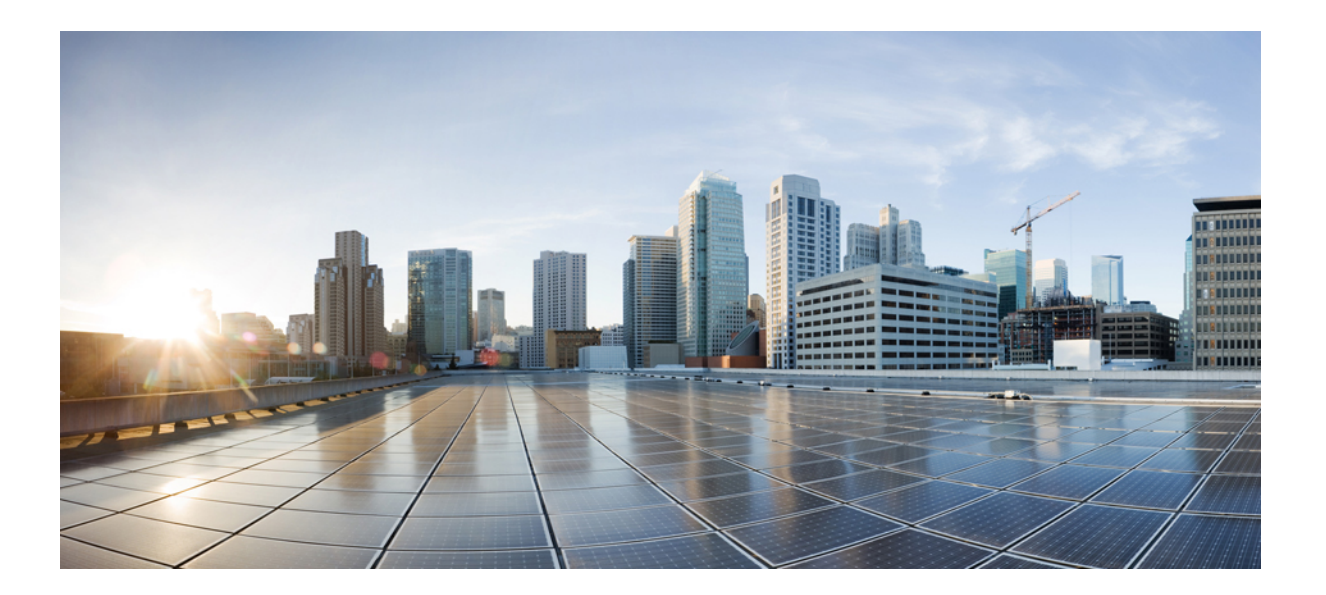

## **Cisco IOS Security Command Reference: Commands M to R**

## **Americas Headquarters**

Cisco Systems, Inc. 170 West Tasman Drive San Jose, CA 95134-1706 USA http://www.cisco.com Tel: 408 526-4000 800 553-NETS (6387) Fax: 408 527-0883

THE SPECIFICATIONS AND INFORMATION REGARDING THE PRODUCTS IN THIS MANUAL ARE SUBJECT TO CHANGE WITHOUT NOTICE. ALL STATEMENTS, INFORMATION, AND RECOMMENDATIONS IN THIS MANUAL ARE BELIEVED TO BE ACCURATE BUT ARE PRESENTED WITHOUT WARRANTY OF ANY KIND, EXPRESS OR IMPLIED. USERS MUST TAKE FULL RESPONSIBILITY FOR THEIR APPLICATION OF ANY PRODUCTS.

THE SOFTWARE LICENSE AND LIMITED WARRANTY FOR THE ACCOMPANYING PRODUCT ARE SET FORTH IN THE INFORMATION PACKET THAT SHIPPED WITH THE PRODUCT AND ARE INCORPORATED HEREIN BY THIS REFERENCE. IF YOU ARE UNABLE TO LOCATE THE SOFTWARE LICENSE OR LIMITED WARRANTY, CONTACT YOUR CISCO REPRESENTATIVE FOR A COPY.

The Cisco implementation of TCP header compression is an adaptation of a program developed by the University of California, Berkeley (UCB) as part of UCB's public domain version of the UNIX operating system. All rights reserved. Copyright © 1981, Regents of the University of California.

NOTWITHSTANDING ANY OTHER WARRANTY HEREIN, ALL DOCUMENT FILES AND SOFTWARE OF THESE SUPPLIERS ARE PROVIDED "AS IS" WITH ALL FAULTS. CISCO AND THE ABOVE-NAMED SUPPLIERS DISCLAIM ALL WARRANTIES, EXPRESSED OR IMPLIED, INCLUDING, WITHOUT LIMITATION, THOSE OF MERCHANTABILITY, FITNESS FOR A PARTICULAR PURPOSE AND NONINFRINGEMENT OR ARISING FROM A COURSE OF DEALING, USAGE, OR TRADE PRACTICE.

IN NO EVENT SHALL CISCO OR ITS SUPPLIERS BE LIABLE FOR ANY INDIRECT, SPECIAL, CONSEQUENTIAL, OR INCIDENTAL DAMAGES, INCLUDING, WITHOUT LIMITATION, LOST PROFITS OR LOSS OR DAMAGE TO DATA ARISING OUT OF THE USE OR INABILITY TO USE THIS MANUAL, EVEN IF CISCO OR ITS SUPPLIERS HAVE BEEN ADVISED OF THE POSSIBILITY OF SUCH DAMAGES.

Any Internet Protocol (IP) addresses and phone numbers used in this document are not intended to be actual addresses and phone numbers. Any examples, command display output, network topology diagrams, and other figuresincluded in the document are shown for illustrative purposes only. Any use of actual IP addresses or phone numbersin illustrative content is unintentional and coincidental.

Cisco and the Cisco logo are trademarks or registered trademarks of Cisco and/or its affiliates in the U.S. and other countries. To view a list of Cisco trademarks, go to this URL: [http://](http://www.cisco.com/go/trademarks) [www.cisco.com/go/trademarks](http://www.cisco.com/go/trademarks). Third-party trademarks mentioned are the property of their respective owners. The use of the word partner does not imply a partnership relationship between Cisco and any other company. (1110R)

© 2016 Cisco Systems, Inc. All rights reserved.

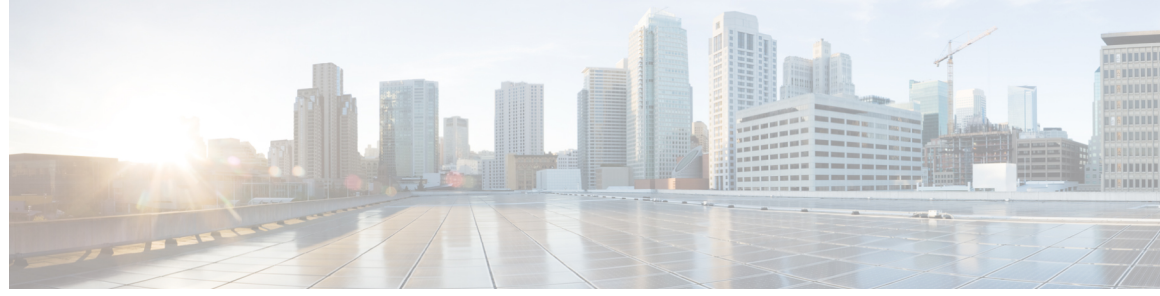

**CONTENTS**

 $\blacksquare$ 

**CHAPTER 1 mab through [mime-type](#page-14-0) 1**

[mab](#page-18-0) **5** mac [access-group](#page-20-0) **7** [mac-address](#page-22-0) (RITE) **9** [managed-config-flag](#page-24-0) **11** [map](#page-26-0) type **13** mask [\(policy-map\)](#page-28-0) **15** [mask-urls](#page-29-0) **16** master [\(IKEv2](#page-30-0) cluster) **17** [match](#page-32-0) (gtp) **19** match [access-group](#page-34-0) **21** match [address](#page-38-0) (GDOI local server) **25** match [address](#page-40-0) (IPSec) **27** match [authentication](#page-43-0) trustpoint **30** [match](#page-45-0) body regex **32** match [certificate](#page-47-0) **34** match certificate [\(ca-trustpoint\)](#page-49-0) **36** match certificate [\(ca-trustpool\)](#page-52-0) **39** match certificate [\(ISAKMP\)](#page-56-0) **43** match [certificate](#page-58-0) override cdp **45** match [certificate](#page-60-0) override ocsp **47** match [certificate](#page-62-0) override sia **49** match [class-map](#page-64-0) **51** match class [session](#page-67-0) **54** [match](#page-70-0) cmd **57** match [data-length](#page-73-0) **60** [match](#page-75-0) eku **62** match [encrypted](#page-77-0) **64**

[match](#page-79-0) field **66** match [file-transfer](#page-82-0) **69** match [group-object](#page-84-0) security **71** match [header](#page-86-0) count **73** match [header](#page-88-0) length gt **75** match [header](#page-90-0) regex **77** match [identity](#page-93-0) **80** match [\(IKEv2](#page-95-0) policy) **82** match [\(IKEv2](#page-97-0) profile) **84** match [invalid-command](#page-100-0) **87** match ipv6 [access-list](#page-101-0) **88** match login [clear-text](#page-103-0) **90** match [message](#page-104-0) **91** match mime [content-type](#page-106-0) regex **93** match mime [encoding](#page-108-0) **95** [match](#page-111-0) not **98** match [program-number](#page-113-0) **100** match [protocol](#page-114-0) (zone) **101** match protocol [h323-annexe](#page-118-0) **105** match protocol [h323-nxg](#page-120-0) **107** match [protocol-violation](#page-122-0) **109** match ra [prefix-list](#page-123-0) **110** match [recipient](#page-125-0) address regex **112** match [recipient](#page-127-0) count gt **114** match [recipient](#page-129-0) invalid count gt **116** [match](#page-131-0) reply ehlo **118** match [req-resp](#page-133-0) **120** match [req-resp](#page-135-0) body length **122** match req-resp header [content-type](#page-136-0) **123** match req-resp header [transfer-encoding](#page-139-0) **126** match req-resp [protocol-violation](#page-141-0) **128** match [request](#page-142-0) **129** match [request](#page-145-0) length **132** match request [method](#page-147-0) **134** match [request](#page-149-0) not regex **136**

match request [port-misuse](#page-151-0) **138** match [request](#page-153-0) regex **140** match [response](#page-155-0) **142** match response body [java-applet](#page-157-0) **144** match response [status-line](#page-158-0) regex **145** match [search-file-name](#page-159-0) **146** match [security-group](#page-161-0) **148** match sender [address](#page-163-0) regex **150** match [server-domain](#page-165-0) urlf-glob **152** match [server-response](#page-167-0) any **154** match [service](#page-168-0) **155** [match](#page-170-0) start **157** match [text-chat](#page-173-0) **160** [match](#page-175-0) (fqdn acl) **162** match url [category](#page-177-0) **164** match [url-keyword](#page-179-0) urlf-glob **166** match url [reputation](#page-181-0) **168** match [user-group](#page-183-0) **170** [max-destination](#page-185-0) **172** [max-header-length](#page-187-0) **174** [max-incomplete](#page-189-0) **176** [max-incomplete](#page-191-0) (parameter-map type) **178** max-incomplete [aggressive-aging](#page-193-0) **180** [max-logins](#page-195-0) **182** [max-request](#page-197-0) **184** [max-resp-pak](#page-198-0) **185** [max-retry-attempts](#page-199-0) **186** [max-uri-length](#page-200-0) **187** [max-users](#page-202-0) **189** max-users [\(WebVPN\)](#page-204-0) **191** [message](#page-205-0) retry count **192** [message](#page-207-0) retry interval **194** [mime-type](#page-209-0) **196**

Г

**CHAPTER 2 [mitigation](#page-212-0) through outgoing 199**

[mitigation](#page-214-0) **201** mls acl tcam [consistency](#page-216-0) enable **203** mls acl tcam [default-result](#page-217-0) **204** mls acl tcam override dynamic [dhcp-snooping](#page-219-0) **206** mls acl tcam [share-global](#page-220-0) **207** mls acl vacl [apply-self](#page-221-0) **208** mls aclmerge [algorithm](#page-222-0) **209** mls ip acl port [expand](#page-224-0) **211** mls ip [inspect](#page-225-0) **212** mls [rate-limit](#page-226-0) all **213** mls [rate-limit](#page-228-0) layer2 **215** mls rate-limit unicast [l3-features](#page-231-0) **218** mls [rate-limit](#page-233-0) multicast ipv4 **220** mls [rate-limit](#page-235-0) multicast ipv6 **222** mls [rate-limit](#page-238-0) unicast acl **225** mls [rate-limit](#page-241-0) unicast cef **228** mls [rate-limit](#page-243-0) unicast ip **230** mls [rate-limit](#page-247-0) unicast vacl-log **234** mode [\(IPSec\)](#page-249-0) **236** [mode](#page-251-0) ra **238** mode [secure](#page-254-0) **241** mode [sub-cs](#page-255-0) **242** monitor [event-trace](#page-258-0) dmvpn **245** monitor [event-trace](#page-261-0) gdoi **248** monitor [event-trace](#page-263-0) gdoi (privileged EXEC) **250** monitor [event-trace](#page-265-0) ipv6 spd **252** [mtu](#page-266-0) **253** [name](#page-270-0) **257** name [\(view\)](#page-271-0) **258** [named-key](#page-273-0) **260** [nas](#page-275-0) **262** nasi [authentication](#page-277-0) **264** nat [\(IKEv2](#page-279-0) profile) **266** [nbns-list](#page-280-0) **267** [nbns-list](#page-282-0) (policy group) **269**

[nbns-server](#page-284-0) **271** [netmask](#page-286-0) **273** no crypto engine [software](#page-287-0) ipsec **274** no [crypto](#page-289-0) xauth **276** no ip [inspect](#page-290-0) **277** no ip ips sdf [builtin](#page-291-0) **278** non-standard [\(config-radius-server\)](#page-292-0) **279** [object-group](#page-294-0) (Catalyst 6500 series switches) **281** [object-group](#page-298-0) network **285** [object-group](#page-302-0) security **289** [object-group](#page-304-0) service **291** occur-at [\(ips-auto-update\)](#page-307-0) **294** [ocsp](#page-309-0) **296** [ocsp](#page-312-0) url **299** on **[301](#page-314-0)** [one-minute](#page-316-0) **303** [other-config-flag](#page-318-0) **305** [out-of-band](#page-320-0) telemetry **307** [outgoing](#page-322-0) **309**

Г

**CHAPTER 3 pac key through [port-misuse](#page-324-0) 311** pac [key](#page-327-0) **314** [parameter](#page-329-0) **316** [parameter-map](#page-331-0) type **318** [parameter-map](#page-334-0) type content-scan global **321** [parameter-map](#page-335-0) type cws global **322** [parameter-map](#page-336-0) type inspect **323** [parameter-map](#page-340-0) type inspect-global **327** [parameter-map](#page-342-0) type inspect-vrf **329** [parameter-map](#page-343-0) type inspect-zone **330** [parameter-map](#page-344-0) type mitigation **331** [parameter-map](#page-347-0) type ooo global **334** [parameter-map](#page-348-0) type protocol-info **335** [parameter-map](#page-351-0) type regex **338** [parameter-map](#page-356-0) type trend-global **343**

[parameter-map](#page-358-0) type urlfilter **345** [parameter-map](#page-361-0) type urlfpolicy **348** [parameter-map](#page-367-0) type urlf-glob **354** [parameter](#page-370-0) map type webauth **357** [parser](#page-372-0) view **359** parser view [superview](#page-374-0) **361** [pass](#page-376-0) **363** [passive](#page-378-0) **365** passwd [encryption](#page-379-0) **366** [passwd](#page-381-0) key **368** password [\(ca-trustpoint\)](#page-383-0) **370** password [\(config-filter\)](#page-385-0) **372** password (dot1x [credentials\)](#page-387-0) **374** password (line [configuration\)](#page-389-0) **376** [password](#page-391-0) 5 **378** password [encryption](#page-393-0) aes **380** [password](#page-396-0) logging **383** [passthrou-domain-list](#page-397-0) name **384** pattern [\(parameter-map\)](#page-398-0) **385** [peer](#page-401-0) **388** peer [address](#page-403-0) ipv4 **390** peer (IKEv2 [keyring\)](#page-405-0) **392** peer [reactivate](#page-407-0) **394** per-box [aggressive-aging](#page-409-0) **396** per-box [max-incomplete](#page-411-0) **398** per-box max-incomplete [aggressive-aging](#page-413-0) **400** per-box tcp [syn-flood](#page-415-0) limit **402** [permit](#page-417-0) **404** permit (Catalyst 6500 series [switches\)](#page-428-0) **415** [permit](#page-438-0) (IP) **425** [permit](#page-453-0) (IPv6) **440** permit [\(MAC](#page-464-0) ACL) **451** permit [\(reflexive\)](#page-467-0) **454** permit [\(webvpn](#page-472-0) acl) **459** [pfs](#page-475-0) **462**

[pki-server](#page-477-0) **464** pki [trustpoint](#page-478-0) **465** police (zone [policy\)](#page-480-0) **467** [policy](#page-482-0) **469** policy [dynamic](#page-484-0) identity **471** [policy](#page-486-0) group **473** [policy](#page-489-0) static sgt **476** [policy-map](#page-491-0) type control mitigation **478** [policy-map](#page-494-0) type control tms **481** [policy-map](#page-497-0) type inspect **484** [policy-map](#page-501-0) type inspect urlfilter **488** pool [\(isakmp-group\)](#page-504-0) **491** [port](#page-506-0) **493** port [\(IKEv2](#page-507-0) cluster) **494** port [\(TACACS+\)](#page-508-0) **495** [port-forward](#page-509-0) **496** [port-forward](#page-511-0) (policy group) **498** [port-misuse](#page-513-0) **500**

Г

## **CHAPTER 4 ppp [accounting](#page-516-0) through quit 503**

ppp [accounting](#page-518-0) **505** ppp [authentication](#page-520-0) **507** ppp [authentication](#page-524-0) ms-chap-v2 **511** ppp [authorization](#page-526-0) **513** ppp chap [hostname](#page-528-0) **515** ppp chap [password](#page-530-0) **517** ppp chap [refuse](#page-532-0) **519** ppp [chap](#page-534-0) wait **521** ppp eap [identity](#page-536-0) **523** ppp eap [local](#page-537-0) **524** ppp eap [password](#page-539-0) **526** ppp eap [refuse](#page-541-0) **528** ppp eap [wait](#page-543-0) **530** ppp [link](#page-545-0) **532** ppp pap [refuse](#page-547-0) **534**

ppp pap [sent-username](#page-549-0) **536** [preempt](#page-551-0) **538** [pre-shared-key](#page-553-0) **540** [pre-shared-key](#page-555-0) (IKEv2 keyring) **542** prf **[545](#page-558-0)** [primary](#page-560-0) **547** priority [\(firewall\)](#page-561-0) **548** [private-hosts](#page-563-0) **550** [private-hosts](#page-565-0) layer3 **552** [private-hosts](#page-567-0) mac-list **554** [private-hosts](#page-569-0) mode **556** [private-hosts](#page-571-0) promiscuous **558** [private-hosts](#page-573-0) vlan-list **560** [privilege](#page-575-0) **562** [privilege](#page-581-0) level **568** profile [\(GDOI](#page-583-0) local server) **570** profile (profile map [configuration\)](#page-584-0) **571** [propagate](#page-586-0) sgt **573** propagate sgt [\(config-if-cts-dot1x\)](#page-588-0) **575** [proposal](#page-590-0) **577** [protection](#page-592-0) (zone) **579** [protocol](#page-593-0) **580** protocol [\(config-filter-list\)](#page-595-0) **582** [proxy](#page-597-0) **584** [publickey](#page-599-0) **586** [qos-group](#page-600-0) (PVS Bundle Member) **587** query [certificate](#page-602-0) **589** [query](#page-604-0) url **591** [quit](#page-606-0) **593**

**CHAPTER 5 radius attribute [nas-port-type](#page-608-0) through rd 595**

radius attribute [nas-port-type](#page-610-0) **597** radius [ip-input-bypass](#page-612-0) **599**

[radius](#page-613-0) server **600**

[radius-server](#page-615-0) accounting system host-config **602**

[radius-server](#page-617-0) attribute 4 **604** [radius-server](#page-619-0) attribute 6 **606** radius-server attribute 8 [include-in-access-req](#page-621-0) **608** [radius-server](#page-624-0) attribute 11 default direction **611** [radius-server](#page-626-0) attribute 25 **613** radius-server attribute 30 [original-called-number](#page-628-0) **615** [radius-server](#page-629-0) attribute 31 **616** [radius-server](#page-632-0) attribute 31 mac format **619** radius-server attribute 32 [include-in-access-req](#page-634-0) **621** radius-server attribute 44 [extend-with-addr](#page-635-0) **622** radius-server attribute 44 [include-in-access-req](#page-637-0) **624** radius-server attribute 44 [sync-with-client](#page-639-0) **626** radius-server attribute 55 [include-in-acct-req](#page-640-0) **627** radius-server attribute 60 [include-in-access-req](#page-642-0) **629** [radius-server](#page-644-0) attribute 61 extended **631** radius-server attribute 66 [include-in-access-req](#page-646-0) **633** radius-server attribute 67 [include-in-access-req](#page-648-0) **635** [radius-server](#page-650-0) attribute 69 clear **637** [radius-server](#page-652-0) attribute 77 **639** radius-server attribute 188 format [non-standard](#page-654-0) **641** [radius-server](#page-655-0) attribute data-rate send 0 **642** [radius-server](#page-657-0) attribute list **644** [radius-server](#page-659-0) attribute nas-port extended **646** [radius-server](#page-660-0) attribute nas-port format **647** radius-server [authorization](#page-665-0) **652** radius-server authorization missing [Service-Type](#page-667-0) **654** [radius-server](#page-668-0) backoff exponential **655** radius-server [challenge-noecho](#page-670-0) **657** radius-server [configure-nas](#page-671-0) **658** [radius-server](#page-673-0) dead-criteria **660** [radius-server](#page-676-0) deadtime **663** radius-server [directed-request](#page-678-0) **665** radius-server [domain-stripping](#page-681-0) **668** radius-server [extended-portnames](#page-685-0) **672** [radius-server](#page-686-0) host **673**

radius-server host [non-standard](#page-693-0) **680** [radius-server](#page-695-0) key **682** [radius-server](#page-698-0) load-balance **685** [radius-server](#page-702-0) local **689** radius local-server [pac-generate](#page-704-0) expiry **691** radius-server [optional-passwords](#page-705-0) **692** [radius-server](#page-706-0) retransmit **693** [radius-server](#page-708-0) retry method reorder **695** [radius-server](#page-710-0) source-ports extended **697** [radius-server](#page-711-0) throttle **698** [radius-server](#page-713-0) timeout **700** [radius-server](#page-715-0) transaction max-tries **702** [radius-server](#page-717-0) unique-ident **704** [radius-server](#page-719-0) vsa disallow unknown **706** [radius-server](#page-720-0) vsa send **707** rate-limit [\(firewall\)](#page-722-0) **709** rd **[711](#page-724-0)**

### **CHAPTER 6 [reauthentication](#page-726-0) time through rsa-pubkey 713**

[reauthentication](#page-728-0) time **715** [reconnect](#page-730-0) **717** redirect [\(identity](#page-731-0) policy) **718** redirect [gateway](#page-732-0) **719** [redundancy](#page-733-0) (cs-server) **720** [redundancy](#page-736-0) (firewall) **723** [redundancy](#page-737-0) (GDOI) **724** redundancy [asymmetric-routing](#page-739-0) enable **726** [redundancy](#page-740-0) group **727** [redundancy](#page-741-0) group (interface) **728** redundancy [inter-device](#page-743-0) **730** [redundancy](#page-745-0) rii **732** [redundancy](#page-747-0) stateful **734** [regenerate](#page-749-0) **736** regexp (profile map [configuration\)](#page-751-0) **738** [registration](#page-753-0) interface **740**

Г

[registration](#page-755-0) periodic crl trustpoint **742** [registration](#page-756-0) retry count **743** [registration](#page-758-0) retry interval **745** registration [retry-interval](#page-760-0) (TIDP) **747** rekey [address](#page-762-0) ipv4 **749** rekey [algorithm](#page-764-0) **751** rekey [authentication](#page-766-0) **753** rekey [lifetime](#page-768-0) **755** rekey [retransmit](#page-770-0) **757** rekey sig-hash [algorithm](#page-772-0) **759** rekey [transport](#page-773-0) unicast **760** [remark](#page-775-0) **762** [remark](#page-777-0) (IPv6) **764** replay counter [window-size](#page-779-0) **766** replay time [window-size](#page-781-0) **768** [request-method](#page-783-0) **770** [request-queue](#page-785-0) (GTP) **772** [request-timeout](#page-786-0) **773** reset [\(policy-map\)](#page-787-0) **774** reset [\(zone-based](#page-788-0) policy) **775** [responder-only](#page-789-0) **776** [retired](#page-790-0) (IPS) **777** retransmit [\(config-radius-server\)](#page-792-0) **779** [reverse-route](#page-794-0) **781** [revocation-check](#page-799-0) **786** [revocation-check](#page-802-0) (ca-trustpool) **789** [root](#page-805-0) **792** root [CEP](#page-807-0) **794** root [PROXY](#page-808-0) **795** root [TFTP](#page-809-0) **796** route [accept](#page-810-0) **797** [route](#page-811-0) set **798** route set [remote](#page-813-0) **800** [router-preference](#page-814-0) maximum **801** [rsakeypair](#page-816-0) **803**

[rsa-pubkey](#page-818-0) **805**

 $\overline{\phantom{a}}$ 

 $\mathbf I$ 

<span id="page-14-0"></span>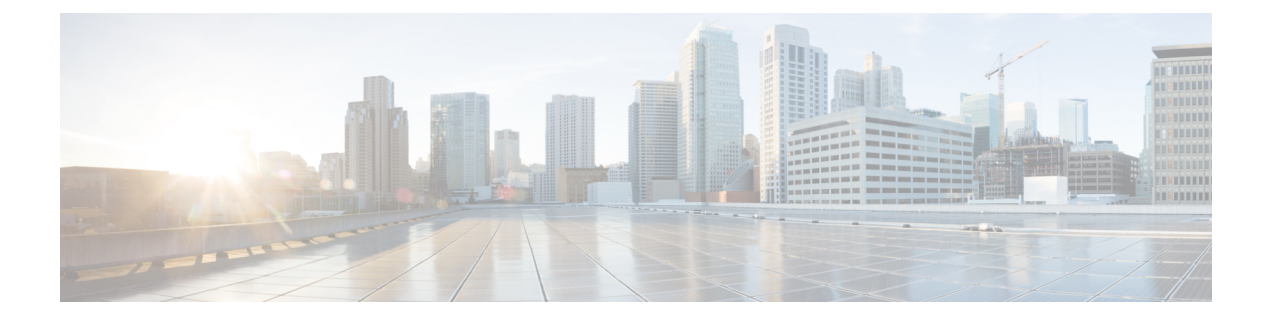

# **mab through mime-type**

- [mab,](#page-18-0) page 5
- mac [access-group,](#page-20-0) page 7
- [mac-address](#page-22-0) (RITE), page 9
- [managed-config-flag,](#page-24-0) page 11
- map [type,](#page-26-0) page 13
- mask [\(policy-map\),](#page-28-0) page 15
- [mask-urls,](#page-29-0) page 16
- master (IKEv2 [cluster\),](#page-30-0) page 17
- [match](#page-32-0) (gtp), page 19
- match [access-group,](#page-34-0) page 21
- match address (GDOI local [server\),](#page-38-0) page 25
- match address [\(IPSec\),](#page-40-0) page 27
- match [authentication](#page-43-0) trustpoint, page 30
- match body [regex,](#page-45-0) page 32
- match [certificate,](#page-47-0) page 34
- match certificate [\(ca-trustpoint\),](#page-49-0) page 36
- match certificate [\(ca-trustpool\),](#page-52-0) page 39
- match certificate [\(ISAKMP\),](#page-56-0) page 43
- match [certificate](#page-58-0) override cdp, page 45
- match [certificate](#page-60-0) override ocsp, page 47
- match [certificate](#page-62-0) override sia, page 49
- match [class-map,](#page-64-0) page 51
- match class [session,](#page-67-0) page 54
- [match](#page-70-0) cmd, page 57

Г

- match [data-length,](#page-73-0) page 60
- [match](#page-75-0) eku, page 62
- match [encrypted,](#page-77-0) page 64
- [match](#page-79-0) field, page 66
- match [file-transfer,](#page-82-0) page 69
- match [group-object](#page-84-0) security, page 71
- match [header](#page-86-0) count, page 73
- match [header](#page-88-0) length gt, page 75
- match [header](#page-90-0) regex, page 77
- match [identity,](#page-93-0) page 80
- match (IKEv2 [policy\),](#page-95-0) page 82
- match (IKEv2 [profile\),](#page-97-0) page 84
- match [invalid-command,](#page-100-0) page 87
- match ipv6 [access-list,](#page-101-0) page 88
- match login [clear-text,](#page-103-0) page 90
- match [message,](#page-104-0) page 91
- match mime [content-type](#page-106-0) regex, page 93
- match mime [encoding,](#page-108-0) page 95
- [match](#page-111-0) not, page 98
- match [program-number,](#page-113-0) page 100
- match [protocol](#page-114-0) (zone), page 101
- match protocol [h323-annexe,](#page-118-0) page 105
- match protocol [h323-nxg,](#page-120-0) page 107
- match [protocol-violation,](#page-122-0) page 109
- match ra [prefix-list,](#page-123-0) page 110
- match [recipient](#page-125-0) address regex, page 112
- match [recipient](#page-127-0) count gt, page 114
- match [recipient](#page-129-0) invalid count gt, page 116
- [match](#page-131-0) reply ehlo, page 118
- match [req-resp,](#page-133-0) page 120
- match [req-resp](#page-135-0) body length, page 122
- match req-resp header [content-type,](#page-136-0) page 123
- match req-resp header [transfer-encoding,](#page-139-0) page 126
- match req-resp [protocol-violation,](#page-141-0) page 128
- match [request,](#page-142-0) page 129
- match [request](#page-145-0) length, page 132
- match request [method,](#page-147-0) page 134
- match [request](#page-149-0) not regex, page 136
- match request [port-misuse,](#page-151-0) page 138
- match [request](#page-153-0) regex, page 140
- match [response,](#page-155-0) page 142
- match response body [java-applet,](#page-157-0) page 144
- match response [status-line](#page-158-0) regex, page 145
- match [search-file-name,](#page-159-0) page 146
- match [security-group,](#page-161-0) page 148
- match sender [address](#page-163-0) regex, page 150
- match [server-domain](#page-165-0) urlf-glob, page 152
- match [server-response](#page-167-0) any, page 154
- match [service,](#page-168-0) page 155
- [match](#page-170-0) start, page 157
- match [text-chat,](#page-173-0) page 160
- [match](#page-175-0) (fqdn acl), page 162
- match url [category,](#page-177-0) page 164
- match [url-keyword](#page-179-0) urlf-glob, page 166
- match url [reputation,](#page-181-0) page 168
- match [user-group,](#page-183-0) page 170
- [max-destination,](#page-185-0) page 172
- [max-header-length,](#page-187-0) page 174
- [max-incomplete,](#page-189-0) page 176
- [max-incomplete](#page-191-0) (parameter-map type), page 178
- max-incomplete [aggressive-aging,](#page-193-0) page 180
- [max-logins,](#page-195-0) page 182
- [max-request,](#page-197-0) page 184
- [max-resp-pak,](#page-198-0) page 185
- [max-retry-attempts,](#page-199-0) page 186
- [max-uri-length,](#page-200-0) page 187

Г

T

- [max-users,](#page-202-0) page 189
- max-users [\(WebVPN\),](#page-204-0) page 191
- [message](#page-205-0) retry count, page 192
- [message](#page-207-0) retry interval, page 194
- [mime-type,](#page-209-0) page 196

## <span id="page-18-0"></span>**mab**

To enable MAC-based authentication on a port, use the **mab** command in interface configuration or template configuration mode. To disable MAC-based authentication, use the **no** form of this command.

**mab [eap] no mab**

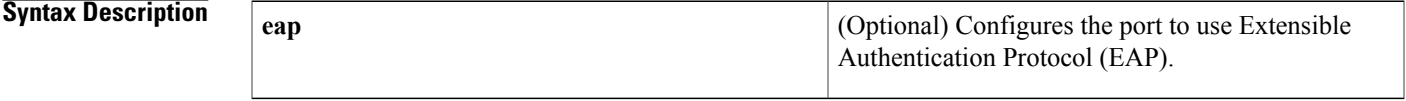

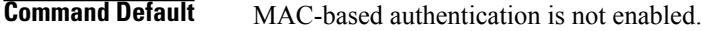

## **Command Modes** Interface configuration (config-if)

Template configuration (config-template)

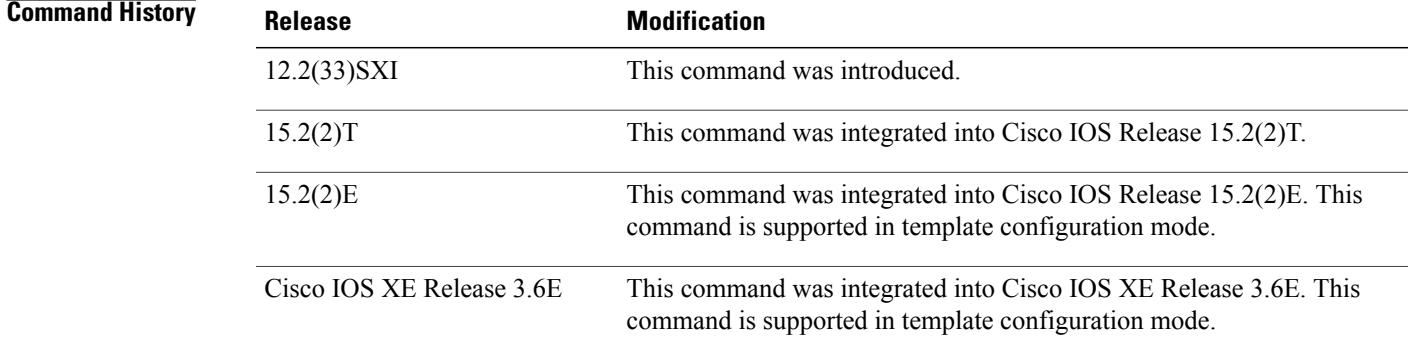

I

**Usage Guidelines** Use the **mab** command to enable MAC-based authentication on a port. To enable EAP on the port, use the **mab eap** command.

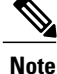

If you are unsure whether MAB or MAB EAP is enabled or disabled on the switched port, use the **default mab**or **default mab eap** commands in interface configuration mode to configure MAB or MAB EAP to its default.

I

**Examples** The following example shows how to configure MAC-based authorization on a Gigabit Ethernet port:

```
Switch(config)# interface GigabitEthernet6/2
Enter configuration commands, one per line. End with CNTL/Z.
Switch(config-if)# mab
Switch(config-if)# end
```
The following example shows how to configure MAC-based authorization on an interface template:

```
Device# configure terminal
Device(config)# template user-template1
Device(config-template)# mab
Device(config-template)# end
```
### **Related Commands**

**mab**

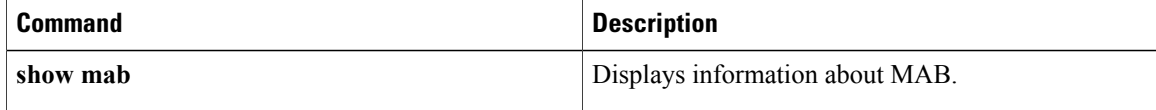

## <span id="page-20-0"></span>**mac access-group**

To use a MAC access control list (ACL) to control the reception of incoming traffic on a Gigabit Ethernet interface, an 802.1Q VLAN subinterface, an 802.1Q-in-Q stacked VLAN subinterface, use the **macaccess-group**command in interface or subinterface configuration mode. To remove a MAC ACL, use the **no** form of this command.

**mac access-group** *access-list-number* **in**

**no mac access-group** *access-list-number* **in**

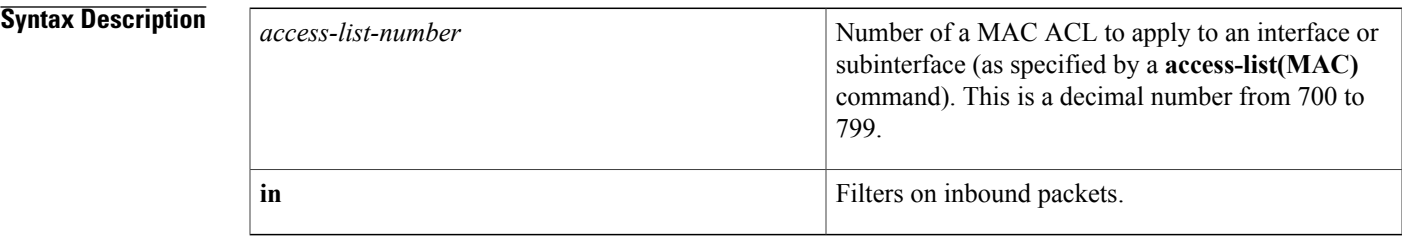

**Command Default** No access list is applied to the interface or subinterface.

**Command Modes** Interface configuration (config-if) Subinterface configuration (config-subif)

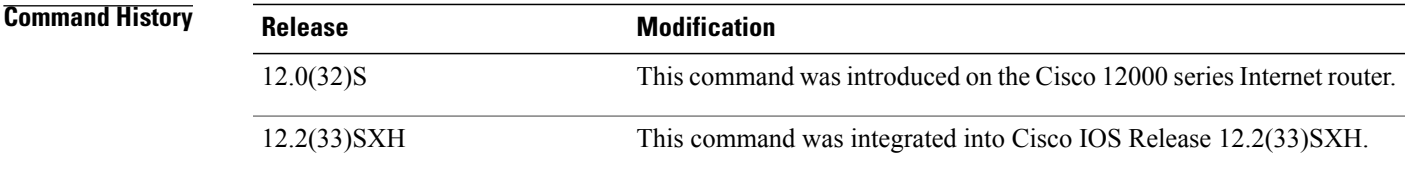

**Usage Guidelines** MAC ACLs are applied on incoming traffic on Gigabit Ethernet interfaces and VLAN subinterfaces. After a networking device receives a packet, the Cisco IOS software checks the source MAC address of the Gigabit Ethernet, 802.1Q VLAN, or 802.1Q-in-Q packet against the access list. If the MAC access list permits the address, the software continues to process the packet. If the access list denies the address, the software discards the packet and returns an Internet Control Message Protocol (ICMP) host unreachable message.

If the specified MAC ACL does not exist on the interface or subinterface, all packets are passed.

On Catalyst 6500 series switches, this command is supported on Layer 2 ports only.

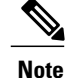

The **macaccess-group**command issupported on a VLAN subinterface only if a VLAN is already configured on the subinterface.

T

**Examples** The following example applies MAC ACL 101 on incoming traffic received on Gigabit Ethernet interface 0:

```
Router> enable
Router# configure terminal
Router(config)# interface gigabitethernet 0
Router(config-if)# mac access-group 101 in
```
### **Related Commands**

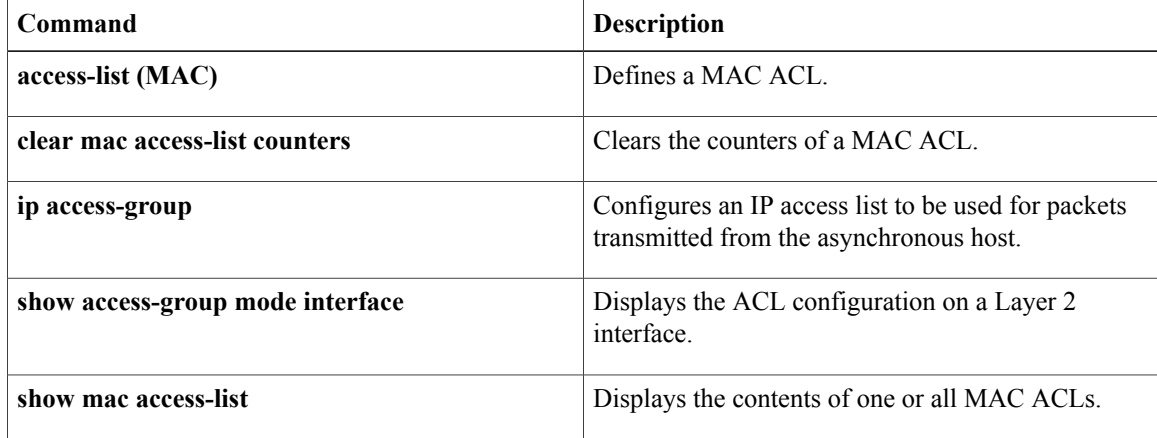

 $\mathbf{I}$ 

# <span id="page-22-0"></span>**mac-address (RITE)**

To specify the Ethernet address of the destination host, use the **mac-address** command in router IP traffic export (RITE) configuration mode. To change the MAC address of the destination host, use the **no** form of this command.

**mac-address** *H.H.H*

**nomac-address** *H.H.H*

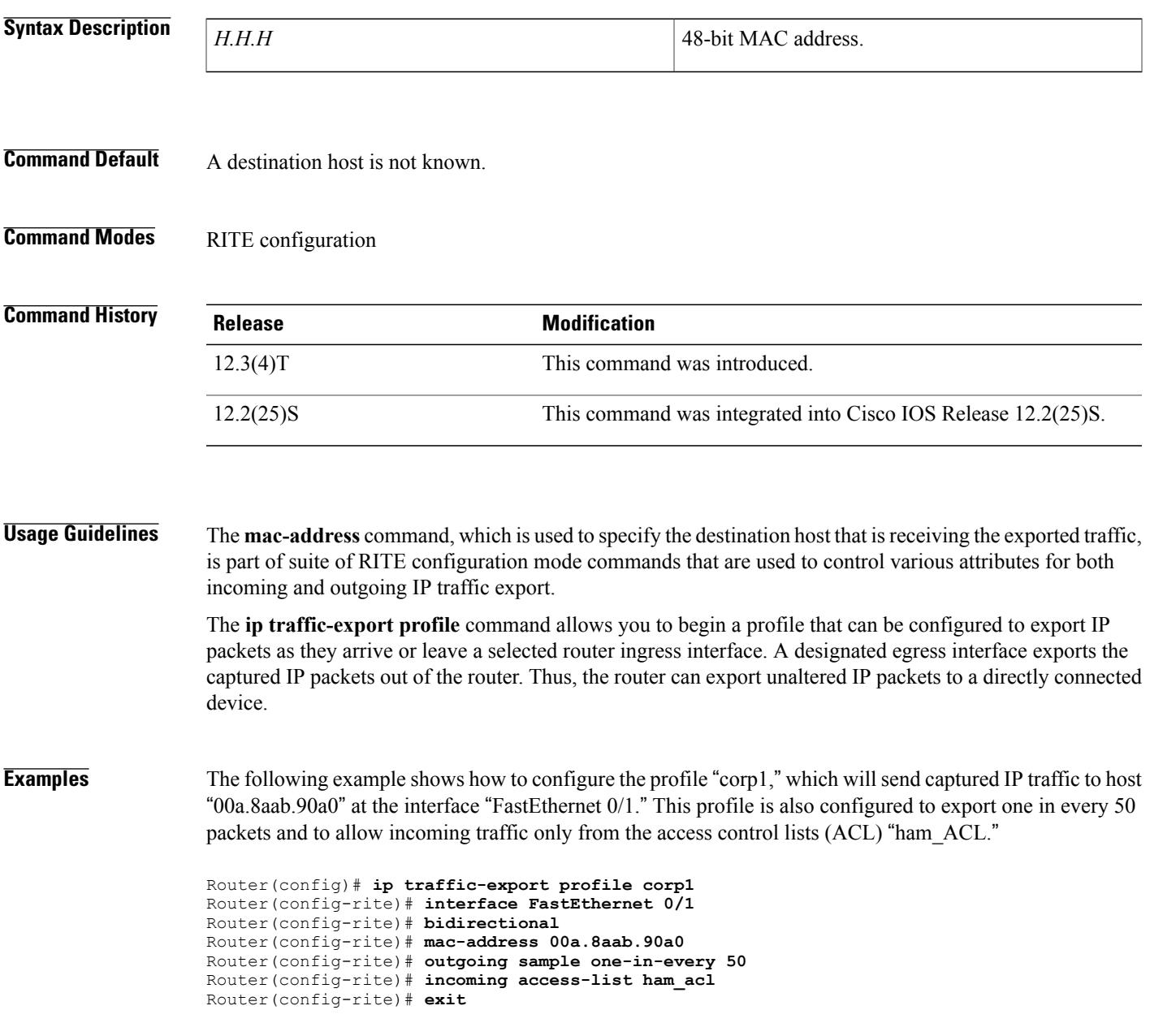

 $\mathbf I$ 

Router(config)# **interface FastEthernet 0/0** Router(config-if)# **ip traffic-export apply corp1**

## **Related Commands**

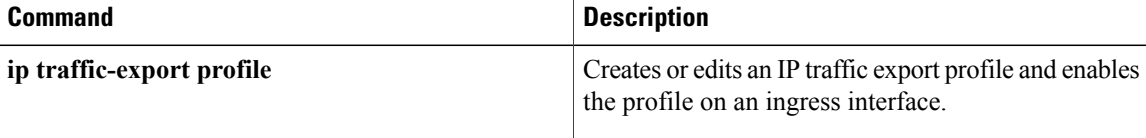

 $\mathbf I$ 

# <span id="page-24-0"></span>**managed-config-flag**

To verify the advertised managed address configuration parameter, use the **managed-config-flag** command in RA guard policy configuration mode.

**managed-config-flag** {**on| off**}

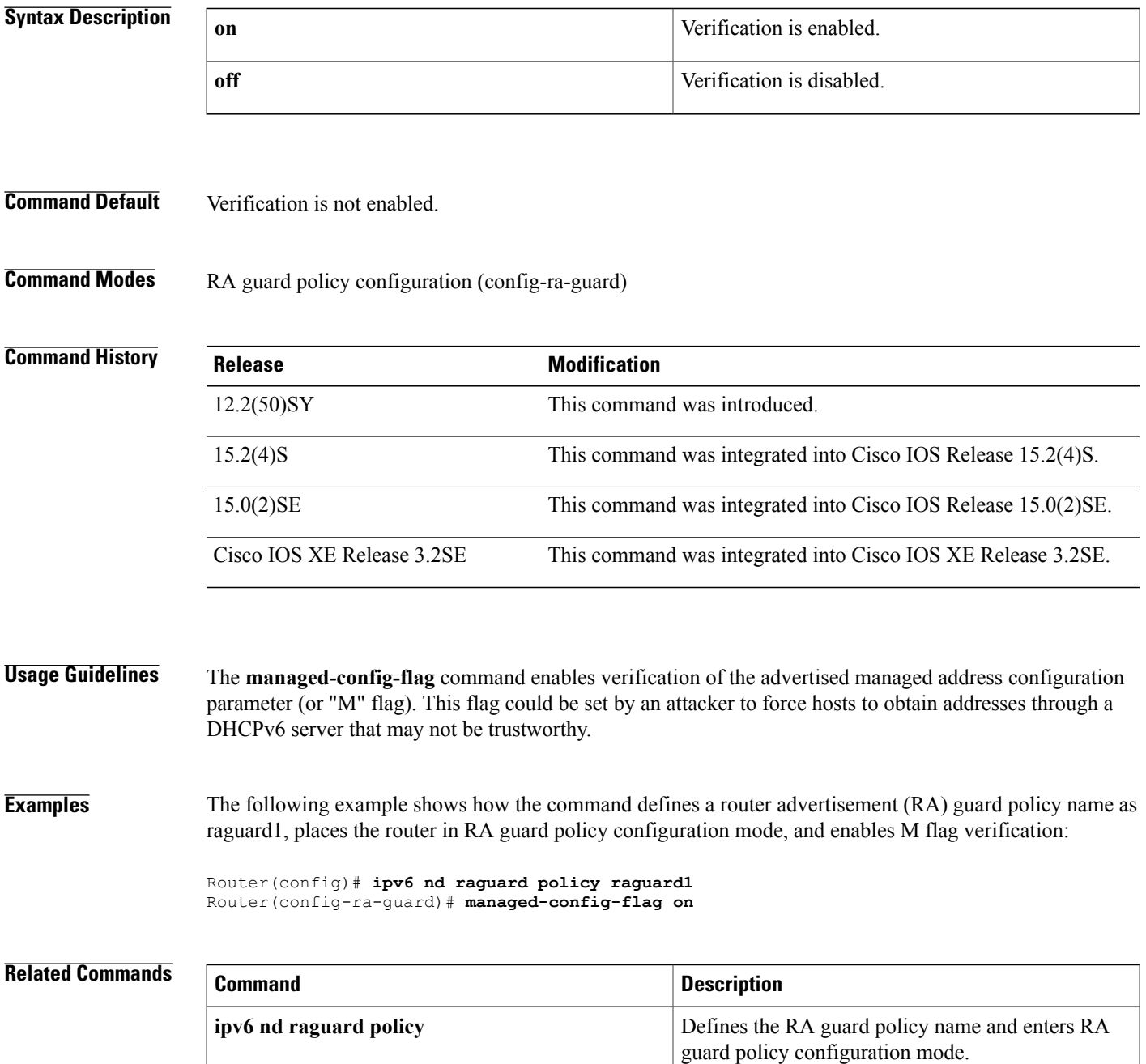

**managed-config-flag**

 $\mathbf I$ 

## <span id="page-26-0"></span>**map type**

To define the mapping of an attribute in the Lightweight Directory Access Protocol (LDAP) server, use the **map type**command in attribute-map configuration mode. To remove the attribute maps, use the **no** form of this command.

**map type** *ldap-attr-type aaa-attr-type* [**format** *dn-to-string*] **no map type** *ldap-attr-type aaa-attr-type* [**format** *dn-to-string*]

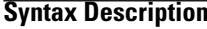

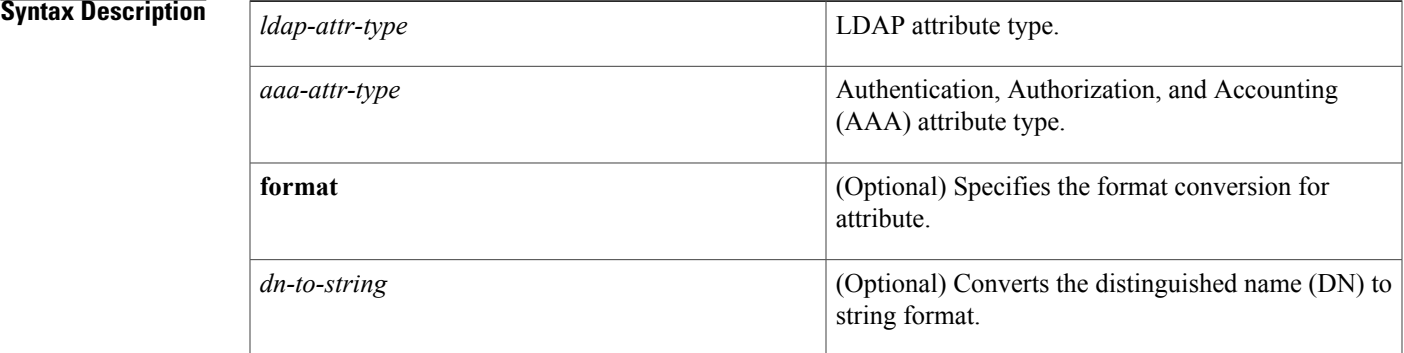

## **Command Default** No mapping types are defined.

**Command Modes** Attribute-map configuration (config-attr-map)

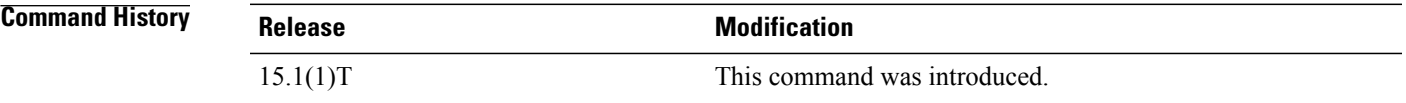

**Usage Guidelines** To use the attribute mapping features, you need to understand the Cisco AAA attribute names and values as well as the LDAP servers user-defined attribute names and values.

**Examples** The following example shows how to map the user-defined attribute named department to the AAA attribute named element-req-qos in an LDAP server.

```
Router(config)# ldap attribute-map att_map_1
Router(config-attribute-map)# map type department element-req-qos format dn-to-string
Router(config-attribute-map)# exit
```
I

## **Related Commands**

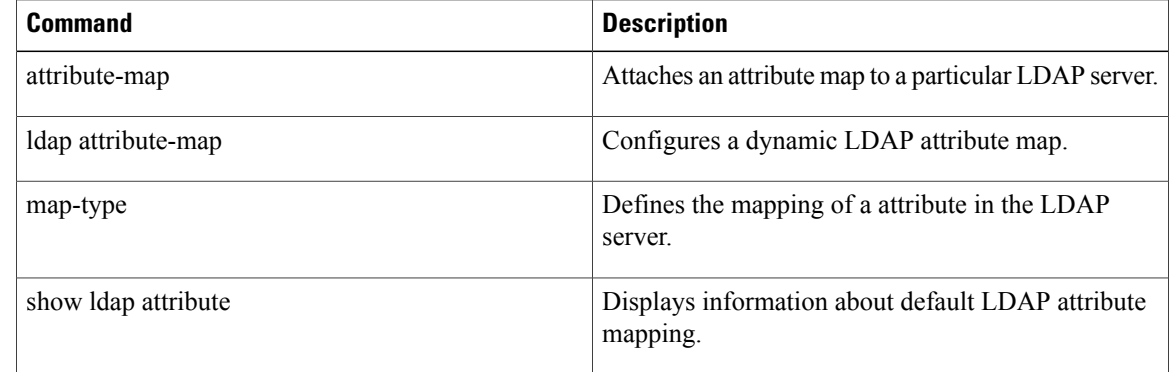

# <span id="page-28-0"></span>**mask (policy-map)**

To explicitly mask specified SMTP commands or the parameters returned by the server in response to an EHLO command, use the **mask** command in global configuration mode. To remove this filter from the configuration, use the **no** form of this command:

**mask no mask Command Default** The command-level default is not enabled. **Command Modes** Policy-map configuration mode. **Command History Release Modification** 12.4(20)T This command was introduced. **Usage Guidelines** Using the **mask** command applies to certain 'match' command filters like the **match cmd command and the verb keyword**. Validations are performed to make this check and the configuration is not be accepted in case of invalid combinations. **Examples** The following example shows how the **mask** command is used with the **match cmd command and verb** keyword to prevent ESMTP inspection: class-map type inspect smtp c1 match cmd verb EHLO policy-map type inspect smtp c1 class type inspect smtp c1 mask

### **Related Commands**

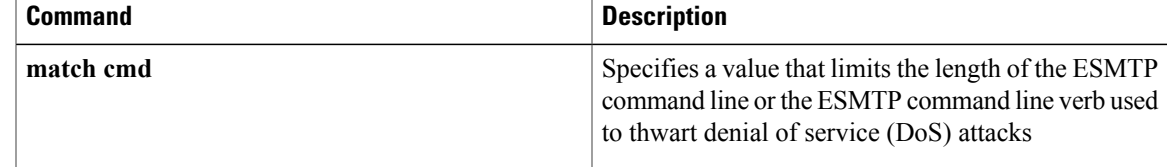

# <span id="page-29-0"></span>**mask-urls**

To obfuscate, or mask, sensitive portions of an enterprise URL, such as IP addresses, hostnames, or port numbers, use the **mask-urls** command in webvpn group policy configuration mode. To remove the masking, use the **no** form of this command.

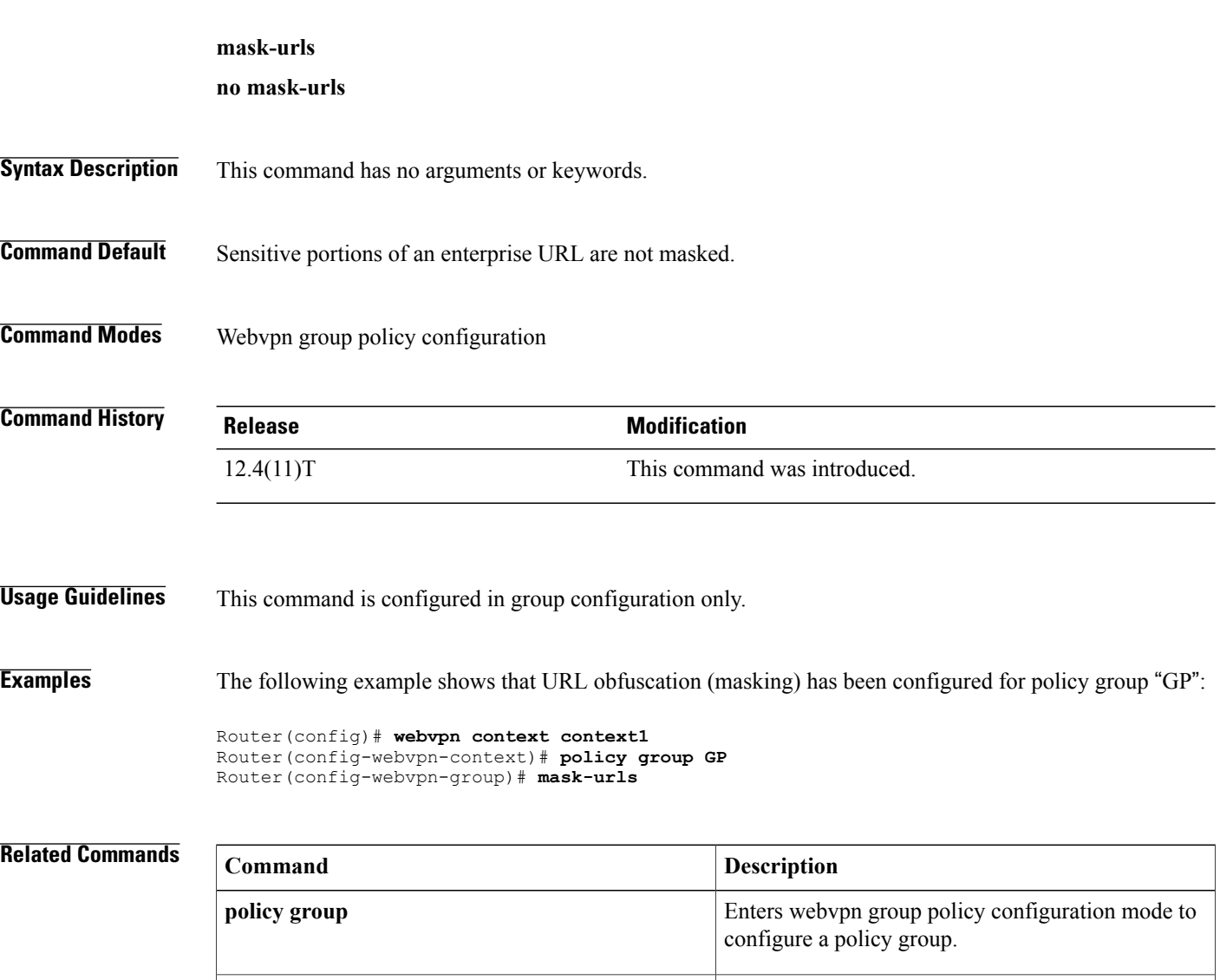

Enters webvpn context configuration mode to

T

configure the SSL VPN context.

**webvpn context**

# <span id="page-30-0"></span>**master (IKEv2 cluster)**

To define the settings for the master gateway in a Hot Standby Router Protocol (HSRP) cluster, use the **master** command in IKEv2 cluster configuration mode. To restore the default settings, use the **no** form of this command.

**master**{**overload-limit** *percent*| **weight** {**crypto-load** *weight-number*| **system-load** *weight-number*}} **no master**{**overload-limit**| **weight** {**crypto-load| system-load**}}

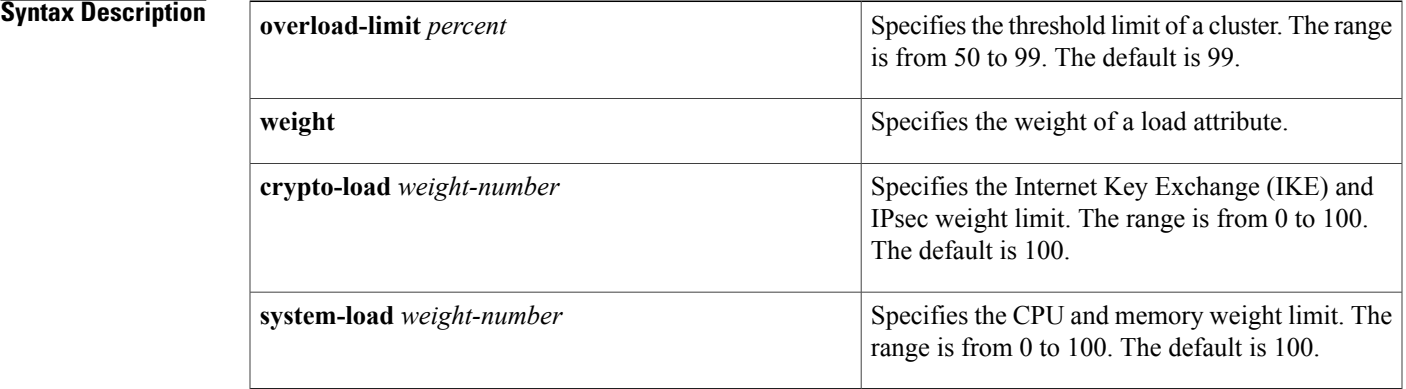

## **Command Default** The default master settings are used.

**Command Modes** IKEv2 cluster configuration (config-ikev2-cluster)

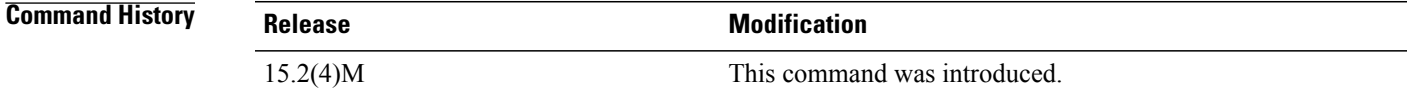

**Usage Guidelines** You must enable the **crypto ikev2 cluster** command before enabling the **master** command. The load limit helps to decide if a device is busy and ignore it for redirection by specifying the weight of an attribute.

**Examples** The following example show how to set the crypto load setting to 10 for the HSRP master gateway: Device(config)# **crypto ikev2 cluster** Device(config-ikev2-cluster)# **master weight crypto-load 10**

I

## **Related Commands**

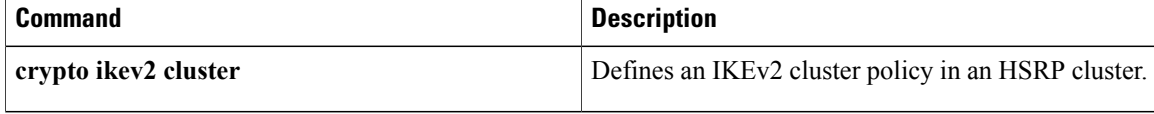

# <span id="page-32-0"></span>**match (gtp)**

To configure the classification criteria for inspect-type class map for General Packet Radio Service (GPRS) Tunneling Protocol (GTP), use the **match** command in class-map configuration mode. To disable the classification criteria, use the **no** form of this command.

**match** {**apn regex** *parameter-map-name*| **mcc** *country-code* **mnc** *network-code*| **message-id** *id*| **message-length min** *min-length* **max** *max-length*| **version** *number*}

**no match** {**apn**| **mcc** *country-code* **mnc** *network-code*| **message-id** *id***| message-length**| **version** *number*}

## **Syntax Description**

Г

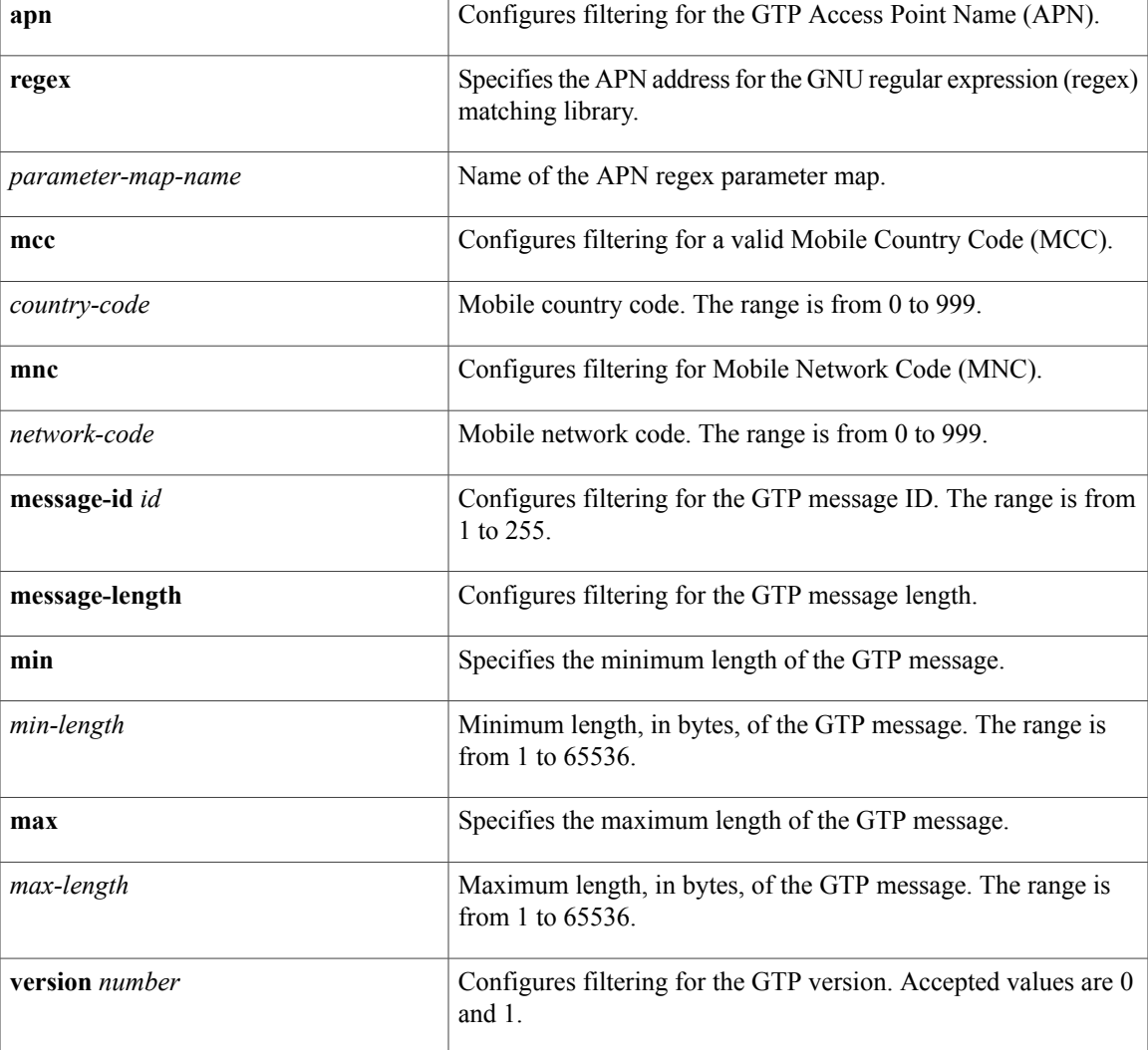

**Command Default** No classification criteria are configured.

 $\mathbf I$ 

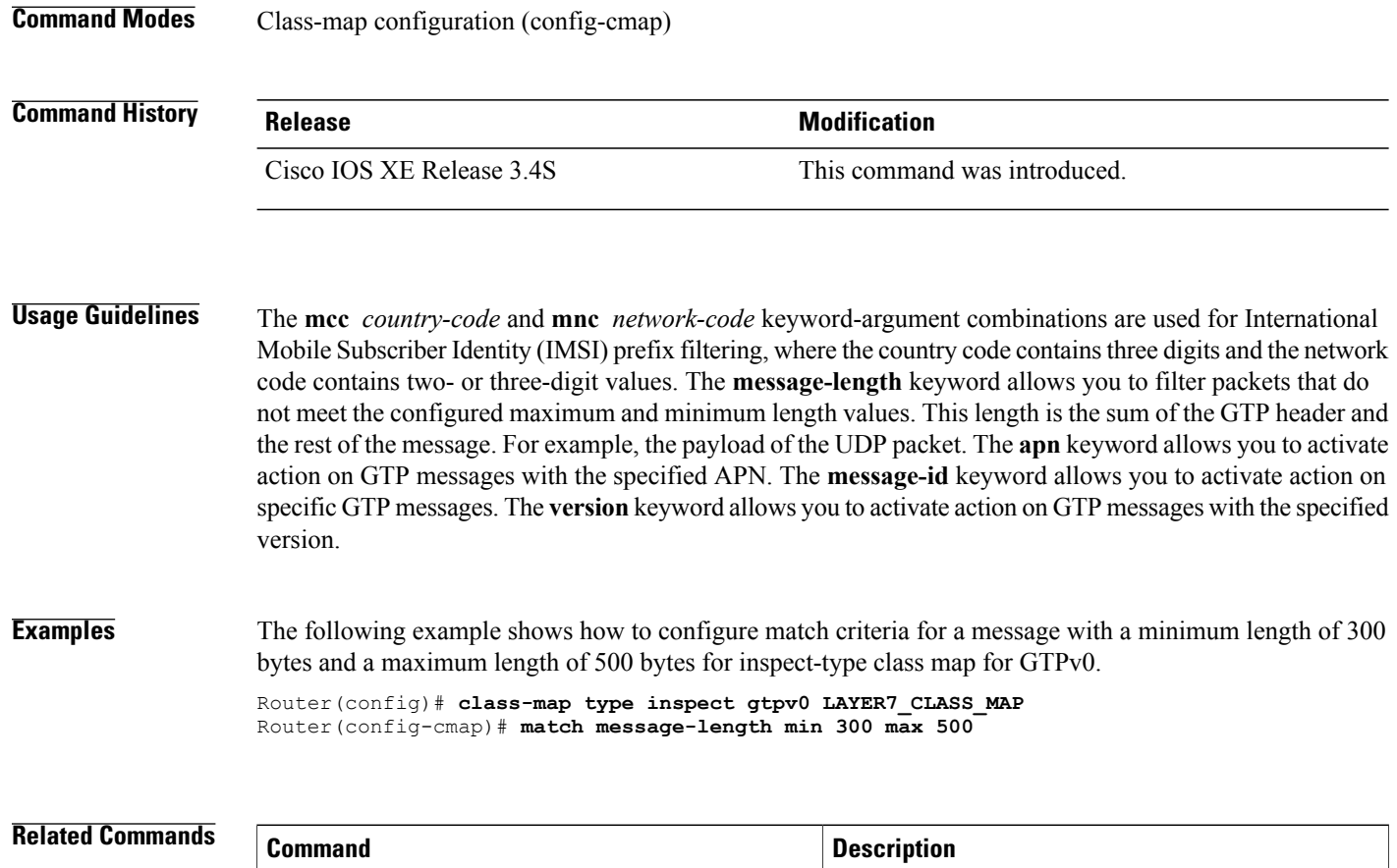

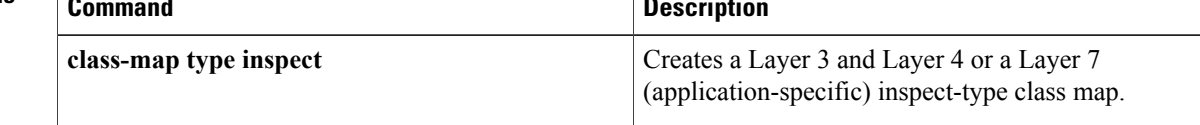

## <span id="page-34-0"></span>**match access-group**

To configure the match criteria for a class map on the basis of the specified access control list (ACL), use the **match access-group** command in QoS class-map configuration or policy inline configuration mode. To remove the ACL match criteria from a class map, use the **no** form of this command.

**match access-group** {*access-group*| **name** *access-group-name*}

**no match** {*access-group*| **name** *access-group-name*}

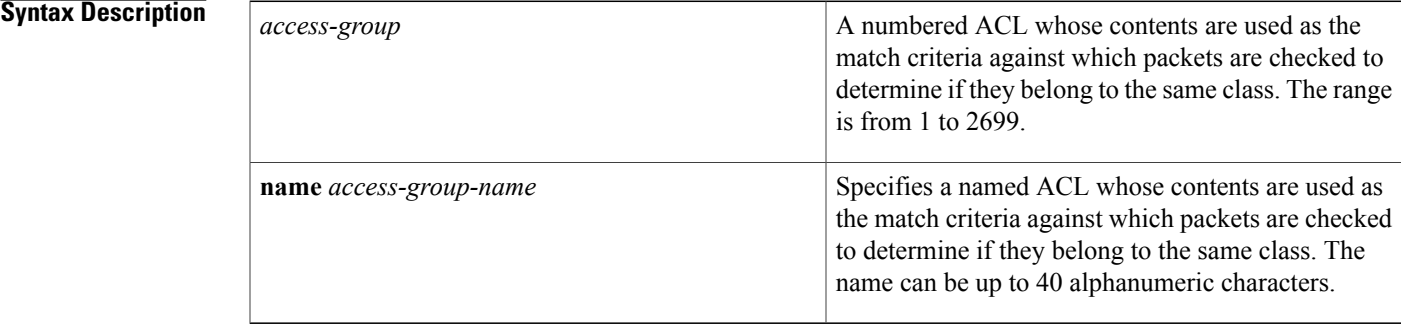

## **Command Default** No match criteria are configured.

**Command Modes** QoS class-map configuration (config-cmap) Policy inline configuration (config-if-spolicy-inline)

## **Command Histor**

П

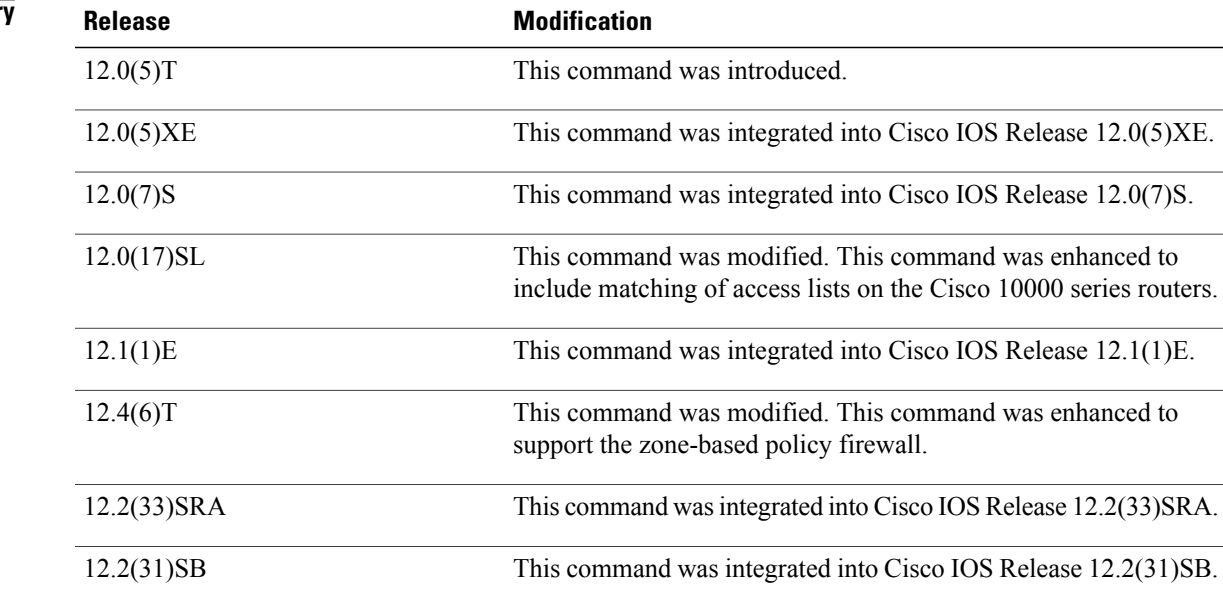

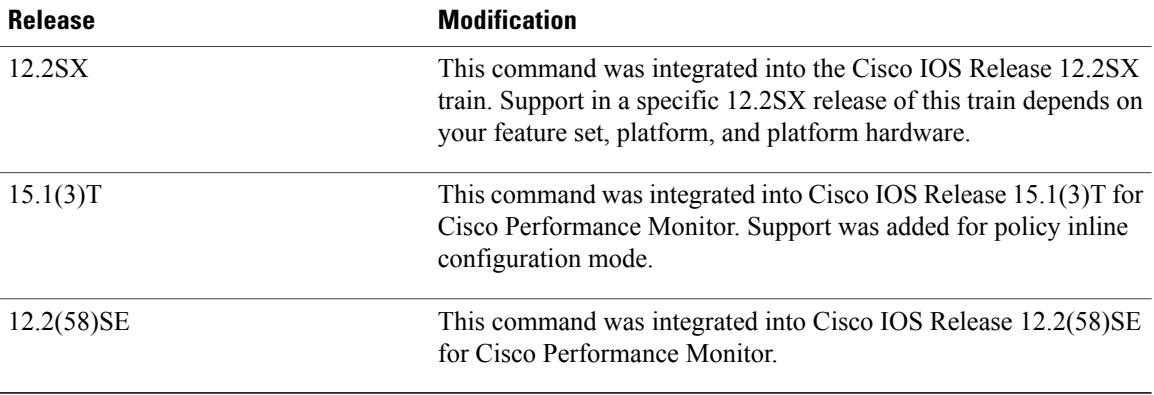

**Usage Guidelines** The **match access-group** command specifies a numbered or named ACL whose contents are used as the match criteria against which packets are checked to determine if they belong to the class specified by the class map.

> A traffic rate is generated for packets that match an access group. In zone-based policy firewalls, only the first packet that creates a session matches the configured policy. Subsequent packets in the flow do not match the filters in the configured policy, but instead match the session directly. The statistics related to subsequent packets are shown as part of the inspect action.

> Zone-based policy firewalls support only the **match access-group**, **match class-map**, and **match protocol** commands. If you specify more than one **match** command in a class map, only the last command that you specified will be applied to the class map. The last **match** command overrides the previously entered **match** commands.

> The **match access-group** command specifies the numbered access list against whose contents packets are checked to determine if they match the criteria specified in the class map. Access lists configured with the **log** keyword of the **access-list** command are not supported when you configure the match criteria. For more information about the **access-list** command, refer to the *Cisco IOS IP Application Services Command Reference*.

> When this command is configured in Cisco IOS Release 15.0(1)M and later releases, the firewall inspects only Layer 4 policy maps. In releases prior to Cisco IOS Release 15.0(1)M, the firewall inspects both Layer 4 and Layer 7 policy maps.

> For class-based weighted fair queueing (CBWFQ), you can define traffic classes based on the match criteria that include ACLs, experimental (EXP) field values, input interfaces, protocols, and quality of service (QoS) labels. Packets that satisfy the match criteria for a class constitute the traffic for that class.

**Note** In zone-based policy firewalls, this command is not applicable for CBWFQ.

This command can be used with both Flexible NetFlow and Performance Monitor. These products use different commands to enter the configuration modes in which you can issue this command.

### **Cisco Performance Monitor in Cisco IOS Release 15.1(3)T and 12.2(58)SE**

To use the **match access-group** command, you must configure the **service-policy type performance-monitor inline** command.
### **Supported Platforms Other than Cisco 10000 Series Routers**

To use the **match access-group** command, you must configure the **class-map** command to specify the name of the class whose match criteria you want to establish. After you identify the class, you can use one of the following commands to configure its match criteria:

- **match access-group**
- **match input-interface**
- **match mpls experimental**
- **match protocol**

### **Cisco 10000 Series Routers**

To use the **match access-group** command, you must first enter the **class-map** command to specify the name of the class whose match criteria you want to establish.

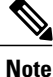

The **match access-group** command specifies the numbered access list against whose contents packets are checked to determine if they match the criteria specified in the class map. Access lists configured with the **log** keyword of the **access-list** command are not supported when you configure the match criteria.

### **Cisco ASR 1000 Series Aggregation Services Routers**

Cisco ASR 1000 Series Routers do not support more than 16 match statements per class map. An interface with more than 16 match statements rejects the service policy.

**Examples** The following example shows how to specify a class map named acl144 and to configure the ACL numbered 144 to be used as the match criterion for that class:

Device(config)# **class-map acl144**

Device(config-cmap)# **match access-group 144**

The following example shows how to define a class map named c1 and configure the ACL numbered 144 to be used as the match criterion for that class:

```
Device(config)# class-map type inspect match-all c1
Device(config-cmap)# match access-group 144
```
### **Cisco Performance Monitor in Cisco IOS Release 15.1(3)T and 12.2(58)SE**

The following example shows how to configure a service policy for the Performance Monitor in policy inline configuration mode. The policy specifies that packets traversing Ethernet interface 0/0 must match ACL144.

```
Device(config)# interface ethernet 0/0
Device(config-if)# service-policy type performance-monitor inline input
Device(config-if-spolicy-inline)# match access-group name ACL144
Device(config-if-spolicy-inline)# exit
```
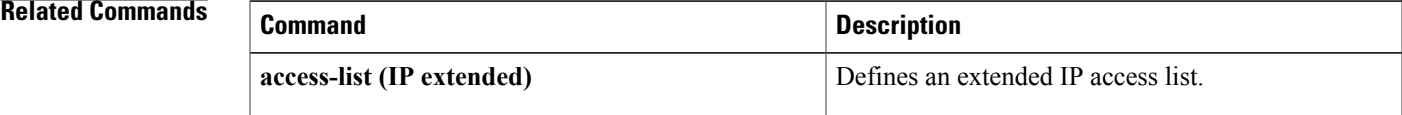

I

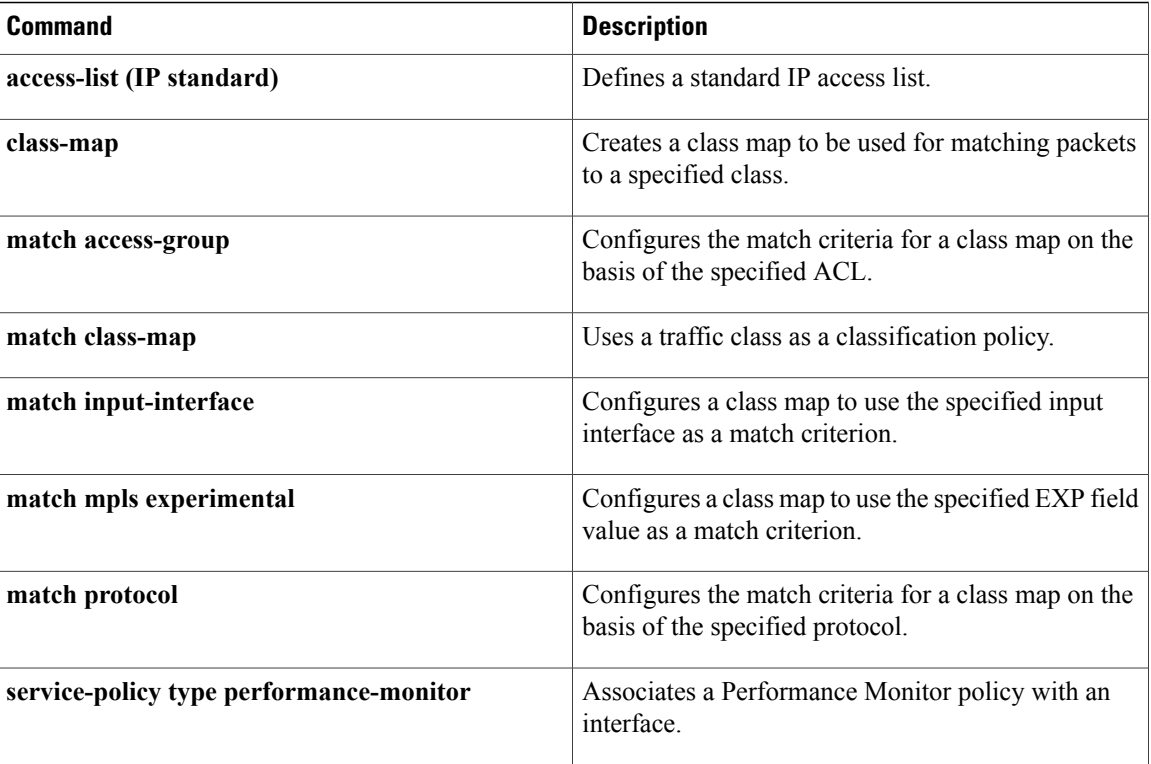

# **match address (GDOI local server)**

To specify an IPextended accesslist for a Group Domain of Interpretation (GDOI) registration, use the **match address** command in GDOI SA IPsec configuration mode. To disable the access list, use the **no** form of this command.

**match address** {**ipv4| ipv6**}{*access-list-number*| *access-list-name*} **no match address** {**ipv4| ipv6**}{*access-list-number*| *access-list-name*}

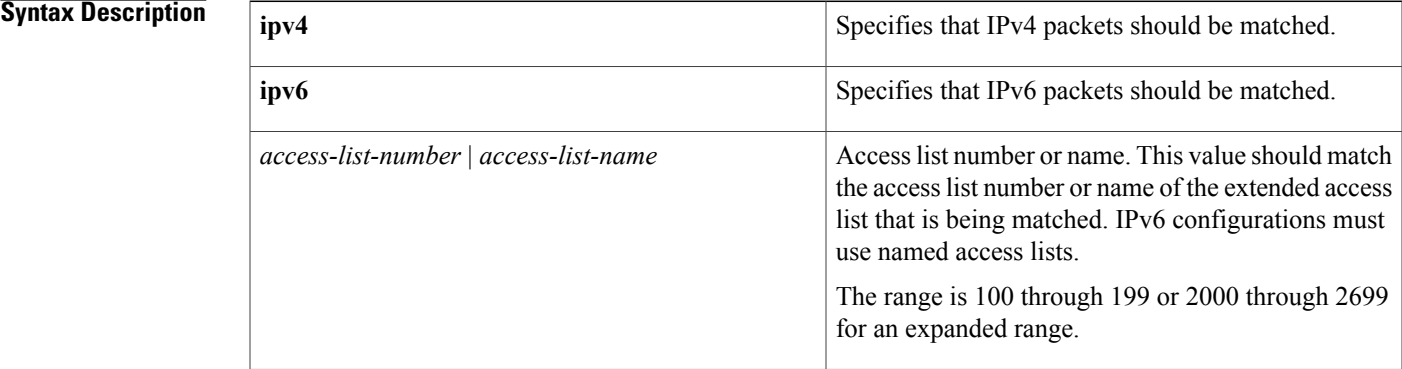

## **Command Default** No access lists are matched to the GDOI entry.

**Command Modes** GDOI SA IPsec configuration (gdoi-sa-ipsec)

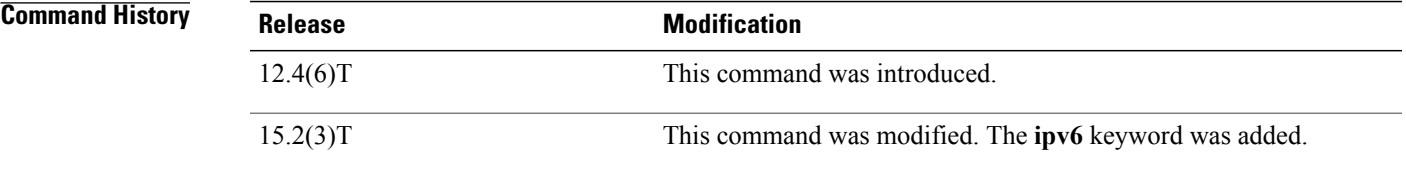

**Usage Guidelines** If you attempt to assign an IPv6 group with IPv4 policies, an error message appears indicating that the access list name is invalid or that the list already exists but is the wrong type.

**Examples** The following example shows how to specify an IP extended access list named 102 for IPv4 traffic. This example uses an identity number (rather than an identity address) and a profile named gdoi-p:

> Router# enable Router# configure terminal Router(config)# crypto gdoi group gdoigroupname Router(config-gdoi-group)# identity number 3333 Router(config-gdoi-group)# server local

Ι

Router(gdoi-local-server)# sa ipsec 1 Router(gdoi-sa-ipsec)# profile gdoi-p Router(gdoi-sa-ipsec)# match address ipv4 102 The following example shows how to specify an IP extended access list named group1\_v6 for IPv6 traffic. This example uses a profile named gdoi-p2:

```
Router# enable
Router# configure terminal
Router(config)# crypto gdoi group ipv6 gdoigroupname2
Router(config-gdoi-group)# identity number 3333
Router(config-gdoi-group)# server local
Router(gdoi-local-server)# sa ipsec 1
Router(gdoi-sa-ipsec)# profile gdoi-p2
Router(gdoi-sa-ipsec)# match address ipv6 group1_v6
```
## **Related Commands**

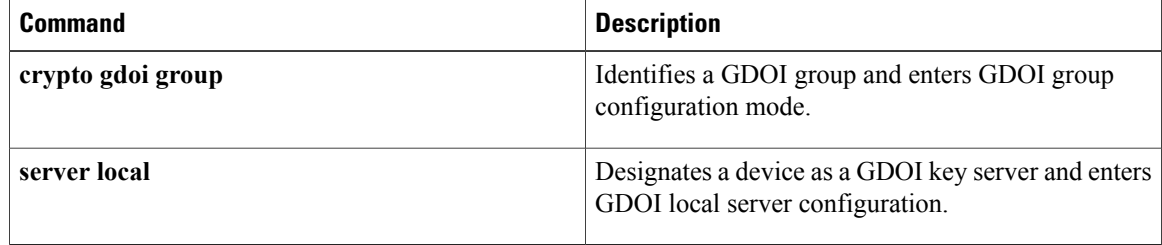

# **match address (IPSec)**

To specify an extended access list for a crypto map entry, use the **match address** command in crypto map configuration mode. To remove the extended access list from a crypto map entry, use the **no** form of this command.

**match address** [*access-list-id*| *name*]

**no match address** [*access-list-id*| *name*]

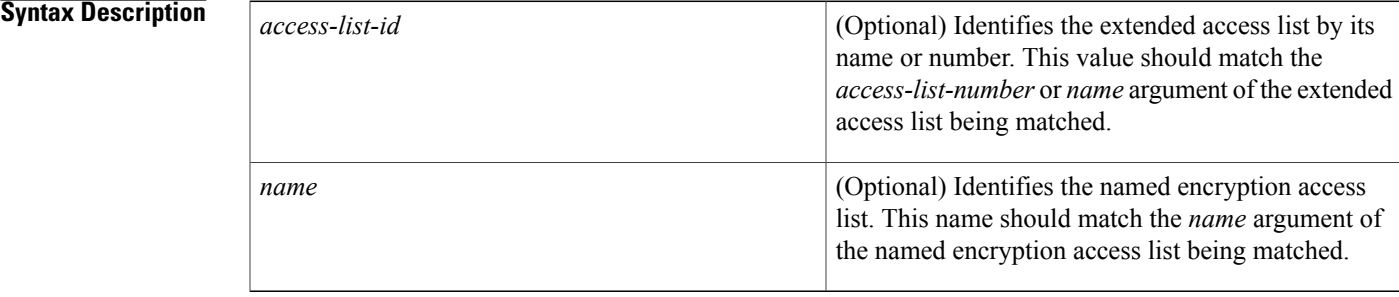

## **Command Default** No access lists are matched to the crypto map entry.

**Command Modes** Crypto map configuration

**Command History** 

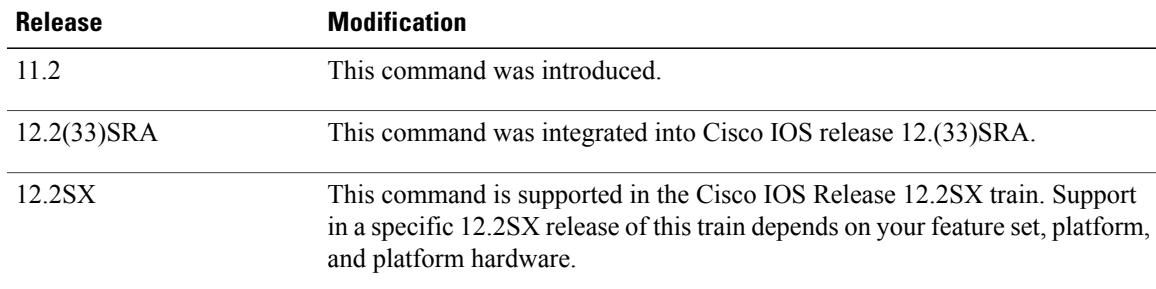

**Usage Guidelines** This command is required for all static crypto map entries. If you are defining a dynamic crypto map entry (with the **crypto dynamic-map** command), this command is not required but is strongly recommended.

> Use this command to assign an extended access list to a crypto map entry. You also need to define this access list using the **access-list**or **ip access-list extended** commands.

> The extended access list specified with this command will be used by IPSec to determine which traffic should be protected by crypto and which traffic does not need crypto protection. (Traffic that is permitted by the access list will be protected. Traffic that is denied by the access list will not be protected in the context of the corresponding crypto map entry.)

Note that the crypto access list is *not* used to determine whether to permit or deny traffic through the interface. An access list applied directly to the interface makes that determination.

The crypto access list specified by this command is used when evaluating both inbound and outbound traffic. Outbound traffic is evaluated against the crypto access lists specified by the interface's crypto map entries to determine if it should be protected by crypto and if so (if traffic matches a **permit** entry) which crypto policy applies. (If necessary, in the case of static IPSec crypto maps, new security associations are established using the data flow identity as specified in the **permit** entry; in the case of dynamic crypto map entries, if no SA exists, the packet is dropped.) After passing the regular access lists at the interface, inbound traffic is evaluated against the crypto access lists specified by the entries of the interface's crypto map set to determine if it should be protected by crypto and, if so, which crypto policy applies. (In the case of IPSec, unprotected traffic is discarded because it should have been protected by IPSec.)

In the case of IPSec, the access list is also used to identify the flow for which the IPSec security associations are established. In the outbound case, the **permit** entry is used as the data flow identity (in general), while in the inbound case the data flow identity specified by the peer must be "permitted" by the crypto access list.

**Examples** The following example shows the minimum required crypto map configuration when IKE will be used to establish the security associations. (This example is for a static crypto map.)

```
crypto map mymap 10 ipsec-isakmp
match address 101
 set transform-set my t set1
set peer 10.0.0.1
```
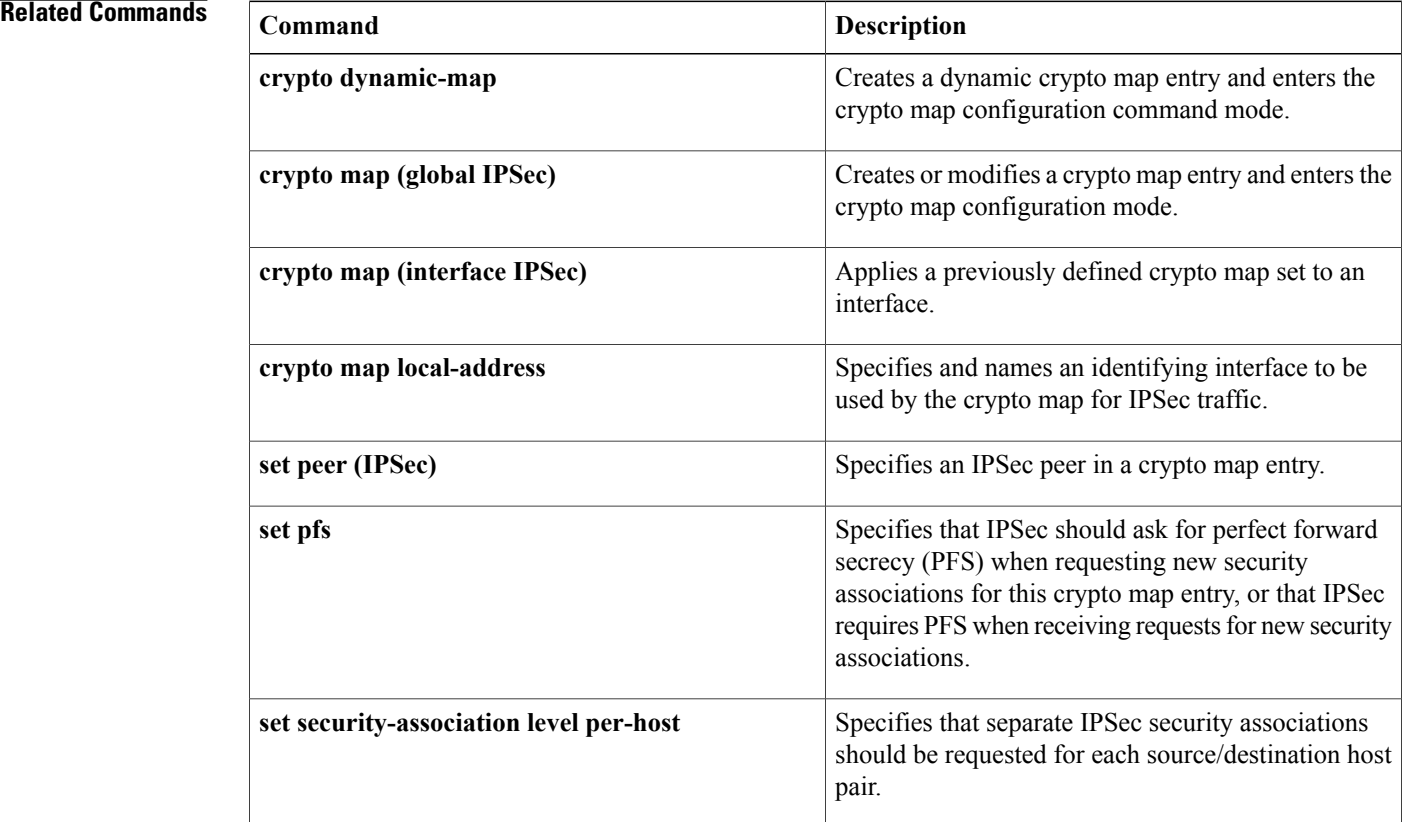

 $\mathbf I$ 

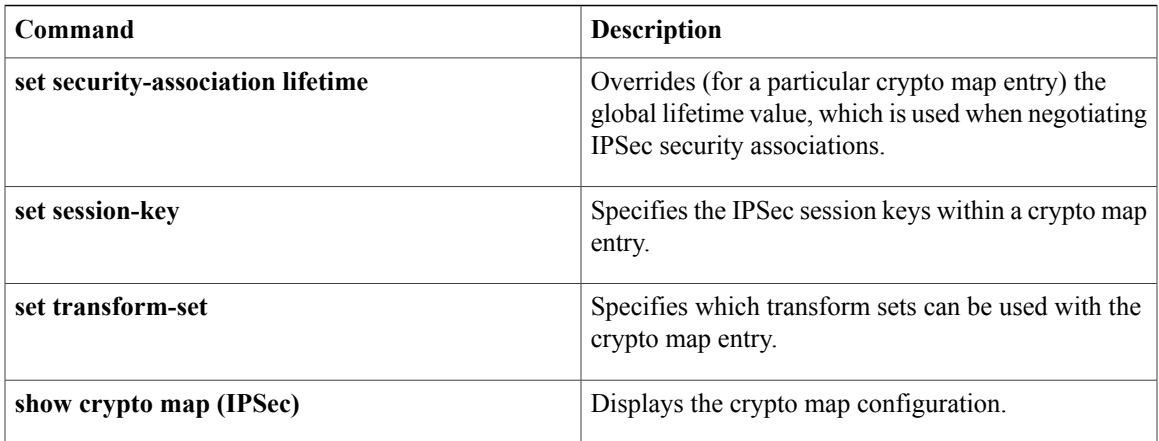

 $\overline{\phantom{a}}$ 

# **match authentication trustpoint**

To specify the trustpoint name that should be used to authenticate the SDP peer's certificate, use the **match authentication trustpoint**command in tti-registrar configuration mode. To remove this configuration, use the **no** form of this command.

**match authentication trustpoint** *trustpoint-name*

**no match authentication trustpoint** *trustpoint-name*

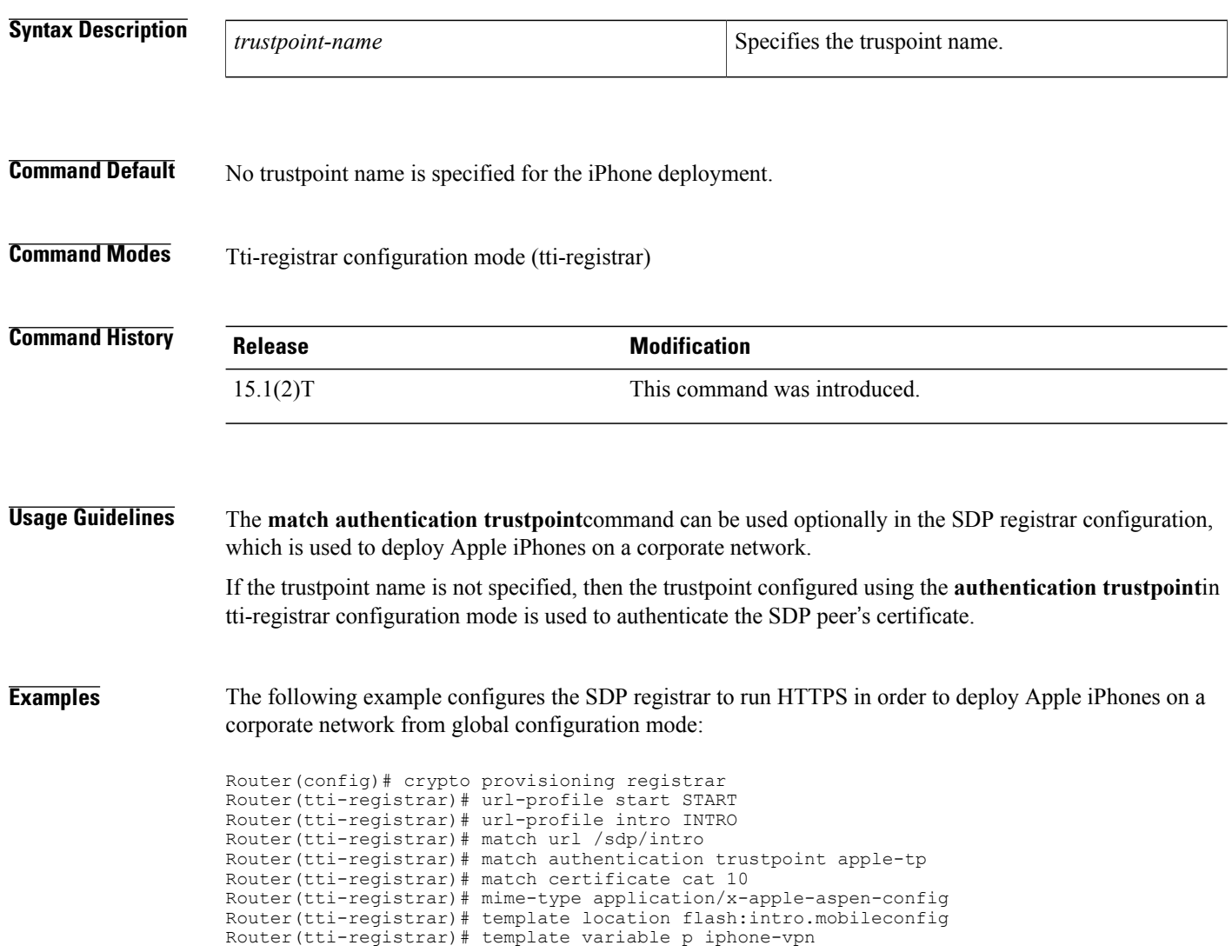

## **Related Commands**

 $\mathbf{I}$ 

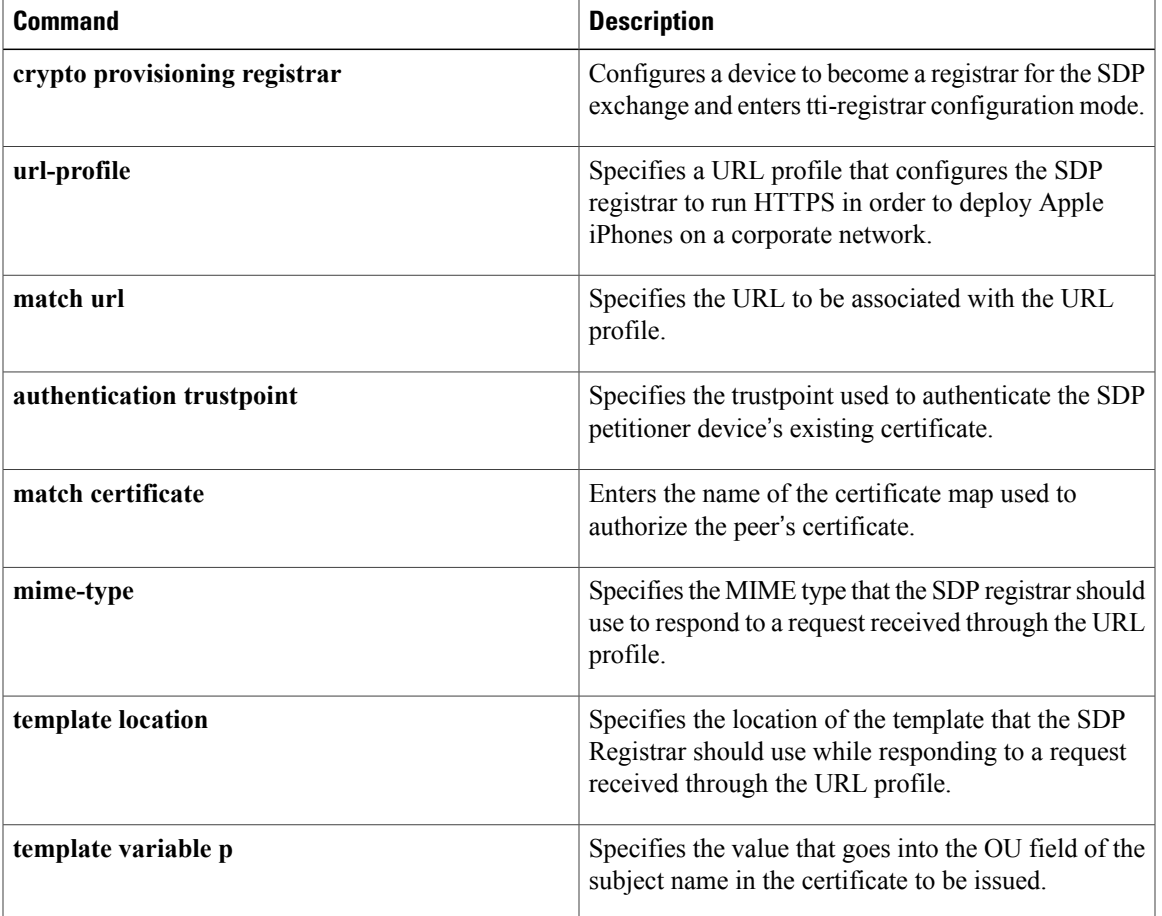

 $\overline{\phantom{a}}$ 

# **match body regex**

To specify an arbitrary text expression to restrict specified content-types and content encoding types for text and HTML in the "body" of the e-mail, use the **match body regex** command in class-map configuration mode. To remove this match criterion, use the **no** form of this command.

**match body regex** *parameter-map-name*

**no match body regex** *parameter-map-name*

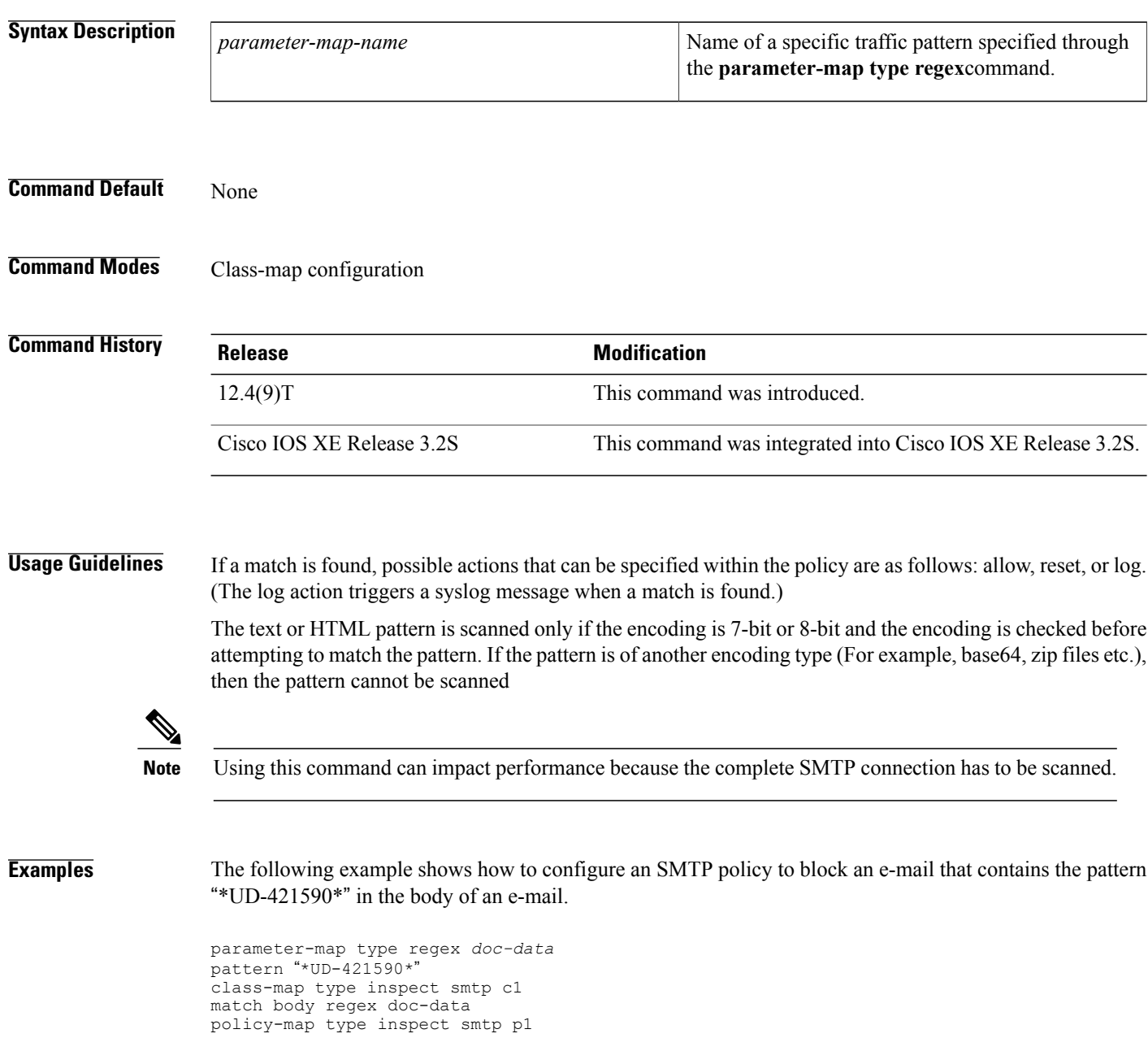

class type inspect smtp c1 log

## **Related Commands**

 $\mathbf{I}$ 

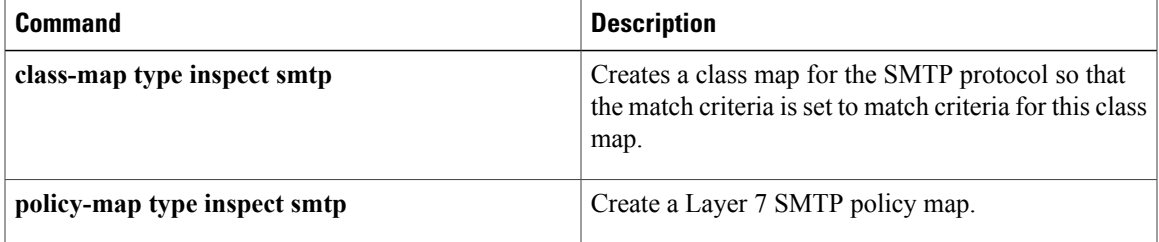

T

# **match certificate**

To specify the name of the certificate map used to authorize the peer's certificate, use the **match certificate**command in tti-registrar configuration mode. To remove this configuration, use the **no** form of this command.

**match certificate** *certificate-map* **no match certificate** *certificate-map*

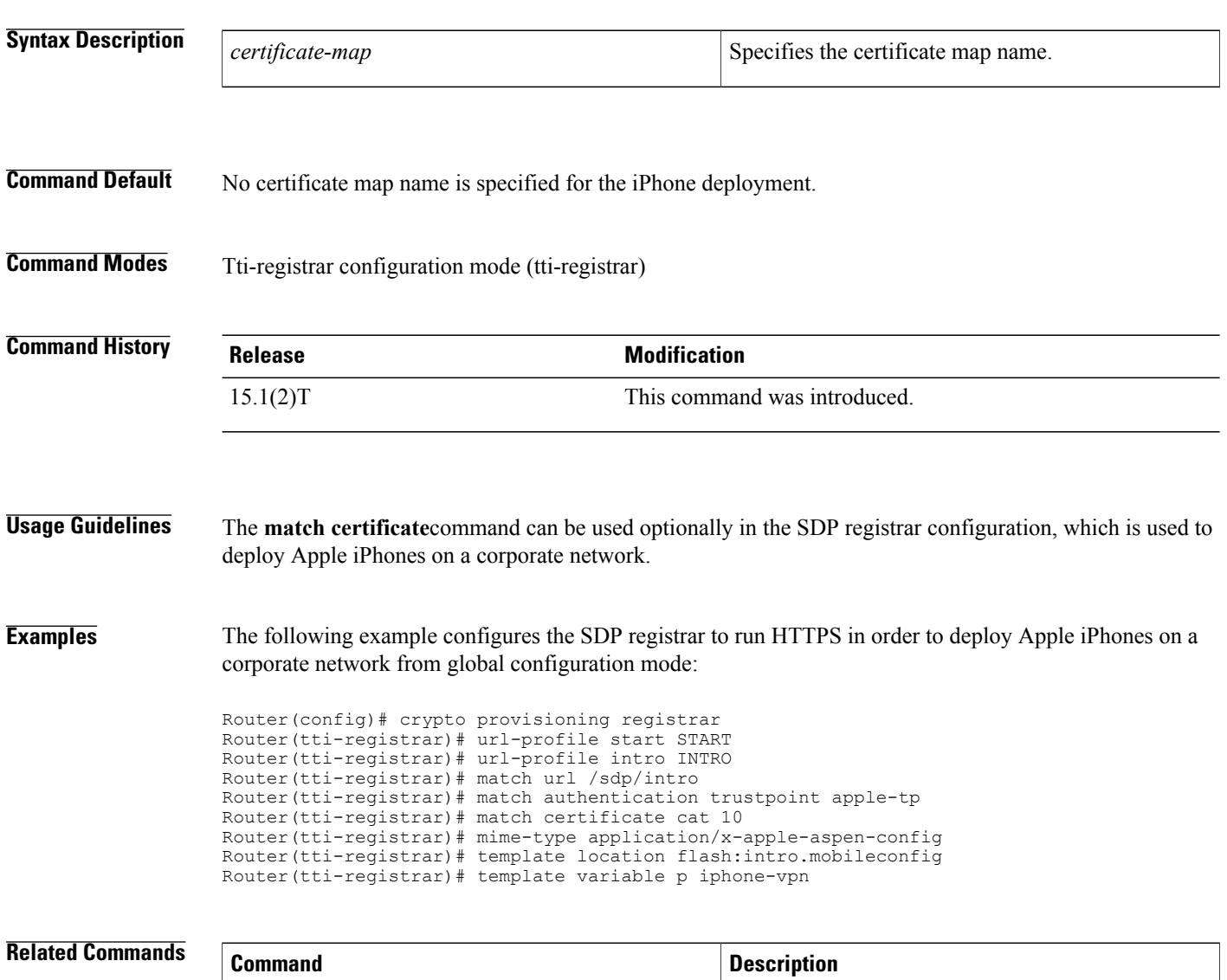

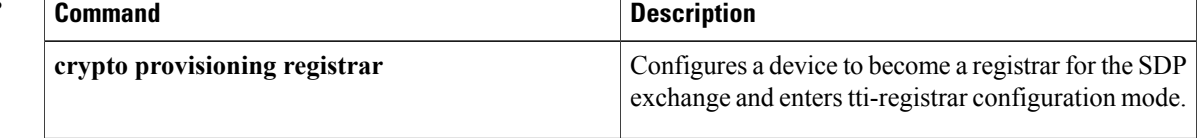

 $\mathbf I$ 

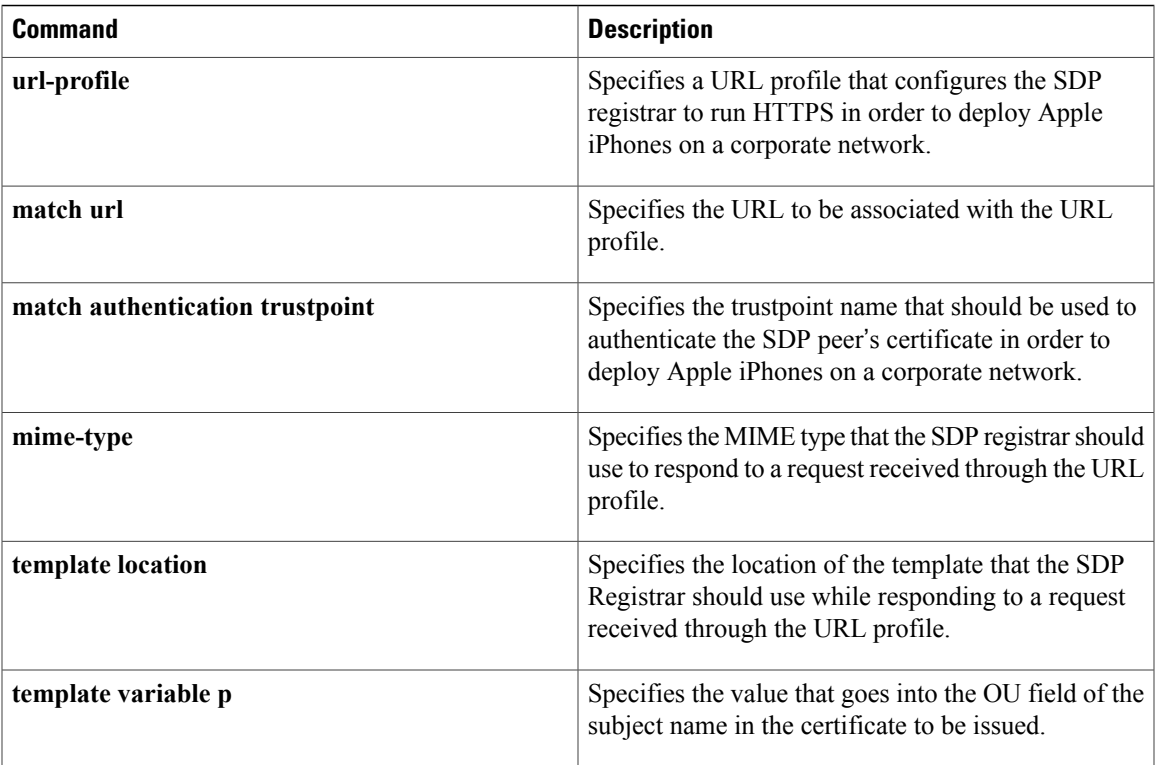

# **match certificate (ca-trustpoint)**

To associate a certificate-based access control list (ACL) that is defined with the **crypto ca certificate map** command, use the **match certificate** command in ca-trustpoint configuration mode. To remove the association, use the **no** form of this command.

### **match certificate** *certificate-map-label* [**allow expired-certificate**| **skip revocation-check**| **skip authorization-check**]

**no match certificate** *certificate-map-label* [**allow expired-certificate**| **skip revocation-check**| **skip authorization-check**]

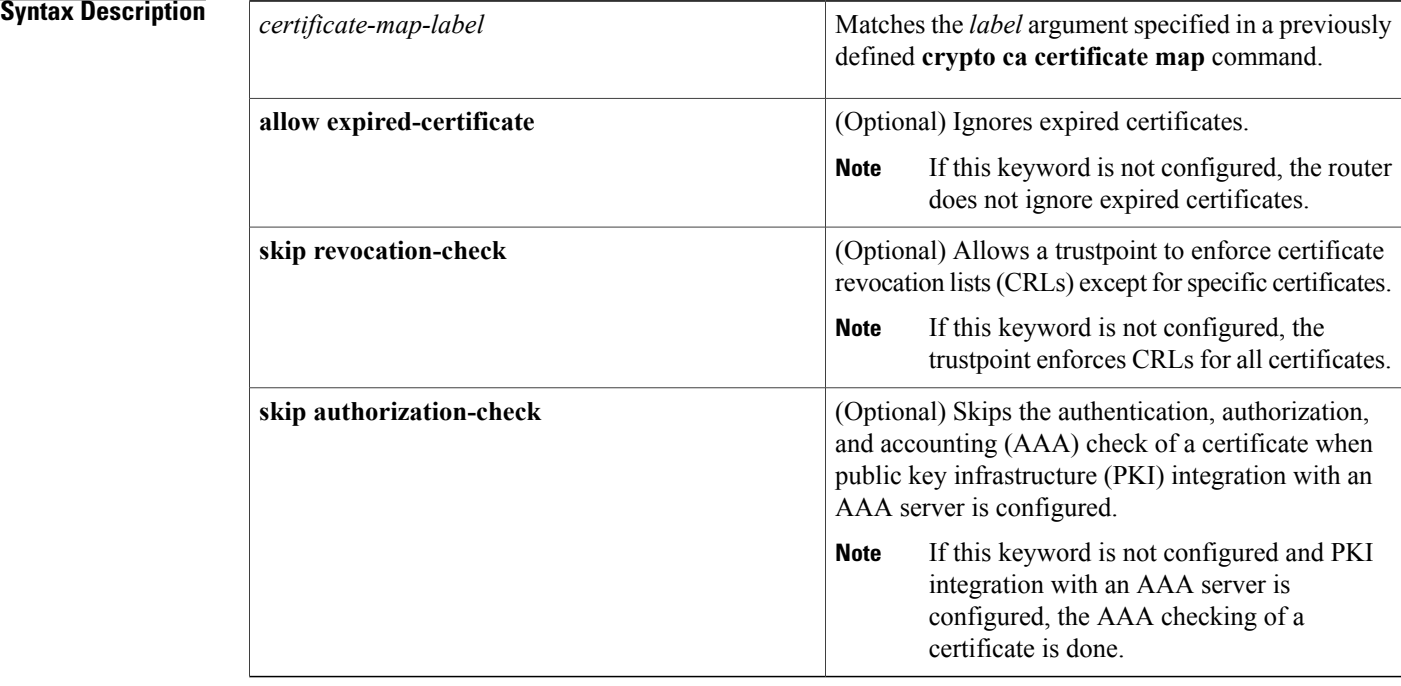

**Command Default** If this command is not configured, no default match certificate is configured. Each of the **allow expired-certificate**, **skiprevocation-check**, and **skipauthorization-check**keywords have a default (see the "Syntax Description" section).

**Command Modes** Ca-trustpoint configuration

# **Command History Release <b>Modification** 12.2(15)T This command was introduced. 12.2(18)SXD This command was integrated into Cisco IOS Release 12.2(18)SXD.

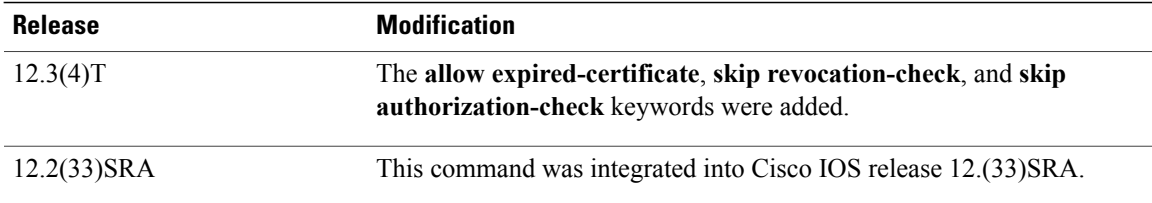

## **Usage Guidelines** The **match certificate**command associates the certificate-based ACL defined with the **crypto ca certificate map** command to the trustpoint. The *certificate-map-label* argument in the **match certificate** command must match the *label* argument specified in a previously defined **crypto ca certificate map** command.

The certificate map with the label *certificate-map-label* must be defined before it can be used with the **match certificate** subcommand.

A certificate referenced in a **match certificate** command may not be deleted until all references to the certificate map are removed from configured trustpoints (that is, no **match certificate** commands can reference the certificate map being deleted).

When the certificate of a peer has been verified, the certificate-based ACL as specified by the certificate map is checked. If the certificate of the peer matches the certificate ACL, or a certificate map is not associated with the trustpoint used to verify the certificate of the peer, the certificate of the peer is considered valid.

If the certificate map does not have any attributes defined, the certificate is rejected.

### **Using the allow expired-certificate Keyword**

The **allow expired-certificate** keyword has two purposes:

- If the certificate of a peer has expired, this keyword may be used to "allow" the expired certificate until the peer is able to obtain a new certificate.
- If your router clock has not yet been set to the correct time, the certificate of a peer will appear to be not yet valid until the clock is set. This keyword may be used to allow the certificate of the peer even though your router clock is not set.

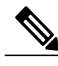

**Note**

If Network Time Protocol (NTP) is available only via the IPSec connection (usually via the hub in a hub-and-spoke configuration), the router clock can never be set. The tunnel to the hub cannot be "brought up" because the certificate of the hub is not yet valid.

• "Expired" is a generic term for a certificate that is expired or that is not yet valid. The certificate has a start and end time. An expired certificate, for purposes of the ACL, is one for which the current time of the router is outside the start and end time specified in the certificate.

### **Using the skip revocation-check Keyword**

The type of enforcement provided using the **skiprevocation-check**keyword is most useful in a hub-and-spoke configuration in which you also want to allow direct spoke-to-spoke connections. In pure hub-and-spoke configurations, all spokes connect only to the hub, so CRL checking is necessary only on the hub. If one spoke communicates directly with another spoke, the CRLs must be checked. However, if the trustpoint is configured to require CRLs, the connection to the hub to retrieve the CRL usually cannot be made because the CRL is available only via the connection hub.

### **Using the skip authorization-check Keyword**

If the communication with an AAA server is protected with a certificate, and you want to skip the AAA check of the certificate, use the **skip authorization-check** keyword. For example, if a Virtual Private Network (VPN) tunnel is configured so that all AAA traffic goes over that tunnel, and the tunnel is protected with a certificate, you can use the **skip authorization-check keyword** to skip the certificate check so that the tunnel can be established.

The **skip authorization-check** keyword should be configured after PKI integration with an AAA server is configured.

**Examples** The following example shows a certificate-based ACL with the label "Group" defined in a **crypto ca certificate map** command and included in the **match certificate** command:

```
crypto ca certificate map Group 10
subject-name co ou=WAN
subject-name co o=Cisco
!
crypto ca trustpoint pki
match certificate Group
```
The following example shows a configuration for a central site using the **allow expired-certificate** keyword. The router at a branch site has an expired certificate named "branch1" and has to establish a tunnel to the central site to renew its certificate.

```
crypto pki trustpoint VPN-GW
enrollment url http://ca.home-office.com:80/certsrv/mscep/mscep.dll
 serial-number none
 fqdn none
 ip-address none
 subject-name o=Home Office Inc,cn=Central VPN Gateway
 revocation-check crl
match certificate branch1 allow expired-certificate
```
The following example shows a branch office configuration using the **skip revocation-check** keyword. The trustpoint is being allowed to enforce CRLs except for "central-site" certificates.

```
crypto pki trustpoint home-office
 enrollment url http://ca.home-office.com:80/certsrv/mscep/mscep.dll
 serial-number none
 fqdn none
 ip-address none
 subject-name o=Home Office Inc,cn=Branch 1
 revocation-check crl
 match certificate central-site skip revocation-check
The following example shows a branch office configuration using the skip authorization-check keyword.
The trustpoint is being allowed to skip AAA checking for the central site.
```

```
crypto pki trustpoint home-office
auth list allow_list
auth user subj commonname
match certificate central-site skip authorization-check
```
### **Related Commands**

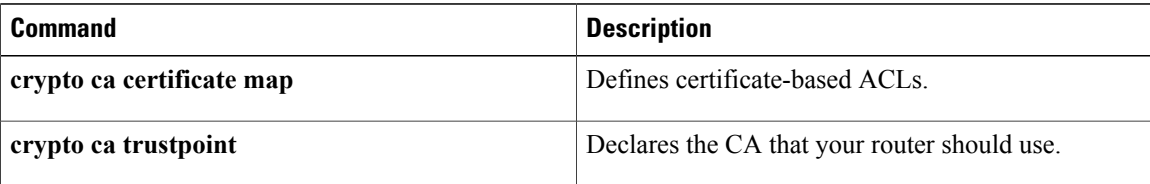

# **match certificate (ca-trustpool)**

To enable the use of certificate maps for the public key infrastructure (PKI) trustpool, use the **match certificate** command in ca-trustpool configuration mode. To remove the association, use the **no** form of this command.

**match certificate** *certificate-map-name* [**allow expired-certificate**| **override** {**cdp directory** *ldap-location*| **ocsp** {*number url*| **trustpool** *name number* **url** *url*}| **sia** *number url*}| **skip** [**revocation-check| authorization-check**]]

**no match certificate** *certificate-map-name* [allow **expired-certificate**] **override** {**cdp** directory *ldap-location*| **ocsp** {*number url*| **trustpool** *name number* **url** *url*}| **sia** *number url*}| **skip** [**revocation-check| authorization-check**]]

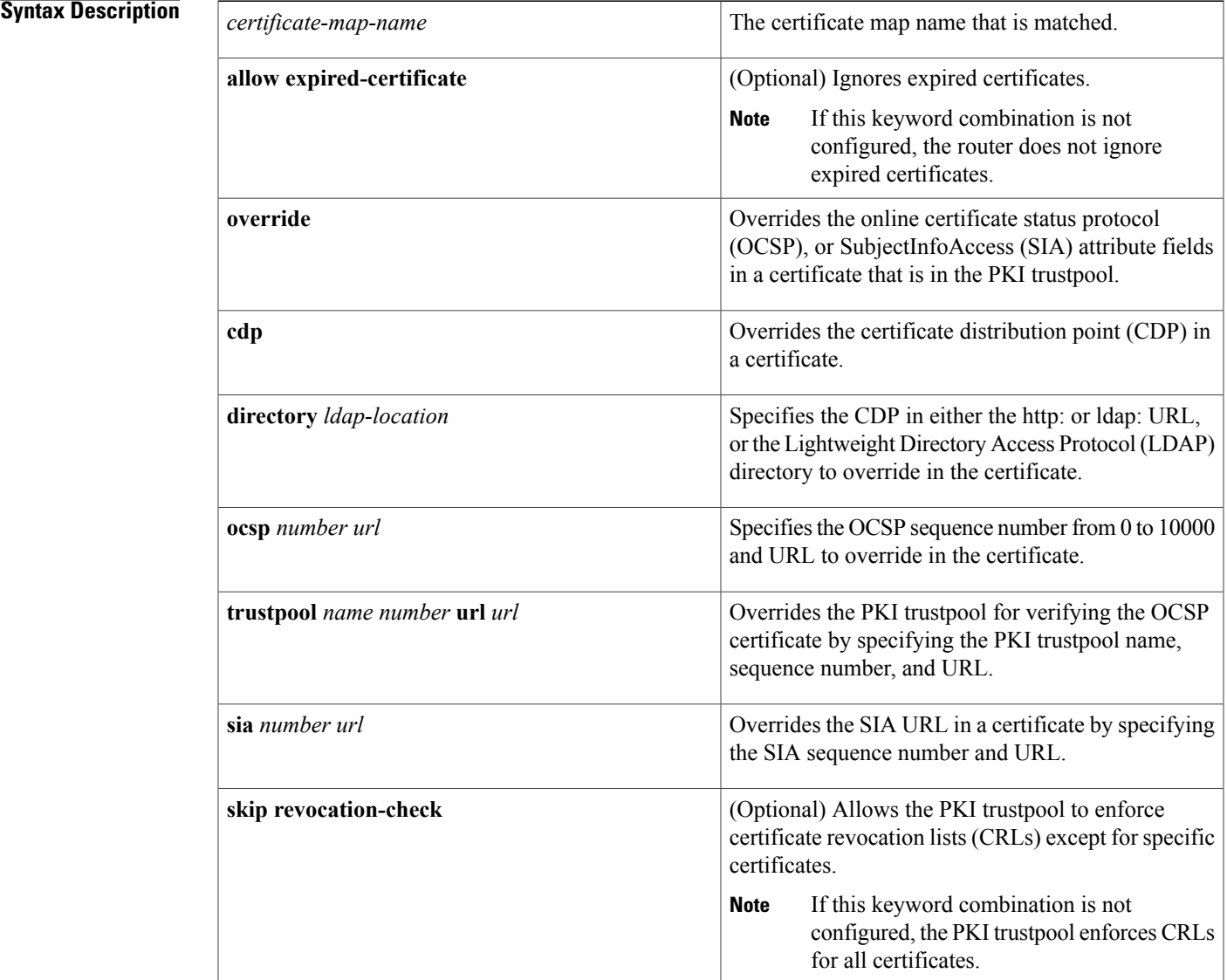

ı

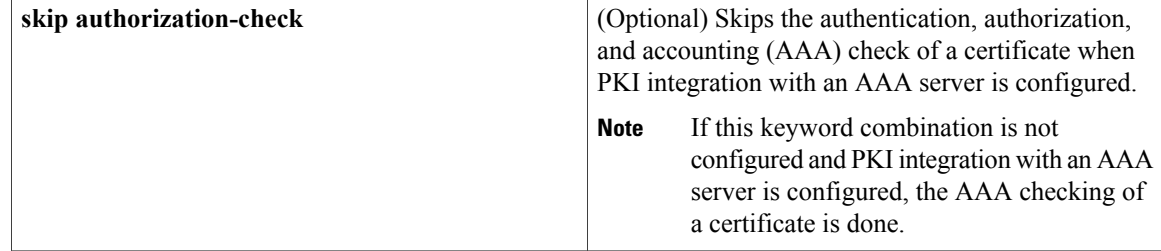

**Command Default** If this command is not configured, no default match certificate is configured for the PKI trustpool. Each of the **allow expired-certificate**, **skiprevocation-check**, and **skipauthorization-check**keywords has a default behavior (see the "Syntax Description" section).

**Command Modes** Ca-trustpool configuration (ca-trustpool)

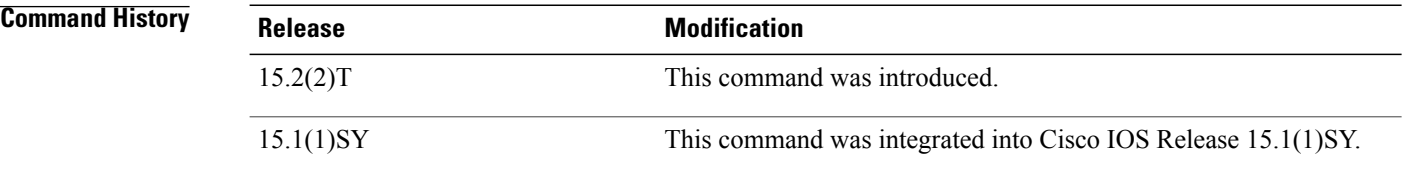

**Usage Guidelines** Before you can configure this command, you must enable the **crypto pki trustpool policy** command, which enters ca-trustpool configuration mode.

> A certificate referenced in a **match certificate** command may not be deleted until all references to the certificate map are removed from configured trustpool (that is, no **match certificate** commands can reference the certificate map being deleted).

If the certificate map has no attributes defined, then the certificate is rejected.

**Using the allow expired-certificate Keyword Combination**

The **allow expired-certificate** keyword combination has three purposes:

- If the certificate of a peer has expired, this keyword may be used to allow the expired certificate until the peer is able to obtain a new certificate.
- If your router clock has not yet been set to the correct time, the certificate of a peer will appear to be not yet valid until the clock is set. This keyword may be used to allow the certificate of the peer even though your router clock is not set.

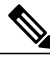

**Note**

If Network Time Protocol (NTP) is available only through the IPSec connection (usually through the hub in a hub-and-spoke configuration), the router clock can never be set. The tunnel to the hub cannot be "brought up" because the certificate of the hub is not yet valid.

• "Expired" is a generic term for a certificate that is expired or that is not yet valid. The certificate has a start and end time. An expired certificate, for purposes of the ACL, is one for which the current time of the router is outside the start and end time specified in the certificate.

### **Using the skip revocation-check Keyword Combination**

The type of enforcement provided using the **skip revocation-check** keyword combination is most useful in a hub-and-spoke configuration in which you also want to allow direct spoke-to-spoke connections. In pure hub-and-spoke configurations, all spokes connect only to the hub, so CRL checking is necessary only on the hub. If one spoke communicates directly with another spoke, the CRLs must be checked. However, if the trustpoint is configured to require CRLs, the connection to the hub to retrieve the CRL usually cannot be made because the CRL is available only via the connection hub.

### **Using the skip authorization-check Keyword Combination**

If the communication with an AAA server is protected with a certificate, and you want to skip the AAA check of the certificate, use the **skip authorization-check** keyword combination. For example, if a VPN tunnel is configured so that all AAA traffic goes over that tunnel, and the tunnel is protected with a certificate, you can use the **skip authorization-check keyword** to skip the certificate check so that the tunnel can be established.

The **skipauthorization-check**keyword combination should be configured afterPKI integration with an AAA server is configured.

**Examples** The following example shows how to configure revocation policy for an OSCP URL for an individual certificate authority (CA) certificate in the PKI trustpool by matching the issuer name:

Router(config)# **crypto pki trustpool policy**

Router(ca-trustpool)# **match certificate mycert override ocsp 1 url http://ocspts.identrust.com**

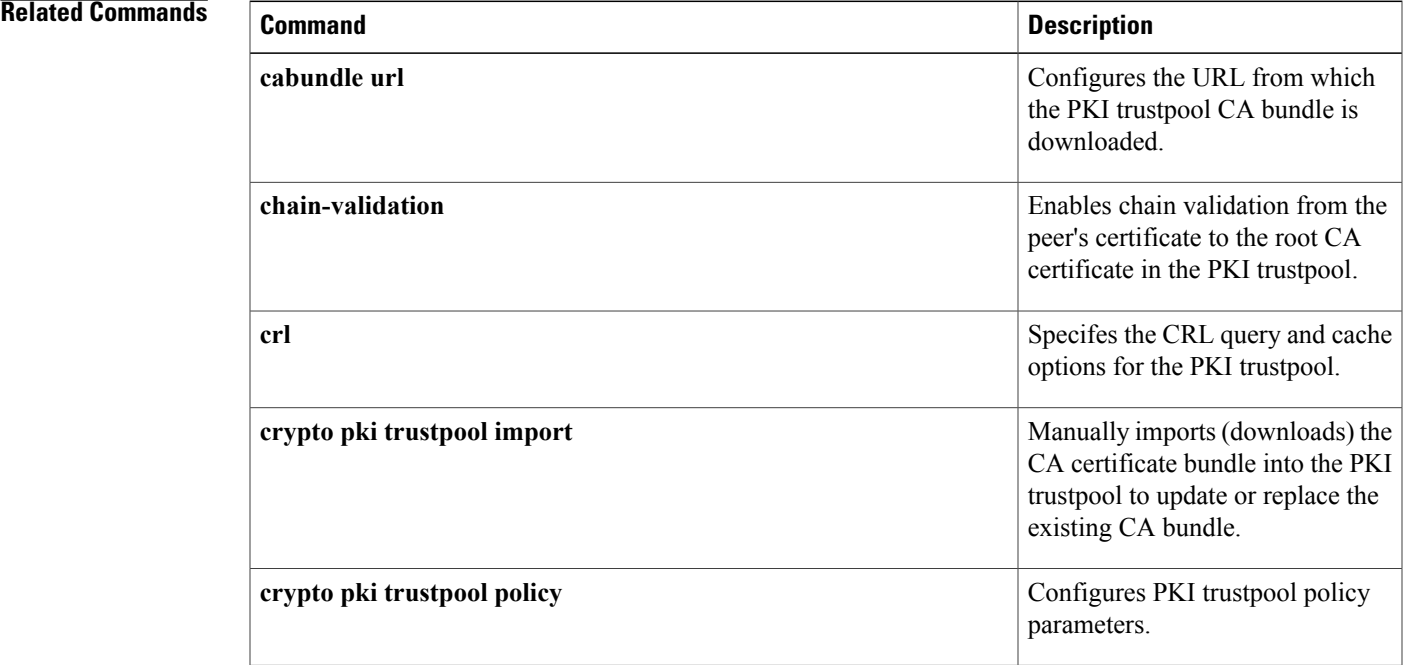

 $\mathbf I$ 

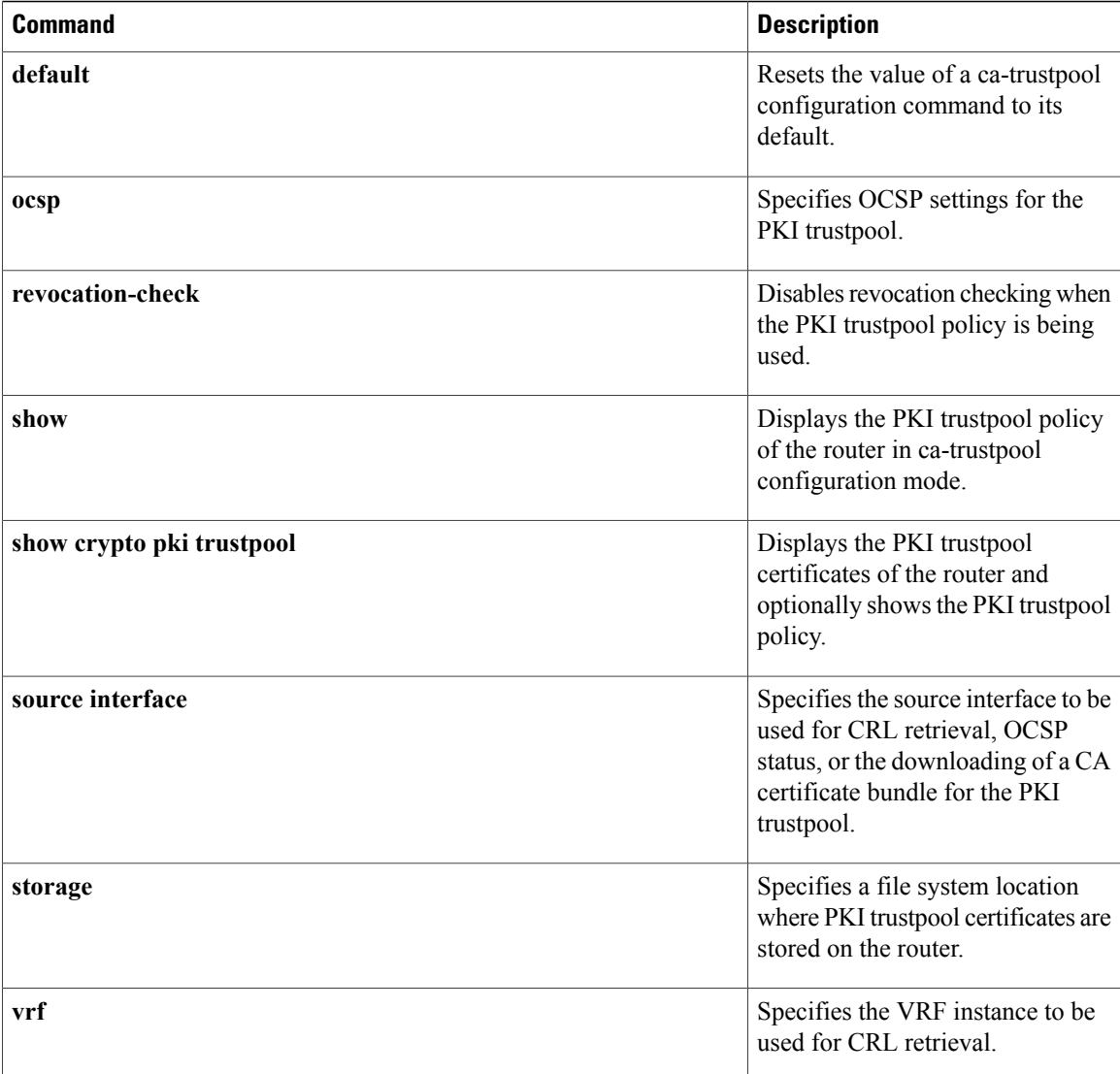

Г

# **match certificate (ISAKMP)**

To assign an Internet Security Association Key Management Protocol (ISAKMP) profile to a peer on the basis of the contents of arbitrary fieldsin the certificate, use the **matchcertificate** command in crypto ISAKMP profile configuration mode. To remove the profile, use the **no** form of this command.

**match certificate** *certificate-map*

**no match certificate** *certificate-map*

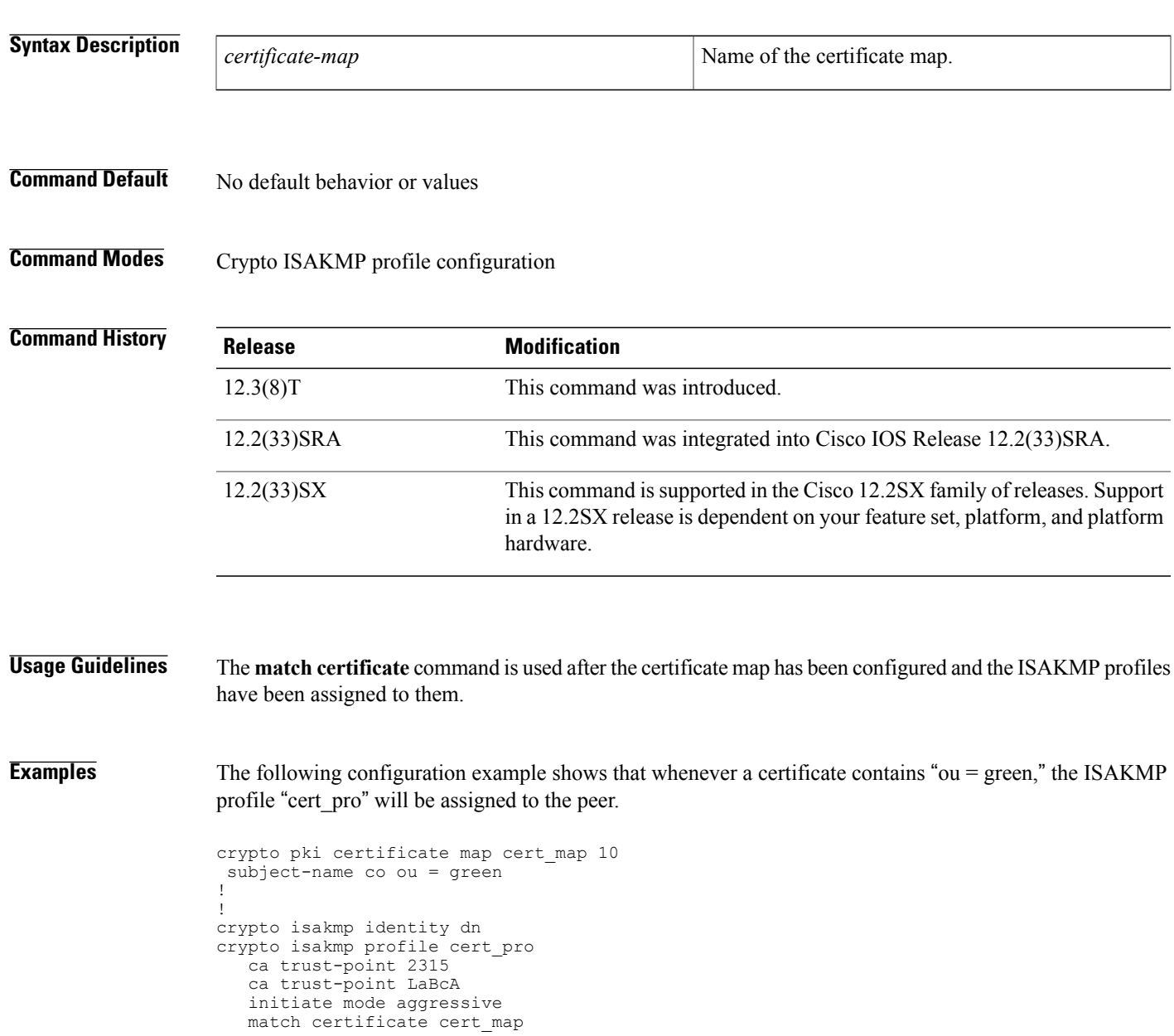

I

## **Related Commands**

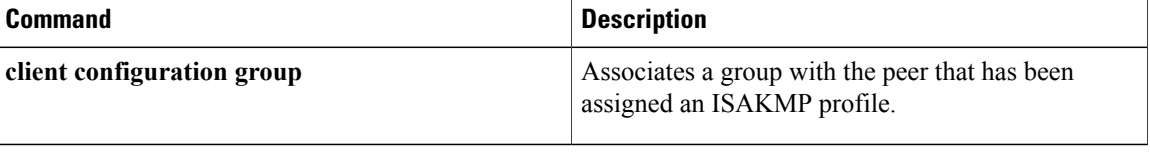

# **match certificate override cdp**

To manually override the existing certificate distribution point (CDP) entries for a certificate with a URL or directory specification, use the **match certificate override cdp**command in ca-trustpoint configuration mode. To remove the override, use the **no** form of this command.

**match certificate** *certificate-map-label* **override cdp** {**url| directory**} *string* **no match certificate** *certificate-map-label* **override cdp** {**url| directory**} *string*

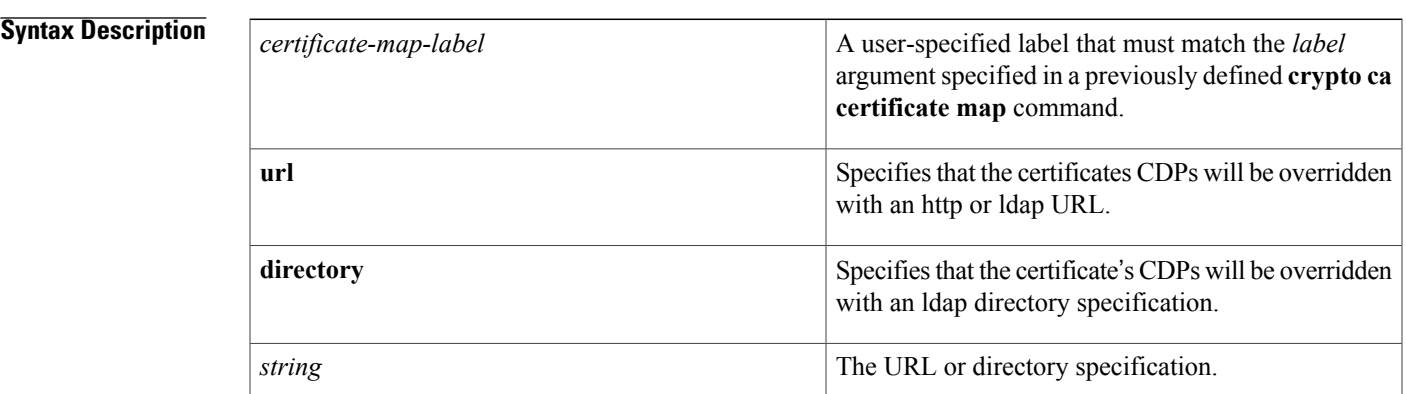

**Command Default** The existing CDP entries for the certificate are used.

**Command Modes** Ca-trustpoint configuration

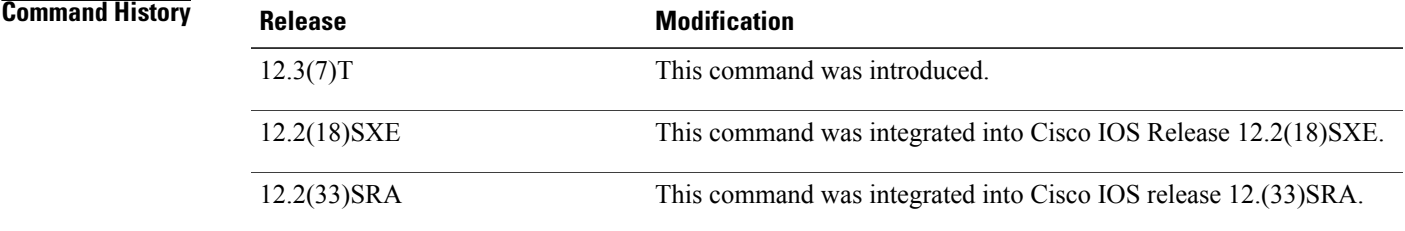

**Usage Guidelines** Use the **match certificate override cdp**command to replace all of the existing CDPs in a certificate with a manually configured CDP URL or directory specification.

> The *certificate-map-label* argument in the **match certificate override cdp**command must match the *label* argument specified in a previously defined **crypto ca certificate map** command.

ı

```
Note
```
Some applications may time out before all CDPs have been tried and will report an error message. This will not affect the router, and the Cisco IOS software will continue attempting to retrieve a CRL until all CDPs have been tried.

**Examples** The following example uses the **match certificate override cdp**command to override the CDPs for the certificate map named Group1 defined in a **crypto ca certificate map** command:

```
crypto ca certificate map Group1 10
 subject-name co ou=WAN
subject-name co o=Cisco
!
crypto ca trustpoint pki
match certificate Group1 override cdp url http://server.cisco.com
```
### **Related Commands**

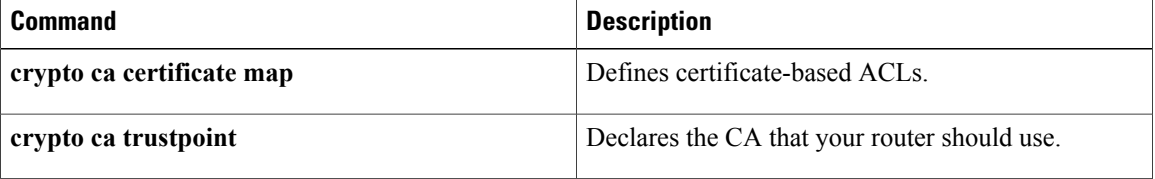

# **match certificate override ocsp**

To override an Online Certificate Status Protocol (OCSP) server setting specified in either the Authority Info Access (AIA) field of the client certificate or in the trustpoint configuration, use the **match certificate override ocsp** command in ca-trustpoint configuration mode. To remove the OCSP server override setting, use the **no** form of this command.

**match certificate** *certificate-map-label* **override ocsp** [**trustpoint** *trustpoint-label*] *sequence-number* **url** *ocsp-url*

**no matchcertificate** *certificate-map-label* **override ocsp**[**trustpoint** *trustpoint-label*] *sequence-number***url** *ocsp-url*

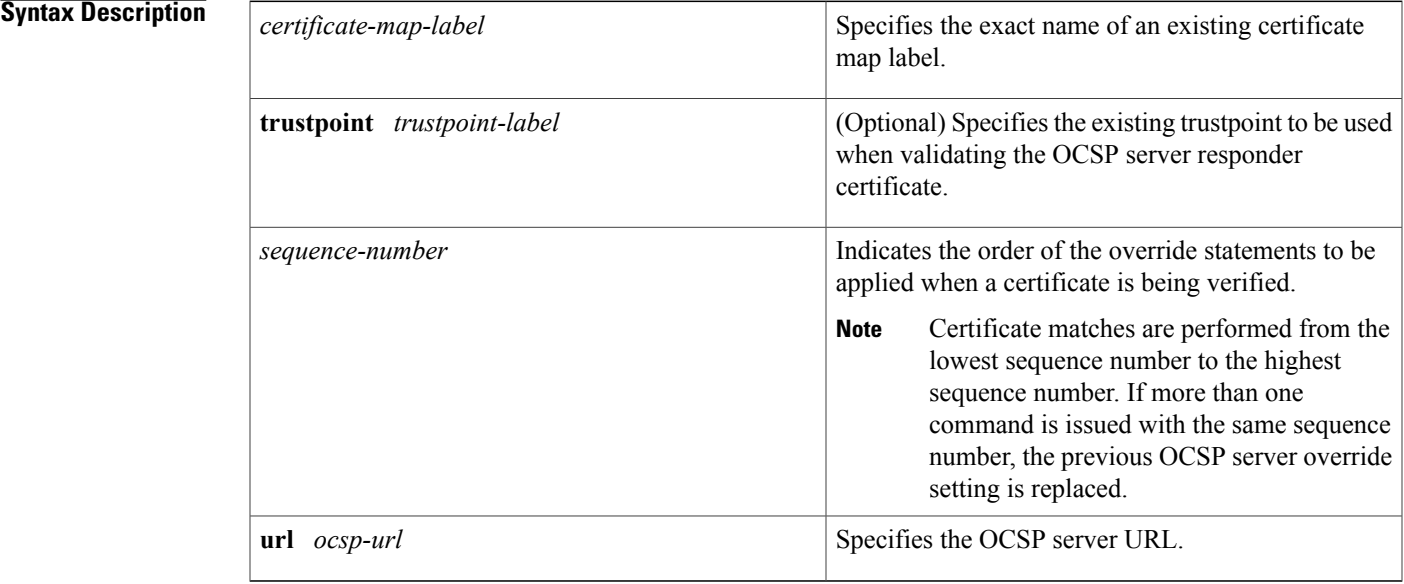

**Command Default** No override OSCP server setting will be configured.

**Command Modes** Ca-trustpoint configuration (ca-trustpoint)

## **Command History Release Modification** 12.4(6)T This command was introduced. This command was implemented on the Cisco ASR 1000 series routers. Cisco IOS XE Release 2.4

**Usage Guidelines** OCSP server validation is usually based on the root certification authority (CA) certificate or a valid subordinate CA certificate, but may also be configured for validation of the OCSP server identity with the **match certificate override ocsp**command and **trustpoint** keyword. One or more OCSP servers may be specified, either per client certificate or per group of client certificates. When the certificate matches a configured certificate map, the AIA field of the client certificate and any previously issued **ocsp url** command settings are overwritten with the specified OCSP server. If the **ocsp url** configuration exists and no map-based match occurs, the **ocspurl** configuration settings will continue to apply to the client certificates. **Examples** The following example shows an excerpt of the running configuration output when adding an override OCSP server to the beginning of an existing sequence: match certificate map3 override ocsp 5 url http://192.168.2.3/ show running-config . . . match certificate map3 override ocsp 5 url http://192.168.2.3/ match certificate map1 override ocsp 10 url http://192.168.2.1/ match certificate map2 override ocsp 15 url http://192.168.2.2/ The following example shows an excerpt of the running configuration output when an existing override OSCP server is replaced and a trustpoint is specified to use an alternative public key infrastructure (PKI) hierarchy: match certificate map4 override ocsp trustpoint tp4 10 url http://192.168.2.4/newvalue\ show running-config . . . match certificate map3 override ocsp trustpoint tp3 5 url http://192.168.2.3/ match certificate map1 override ocsp trustpoint tp1 10 url http://192.168.2.1/ match certificate map4 override ocsp trustpoint tp4 10 url http://192.168.2.4/newvalue match certificate map2 override ocsp trustpoint tp2 15 url http://192.168.2.2/ The following example shows an excerpt of the running configuration output when an existing override OCSP server is removed from an existing sequence: no match certificate map1 override ocsp trustpoint tp1 10 url http://192.168.2.1/ show running-config . . . match certificate map3 override ocsp trustpoint tp3 5 url http://192.168.2.3/ match certificate map4 override ocsp trustpoint tp4 10 url http://192.168.2.4/newvalue

match certificate map2 override ocsp trustpoint tp2 15 url http://192.168.2.2/

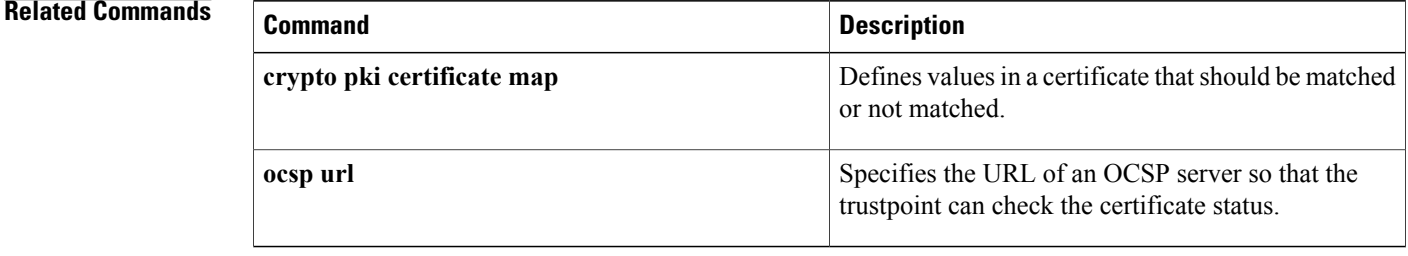

# **match certificate override sia**

To manually override the existing SubjectInfoAccess (SIA) attribute, use the **match certificate override sia** command in CA-trustpoint configuration mode. To remove the override, use the **no** form of this command.

**match certificate** *certificate-map-label* **override sia** *sequence-number certificate-url*

**no match certificate** *certificate-map-label* **override sia**

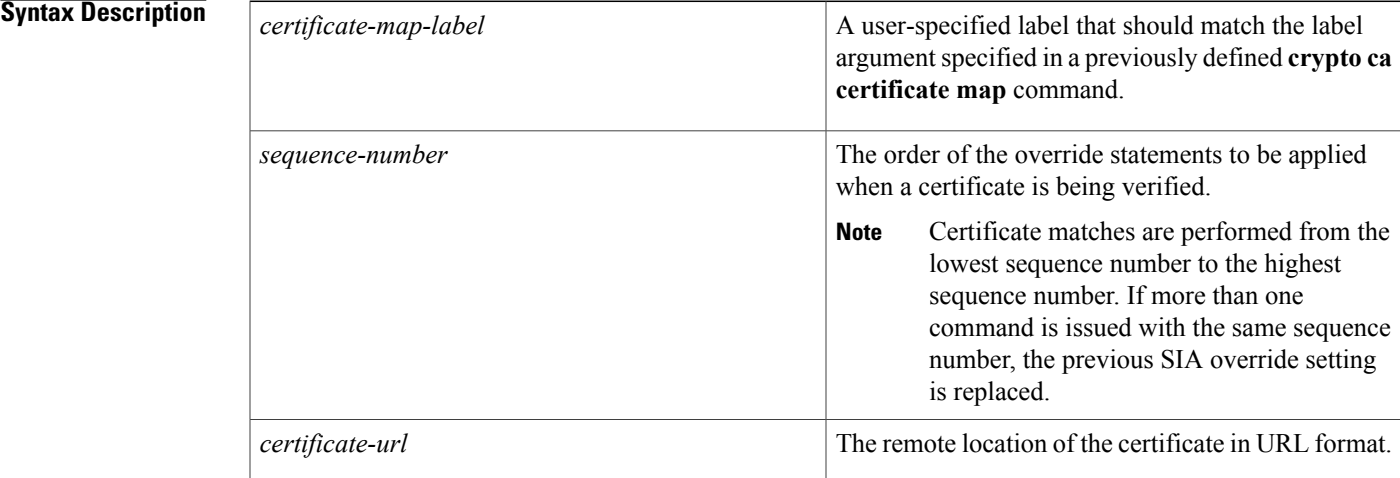

**Command Default** The existing SIA entries for the certificate are used.

**Command Modes** CA-trustpoint configuration (ca-trustpoint)

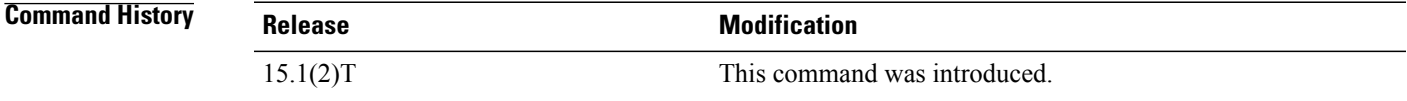

**Usage Guidelines** The certificate's storage location is contained in the certificate itself by the issuing authority. This data is contained in the SIA and the AuthorityInfoAccess (AIA) extension in certificates. Use the **match certificate override sia** command to manually configure the remote location of the identity certificate regardless of the SIA attribute in the certificate.

**Examples** The following example shows how to use the **match certificate override sia** command to override the SIAs for the certificate map named Group1 defined in a **crypto ca certificate map** command:

Router(config)# **crypto ca certificate map Group1 10**

I

Router(ca-certificate-map)# **subject-name co ou=WAN** Router(ca-certificate-map)# **subject-name co o=Cisco** ! Router(config)# **crypto ca trustpoint pki** Router (ca-trustpoint)# **match certificate Group1 override sia 100 http://certs.example.com/certificate.cer**

## **Related Commands**

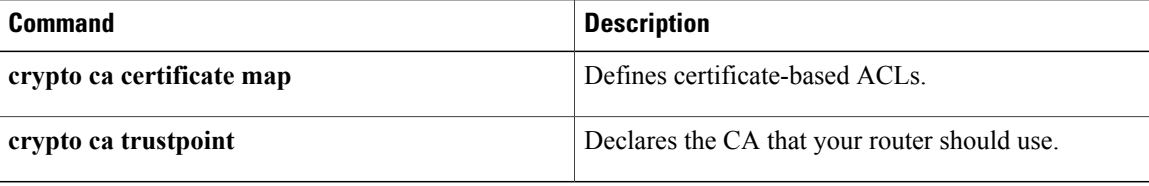

# **match class-map**

To use a traffic class as a classification policy, use the **match class-map** command in class-map or policy inline configuration mode. To remove a specific traffic class as a match criterion, use the **no** form of this command.

**match class-map** *class-map-nam e*

**no match class-map** *class-map-name*

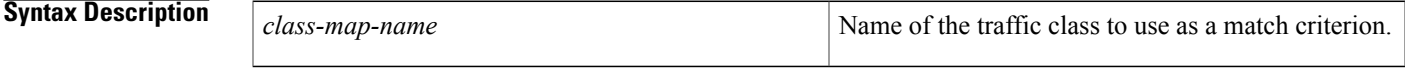

**Command Default** No match criteria are specified.

**Command Modes** Class-map configuration (config-cmap)

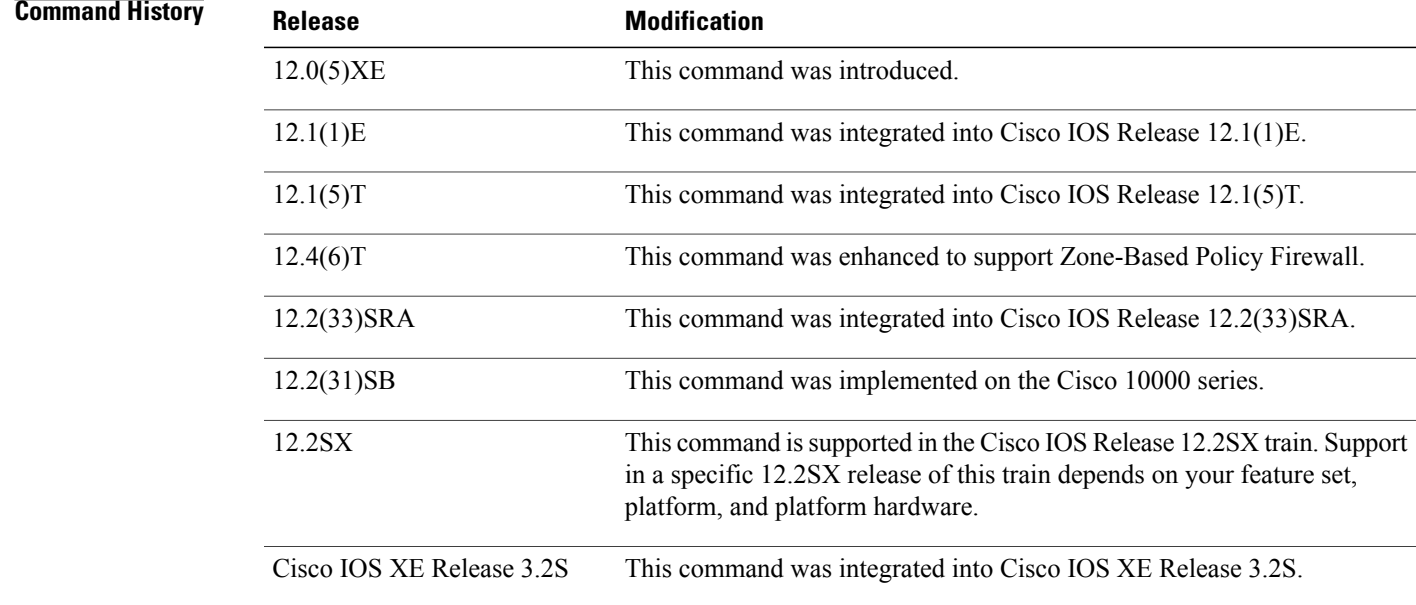

П

**Usage Guidelines** The only method of including both match-any and match-all characteristics in a single traffic class is to use the **match class-map** command. To combine match-any and match-all characteristics into a single class, do one of the following:

> • Create a traffic class with the match-anyinstruction and use a class configured with the match-all instruction as a match criterion (using the **match class-map** command).

• Create a traffic class with the match-allinstruction and use a class configured with the match-any instruction as a match criterion (using the **match class-map** command).

You can also use the **match class-map** command to nest traffic classes within one another, saving users the overhead of re-creating a new traffic class when most of the information exists in a previously configured traffic class.

When packets are matched to a class map, a traffic rate is generated for these packets. In a zone-based firewall policy, only the first packet that creates a session matches the policy. Subsequent packets in this flow do not match the filters in the configured policy, but instead match the session directly. The statistics related to subsequent packets are shown as part of the 'inspect' action.

### **Examples**

**Examples** In the following example, the traffic class called class1 has the same characteristics as traffic class called class2, with the exception that traffic class class1 has added a destination address as a match criterion. Rather than configuring traffic class class1 line by line, you can enter the **match class-map class2** command. This command allows all of the characteristics in the traffic class called class2 to be included in the traffic class called class1, and you can simply add the new destination address match criterion without reconfiguring the entire traffic class.

```
Router(config)# class-map match-any class2
Router(config-cmap)# match protocol ip
Router(config-cmap)# match qos-group 3
Router(config-cmap)# match access-group 2
Router(config-cmap)# exit
Router(config)# class-map match-all class1
Router(config-cmap)# match class-map class2
Router(config-cmap)# match destination-address mac 1.1.1
Router(config-cmap)# exit
```
The following example shows how to combine the characteristics of two traffic classes, one with match-any and one with match-all characteristics, into one traffic class with the **match class-map** command. The result of traffic class called class4 requires a packet to match one of the following three match criteria to be considered a member of traffic class called class 4: IP protocol *and* QoS group 4, destination MAC address 1.1.1, or access group 2. Match criteria IP protocol *and* QoS group 4 are required in the definition of the traffic class named class3 and included as a possible match in the definition of the traffic class named class4 with the **match class-map class3** command.

In this example, only the traffic class called class4 is used with the service policy called policy1.

```
Router(config)# class-map match-all class3
Router(config-cmap)# match protocol ip
Router(config-cmap)# match qos-group 4
Router(config-cmap)# exit
Router(config)# class-map match-any class4
Router(config-cmap)# match class-map class3
Router(config-cmap)# match destination-address mac 1.1.1
Router(config-cmap)# match access-group 2
Router(config-cmap)# exit
Router(config)# policy-map policy1
Router(config-pmap)# class class4
Router(config-pmap-c)# police 8100 1500 2504 conform-action transmit exceed-action
set-qos-transmit 4
Router(config-pmap-c)# exit
```
## **Related Commands**

 $\mathbf I$ 

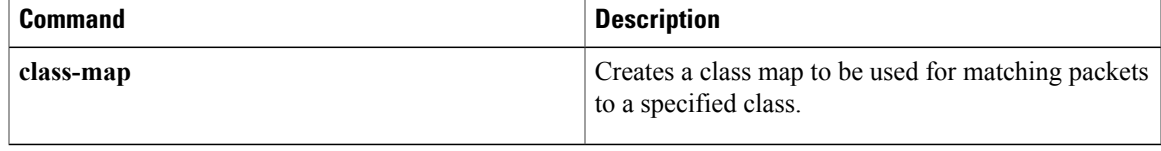

# **match class session**

 $\frac{\sqrt{2}}{2}$ **Note**

Effective with Cisco IOS Release 15.2(4)M, the **match class session** command is not available in Cisco IOS software.

To configure match criteria for a class map used to identify a session (flow) containing packets of interest, which is then applied to all packets transmitted during the session, use the **match class session** command in class map configuration mode. To remove this configuration, use the **no** form of this command.

**match class** *class-name* [**packet-range** *low high*| **byte-range** *low high*] **session**

**no match class** *class-name* [**packet-range** *low high*| **byte-range** *low high*] **session**

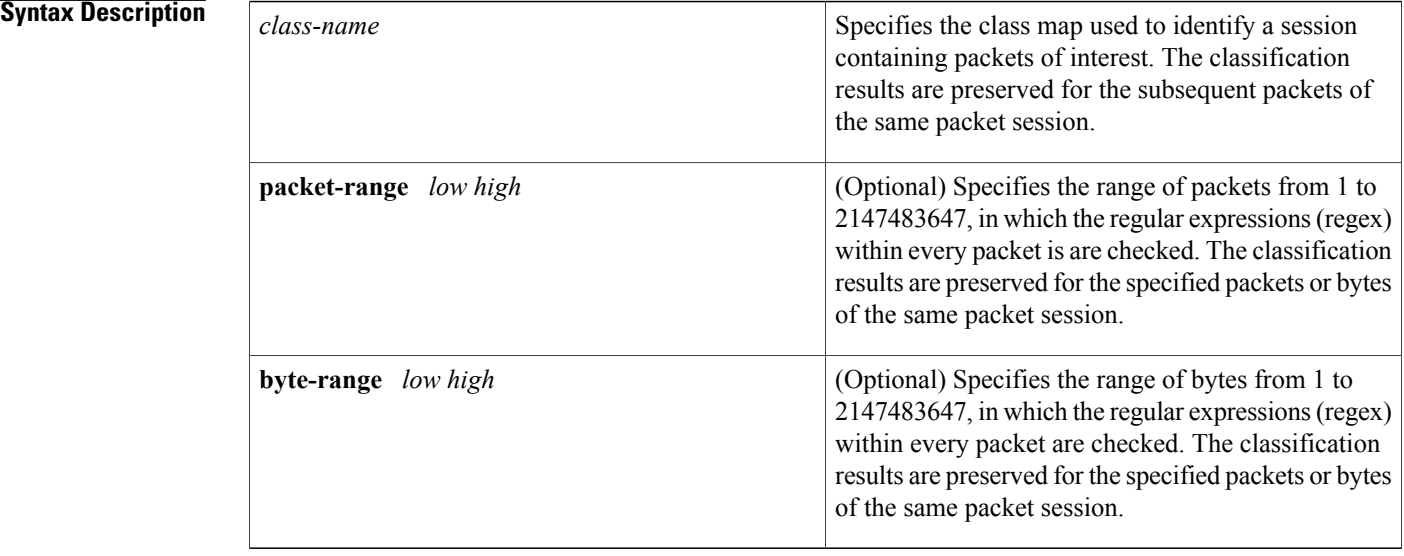

**Command Default** The regex matching is within a single packet with a range 1 to infinity.

**Command Modes** Class map configuration (config-cmap)

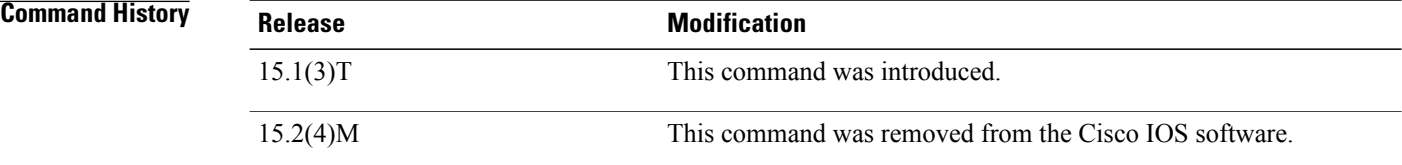

**Usage Guidelines** With the introduction of Cisco IOS Release15.1(3)T, Flexible Packet Matching (FPM) can now match every packet against the filters specified in the class map and pass the match result to consecutive packets of the same network session. If a filter matches with malicious content in the packet's protocol header or payload, then the required action is taken to resolve the problem.

> The **match class session** command configures match criteria that identify a session containing packets of interest, which isthen applied to all packetstransmitted during the session. The**packet-range** and**byte-range** keywords are used to create a filter mechanism that increases the performance and matching accuracy of regex-based FPM class maps by classifying traffic that resides in the narrow packet number or byte ranges of each packet flow. If packets go beyond the classification window, then the packet flow can be identified as unknown and packet classification is terminated early to increase performance. For example, a specific application can be blocked efficiently by filtering all packets that belong to this application on a session. These packets are dropped without matching every individual packet with the filters, which improvesthe performance of a session.

> These filters also reduce the number of false positives introduced by general regex-based approaches. For example, Internet company messenger traffic can be classified with a string like **intco**, **intcomsg**, and **ic**. These strings are searched for in a packet's payload. These small strings can appear in the packet payload of any other applications, such as e-mail, and can introduce false positives. False positives can be avoided by specifying which regex is searched within which packet of a particular packet flow.

> Once the match criteria are applied to packets belonging to the specific traffic class, these packets can be discarded by configuring the **drop all** command in a policy map. Packets match only on the packet flow entry of an FPM, and skip user-configured classification filters.

> A match class does not have to be applied exclusively for a regex-based filter. Any FPM filter can be used in the nested match class filter. For example, if the match class **c1** has the filter **match field TCP source-port eq 80**, then the **match class c1 session** command takes the same action for the packets that follow the first matching packet.

**Examples** The following example shows how to configure a class map and policy map to specify the protocol stack class, the match criteria and action to take, and a combination of classes using session-based (flow-based) and nonsession-based actions. The **drop all** command is associated with the action to be taken on the policy.

```
Router(config)# class-map type access-control match-all my-HTTP
Router(config-cm)# match field tcp destport eq 8080
Router(config-cm)# match start tcp payload-start offset 20 size 10 regex "GET"
Router(config)# class-map type access-control match-all my-FTP
Router(config-cmap)# match field tcp destport eq 21
Router(config)# class-map type access-control match all class1
Router(config-cmap)# match class my-HTTP session
Router(config-cmap)# match start tcp payload-start offset 40 size 20 regex "abc.*def"
Router(config)# policy-map type access-control my_http_policy
Router(config-pmap)# class class1
Router(config-pmap-c)# drop all
Router(config)# interface gigabitEthernet 0/1
Router(config-if)# service-policy type access-control input my_http_policy
The following example shows how to configure a class map and policy map to specify the protocol stack
class, the match criteria and action to take, and a combination of classes using session-based (flow-based)
```
and nonsession-based actions. However, this example uses the **match class** command with the **packet-range** keyword, which acts as a filter mechanism to increases the performance and matching accuracy of the regex-based FPM class map.

Router(config)# **load disk2:ip.phdf**

Router(config)# **load protocol disk2:tcp.phdf** Router(config)# **class-map type stack match-all ip\_tcp** Router(config-cmap)# **description** "**match TCP over IP packets**" Router(config-cmap)# **match field ip protocol eq 6 next tcp** Router(config)# **class-map type access-control match-all WM** Router(config-cmap) # **match start tcp payload-start offset 20 size 20 regex** "**.\*(WEBCO|WMSG|WPNS).......[LWT].\*\xc0\x80**" Router(config)# **class-map type access-control match-all wtube** Router(config-cmap) # **match start tcp payload-start offset 20 size 20 regex**  $\texttt{%}. {\tt \#GET\x20.*} \tt{HTTP\x2f(0\).9|1\).0|1\,.1) \x0d\x0aHost: \x20webtube.com\x0d\x0a"$ Router(config)# **class-map type access-control match-all doom** Router(config-cmap) # **match start tcp payload-start offset 20 size 20 string virus** Router(config)# **class-map type access-control match-all class\_webco** Router(config-cmap)# **match class WM session** Router(config-cmap)# **match field ip length eq 0x194** Router(config-cmap)# **match start network-start offset 224 size 4 eq 0x4011010** Router(config)# **class-map type access-control match-all class\_webtube** Router(config-cmap)# **match class wtube packet-range 1 5 session** Router(config-cmap)# **match class doom session** Router(config-cmap)# **match field ip length eq 0x194** Router(config-cmap)# **match start network-start offset 224 size 4 eq 0x4011010** Router(config)# **policy-map type access-control my\_policy** Router(config-pmap)# **class class\_webco** Router(config-pmap-c)# **log** Router(config)# **policy-map type access-control my\_policy** Router(config-pmap)# **class class\_webtube** Router(config-pmap-c)# **drop all** Router(config)# **policy-map type access-control P1** Router(config-pmap)# **class ip\_tcp** Router(config-pmap-c)# **service-policy my\_policy** Router(config)# **interface gigabitEthernet 0/1** Router(config-if)# **service-policy type access-control input P1**

### **Related Commands**

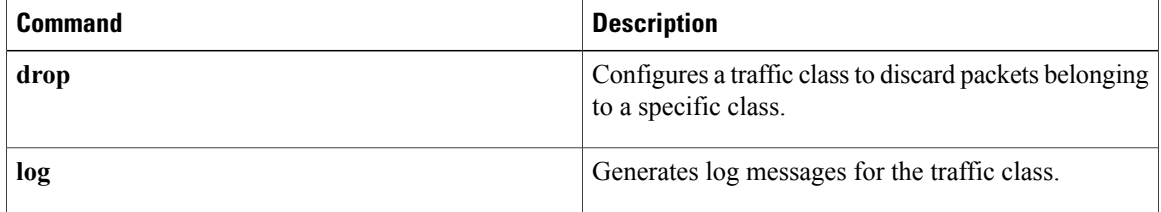

## **match cmd**

Г

To specify a value that limits the length of the ESMTP command line or specifies the ESMTP command line verb used to thwart denial of service (DoS) attacks, use the **match cmd**command in class-map configuration mode. To disable this inspection parameter, use the **no** form of this command.

**match cmd** {**line length gt** *length*| **verb** {**AUTH| DATA| EHLO| ETRN| EXPN| HELO| HELP**| **MAIL NOOP| QUIT| RCPT| RSET| SAML| SEND| SOML| STARTTLS| VERB| VRFY| WORD**}}

**no match cmd** {**line length gt** *length*| **verb** {**AUTH| DATA| EHLO| ETRN| EXPN| HELO| HELP**| **MAIL NOOP| QUIT| RCPT| RSET| SAML| SEND| SOML| STARTTLS| VERB| VRFY| WORD**}}

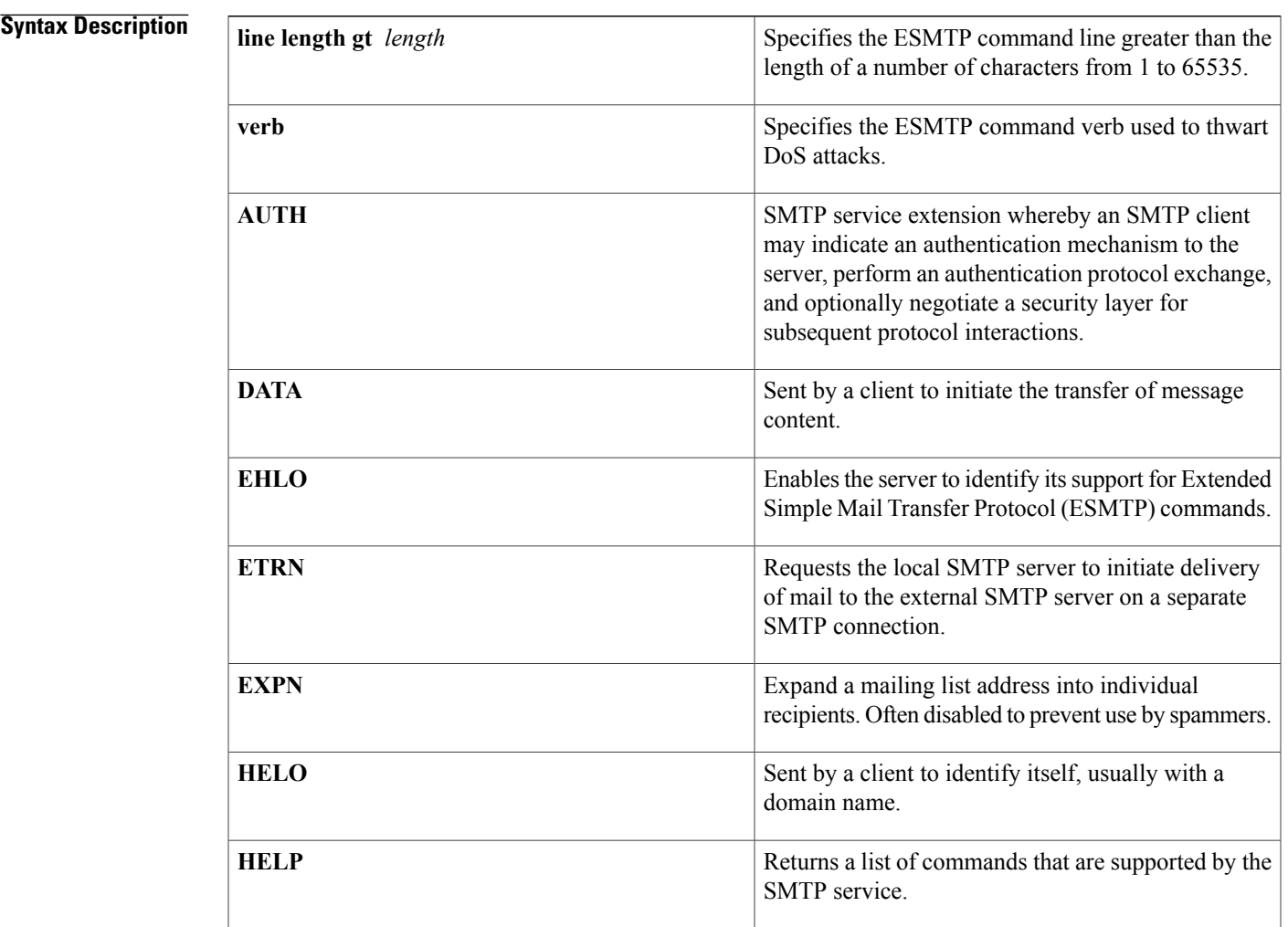

1

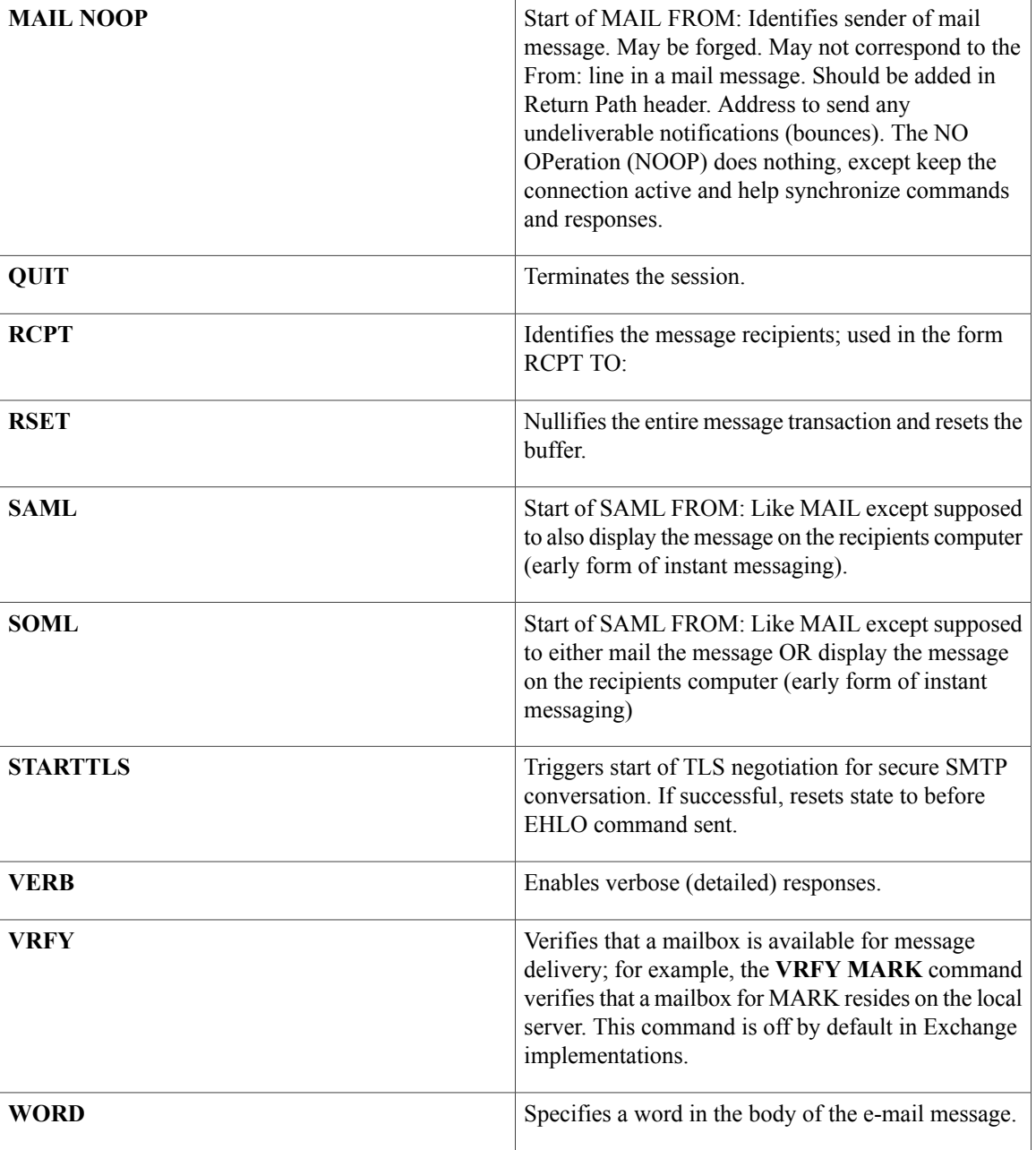

**Command Default** The length of the ESMTP command line or command line verb is not defined.

**Command Modes** Class-map configuration
$\mathbf I$ 

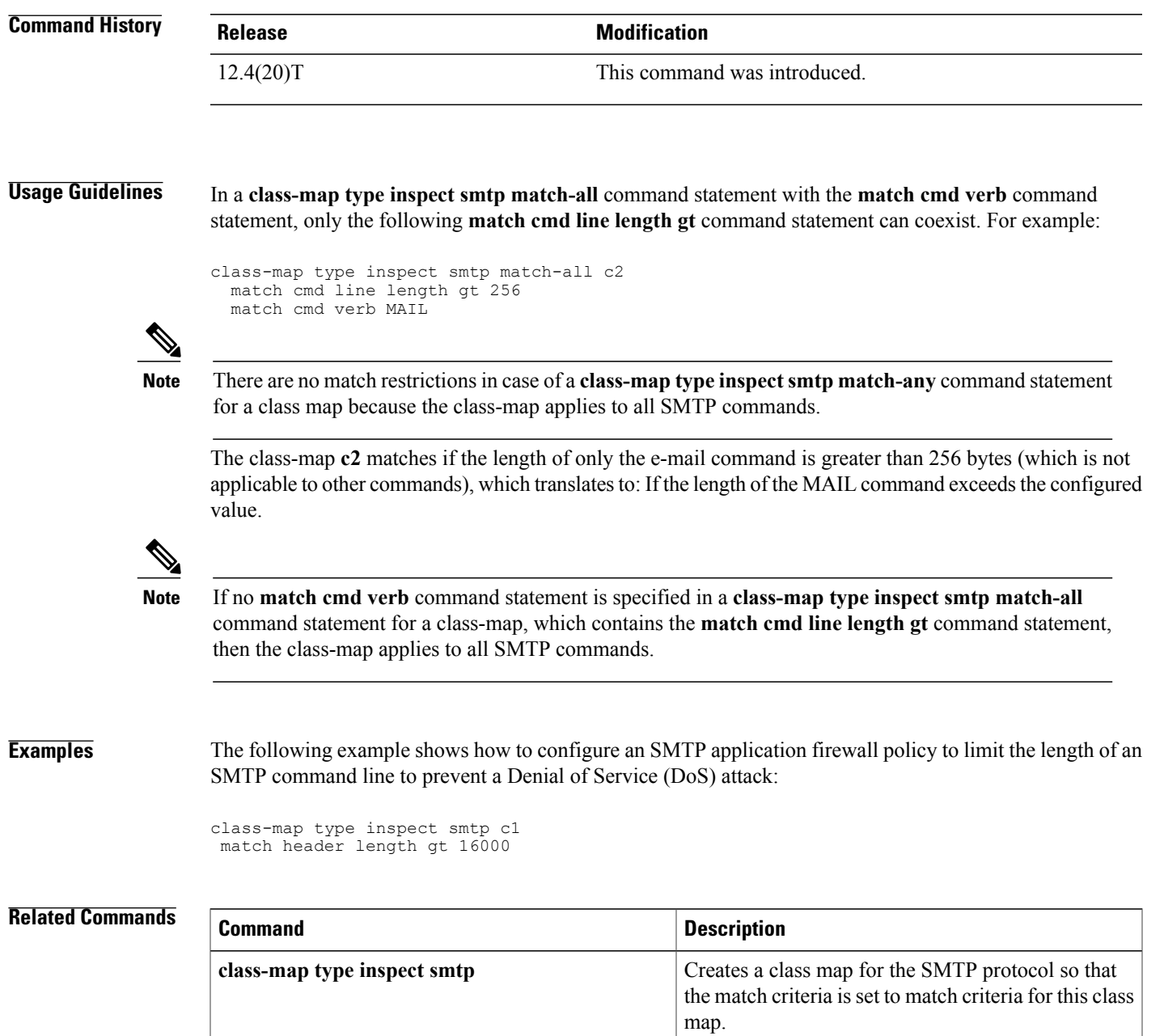

٦

## **match data-length**

To determine if the amount of data transferred in a Simple Mail Transfer Protocol (SMTP) connection is greater than the configured limit, use the **match data-length**command in class-map type inspect smtp configuration mode. To remove this match criteria, use the **no** form of this command.

**match data-length gt** *max-data-value*

**no match data-length gt** *max-data-value*

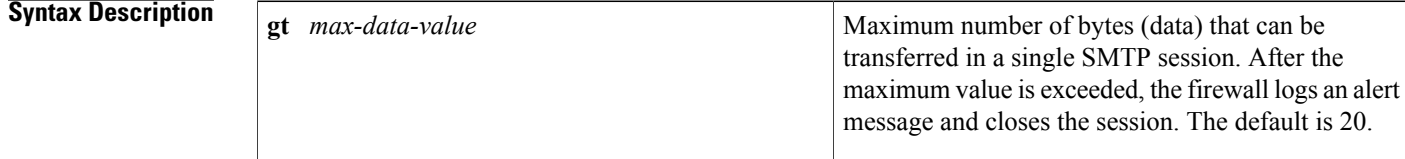

**Command Default** The inspection rule is not defined.

## **Command Modes** Class-map type inspect smtp configuration

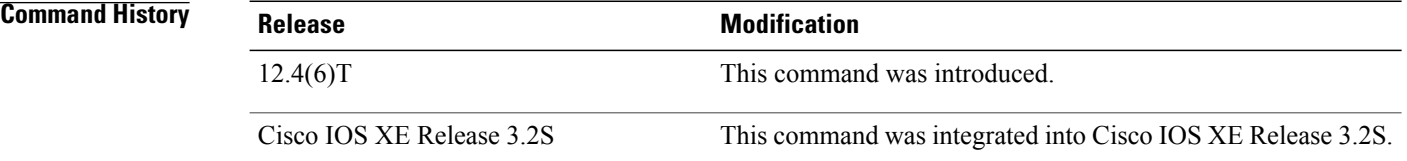

**Usage Guidelines** The match data-length match criteria can be specified only under an SMTP class map. For more information, see the **class-map type inspect smtp** command.

**Examples** The following example specifies that a maximum of 200000 bytes can be transferred in a single SMTP session:

class-map type inspect smtp c11 match data-length gt 200000 policy-map type inspect smtp p11 class type inspect smtp c11 reset

### $\overline{\text{Related Commands}}$

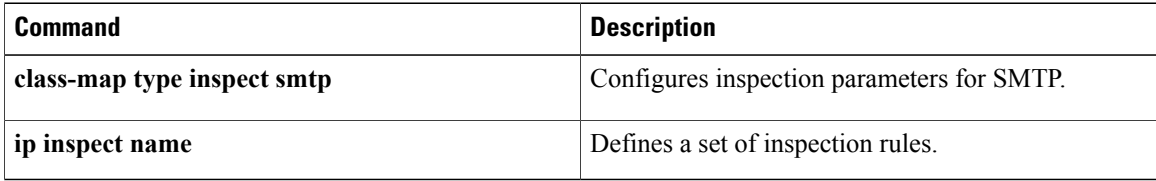

 $\mathbf I$ 

T

# **match eku**

To allow a public key infrastructure (PKI) client to validate a peer certificate only if the specified extended key usage (EKU) attribute is present in the certificate, use the **match eku** command in certification authority (CA) trustpoint configuration mode. To disable the configuration, use the **no** form of this command.

**match eku** *attribute*

**no match eku** *attribute*

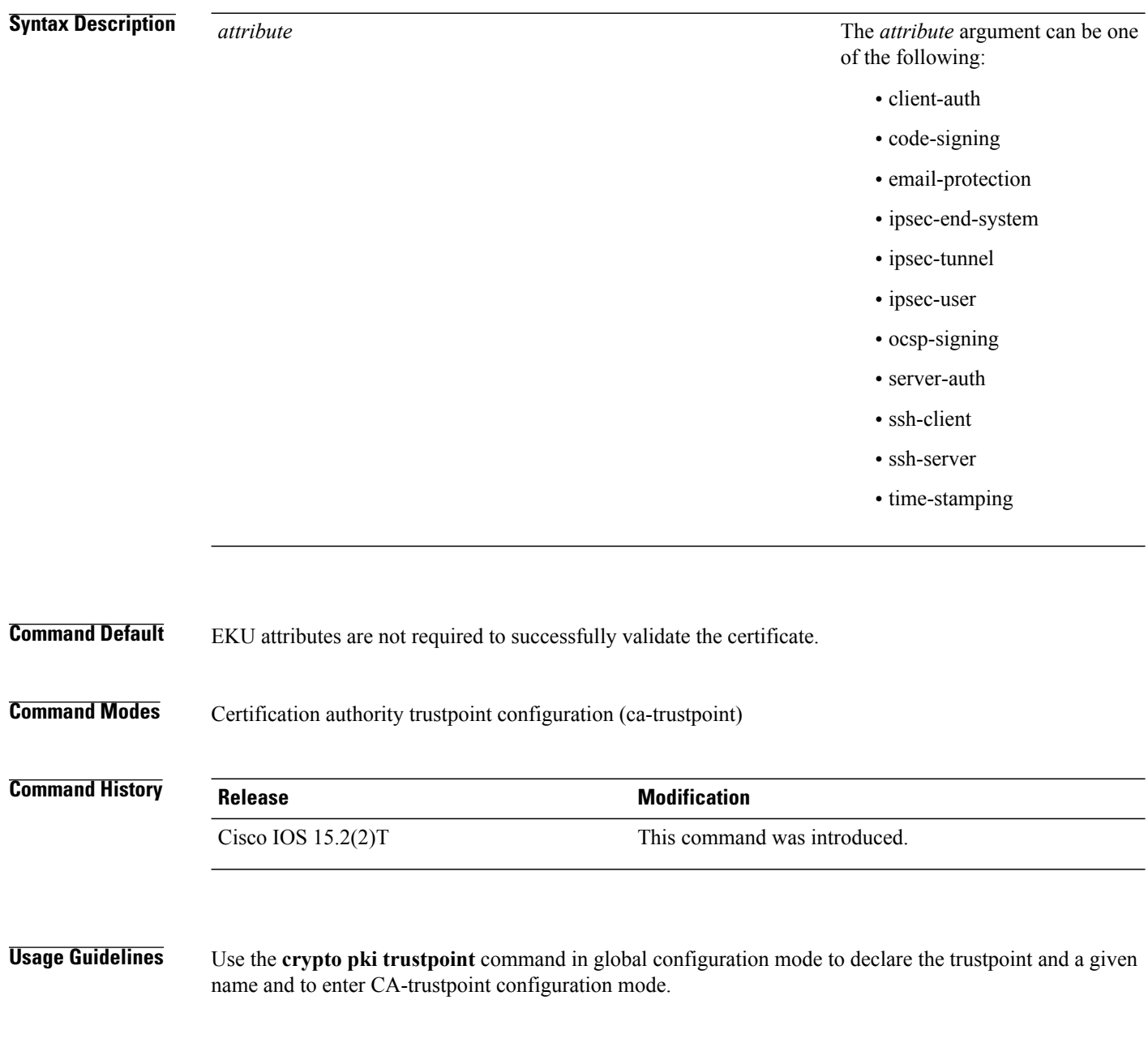

The **match eku** command under the PKI trust point enforces the presence of the EKU field in validating a certificate.

**Examples** The following example shows how to configure the PKI to validate a peer certificate using the EKU attribute "ssh-client" in the certificate:

> Device> **enable** Device# **configure terminal** Device(config)# **crypto pki trustpoint msca** Device(ca-trustpoint)# **eku request ssh-client** Device(ca-trustpoint)# **match eku ssh-client** Device(ca-trustpoint)# **end**

### **Related Commands**

Г

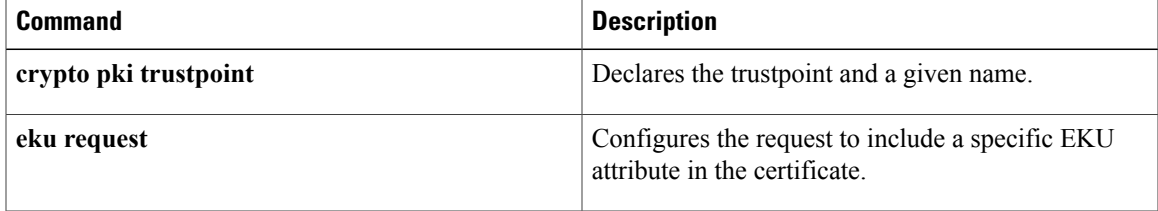

## **match encrypted**

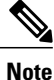

Effective with Cisco IOS Release 15.2(4)M, the **match encrypted** command is not available in Cisco IOS software.

To configure the match criteria for a class map on the basis of encrypted Flexible Packet Matching (FPM) filters and enter FPM match encryption filter configuration mode, use the **match encrypted** command in class-map configuration mode. To remove the specified match criteria, use the **no** form of this command.

**match encrypted**

**no match encrypted**

**Syntax Description** This command has no arguments or keywords.

- **Command Default** No match criteria are configured.
- **Command Modes** Class-map configuration (config-cmap)

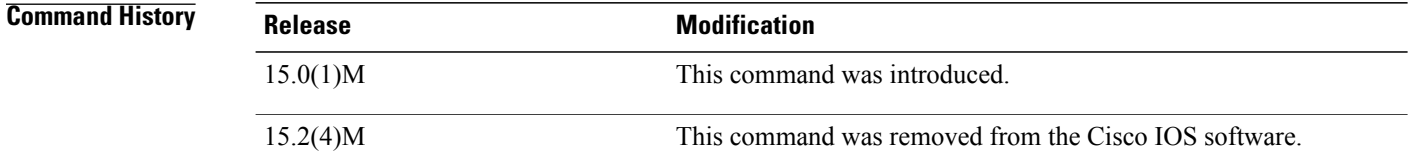

**Usage Guidelines** If you have access to an encrypted traffic classification definition file (eTCDF) or if you know valid values to configure encrypted Flexible Packet Matching (FPM) filters, you can configure the same eTCDF through the command-line interface instead of using the preferred method of loading the eTCDF on the router. You must create a class map of type access-control using the **class-map type** command, and use the **match encrypted** command to configure the match criteria for the class map on the basis of encrypted FPM filters and enter FPM match encryption filter configuration mode. You can then use the appropriate commands to specify the algorithm, cipher key, cipher value, filter hash, filter ID, and filter version. You can copy the values from the eTCDF by opening the eTCDF in any text editor.

**Examples** The following example shows how to enter FPM match encryption filter configuration mode:

Router(config)# **class-map type access-control match-all class2** Routre(config-cmap)# **match encrypted** Router(c-map-match-enc-config)#

## **Related Commands**

 $\mathbf{I}$ 

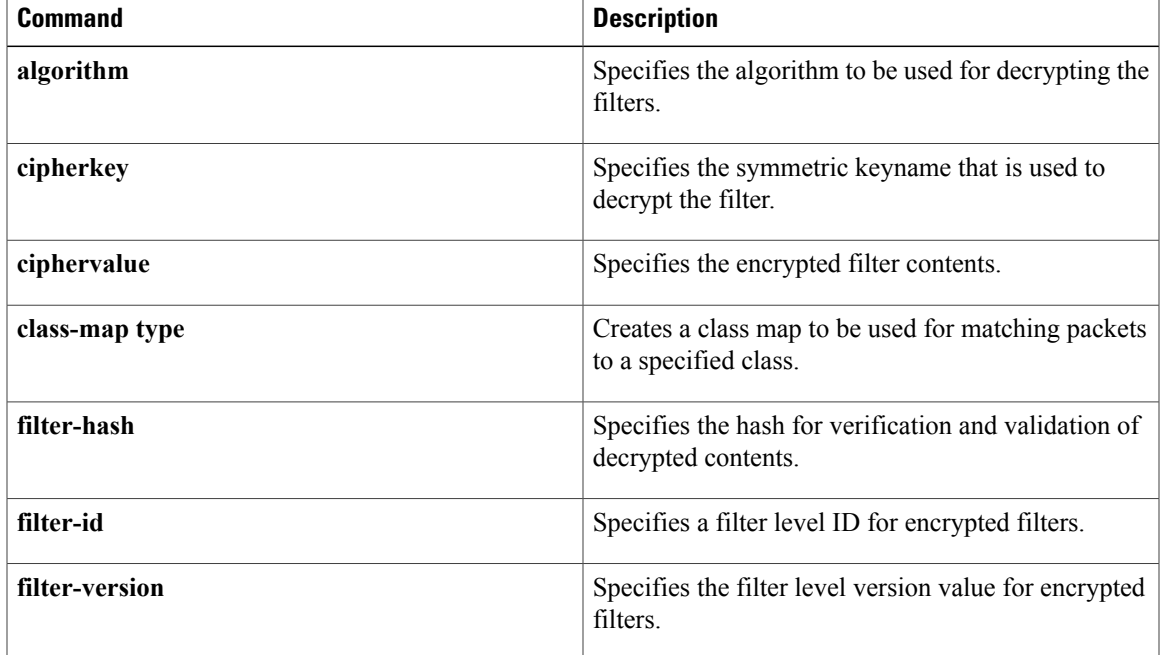

ι

## **match field**

**Note**

Effective with Cisco IOS Release 15.2(4)M, the **match field** command is not available in Cisco IOS software.

To configure the match criteria for a class map on the basis of the fields defined in the protocol header description files (PHDFs), use the **match field** command in class-map configuration mode. To remove the specified match criteria, use the **no** form of this command.

**match field** *protocol protocol-field* {**eq [mask]**| **neq [mask]| gt| lt**| **range** *range*| **regex** *string*} *value* [**next** *next-protocol*]

**no matchfield***protocol protocol-field* {**eq[mask]**|**neq[mask]| gt| lt**| **range** *range*| **regex** *string*} *value* [**next** *next-protocol*]

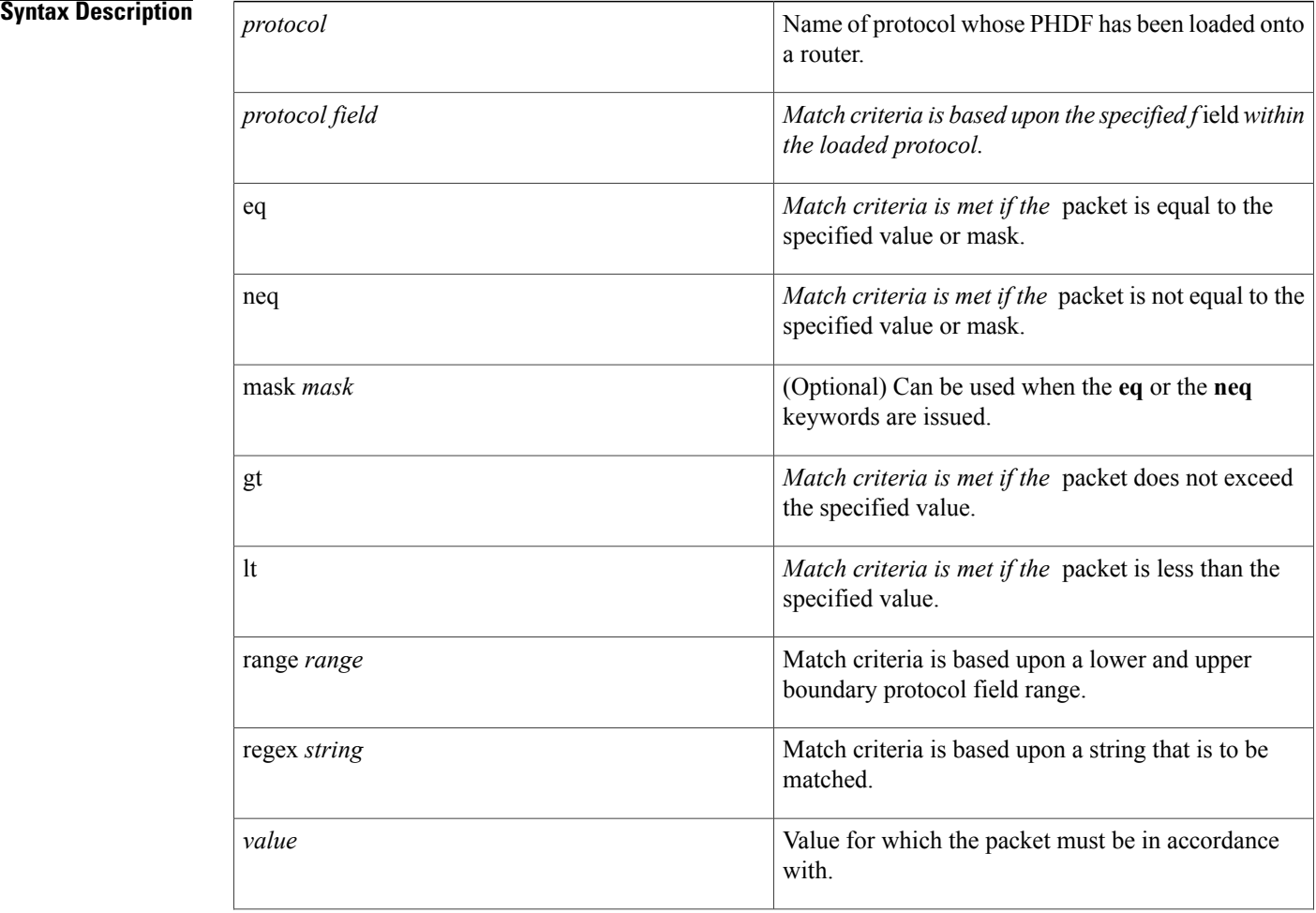

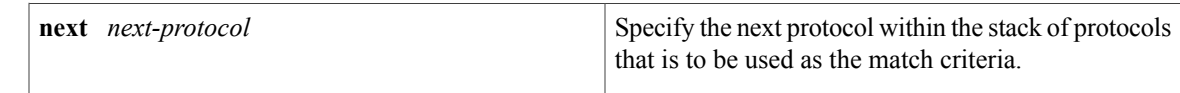

**Command Default** No match criteria are configured.

## **Command Modes** Class-map configuration

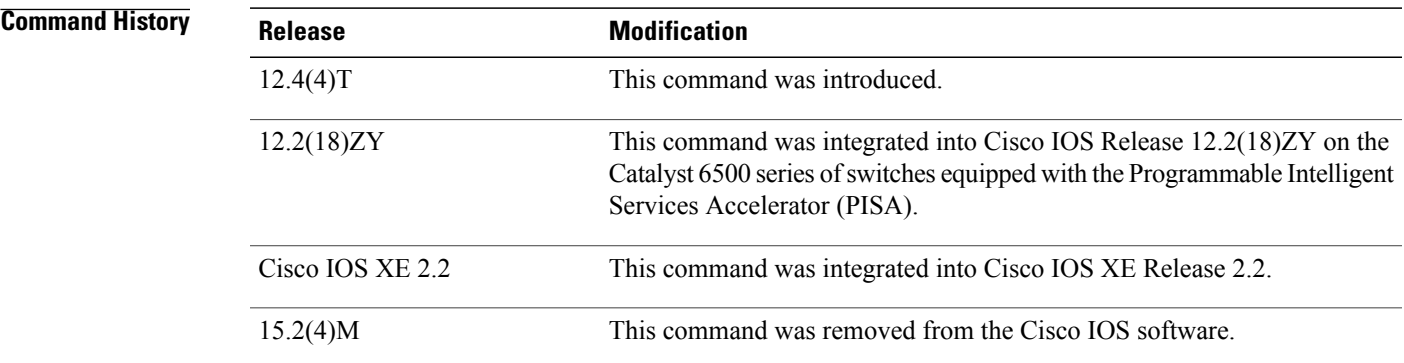

**Usage Guidelines** Before issuing the **match-field** command, you must load a PHDF onto the router via the **load protocol** command. Thereafter, you must first enter the **class-map** command to specify the name of the class whose match criteria you want to establish.

> Match criteria are defined via a start point, offset, size, value to match, and mask. A match can be defined on a pattern with any protocol field.

**Examples** The following example shows how to configure FPM for blaster packets. The class map contains the following match criteria: TCP port 135, 4444 or UDP port 69; and pattern 0x0030 at 3 bytes from start of IP header.

> load protocol disk2:ip.phdf load protocol disk2:tcp.phdf load protocol disk2:udp.phdf class-map type stack match-all ip-tcp match field ip protocol eq 0x6 next tcp class-map type stack match-all ip-udp match field ip protocol eq 0x11 next udp class-map type access-control match-all blaster1 match field tcp dest-port eq 135 match start 13-start offset 3 size 2 eq 0x0030 class-map type access-control match-all blaster2 match field tcp dest-port eq 4444 match start 13-start offset 3 size 2 eq 0x0030 class-map type access-control match-all blaster3 match field udp dest-port eq 69 match start 13-start offset 3 size 2 eq 0x0030 policy-map type access-control fpm-tcp-policy class blaster1 drop class blaster2 drop

 $\mathbf l$ 

```
policy-map type access-control fpm-udp-policy
class blaster3
drop
policy-map type access-control fpm-policy
 class ip-tcp
 service-policy fpm-tcp-policy
class ip-udp
 service-policy fpm-udp-policy
interface gigabitEthernet 0/1
 service-policy type access-control input fpm-policy
```
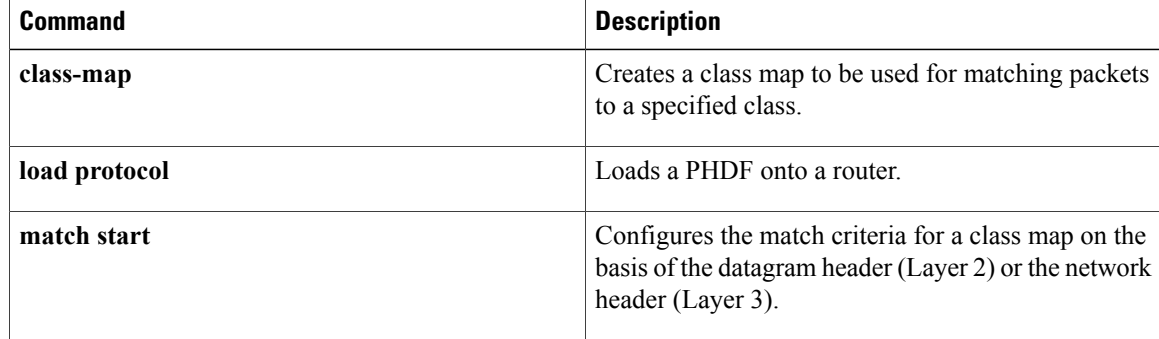

 $\mathbf I$ 

# **match file-transfer**

To use file transfers as the match criterion, use the **match file-transfer**command in class-map configuration mode. To remove the file transfer match criterion from the configuration file, use the**no** form of this command.

**match file-transfer** [ *regular-expression* ]

**no match file-transfer** [ *regular-expression* ]

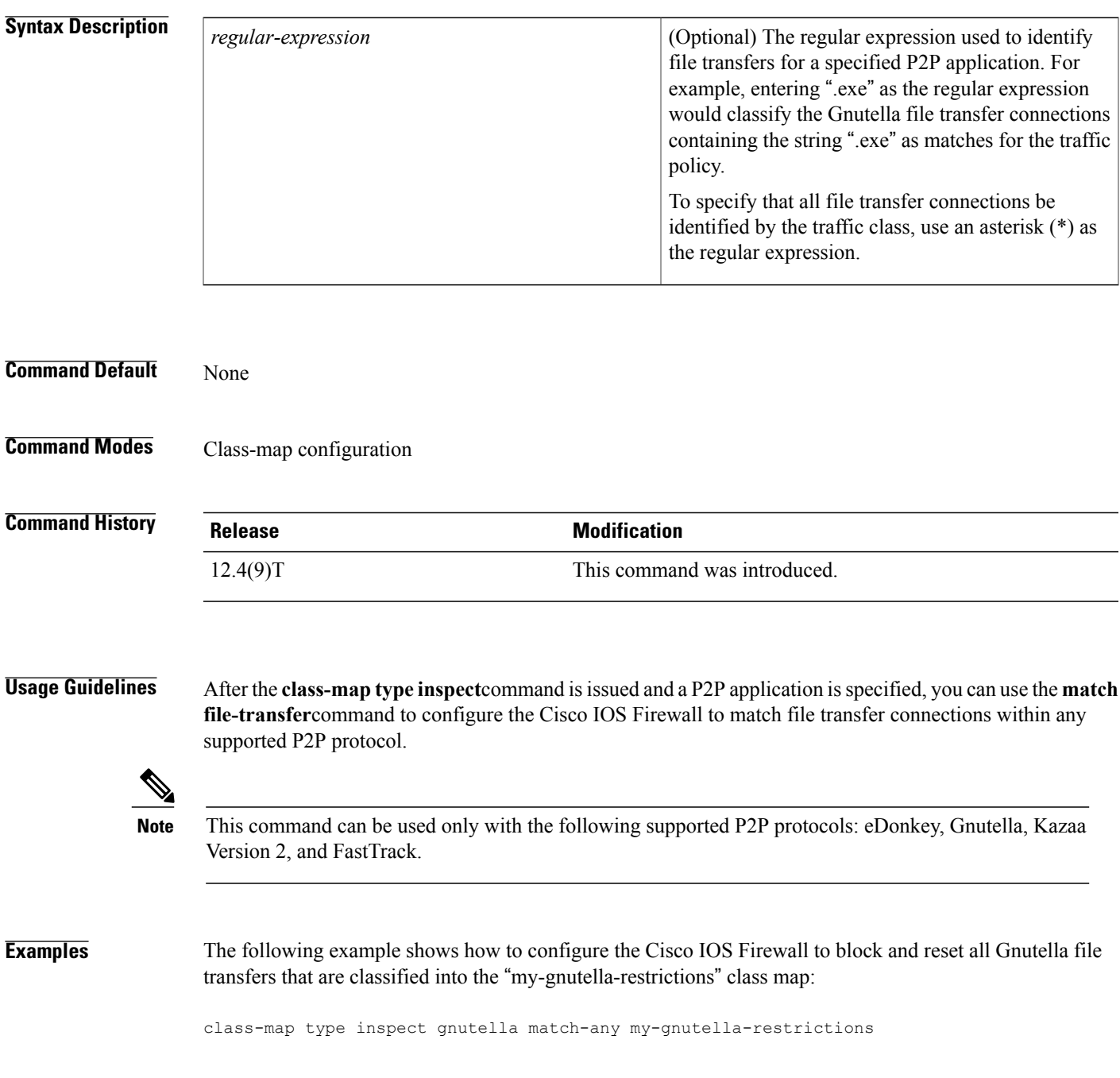

 $\mathbf{I}$ 

1

```
match file-transfer *
!
policy-map type inspect p2p my-p2p-policy
reset
log
```
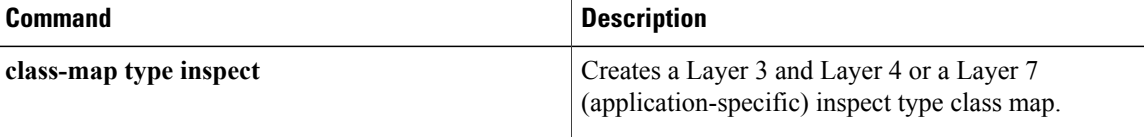

# **match group-object security**

To match traffic from a user in the source and destination security group, use the **matchgroup-objectsecurity** command in class-map configuration mode. To remove the match criteria for the source or destination security group, use the **no** form of this command.

**match group-object security** {**source** *name*| **destination** *name*}

**no match group-object security** {**source** *name*| **destination** *name*}

**Syntax Description**

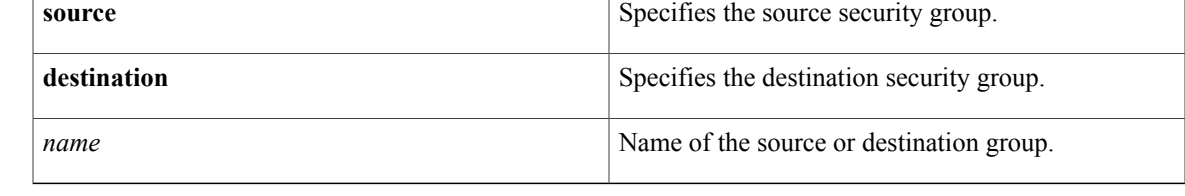

**Command Default** No source or destination security group is defined.

**Command Modes** Class-map configuration (config-cmap)

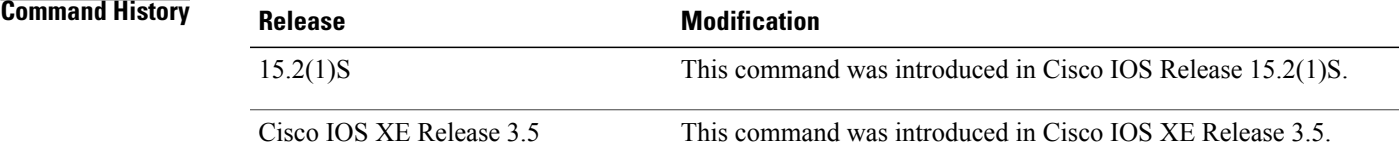

**Usage Guidelines** The **match group-object security** command is used in the class map configuration of the Security Group Access (SGA) Zone-Based Policy firewall (ZBPF).

**Note** A policy map must also be configured for the SGA ZBPF.

**Examples** The following example shows how the **match group-object security** command is used in the class map configuration of the SGA ZBPF.

```
Router(config)# object-group security myobject1
Router(config-object-group)# security-group tag-id 1
Router(config-object-group)# end
Router(config)# class-map type inspect match-any myclass1
Router(config-cmap)# match group-object security source myobject1
Router(config-cmap)# end
```
I

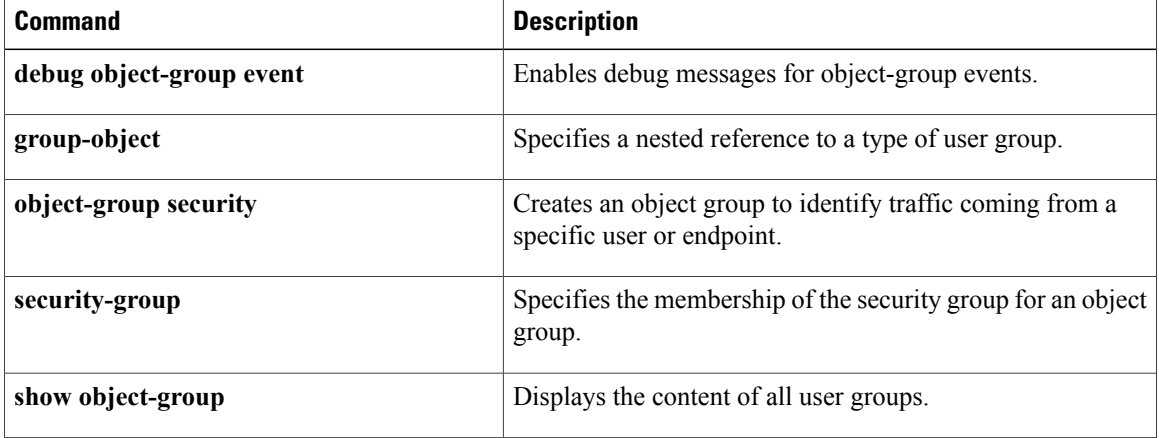

## **match header count**

To configure an HTTP firewall policy to permit or deny HTTP traffic on the basis of request, response, or both request and response messages whose headers do not exceed a maximum number of fields, use the **match header count** command in class-map configuration mode. To change the configuration, use the **no** form of this command.

**match** {**request| response| req-resp**} **header** [ *header-name* ] **count gt** *number* **no match** {**request| response| req-resp**} **header** [ *header-name* ] **count gt** *number*

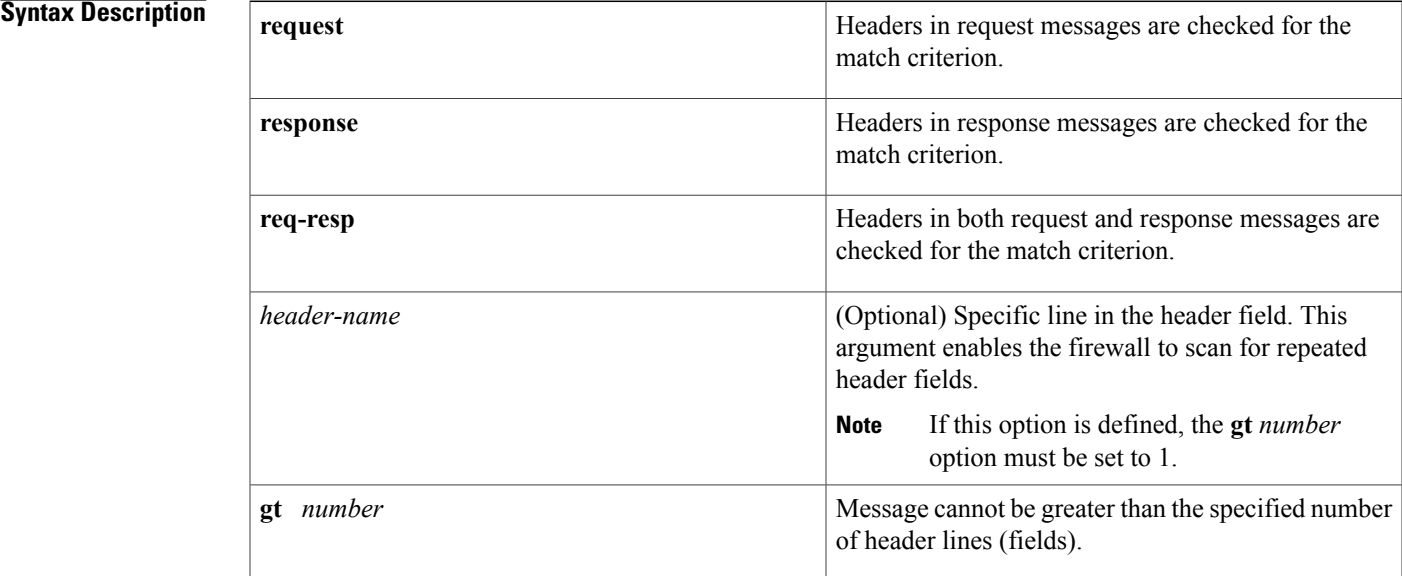

**Command Default** HTTP header-lines are not considered when permitting or denying HTTP traffic.

**Command Modes** Class-map configuration

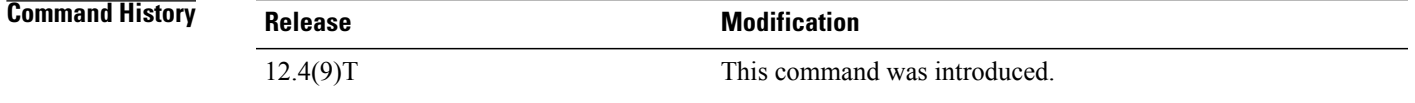

**Usage Guidelines** Use the **match header count** command to configure an HTTP firewall policy match criterion on the basis of a maximum allowed header fields count.

> If a match is found, possible actions that can be specified within the policy are as follows: allow, reset, or log. (The log action triggers a syslog message when a match is found.)

I

### **Header Field Repetition Inspection**

To enable the firewall policy to checks whether a request or response message has repeated header fields, use the *header-name*argument. This functionality can be used to prevent session smuggling.

**Examples** The following example shows how to configure an HTTP application firewall policy to block all requests that exceed 16 header fields:

> class-map type inspect http hdr\_cnt\_cm match req-resp header count gt 16 policy-map type inspect http hdr\_cnt\_pm class type inspect http hdr cnt cm reset

The following example shows how to configure an HTTP application firewall policy to block a request or response that has multiple content-length header lines:

```
class-map type inspect http multi_occrns_cm
match req-resp header content-length count gt 1
policy-map type inspect http multi_occrns_pm
class type inspect http multi_occrns_cm
 reset
```
 $\mathbf I$ 

# **match header length gt**

To thwart DoS attacks, use the match header length gtcommand in class-map configuration mode. To disable this inspection parameter, use the **no** form of this command.

**match header length gt** *bytes*

**no match length gt** *bytes*

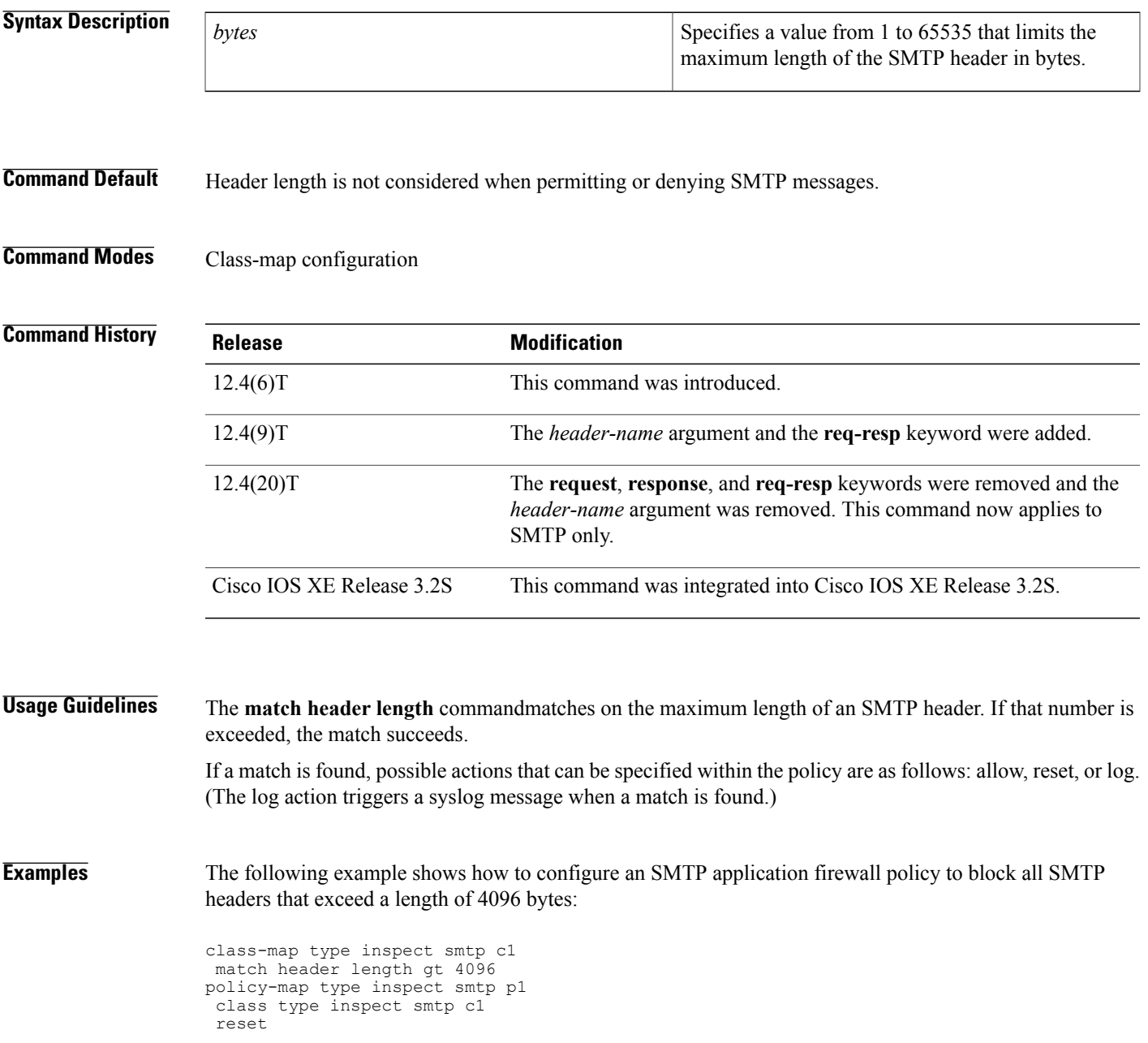

I

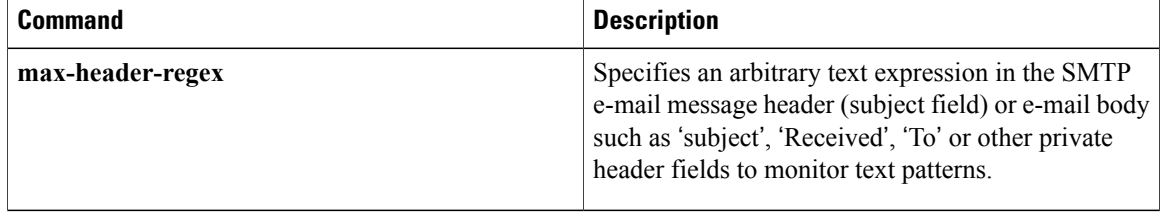

# **match header regex**

To specify an arbitrary text expression (regular expression) in message or content type headers to monitor text patterns, use the **match header regex**command in class map configuration mode. To remove this filter from the configuration, use the **no** form of this command.

**Note**

The **request**, **response**, and **req-resp**keywords and *header-name* argument are not used in the configuration of an SMTP class map.

**match** {**request| response| req-resp**} **header [header-name] regex parameter-map-name no match** {**request| response| req-resp**} **header [header-name] regex parameter-map-name**

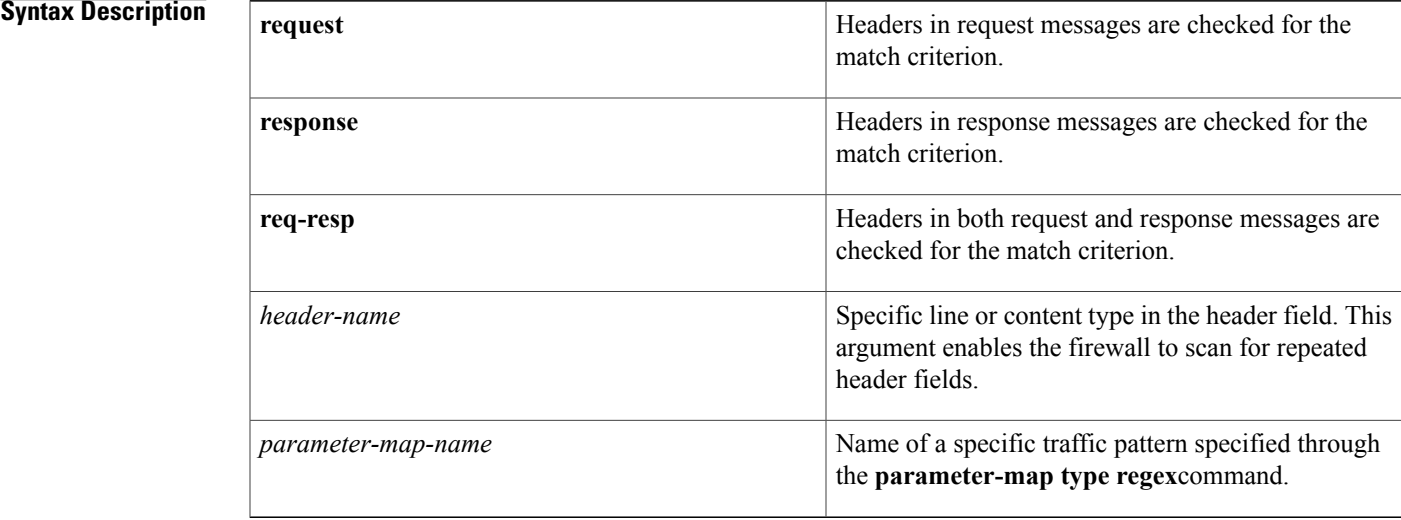

## **Command Default** Policies do not monitor content type headers.

**Command Modes** Class-map configuration

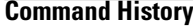

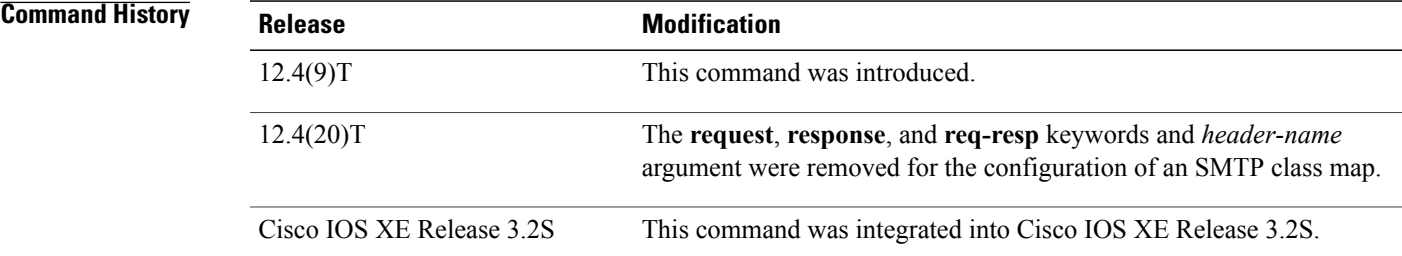

### **Usage Guidelines Configuring a Class Map for SMTP**

Use the **match header regex**command to configure an SMTP policy match criterion on the basis of headers that match the regular expression defined in a parameter map. An arbitrary text expression in the SMTP e-mail message header (subject field) or e-mail body such as 'subject', 'Received', 'To' or other private header fields helps the router to monitor text patterns.

### **Configuring a Class Map for HTTP**

An HTTP firewall policy match criteria can be configured on the basis of headers that match the regular expression defined in a parameter map.

HTTP has two regular expression (regex) options. One combines the **header** keyword, **content type** header name, and **regex** keyword and *parameter-map-name* argument. The other combines the **header** keyword and **regex** keyword and *parameter-map-name* argument.

- If the **header** and **regex** keywords are used with the *parameter-map-name* argument, it does not require a period and asterisk infront of the *parameter-map-name* argument.For example, either "html" or ".\*html" *parameter-map-name argument* can be configured.
- If the**header** keyword is used with the **content-type** header name and **regex** keyword, then the parameter map name requires a period and asterisk (.\*) in front of the *parameter-map-name* argument.For example, the *parameter-map-name* argument "html" is expressed as: .\*html

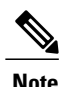

If the period and asterisk is added in front of html (.\*html), the *parameter-map-name* argument works for both HTTP regex options.

• The **mismatch** keyword is only valid for the **match response header content-type regex** command syntax for messages that need to be matched that have a **content-type**header name mismatch.

**Tip**

It is a good practice to add ".\*" to the **regex***parameter-map-name* arguments that are not present at the beginning of a text string.

### **Examples** SMTP Class Map Example

The following example shows how to configure an SMTP policy using the **match header regex** command:

```
parameter-map type regex lottery-spam
pattern "Subject:*lottery*"
class-map type inspect smtp c1
match header regex lottery-spam
policy-map type inspect smtp p1
 class type inspect smtp c1
 reset
HTTP Class Map Example
```
The following example shows how to configure an HTTP policy using the **match header regex** command:

```
parameter-map type inspect .*html
```

```
class-map type inspect http http-class
 match req-resp header regex .*html
policy-map type inspect http myhttp-policy
 class-type inspect http http-class
reset
```
## **Related Commands**

 $\mathbf I$ 

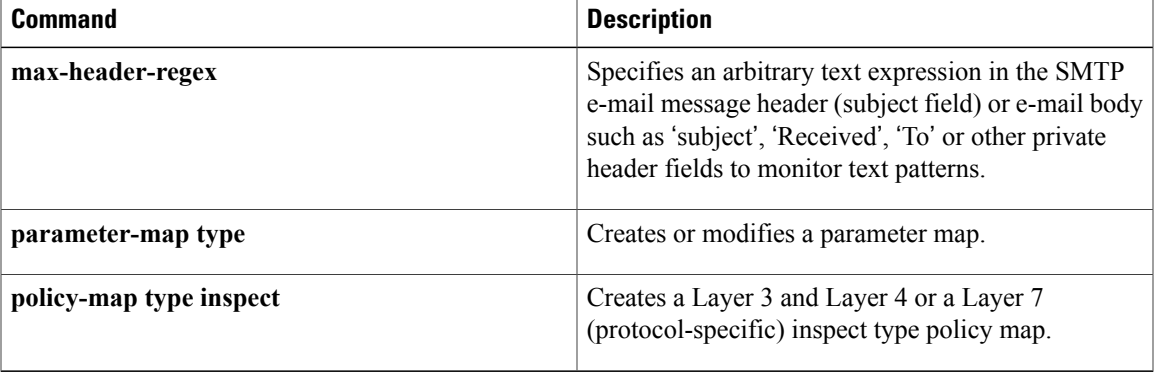

## **match identity**

To match an identity from a peer in an Internet Security Association and Key Management Protocol (ISAKMP) profile, use the **match identity**command in ISAKMP profile configuration mode. To remove the identity, use the **no** form of this command.

**match identity** {**group** *group-name*| **address** {*address* [ *mask* ] [ *fvrf* ]| **ipv6** *ipv6-address*}| **host** *host-name*| **host domain** *domain-name*| **user** *user-fqdn*| **user domain** *domain-name*}

**no matchidentity** {**group***group-name*| **address** {*address*[ *mask* ] [ *fvrf* ]| **ipv6** *ipv6-address*}|**host** *host-name*| **host domain** *domain-name*| **user** *user-fqdn*| **user domain** *domain-name*}

## **Syntax Description**<br> **A** Unity group that matches identification (ID) type ID KEY ID. If Unity and main mode Rivest, Shamir, and Adelman (RSA) signatures are used, the *group-name* argument matches the Organizational Unit (OU) field of the Distinguished Name (DN). **group** *group-name* Identity that matches the identity of type ID\_IPV4\_ADDR. • *mask--* Use to match the range of the address. • *fvrf* --Use to match the address in the front door Virtual Route Forwarding (FVRF) Virtual Private Network (VPN) space. **address** *address* [*mask*] [*fvrf*] Identity that matches the identity of type ID\_IPV6\_ADDR. **ipv6** *ipv6-address* Identity that matches an identity of the type ID\_FQDN. **host** *host-name* Identity that matches an identity of the type ID\_FQDN, whose fully qualified domain name (FQDN) ends with the domain name. **host domain** *domain-name* **user** *user-fqdn* Identity that matches the FQDN. Identity that matches the identities of the type ID\_USER\_FQDN. When the **user domain** keyword is present, all users having identities of the type ID\_USER\_FQDN and ending with "*domain-nam*e" will be matched. **user domain** *domain-name*

### **Command Default** No default behavior or values

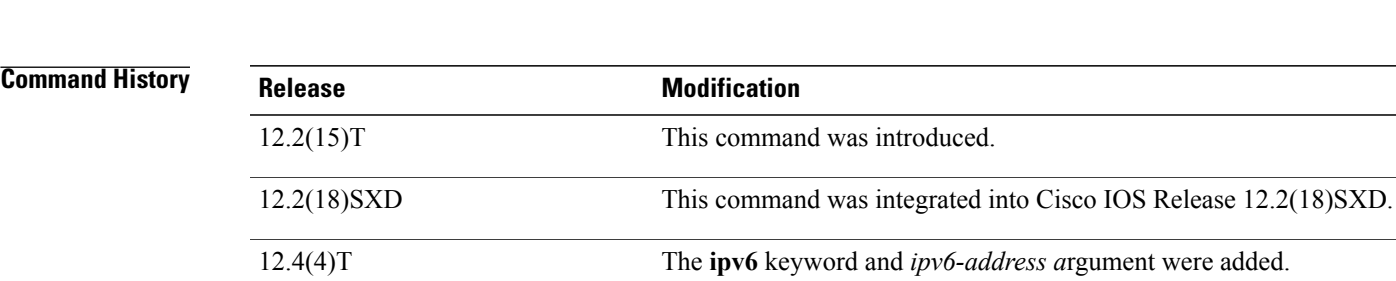

**Command Modes** ISAKMP profile configuration (conf-isa-prof)

## **Usage Guidelines** There must be at least one **match identity**command in an ISAKMP profile configuration. The peers are mapped to an ISAKMP profile when their identities are matched (as given in the ID payload of the Internet Key Exchange [IKE] exchange) against the identities that are defined in the ISAKMP profile. To uniquely map to an ISAKMP profile, no two ISAKMP profiles should match the same identity. If the peer identity is matched in two ISAKMP profiles, the configuration is invalid.

**Examples** The following example shows that the **match identity** command is configured:

crypto isakmp profile vpnprofile match identity group vpngroup match identity address 10.53.11.1 match identity host domain example.com match identity host server.example.com

### **Related Commands**

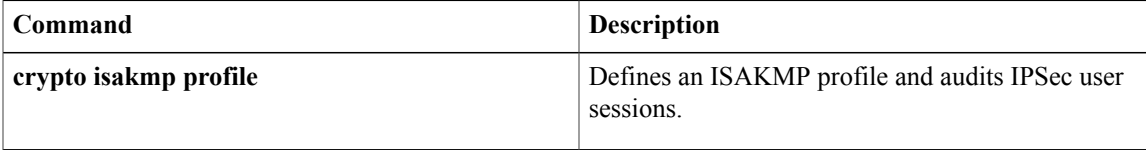

12.2(33)SRA This command was integrated into Cisco IOS release 12.(33)SRA.

Cisco IOS XE Release 2.1 This command was introduced on Cisco ASR 1000 Series Routers.

# **match (IKEv2 policy)**

To match a policy based on Front-door VPN Routing and Forwarding (FVRF) or local parameters, such as an IP address, use the **match** command in IKEv2 policy configuration mode. To delete a match, use the **no** form of this command.

**match address local** {*ipv4-address*| *ipv6-address*| **fvrf** *fvrf-name***| any**} **no match address local** {*ipv4-address*| *ipv6-address*| **fvrf** *fvrf-name***| any**}

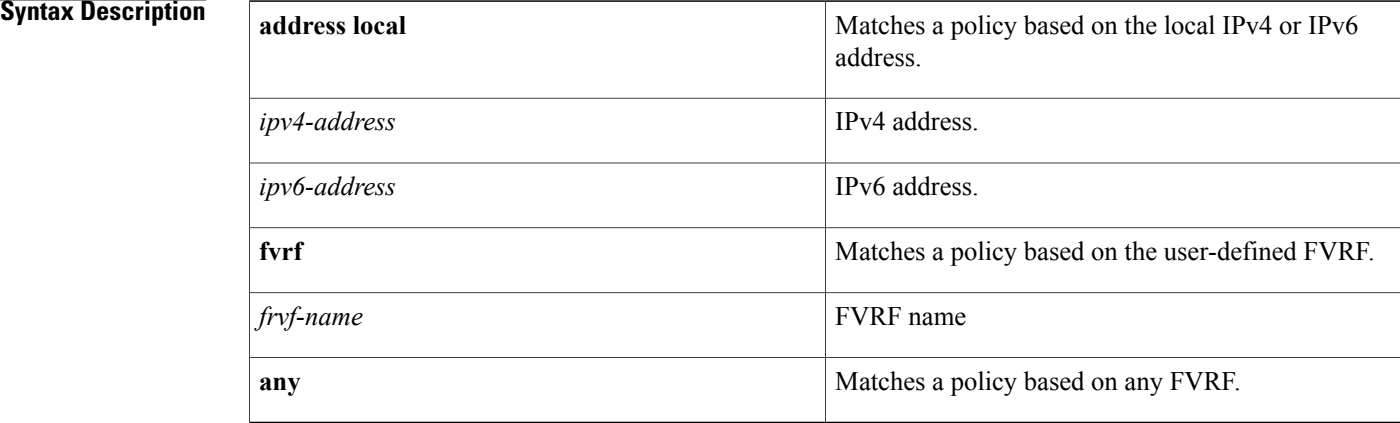

## **Command Default** If no match address is specified, the policy matches all local addresses.

## **Command Modes** IKEv2 policy configuration (crypto-ikev2-policy)

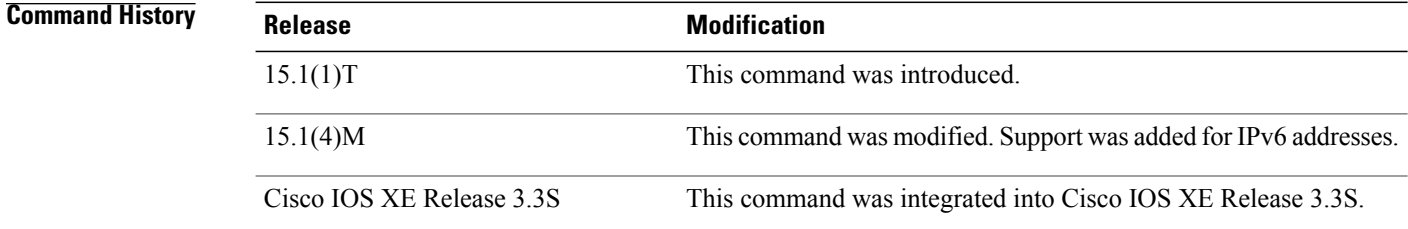

**Usage Guidelines** Use this command to match a policy based on the FVRF or the local IP address (IPv4 or IPv6). The FVRF specifies the VRF in which the IKEv2 security association (SA) packets are negotiated. The default FVRF is the global FVRF. Use the **match fvrf any** command to match a policy based on any FVRF.

> A policy with no match address local statement will match all local addresses. A policy with no match FVRF statement will match the global FVRF. If there are no match statements, an IKEv2 policy matches all local addresses in the global VRF.

**Examples** The following example shows how to match an IKEv2 policy based on the FVRF and the local IPv4 address:

```
Router(config)# crypto ikev2 policy policy1
Router(config-ikev2-policy)# proposal proposal1
Router(config-ikev2-policy)# match fvrf fvrf1
Router(config-ikev2-policy)# match address local 10.0.0.1
The following example shows how to match an IKEv2 policy based on the FVRF and the local IPv6 address:
```

```
Router(config)# crypto ikev2 policy policy1
Router(config-ikev2-policy)# proposal proposal1
Router(config-ikev2-policy)# match fvrf fvrf1
Router(config-ikev2-policy)# match address local 2001:DB8:0:ABCD::1
```
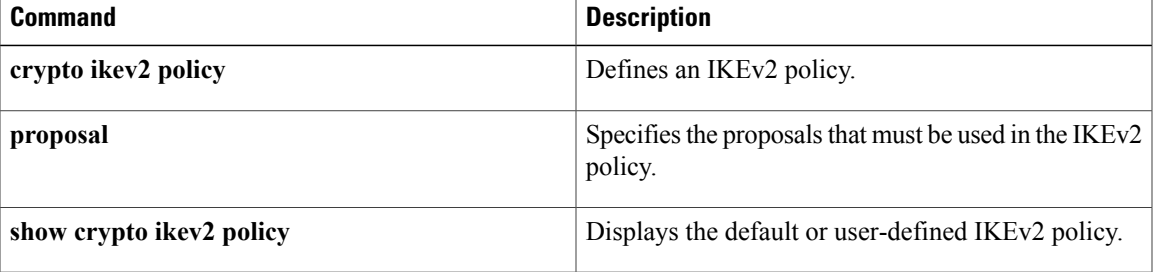

ı

# **match (IKEv2 profile)**

To match a profile on front-door VPN routing and forwarding (FVRF) or local parameters such as the IP address, the peer identity, or the peer certificate, use the **match** command in IKEv2 profile configuration mode. To delete a match, use the **no** form of this command.

**match** {**address local** {*ipv4-address*| *ipv6-address*| **interface** *name*}| **certificate** *certificate-map*| **fvrf** {*fvrf-name***| any**}| **identity remote address** {*ipv4-address* [ *mask* ]| *ipv6-address-prefix*}| **email** [ *domain* ] *string*| **fqdn** [ *domain* ] *string*| **key-id** *opaque-string***| any**}

**no match** {**address local** {*ipv4-address*| *ipv6-address*| **interface** *name*}| **certificate** *certificate-map*| **fvrf** {*fvrf-name***| any**}| **identity remote address** {*ipv4-address* [ *mask* ]| *ipv6-address-prefix*}| **email** [ *domain* ] *string*| **fqdn** [ *domain* ] *string*| **key-id** *opaque-string***| any**}

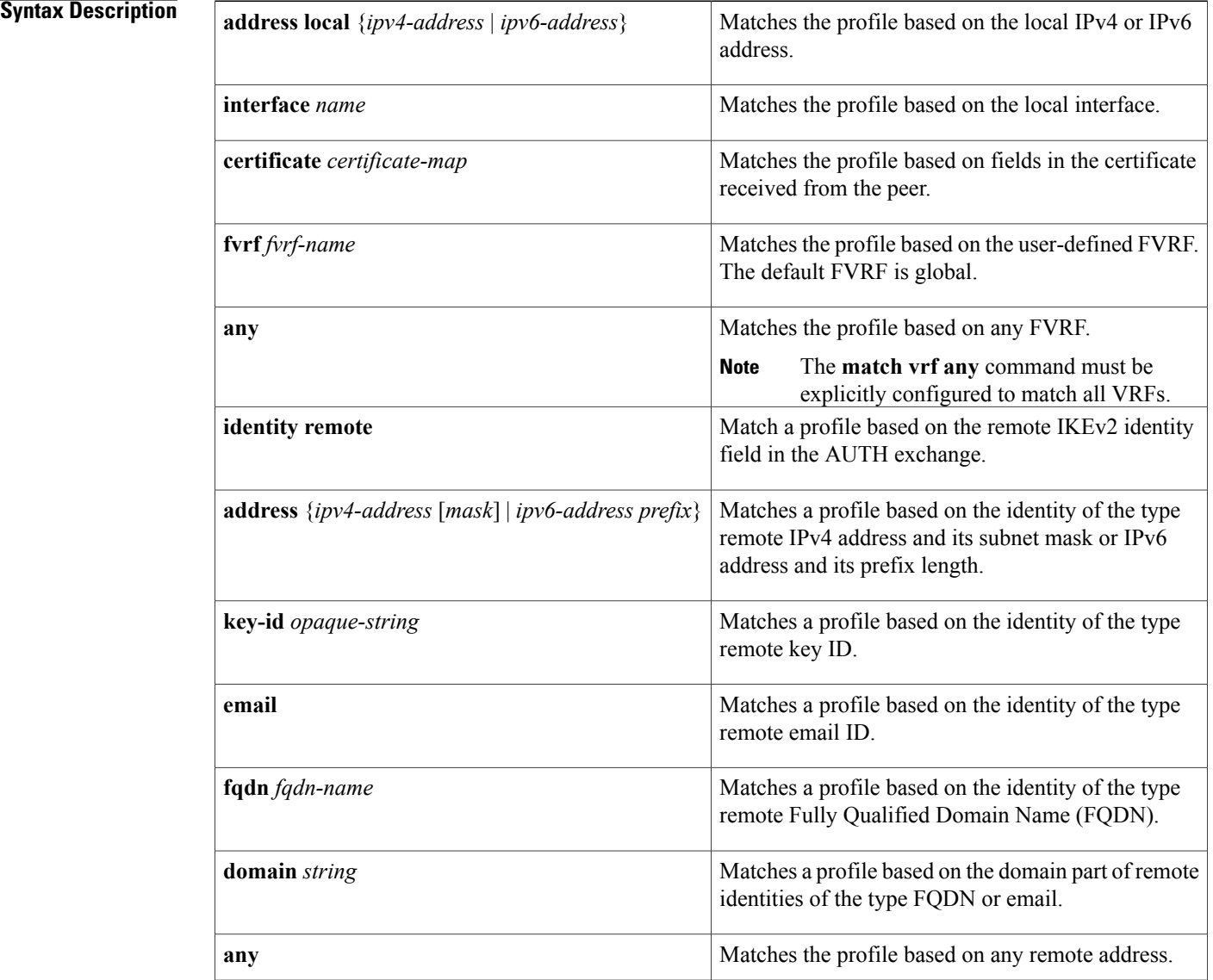

## **Command Default** A match is not specified.

## **Command Modes** IKEv2 profile configuration (crypto-ikev2-profile)

### *Command History*

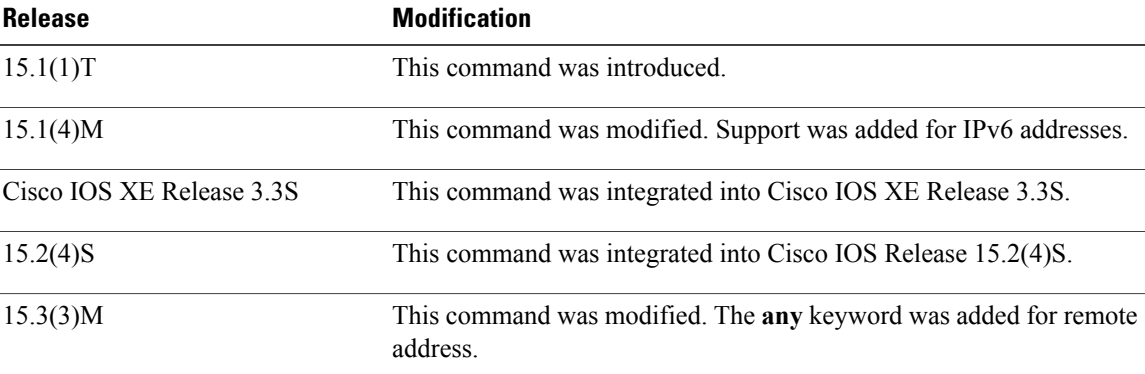

**Usage Guidelines** In an IKEv2 profile, multiple match statements of the same type are logically ORed and match statements of different types are logically ANDed.

**Note**

The **match identity remote** and **match certificate** statements are considered the same type of statements and are ORed.

The result of configuring multiple **match certificate** statements is the same as configuring one **match certificate** statement. Hence, using a single **match certificate** statement as a certificate map caters to multiple certificates and is independent of trustpoints.

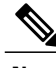

**Note** There can only be one match FVRF statement.

For example, the following command translates to the subsequent "and", "or" statement:

```
crypto ikev2 profile profile-1
 match vrf green
 match local address 10.0.0.1
 match local address 10.0.0.2
match certificate remote CertMap
(vrf = green AND (local addr = 10.0.0.1 OR local addr = 10.0.0.1) AND remote certificate match CertMap).
```
There is no precedence between match statements of different types, and selection is based on the first match. Configuration of overlapping profiles is considered as a misconfiguration.

**Examples** The following examples show how an IKEv2 profile is matched on the remote identity. The following profile caters to peers that identify using **fqdn example.com** and authenticate with **rsa-signature** using **trustpoint-remote**. The local node authenticates with **pre-share** using **keyring-1**.

> Router(config)# **crypto ikev2 profile profile2** Router(config-ikev2-profile)# **match identity remote fqdn example.com** Router(config-ikev2-profile)# **identity local email router2@example.com** Router(config-ikev2-profile)# **authentication local pre-share** Router(config-ikev2-profile)# **authentication remote rsa-sig** Router(config-ikev2-profile)# **keyring keyring-1** Router(config-ikev2-profile)# **pki trustpoint trustpoint-remote verify** Router(config-ikev2-profile)# **lifetime 300** Router(config-ikev2-profile)# **dpd 5 10 on-demand** Router(config-ikev2-profile)# **virtual-template 1**

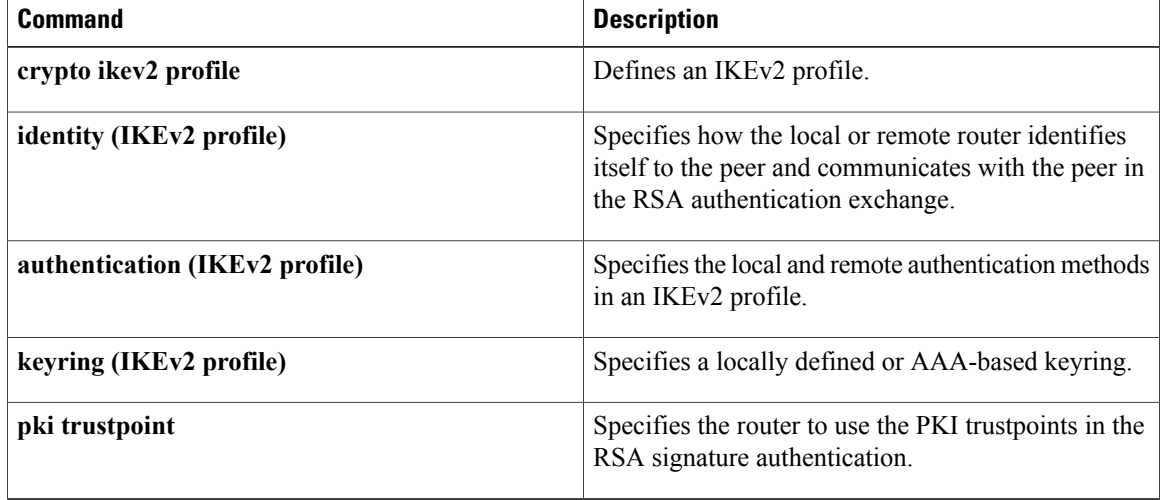

# **match invalid-command**

To locate invalid commands on a Post Office Protocol, Version 3 (POP 3) server or an Internet Message Access Protocol (IMAP) connection, use the **match invalid-command** in class-map configuration mode. To stop locating invalid commands, use the **no** form of this command.

**match invalid-command**

**no match invalid-command**

- **Syntax Description** This command has no arguments or keywords.
- **Command Default** It is not required that invalid commands be located.
- **Command Modes** Class-map configuration

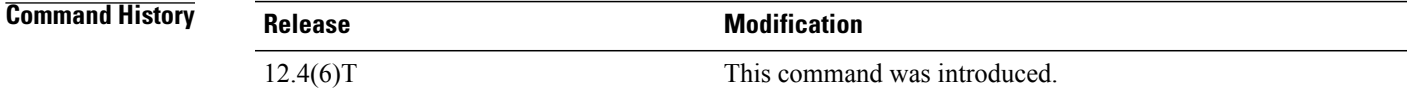

## **Usage Guidelines** You can use this command only after entering the **class-map type inspect imap** or **class-map type inspect pop3** command.

**Examples** The following example causes the Zone-Based Policy Firewall software to locate invalid commands on the POP3 server:

> class-map type inspect pop3 pop3-class match invalid-command

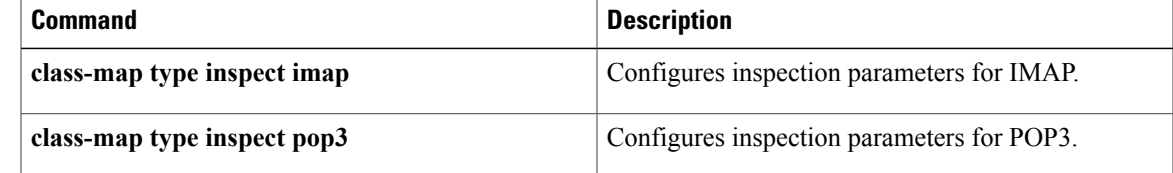

## **match ipv6 access-list**

To verify the sender's IPv6 address in inspected messages from the authorized prefix list, use the **match ipv6 access-list** command in RA guard policy configuration mode.

**match ipv6 access-list** *ipv6-access-list-name*

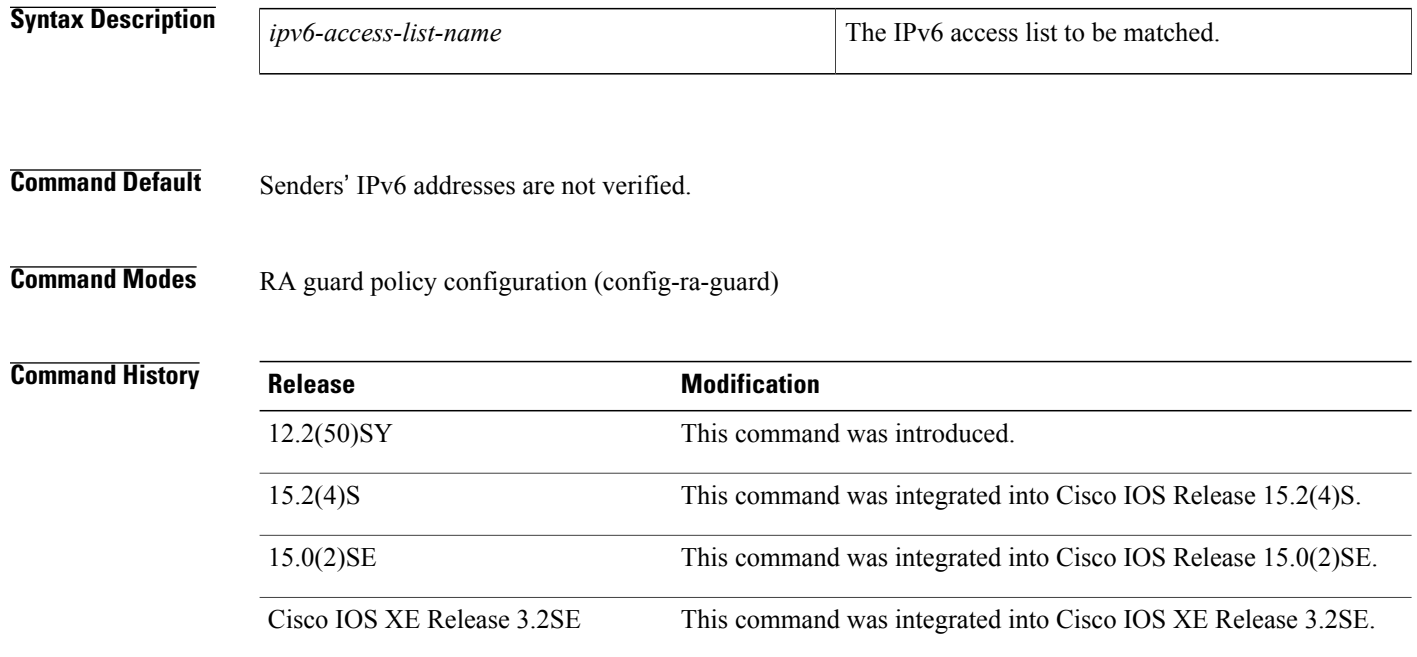

**Usage Guidelines** The **matchipv6 access-list** command enables verification of the sender's IPv6 address in inspected messages from the configured authorized router source access list. If the **match ipv6 access-list** command is not configured, this authorization is bypassed.

> An access list is configured using the **ipv6 access-list** command. For instance, to authorize the router with link-local address FE80::A8BB:CCFF:FE01:F700 only, define the following IPv6 access list:

```
Router(config)# ipv6 access-list list1
Router(config-ipv6-acl)# permit host FE80::A8BB:CCFF:FE01:F700 any
```

```
Note
```
The access list is used here as a convenient way to define several explicit router sources, but it should not be considered to be a port-based access list (PACL). The **match ipv6 access-list** command verifies the IPv6 source address of the router messages, so specifying a destination in the access list is meaningless and the destination of the access control list (ACL) entry should always be "any." If a destination is specified in the access list, then matching will fail.

Г

**Examples** The following example shows how the command defines a router advertisement (RA) guard policy name as raguard1, places the router in RA guard policy configuration mode, and matches the IPv6 addresses in the access list named list1:

```
Router(config)# ipv6 nd raguard policy raguard1
Router(config-ra-guard)# match ipv6 access-list list1
```
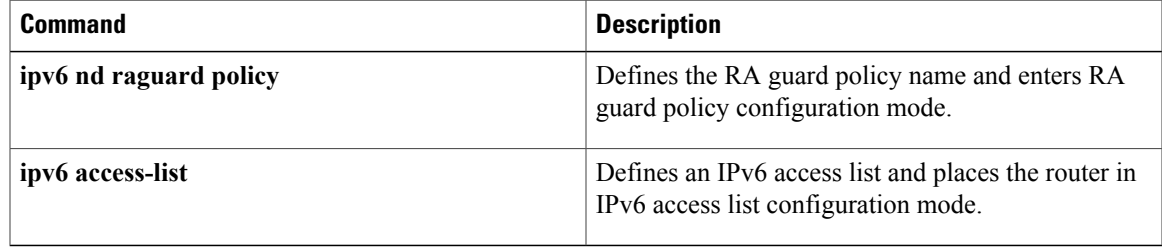

# **match login clear-text**

To find a nonsecure login when using an Internet Message Access Protocol (IMAP) or Post Office Protocol, Version 3 (POP3) server, use the **match login clear-text** command in class-map configuration mode. To disable this match criteria, use the **no** form of this command.

**match login clear-text**

**no match login clear-text**

- **Syntax Description** This command has no arguments or keywords.
- **Command Default** Finding non-secure logins is not required.
- **Command Modes** Class-map configuration

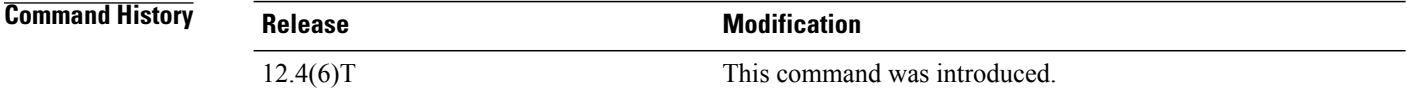

## **Usage Guidelines** You can use this command either when you are configuring a POP3 firewall class map after you enter the **class-map type inspect pop3** command or when you are configuring an IMAP firewall class map after you enter the **class-map type inspect imap** command.

**Examples** The following example determines if the login process is happening in clear-text:

```
class-map type inspect pop3 pop3-class
match login clear-text
```
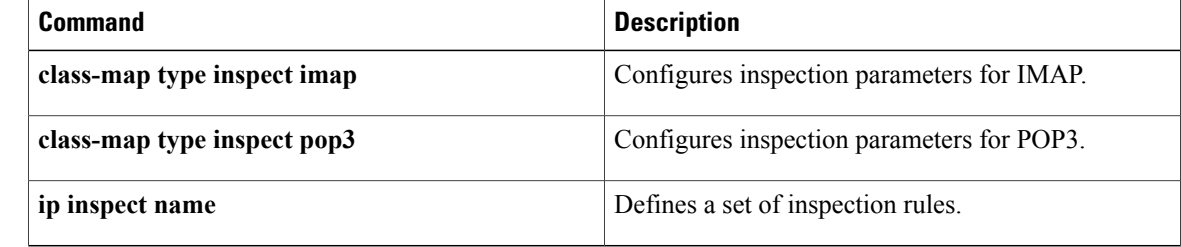

# **match message**

Г

To configure the match criterion for a class map on the basis of H.323 protocol messages, use the match message command in class-map configuration mode. To remove the H.323-based match criterion from a class map, use the no form of this command.

**match message** *message-name*

**no match message** *message-name*

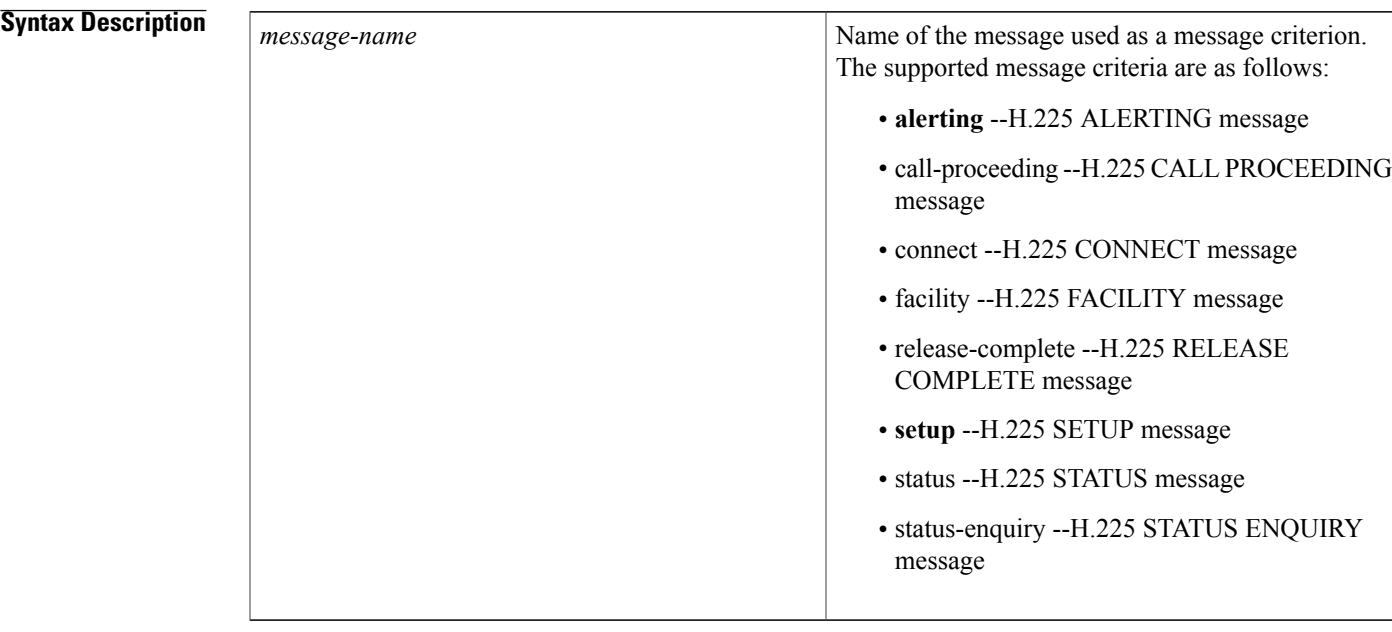

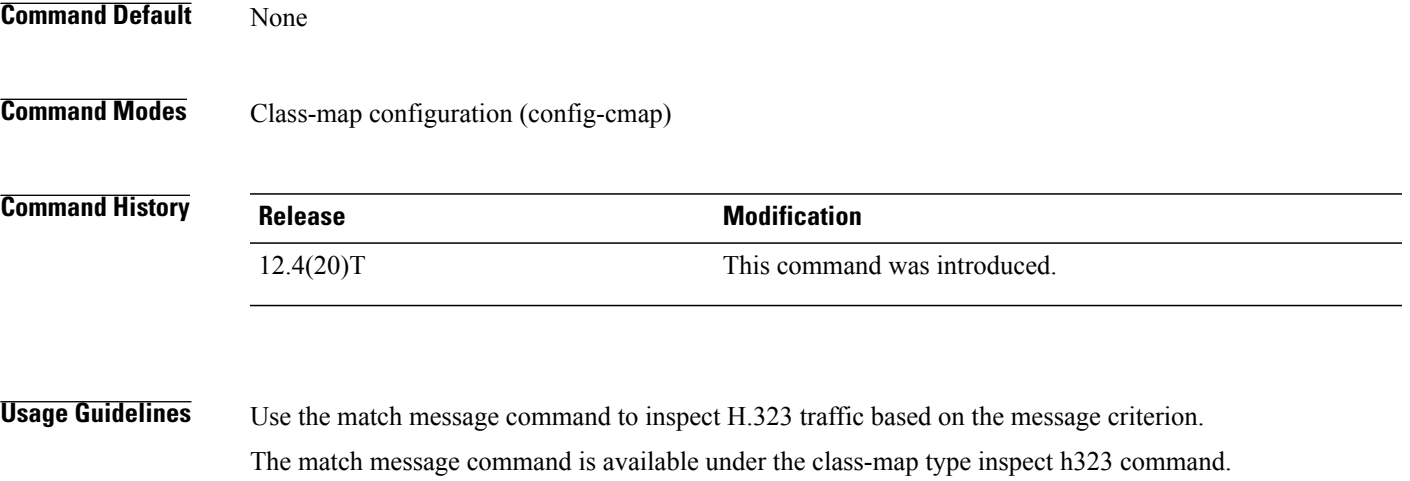

T

**Examples** The following example shows how to configure an H.323 specific class-map to match H.225 SETUP or H.225 RELEASE COMPLETE messages only.

> class-map type inspect h323 match-any my\_h323\_rt\_msgs match message setup match message release-complete

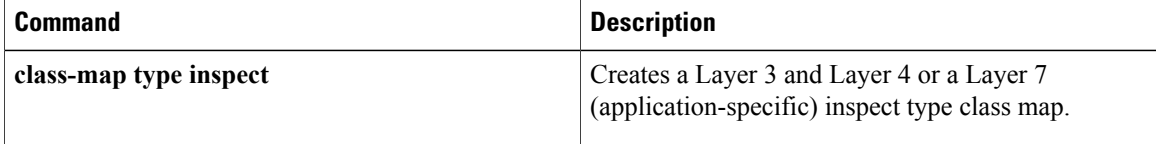

## **match mime content-type regex**

To specify Multipurpose Internet Mail Extension (MIME) content file types, which are restricted in attachments in the body of the e-mail being sent over SMTP, use the **match mime content-type regex** commandin class-map configuration mode. To disable this inspection parameter, use the **no** form of this command.

**match mime content-type regex** *content-type-regex*

**no match mime content-type regex** *content-type-regex*

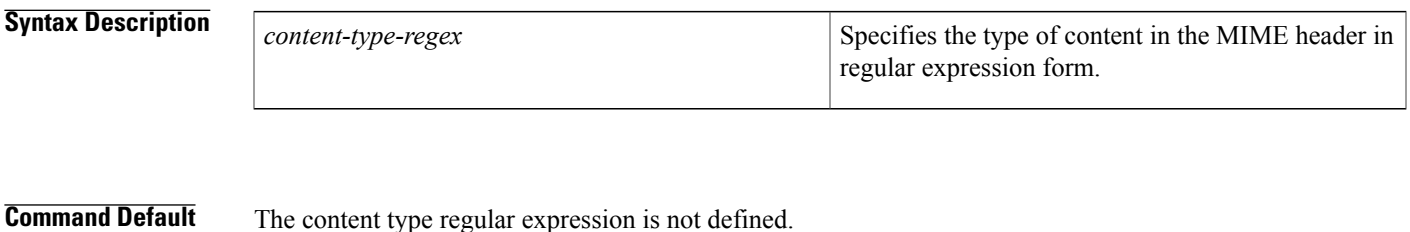

## **Command Modes** Class-map configuration

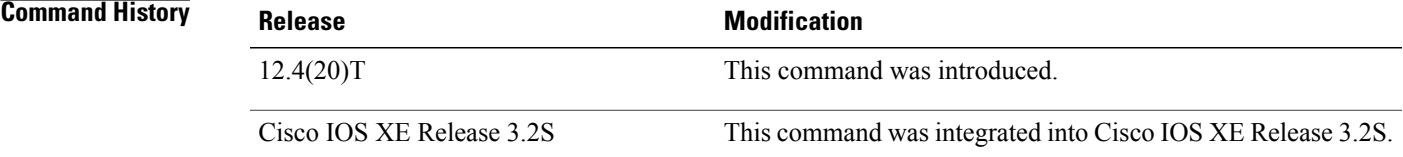

**Usage Guidelines** The format of data being transmitted through SMTP is specified by using the MIME standard, which uses headers to specify the content-type, encoding and the filenames of data being sent (text, html, images, applications, documents etc.). The following is an example of an e-mail using the MIME format:

```
From: "foo" <foo@cisco.com>
To: bar <bar@abc.com>
Subject: testmail
Date: Sat, 7 Jan 2006 20:18:47 -0400
Message-ID: <000dadf7453e$bee1bb00$8a22f340@oemcomputer>
MIME-Version: 1.0
Content-Type: image/jpeg;
name='picture.jpg'
Content-Transfer-Encoding: base64
<base64 encoded data for the picture.jpg image>
```
In the above example, the "name='picture.jpg'" is optional. Even without the definition, the image is sent to the recipient. The e-mail client of the recipient may display it as "part-1", "attach-1" or it may render the image in-line. Also, attachments are not 'stripped' from the e-mail. If a content-type for which 'reset' action was configured is detected, an 5XX error code is sent and the connection is closed, in order to prevent the whole e-mail from being delivered. However, the remainder of the e-mail message is sent.

Τ

**Examples** The following example shows how to configure an SMTP application firewall policy to specify that any form of JPEG image content be restricted in attachments in the body of the e-mail being sent over SMTP:

```
parameter-map type regex jpeg
 pattern "*image//*"
class-map type inspect smtp c1
match mime content-type regex
jpeg
policy-map type inspect smtp p1
 class type inspect smtp c1
 log
```
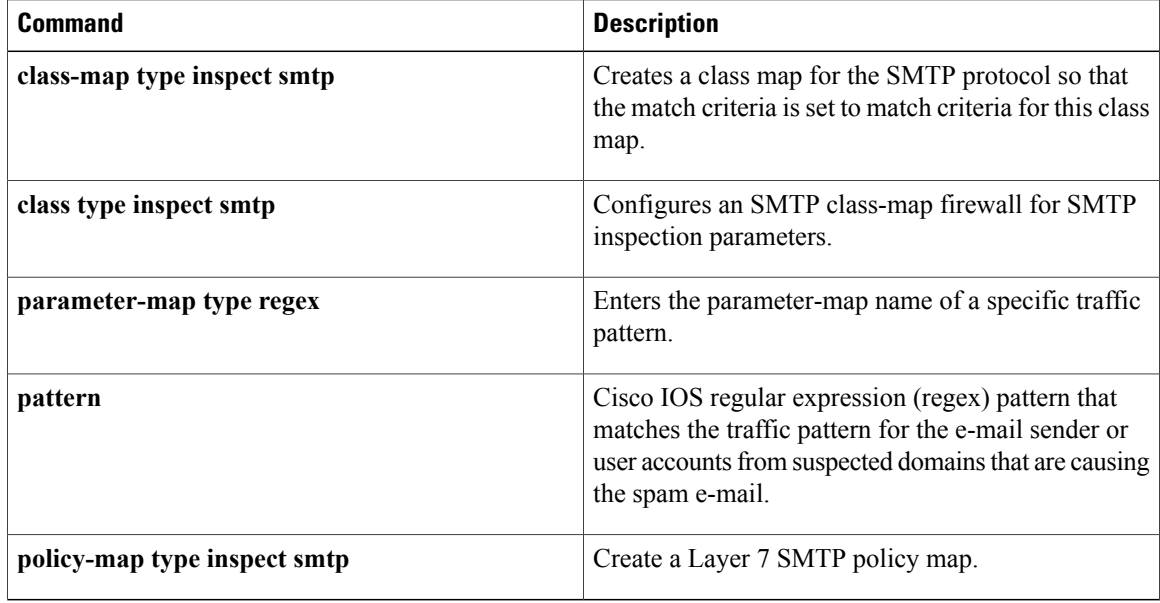
# **match mime encoding**

To restrict unknown Multipurpose Internet Mail Extension (MIME) content-encoding types or values from being transmitted over SMTP, use the **match mime encoding**commandin class-map configuration mode. To disable this inspection parameter, use the **no** form of this command.

**match mime encoding** {**unknown**| *WORD*| *encoding-type*} **nomatch mime encoding** {**unknown**| *WORD*| *encoding-type*}

### **Syntax Description**

Г

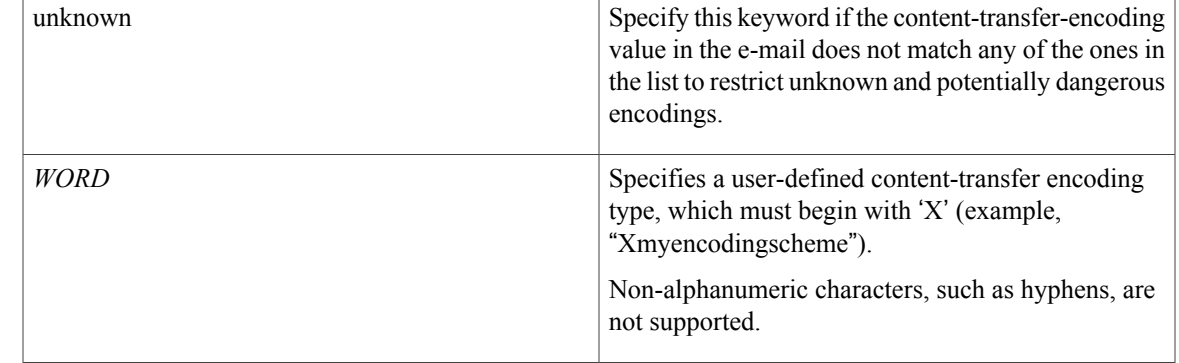

ı

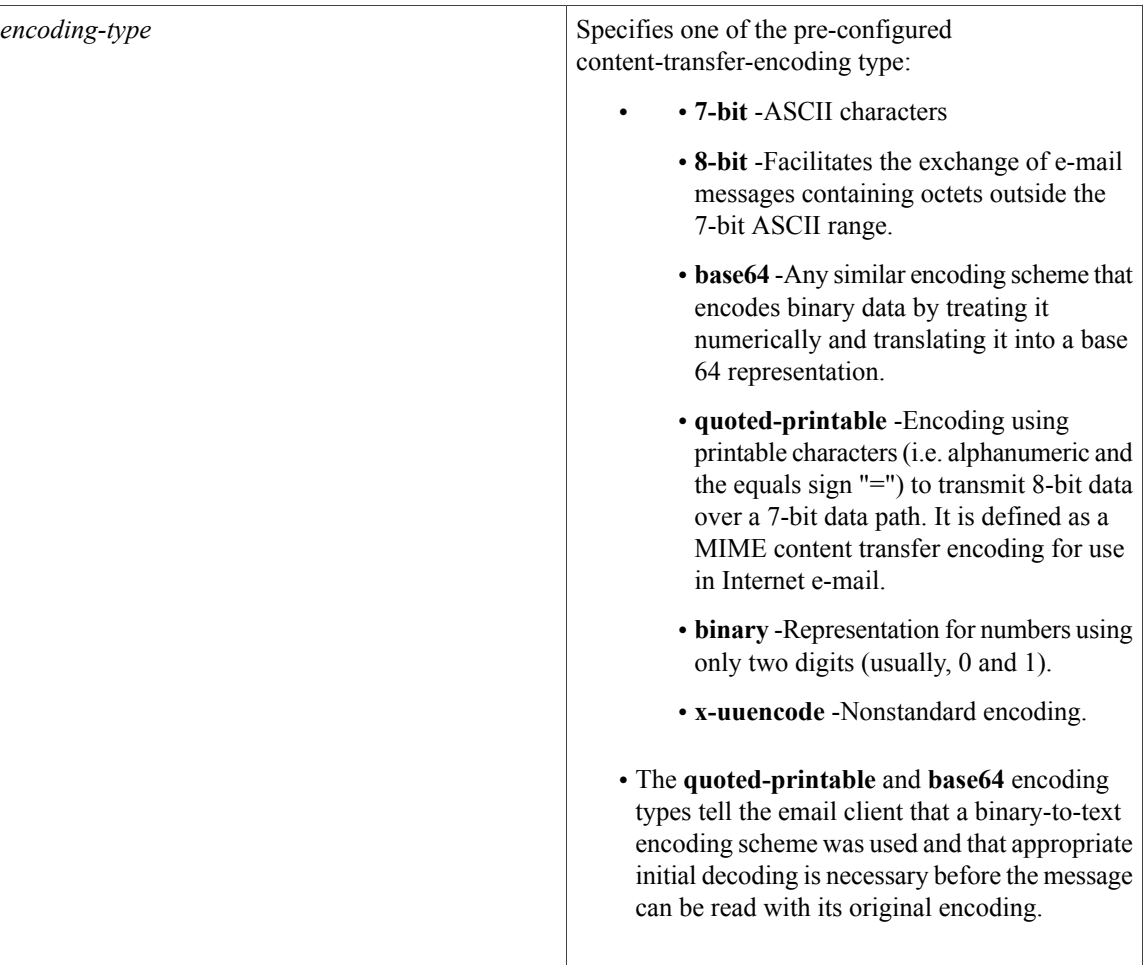

**Command Default** The MIME encoding type or value is not defined.

### **Command Modes** Class-map configuration

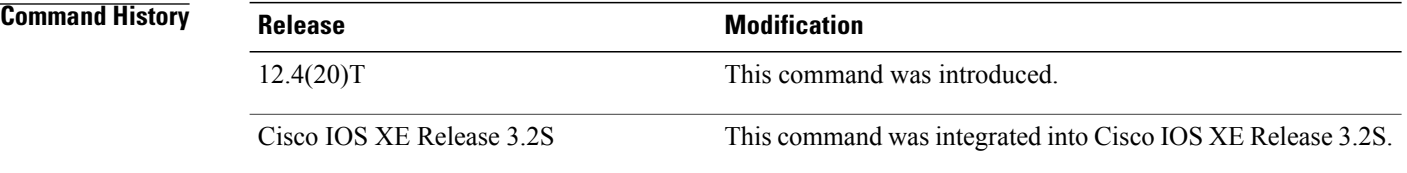

**Usage Guidelines** The pre-configured content-transfer-encoding types act as a filter on the 'content-transfer-encoding' field in the MIME header within the SMTP body. The 'uuencode' encoding type is not recognized as a standard type by the MIME RFCs because many subtle differences exist in its various implementations. However, since it is used by some mail systems, the **x-uuencode** type is included in the pre-configured list.

### **Examples** The following example shows how to configure an SMTP application firewall policy to specify that any quoted-printable encoding field in the MIME header within the SMTP body be restricted in e-mail being sent over SMTP:

```
class-map type inspect smtp c1
 match mime encoding quoted-printable
policy-map type inspect smtp p1
class type inspect smtp c1
log
```
### **Related Commands**

Г

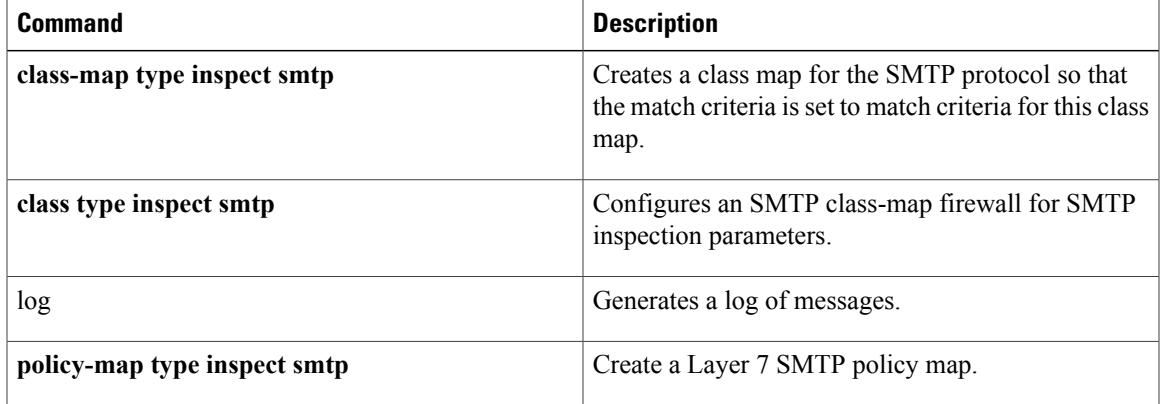

## **match not**

To negate the classification criteria for an inspect-type class map that is configured for the General Packet Radio Service (GPRS) Tunneling Protocol (GTP), use the **match not** command in QoS class-map configuration mode. To enable the classification criteria, use the **no** form of this command.

**match not** {**apn regex** *regex-parameter-map*| **mcc** *country-code* **mnc** *network-code*| **message-id** *id*| **message-length min** *min-length* **max** *max-length*| **version** *number*}

**message-length min no match not** {**apn** | **mcc** *country-code* **mnc** *network-code*| **message-id** *id***| message-length**| **version** *number*}

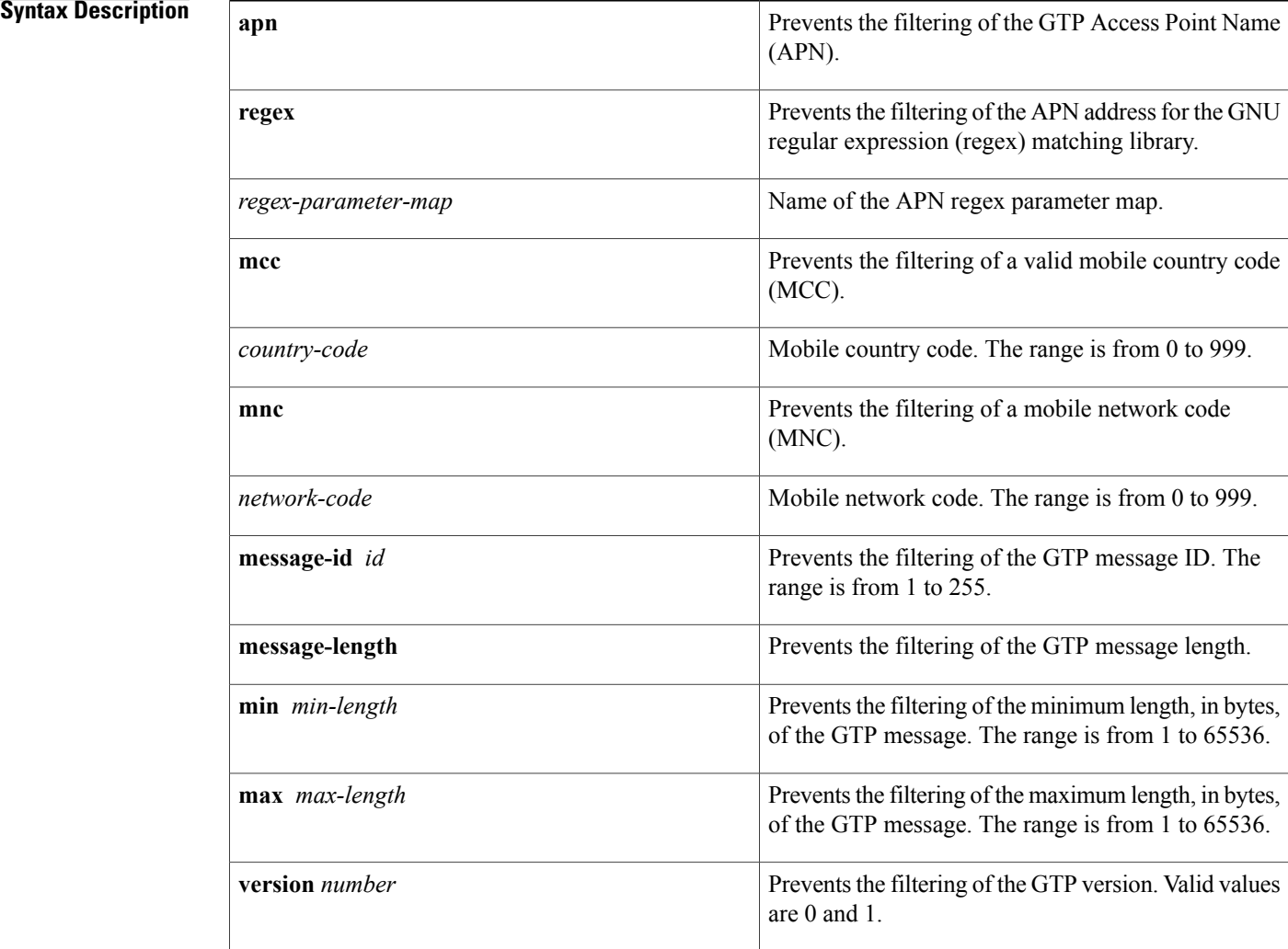

**Command Default** No classification criteria are negated.

**match (GTP)**

 $\mathbf{I}$ 

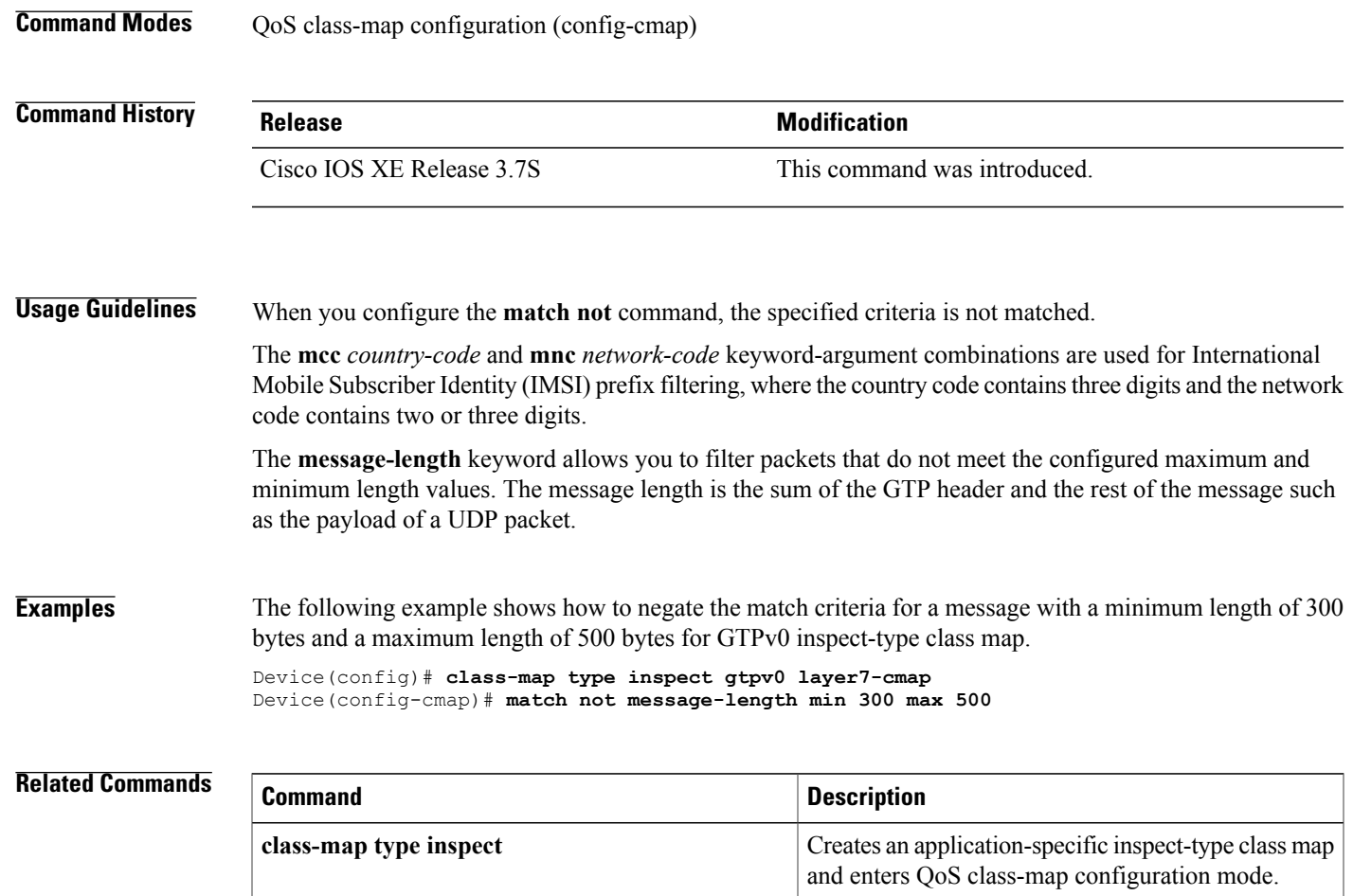

Configures the classification criteria for a GTP

inspect-type class map.

Τ

# **match program-number**

To specify the allowed Remote Procedure Call (RPC) protocol program number as a match criterion, use the **match program-number** command in class-map configuration mode. To disable this match criterion, use the **no** form of this command.

**match program-number** *program-number*

**no match program-number** *program-number*

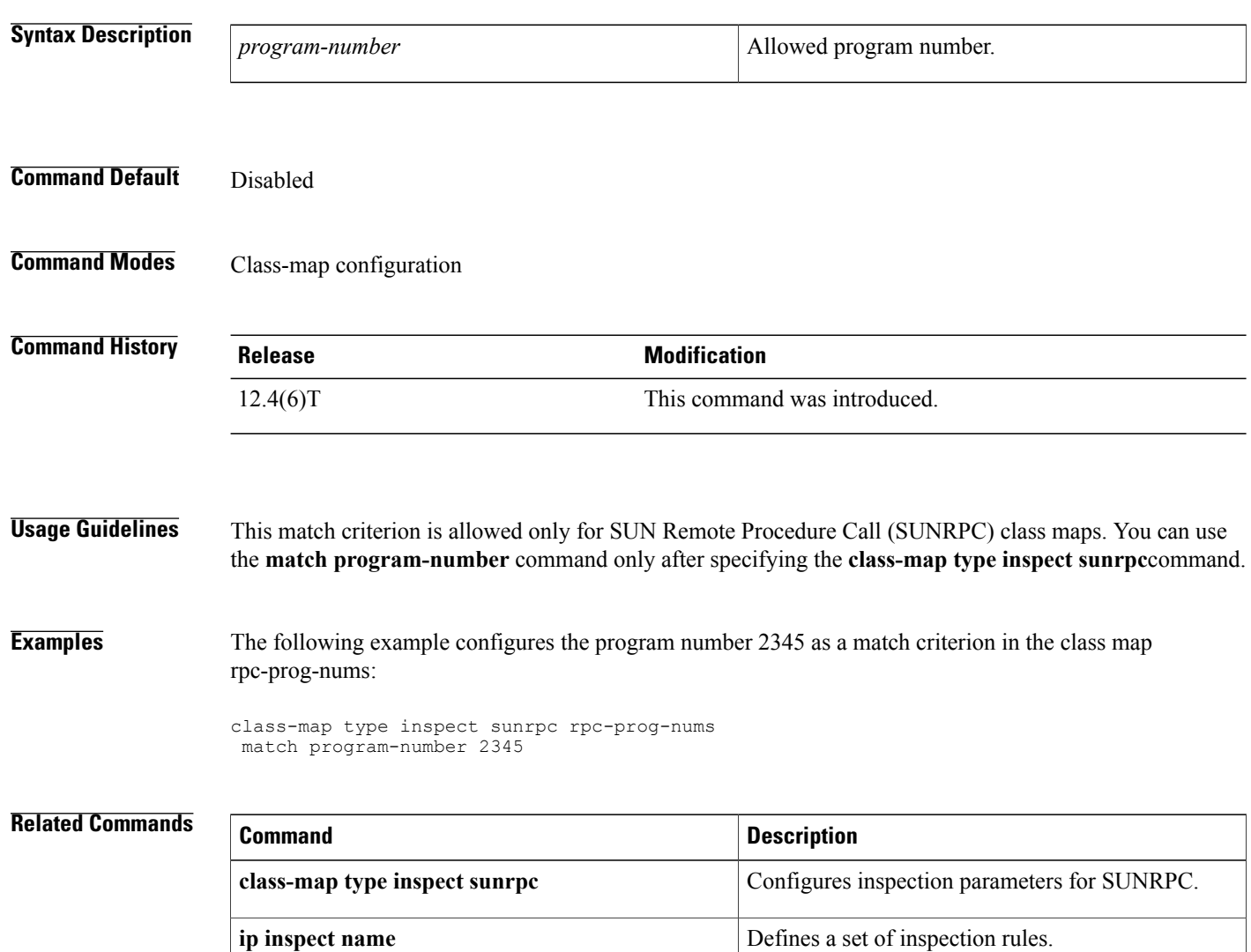

# **match protocol (zone)**

To configure a match criterion for a class map on the basis of the specified protocol, use the **match protocol** command in class-map configuration mode. To remove the protocol-based match criterion from a class map, use the **no** form of this command.

**match protocol** *protocol-name* [ *parameter-map* ] **[signature] no match protocol** *protocol-name* [ *parameter-map* ] **[signature]**

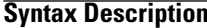

Г

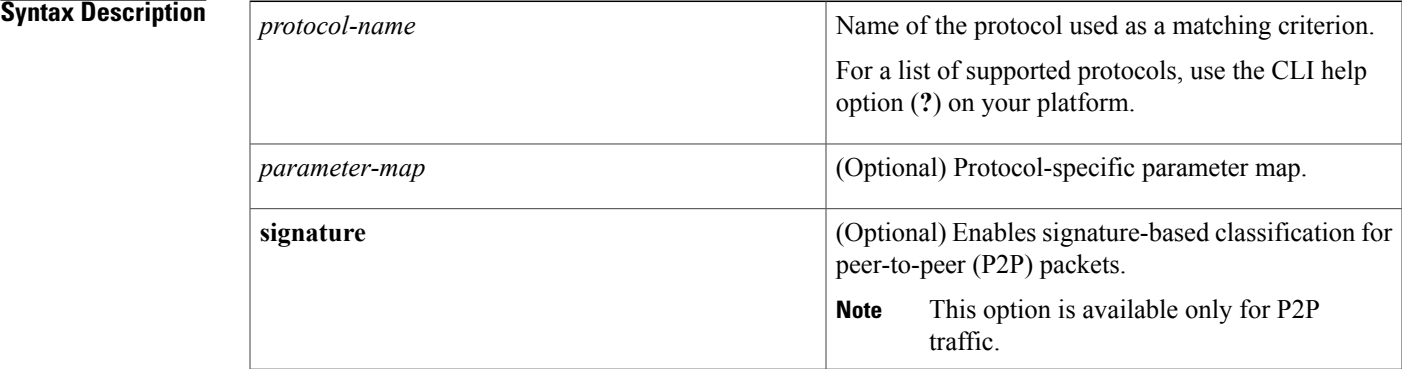

**Command Default** No protocol-based match criterion is configured for a class map.

**Command Modes** Class-map configuration (config-cmap)

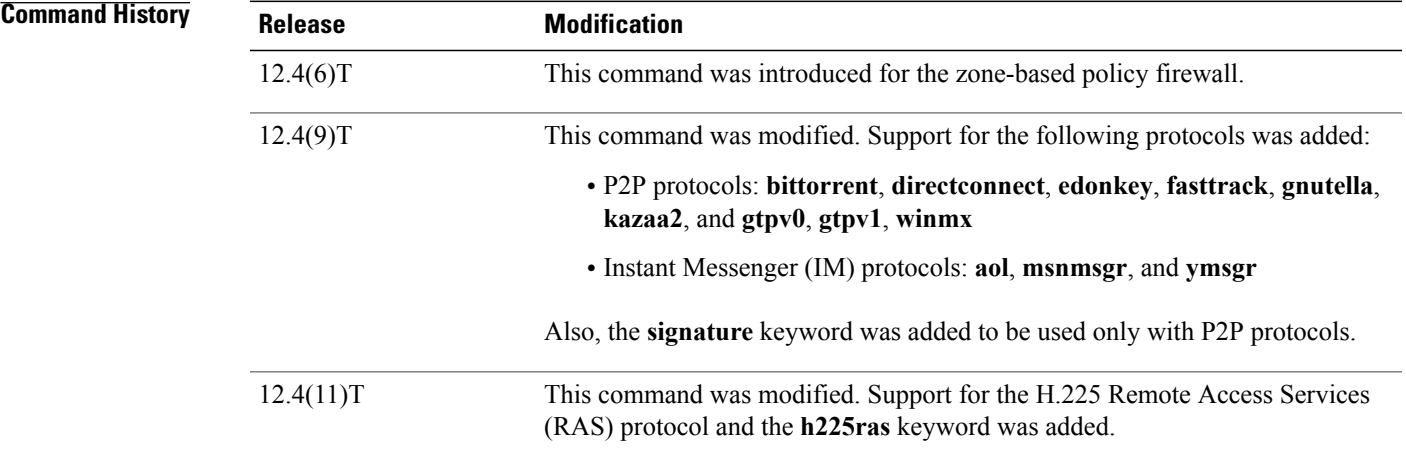

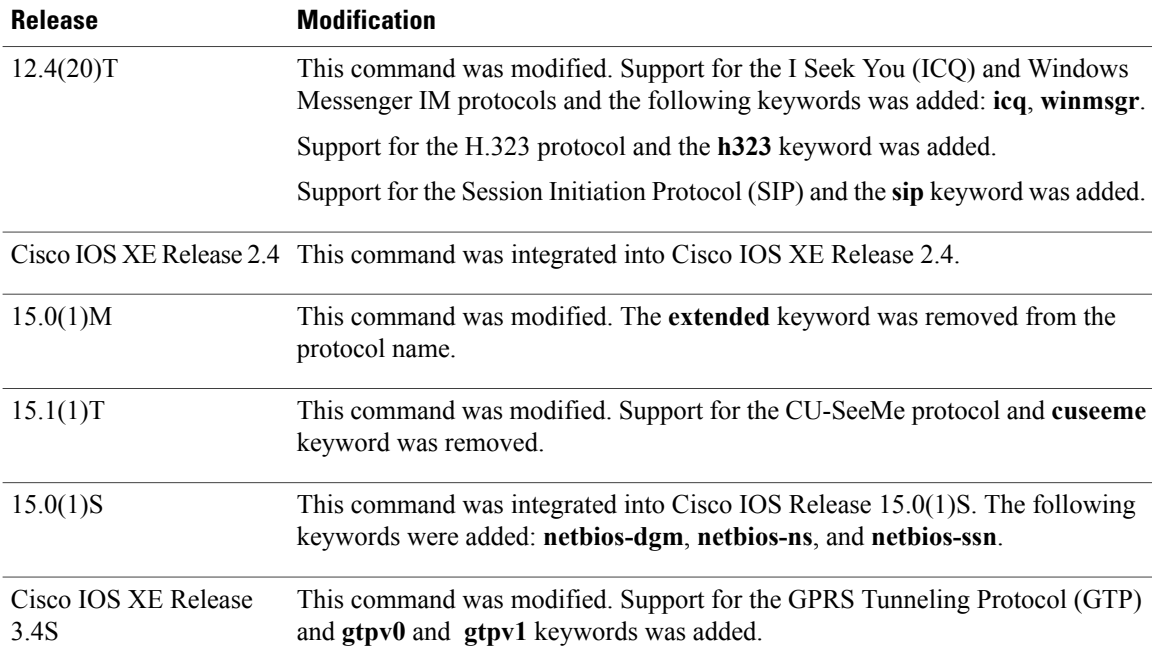

**Usage Guidelines** Use the **match protocol** command to specify the traffic based on a particular protocol. You can use this command in conjunction with the **match access-group** and **match class-map** commands to build sophisticated traffic classes.

The **match protocol** command is available under the **class-map type inspect** command.

If you enter the **matchprotocol** command under the **class-maptype inspect** command, thePort to Application Mappings (PAM) are honored when the protocol field in the packet is matched against the command. All port mappings configured in the PAM table appear under the class map.

When packets are matched to a protocol, a traffic rate is generated for these packets. In a zone-based firewall policy, only the first packet that creates a session matches the policy. Subsequent packets in this flow do not match the filters in the configured policy, but instead match the session directly. The statistics related to subsequent packets are shown as part of the inspect action.

In Cisco IOS Release 12.4(15)T, if Simple Mail Transfer Protocol (SMTP) is currently configured for inspection in a class map and the inspection of Extended SMTP (ESMTP) needs to be configured, then the **no match protocol smtp** command must be entered before adding the **match protocol smtp extended** command. To revert to regular SMTP inspection, use the **no match protocol smtp extended** command, and then enter the **match protocol smtp** command. If these commands are not configured in the proper order, the following error is displayed:

%Cannot add this filter. Remove match protocol smtp filter and then add this filter.

In Cisco IOS Release 15.0(1)M and later releases, the **extended** keyword was removed from the **match protocol smtp** command.

**Examples** The following example shows how to specify a class map called c1 and configure the HTTP protocol as a match criterion:

> class-map type inspect c1 match protocol http The following example shows how to specify different class maps for ICQ and Windows Messenger IM applications:

```
! Define the servers for ICQ.
parameter-map type protocol-info icq-servers
 server name *.icq.com snoop
 server name oam-d09a.blue.aol.com
! Define the servers for Windows Messenger.
parameter-map type protocol-info winmsgr-servers
 server name messenger.msn.com snoop
! Define servers for yahoo.
parameter-map type protocol-info yahoo-servers
 server name scs*.msg.yahoo.com snoop
server name c*.msg.yahoo.com snoop
! Define class-map to match ICQ traffic.
class-map type inspect icq-traffic
match protocol icq icq-servers
! Define class-map to match windows Messenger traffic.
class-map type inspect winmsgr-traffic
match protocol winmsgr winmsgr-servers
!
! Define class-map to match text-chat for windows messenger.
class-map type inspect winmsgr winmsgr-textchat
match service text-chat
!
Define class-map to match default service
class-map type inspect winmsgr winmsgr-defaultservice
match service any
```
The following example shows how to specify a class map called c1 and configure the netbios-dgm protocol as a match criterion:

```
class-map type inspect c1
match protocol netbios-dgm
```
!

### **Related Commands**

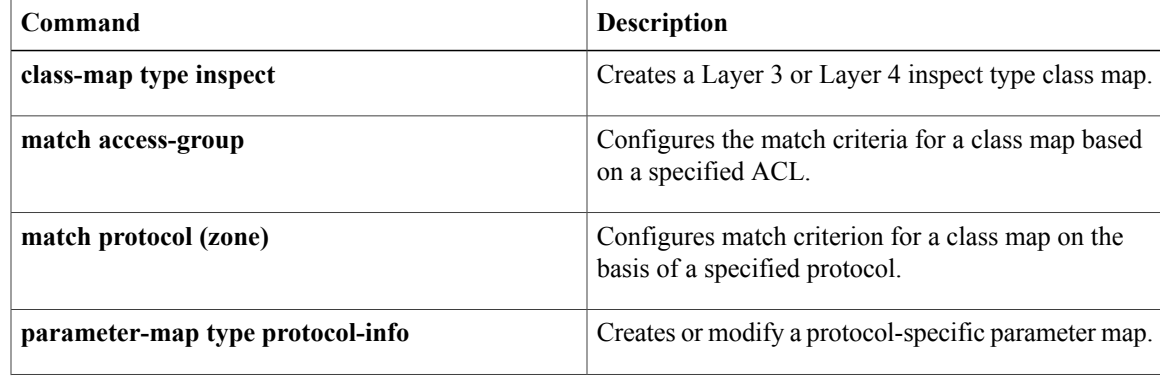

I

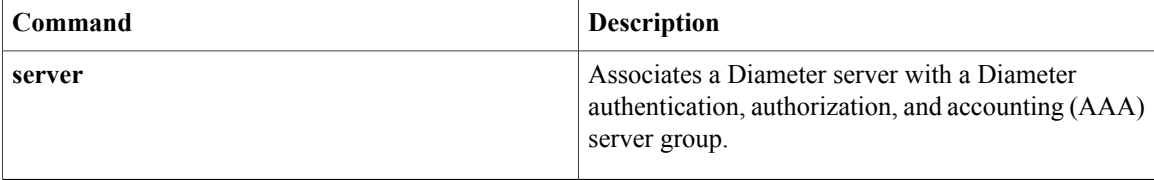

## **match protocol h323-annexe**

To enable the inspection of H.323 protocol Annex E traffic which works on the User Datagram Protocol (UDP) diagnostic port or TCP port 2517, use the **match protocol h323-annexe** command in class-map configuration mode. To disable the inspection, use the **no** form of this command.

**match protocol h323-annexe**

**no match protocol h323-annexe**

- **Syntax Description** This command has no arguments or keywords.
- **Command Default** None

**Command Modes** Class-map configuration (config-cmap)

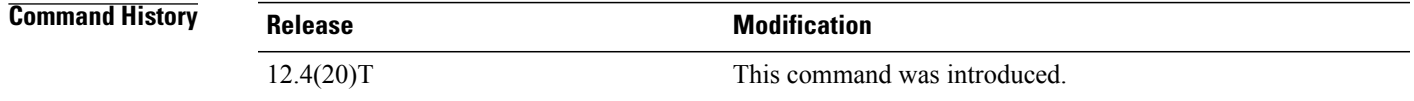

**Usage Guidelines** Use the match protocol h323-annexe command to inspect traffic based on Annex E of the H.323 protocol that uses the UDP diagnostic port or TCP port 2517. You can use this command in conjunction with the match access-group command to build sophisticated traffic classes.

The match protocol h323-annexe command is available under the class-map type inspect command.

**Examples** The following example shows how to configure a voice policy to inspect the H.323 protocol Annex E packets for the "my-voice-class" class map.

> class-map type inspect match-all my-voice-class match protocol h323-annexe

### **Related Commands**

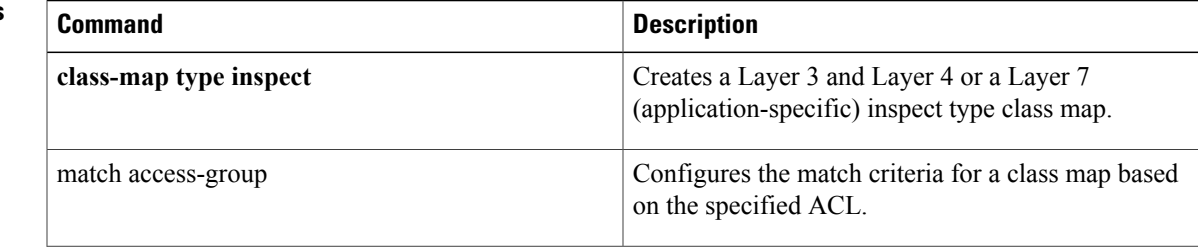

I

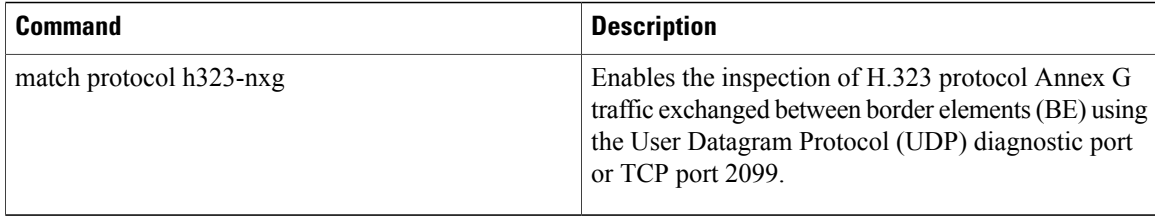

## **match protocol h323-nxg**

To enable the inspection of H.323 protocol Annex G traffic exchanged between border elements (BE) using User Datagram Protocol (UDP) diagnostic port or TCP port 2099, use the **match protocol h323-nxg** command in class-map configuration mode. To disable the inspection, use the **no** form of this command.

**match protocol h323-nxg**

**no match protocol h323-nxg**

- **Syntax Description** This command has no arguments or keywords.
- **Command Default** None

**Command Modes** Class-map configuration (config-cmap)

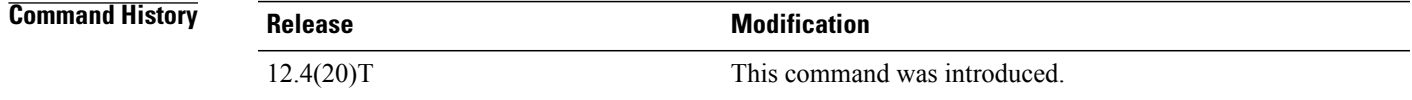

**Usage Guidelines** Use the match protocol h323-nxg command to inspect traffic based on Annex G of the H.323 protocol that uses the UDP diagnostic port or TCP port 2099 to exchange traffic between border elements. You can use this command in conjunction with the match access-group command to build sophisticated traffic classes.

The match protocol h323-nxg command is available under the class-map type inspect command.

**Examples** The following example shows how to configure a voice policy to inspect the H.323 protocol Annex G packets for the "my-voice-class" class map.

> class-map type inspect match-all my-voice-class match protocol h323-nxg

### **Related Commands**

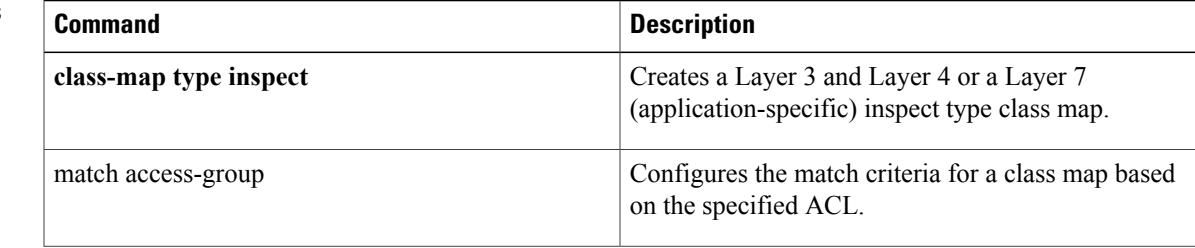

I

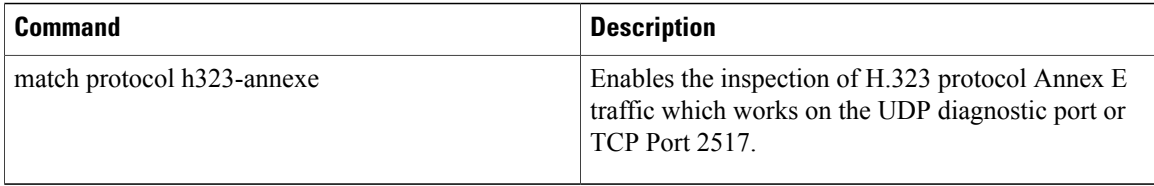

## **match protocol-violation**

To configure a Session Initiation Protocol (SIP) class map to use the protocol-violation method as a match criterion for permitting or denying SIP traffic, use the **match protocol-violation**command in class-map configuration mode. To remove the protocol-violation based match criterion from a class map, use the **no** form of this command.

**match protocol-violation**

**no match protocol-violation**

- **Syntax Description** This command has no arguments or keywords.
- **Command Default** No match criterion is configured.
- **Command Modes** Class-map configuration (config-cmap)

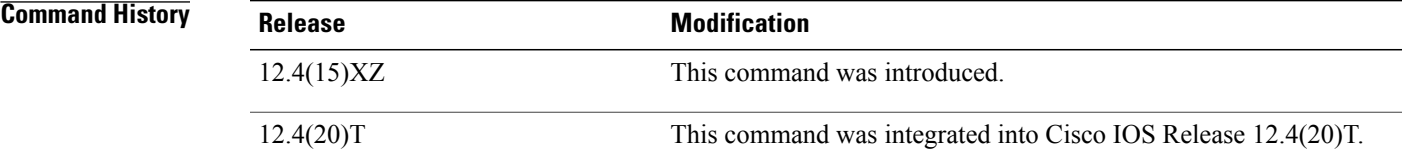

**Usage Guidelines** Use this command when configuring an SIP firewall class map, after entering the **class-map type inspect**command.

**Examples** The following example shows how to specify the protocol-violation method as a match criterion.

Router(config)# **class-map type inspect sip sip-class** Router(config-cmap)# **match protocol-violation**

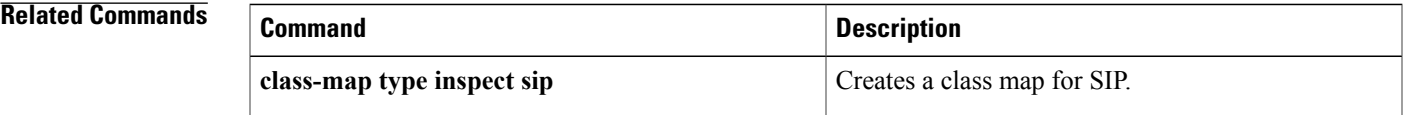

T

# **match ra prefix-list**

To verify the advertised prefixes in inspected messages from the authorized prefix list, use the **match ra prefix-list** command in RA guard policy configuration mode.

**match ra prefix-list** *ipv6-prefix-list-name*

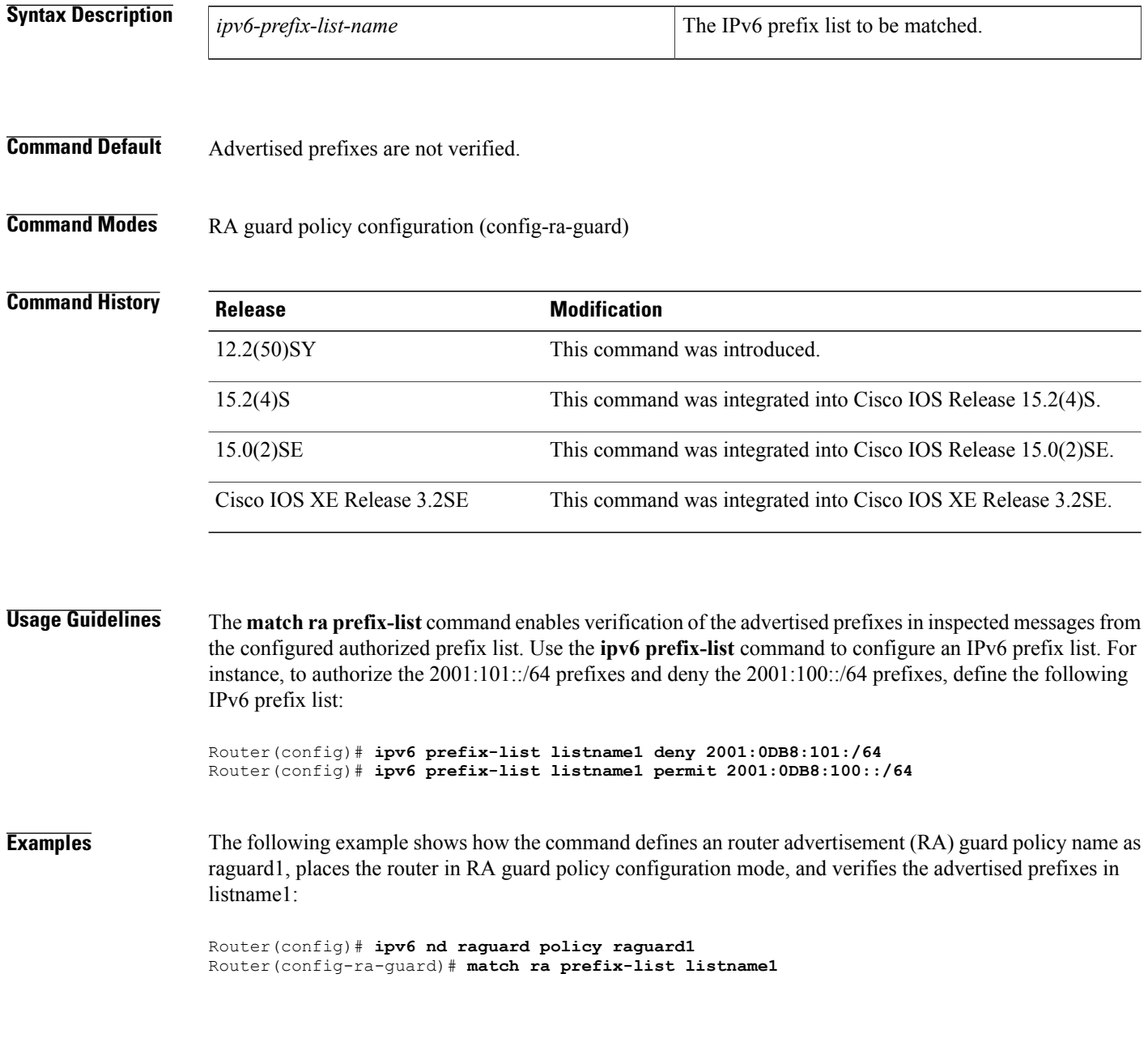

### **Related Commands**

 $\mathbf I$ 

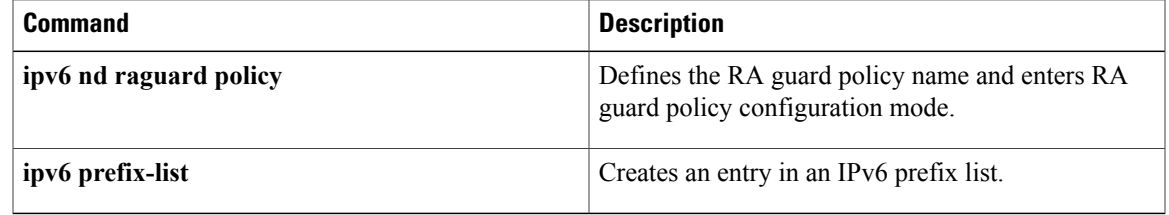

I

# **match recipient address regex**

To specify a non-existent e-mail recipient pattern in order to learn a spam sender and their domain information by luring them to use this contrived e-mail recipient, use the **match recipient address regex**command in class-map configuration mode. To disable this inspection parameter, use the **no** form of this command.

**match recipent address regex** *parameter-map-name*

**no match recipent addressregex***parameter-map-name*

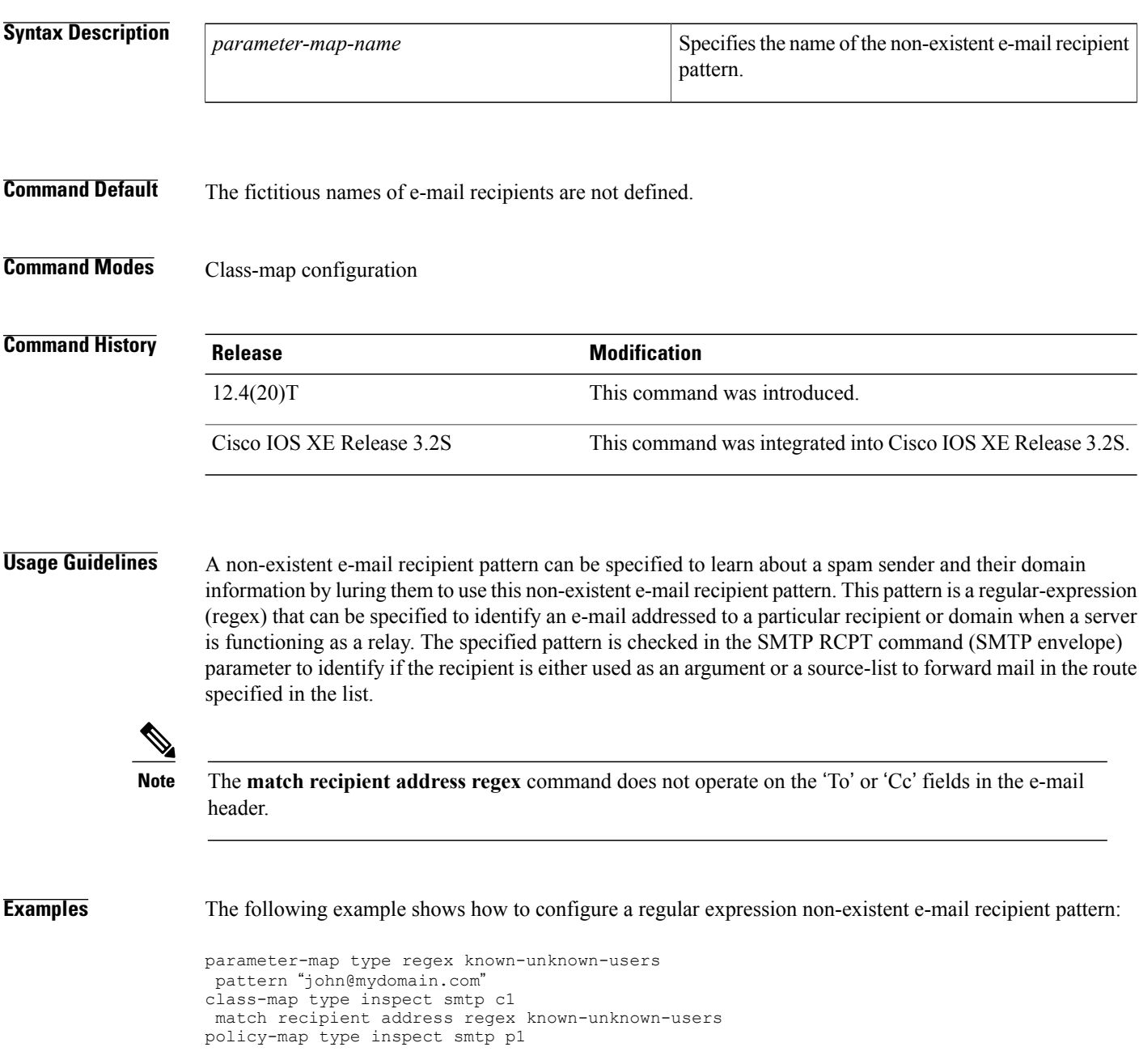

class type inspect smtp c1 reset

### **Related Commands**

 $\mathbf{I}$ 

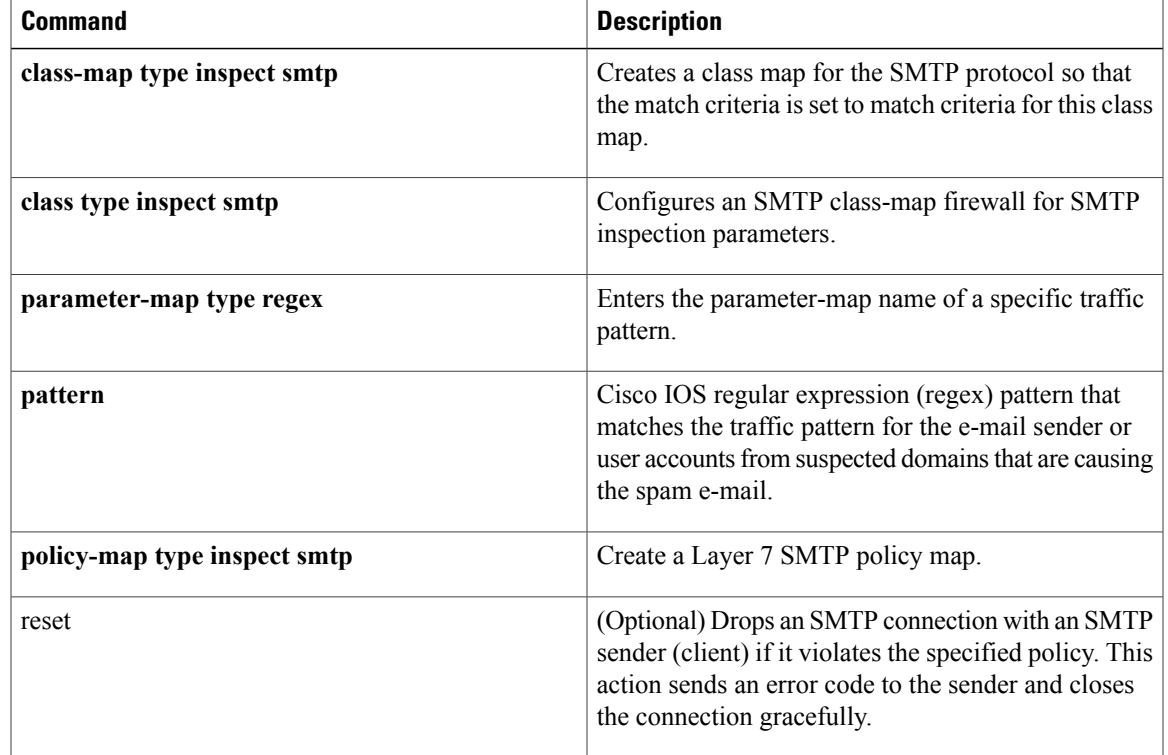

## **match recipient count gt**

To specify an action that occurs when a number of invalid recipients appear on an SMTP connection, use the **match recipient count gt**command in class-map configuration mode. To disable this inspection parameter, use the **no** form of this command.

**match recipent count gt** *value*

**no match recipent countgt***value*

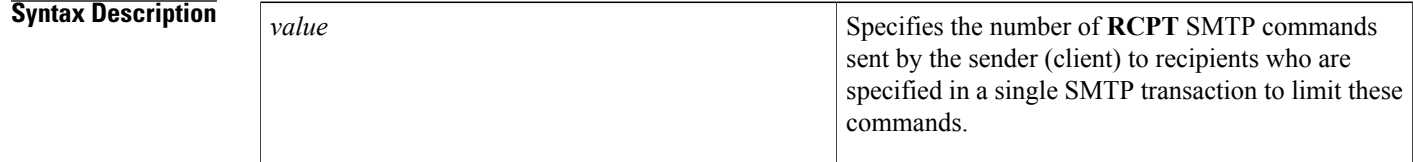

**Command Default** The number of RCPT SMTP commands sent by a sender to recipients is not defined.

### **Command Modes** Class-map configuration

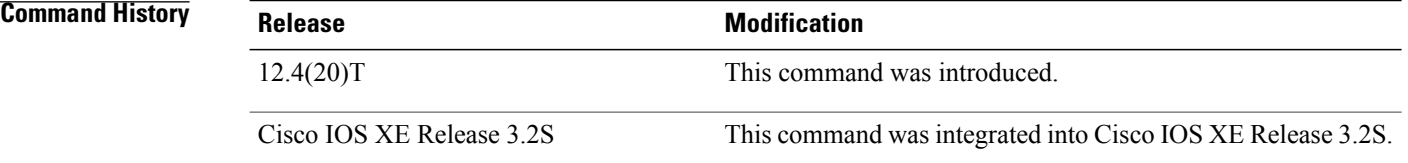

**Usage Guidelines** Spammers who search for a large number of user accounts in a domain typically send the same e-mail to all the user accounts they find in this domain. Spammers can be identified and restricted from searching for user accounts in a domain by using the **match recipient count gt** command.

**Note**

The **match recipient count gt** command does not count the number of recipients specified in the 'To:' or 'Cc:' fields in the e-mail header.

**Examples** The following example shows how to configure an SMTP application firewall policy to determine the number of **RCPT** lines and invalid recipients, for which the server has replied "500 No such address," in the SMTP transaction:

> class-map type inspect smtp c1 match recipient count gt *25* policy-map type inspect smtp p1

class type inspect smtp c1 reset

### **Related Commands**

 $\mathbf{I}$ 

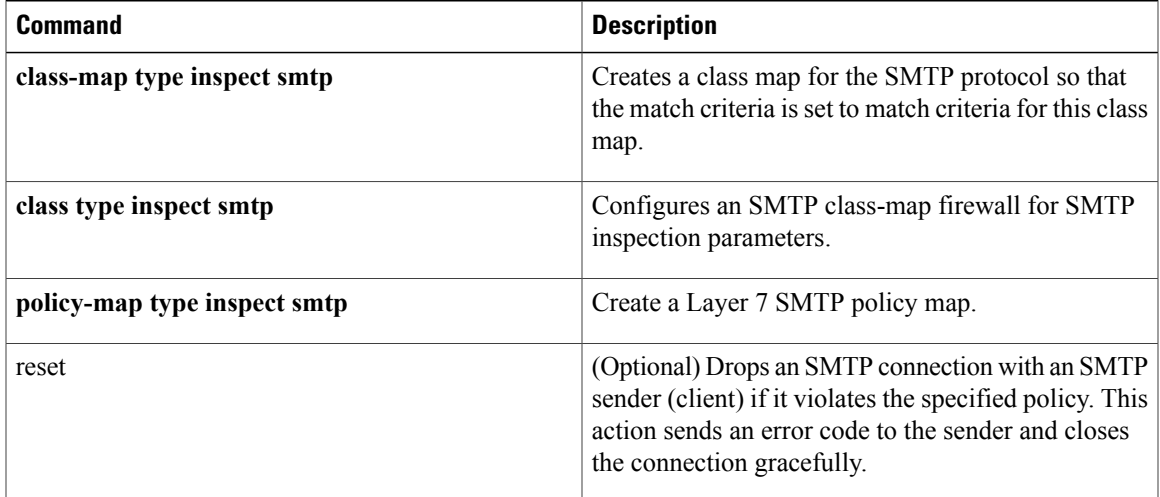

 $\overline{\phantom{a}}$ 

# **match recipient invalid count gt**

To identify and restrict the number of invalid SMTP recipients that can appear in an e-mail from senders who try common names on a domain in the hope that they discover a valid user name to whom they can send spam, use the **match recipient invalid count gt** command in class-map configuration mode. To disable this inspection parameter, use the **no** form of this command.

**match recipent invalid count gt** *value*

**no match recipent invalid countgt***value*

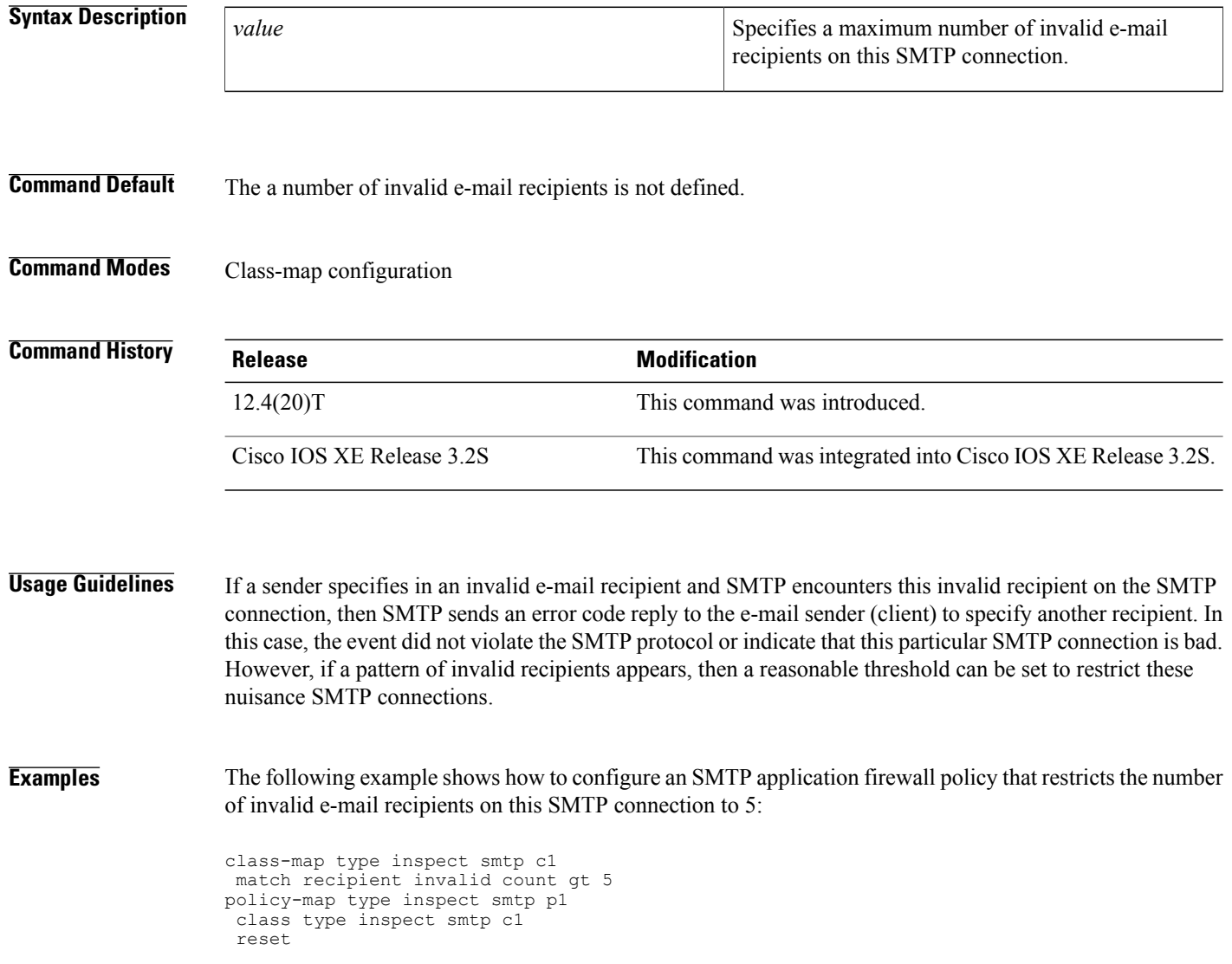

### **Related Commands**

 $\mathbf I$ 

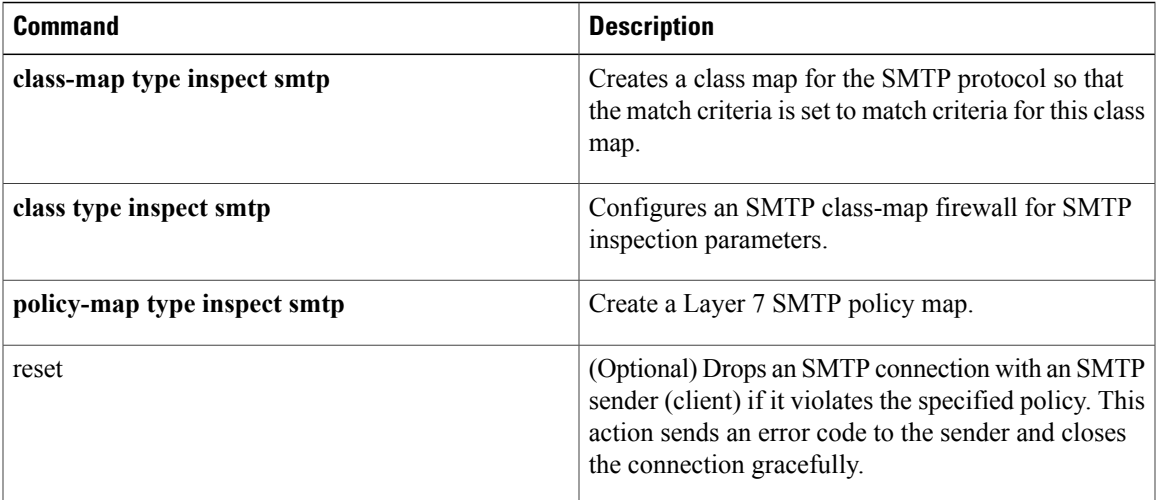

ı

# **match reply ehlo**

To identify and mask a service extension parameter in the EHLO server reply (e.g. 8BITMIME, ETRN) to prevent a sender (client) from using that particular service extension, use the **match reply ehlo**command in class-map configuration mode. To disable this inspection parameter, use the **no** form of this command.

**match reply ehlo** {*parameter*| *WORD*} **nomatch reply ehlo** {*parameter*| *WORD*}

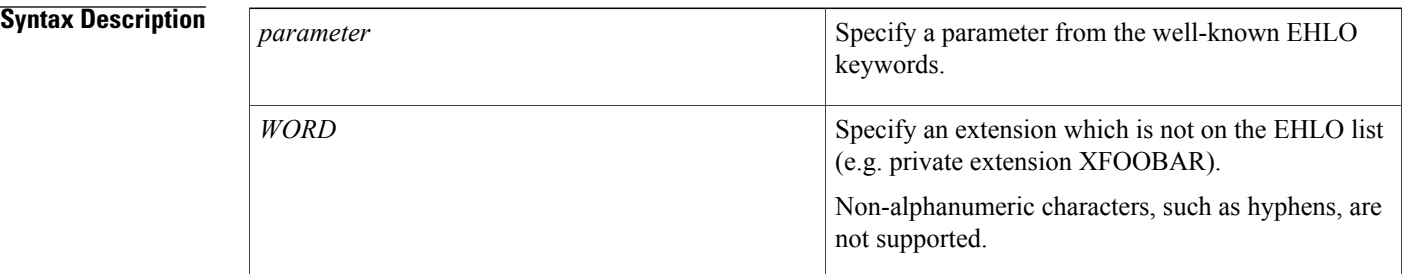

### **Command Default** The service extension parameter in the EHLO server reply is not defined or masked.

### **Command Modes** Class-map configuration

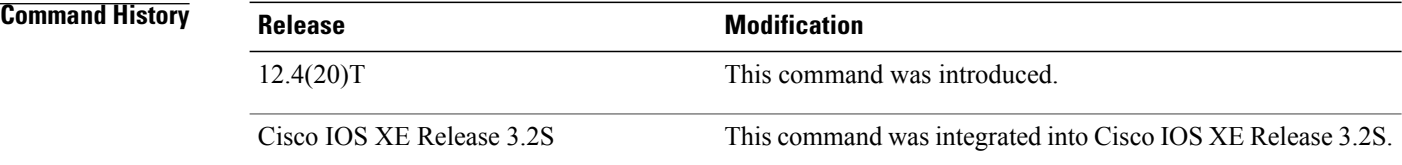

**Examples** The following example shows how to configure an SMTP application firewall policy that identifies and masks a well-known service extension parameter in the EHLO server reply:

```
class-map type inspect smtp c1
match reply ehlo ETRN
policy-map type inspect smtp p1
 class type inspect smtp c1
 log
mask
```
### **Related Commands**

 $\mathbf{I}$ 

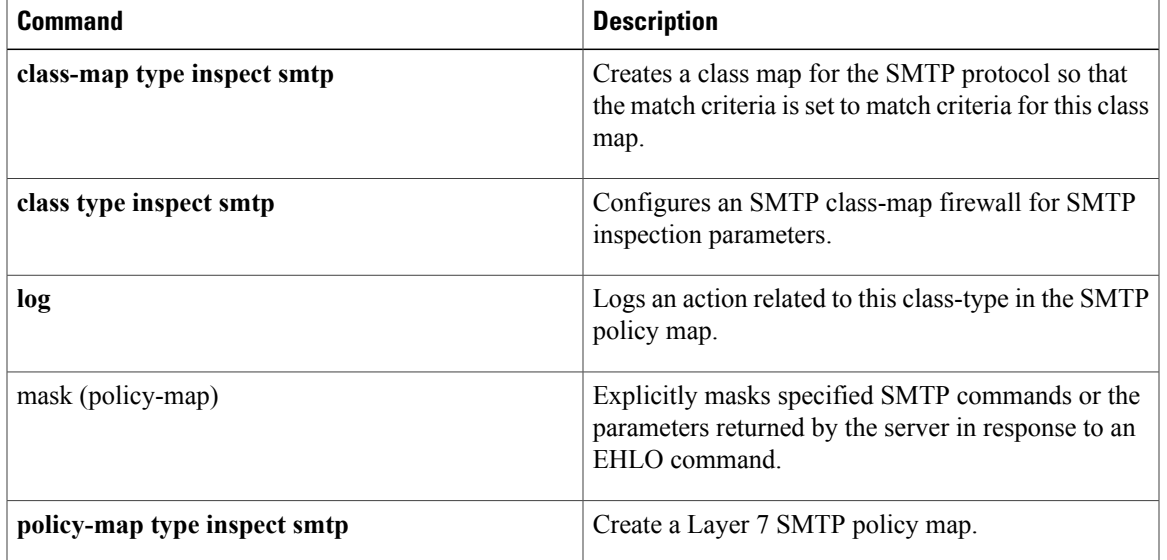

## **match req-resp**

To configure a Session Initiation Protocol (SIP) class map to use the req-resp methods as a match criterion for permitting or denying SIP traffic, use the **match req-resp** command in class-map configuration mode. To remove the req-resp based match criterion from a class map, use the **no** form of this command.

**match req-resp header** *field* **regex** *regex-parameter-map*

**no match req-resp header** *field* **regex** *regex-parameter-map*

### **Syntax Description**

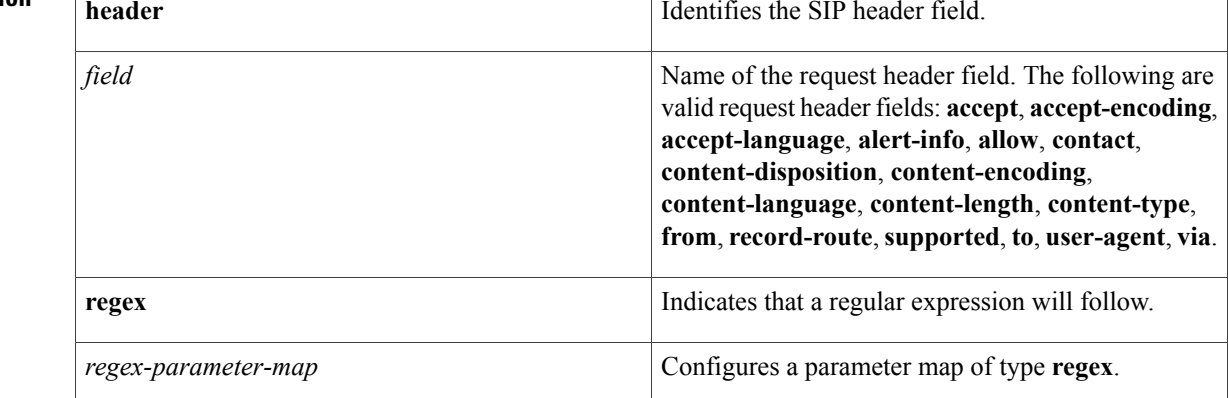

### **Command Default** No match criterion is configured.

**Command Modes** Class-map configuration (config-cmap)

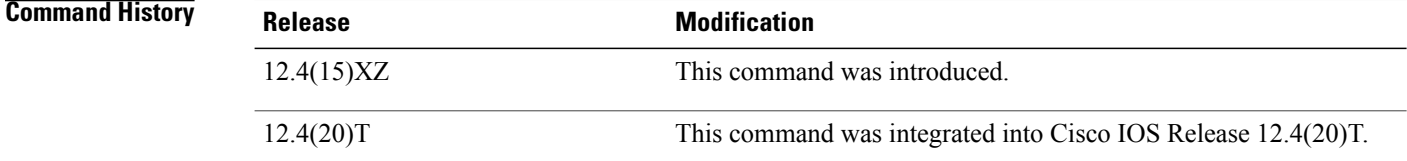

**Usage Guidelines** Use this command when configuring an SIP firewall class map, after entering the **class-map type inspect**command.

**Examples** The following example shows how to specify the req-resp method as a match criterion.

Router(config)# **class-map type inspect sip sip-class** Router(config-cmap)# **match req-resp header via regex unsecure\_proxy**

### **Related Commands**

 $\mathbf I$ 

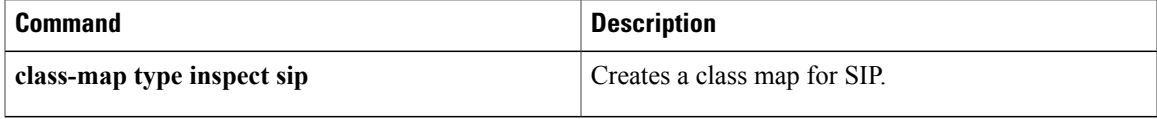

I

# **match req-resp body length**

To configure an HTTPclass map to use the minimum or maximum message size, in bytes, as a match criterion for permitting or denying HTTP traffic through the firewall, use the **match req-resp body length** command in class-map configuration mode. To remove message-size limitations from your configuration, use the **no** form of this command.

**match req-resp body length** {**lt** *bytes*| **gt** *bytes*}

**no match req-resp body length** {**lt** *bytes*| **gt** *bytes*}

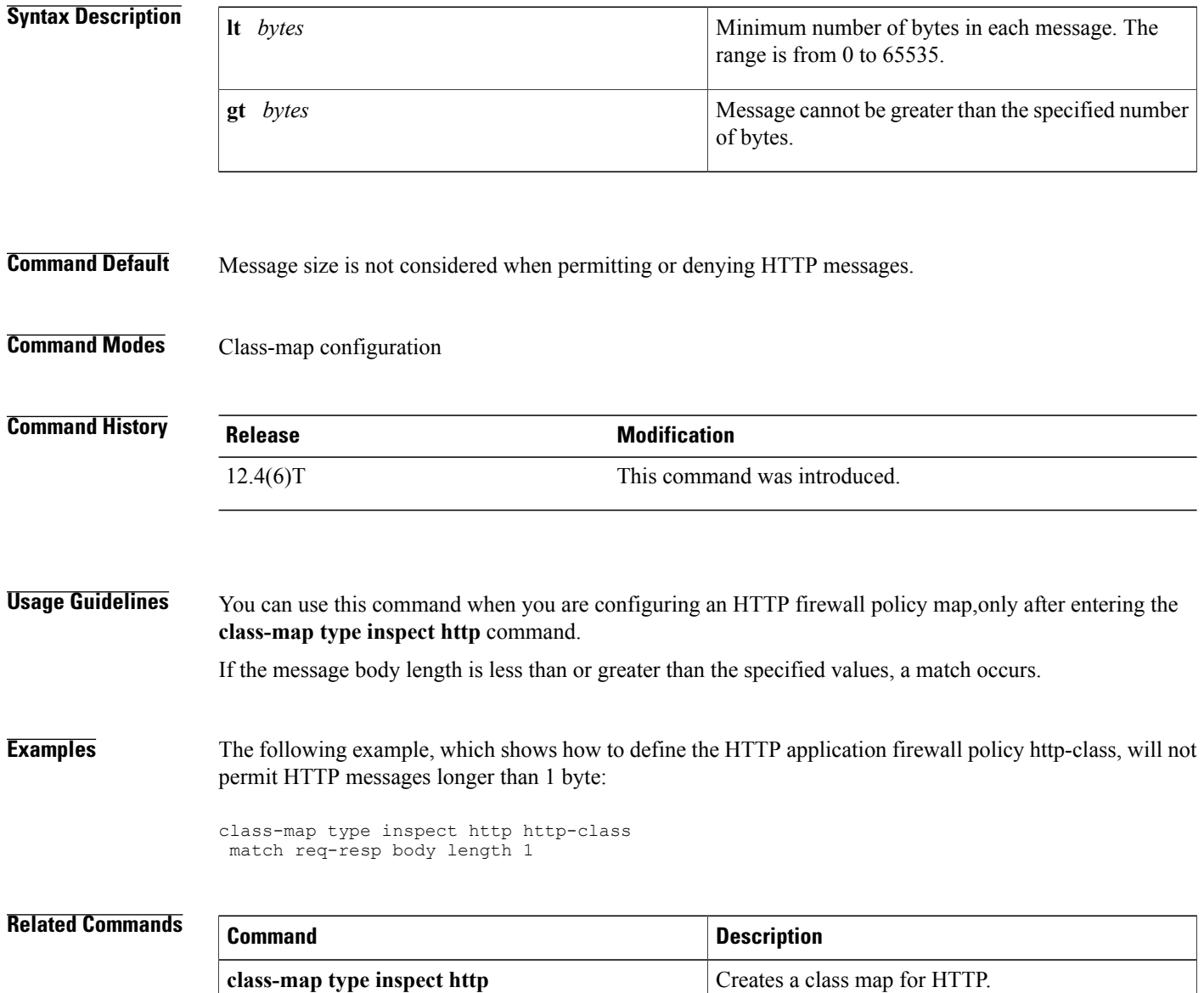

## **match req-resp header content-type**

To match traffic based on the content type of the HTTP body, use the **match req-resp header content-type** command in class-map configuration mode. To disable this inspection parameter, use the **no** form of this command.

**match req-resp header content-type** {**violation| mismatch| unknown**}

**no match req-resp header content-type** {**violation| mismatch| unknown**}

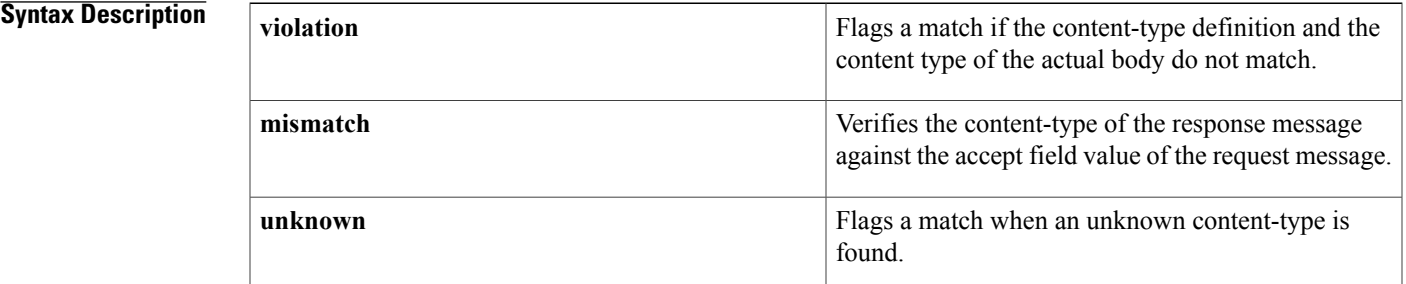

### **Command Default** No content-type checking is performed.

**Command Modes** Class-map configuration

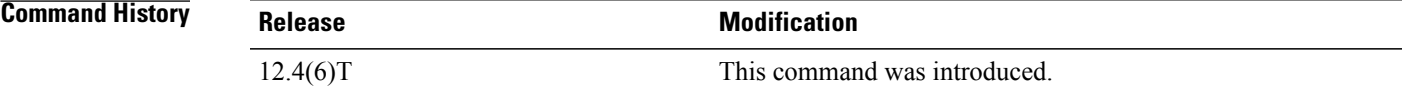

**Usage Guidelines** You can use the **match req-resp header content-type**command when you are configuring an HTTP firewall policy map, only after entering the **class-map type inspect http** command.

> The **match req-resp header content-type**command configures a policy based on the content type of HTTP traffic. The command verifies that the header is one of the following supported content types:

- audio/\*
- audio/basic
- audio/midi
- audio/mpeg
- audio/x-adpcm
- audio/x-aiff

T

- audio/x-ogg
- audio/x-wav
- application/msword
- application/octet-stream
- application/pdf
- application/postscript
- application/vnd.ms-excel
- application/vnd.ms-powerpoint
- application/x-gzip
- application/x-java-arching
- application/x-java-xm
- application/zip
- image/\*
- image/cgf
- image/gif
- image/jpeg
- image/png
- image/tiff
- image/x-3ds
- image/x-bitmap
- image/x-niff
- image/x-portable-bitmap
- image/x-portable-greymap
- image/x-xpm
- text/\*
- text/css
- text/html
- text/plain
- text/richtext
- text/sgml
- text/xmcd
- text/xml
- video/\*
- video/-flc
- video/mpeg
- video/quicktime
- video/sgi
- video/x-avi
- video/x-fli
- video/x-mng
- video/x-msvideo

 $\mathbf I$ 

**Examples** The following example configures an HTTP class map based on the content type of HTTP traffic:

class-map type inspect http http-class match req-resp header content-type unknown

### **Related Commands**

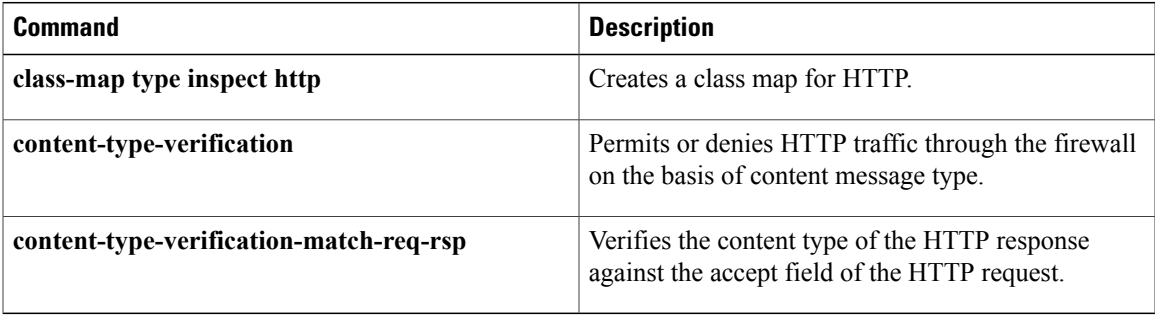

ı

# **match req-resp header transfer-encoding**

To permit or deny HTTP traffic according to the specified transfer encoding of the message, use the **match req-resp header transfer-encoding**command in class-map configuration mode. To remove this match criterion, use the **no** form of this command.

**match req-resp header transfer-encoding** {**chunked| compress| deflate| gzip| identity| all**} **no match req-resp header transfer-encoding** {**chunked| compress| deflate| gzip| identity| all**}

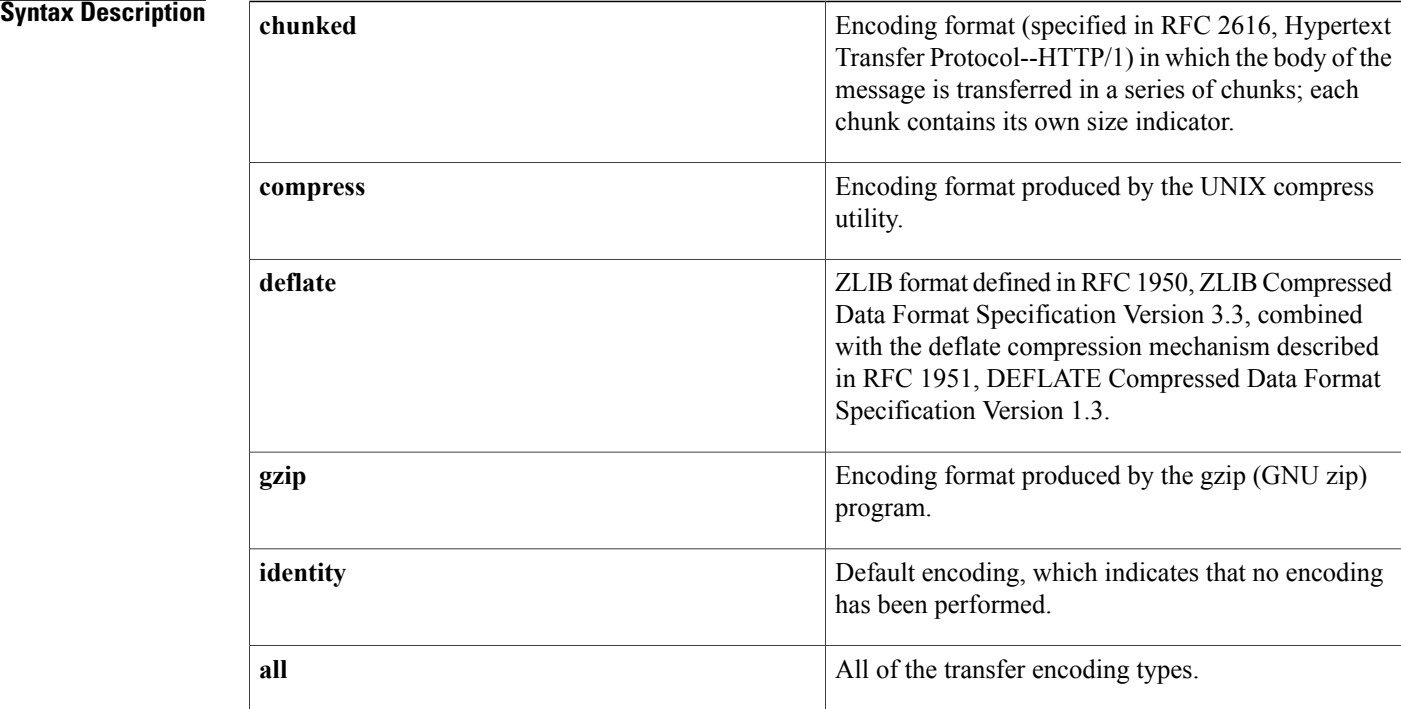

### **Command Default** None

### **Command Modes** Class-map configuration

### *Command History*

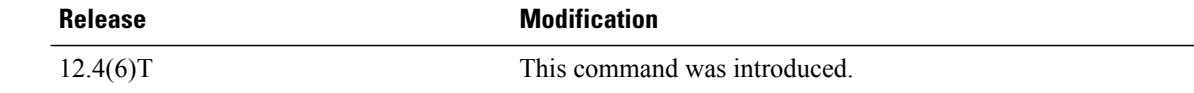

 $\mathbf I$ 

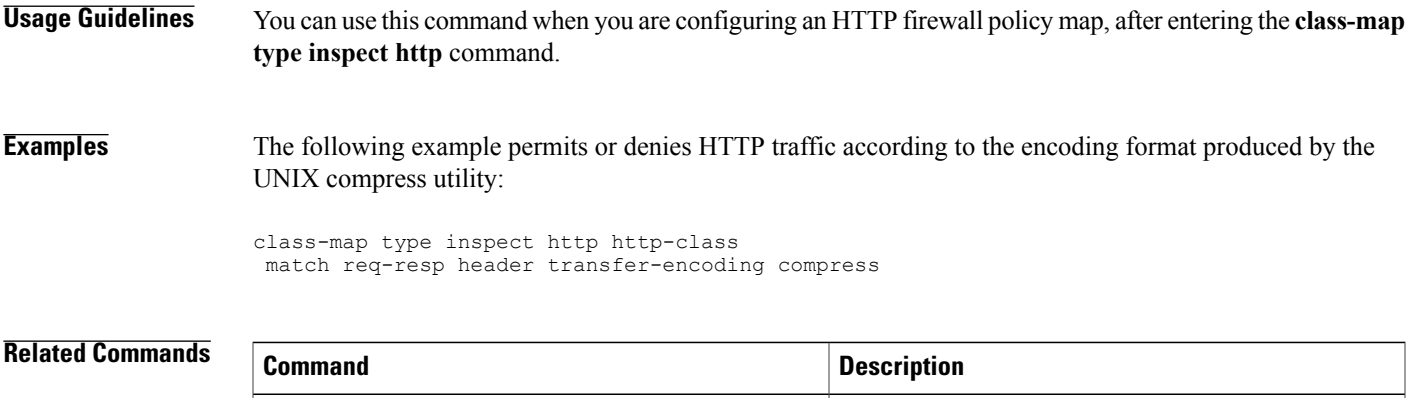

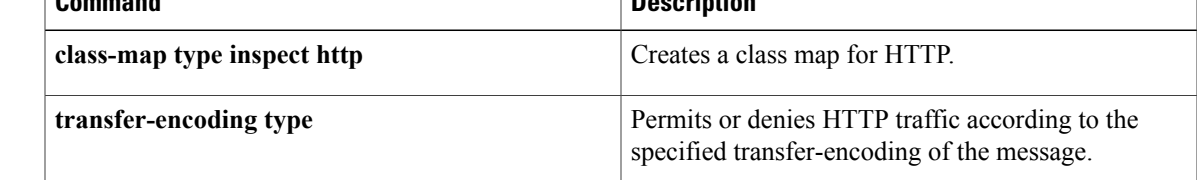

# **match req-resp protocol-violation**

To allow HTTP messages to pass through the firewall or to reset the TCP connection when HTTP noncompliant traffic is detected, use the **match req-resp protocol-violation**command in class-map configuration mode. To disable configured settings, use the **no** form of this command.

**match req-resp protocol-violation**

**no match req-resp protocol-violation**

- **Syntax Description** This command has no arguments or keywords.
- **Command Default** All traffic is allowed through the firewall.
- **Command Modes** Class-map configuration

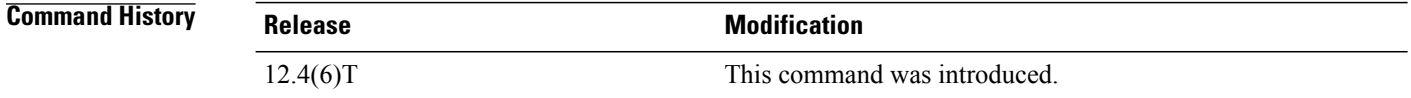

## **Usage Guidelines** You can use this command when you are configuring an HTTP firewall policy map, after entering the **class-map type inspect http** command.

The **match req-resp protocol-violation**command allows HTTP messages to pass through the firewall, If desired, in the policy map you can reset the TCP connection when HTTP noncompliant traffic is detected.

### **Examples** The following example allows HTTP messages to pass through the firewall:

class-map type inspect http http-class match req-resp protocol-violation

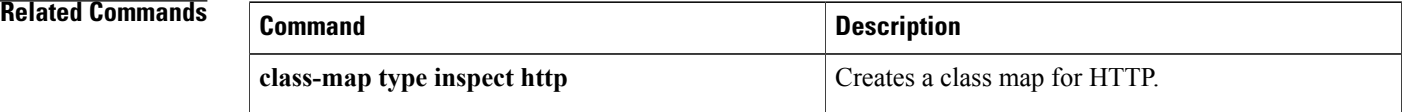

## **match request**

To configure a Session Initiation Protocol (SIP) class map to use the request methods as a match criterion for permitting or denying SIP traffic, use the **match request** command in class-map configuration mode. To remove request based match criterion from a class map, use the **no** form of this command.

**match request** {**method** *method-name*| **header** *field* **regex** *regex-parameter-map*} **no match request** {**method** *method-name*| **header** *field* **regex** *regex-parameter-map*}

### **Syntax Description**

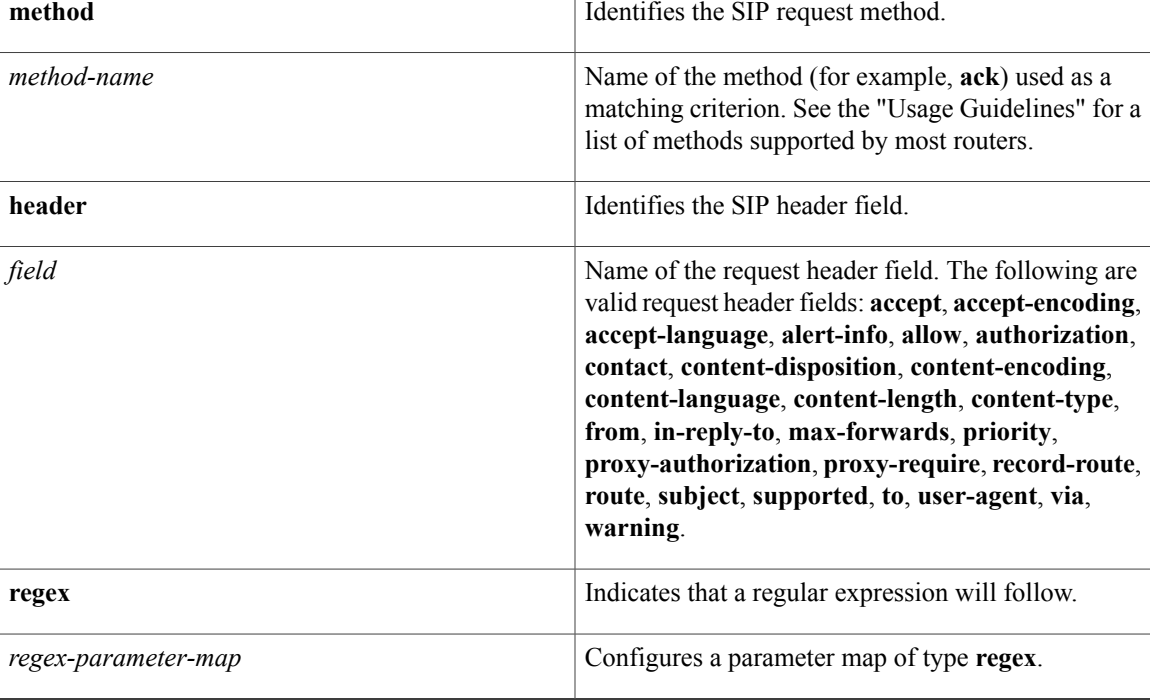

### **Command Default** No match criterion is configured.

**Command Modes** Class-map configuration (config-cmap)

### $Command History$

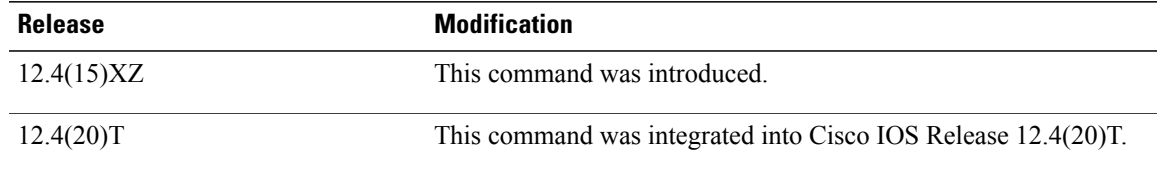

 $\mathbf l$ 

**Usage Guidelines** Use this command when configuring an SIP firewall class map, after entering the **class-map type inspect**command.

### **Supported Methods**

The table below lists the request methods supported by most routers. For a complete list of supported methods, see the online help for the **match request** command on the router that you are using.

### **Table 1: Supported Methods**

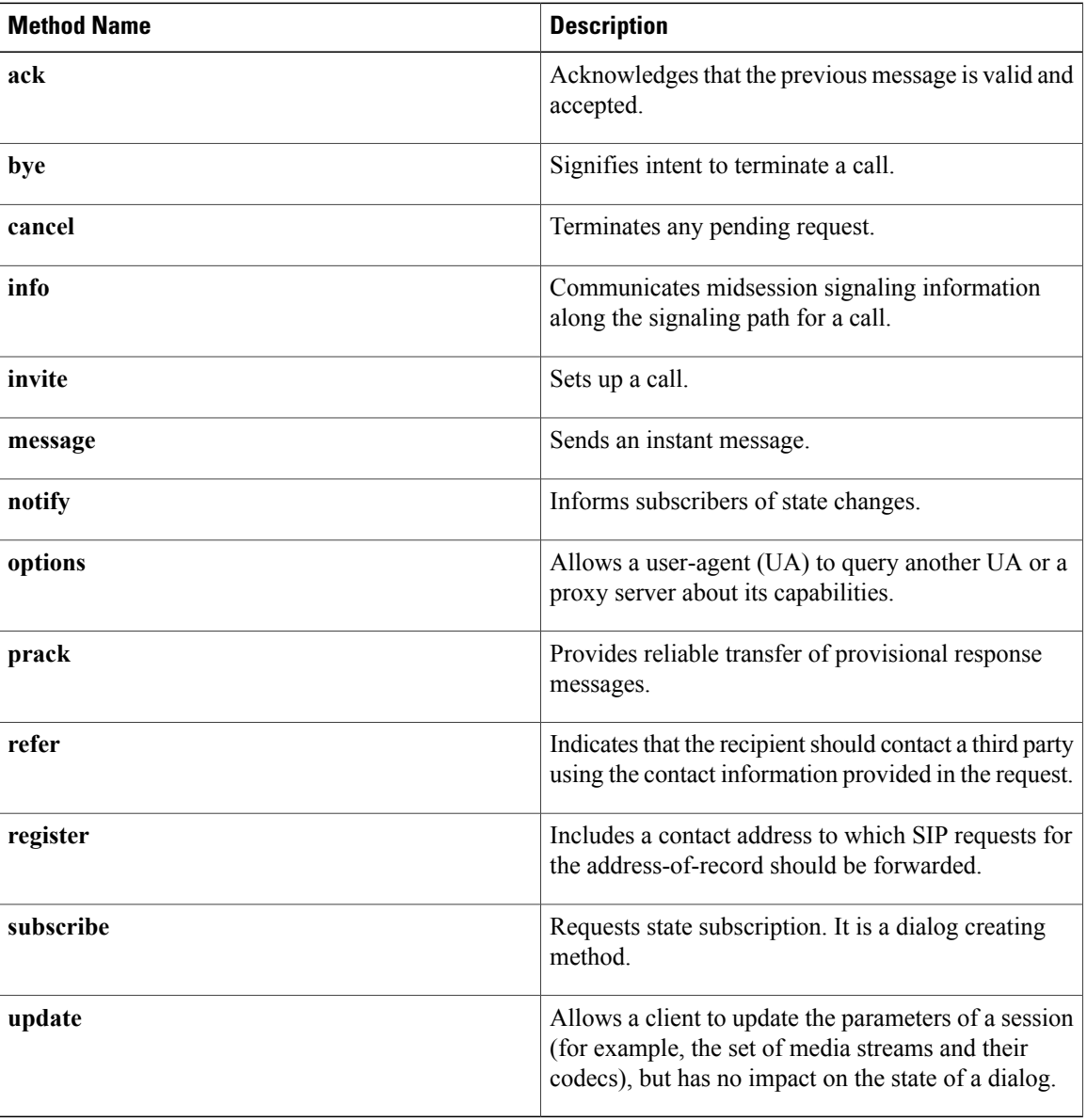
### **Examples** The following example shows how to specify the request method **subscribe** as a match criterion.

Router(config)# **class-map type inspect sip sip-class** Router(config-cmap)# **match request method subscribe**

#### **Related Commands**

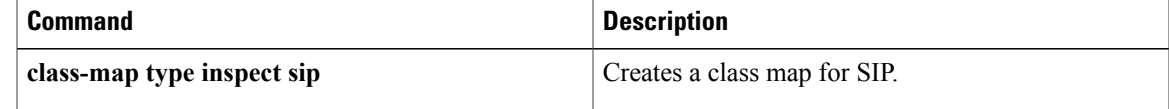

T

# **match request length**

To configure an HTTP firewall policy to use the uniform resource identifier (URI) or argument length in the request message as a match criterion for permitting or denying HTTP traffic, use the **match request length** command in class-map configuration mode. To remove this match criterion, use the**no** form of this command.

**match request** {**uri| arg**} **length gt** *bytes*

**no match request** {**uri| arg**} **length gt** *bytes*

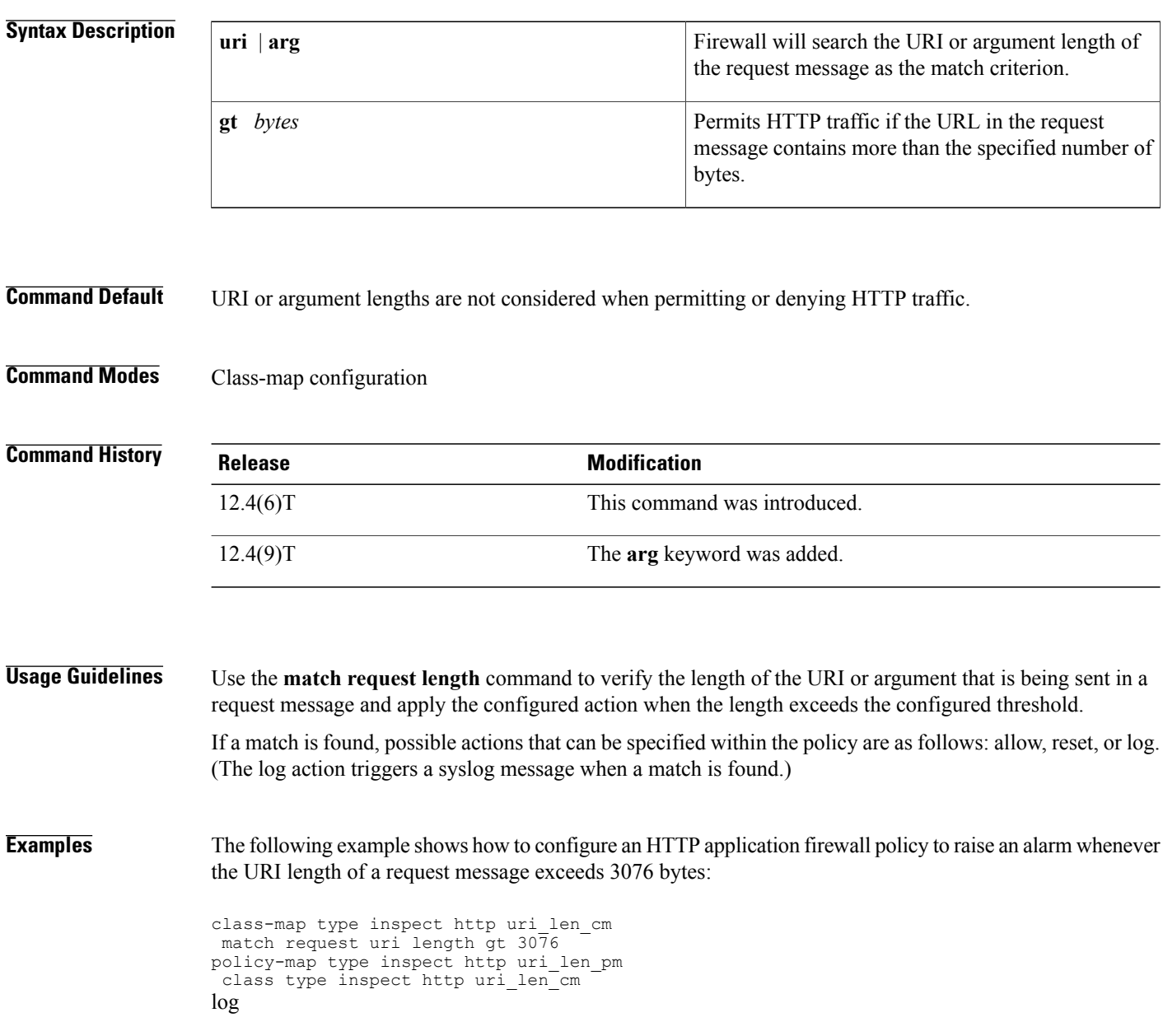

 $\mathsf I$ 

The following example shows how to configure an HTTP application firewall policy to raise an alarm whenever the argument length of a request message exceeds 512 bytes.

class-map type inspect http arg\_len\_cm match request arg length gt  $51\overline{2}$ policy-map type inspect http arg\_len\_pm class type inspect http arg\_len\_cm log

I

### **match request method**

To configure an HTTP class map to use the request methods or the extension methods as a match criterion for permitting or denying HTTP traffic, use the **match request method** command in class-map configuration mode. To remove this match criterion, use the **no** form of this command.

**match request method** {**connect| copy| delete| edit| get| getattribute| getattributenames| getproperties| head| index| lock| mkdir| move| options| post| put| revadd| revlabel| revlog| revnum| save| setattribute| startrev| stoprev| trace| unedit| unlock**}

**no matchrequest method**{**connect| copy|delete| edit| get| getattribute| getattributenames| getproperties| head| index| lock| mkdir| move| options| post| put| revadd| revlabel| revlog| revnum| save| setattribute| startrev| stoprev| trace| unedit| unlock**}

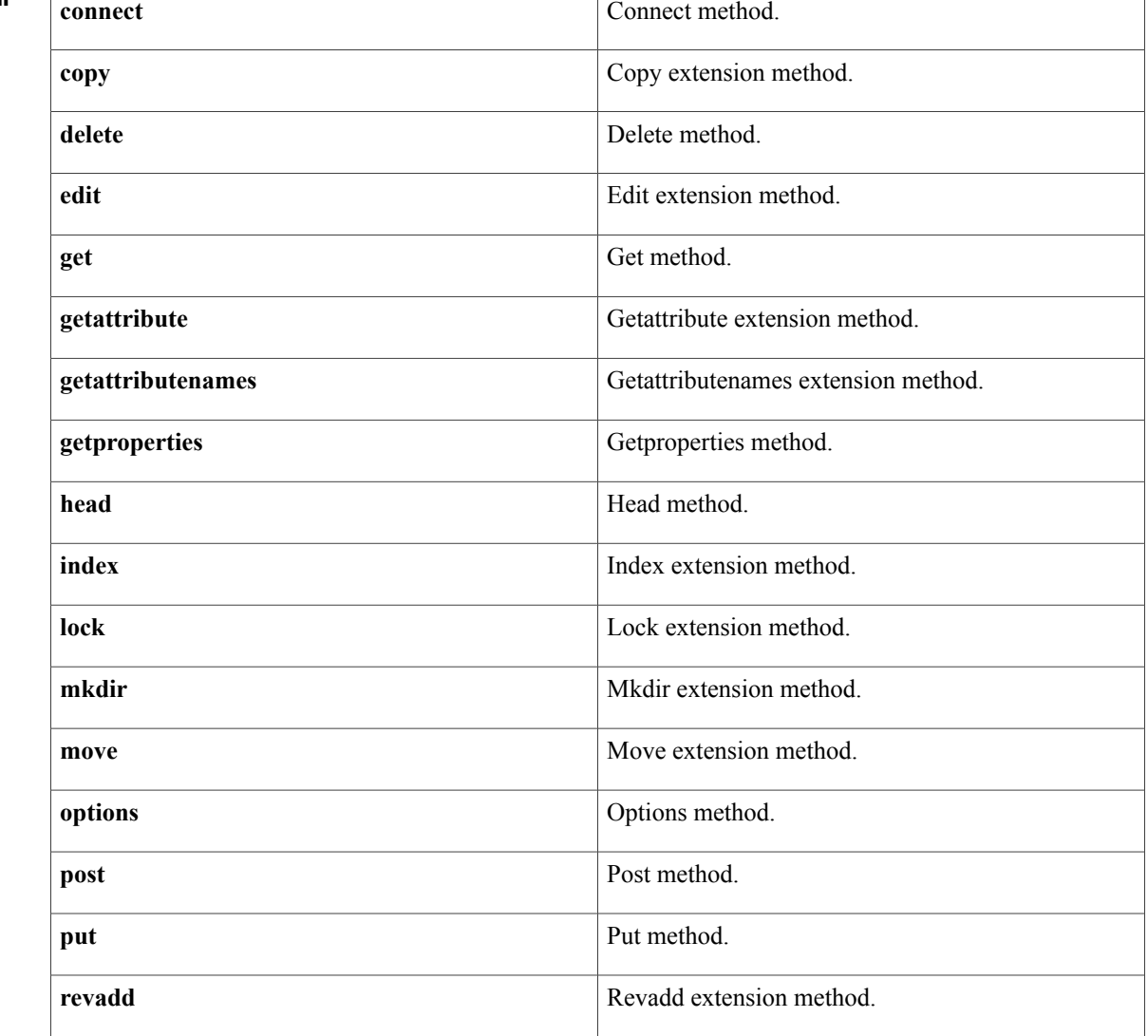

#### **Syntax Description**

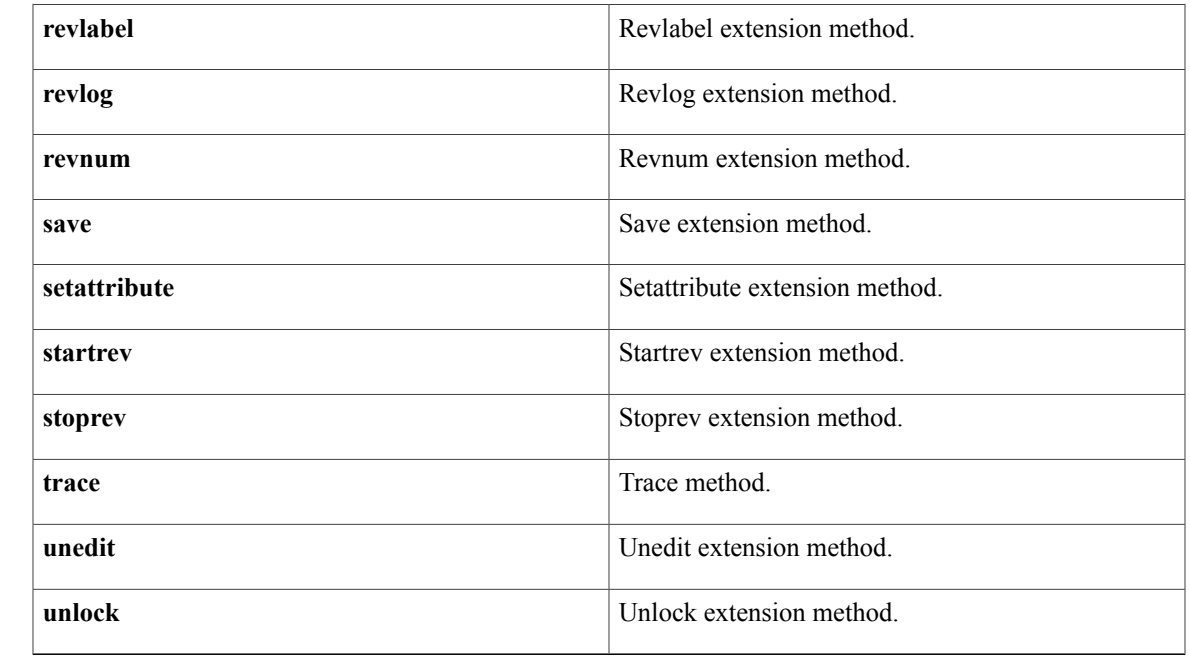

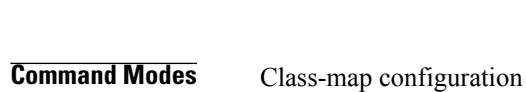

**Command Default** None

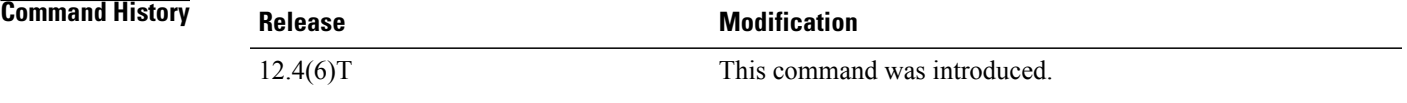

**Usage Guidelines** You can use this command when you are configuring an HTTP firewall class map, after entering the **class-map type inspect http** command.

**Examples** The following example specifies that the match criteria is connect:

class-map type inspect http http-class match request method connect

### **Related Commands**

Г

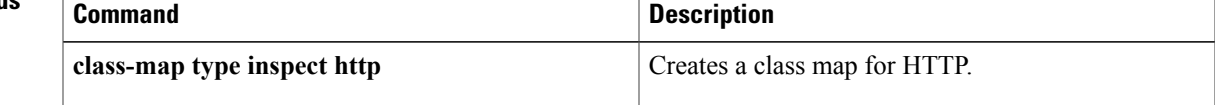

 $\overline{\phantom{a}}$ 

# **match request not regex**

To negate a match result in a HTTP firewall policy, use the **match request not regex**command in class-map configuration mode. To reset the match criterion, use the **no** form of this command.

**match request not uri regex** *parameter-map-name*

**no match request not uri regex** *parameter-map-name*

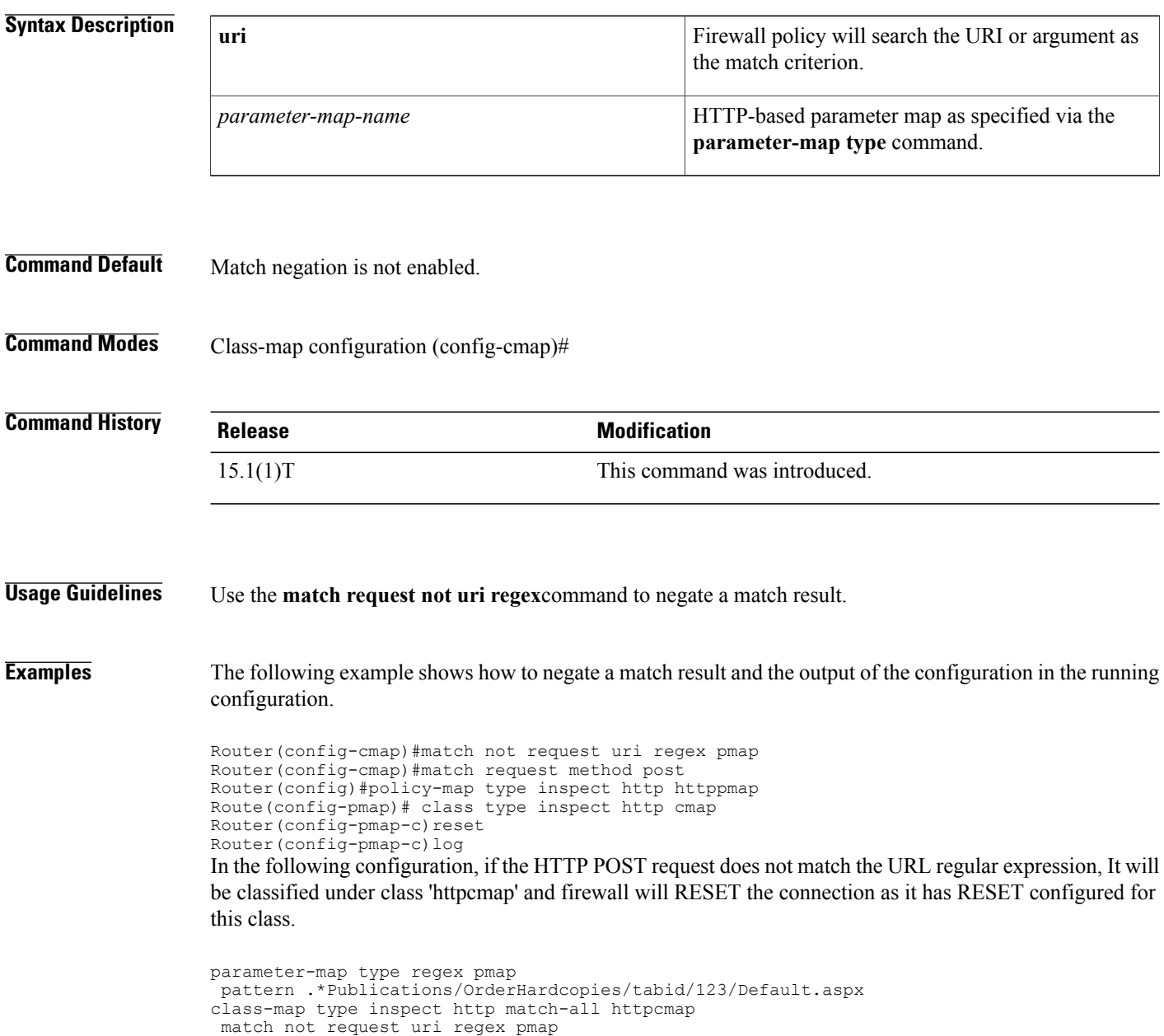

policy-map type inspect http pmap class type inspect http httpcmap reset log class class-default

#### **Related Commands**

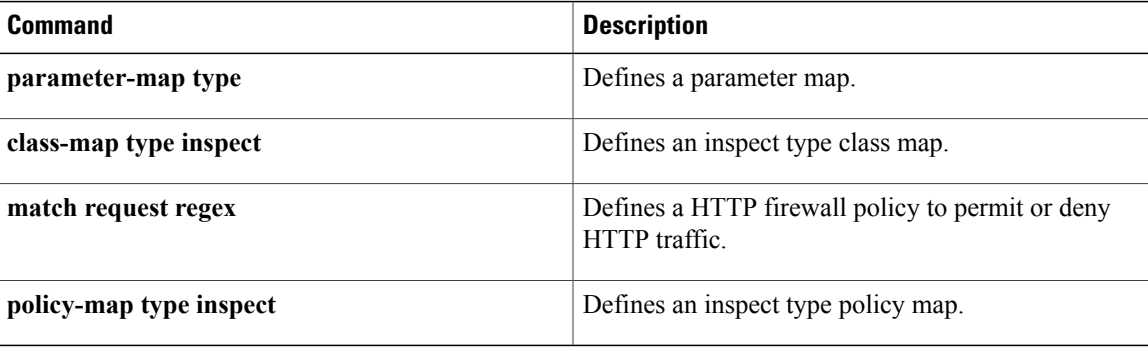

I

# **match request port-misuse**

To identify applications misusing HTTP port, use the **match request port-misuse** command in class-map configuration mode. To remove this inspection parameter, use the **no** form of this command.

**match request port-misuse** {**im| p2p| tunneling| any**}

**no match request port-misuse** {**im| p2p| tunneling| any**}

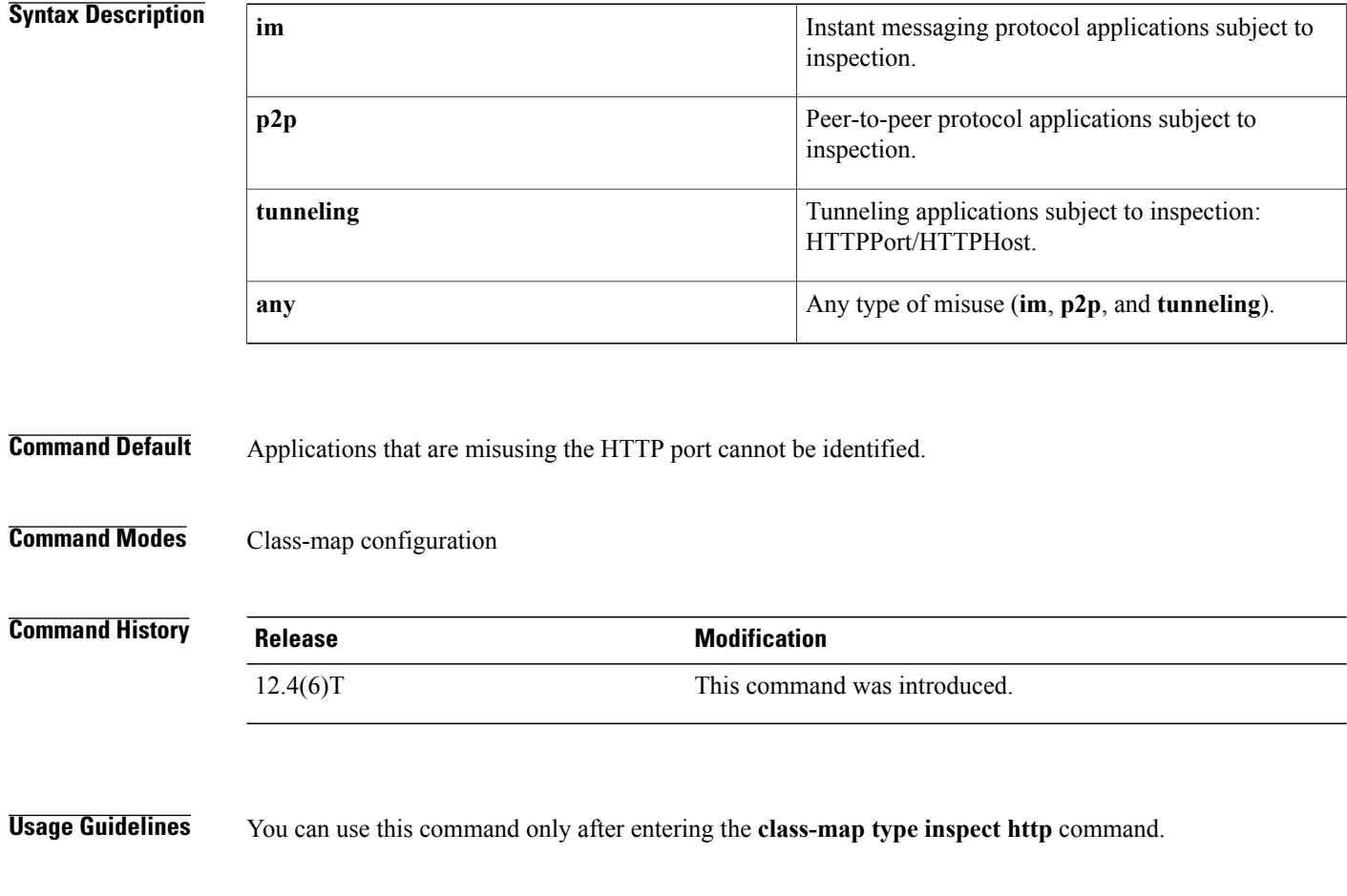

**Examples** The following example identifies all types of misuse of the HTTP port:

class-map type inspect http http-class match request port-misuse any

#### **Related Commands**

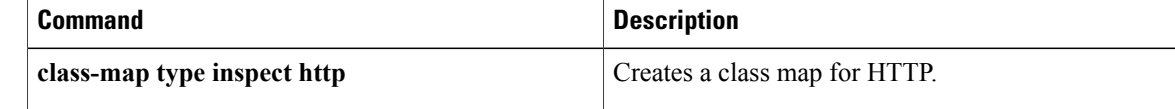

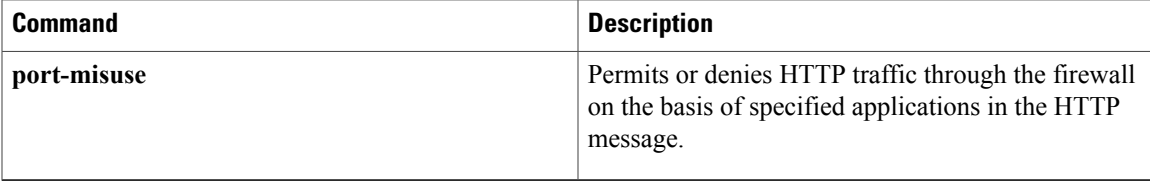

### **match request regex**

To configure an HTTP firewall policy to permit or deny HTTP traffic on the basis of request messages whose uniform resource identifier (URI) or arguments (parameters) match a defined regular expression, use the **match request regex** command in class-map configuration mode. To remove this match criterion, use the **no** form of this command.

**match request** {**uri| arg**} **regex** *parameter-map-name* **no match request** {**uri| arg**} **regex** *parameter-map-name*

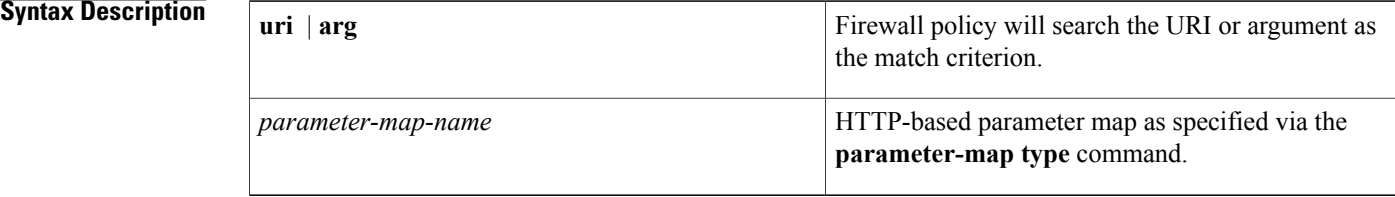

#### **Command Default** URI or parameter matching is not enabled.

**Command Modes** Class-map configuration (config-cmap)#

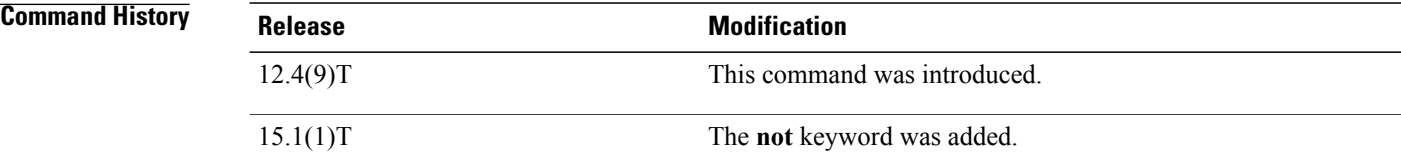

**Usage Guidelines** Use the **match request uri regex**command to block custom URLs and queries; use the **match request arg regex** command to block all messages whose parameters match the configured regular inspection.

> If a match is found, possible actions that can be specified within the policy are as follows: allow, reset, or log. (The log action triggers a syslog message when a match is found.)

**Examples** The following example shows how to configure an HTTP application firewall policy to block any request whose URI matches any of the following regular expressions: ".\*cmd.exe," ".\*money," ".\*gambling".

```
parameter-map type regex uri_regex_cm
pattern ".*cmd.exe"
pattern ".*money"
pattern ".*gambling"
class-map type inspect http uri_check_cm
match request uri regex uri regex cm
policy-map type inspect http uri_check_pm
```
class type inspect http uri check cm reset

The following example shows how to configure an HTTP application firewall policy to block any request whose arguments match the ".\*codered" or the ".\*attack" regular expressions:

```
parameter-map type regex arg_regex_cm
 pattern ".*codered"
 pattern ".*attack"
class-map type inspect http arg_check_cm
match request arg regex arg regex cm
policy-map type inspect http arg_check_pm
 class type inspect http arg check cm
 reset
```
#### $Related$  **Commands**

I

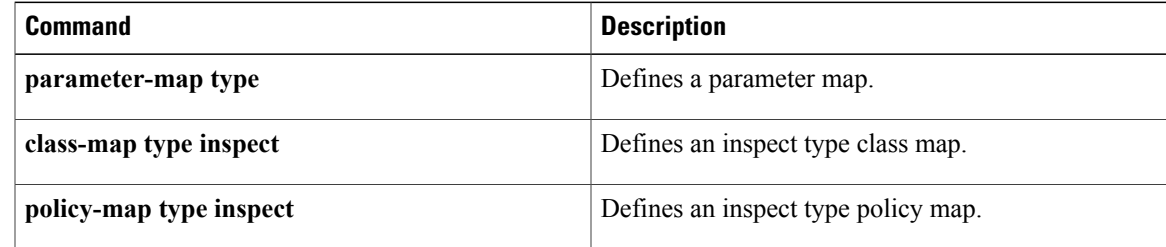

### **match response**

To configure a Session Initiation Protocol (SIP) class map to use a response method as the match criterion for permitting or denying SIP traffic, use the **match response** command in class-map configuration mode. To remove the response based match criterion from a class map, use the **no** form of this command.

**match response** {**header** *field***| status**} **regex** *regex-parameter-map*

**no match response** {**header** *field***| status**} **regex** *regex-parameter-map*

#### **Syntax Description**

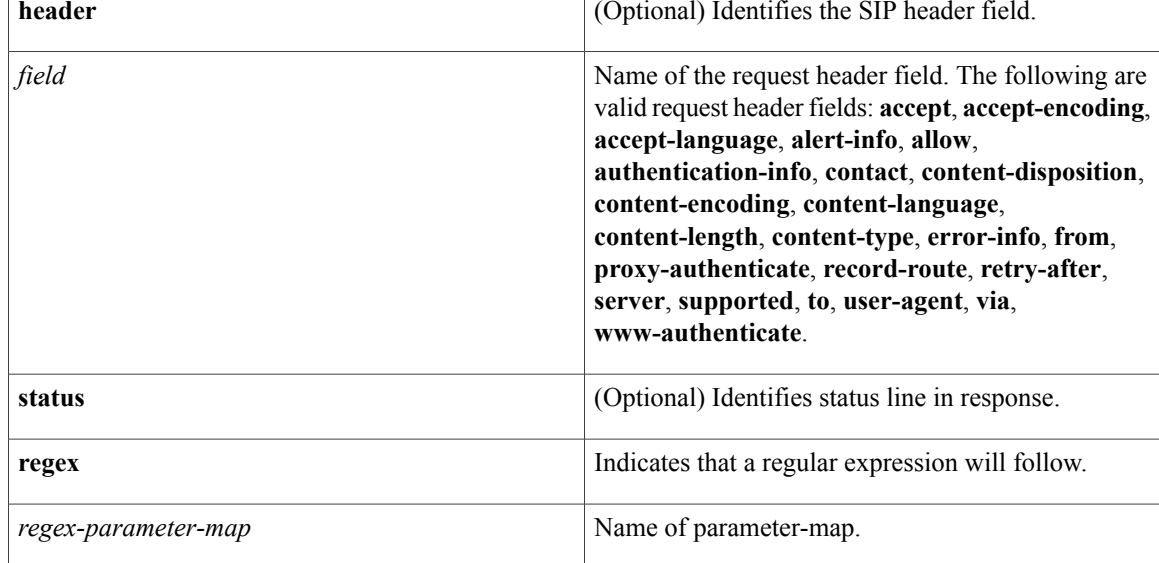

**Command Default** No match criterion is configured.

### **Command Modes** Class-map configuration (config-cmap)

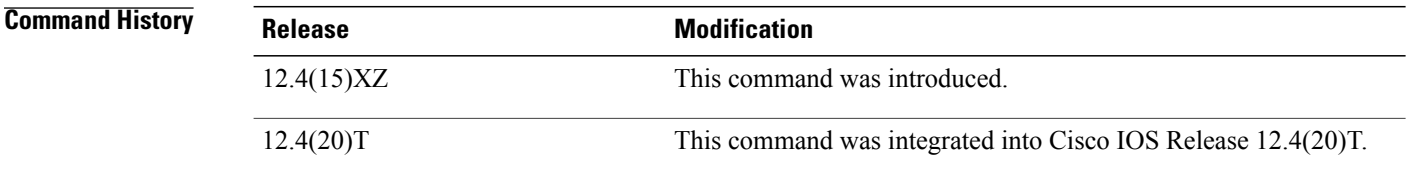

**Usage Guidelines** Use this command when configuring an SIP firewall class map, after entering the **class-map type inspect**command.

**Examples** The following example shows how to specify the response method as a match criterion.

Router(config)# **class-map type inspect sip sip-class** Router(config-cmap)# **match response status regex allowed-im-users**

#### **Related Commands**

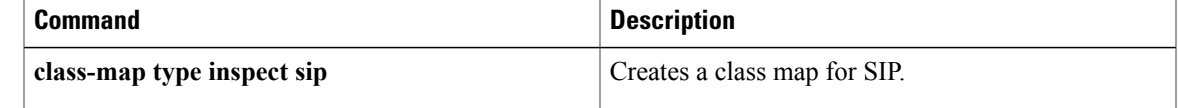

## **match response body java-applet**

To identify Java applets in an HTTP connection., use the **match response body java-applet**command in class-map configuration mode. To remove this inspection rule, use the **no** form of this command.

**match response body java-applet no match response body java-applet**

**Syntax Description** This command has no arguments or keywords.

**Command Default** None

**Command Modes** Class-map configuration

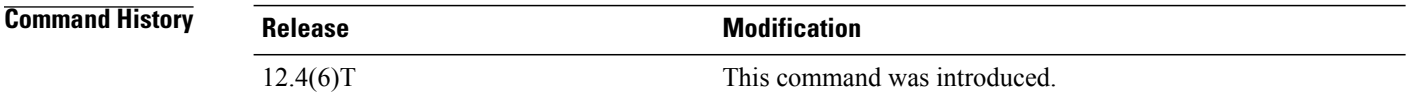

**Usage Guidelines** You can use this command when you are configuring an HTTP firewall policy map, after entering the **class-map type inspect http** command.

**Examples** The following example identifies Java applets in an HTTP connection:

class-map type inspect http http-class match response body java-applet

### **Related Commands**

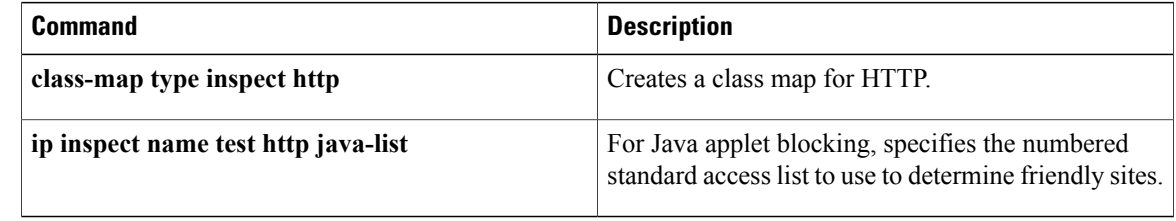

Г

# **match response status-line regex**

To specify a list of regular expressions that are to be matched against the status line of a response message, use the **match response status-line regex** command in class-map configuration mode. To remove this match criterion, use the **no** form of this command.

**match response status-line regex** *parameter-map-name*

**no match response status-line regex** *parameter-map-name*

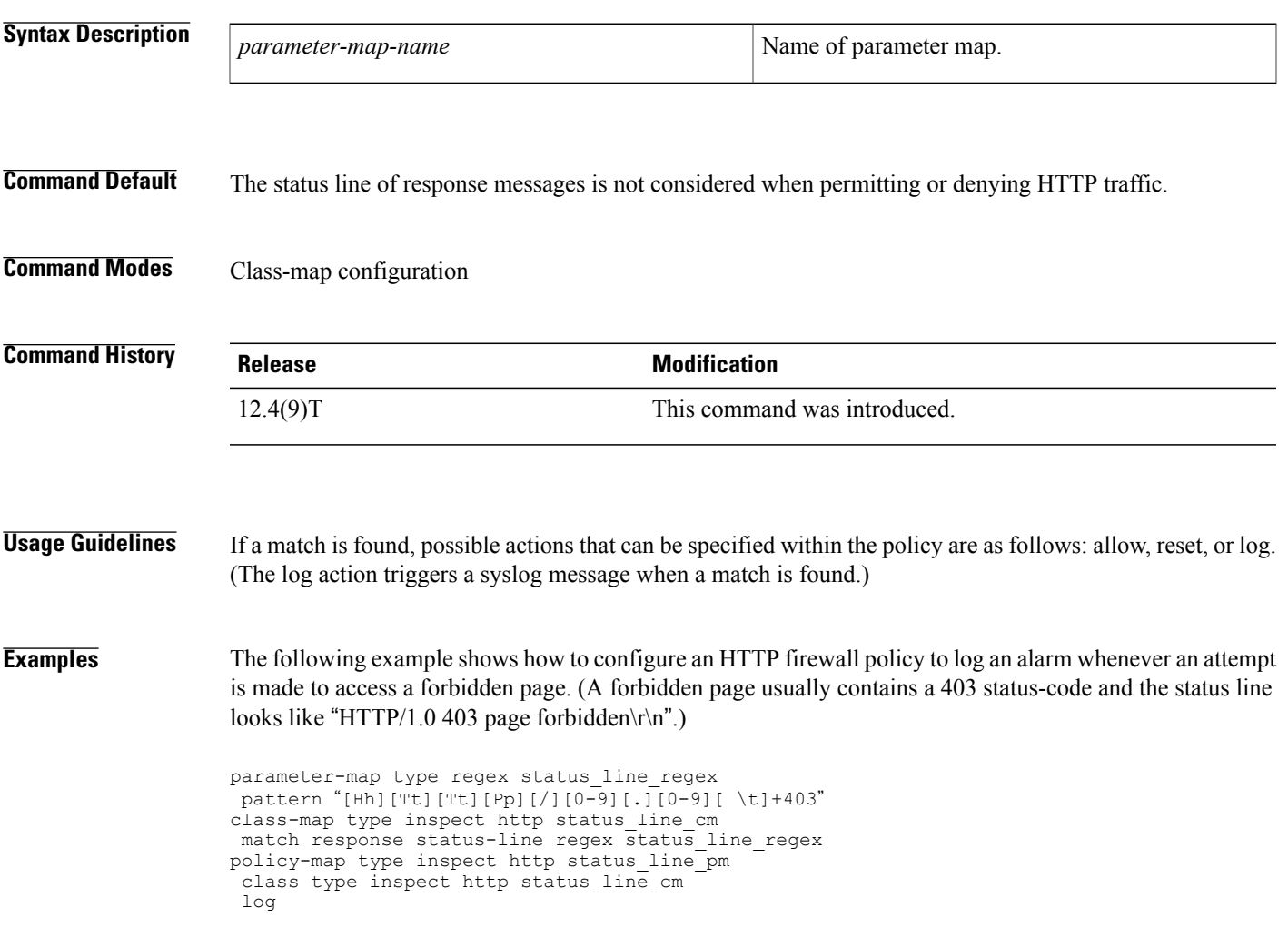

Τ

## **match search-file-name**

To use filenames within a search request as the match criterion, use the **match search-file-name**command in class-map configuration mode. To remove this match criterion from the configuration file, use the **no** form of this command.

**match search-file-name** [ *regular-expression* ]

**no match search-file-name** [ *regular-expression* ]

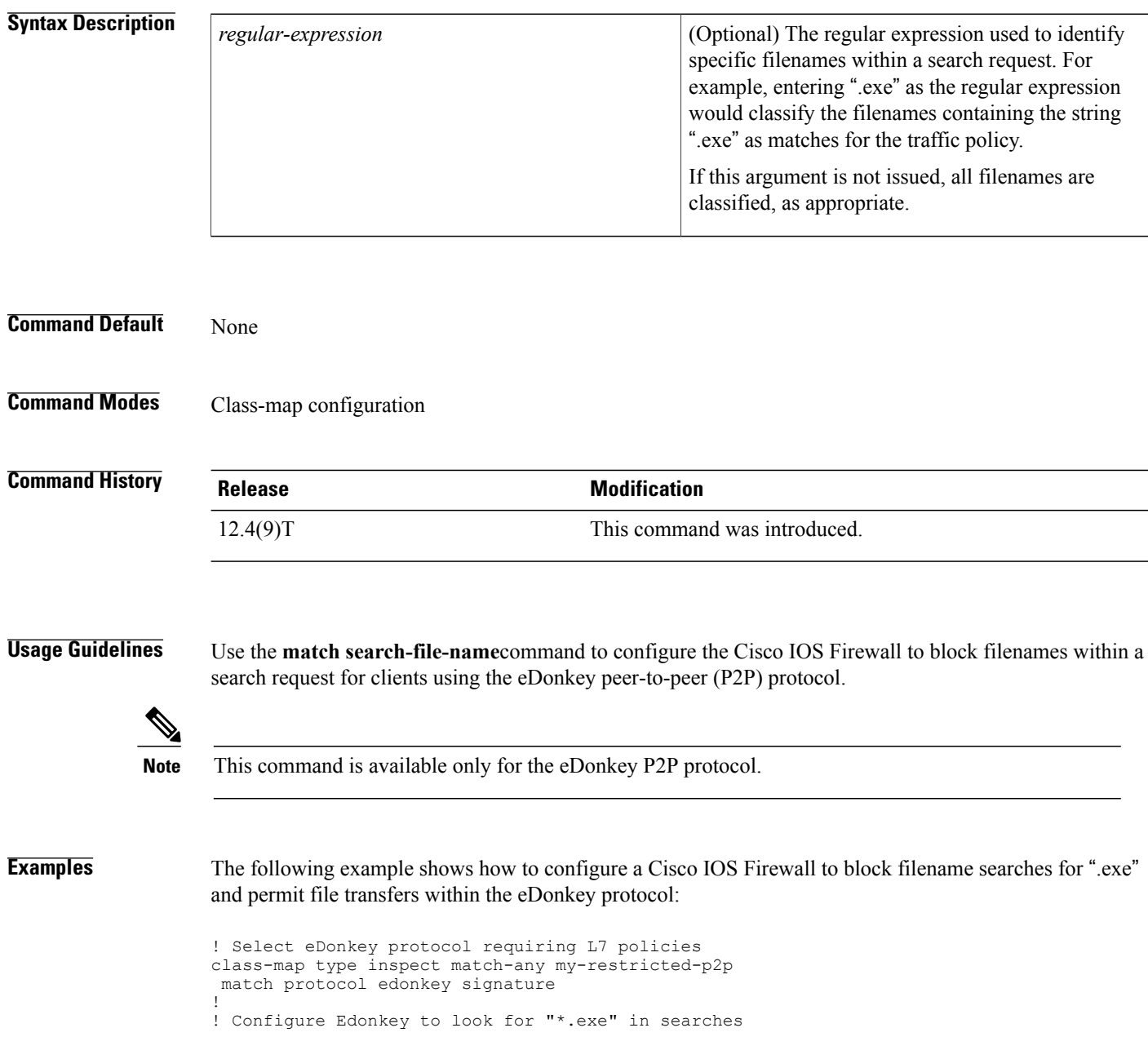

```
class-map type inspect edonkey my-edonkey-exe
match search-file-name "*.exe"
!
! Configure Edonkey to look for file-transfers
class-map type inspect edonkey my-edonkey-file-tx
 match file-transfer *
!
! Configure P2P Layer 7 policy map
policy-map type inspect p2p my-p2p-policy
! class type inspect edonkey my-edonkey-exe
reset
class type inspect edonkey my-edonkey-file-tx
 allow
log
!
!
```
### **Related Commands**

Г

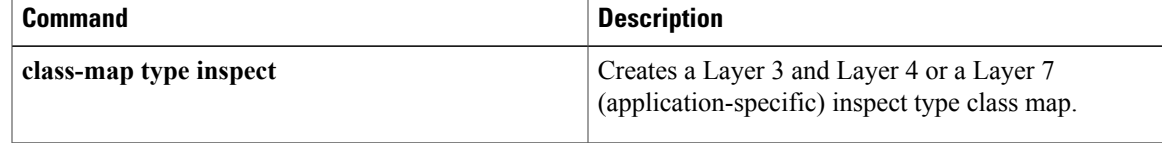

I

# **match security-group**

To configure the match criteria for a class map on the basis of a source or destination Security Group Tag (SGT) number, use the **match security-group** command in class-map configuration mode. To remove source or destination SGT match criteria from a class map, use the **no** form of this command.

**match security-group** {**source** *sgt-number*| **destination** *sgt-number*}

**no match security-group** {**source** *sgt-number*| **destination** *sgt-number*}

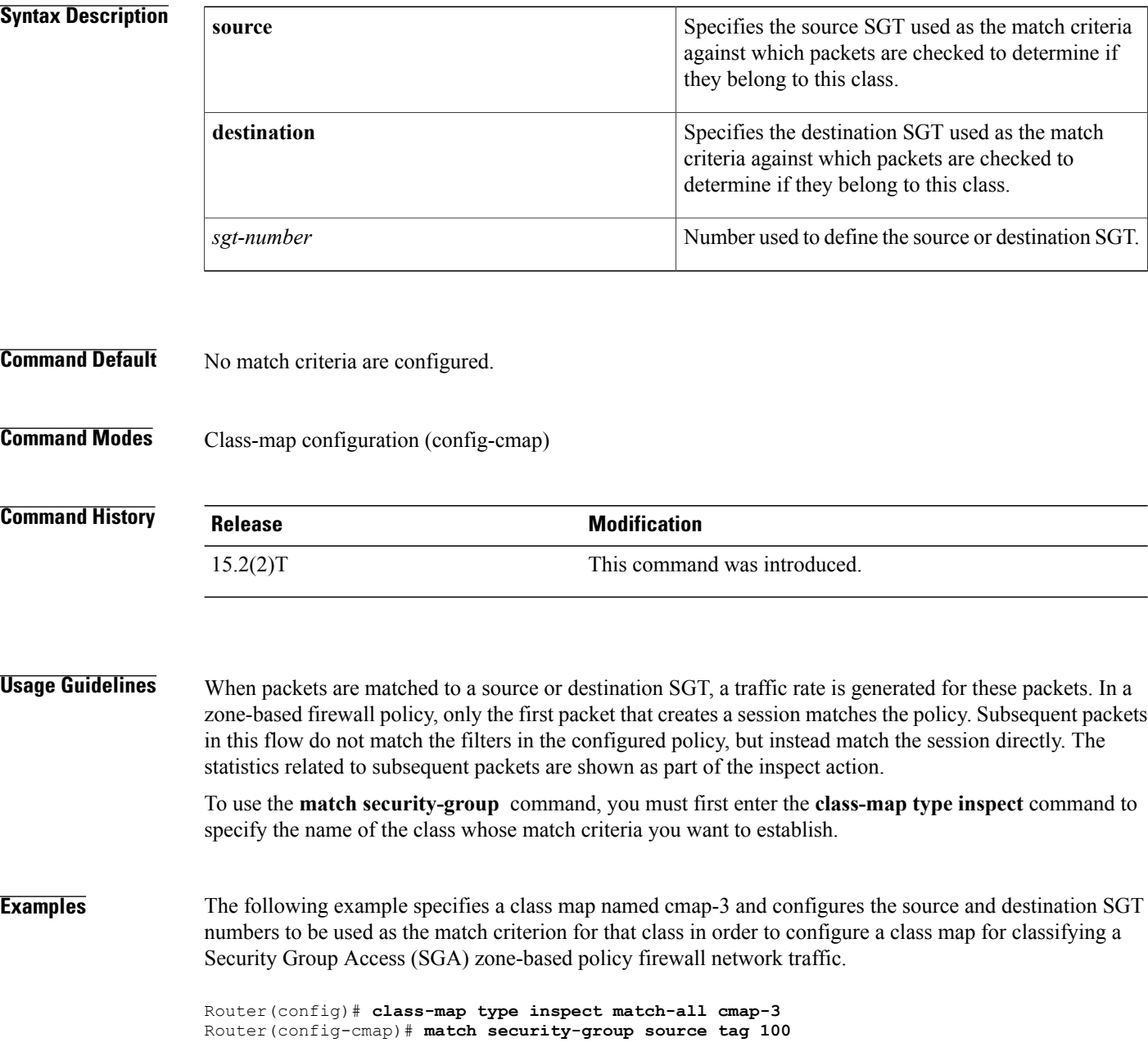

Router(config-cmap)# **match security-group destination tag 200** Router(config-cmap)# **exit** Router# **show policy-map type inspect zone-pair session**

#### **Related Commands**

 $\mathbf{I}$ 

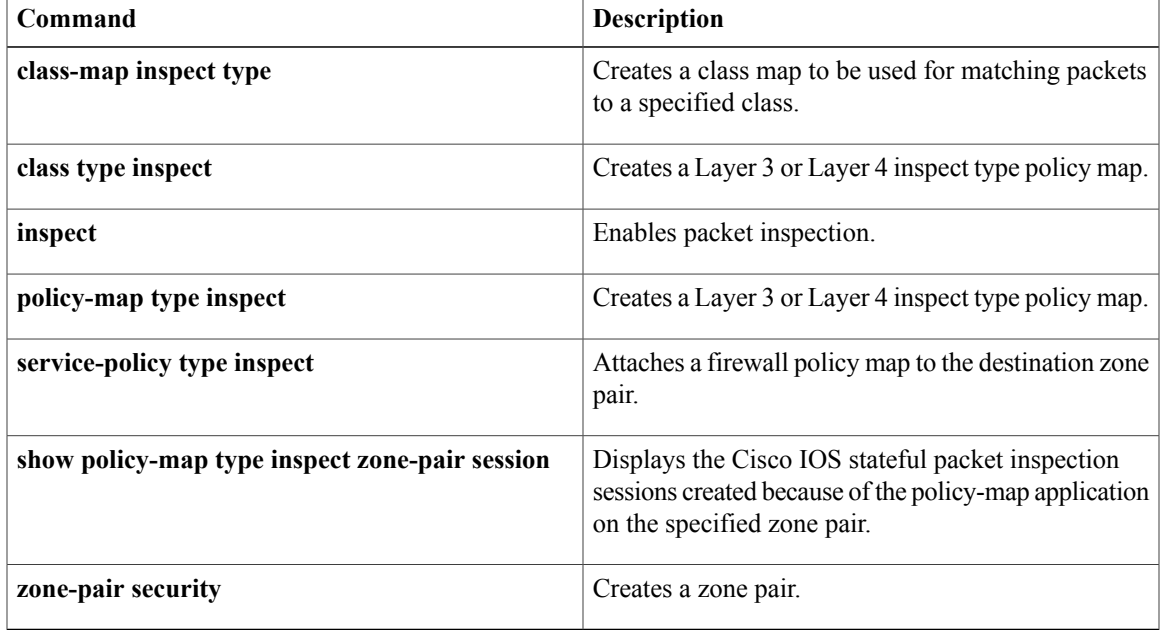

ı

# **match sender address regex**

To specify spam e-mail from suspected domains and user accounts to be restricted, use the **match sender address regex**command in class-map configuration mode. To disable this inspection parameter, use the **no** form of this command.

**match sender address regex** *parameter-map-name*

**no match sender address regex** *parameter-map-name*

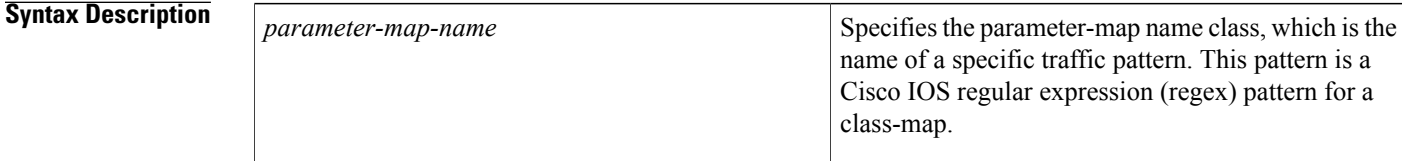

**Command Default** The parameter-map name class is not defined.

#### **Command Modes** Class-map configuration

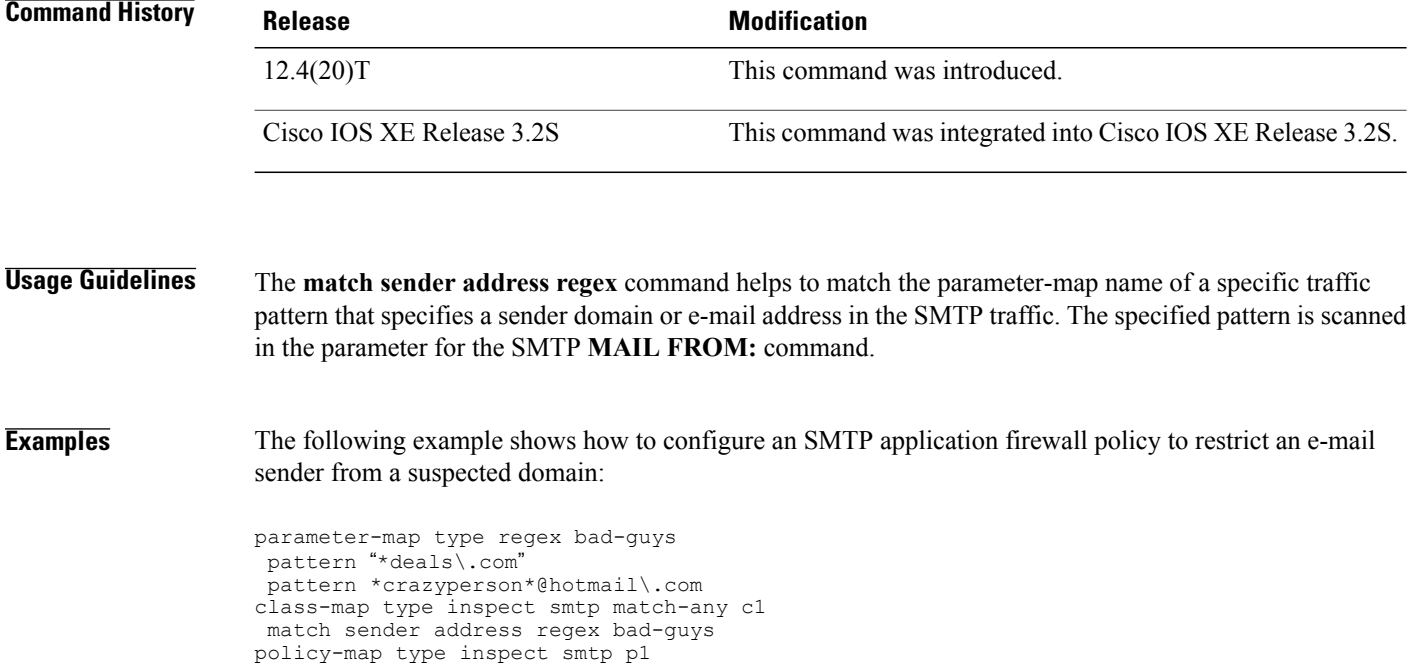

class type inspect smtp c1

log reset

### **Related Commands**

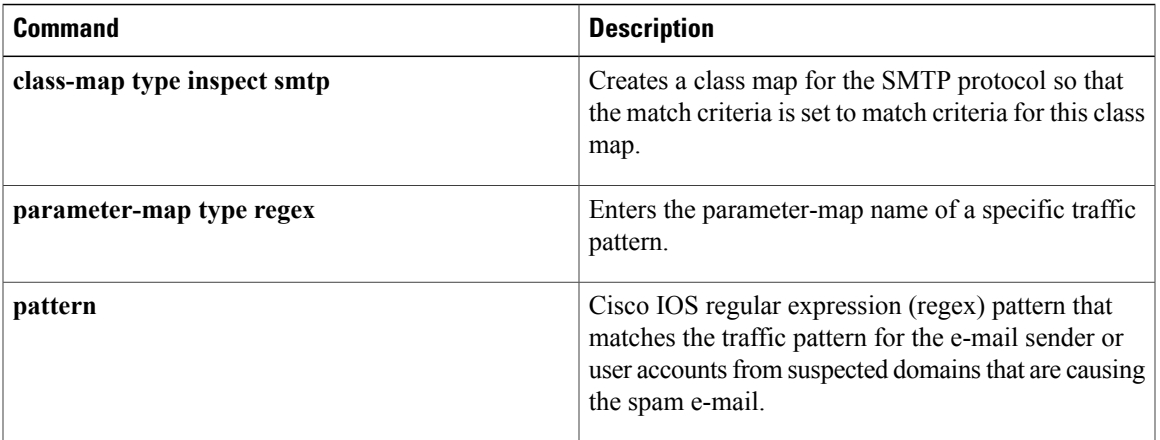

 $\overline{\phantom{a}}$ 

# **match server-domain urlf-glob**

To configure the match criteria for a local URL filtering class map on the basis of server domain name, use the **match server-domain urlf-glob** command in class-map configuration mode. To remove the domain name match criteria from a URL filtering class map, use the **no** form of this command.

**match server-domain urlf-glob** *parameter-map-name*

**no match server-domain urlf-glob** *parameter-map-name*

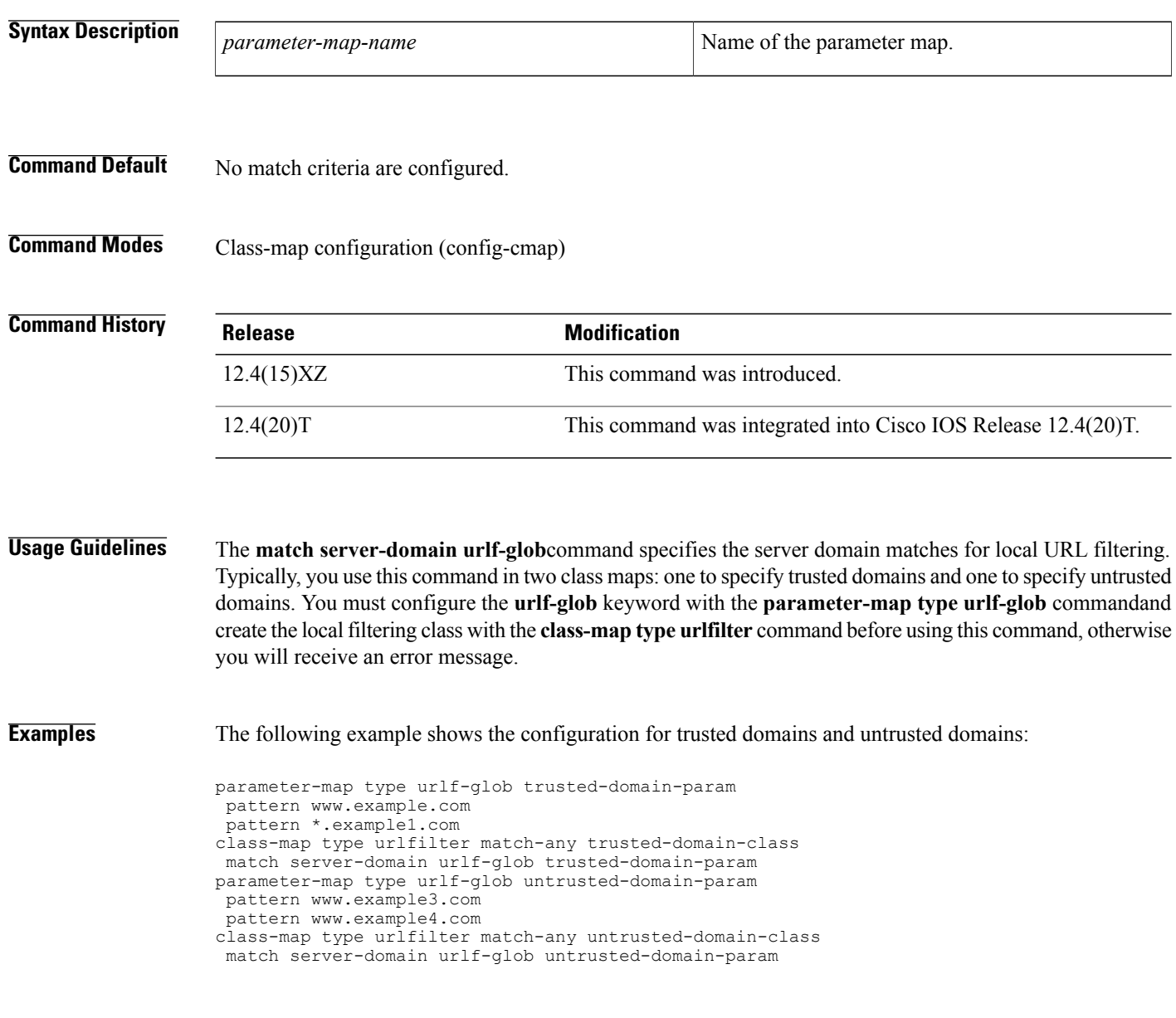

### **Related Commands**

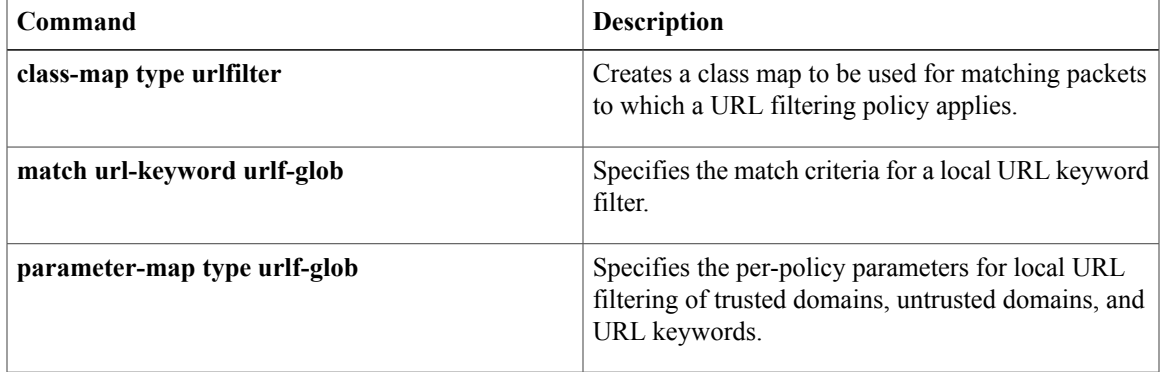

### **match server-response any**

To configure the match criterion for a SmartFilter (N2H2) or Websense URL filtering class map, use the **match server-response any** command in class-map configuration mode. To remove the match criterion, use the **no** form of this command.

**match server-response any**

**no match server-response any**

- **Syntax Description** This command has no arguments or keywords.
- **Command Default** No match criterion is configured.
- **Command Modes** Class-map configuration (config-cmap)

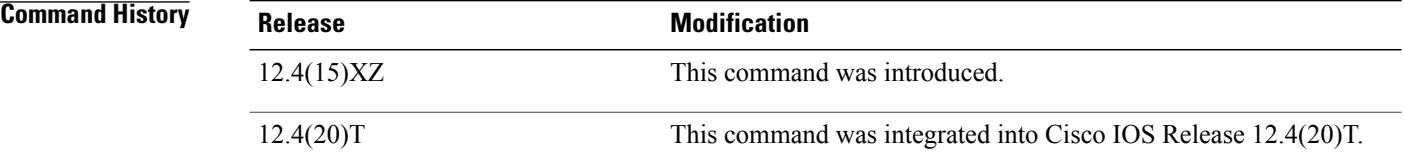

#### **Usage Guidelines** Use the **match server-response any**command to specify that any response from the SmartFilter or Websense server results in a match. Use this command after you have created a class map with the **class-map type urlfilter n2h2** or the **class-map type urlfilter websense** command:

#### **Examples** The following example shows the configuration for a SmartFilter class:

class-map type urlfilter n2h2 match-any smartfilter-class match server-response any

The following example shows the configuration for a Websense class:

class-map type urlfilter websense match-any websense-class match server-response any

#### $Related$  **Commands**

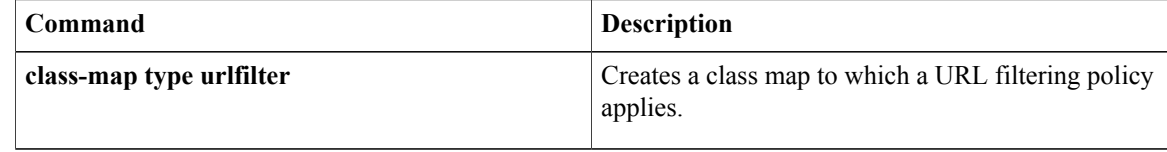

### **match service**

To specify a match criterion for any supported Instant Messenger (IM) protocol, use the **match service** command in class-map configuration mode. To remove the match criterion from the configuration file, use the **no** form of this command.

**match service** {**any| text-chat**}

**no match service** {**any| text-chat**}

### **Syntax Description Alternative Constant Constant Constant Constant Constant Constant Constant Constant Constant Constant Constant Constant Constant Constant Constant Constant Constant Constant Constant Constant Constant** protocol with the exception of text chat messages. **any text-chat** Matches packets for text chat messages.

#### **Command Default** None

Г

### **Command Modes** Class-map configuration (config-cmap)

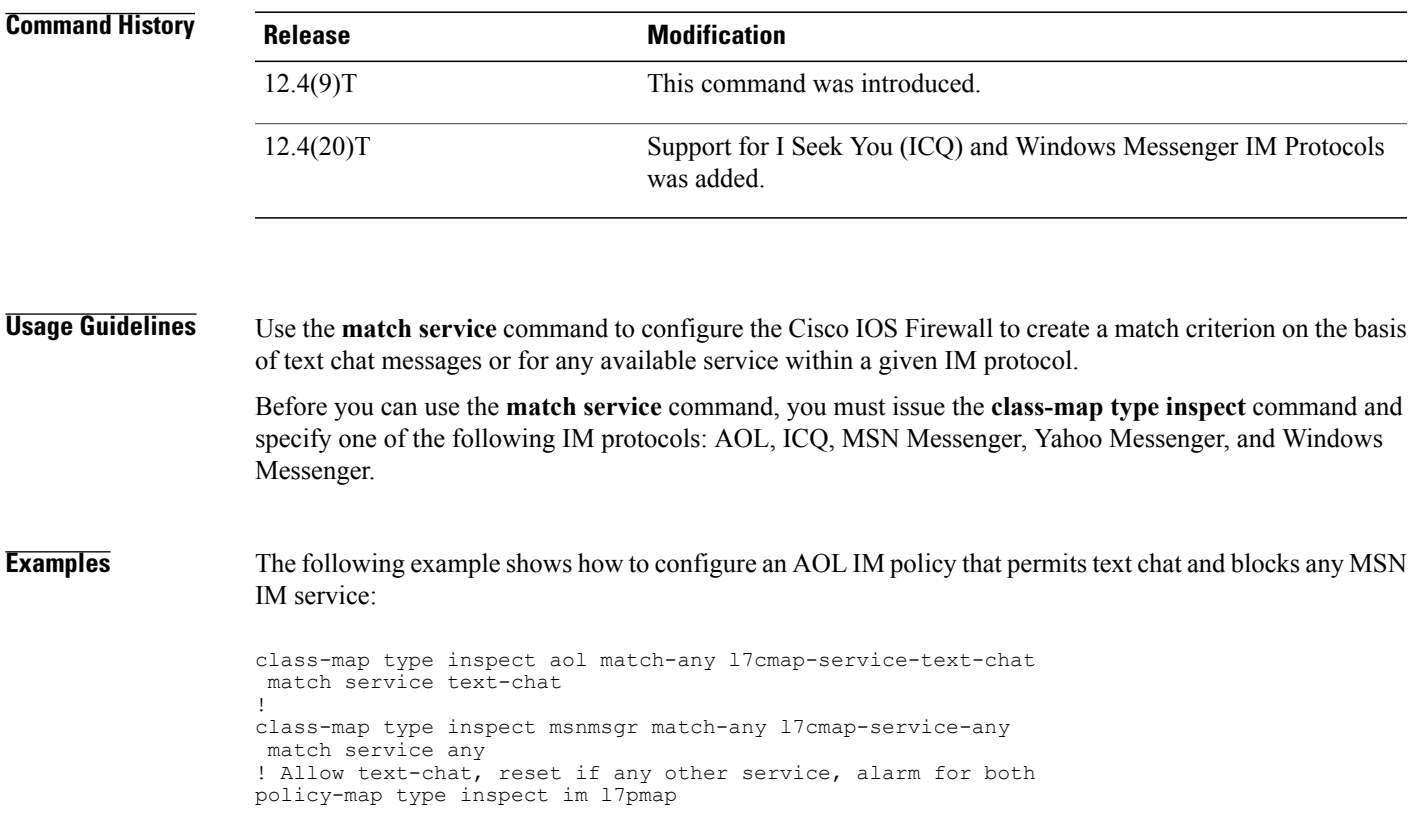

T

class type inspect aol l7cmap-service-text-chat allow log ! class type inspect msnmsgr l7cmap-service-any reset log

#### **Related Commands**

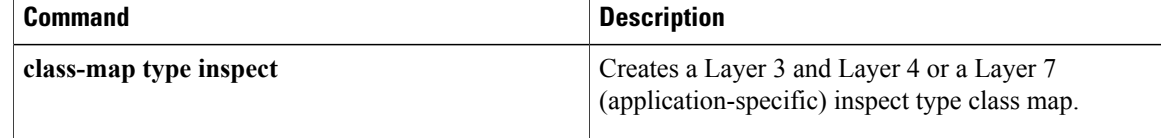

## **match start**

**Note**

Effective with Cisco IOS Release 15.2(4)M, the **match start** command is not available in Cisco IOS software.

To configure the match criteria for a class map on the basis of the datagram header (Layer 2 ) or the network header (Layer 3), use the **match start** command in class-map configuration mode. To remove the specified match criteria, use the **no** form of this command.

**matchstart** {**l2-start| l3-start**} **offset** *number***size** *number* {**eq|neq| gt| lt**| **range** *range*| **regex** *string*} {*value* [ *value2* ]| [ *string* ]}

no match start {12-start} 13-start} offset number size number {eq| neq| gt| lt| range range| regex string} {*value* [ *value2* ]| [ *string* ]}

I

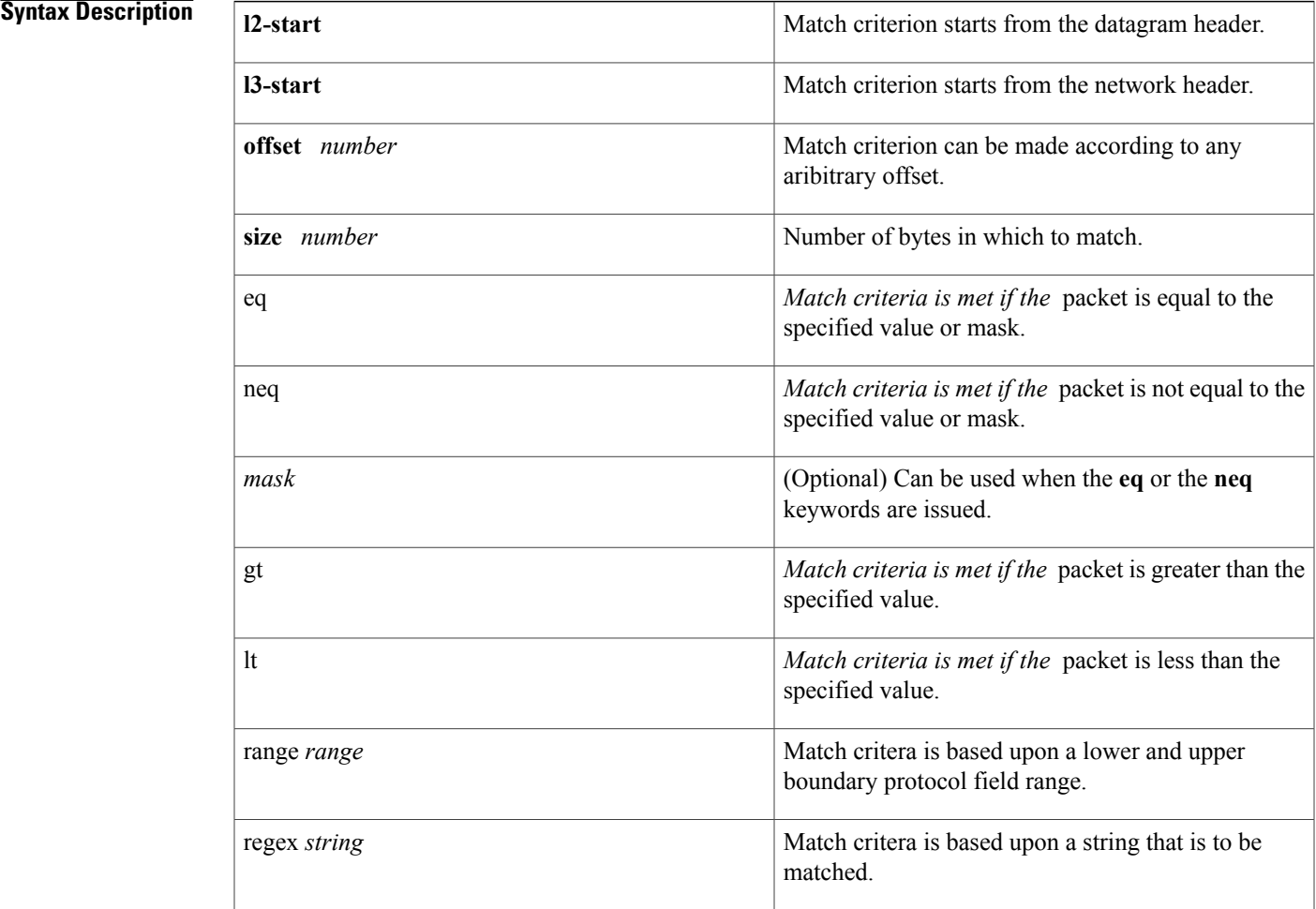

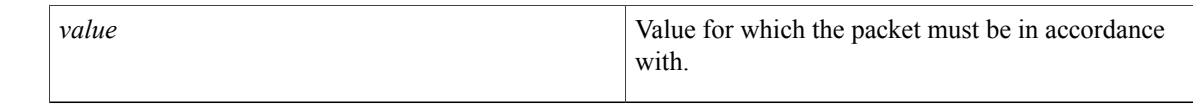

#### **Command Default** No match criteria are configured.

#### **Command Modes** Class-map configuration

### **Command History Release Modification** 12.4(4)T This command was introduced. This command was integrated into Cisco IOS Release 12.2(18)ZY on the Catalyst 6500 series of switches equipped with the Programmable Intelligent Services Accelerator (PISA). 12.2(18)ZY Cisco IOS XE 2.2 This command was integrated into Cisco IOS XE Release 2.2.

**Usage Guidelines** To the match criteria that isto be used for flexible packet matching, you must first enter the**class-map**command to specify the name of the class whose match criteria you want to establish. Thereafter, you can enter one of the following commands:

- **match field** (which configures the match criteria for a class map on the basis of the fields defined in the protocol header description files [PHDFs])
- **match start** (which can be used if a PHDF is not loaded onto the router)

**Examples** The following example shows how to configure FPM for blaster packets. The class map contains the following match criteria: TCP port 135, 4444 or UDP port 69; and pattern 0x0030 at 3 bytes from start of IP header.

```
load protocol disk2:ip.phdf
load protocol disk2:tcp.phdf
load protocol disk2:udp.phdf
class-map type stack match-all ip-tcp
match field ip protocol eq 0x6 next tcp
class-map type stack match-all ip-udp
match field ip protocol eq 0x11 next udp
class-map type access-control match-all blaster1
match field tcp dest-port eq 135
match start 13-start offset 3 size 2 eq 0x0030
class-map type access-control match-all blaster2
match field tcp dest-port eq 4444
match start 13-start offset 3 size 2 eq 0x0030
class-map type access-control match-all blaster3
match field udp dest-port eq 69
match start 13-start offset 3 size 2 eq 0x0030
policy-map type access-control fpm-tcp-policy
 class blaster1
 drop
 class blaster2
```

```
drop
policy-map type access-control fpm-udp-policy
 class blaster3
drop
policy-map type access-control fpm-policy
 class ip-tcp
service-policy fpm-tcp-policy
class ip-udp
 service-policy fpm-udp-policy
interface gigabitEthernet 0/1
service-policy type access-control input fpm-policy
```
#### $Related$  **Commands**

Г

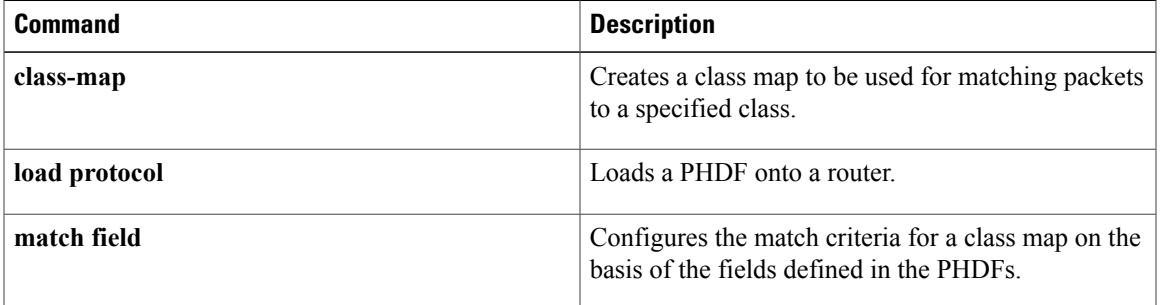

### **match text-chat**

To use text chat messages asthe match criterion, use the **matchtext-chat** command in class-map configuration mode. To remove the match criterion from the configuration file, use the **no** form of this command.

**match text-chat** [ *regular-expression* ]

**no match text-chat** [ *regular-expression* ]

#### **Syntax Description**

*regular-expression*

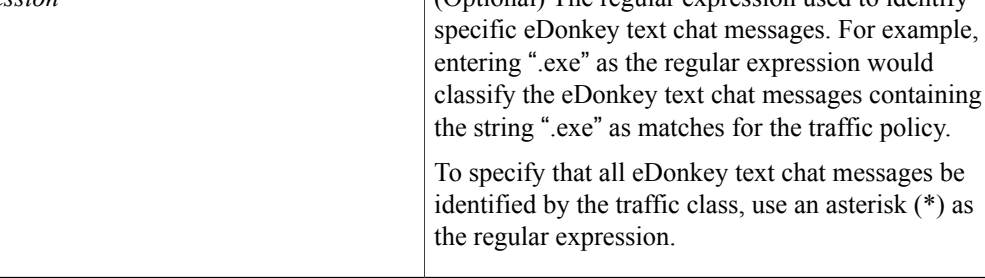

#### **Command Default** None

**Command Modes** Class-map configuration

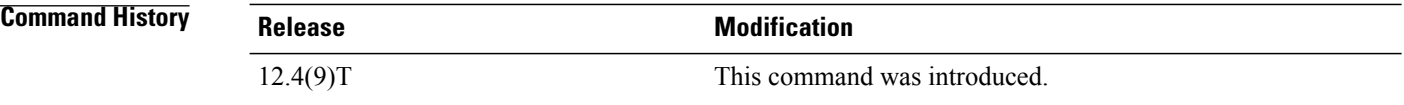

**Usage Guidelines** Use the **match text-chat**command to configure the Cisco IOS firewall to block text chat messages between clients using the eDonkey peer-to-peer (P2P) application.

**Note** This command is available only for the eDonkey P2P protocol.

**Examples** The following example shows how to configure all text chat messages to be classified into the "my-edonkey-exe" class map:

> class-map type inspect edonkey match-any my-edonkey-exe match text-chat

#### **Related Commands**

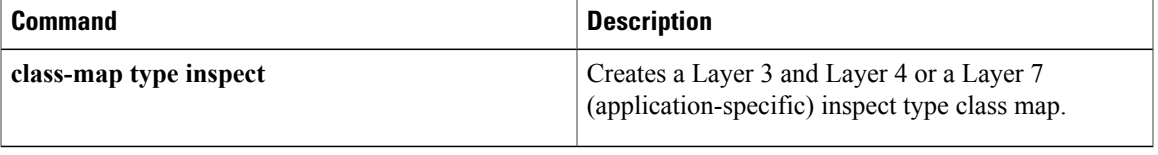

T

# **match (fqdn acl)**

To specify the URL to be associated with the URL profile that configures the SDP registrar to run HTTPS, use the **matchurl**command in tti-registrar configuration mode. To remove this configuration, use the**no** form of this command.

**match url** *url*

**no match url** *url*

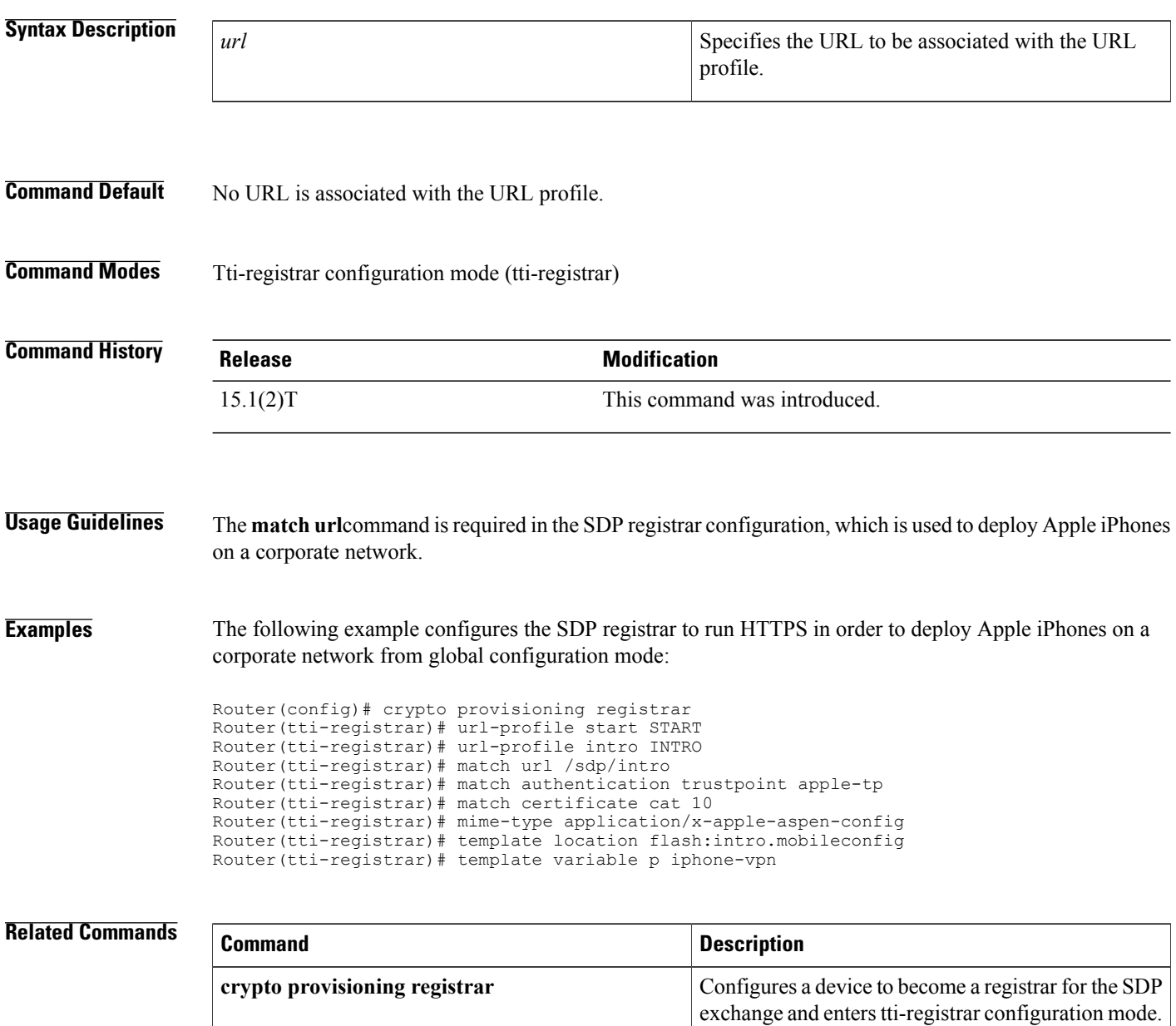

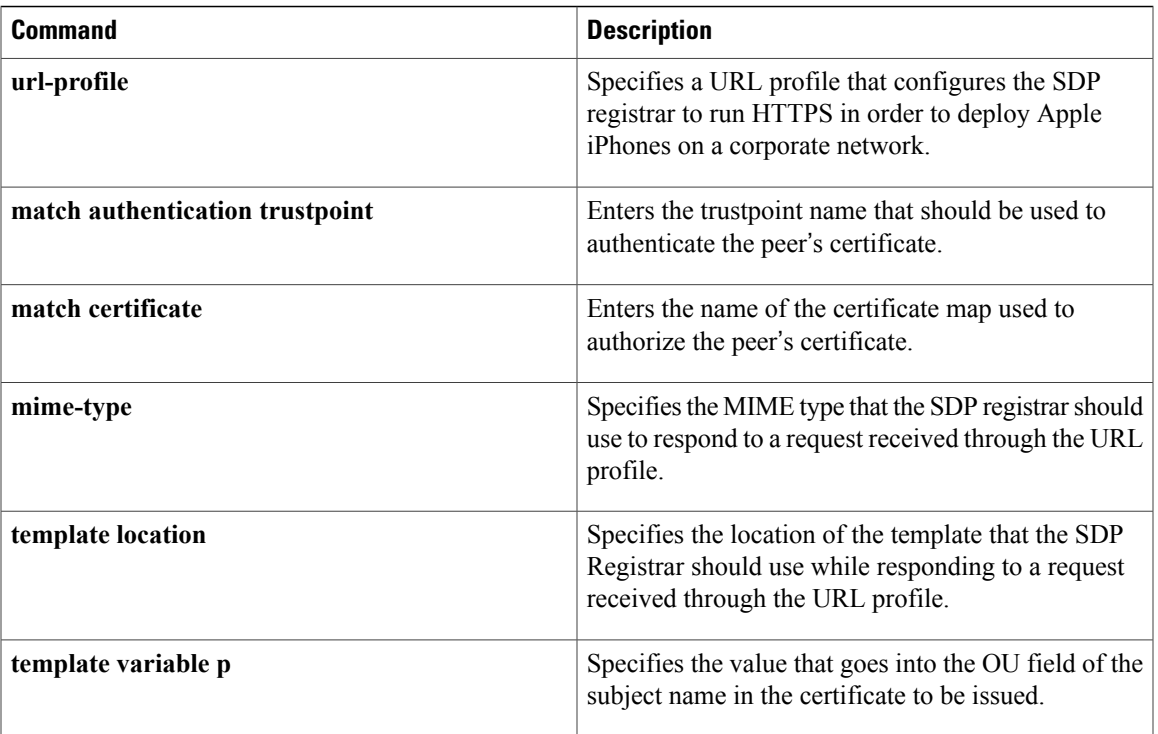

I

# **match url category**

To configure the match criteria for a Trend-Micro URL filtering class map on the basis of the specified URL category, use the **matchurl category**command in class-map configuration mode. To remove the URL category match criteria from a URL filtering class map, use the **no** form of this command.

**match url category** *category-name*

**no match url category** *category-name*

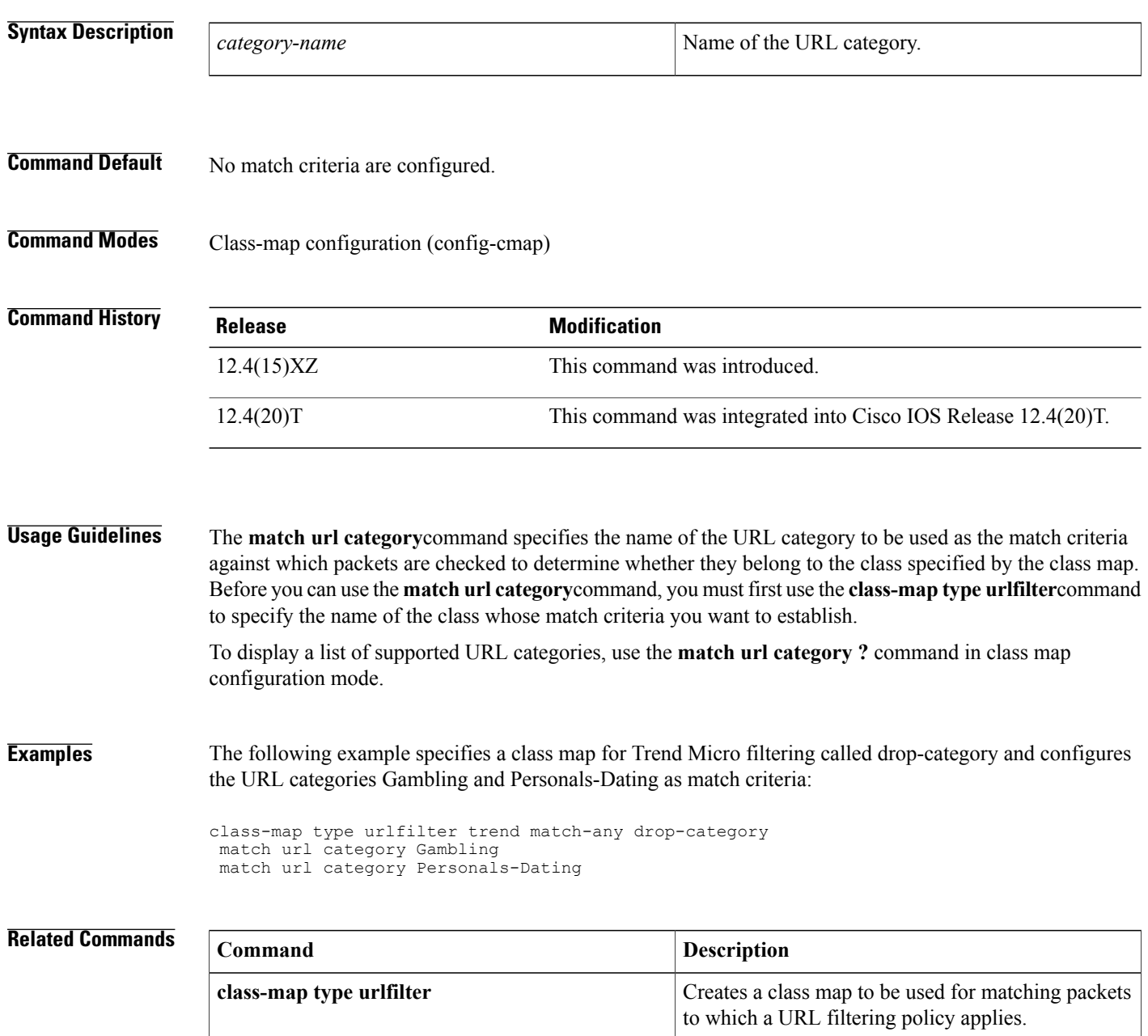

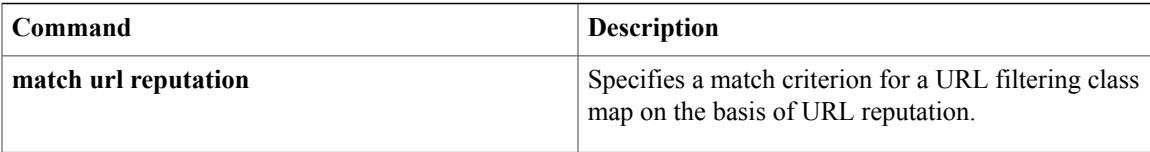

 $\overline{\phantom{a}}$ 

# **match url-keyword urlf-glob**

To configure the match criteria for a local URL filtering class map on the basis of the URL keyword, use the **match url-keyword urlf-glob** command in class-map configuration mode. To remove the keyword match criteria from a URL filtering class map, use the **no** form of this command.

**match url-keyword urlf-glob** *parameter-map-name*

**no match url-keyword urlf-glob** *parameter-map-name*

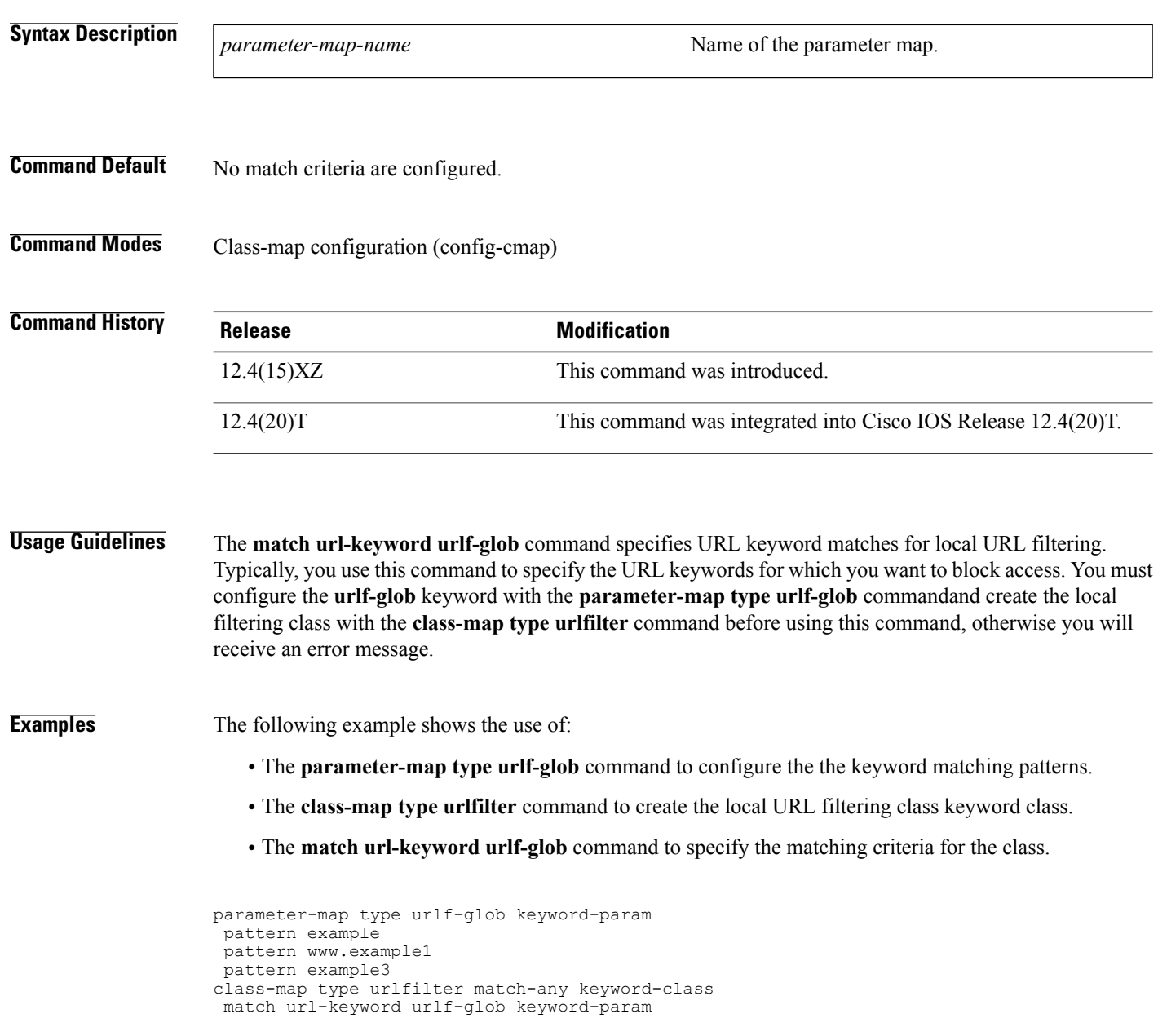
### **Related Commands**

 $\mathbf{I}$ 

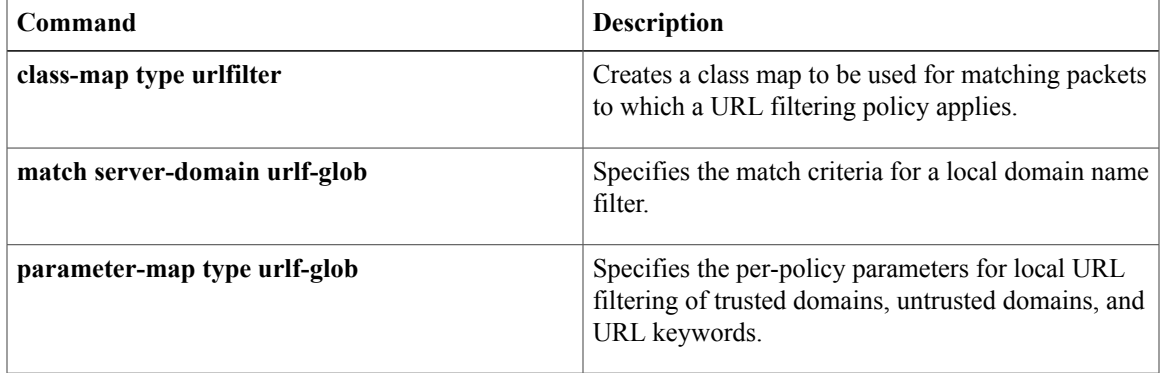

I

# **match url reputation**

To configure the match criteria for a Trend-Micro URL filtering class map on the basis of the specified URL reputation, use the **match url reputation**command in class-map configuration mode. To remove the URL reputation match criteria from a URL filtering class map, use the **no** form of this command.

**match url reputation** *reputation-name*

**no match url reputation** *reputation-name*

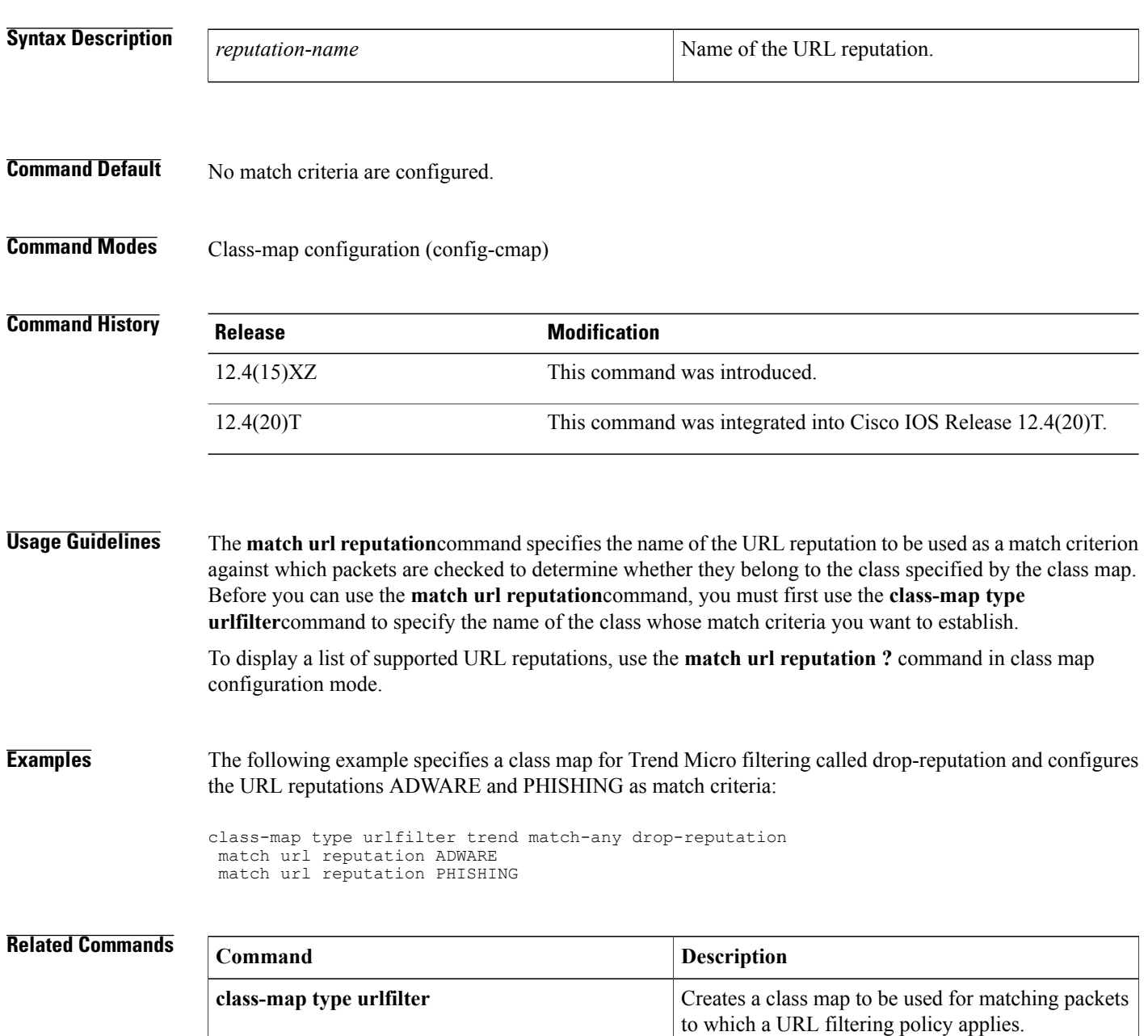

 $\mathbf I$ 

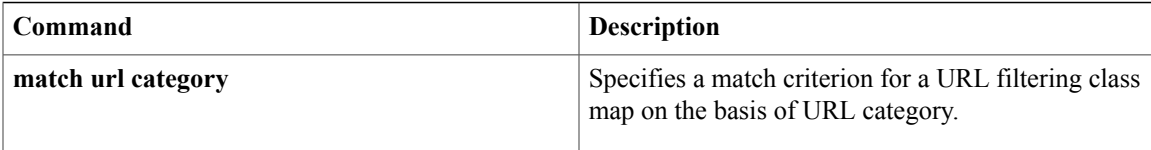

T

# **match user-group**

To configure the match criterion for a class map on the basis of the specified user group, use the **match user-group** command in class-map configuration mode. To remove user-group based match criterion from a class map, use the **no** form of this command.

**match user-group** *group-name*

**no match user-group** *group-name*

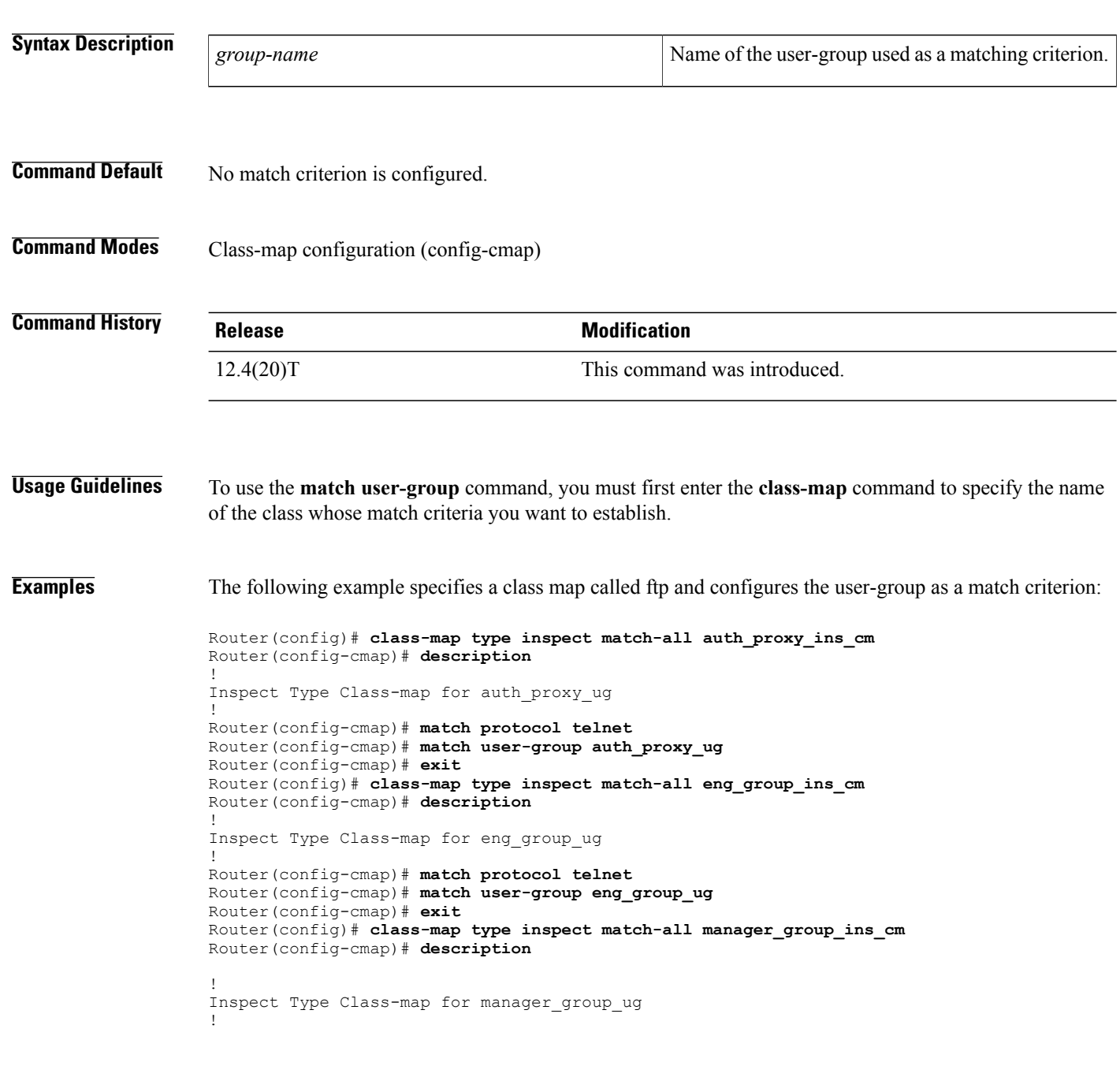

Router(config-cmap)# **match protocol ftp** Router(config-cmap)# **match user-group manager\_group\_ug** Router(config-cmap)# **end**

#### **Related Commands**

 $\mathbf{I}$ 

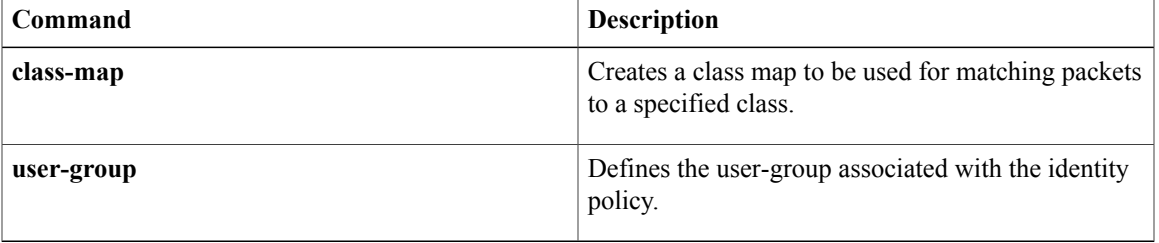

T

## **max-destination**

To configure the maximum number of destinations that a firewall can track, use the **max-destination** command in profile configuration mode. To disable the configuration, use the **no** form of this command.

**max-destination** *number*

**no max-destination** *number*

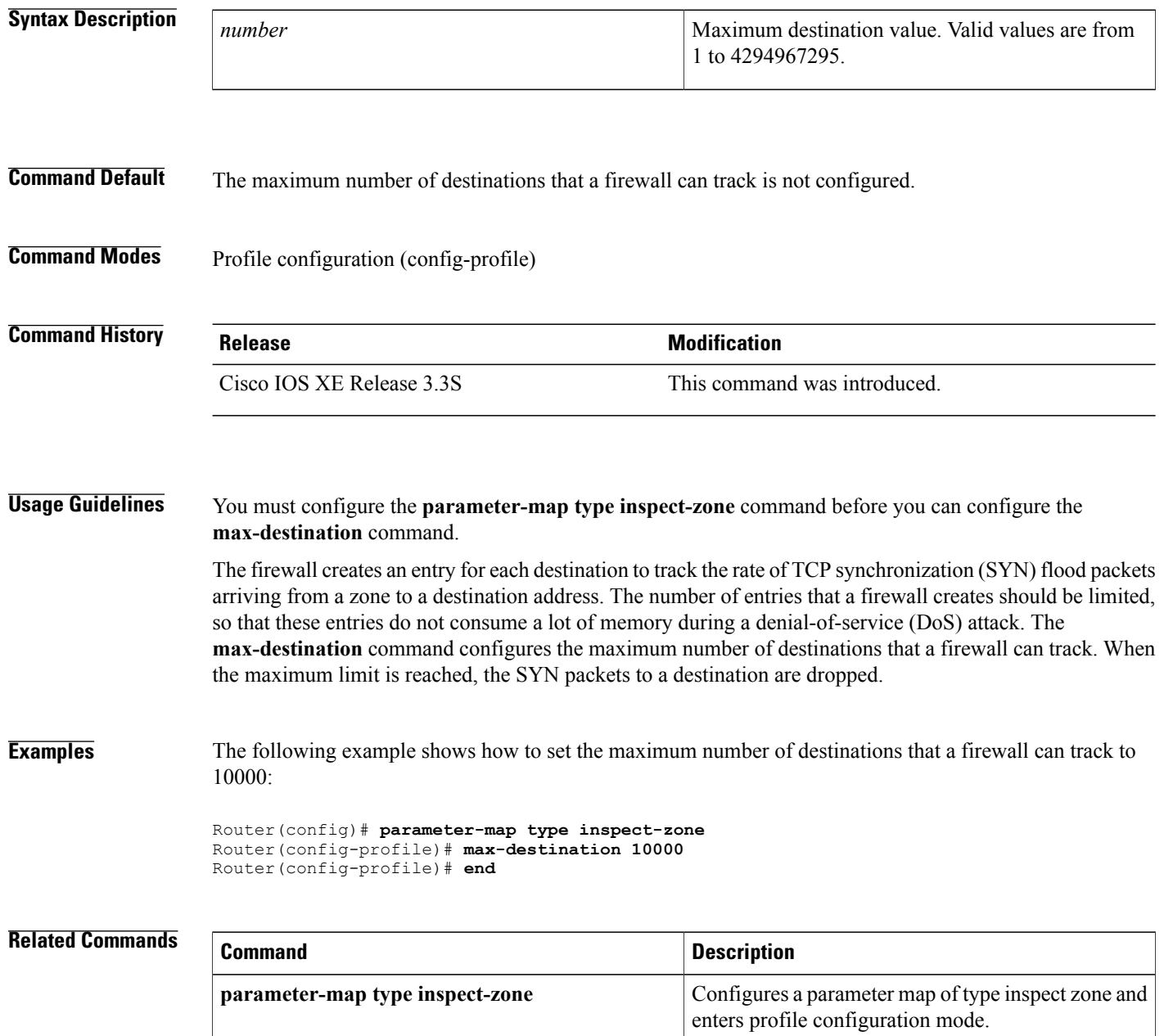

 $\mathbf I$ 

ı

## **max-header-length**

To permit or deny HTTP traffic on the basis of the message header length, use the **max-header-length**command in appfw-policy-http configuration mode. To disable this inspection parameter, use the **no** form of this command.

**max-header-length request** *bytes* **response** *bytes* **action** {**reset| allow**} **[alarm] no max-header-length request** *bytes* **response** *bytes* **action** {**reset| allow**} **[alarm]**

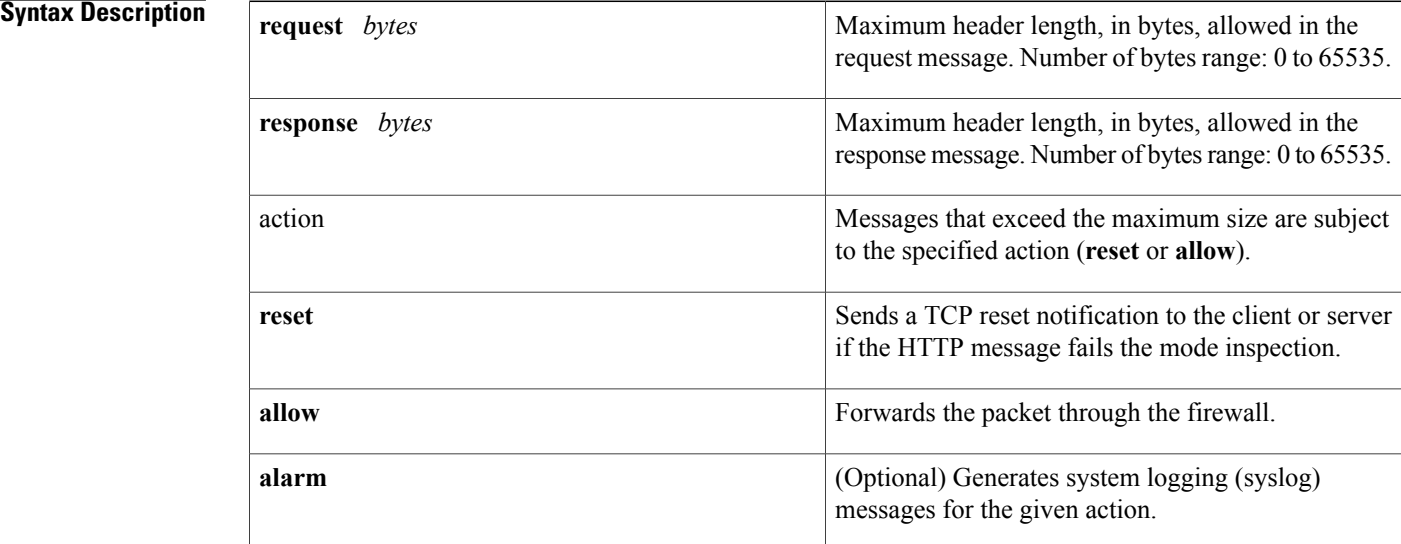

**Command Default** If this command is not issued, all traffic is permitted.

**Command Modes** appfw-policy-http configuration

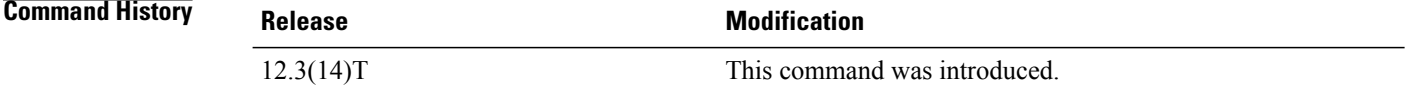

**Usage Guidelines** All message header lengths exceeding the configured maximum size will be subjected to the specified action (**reset** or **allow**).

**Examples** The following example shows how to define the HTTP application firewall policy "mypolicy." This policy includes all supported HTTP policy rules. After the policy is defined, it is applied to the inspection rule "firewall," which will inspect all HTTP traffic entering the FastEthernet0/0 interface.

```
! Define the HTTP policy.
appfw policy-name mypolicy
application http
 strict-http action allow alarm
 content-length maximum 1 action allow alarm
 content-type-verification match-req-rsp action allow alarm
 max-header-length request 1 response 1 action allow alarm
  max-uri-length 1 action allow alarm
 port-misuse default action allow alarm
 request-method rfc default action allow alarm
  request-method extension default action allow alarm
  transfer-encoding type default action allow alarm
!
!
! Apply the policy to an inspection rule.
ip inspect name firewall appfw mypolicy
ip inspect name firewall http
!
!
! Apply the inspection rule to all HTTP traffic entering the FastEthernet0/0 interface.
interface FastEthernet0/0
ip inspect firewall in
!
!
```
## **max-incomplete**

To define the number of existing half-open sessions that will cause the Cisco IOS firewall to start and stop deleting half-open sessions, use the **max-incomplete** command in parameter-map type inspect configuration mode. To disable this function, use the **no** form of this command.

**max-incomplete** {**low** *number-of-connections*| **high** *number-of-connections*} **no max-incomplete** {**low** *number-of-connections*| **high** *number-of-connections*}

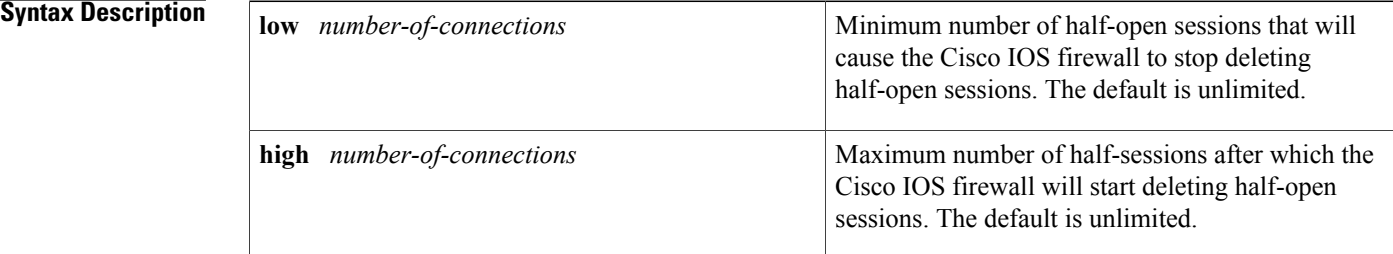

#### **Command Default** The maximum number is unlimited and no half-open sessions are deleted.

### **Command Modes** Parameter-map type inspect configuration

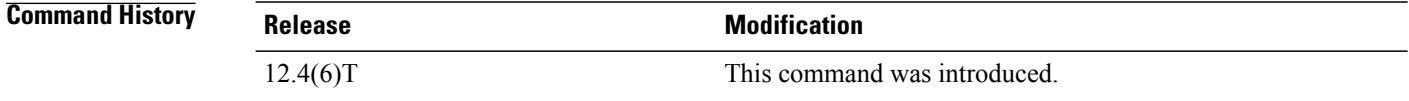

**Usage Guidelines** When you are configuring an inspect type parameter map, you can enter the **max-incomplete**subcommand after you enter the **parameter-map type inspect** command. Enter the **max-incomplete**command twice. The first command specifies a high number at which the system will start deleting half-open sessions. The second command specifies a low number at which the system will stop deleting half-open sessions.

For more detailed information about creating a parameter map,see the**parameter-maptype inspect** command.

**Examples** The following example shows how to specify that the Cisco IOS firewall will stop deleting half-open sessions when there is a minimum of 800 half-open sessions and a maximum of 10000 half-open sessions:

> parameter-map type inspect internet-policy max-incomplete high 10000 max-incomplete low unlimited 800

### **Related Commands**

 $\mathbf I$ 

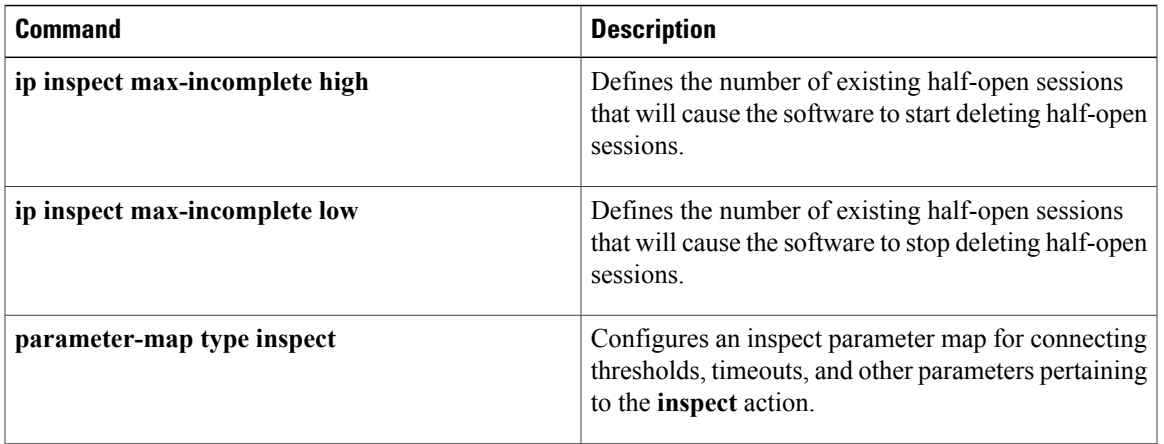

# **max-incomplete (parameter-map type)**

To configure the half-opened session limit for VPN routing and forwarding (VRF), use the **max-incomplete** command in parameter-map type inspect configuration mode. To disable the half-opened session limit configuration, use the **no** form of this command.

**max-incomplete** [**icmp| tcp| udp**] *number*

**no max-incomplete**[**icmp| tcp| udp**]*number*

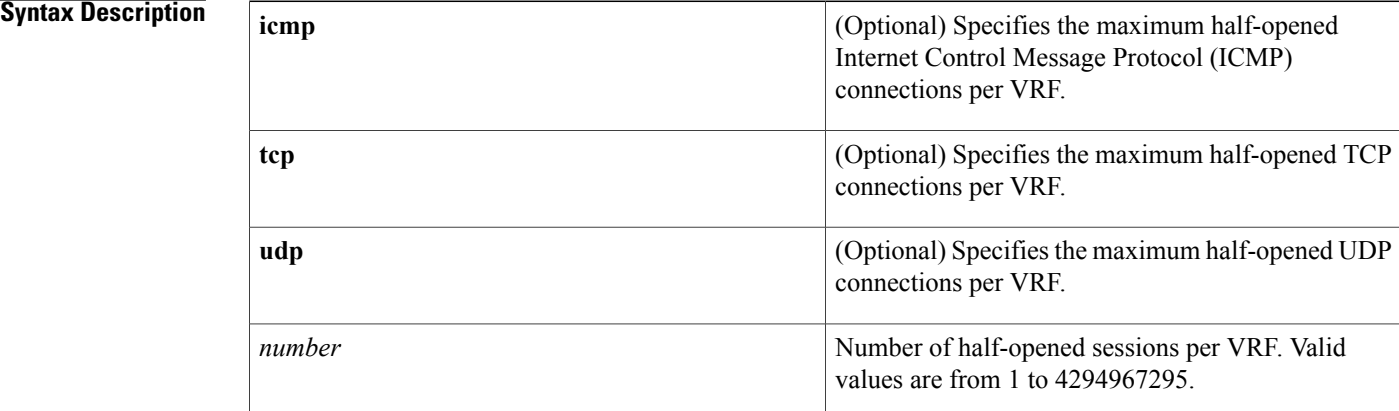

#### **Command Default** The number of half-opened sessions is unlimited.

**Command Modes** Parameter-map type inspect configuration (config-profile)

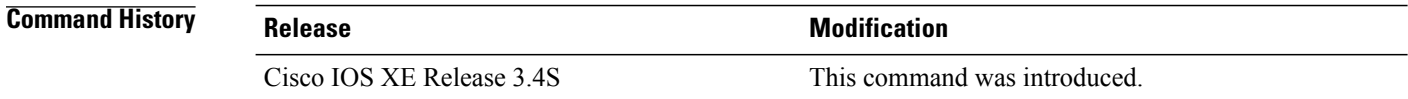

### **Usage Guidelines** You must configure the **parameter-map type inspect global** or **parameter-map type inspect-vrf** command before you configure the **max-incomplete** command.

A half-opened session is a session that has not reached the established state.

When you configure the **max-incomplete** command after configuring the **parameter-map type inspect global**, command, the half-opened session limit is configured for the global VRF table.

When the configured half-opened session limit is reached, new connections are dropped.

**Examples** The following example shows how to configure the half-opened session limit to 3400 for the global VRF table:

```
Router(config)# parameter-map type inspect global
Router(config-profile)# max-incomplete 3400
Router(config-profile)# end
```
The following example shows how to configure the half-opened limit to 2380 for per-VRF firewall sessions:

```
Router(config)# parameter-map type inspect-vrf vrf-pmap
Router(config-profile)# max-incomplete 2380
Router(config-profile)# end
```
#### **Related Commands**

I

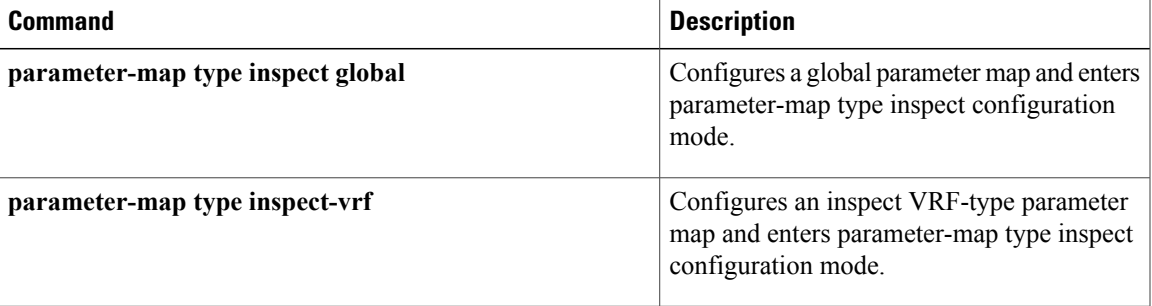

# **max-incomplete aggressive-aging**

To configure the maximum number of half-opened firewall sessions and the aggressive aging of half-opened firewallsessionsfor VPN routing and forwarding (VRF), use the **max-incomplete aggressive-aging** command in parameter-map type inspect configuration mode. To disable the configuration, use the **no** form of this command.

**max-incomplete** *number* **aggressive-aging high** {*value* **low** *value*| **percent** *percent* **low percent** *percent*} **no max-incomplete** *number* **aggressive-aginghigh**{*value* **low** *value*|**percent** *percent* **low percent** *percent*}

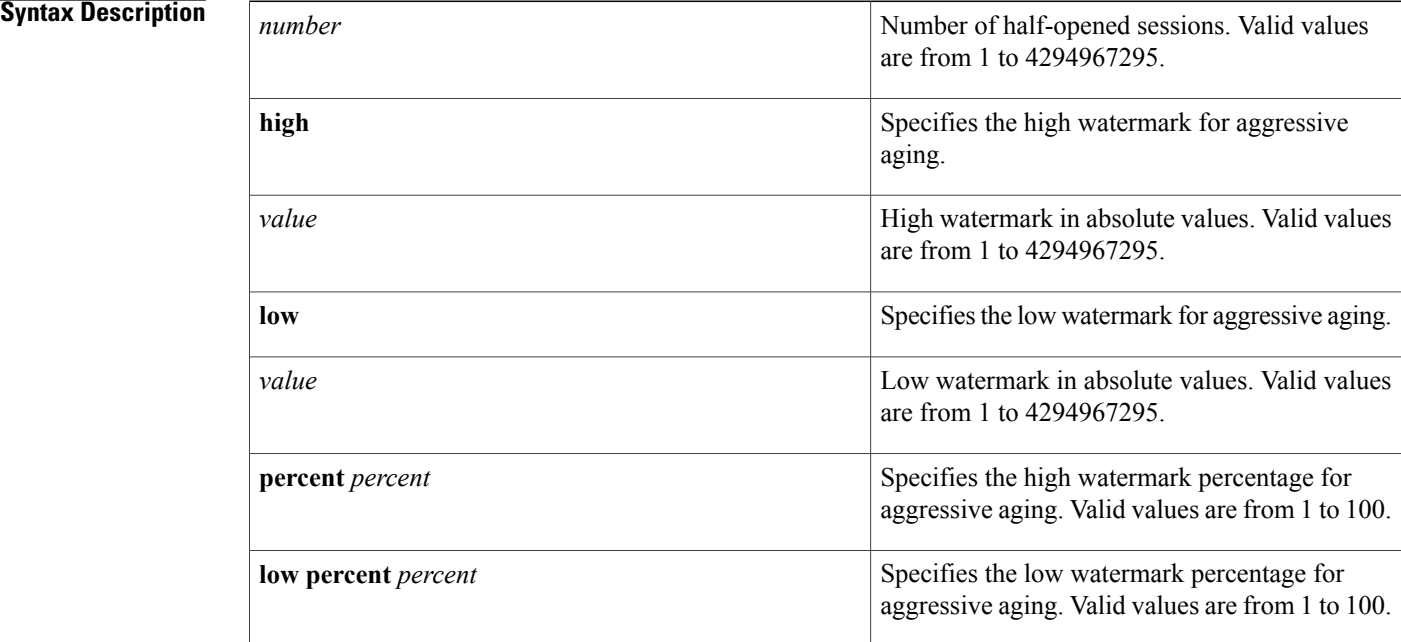

### **Command Default** The aggressive aging of half-opened sessions is not configured.

#### **Command Modes** Parameter-map type inspect configuration (config-profile)

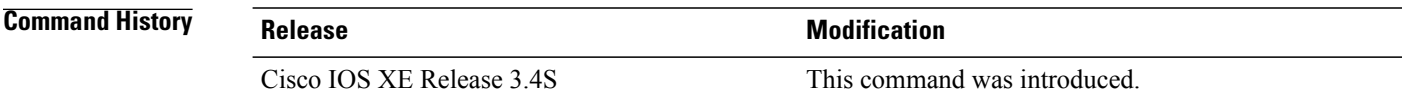

**Usage Guidelines** The Aggressive Aging feature allows the firewall to aggressively age out sessions to make space for new sessions, thereby protecting the firewall session table from filling.

A half-opened session is a session that has not reached the established state.

You must configure the **parameter-map type inspect global** or the **parameter-map type inspect-vrf** command before configuring the **max-incomplete aggressive-aging** command.

I

**Examples** The following example shows how to configure the aggressive aging of half-opened sessions for a VRF:

```
Router(config)# parameter-map type inspect-vrf vrf-pmap
Router(config-profile)# max-incomplete 2345 aggressive-aging high percent 70 low percent
30
Router(config-profile)# end
```
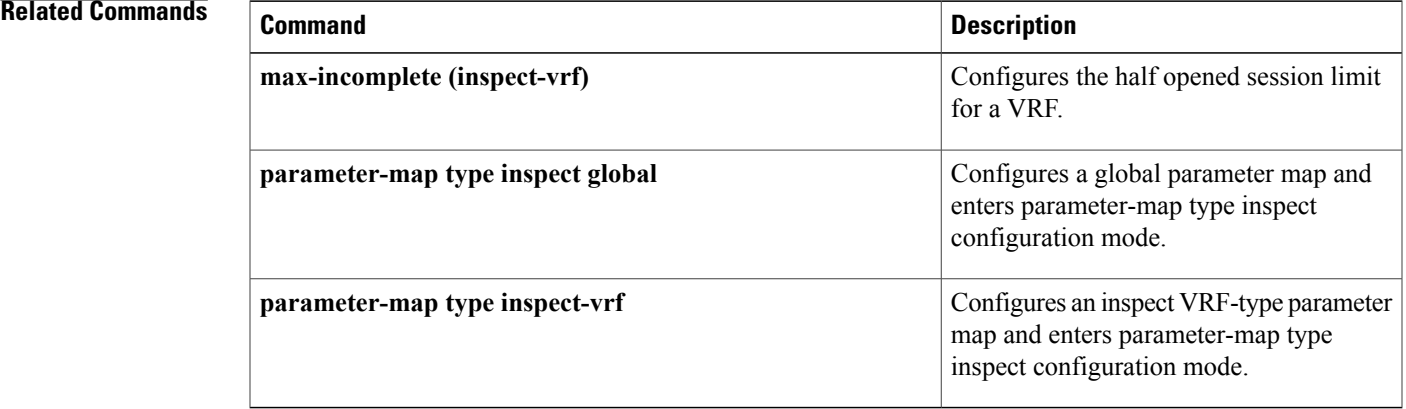

## **max-logins**

To limit the number of simultaneous logins for users in a specific server group, use the **max-logins** command in global configuration mode. To remove the number of connections that were set, use the **no** form of this command.

**max-logins** *number-of-users*

**no max-logins** *number-of-users*

**Syntax Description**  $\begin{array}{|l|}\n\hline\n\hline\n\end{array}$  Number of logins. The value ranges from 1 through 10. *number-of-users*

### **Command Modes** Global configuration (config)

### **Command History Release <b>Modification** 12.3(4)T This command was introduced. 12.2(33)SRA This command was integrated into Cisco IOS Release 12.2(33)SRA. This command is supported in the Cisco IOS 12.2SX family of releases. Support in a specific 12.2SX release is dependent on your feature set, platform, and platform hardware. 12.2SX

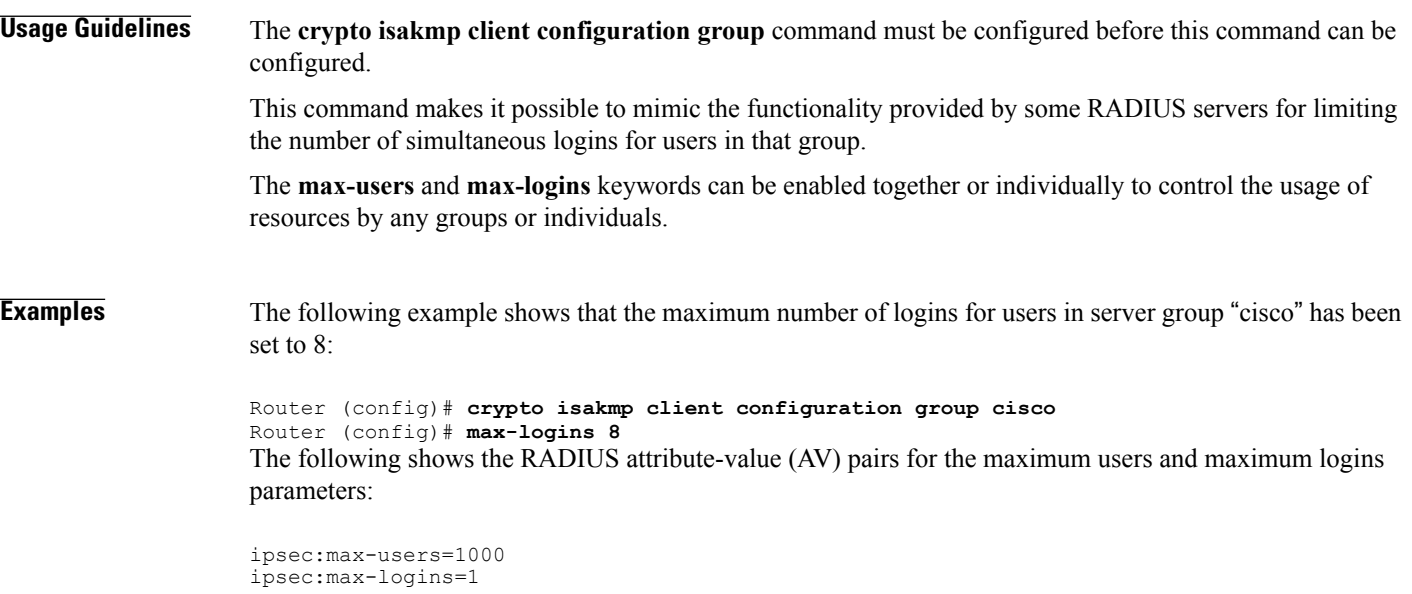

### **Related Commands**

 $\mathbf I$ 

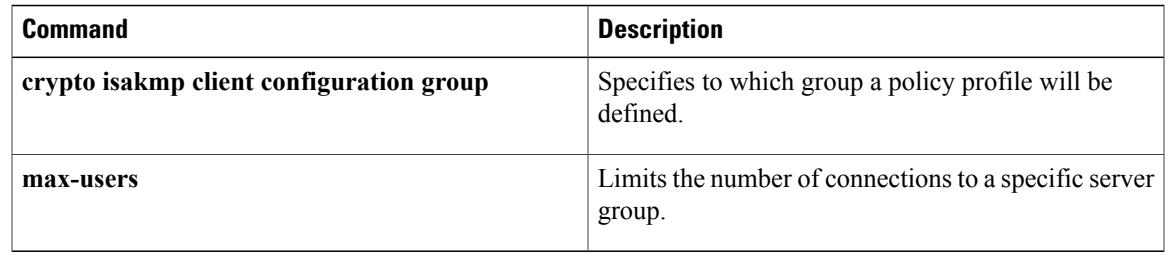

T

## **max-request**

To specify the maximum number of outstanding requests that can exist at any given time, use the **max-request** command in URL parameter-map configuration mode. To disable thisfeature, use the**no** form of this command.

**max-request** *number-of-requests*

**no max-request** *number-of-requests*

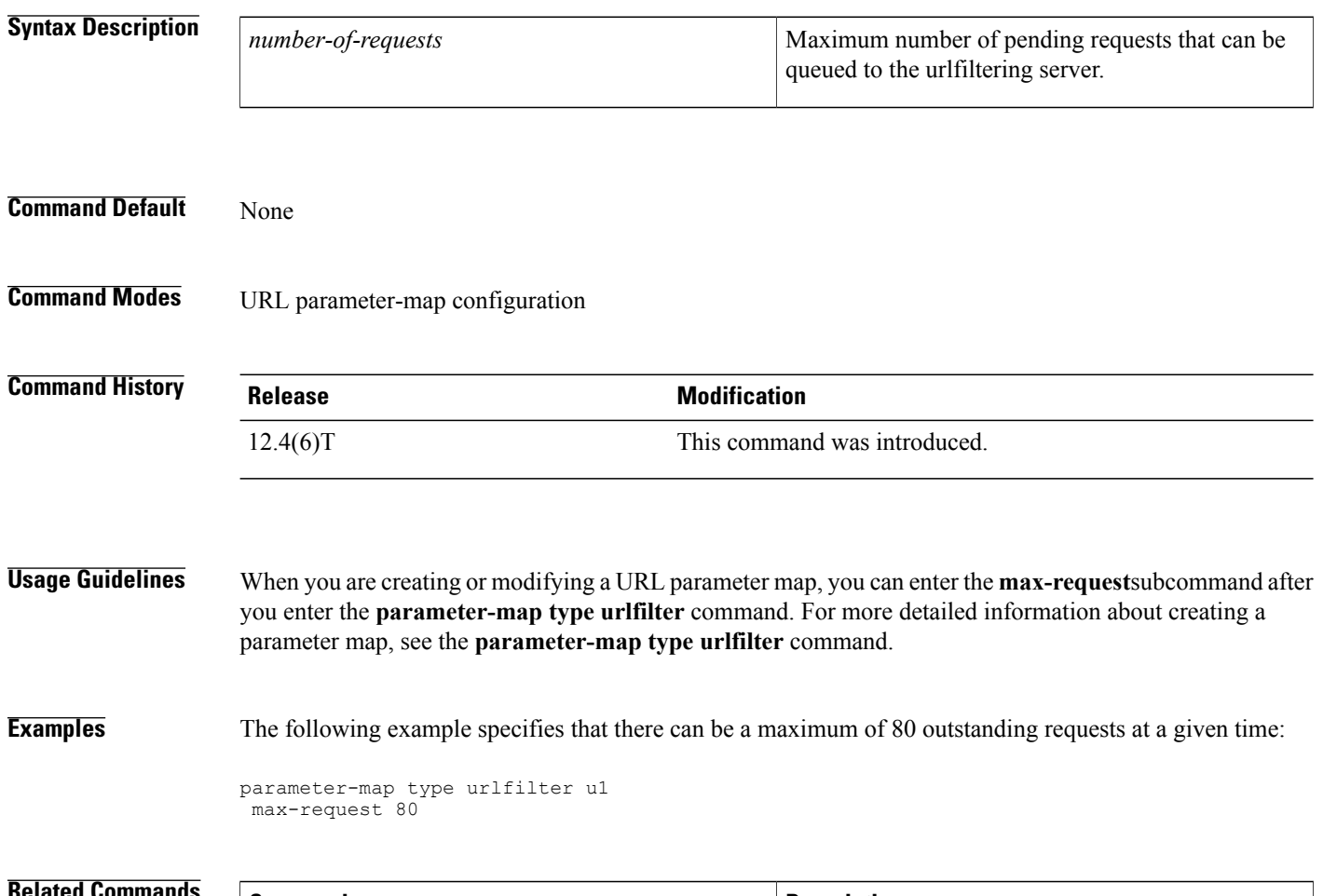

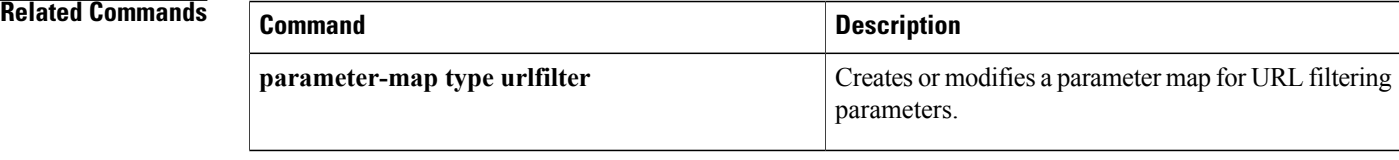

# **max-resp-pak**

 $\mathbf I$ 

To specify the maximum number of HTTP responses that the Cisco IOS firewall can keep in its packet buffer, use the **max-resp-pak**command in URL parameter-map configuration mode. To disable this feature, use the **no** form of this command.

**max-resp-pak** *number-of-responses*

**no max-resp-pak** *number-of-responses*

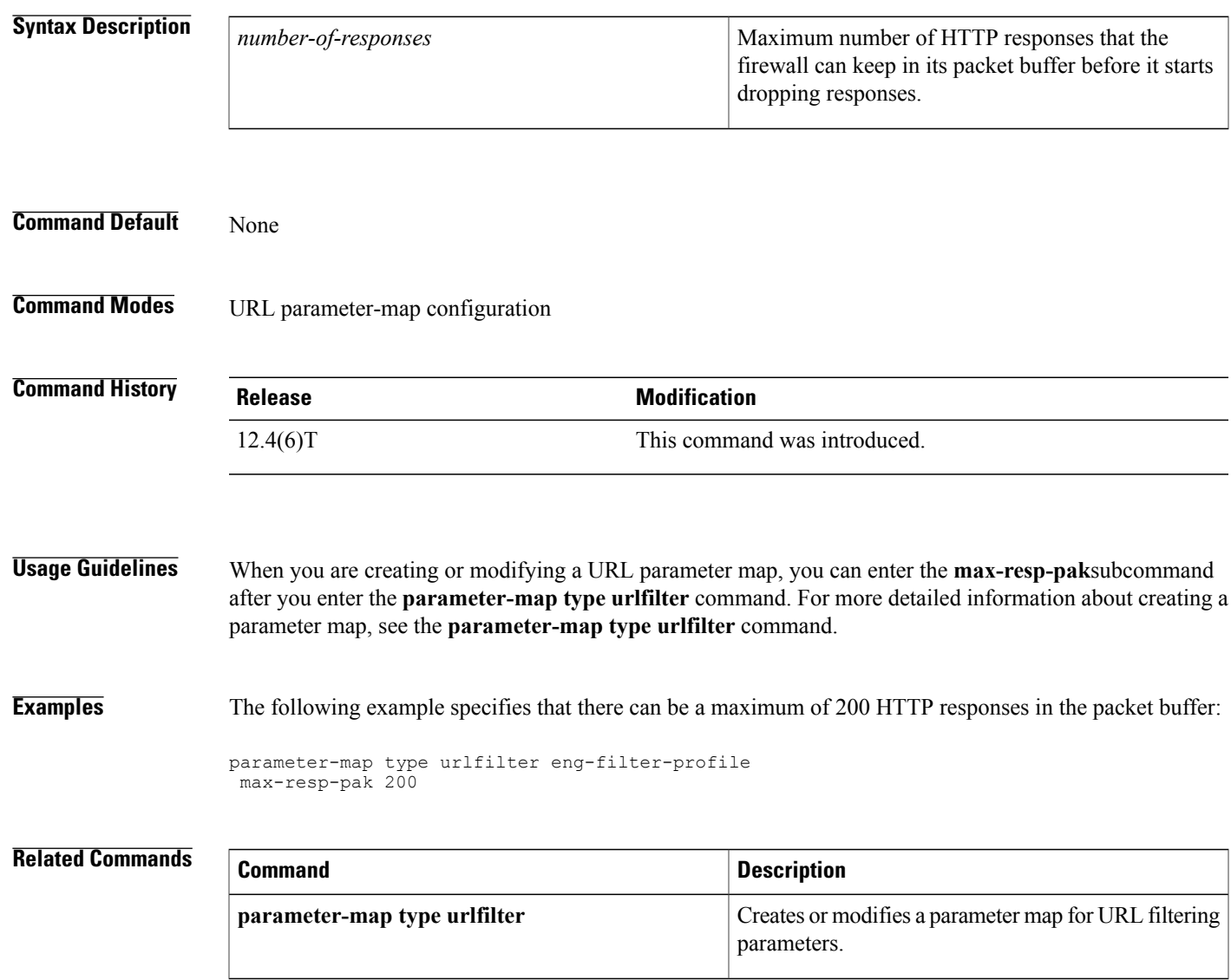

I

## **max-retry-attempts**

To set the maximum number of retries before Single SignOn (SSO) authentication fails, use the **max-retry-attempts** command in webvpn sso server configuration mode. To remove the number of retries that were set, use the **no** form of this command.

**max-retry-attempts** *number-of-retries*

**no max-retry-attempts** *number-of-retries*

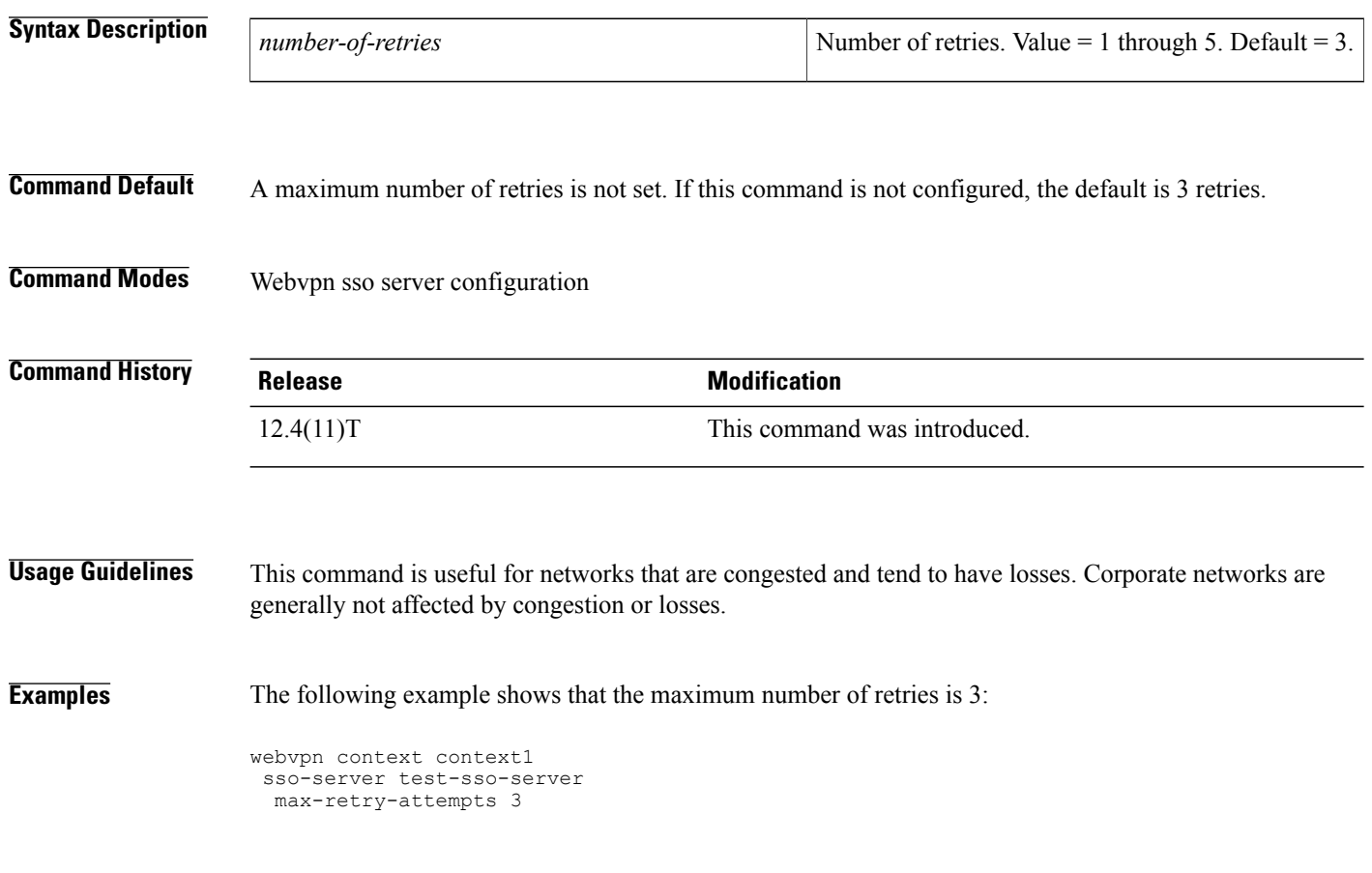

### **Related Commands Command Description** Enters webvpn context configuration mode to configure the SSL VPN context. **webvpn context**

## **max-uri-length**

To permit or deny HTTP traffic on the basis of the uniform resource identifier (URI) length in the request message, use the **max-uri-length**command in appfw-policy-http configuration mode. To disable thisinspection parameter, use the **no** form of this command.

**max-uri-length** *bytes* **action** {**reset| allow**} **[alarm]**

**no max-uri-length** *bytes* **action** {**reset| allow**} **[alarm]**

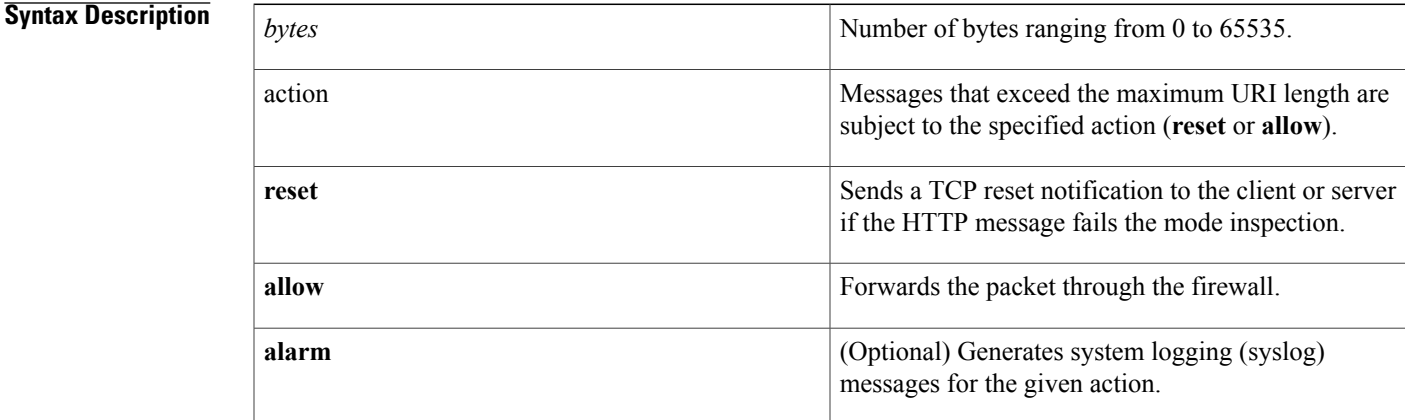

**Command Default** If this command is not issued, all traffic is permitted.

**Command Modes** appfw-policy-http configuration

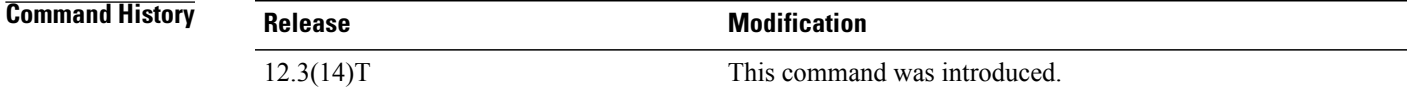

**Usage Guidelines** All URI lengths exceeding the configured value will be subjected to the specified action (**reset** or **allow**).

"firewall," which will inspect all HTTP traffic entering the FastEthernet0/0 interface.

**Examples** The following example shows how to define the HTTP application firewall policy "mypolicy." This policy includes all supported HTTP policy rules. After the policy is defined, it is applied to the inspection rule

```
! Define the HTTP policy.
appfw policy-name mypolicy
application http
 strict-http action allow alarm
 content-length maximum 1 action allow alarm
```
ι

```
content-type-verification match-req-rsp action allow alarm
 max-header-length request 1 response 1 action allow alarm
 max-uri-length 1 action allow alarm
 port-misuse default action allow alarm
  request-method rfc default action allow alarm
  request-method extension default action allow alarm
  transfer-encoding type default action allow alarm
!
!
! Apply the policy to an inspection rule.
ip inspect name firewall appfw mypolicy
ip inspect name firewall http
!
!
! Apply the inspection rule to all HTTP traffic entering the FastEthernet0/0 interface.
interface FastEthernet0/0
ip inspect firewall in
!
!
```
### **max-users**

To limit the number of connections to a specific server group, use the **max-users** command in global configuration mode. To remove the number of connections that were set, use the **no** form of this command.

**max-users** *number-of-users*

**no max-users** *number-of-users*

### **Syntax Description**

Г

*number-of-users*

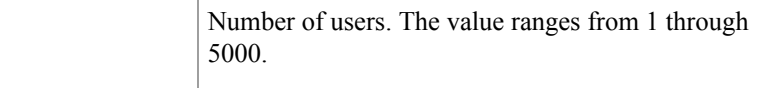

### **Command Modes** Global configuration (config)

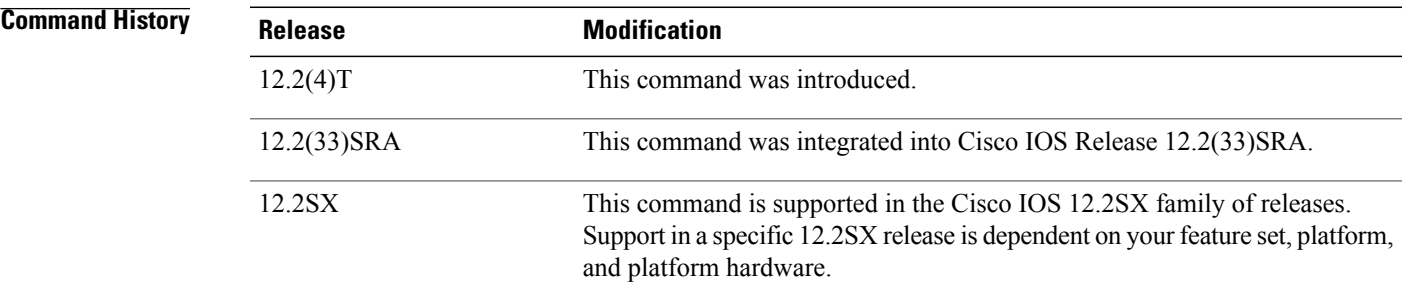

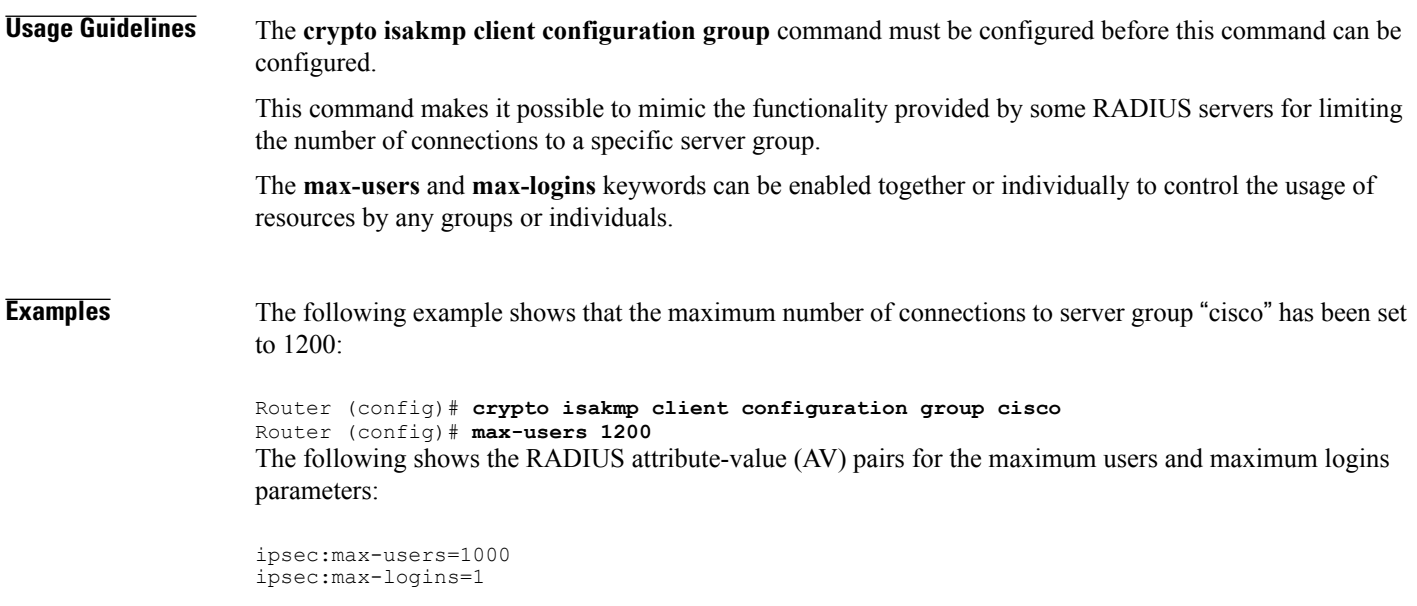

I

#### **Related Commands**

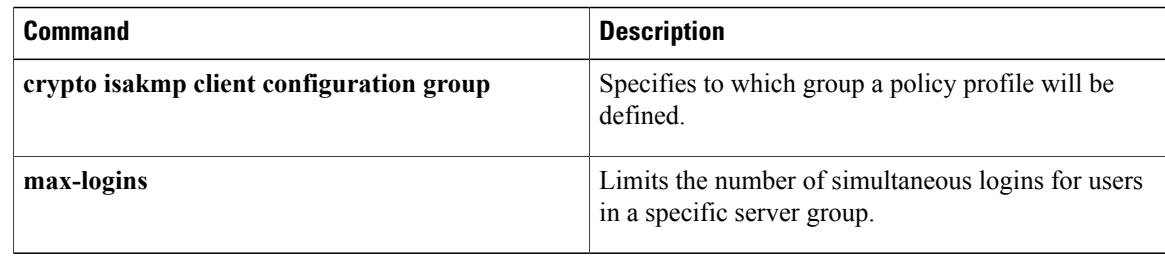

## **max-users (WebVPN)**

To limit the number of connections to an SSL VPN that will be permitted, use the **max-users** command in webvpn context configuration mode. To remove the connection limit from the SSL VPN context configuration, use the **no** form of this command.

**max-users** *number*

**no max-users**

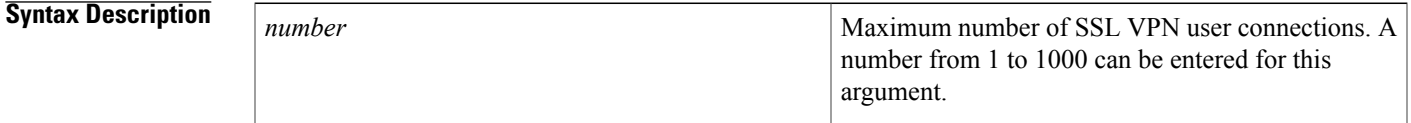

**Command Default** The following is the default if this command is not configured or if the **no** form is entered: *number* : 1000

**Command Modes** Webvpn context configuration

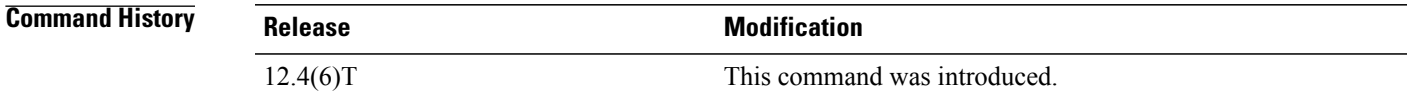

**Examples** The following example configures a limit of 500 user connections that will be accepted by the SSL VPN:

Router(config)# **webvpn context context1**

Router(config-webvpn-context)# **max-users 500**

#### **Related Commands**

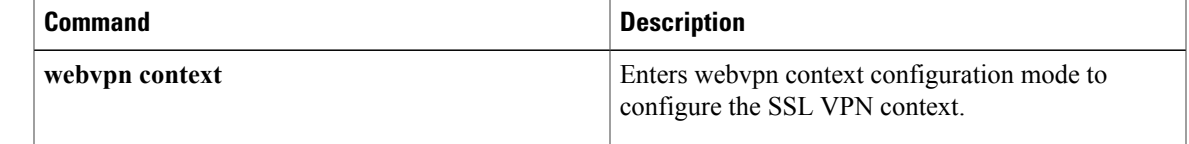

T

## **message retry count**

To configure the number of times that a Trusted Information Distribution Protocol (TIDP) message is transmitted, use the **message retry count** command in parameter-map configuration mode. To configure TMS to use the default message timer value, use the **no** form of this command.

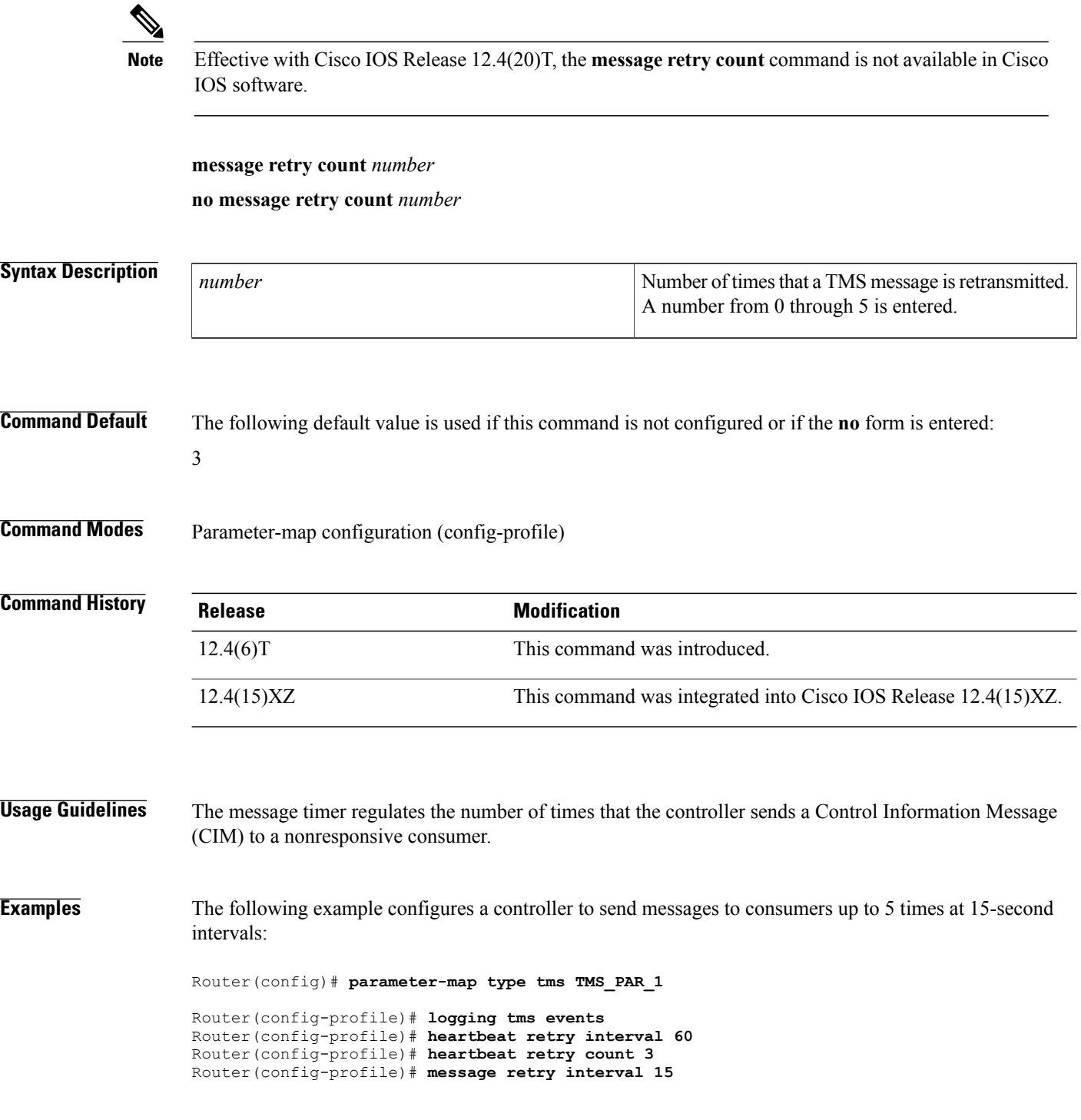

Router(config-profile)# **message retry count 5** Router(config-profile)# **exit**

#### **Related Commands**

 $\mathbf{I}$ 

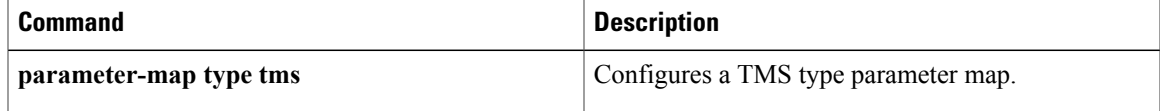

T

# **message retry interval**

To configure the time interval between the transmission of Transitory Messaging Services (TMS) messages, use the **message retry interval** command in parameter-map configuration mode. To configure TMS to use the default message timer value, use the **no** form of this command.

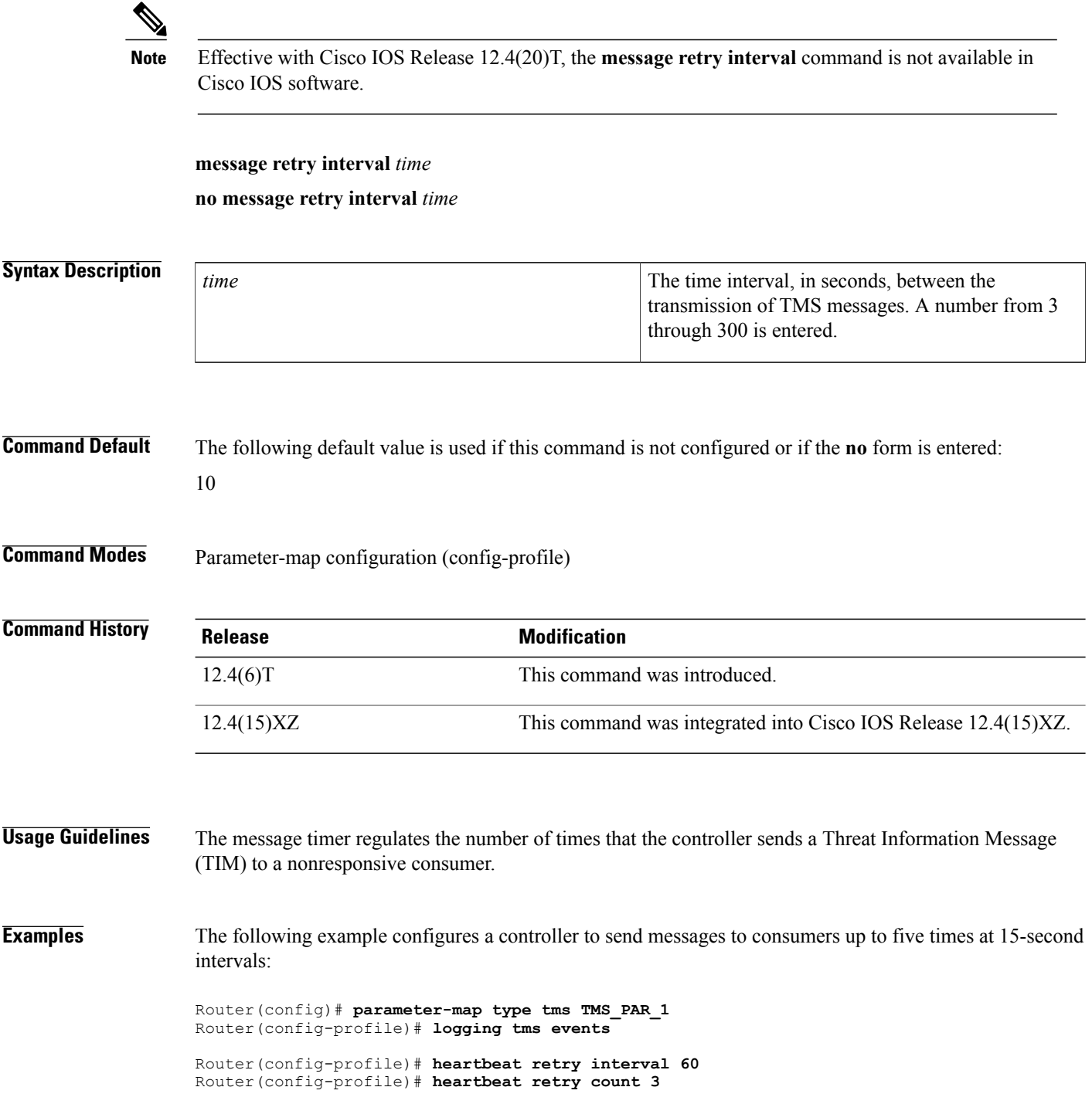

Router(config-profile)# **message retry interval 15**

Router(config-profile)# **message retry count 5** Router(config-profile)# **exit**

#### **Related Commands**

 $\mathbf{I}$ 

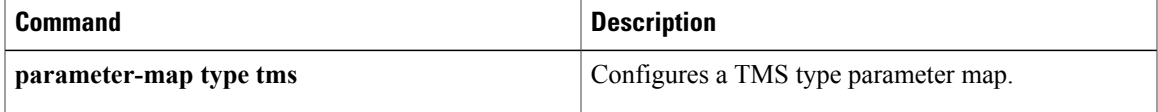

exchange and enters tti-registrar configuration mode.

T

# **mime-type**

To specify the Multipurpose Internet Mail Extensions (MIME) type that the SDP registrar should use to respond to a request received through the URL profile, use the **mime-type** command in tti-registrar configuration mode. To remove this configuration, use the **no** form of this command.

**mime-type** *mime-type*

**no mime-type** *mime-type*

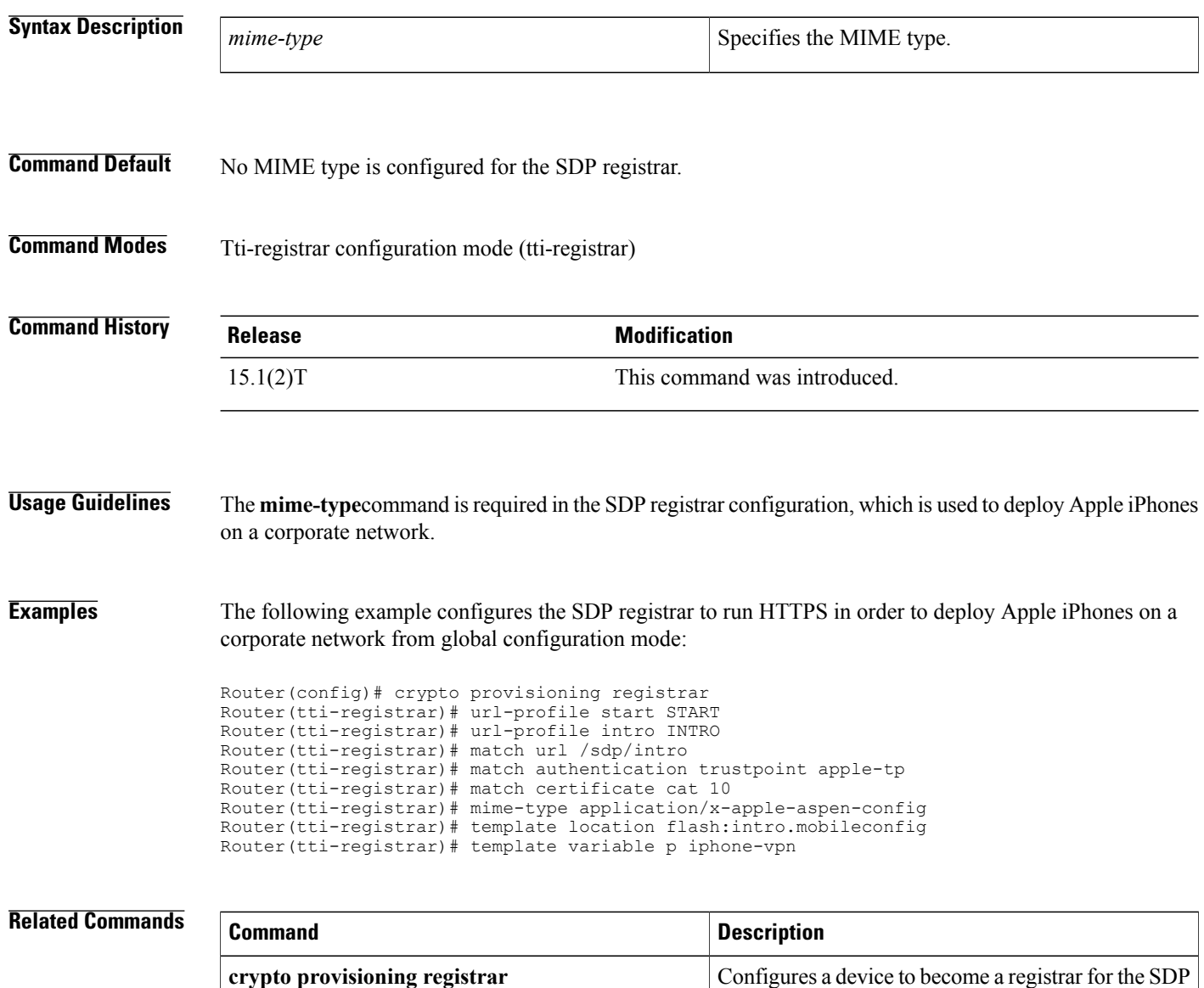

 $\mathbf{I}$ 

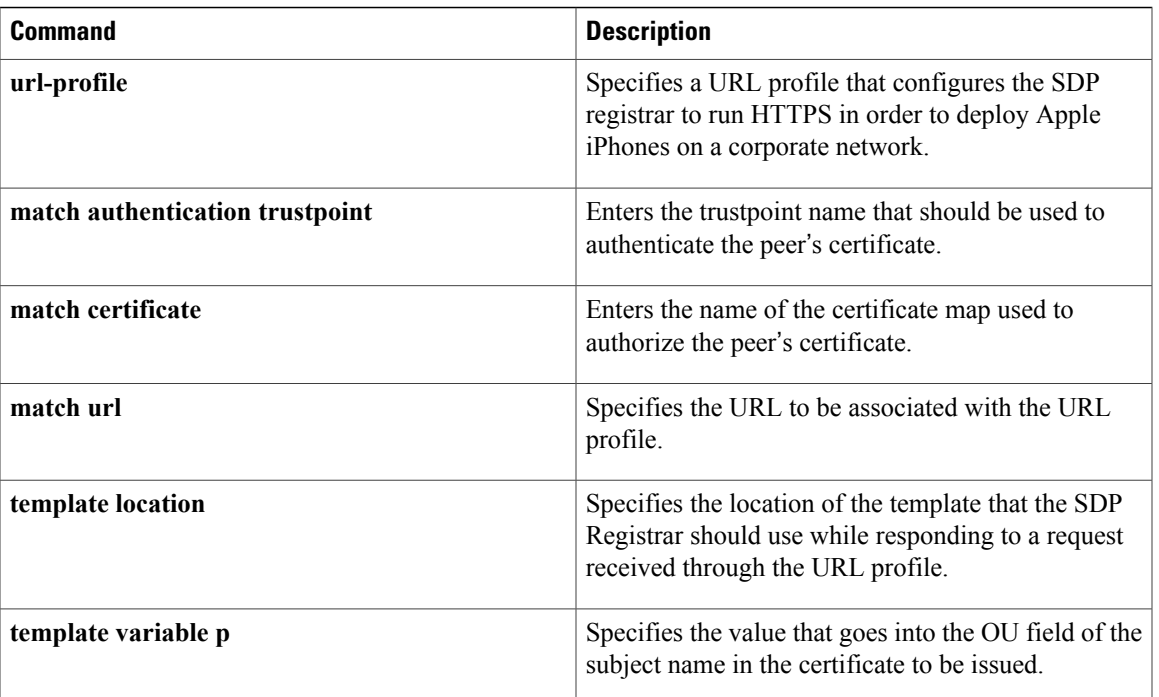

 $\mathbf I$ 

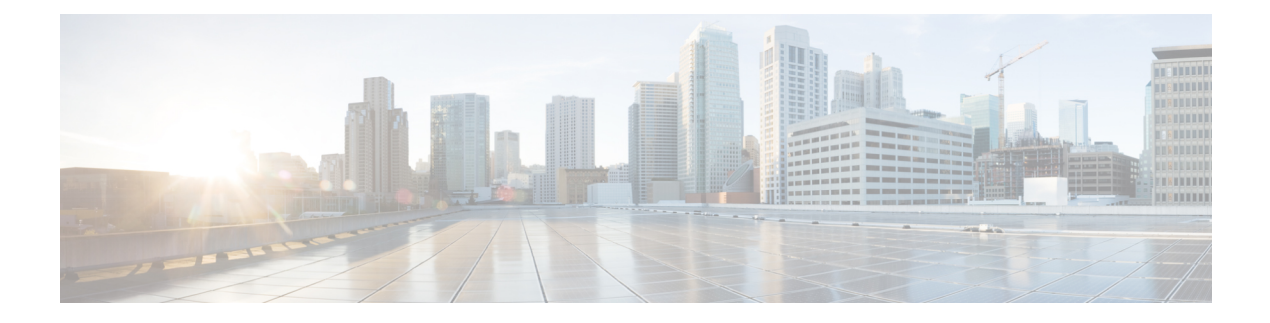

# **mitigation through outgoing**

- [mitigation,](#page-214-0) page 201
- mls acl tcam [consistency](#page-216-0) enable, page 203
- mls acl tcam [default-result,](#page-217-0) page 204
- mls acl tcam override dynamic [dhcp-snooping,](#page-219-0) page 206
- mls acl tcam [share-global,](#page-220-0) page 207
- mls acl vacl [apply-self,](#page-221-0) page 208
- mls aclmerge [algorithm,](#page-222-0) page 209
- mls ip acl port [expand,](#page-224-0) page 211
- mls ip [inspect,](#page-225-0) page 212
- mls [rate-limit](#page-226-0) all, page 213
- mls [rate-limit](#page-228-0) layer2, page 215
- mls rate-limit unicast [l3-features,](#page-231-0) page 218
- mls [rate-limit](#page-233-0) multicast ipv4, page 220
- mls [rate-limit](#page-235-0) multicast ipv6, page 222
- mls [rate-limit](#page-238-0) unicast acl, page 225
- mls [rate-limit](#page-241-0) unicast cef, page 228
- mls [rate-limit](#page-243-0) unicast ip, page 230
- mls [rate-limit](#page-247-0) unicast vacl-log, page 234
- mode [\(IPSec\),](#page-249-0) page 236
- [mode](#page-251-0) ra, page 238

Г

- mode [secure,](#page-254-0) page 241
- mode [sub-cs,](#page-255-0) page 242
- monitor [event-trace](#page-258-0) dmvpn, page 245
- monitor [event-trace](#page-261-0) gdoi, page 248
- monitor [event-trace](#page-263-0) gdoi (privileged EXEC), page 250
- monitor [event-trace](#page-265-0) ipv6 spd, page 252
- mtu, [page](#page-266-0) 253
- [name,](#page-270-0) page 257
- name [\(view\),](#page-271-0) page 258
- [named-key,](#page-273-0) page 260
- nas, [page](#page-275-0) 262
- nasi [authentication,](#page-277-0) page 264
- nat (IKEv2 [profile\),](#page-279-0) page 266
- [nbns-list,](#page-280-0) page 267
- [nbns-list](#page-282-0) (policy group), page 269
- [nbns-server,](#page-284-0) page 271
- [netmask,](#page-286-0) page 273
- no crypto engine [software](#page-287-0) ipsec, page 274
- no [crypto](#page-289-0) xauth, page 276
- no ip [inspect,](#page-290-0) page 277
- no ip ips sdf [builtin,](#page-291-0) page 278
- non-standard [\(config-radius-server\),](#page-292-0) page 279
- [object-group](#page-294-0) (Catalyst 6500 series switches), page 281
- [object-group](#page-298-0) network, page 285
- [object-group](#page-302-0) security, page 289
- [object-group](#page-304-0) service, page 291
- occur-at [\(ips-auto-update\),](#page-307-0) page 294
- [ocsp,](#page-309-0) page 296
- ocsp url, [page](#page-312-0) 299
- on, [page](#page-314-0) 301
- [one-minute,](#page-316-0) page 303
- [other-config-flag,](#page-318-0) page 305
- [out-of-band](#page-320-0) telemetry, page 307
- [outgoing,](#page-322-0) page 309

## <span id="page-214-0"></span>**mitigation**

To specify the Transitory Messaging Services (TMS) parameter map associated with this TMS class, use the **mitigation** command in policy-map class configuration mode. To detach the parameter map from the policy map, use the **no** form of this command.

**Note**

Effective with Cisco IOS Release 12.4(20)T, the **mitigation** command is not available in Cisco IOS software.

**mitigation** *parameter-map-name*

**no mitigation** *parameter-map-name*

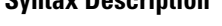

**Syntax Description** *parameter-map-name* Name of a TMS parameter map.

**Command Default** None.

**Command Modes** Policy-map class configuration (config-pmap-c)

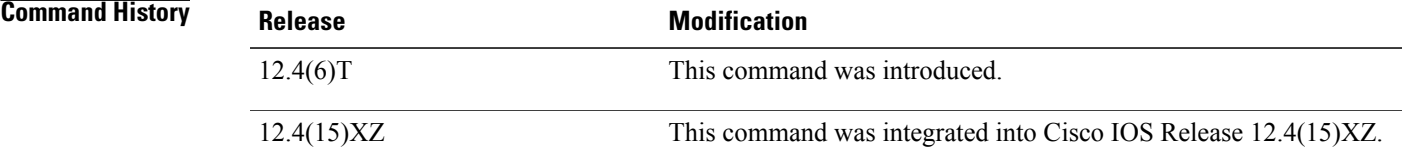

**Usage Guidelines** The **mitigation** command is entered in policy-map class configuration mode to attach a TMS type parameter map to a TMS type class map under a policy map. The same parameter map can be attached to one or more class maps. If there are multiple class maps attached to a policy map, each can be associated with the same parameter map or a different parameter map.

**Examples** The following example configures the **mitigation** command to attach the TMS type parameter map to the policy map:

> Router(config)# **class-map type control tms TMS\_CLASS\_1** Router(config-cmap)# **match tidp-group 10-20** Router(config-cmap)# **exit** Router(config)# **parameter-map type tms TMS\_PAR\_1** router(config-profile)# **controller ipv4 10.1.1.1** Router(config-profile)# **exit** Router(config)# **policy-map type control tms TMS\_POL\_1**

T

```
Router(config-pmap)# class TMS_CLASS_1
Router(config-pmap-c)# mitigation TMS_PAR_1
Router(config-pmap-c)# end
```
#### **Related Commands**

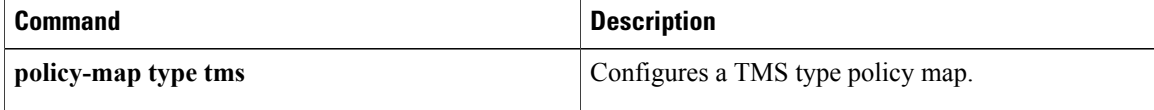
## **mls acl tcam consistency enable**

To enable consistency checking of a device's Ternary Content Addressable Memory (TCAM) table by the Multi-LinkSwitching (MLS) access check list (ACL) lookup engine, use the **mls acl tcam consistency enable** command in global configuration mode. To return to the default value, use the **no** form of this command. **mls acl tcam consistency enable Syntax Description** This command has no arguments or keywords. **Command Default** The MLS ACL TCAM consistency checker is disabled after a device reloads. **Command Modes** Global configuration (config) **Command History Release Release Release Release Release Release Release Release** 15.3(1)S This command was introduced. **Usage Guidelines** Use this command to explicitly enable the MLS ACL TCAM consistency checker. To display the results from the consistency checker, use the **show mls acl consistency** command. **Examples** Device (config)# mls acl tcam consistency enable Device(config)# exit Device# show running-config . . . mls acl tcam consistency enable mls cef error action freeze multilink bundle-name authenticated !

### **Related Commands**

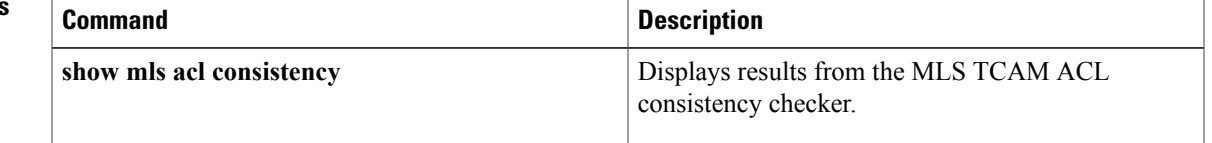

## **mls acl tcam default-result**

To set the default action during the ACL TCAM update, use the **mls acl tcam default-result** command in global configuration mode. To return to the default settings, use the **no** form of this command.

**mls acl tcam default-result** {**permit| deny| bridge**}

**no mls acl tcam default-result**

### **Syntax Description**

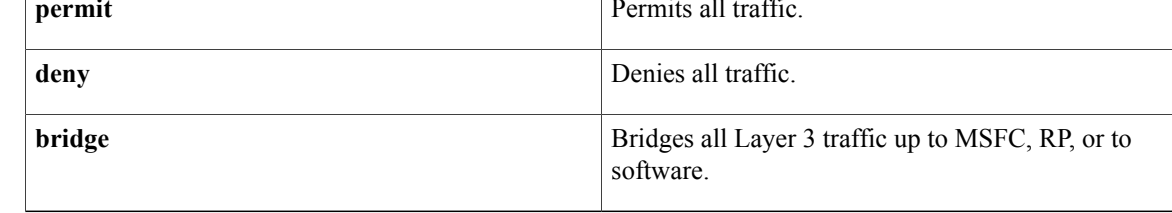

### **Command Default deny**

### **Command Modes** Global configuration

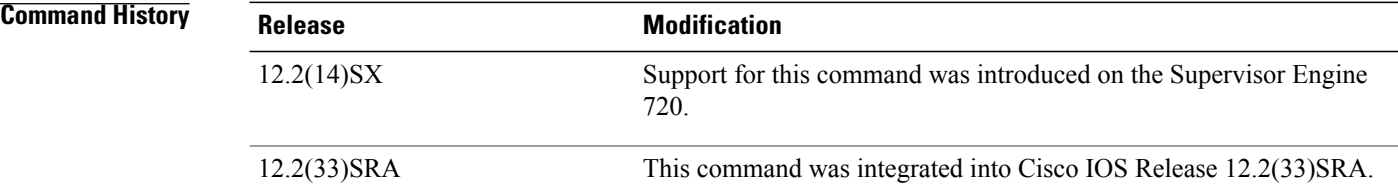

## **Usage Guidelines** This command is not supported on Cisco 7600 series routers that are configured with a Supervisor Engine 2.

In the transition time between when an existing ACL is removed and a new ACL is applied, a default **deny** is programmed in the hardware. Once the new ACL has been applied completely in the hardware, the default **deny** is removed.

Use the **mls** acl tcam default-result permit command to permit all traffic in the hardware or bridge all traffic to the software during the transition time.

### **Examples** This example shows how to permit all traffic to pass during the ACL TCAM update:

Router(config)# **mls acl tcam default-result permit** This example shows how to deny all traffic during the ACL TCAM update:

Router(config)# **mls acl tcam default-result deny**

 $\mathbf{I}$ 

This example shows how to bridge all Layer 3 traffic during the ACL TCAM update:

Router(config)# **mls acl tcam default-result bridge**

## **mls acl tcam override dynamic dhcp-snooping**

To allow web-based authentication (webauth) and IP Source Guard (IPSG) to function together on the same interface, use the **mls acl tcam override dynamic dhcp-snooping** command in global configuration mode. To disable this compatibility function, use the **no** form of this command.

**mls acl tcam override dynamic dhcp-snooping**

**no mls acl tcam override dynamic dhcp-snooping**

- **Syntax Description** This command has no arguments or keywords.
- **Command Default** This function is disabled by default.
- **Command Modes** Global configuration (config)

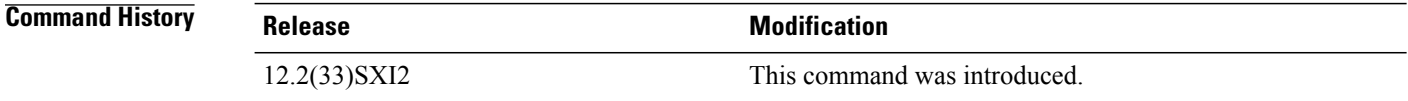

**Usage Guidelines** On the Catalyst 6500 series switch, when both webauth and IPSG are configured on the same access port and DHCP snooping is enabled on the access VLAN, the webauth downloadable ACLs (DACLs) can interfere with the DHCPsnooping functionality. To prevent thisinterference, enter the **mls acl tcam overridedynamic dhcp-snooping** command in global configuration mode. This command causes DHCP snooping entries to be replicated in the DACLs.

### **Examples** This example shows how to configure compatibility between webauth and IPSG:

Router(config)# **mls acl tcam override dynamic dhcp-snooping**

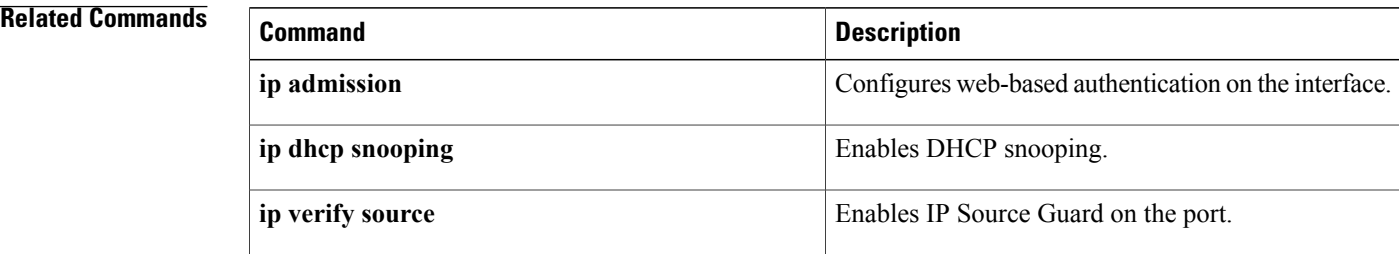

# **mls acl tcam share-global**

To enable sharing of the global default ACLs, use the **mls acl tcam share-global** command in global configuration mode. To turn off sharing of the global defaults, use the **no** form of this command.

**mls acl tcam share-global**

**no mls acl tcam share-global**

- **Syntax Description** This command has no arguments or keywords.
- **Command Default** Enabled

Π

**Command Modes** Global configuration

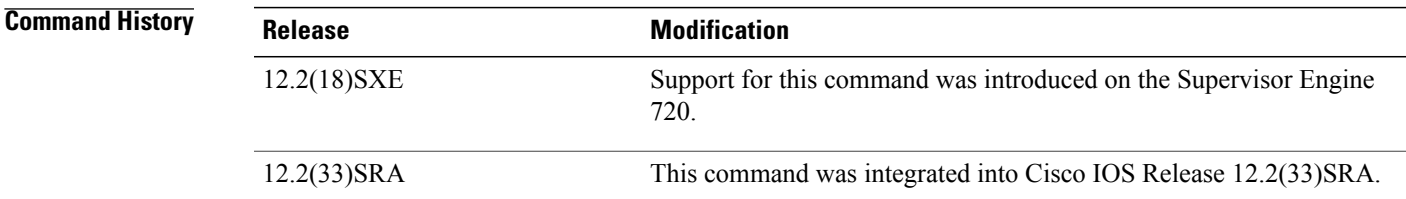

**Usage Guidelines** If you power cycle one of the DFCs, we recommend that you reset all the DFCs across the ACLs of the different DFCs.

**Examples** This example shows how to enable sharing of the global default ACLs:

Router(config)# **mls acl tcam share-global**

## **mls acl vacl apply-self**

To enable VACL lookups on software-switched and router-generated packets on the Catalyst 6500 Supervisor Engine 2, use the **mls acl vacl apply-self**command in global configuration mode. To disable VACL lookups for software packets, use the **no** form of this command.

**mls acl vacl apply-self**

**no mls acl vacl apply-self**

**Syntax Description** This command has no keywords or arguments.

**Command Default** VACL lookup on the egress VLAN for software packets are not enabled on switches with Supervisor Engine 2.

**Command Modes** Global configuration

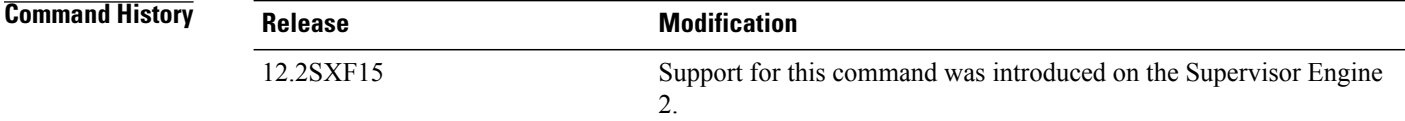

**Usage Guidelines** On the Supervisor Engine 2 based switches running Cisco IOS Release 12.2(18)SXF15 or a later release, you can enable VACL lookups on software-switched and router generated packets for the VLAN filter configured on the egress VLAN by entering the **mls acl vacl apply-self** command.

> On both the Supervisor Engine 720 and Supervisor Engine 32, software-switched packets and router-generated packets are always subjected to VACL lookups on the egress VLAN.

### **Examples** This example shows how to enable VACL lookups on software-switched and router-generated packets:

Router(config)# **mls acl vacl apply-self** Router(config)#

## **mls aclmerge algorithm**

To select the type of ACL merge method to use, use the **mls aclmerge algorithm**command in global configuration mode.

**mls aclmerge algorithm** {**bdd| odm**}

## **Syntax Description** bdd bdd Specifies the binary decision diagram (BDD)-based algorithm. **bdd** Specifies the order dependent merge (ODM)-based algorithm. **odm Command Default bdd Command Modes** Global configuration **Command History Release <b>Modification** Support for this command on the Supervisor Engine 2 was extended to Cisco IOS Release 12.2(17d)SXB. 12.2(17d)SXB 12.2(33)SRA This command was integrated into Cisco IOS Release 12.2(33)SRA. **Usage Guidelines** This command is not supported on Cisco 7600 series routers that are configured with a Supervisor Engine 720. The BDD-based ACL merge uses Boolean functions to condense entries into a single merged list of Ternary Content Addressable Memory (TCAM) entries that can be programmed into the TCAM. You cannot disable the ODM-based ACL merge on Cisco 7600 series routers that are configured with a Supervisor Engine 720. The ODM-based ACL merge uses an order-dependent merge algorithm to process entries that can be programmed into the TCAM. **Note** The ODM-based ACL merge supports both security ACLs and ACLs that are used for QoS filtering. If you change the algorithm method, the change is not retroactive.For example, ACLsthat have had the merge applied are not affected. The merge change applies to future merges only.

Use the **show fm summary** command to see the status of the current merge method.

**Related Commands** 

ι

### Router(config)# **mls aclmerge algorithm bdd** The algorithm chosen will take effect for new ACLs which are being applied, not for already applied ACLs. Router(config) This example shows how to select the ODM-based ACL merge to process ACLs: Router(config)# **mls aclmerge algorithm odm** The algorithm chosen will take effect for new ACLs which are being applied, not

for already applied ACLs.

**Examples** This example shows how to select the BDD-based ACL to process ACLs:

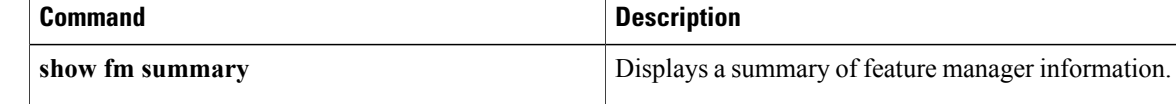

# **mls ip acl port expand**

To enable ACL-specific features for Layer 4, use the **mls ip acl port expand** comman d in global configuration mode. To disable the ACL-specific Layer 4 features, use the **no** form of this command.

**mls ip acl port expand**

**no mls ip acl port expand**

- **Syntax Description** This command has no arguments or keywords.
- **Command Default** This command has no default settings.
- **Command Modes** Global configuration

I

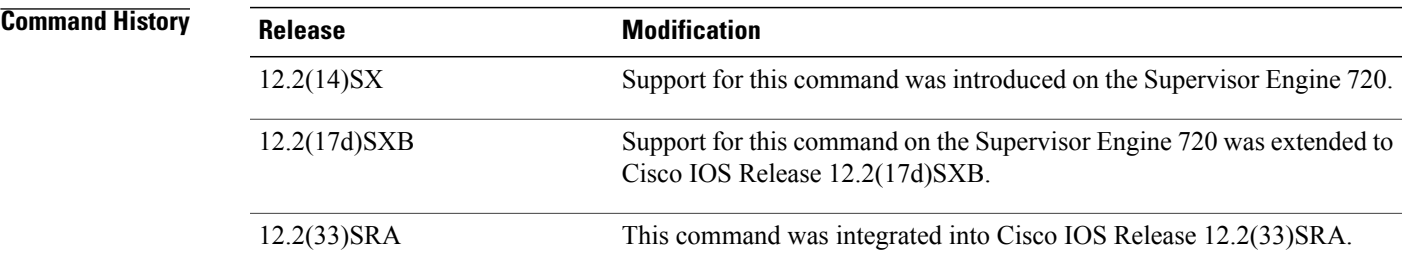

**Usage Guidelines** This command is not supported on Cisco 7600 series routers that are configured with a Supervisor Engine 2.

**Examples** This example shows how to enable the expansion of ACL logical operations on Layer 4 ports:

Router(config)# **mls ip acl port expand**

Τ

# **mls ip inspect**

To permit traffic through any ACLs that would deny the traffic through other interfaces from the global configuration command mode, use the **mls ip inspect** command. Use the **no** form of this command to return to the default settings.

**mls ip inspect** *acl-name*

**no mls ip inspect** *acl-name*

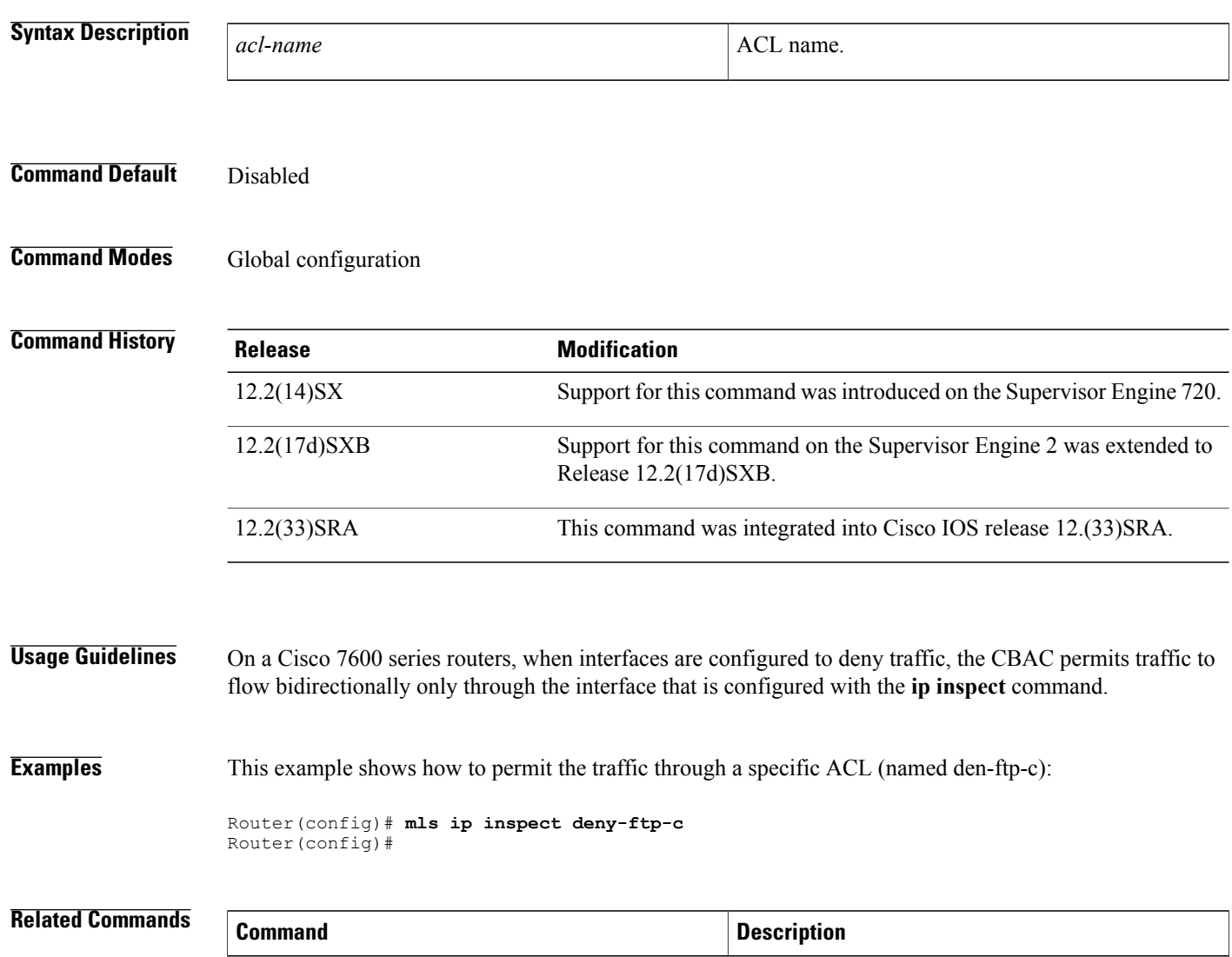

**ip inspect inspect inspect inspection inspection interface**.

# **mls rate-limit all**

To enable and set the rate limiters common to unicast and multicast packets in the global configuration command mode, use the **mls rate-limit all**command. Use the **no** form of this command to disable the rate limiters.

**mls rate-limit all** {**mtu-failure| ttl-failure**} *pps* [ *packets-in-burst* ]

**no mls rate-limit all** {**mtu-failure| ttl-failure**}

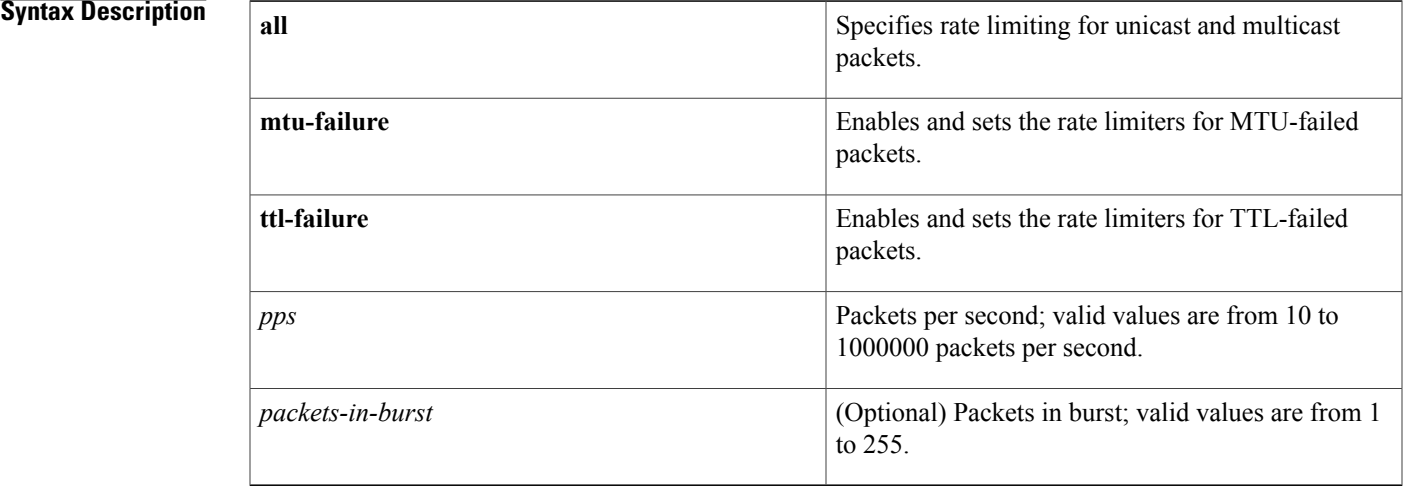

### **Command Default** The Layer 2 rate limiters are off by default. If you enable and set the rate limiters, the default *packets-in-burst* is **10**.

### **Command Modes** Global configuration

Ι

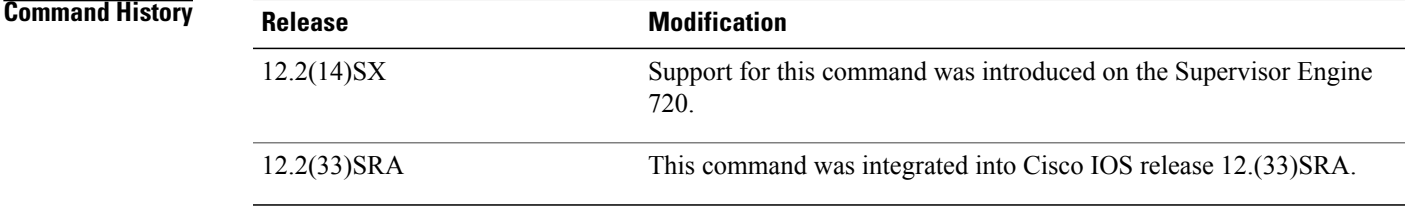

### **Usage Guidelines** This command is not supported on Cisco 7600 series routers that are configured with a Supervisor Engine 2.

Rate limiters can rate-limit packets that are punted from the data path in the hardware up to the data path in the software. Rate limiters protect the control path in the software from congestion by dropping the traffic that exceeds the configured rate.

 $\mathbf l$ 

 $\mathbf I$ 

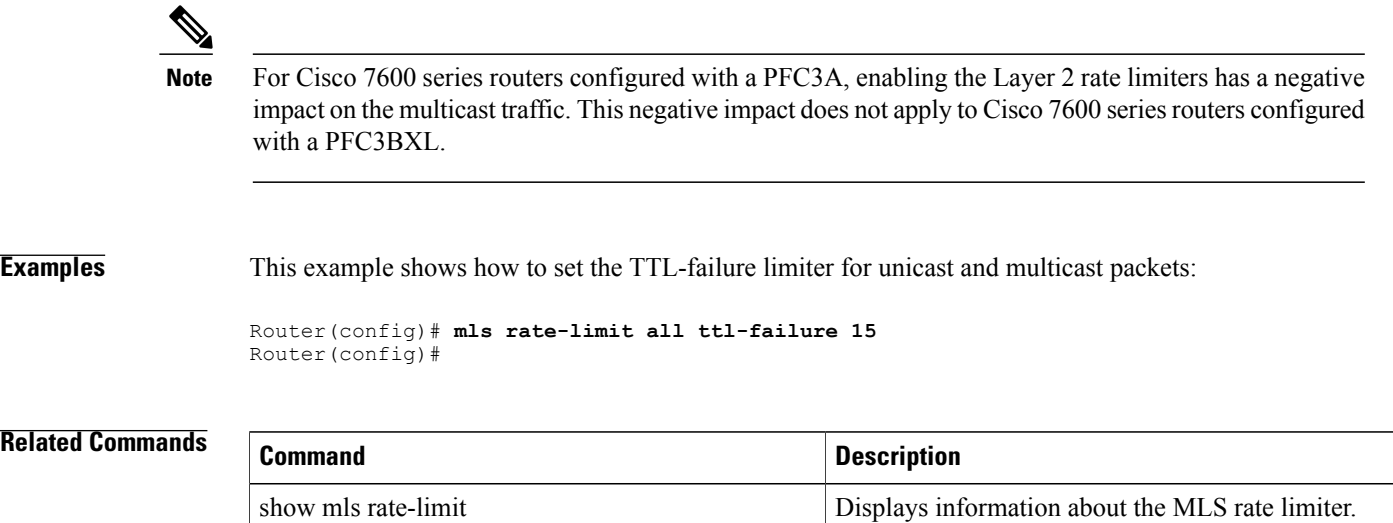

# **mls rate-limit layer2**

To enable and rate limit the control packets in Layer 2, use the **mls rate-limit layer2** command in global configuration mode. To disable the rate limiter in the hardware, use the **no** form of this command.

**mls rate-limit layer2** {**ip-admission| l2pt| pdu| port-security| unknown**} *pps* [ *packets-in-burst* ] **no mls rate-limit layer2** [**l2pt| pdu| port-security| unknown**]

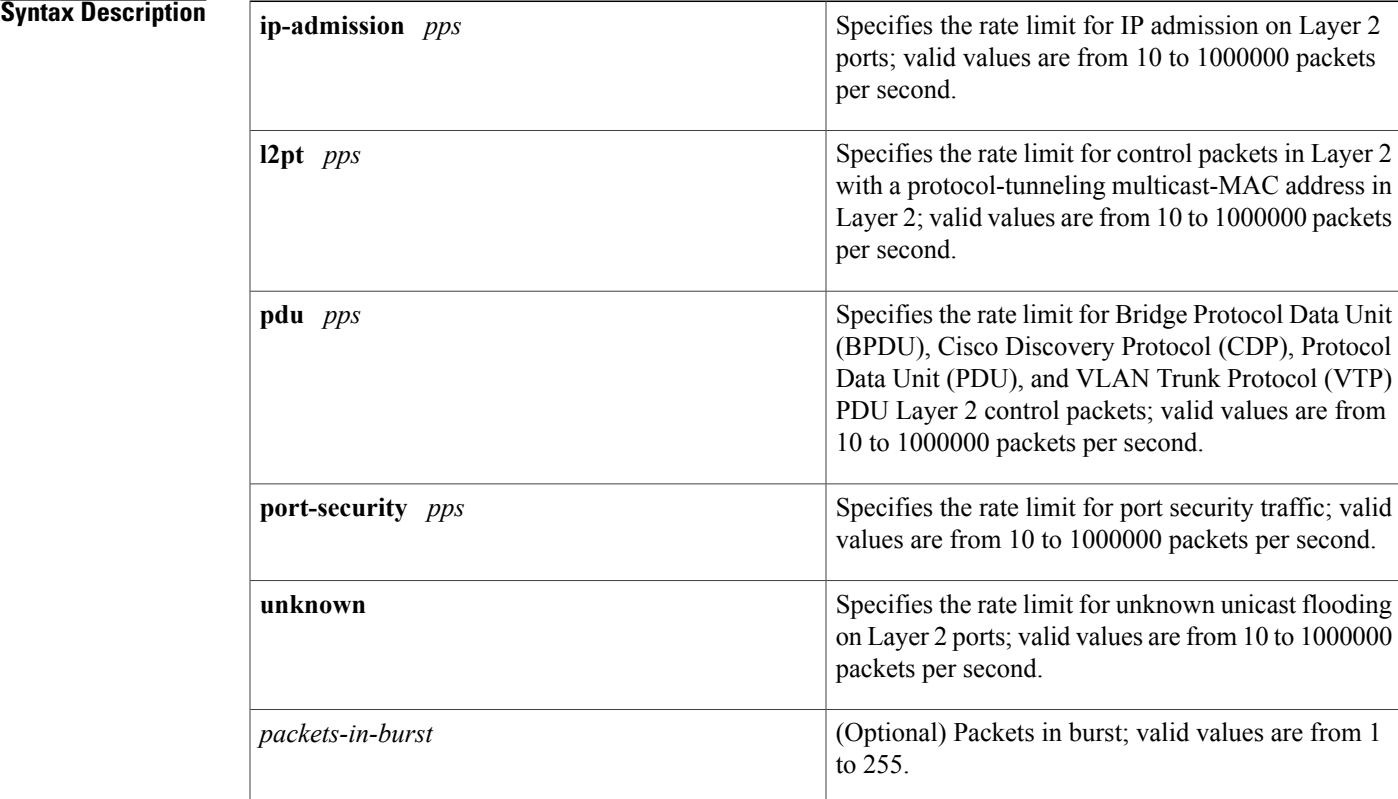

**Command Default** The Layer 2 rate limiters are off by default. If you enable and set the rate limiters, the default *packets-in-burst* value is 10 and *pps* value has no default setting.

**Command Modes** Global configuration (config)

# **Command History Release Modification** 12.2(17a)SX This command was introduced on the Supervisor Engine 720. 12.2(33)SRA This command was integrated into Cisco IOS Release 12.(33)SRA.

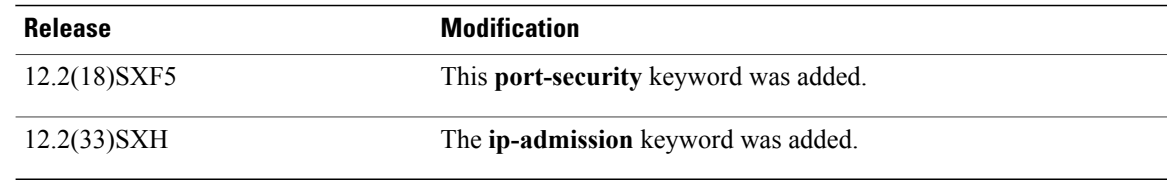

### **Usage Guidelines** MLS provides high-performance hardware-based Layer 3 switching at Layer 2.

This command is not supported on Catalyst 6500 series switches and Cisco 7600 series routers that are configured with a Supervisor Engine 2.

The **unknown** keyword is only available on PFC3C line cards. When PFC3C and PFC3B linecards are powered on in the same chassis the chassis will downgrade to the PFC3B linecard and the **unknown** keyword will be unavailable.

You cannot configure the Layer 2 rate limiters if the global switching mode is set to truncated mode.

The following restrictions are pertinent to the use of the **port-security** *pps* keywords and argument:

- The PFC2 does not support the port-security rate limiter.
- The truncated switching mode does not support the port-security rate limiter.
- The lower the value, the more the CPU is protected.

Rate limiters control packets as follows:

- The frames are classified as Layer 2 control frames by the destination MAC address. The destination MAC address used are as follows:
	- 0180.C200.0000 for IEEE BPDU
	- 0100.0CCC.CCCC for CDP
	- 0100.0CCC.CCCD for Per VLAN Spanning Tree (PVST)/Shared Spanning Tree Protocol (SSTP) BPDU
- The software allocates an Local Target Logic (LTL) index for the frames.
- The LTL index is submitted to the forwarding engine for aggregate rate limiting of all the associated frames.

The Layer 2 control packets are as follows:

- General Attribute Registration Protocol (GARP) VLAN Registration Protocol (GVRP)
- BPDUs
- CDP/Dynamic Trunking Protocol (DTP)/Port Aggregation Protocol (PAgP)/UniDirectional Link Detection Protocol (UDLD)/Link Aggregation Control Protocol (LACP) /VTP PDUs
- PVST/SSTP PDUs

If the rate of the traffic exceeds the configured rate limit, the excess packets are dropped at the hardware.

The **pdu** and **l2pt** rate limiters use specific hardware rate-limiter numbers only, such as 9 through 12. Enter the **show mls rate-limitusage** command to display the available rate-limiter numbers. The available numbers are displayed as "Free" in the output field. If all four of those rate limiters are in use by other features, a system message is displayed telling you to turn off a feature to rate limit the control packets in Layer 2.

When a MAC move occurs and a packet is seen on two ports, the packet is redirected to the software. If one of those ports has the violation mode set to restrict or protect, the packet is dropped in software. You can use the port-security rate limiter to throttle the number of such packets redirected to software. This helps in protecting the software from high traffic rates.

**Examples** This example shows how to enable and set the rate limiters for the protocol-tunneling packets in Layer 2:

Router(config)# **mls rate-limit layer2 l2pt 3000** This example shows how to configure the **port-security** rate limiter:

Router(config)# **mls rate-limit layer2 port-security 500** This example shows how to configure the **ip-admission** rate limiter:

Router(config)# **mls rate-limit layer2 ip-admission 560**

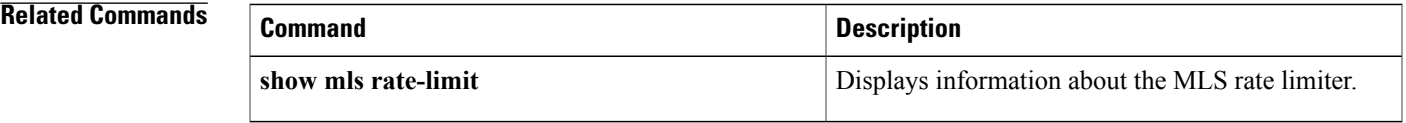

## **mls rate-limit unicast l3-features**

To enable and set the Layer 3 security rate limiters for the unicast packets in the global configuration command mode, use the **mls rate-limit unicast l3-features**command. Use the **no** form of this command to disable the rate limiters.

**mls rate-limit unicast l3-features** *pps* [ *packets-in-burst* ] **no mls rate-limit unicast l3-features** *pps* [ *packets-in-burst* ]

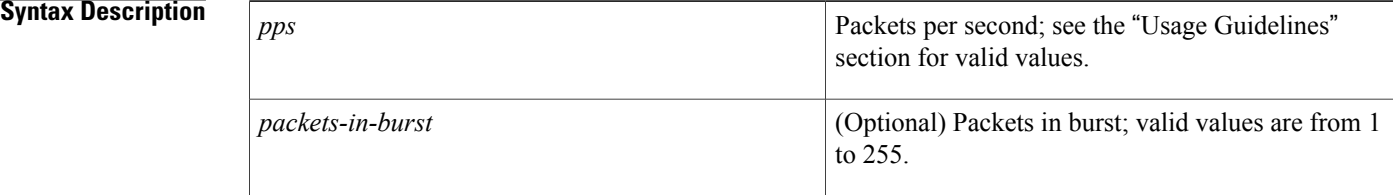

### **Command Default** The defaults are as follows:

- Enabled at **2000** *pps* and *packets-in-burst* is set to **1**.
- If the *packets-in-burst* is not set, **10** is programmed for unicast cases.

### **Command Modes** Global configuration

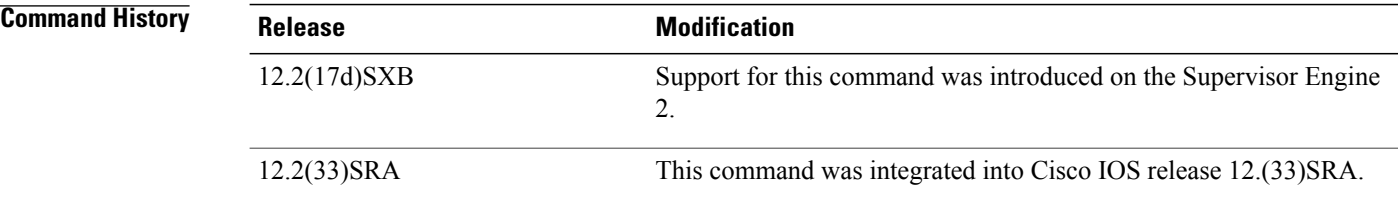

**Usage Guidelines** This command is not supported on Cisco 7600 series routers that are configured with a Supervisor Engine 720.

### **Examples** This example shows how to set the Layer 3 security rate limiters for the unicast packets:

Router(config)# **mls rate-limit unicast l3-features 5000** Router(config)#

### **Related Commands**

 $\mathbf I$ 

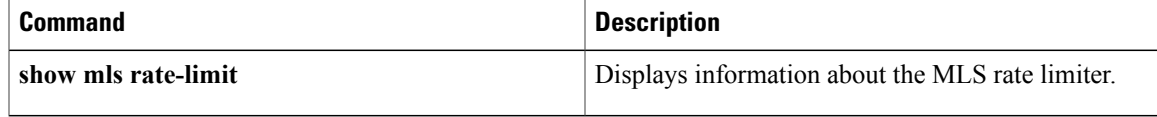

ı

# **mls rate-limit multicast ipv4**

To enable and set the rate limiters for the IPv4 multicast packets in the global configuration command mode, use the **mls rate-limit multicast ipv4**command. Use the**no** form of this command to disable the rate limiters.

**mls rate-limit multicast ipv4** {**connected| fib-miss| igmp| ip-option| partial| pim| non-rpf**} *pps* [ *packets-in-burst* ]

**no mls rate-limit multicast ipv4** {**connected| fib-miss| igmp| ip-option| partial| pim| non-rpf**}

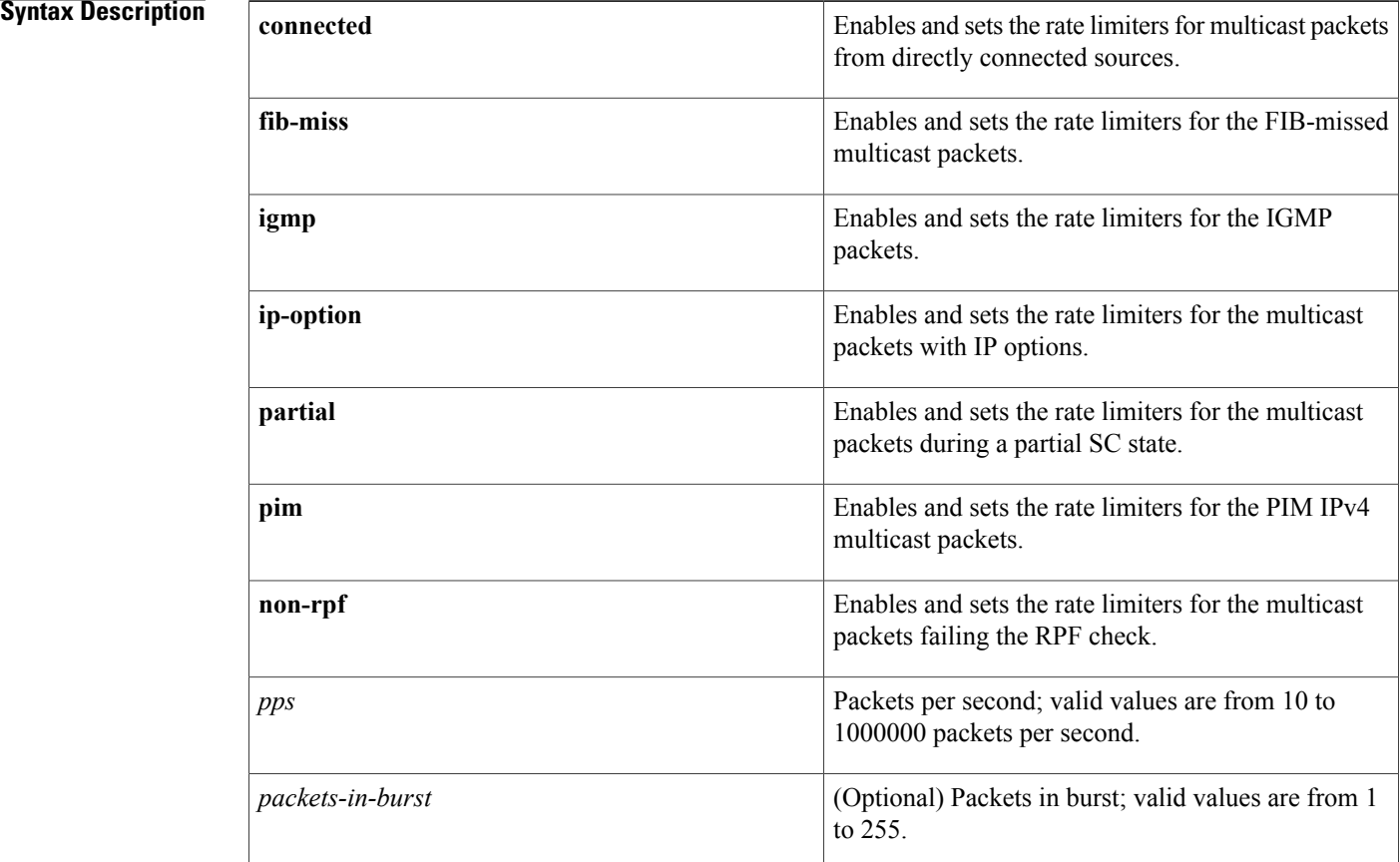

### **Command Default** The defaults are as follows:

- If the *packets-in-burst* is not set, a default of **100** is programmed for multicast cases.
- **fib-miss** --Enabled at **100000** *pps* and *packet-in-burst* is set to **100**.
- **ip-option** --Disabled.
- **partial** --Enabled at **100000** *pps* and *packet-in-burst* is set to **100**.

### **Command Modes** Global configuration

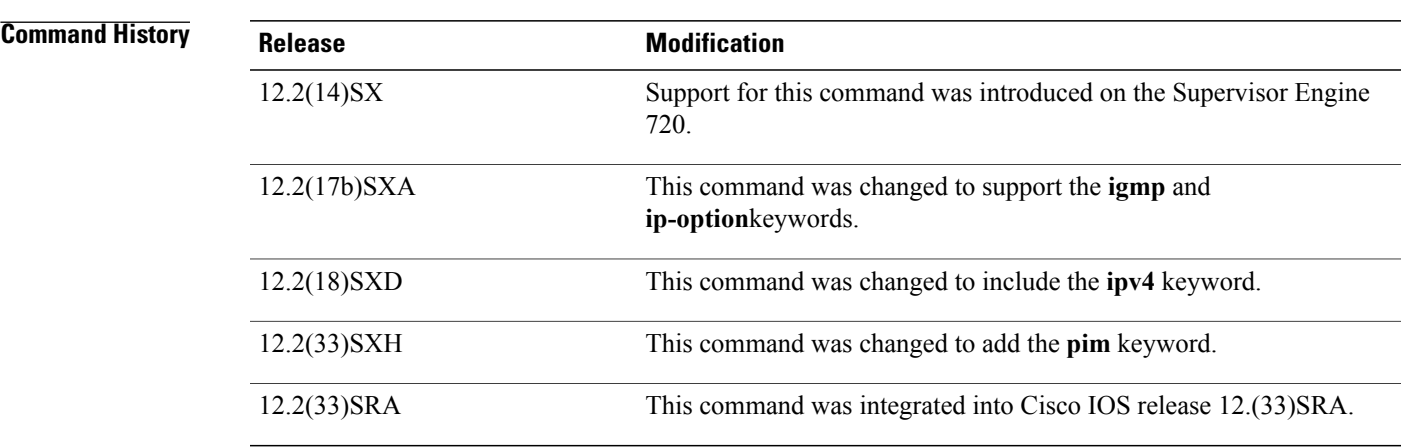

**Usage Guidelines** This command is not supported on Cisco 7600 series routers that are configured with a Supervisor Engine 2. You cannot configure the IPv4 rate limiters if the global switching mode is set to truncated mode. The rate limiters can rate limit the packets that are punted from the data path in the hardware up to the data path in the software. The rate limiters protect the control path in the software from congestion and drop the traffic that exceeds the configured rate. The **ip-option** keyword is supported in PFC3BXL or PFC3B mode only. **Examples** This example shows how to set the rate limiters for the multicast packets failing the RPF check : Router(config)# **mls rate-limit multicast ipv4 non-rpf 100** Router(config)# This example shows how to set the rate limiters for the multicast packets during a partial SC state: Router(config)# **mls rate-limit multicast ipv4 partial 250** Router(config)# This example shows how to set the rate limiters for the FIB-missed multicast packets: Router(config)# **mls rate-limit multicast ipv4 fib-miss 15** Router(config)#

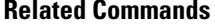

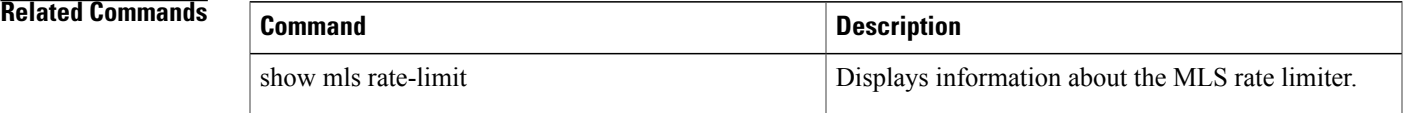

ı

# **mls rate-limit multicast ipv6**

To configure the IPv6 multicast rate limiters, use the **mls rate-limit multicast ipv6**command in global configuration mode. To disable the rate limiters, use the **no** form of this command.

**mls rate-limit multicast ipv6** {**connected pps [packets-in-burst]**| **rate-limiter-name share** {**auto| target-rate-limiter**}}

**no mls rate-limit multicast ipv6** {**connected**| *rate-limiter-name*}

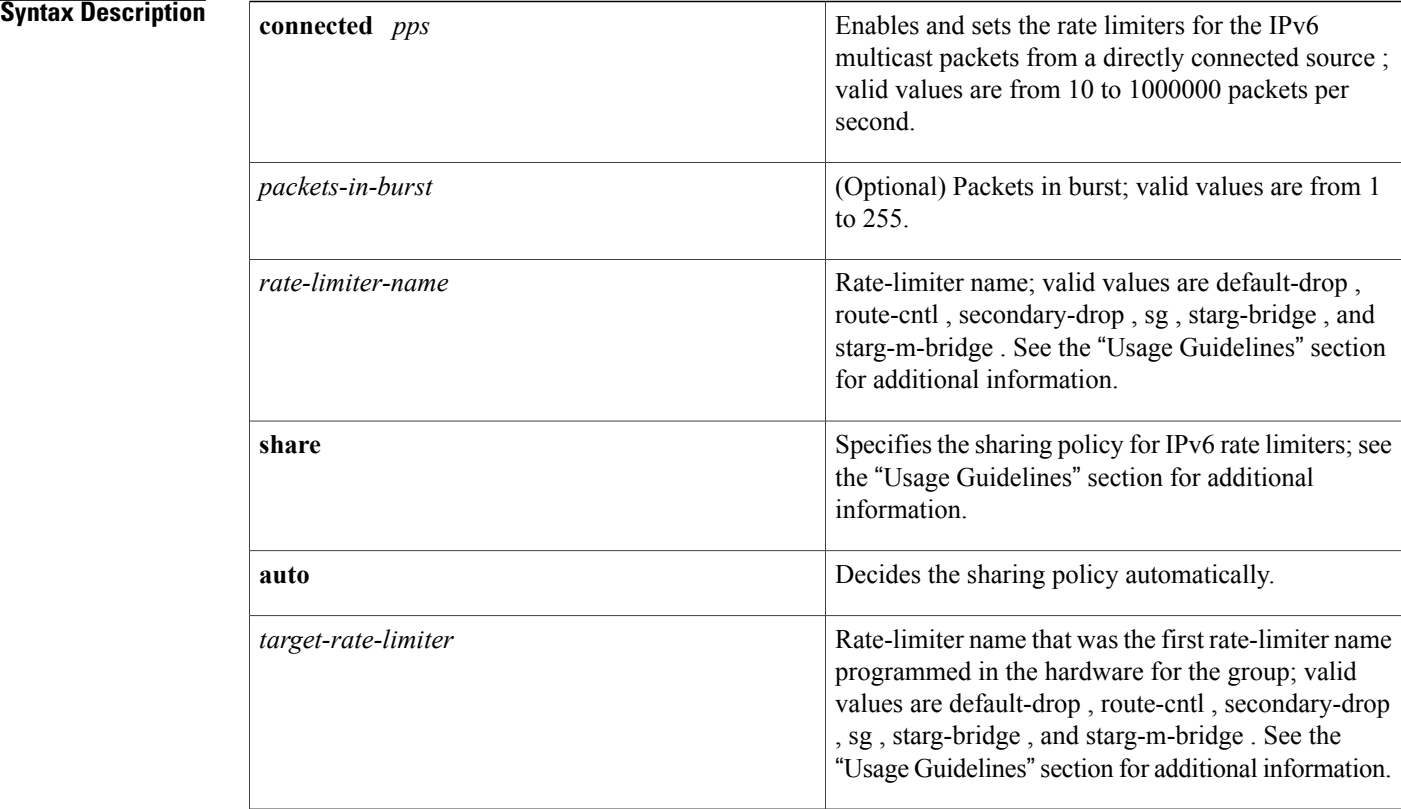

**Command Default** If the *burst* is not set, a default of 100 is programmed for multicast cases.

### **Command Modes** Global configuration

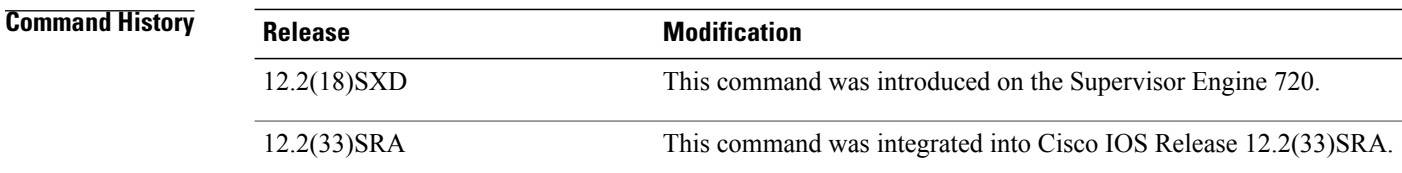

**Usage Guidelines** This command is not supported on Cisco 7600 series routers that are configured with a Supervisor Engine 2.

The *rate-limiter-name*argument must be a rate limiter that is not currently programmed.

The *target-rate-limiter*argument must be a rate limiter that is programmed in the hardware and must be the first rate limiterprogrammed for its group.

The table below lists the IPv6 rate limiters and the class of traffic that each rate limiter serves.

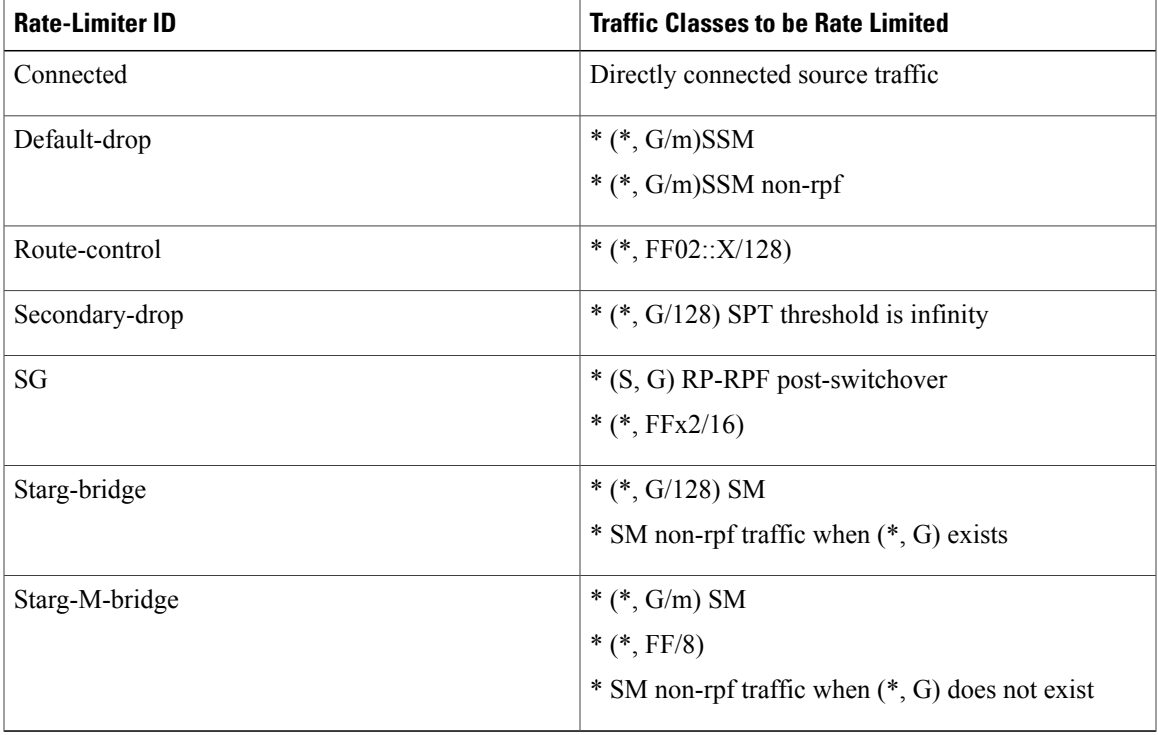

### **Table 2: IPv6 Rate Limiters**

You can configure rate limiters for IPv6 multicast traffic using one of the following methods:

• Direct association of the rate limiters for a traffic class--Select a rate and associate the rate with a rate limiter. This example shows how to pick a rate of 1000 pps and 20 packets per burst and associate the rate with the **default-drop** rate limiter:

Router(config)# **mls rate-limit multicast ipv6 default-drop 1000 20**

• Static sharing of a rate limiter with another preconfigured rate limiter--When there are not enough adjacency-based rate limiters available, you can share a rate limiter with an already configured rate limiter (target rate limiter). This example shows how to share the **route-cntl** rate limiter with the **default-drop** target rate limiter:

Router(config)# **mls rate-limit multicast ipv6 route-cntl share default-drop**

If the target rate limiter is not configured, a message displays that the target rate limiter must be configured for it to be shared with other rate limiters. • Dynamic sharing of rate limiters--If you are notsure about which rate limiter to share with, use the **share auto** keywords to enable dynamic sharing. When you enable dynamic sharing, the system picks a preconfigured rate limiter and shares the given rate limiter with the preconfigured rate limiter. This example shows how to choose dynamic sharing for the **route-cntrl** rate limiter: Router(config)# **mls rate-limit multicast ipv6 route-cntl share auto Examples** This example shows how to set the rate limiters for the IPv6 multicast packets from a directly connected source: Router(config)# **mls rate-limit multicast ipv6 connected 1500 20** Router(config)# This example shows how to configure a direct association of the rate limiters for a traffic class: Router(config)# **mls rate-limit multicast ipv6 default-drop 1000 20** Router(config)# This example shows how to configure the static sharing of a rate limiter with another preconfigured rate limiter: Router(config)# **mls rate-limit multicast ipv6 route-cntl share default-drop** Router(config)# This example shows how to enable dynamic sharing for the **route-cntrl** rate limiter:

> Router(config)# **mls rate-limit multicast ipv6 route-cntl share auto** Router(config)#

### **Related Commands**

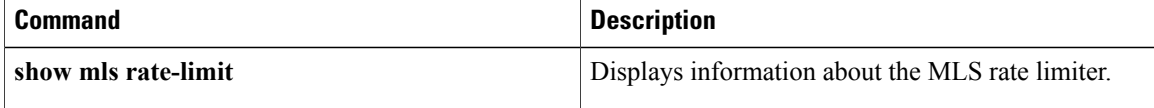

# **mls rate-limit unicast acl**

To enable and set the ACL-bridged rate limitersin global configuration command mode, use the **mls rate-limit unicast acl**command. Use the **no** form of this command to disable the rate limiters.

**mls rate-limit unicast acl** {**input| output| vacl-log**} *pps* [ *packets-in-burst* ]

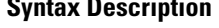

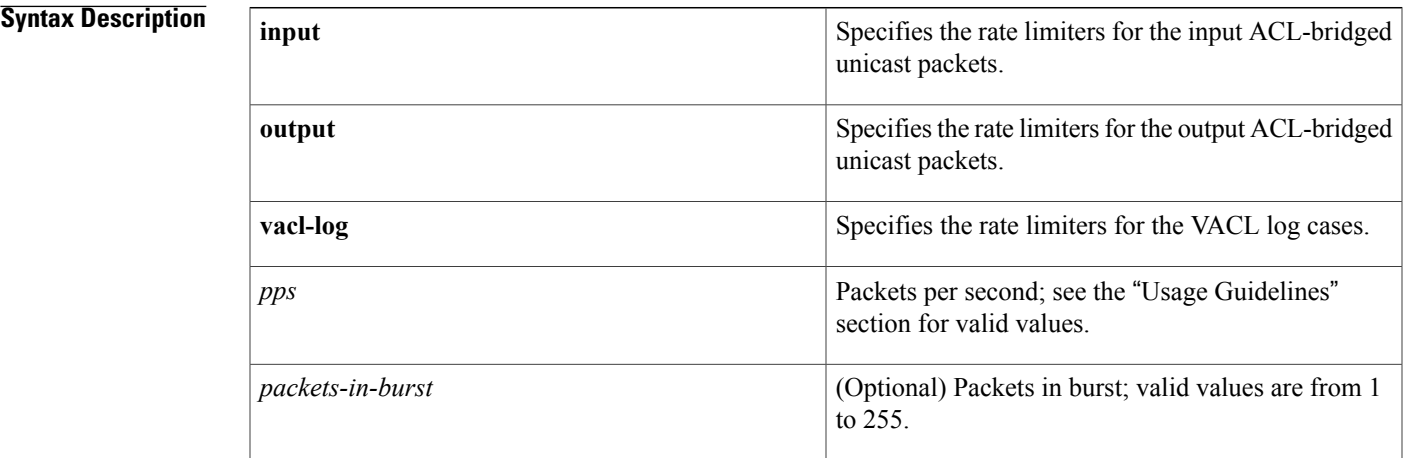

### **Command Default** The defaults are as follows:

Г

- **input** --Disabled.
- **output** --Disabled.
- **vacl-log** --Enabled at **2000** *pps* and *packets-in-burst* is set to **1**.
- If the *packets-in-burst* is not set, **10** is programmed for unicast cases.

### **Command Modes** Global configuration

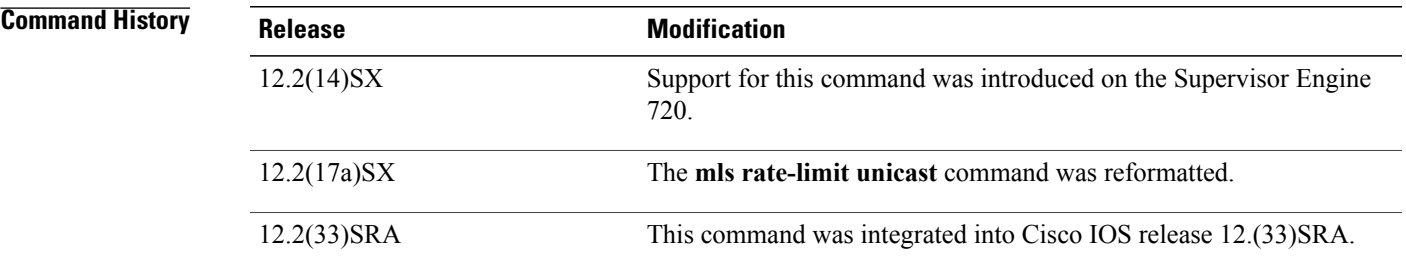

### **Usage Guidelines** The **input** and **output** keywords are not supported on Cisco 7600 series routers that are configured with a Supervisor Engine 2.

The rate limiters can rate limit the packets that are punted from the data path in the hardware up to the data path in the software. The rate limiters protect the control path in the software from congestion and drop the traffic that exceeds the configured rate.

When setting the *pps*, valid values are as follows:

- ACL input and output cases--10 to 1000000 *pps*
- VACL log cases--10 to 5000 *pps*

You cannot change the **vacl-log** *packets-in-burst*keyword and argument; it is set to **1** by default.

Some cases (or scenarios) share the same hardware register. These cases are divided into the following two groups:

- Group1:
	- Egress ACL-bridged packets
	- Ingress ACL-bridged packets
- Group 2:
	- RPF failure
	- ICMP unreachable for ACL drop
	- ICMP unreachable for no-route
	- IP errors

All the components of each group use or share the same hardware register. For example, ACL-bridged ingress and egress packets use register A. ICMP-unreachable, no-route, and RPF failure use register B.

In most cases, when you change a component of a group, all the components in the group are overwritten to use the same hardware register as the first component changed. A warning message is printed out each time that an overwriting operation occurs, but only if you enable the service internal mode. The overwriting operation does not occur in these situations:

- The *pps* value is set to **0** (zero) for a particular case.
- When the i ngress or egress ACL-bridged packet cases are disabled, overwriting does not occur until the cases are enabled again. If either case is disabled, the other is not affected as long as the remaining case is enabled. For example, if you program the ingress ACL-bridged packets with a 100-pps rate, and then you configure the egress ACL-bridged packets with a 200-ppsrate, the ingress ACL-bridged packet value is overwritten to 200 pps and both the ingress and the egress ACL-bridged packets have a 200-pps rate.

**Examples** This example shows how to set the input ACL-bridged packet limiter for unicast packets:

```
Router(config)# mls rate-limit unicast acl input 100
Router(config)#
```
### **Related Commands**

 $\mathbf I$ 

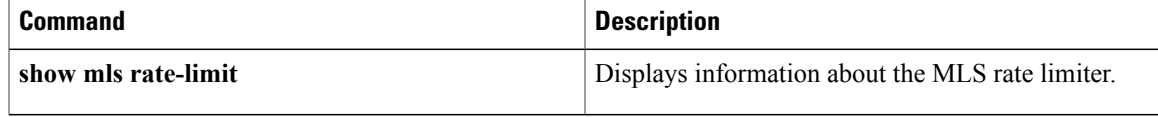

I

## **mls rate-limit unicast cef**

To enable and set the Cisco Express Forwarding rate limiters in global configuration command mode, use the **mls rate-limit unicast cef**command. Use the **no** form of this command to disable the rate limiters.

**mls rate-limit unicast cef** {**receive| glean**} *pps* [ *packets-in-burst* ]

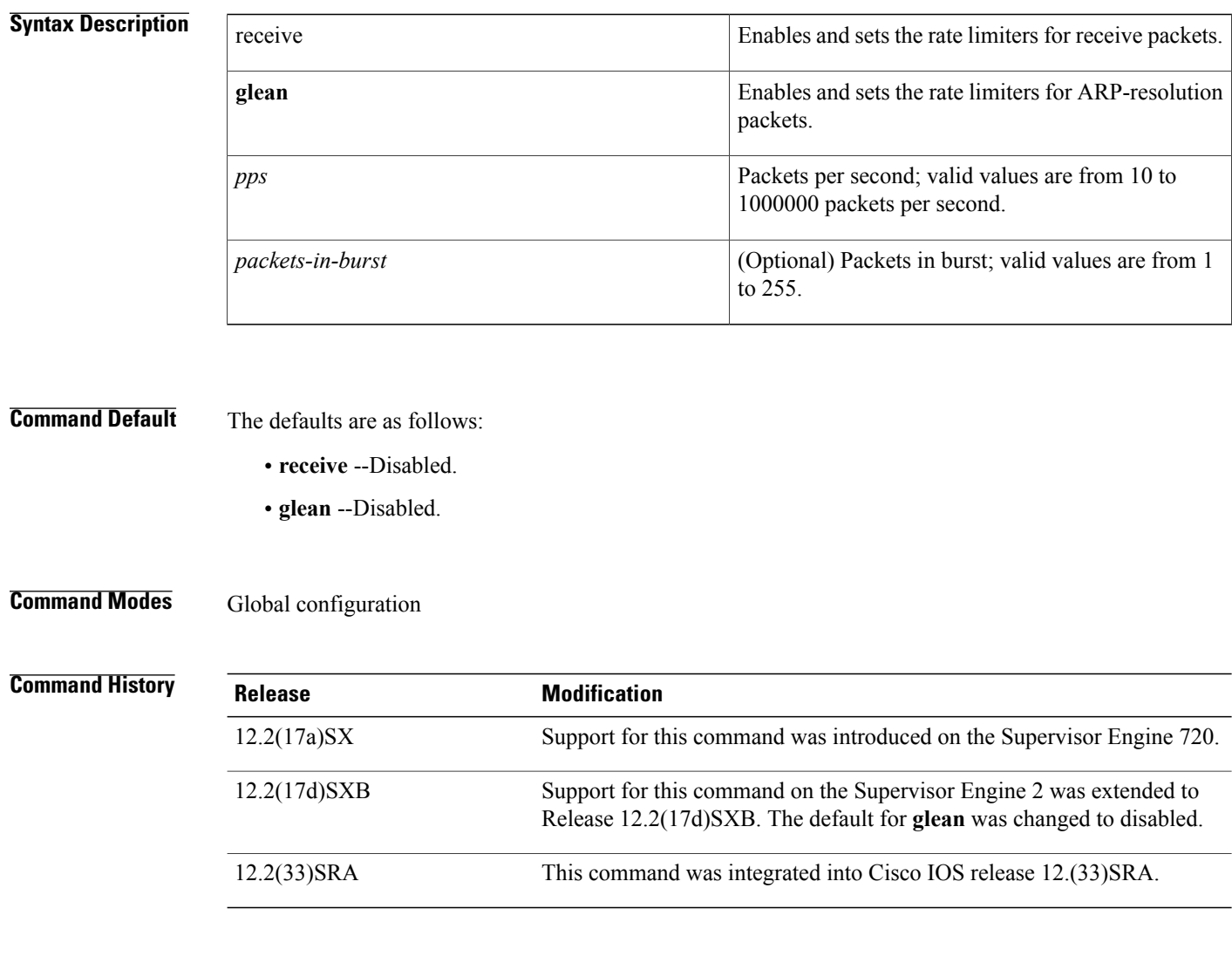

**Usage Guidelines** If you enable the CEF rate limiters, the following behaviors occur (if the behavior that is listed is unacceptable, disable the CEF rate limiters):

> • If a packet hits a glean/receive adjacency, the packet may be dropped instead of being sent to the software if there is an output ACL on the input VLAN and the matched entry result is deny.

- If the matched ACL entry result is bridge, the packet is subject to egress ACL bridge rate limiting (if turned ON) instead of glean/receive rate limiting.
- The glean/receive adjacency rate limiting is applied only if the output ACL lookup result is permit or there is no output ACLs on the input VLAN.

Г

**Examples** This example shows how to set the CEF-glean limiter for the unicast packets:

Router(config)# **mls rate-limit unicast cef glean 5000** Router(config)#

### **Related Commands**

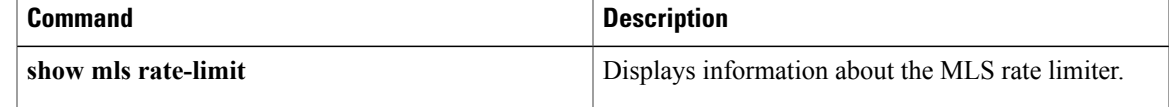

# **mls rate-limit unicast ip**

To enable and set the rate limiters for the unicast packets in global configuration command mode, use the **mls rate-limit unicast ip**command. Use the **no** form of this command to disable the rate limiters.

**mls rate-limit unicast ip** {**errors| features| options| rpf-failure**} *pps* [ *packets-in-burst* ]

**mls rate-limit unicast ip icmp** {**redirect**| **unreachable acl-drop** *pps*| **no-route** *pps*} [ *packets-in-burst* ]

**no mls rate-limitunicast ip**{**errors| features**| **icmp**{**redirect**|**unreachable** {**acl-drop|no-route**}}**| options| rpf-failure**} *pps* [ *packets-in-burst* ]

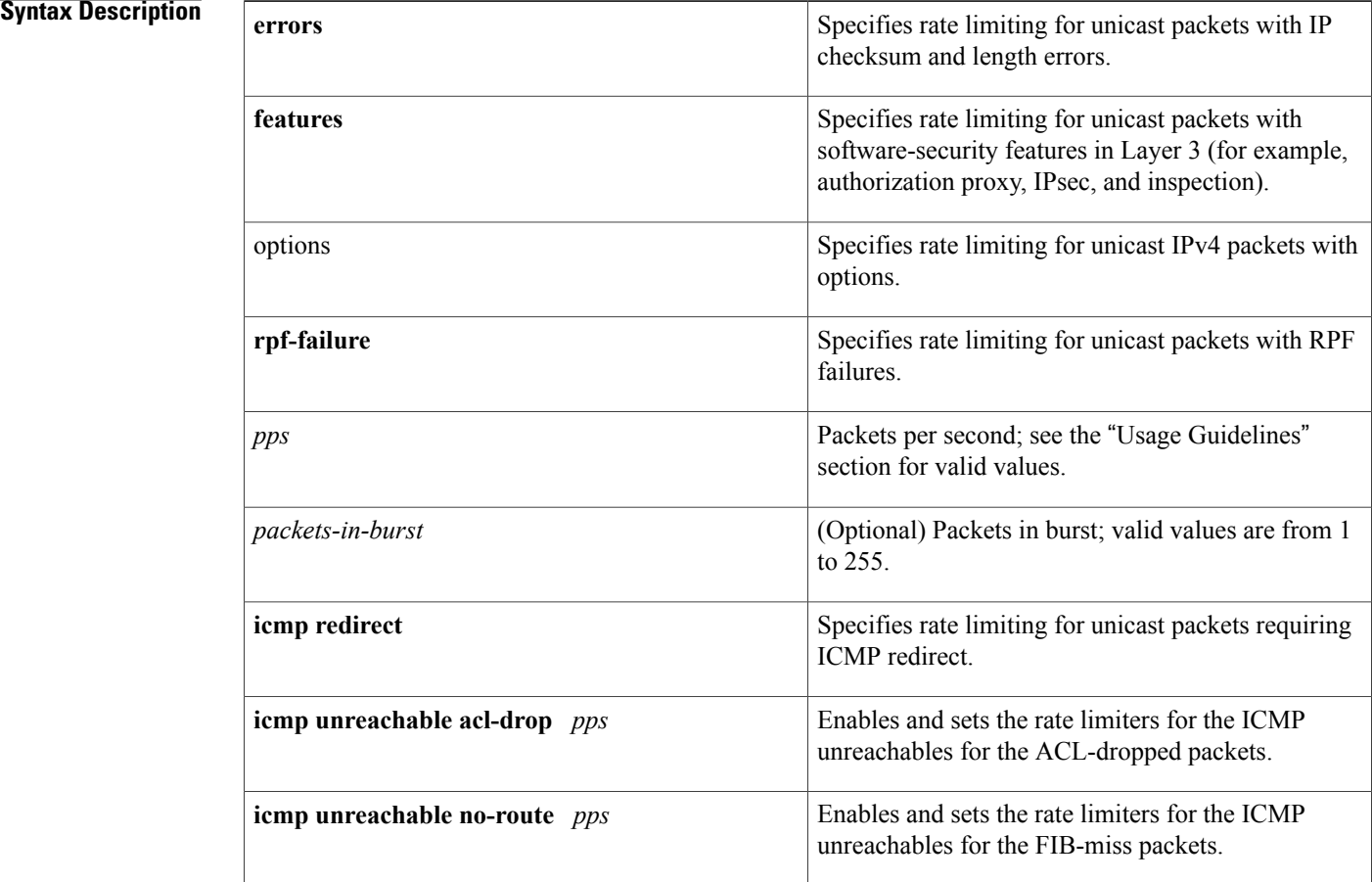

**Command Default** The defaults are as follows:

- If the *packets-in-burst* is not set, a default of **10** is programmed as the burst for unicast cases.
- **errors** -- Enabled at **500** *pps* and *packets-in-burst* set to **10**.
- **rpf-failure** --Enabled at **500** *pps* and *packets-in-burst* set to **10**
- **icmp unreachable acl-drop** -- Enabled at **500** *pps* and *packets-in-burst* set to **10**
- **icmp unreachable no-route** -- Enabled at **500** *pps* and *packets-in-burst* set to **10**
- **icmp redirect** -- Disabled.

### **Command Modes** Global configuration

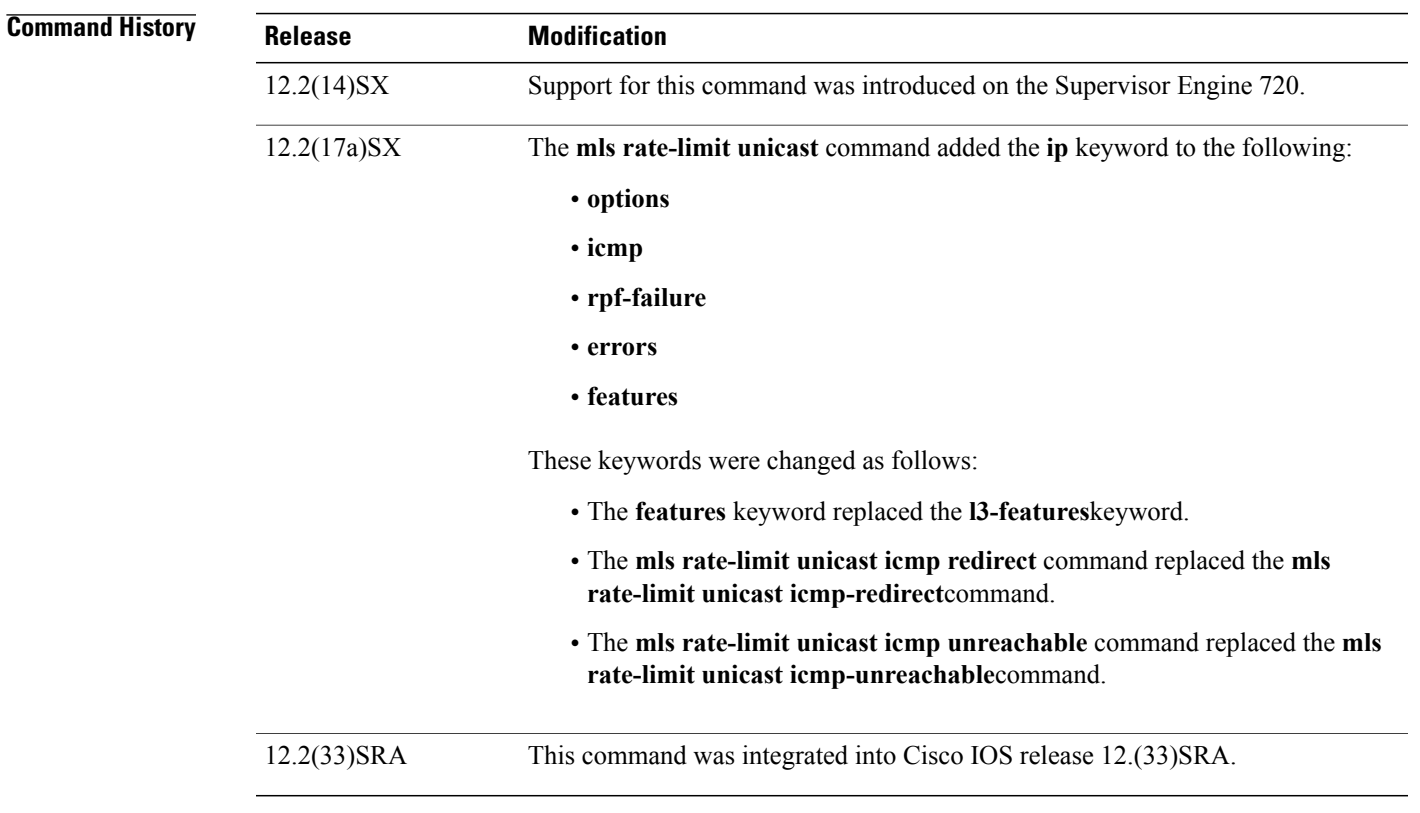

**Usage Guidelines** This command is not supported on Cisco 7600 series routers that are configured with a Supervisor Engine 2.

To provide OAL support for denied packets, enter the **mls rate-limit unicast ip icmp unreachable acl-drop 0** command.

OAL and VACL capture are incompatible. Do not configure both features on the switch. With OAL configured, use SPAN to capture traffic.

The rate limiters can rate limit the packets that are punted from the data path in the hardware up to the data path in the software. The rate limiters protect the control path in the software from congestion and drop the traffic that exceeds the configured rate.

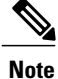

When you configure an ICMP rate limiter, and an ICMP redirect occurs, exiting data traffic is dropped while the remaining traffic on the same interface is forwarded.

When setting the *pps*, the valid values are **0** and from 10 to 1000000. Setting the *pps* to **0** globally disables the redirection of the packets to the route processor. The **0** value is supported for these rate limiters:

- ICMP unreachable ACL-drop
- ICMP unreachable no-route
- ICMP redirect
- IP rpf failure

Some cases (or scenarios) share the same hardware register. These cases are divided into the following two groups:

- Group1:
	- Egress ACL-bridged packets
	- Ingress ACL-bridged packets
- Group 2:
	- RPF failure
	- ICMP unreachable for ACL drop
	- ICMP unreachable for no-route
	- IP errors

All the components of each group use or share the same hardware register. For example, ACL-bridged ingress and egress packets use register A. ICMP-unreachable, no-route, and RPF failure use register B.

In most cases, when you change a component of a group, all the components in the group are overwritten to use the same hardware register as the first component changed. A warning message is printed out each time that an overwriting operation occurs, but only if you enable the service internal mode. The overwriting operation does not occur in these situations:

- The *pps* value is set to **0** (zero) for a particular case.
- When the i ngress or egress ACL-bridged packet cases are disabled, overwriting does not occur until the cases are enabled again. If either case is disabled, the other is not affected as long as the remaining case is enabled. For example, if you program the ingress ACL-bridged packets with a 100-pps rate, and then you configure the egress ACL-bridged packets with a 200-ppsrate, the ingress ACL-bridged packet value is overwritten to 200 pps and both the ingress and the egress ACL-bridged packets have a 200-pps rate.

**Examples** This example shows how to set the ICMP-redirect limiter for unicast packets:

Router(config)# **mls rate-limit unicast ip icmp redirect 250** Router(config)#

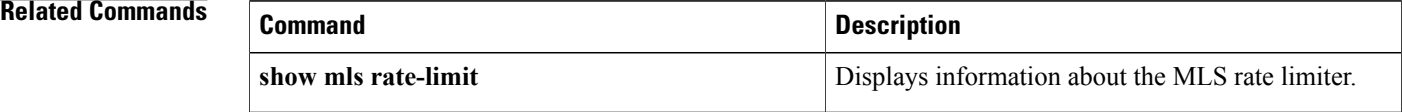

 $\mathbf I$ 

T

# **mls rate-limit unicast vacl-log**

To enable and set the VACL-log case rate limiters in the global configuration command mode, use the **mls rate-limit unicast vacl-log**command. Use the **no** form of this command to disable the rate limiters.

**mls rate-limit unicast vacl-log** *pps* [ *packets-in-burst* ]

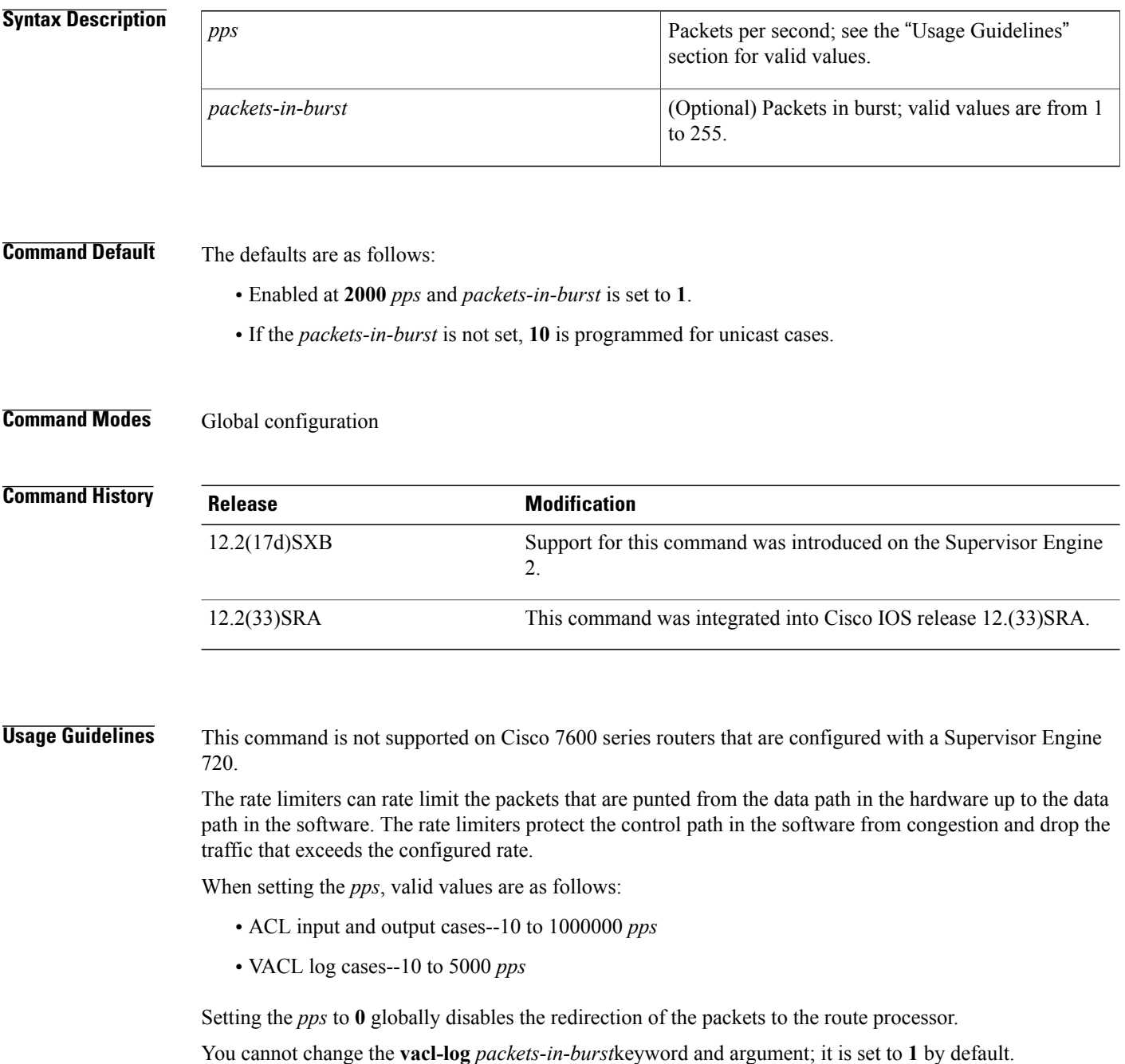

Some cases (or scenarios) share the same hardware register. These cases are divided into the following two groups:

- Group1:
	- Egress ACL-bridged packets
	- Ingress ACL-bridged packets
- Group 2:
	- RPF failure
	- ICMP unreachable for ACL drop
	- ICMP unreachable for no-route
	- IP errors

All the components of each group use or share the same hardware register. For example, ACL-bridged ingress and egress packets use register A. ICMP-unreachable, no-route, and RPF failure use register B.

In most cases, when you change a component of a group, all the components in the group are overwritten to use the same hardware register as the first component changed. A warning message is printed out each time that an overwriting operation occurs, but only if you enable the service internal mode. The overwriting operation does not occur in these situations:

- The *pps* value is set to **0** (zero) for a particular case.
- When the i ngress or egress ACL-bridged packet cases are disabled, overwriting does not occur until the cases are enabled again. If either case is disabled, the other is not affected as long as the remaining case is enabled. For example, if you program the ingress ACL-bridged packets with a 100-pps rate, and then you configure the egress ACL-bridged packets with a 200-ppsrate, the ingress ACL-bridged packet value is overwritten to 200 pps and both the ingress and the egress ACL-bridged packets have a 200-pps rate.

**Examples** This example shows how to set the VACL-log case packet limiter for unicast packets:

Router(config)# **mls rate-limit unicast vacl-log 100** Router(config)#

### **Related Commands**

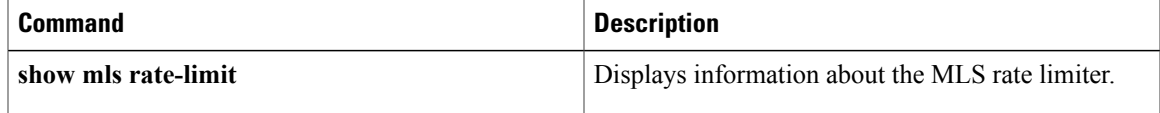

## **mode (IPSec)**

To change the mode for a transform set, use the **mode** command in crypto transform configuration mode. To reset the mode to the default value of tunnel mode, use the **no** form of this command.

**mode** [**tunnel| transport**]

**no mode**

**Syntax Description** (**tunnel** > transport (Optional) Specifies the mode for a transform set: either tunnel or transport mode. If neither **tunnel** nor **transport** is specified, the default (tunnel mode) is assigned.  $\geq$  **transport** 

### **Command Default** Tunnel mode

### **Command Modes** Crypto transform configuration

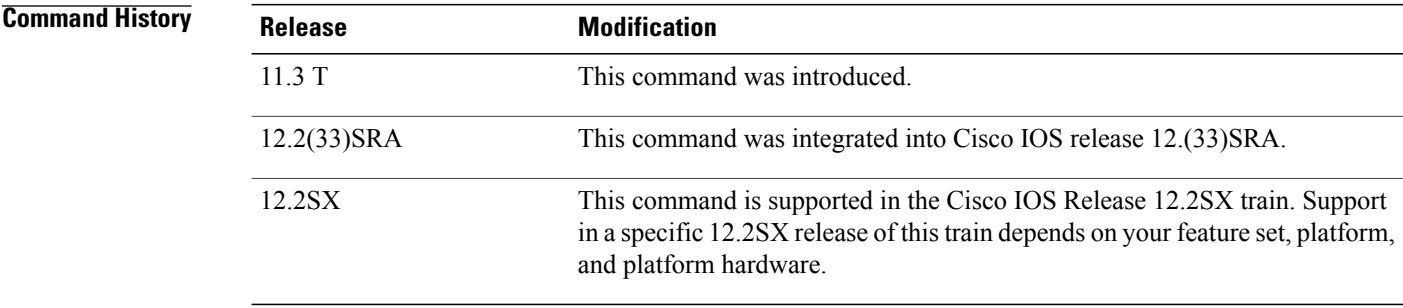

### **Usage Guideling**

**Note**

Security threats, as well as the cryptographic technologies to help protect against them, are constantly changing. For more information about the latest Cisco cryptographic recommendations, see the [Next](http://www.cisco.com/web/about/security/intelligence/nextgen_crypto.html) Generation [Encryption](http://www.cisco.com/web/about/security/intelligence/nextgen_crypto.html) (NGE) white paper.

Use this command to change the mode specified for the transform. This setting is only used when the traffic to be protected has the same IP addresses as the IPSec peers (this traffic can be encapsulated either in tunnel or transport mode). This setting is ignored for all other traffic (all other traffic is encapsulated in tunnel mode).

If the traffic to be protected has the same IP address as the IP Security peers and transport mode is specified, during negotiation the router will request transport mode but will accept either transport or tunnel mode. If tunnel mode is specified, the router will request tunnel mode and will accept only tunnel mode.

After you define a transform set, you are put into the crypto transform configuration mode. While in this mode you can change the mode to either tunnel or transport. This change applies only to the transform set just defined.

If you do not change the mode when you first define the transform set, but later decide you want to change the mode for the transform set, you must re-enter the transform set (specifying the transform name and all its transforms) and then change the mode.

If you use this command to change the mode, the change will only affect the negotiation of subsequent IPSec security associations via crypto map entries which specify this transform set. (If you want the new settings to take effect sooner, you can clear all or part of the security association database. See the **clear crypto sa** command for more details.

### **Tunnel Mode**

With tunnel mode, the entire original IP packet is protected (encrypted, authenticated, or both) and is encapsulated by the IPSec headers and trailers (an Encapsulation Security Protocol header and trailer, an Authentication Header, or both). Then a new IP header is prefixed to the packet, specifying the IPSec endpoints as the source and destination.

Tunnel mode can be used with any IP traffic. Tunnel mode must be used if IPSec is protecting traffic from hosts behind the IPSec peers. For example, tunnel mode is used with Virtual Private Networks (VPNs) where hosts on one protected network send packets to hosts on a different protected network via a pair of IPSec peers. With VPNs, the IPSec peers "tunnel" the protected traffic between the peers while the hosts on their protected networks are the session endpoints.

### **Transport Mode**

With transport mode, only the payload (data) of the original IP packet is protected (encrypted, authenticated, or both). The payload is encapsulated by the IPSec headers and trailers (an ESP header and trailer, an AH header, or both). The original IP headers remain intact and are not protected by IPSec.

Use transport mode only when the IP traffic to be protected has IPSec peers as both the source and destination. For example, you could use transport mode to protect router management traffic. Specifying transport mode allows the router to negotiate with the remote peer whether to use transport or tunnel mode.

**Examples** The following example defines a transform set and changes the mode to transport mode. The mode value only applies to IP traffic with the source and destination addresses at the local and remote IPSec peers.

```
crypto ipsec transform-set newer esp-des esp-sha-hmac
mode transport
exit
```
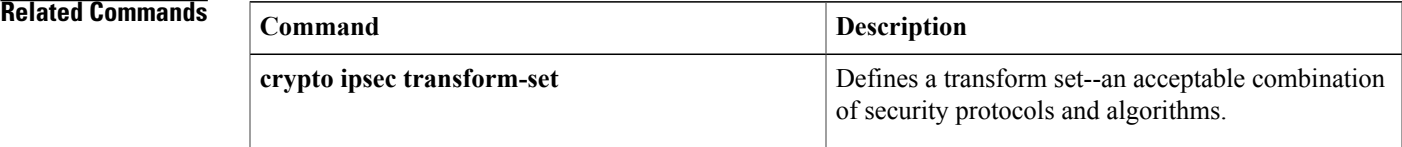

## **mode ra**

To place the public key infrastructure (PKI) server into Registration Authority (RA) certificate server mode, use the **mode ra**command in certificate server configuration mode. To remove the PKI server from RA certificate mode, use the **no** form of this command.

**mode ra [transparent]**

**no mode ra [transparent]**

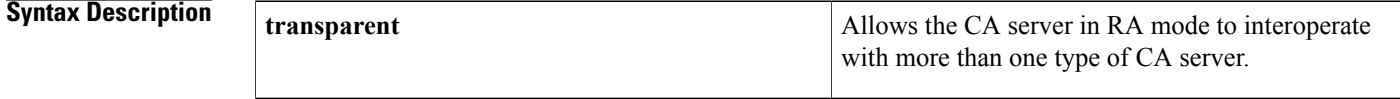

**Command Default** The PKI server is not placed into RA certificate server mode.

### **Command Modes** Certificate server configuration (cs-server)

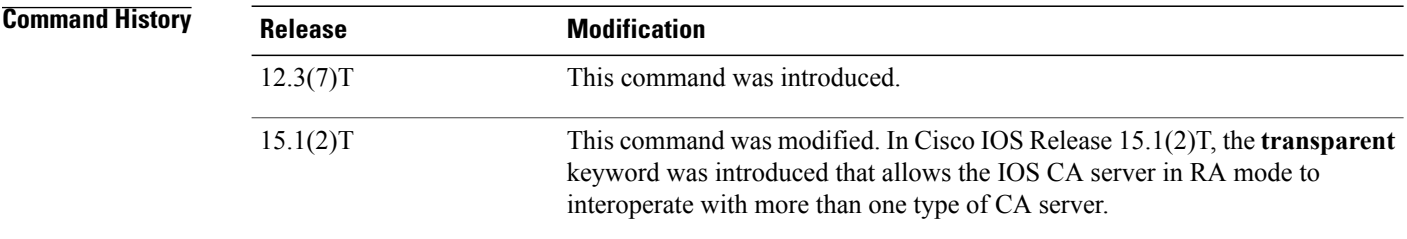

**Usage Guidelines** You must configure the **crypto pki server** command with the name of the certificate server in order to enter certificate server configuration mode and configure this command.

> When this command is configured, ensure that the **crypto pki trustpoint** command has also been configured and that the enrollment URL is pointed to a Cisco IOS issuing certification authority (CA). If the **mode ra** command is not configured and the certificate server is enabled for the first time, a self-signed CA certificate will be generated and the certificate server will operate as a root CA.

The Cisco IOS certificate server can act as an RA for a Cisco IOS CA or another third party CA. The **transparent** keyword is used if a third-party CA is used.

When the **transparent** keyword is used, the original PKCS#10 enrollment message is not re-signed and is forwarded unchanged. This enrollment message makes the IOS RA certificate server work with CA servers like the Microsoft CA server.
**Examples** The following configuration example shows that a RA mode certificate server named "myra" has been configured:

> Router (config)# **crypto pki trustpoint myra** Router (ca-trustpoint)# **enrollment url http://10.3.0.6** Router (ca-trustpoint)# **subject-name cn=myra, ou=ioscs RA, o=cisco, c=us** Router (ca-trustpoint)# **exit** Router (config)# **crypto pki server myra** Router (cs-server)# **mode ra** Router (cs-server)# **no shutdown**

Π

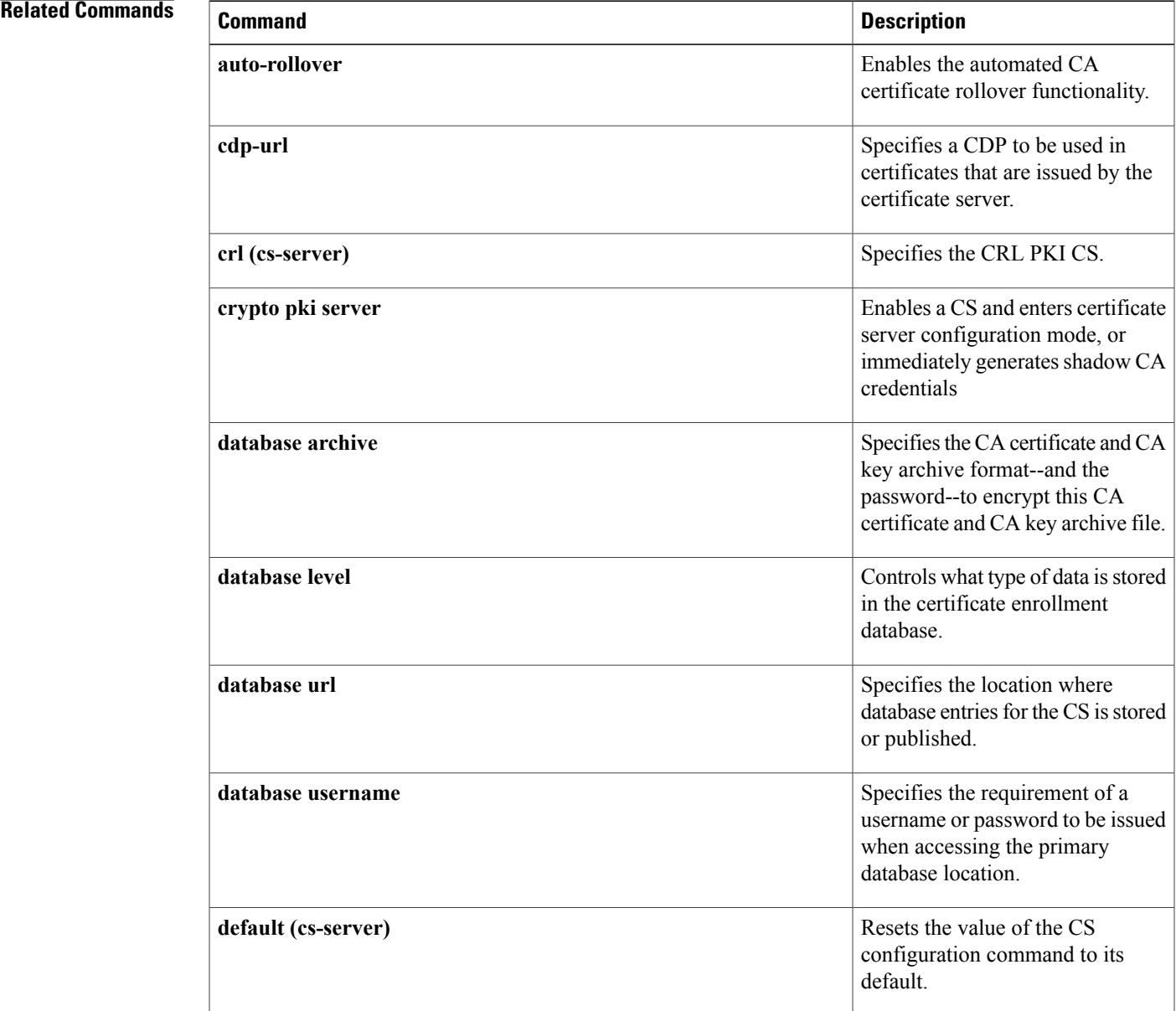

I

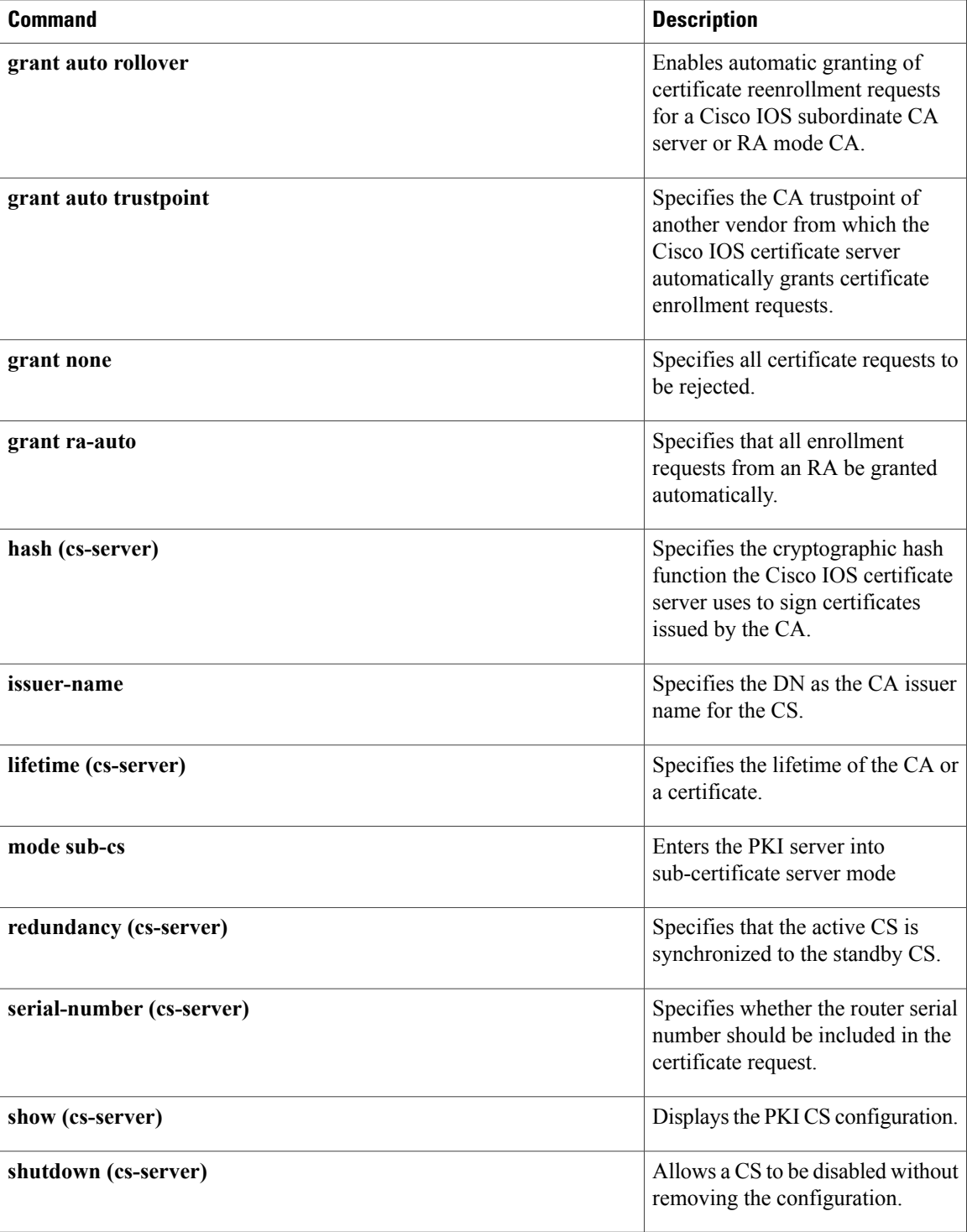

# **mode secure**

 $\mathsf I$ 

To enable the secure mode in the Lightweight Directory Access Protocol (LDAP) server, use the **mode secure**command in LDAP server configuration mode. To disable the secure mode in LDAP server, use the **no** form of this command.

**mode secure [no-negotiation]**

**no mode secure [no-negotiation]**

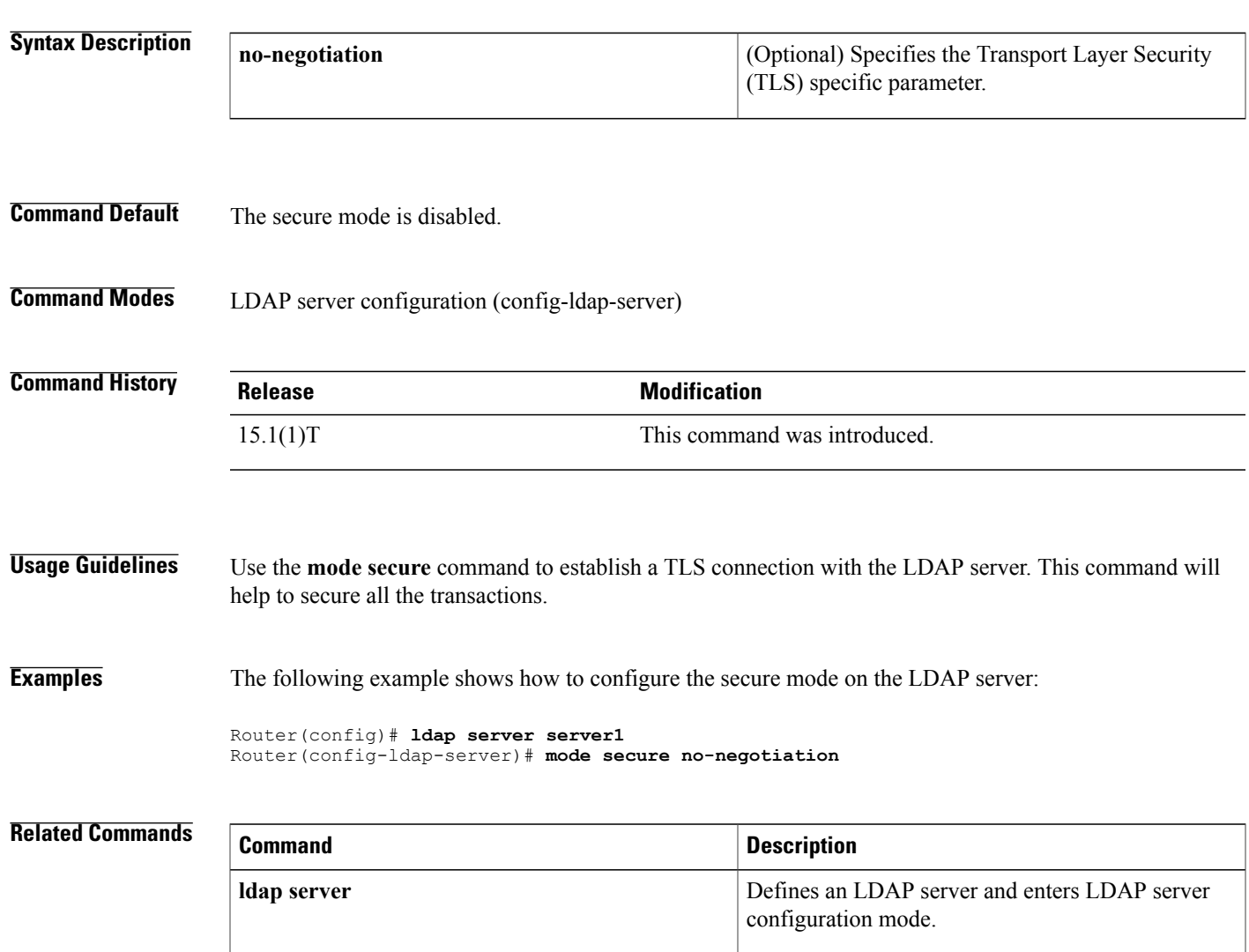

# **mode sub-cs**

To place the public key infrastructure (PKI) server into sub-certificate server mode, use the **mode sub-cs**command in certificate server mode. To remove the PKI server from sub-certificate mode, use the **no** form of this command.

**mode sub-cs no mode sub-cs**

**Syntax Description** This command has no arguments or keywords.

**Command Default** The PKI server is not placed into sub-certificate server mode.

**Command Modes** Certificate server configuration (cs-server)

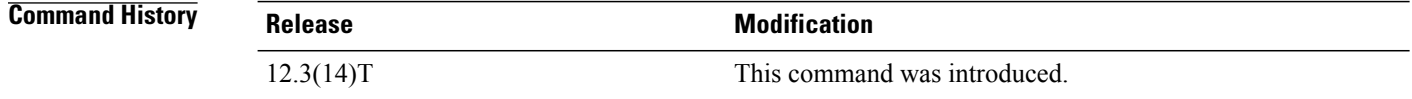

**Usage Guidelines** You must configure the **crypto pki server** command with the name of the certificate server in order to enter certificate server configuration mode and configure this command.

> When this command is configured, ensure that the **crypto pki trustpoint** command has also been configured and that the enrollment URL is pointed to a Cisco IOS root certification authority (CA). If the **mode sub-cs** command is not configured and the certificate server is enabled for the first time, a self-signed CA certification is generated and the certificate server will operate as a root CA.

**Note**

The **no mode sub-cs** command has no effect if the server has been configured already. For example, if you want to make the subordinate CA a root CA, you must delete the server and re-create it.

**Examples** The following configuration example shows that a subordinate certificate server named "sub" has been configured:

> Router (config)# **crypto pki trustpoint sub** Router (ca-trustpoint)# **enrollment url http://10.3.0.6** Router (ca-trustpoint)# **exit** Router (config)# **crypto pki server sub** Router (cs-server)# **issuer-name CN=sub CA, O=Cisco, C=us** Router (cs-server)# **mode sub-cs** Router (cs-server)# **no shutdown**

 $\mathbf I$ 

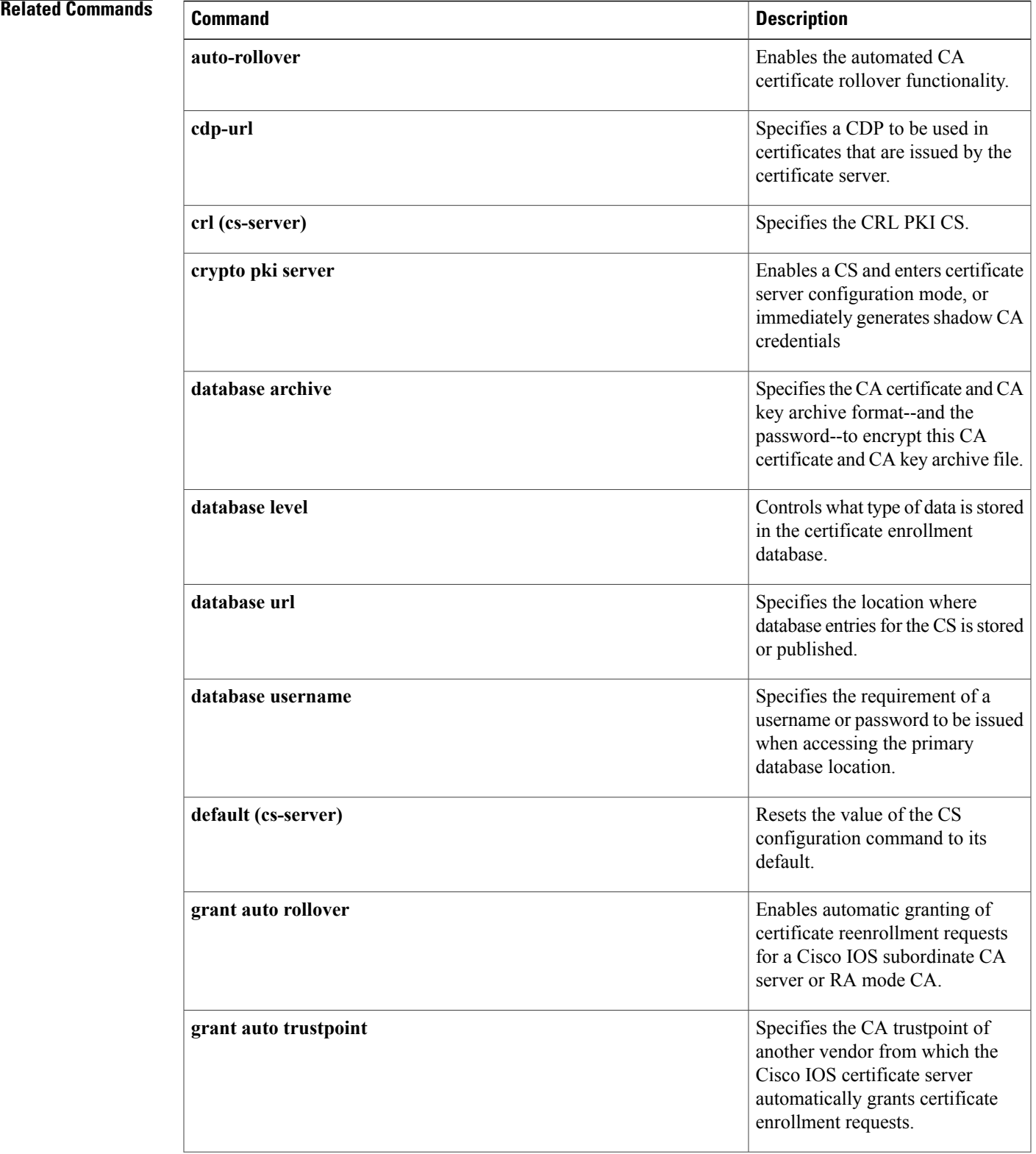

 $\mathbf l$ 

I

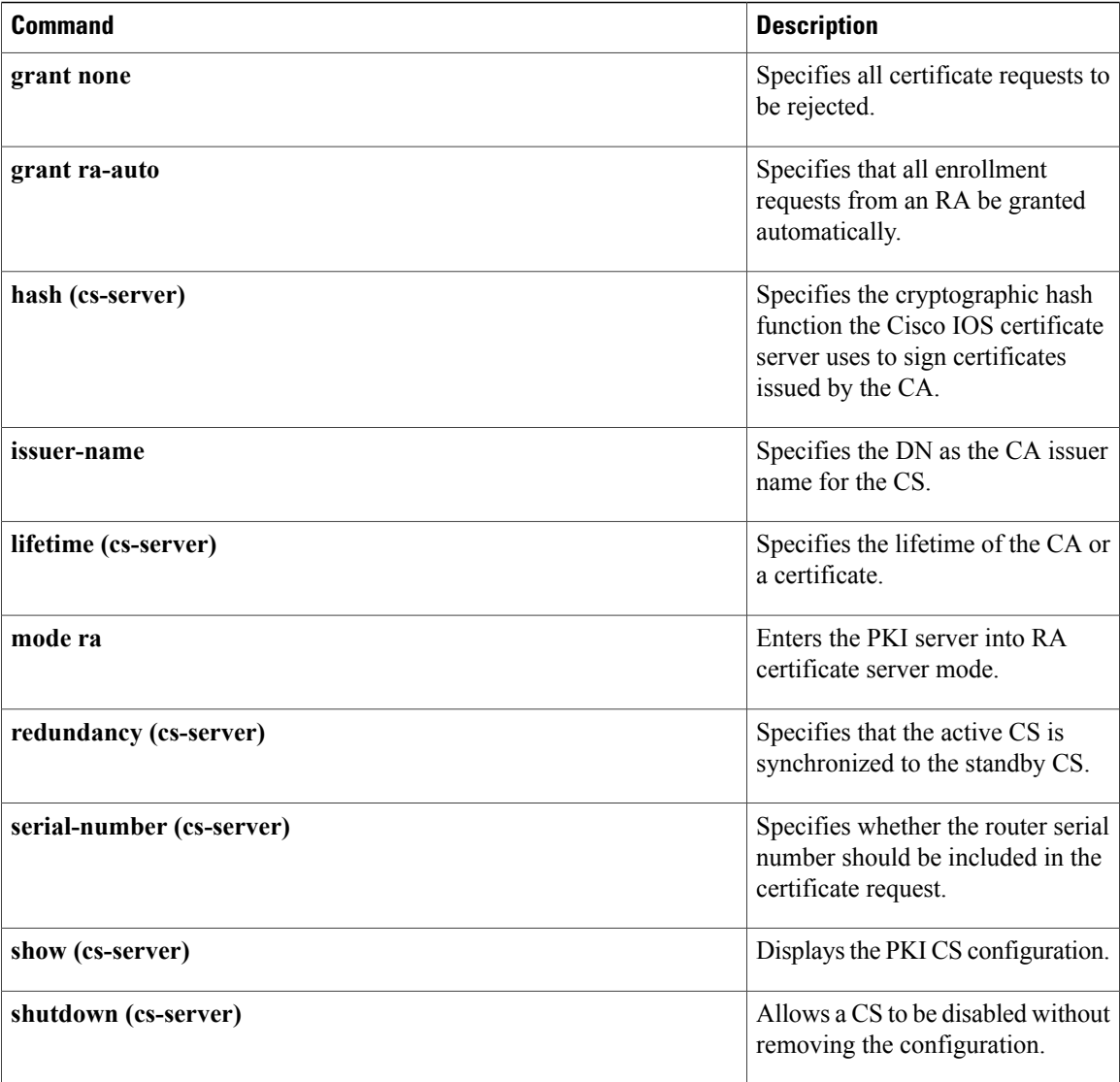

# **monitor event-trace dmvpn**

To monitor and control Dynamic Multipoint VPN (DMVPN) traces, use the **monitor event-trace dmvpn** command in privileged EXEC or global configuration mode.

## **Privileged EXEC**

**monitor event-trace dmvpn** {**dump [merged] pretty**| **nhrp** {**error| event| exception**}**| clear**| **continuous [cancel]| disable| enable| one-shot| tunnel**}

## **Global Configuration**

**monitor event-tracedmvpn**{**dump-file** *url*| {**nhrp**{**error| event| exception**}**| tunnel**} {**disable**|**dump-file** *url***| enable| size**| **stacktrace** *value*}}

**no monitor event-tracedmvpn**{**dump-file** *url*| {**nhrp**{**error| event| exception**}**| tunnel**} {**disable**|**dump-file** *url***| enable| size**| **stacktrace** *value*}}

## **Syntax Description**

ı

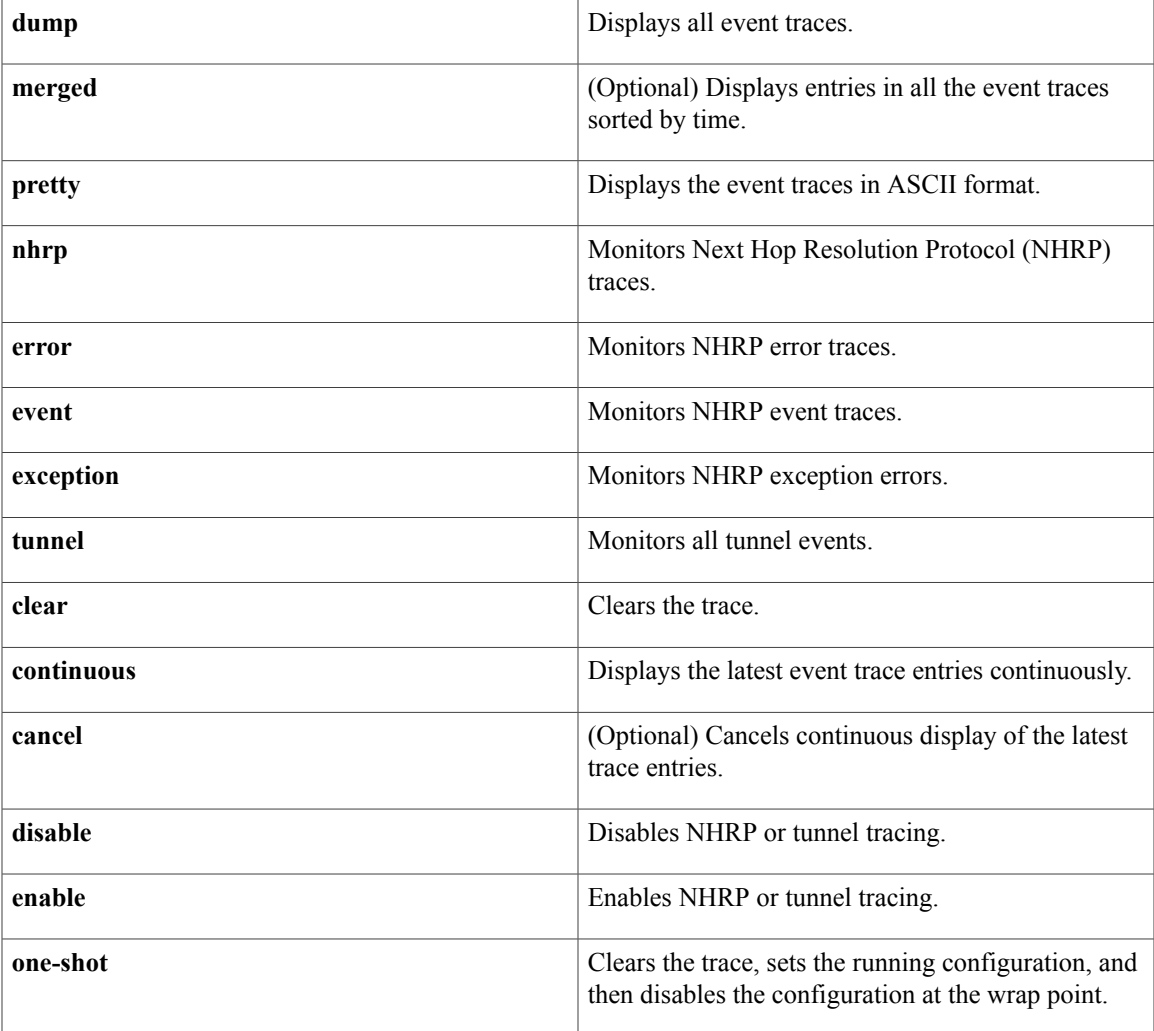

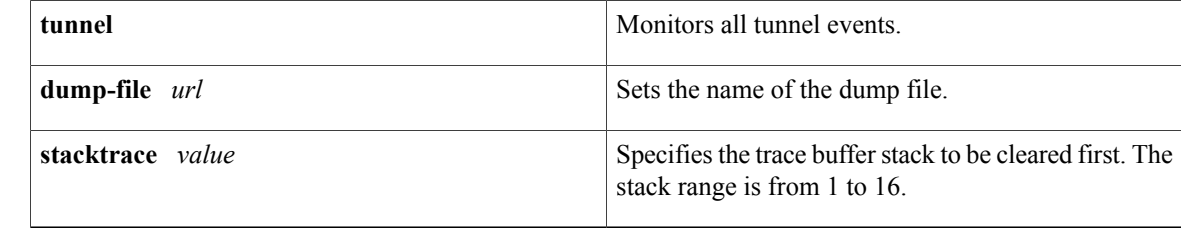

## **Command Default** DMVPN event tracing is disabled.

**Command Modes** Privileged EXEC (#) Global configuration (config)

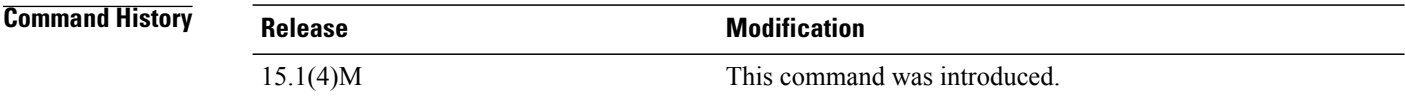

**Usage Guidelines** You can use the **monitor event-trace dmvpn**command to configure the DMVPN Event Tracing feature. The DMVPN Event Tracing feature provides a trace facility for troubleshooting Cisco IOS DMVPN. This feature enables you to monitor DMVPN events, errors, and exceptions. During runtime, the event trace mechanism logs trace information in a buffer space. A display mechanism extracts and decodes the debug data.

**Note**

You can configure the DMVPN Event Tracing feature in privileged EXEC mode or global configuration mode based on the desired parameters.

**Examples** The following example shows how to configure a router to monitor and control NHRP event traces in privileged EXEC mode:

> Router# **monitor event-trace dmvpn nhrp event enable** The following example shows how to configure a router to monitor and control NHRP exception traces in privileged EXEC mode:

Router# **monitor event-trace dmvpn nhrp exception enable** The following example shows how to configure a router to monitor and control NHRPerror tracesin privileged EXEC mode:

Router# **monitor event-trace dmvpn nhrp error enable** The following example shows how to configure a router to monitor and control NHRP event traces in global configuration mode:

```
Router# enable
Router(config)# monitor event-trace dmvpn nhrp event enable
```
The following example shows how to configure a router to monitor and control NHRP exception traces in global configuration mode:

## Router# **enable**

Router(config)# **monitor event-trace dmvpn nhrp exception enable** The following example shows how to configure a router to monitor and control NHRP error traces in global configuration mode:

## Router# **enable**

Router(config)# **monitor event-trace dmvpn nhrp error enable**

## **Related Commands**

Г

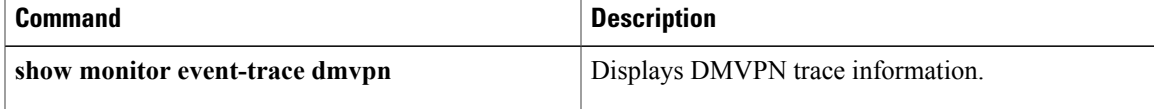

ι

# **monitor event-trace gdoi**

To configure event tracing for the Group Domain of Interpretation (GDOI) software subsystem component, use the **monitor event-trace gdoi** command in global configuration mode.

**monitor event-trace gdoi dump-file** *url*

**monitor event-trace gdoi** {**coop| exit| infra| registration| rekey**} [**dump-file** *url*| **size** *number-of-entries*| **stacktrace** [ *depth* ]]

**no monitor event-trace gdoi dump-file** *url*

**no monitor event-trace gdoi** {**coop| exit| infra| registration| rekey**} [**dump-file** *url***| size**]

## **Syntax Description**

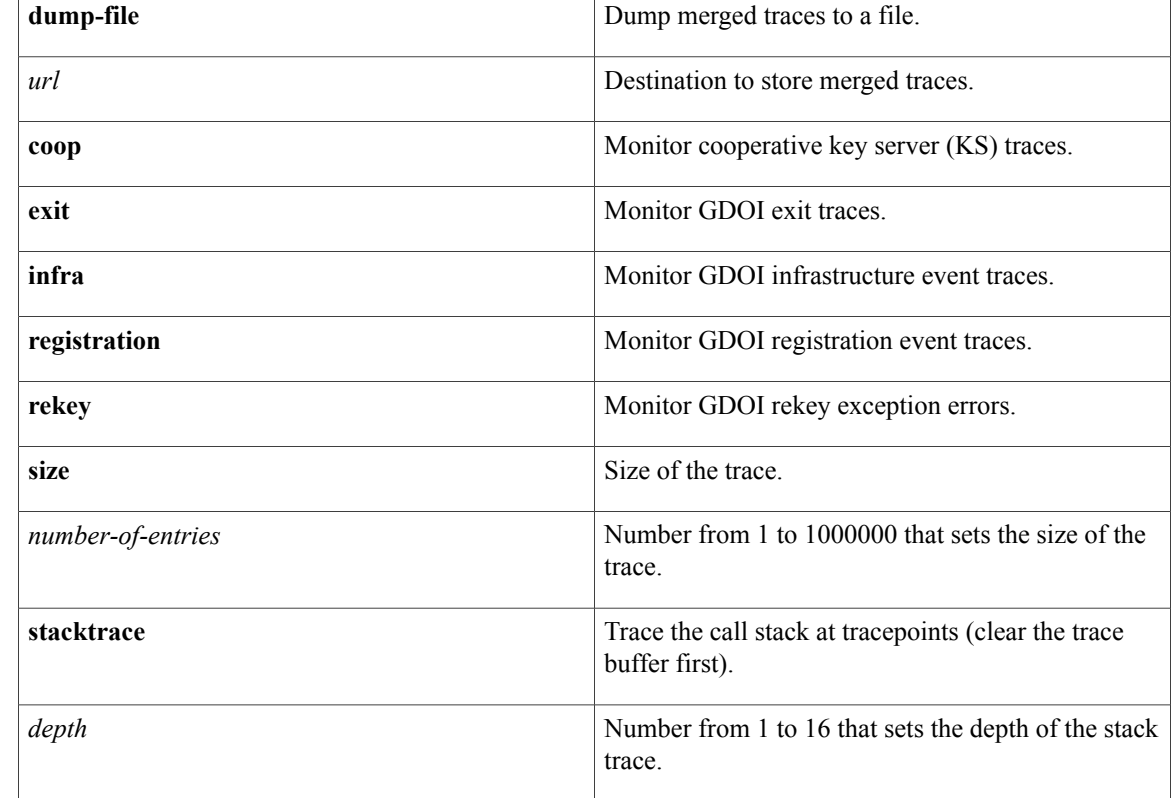

**Command Default** GDOI event tracing is disabled.

**Command Modes** Global configuration (config)

 $\mathbf{I}$ 

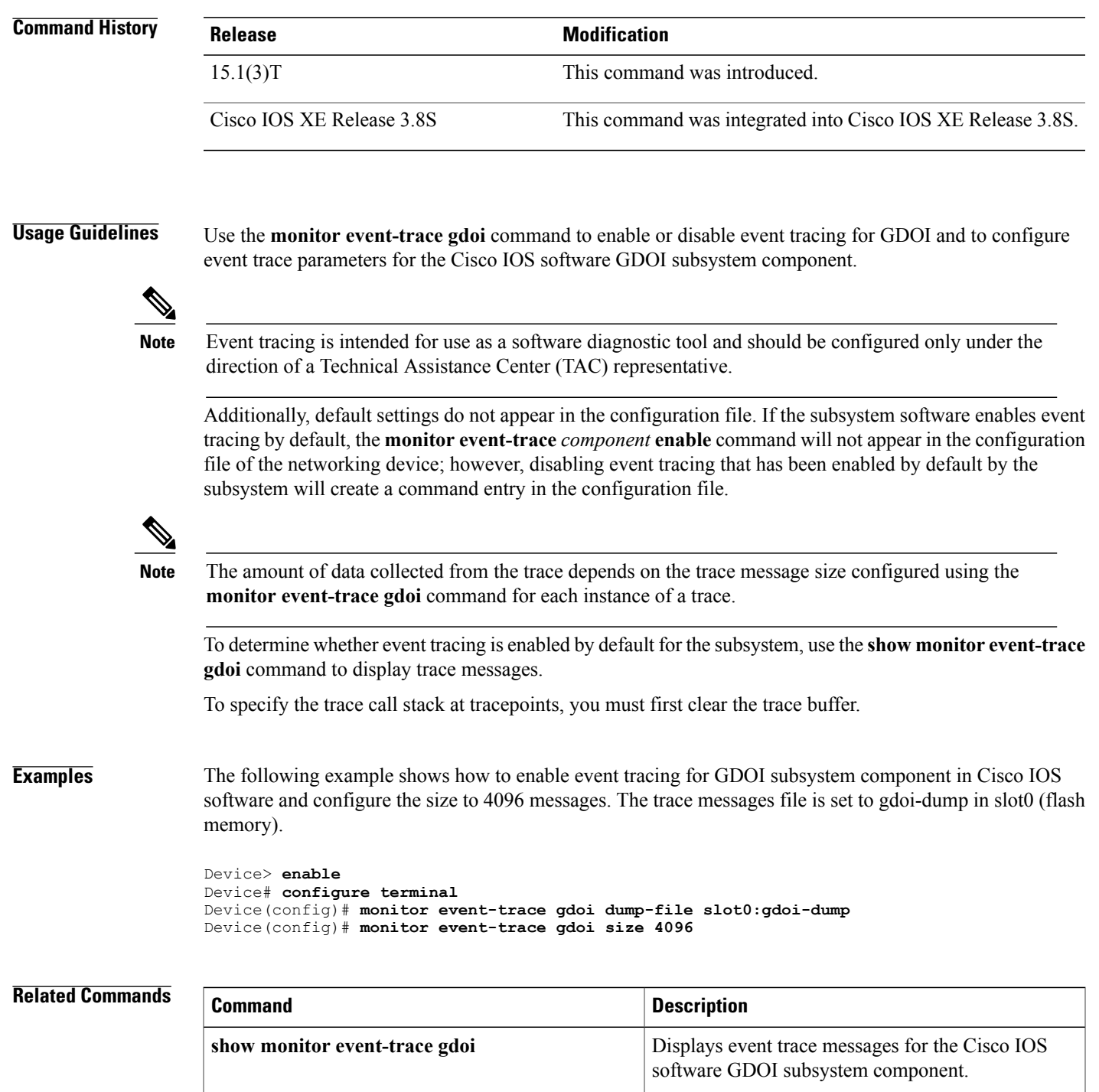

**monitor event-trace gdoi (privileged EXEC)**

subsystem component.

Configures event tracing for the GDOI software

 $\overline{\phantom{a}}$ 

# **monitor event-trace gdoi (privileged EXEC)**

To configure event tracing for the Group Domain of Interpretation (GDOI) software subsystem component, use the **monitor event-trace gdoi** command in privileged exec mode.

## **monitor event-trace gdoi dump** [**[merged] pretty**]

**monitor event-trace gdoi** {**coop| exit| infra| registration| rekey**} {**clear**| **continuous [cancel]| disable**| **dump** [**[merged] pretty**]**| enable| one-shot**}

## **Syntax Description**

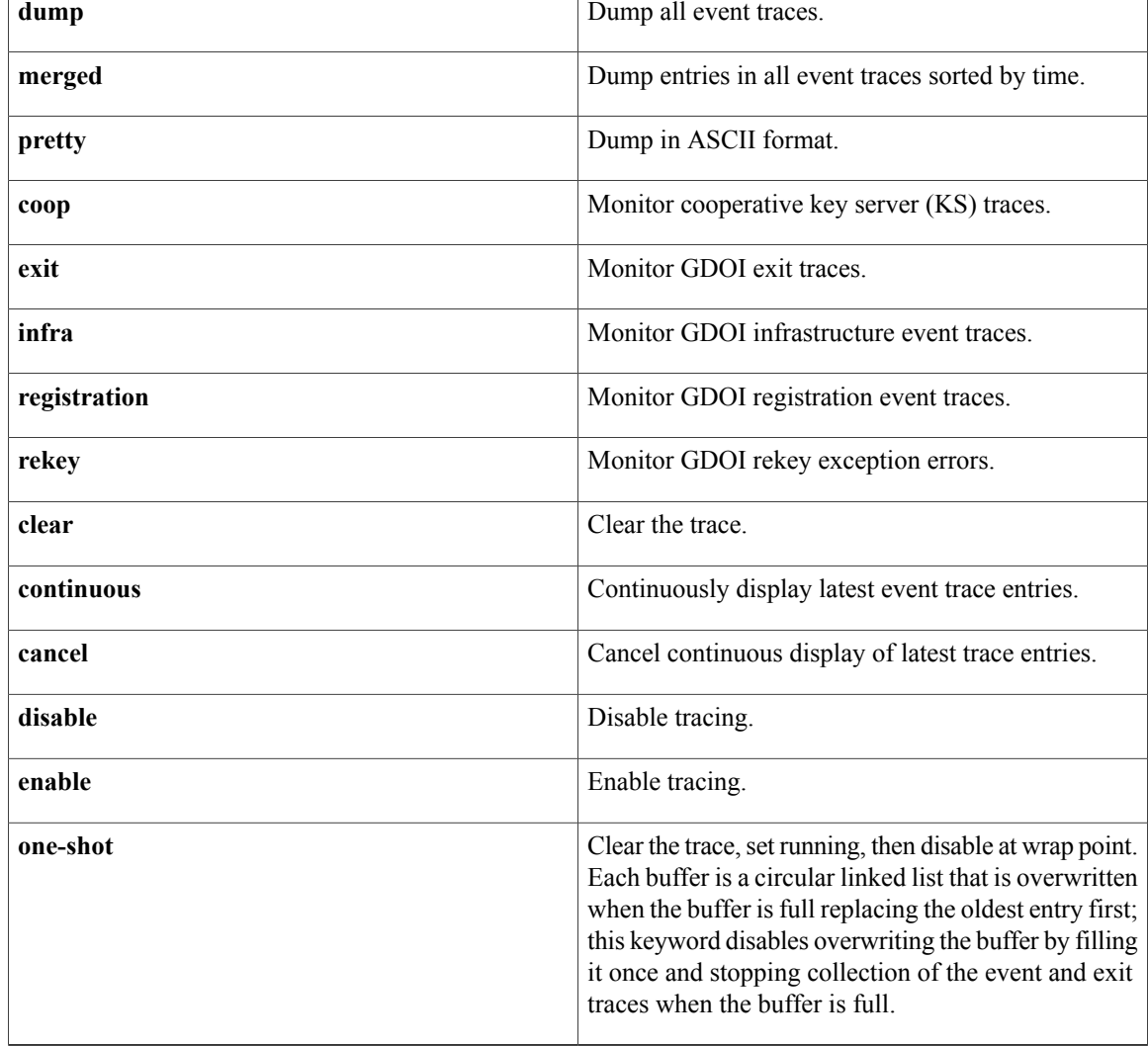

## **Command Default** GDOI event tracing is disabled.

## **Command Modes** Privileged EXEC (#)

## *Command History*

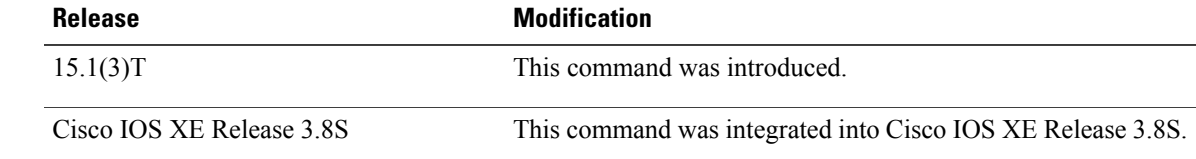

### **Usage Guidelines** Use the **monitor event-trace gdoi** command to enable or disable event tracing for GDOI and to configure

**Note**

Event tracing is intended for use as a software diagnostic tool and should be configured only under the direction of a Technical Assistance Center (TAC) representative.

Additionally, default settings do not appear in the configuration file. If the subsystem software enables event tracing by default, the **monitor event-trace** *component* **enable** command will not appear in the configuration file of the networking device; however, disabling event tracing that has been enabled by default by the subsystem will create a command entry in the configuration file.

To determine whether event tracing is enabled by default for the subsystem, use the **show monitor event-trace gdoi** command to display trace messages.

**Examples** The following example shows how to disable event tracing for cooperative KSs.

event trace parameters for the Cisco IOS software GDOI subsystem component.

```
Device> enable
Device# monitor event-trace gdoi coop disable
```
## $Related$  **Commands**

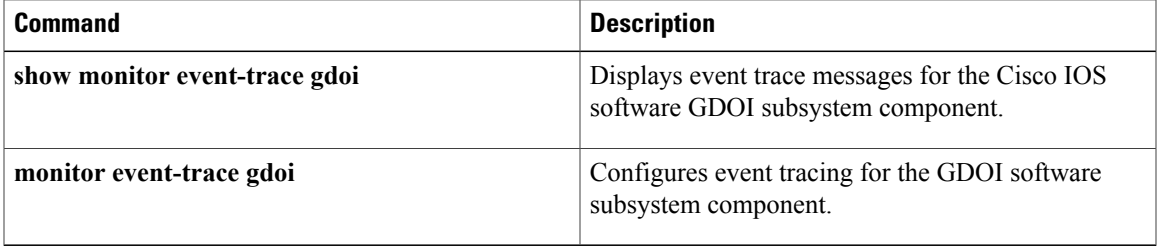

ι

# **monitor event-trace ipv6 spd**

To monitor Selective Packet Discard (SPD) state transition events, use the monitor event-trace ipv6 spd command in privileged EXEC mode. To disable this function, use the **no** form of this command.

**monitor event-trace ipv6 spd**

**no monitor event-trace ipv6 spd**

- **Syntax Description** This command has no arguments or keywords.
- **Command Default** This command is disabled.
- **Command Modes** Privileged EXEC (#)

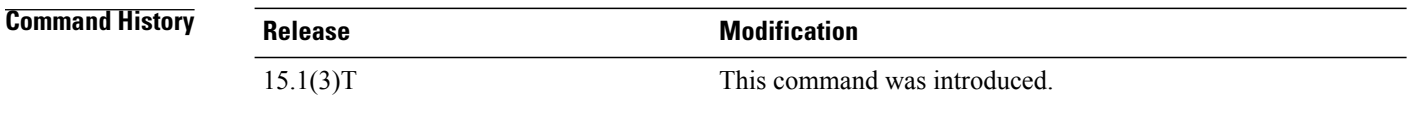

**Usage Guidelines** Use the **monitor event-trace ipv6 spd** command to check SPD state transition events.

To adjust the maximum packet size or maximum transmission unit (MTU) size, use the **mtu** command in interface configuration mode, connect configuration mode, or xconnect subinterface configuration mode. To restore the MTU value to its original default value, use the **no** form of this command.

**mtu** *bytes*

**no mtu**

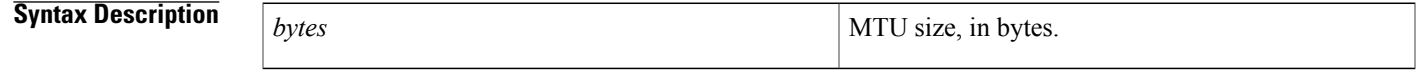

## **Command Default** The table below lists default MTU values according to media type.

## **Table 3: Default Media MTU Values**

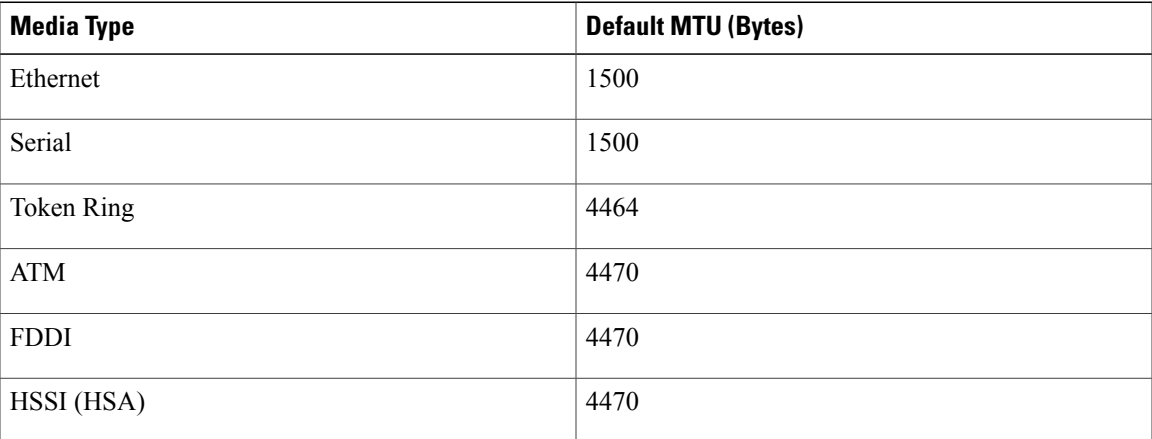

Г

**Command Modes** Interface configuration (config-if) Connect configuration (xconnect-conn-config) xconnect subinterface configuration (config-if-xconn)

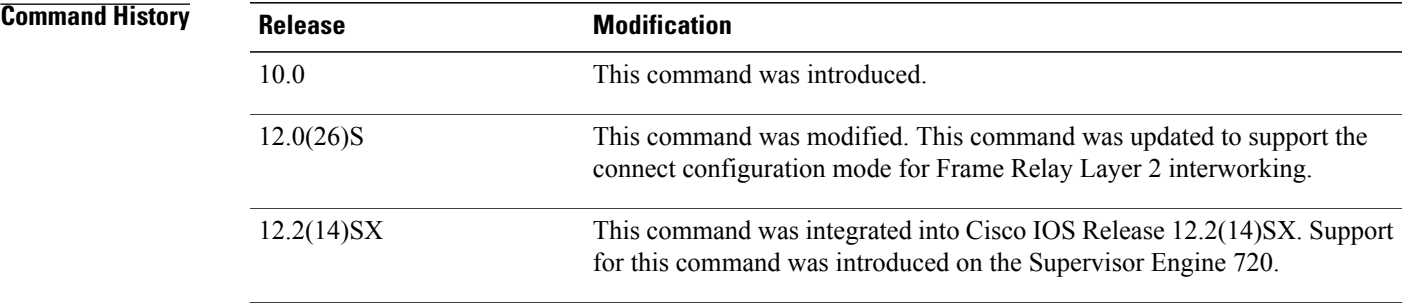

**mtu**

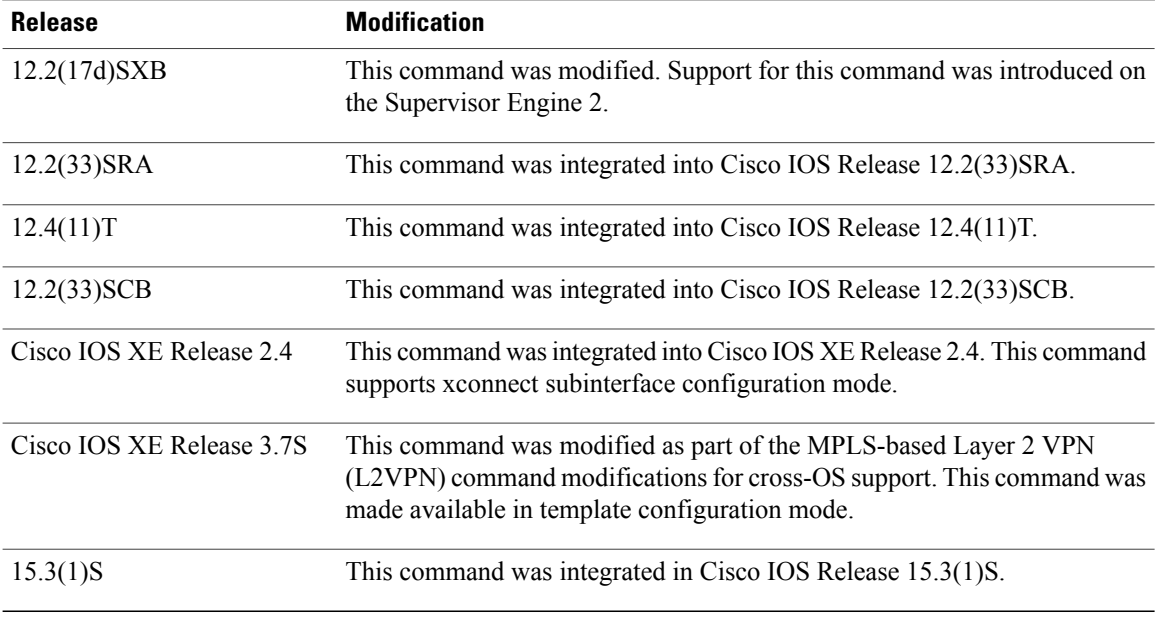

**Usage Guidelines** Each interface has a default maximum packet size or MTU size. This number generally defaults to the largest size possible for that interface type. On serial interfaces, the MTU size varies but cannot be set to a value less than 64 bytes.

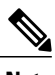

**Note** The connect configuration mode is used only for Frame Relay Layer 2 interworking.

### **Changing the MTU Size**

Changing the MTU size is not supported on a loopback interface.

Changing the MTU size on a Cisco 7500 series router results in the recarving of buffers and resetting of all interfaces. The following message is displayed: RSP-3-Restart:cbus complex .

You can configure native Gigabit Ethernet ports on the Cisco 7200 series router to a maximum MTU size of 9216 bytes. The MTU values range from 1500 to 9216 bytes. The MTU values can be configured to any range that is supported by the corresponding main interface.

### **MTU Size for an IPSec Configuration**

In an IPSec configuration, such as in a crypto environment, an MTU value that is less than 256 bytes is not accepted. If you configure an MTU value lessthan 256 bytes, then the MTU value is automatically overwritten and given a value of 256 bytes.

### **Protocol-Specific Versions of the mtu Command**

Changing the MTU value with the **mtu** interface configuration command can affect values for the protocol-specific versions of the command (the **ip mtu** command, for example). If the value specified with the **ip mtu** interface configuration command is the same as the value specified with the **mtu** interface configuration command, and you change the value for the **mtu** interface configuration command, the **ip mtu** value automatically matches the new **mtu** interface configuration command value. However, changing the values for the **ip mtu** configuration commands has no effect on the value for the **mtu** interface configuration command.

### **ATM and LANE Interfaces**

ATM interfaces are not bound by what is configured on the major interface. By default, the MTU on a subinterface is equal to the default MTU (4490 bytes). A client is configured with the range supported by the corresponding main interface. The MTU can be changed on subinterfaces, but it may result in recarving of buffers to accommodate the new maximum MTU on the interface.

### **VRF-Aware Service Infrastructure Interfaces**

The mtu command does not support the VRF-Aware Service Infrastructure (VASI) type interface.

### **Cisco 7600 Valid MTU Values**

On the Cisco 7600 platform, the following valid values are applicable:

- For the SVI ports: from 64 to 9216 bytes
- For the GE-WAN+ ports: from 1500 to 9170 bytes
- For all other ports: from 1500 to 9216 bytes

You can receive jumbo frames on access subinterfaces also. The MTU values can be configured to any range that is supported by the corresponding main interface. If you enable the jumbo frames, the default is 64 bytes for the SVI ports and 9216 bytes for all other ports. The jumbo frames are disabled by default.

## **Cisco uBR10012 Universal Broadband Router**

While configuring the interface MTU size on a Gigabit Ethernet SPA on a Cisco uBR10012 router, consider the following guidelines:

- The default interface MTU size accommodates a 1500-byte packet, plus 22 additional bytes to cover the following overhead:
	- ◦Layer 2 header--14 bytes
	- ◦Dot1Q header--4 bytes
	- ◦CRC--4 bytes
- If you are using MPLS, be sure that the **mpls mtu**command is configured with a value less than or equal to the interface MTU.
- If you are using MPLS labels, you should increase the default interface MTU size to accommodate the number of MPLS labels. Each MPLS label adds 4 bytes of overhead to a packet.

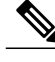

**Note**

For the Gigabit Ethernet SPAs on the Cisco uBR10012 router, the default MTU size is 1500 bytes. When the interface is being used as a Layer 2 port, the maximum configurable MTU is 9000 bytes.

**Examples** The following example shows how to specify an MTU of 1000 bytes:

Device(config)# **interface serial 1** Device(config-if)# **mtu 1000**

Ι

## **Examples** The following example shows how to specify an MTU size on a Gigabit Ethernet SPA on the Cisco uBR10012 router:

Device(config)# **interface GigabitEthernet3/0/0** Device(config-if)# **mtu 1800**

## **Examples** The following example shows how to specify an MTU size on a pseudowire interface:

Device(config)# **interface pseudowire 100** Device(config-if)# **encapsulation mpls** Device(config-if)# **mtu 1800**

**Examples** The following example shows how to configure a template and specify an MTU size in template configuration mode: :

> Device(config)# **template type pseudowire template1** Device(config-if)# **encapsulation mpls** Device(config-if)# **mtu 1800**

## **Related Commands**

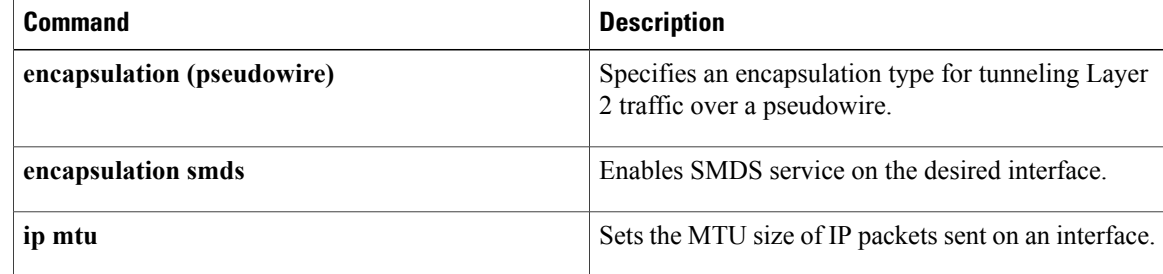

## **name**

 $\overline{\mathsf{I}}$ 

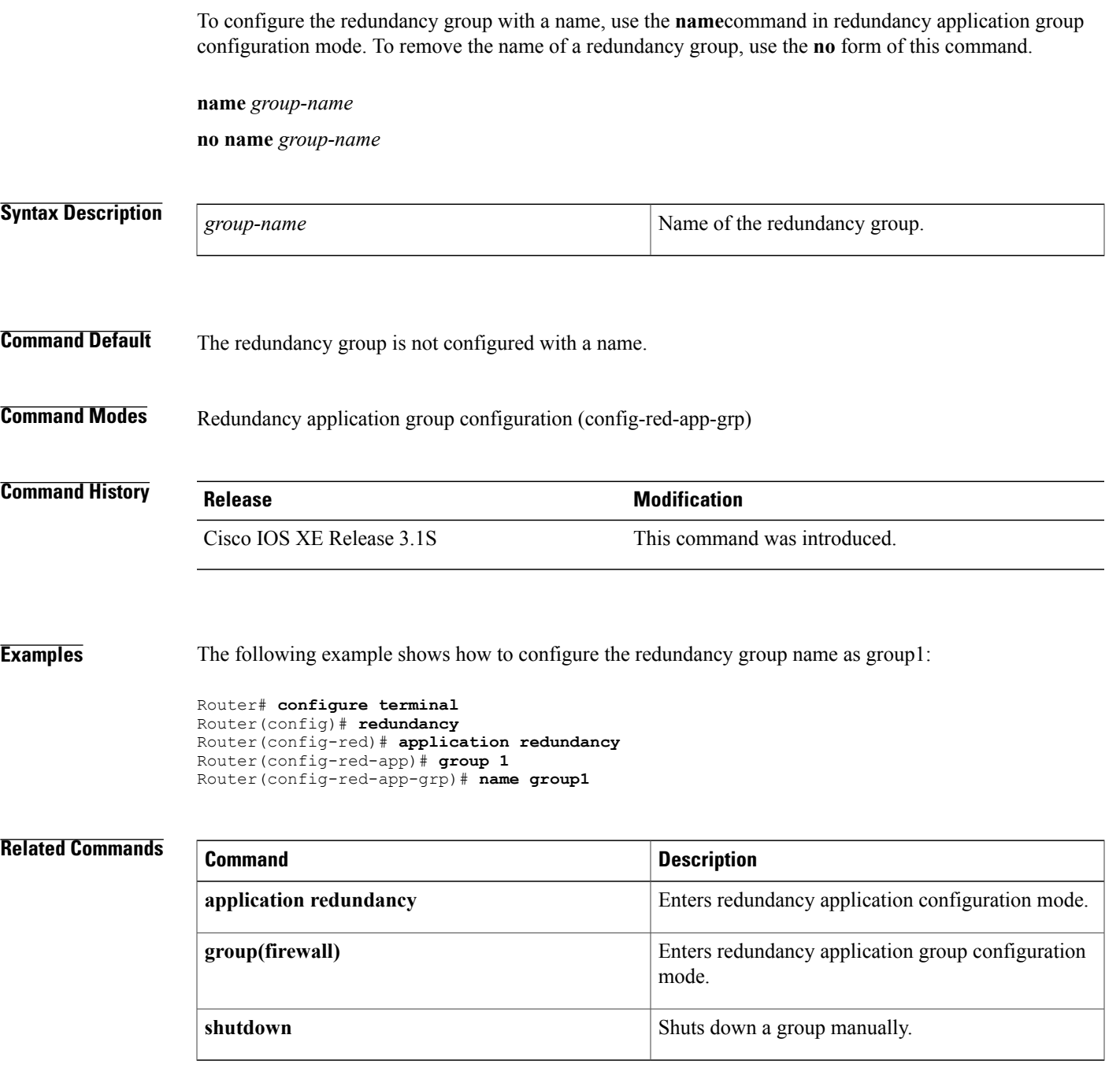

T

# **name (view)**

To change the name of a lawful intercept view, use the **name**command in view configuration mode. To return to the default lawful intercept view name, which is "li-view," use the **no** form of this command.

**name** *new-name*

**no name** *new-name*

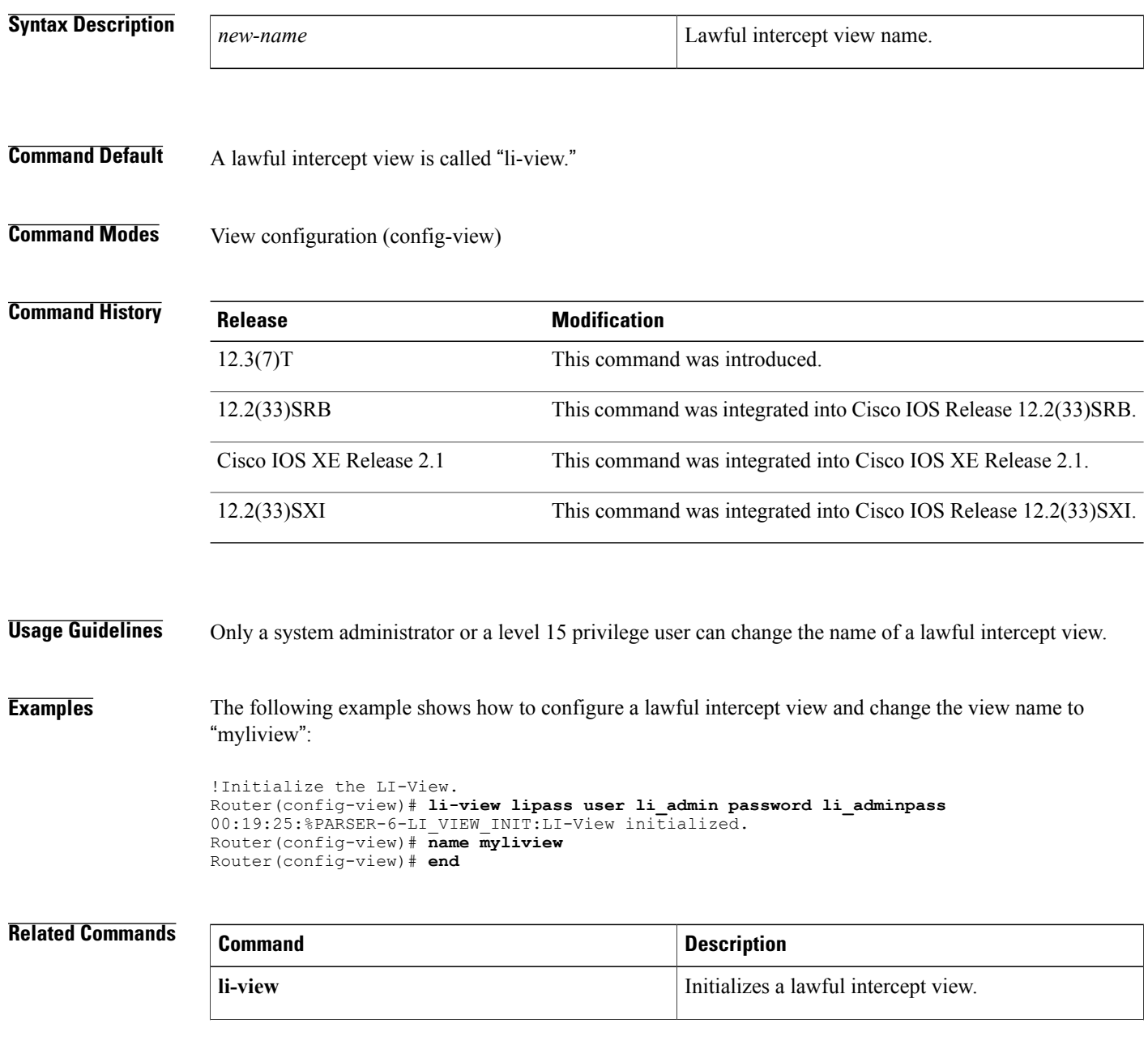

 $\mathbf I$ 

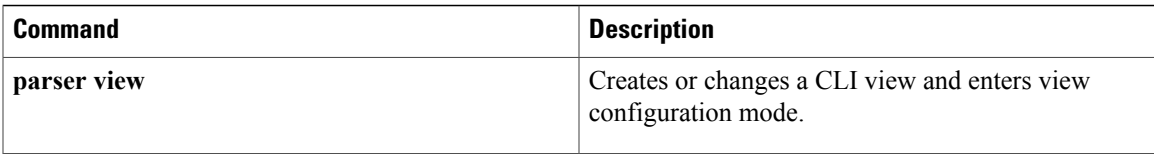

# **named-key**

To specify which peer's RSA public key you will manually configure and enter public key configuration mode, use the **named-key** command in public key chain configuration mode. This command should be used only when the router has a single interface that processes IP Security (IPSec).

**named-key** *key-name* [**encryption| signature**]

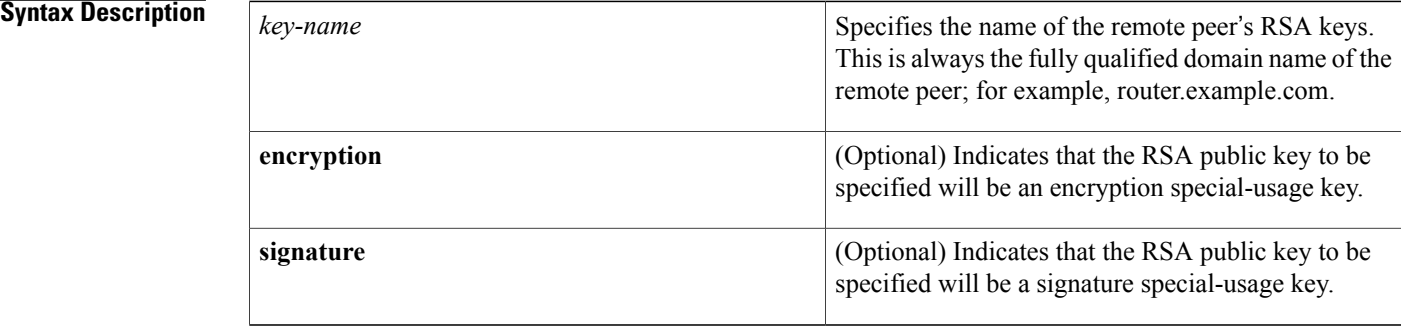

## **Command Default** If neither the **encryption** nor the **signature** keyword is used, general-purpose keys will be specified.

## **Command Modes** Public key chain configuration.

**Command History** 

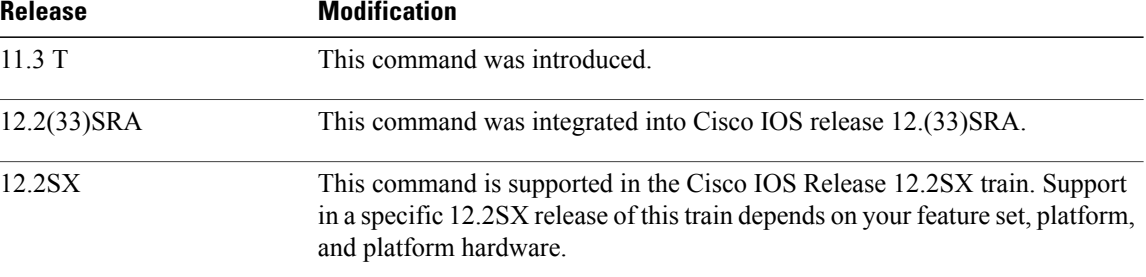

**Usage Guidelines** Use this command or the **addressed-key** command to specify which IPSec peer's RSA public key you will manually configure next.

Follow this command with the **key-string** command to specify the key.

If you use the **named-key** command, you also need to use the **address** public key configuration command to specify the IP address of the peer.

If the IPSec remote peer generated general purpose RSA keys, do not use the **encryption**or**signature** keyword.

If the IPSec remote peer generated special usage keys, you must manually specify both keys: perform this command and the **key-string** command twice and use the **encryption** and **signature** keywords in turn.

Ι

**Examples** The following example manually specifies the RSA public keys of two IPSec peers. The peer at 10.5.5.1 uses general-purpose keys, and the other peer uses special-purpose keys.

> crypto key pubkey-chain rsa named-key otherpeer.example.com address 10.5.5.1 key-string 005C300D 06092A86 4886F70D 01010105 00034B00 30480241 00C5E23B 55D6AB22 04AEF1BA A54028A6 9ACC01C5 129D99E4 64CAB820 847EDAD9 DF0B4E4C 73A05DD2 BD62A8A9 FA603DD2 E2A8A6F8 98F76E28 D58AD221 B583D7A4 71020301 0001 quit exit addressed-key 10.1.1.2 encryption key-string 00302017 4A7D385B 1234EF29 335FC973 2DD50A37 C4F4B0FD 9DADE748 429618D5 18242BA3 2EDFBDD3 4296142A DDF7D3D8 08407685 2F2190A0 0B43F1BD 9A8A26DB 07953829 791FCDE9 A98420F0 6A82045B 90288A26 DBC64468 7789F76E EE21 quit exit addressed-key 10.1.1.2 signature key-string 0738BC7A 2BC3E9F0 679B00FE 098533AB 01030201 42DD06AF E228D24C 458AD228 58BB5DDD F4836401 2A2D7163 219F882E 64CE69D4 B583748A 241BED0F 6E7F2F16 0DE0986E DF02031F 4B0B0912 F68200C4 C625C389 0BFF3321 A2598935 C1B1 quit exit exit

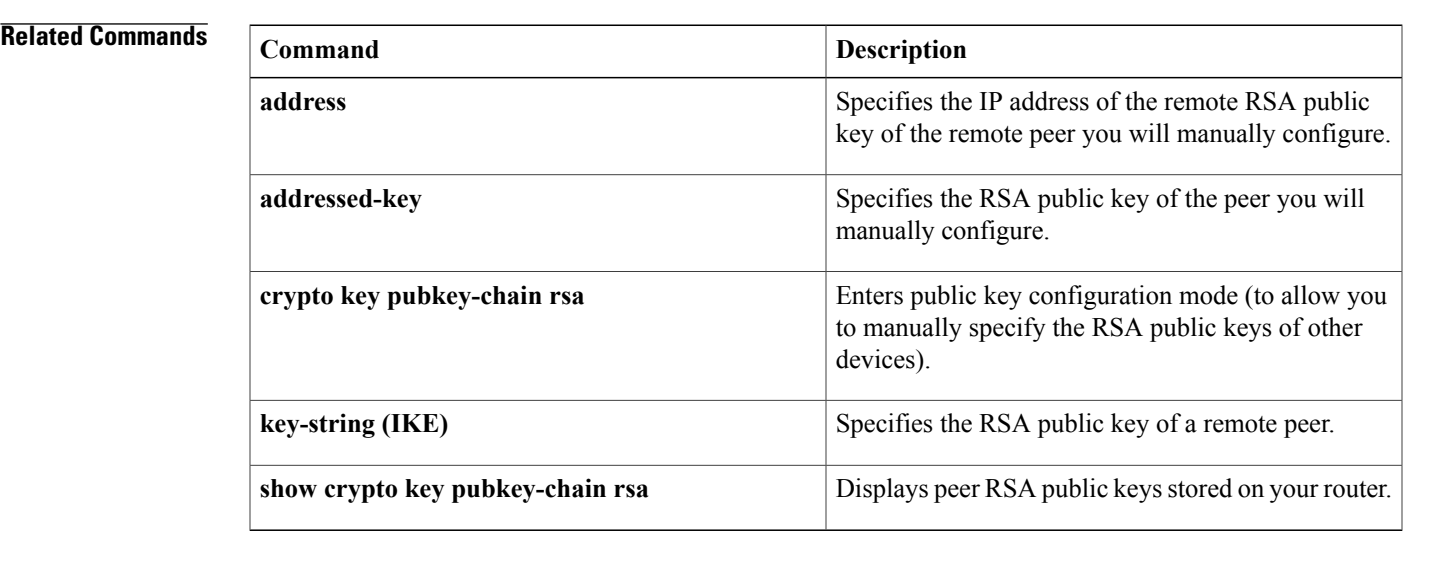

ı

## **nas**

**nas**

To add an access point or router to the list of devices that use the local authentication server, use the **nas**command in local RADIUS server configuration mode. To remove the identity of the network access server (NAS) that is configured on the local RADIUS server, use the **no** form of this command.

**nas** *ip-address* **key shared-key**

**no nas** *ip-address* **key shared-key**

## **Syntax Description**

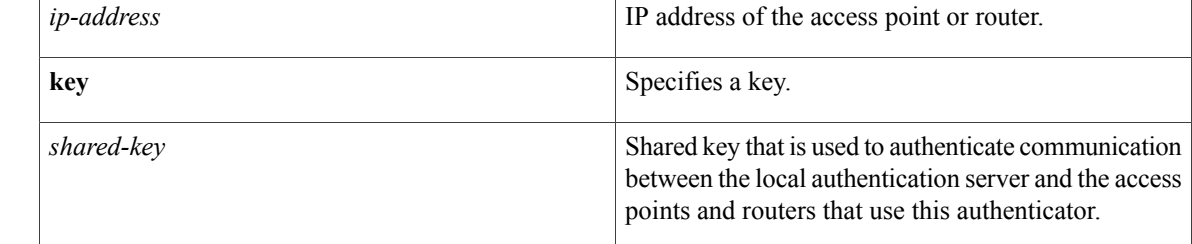

## **Command Default** No default behavior or values

## **Command Modes** Local RADIUS server configuration

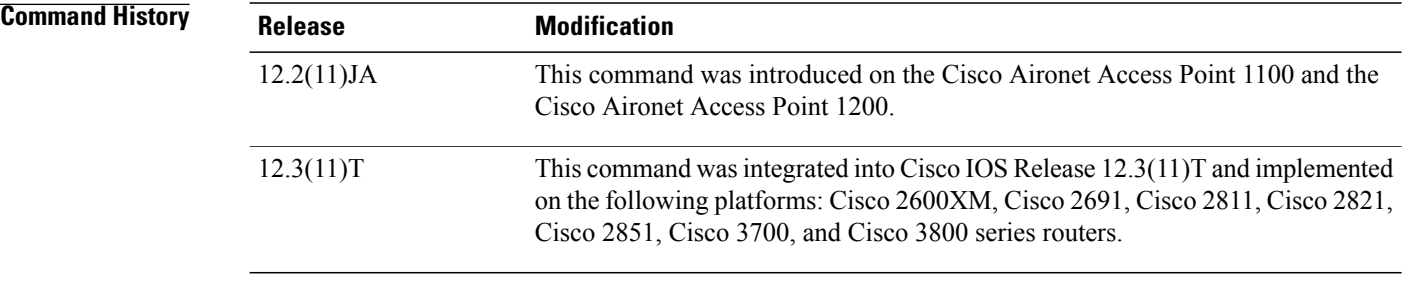

**Examples** The following command adds the access point having the IP address 192.168.12.17 to the list of devices that use the local authentication server, using the shared key named shared256.

Router(config-radsrv)# **nas 192.168.12.17 key shared256**

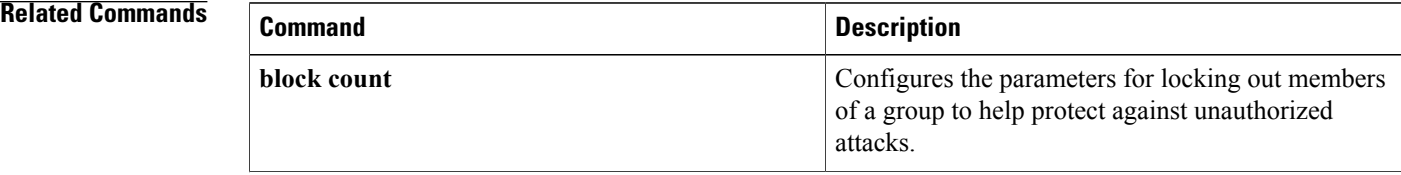

**group**

**user**

**vlan**

 $\mathbf{I}$ 

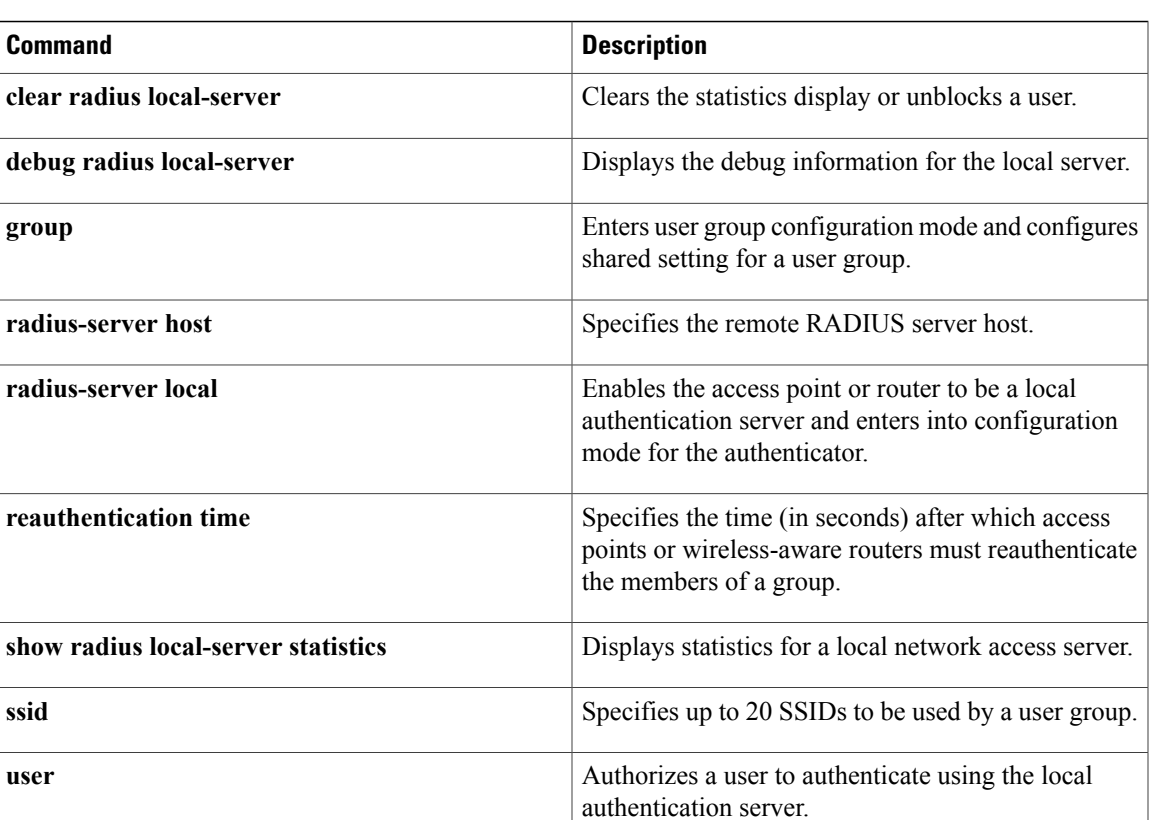

group.

Specifies a VLAN to be used by members of a user

**nas**

# **nasi authentication**

To enable authentication, authorization, and accounting (AAA) authentication for NetWare Asynchronous Services Interface (NASI) clients connecting to a router, use the **nasi authentication** command in line configuration mode. To return to the default, as specified by the **aaa authentication nasi** command, use the **no** form of the command.

**nasi authentication** {**default**| *list-name*}

**no nasi authentication** {**default**| *list-name*}

## **Syntax Description**

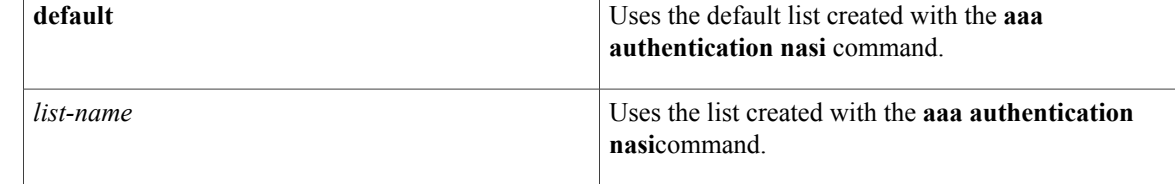

**Command Default** Uses the default set with the **aaa authentication nasi** command.

## **Command Modes** Line configuration

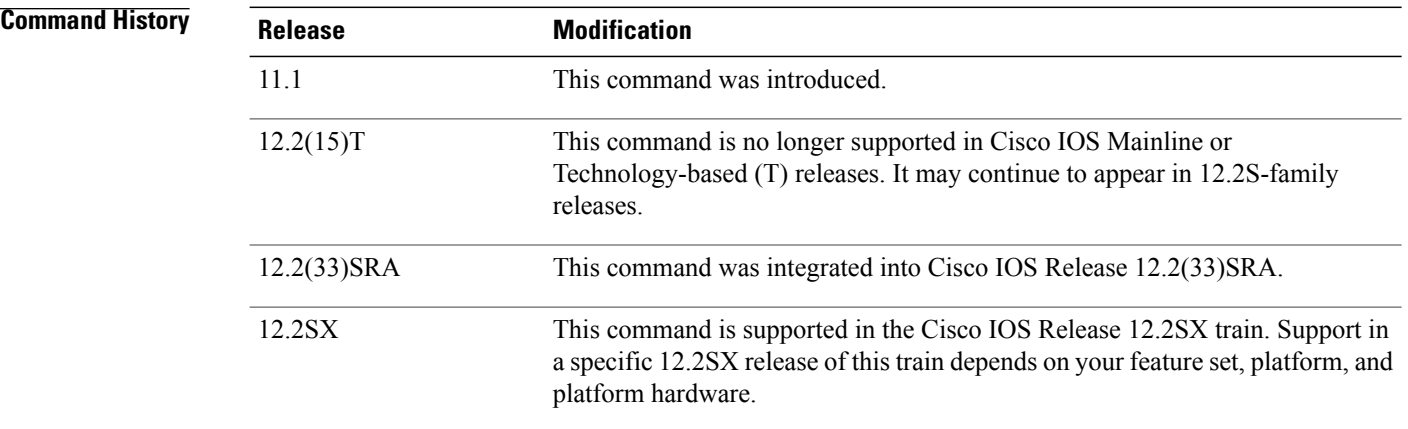

**Usage Guidelines** This command is a per-line command used with AAA authentication that specifies the name of a list of authentication methods to try at login. If no list is specified, the default list is used, even if it is not specified in the command line. (You create defaults and lists with the **aaa authentication nasi** command.) Entering the **no** form of this command has the same effect as entering the command with the **default** argument.

# **Caution**

If you use a *list-name* value that was not configured with the **aaa authentication nasi**command, you will disable login on this line.

Before issuing this command, create a list of authentication processes by using the **aaa authentication nasi** global configuration command.

**Examples** The following example specifies that the default AAA authentication be used on line 4:

```
line 4
 nasi authentication default
The following example specifies that the AAA authentication list called list1be used on line 7:
```

```
line 7
 nasi authentication list1
```
## **Related Commands**

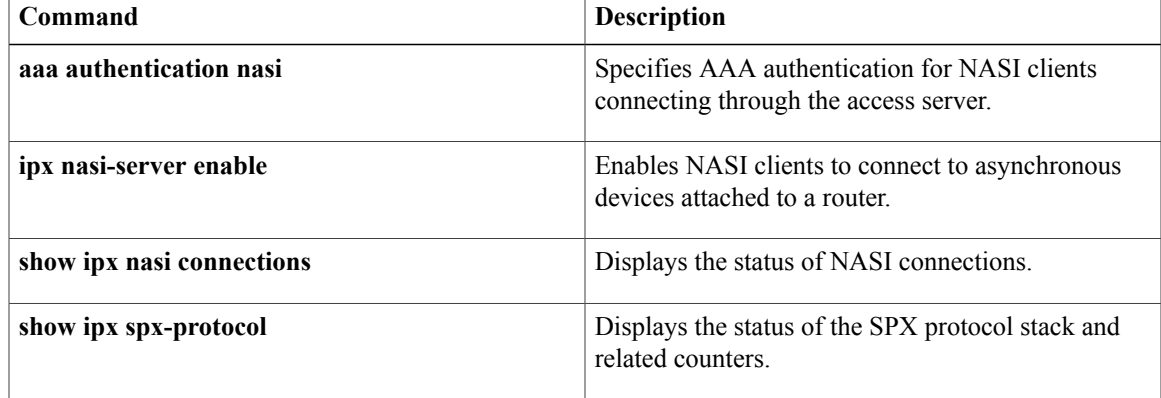

# **nat (IKEv2 profile)**

To configure Network Address Translation (NAT) keepalive for Internet Key Exchange Version 2 (IKEv2), use the **nat**command in IKEv2 profile configuration mode. To delete NAT keepalive configuration, use the **no** form of this command.

**nat keepalive** *interval*

**no nat keepalive**

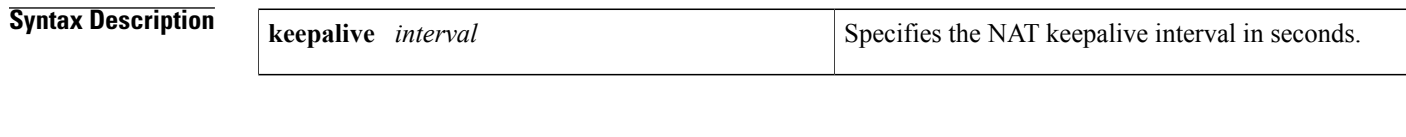

- **Command Default** NAT keepalive is disabled.
- **Command Modes** IKEv2 profile configuration (config-ikev2-profile)

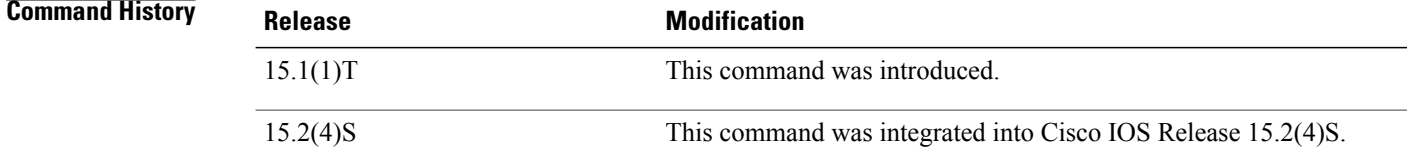

**Usage Guidelines** Use this command to configure NAT keepalive. NAT keepalive configuration specified in an IKEv2 profile overrides the global configuration. NAT keepalive prevents the NAT translation entries from deletion in the absence of any traffic when there is NAT between IKE peers.

## **Examples** The following example shows how to specify the NAT keepalive interval:

Router(config)# **crypto ikev2 profile prf1** Router(config-ikev2-profile)# **nat keepalive 500**

## **Related Command**

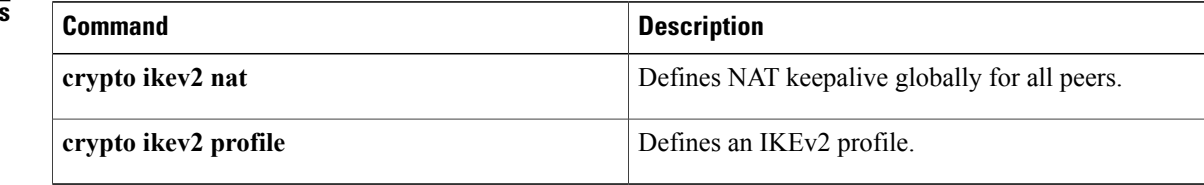

# **nbns-list**

To enter the webvpn NBNS list configuration mode to configure a NetBIOS Name Service (NBNS) server list for Common Internet File System (CIFS) name resolution, use the **nbns-list** command in webvpn context configuration mode. To remove the NBNS server list from the SSL VPN context configuration, use the **no** form of this command.

**nbns-list** *name*

**no nbns-list** *name*

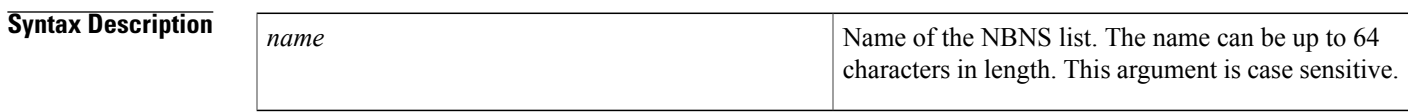

**Command Default** Webvpn NBNS list configuration mode is not entered, and a NBNS server list cannot be configured.

## **Command Modes** Webvpn context configuration

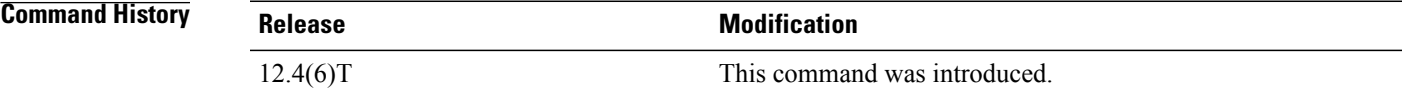

**Usage Guidelines** The NBNS server list is used to configure a list of Windows Internet Name Service (WINS) to resolve Microsoft file-directory shares. Entering the **nbns-list**command places the router in webvpn NBNS list configuration mode. You can specify up to three NetBIOS name servers. A single server is configured as the master browser if multiple servers are specified in the server list.

**Note** NBNS and CIFS resolution is supported only on Microsoft Windows 2000 or Linux Samba servers.

**Examples** The following example configures an NBNS server list:

Router(config)# **webvpn context context1**

```
Router(config-webvpn-context)# nbns-list SERVER_LIST
Router(config-webvpn-nbnslist)# nbns-server 172.16.1.1 master
Router(config-webvpn-nbnslist)# nbns-server 172.16.2.2 timeout 10 retries 5
Router(config-webvpn-nbnslist)# nbns-server 172.16.3.3 timeout 10 retries 5
Router(config-webvpn-nbnslist)#
```
 $\mathbf l$ 

I

## **Related Commands**

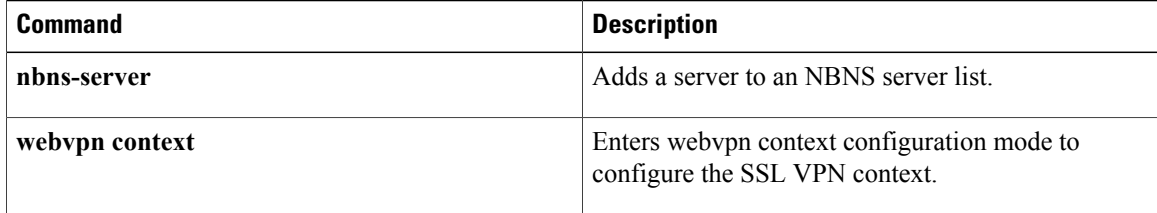

Г

# **nbns-list (policy group)**

To attach a NetBIOS name service (NBNS) server list to a policy group configuration, use the **nbns-list**command in webvpn group policy configuration mode. To remove the NBNS server list from the policy group configuration, use the **no** form of this command.

**nbns-list** *name*

**no nbns-list**

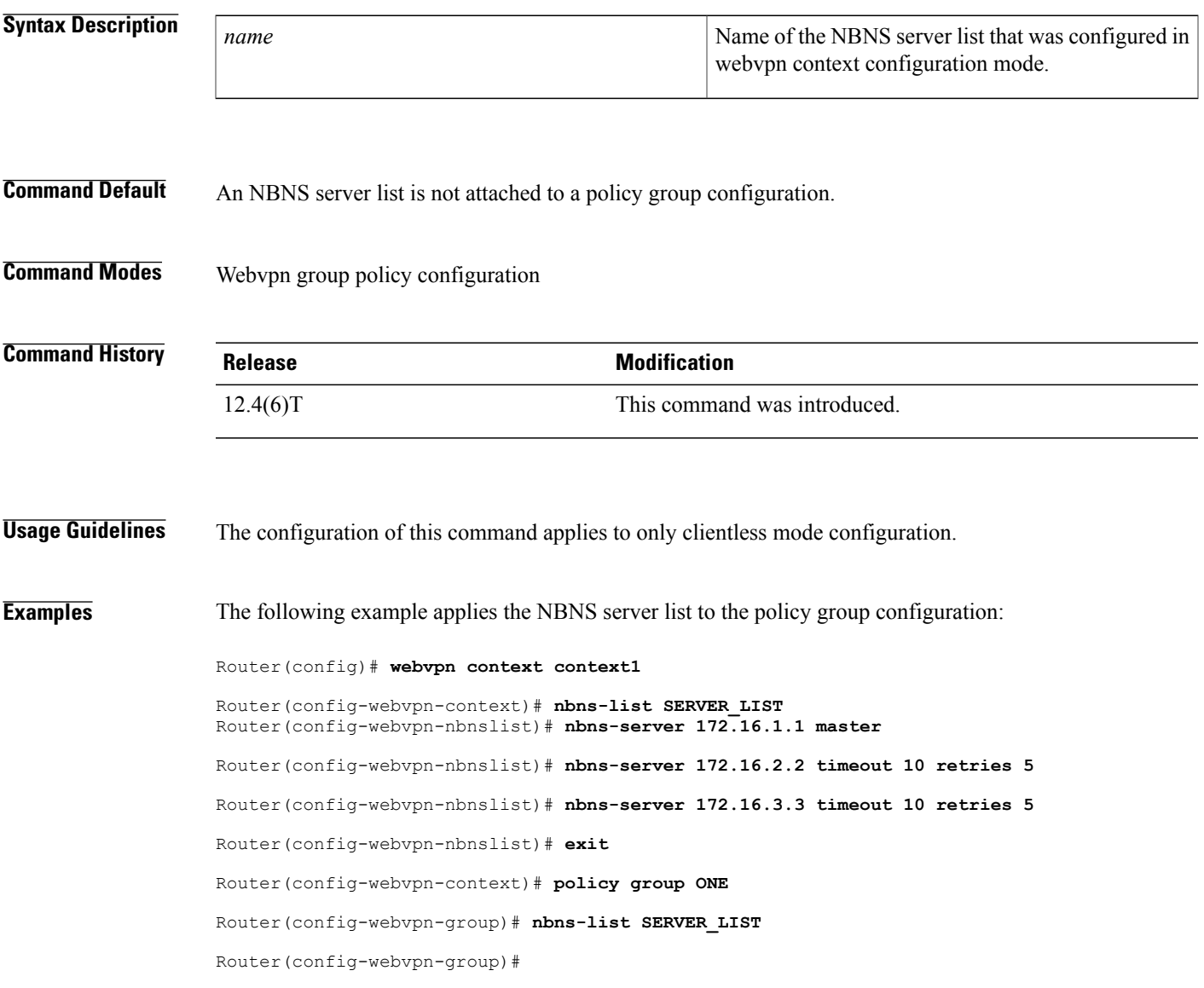

 $\mathbf l$ 

I

## **Related Commands**

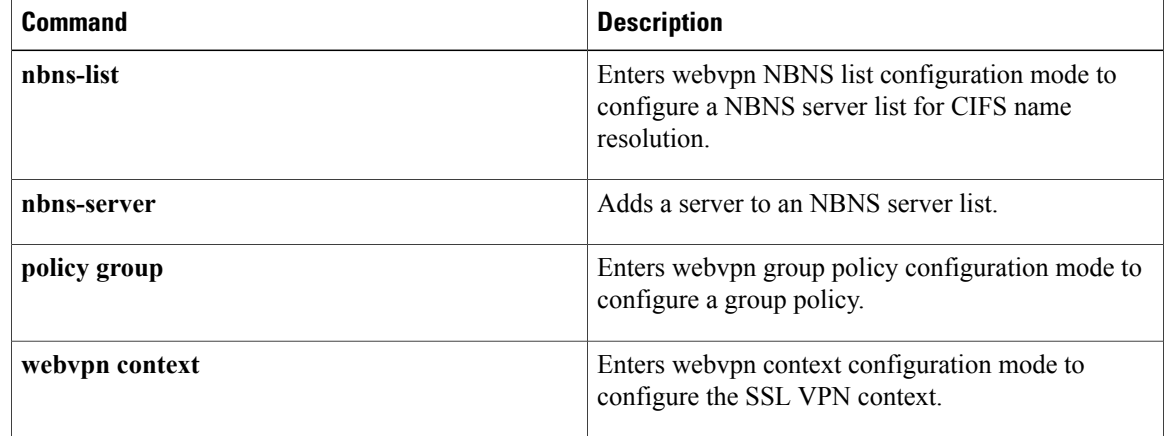

# **nbns-server**

To add a server to a NetBIOS name service (NBNS) server list, use the **nbns-server** command in webvpn NBNS list configuration mode. To remove the server entry from the NBNS server list, use the **no** form of this command.

**nbns-server** *ip-address* **[master]** [**timeout** *seconds*] [**retries** *number*]

**no nbns-server** *ip-address* **[master]** [**timeout** *seconds*] [**retries** *number*]

## **Syntax Description**

Π

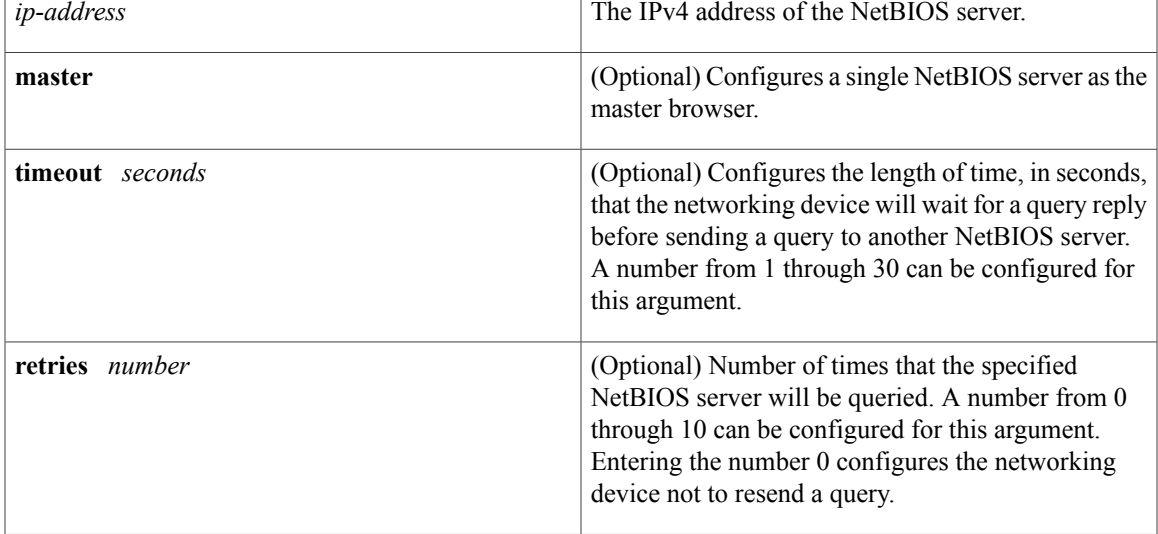

**Command Default** The following default values are used if this command is not configured or if the **no** form is entered: **timeout** 2 **retries** 2

**Command Modes** Webvpn NBNS list configuration

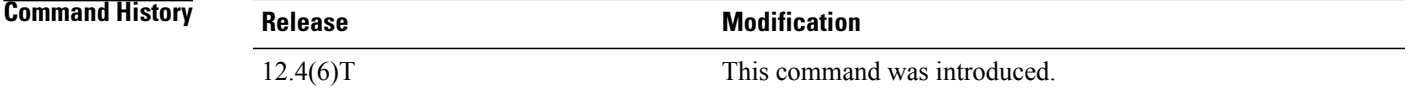

**Usage Guidelines** The server specified with the *ip-address*argument can be a primary domain controller (PDC) in a Microsoft network. A Windows Internet Naming Service (WINS) server cannot and should not be specified. When multiple NBNS servers are specified, a single server is configured as master browser.

**Examples** The following example adds three servers to an NBNS server list:

Router(config)# **webvpn context context1**

```
Router(config-webvpn-context)# nbns-list SERVER_LIST
Router(config-webvpn-nbnslist)# nbns-server 172.16.1.1 master
Router(config-webvpn-nbnslist)# nbns-server 172.16.2.2 timeout 10 retries 5
Router(config-webvpn-nbnslist)# nbns-server 172.16.3.3 timeout 10 retries 5
```
## **Related Commands**

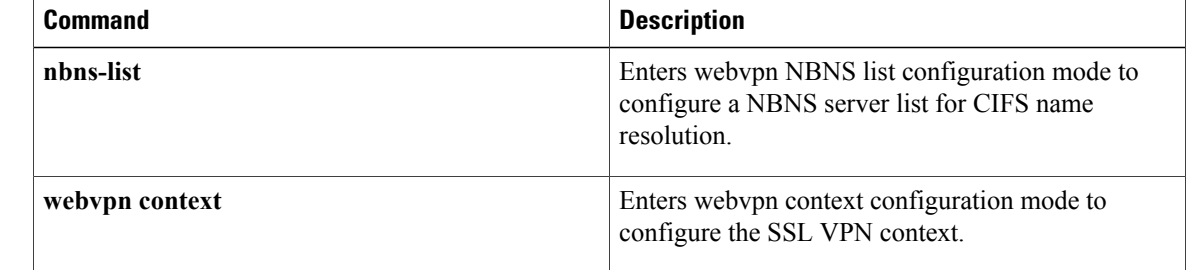

# **netmask**

 $\mathbf{I}$ 

To specify the subnet mask to be used by the client for local connectivity, use the **netmask** command in ISAKMP group configuration mode or IKEv2 group configuration mode. To disable the mask, use the **no** form of this command.

**netmask** *mask*

**no netmask** *mask*

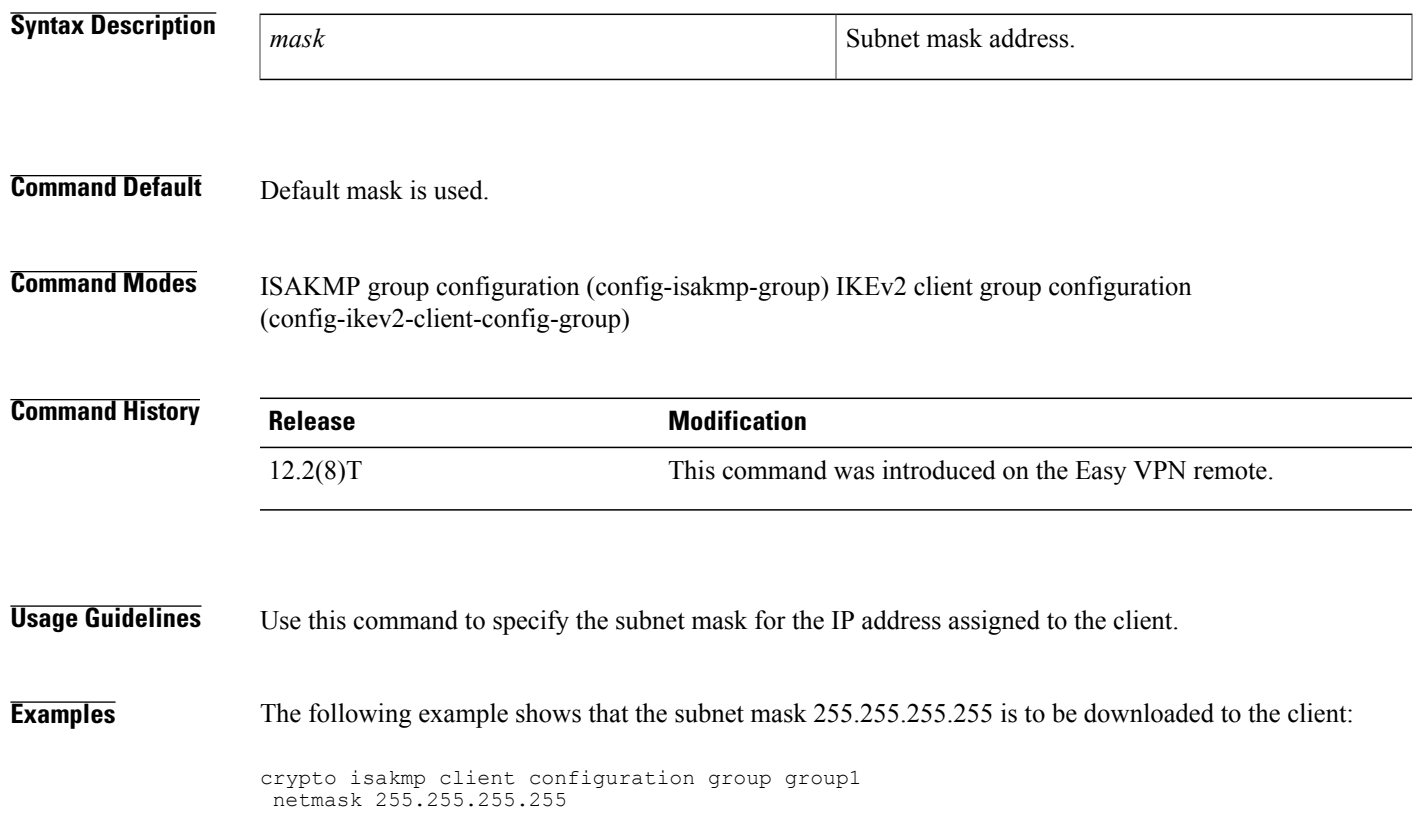

# **no crypto engine software ipsec**

To disable hardware crypto engine failover to the software crypto engine, use the **no crypto engine software ipsec**command in global configuration mode. To reenable failover, use the **crypto engine software ipsec**form of this command.

**no crypto engine software ipsec**

**crypto engine software ipsec**

**Syntax Description** This command has no arguments or keywords.

**Command Default** Failover is enabled.

**Command Modes** Global configuration

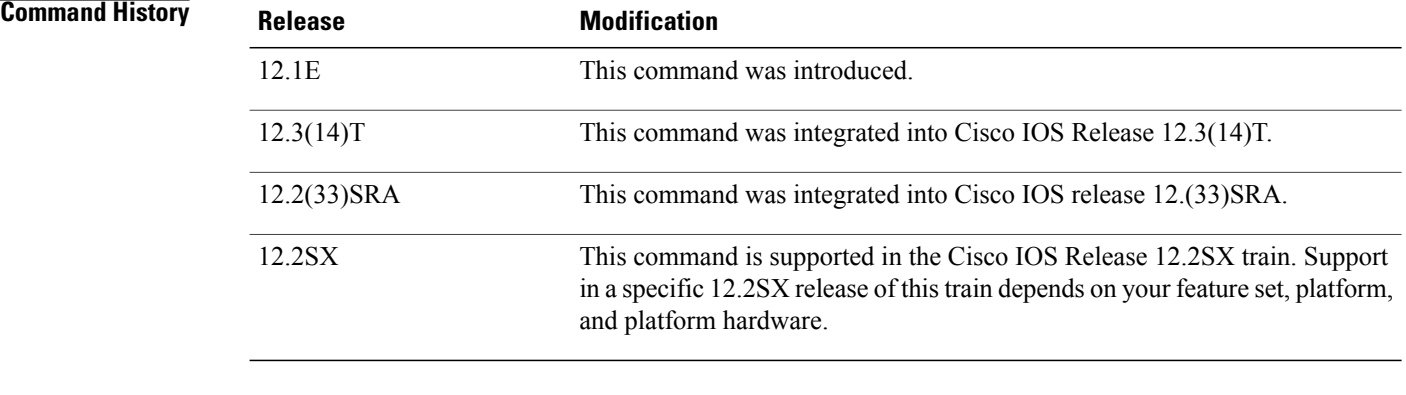

**Usage Guidelines** Use this command for those situations in which the amount of IP Security (IPSec) traffic is more than can be handled (because of bandwidth) by the software routines on the CPU.

**Examples** The following example shows that hardware crypto engine failover to the software crypto engine has been disabled:

> **no crypto engine software ipsec** The following example shows that hardware crypto engine failover has been reenabled:

**crypto engine software ipsec**
## **Related Commands**

 $\mathbf I$ 

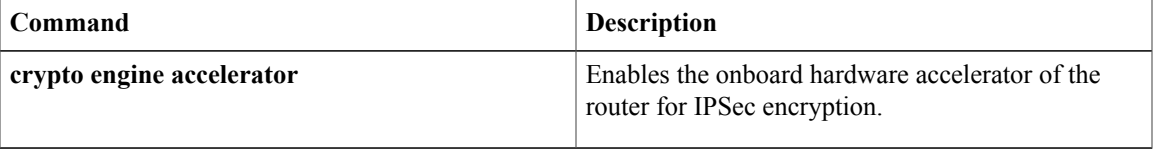

T

# **no crypto xauth**

To ignore extended authentication (Xauth) during an Internet Key Exchange (IKE) Phase 1 negotiation, use the **no crypto xauth** command in global configuration mode. To consider Xauth proposals, use the **crypto xauth** command.

**no crypto xauth** *interface*

**crypto xauth** *interface*

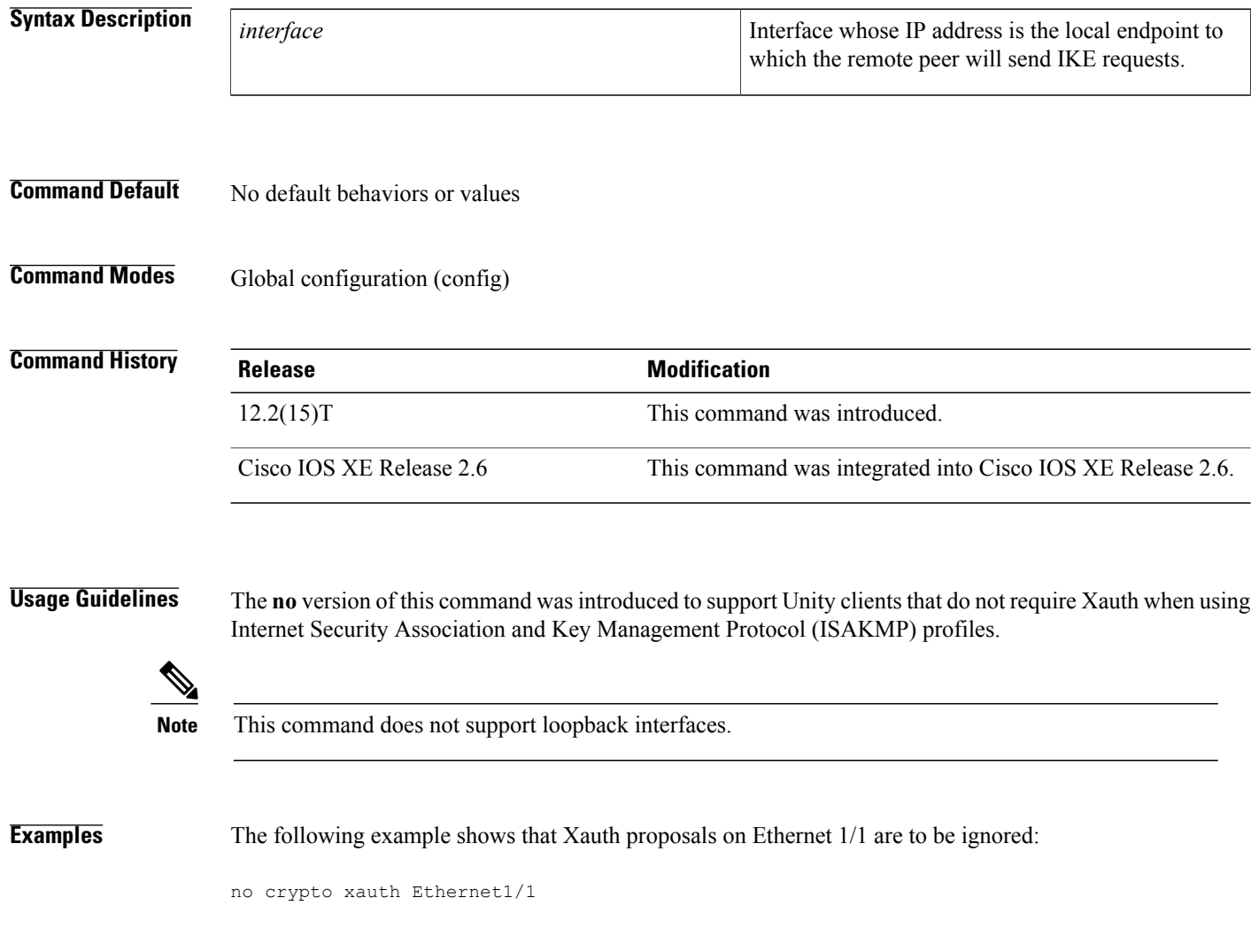

## **no ip inspect**

To turn off Context-based Access Control (CBAC) completely at a firewall, use the **no ip inspect** command in global configuration mode.

**no ip inspect**

- **Syntax Description** This command has no arguments or keywords.
- **Command Default** No default behavior or values.
- **Command Modes** Global configuration

**Command History Release Modification** 11.2 P This command was introduced. 12.2(33)SRA This command was integrated into Cisco IOS release 12.(33)SRA. This command is supported in the Cisco IOS Release 12.2SX train. Support in a specific 12.2SX release of this train depends on your feature set, platform, and platform hardware. 12.2SX

**Usage Guidelines** Turn off CBAC with the **no ip inspect** global configuration command.

**Note**

The**no ipinspect** command removes all CBAC configuration entries and resets all CBAC global timeouts and thresholds to the defaults. All existing sessions are deleted and their associated access lists are removed.

**Examples** The following example turns off CBAC at a firewall:

no ip inspect

# **no ip ips sdf builtin**

To instruct the router not to load the built-in signatures if it cannot find the specified signature definition files (SDFs), use the **no ip ips sdf builtin**command in global configuration mode.

### **no ip ips sdf builtin**

- **Syntax Description** This command has no arguments or keywords.
- **Command Default** If the router fails to load the SDF, the router will load the default, built-in signatures.
- **Command Modes** Global configuration

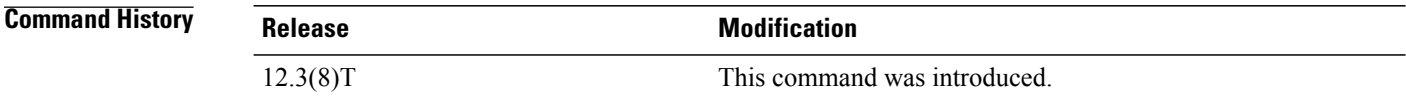

## **Usage Guideline**

If the **no ip ips sdf builtin** command is issued and the router running Intrusion Prevention System (IPS) fails to load the SDF, you will receive an error message stating that IPS is completely disabled. **Caution**

**Examples** The following example shows how to instruct the router not to refer to the default, built-in signature if the attack-drop.sdf file fails to load:

Router(config) no ip ips sdf builtin

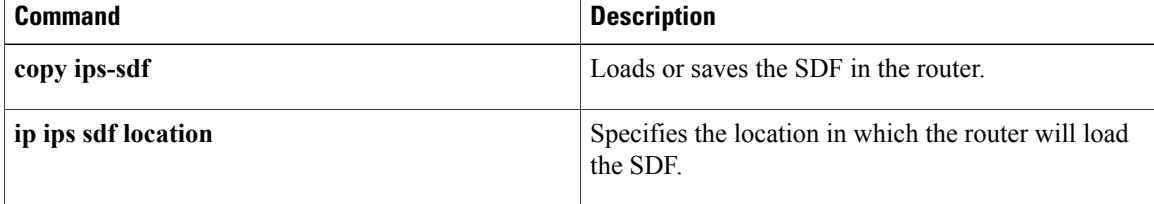

# **non-standard (config-radius-server)**

To identify that the security server is using a vendor-proprietary implementation of RADIUS, use the **non-standard** command in RADIUS server configuration mode. To delete the specified vendor-proprietary RADIUS host, use the **no** form of this command.

**non-standard**

**no non-standard**

**Syntax Description** This command has no arguments or keywords.

**Command Default** Nonstandard RADIUS attributes are not supported.

**Command Modes** RADIUS server configuration (config-radius-server)

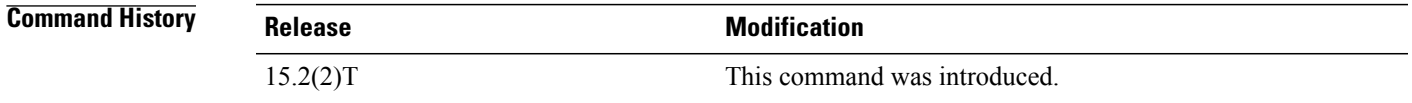

**Usage Guidelines** Use the **non-standard** command to identify that the RADIUS server is using a vendor-proprietary implementation of RADIUS. Although an IETF draft standard for RADIUS specifies a method for communicating information between the network access server and the RADIUS server, some vendors have extended the RADIUS attribute set in a unique way. This command enables the Cisco IOS software to support the most common vendor-proprietary RADIUS attributes. Vendor-proprietary attributes will not be supported unless you use the **non-standard** command in RADIUS server configuration mode.

> For a list of supported vendor-specific RADIUS attributes, refer to the appendix "RADIUS Attributes" in the *Cisco IOS Security Configuration Guide*.

**Examples** The following example shows how to specify a vendor-proprietary RADIUS server host 192.0.2.2:

Device(config)# **aaa new-model** Device(config)# **radius server myserver** Device(config-radius-server)# **address ipv4 192.0.2.2** Device(config-radius-server)# **non-standard**

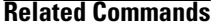

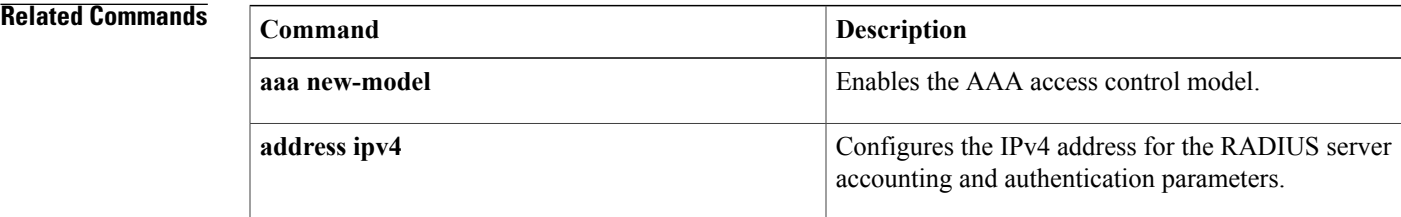

I

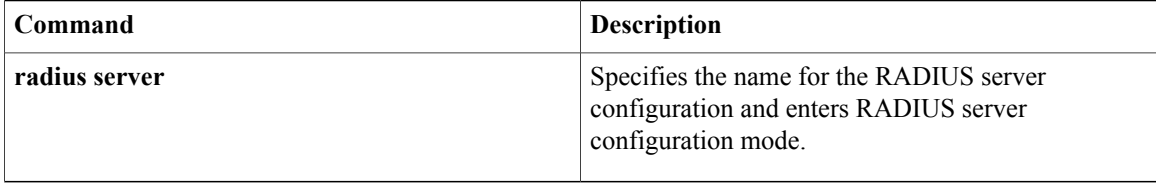

# **object-group (Catalyst 6500 series switches)**

To define object groups that you can use to optimize your configuration, use the **object-group** global configuration mode command. To remove object groups from the configuration use the **no** form of this command .

**object-group ip** {**address** *obj-grp-id*| **port** *obj-grp-id*} **no object-group ip** {**address** *obj-grp-id*| **port** *obj-grp-id*}

## **Syntax Description** in Specifies the IP objects the IP objects the IP objects of the IP objects of the IP objects group.

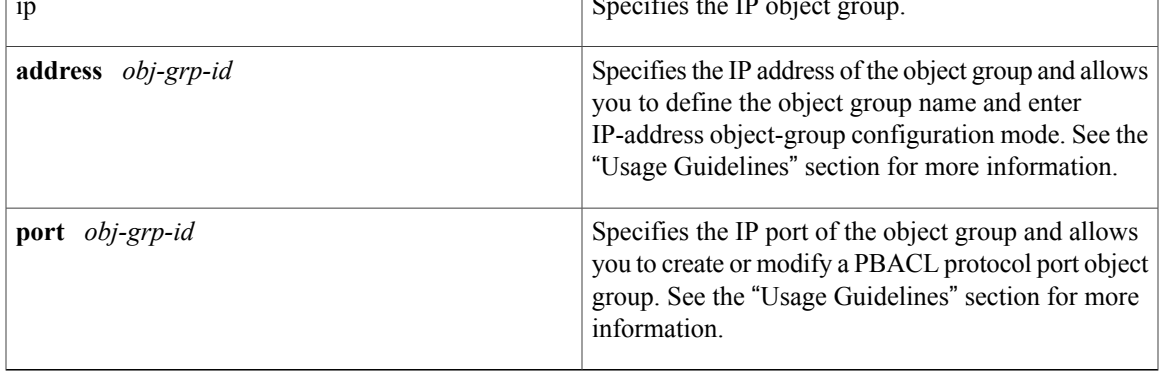

## **Command Default** This command has no default settings.

Π

**Command Modes** The following table shows the modes in which you can enter the command:

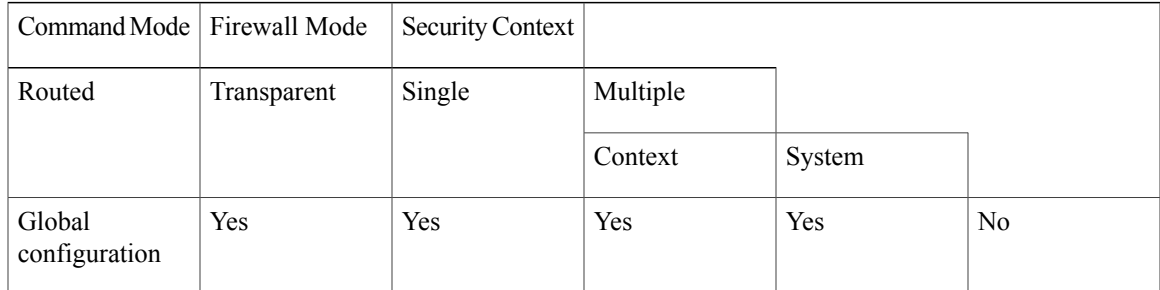

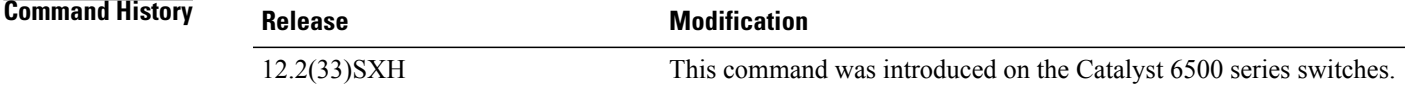

**Usage Guidelines** This command supports IPv4 and IPv6 addresses.

Objects such as hosts, protocols, or services can be grouped, and then you can issue a single command using the group name to apply to every item in the group.

When you define a group with the **object-group** command and then use any security appliance command, the command applies to every item in that group. This feature can significantly reduce your configuration size.

Once you define an object group, you must use the **object-group** keyword before the group name in all applicable security appliance commands as follows:

Router# **show running-config object-group group-name** where group-name is the name of the group.

This example shows the use of an object group once it is defined:

Router(config)# **access-list access\_list\_name permit tcp any object-group group-name** In addition, you can group access list command arguments:

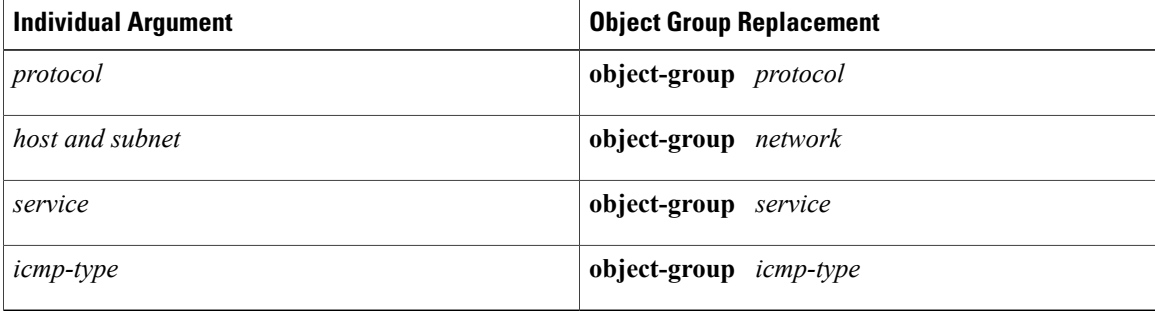

You can group commands hierarchically; an object group can be a member of another object group.

To use object groups, you must do the following:

• Use the object-group keyword before the object group name in all commands as follows:

```
Router(config)# access-list acl permit tcp object-group remotes object-group locals
object-group eng-svc
```
where **remotes** and **locals** are sample object group names.

- The object group must be nonempty.
- You cannot remove or empty an object group if it is being used in a command.

Use the **exit**, **quit**, or any valid config-mode commands such as **access-list** to close an object-group mode and exit the object-group main command.

The **show running-config object-group** command displays all defined object groups by their grp-id when the **show running-config object-group** *group-id* command is entered, and by their group type when you enter the **show running-config object-group***group-type* command. When you enter the **show running-config object-group** command without an argument, all defined object groups are shown.

Use the **clear configure object-group** command to remove a group of previously defined object-group commands. Without an argument, the **clear configure object-group** command lets you to remove all defined object groups that are not being used in a command. Use of the group-type argument removes all defined object groups that are not being used in a command for that group type only.

You can use all other security appliance commands in an object-group mode, including the **show running-config** and **clear configure** commands

Commands within the object-group mode appear indented when displayed orsaved by the **show running-config object-group**, **write**, or **config** commands.

Commands within the object-group mode have the same command privilege level as the main command.

When you use more than one object group in an access-list command, the elements of all object groups that are used in the command are linked, starting with the elements of the first group with the elements of the second group, then the elements of the first and second groups together with the elements of the third group, and so on.

The starting position of the description text is the character right immediately following the white space (a blank or a tab) following the description keyword.

When you enter the object-group ip address command, the prompt changes to Router(config-ipaddr-ogroup)# and allows you to create or modify a PBACL protocol port object group.

The following IP address object-group configuration commands are available:

- **A.B.C.D** --Specifies the network address of the object-group members.
- **end** --Exits from configuration mode.
- **exit** --Exits from IP object-group configuration mode.
- **host** *address* or **host** *name*--Specifies the host address or name of the object-group member.
- **no** --Negates or sets the default values of a command.

Use the **no** form of the command to delete the object group with the specified name.

When you enter the object-group ip port command, the prompt changes to Router(config-port-ogroup)# and allows you to define the object group name and enter port object-group configuration mode. The following port object-group configuration commands are available:

- **end** --Exits from configuration mode.
- eq number--Matches only packets on a given port number; valid values are from 0 to 65535.
- **exit** --Exits from the IP object-group configuration mode.
- gt number--Matches only packets on a given port number; valid values are from 0 to 65535.
- lt number--Matches only packets with a lower port number; valid values are from 0 to 65535.
- neq number--Matches only packets with a lower port number; valid values are from 0 to 65535.
- **no** --Negates or sets default values of a command.
- range number number--Matches only packets in the range of port numbers; valid values are from 0 to 65535.

Use the **no** form of the command to delete the object group with the specified name.

**Examples** This example shows how to create an object group with three hosts and a network address:

Router(config)# **object-group ip address myAG** Router(config-ipaddr-pgroup)# **host 10.20.20.1**

I

Router(config-ipaddr-pgroup)# **host 10.20.20.5** Router(config-ipaddr-pgroup)# **10.30.0.0 255.255.0.0** This example shows how to create a port object group that matches protocol port 100 and any port greater than 200, except 300:

```
Router(config)# object-group ip port myPG
Router(config-port-pgroup)# eq 100
Router(config-port-pgroup)# gt 200
Router(config-port-pgroup)# neq 300
```
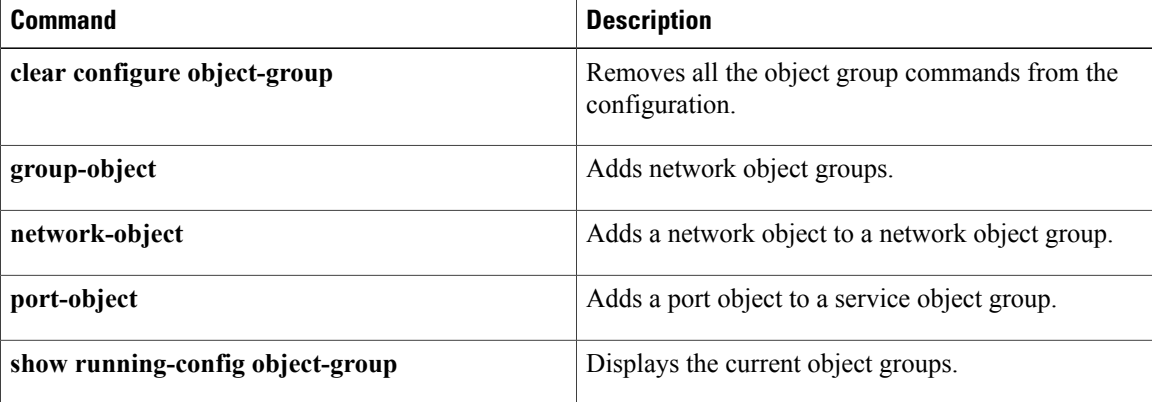

# **object-group network**

To define network object groups for use in object group-based access control lists (ACLs) and enter network group configuration mode, use the **object-groupnetwork**command in global configuration mode. To remove network object groups from the configuration, use the **no** form of this command.

**object-group network** *object-group-name*

**no object-group network** *object-group-name*

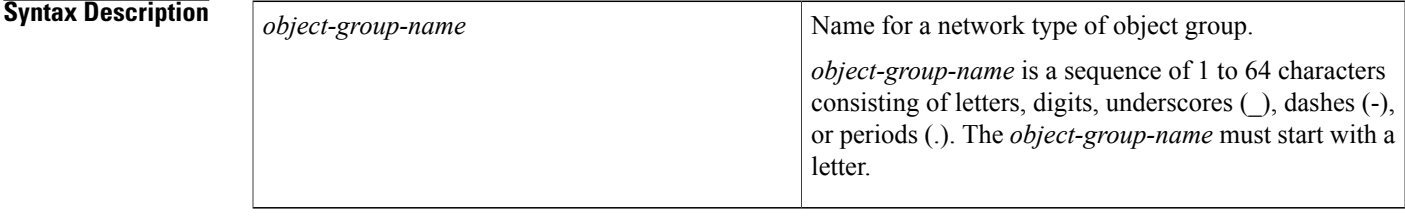

**Command Default** No network object groups are created.

**Command Modes** Global configuration (config)

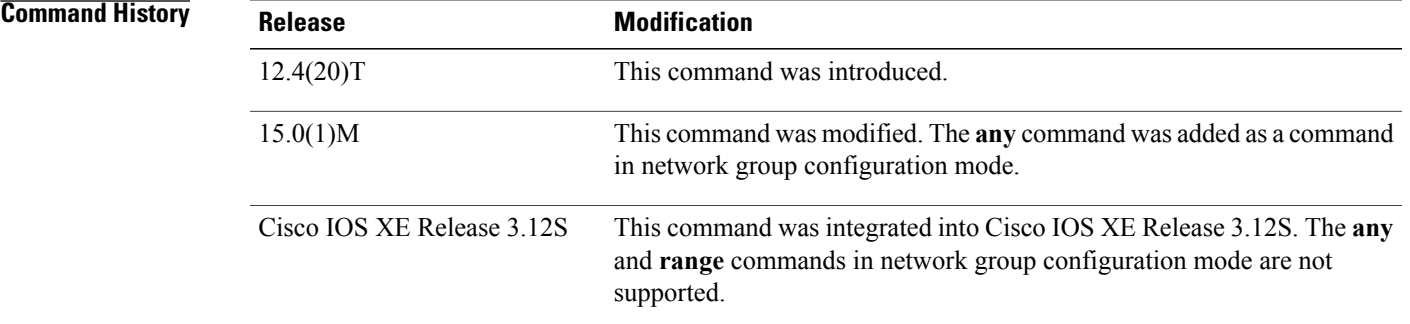

**Usage Guidelines** A network object group is a group of any of the following objects: hostnames, host IP addresses, subnets, ranges of IP addresses, or existing network object groups. A network object group is an ordered list and can be used in an ACL or in other commands. You can use a single command using the group name to apply to every object in the group.

This command supports only IPv4 addresses.

When you configure the **object-group network** command, the command mode changes to network group configuration mode (config-network-group) and allows you to populate or modify a network object-group ACL. The following commands are available in network group configuration mode:

- **any**—Specifies any IP address for an object group. This command allows any IP address in the range of 0.0.0.0 to 255.255.255.255 to be used in an object group.
- **description***description-text*—Description of the object or object group (you can use up to 200 characters).
- **group-object** *nested-object-group-name*—Specifies an existing network object group (child) to be included in the current object group (parent).
- **host** {*host-address* | *host-name*}—Specifies the host object. You must use an IPv4 address for the host address.
- *network-address* {**/***nn* | *network-mask*}—Specifies a subnet object for the object group.
- **range** *host-address1 host-address2*—Species a range of host IP addresses for an object group.

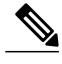

**Note** In Cisco IOS XE releases, the **any** and **range** commands are not supported.

Commands within network group mode have the same command privileges asthe main command. Commands within network group mode appear indented when saved or displayed using the **write memory** or **show running-config** commands.

The type of child object group must match the type of the parent (for example, if you create a network object group, the child object group that you specify must be another network object group). The **object-group network** command supports unlimited number of nested object groups; however, we recommend that you configure a maximum of only two levels.

You can duplicate objects in an object group when the duplication is because these objects are part of group objects. For example, if object 1 is in both group A and group B, you can define a group C that includes both A and B. However, you cannot include a group object that causes the group hierarchy to become circular (for example, you cannot include group A in group B and then also include group B in group A).

When you use the *network-address***/***nn* command to create a subnet object, for example 209.165.201.0 /27, the 27 most significant bits are allocated for the network prefix number, and the remaining 5 bits are reserved for the host address. If the same subnet object is created using the *network-address network-mask* command, the command appears as 209.165.201.31 255.255.255.224. Here, the subnet mask is 255.255.255.224. The default subnet mask is 255.255.255.255.

Using a subnet mask of 0.0.0.0 includes any address in the range from 0.0.0.0 to 255.255.255.255 in the subnet object and using 0.0.0.0 gives the subnet object the same range as the range specified by the **any** command. Using a range from 0.0.0.0 to 255.255.255.255 specifies that any IP address can be used as a host IP address and this configuration is similar to configuring the **any** command, which specifies that any IP address can be used.

If the same IP address is used for host-address1 and host-address2, the effect is the same as using the **host** command; the identical IP address becomes the single host IP address for the object group.

Use the **no** form of the command to delete the object group. You cannot delete an object group that is used within an ACL or a Class-Based Policy Language (CPL) policy.

**Examples** The following example shows how to configure a network object group named my-network-object-group that contains two hosts and a subnet as objects.

> Device> **enable** Device# **configure terminal** Device(config)# **object-group network my-network-object-group**

```
Device(config-network-group)# host 10.20.20.1
Device(config-network-group)# host 10.20.20.5
Device(config-network-group)# 10.30.0.0 255.255.0.0
```
The following example shows how to configure a network object group named sjc-ftp-servers that contains two hosts , a subnet, and an existing object group (child) named sjc-eng-ftp-servers as objects.

```
Device> enable
Device# configure terminal
Device(config)# object-group network sjc-ftp-servers
Device(config-network-group)# host sjc.eng.ftp
Device(config-network-group)# host 172.23.56.195
Device(config-network-group)# 209.165.200.225 255.255.255.224
Device(config-network-group)# group-object sjc-eng-ftp-servers
```
The following example creates an object group called printer-users and specifies any IP address for the object group:

```
Device> enable
Device# configure terminal
Device(config)# object-group network printer-users
Device(config-network-group)# description sw-engineers
Device(config-network-group)# any
```
The following example creates an object group called research and specifies a range of host IP addresses for the object group:

```
Device> enable
Device# configure terminal
Device(config)# object-group network research
Device(config-network-group)# description engineering-research
Device(config-network-group)# range 209.165.202.129 255.255.255.255
```
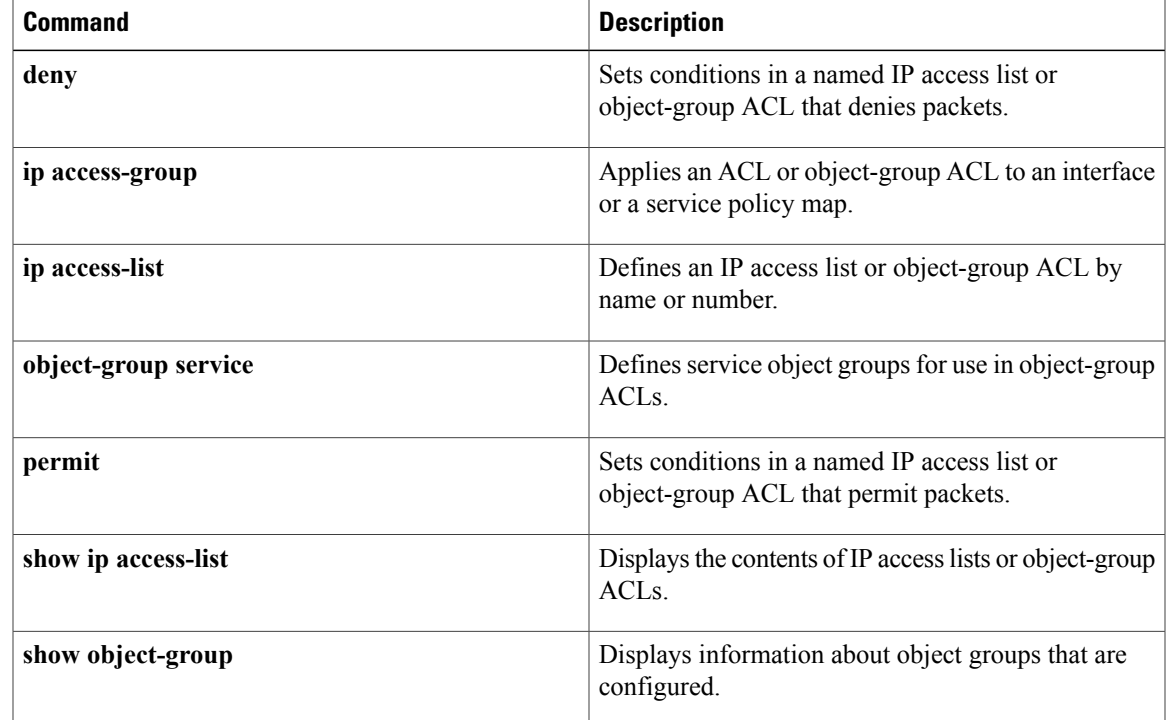

**object-group network**

 $\mathbf I$ 

 $\mathbf I$ 

# **object-group security**

To create an object group to identify traffic coming from a specific user or endpoint, use the **object-group security** command in global configuration mode. To remove the object group, use the**no** form of this command.

**object-group security** *name*

**no object-group security** *name*

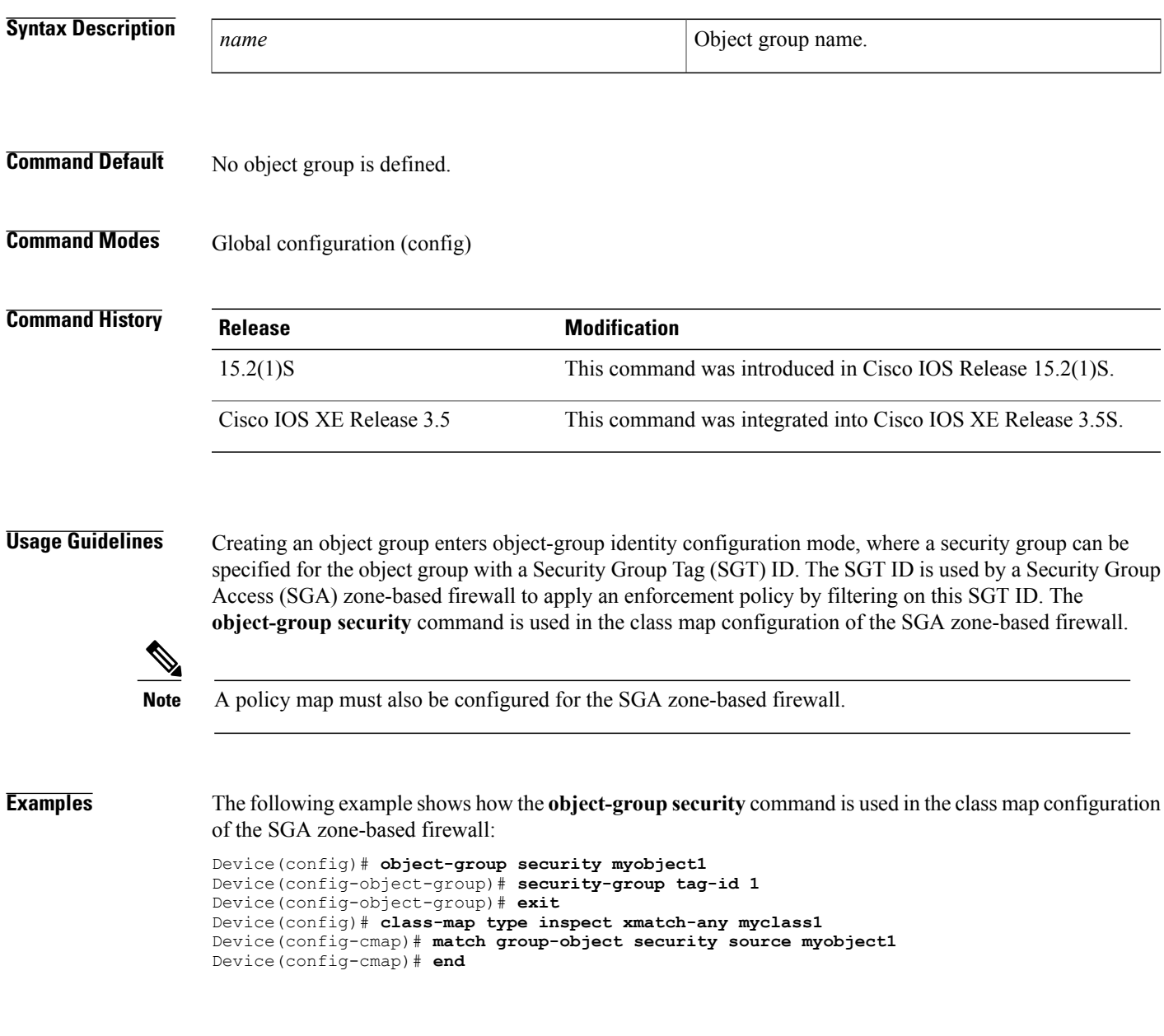

 $\mathbf l$ 

I

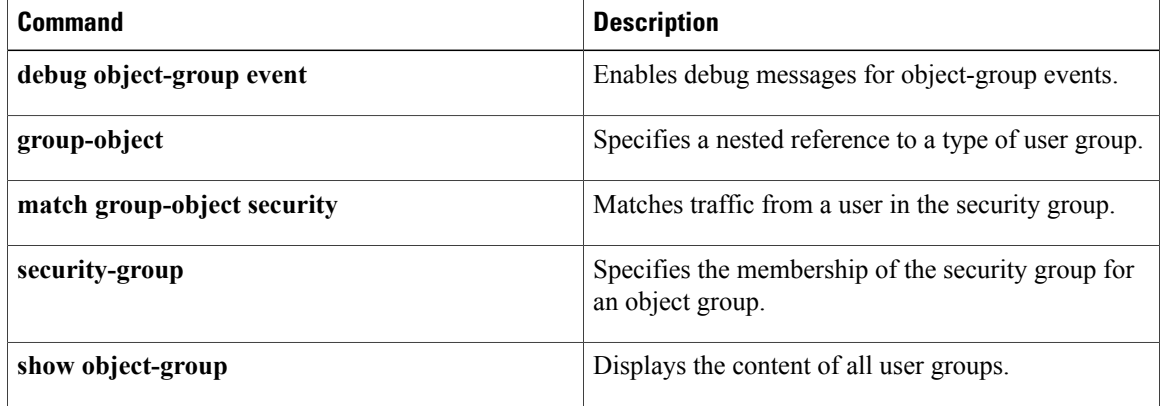

Г

# **object-group service**

To define service object groups for use in object-group-based access control lists (ACLs), use the **object-group service** command in global configuration mode. To remove service object groups from the configuration, use the **no** form of this command.

**object-group service** *object-group-name*

**no object-group service** *object-group-name*

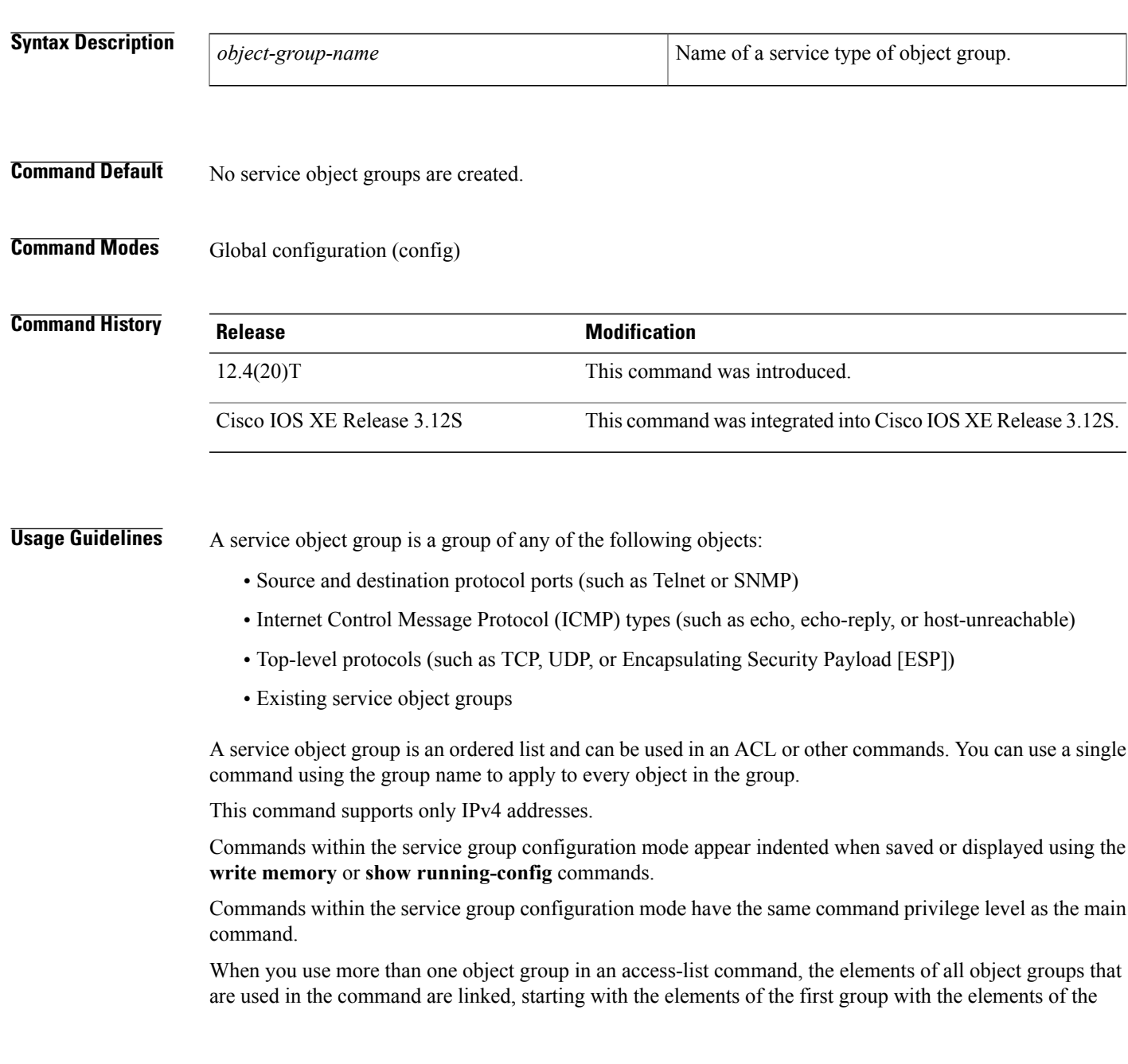

second group, then the elements of the first and second groups together with the elements of the third group, and so on.

When you configure the **object-group service** command, configuration mode changes to service group configuration mode (config-service-group) allows you to populate or modify a service-object-group ACL. The following commands are available in service group configuration mode:

- **description***description-text*—Description of the object or object group (you can use up to 200 characters).
- **group-object** *nested-object-group-name*—Specifies an existing network object group (child) to be included in the current object group (parent).
- **tcp-udp**—Specifies the TCP or UDP protocol.
- *protocol*—Specifies an IP protocol number or name. See the CLI help (?) to view the supported protocols.

The type of child object group must match the type of the parent (for example, if you are create a service object group, the child group you specify must be another service object group).

You can duplicate objects in an object group when the duplication is because these objects are part of group objects. For example, if object 1 is in both group A and group B, you can define a group C that includes both A and B. However, you cannot include a group object that causes the group hierarchy to become circular (for example, you cannot include group A in group B and then also include group B in group A).

The command supports unlimited number of nested object groups; however, we recommend that you configure a maximum of only two levels.

Use the **no** form of the command to delete the object group. You cannot delete an object group that is being used within an ACL or CPL policy.

**Examples** This example shows how to create a service object group named service-object-group:

```
Device> enable
Device# configure terminal
Device(config)# object-group service my-service-object-group
Device(config-service-group)# group-object serv-object1
Device(config-service-group)# tcp 200
Device(config-service-group)# ip
```
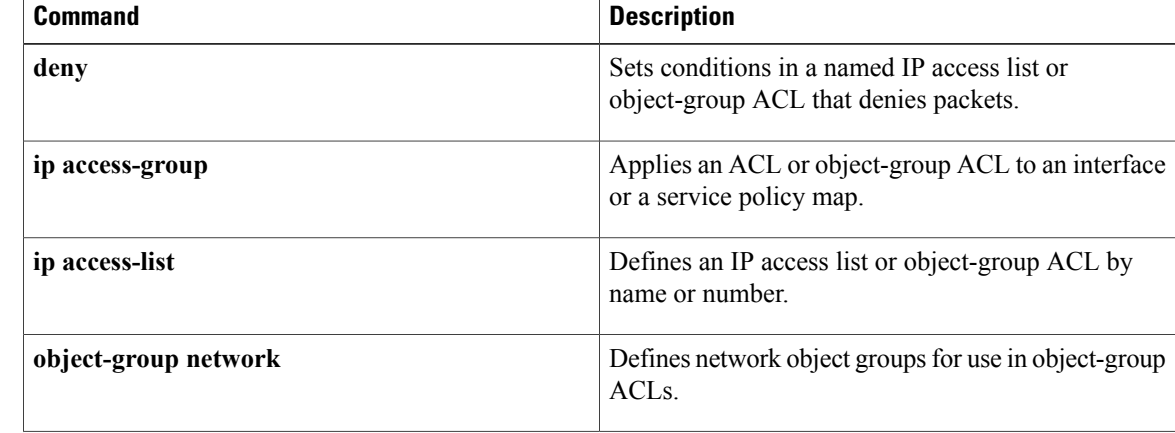

 $\mathbf I$ 

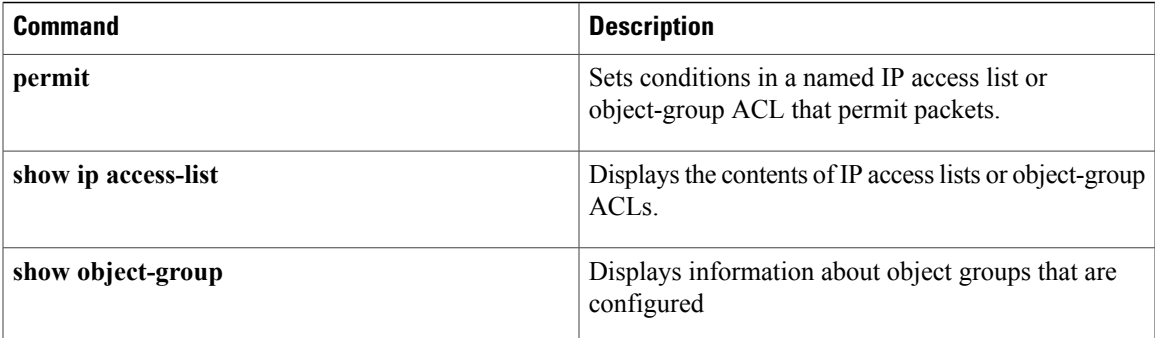

I

# **occur-at (ips-auto-update)**

To define a preset time for which the Cisco IOS Intrusion Prevention System (IPS) automatically obtains updated signature information, use the **occur-at**command in IPS-auto-update configuration mode.

**occur-at** [**monthly| weekly**] *day minutes hours*

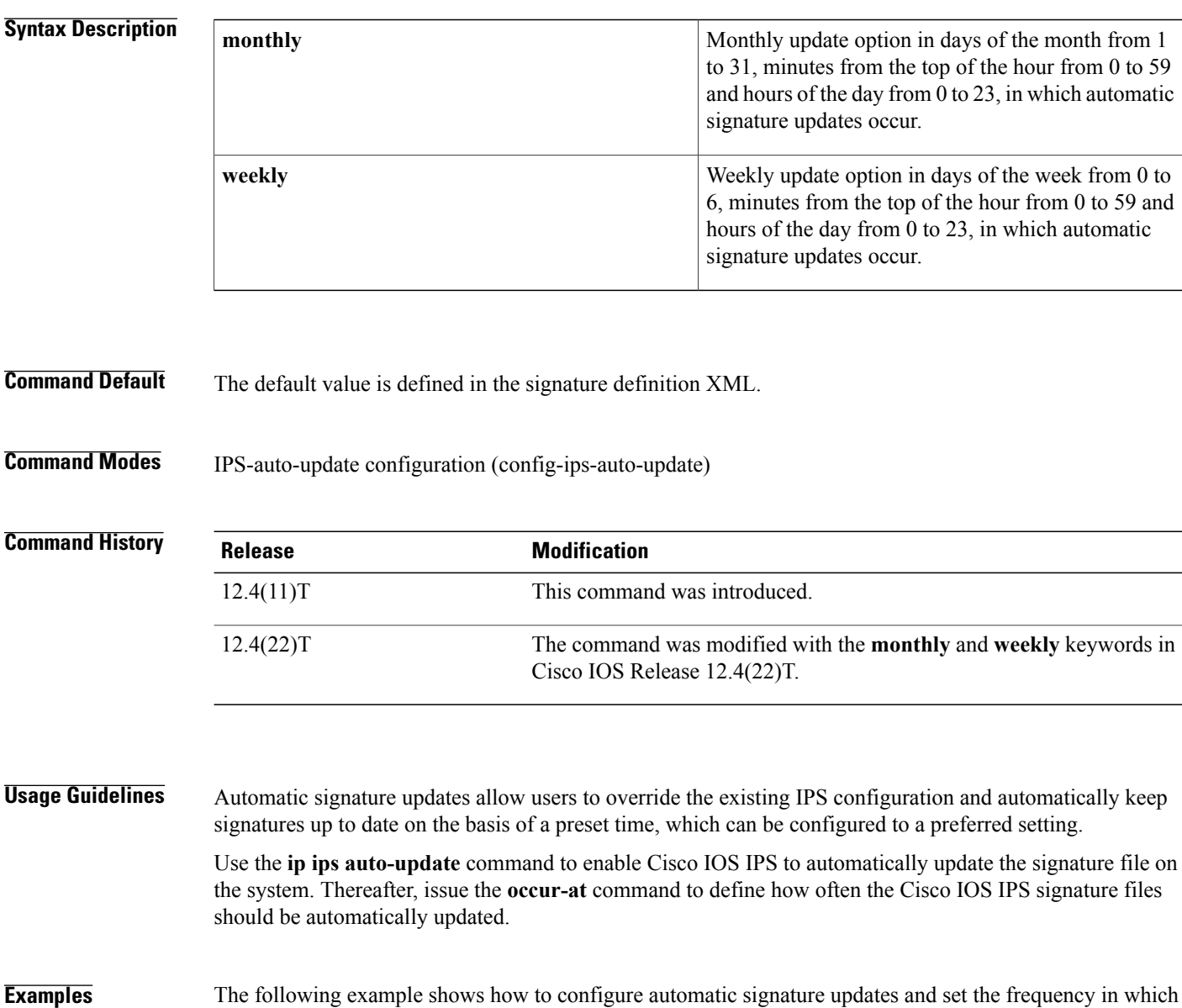

updates are made. In this example, the signature package file is pulled from the TFTP server at the third hour of the 5 day of the month, at the 56th minute of this hour.

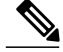

**Note** Adjustments are made for months without 31 days and daylight savings time.

```
Router# clock set ?
hh:mm:ss Current Time
Router# clock set 10:38:00 20 apr 2006
Router#
*Apr 20 17:38:00.000: %SYS-6-CLOCKUPDATE: System clock has been updated from 10:37:55 MST
Thu Apr 20 2006 to 10:38:00 MST Thu Apr 20 2006, configured from console by cisco on console.
Router(config)# ip ips auto-update
Router(config-ips-auto-update)# occur-at monthly 5 56 3
Router(config-ips-auto-update)# $s-auto-update/IOS_reqSeq-dw.xml
Router(config-ips-auto-update)#^Z
Router#
*May 4 2006 15:50:28 MST: IPS Auto Update: setting update timer for next update: 0 hrs 10
min
*May 4 2006 15:50:28 MST: %SYS-5-CONFIG_I: Configured from console by cisco on console
Router#
Router# show ip ips auto-update
IPS Auto Update Configuration
URL : tftp://192.168.0.2/jdoe/ips-auto-update/IOS_reqSeq-dw.xml
Username : not configured
Password : not configured
Auto Update Intervals
minutes (0-59) : 56
hours (0-23) : 3
days of month (1-31) : 5
days of week: (0-6) :
```
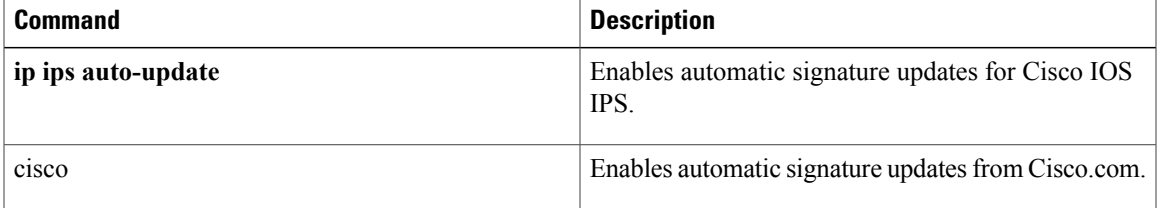

## **ocsp**

To specify online certificate status protocol (OCSP) settings for the public key infrastructure (PKI) trustpool, use the **ocsp** command in ca-trustpool configuration mode. To disable the OCSP server or return to the default, use the **no** form of this command.

**ocsp** {**disable-nonce**| **url** *url*}

**no ocsp** {**disable-nonce**| **url** *url*}

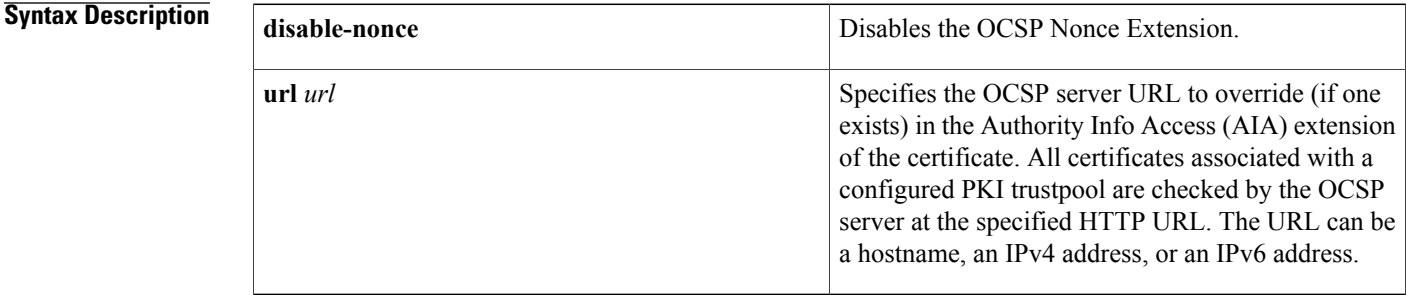

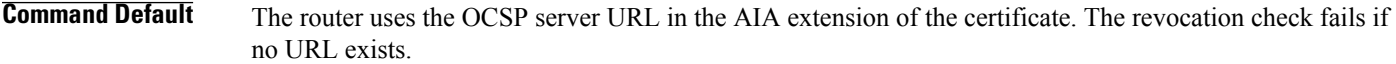

**Command Modes** Ca-trustpool configuration (ca-trustpool)

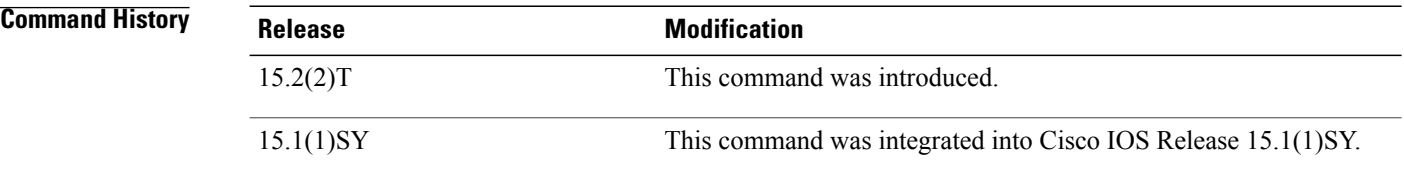

## **Usage Guidelines** Before you can configure this command, you must enable the **crypto pki trustpool policy** command, which enters ca-trustpool configuration mode.

A central OCSP server is configured to collect and update certificate revocation lists (CRLs) from different certification authority (CA) servers so that devices within the network can rely on the OCSP server to check the certificate status without retrieving and caching each CRL for every device.

If the OCSP URL is specified through the HTTP file system, then the URL must be written in the following formats:

- http://*OCSPname*:80, where *OCSP\_name* is the Domain Name System (DNS) of the OCSP server.
- http://*ipv4-address*:80. For example: http://10.10.10.1:80.

• http://*[ipv6-address]:80*.For example: http://[2001:DB8:1:1::1]:80. The IPv6 address is in hexadecimal notation and must be enclosed in brackets in the URL.

**Examples** The following example shows how to configure your router to use the OCSP server at the http://ocspts.identrust.com URL:

```
Router(config)# crypto pki trustpool policy
Router(ca-trustpool)# ocsp url http://ocspts.identrust.com
Router(ca-trustpool)# revocation-check ocsp none
```
**Note** If the server is down, the revocation check is ignored.

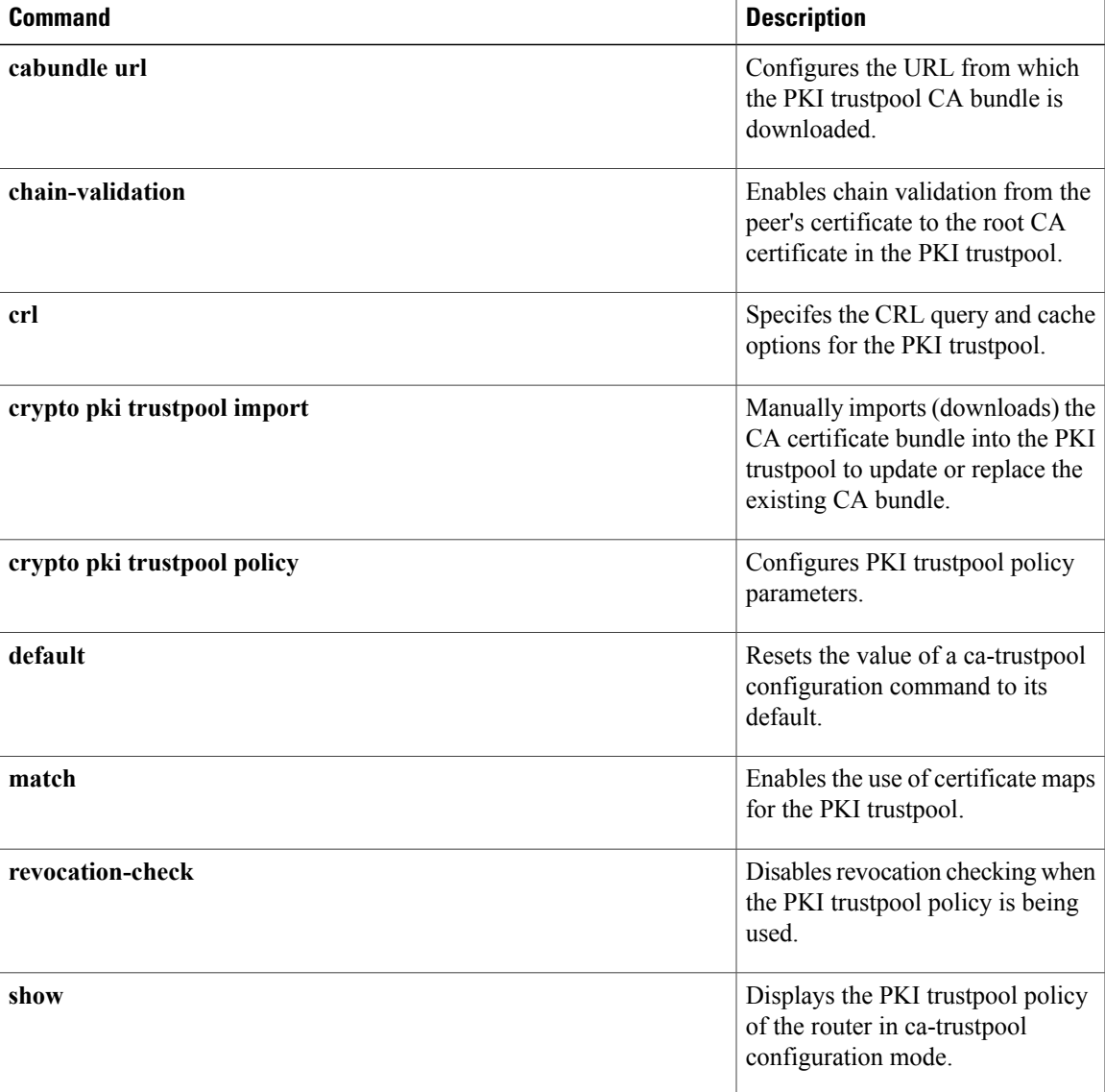

I

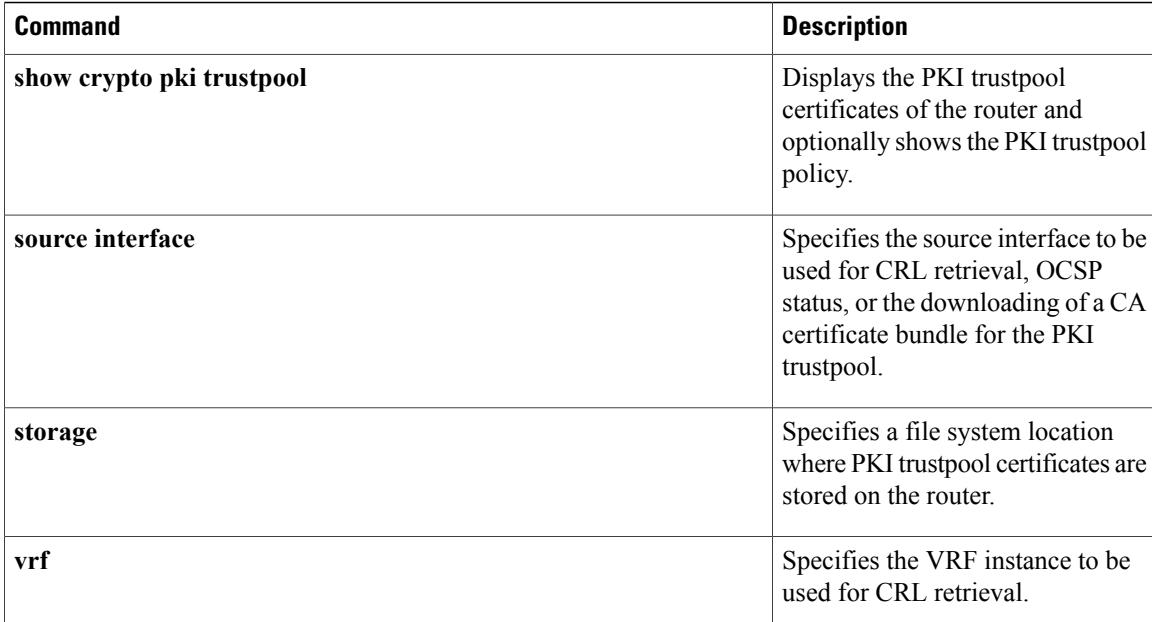

## **ocsp url**

To specify the URL of an online certificate status protocol (OCSP) server to override the OCSP server URL (if one exists) in the Authority Info Access (AIA) extension of the certificate, use the **ocsp url** command in ca-trustpoint configuration mode. To disable the OCSP server, use the **no** form of this command.

**ocsp url** *url*

**no ocsp url** *url*

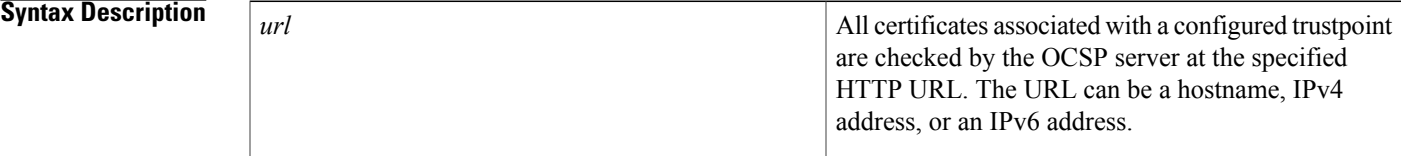

**Command Default** The router uses the OCSP server URL in AIA extension of the certificate. If a URL does not exist, then the revocation check fails.

## **Command Modes** Ca-trustpoint configuration (config-ca-trustpoint)

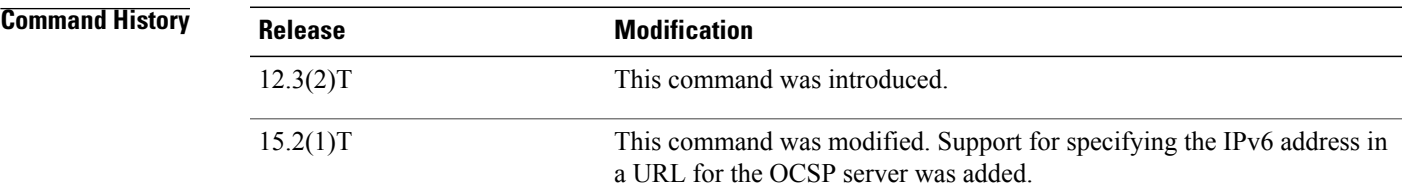

**Usage Guidelines** A central OCSP server is configured to collect and update certificate revocation lists (CRLs) from different certification authority (CA) servers so that devices within the network can rely on the OCSP server to check the certificate status without retrieving and caching each CRL for every device.

> The OCSP URL is specified through the HTTP file system, then the URL must be written in the following formats:

- http://*OCSP\_name*:80, where *OCSP\_name* is the Domain Name System (DNS) of the OCSP server.
- http://*ipv4-address*:80. For example: http://10.10.10.1:80
- *http://[ipv6-address]:80*. For example: http://[2001:DB8:1:1::1]:80. The IPv6 address is in hexadecimal notation and must be enclosed in brackets in the URL.

Π

**Examples** The following example shows how to configure your router to use the OCSP server at the HTTP URL http://myocspserver:81.

> Router(config)# **crypto pki trustpoint mytp** Router(ca-trustpoint)# **ocsp url http://myocspserver:81** Router(ca-trustpoint)# **revocation-check ocsp none** The following example shows how to configure your router to use the OCSP server at the IPv6 HTTP URL http://[2001DB8:1:1::2]:80.

```
Router(config)# crypto pki trustpoint mytp
Router(ca-trustpoint)# ocsp url http://[2001DB8:1:1::2]:80
Router(ca-trustpoint)# revocation-check ocsp none
```
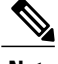

**Note** If the server is down, the revocation check is ignored.

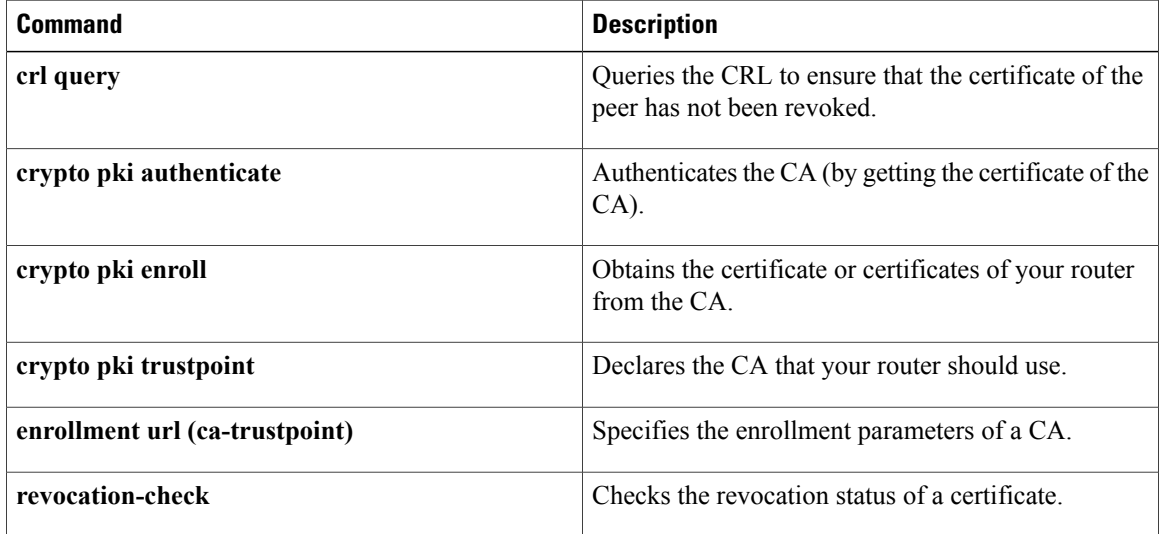

## **on**

 $\overline{\mathsf{I}}$ 

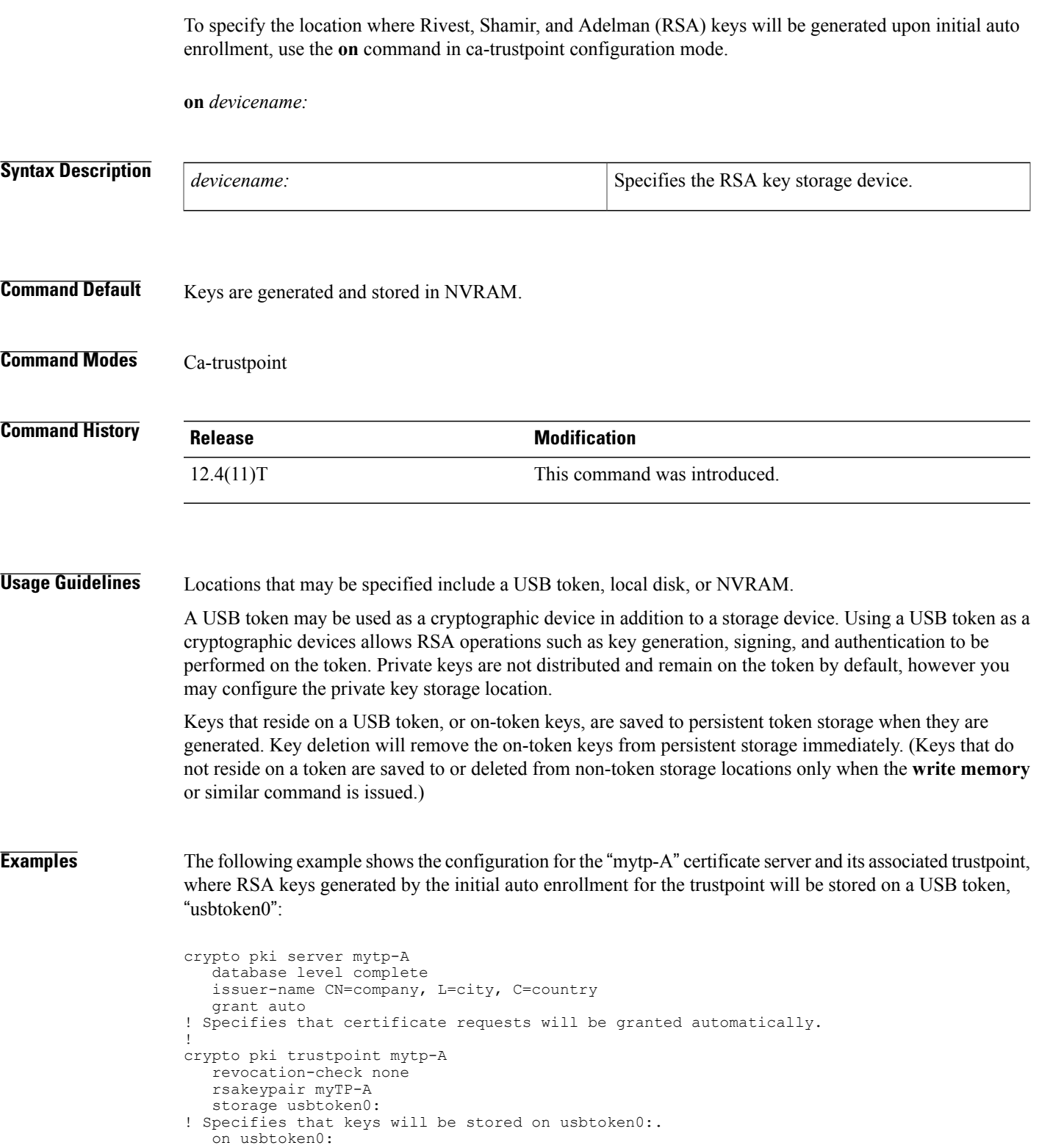

**on**

1

! Specifies that keys generated on initial auto enroll will be generated on and stored on ! usbtoken0:

## **Related Commands**

**on**

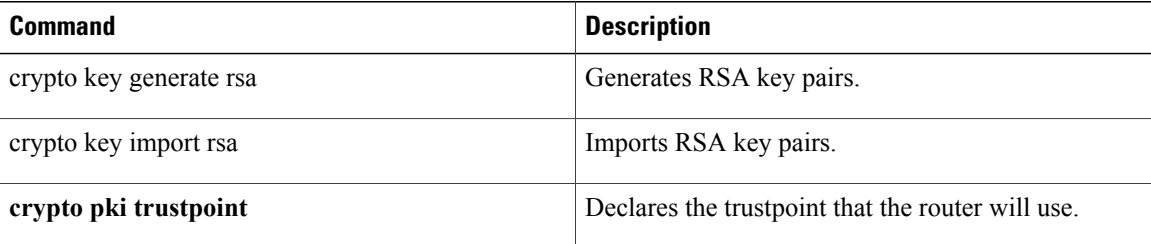

# **one-minute**

Г

To define the number of new unestablished sessions that will cause the system to start deleting half-open sessions and stop deleting half-open sessions, use the **one-minute**command in parameter-map type inspect configuration mode. To disable the value, use the **no** form of this command.

**one-minute** {**low** *number-of-connections*| **high** *number-of-connections*} **no one-minute** {**low** *number-of-connections*| **high** *number-of-connections*}

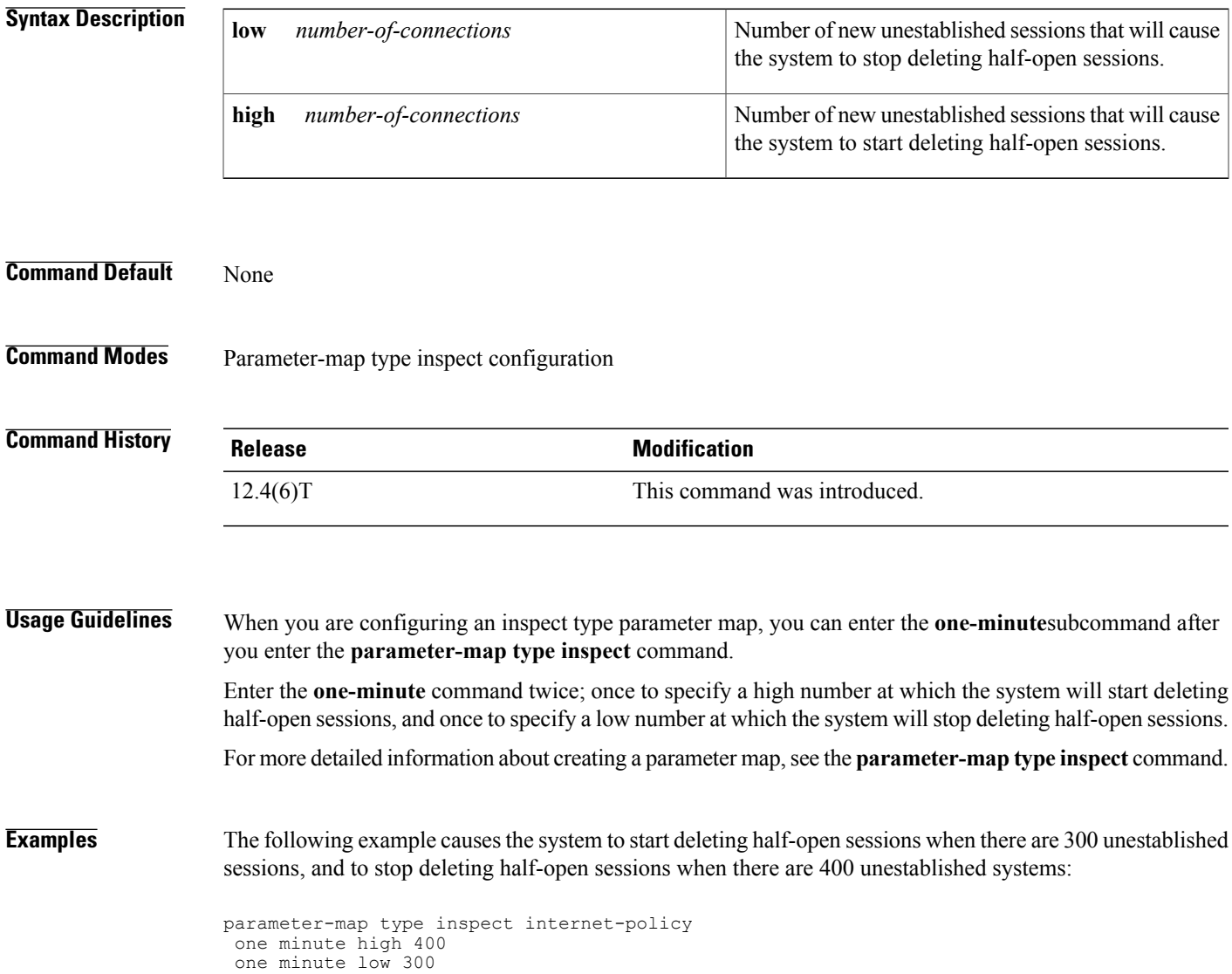

 $\mathbf l$ 

I

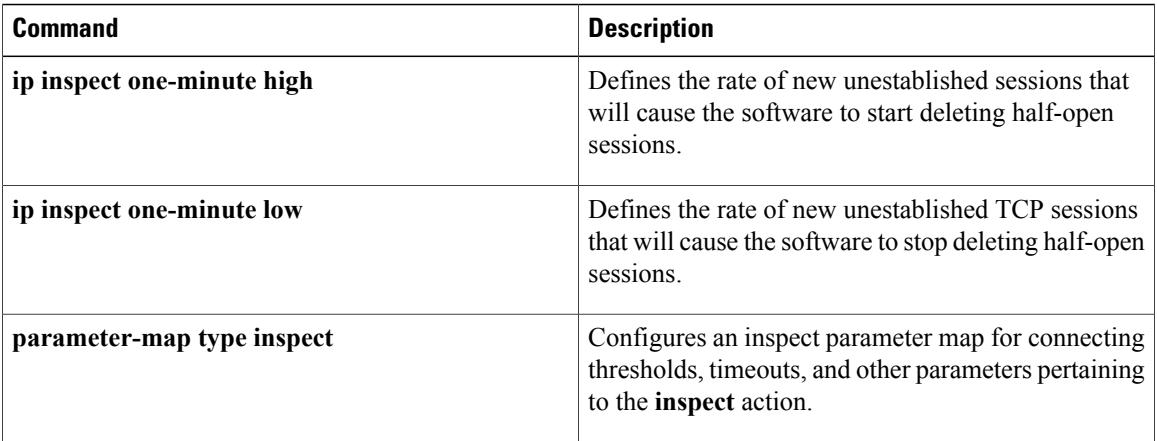

# **other-config-flag**

 $\mathbf I$ 

To verify the advertised "other" configuration parameter, use the **other-config-flag** command in RA guard policy configuration mode.

**other-config-flag** {**on| off**}

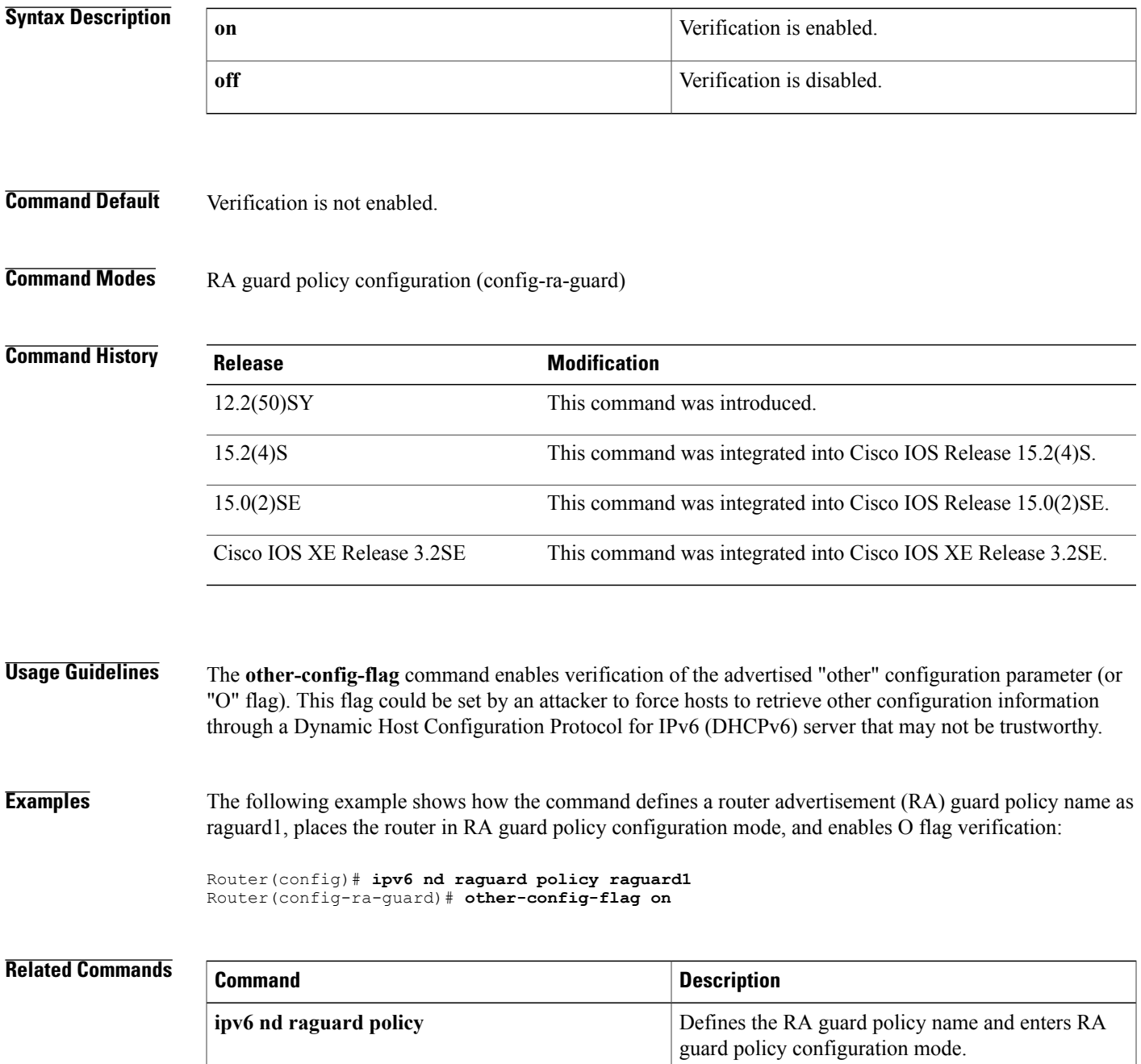

**Cisco IOS Security Command Reference: Commands M to R** 

 $\mathbf I$ 

Г

# **out-of-band telemetry**

To enable out-of-band telemetry and Cloud Web Security content-scan exception rules, use the **out-of-band telemetry** command in parameter-map type inspect configuration mode. To disable out-of-band telemetry and Cloud Web Security content-scan exception rules, use the **no** form of this command.

**out-of-band telemetry interval** *interval*

**no out-of-band telemetry interval**

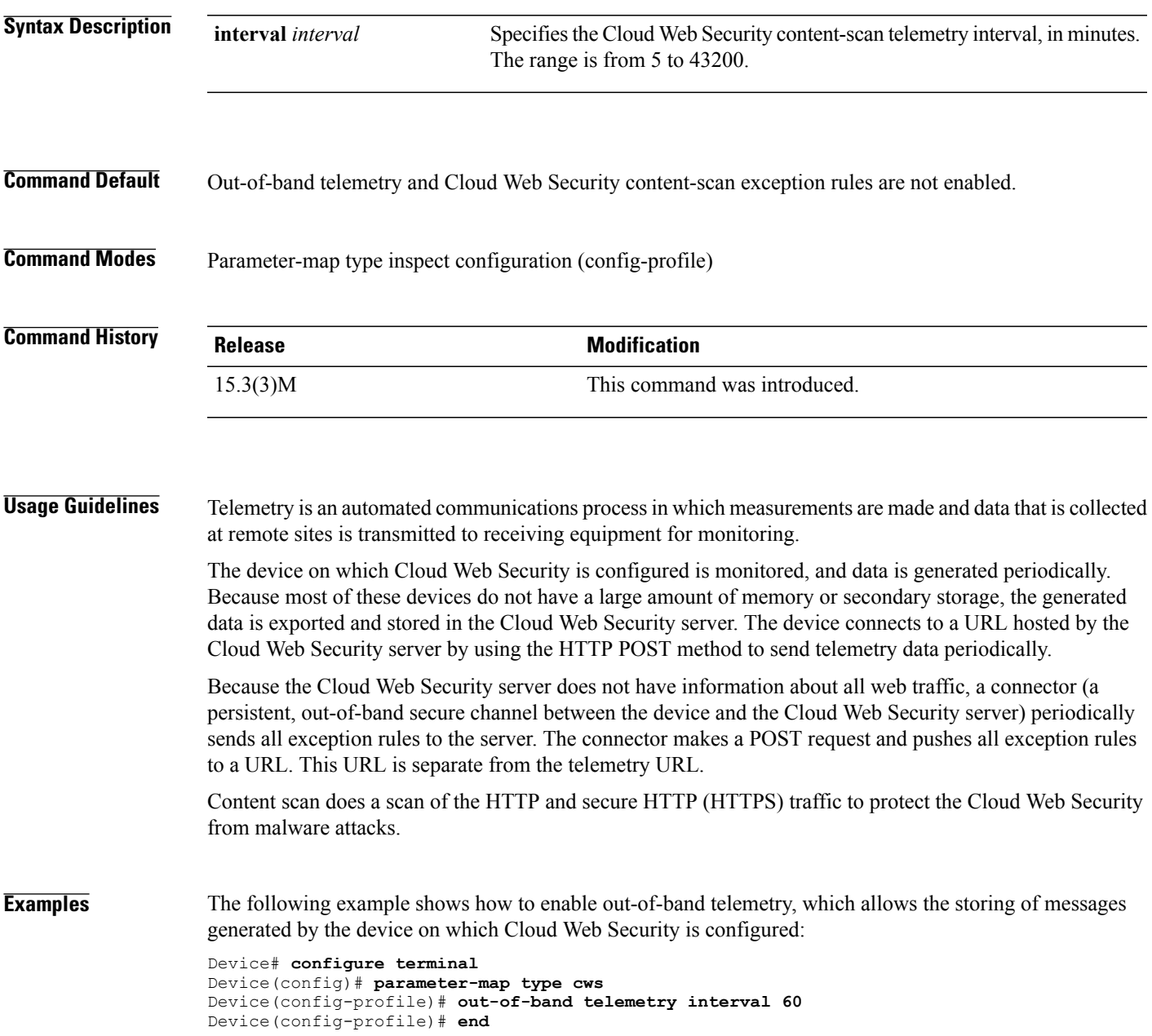

 $\mathbf l$ 

I

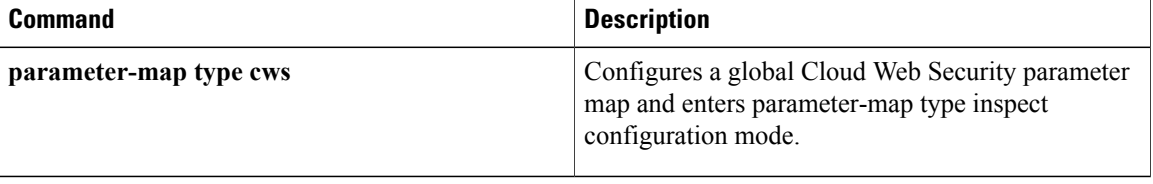

# **outgoing**

To configure filtering for outgoing export traffic, use the **outgoing** command in router IPtraffic export (RITE) configuration mode. To disable filtering for outgoing traffic, use the **no** form of this command.

**outgoing** {**access-list** {*standard*| *extended*| *named*}| **sample one-in-every** *packet-number*} **no outgoing** {**access-list** {*standard*| *extended*| *named*}| **sample one-in-every** *packet-number*}

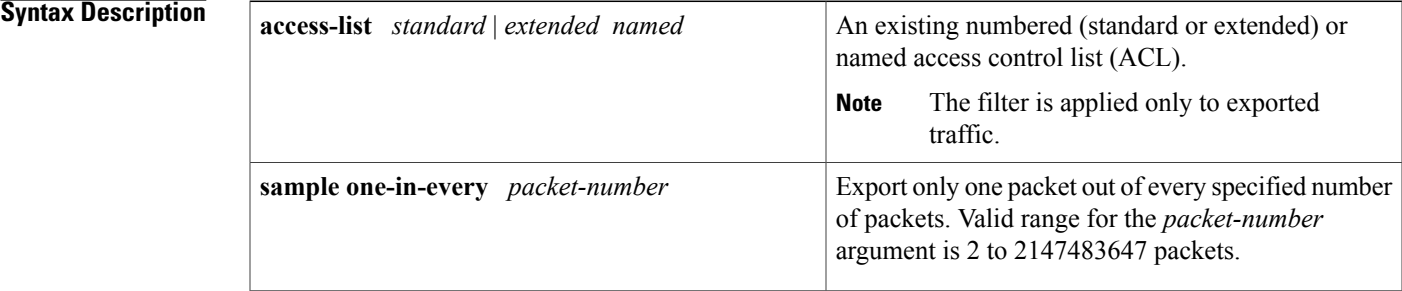

**Command Default** If this command is not enabled, outgoing IP traffic is not exported.

**Command Modes** RITE configuration

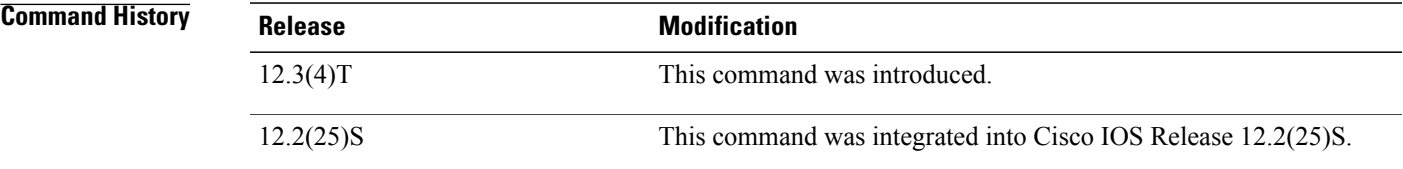

**Usage Guidelines** When configuring a network device for IP traffic export, you can issue the **outgoing** command to filter unwanted outgoing traffic via the following methods:

- ACLs, which accept or deny an IP packet for export
- Sampling, which allows you to export one in every few packets in which you are interested. Use this option when it is not necessary to export all incoming traffic. Also, sampling is useful when a monitored ingress interface can send traffic faster than the egress interface can transmit it.

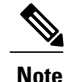

If you issue this command, you must also issue the**bidirectional** command, which enables outgoing traffic to be exported. However, only routed traffic (such as passthrough traffic) is exported; that is, traffic that originates from the network device is not exported.

ı

**Examples** The following example shows how to configure the profile "corp1," which will send captured IP traffic to host "00a.8aab.90a0" at the interface "FastEthernet 0/1." This profile is also configured to export one in every 50 packets and to allow incoming traffic only from the ACL "ham\_ACL."

```
Router(config)# ip traffic-export profile corp1
Router(config-rite)# interface FastEthernet 0/1
Router(config-rite)# bidirectional
Router(config-rite)# mac-address 00a.8aab.90a0
Router(config-rite)# outgoing sample one-in-every 50
Router(config-rite)# incoming access-list ham_acl
Router(config-rite)# exit
Router(config)# interface FastEthernet 0/0
Router(config-if)# ip traffic-export apply corp1
```
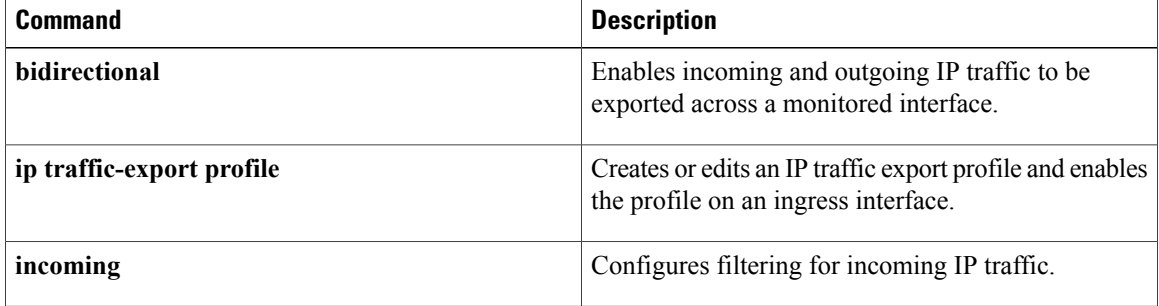
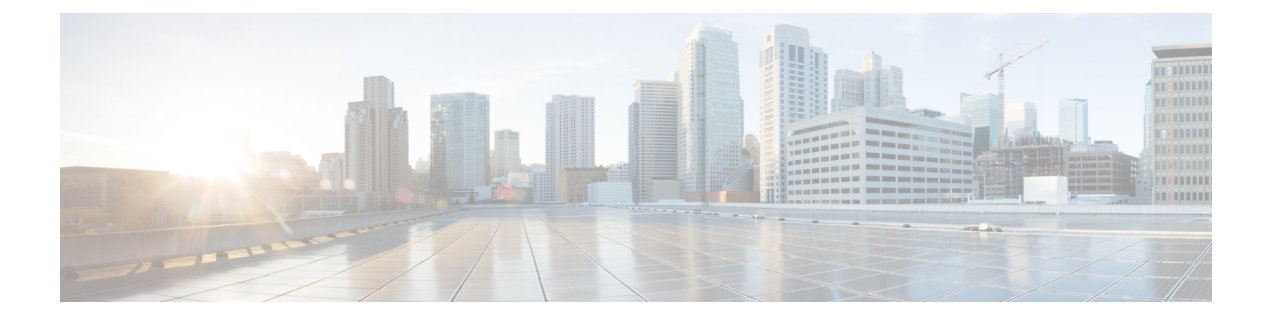

# **pac key through port-misuse**

- pac key, [page](#page-327-0) 314
- [parameter,](#page-329-0) page 316
- [parameter-map](#page-331-0) type, page 318
- [parameter-map](#page-334-0) type content-scan global, page 321
- [parameter-map](#page-335-0) type cws global, page 322
- [parameter-map](#page-336-0) type inspect, page 323
- [parameter-map](#page-340-0) type inspect-global, page 327
- [parameter-map](#page-342-0) type inspect-vrf, page 329
- [parameter-map](#page-343-0) type inspect-zone, page 330
- [parameter-map](#page-344-0) type mitigation, page 331
- [parameter-map](#page-347-0) type ooo global, page 334
- [parameter-map](#page-348-0) type protocol-info, page 335
- [parameter-map](#page-351-0) type regex, page 338
- [parameter-map](#page-356-0) type trend-global, page 343
- [parameter-map](#page-358-0) type urlfilter, page 345
- [parameter-map](#page-361-0) type urlfpolicy, page 348
- [parameter-map](#page-367-0) type urlf-glob, page 354
- [parameter](#page-370-0) map type webauth, page 357
- [parser](#page-372-0) view, page 359
- parser view [superview,](#page-374-0) page 361
- [pass,](#page-376-0) page 363

Г

- [passive,](#page-378-0) page 365
- passwd [encryption,](#page-379-0) page 366
- [passwd](#page-381-0) key, page 368
- password [\(ca-trustpoint\),](#page-383-0) page 370
- password [\(config-filter\),](#page-385-0) page 372
- password (dot1x [credentials\),](#page-387-0) page 374
- password (line [configuration\),](#page-389-0) page 376
- [password](#page-391-0) 5, page 378
- password [encryption](#page-393-0) aes, page 380
- [password](#page-396-0) logging, page 383
- [passthrou-domain-list](#page-397-0) name, page 384
- pattern [\(parameter-map\),](#page-398-0) page 385
- [peer,](#page-401-0) page 388
- peer [address](#page-403-0) ipv4, page 390
- peer (IKEv2 [keyring\),](#page-405-0) page 392
- peer [reactivate,](#page-407-0) page 394
- per-box [aggressive-aging,](#page-409-0) page 396
- per-box [max-incomplete,](#page-411-0) page 398
- per-box max-incomplete [aggressive-aging,](#page-413-0) page 400
- per-box tcp [syn-flood](#page-415-0) limit, page 402
- [permit,](#page-417-0) page 404
- permit (Catalyst 6500 series [switches\),](#page-428-0) page 415
- [permit](#page-438-0) (IP), page 425
- permit [\(IPv6\),](#page-453-0) page 440
- permit [\(MAC](#page-464-0) ACL), page 451
- permit [\(reflexive\),](#page-467-0) page 454
- permit [\(webvpn](#page-472-0) acl), page 459
- pfs, [page](#page-475-0) 462
- [pki-server,](#page-477-0) page 464
- pki [trustpoint,](#page-478-0) page 465
- police (zone [policy\),](#page-480-0) page 467
- [policy,](#page-482-0) page 469
- policy [dynamic](#page-484-0) identity, page 471
- policy [group,](#page-486-0) page 473
- [policy](#page-489-0) static sgt, page 476
- [policy-map](#page-491-0) type control mitigation, page 478

 $\mathbf{I}$ 

- [policy-map](#page-494-0) type control tms, page 481
- [policy-map](#page-497-0) type inspect, page 484
- [policy-map](#page-501-0) type inspect urlfilter, page 488
- pool [\(isakmp-group\),](#page-504-0) page 491
- port, [page](#page-506-0) 493
- port (IKEv2 [cluster\),](#page-507-0) page 494
- port [\(TACACS+\),](#page-508-0) page 495
- [port-forward,](#page-509-0) page 496
- [port-forward](#page-511-0) (policy group), page 498
- [port-misuse,](#page-513-0) page 500

## <span id="page-327-0"></span>**pac key**

To specify the Protected Access Credential (PAC) encryption key, use the **pac key** command in RADIUS server configuration mode. To delete the PAC key, use the **no** form of this command.

**pac key** *encryption-key*

**no pac key** *encryption-key*

 $\frac{1}{2}$ *encrypti* 

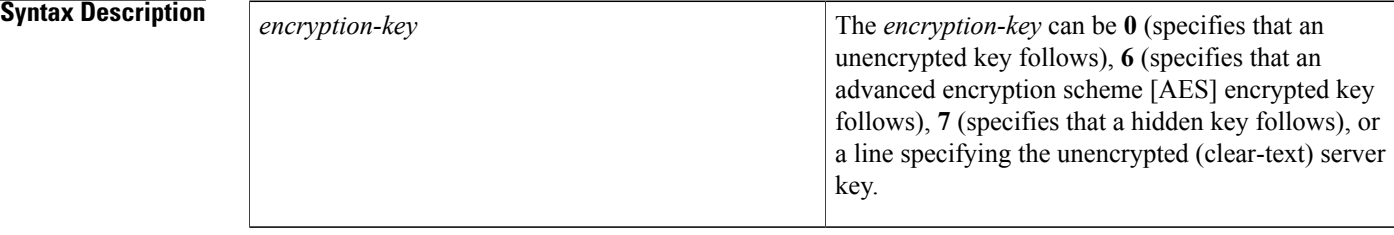

## **Command Default** No PAC encryption key is specified.

## **Command Modes** RADIUS server configuration (config-radius-server)

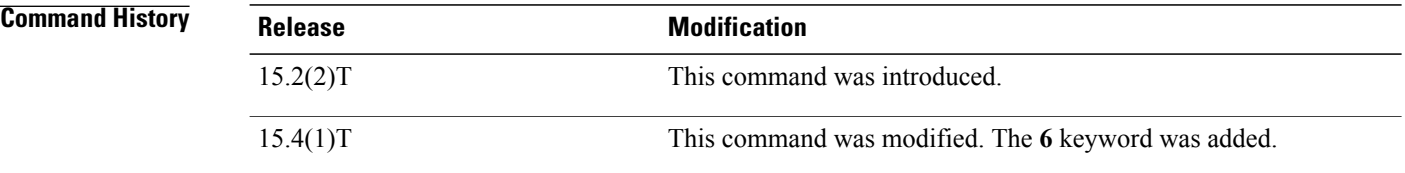

**Usage Guidelines** Both the **radius server** command, which enters RADIUS server configuration mode, and the **aaa new-model** command must be configured before accessing this command.

> The configuration of the **pac key** command allows the PAC-Opaque, which is a variable length field, to be sent to the server during the Transport Layer Security (TLS) tunnel establishment phase. The PAC-Opaque can be interpreted only by the server to recover the required information for the server to validate the peer's identity and authentication. For example, the PAC-Opaque may include the PAC-Key and the PAC's peer identity. The PAC-Opaque format and contents are specific to the issuing PAC server.

> In seed devices, the PAC-Opaque has to be provisioned so that all RADIUS exchanges can use this PAC-Opaque to enable automatic PAC provisioning for the server being used. All nonseed devices obtain the PAC-Opaque during the authentication phase of a link initialization.

Use the **password encryption aes** command to configure type 6 AES encrypted keys.

**Examples** The following example shows how to configure the RADIUS server accounting and authentication parameters for PAC provisioning and the specification of the PAC key:

```
Device> enable
Device# configure terminal
Device(config)# aaa new-model
Device(config)# radius server
Device(config-radius-server)# address ipv4 10.0.0.1 acct-port 1813 auth-port 1812
Device(config-radius-server)# pac key 7 mypackey
```
### $Related$  **Commands**

Г

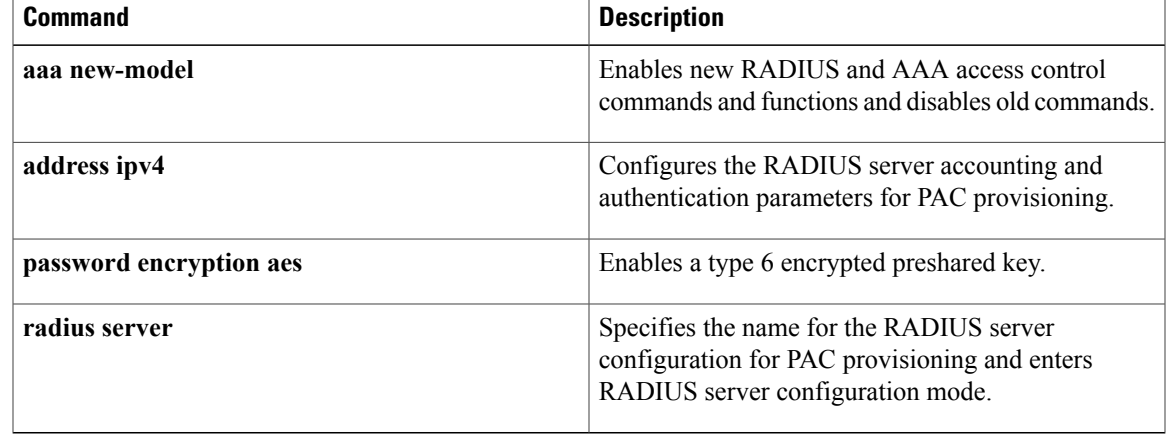

## <span id="page-329-0"></span>**parameter**

To specify parametersfor an enrollment profile, use the**parameter** command in ca-profile-enroll configuration mode. To disable specified parameters, use the **no** form of this command.

**parameter** *number* {**value** *value*| **prompt** *string*}

**no parameter** *number* {**value** *value*| **prompt** *string*}

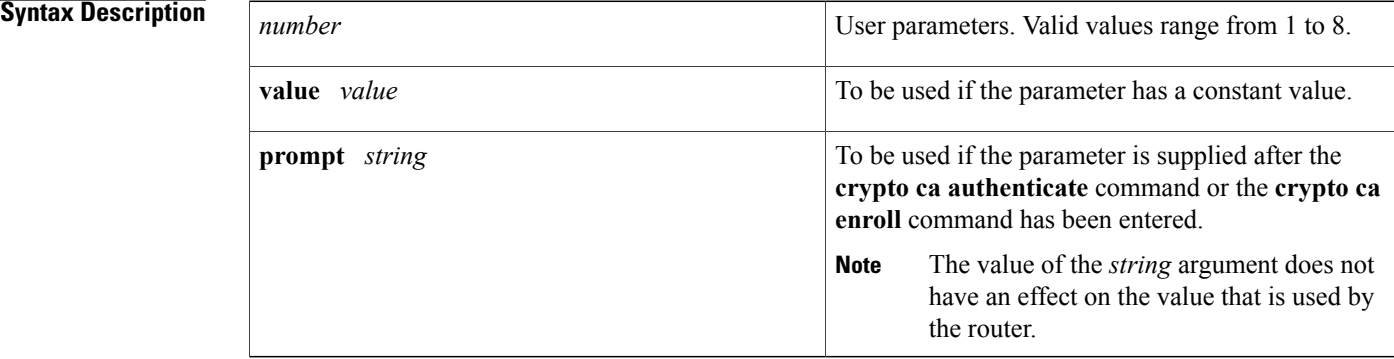

**Command Default** No enrollment profile paramters are specified.

**Command Modes** Ca-profile-enroll configuration

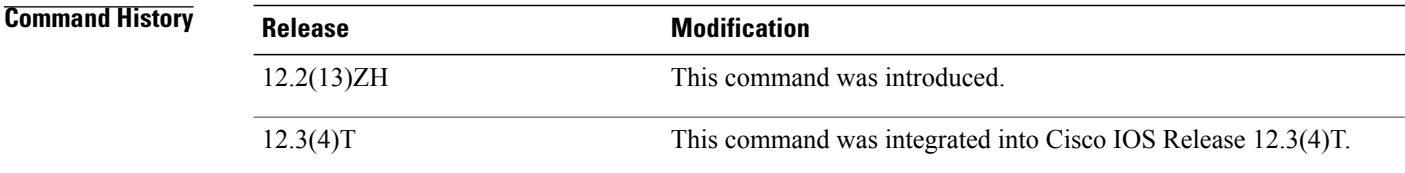

```
Usage Guidelines The parameter command can be used within an enrollment profile after the authentication
                    commandcommandorthe enrollment command has been enabled.
```
**Examples** The following example shows how to specify parameters for the enrollment profile named "E":

```
crypto ca trustpoint Entrust
  enrollment profile E
  serial
crypto ca profile enrollment E
authentication url http://entrust:81
 authentication command GET /certs/cacert.der
enrollment url http://entrust:81/cda-cgi/clientcgi.exe
enrollment command POST reference_number=$P2&authcode=$P1
```
&retrievedAs=rawDER&action=getServerCert&pkcs10Request=\$REQ parameter 1 value aaaa-bbbb-cccc parameter 2 value 5001

### **Related Commands**

 $\mathbf{I}$ 

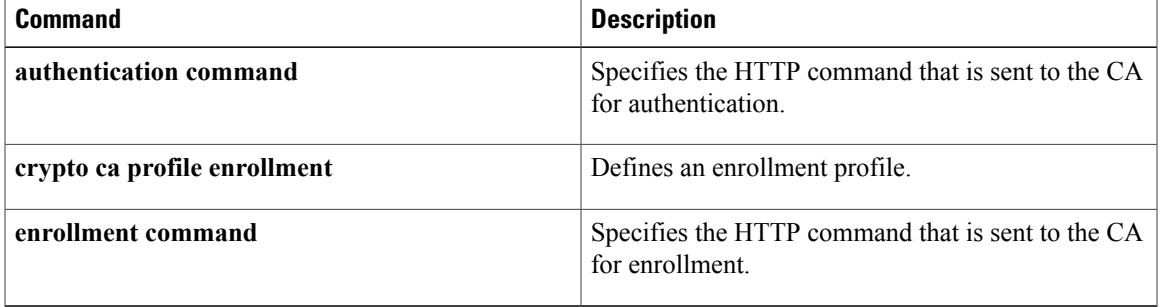

I

## <span id="page-331-0"></span>**parameter-map type**

To create or modify a parameter map, use the **parameter-map type**command in global configuration mode. To delete a parameter map from the configuration, use the **no** form of this command.

**parameter-map type** {**inspect| urlfilter| protocol-info| consent**} *parameter-map-name*

**no parameter-map type** {**inspect| urlfilter| protocol-info| consent**} *parameter-map-name*

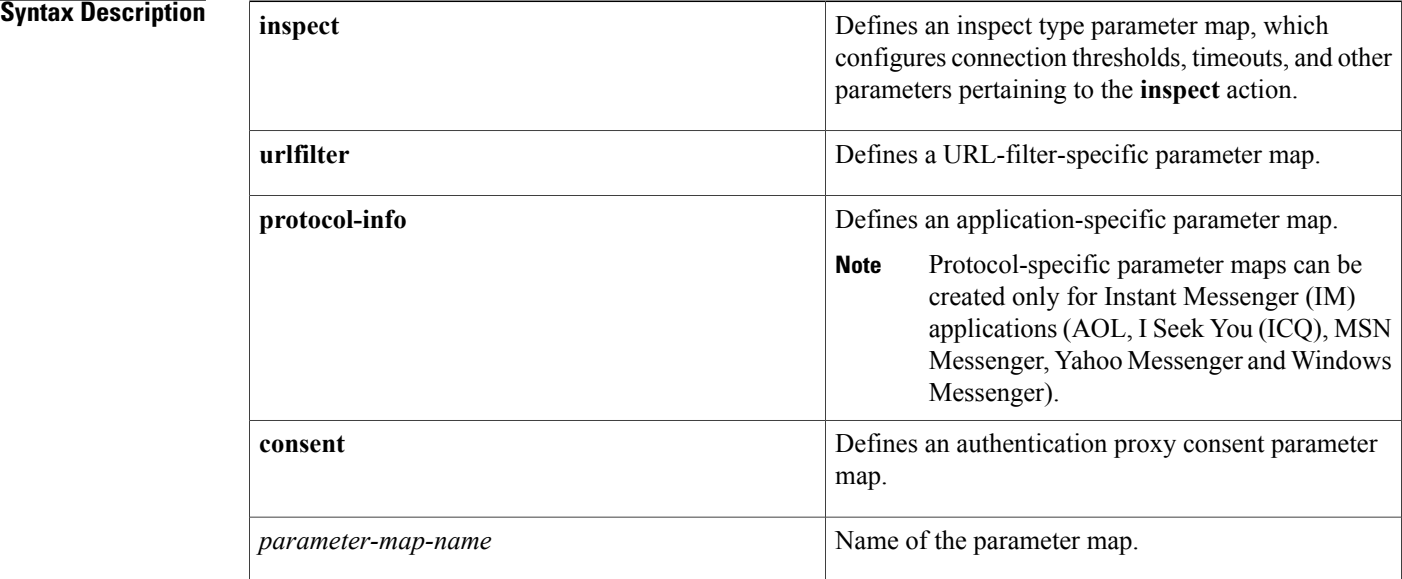

### **Command Default** None

## **Command Modes** Global configuration (config)#

### $$

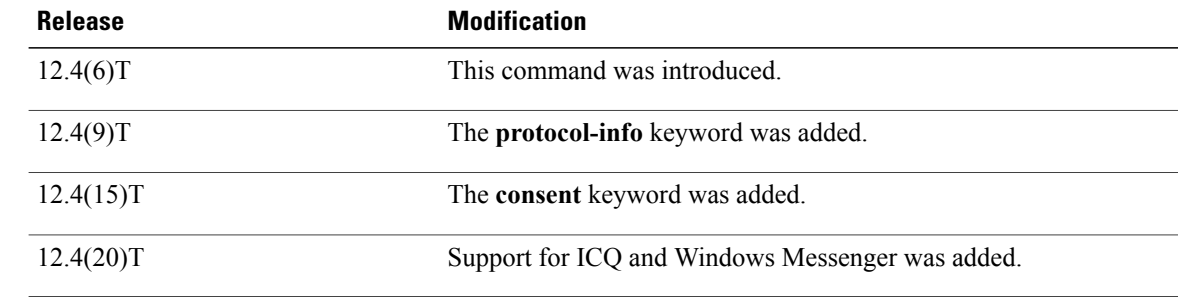

**Usage Guidelines** A parameter map allows you to specify parameters that control the behavior of actions and match criteria specified under a policy map and a class map, respectively.

There are currently four types of parameter maps:

• Inspect parameter map

An inspect parameter map is optional. If you do not configure a parameter map, the software uses default parameters. Parameters associated with the inspect action apply to all nested actions (if any). If parameters are specified in both the top and lower levels, those in the lower levels override those in the top levels.

• URL filter parameter map

A parameter map is required for URL filtering (via the URL filter action in a Layer 3 or Layer 4 policy map and the URL filter parameter map).

• Protocol-specific parameter map

A parameter map is required for an IM application (Layer 7) policy map.

• Authentication proxy consent-specific parameter map.

**Examples** The following example shows how to configure an IM-based firewall policy. In this example, all Yahoo Messenger and ICQ traffic is allowed to passthrough, while all MSN Messenger, AOL and Windows Messenger traffic is blocked. Also, parameter maps are defined to control all Yahoo Messenger and ICQ traffic on a more granular level.

```
!
!
parameter-map type protocol-info ymsgr-servers
 server name messenger.yahoo.akadns.net
 server name .*. yahoo.com snoop
 server ip 192.0.2.100
 server ip range 192.0.2.115 192.0.2.180
parameter-map type protocol-info icq-servers
 server name login.oscar.aol.com
 server name .*.aol.com snoop
 server ip 192.0.2.200
 server ip range 192.0.2.215 192.0.2.230
!
!
class-map type inspect match-all l4-cmap-ymsgr
match protocol ymsgr ymsgr-servers
class-map type inspect ymsgr match-any l7-cmap-ymsgr
match service text-chat
class-map type inspect match-all l4-cmap-icq
match protocol icq icq-servers
class-map type inspect icq match-any l7-cmap-icq
match service text-chat
match service any
!
!
policy-map type inspect im l7-pmap-ymsgr
 class type inspect ymsgr l7-cmap-ymsgr
  allow
  log
policy-map type inspect im l7-pmap-icq
 class type inspect icq l7-cmap-icq
  allow
  log
```

```
policy-map type inspect to_internet
class type inspect l4-cmap-ymsgr
  inspect
  service-policy im l7-pmap-ymsgr
 class type inspect l4-cmap-icq
  inspect
  service-policy im l7-pmap-icq
 class class-default
 drop
!
!
```
The following example shows a typical URL filter parameter map configuration:

```
parameter-map type urlfilter eng-filter-profile
 server vendor n2h2 172.16.1.2 port 3128 outside log timeout 10 retrans 6
max-request 80
max-resp-pak 200
cache 200
 exclusive-domain permit cisco.com
 exclusive-domain deny gaming.com
The following example shows a sample inspect type parameter map configuration:
```

```
parameter-map type inspect eng_network_profile
audit-trail on
alert off
max-incomplete low 2000
max-incomplete high 3000
one-minute low 5000
 one-minute high 8000
udp idle-time 75
dns-timeout 25
 tcp idle-time 90
 tcp finwait-time 20
 tcp synwait-time 10
 tcp block-non-session
tcp max-incomplete host 2000 block-time 120
```
The following example shows how to define the consent-specific parameter map "consent parameter map" and a default consent parameter map:

```
parameter-map type consent consent parameter map
copy tftp://192.168.104.136/consent_page.html flash:consent_page.html
 authorize accept identity consent identity policy
 timeout file download 35791
 file flash:consent_page.html
 logging enabled
exit
!
parameter-map type consent default
copy tftp://192.168.104.136/consent_page.html flash:consent_page.html
 authorize accept identity test identity policy
timeout file download 35791
 file flash:consent_page.html
logging enabled
 exit
!
```
 $\mathbf{I}$ 

# <span id="page-334-0"></span>**parameter-map type content-scan global**

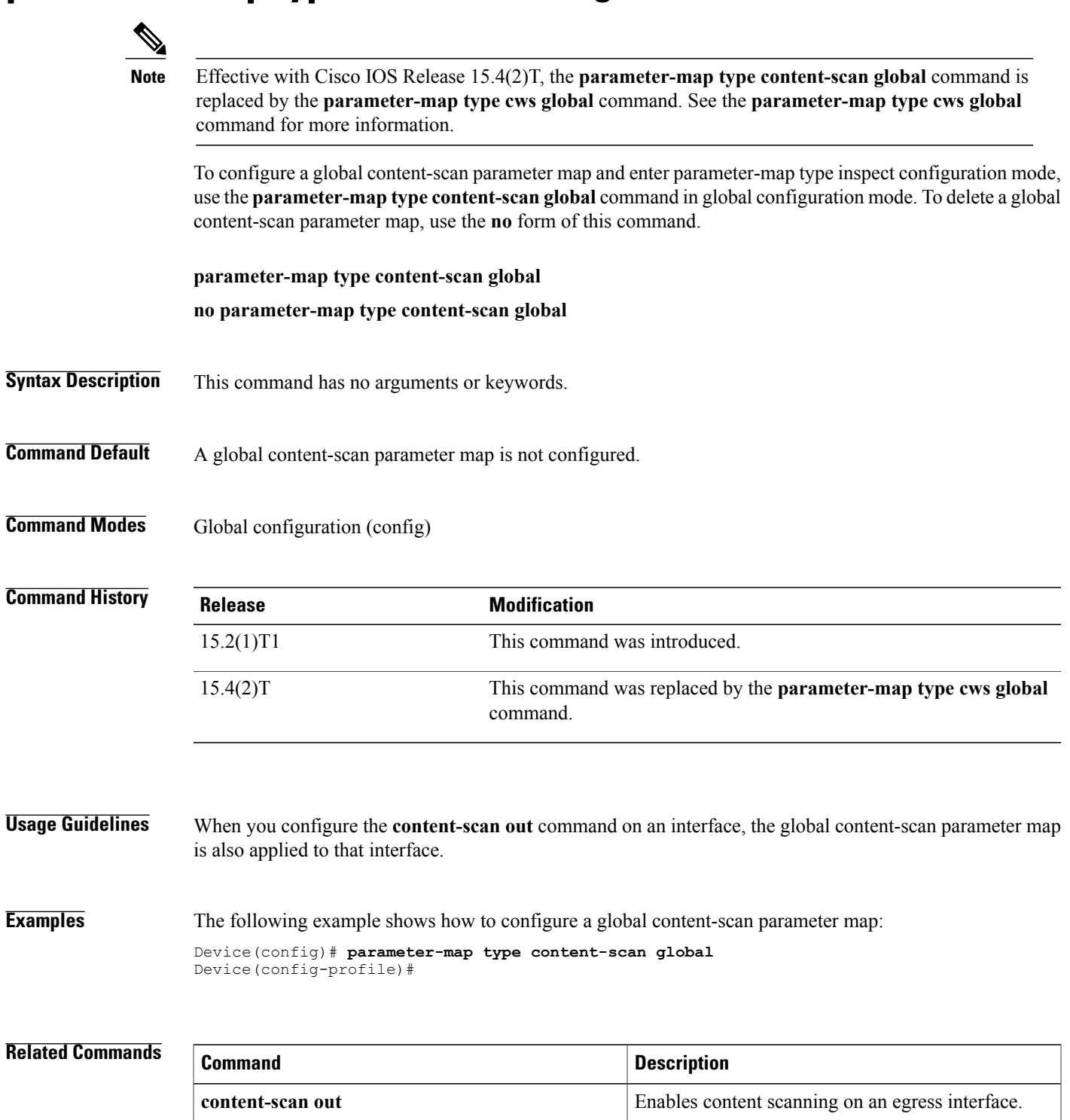

## <span id="page-335-0"></span>**parameter-map type cws global**

To configure a global Cloud Web Security parameter map and enter parameter-map type inspect configuration mode, use the **parameter-map type cws global** command in global configuration mode. To delete a global Cloud Web Security parameter map, use the **no** form of this command.

**parameter-map type cws global**

**no parameter-map type cws global**

- **Syntax Description** This command has no arguments or keywords.
- **Command Default** A global content-scan parameter map is not configured.
- **Command Modes** Global configuration (config)

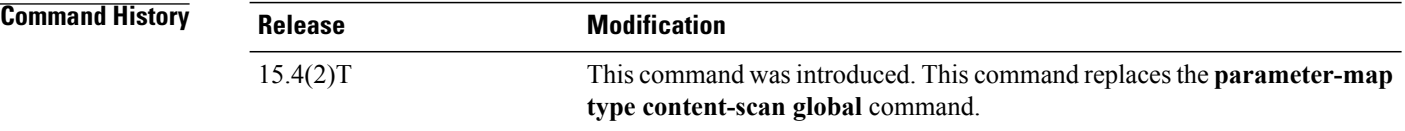

### **Usage Guidelines** When you configure the **cws out** command on an interface, the global Cloud Web Security parameter map is also applied to that interface.

### **Examples** The following example shows how to configure a global Cloud Web Security parameter map: Device(config)# **parameter-map type cws global** Device(config-profile)#

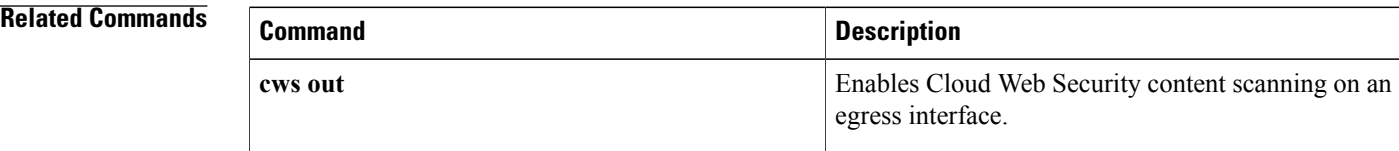

# <span id="page-336-0"></span>**parameter-map type inspect**

To configure an inspect-type parameter map for connecting thresholds, timeouts, and other parameters pertaining to the **inspect** action, use the**parameter-maptype inspect** command in global configuration mode. To delete an inspect-type parameter map, use the **no** form of this command.

**parameter-map type inspect** {*parameter-map-name***| global| default**}

**no parameter-map type inspect** {*parameter-map-name***| global| default**}

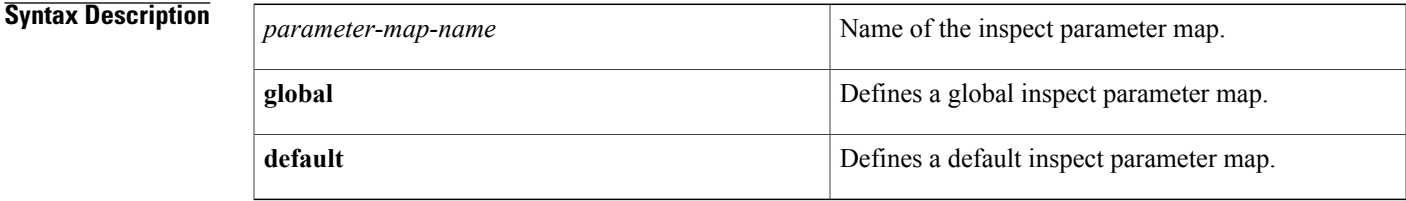

**Command Default** No inspect-type parameter maps are set.

## **Command Modes** Global configuration (config)

### *Command History*

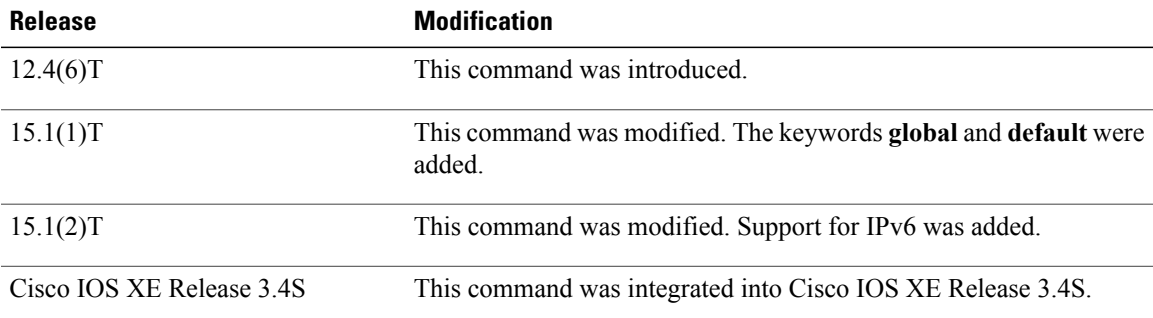

**Usage Guidelines** After you enter the **parameter-map type inspect** command, you can enter the commands listed in the table below in parameter-map type inspect configuration mode.

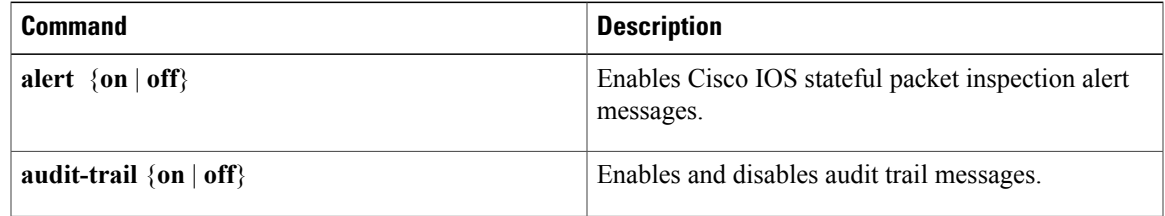

I

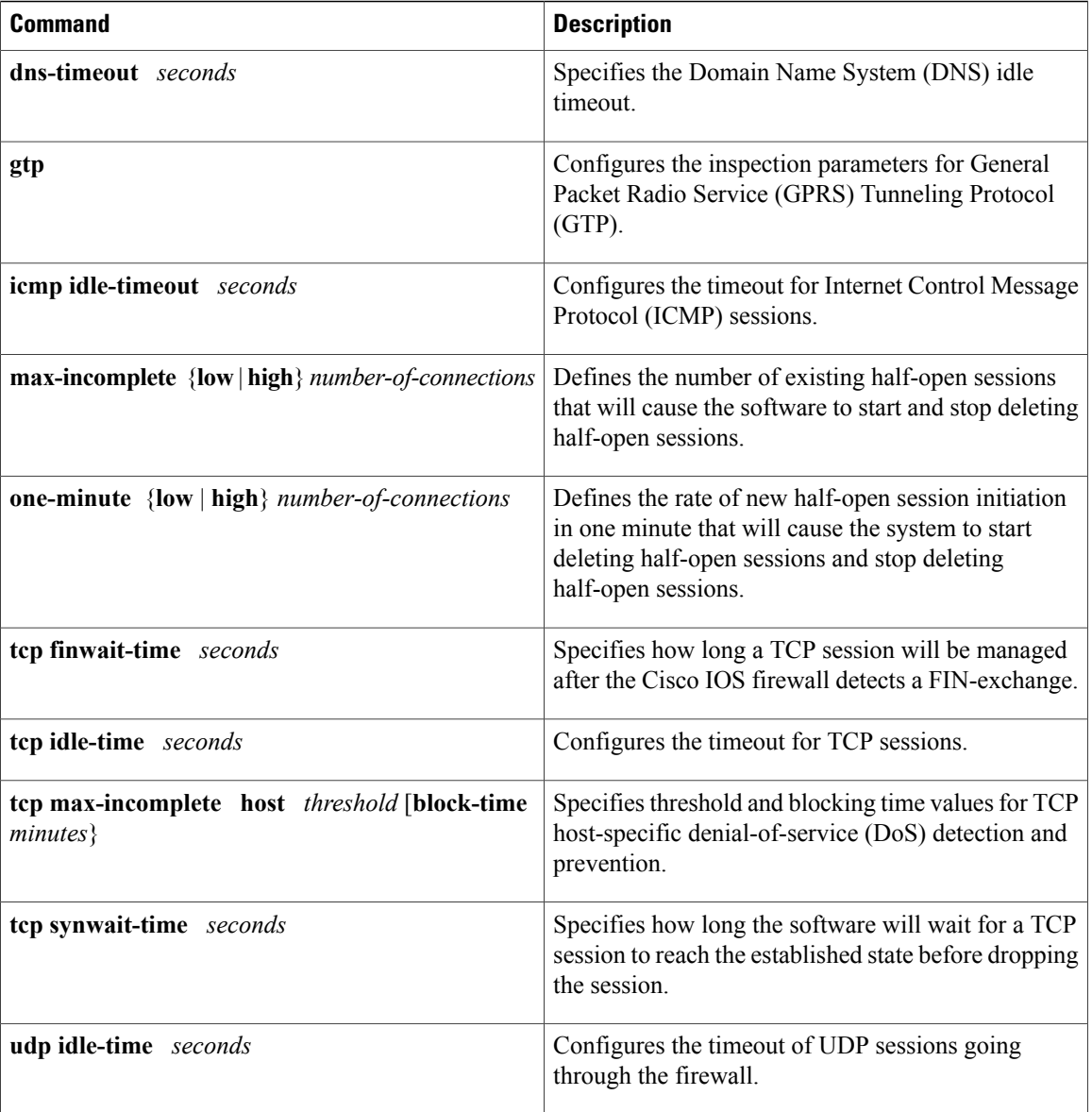

For more detailed information about these commands, see their individual command descriptions.

**Examples** The following example shows a sample inspect parameter map with the Cisco IOS stateful packet inspection alert messages enabled:

> parameter-map type inspect eng-network-profile alert on The following example shows a sample inspect type parameter map configuration:

```
parameter-map type inspect eng_network_profile
audit-trail on
alert on
max-incomplete low unlimited
```

```
max-incomplete high unlimited
one-minute low unlimited
one-minute high unlimited
udp idle-time 30
icmp idle-time 10
dns-timeout 5
tcp idle-time 3600
tcp finwait-time 5
tcp synwait-time 30
tcp block-non-session
tcp max-incomplete host 1-2147483647 block-time unlimited
sessions maximum:2147483647
```
## **Related Commands**

Г

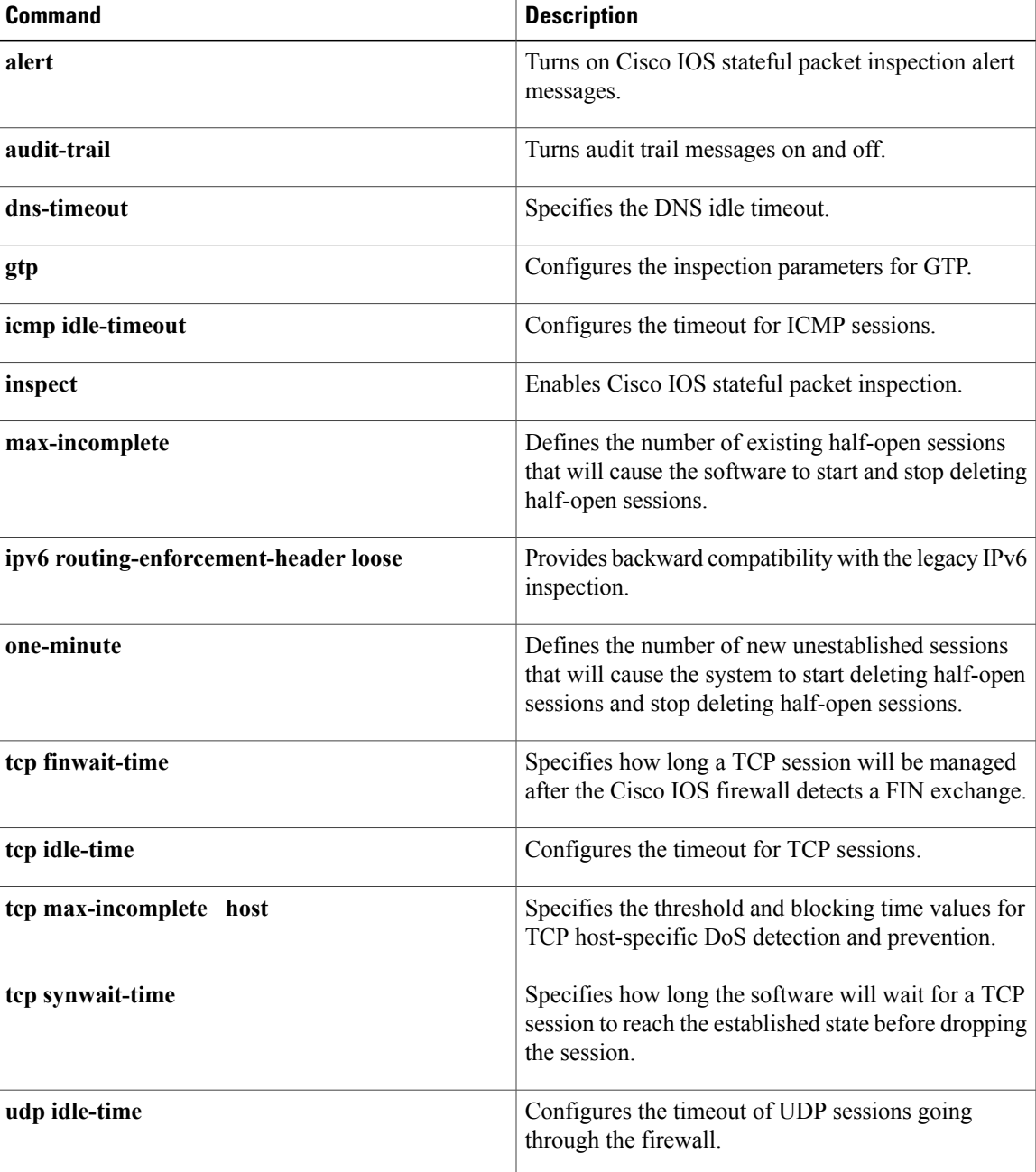

I

## <span id="page-340-0"></span>**parameter-map type inspect-global**

To configure a global parameter map and enter parameter-map type inspect configuration mode, use the **parameter-map type inspect-global** command in global configuration mode. To delete a global parameter map, use the **no** form of this command.

**parameter-map type inspect-global** [**gtp**]

**no parameter-map type inspect-global** [**gtp**]

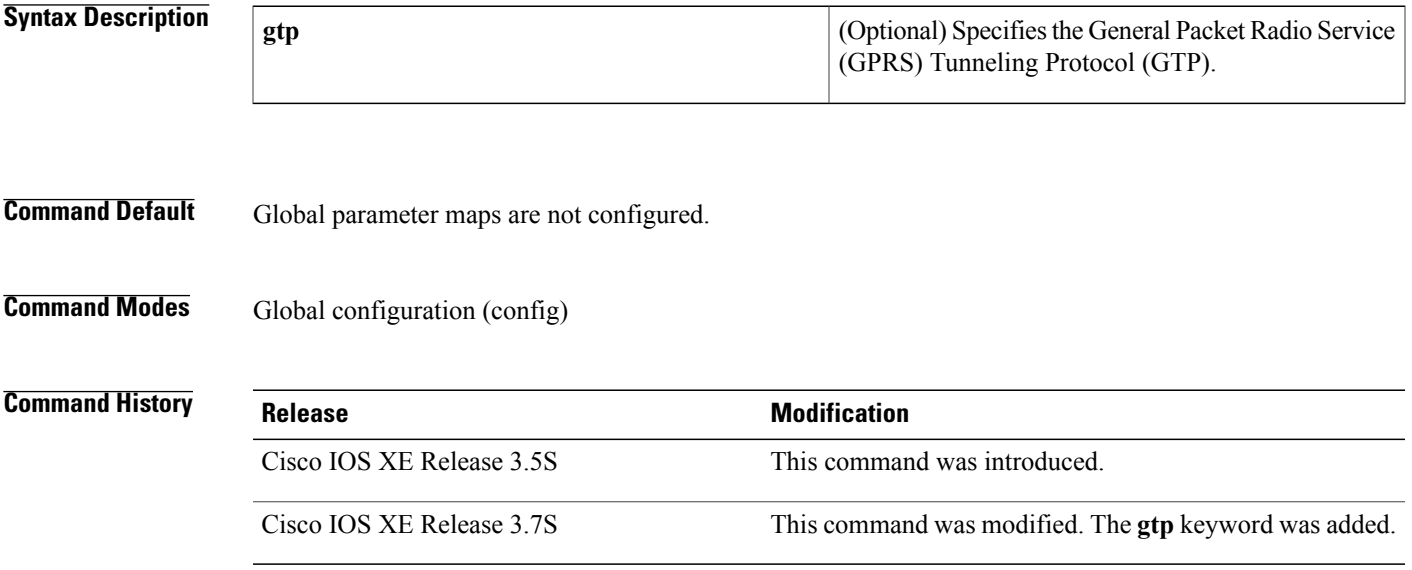

**Usage Guidelines** When you configure the **parameter-map type inspect-global** command, the default VPN routing and forwarding (VRF) instance gets bound to the default VRF. Use the **parameter-map type inspect-global** command to enter parameter-map type inspect configuration mode and make changes to existing configurations or to configure features like aggressive aging on the default VRF.

> You cannot configure the **parameter-map type inspect global** command and the **parameter-map type inspect-global** command simultaneously. The device will accept only one of these commands.

**Note**

The **parameter-map type inspect-global** will replace the **parameter-map type inspect global** in a future release.

You need to configure the global VRF (also known as the default VRF) by using the **parameter-map type inspect-global vrf** command and the per-box (box refers to the entire firewall session table) configuration by using the**per-box** command, after configuring the**parameter-maptype inspect global** command. However, when you configure the **parameter-map type inspect-global** command, the global VRF is bound to the inspect-VRF parameter map by default.

T

**Examples** The following example shows how to configure a global parameter map and enter parameter-map type inspect configuration mode:

> Device(config)# **parameter-map type inspect-global** Device(config-profile)#

### **Related Commands**

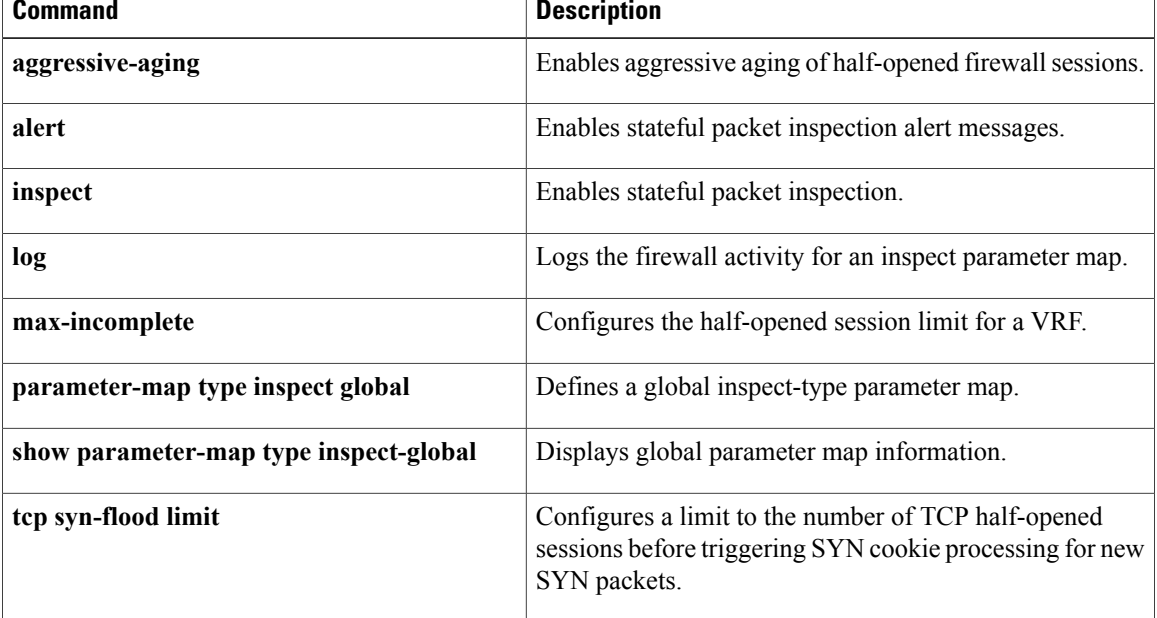

Г

# <span id="page-342-0"></span>**parameter-map type inspect-vrf**

To configure an inspect VPN Routing and Forwarding (VRF)-type parameter map, use the **parameter-map type inspect-vrf** command in global configuration mode. To delete an inspect VRF type parameter map, use the **no** form of this command.

**parameter-map type inspect-vrf** *vrf-pmap-name*

**no parameter-map type inspect-vrf** *vrf-pmap-name*

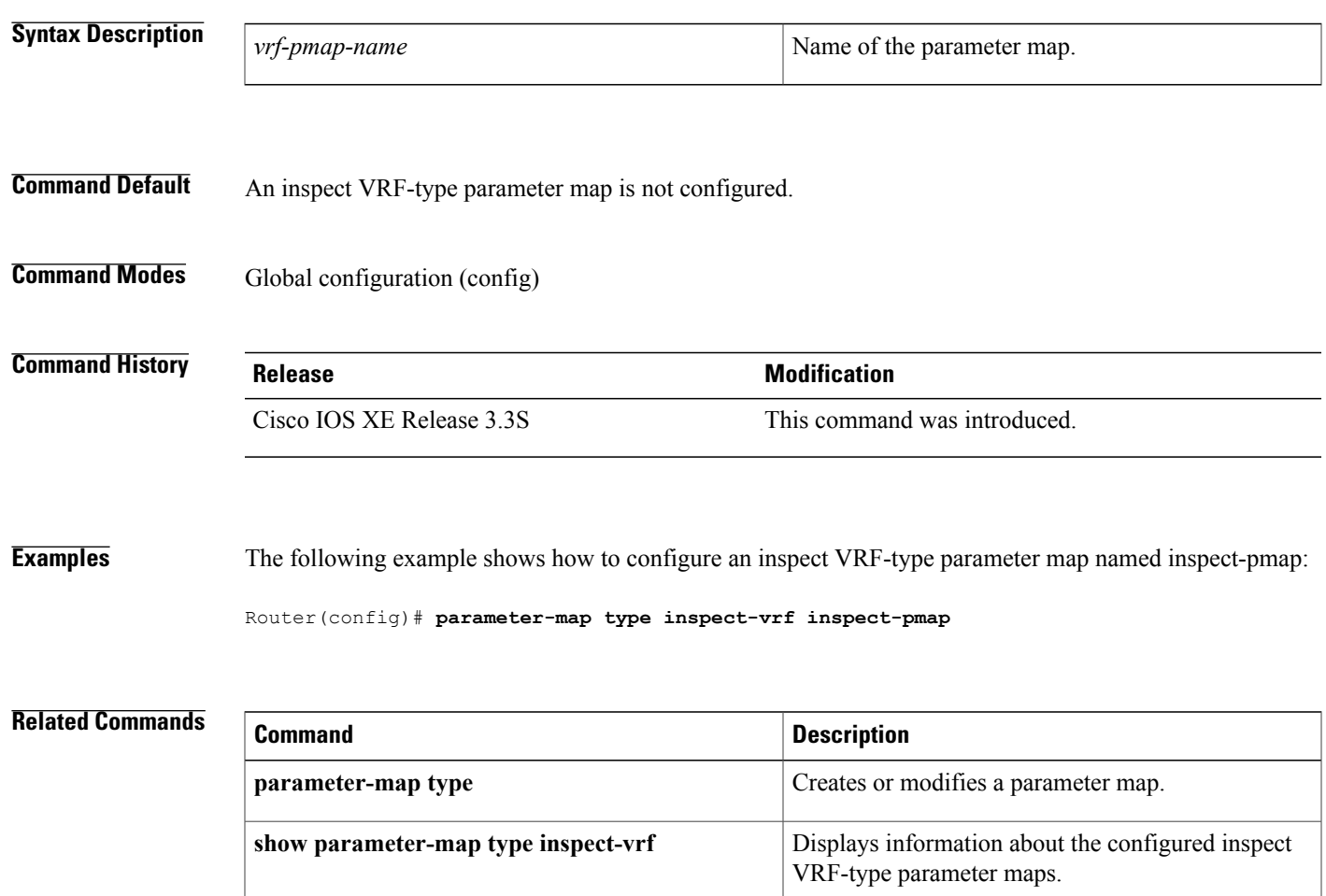

I

# <span id="page-343-0"></span>**parameter-map type inspect-zone**

To configure an inspect zone-type parameter map, use the **parameter-map type inspect-zone** command in global configuration mode. To remove an inspect zone type parameter map, use the**no** form of this command.

**parameter-map type inspect-zone** *zone-pmap-name*

**no parameter-map type inspect-zone** *zone-pmap-name*

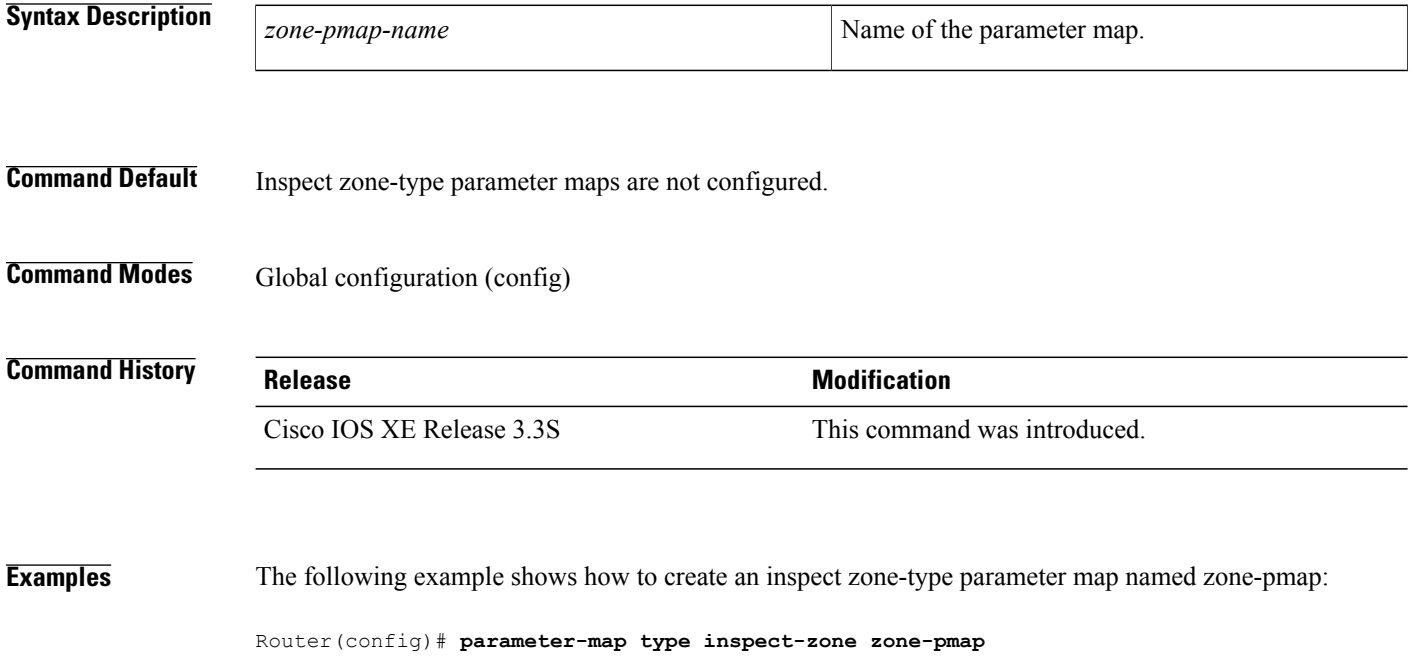

### **Related Commands**

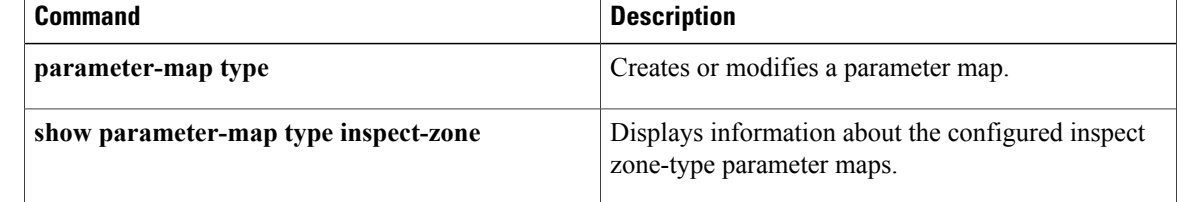

# <span id="page-344-0"></span>**parameter-map type mitigation**

To configure a mitigation type parameter map for Transitory Messaging Services (TMS), use the **parameter-map** command in global configuration mode. To remove the parameter map from the router configuration file, use the **no** form of this command.

**Note**

Effective with Cisco IOS Release 12.4(20)T, the **parameter-map** command is not available in Cisco IOS software.

**parameter-map type mitigation** *name*

**no parameter-map type mitigation** *name*

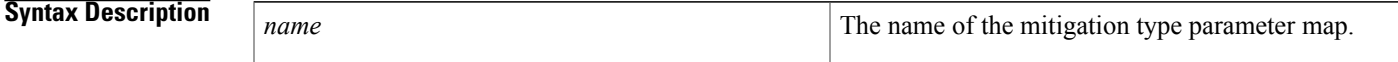

- **Command Default** A mitigation type parameter map is not configured.
- **Command Modes** Global configuration (config)

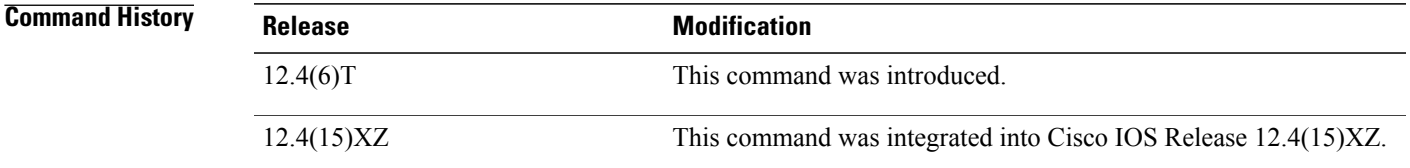

**Usage Guidelines** The mitigation type parameter map is a container for TMS Rules Engine configuration parameters. The mitigation parameter map is configured on the consumer. Entering the **parameter-map type mitigation** command places the router in parameter-map configuration mode.

> The mitigation type parameter map contains the next-hop variable in the mitigation type service policy (TMS Rules Engine configuration). The Rules Engine is a flexible mechanism that allows you to apply a rule on only a single consumer or to override an enforcement action sent from the controller. You can configure an enforcement action to route traffic to a null interface (black hole), route traffic to a specific interface for collection and analysis, or configure a nonstandard primitive.

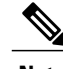

**Note** Nonstandard primitives are predefined in the threat definition file that is loaded on the controller.

**Configuring a Mitigation Type Service Policy (TMS Rules Engine Configuration)**

A mitigation type service policy is created by configuring and linking mitigation type parameter and class maps to a mitigation type policy map. The mitigation type class map is configured to define threat primitive and priority traffic matching conditions. The mitigation type parameter map is configured to apply a next-hop variable to the class of traffic. The class and parameter maps are attached to a mitigation type policy map. The mitigation type service policy is activated by attaching the mitigation type policy map to a TMS type policy map, which is attached to the global consumer process.

### **Examples**

**Examples** The following example configures the TMS Rules Engine to set the next hop variable to 192.168.1.1 for traffic that matches the mitigation class (priority 1 traffic and any primitive):

```
Router(config)# class-map type control mitigation match-all MIT_CLASS_1
Router(config-cmap)# match primitive any
Router(config-cmap)# match priority 1
Router(config-cmap)# exit
Router(config)#
parameter-map type mitigation MIT_PAR_1
Router(config-profile)# variable COLLECTION ipv4 192.168.1.1
Router(config-profile)# exit
Router(config)# policy-map type control mitigation MIT_POL_1
Router(config-pmap)# class MIT_CLASS_1
Router(config-pmap-c)# source parameter MIT_PAR_1
Router(config-pmap-c)# end
```
**Examples** The following example configures the TMS Rules Engine to send priority 5 redirect threat mitigation traffic to a null interface (black hole):

```
Router(config)# parameter-map type mitigation MIT_PAR_2
Router(config-profile)# variable RTBH NULL0
Router(config-profile)# exit
Router(config)# class-map type control mitigation match-all MIT_CLASS_2
Router(config-cmap)# match priority 5
Router(config-cmap)# match primitive redirect
Router(config-cmap)# exit
Router(config)# policy-map type control mitigation MIT_POL_2
Router(config-pmap)# class MIT_CLASS_2
Router(config-pmap-c)# source parameter MIT_PAR_2
Router(config-pmap-c)# redirect route $RTBH
Router(config-pmap-c)# end
```
### **Related Commands**

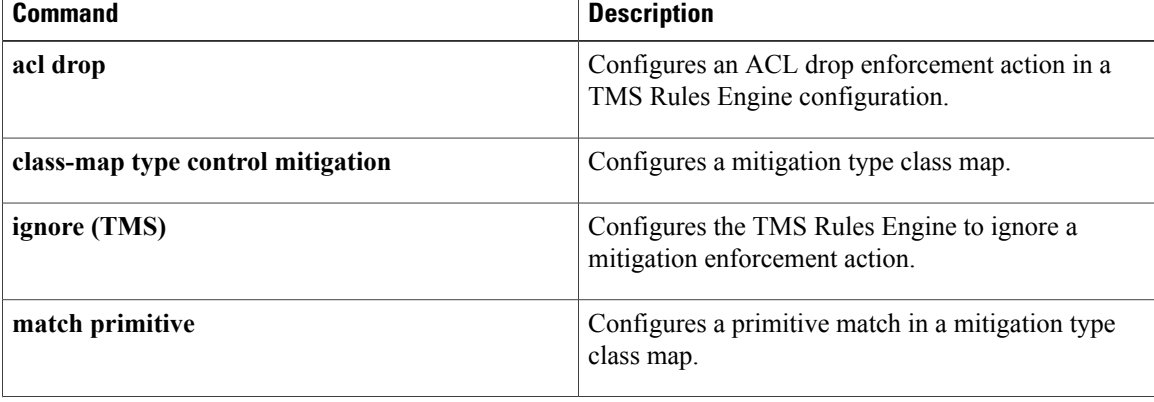

 $\mathbf I$ 

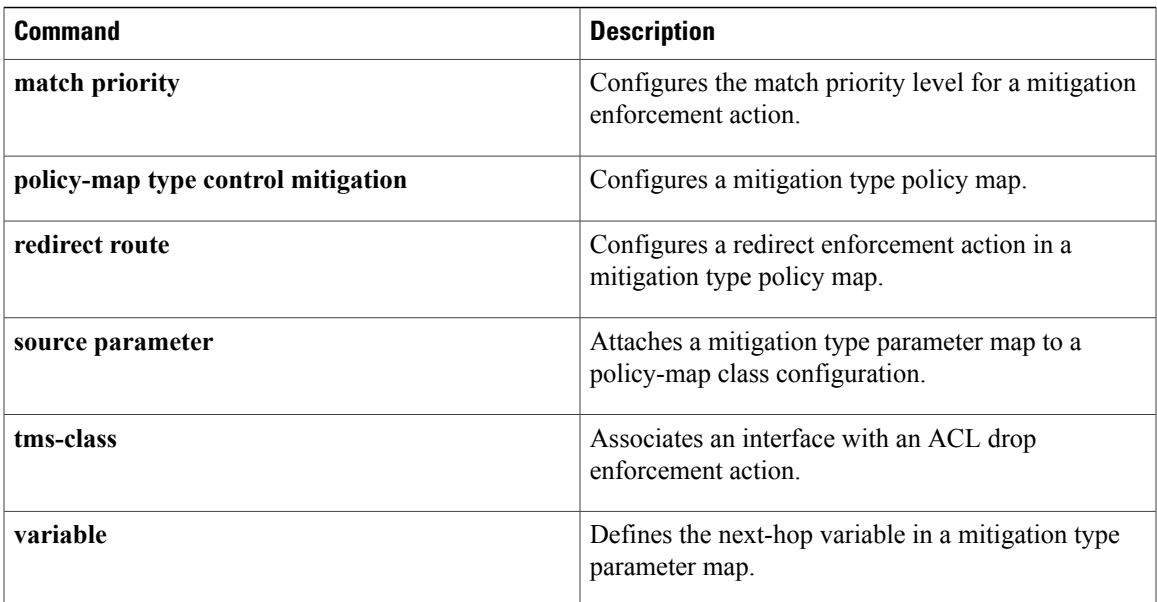

## <span id="page-347-0"></span>**parameter-map type ooo global**

To configure an Out-of-Order (OoO) global parameter map for all firewall policies, use the **parameter-map type ooo global** command in global configuration mode. To remove an OoO global parameter map, use the **no** form of this command.

**parameter-map type ooo global**

**no parameter-map type ooo global**

- **Syntax Description** This command has no arguments or keywords.
- **Command Default** OoO global parameter maps are not configured for firewall policies.
- **Command Modes** Global configuration (config)

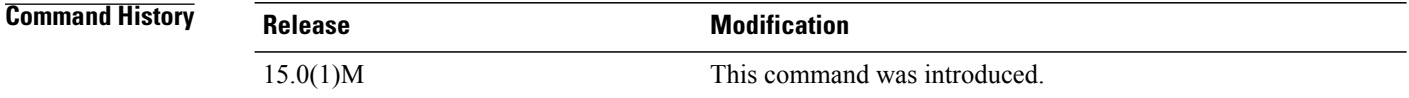

### **Usage Guidelines** OoO packet-processing support for the Common Classification Engine (CCE) firewall application and CCE adoptions of the Cisco Intrusion Prevention System (IPS) allows packets that arrive out of order to be copied and reassembled in the correct order. OoO packet processing reduces the need to retransmit dropped packets and reduces the bandwidth needed for the transmission of traffic on a network.

OoO packets are dropped when Cisco IPS and the zone-based policy firewall with Layer 4 inspection are enabled.

**Examples** The following example shows how to configure an OoO global parameter map:

Device# **configure terminal** Device(config)# **parameter-map type ooo global** Device(config-profile)#

## **Related Commands show parameter-map type ooo global** <u>Displays OoO global parameter-map information.</u> Changes the default parameters for OoO queue processing of TCP sessions. **tcp reassembly** Specifies the limit of the OoO queue size for TCP sessions. **tcp reassembly memory limit**

## <span id="page-348-0"></span>**parameter-map type protocol-info**

To create or modify a protocol-specific parameter map and enter parameter-map type configuration mode, use the **parameter-map type protocol-info**command in global configuration mode. To delete a protocol-specific parameter map from the configuration, use the **no** form of this command.

**parameter-map type protocol-info** [**msrpc| sip| stun-ice**] *parameter-map-name*

**no parameter-map type protocol-info** [**msrpc| sip| stun-ice**] *parameter-map-name*

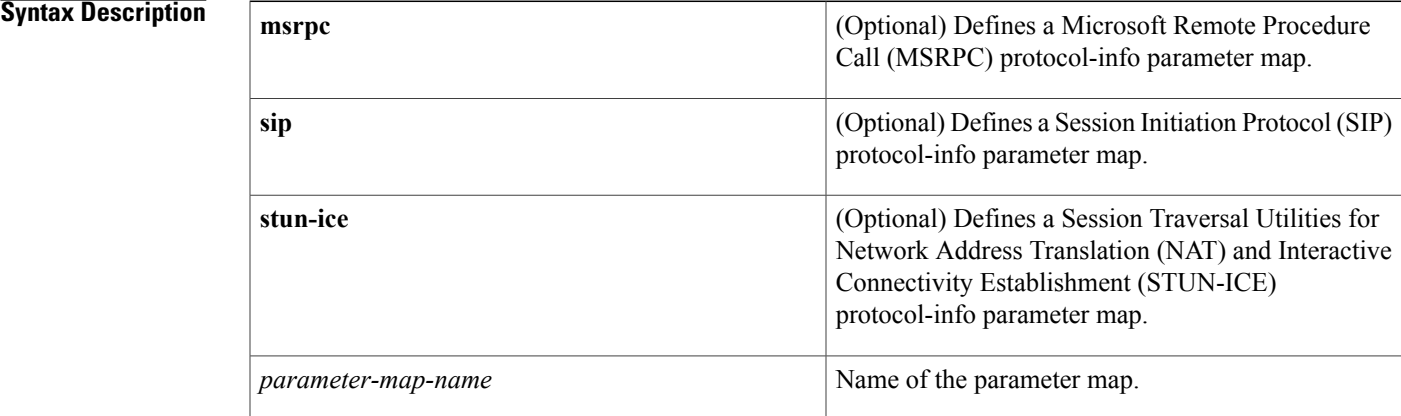

**Command Default** No protocol-specific parameter maps are created.

### **Command Modes** Global configuration (config)

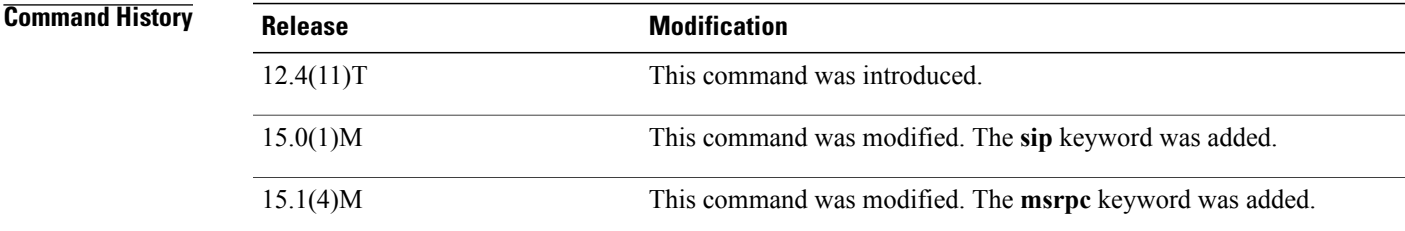

**Usage Guidelines** A protocol-specific parameter map allows you to specify the parameters that control the behavior of actions specified under a policy map and match criteria specified under a class map.

> Protocol-specific parameter maps can be created for real-time voice, video, and text messaging applications (such as AOL, MSN Messenger, or Windows Messenger).

**Examples** The following example shows a sample SIP protocol type parameter map configuration. In this example, the parameter map is configured to not open a media channel when attached to a SIP class map:

```
Router(config)# parameter-map type protocol-info sip pmap-sip
Router(config-profile)# disable open-media channel
```
The following example shows a sample STUN-ICE protocol type parameter map configuration. In this example, the parameter map is configured to not open a media channel when attached to a SIP class map:

```
Router(config)# parameter-map type protocol-info stun-ice
Router(config-profile)# disable open-media channel
Router(config-profile)# authorization agent-id 20 shared-secret 12345flower12345
 cat-window 15
```
The following example shows how to configure an Instant Messaging-based firewall policy. In this example, all Yahoo Messenger and I Seek You (ICQ) traffic is allowed to pass through, while all MSN Messenger, AOL, and Windows Messenger traffic is blocked. Also, parameter maps are defined to control all Yahoo Messenger and ICQ traffic on a more granular level.

```
Router(config)# parameter-map type protocol-info ymsgr-servers
Router(config-profile)# server name messenger.yahoo.akadns.net
Router(config-profile)# server name .*.yahoo.com snoop
Router(config-profile)# server ip 192.0.2.100
Router(config-profile)# server ip range 192.0.2.115 192.0.2.180
Router(config-profile)# exit
Router(config)# parameter-map type protocol-info icq-servers
Router(config-profile)# server name login.oscar.aol.com
Router(config-profile)# server name .*.aol.com snoop
Router(config-profile)# server ip 192.0.2.200
Router(config-profile)# server ip range 192.0.2.215 192.0.2.230
Router(config-profile)# exit
Router(config)# class-map type inspect match-all l4-cmap-ymsgr
Router(config-cmap)# match protocol ymsgr ymsgr-servers
Router(config-cmap)# exit
Router(config)# class-map type inspect ymsgr match-any l7-cmap-ymsgr
Router(config-cmap)# match service text-chat
Router(config-cmap)# exit
Router(config)# class-map type inspect match-all l4-cmap-icq
Router(config-cmap)# match protocol icq icq-servers
Router(config-cmap)# exit
Router(config)# class-map type inspect icq match-any l7-cmap-icq
Router(config-cmap)# match service text-chat
Router(config-cmap)# match service any
Router(config-cmap)# exit
Router(config)# policy-map type inspect im l7-pmap-ymsgr
Router(config-pmap)# class type inspect ymsgr l7-cmap-ymsgr
Router(config-pmap-c)# allow
Router(config-pmap-c)# log
Router(config-pmap-c)# exit
Router(config)# policy-map type inspect im l7-pmap-icq
Router(config-pmap)#class type inspect icq l7-cmap-icq
Router(config-pmap-c)# allow
Router(config-pmap-c)# log
Router(config-pmap-c)# exit
Router(config)# policy-map type inspect to_internet
Router(config-pmap)# class type inspect l4-cmap-ymsgr
Router(config-pmap-c)# inspect
Router(config-pmap-c)# service-policy im l7-pmap-ymsgr
Router(config-pmap-c)# exit
Router(config-pmap)# class type inspect l4-cmap-icq
Router(config-pmap-c)# inspect
```
Router(config-pmap-c)# **service-policy im l7-pmap-icq** Router(config-pmap-c)# **exit** Router(config-pmap)# **class class-default** Router(config-pmap-c)# **drop**

### **Related Commands**

 $\mathbf{I}$ 

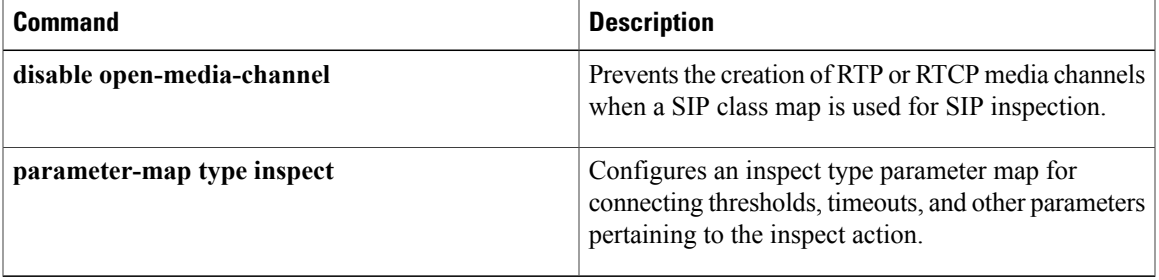

## <span id="page-351-0"></span>**parameter-map type regex**

To configure a parameter-map type to match a specific traffic pattern, use the **parameter-map type regex** command in global configuration mode. To delete a parameter-map type with a regular expression (regex), use the **no** form of this command.

**parameter-map type regex** *parameter-map-name*

**no parameter-map type regex**

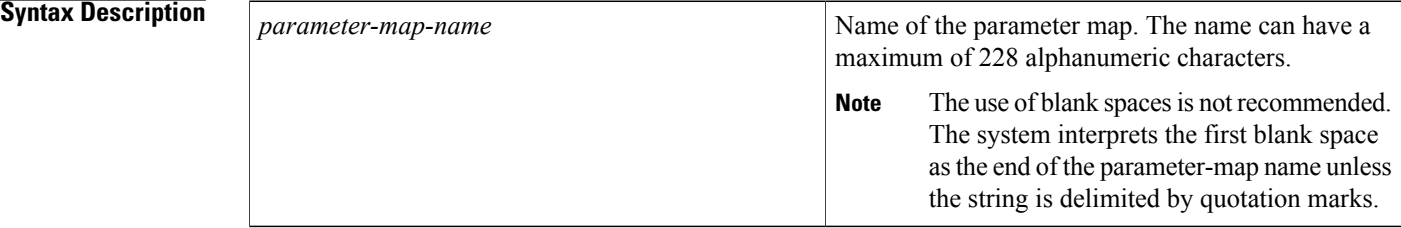

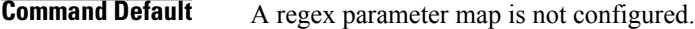

**Command Modes** Global configuration (config)

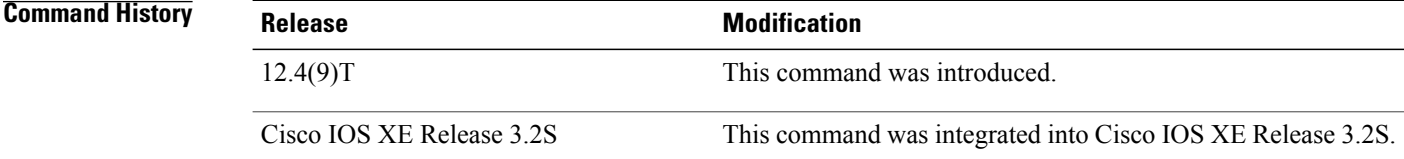

**Usage Guidelines** You can enter a regex to match text strings either literally as an exact string or by using metacharacters to match multiple variants of a text string. You can use a regex to match the content of certain application traffic; for example, you can match a uniform resource identifier (URI) string inside an HTTP packet using the **match request regex** command under an HTTP inspection class map.

> Use Ctrl-V to ignore all of the special characters in the CLI, such as a question mark (?) or a tab. For example, type **d**[**Ctrl-V**]**g** to enter **d?g** in the configuration.

The table below lists the metacharacters that have special meanings.

 $\mathbf I$ 

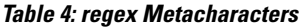

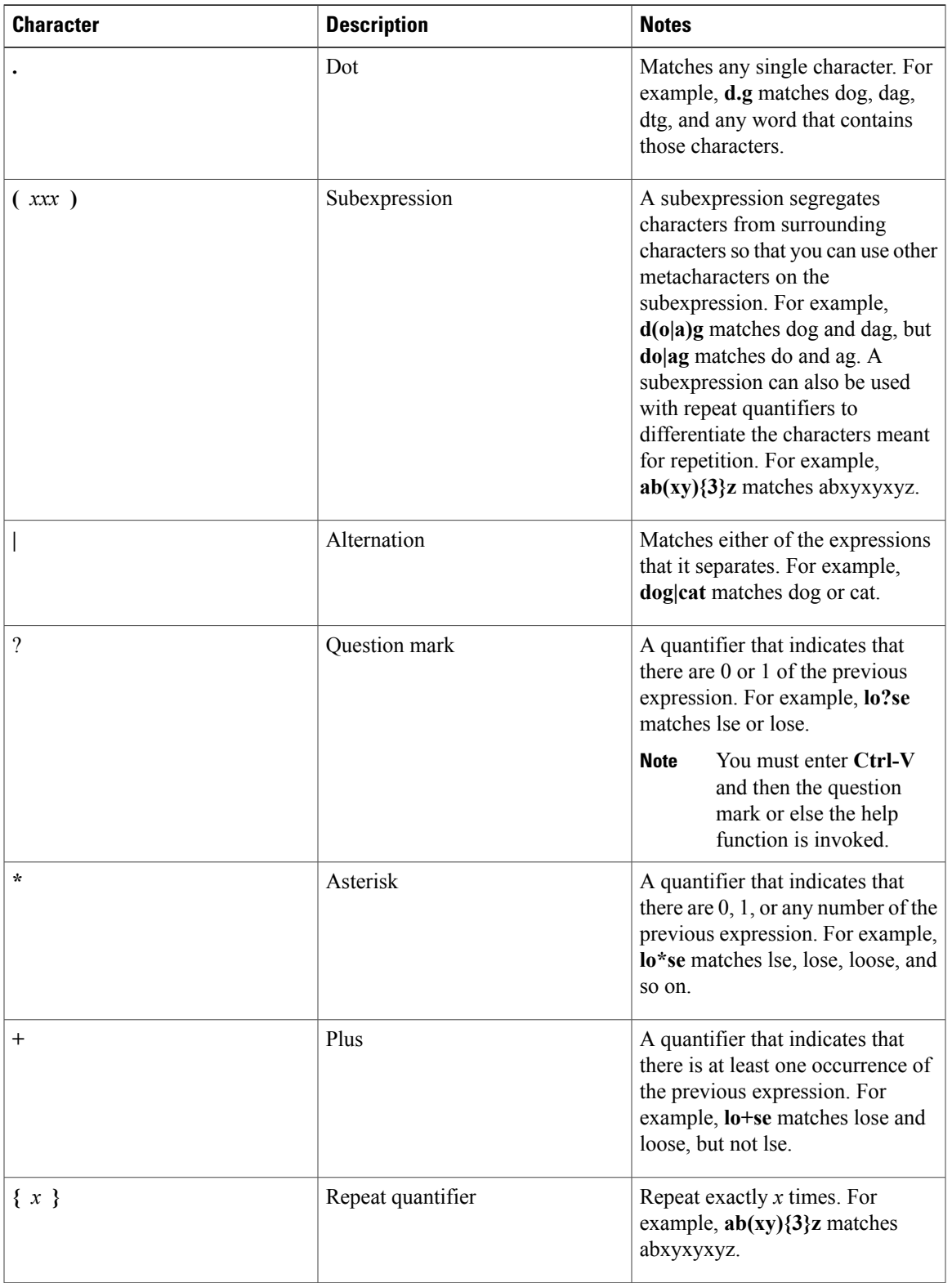

 $\mathbf I$ 

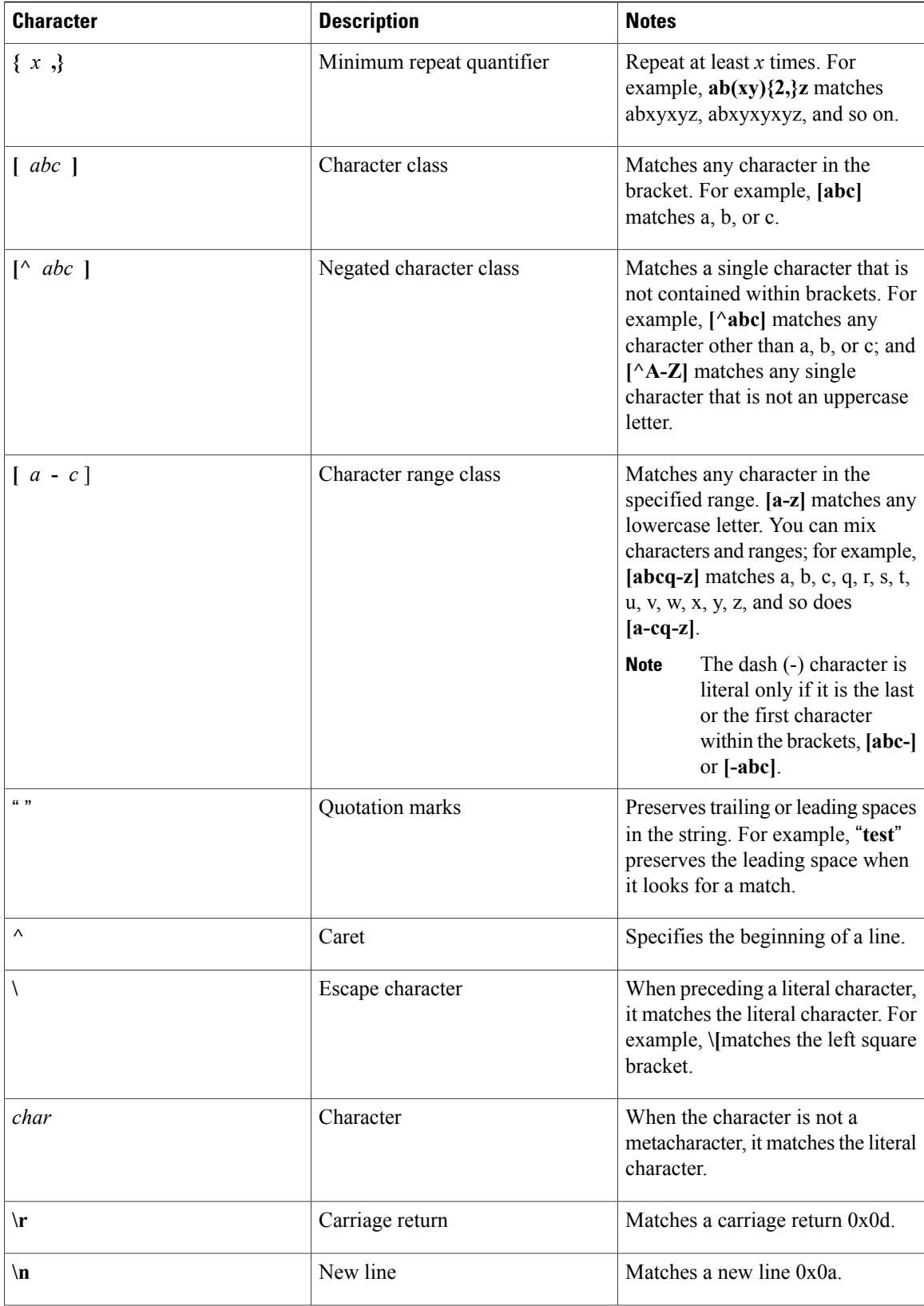

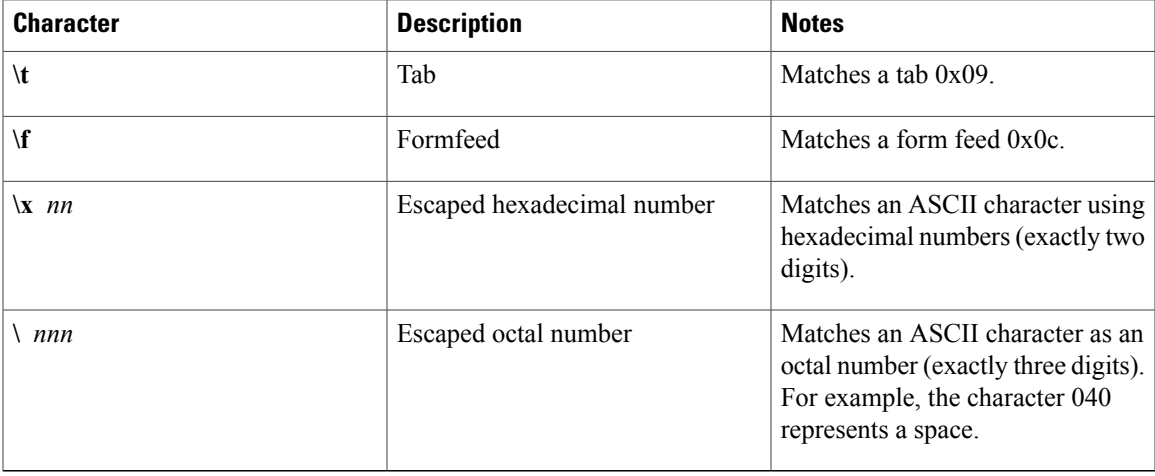

**Examples** The following example shows how to configure and apply a regex parameter map to an HTTP application firewall parameter-map type whose URI matches any of the following regular expressions:

- ".\*cmd.exe"
- ".\*money"
- ".\*shopping"

```
Router# configure terminal
Router(config)# parameter-map type regex uri-regex-cm
Router(config-profile)# pattern ".*cmd.exe"
Router(config-profile)# pattern ".*money"
Router(config-profile)# pattern ".*shopping"
Router(config-profile)# exit
Router(config)# class-map type inspect http uri-check-cm
Router(config-cmap)# match request uri regex uri-regex-cm
Router(config-cmap)# exit
Router(config)# policy-map type inspect http uri-check-pm
Router(config-pmap)# class type inspect http uri-check-cm
Router(config-pmap-c)# reset
```
The following example shows how to configure a regex parameter map whose case-insensitive pattern matches multiple variants of the string "hello":

```
Router# configure terminal
Router(config)# parameter-map type regex body_regex
Router(config-profile)# pattern ".*[Hh][Ee][Ll][Ll][Oo]"
Router(config-profile)# end
```
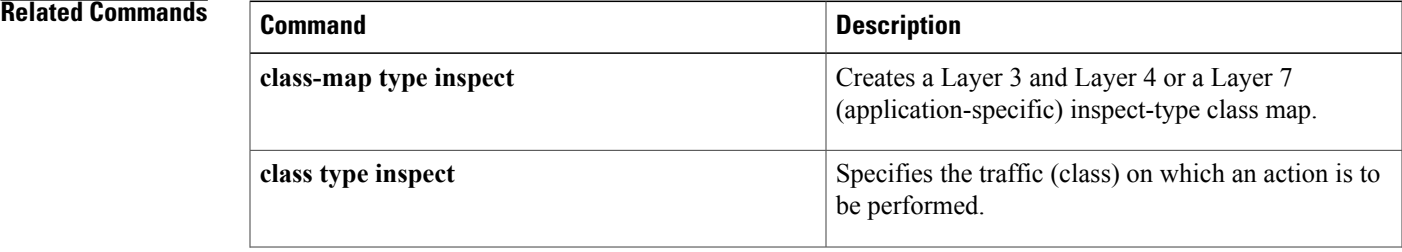

 $\mathbf I$ 

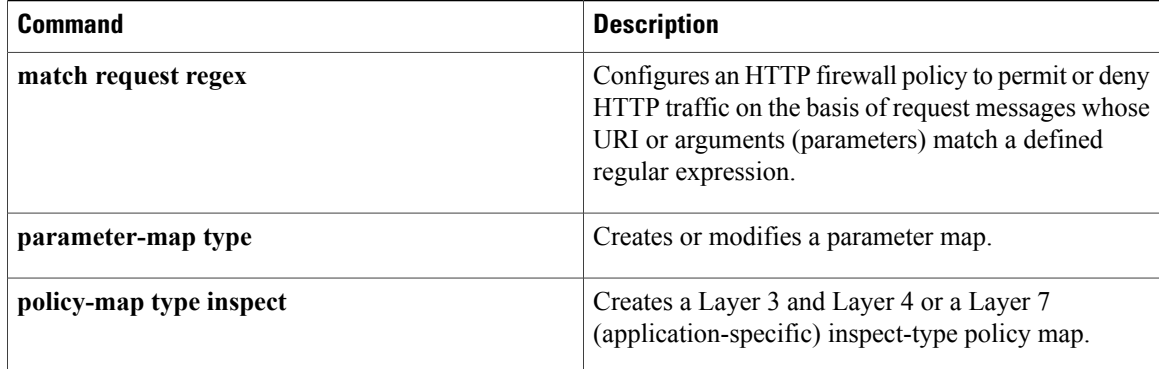

Г

# <span id="page-356-0"></span>**parameter-map type trend-global**

To create or modify the parameter map for global parameters associated with a Trend Router Provisioning Server (TRPS) and to place the system in parameter map configuration mode, use the **parameter-map type trend-global** command in global configuration mode. To delete the global parameters associated with a TRPS from the configuration, use the **no** form of this command.

**parameter-map type trend-global** *parameter-map-name*

**no parameter-map type trend-global** *parameter-map-name*

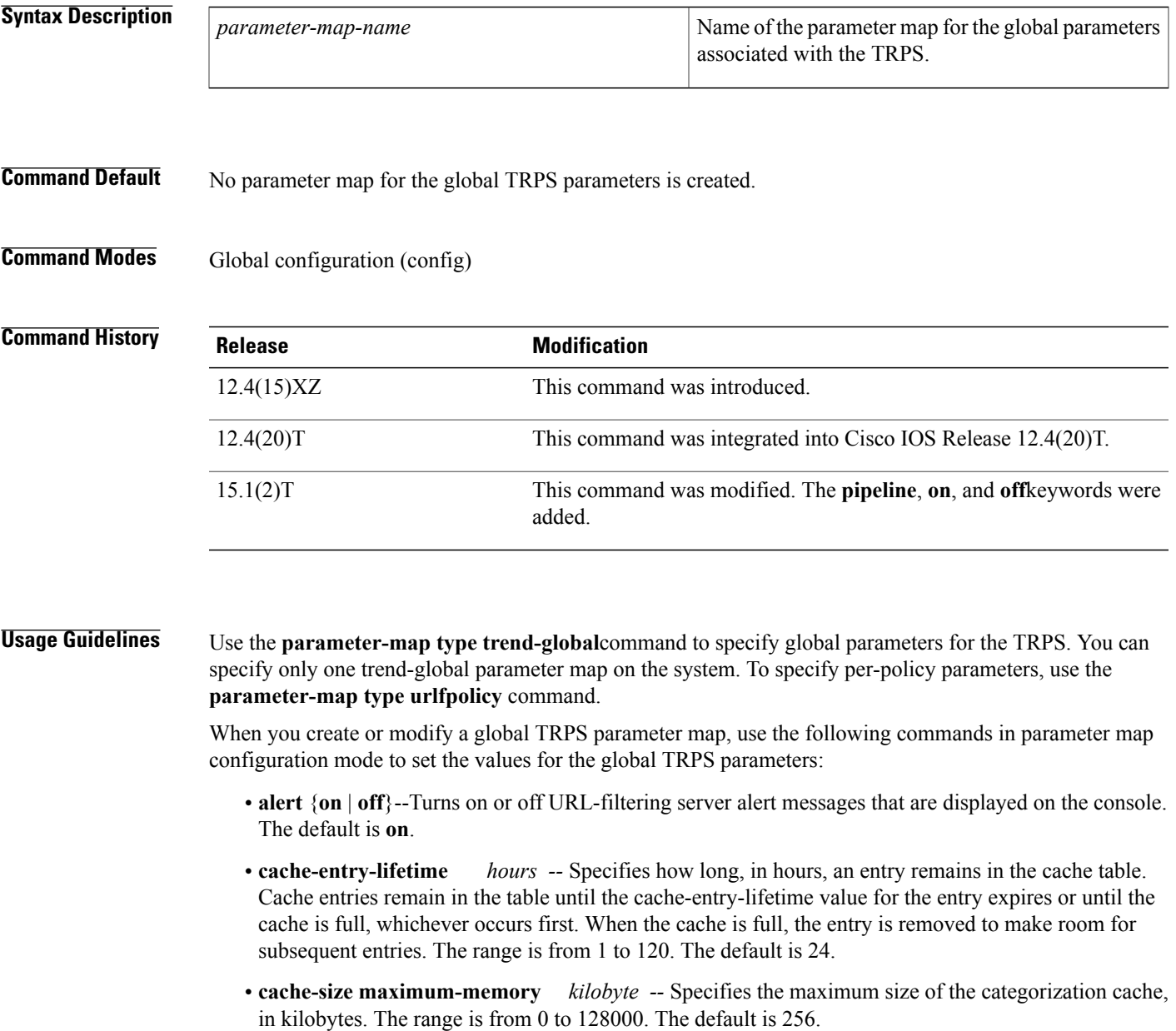

- **exit** --Exits from the parameter map.
- **no** --Negates or sets default values for a command.
- **server** {*server-name | ip-address*} [**http-port** *port-number*] [**https-port** *port-number*] [**retrans** *retransmission-count*] [**timeout** *seconds*] [**pipeline** {**on** | **off**}]--Specifies information about the TRPS. Use the server command in profile configuration mode.
	- **http-port** *port-number--*Specifies the HTTP port that is listening for requests. The range is from 1 to 65535. The default is 80.
	- https-port *port-number*--Specifies the HTTPS port that is listening for secure HTTP requests. The range is from 1 to 65535. The default is 443.
	- **pipeline** {**on** | **off**}*--*Turns on or off the TRPS pipeline requests. The default is **on**.
	- **retrans** *retransmission-count--*Specifies the number of times the router retransmits the lookup request when a response is not received from the TRPS. The range is from 1 to 5. The default is 3.
	- **server** {*server-name* | *ip-address*}--Specifies the domain name or the IPaddress of the server. The default is trps.trendmicro.com.
	- **timeout** *seconds--*Specifies the number of seconds that the router waits for a response from the TRPS. The range is from 1 to 300. The default is 60.

**Examples** The following shows an example of how to specify global TRPS parameters in a parameter map named global-parameter-map:

```
parameter-map type trend-global global-parameter-map
server server.example.com retrans 5 timeout 200
cache-size maximum-memory 128000
cache-entry-lifetime 1
```
### **Related Commands**

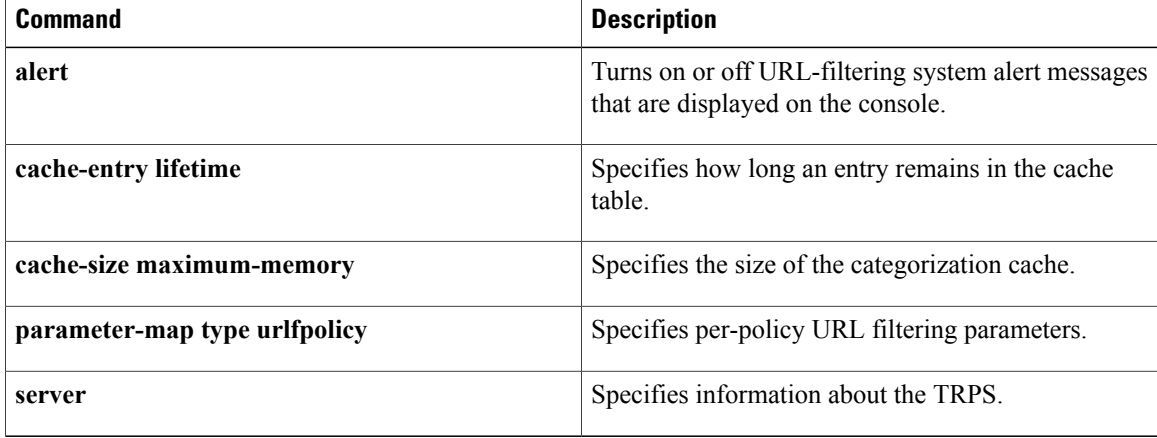

## <span id="page-358-0"></span>**parameter-map type urlfilter**

This command is hidden in releases later than Cisco IOS Release 12.4(20)T, but it continues to work. The **parameter-map type urifpolicy** command can also be used. This command is used to create URL filtering parameters for local, trend, Websense Internet filtering, and the N2H2 Internet blocking program. We recommend the use of the URL filter policy rather than the URL filter action for Cisco IOS Release 12.4(20)T. All the use-cases supported by URL filter as an action are also supported by URL filter policy. **Note** To create or modify a parameter map for URL filtering parameters, use the **parameter-map type urlfilter** command in global configuration mode. To delete a URL filter parameter map, use the **no** form of this command. **parameter-map type urlfilter** *parameter-map-name* **no parameter-map type urlfilter** *parameter-map-name* **Syntax Description** *parameter-map-name* Name of the URL parameter map. **Command Default** None **Command Modes** Global configuration (config) **Command History Release <b>Modification** 12.4(6)T This command was introduced. 12.4(15)XZ This command was removed. **Usage Guidelines** When you are creating or modifying a URL parameter map, you can enter the following subcommands after

you enter the **parameter-map type urifilter** command. For more detailed information about the subcommands, see their individual command descriptions by going to the "Command Reference" section on page 45.

• **alert** {**on** | **off**}

Turns on or off URL-filtering system alert messages that are displayed on the console.

• **allow-mode** {**on** | **off**}

Turns on or off the default mode (allow mode) of the filtering algorithm.

• **audit-trail** {**on** | **off**}

Turns on or off the logging of URL information into the syslog server or router.

• **cache** *number-of-entries*

Configures cache parameters.

• **exclusive-domain** {**deny** | **permit**} *domain-name*

Adds or removes a domain name to or from the exclusive domain list so that the Cisco IOS firewall does not have to send lookup requests to the vendor server.

• **max-request** *number-of-requests*

Specifies the maximum number of outstanding requests that can exist at any given time.

• **max-resp-pak** *number-of-responses*

Specifies the maximum number of HTTP responses that the Cisco IOS firewall can keep in its packet buffer.

• **server vendor** {**n2h2** | **websense**} {*ip-address*| *hostname* [**port** *port-number*]} [**outside**] [**log**] [**retrans** *retransmission-count*] [**timeout** *seconds*]

Specifies a vendor server for URL filtering.

• **source-interface** *interface-name*

Specifies the interface whose IP address will be used as the source IP address while making a TCP connection to the URL filter server (websense or N2h2).

**Examples** The following example shows a sample URL parameter map:

```
parameter-map type urlfilter eng-network-profile
 server vendor n2h2 10.64.64.22 port 4128 outside retrans 4 timeout 8
The following example shows a typical URL filter configuration:
```

```
parameter-map type urlfilter eng-network-profile
server vendor n2h2 10.64.65.22 port 3128 outside log retrans 6 timeout 10
max-request 80
max-resp-pak 200
cache 200
 exclusive-domain permit cisco.com
 exclusive-domain deny gaming.com
```
### **Related Commands**

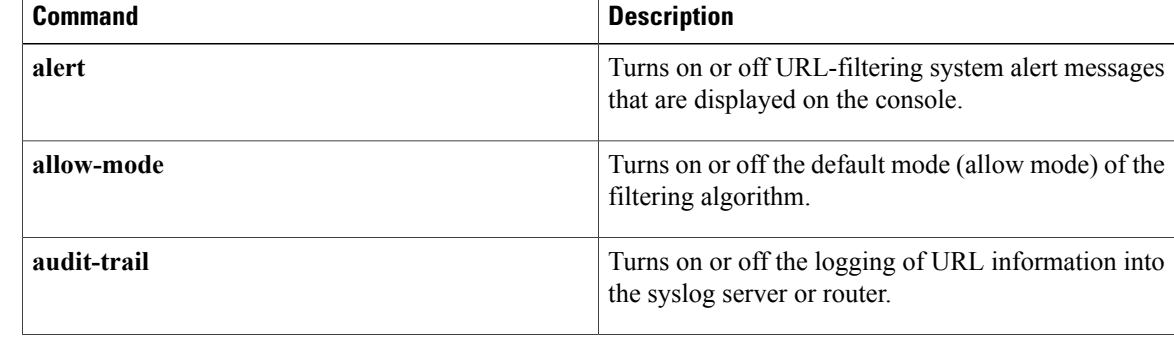
$\mathbf I$ 

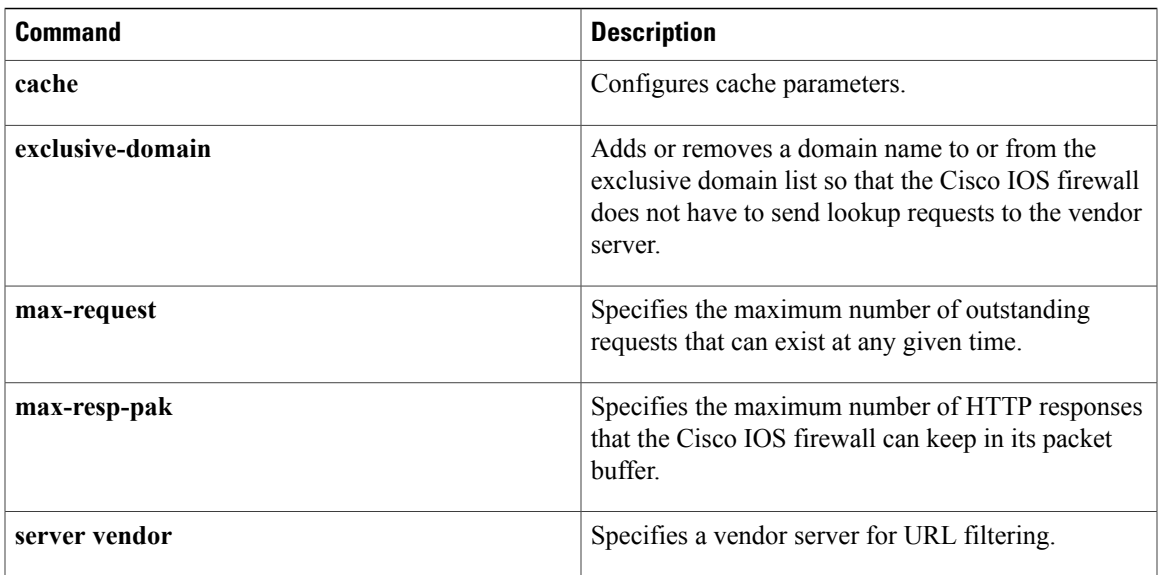

## **parameter-map type urlfpolicy**

To create or modify a parameter map for a URL filtering policy and to place the system in parameter map configuration mode, use the **parameter-map type urlfpolicy**command in global configuration mode. To delete the parameter map for a URL filtering policy from the configuration, use the**no** form of this command.

**parameter-map type urlfpolicy** {**local| trend| n2h2| websense**} *parameter-map-name* **no parameter-map type urlfpolicy** {**local| trend| n2h2| websense**} *parameter-map-name*

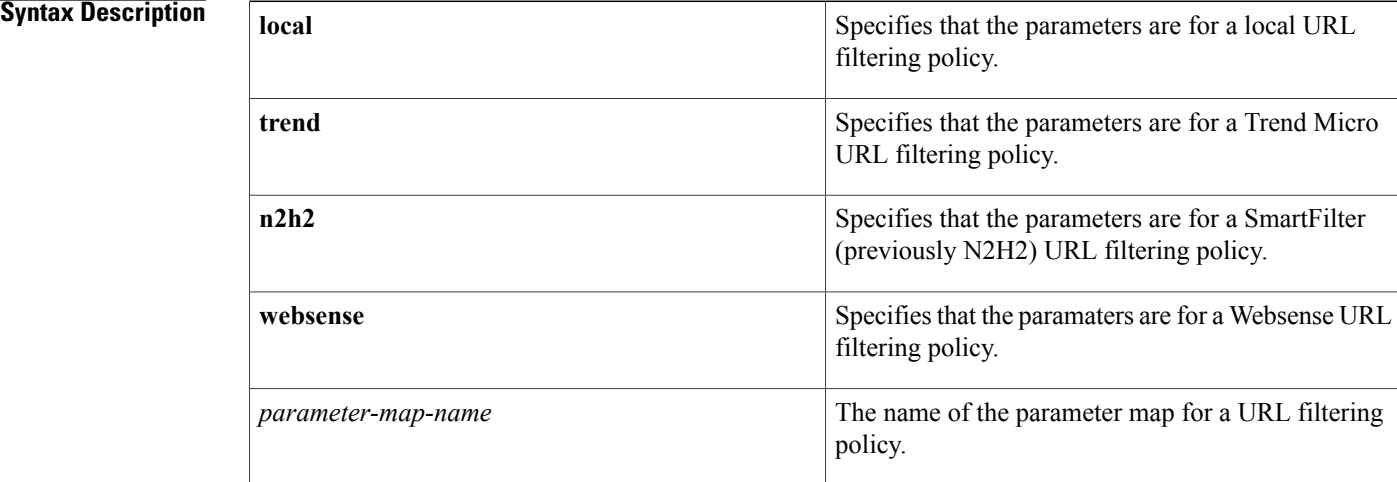

### **Command Default** No parameter maps for a URL filtering policy are created.

## **Command Modes** Global configuration (config)

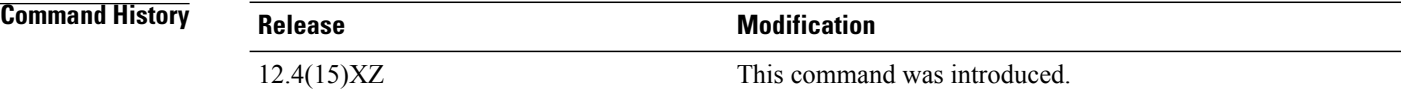

**Usage Guidelines** Use the **parameter-map type urlfpolicy**command to create a paramater map for a URL filtering policy. The commands that you use to specify the paramaters for a filtering policy depend on the URL filtering server you are using.

The first table below defines the parameters for a local URL filtering policy.

The second table below defines the per-policy parameters for a Trend Micro URL filtering policy. These parameters are in addition to the global Trend Micro policy parameters specified with the **parameter-map type trend-global** command.

 $\mathsf I$ 

The third table below defines the per-policy parameters for SmartFilter (N2H2) and Websense URL filtering policies.

| <b>Syntax</b>                                     | <b>Description</b>                                                                                                    |
|---------------------------------------------------|----------------------------------------------------------------------------------------------------|
| alert $\{on \mid off\}$                           | Turns on or off URL filtering alert messages that are<br>displayed on the console. The default is off.                                                                                                    |
| allow-mode $\{on \mid off\}$                      | Specifies whether to allow or block URL requests<br>when the URL filtering process does not have<br>connectivity to a URL filtering database. When<br>allow-mode is on, all unmatched URL requests are<br>allowed; when off, all unmatched URL requests are<br>blocked. The default is <b>off</b> . |
| ${messagestring   redirect-urlurl}$<br>block-page | Specifies the response to a blocked URL request.<br>• message <i>string</i> --Specifies the message text to<br>be displayed when a URL request is blocked.<br>• redirect-url <i>url</i> --Specifies the URL of the web<br>page to be displayed when a URL request is<br><b>blocked</b>              |
| exit                                              | Exits from the parameter map.                                                                                                    |
| n <sub>0</sub>                                    | Negates or sets default values for a command.                                                                                                    |

**Table 5: Parameters for Local URL Filtering Policies**

### **Table 6: Parameters for Trend Micro URL Filtering Policies**

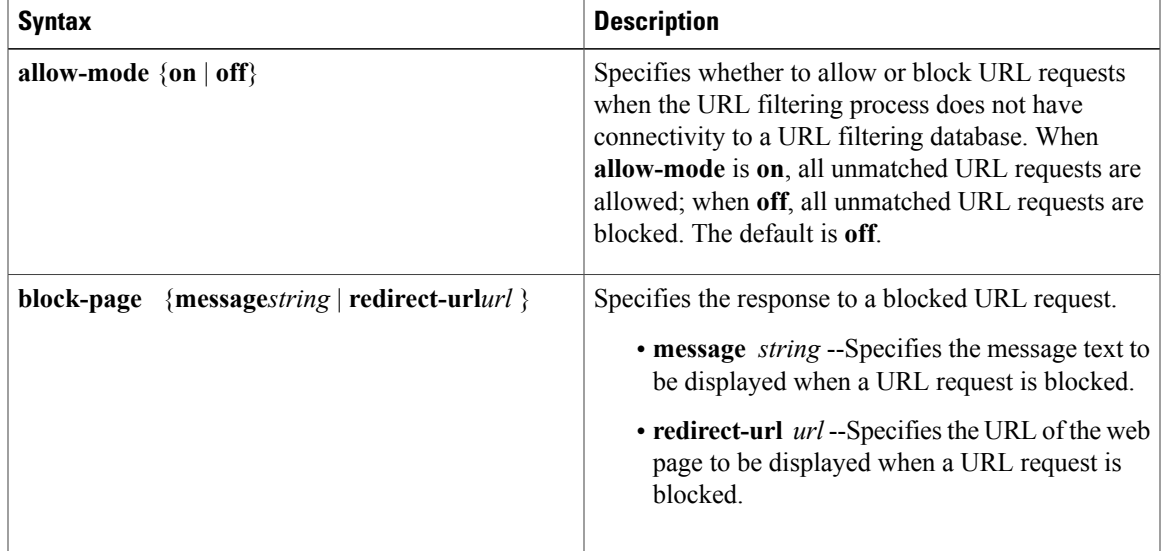

T

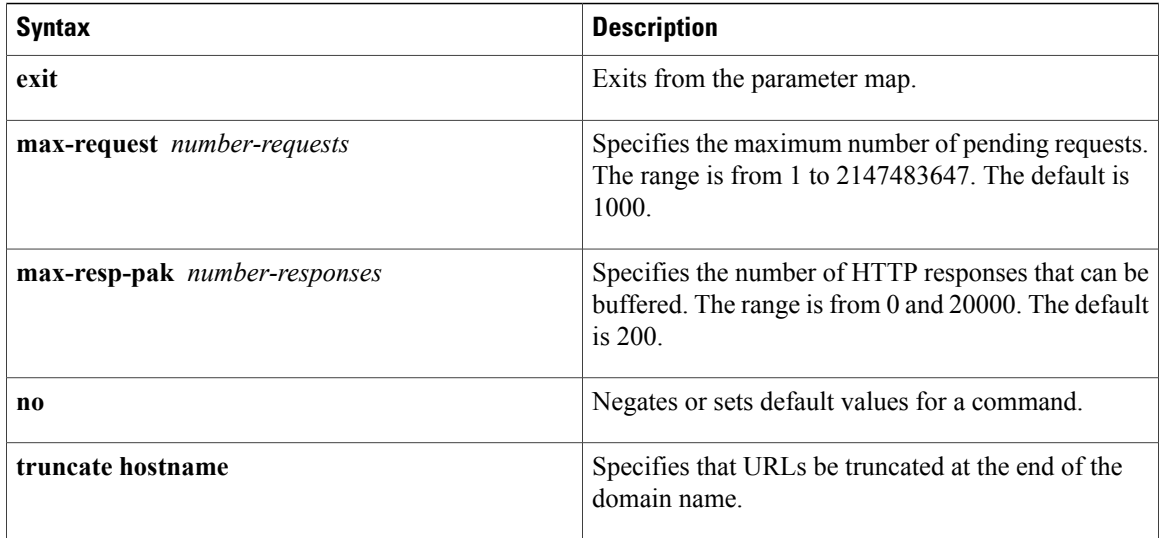

## **Table 7: Parameters for SmartFilter and Websense URL Filtering Policies**

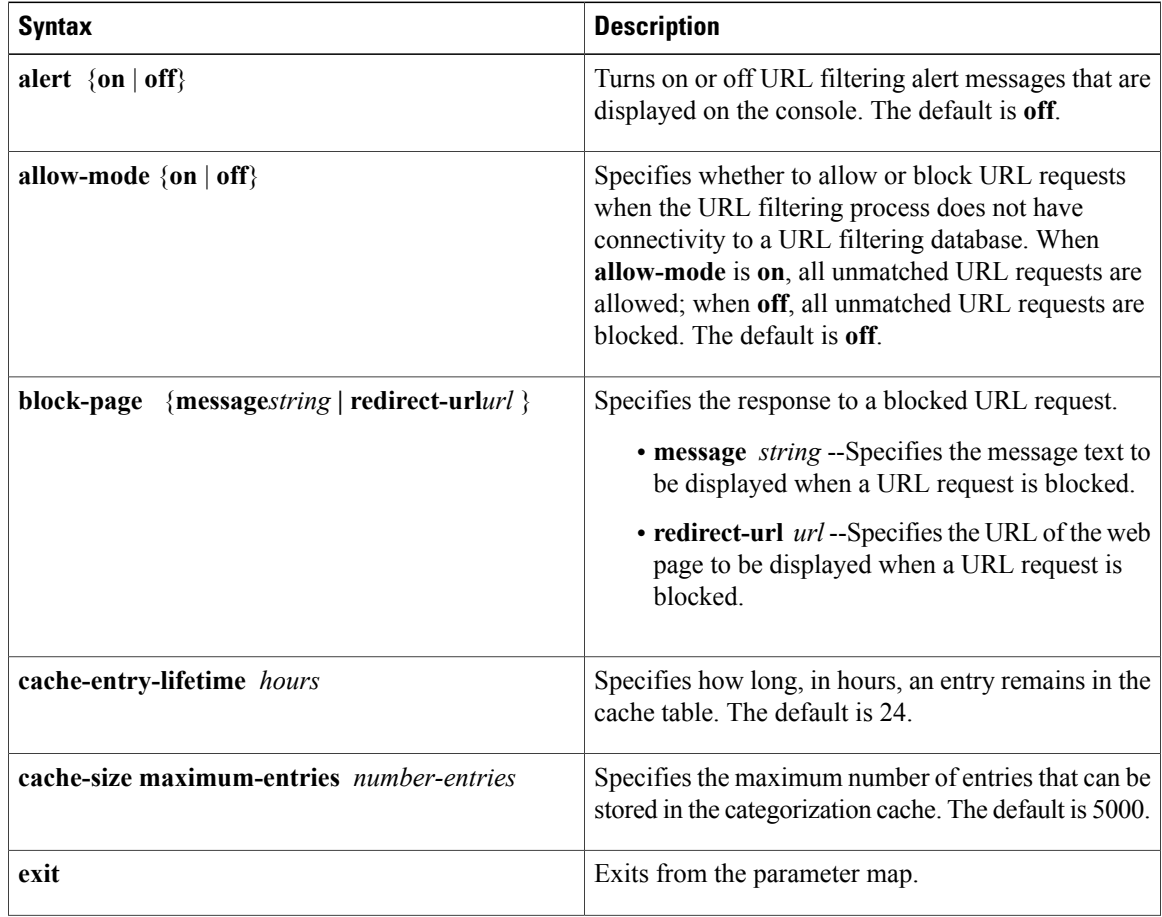

 $\mathbf I$ 

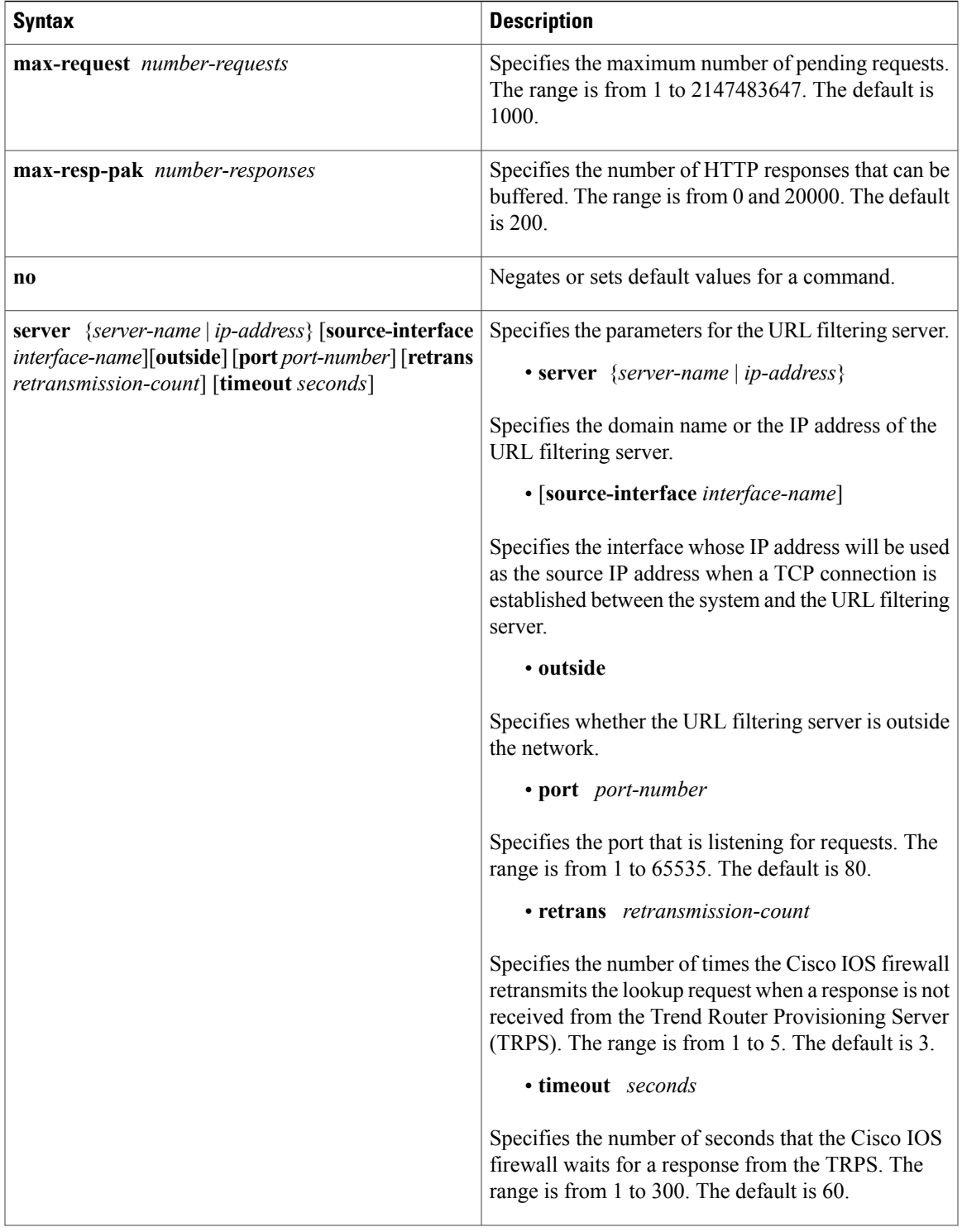

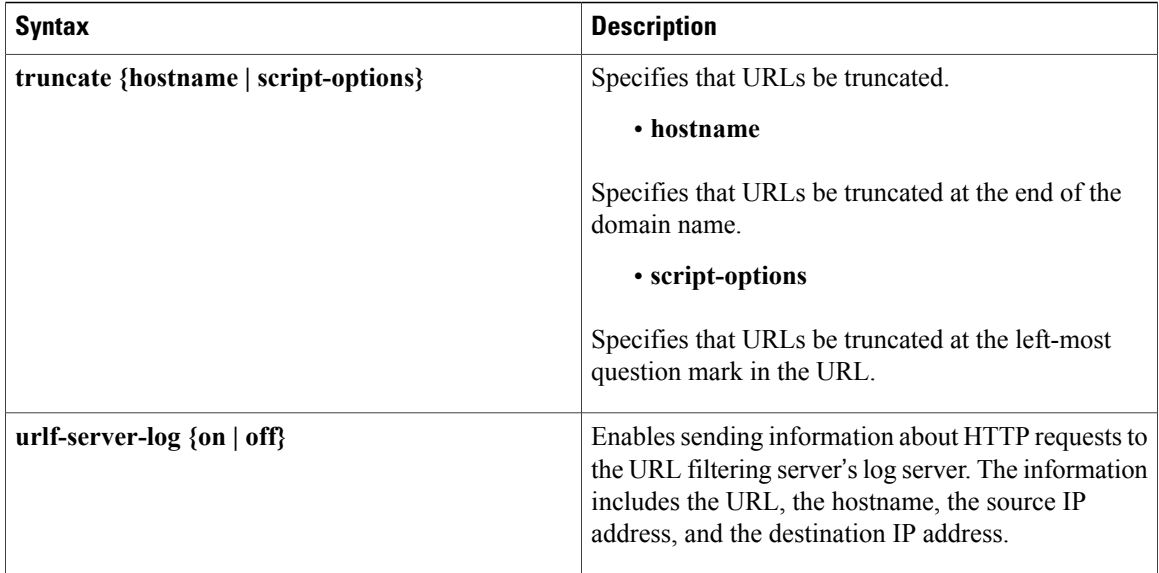

**Examples** The following example shows a parameter map for a local URL filtering policy that does not send alert messages and displays the message "URL is blocked by local filters" when a URL is blocked:

```
parameter-map type urlfpolicy local local-param-map
 alert off
block-page message "URL is blocked by local-filters"
```
The following example shows a configuration for global parameters and per-policy parameters for a Trend Micro URL filtering policy:

```
parameter-map type trend-global global-param-map
 server mytrps.trendmicro.com retrans 5 timeout 200
 cache-size maximum-memory 128000
 cache-entry-lifetime 1
parameter-map type urlfpolicy trend trend-param-map
max-request 2147483647
max-resp-pak 20000
 truncate hostname
block-page message "group2 is blocked by trend"
```
The following example shows the configuration for per-policy parameters for a SmartFilter URL filtering policy:

```
parameter-map type urlfpolicy n2h2 n2h2-param-map
 server n2h2Server timeout 30
max-request 2000
max-resp-pak 2000
 source-interface Loopback0
 truncate script-parameters
cache-size maximum-entries 100
 cache-entry-lifetime 1
block-page redirect-url http://www.example.com
```
## **Related Commands**

 $\mathbf I$ 

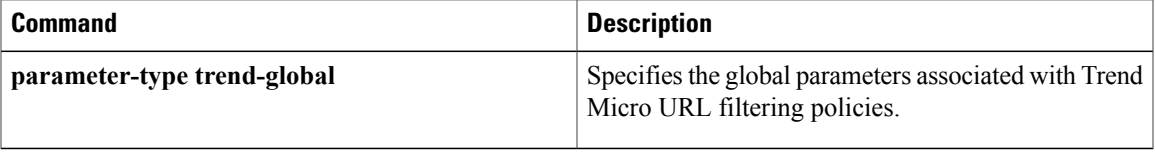

I

# **parameter-map type urlf-glob**

To create or modify a parameter map used to specify a list of domains, URL keywords, or URL metacharacters that should be allowed or blocked by local URL filtering, use the parameter-map type urlf-glob command in global configuration mode. To delete the parameter map, use the no form of this command.

**parameter-map type urlf-glob** *parameter-map-name*

**no parameter-map type urlf-glob** *parameter-map-name*

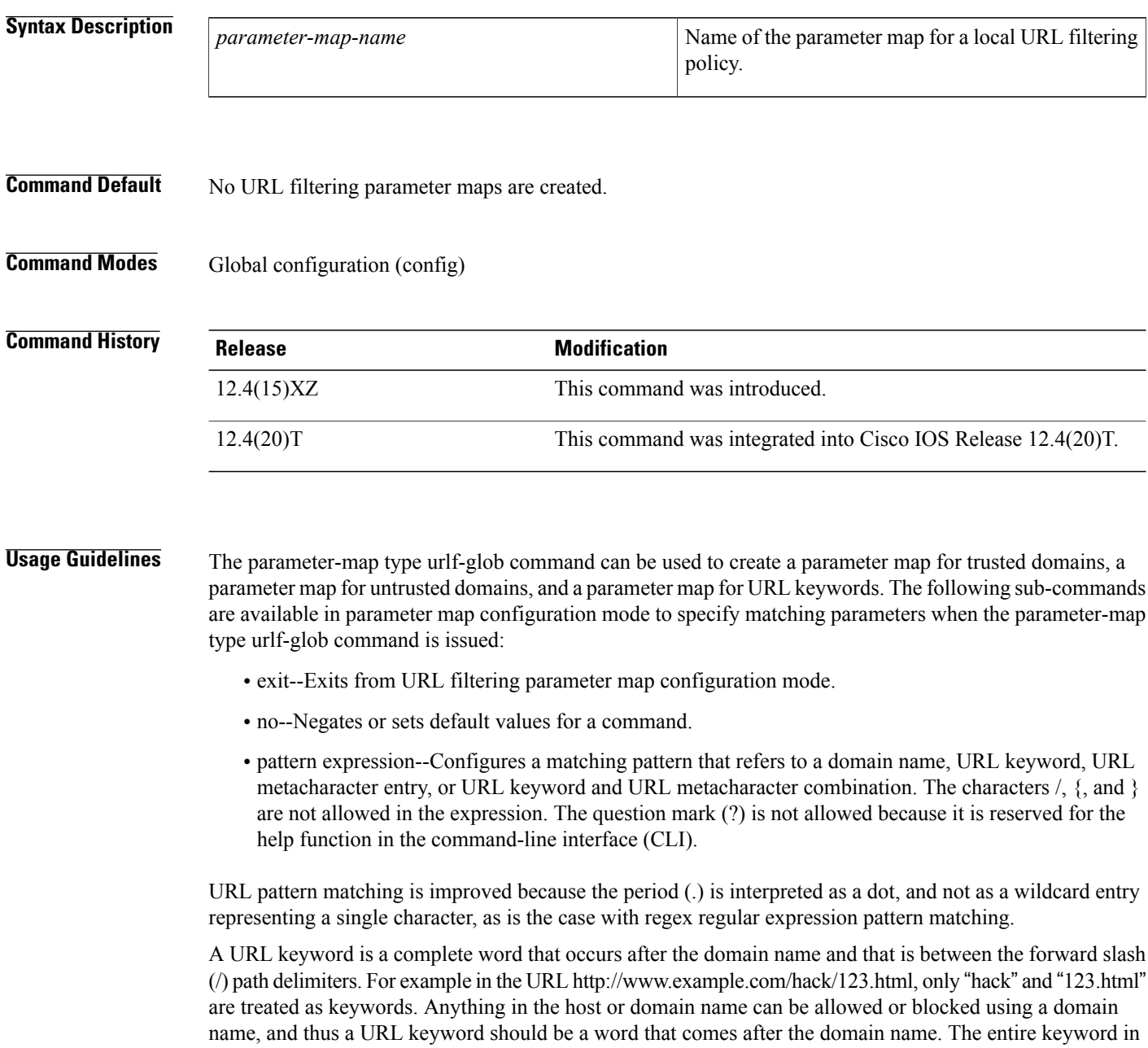

the URL must match the pattern. For example if you have pattern hack, the URL www.example.com/hacksite/123.html doesn't match the pattern. In order to match this URL, you must have hacksite.

URL metacharacters allow pattern matching of single characters or ranges of characters to URLs, similar to the way a UNIX style glob expression works. The URL metacharacters are presented in the table below.

**Table 8: URL Metacharacters for URL Pattern Matching**

| <b>Character</b> | <b>Description</b>                                                                                                    |
|------------------|----------------------------------------------------------------------------------------------------|
| $\star$          | Asterisk--matches any sequence of 0 or more<br>characters.                                                                                                    |
| [abc]            | Character class--matches any character in the<br>brackets. The character matching is case sensitive.<br>For example, [abc] matches a, b, or c.                                                                                                    |
| $[a - c]$        | Character range class. Matches any character in the<br>range. The character matching is case sensitive. [a-z]<br>matches any lowercase letter. You can mix characters<br>and ranges; for example, [abcq-z] matches a, b, c, q,<br>r, s, t, u, v, w, x, y, z, and so does $[a-cq-z]$ . |
|                  | The dash (-) character is literal only if it is<br><b>Note</b><br>the last or the first character within the<br>brackets, $[abc]$ or $[-abc]$ .                                                                                                    |
| $[0-9]$          | Numerical range class. Matches any number in the<br>brackets. For example $[0-9]$ matches 0, 1, 2, 3, 4, 5,<br>6, 7, 8, or 9.                                                                                                    |

URL metacharacters are combined with domain names and URL keywords for pattern matching. For example, pattern \*.example.com will match the domain name www.example.com and pattern www.[ey]xample.com can be used to block both www.example.com and www.yxample.com. Also, pattern www.example[0-9][0-9].com can be used to block www.example01.com, www.example33.com, and www.example99.com. An example of combining a keyword and metacharacter for pattern matching is using pattern hack\* to block www.example.com/hacksite/123.html.

```
Examples The following shows an example of specifying the parameter map for trusted domains:
                    Router(config)# parameter-map type urlf-glob trusted-domain-param
                    Router(config-profile)# pattern www.example.com
                    Router(config-profile)# pattern *.example2.com
                    The following shows an example of a parameter map specifying keywords to be blocked:
                    Router(config)# parameter-map type urlf-glob keyword-param
                    Router(config-profile)# pattern example1
                    Router(config-profile)# pattern example3
                    The following shows an example of a parameter map specifying URL metacharacters to be blocked:
```
Router(config)# parameter-map type urlf-glob metacharacter-param

I

## **Related Commands**

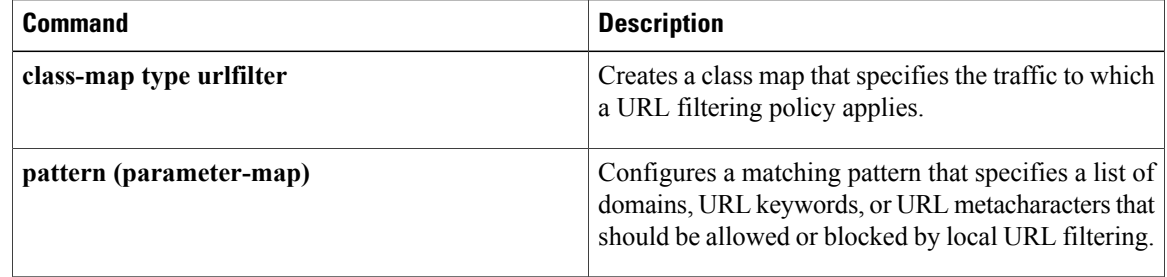

Г

# **parameter map type webauth**

To define a parameter map for web authentication, use the**parameter-maptype webauth**command in global configuration mode. To delete a parameter map, use the **no** form of this command.

**parameter map type webauth** { *parameter-map-name***| global**}

**no parameter map type webauth** { *parameter-map-name***| global**}

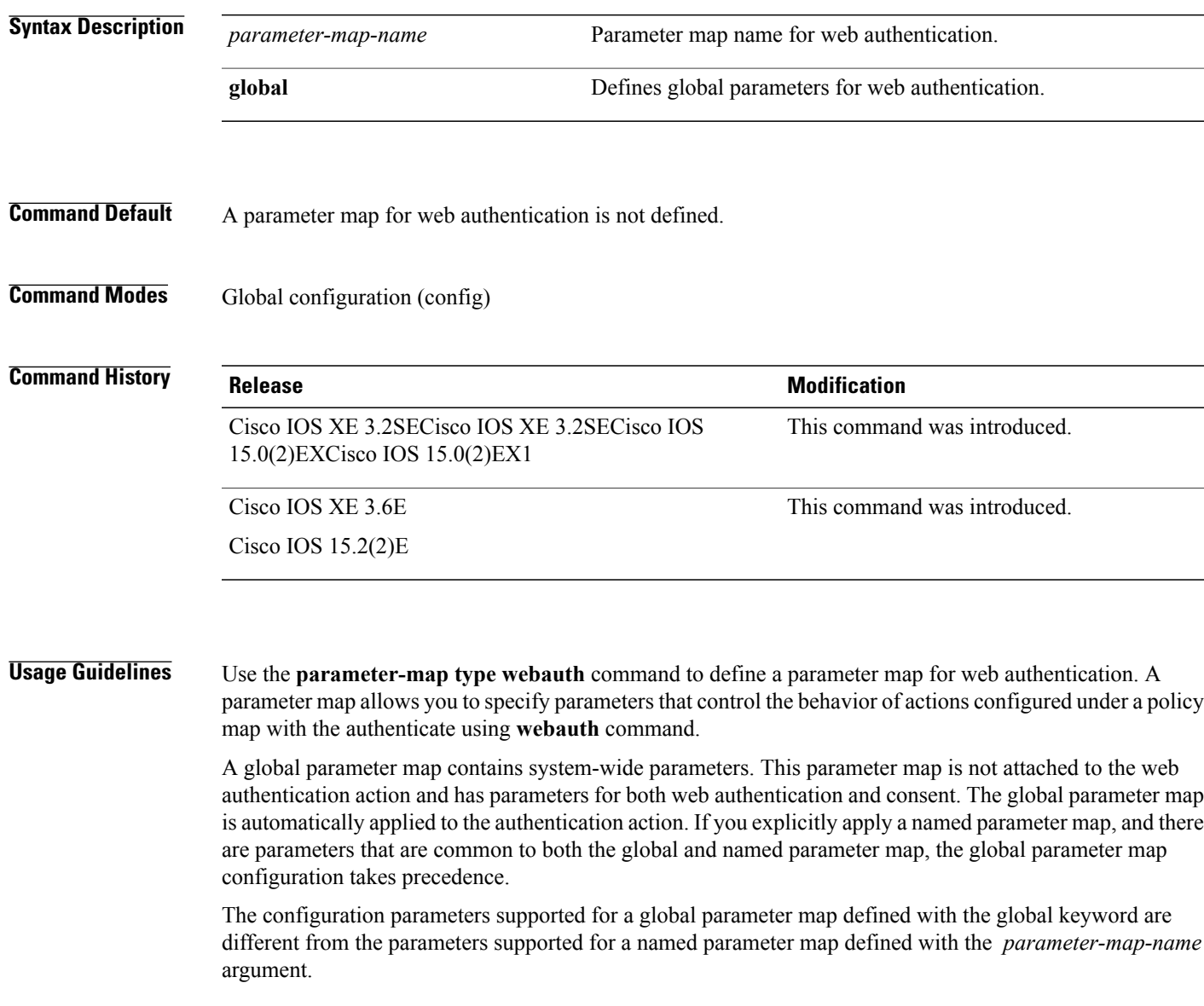

T

**Examples** The following example shows how to configure a parameter map named PMAP<sub>\_2</sub>, which is used by the control policy named POLICY\_1 to authenticate users:

> SwitchControllerDevice(config)# **parameter map type webauth global** Device(config)# **parameter map type webauth global**

# **parser view**

To create or change a command-line interface (CLI) view and enter view configuration mode, use the **parser view** command in global configuration mode. To delete a view, use the **no** form of this command.

**parser view** *view-name* **[inclusive]**

**no parser view** *view-name* **[inclusive]**

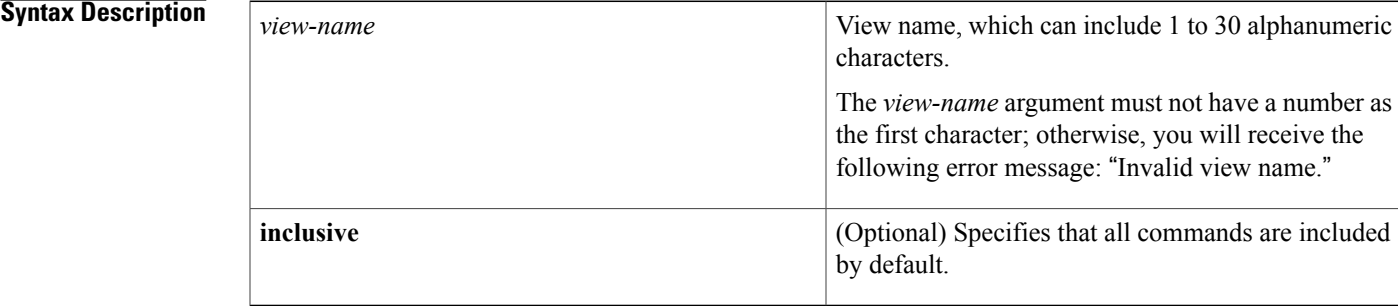

## **Command Default** A CLI view does not exist.

**Command Modes** Global configuration (config)

 $$ 

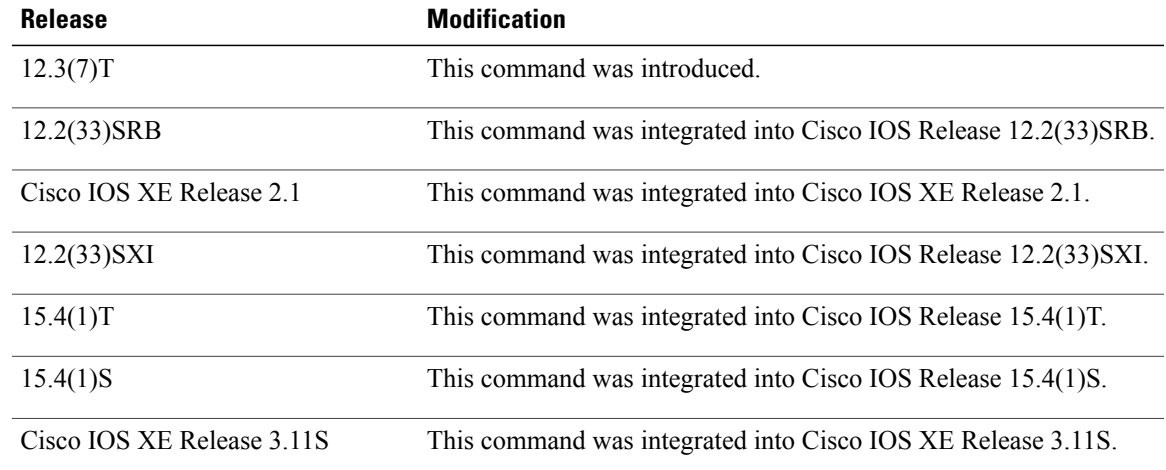

Ι

**Usage Guidelines** A CLI view is a set of operational commands and configuration capabilities that restrict user access to the CLI and configuration information; that is, a view allows users to define what commands are accepted and what configuration information is visible.

After you have issued the **parser view** command, you can configure the view via the **secret 5** command and the **commands** command.

To invoke the **parser view** command, the system of the user must be set to root view. The root view can be enabled via the **enable view** command.

To create a view including all commands by default, use the **inclusive** keyword. An **inclusive-exclusive** command does not appear in other standard CLI views or in any other standard CLI inclusive views.

```
Note
```
To modify the standard CLI view settings, you must delete and re-create the CLI view without the **inclusive** keyword.

**Examples** The following example shows how to configure two CLI views, "first" and "second":

```
Device(config)# parser view first inclusive
Device(config-view)# secret 5 firstpass
Device(config-view)# command exec exclude show version
Device(config-view)# command exec exclude configure terminal
Device(config-view)# command exec exclude all show ip
Device(config-view)# exit
Device(config)# parser view second
Device(config-view)# secret 5 secondpass
Device(config-view)# command exec include-exclusive show ip interface
Device(config-view)# command exec include logout
Device(config-view)# exit
```
### **Related Commands**

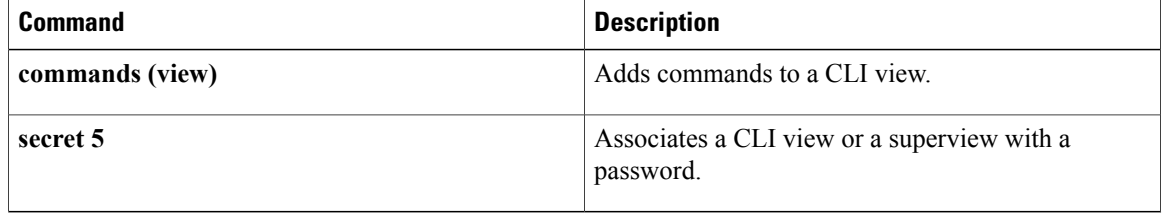

## **parser view superview**

To create a superview and enter view configuration mode, use the**parser view superview** command in global configuration mode. To delete a superview, use the **no** form of this command.

**parser view** *superview-name* **superview**

**no parser view** *superview-name* **superview**

## **Syntax Description**

*superview-name*

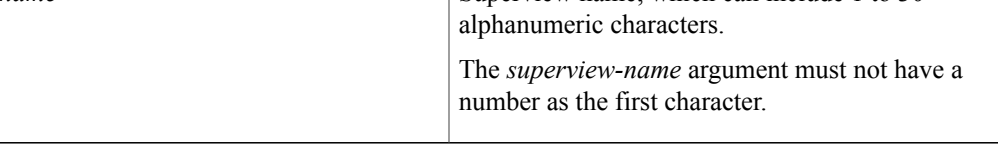

## **Command Default** A superview does not exist.

## **Command Modes** Global configuration (config)

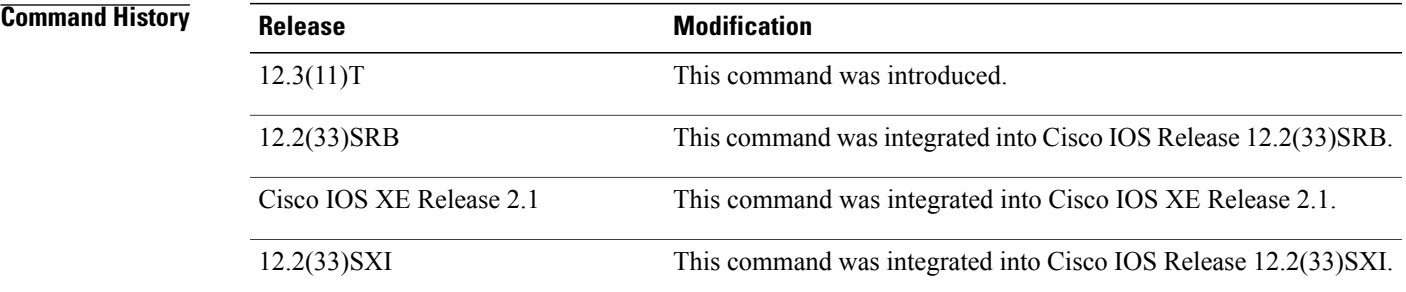

**Usage Guidelines** A superview consists of one or more command-line interface (CLI) views, which allow users to define what commands are accepted and what configuration information is visible. Superviews allow a network administrator to easily assign all users within configured CLI views to a superview instead of having to assign multiple CLI views to a group of users.

Superviews contain the following characteristics:

- A CLI view can be shared among multiple superviews.
- Commands cannot be configured for a superview; that is, you must add commands to the CLI view and add that CLI view to the superview.
- Users who are logged in to a superview can access all of the commands that are configured for any of the CLI views that are part of the superview.

• Each superview has a password that is used to switch between superviews or from a CLI view to a superview.

### **Adding CLI Views to a Superview**

You can add a view to a superview only after a password has been configured for the superview (via the **secret 5** command). Thereafter, issue the **view** command in view configuration mode to add at least one CLI view to the superview.

```
Note
```
Before adding a CLI view to a superview, ensure that the CLI views that are added to the superview are valid views in the system; that is, the views have been successfully created via the**parser view** command.

**Examples** The following example shows how to create a superview (su\_view1) and enter view configuration mode; two CLI views (view one, view two) are added to the superview also:

```
Router> enable view
Router# configure terminal
Router(config)# parser view su view1 superview
Router(config-view)# secret 5 secret
Router(config-view)# view view_one
Router(config-view)# view view_two
```
### **Related Commands**

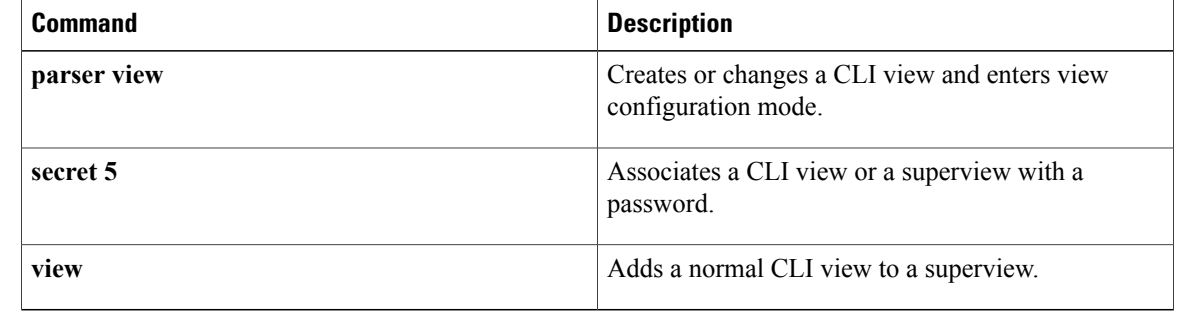

## **pass**

 $\mathbf{I}$ 

To allow packets to be sent to the router without being inspected, use the **pass** command in policy-map-class configuration mode.

**pass [log]**

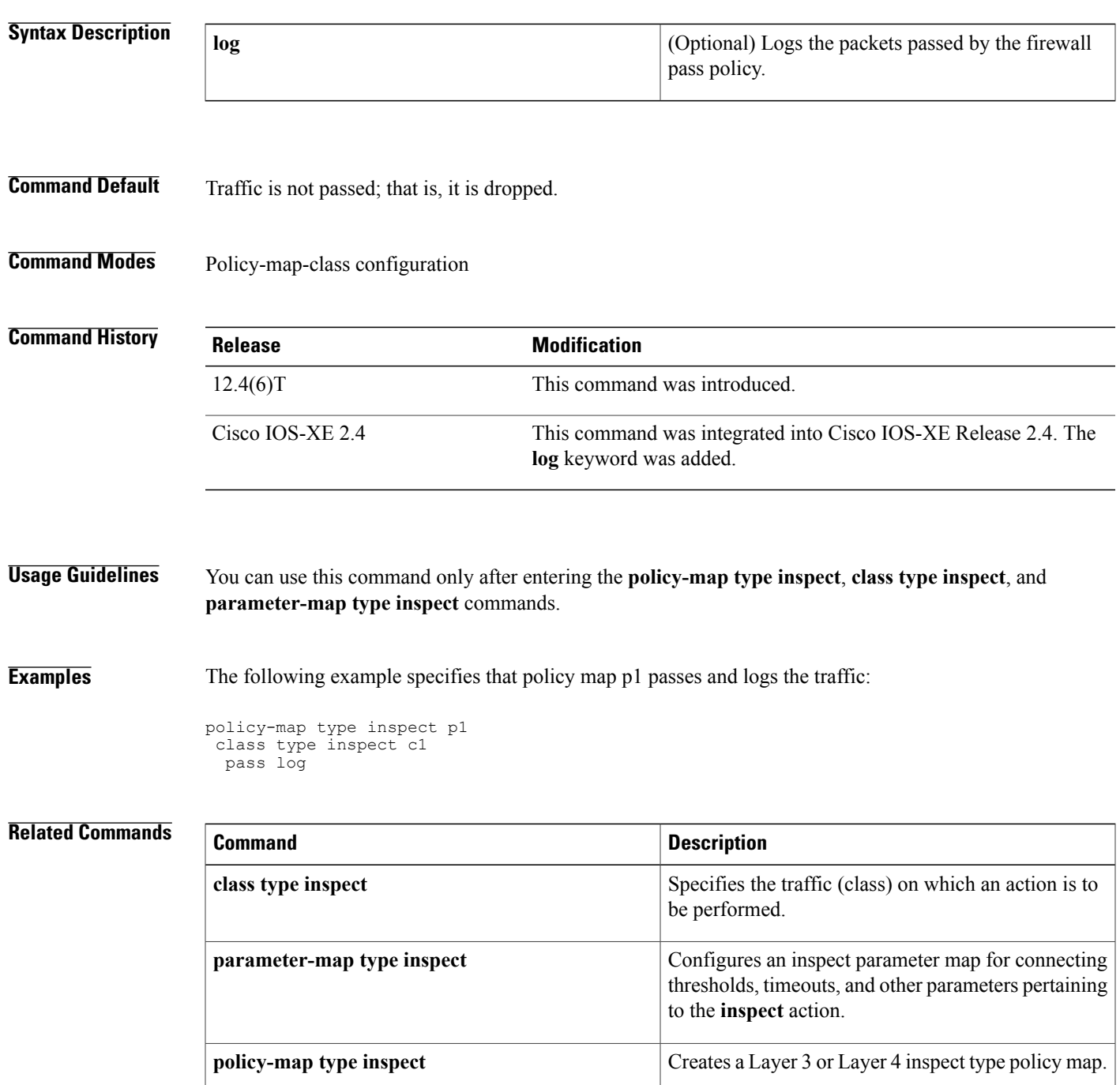

I

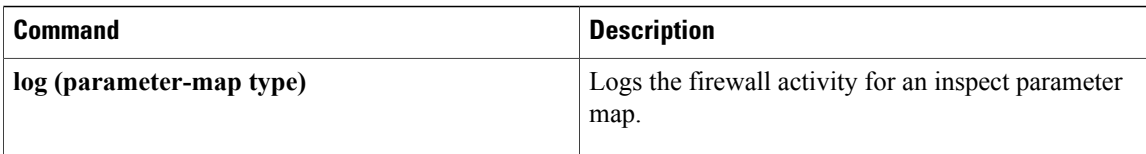

# **passive**

 $\mathbf I$ 

To move a group member directly into passive mode, use the **passive** command in crypto gdoi group configuration mode. To disable the passive mode setting, use the **no** form of this command.

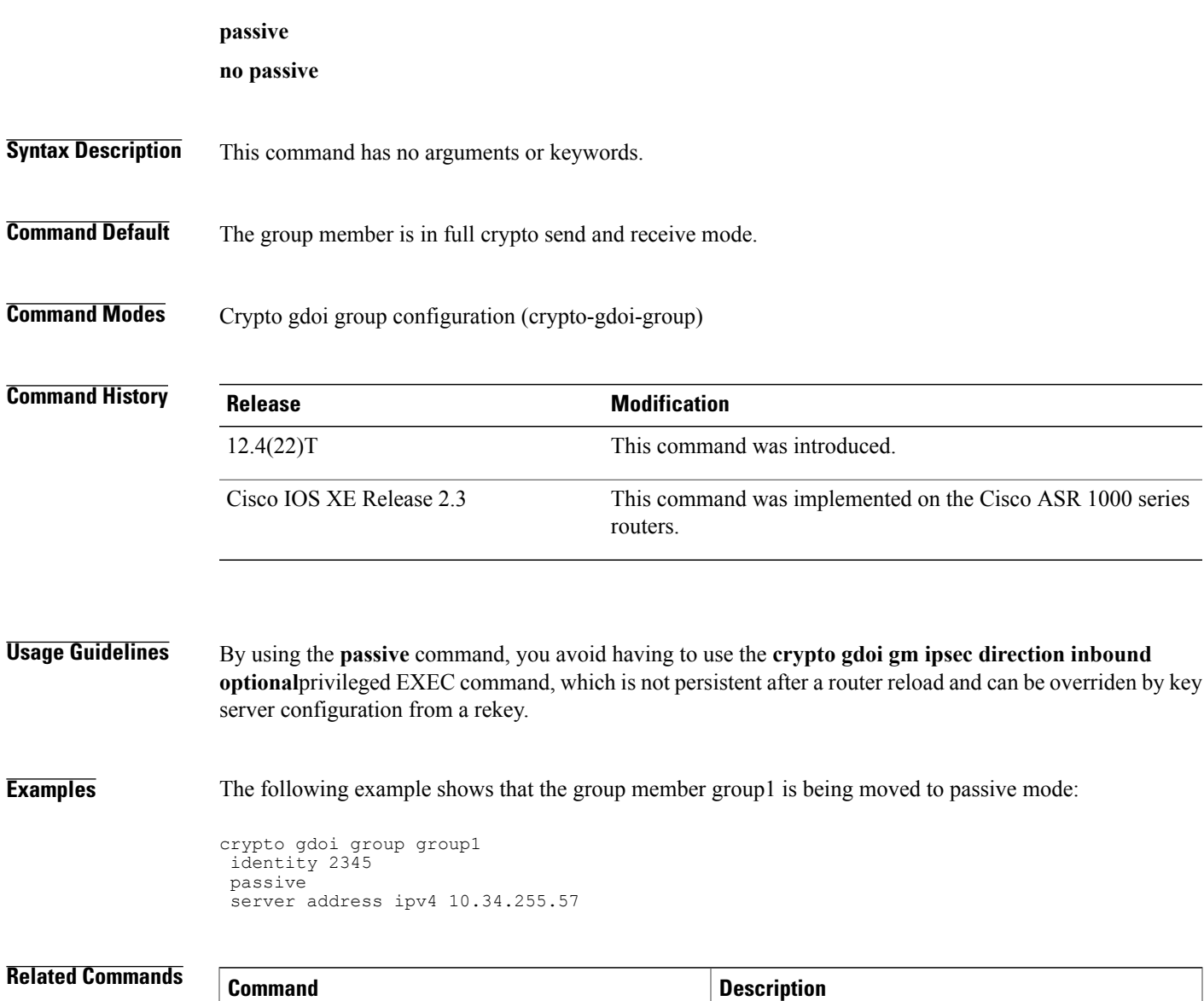

**crypto gdoi gm** Changes the IPsec SA status of group members.

T

# **passwd encryption**

To enable or disable global AES encryption, use the **passwd encryption** command in global configuration mode. To disable password encryption, use the **no** form of this command.

**passwd encryption** {**on** | **off**}

**no passwd encryption**

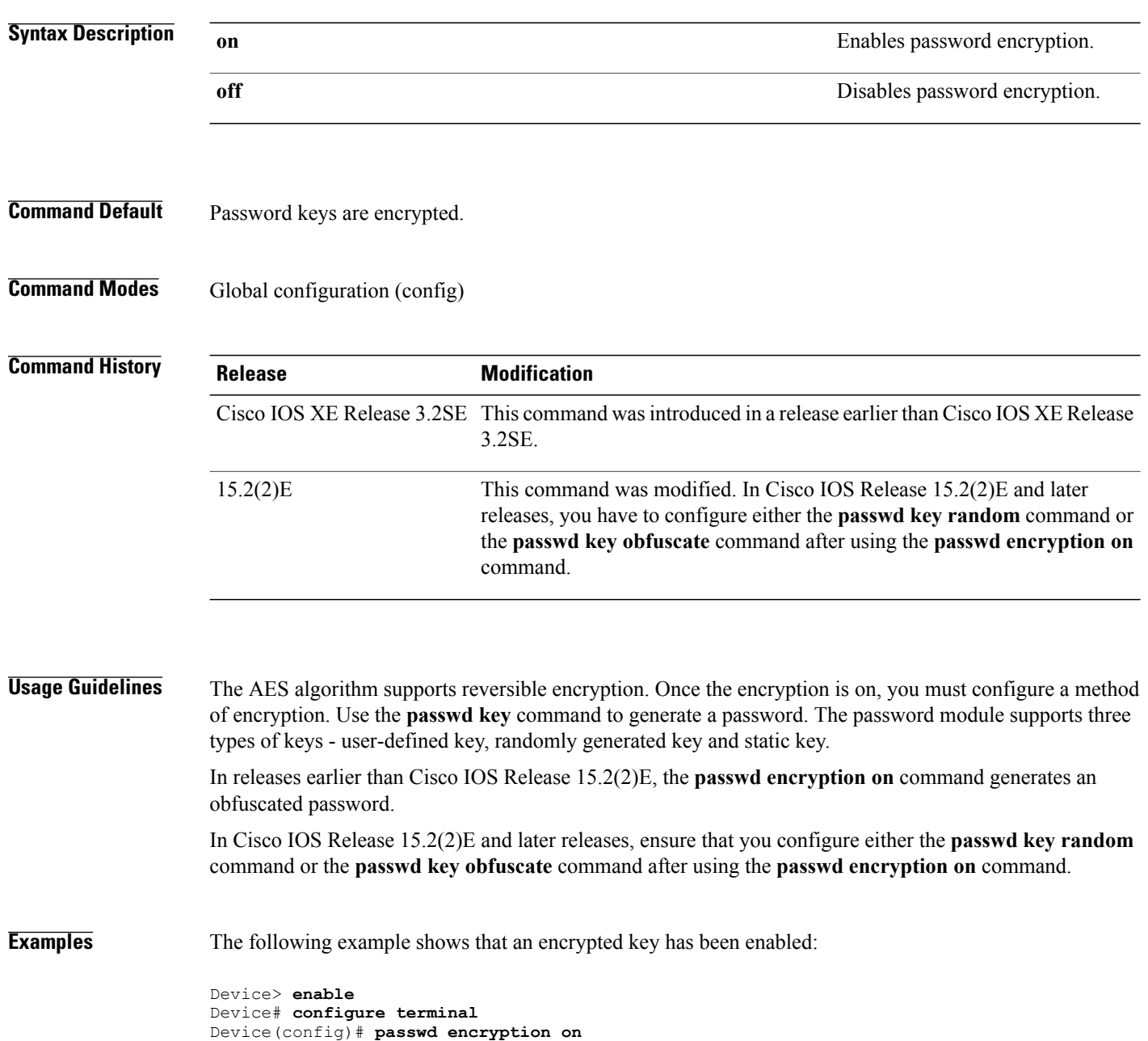

Device(config)# **passwd key random** Device(config)# **end**

## **Related Commands**

 $\mathbf{I}$ 

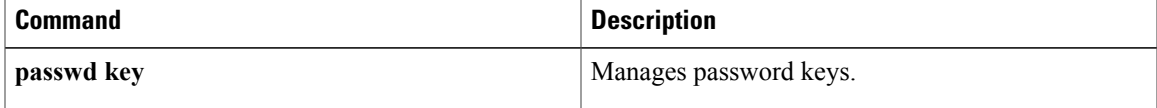

T

# **passwd key**

To manage password keys, use the **passwd key** command in global configuration mode. To disable password generation, use the **passwd key zeroize** command.

**passwd key** {**ascii** | **export** | **import** | **obfuscate** | **random** | **zeroize**}

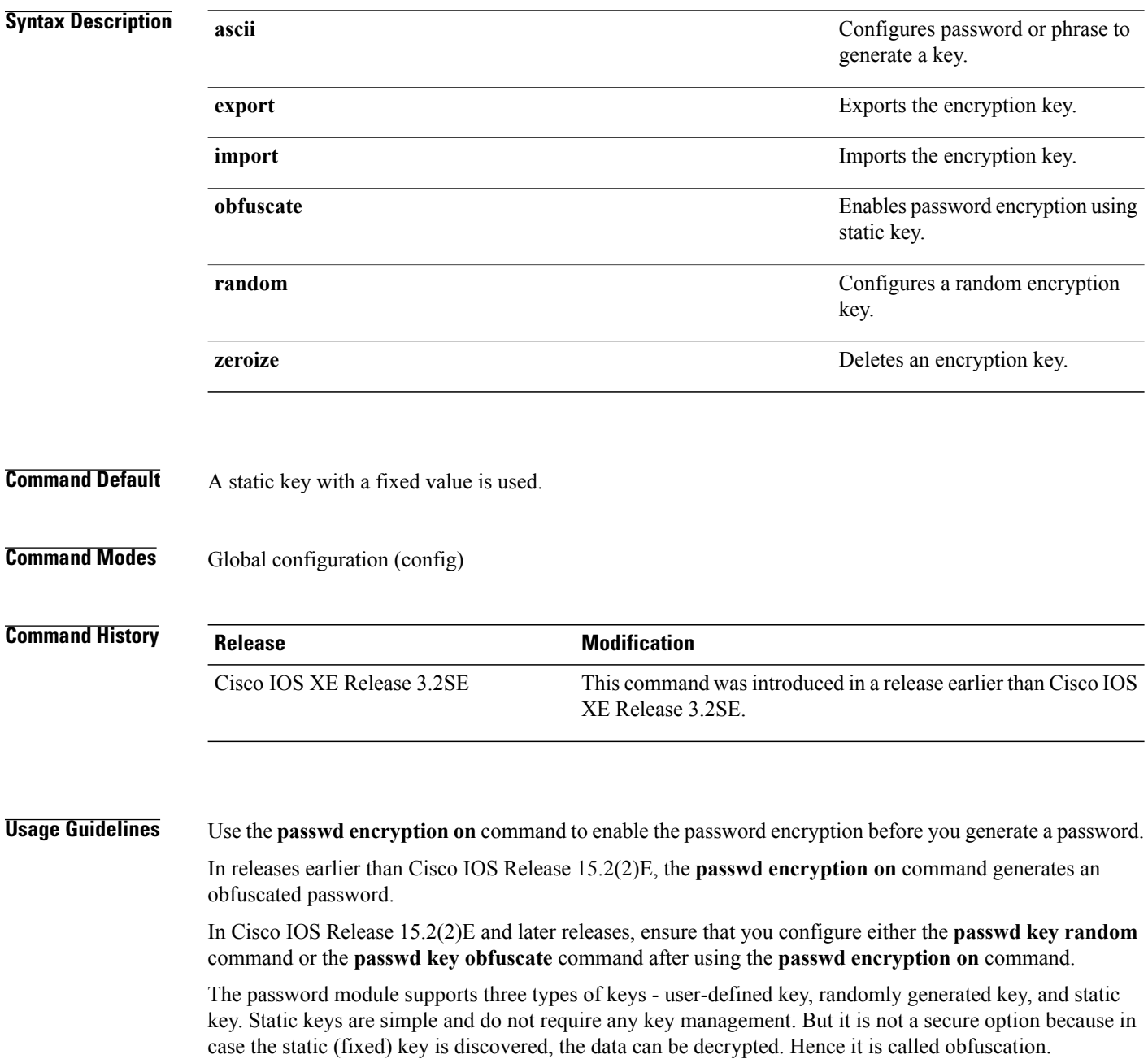

User-defined keys and randomly generated keys provide better security but sometimes affect the usability of a product. While using user-defined or random keys, ensure that you:

- Use the same key for the configuration data in the host and target systems.
- Reencrypt all the existing passwords using the new key in case the encryption key is updated.
- Include the key during configuration synchronization between active and standby systems so that the standby system is able to decrypt the data.

Use the **zeroize** keyword to delete the key in case the key is not secure due to leakage of encryption key or to prevent disclosure of the key. Once the key is deleted, the data encrypted by using the deleted encryption key cannot be decrypted.

**Examples** The following example shows that an encrypted key has been enabled for an obfuscated password:

Device> **enable** Device# **configure terminal** Device(config)# **passwd encryption on** Device(config)# **passwd key obfuscate** Device(config)# **end**

#### **Related Commands**

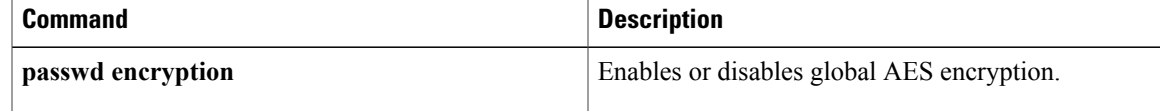

T

# **password (ca-trustpoint)**

To specify the revocation password for the certificate, use the**password**command in ca-trustpoint configuration mode. To erase any stored passwords, use the **no** form of this command.

**password** *string*

**no password**

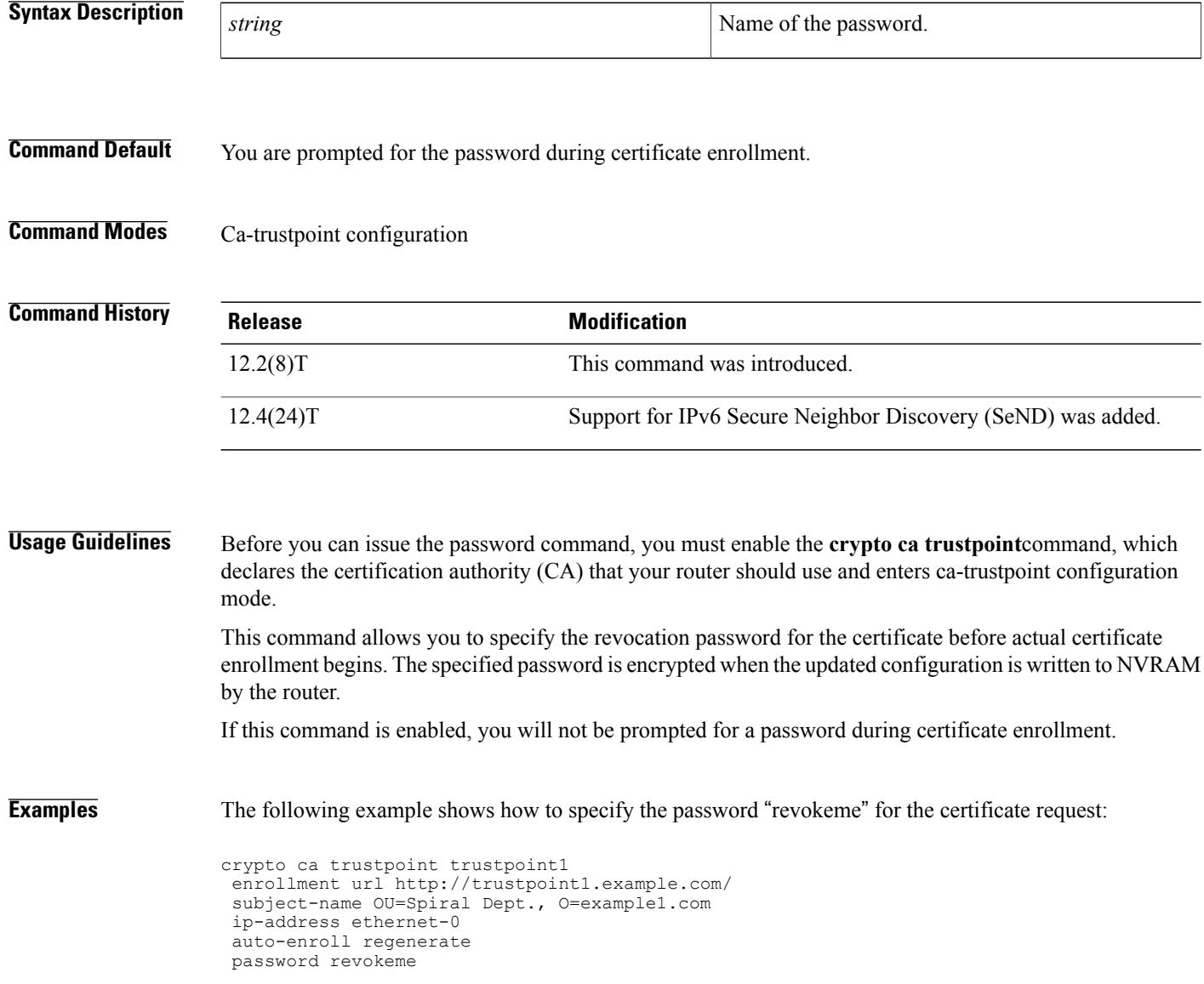

## **Related Commands**

 $\mathbf{I}$ 

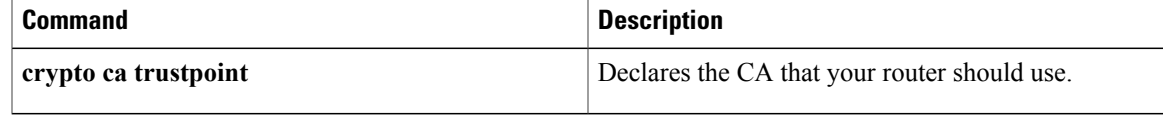

# **password (config-filter)**

To specify the password for an authentication, authorization, and accounting (AAA) cache filter server profile, use the **password** command in AAA cache filter server configuration mode. To remove the password, use the **no** form of this command.

**password** [**0 | 6 | 7**] *password*

**no password**

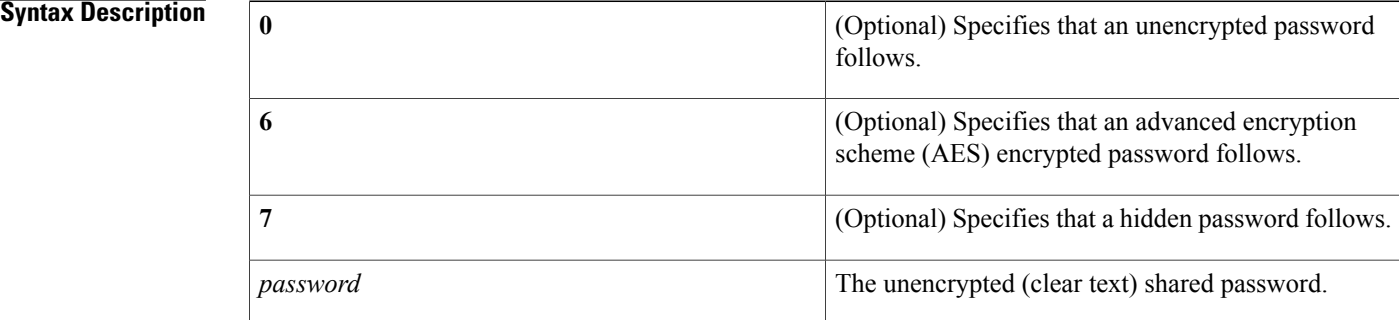

**Command Default** A password is not specified.

**Command Modes** AAA cache filter server configuration (config-filter)

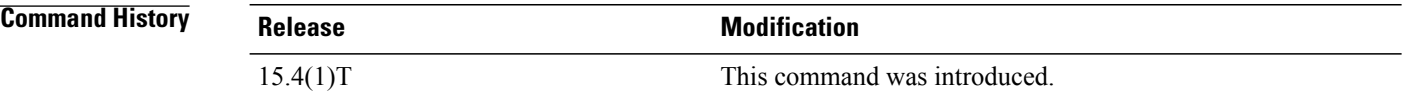

**Usage Guidelines** Use the **aaa new-model** command to enable authentication, authorization, and accounting (AAA). Before using the**password**command in AAA cache filterserver configuration mode, the **aaa cache filterserver** command must be configured. **Examples** The following example shows how to specify the password "admin" for the AAA cache filter server: Device> **enable** Device# **configure terminal** Device(config)# **aaa new-model** Device(config)# **aaa authorization cache filterserver default cache radius** Device(config)# **aaa cache filterserver**

Device(config-filter)# **password 0 admin**

## **Related Commands**

 $\mathbf I$ 

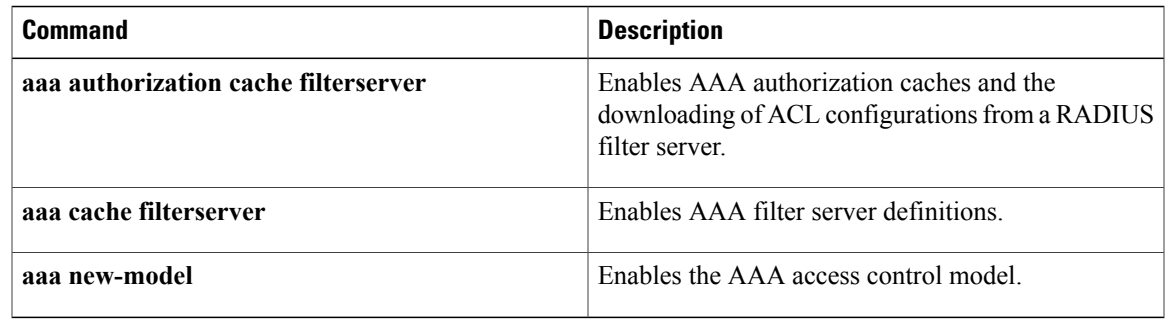

T

# **password (dot1x credentials)**

To specify the password for an 802.1X credentials profile, use the **password** command in dot1x credentials configuration mode. To remove the password, use the **no** form of this command.

**password** [**0| 7**] *password*

**no password**

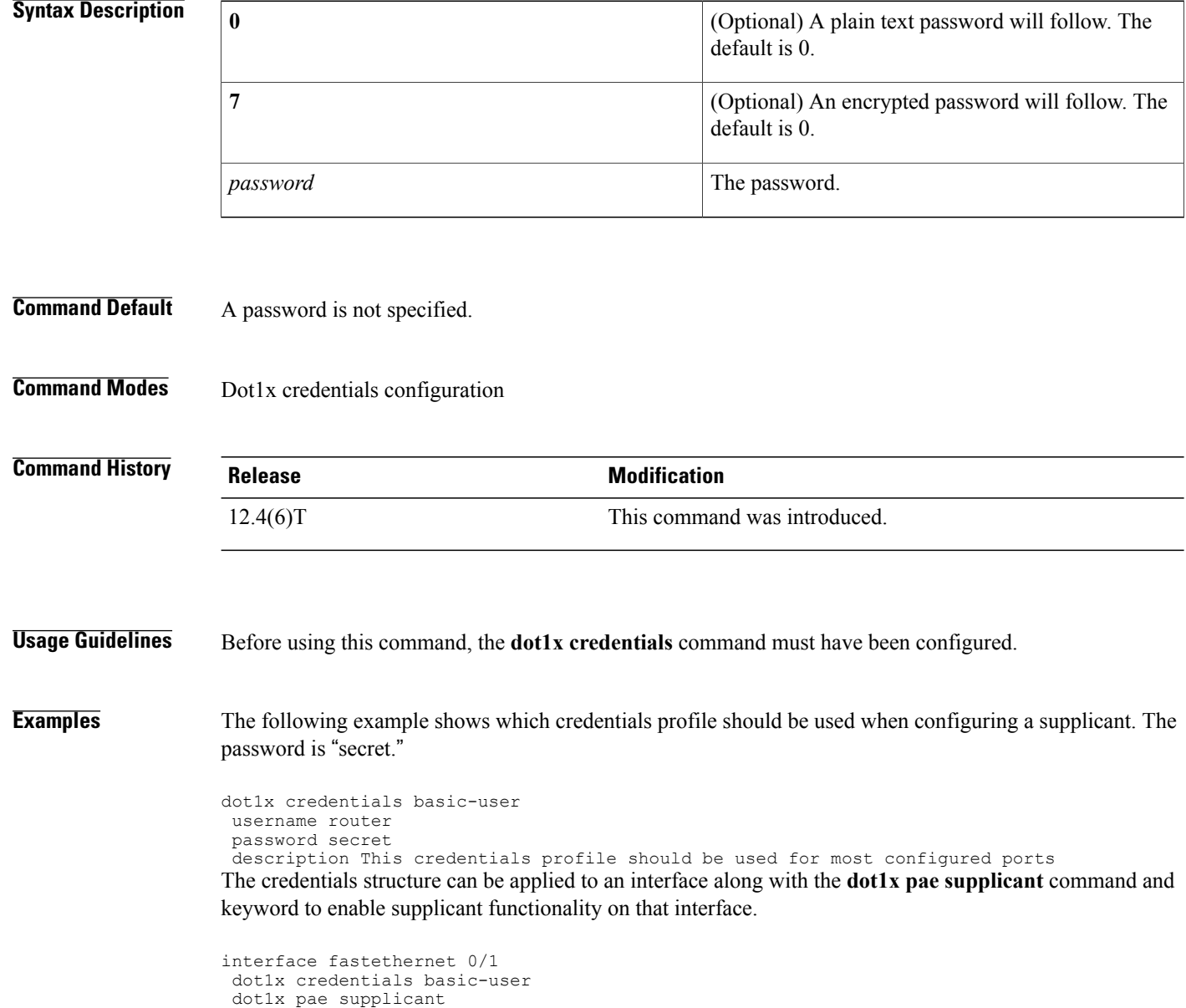

## **Related Commands**

 $\mathbf I$ 

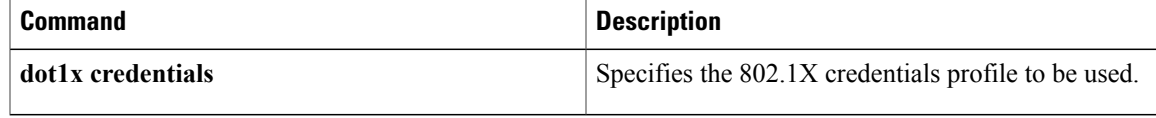

ι

# **password (line configuration)**

To specify a password on a line, use the **password** command in line configuration mode. To remove the password, use the **no** form of this command.

**password** *password*

**no password**

*password*

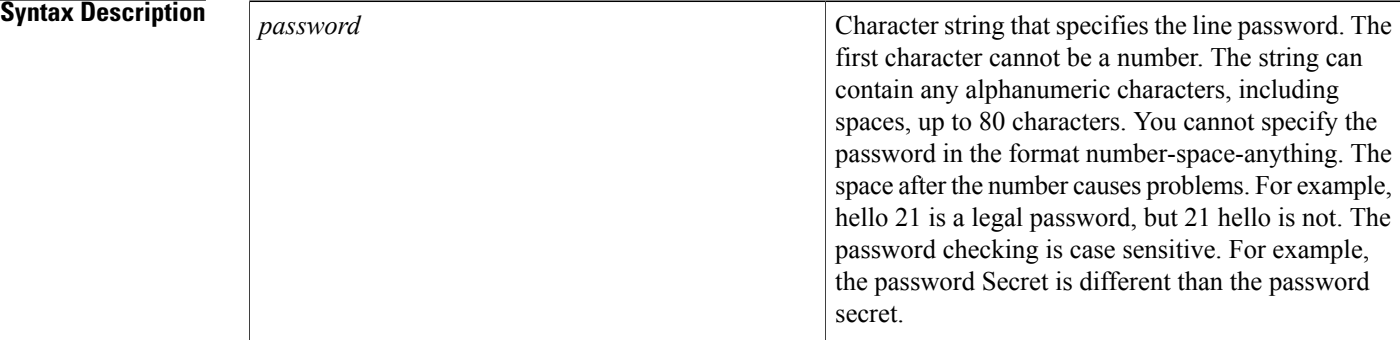

## **Command Default** No password is specified.

**Command Modes** Line configuration

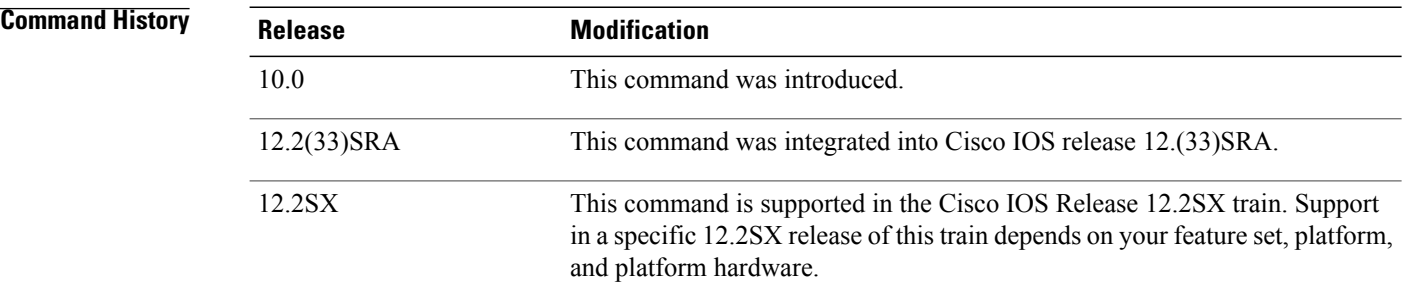

**Usage Guidelines** When an EXEC process is started on a line with password protection, the EXEC prompts for the password. If the user enters the correct password, the EXEC prints its normal privileged prompt. The user can try three times to enter a password before the EXEC exits and returns the terminal to the idle state.

 $\mathbf{I}$ 

**Examples** The following example removes the password from virtual terminal lines 1 to 4:

line vty 1 4 no password

### **Related Commands**

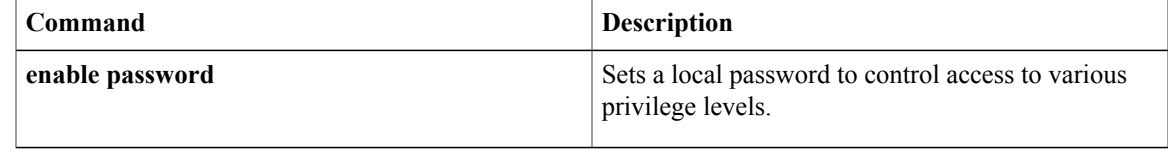

 $\mathbf{I}$ 

 $\mathbf I$ 

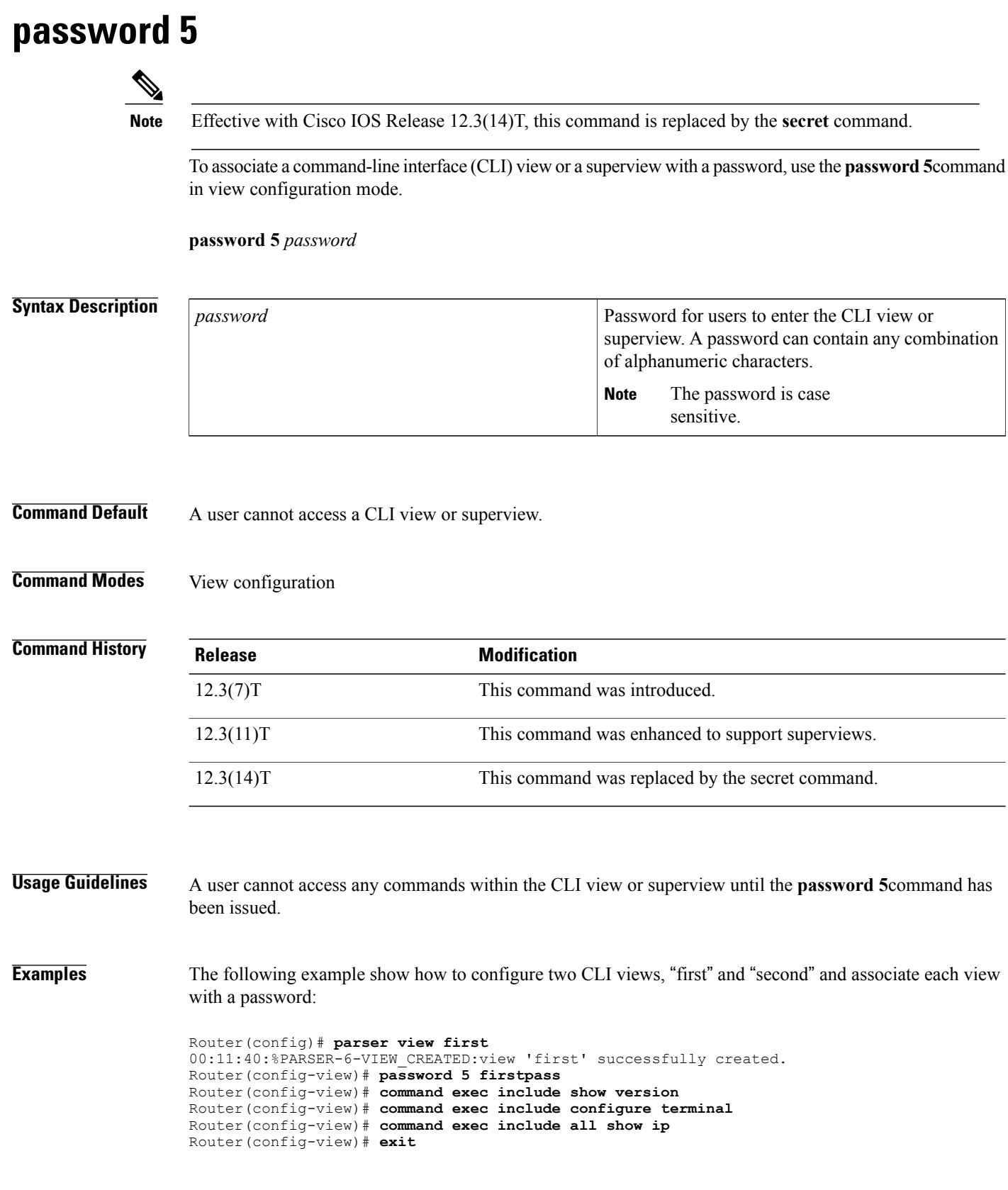

Router(config)# **parser view second** 00:13:42:%PARSER-6-VIEW\_CREATED:view 'second' successfully created. Router(config-view)# **password 5 secondpass** Router(config-view)# **command exec include-exclusive show ip interface** Router(config-view)# **command exec include logout** Router(config-view)# **exit**

## **Related Commands**

Г

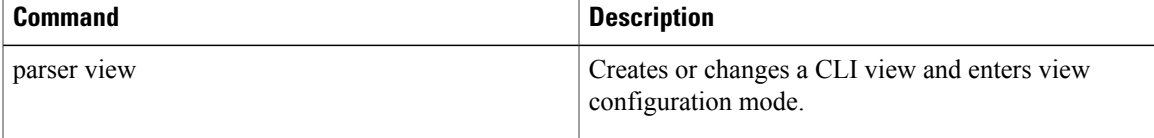

## **password encryption aes**

To enable a type 6 encrypted preshared key, use the**passwordencryptionaes**command in global configuration mode. To disable password encryption, use the **no** form of this command.

**password encryption aes**

**no password encryption aes**

- **Syntax Description** This command has no arguments or keywords.
- **Command Default** Preshared keys are not encrypted.
- **Command Modes** Global configuration

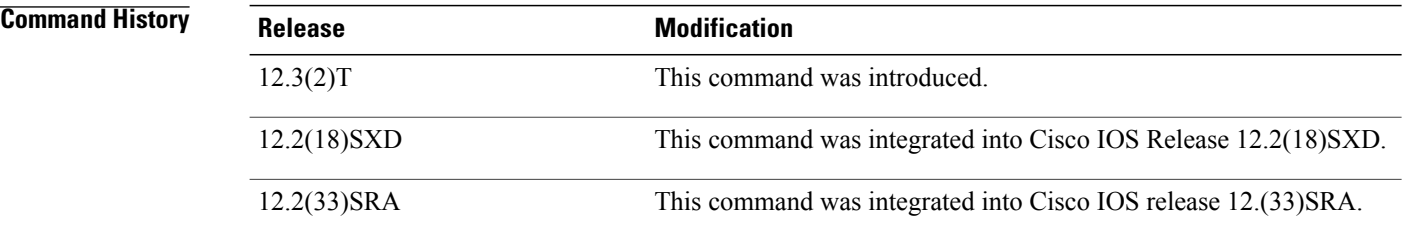

**Usage Guidelines** You can securely store plain text passwords in type 6 format in NVRAM using a command-line interface (CLI). Type 6 passwords are encrypted. Although the encrypted passwords can be seen or retrieved, it is difficult to decrypt them to find out the actual password. Use the **key config-key password-encryption**command with the **password encryption aes**command to configure and enable the password (symmetric cipher Advanced Encryption Standard [AES] is used to encrypt the keys). The password (key) configured using the **key config-key password-encryption** command is the master encryption key that is used to encrypt all other keys in the router.

> If you configure the **password encryption aes**command without configuring the **key config-key password-encryption**command, the following message is printed atstartup or during any nonvolatile generation (NVGEN) process,such as when the **show running-config** or **copy running-config startup-config** commands have been configured:

"Can not encrypt password. Please configure a configuration-key with 'key config-key'"

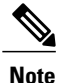

For Cisco 836 routers, please note that support for Advanced Encryption Standard (AES) is available only on IP plus images.

**Changing a Password**

If the password (master key) is changed, or reencrypted, using the **key config-key password-encryption**command), the list registry passesthe old key and the new key to the application modules that are using type 6 encryption.

### **Deleting a Password**

If the master key that was configured using the **key config-key password-encryption**command is deleted from the system, a warning is printed (and a confirm prompt is issued) that states that all type 6 passwords will become useless. As a security measure, after the passwords have been encrypted, they will never be decrypted in the Cisco IOS software. However, passwords can be reencrypted as explained in the previous paragraph.

**Caution**

If the password configured using the **key config-key password-encryption**command is lost, it cannot be recovered. The password should be stored in a safe location.

### **Unconfiguring Password Encryption**

If you later unconfigure password encryption using the **no password encryption aes** command, all existing type 6 passwords are left unchanged, and as long as the password (master key) that was configured using the **key config-key password-encryption**command exists, the type 6 passwords will be decrypted as and when required by the application.

### **Storing Passwords**

Because no one can "read" the password (configured using the**key config-keypassword-encryption**command), there is no way that the password can be retrieved from the router. Existing management stations cannot "know" what it is unless the stations are enhanced to include this key somewhere, in which case the password needs to be stored securely within the management system. If configurations are stored using TFTP, the configurations are not standalone, meaning that they cannot be loaded onto a router. Before or after the configurations are loaded onto a router, the password must be manually added (using the **key config-key password-encryption**command). The password can be manually added to the stored configuration but is not recommended because adding the password manually allows anyone to decrypt all passwords in that configuration.

#### **Configuring New or Unknown Passwords**

If you enter or cut and paste cipher text that does not match the master key, or if there is no master key, the cipher text is accepted or saved, but an alert message is printed. The alert message is as follows:

"ciphertext>[for username bar>] is incompatible with the configured master key." If a new master key is configured, all the plain keys are encrypted and made type 6 keys. The existing type 6 keys are not encrypted. The existing type 6 keys are left as is.

If the old master key is lost or unknown, you have the option of deleting the master key using the **no key config-key password-encryption**command. Deleting the master key using the **no key config-key password-encryption**command causes the existing encrypted passwords to remain encrypted in the router configuration. The passwords will not be decrypted.

**Examples** The following example shows that a type 6 encrypted preshared key has been enabled:

Router (config)# **password encryption aes**

I

## **Related Commands**

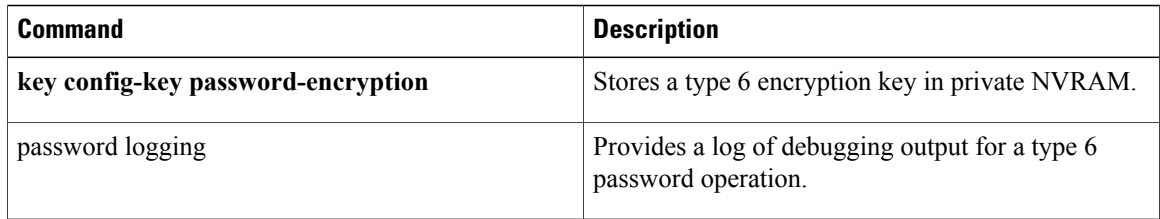
## **password logging**

To get a log of debugging output for a type 6 password operation, use the **password logging**command in global configuration mode. To disable the debugging, use the **no** form of this command.

### **password logging**

**no password logging**

- **Syntax Description** This command has no arguments or keywords.
- **Command Default** Debug logging is not enabled.
- **Command Modes** Global Configuration #

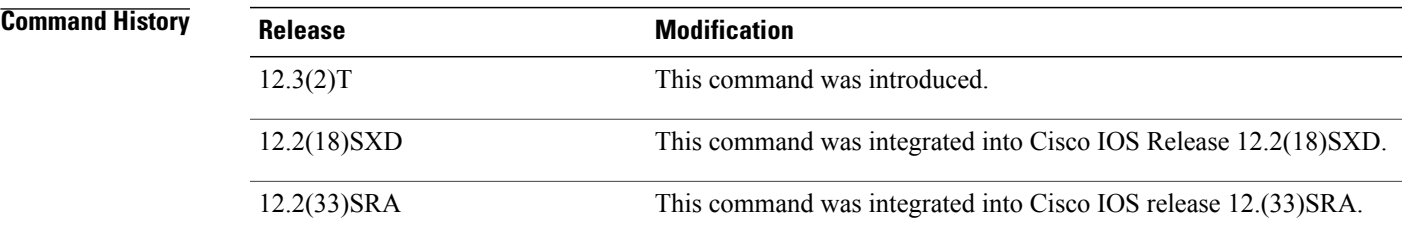

I

**Examples** The following example shows that debug logging is configured:

Router# **password logging**

### **Related Commands**

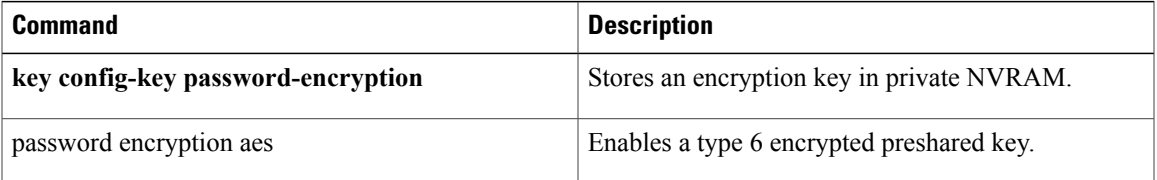

T

# **passthrou-domain-list name**

To configure a domain name list of domains with DNS snooping, use the **passthrou-domain-list name** command in global configuration.

### **passthrou-domain-list** *name*

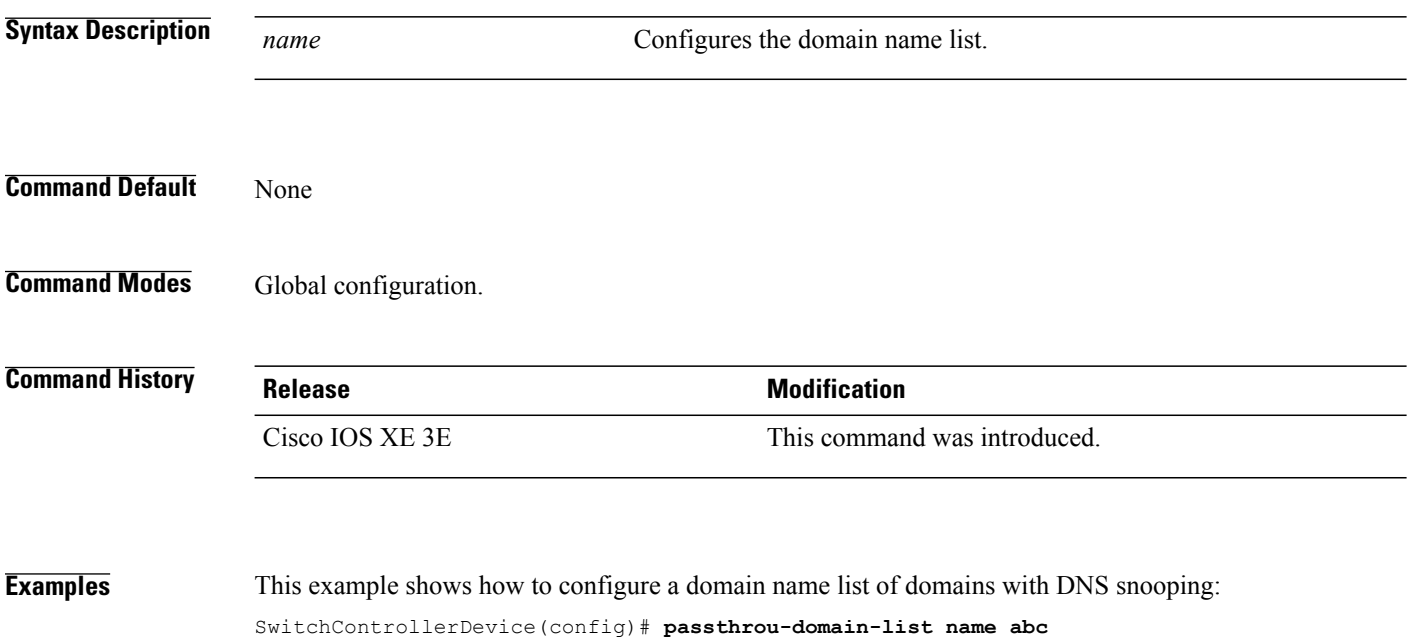

SwitchControllerDevice(config-fqdn-acl-domains)# **match google**

## **pattern (parameter-map)**

To configure a matching pattern that specifies a list of domains, URL keywords, or URL metacharacters that must be allowed or blocked by the local URL filtering, use the **pattern** command in parameter-map type inspect configuration mode. To remove the matching pattern, use the **no** form of this command.

**pattern** *expression*

**no pattern** *expression*

**Syntax Description** expression Matching pattern argument that refers to a domain name, URL keyword, URL metacharacter entry, or a URL keyword and URL metacharacter combination. *expression*

**Command Default** No pattern is created for the parameter map.

**Command Modes** Parameter-map type inspect configuration (config-profile)

the URL, your pattern must have "hacksite."

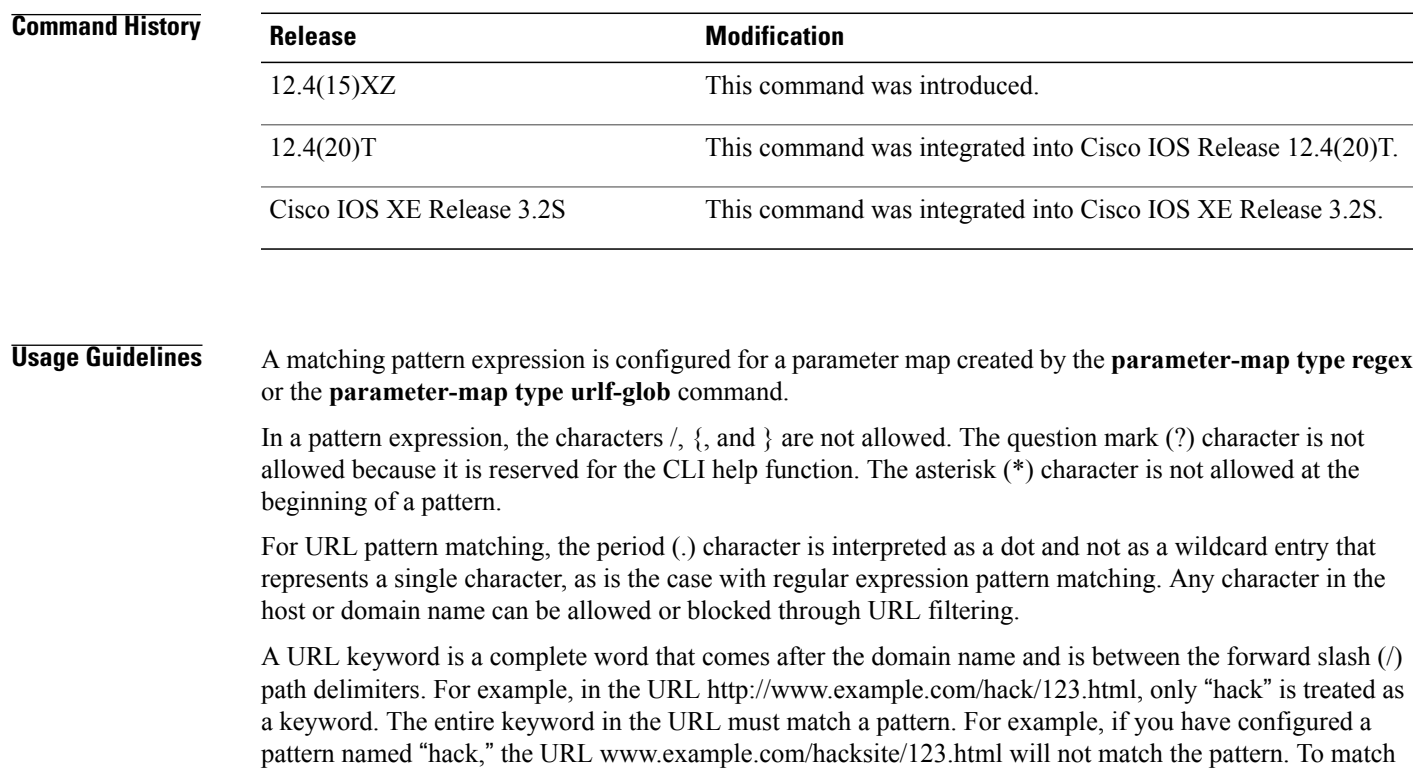

URL metacharacters allow pattern matching of single characters or ranges of characters to URLs, similar to the way a UNIX glob expression works. URL metacharacters are described in the following table.

| <b>Character</b>    | <b>Description</b>                                                                                                    |
|---------------------|----------------------------------------------------------------------------------------------------|
| $\star$             | Asterisk—matches any sequence of 0 or more characters.                                                                                                    |
| $\lceil abc \rceil$ | Character class—matches any character within brackets. The<br>character matching is case sensitive. For example, [abc] matches<br>a, b, or c.                                                                                                    |
| $[a-c]$             | Character range class—matches any character in a specified range.<br>The character matching is case sensitive. For example, [a-z]<br>matches any lowercase letter. You can also mix characters and<br>ranges; for example, $[abcd-z]$ matches a, b, c, q, r, s, t, u, v, w, x,<br>$y, z,$ and so does $[a-cq-z]$ . |
|                     | The dash (-) character is matched only if it is the last or<br><b>Note</b><br>the first character within brackets. For example, [abc-]<br>or $[-abc]$ .                                                                                                    |
| $[0-9]$             | Numerical range class—matches any number within brackets. For<br>example, [0-9] matches 0, 1, 2, 3, 4, 5, 6, 7, 8, or 9.                                                                                                    |

**Table 9: URL Metacharacters for URL Pattern Matching**

URL metacharacters are combined with domain names and URL keywords for pattern matching. For example, pattern \*.example.com will match the domain name www.example.com and pattern www.[ey]xample.com can be used to block both www.example.com and www.yxample.com. Also, you can use pattern www.example[0-9][0-9].com to block www.example01.com, www.example33.com, www.example99.com, and so on. You can combine a keyword and a metacharacter and create a matching pattern to block a URL. For example, you can use pattern hack\* to block www.example.com/hacksite/123.html.

When you configure the**parameter-maptype regex** command and then the**pattern**command, patterns that are specified in the **pattern** command are used as filters in General Packet Radio Service (GPRS) Tunneling Protocol (GTP) classes.

**Examples** The following example shows how to configure a parameter map for trusted domains:

```
Device(config)# parameter-map type urlf-glob trusted-domain-param
Device(config-profile)# pattern www.example.com
Device(config-profile)# pattern *.example2.com
The following example shows how to configure a parameter map that specifies keywords that should be
blocked:
```

```
Device(config)# parameter-map type urlf-glob keyword-param
Device(config-profile)# pattern example1
Device(config-profile)# pattern example3
```
The following example shows how to configure a parameter map that specifies the URL metacharacters to be blocked:

Device(config)# **parameter-map type urlf-glob metacharacter-param** Device(config-profile)# **pattern www.example[4-9].com** The following example shows how to specify a case-insensitive pattern that matches multiple variants of the string "hello":

Device(config)# **parameter-map type regex body-regex** Device(config-profile)# **pattern ".\*[Hh][Ee][Ll][Ll][Oo]"** The following example shows an error message that appears on the console when an asterisk (\*) character is specified at the beginning of a pattern:

```
Device(config)# parameter-map type regex gtp-map
Device(config-profile)# pattern *.gprs.com
%Invalid first char + or * in regex pattern
```
### **Related Commands**

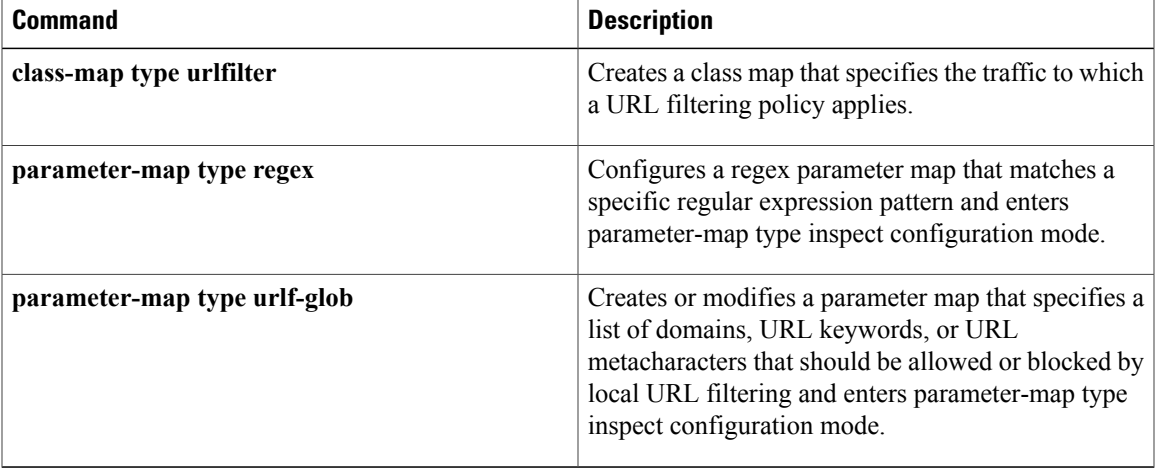

I

## **peer**

To define a static peer for the FlexVPN client, use the **peer** command in IKEv2 FlexVPN client profile configuration mode. To remove the peer, use the **no** form of this command.

**peer** *sequence* {*ipv4-address*| *ipv6-address*| **fqdn** *fqdn-name* [**dynamic| ipv6**]} [**track** *track-number* [**up| down**]]

**no peer** *sequence*

### **Syntax Description**

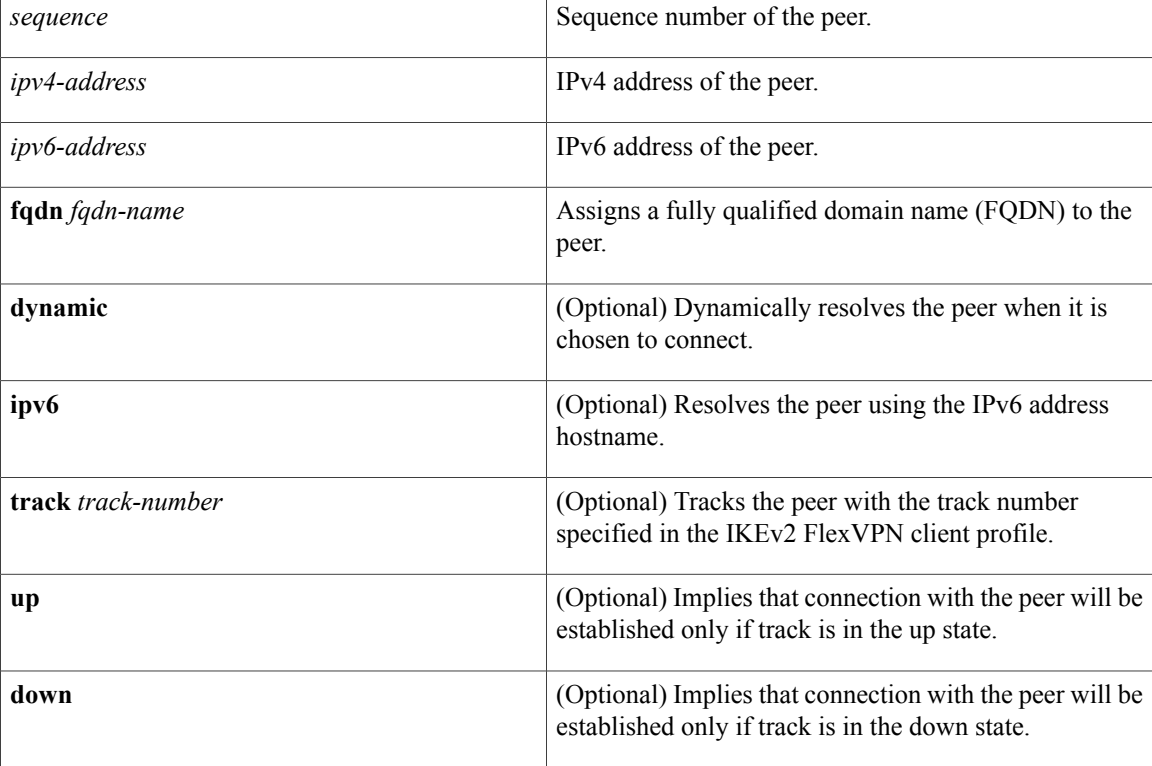

## **Command Default** A static peer is not defined.

## **Command Modes** IKEv2 FlexVPN client profile configuration (config-ikev2-flexvpn)

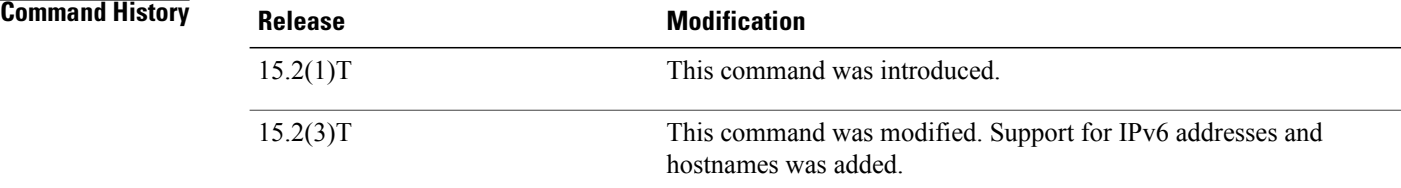

 $\overline{\phantom{a}}$ 

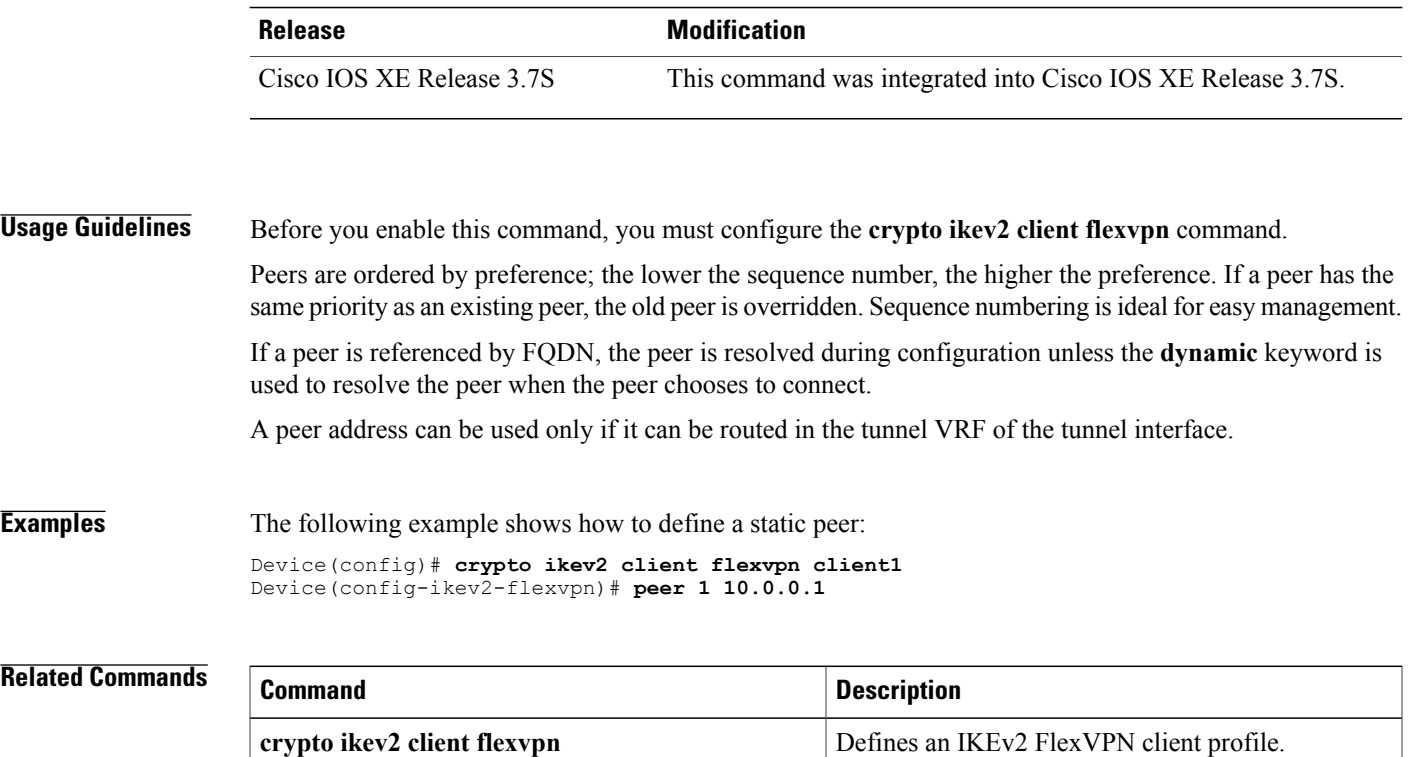

T

## **peer address ipv4**

To configure a Group Domain of Interpretation (GDOI) redundant peer key server, use the **peer address ipv4**command in GDOI redundancy configuration mode. To remove the peer key server that was configured, use the **no** form of this command.

**peer address ipv4** *ip-address*

**no peer address ipv4** *ip-address*

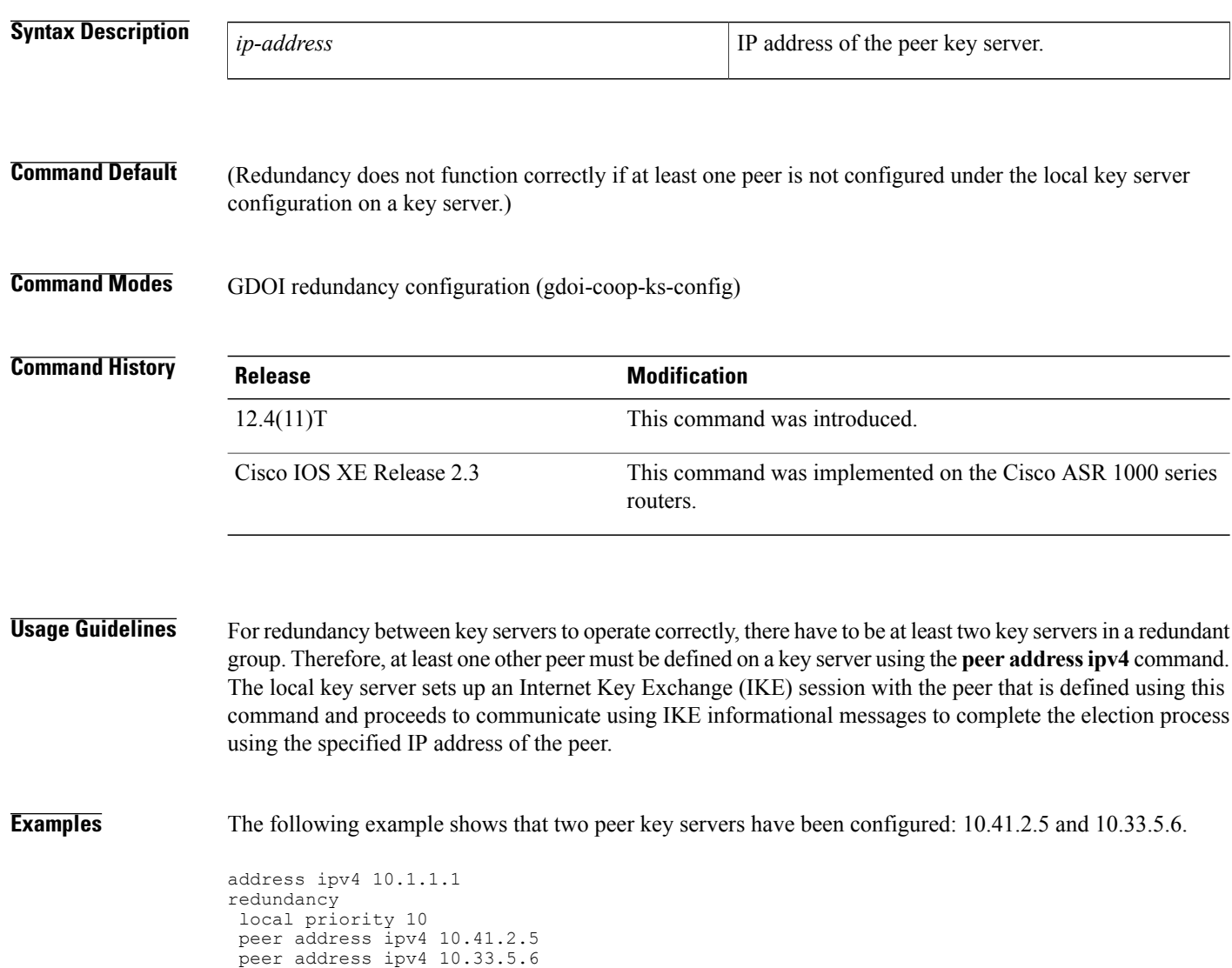

## **Related Commands**

 $\mathbf{I}$ 

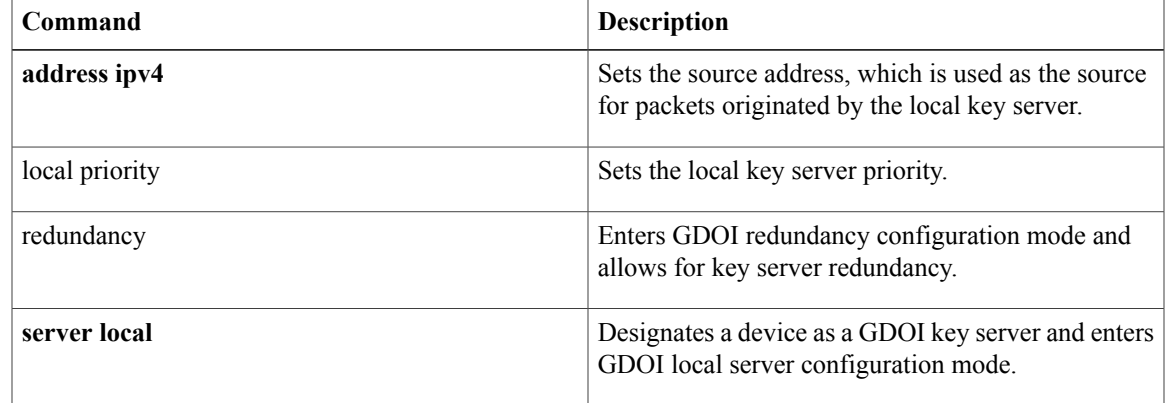

T

# **peer (IKEv2 keyring)**

To define a peer or a peer group for the Internet Key Exchange Version 2 (IKEv2) keyring, use the **peer** command in IKEv2 keyring configuration mode. To remove the peer, use the **no** form of this command.

**peer** *name*

**no peer** *name*

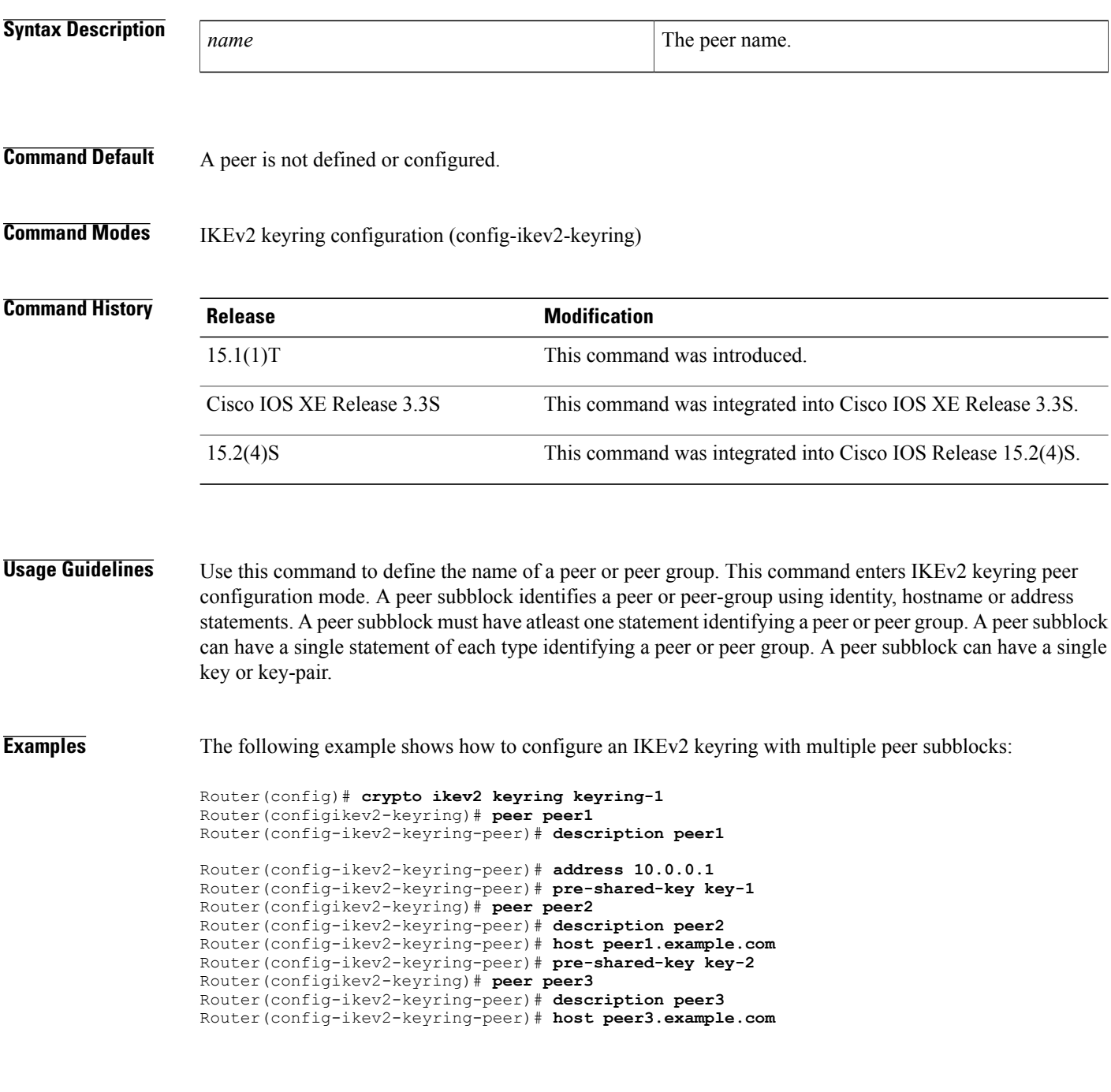

Router(config-ikev2-keyring-peer)# **identity key-id abc** Router(config-ikev2-keyring-peer)# **address 10.0.0.3** Router(config-ikev2-keyring-peer)# **pre-shared-key key-3**

### **Related Commands**

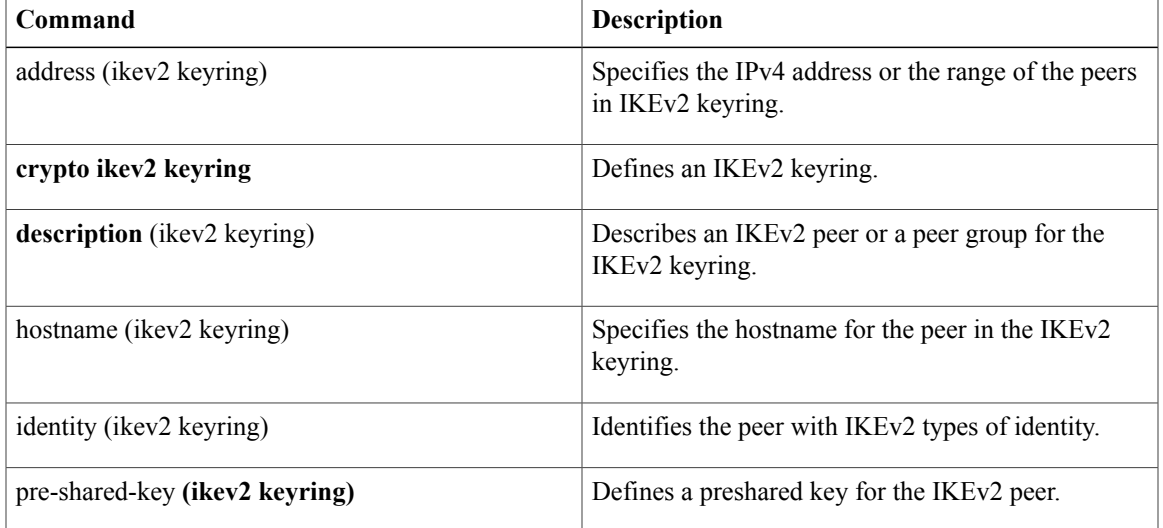

## **peer reactivate**

To enable the reactivate primary peer feature, use the **peer reactivate** command in IKEv2 FlexVPN client profile configuration mode. To disable the feature, use the **no** form of this command

**peer reactivate**

**no peer reactivate**

**Command Default** The peer reactivate feature is disabled by default.

**Command Modes** IKEv2 FlexVPN client profile configuration (config-ikev2-flexvpn)

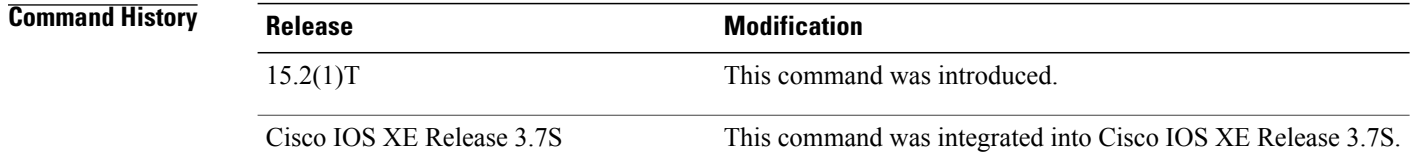

**Usage Guidelines** Before you enable this command, you must configure the **crypto ikev2 client flexvpn** command.

The peer reactivate feature provides the ability to establish connection with a new peer. If a FlexVPN client is connected to a peer with a lower priority and the track object comes UP for another peer associated with this track object having a higher priority, the existing session is brought down and the connection is established with the new peer.

For example, there are two peers: peer1 with sequence 0 associated with track1 and peer 2 with sequence 1. If the FlexVPN client is connected to peer 2 and track 1 associated with peer 1 comes up, FlexVPN client deletes the existing session and brings up a new session with peer1. If the peer reactivate feature is not configured, FlexVPN continues the session with peer 2 even though the track 1 associated with peer 1 comes up.

**Note**

If a session with peer reactivate feature is UP and the feature is deleted, the session is not terminated. However, if a session without peer reactivate is UP and the feature is enabled, the session is terminated.

**Examples** The following example shows how to enable the peer reactivate feature:

Router(config)# **crypto ikev2 client flexvpn client1** Router(config-ikev2-flexvpn)# **peer reactivate**

### **Related Commands**

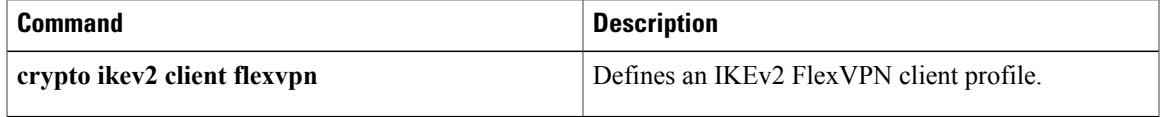

## **per-box aggressive-aging**

To enable aggressive aging of all firewall sessions listed in the firewall session table (the "box"), use the **per-box aggressive-aging** command in parameter-map type inspect configuration mode. To disable the aggressive aging of global firewall sessions, use the **no** form of this command.

**per-box aggressive-aging high** {*value* **low** *value*| **percent** *percent* **low percent** *percent*}

**no per-box aggressive-aging high** {*value* **low** *value*| **percent** *percent* **low percent** *percent*}

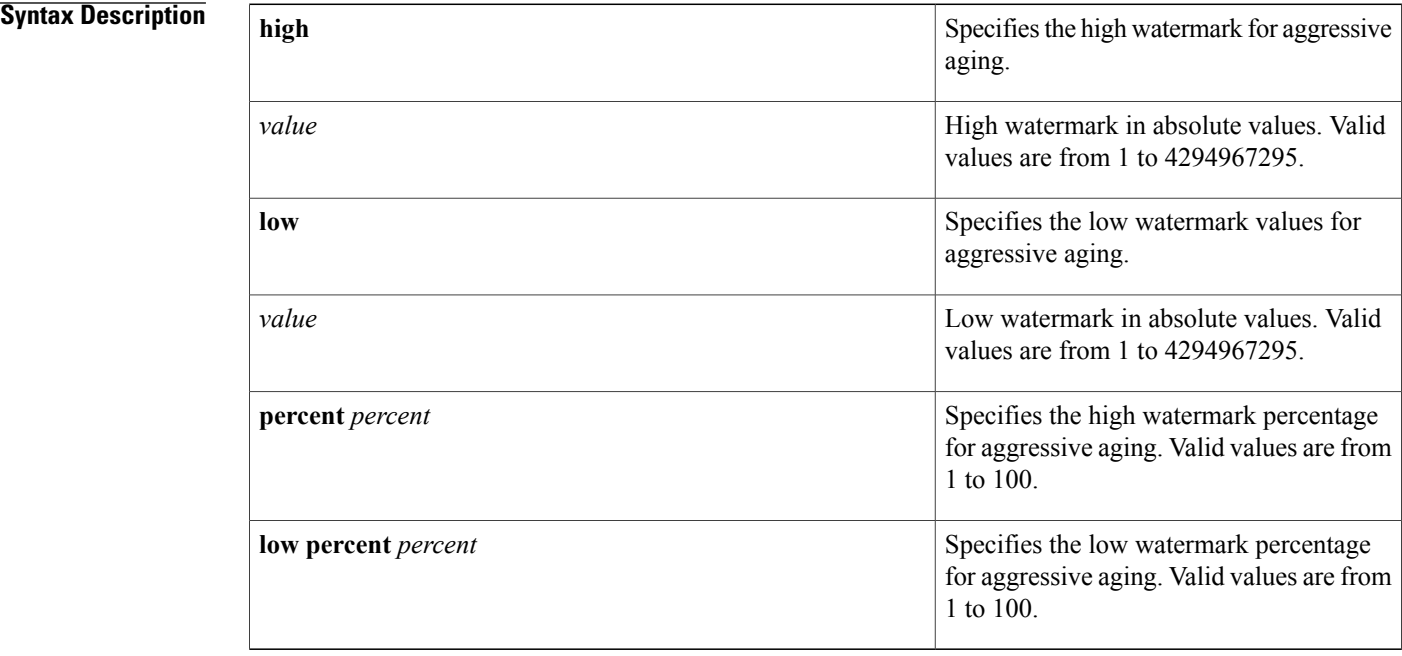

## **Command Default** The aggressive aging of firewall sessions is not enabled.

## **Command Modes** Parameter-map type inspect configuration (config-profile)

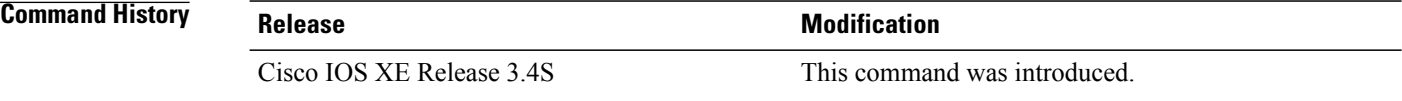

### **Usage Guidelines** The Aggressive Aging feature allows the firewall to aggressively age out sessions to make room for new sessions. Per-box aggressive aging protects the firewall session table from getting filled. When you enable aggressive aging on a router, only active sessions on the router are deleted.

You must configure the **parameter-map type inspect global** command before you configure the **per-box aggressive-aging** command.

Г

**Examples** The following example shows how to enable the aggressive aging of firewall sessions:

```
Router(config)# parameter-map type inspect global
Router(config-profile)# per-box aggressive-aging high percent 75 low percent 35
Router(config-profile)# end
```
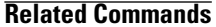

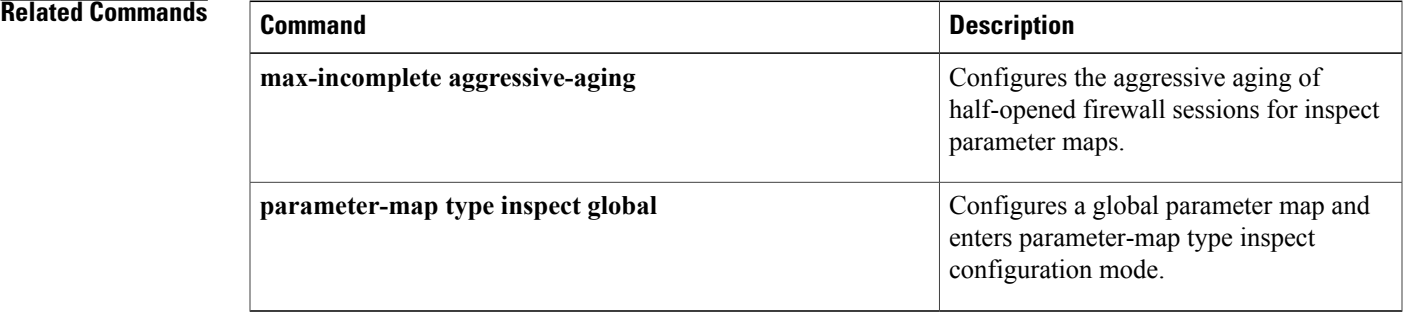

## **per-box max-incomplete**

To configure the half-opened session limit for each session listed in the firewall session table (the "box"), use the **per-box max-incomplete** command in parameter-map type inspect configuration mode. To disable the configuration, use the **no** form of this command.

**per-box max-incomplete** [**icmp | tcp | udp**] *number*

**no per-box max-incomplete** [**icmp | tcp | udp**] *number*

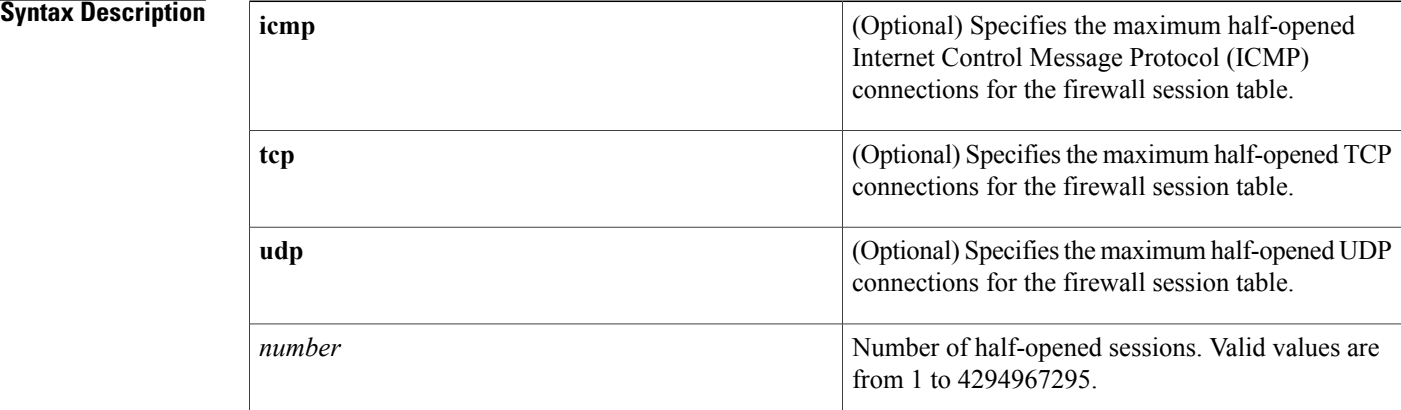

## **Command Default** The half-opened session limit is not set.

**Command Modes** Parameter-map type inspect configuration (config-profile)

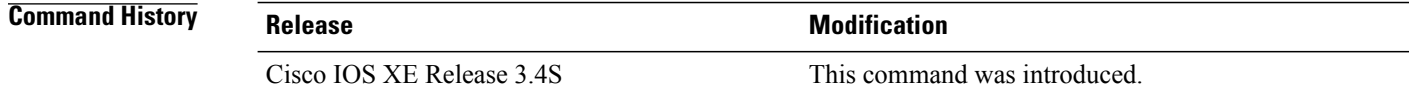

**Usage Guidelines** A half-opened session is a session that has not reached the established state.

You must configure the **parameter-map type inspect global** command before you configure the **per-box max-incomplete** command.

### **Examples** The following example shows how to configure the maximum half-opened session limit to 3456:

Router(config)# **parameter-map type inspect global** Router(config-profile)# **per-box max-incomplete 3456** Router(config-profile)# **end**

## **Related Commands**

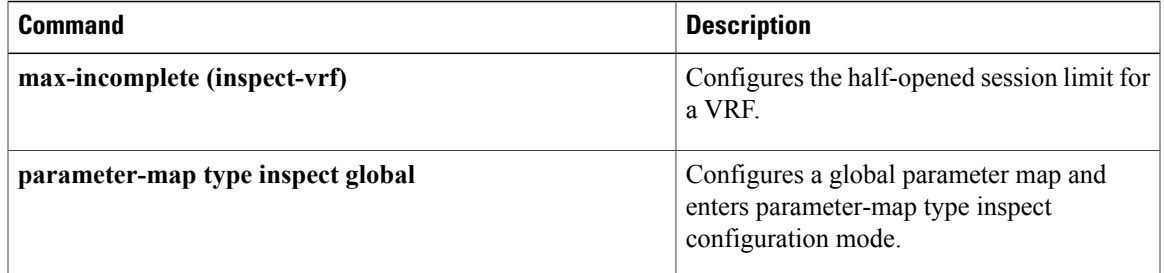

## **per-box max-incomplete aggressive-aging**

To configure aggressive aging of half-opened firewall sessions listed in the firewall session table (the "box"), use the **per-box max-incomplete aggressive-aging** command in parameter-map type inspect configuration mode. To disable the configuration, use the **no** form of this command.

**per-box max-incomplete** *number* **aggressive-aging high** {*value* **low** *value*| **percent** *percent* **low percent** *value*}

**no per-box max-incomplete** *number* **aggressive-aging high** {*value* **low** *value*| **percent** *percent* **low percent** *value*}

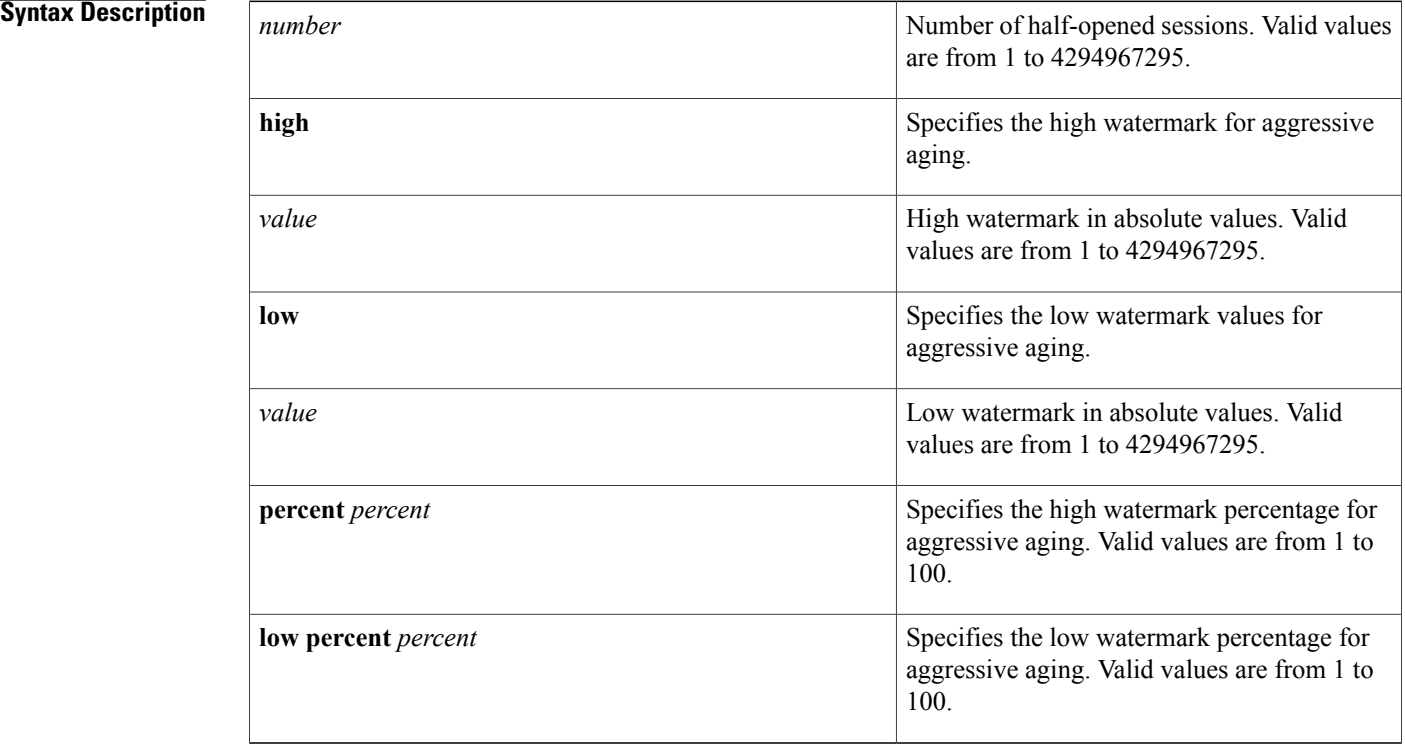

**Command Default** The aggressive aging of half-opened sessions is not configured.

**Command Modes** Parameter-map type inspect configuration (config-profile)

## **Command History Release Release <b>Release Modification** Cisco IOS XE Release 3.4S This command was introduced.

**Usage Guidelines** The Aggressive Aging feature allows the firewall to aggressively age out half-opened sessions to make room for new sessions. Per-box aggressive aging protects the firewall session table from getting filled with sessions. When you enable aggressive aging on a router, only active sessions on the router are deleted.

> You must configure the **parameter-map type inspect global** command before you configure the **per-box max-incomplete aggressive-aging** command.

**Examples** The following example shows how to configure aggressive aging of half-opened sessions in a firewall session table:

> Router(config)# **parameter-map type inspect global** Router(config-profile)# **per-box max-incomplete 3456 aggressive-aging high 7890 low 5436** Router(config-profile)# **end**

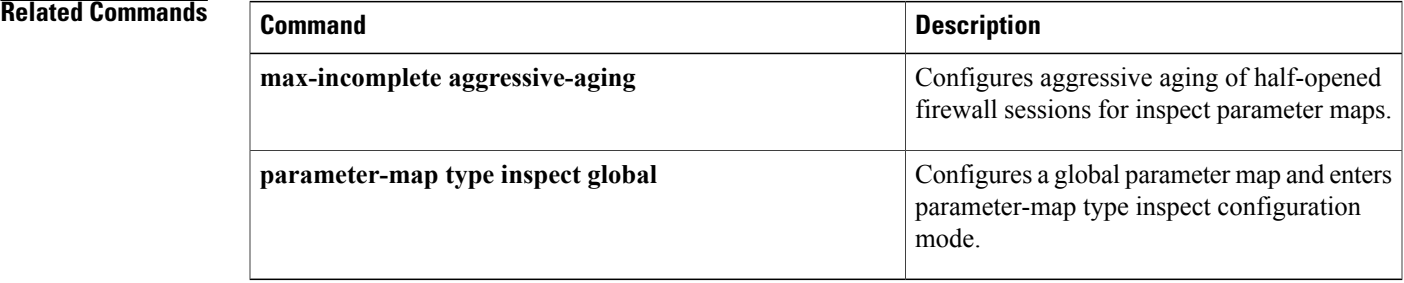

 $\overline{\phantom{a}}$ 

## **per-box tcp syn-flood limit**

To configure the TCP synchronization (SYN) flood limit for each session listed in the firewall session table (the "box), use the**per-box tcpsyn-floodlimit** command in parameter-map type inspect configuration mode. To disable the TCP SYN flood limit configuration, use the **no** form of this command.

**per-box tcp syn-flood limit** *number*

**no per-box tcp syn-flood limit** *number*

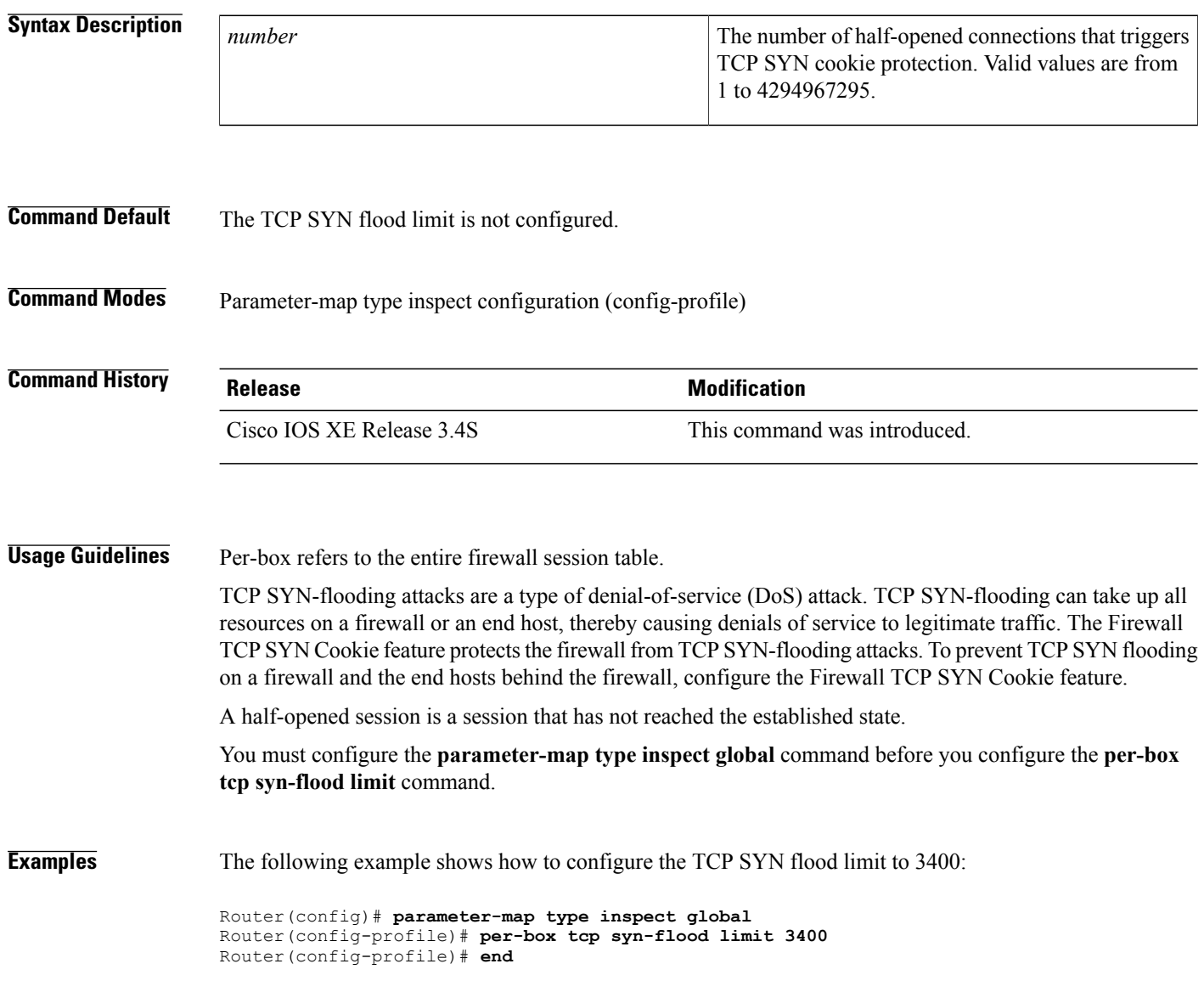

## **Related Commands**

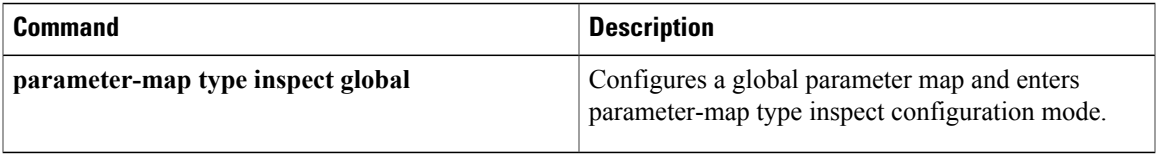

## **permit**

To set conditions in named IP access list or object group access control list (OGACL) that will permit packets, use the **permit** command in the appropriate configuration mode. To remove a condition from an IP access list or an OGACL, use the **no** form of this command.

**permit** *protocol* [*source-addrsource-wildcard*] {**any**|**host** {*address*| *name*}| **object-group***object-group-name*} {*destination-addr destination-wildcard***| any**|**host** {*address*| *name*}| **object-group***object-group-name*} [**dscp** *dscp-value*| **precendence** *precedence-value*| **fragments** *fragment-value*| **option** *option-value*| **reflect** *access-list-name*| **time-range** *time-range-value*| **ttl** *match-value ttl-value* **[ttl-value]**| **tos** *tos-value*| **timeout** *max-time*| **log** [ *log-value* ]| **log-input** [ *log-input-value* ]]

**no permit** *protocol* [*source-addr source-wildcard*] {**any**| **host** {*address*| *name*}| **object-group** *object-group-name*} {*destination-addr destination-wildcard***| any**| **host** {*address*| *name*}| **object-group** *object-group-name*}

**permit** {**tcp| udp**} {*source-addr source-wildcard***| any**| **host** *source-addr*| **object-group** *source-obj-group*} {*destination-addr destination-wildcard***| any**|**host** *dest-addr*| **object-group***dest-obj-group*| *port-match-criteria* {*destination-addr destination-wildcard***| any**| **host** *dest-addr*| **object-group** *dest-obj-group*}} [*port-match-criteria port-number***| fragments| ack| established| fin|psh| rst|syn|urg**| **match-all** *match-value*| **match-any** *match-value*| **dscp** *dscp-value*| **precendence** *precedence-value*| **option** *option-value*| **time-range** *time-range-value*| **ttl** *match-value ttl-value* [ *ttl-value* ]| **tos** *tos-value*| **log** [ *log-value* ]| **log-input** [ *log-input-value* ]]

**nopermit** {**tcp|udp**} {*source-addrsource-wildcard***| any**|**host***source-addr*| **object-group***source-obj-group*} {*destination-addr destination-wild-card***| any**|**host** *dest-addr*| **object-group***dest-obj-group*| *port-match-criteria* {*destination-addr destination-wild-card***| any**| **host** *dest-addr*| **object-group** *dest-obj-group*}}

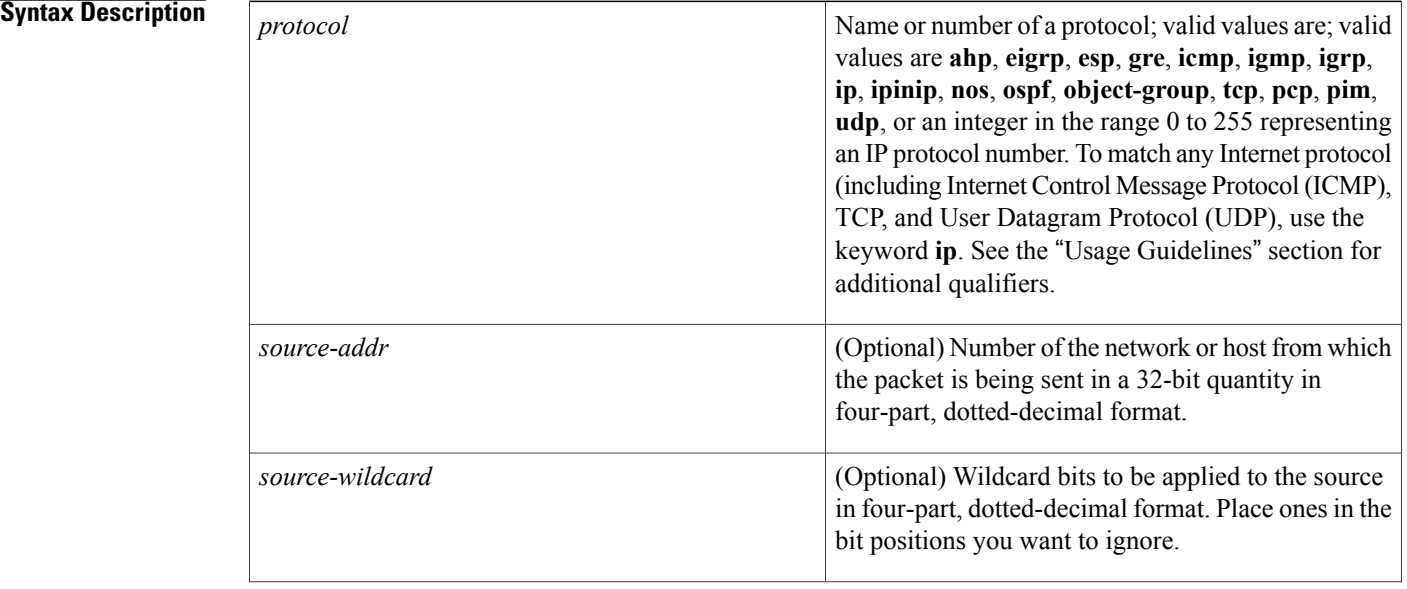

 $\mathbf{I}$ 

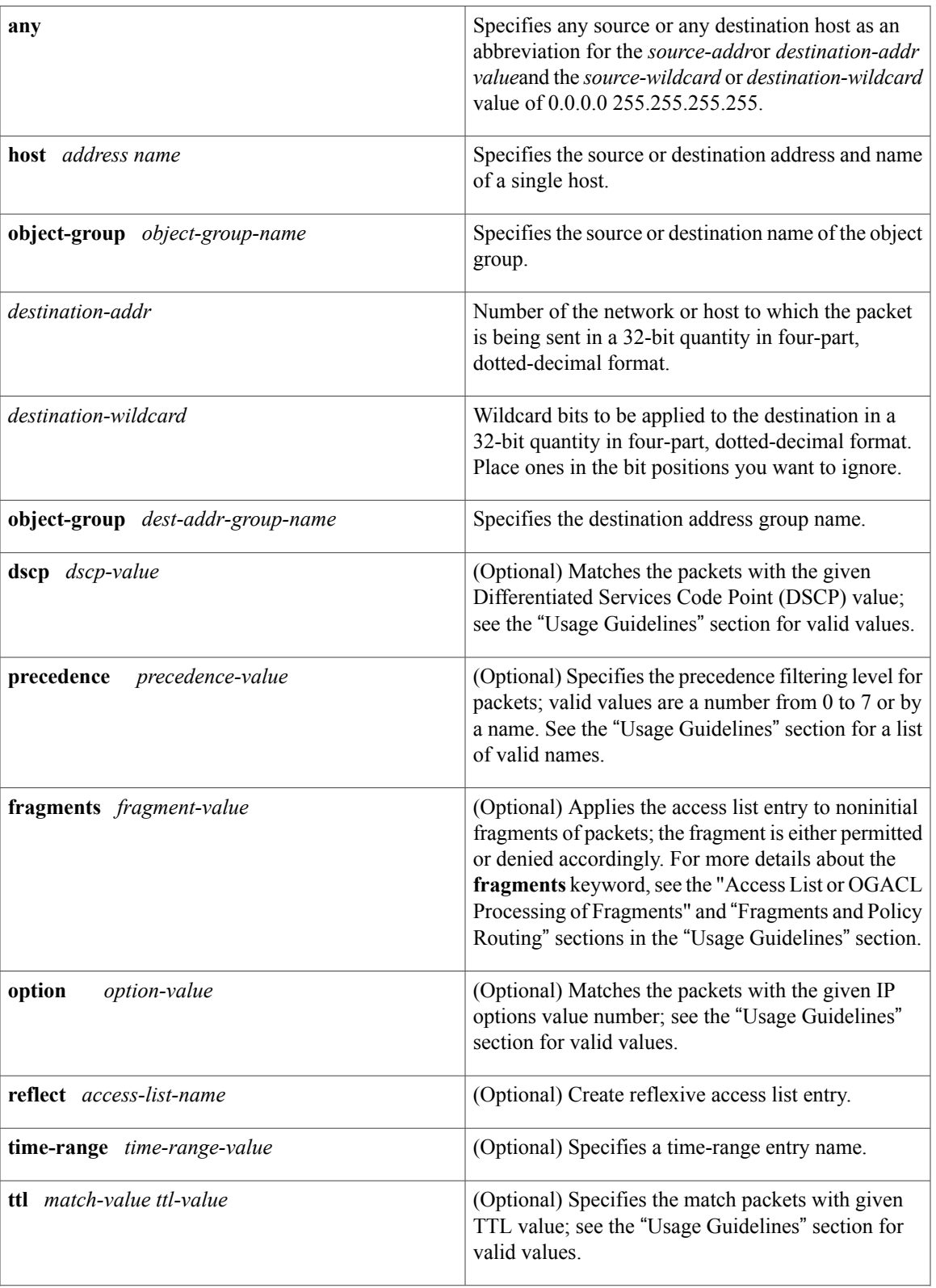

 $\mathbf{I}$ 

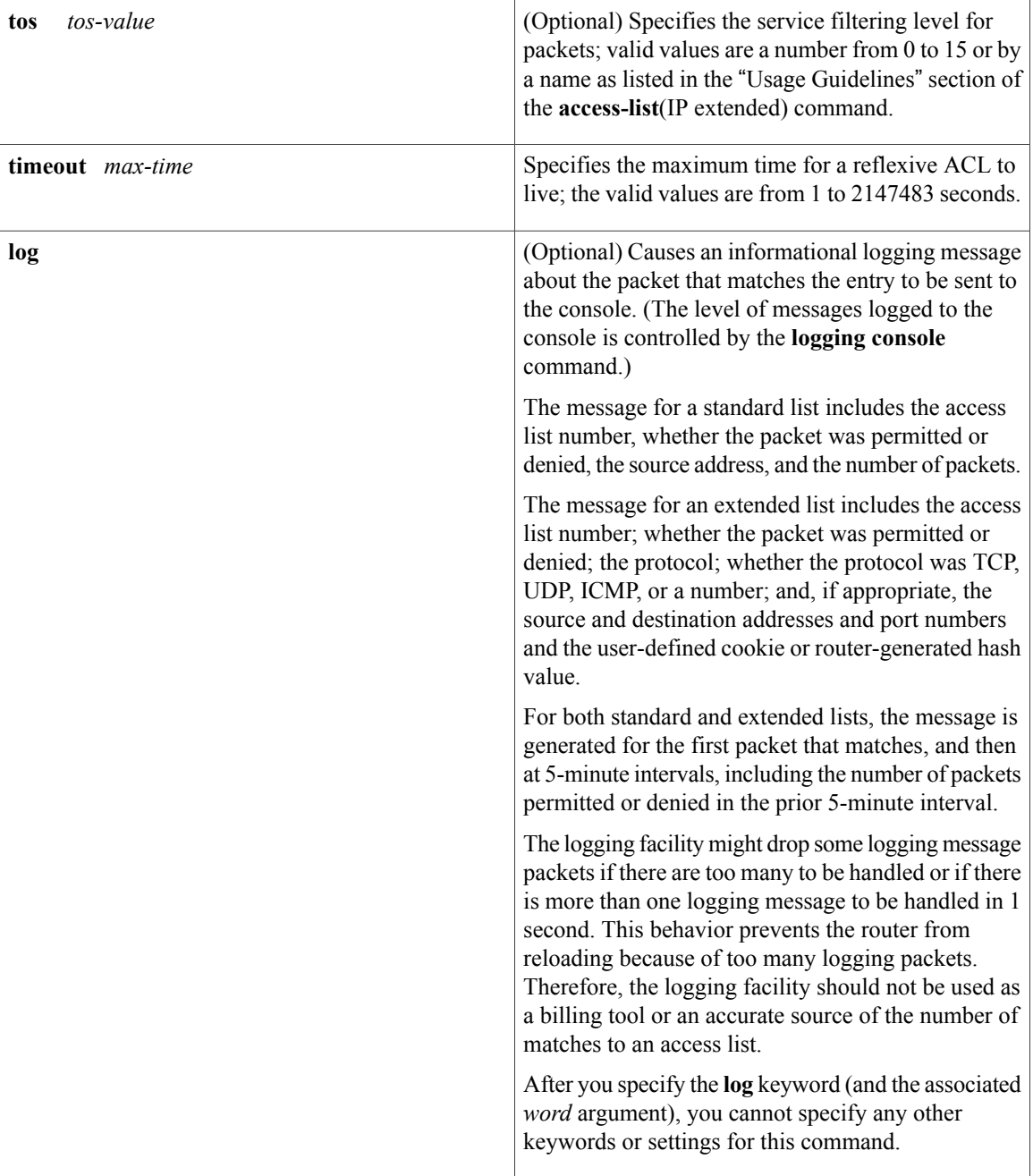

 $\mathbf I$ 

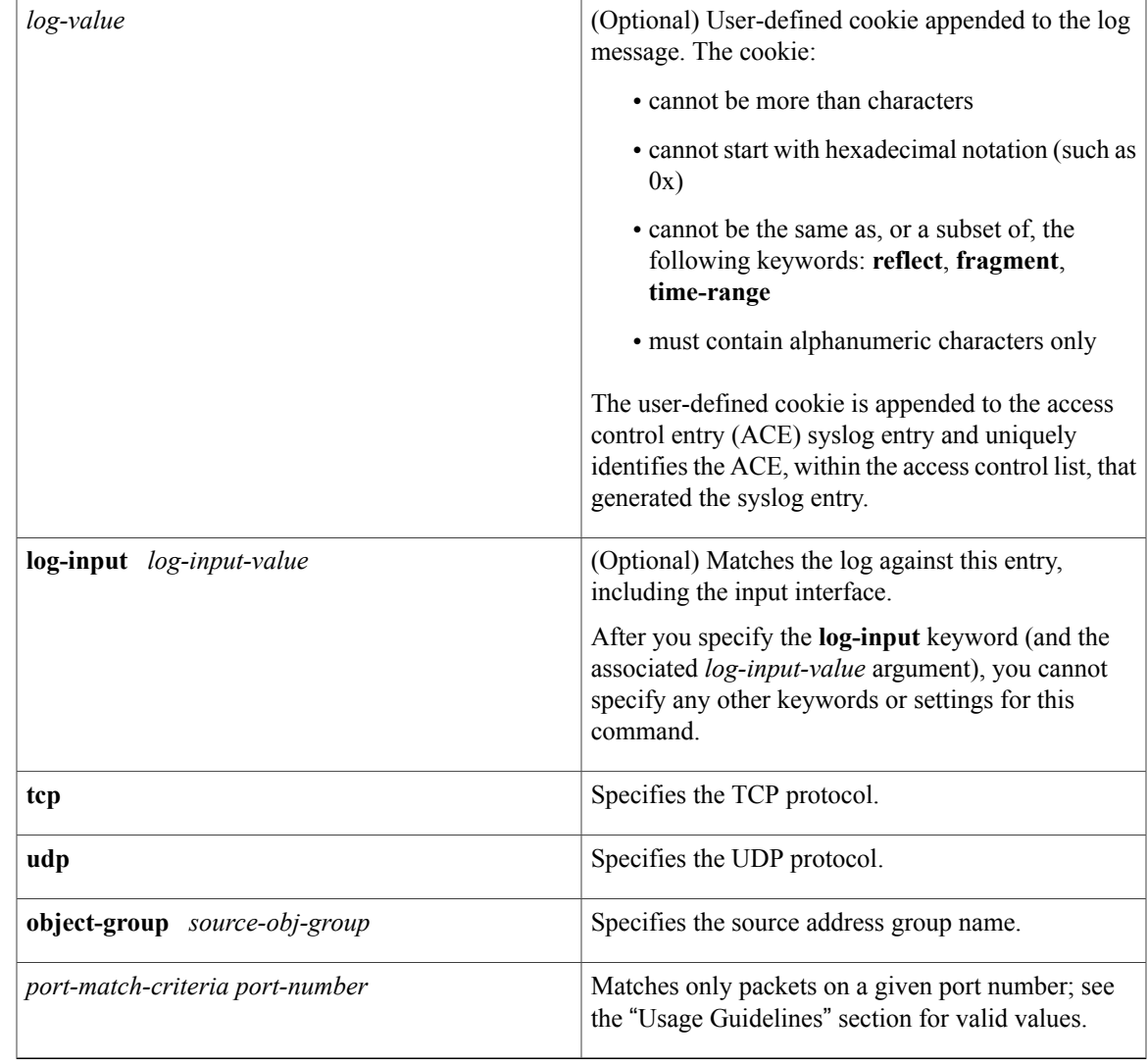

**Command Default** There are no specific conditions under which a packet passes the access list.

**Command Modes** Standard access-list configuration (config-std-nacl) Extended access-list configuration (config-ext-nacl)

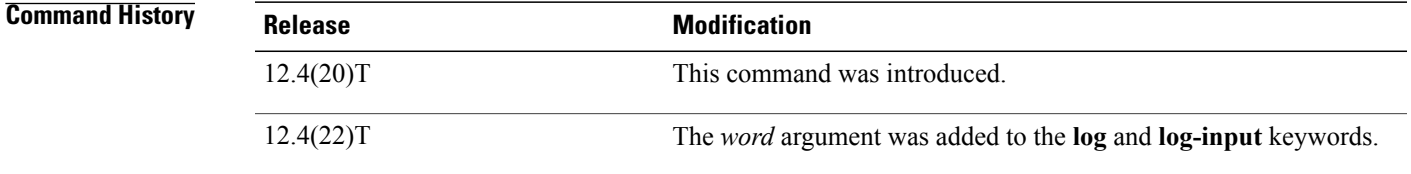

**Usage Guidelines** Use this command following the **ip access-list** command to define the conditions under which a packet passes the access list.

> In Cisco IOS15.0(1)M and later Releases, to remove the log entry from the**permit ipany any log** command, use the **permit ip any any** command.

In releases earlier than Cisco IOS Release15.0(1)M, to remove the **log** option from the **permit ip any any log** command, use the **no permit ip any any log** and the **permit ip any any** commands.

In Cisco IOS 15.0(1)M and later releases, to remove the log entry and the user-defined cookie, use the **permit ip any any** [*log-value*] command.

In releases earlier than Cisco IOS Release 15.0(1)M, to remove the log entry and user-defined cookies, use the **no permit ip any any log** [*log-value*] and **permit ip any any** commands.

### **Access List or OGACL Processing of Fragments**

The behavior of access-list entries regarding the use or lack of the **fragments** keyword are summarized in the table below:

Г

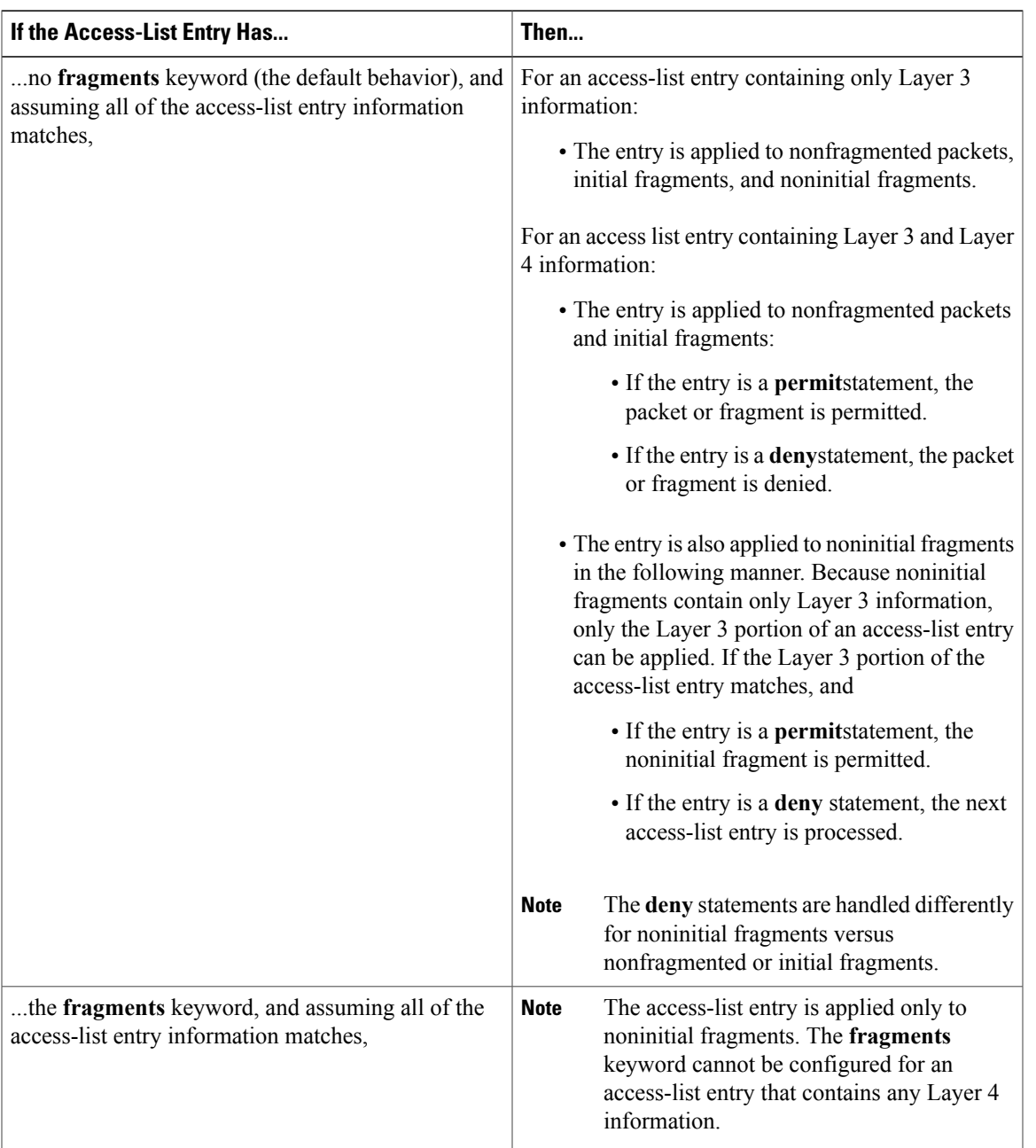

### **Table 10: Access list or OGACL Processing of Fragments**

Ensure that you do not add the **fragments** keyword to every access list entry because the first fragment of the IP packet is considered a nonfragment and is treated independently of the subsequent fragments. An initial fragment will not match an access list **permit** or **deny** entry that contains the **fragments**keyword, the packet is compared to the next access list entry, and so on, until it is either permitted or denied by an access list entry that does not contain the **fragments** keyword. Therefore, you may need two access list entries for every **deny** entry. The first **deny** entry of the pair will not include the **fragments** keyword, and applies to the initial fragment. The second**deny** entry of the pair will include the **fragments** keyword and appliesto the subsequent

fragments. In the cases where there are multiple **deny** access list entries for the same host but with different Layer 4 ports, a single **deny** access-list entry with the **fragments** keyword for that host is all that needs to be added. Thus all the fragments of a packet are handled in the same manner by the access list.

Packet fragments of IP datagrams are considered individual packets and each counts individually as a packet in access list accounting and access list violation counts.

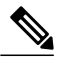

**Note** The **fragments**keyword cannot solve all cases involving access lists and IP fragments.

### **Fragments and Policy Routing**

Fragmentation and the fragment control feature affect policy routing if the policy routing is based on the **match ip addres**s command and the access list had entries that match on Layer 4 through 7 information. It is possible that noninitial fragments pass the access list and are policy routed, even if the first fragment was not policy routed or the reverse.

By using the **fragments** keyword in access list entries as described earlier, a better match between the action taken for initial and noninitial fragments can be made and it is more likely policy routing will occur as intended.

The *source-addr* and *destination-addr*arguments allow you to create an object group based on a source or destination group. The following keywords and arguments are available:

- **dscp** *dscp-value* --(Optional) Matches the packets with the given DSCP value; the valid values are as follows:
	- **0** to **63**--Differentiated services codepoint value
	- **af11**–-Matches the packets with AF11 dscp (001010)
	- **af12**--Matches the packets with AF12 dscp (001100)
	- **af13**--Matches the packets with AF13 dscp (001110)
	- **af21**–-Matches the packets with AF21 dscp (010010)
	- **af22**--Matches the packets with AF22 dscp (010100)
	- **af23**--Matches the packets with AF23 dscp (010110)
	- **af31**--Matches the packets with AF31 dscp (011010)
	- **af32**--Matches the packets with AF32 dscp (011100)
	- **af33**--Matches the packets with AF33 dscp (011110)
	- **af41**--Matches the packets with AF41 dscp (100010)
	- **af42**--Matches the packets with AF42 dscp (100100)
	- **af43**--Matches the packets with AF43 dscp (100110)
	- **cs1**--Matches the packets with CS1 (precedence 1) dscp (001000)
	- **cs2**--Matches the packets with CS2 (precedence 2) dscp (010000)
	- **cs3**--Matches the packets with CS3 (precedence 3) dscp (011000)
	- **cs4**--Matches the packets with CS4 (precedence 4) dscp (100000)
	- **cs5**--Matches the packets with CS5 (precedence 5) dscp (101000)
- **cs6**--Matches the packets with CS6 (precedence 6) dscp (110000)
- **cs7**--Matches the packets with CS7 (precedence 7) dscp (111000)
- **default**--Matches the packets with default dscp (000000)
- **ef**--Matches the packets with EF dscp (101110)
- **fragments** --(Optional) Checks for noninitial fragments. See the table above.
- **log** --(Optional) Logs the matches against this entry.
- **log-input** --(Optional) Logs the matches against this entry, including the input interface.
- **option** *option-value* --(Optional) Matches the packets with given IP Options value. The valid values are as follows:
	- 0 to 255--IP Options value.
	- **add-ext**--Matches the packets with Address Extension Option (147).
	- **any-options**--Matches the packets with ANY Option.
	- **com-security**--Matches the packets with Commercial Security Option (134).
	- **dps**--Matches the packets with Dynamic Packet State Option (151).
	- **encode**--Matches the packets with Encode Option (15).
	- **eool**--Matches the packets with End of Options (0).
	- **ext-ip**--Matches the packets with Extended IP Option (145).
	- **ext-security**--Matches the packets with Extended Security Option (133).
	- **finn**--Matches the packets with Experimental Flow Control Option (205).
	- **imitd**--Matches the packets with IMI Traffic Desriptor Option (144).
	- **lsr**--Matches the packets with Loose Source Route Option (131).
	- **match-all**--Matches the packets if all specified flags are present.
	- **match-any**--Matches the packets if any specified flag is present.
	- **mtup**--Matches the packets with MTU Probe Option (11).
	- **mtur**--Matches the packets with MTU Reply Option (12).
	- **no-op**--Matches the packets with No Operation Option (1).
	- **psh**--Match the packets on the PSH bit.
	- **nsapa**--Matches the packets with NSAP Addresses Option (150).
	- **reflect**--Creates reflexive access list entry.
	- **record-route**--Matches the packets with Record Route Option (7).
	- **rst**--Matches the packets on the RST bit.
	- **router-alert**--Matches the packets with Router Alert Option (148).
	- **sdb**--Matches the packets with Selective Directed Broadcast Option (149).
- **security**--Matches the packets with Basic Security Option (130).
- **ssr**--Matches the packets with Strict Source Routing Option (137).
- **stream-id**--Matches the packets with Stream ID Option (136).
- **syn**--Matches the packets on the SYN bit.
- **timestamp**--Matches the packets with Time Stamp Option (68).
- **traceroute**--Matches the packets with Trace Route Option (82).
- **ump**--Matches the packets with Upstream Multicast Packet Option (152).
- **visa**--Matches the packets with Experimental Access Control Option (142).
- **zsu**--Matches the packets with Experimental Measurement Option (10).
- **precedence** *precedence-value* --(Optional) Matches the packets with given precedence value; the valid values are as follows:
	- 0 to 7--Precedence value.
	- **critical**--Matches the packets with critical precedence (5).
	- **flash**--Matches the packets with flash precedence (3).
	- **flash-override**--Matches the packets with flash override precedence (4).
	- **immediate**--Matches the packets with immediate precedence (2).
	- **internet**--Matches the packets with internetwork control precedence (6).
	- **network**--Matches the packets with network control precedence (7).
	- **priority**--Matches the packets with priority precedence (1).
	- **routine**--Matches the packets with routine precedence (0).
- **reflect acl-name** -- (Optional) Creates reflexive access list entry.
- **ttl** *match-value ttl-value* -- (Optional) Specifies the match packets with given TTL value; the valid values are as follows:
	- **eq**--Matches packets on a given TTL number.
	- **gt**--Matches packets with a greater TTL number.
	- **lt**--Matches packets with a lower TTL number.
	- **neq**--Matches packets not on a given TTL number.
	- **range**--Matches packets in the range of TTLs.
- **time-range** *time-range-value* --(Optional) Specifies a time-range entry name.
- **tos** --(Optional) Matches the packets with given ToS value; the valid values are as follows:
	- 0 to 15--Type of service value.
	- **max-reliability**--Matches the packets with the maximum reliable ToS (2).
	- **max-throughput**--Matches the packets with the maximum throughput ToS (4).
- **min-delay**--Matches the packets with the minimum delay ToS (8).
- **min-monetary-cost**--Matches the packets with the minimum monetary cost ToS (1).
- **normal**--Matches the packets with the normal ToS (0).
- **timeout** *max-time* -- (Optional) Specifies the maximum time for a reflexive ACL to live; the valid values are from 1 to 2147483 seconds.

**Examples** The following example shows how to create an access list that permits packets from the users in my\_network\_object\_group if the protocol ports match the ports specified in my\_network\_object\_group:

> Router> **enable** Router# **configure terminal** Router(config)# **ip access-list extended my\_ogacl\_policy**

### Router(config-ext-nacl)# **permit tcp object-group my\_network\_object\_group portgroup my\_service\_object\_group any**

The following example shows how to create an access list that permits packets from the users in my network object group if the protocol ports match the ports specified in my network object group. In addition, logging is enabled for the access list, and all syslog entries for this ACE include the word MyServiceCookieValue:

Router> **enable** Router# **configure terminal** Router(config)# **ip access-list extended my\_ogacl\_policy**

Router(config-ext-nacl)# **permit tcp object-group my\_network\_object\_group portgroup my\_service\_object\_group any log MyServiceCookieValue**

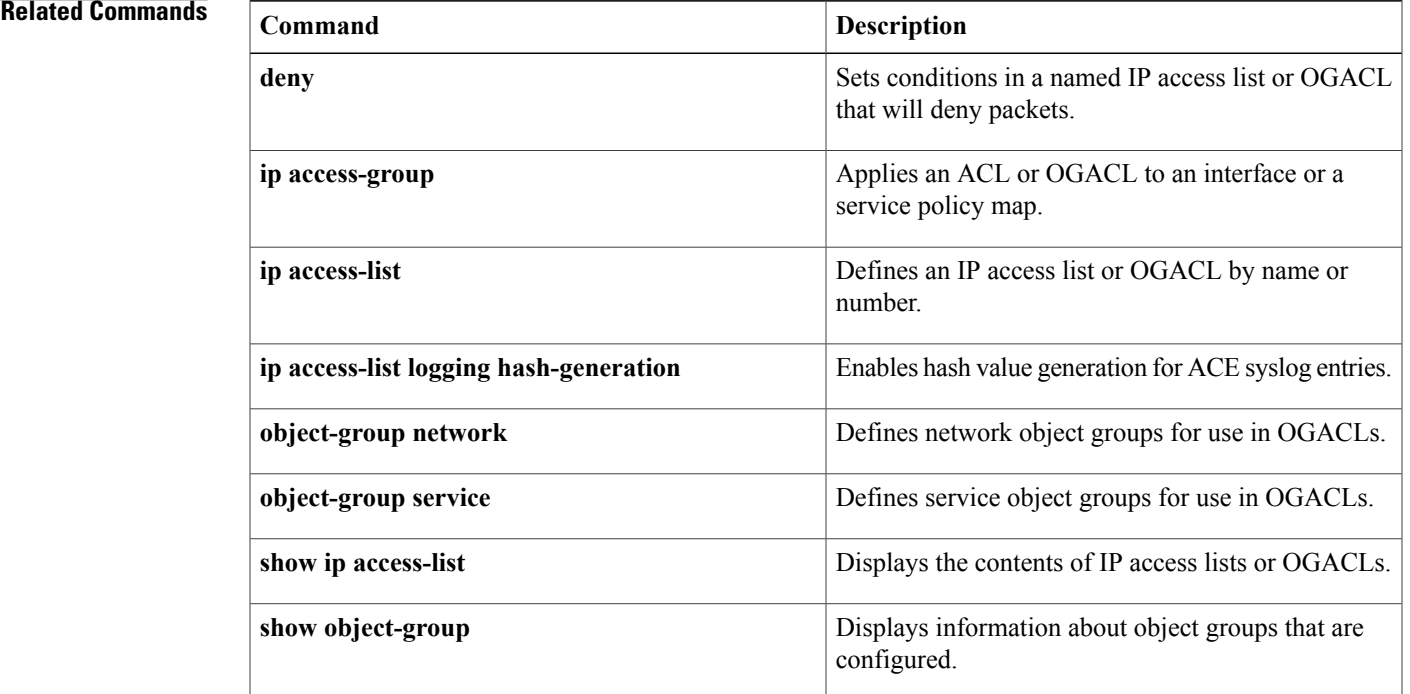

## **permit (Catalyst 6500 series switches)**

To set conditions for a named IP access list, use the **permit** command in access-list configuration mode. To remove a condition from an access list, use the **no** form of this command.

**permit** *protocol* {*source-addr source-wildcard*| **addrgroup** *object-group-name***| any**| **host** {*address*| *name*}} {*destination-addr destination-wildcard*| **addrgroup** *object-group-name***| any**| **host** {*address*| *name*}}

**permit** {**tcp|udp**} {*source-addr source-wildcard*| **addrgroup***source-addr-group-name***| any**|**host** {**address| name**} *destination-addr destination-wildcard***| any**| **eq** *port*| **gt** *port*| **host** {**address| name**}| **lt** *port*| **neq** *port*| **portgroup** *srcport-groupname*} {**addrgroup** *dest-addr-groupname*| *destination*| *destination-addr destination-wildcard***| any**| **eq** *port*| **gt** *port*| **host** {**address| name**}| **lt** *port*| **neq** *port*| **portgroup** *destport-groupname*} [**dscp** *type***| fragments**| **option** *option*| **precedence** *precedence*| **time-range** *time-range-name*| **tos** *tos*| **log [word]**| **log-input [word]**]

**no permit** *protocol* {*source-addr source-wildcard*| **addrgroup** *object-group-name***| any**| **host** {*address*| *name*}} {*destination-addr destination-wildcard*| **addrgroup***object-group-name***| any**|**host** {*address*| *name*}}

**nopermit** {**tcp|udp**} {*source-addrsource-wildcard*| **addrgroup***source-addr-group-name***| any**|**host** {**address| name**} *destination-addr destination-wildcard***| any**| **eq** *port*| **gt** *port*| **host** {**address| name**}| **lt** *port*| **neq** *port*| **portgroup** *srcport-groupname*} {**addrgroup** *dest-addr-groupname*| *destination*| *destination-addr destination-wildcard***| any**| **eq** *port*| **gt** *port*| **host** {**address| name**}| **lt** *port*| **neq** *port*| **portgroup** *destport-groupname*} [**dscp** *type***| fragments**| **option** *option*| **precedence** *precedence*| **time-range** *time-range-name*| **tos** *tos*| **log [word]**| **log-input [word]**]

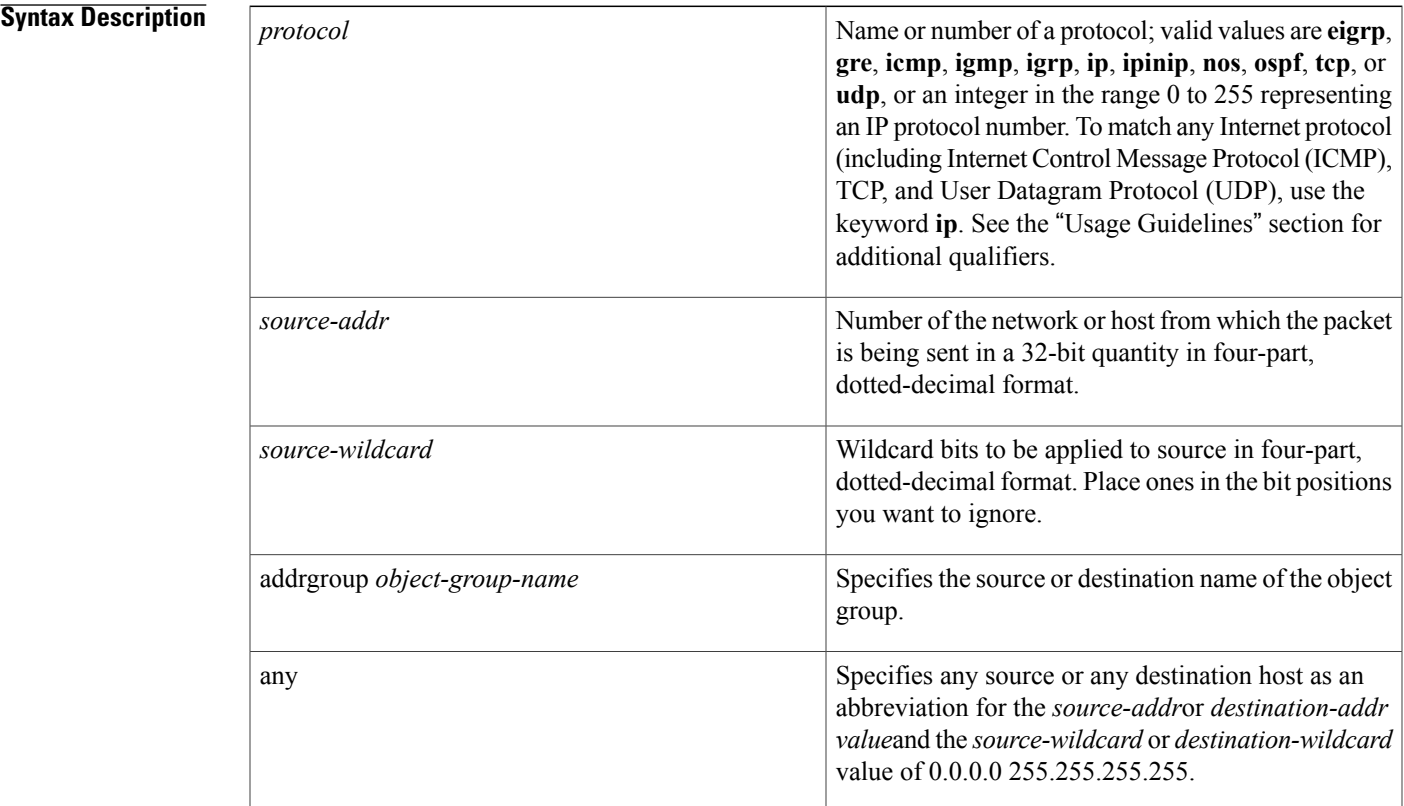

I

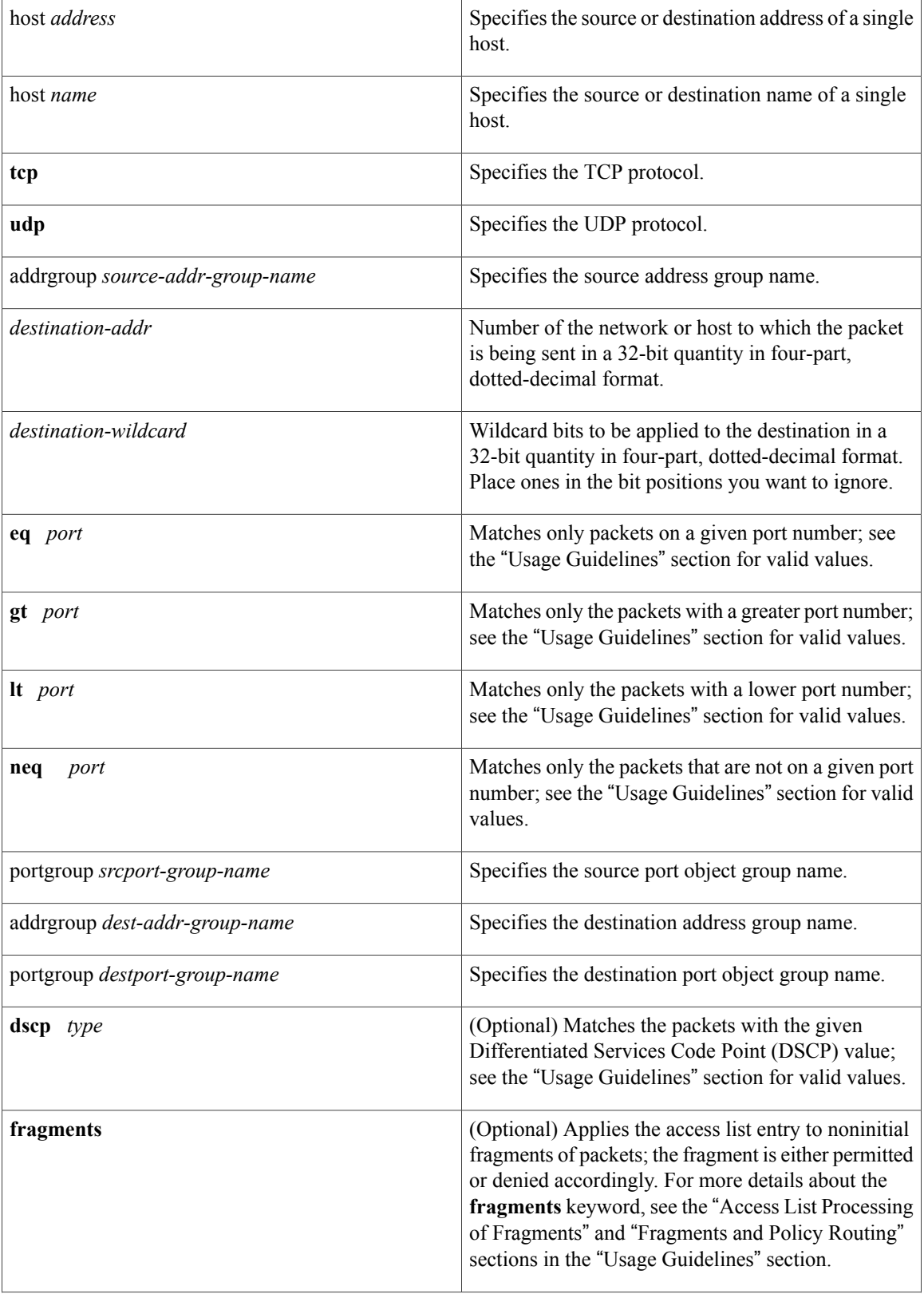

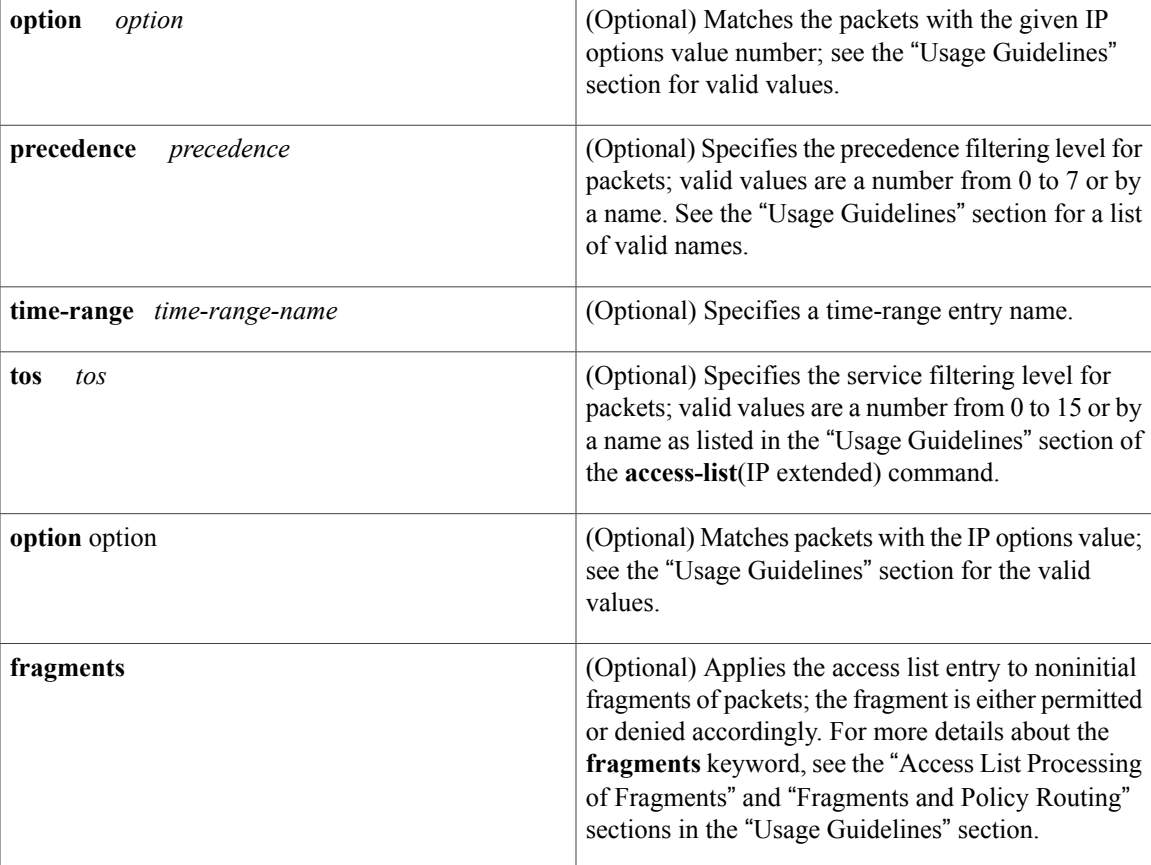

I

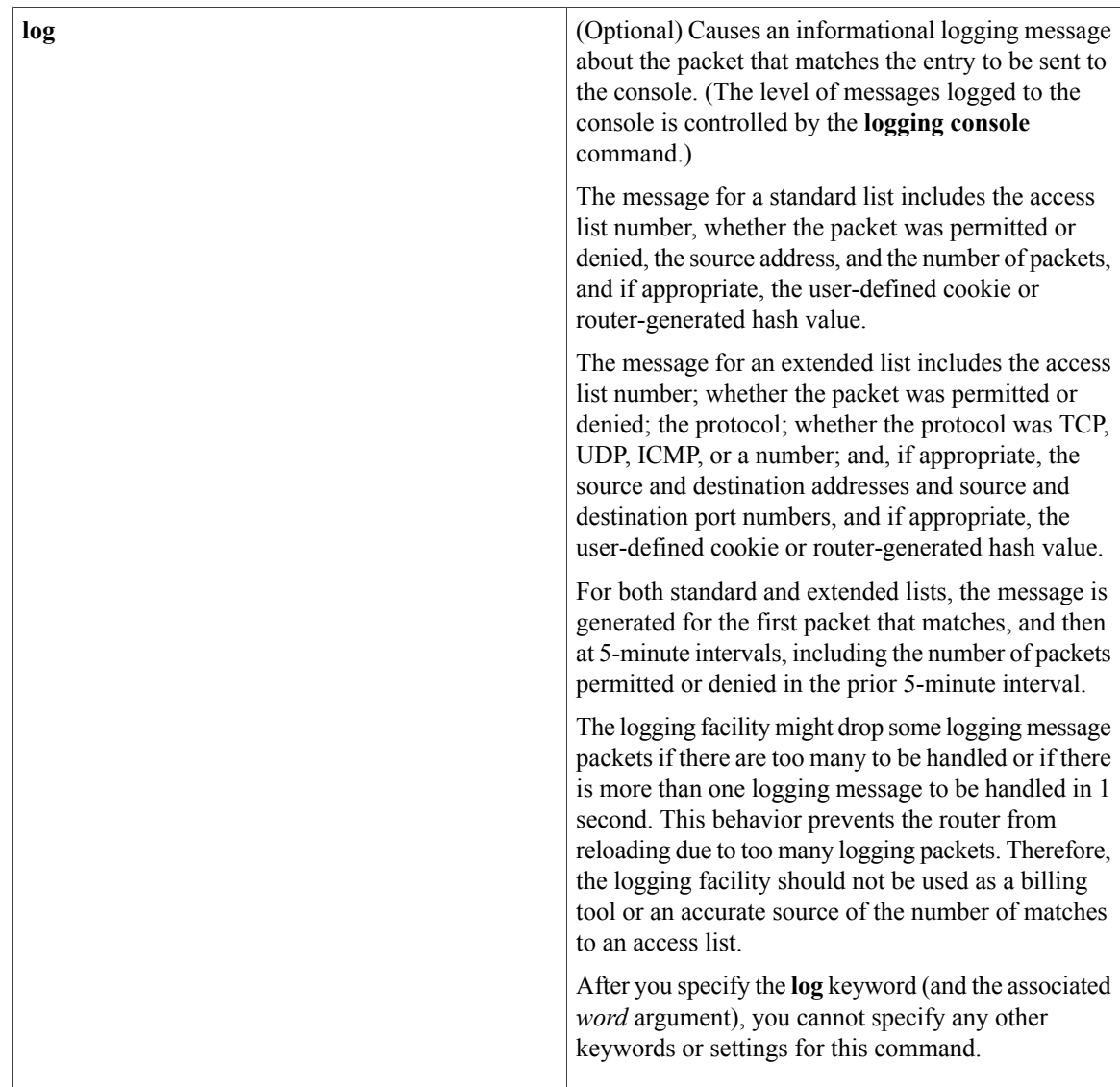
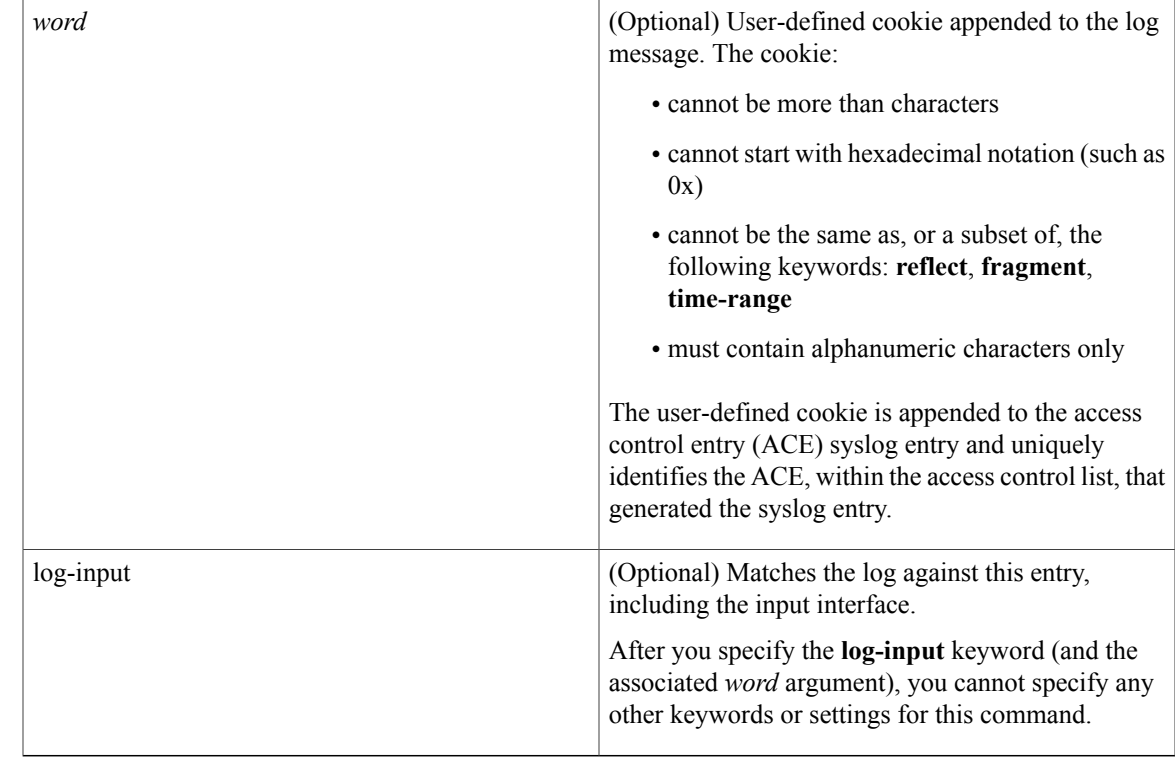

**Command Default** There are no specific conditions under which a packet passes the named access list.

**Command Modes** Access-list configuration (config-ext-nacl)

Г

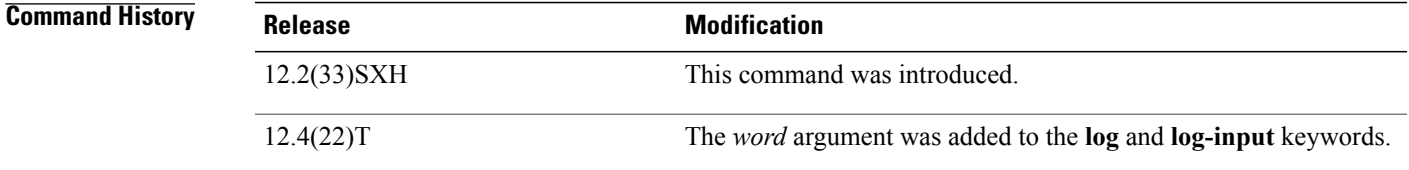

**Usage Guidelines** Use this command following the **ipaccess-list** command to define the conditions under which a packet passes the access list.

The **portgroup** keyword appears only when you configure an extended access list.

### **Access List Processing of Fragments**

The behavior of access-list entries regarding the use or lack of the **fragments** keyword are summarized in the table below:

I

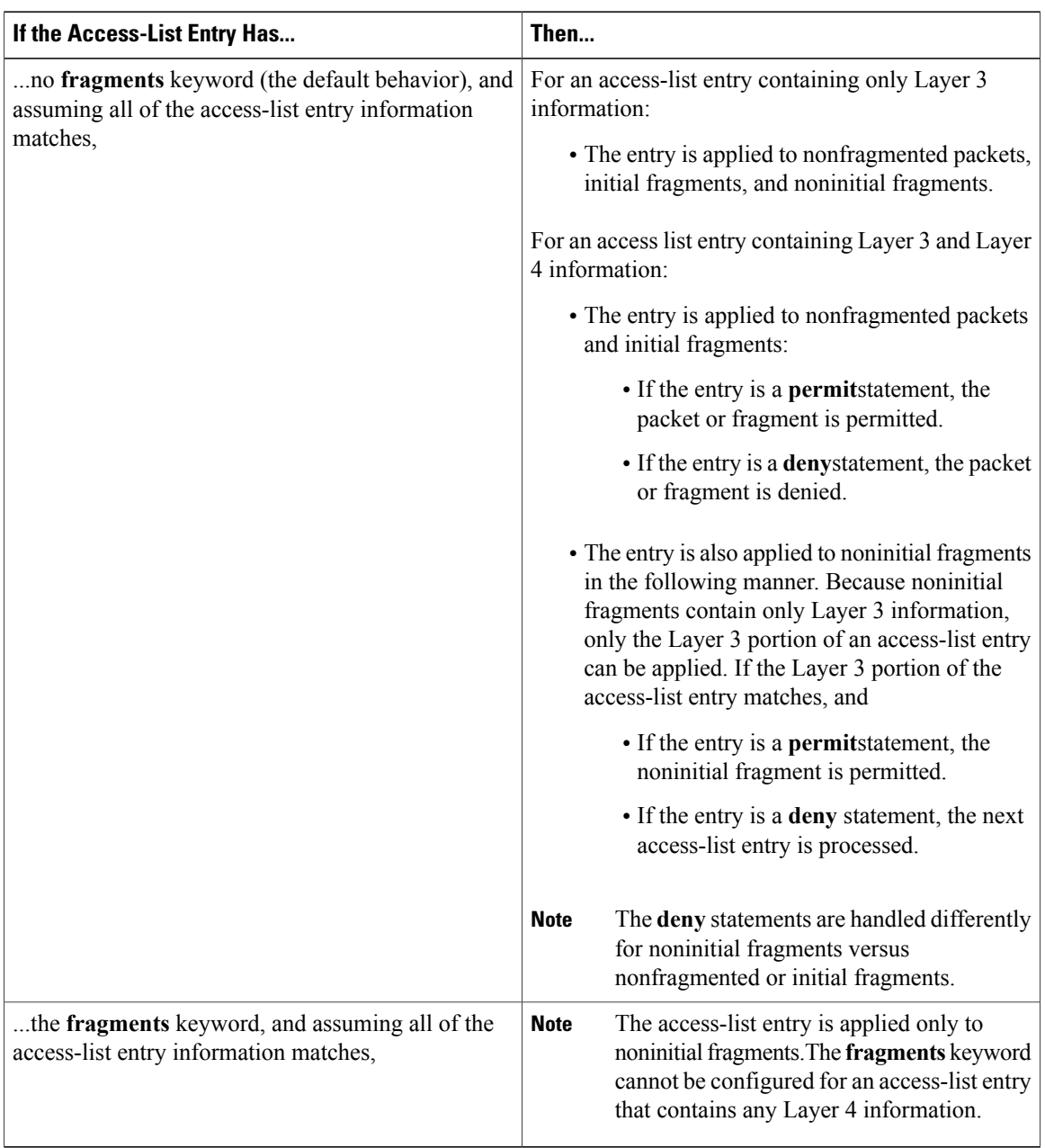

#### **Table 11: Access list Processing of Fragments**

Be aware that you should not simply add the **fragments** keyword to every access list entry because the first fragment of the IP packet is considered a nonfragment and is treated independently of the subsequent fragments. An initial fragment will not match an access list **permit** or **deny** entry that contains the **fragments**keyword, the packet is compared to the next access list entry, and so on, until it is either permitted or denied by an access list entry that does not contain the **fragments** keyword. Therefore, you may need two access list entries for every **deny** entry. The first **deny** entry of the pair will not include the **fragments** keyword, and applies to the initial fragment. The second **deny** entry of the pair will include the **fragments** keyword and applies to the subsequent fragments. In the cases where there are multiple**deny** access list entries for the same host but with different Layer 4 ports, a single **deny** access-list entry with the **fragments** keyword for that host is all that needs to be added. Thus all the fragments of a packet are handled in the same manner by the access list.

Packet fragments of IP datagrams are considered individual packets and each counts individually as a packet in access list accounting and access list violation counts.

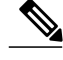

**Note** The **fragments**keyword cannot solve all cases involving access lists and IP fragments.

#### **Fragments and Policy Routing**

Fragmentation and the fragment control feature affect policy routing if the policy routing is based on the **match ip addres**s command and the access list had entries that match on Layer 4 through 7 information. It is possible that noninitial fragments pass the access list and are policy routed, even if the first fragment was not policy routed or the reverse.

By using the **fragments** keyword in access list entries as described earlier, a better match between the action taken for initial and noninitial fragments can be made and it is more likely policy routing will occur as intended.

The **portgroup** *srcport-groupname or* **portgroup** *destport-groupname*keywords and arguments allow you to create an object group based on a source or destination group. The following keywords and arguments are available:

- **dscp** *value* --(Optional) Matches the packets with the given DSCP value; the valid values are as follows:
	- **0** to **63**--Differentiated services codepoint value
	- **af11**–-Matches the packets with AF11 dscp (001010)
	- **af12**--Matches the packets with AF12 dscp (001100)
	- **af13**--Matches the packets with AF13 dscp (001110)
	- **af21**–-Matches the packets with AF21 dscp (010010)
	- **af22**--Matches the packets with AF22 dscp (010100)
	- **af23**--Matches the packets with AF23 dscp (010110)
	- **af31**--Matches the packets with AF31 dscp (011010)
	- **af32**--Matches the packets with AF32 dscp (011100)
	- **af33**--Matches the packets with AF33 dscp (011110)
	- **af41**--Matches the packets with AF41 dscp (100010)
	- **af42**--Matches the packets with AF42 dscp (100100)
	- **af43**--Matches the packets with AF43 dscp (100110)
	- **cs1**--Matches the packets with CS1(precedence 1) dscp (001000)
	- **cs2**--Matches the packets with CS2(precedence 2) dscp (010000)
	- **cs3**--Matches the packets with CS3(precedence 3) dscp (011000)
	- **cs4**--Matches the packets with CS4(precedence 4) dscp (100000)
	- **cs5**--Matches the packets with CS5(precedence 5) dscp (101000)
- **cs6**--Matches the packets with CS6(precedence 6) dscp (110000)
- **cs7**--Matches the packets with CS7(precedence 7) dscp (111000)
- **default**--Matches the packets with default dscp (000000)
- **ef**--Matches the packets with EF dscp (101110)
- **fragments** --(Optional) Checks for noninitial fragments. See the table "Access List Processing of Fragments."
- **log** --(Optional) Logs the matches against this entry.
- **log-input** --(Optional) Logsthe matches against this entry, including the input interface; the valid values are as follows:
- **option** *option* --(Optional) Matches the packets with given IP Options value. The valid values are as follows:
	- 0 to 255–IP Options value.
	- **add-ext**--Matches the packets with Address Extension Option (147).
	- **any-options**--Matches the packets with ANY Option.
	- **com-security**--Matches the packets with Commercial Security Option (134).
	- **dps**--Matches the packets with Dynamic Packet State Option (151).
	- **encode**--Matches the packets with Encode Option (15).
	- **eool**--Matches the packets with End of Options (0).
	- **ext-ip**--Matches the packets with Extended IP Option (145).
	- **ext-security**--Matches the packets with Extended Security Option (133).
	- **finn**--Matches the packets with Experimental Flow Control Option (205).
	- **imitd**--Matches the packets with IMI Traffic Desriptor Option (144).
	- **lsr**--Matches the packets with Loose Source Route Option (131).
	- **match-all**--Matches the packets if all specified flags are present.
	- **match-any**--Matches the packets if any specified flag is present.
	- **mtup**--Matches the packets with MTU Probe Option (11).
	- **mtur**--Matches the packets with MTU Reply Option (12).
	- **no-op**--Matches the packets with No Operation Option (1).
	- **psh**--Match the packets on the PSH bit.
	- **nsapa**--Matches the packets with NSAP Addresses Option (150).
	- **reflect**--Creates reflexive access list entry.
	- **record-route**--Matches the packets with Record Route Option (7).
	- **rst**--Matches the packets on the RST bit.
	- **router-alert**--Matches the packets with Router Alert Option (148).
- **sdb**--Matches the packets with Selective Directed Broadcast Option (149).
- **security**--Matches the packets with Basic Security Option (130).
- **ssr**--Matches the packets with Strict Source Routing Option (137).
- **stream-id**--Matches the packets with Stream ID Option (136).
- **syn**--Matches the packets on the SYN bit.
- **timestamp**--Matches the packets with Time Stamp Option (68).
- **traceroute**--Matches the packets with Trace Route Option (82).
- **ump**--Matches the packets with Upstream Multicast Packet Option (152).
- **visa**--Matches the packets with Experimental Access Control Option (142).
- **zsu**--Matches the packets with Experimental Measurement Option (10).

• **precedence** *value* --(Optional) Matches the packets with given precedence value; the valid values are as follows:

- 0 to 7--Precedence value.
- **critical**--Matches the packets with critical precedence (5).
- **flash**--Matches the packets with flash precedence (3).
- **flash-override**--Matches the packets with flash override precedence (4).
- **immediate**--Matches the packets with immediate precedence (2).
- **internet**--Matches the packets with internetwork control precedence (6).
- **network**--Matches the packets with network control precedence (7).
- **priority**--Matches the packets with priority precedence (1).
- **routine**--Matches the packets with routine precedence (0).
- **reflect acl-name** [**timeout** *time*]-- (Optional) Creates reflexive access list entry. The timeout time keyword and argument specify the maximum time for a reflexive ACL to live; the valid values are from 1 to 2147483 seconds.
- **time-range** *name* --(Optional) Specifies a time-range entry name.
- **tos** --(Optional) Matches the packets with given ToS value; the valid values are as follows:
	- 0 to15--Type of service value.
	- **max-reliability**--Matches the packets with the maximum reliable ToS (2).
	- **max-throughput**--Matches the packets with the maximum throughput ToS (4).
	- **min-delay**--Matches the packets with the minimum delay ToS (8).
	- **min-monetary-cost**--Matches the packets with the minimum monetary cost ToS (1).
	- **normal**--Matches the packets with the normal ToS (0).

ι

**Examples** The following example shows how to create an access list that permits packets from the users in myAG if the protocol ports match the ports specified in myPG:

Router(config)# **ip access-list extended my-pbacl-policy**

Router(config-ext-nacl)# **permit tcp addrgroup myAG portgroup myPG any**

The following example shows how to create an access list that permits packets from the users in myAG if the protocol ports match the ports specified in myPG. The access list is log enabled, and the cookie value is set to myCookie:

Router(config)# **ip access-list extended my-pbacl-policy**

Router(config-ext-nacl)# **permit tcp addrgroup myAG portgroup myPG any log myCookie**

## $Related$  **Commands**

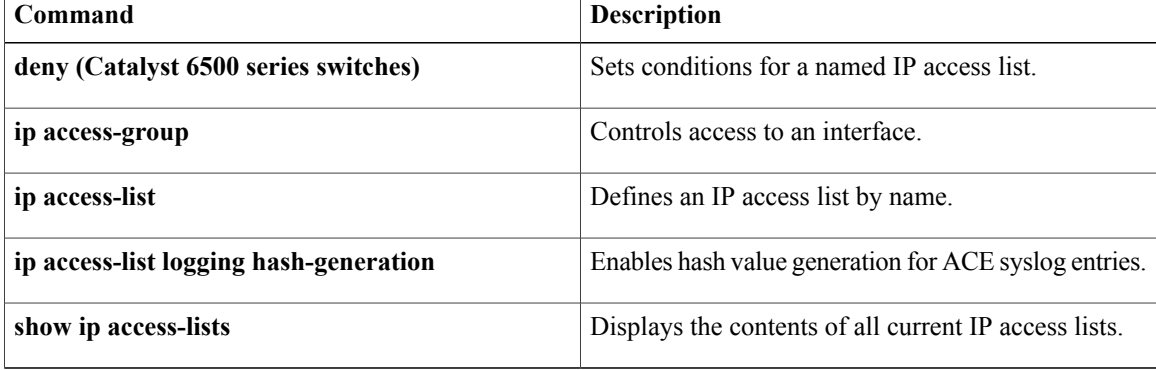

# **permit (IP)**

To set conditions to allow a packet to pass a named IP access list, use the **permit** command in access list configuration mode. To remove a permit condition from an access list, use the **no** form of this command.

[ *sequence-number* ] **permit** *source* [ *source-wildcard* ]

[ *sequence-number* ] **permit** *protocol source source-wildcard destination destination-wildcard* [**option** *option-name*] [**precedence** *precedence*] [**tos** *tos*] [**ttl** *operator value*] [**time-range** *time-range-name*] **[fragments]** [**log** [ *user-defined-cookie* ]]

**no** *sequence-number*

**no permit** *source* [ *source-wildcard* ]

**nopermit** *protocolsource source-wildcard destination destination-wildcard* [**option***option-name*] [**precedence** *precedence*] [**tos** *tos*] [**ttl** *operator value*] [**time-range** *time-range-name*] **[fragments]** [**log** [ *user-defined-cookie* ]]

#### **Internet Control Message Protocol (ICMP)**

[ *sequence-number* ] **permit icmp** *source source-wildcard destination destination-wildcard* [*icmp-type* [ *icmp-code* ]| *icmp-message*] [**precedence** *precedence*] [**tos** *tos*] [**ttl** *operator value*] [**time-range** *time-range-name*] **[fragments]** [**log** [ *user-defined-cookie* ]]

#### **Internet Group Management Protocol (IGMP)**

[ *sequence-number* ] **permit igmp** *source source-wildcard destination destination-wildcard* [ *igmp-type* ] [**precedence** *precedence*] [**tos** *tos*] [**ttl** *operator value*] [**time-range** *time-range-name*] **[fragments]** [**log** [ *user-defined-cookie* ]]

### **Transmission Control Protocol (TCP)**

**[sequence-number] permit tcp** *source source-wildcard* [*operator* [ *port* ]] *destination destination-wildcard* [*operator* [ *port* ]] [**established** {**match-any| match-all**}{**+**-} *flag-name*| **precedence** *precedence*| **tos** *tos*| **ttl** *operator value***| log**| **time-range** *time-range-name***| fragments| log** | [ *user-defined-cookie* ]]

#### **User Datagram Protocol (UDP)**

[ *sequence-number* ] **permit udp** *source source-wildcard* [*operator* [ *port* ]] *destination destination-wildcard* [*operator* [ *port* ]] [**precedence** *precedence*] [**tos** *tos*] [**ttl** *operator value*] [**time-range** *time-range-name*] **[fragments]** [**log** [ *user-defined-cookie* ]]

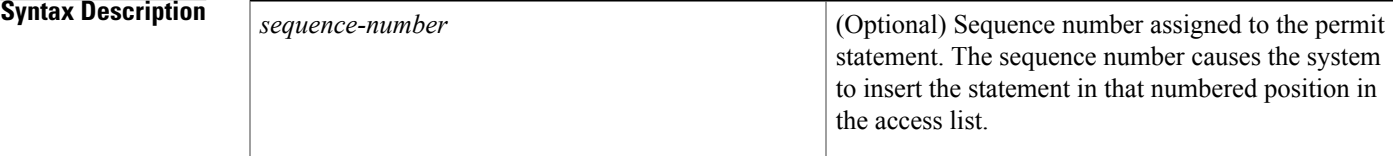

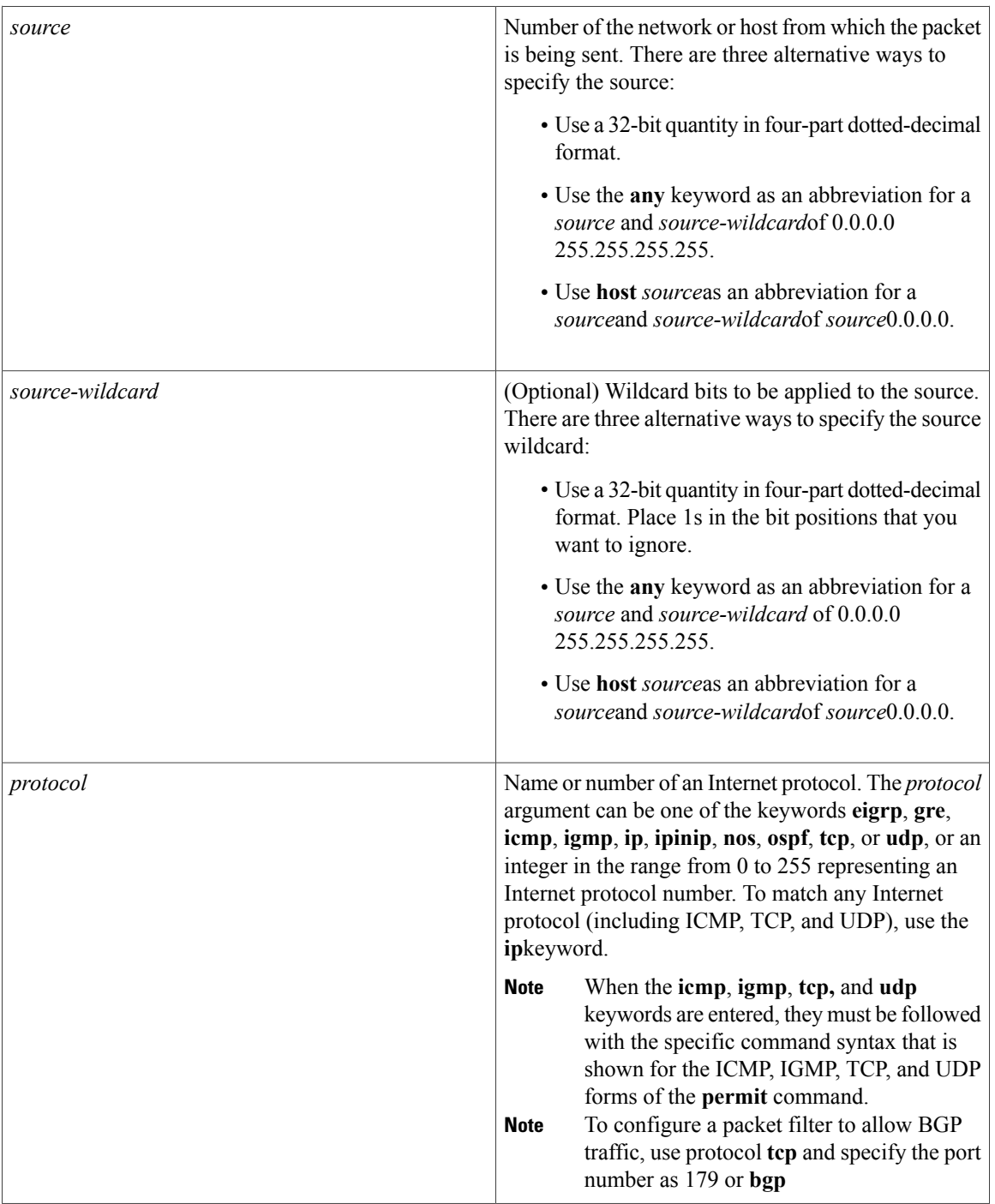

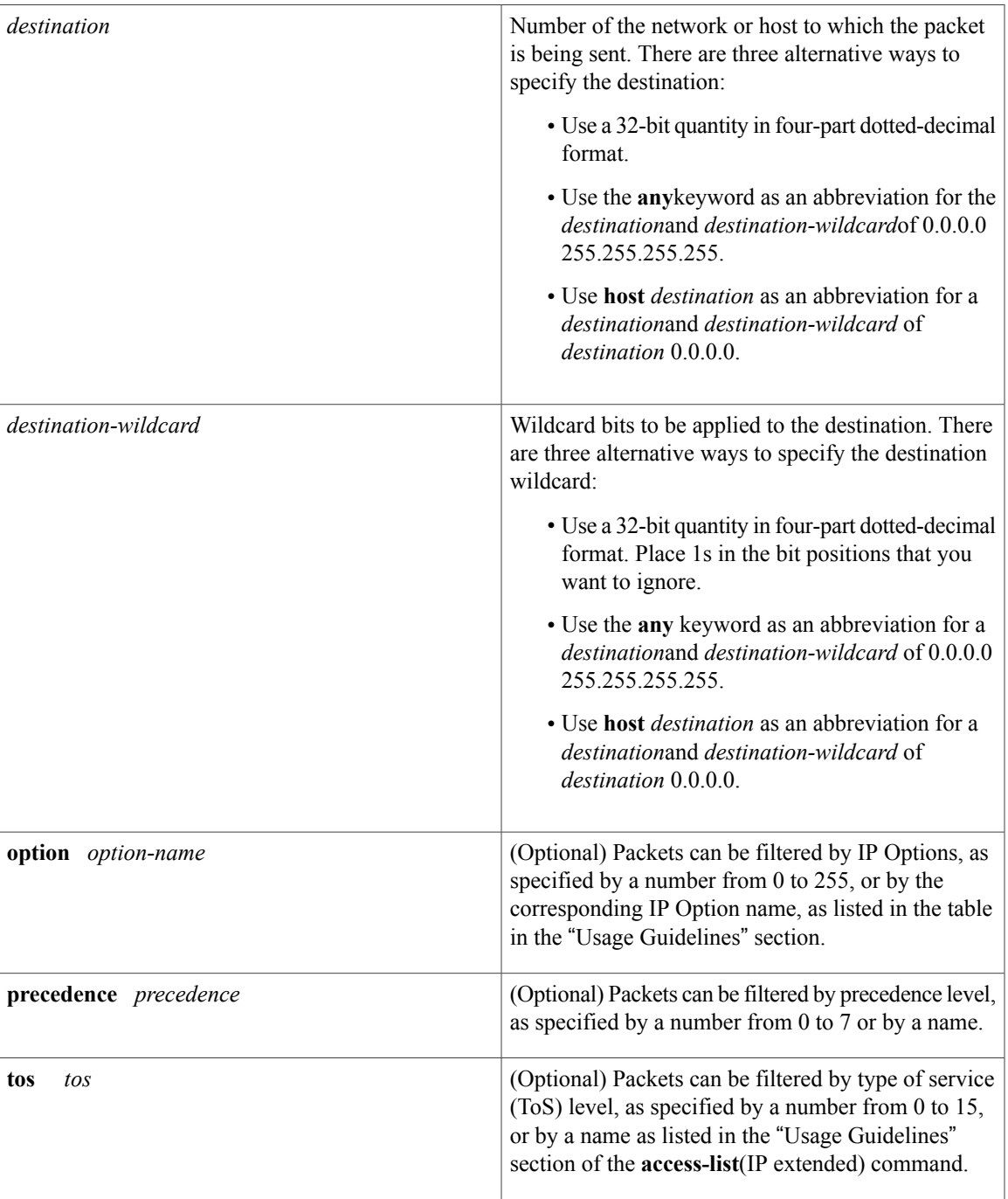

I

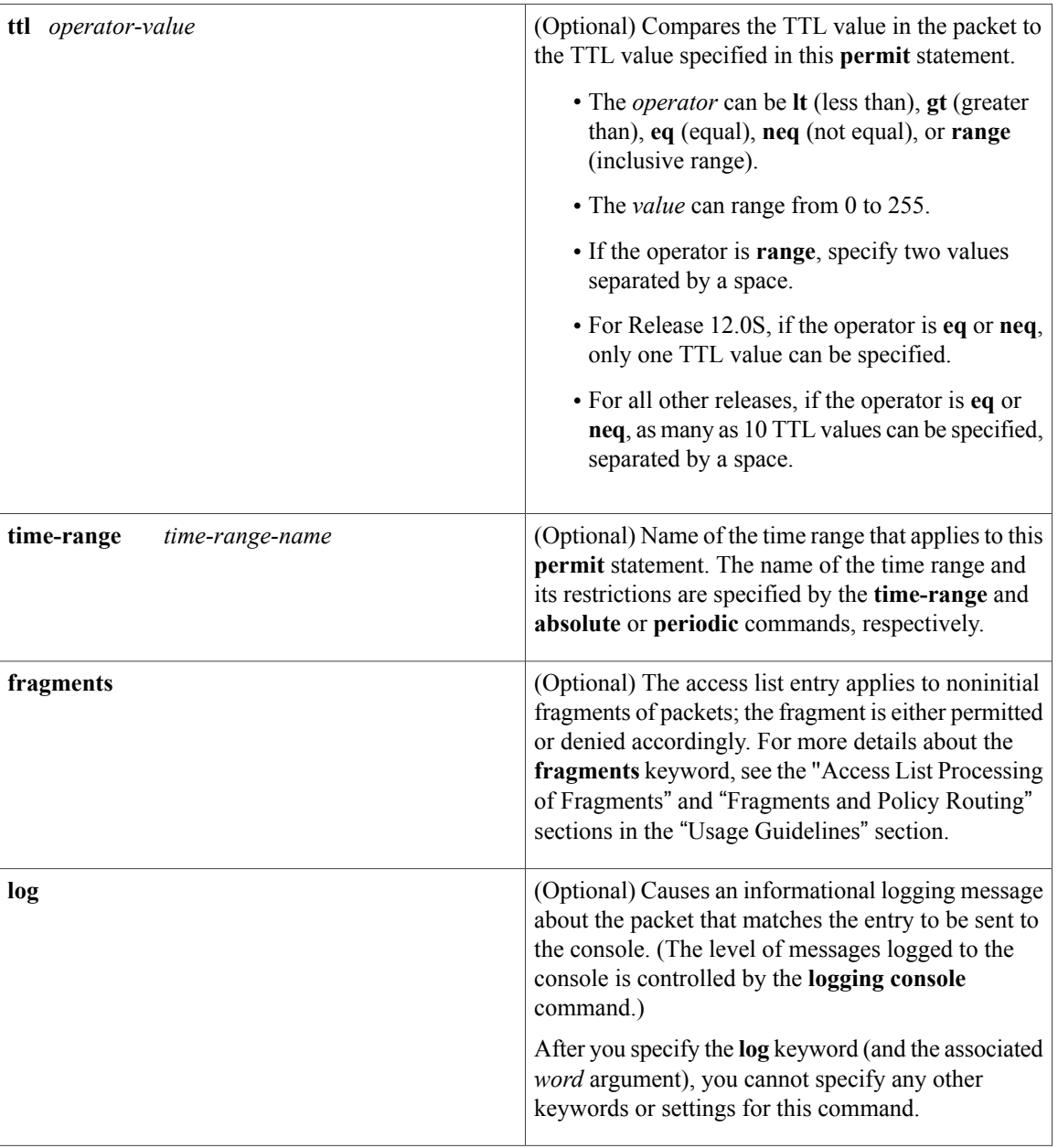

 $\mathbf{I}$ 

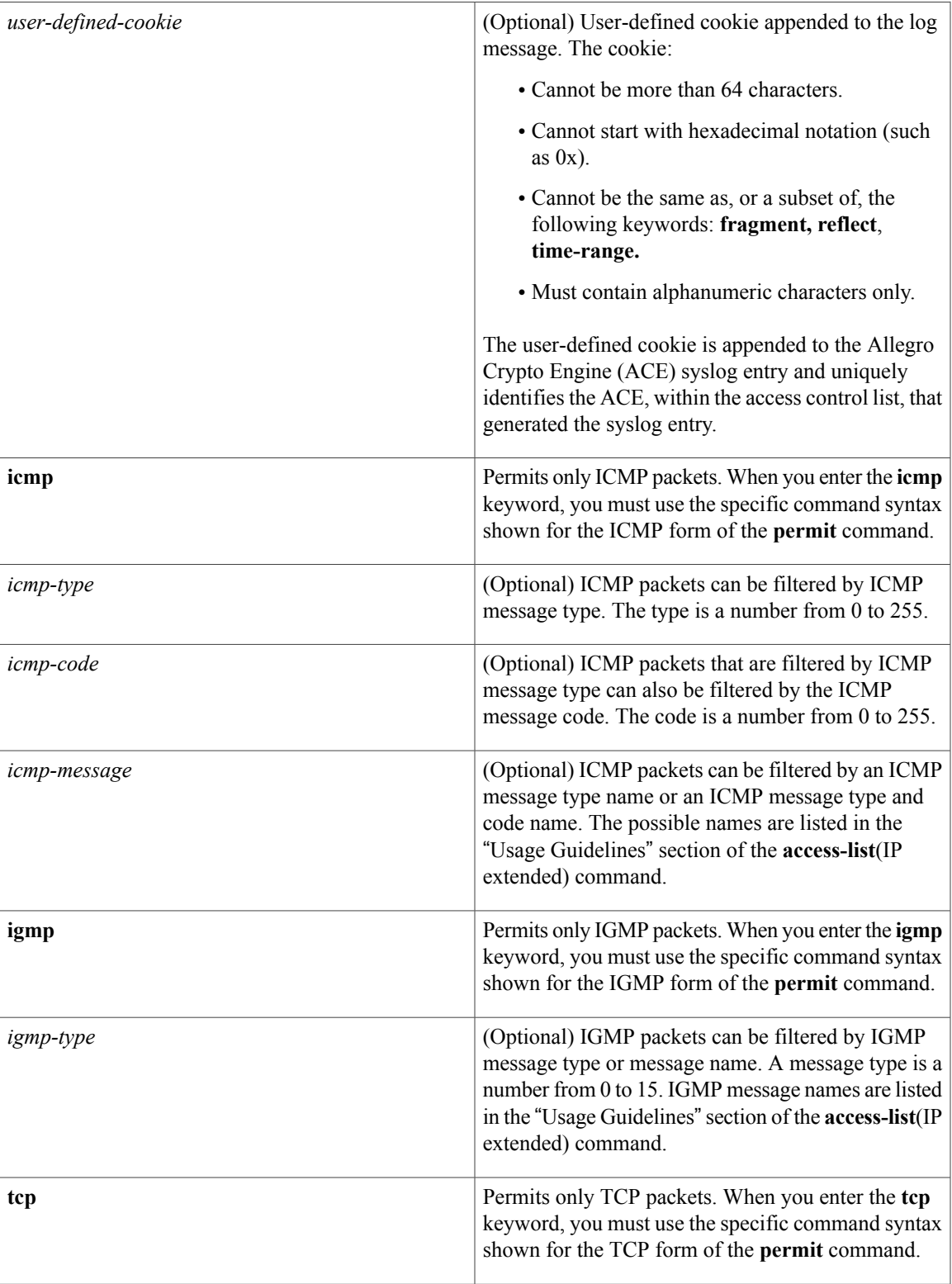

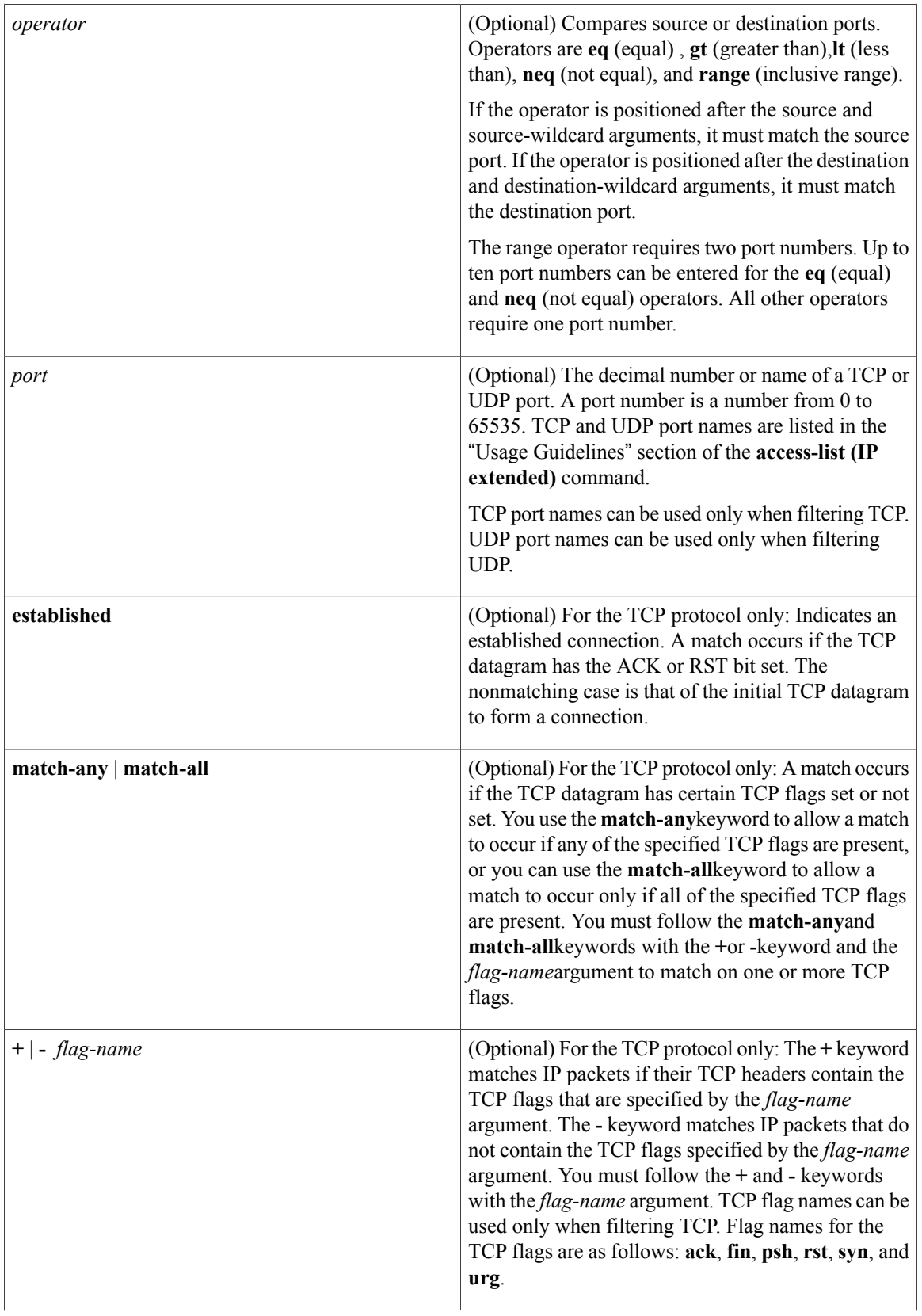

 $\mathbf I$ 

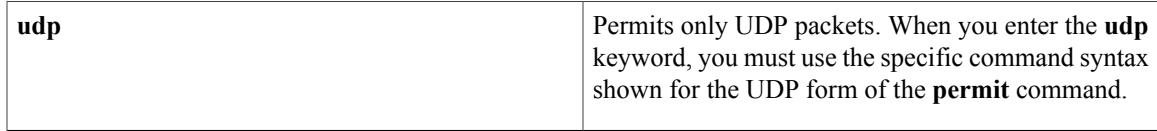

## **Command Default** There are no specific conditions under which a packet passes the named access list.

# **Command Modes** Access list configuration (config-ext-nacl)

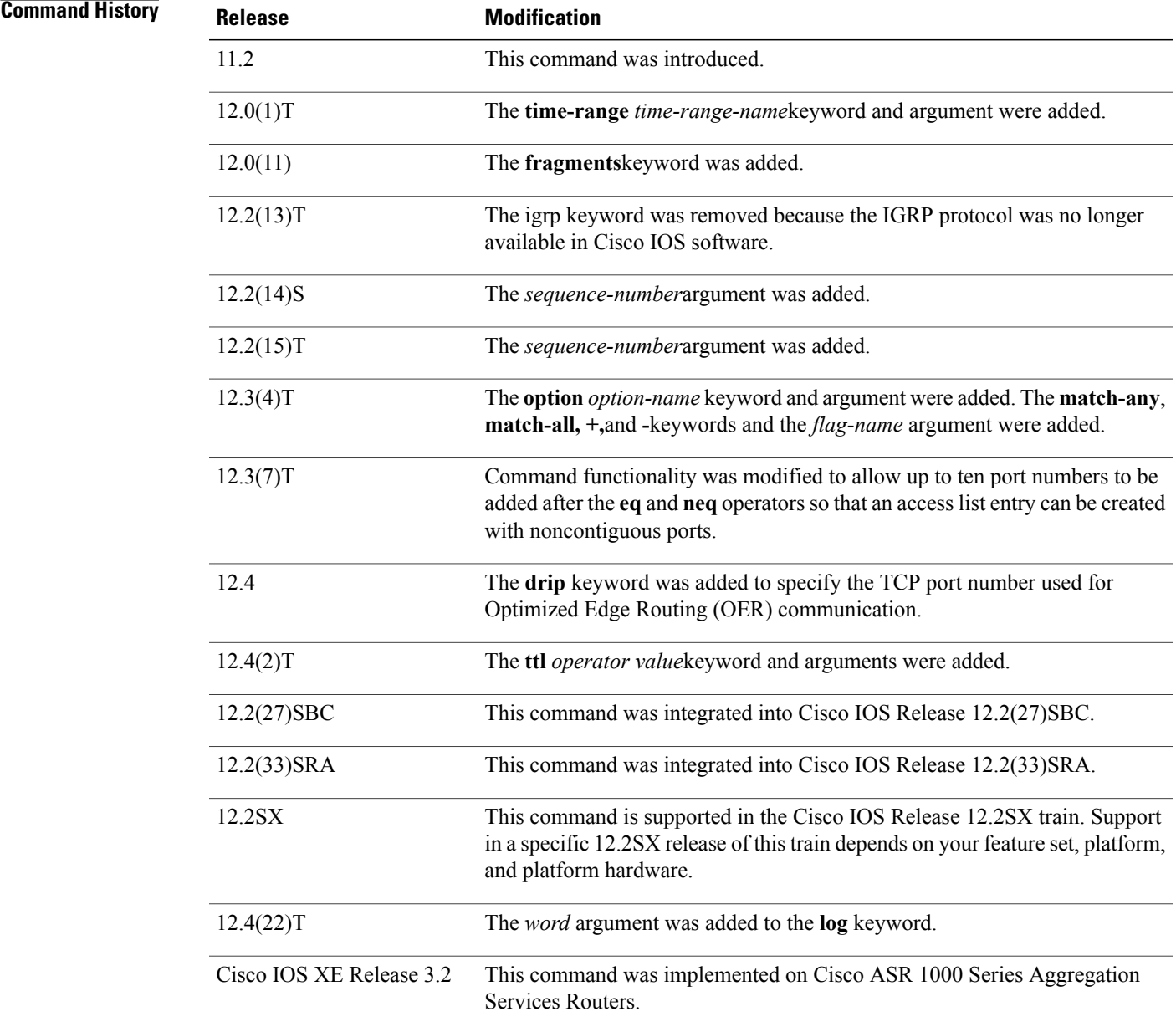

**Usage Guidelines** Use the**permit** command following the **ipaccess-list** command to define the conditions under which a packet passes the named access list.

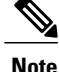

In Cisco IOS XE, an inclusive port range for users to access a network cannot be matched in the extended ACL using the **permit** command.

The **time-range** keyword allows you to identify a time range by name. The **time-range**, **absolute**, and**periodic** commands specify when this **permit** statement is in effect.

### **log Keyword**

A log message includes the access list number or access list name, and whether the packet was permitted or denied; the protocol, whether it was TCP, UDP, ICMP, or a number; and, if appropriate, the source and destination addresses and port numbers, and the user-defined cookie or router-generated hash value. The message is generated for the first packet that matches, and then at 5-minute intervals, including the number of packets permitted or denied in the prior 5-minute interval.

Use the **ip access-list log-update** command to generate logging messages when the number of matches reaches a configurable threshold (rather than waiting for a 5-minute-interval). See the **ip access-list log-update** command for more information.

The logging facility might drop some logging message packets if there are too many to be handled or if there is more than one logging message to be handled in 1 second. This behavior prevents the router from reloading because of too many logging packets. Therefore, the logging facility should not be used as a billing tool or an accurate source of the number of matches to an access list.

If you enable Cisco Express Forwarding and then create an access list that uses the **log** keyword, the packets that match the access list are not Cisco Express Forwarding switched. They are fast-switched. Logging disables Cisco Express Forwarding .

#### **Access List Filtering of IP Options**

Access control lists can be used to filter packets with IP Options to prevent routers from being saturated with spurious packets containing IP Options. To see a complete table of all IP Options, including ones currently not in use, refer to the latest Internet Assigned Numbers Authority (IANA) information that is available from its URL: www.iana.org.

Cisco IOSsoftware allows you to filter packets according to whether they contain one or more of the legitimate IP Options by entering either the IP Option value or the corresponding name for the *option-name* argument as shown in the table below.

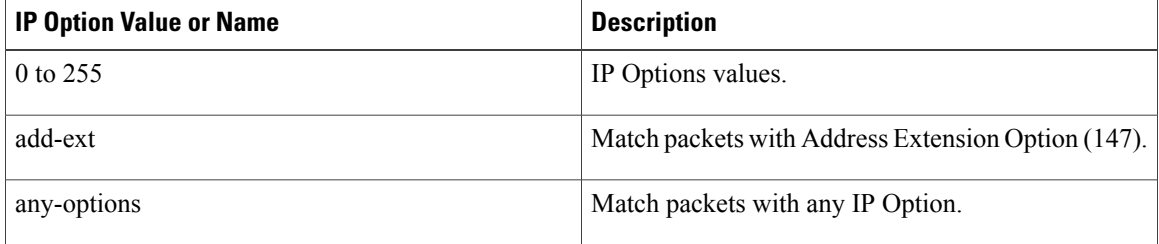

#### **Table 12: IP Option Values and Names**

 $\overline{\phantom{a}}$ 

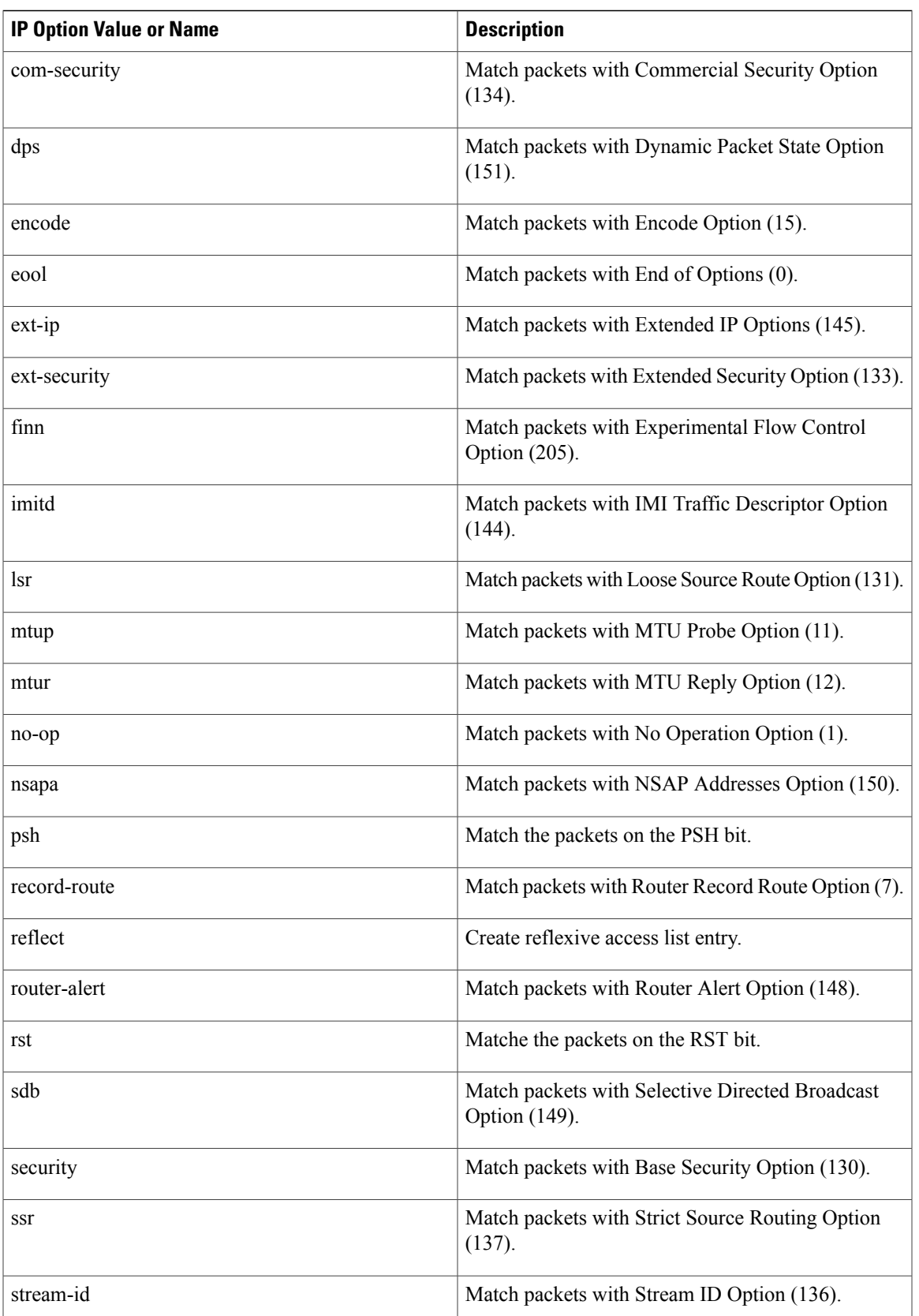

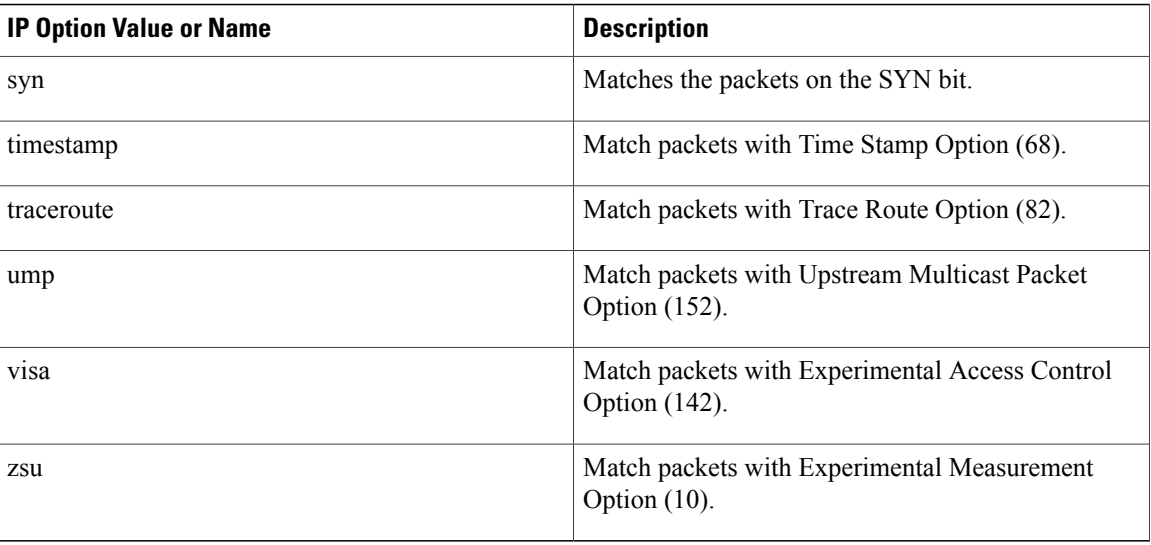

#### **Filtering IP Packets Based on TCP Flags**

The access list entries that make up an access list can be configured to detect and drop unauthorized TCP packets by allowing only the packets that have very specific groups of TCP flags set or not set. Users can select any desired combination of TCP flags with which to filter TCP packets. Users can configure access list entries in order to allow matching on a flag that is set and on a flag that is not set. Use the **+** and **-** keywords with a flag name to specify that a match is made based on whether a TCP header flag has been set. Use the **match-any** and **match-all** keywords to allow the packet if any or all, respectively, of the flags specified by the **+** or **-** keyword and *flag-name* argument have been set or not set.

#### **Permitting Optimized Edge Routing (OER) Communication**

The **drip** keyword was introduced under the **tcp** keyword to support packet filtering in a network where OER is configured. The **drip** keyword specifies port 3949 that OER uses for internal communication. This option allows you to build a packet filter that permits communication between an OER master controller and border routers. The **drip** keyword is entered following the TCP source, destination addresses, and the **eq** operator. See the example in the "Examples" section.

#### **Access List Processing of Fragments**

The behavior of accesslist entriesregarding the use or lack of use of the **fragments** keyword can be summarized as follows:

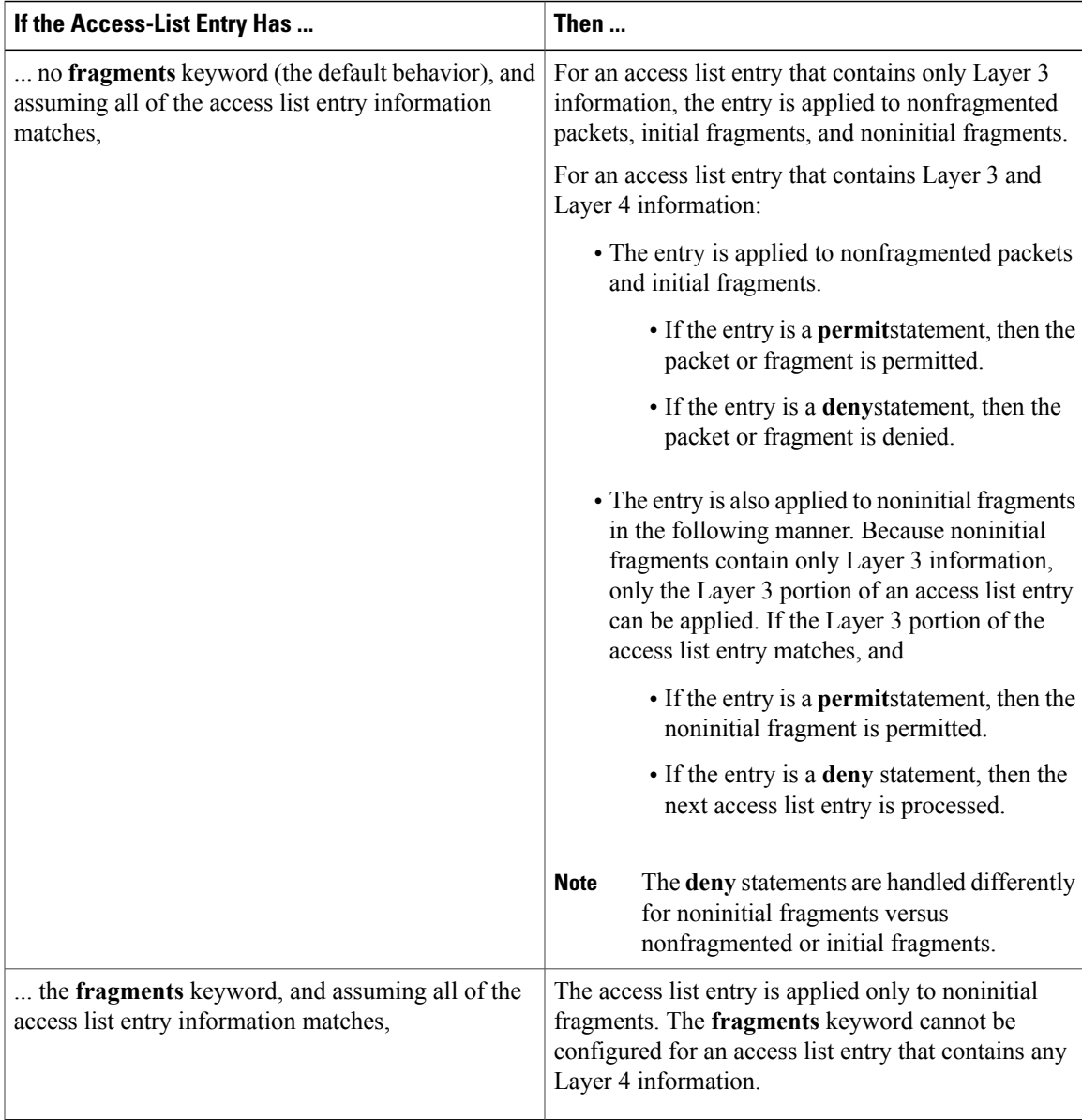

Be aware that you should not add the **fragments** keyword to every access list entry because the first fragment of the IP packet is considered a nonfragment and is treated independently of the subsequent fragments. An initial fragment will not match an access list **permit** or **deny** entry that contains the **fragments**keyword. The packet is compared to the next access list entry, and so on, until it is either permitted or denied by an access list entry that does not contain the **fragments** keyword. Therefore, you may need two access list entries for every **deny** entry. The first **deny** entry of the pair will not include the **fragments** keyword and applies to the initial fragment. The second **deny** entry of the pair will include the **fragments** keyword and applies to the subsequent fragments. In the cases in which there are multiple **deny** access list entries for the same host but with different Layer 4 ports, a single **deny** access list entry with the **fragments** keyword for that host is all that needs to be added. Thus all the fragments of a packet are handled in the same manner by the access list.

Packet fragments of IP datagrams are considered individual packets, and each counts individually as a packet in access list accounting and access list violation counts.

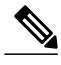

**Note** The **fragments**keyword cannot solve all cases that involve access lists and IP fragments.

#### **Fragments and Policy Routing**

Fragmentation and the fragment control feature affect policy routing if the policy routing is based on the **match ip address** command and the access list has entries that match on Layer 4 through 7 information. It is possible that noninitial fragments pass the access list and are policy-routed, even if the first fragment is not policy-routed.

If you specify the **fragments** keyword in access list entries, a better match between the action taken for initial and noninitial fragments can be made, and it is more likely that policy routing will occur as intended.

#### **Creating an Access List Entry with Noncontiguous Ports**

For Cisco IOS Release 12.3(7)T and later releases, you can specify noncontiguous ports on the same access control entry, which greatly reduces the number of access list entries required for the same source address, destination address, and protocol. If you maintain large numbers of access list entries, we recommend that you consolidate them when possible by using noncontiguous ports. You can specify up to ten port numbers following the **eq** and **neq** operators.

**Examples** The following example shows how to set conditions for a standard access list named Internetfilter:

```
ip access-list standard Internetfilter
deny 192.168.34.0 0.0.0.255
```
permit 172.16.0.0 0.0.255.255 permit 10.0.0.0 0.255.255.255 ! (Note: all other access implicitly denied).

The following example shows how to permit Telnet traffic on Mondays, Tuesdays, and Fridays from 9:00 a.m. to 5:00 p.m.:

```
time-range testing
periodic Monday Tuesday Friday 9:00 to 17:00
!
ip access-list extended legal
permit tcp any any eq telnet time-range testing
!
interface ethernet0
ip access-group legal in
```
The following example shows how to set a permit condition for an extended access list named filter2. The access list entry specifies that a packet may pass the named access list only if it contains the NSAP Addresses IP Option, which is represented by the IP Option value nsapa.

```
ip access-list extended filter2
permit ip any any option nsapa
```
The following example shows how to set a permit condition for an extended access list named kmdfilter1. The access list entry specifies that a packet can pass the named access list only if the RST IP flag has been set for that packet:

```
ip access-list extended kmdfilter1
permit tcp any any match-any +rst
```
The following example shows how to set a permit condition for an extended access list named kmdfilter1. The access list entry specifies that a packet can pass the named access list if the RST TCP flag or the FIN TCP flag has been set for that packet:

```
ip access-list extended kmdfilter1
permit tcp any any match-any +rst +fin
```
The following example shows how to verify the access list by using the **show access-lists** command and then to add an entry to an existing access list:

```
Router# show access-lists
Standard IP access list 1
2 permit 10.0.0.0, wildcard bits 0.0.255.255
5 permit 10.0.0.0, wildcard bits 0.0.255.255
10 permit 10.0.0.0, wildcard bits 0.0.255.255
20 permit 10.0.0.0, wildcard bits 0.0.255.255
ip access-list standard 1
15 permit 10.0.0.0 0.0.255.255
```
The following examples shows how to remove the entry with the sequence number of 20 from the access list:

```
ip access-list standard 1
no 20
!Verify that the list has been removed.
Router# show access-lists
Standard IP access list 1
10 permit 0.0.0.0, wildcard bits 0.0.0.255
30 permit 0.0.0.0, wildcard bits 0.0.0.255
40 permit 0.4.0.0, wildcard bits 0.0.0.255
```
The following example shows how, if a user tries to enter an entry that is a duplicate of an entry already on the list, no changes occur. The entry that the user is trying to add is a duplicate of the entry already in the access list with a sequence number of 20.

```
Router# show access-lists 101
Extended IP access list 101
    10 permit ip host 10.0.0.0 host 10.5.5.34
    20 permit icmp any any
    30 permit ip host 10.0.0.0 host 10.2.54.2
   40 permit ip host 10.0.0.0 host 10.3.32.3 log
ip access-list extended 101
 100 permit icmp any any
Router# show access-lists 101
Extended IP access list 101
    10 permit ip host 10.3.3.3 host 10.5.5.34
    20 permit icmp any any
    30 permit ip host 10.34.2.2 host 10.2.54.2
    40 permit ip host 10.3.4.31 host 10.3.32.3 log
```
The following example shows what occurs if a user tries to enter a new entry with a sequence number of 20 when an entry with a sequence number of 20 is already in the list. An error message appears, and no change is made to the access list.

```
Router# show access-lists 101
Extended IP access lists 101
    10 permit ip host 10.3.3.3 host 10.5.5.34
    20 permit icmp any any
    30 permit ip host 10.34.2.2 host 10.2.54.2
   40 permit ip host 10.3.4.31 host 10.3.32.3 log
ip access-lists extended 101
 20 permit udp host 10.1.1.1 host 10.2.2.2
%Duplicate sequence number.
Router# show access-lists 101
Extended IP access lists 101
    10 permit ip host 10.3.3.3 host 10.5.5.34
    20 permit icmp any any
    30 permit ip host 10.34.2.2 host 10.2.54.2
    40 permit ip host 10.3.4.31 host 10.3.32.3 log
```
The following example shows several **permit** statements that can be consolidated into one access list entry with noncontiguous ports. The **show access-lists** command is entered to display a group of access list entries for the access list named aaa.

```
Router# show access-lists aaa
Extended IP access lists aaa
 10 permit tcp any eq telnet any eq 450
```
 permit tcp any eq telnet any eq 679 permit tcp any eq ftp any eq 450 permit tcp any eq ftp any eq 679 Because the entries are all for the same **permit** statement and simply show different ports, they can be

consolidated into one new accesslist entry. The following example showsthe removal of the redundant access list entries and the creation of a new access list entry that consolidates the previously displayed group of access list entries:

ip access-list extended aaa no 10 no 20 no 30 no 40 permit tcp any eq telnet ftp any eq 450 679 The following example shows the creation of the consolidated access list entry:

```
Router# show access-lists aaa
Extended IP access list aaa
 10 permit tcp any eq telnet ftp any eq 450 679
```
The following access list filters IP packets containing Type of Service (ToS) level 3 with TTL values 10 and 20. It also filters IPpackets with a TTL greater than 154 and applies that rule to noninitial fragments. It permits IP packets with a precedence level of flash and a TTL not equal to 1, and sends log messages about such packets to the console. All other packets are denied.

```
ip access-list extended canton
deny ip any any tos 3 ttl eq 10 20
deny ip any any ttl gt 154 fragments
permit ip any any precedence flash ttl neq 1 log
```
The following example shows how to configure a packet filter, for any TCP source and destination, that permits communication between an OER master controller and border router:

```
ip access-list extended 100
permit any any tcp eq drip
 exit
```
The following example shows how to set a permit condition for an extended access list named filter logging. The access list entry specifies that a packet may pass the named access list only if it is of TCP protocol type and destined to host 10.5.5.5, all other packets are denied. In addition, the logging mechanism is enabled and one of the user defined cookies (Permit\_tcp\_to\_10.5.5.5 or Deny\_all) is appended to the appropriate syslog entry.

```
ip access-list extended filter_logging
permit tcp any host 10.5.5.5 log Permit tcp to 10.5.5.5deny ip any any log Deny_all
The following example shows how to configure a packet filter for any TCP source and destination that permits
inbound and outbound BGP traffic:
```

```
ip access-list extended 100
permit tcp any eq bgp any eq bgp
```
### **Related Commands**

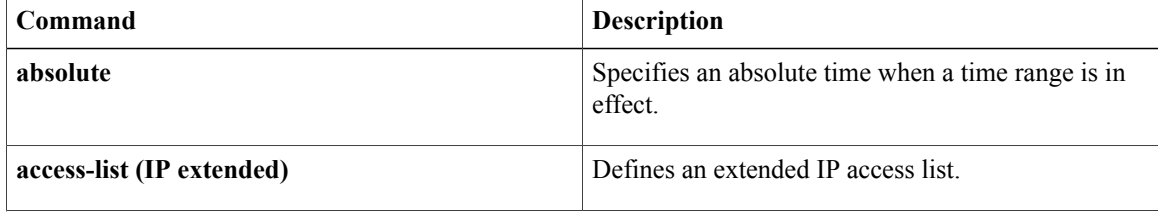

 $\overline{\phantom{a}}$ 

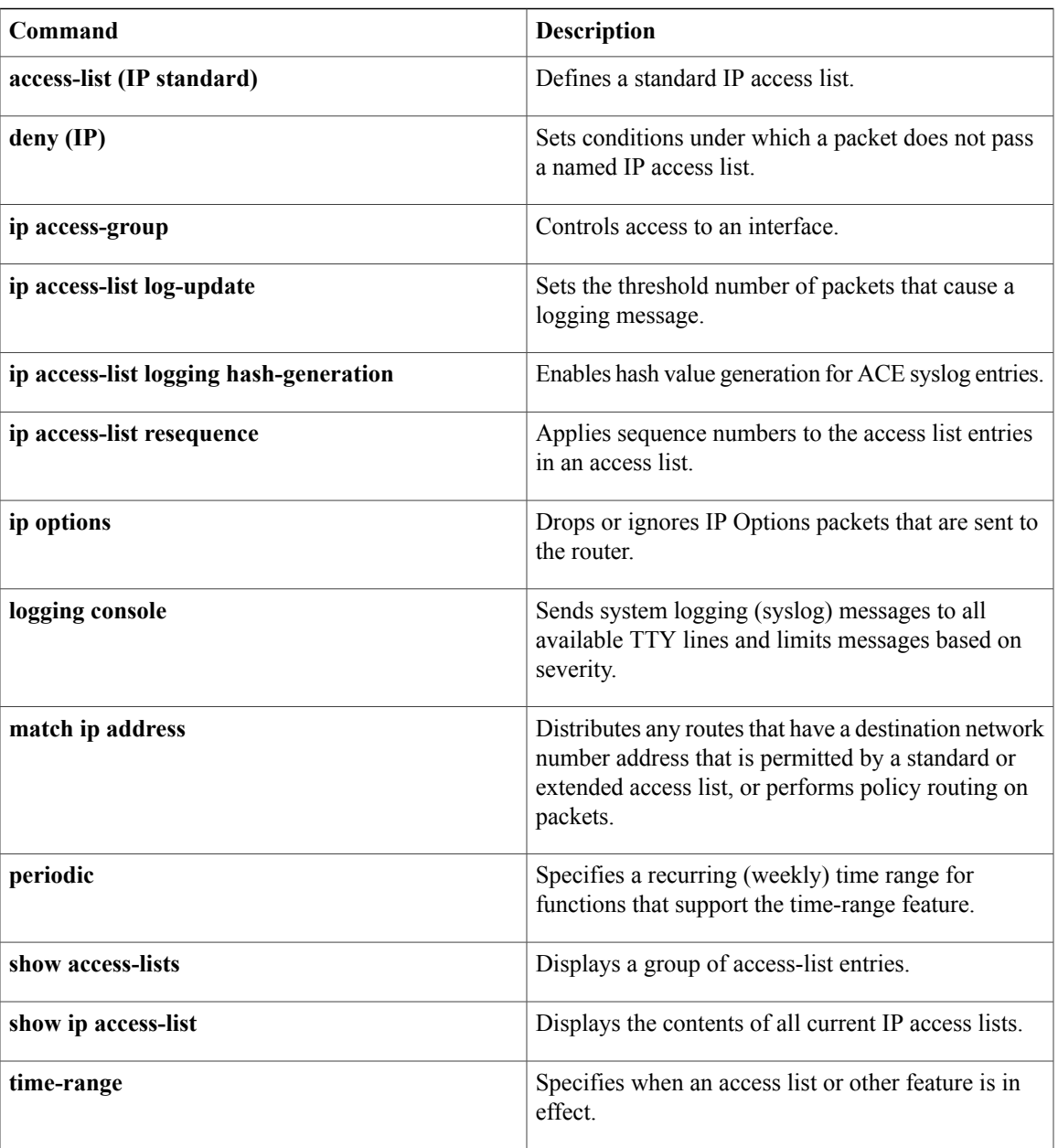

# **permit (IPv6)**

To set permit conditions for an IPv6 access list, use the **permit** command in IPv6 access list configuration mode. To remove the permit conditions, use the **no** form of this command.

**permit** *protocol* {*source-ipv6-prefix***/***prefix-length***| any**| **host** *source-ipv6-address***| auth**} [*operator* [ *port-number* ]] {*destination-ipv6-prefix***/***prefix-length***| any**| **host** *destination-ipv6-address***| auth**} [*operator* [ *port-number* ]] [**dest-option-type** [*doh-number*| *doh-type*]] [**dscp** *value*] [**flow-label** *value*] **[fragments] [hbh] [log] [log-input] [mobility]** [**mobility-type** [*mh-number*| *mh-type*]] [**reflect** *name* [**timeout** *value*]] **[routing]** [**routing-type** *routing-number*] [**sequence** *value*] [**time-range** *name*]

**no permit** *protocol* {*source-ipv6-prefix***/***prefix-length***| any**| **host** *source-ipv6-address***| auth**} [*operator* [ *port-number* ]] {*destination-ipv6-prefix***/***prefix-length***| any**| **host** *destination-ipv6-address***| auth**} [*operator* [ *port-number* ]] [**dest-option-type** [*doh-number*| *doh-type*]] [**dscp** *value*] [**flow-label** *value*] **[fragments] [hbh] [log] [log-input] [mobility]** [**mobility-type** [*mh-number*| *mh-type*]] [**reflect** *name* [**timeout** *value*]] **[routing]** [**routing-type** *routing-number*] [**sequence** *value*] [**time-range** *name*]

### **Internet Control Message Protocol**

**permit icmp**{*source-ipv6-prefix***/***prefix-length***| any**|**host***source-ipv6-address***| auth**} [*operator*[ *port-number*]] {*destination-ipv6-prefix***/***prefix-length***| any**| **host** *destination-ipv6-address***| auth**} [*operator* [ *port-number* ]] [*icmp-type* [ *icmp-code* ]| *icmp-message*] [**dest-option-type** [*doh-number*| *doh-type*]] [**dscp***value*] [**flow-label** *value*] **[fragments] [hbh] [log] [log-input] [mobility]** [**mobility-type** [*mh-number*| *mh-type*]] **[routing]** [**routing-type** *routing-number*] [**sequence** *value*] [**time-range** *name*]

### **Transmission Control Protocol**

**permit tcp**{*source-ipv6-prefix***/***prefix-length***| any**|**host***source-ipv6-address***| auth**} [*operator*[ *port-number*]] {*destination-ipv6-prefix***/***prefix-length***| any**| **host** *destination-ipv6-address***| auth**} [*operator* [ *port-number* ]] **[ack]** [**dest-option-type** [*doh-number*| *doh-type*]] [**dscp** *value*] **[established] [fin]** [**flow-label** *value*] **[fragments] [hbh] [log] [log-input] [mobility]** [**mobility-type** [*mh-number*| *mh-type*]] [**neq**{*port*| *protocol*}] **[psh]** [**range** {*port*| *protocol*}] [**reflect** *name* [**timeout** *value*]] **[routing]** [**routing-type** *routing-number*] **[rst]** [**sequence** *value*] **[syn]** [**time-range** *name*] **[urg]**

### **User Datagram Protocol**

**permitudp**{*source-ipv6-prefix***/***prefix-length***| any**|**host***source-ipv6-address***| auth**} [*operator*[ *port-number*]] {*destination-ipv6-prefix***/***prefix-length***| any**| **host** *destination-ipv6-address***| auth**} [*operator* [ *port-number* ]] [**dest-option-type** [*doh-number*| *doh-type*]] [**dscp***value*] [**flow-label** *value*] **[fragments] [hbh] [log] [log-input] [mobility]** [**mobility-type** [*mh-number*| *mh-type*]] [**neq** {*port*| *protocol*}] [**range** {*port*| *protocol*}] [**reflect** *name* [**timeout** *value*]] **[routing]** [**routing-type** *routing-number*] [**sequence** *value*] [**time-range** *name*]

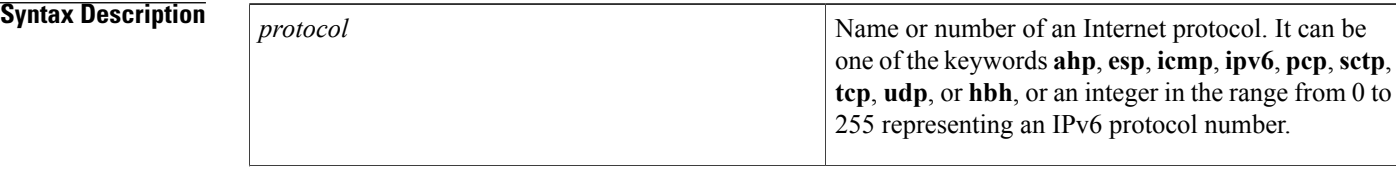

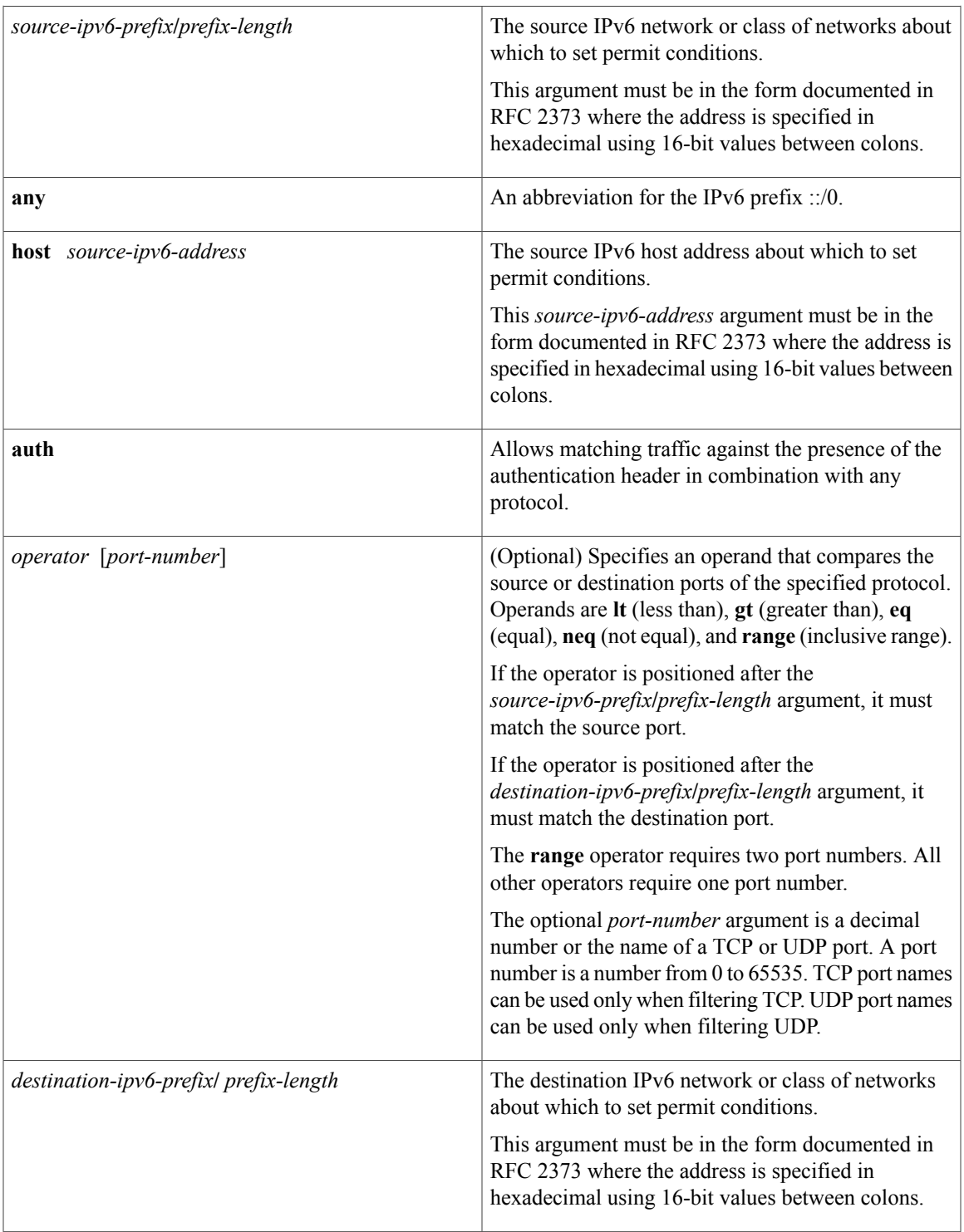

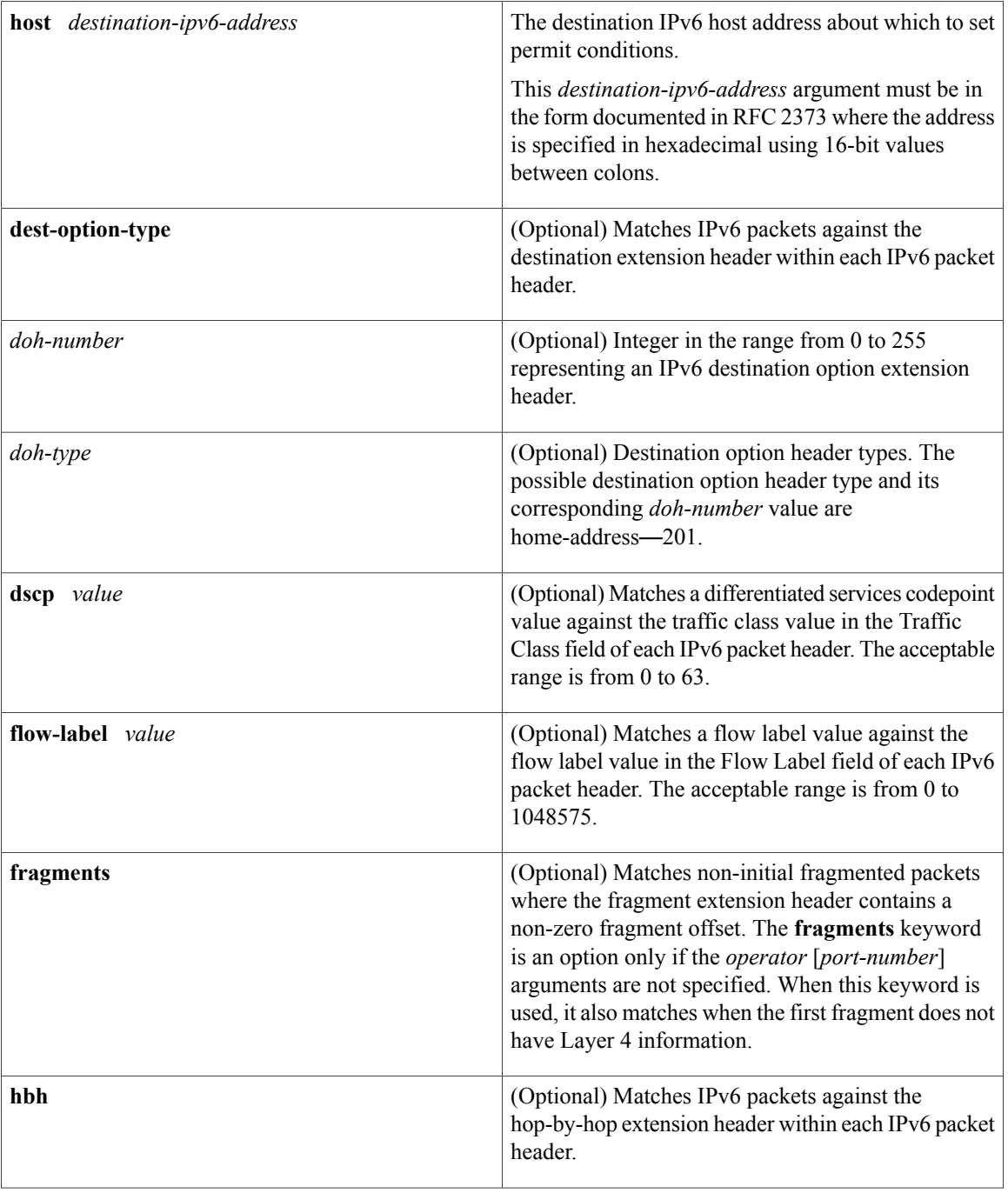

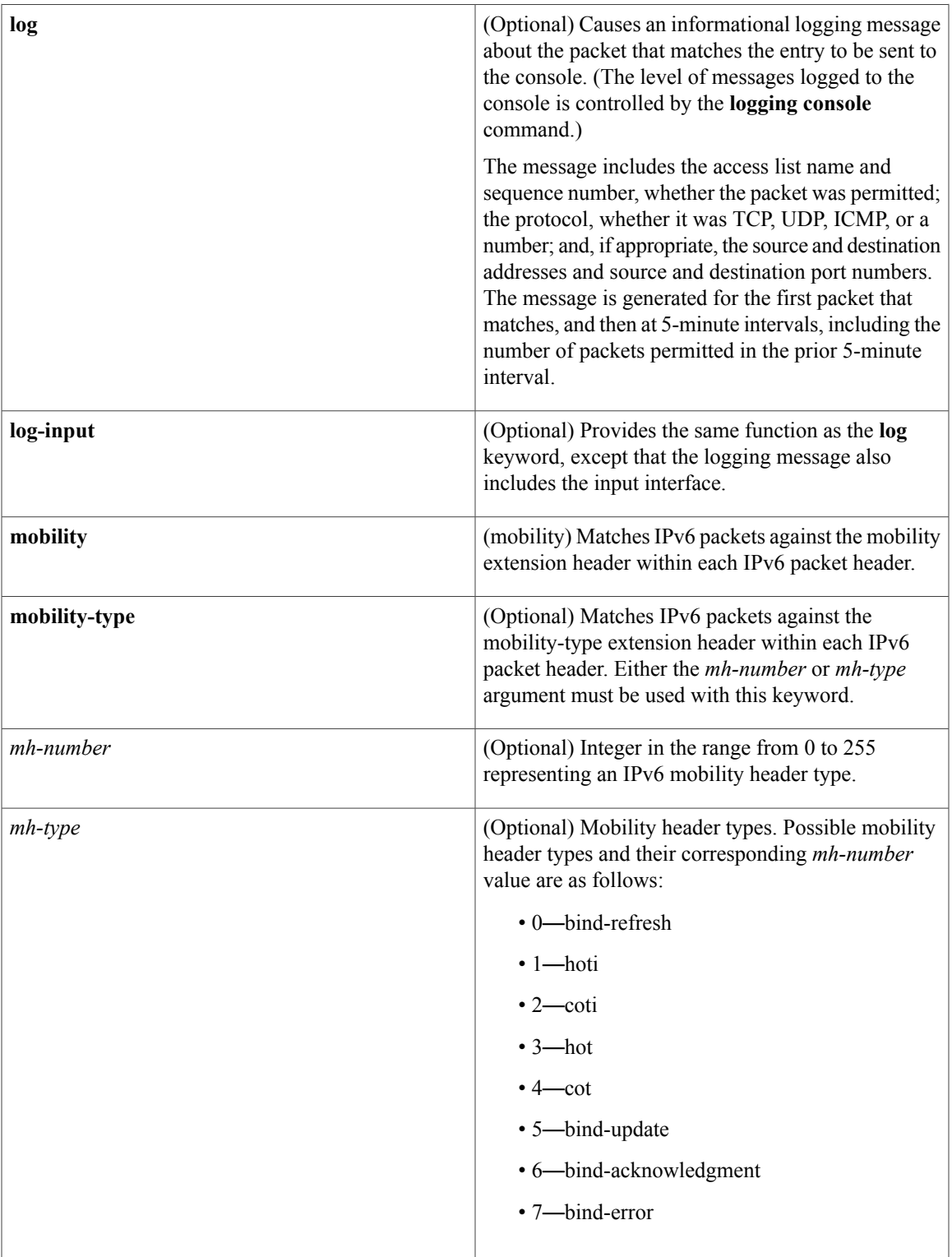

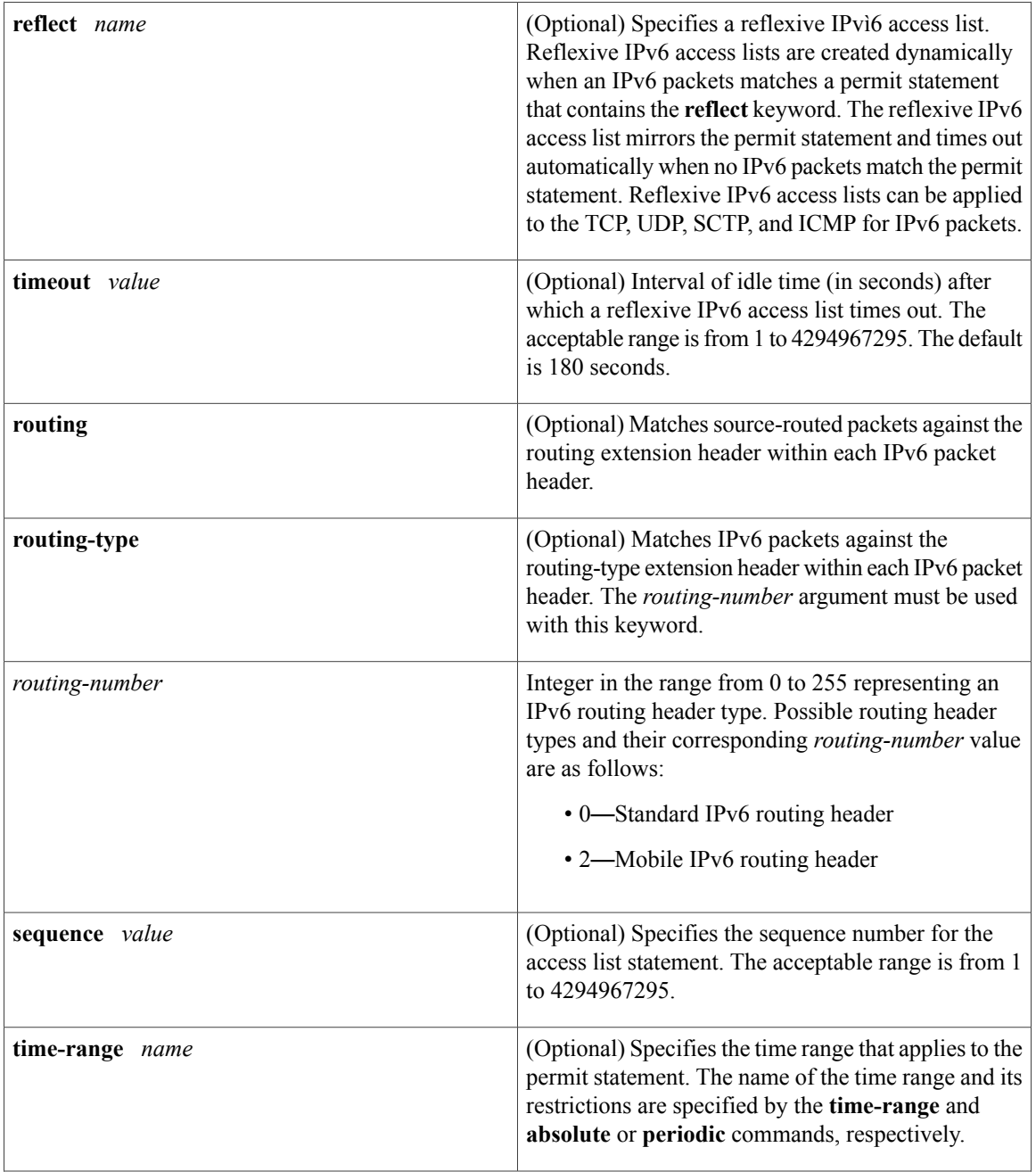

 $\mathbf{I}$ 

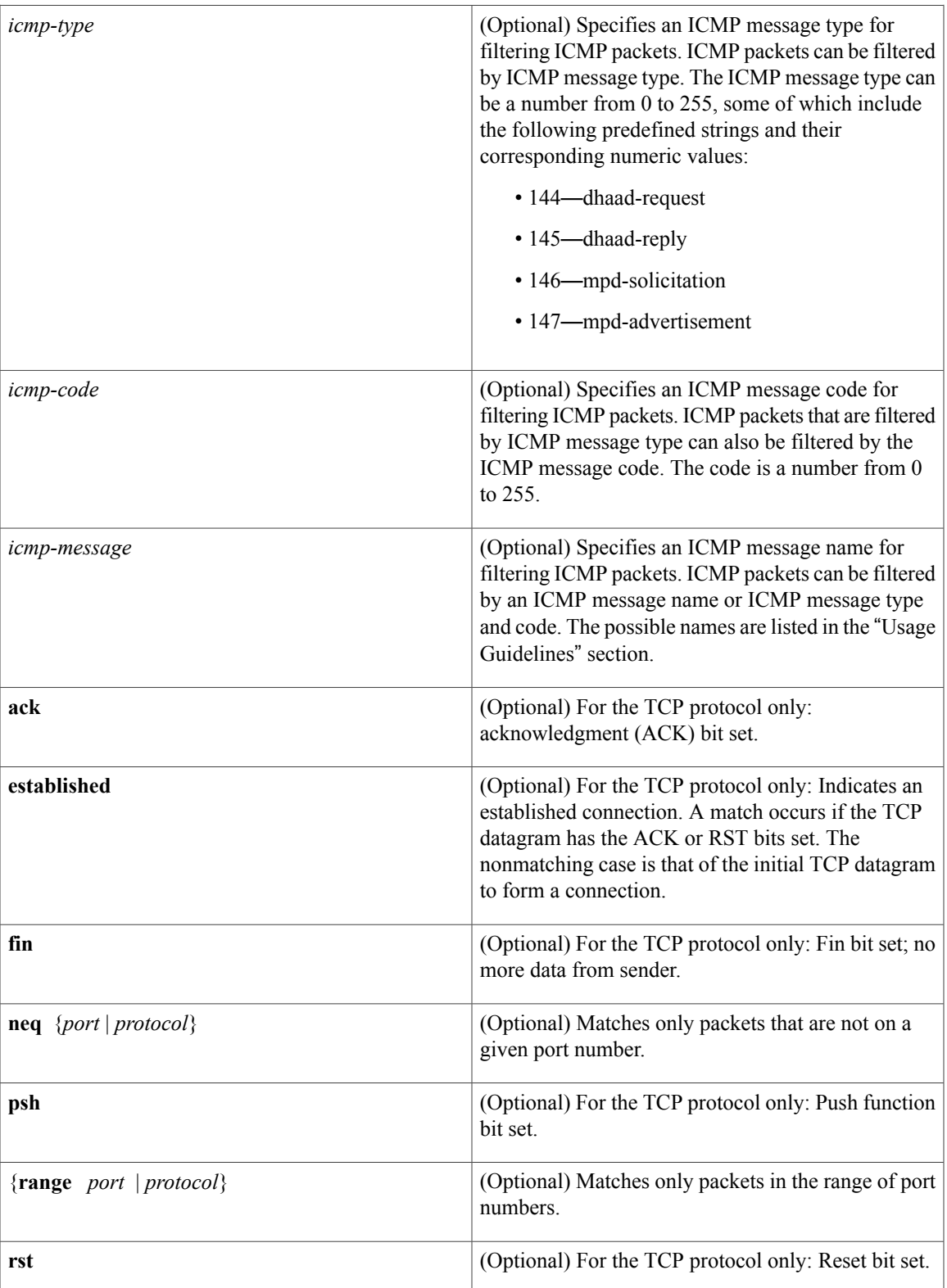

1

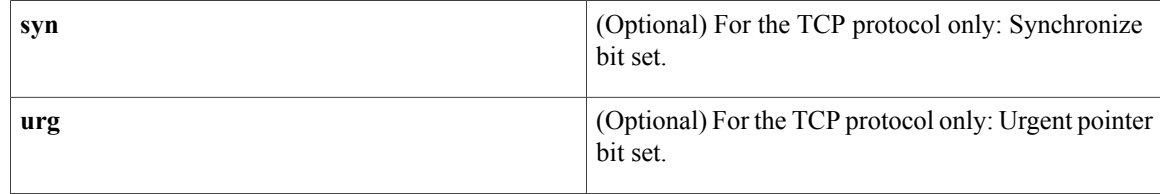

## **Command Default** No IPv6 access list is defined.

# **Command Modes** IPv6 access list configuration (config-ipv6-acl)#

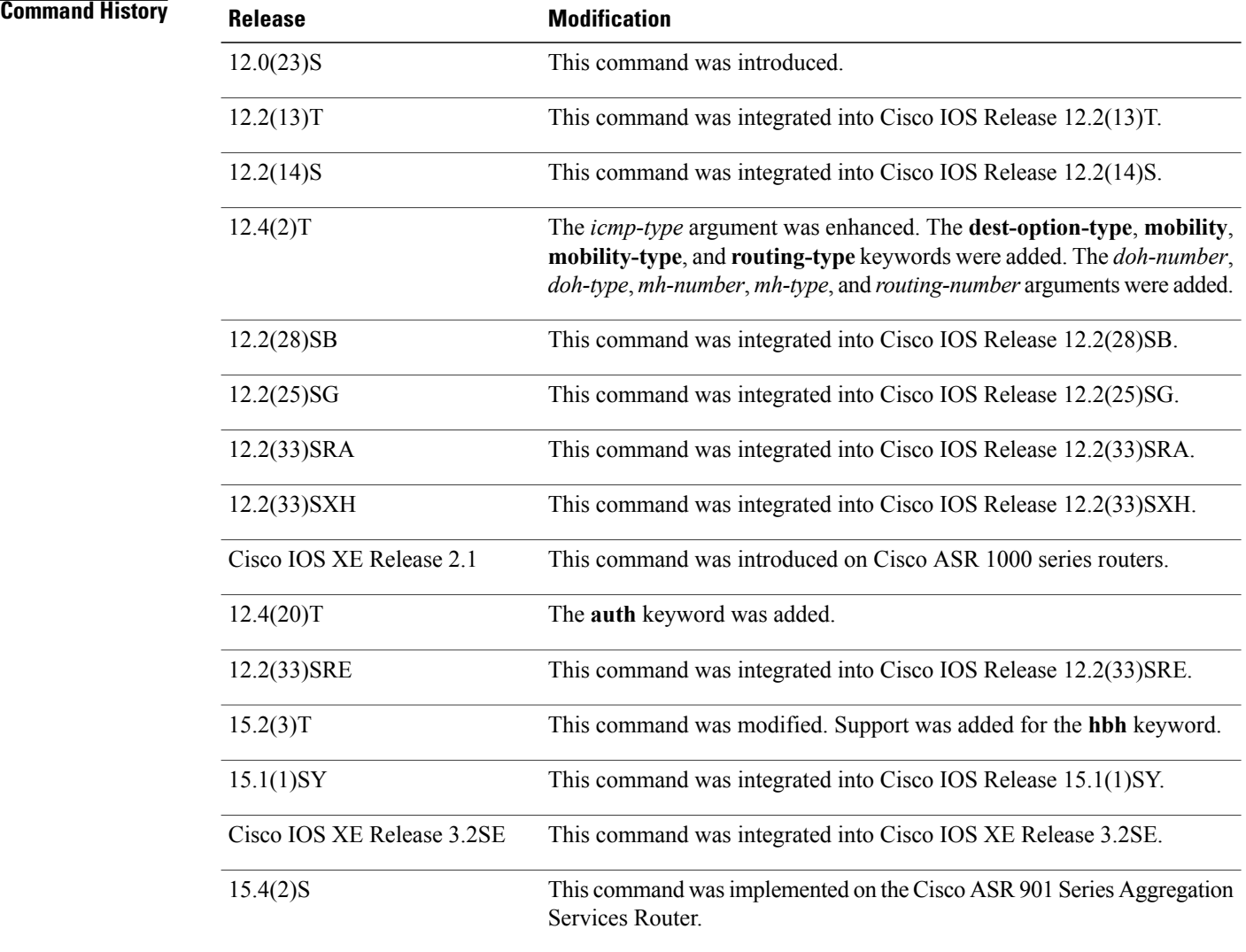

**Usage Guidelines** The **permit** (IPv6) command is similar to the **permit** (IP) command, except that it is IPv6-specific.

Use the **permit** (IPv6) command following the **ipv6** access-list command to define the conditions under which a packet passes the access list or to define the access list as a reflexive access list.

Specifying IPv6 for the *protocol* argument matches against the IPv6 header of the packet.

By default, the first statement in an access list is number 10, and the subsequent statements are incremented by 10.

You can add **permit**, **deny**, **remark**, or **evaluate** statements to an existing access list without retyping the entire list. To add a new statement anywhere other than at the end of the list, create a new statement with an appropriate entry number that falls between two existing entry numbers to indicate where it belongs.

In Cisco IOS Release 12.2(2)T or later releases, 12.0(21)ST, and 12.0(22)S, IPv6 access control lists (ACLs) are defined and their deny and permit conditions are set by using the **ipv6 access-list** command with the **deny** and **permit** keywords in global configuration mode. In Cisco IOS Release 12.0(23)S or later releases, IPv6 ACLs are defined by using the **ipv6 access-list** command in global configuration mode and their permit and deny conditions are set by using the**deny** and**permit** commandsin IPv6 accesslist configuration mode. Refer to the **ipv6 access-list** command for more information on defining IPv6 ACLs.

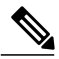

**Note**

In Cisco IOS Release 12.0(23)S or later releases, every IPv6 ACL has implicit **permit icmp any any nd-na**, **permit icmp any any nd-ns**, and **deny ipv6 any any** statements as its last match conditions. (The former two match conditions allow for ICMPv6 neighbor discovery.) An IPv6 ACL must contain at least one entry for the implicit**deny ipv6 any any** statement to take effect. The IPv6 neighbor discovery process makes use of the IPv6 network layer service; therefore, by default, IPv6 ACLs implicitly allow IPv6 neighbor discovery packets to be sent and received on an interface. In IPv4, the Address Resolution Protocol (ARP), which is equivalent to the IPv6 neighbor discovery process, makes use of a separate data link layer protocol; therefore, by default, IPv4 ACLs implicitly allow ARP packets to be sent and received on an interface.

Both the *source-ipv6-prefix***/***prefix-length* and *destination-ipv6-prefix***/***prefix-length* arguments are used for traffic filtering (the source prefix filters traffic based upon the traffic source; the destination prefix filters traffic based upon the traffic destination).

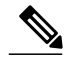

**Note** IPv6 prefix lists, not access lists, should be used for filtering routing protocol prefixes.

The **fragments** keyword is an option only if the *operator* [*port-number*] arguments are not specified. The following is a list of ICMP message names:

- beyond-scope
- destination-unreachable
- echo-reply
- echo-request
- header
- hop-limit
- mld-query
- mld-reduction
- mld-report
- nd-na
- nd-ns
- next-header
- no-admin
- no-route
- packet-too-big
- parameter-option
- parameter-problem
- port-unreachable
- reassembly-timeout
- renum-command
- renum-result
- renum-seq-number
- router-advertisement
- router-renumbering
- router-solicitation
- time-exceeded
- unreachable

#### **Defining Reflexive Access Lists**

To define an IPv6 reflexive list, a form of session filtering, use the **reflect** keyword in the **permit** (IPv6) command. The **reflect** keyword creates an IPv6 reflexive access list and triggers the creation of entries in the reflexive access list. The **reflect** keyword must be an entry (condition statement) in an IPv6 access list.

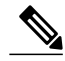

Note For IPv6 reflexive access lists to work, you must nest the reflexive access list using the **evaluate** command.

If you are configuring IPv6 reflexive access lists for an external interface, the IPv6 access list should be one that is applied to outbound traffic.

If you are configuring an IPv6 reflexive access list for an internal interface, the IPv6 access list should be one that is applied to inbound traffic.

IPv6 sessions that originate from within your network are initiated with a packet exiting your network. When such a packet is evaluated against the statements in the IPv6 access list, the packet is also evaluated against the IPv6 reflexive permit entry.

As with all IPv6 access list entries, the order of entries is important, because they are evaluated in sequential order. When an IPv6 packet reaches the interface, it will be evaluated sequentially by each entry in the access list until a match occurs.

If the packet matches an entry prior to the reflexive permit entry, the packet will not be evaluated by the reflexive permit entry, and no temporary entry will be created for the reflexive access list (session filtering will not be triggered).

The packet will be evaluated by the reflexive permit entry if no other match occurs first. Then, if the packet matches the protocol specified in the reflexive permit entry, the packet is forwarded and a corresponding temporary entry is created in the reflexive accesslist (unlessthe corresponding entry already exists, indicating that the packet belongs to a session in progress). The temporary entry specifies criteria that permit traffic into your network only for the same session.

#### **Characteristics of Reflexive Access List Entries**

The **permit** (IPv6) command with the **reflect** keyword enables the creation of temporary entries in the same IPv6 reflexive access list that was defined by the **permit** (IPv6) command. The temporary entries are created when an IPv6 packet exiting your network matches the protocol specified in the **permit** (IPv6) command. (The packet "triggers" the creation of a temporary entry.) These entries have the following characteristics:

- The entry is a permit entry.
- The entry specifies the same IP upper-layer protocol as the original triggering packet.
- The entry specifies the same source and destination addresses as the original triggering packet, except that the addresses are swapped.
- If the original triggering packet is TCP or UDP, the entry specifies the same source and destination port numbers as the original packet, except that the port numbers are swapped.
- If the original triggering packet is a protocol other than TCP or UDP, port numbers do not apply, and other criteria are specified.For example, for ICMP, type numbers are used: The temporary entry specifies the same type number as the original packet (with only one exception: if the original ICMP packet is type 8, the returning ICMP packet must be type 0 to be matched).
- The entry inherits all the values of the original triggering packet, with exceptions only as noted in the previous four bullets.
- IPv6 traffic entering your internal network will be evaluated against the entry, until the entry expires. If an IPv6 packet matches the entry, the packet will be forwarded into your network.
- The entry will expire (be removed) after the last packet of the session is matched.
- If no packets belonging to the session are detected for a configured length of time (the timeout period), the entry will expire.
- **Examples** The following example configures two IPv6 access lists named OUTBOUND and INBOUND and applies both access lists to outbound and inbound traffic on Ethernet interface 0. The first and second permit entries in the OUTBOUND list permit all TCP and UDP packets from network 2001:ODB8:0300:0201::/64 to exit out of Ethernet interface 0. The entries also configure the temporary IPv6 reflexive access list named REFLECTOUT to filter returning (incoming) TCP and UDP packets on Ethernet interface 0. The first deny entry in the OUTBOUND list keeps all packets from the network FEC0:0:0:0201::/64 (packets that have the site-local prefix FEC0:0:0:0201 as the first 64 bits of their source IPv6 address) from exiting out of Ethernet interface 0. The third permit entry in the OUTBOUND list permits all ICMP packets to exit out of Ethernet interface 0.

The permit entry in the INBOUND list permits all ICMP packets to enter Ethernet interface 0. The **evaluate** command in the list applies the temporary IPv6 reflexive access list named REFLECTOUT to inbound TCP and UDP packets on Ethernet interface 0. When outgoing TCP or UDP packets are permitted on Ethernet interface 0 by the OUTBOUND list, the INBOUND list uses the REFLECTOUT list to match (evaluate) the returning (incoming) TCP and UDP packets. Refer to the **evaluate** command for more information on nesting IPv6 reflexive access lists within IPv6 ACLs.

```
ipv6 access-list OUTBOUND
permit tcp 2001:0DB8:0300:0201::/64 any reflect REFLECTOUT
permit udp 2001:0DB8:0300:0201::/64 any reflect REFLECTOUT
deny FEC0:0:0:0201::/64 any
permit icmp any any
ipv6 access-list INBOUND
permit icmp any any
evaluate REFLECTOUT
interface ethernet 0
ipv6 traffic-filter OUTBOUND out
ipv6 traffic-filter INBOUND in
```
**Note**

Given that a**permit any any** statement is not included as the last entry in the OUTBOUND or INBOUND access list, only TCP, UDP, and ICMP packets will be permitted out of and in to Ethernet interface 0 (the implicit deny all condition at the end of the access list denies all other packet types on the interface).

The following example shows how to allow the matching of any UDP traffic. The authentication header may be present.

```
permit udp any any sequence 10
The following example shows how to allow the matching of only TCP traffic if the authentication header is
also present.
```
permit tcp any any auth sequence 20 The following example shows how to allow the matching of any IPv6 traffic where the authentication header is present.

permit ahp any any sequence 30

### **Related Commands**

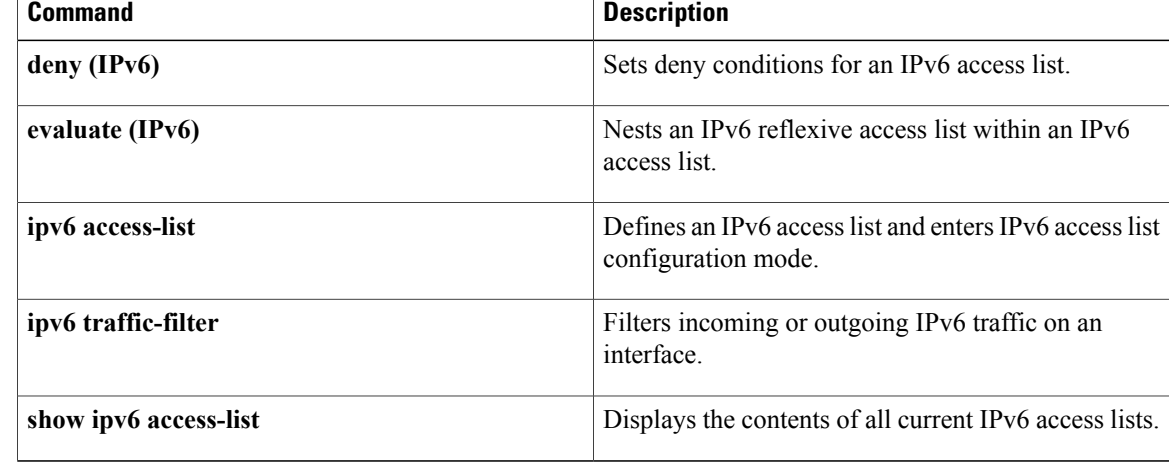

# **permit (MAC ACL)**

To set conditions for a MAC access list, use the **permit** command in MAC access-list extended configuration mode. To remove a condition from an access list, use the **no** form of this command.

**permit** {*src\_mac\_mask*|**hostname** *src\_mac\_name***| any**} {*dest\_mac\_mask*|**hostname** *dst\_mac\_name***| any**} [{*protocol\_keyword*| *ethertype\_number ethertype\_mask*} [**vlan** *vlan\_ID*] [**cos** *cos\_value*]]

**no permit** {*src\_mac\_mask*| **host name** *src\_mac\_name***| any**} {*dest\_mac\_mask*| **host name** *dst\_mac\_name***| any**} [{*protocol\_keyword*| *ethertype\_number ethertype\_mask*} [**vlan** *vlan\_ID*] [**cos** *cos\_value*]]

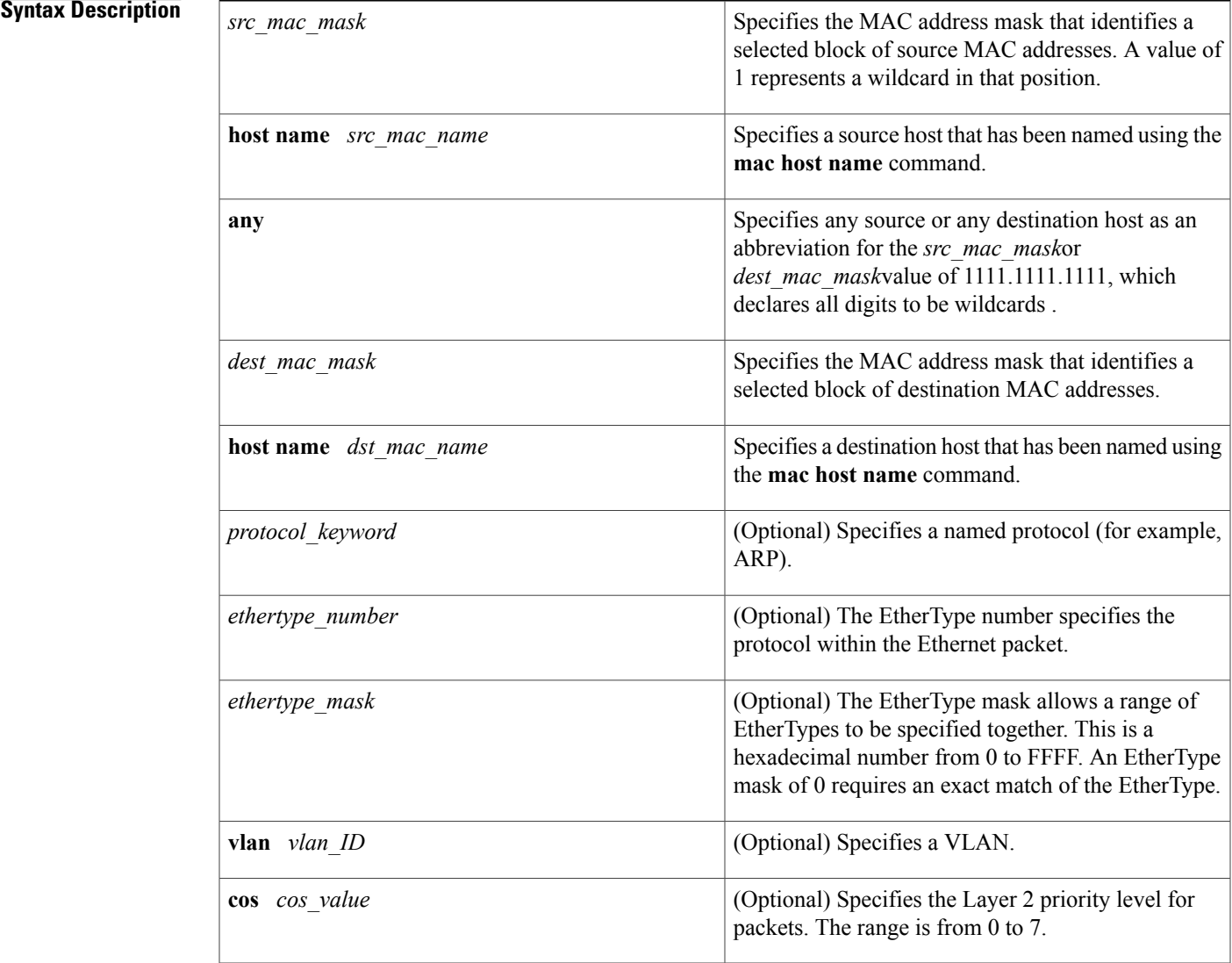

**Command Default** This command has no defaults.

П

T

# **Command Modes** MAC access-list extended configuration (config-ext-macl)

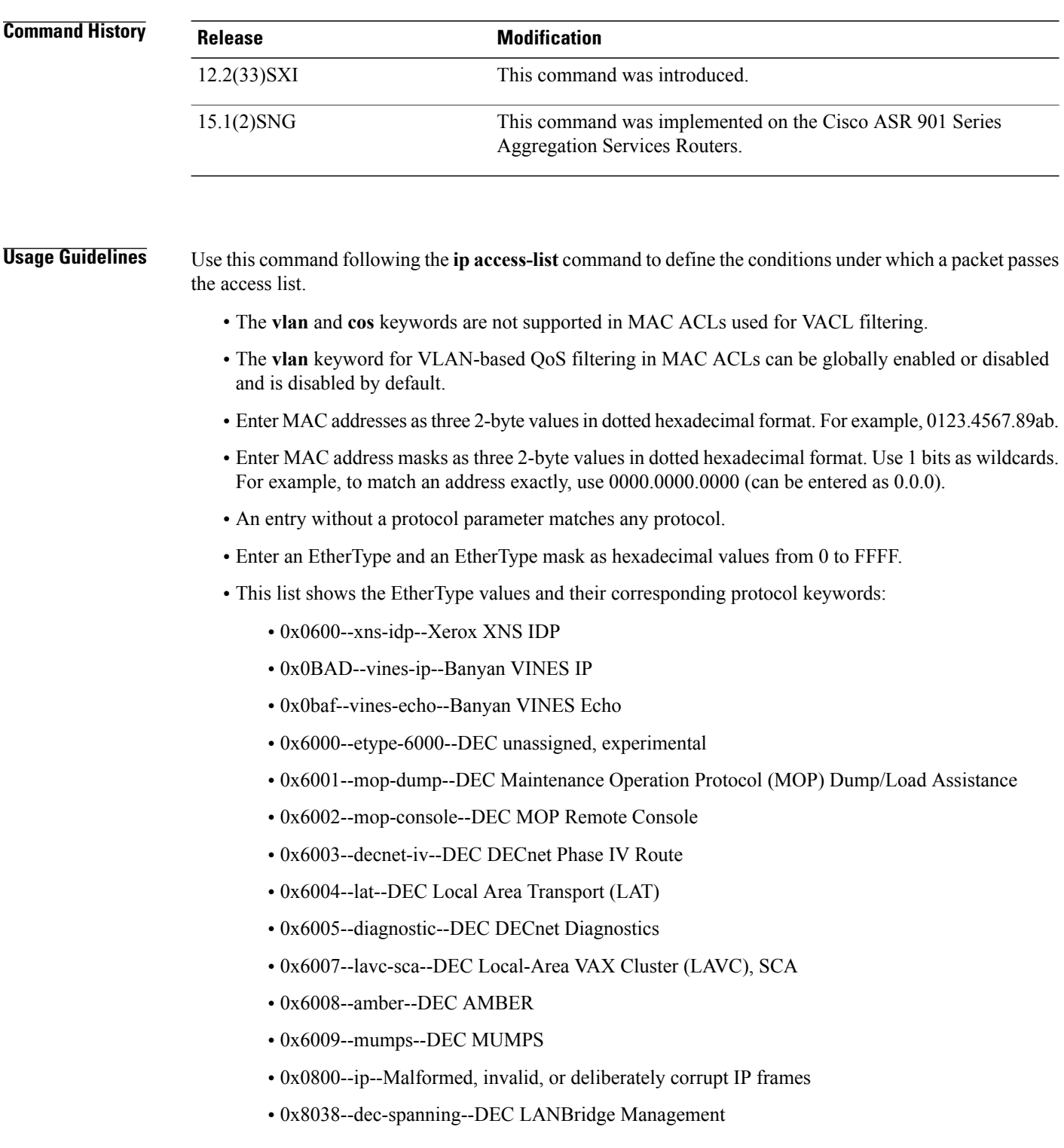

- 0x8039--dsm--DEC DSM/DDP
- 0x8040--netbios--DEC PATHWORKS DECnet NETBIOS Emulation
- 0x8041--msdos--DEC Local Area System Transport
- 0x8042--etype-8042--DEC unassigned
- 0x809B--appletalk--Kinetics EtherTalk (AppleTalk over Ethernet)
- 0x80F3--aarp--Kinetics AppleTalk Address Resolution Protocol (AARP)

**Examples** This example shows how to create a MAC-Layer ACL named mac\_layer that permits dec-phase-iv traffic with source address 0000.4700.0001 and destination address 0000.4700.0009, but denies all other traffic:

Router(config)# **mac access-list extended mac\_layer**

Router(config-ext-macl)# **permit 0000.4700.0001 0.0.0 0000.4700.0009 0.0.0 dec-phase-iv** Router(config-ext-macl)# **deny any any**

## **Related Commands**

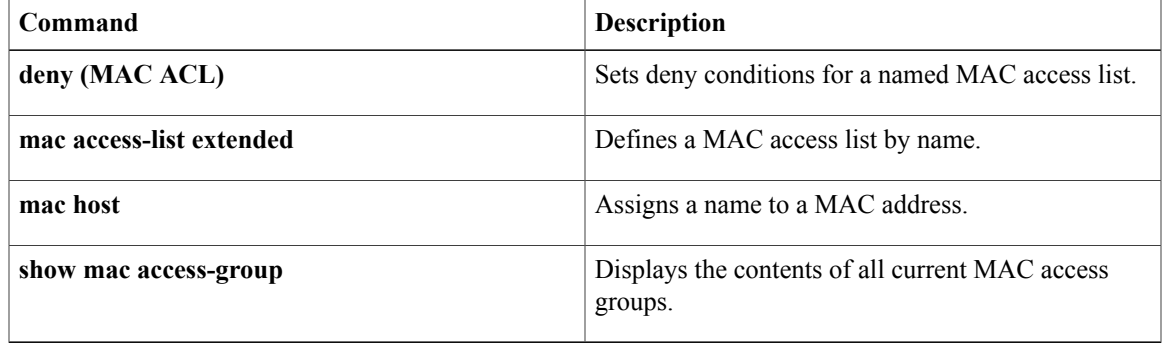

# **permit (reflexive)**

To create a reflexive access list and to enable its temporary entries to be automatically generated, use the **permit**command in access-list configuration mode. To delete the reflexive access list (if only one protocol was defined) or to delete protocol entries from the reflexive access list (if multiple protocols are defined), use the **no** form of this command.

**permit** *protocol source source-wildcard destination destination-wildcard* **reflect** *name* [**timeout** *seconds*] **no permit** *protocol source-wildcard destination destination-wildcard* **reflect** *name*

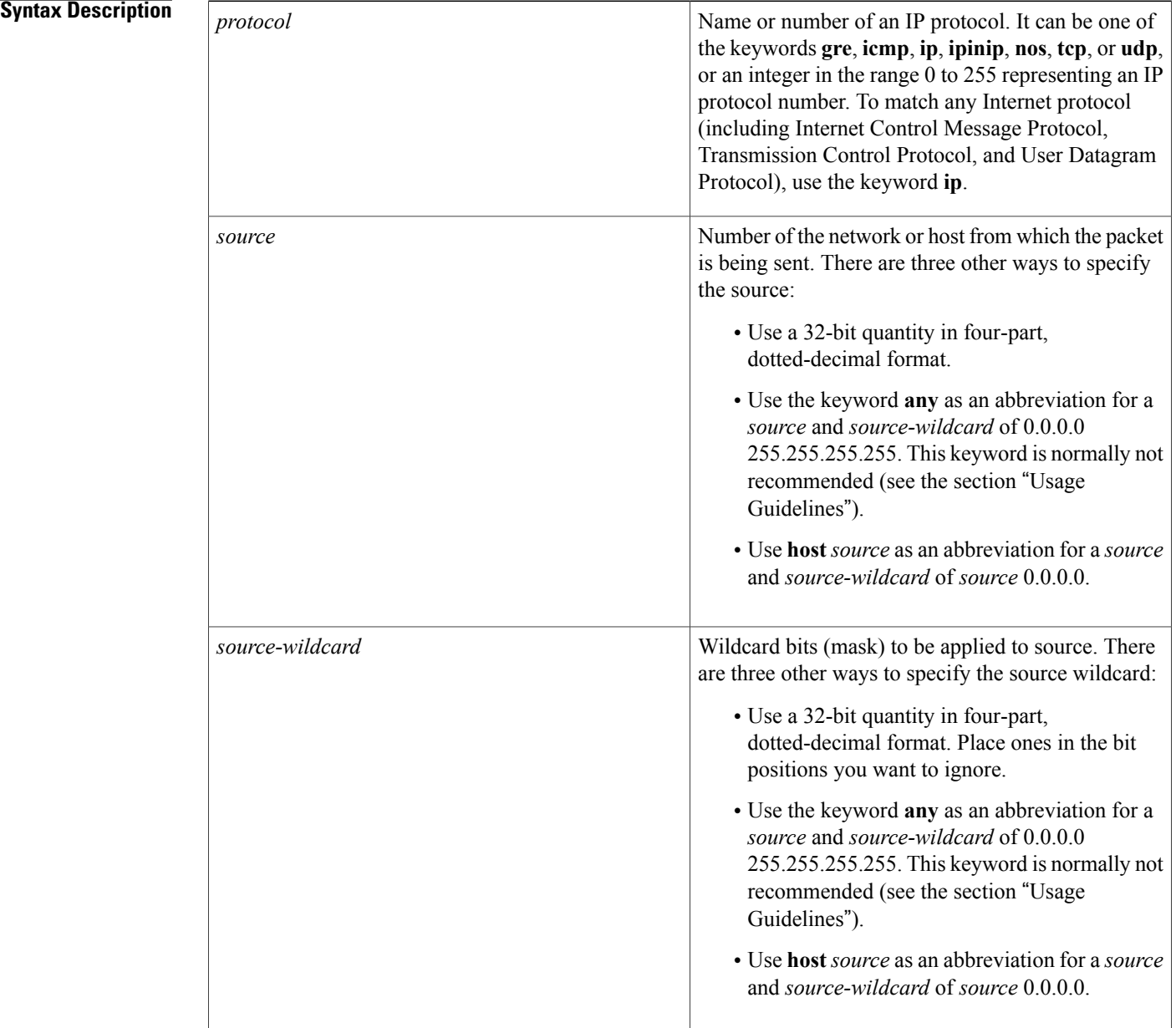
$\mathbf I$ 

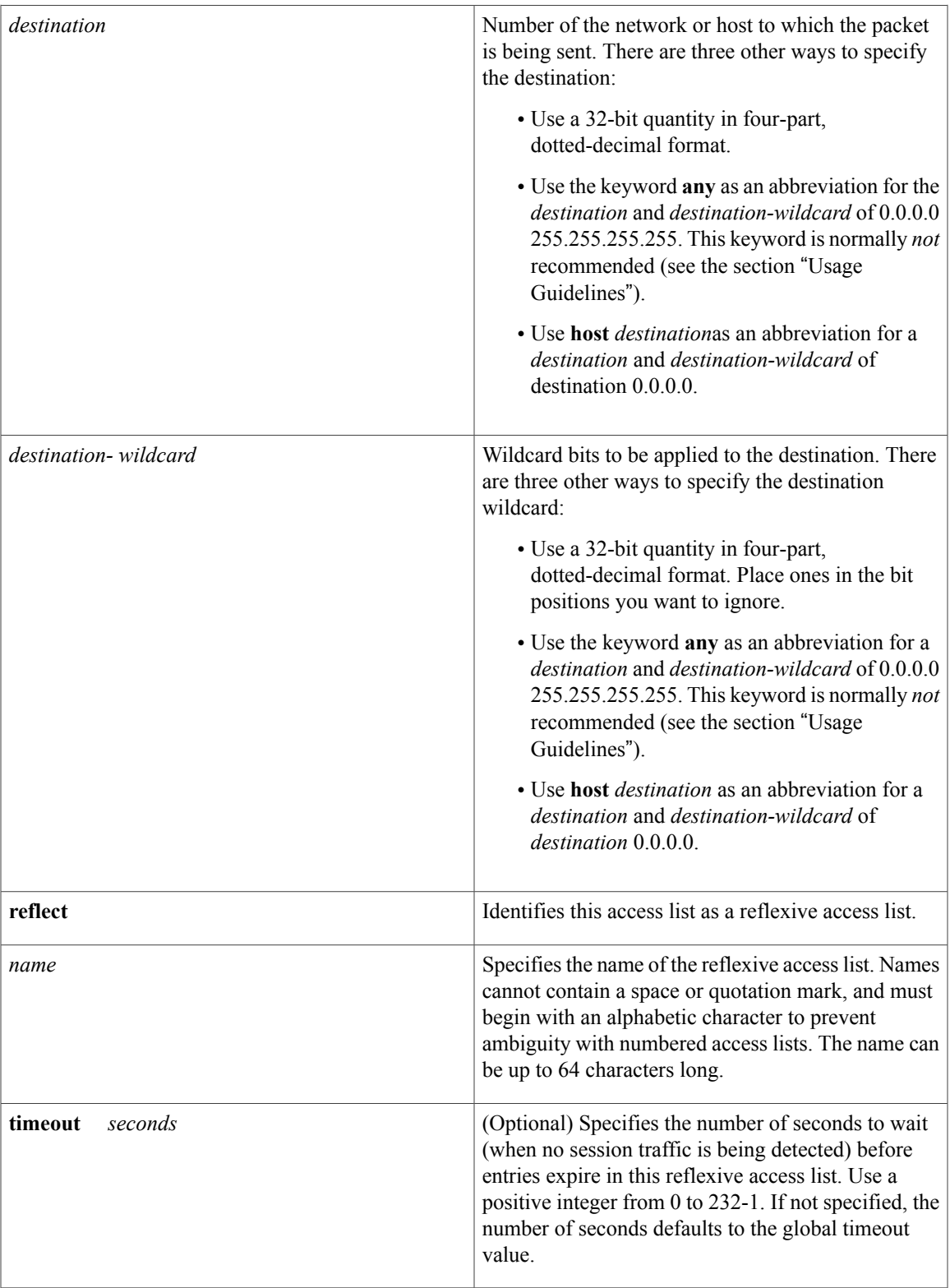

## **Command Default** If this command is not configured, no reflexive access lists will exist, and no session filtering will occur. If this command is configured without specifying a **timeout** value, entries in this reflexive access list will expire after the global timeout period.

**Command Modes** Access-list configuration

### **Command History**

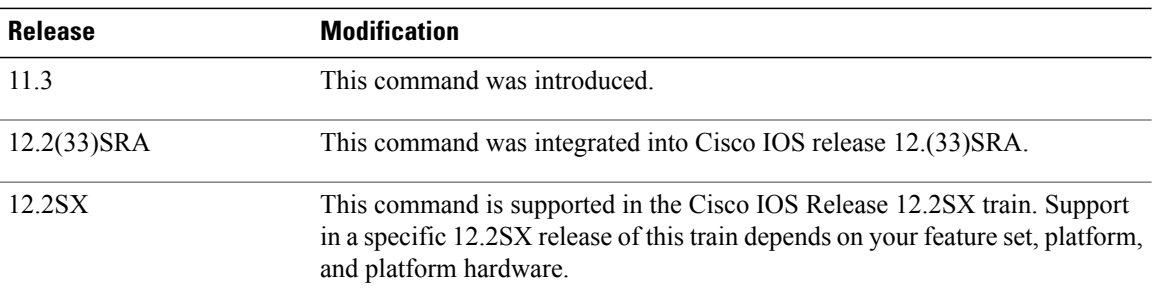

**Usage Guidelines** This command is used to achieve reflexive filtering, a form of session filtering.

For this command to work, you must also nest the reflexive access list using the **evaluate** command.

This command creates a reflexive access list and triggers the creation of entries in the same reflexive access list. This command must be an entry (condition statement) in an extended named IP access list.

If you are configuring reflexive access lists for an external interface, the extended named IP access list should be one which is applied to outbound traffic.

If you are configuring reflexive access lists for an internal interface, the extended named IP access list should be one which is applied to inbound traffic.

IP sessions that originate from within your network are initiated with a packet exiting your network. When such a packet is evaluated against the statements in the extended named IP access list, the packet is also evaluated against this reflexive **permit** entry.

As with all access list entries, the order of entries is important, because they are evaluated in sequential order. When an IP packet reaches the interface, it will be evaluated sequentially by each entry in the access list until a match occurs.

If the packet matches an entry prior to the reflexive **permit** entry, the packet will not be evaluated by the reflexive **permit** entry, and no temporary entry will be created for the reflexive access list (session filtering will not be triggered).

The packet will be evaluated by the reflexive **permit** entry if no other match occurs first. Then, if the packet matches the protocol specified in the reflexive **permit** entry, the packet is forwarded and a corresponding temporary entry is created in the reflexive accesslist (unlessthe corresponding entry already exists, indicating the packet belongs to a session in progress). The temporary entry specifies criteria that permits traffic into your network only for the same session.

**Characteristics of Reflexive Access List Entries**

This command enables the creation of temporary entries in the same reflexive access list that was defined by this command. The temporary entries are created when a packet exiting your network matches the protocol specified in this command. (The packet "triggers" the creation of a temporary entry.) These entries have the following characteristics:

- The entry is a **permit** entry.
- The entry specifies the same IP upper-layer protocol as the original triggering packet.
- The entry specifies the same source and destination addresses as the original triggering packet, except the addresses are swapped.
- If the original triggering packet is TCP or UDP, the entry specifies the same source and destination port numbers as the original packet, except the port numbers are swapped.

If the original triggering packet is a protocol other than TCP or UDP, port numbers do not apply, and other criteria are specified. For example, for ICMP, type numbers are used: the temporary entry specifies the same type number as the original packet (with only one exception: if the original ICMP packet is type 8, the returning ICMP packet must be type 0 to be matched).

- The entry inherits all the values of the original triggering packet, with exceptions only as noted in the previous four bullets.
- IP traffic entering your internal network will be evaluated against the entry, until the entry expires. If an IP packet matches the entry, the packet will be forwarded into your network.
- The entry will expire (be removed) after the last packet of the session is matched.
- If no packets belonging to the session are detected for a configurable length of time (the timeout period), the entry will expire.

**Examples** The following example defines a reflexive access list *tcptraffic*, in an outbound access list that permits all Border Gateway Protocol and Enhanced Interior Gateway Routing Protocol traffic and denies all ICMP traffic. This example is for an external interface (an interface connecting to an external network).

First, the interface is defined and the access list is applied to the interface for outbound traffic.

```
interface Serial 1
description Access to the Internet via this interface
ip access-group outboundfilters out
```
Next, the outbound access list is defined and the reflexive access list *tcptraffic* is created with a reflexive **permit** entry.

```
ip access-list extended outboundfilters
permit tcp any any reflect tcptraffic
```
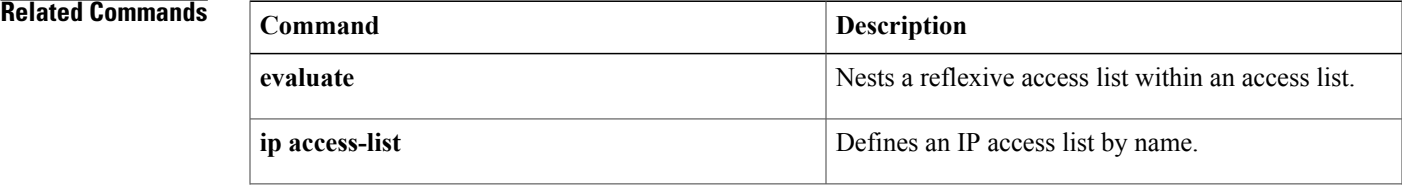

I

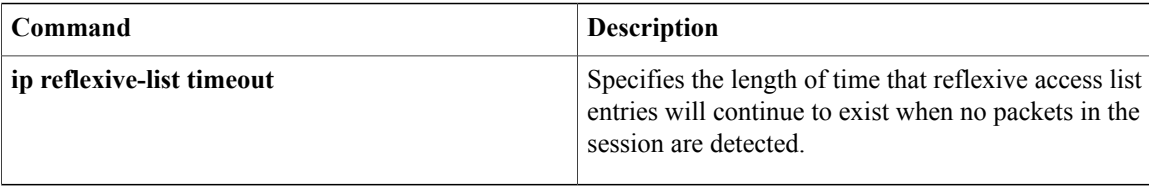

Г

## **permit (webvpn acl)**

To set conditions to allow packets to pass a named Secure Sockets Layer Virtual Private Network (SSL VPN) access list, use the **permit** command in webvpn acl configuration mode. To remove a permit condition from an access list, use the **no** form of this command.

**permit** [**url** [**any**| *url-string*]] [**ip| tcp|udp|http|https| cifs**] [**any**|*source-ip source-mask*] [**any**| *destination-ip destination-mask*] **time-range** *time-range-name* **[syslog]**

**nopermiturl** [**any**| *url-string*] [**ip| tcp|udp|http|https| cifs**] [**any**|*source-ip source-mask*] [**any**| *destination-ip destination-mask*] **time-range** *time-range-name* **[syslog]**

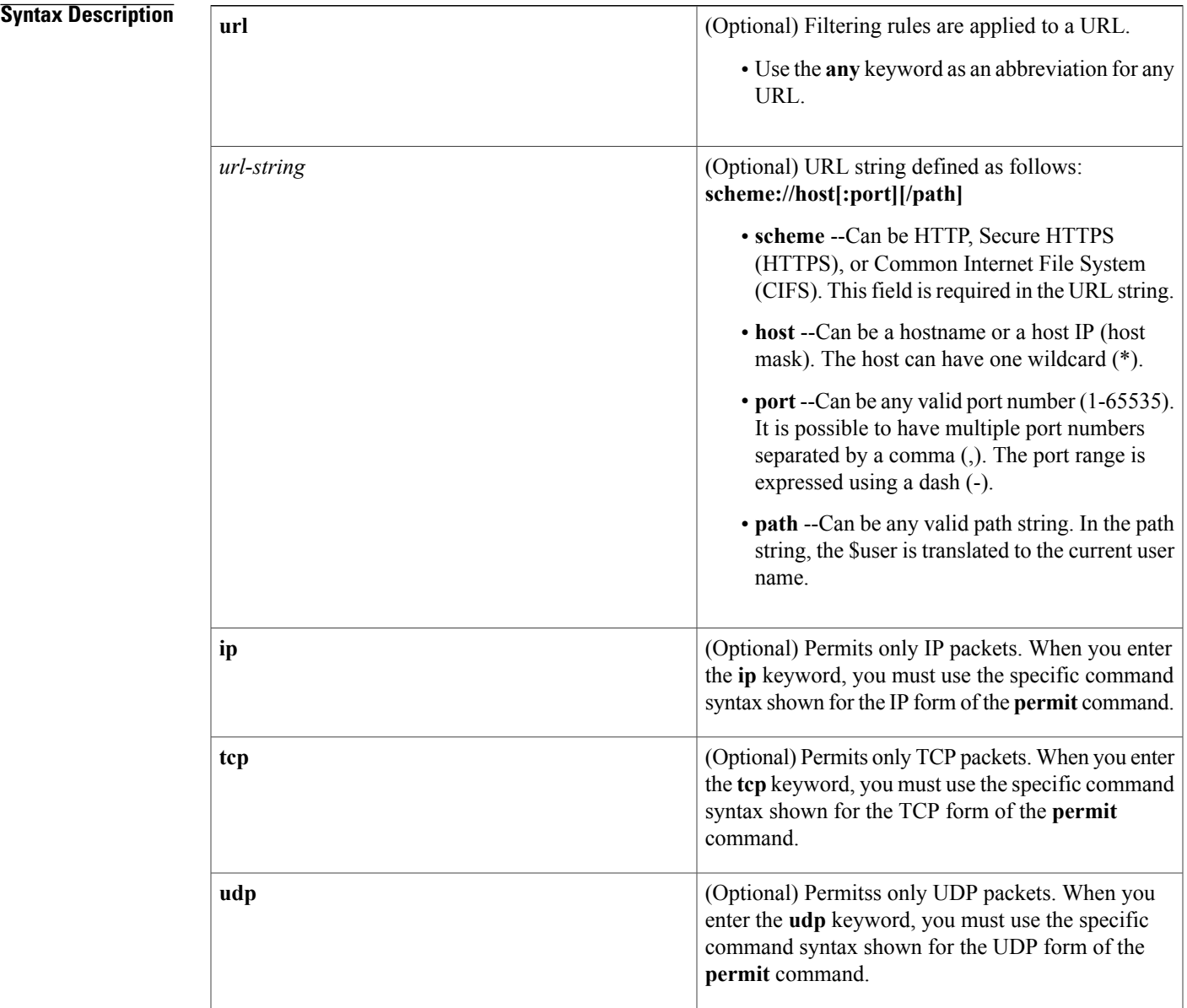

 $\mathbf I$ 

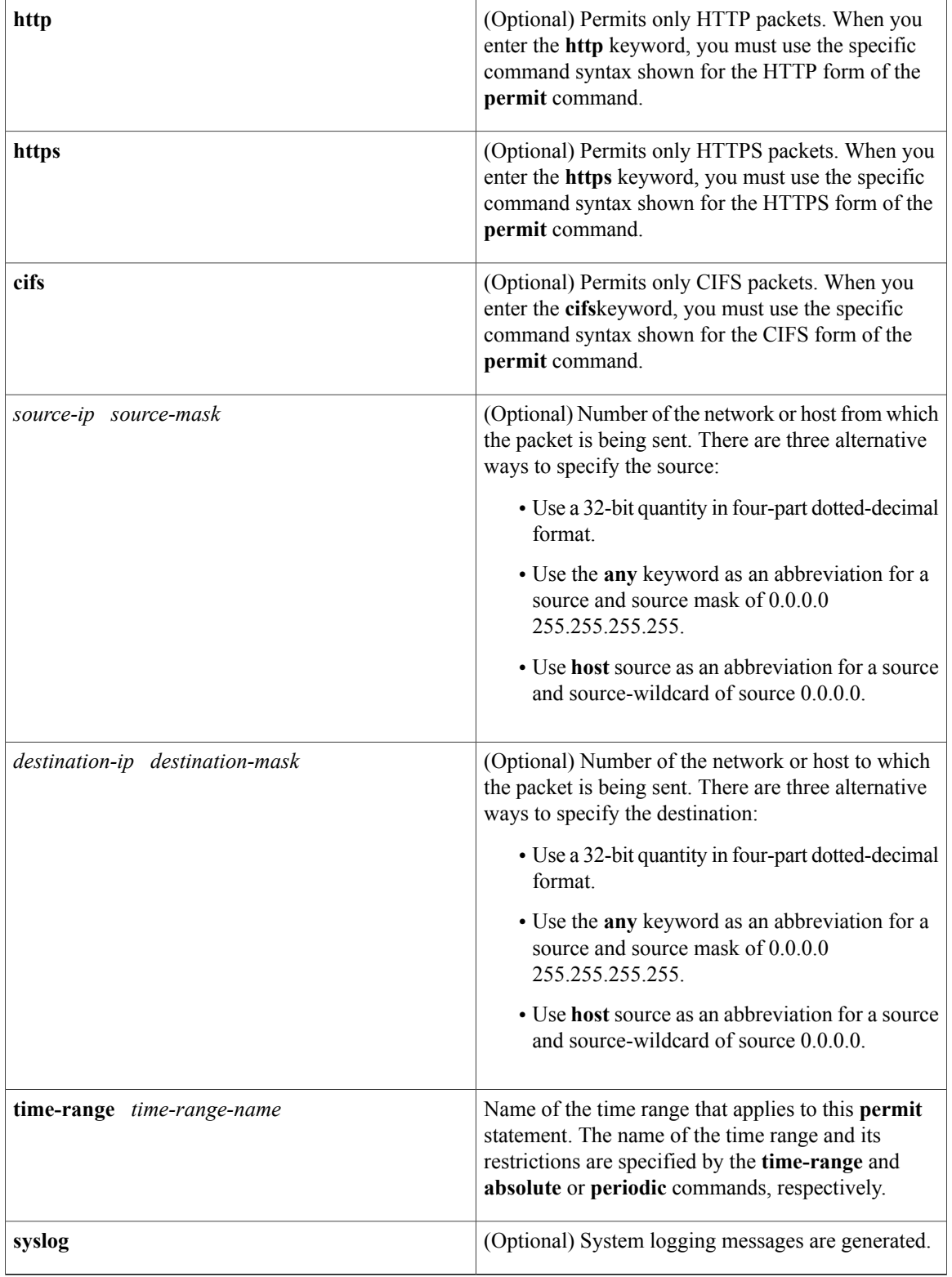

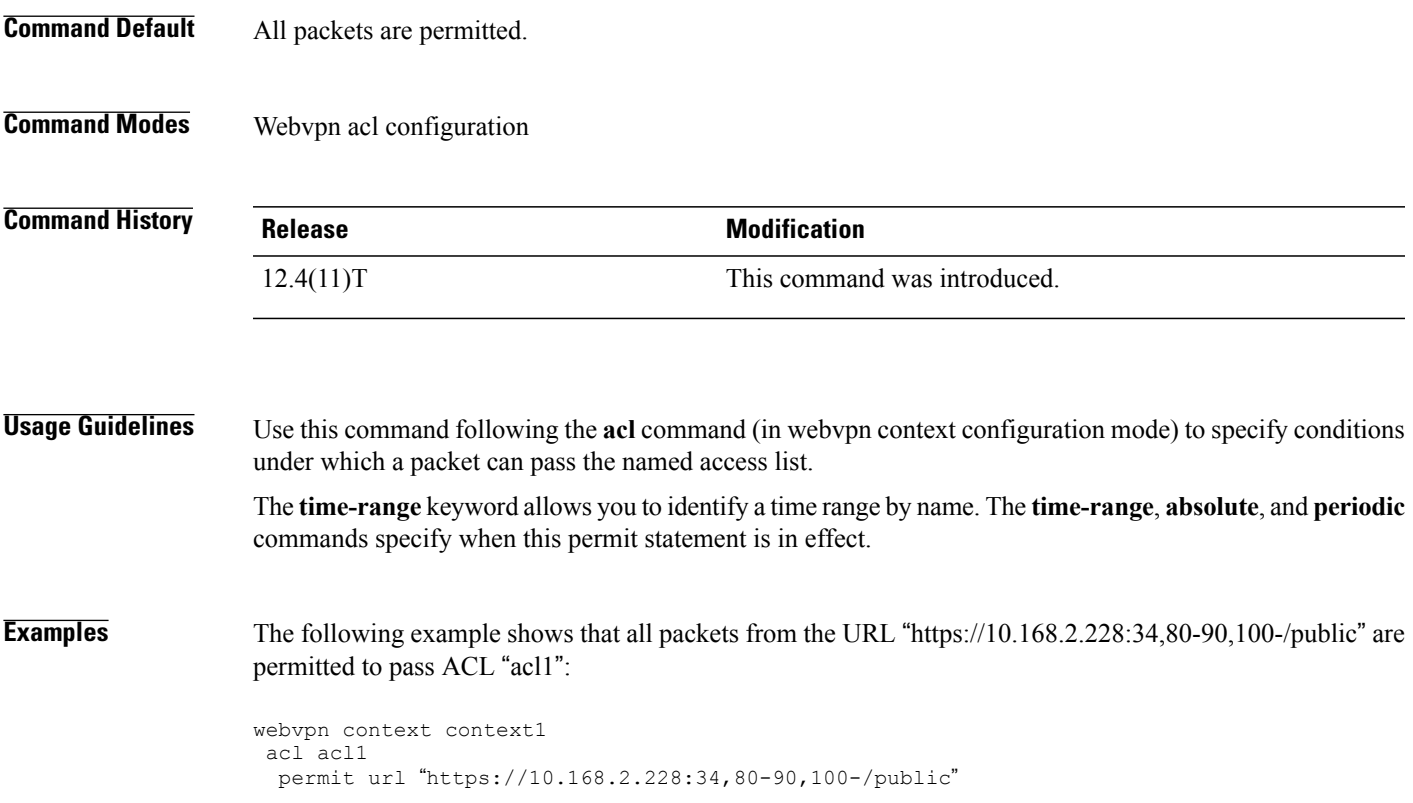

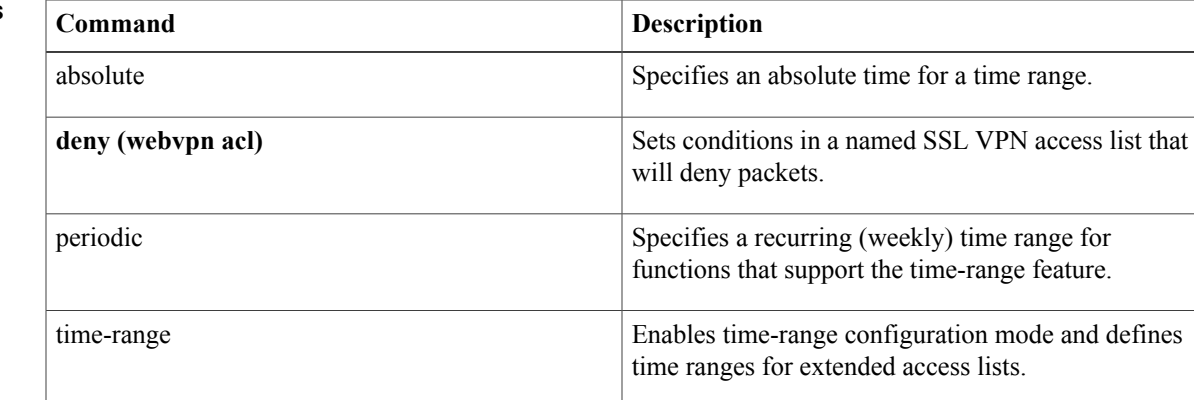

## **Related Commands**

 $\overline{\phantom{a}}$ 

 $\mathbf I$ 

# **pfs**

**pfs**

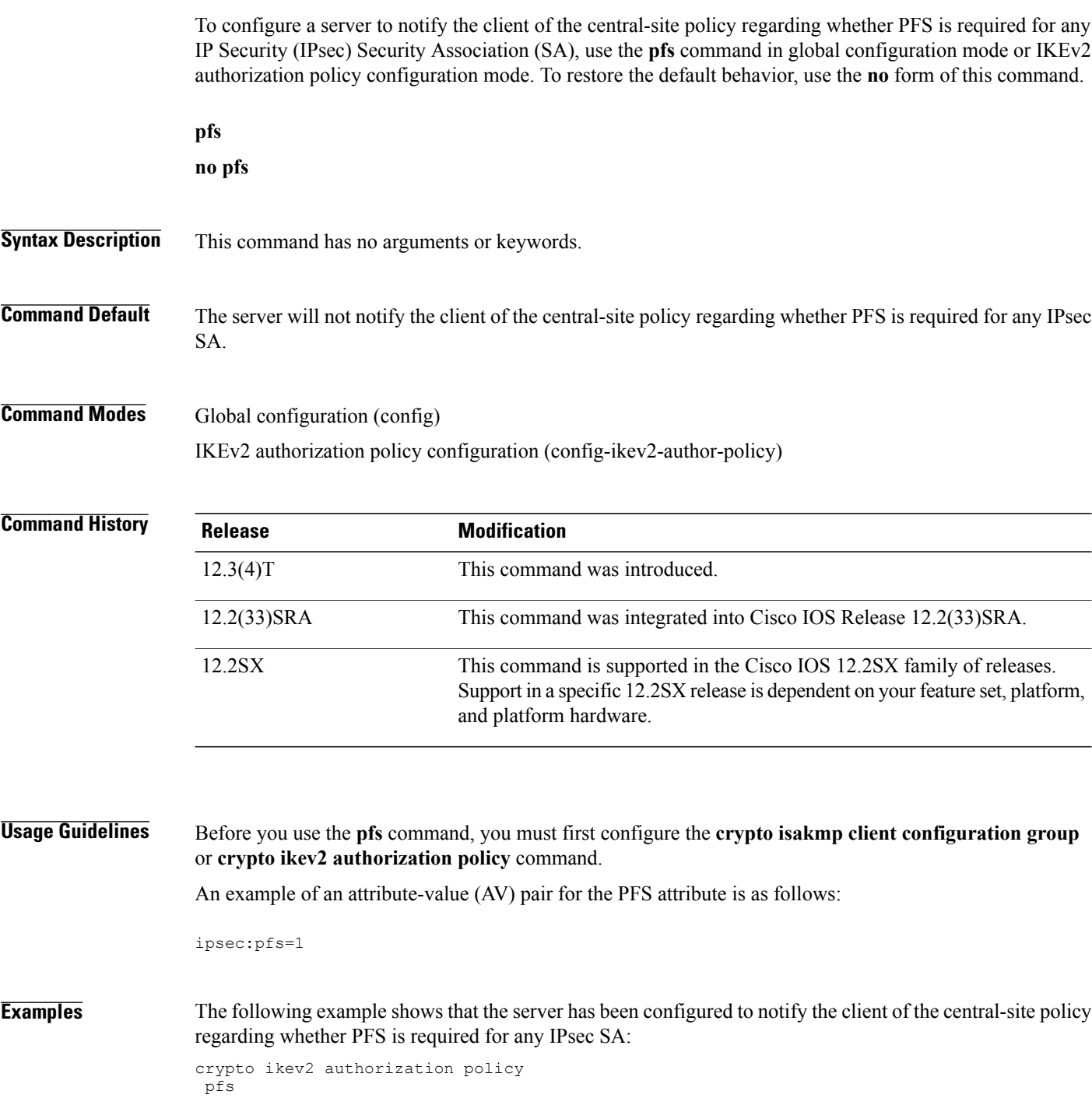

 $\mathbf I$ 

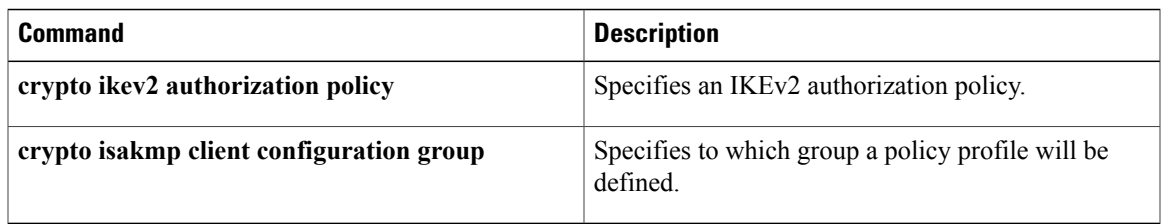

T

## **pki-server**

To specify the certificate server that isto be associated with the Trusted Transitive Introduction (TTI) exchange between the Secure Device Provisioning (SDP) petitioner and the SDP registrar, use the **pki-server**command in tti-registrar configuration mode. To change the specified certificate server, use the**no** form of this command.

**pki-server** *label*

**no pki-server** *label*

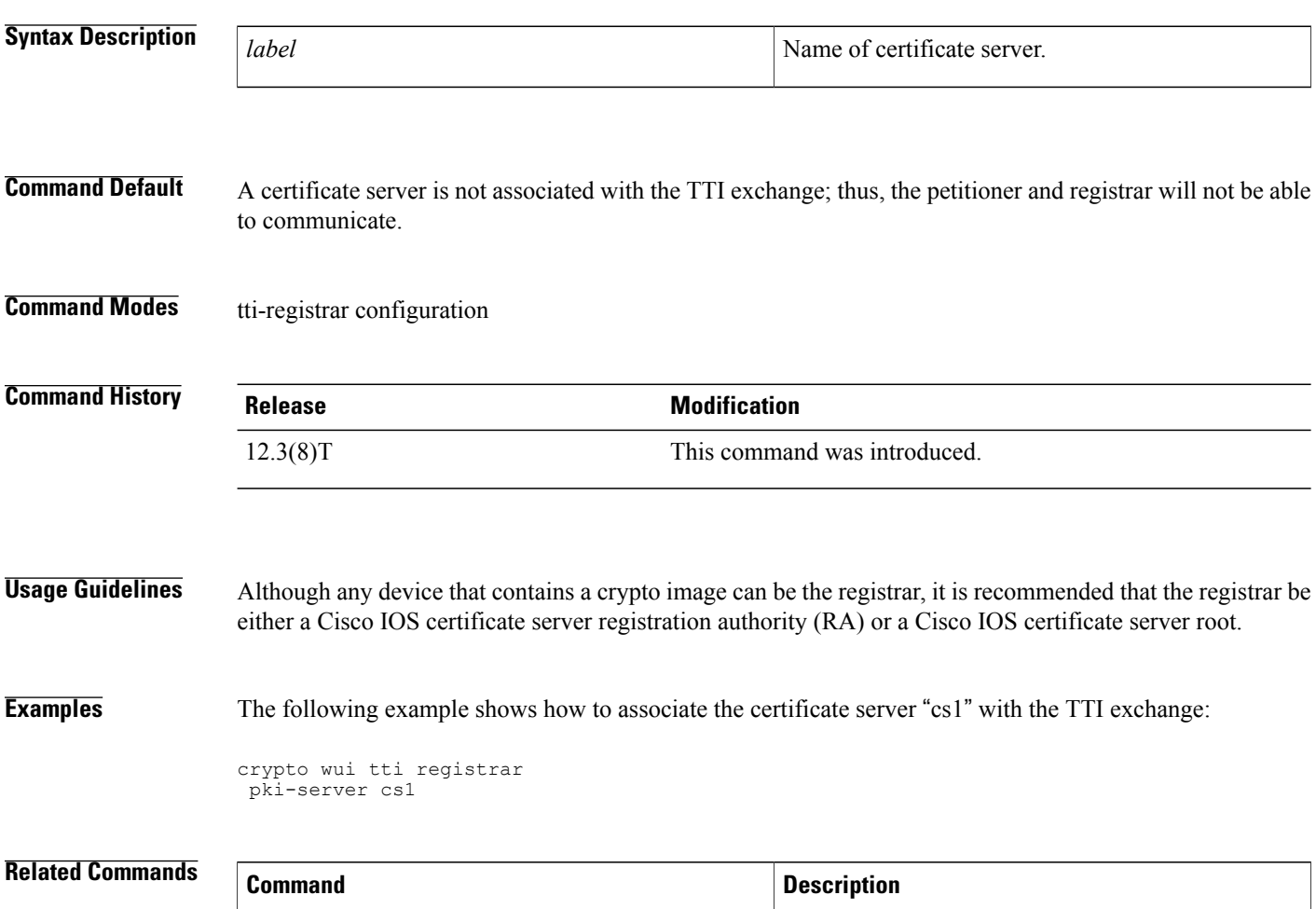

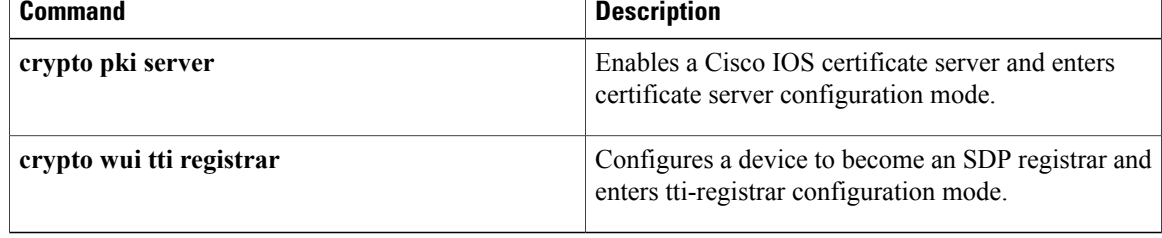

## **pki trustpoint**

To use the PKI trustpoints in the Rivest, Shamir and Adleman (RSA) signature authentication method, use the **pki trustpoint**command in IKEv2 profile configuration mode. To remove the trustpoint, use the **no** form of this command.

**pki trust-point** *trustpoint-name* [**sign| verify**]

**no pki trust-point** *trustpoint-name* [**sign| verify**]

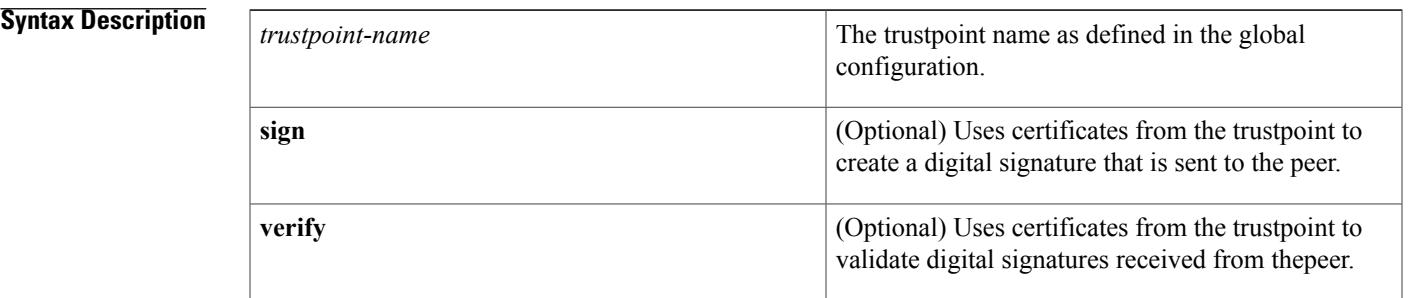

### **Command Default** If there is no trustpoint defined in the IKEv2 profile configuration, the default is to validate the certificate using all the trustpoints that are defined in the global configuration.

**Command Modes** IKEv2 profile configuration (config-ikev2-profile)

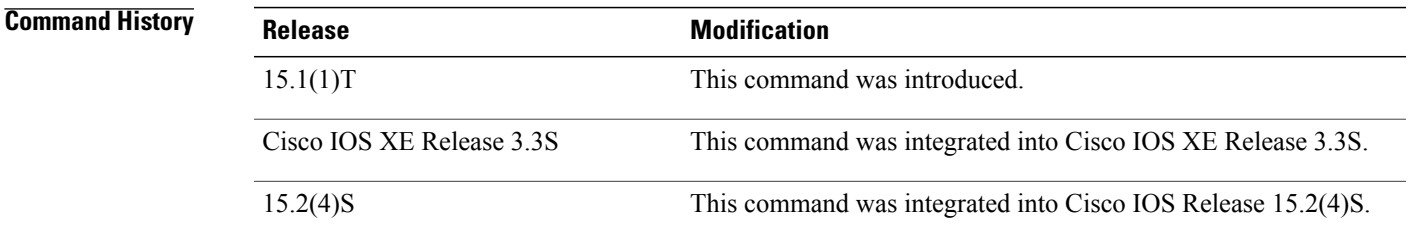

**Usage Guidelines** The **pki trustpoint** command specifies the trustpoints that are used with the RSA-signature authentication method. You can configure upto six truspoints.

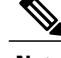

**Note** If the **sign** or **verify** keyword is not specified, the trustpoint is used for signing and verification.

I

**Examples** The following example specifies two trustpoints, trustpoint-local for local authentication using sign and trustpoint-remote for remote verification using verify:

```
Router(config)# crypto ikev2 profile profile2
Router(config-ikev2-profile)# pki trustpoint trustpoint-local sign
Router(config-ikev2-profile)# pki trustpoint trustpoint-remote verify
```
### **Related Commands**

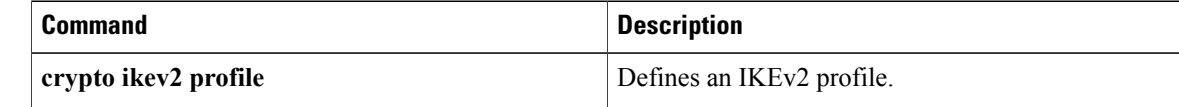

## **police (zone policy)**

To limit traffic matching within a firewall (inspect) policy, use the **police** command in policy-map class configuration mode. To remove traffic limiting from the firewall policy configuration , use the **no** form of this command.

**police rate** *bps* [**burst** *size*]

**no police rate** *bps* [**burst** *size*]

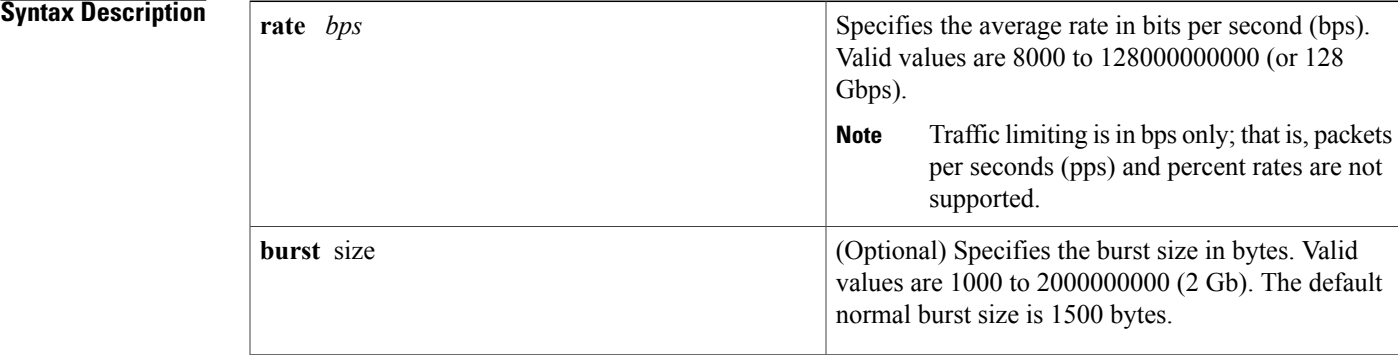

### **Command Default** Traffic limiting is disabled.

**Command Modes** Policy-map class configuration (config-pmap-c)

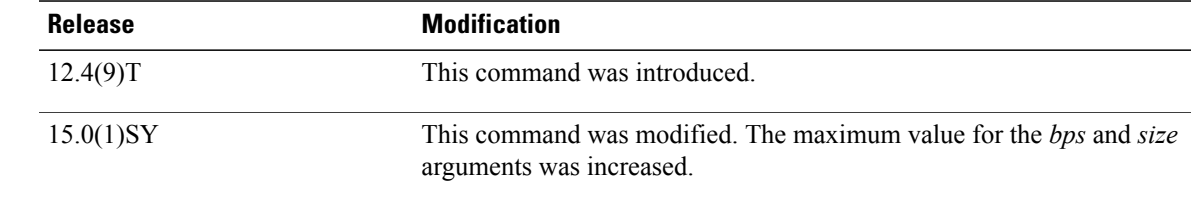

**Command History** 

**Usage Guidelines** Issue the **police** command within an inspect policy to limit the number of concurrent connections allowed for applications such as Instant Messenger (IM) and peer-to-peer (P2P).

> To effectively use the **police** command, you must also enable Cisco IOS stateful packet inspection within the inspect policy map. If you configure the **police** command without configuring the inspect action (via the **inspect** command), you will receive an error message and the **police** command will be rejected.

> Because an inspect policy map can be applied only to a zone pair, and not an interface, the police action will be enforced on traffic that traverses the zone pair. (The direction is inherent to the specification of the zone pair.)

The police action is not allowed in policies that are attached to zone pairs involving a "self" zone. If you want to perform this task, you should use control plane policing.

**Examples** The following example shows how to limit traffic matching with the inspect policy "p1":

```
policy-map type inspect p1
 class type inspect c1
  inspect
  police rate 1000 burst 6100
```
The following example issample output from the s**how policy-maptype inspect zone-pair** command, which can now be used to verify the police action configuration:

Router# **show policy-map type inspect zone-pair**

```
Zone-pair: zp
Service-policy inspect : test-udp
 Class-map: check-udp (match-all)
   Match: protocol udp
   Inspect
    Packet inspection statistics [process switch:fast switch]
    udp packets: [3:4454]
   Session creations since subsystem startup or last reset 92
   Current session counts (estab/half-open/terminating) [5:33:0]
   Maxever session counts (estab/half-open/terminating) [5:59:0]
   Last session created 00:00:06
   Last statistic reset never
   Last session creation rate 61
    Last half-open session total 33
   Police
   rate 8000 bps,1000 limit
   conformed 2327 packets, 139620 bytes; actions: transmit
   exceeded 36601 packets, 2196060 bytes; actions: drop
   conformed 6000 bps, exceed 61000 bps
  Class-map: class-default (match-any)
   Match: any
   Drop (default action)
   0 packets, 0 bytes
```
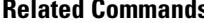

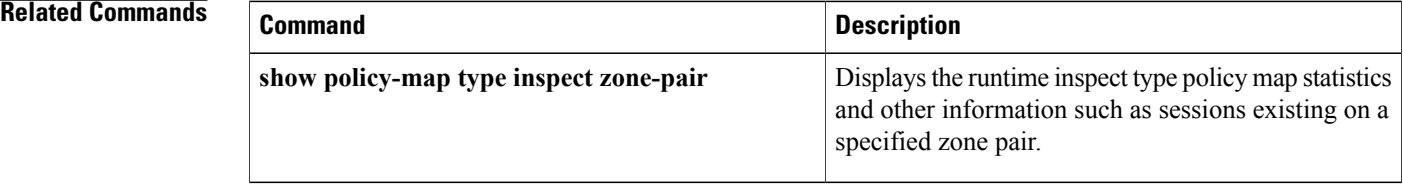

## **policy**

To define the Central Policy Push (CPP) firewall policy push, use the **policy** command in global configuration mode. To remove the CPP policy that was configured, use the **no** form of this command.

**policy** {**check-presence**| **central-policy-push access-list** {**in| out**} {*access-list-name*| *access-list-number*}} **nopolicy** {**check-presence**| **central-policy-pushaccess-list** {**in| out**} {*access-list-name*| *access-list-number*}}

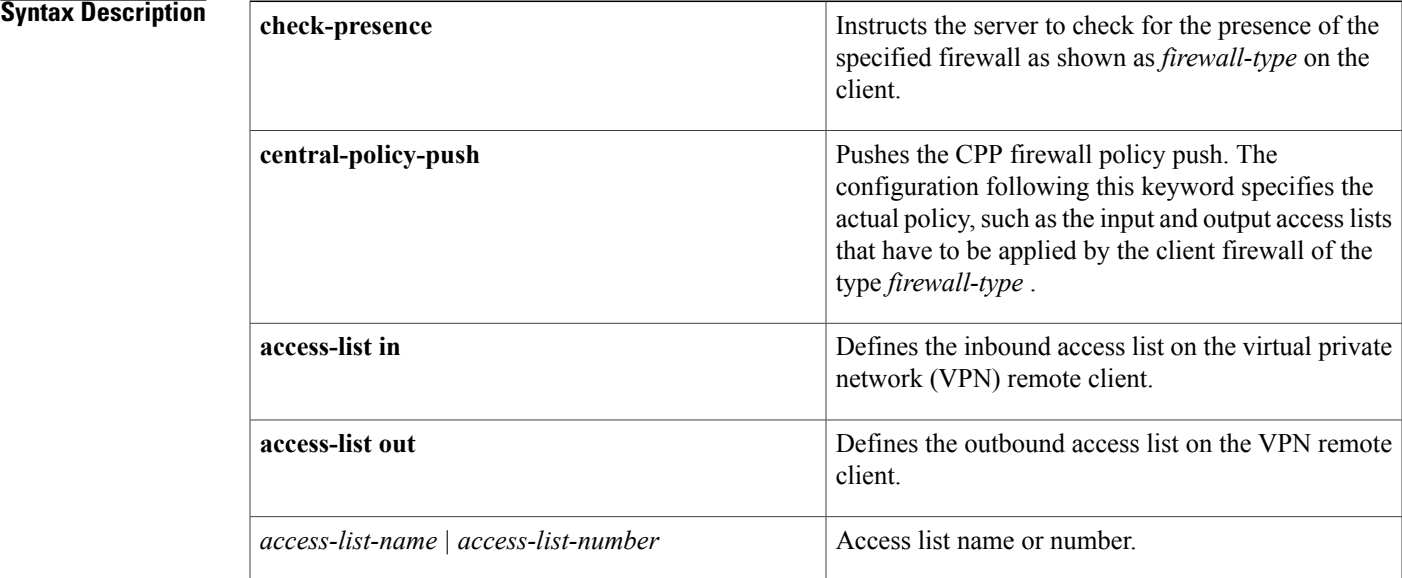

**Command Default** The CPP policy is not defined.

## **Command Modes** Global configuration (config)

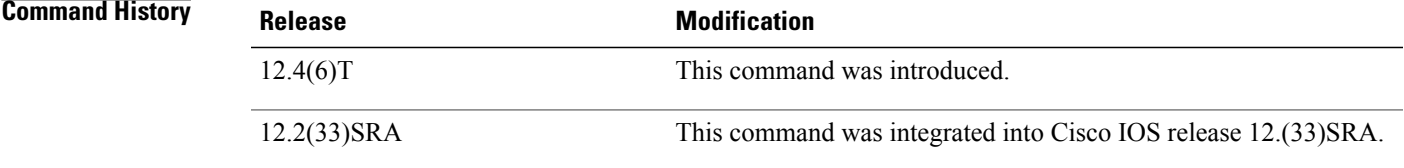

Г

**Examples** The following example defines the CPP policy name as "hw-client-g-cpp." The "Cisco-Security-Agent" policy type is mandatory. The CPP inbound list is "192" and the outbound list is "sample":

crypto isakmp client firewall hw-client-g-cpp required Cisco-Security-Agent

```
policy central-policy-push access-list in 192
policy central-policy-push access-list out sample
policy check-presence:
```
The following example shows access lists that have been applied on a VPN remote client and later applied by the client firewall :

### **Examples**

.

. .

. . .

. . .

.

```
.
.
access-list 170 permit ip 172.18.124.0 0.0.0.255 any
access-list 170 permit ip 172.21.1.0 0.0.0.255 any
.
```
### **Examples**

access-list 180 permit ip any 172.18.124.0 0.0.0.255

Inbound and outbound policies to be applied by the client firewall

```
.
.
crypto isakmp client firewall test required cisco-integrated-client-firewall
 policy central-policy-push access-list in 170
 policy central-policy-push access-list out 180
.
.
.
crypto isakmp client configuration group vpngroup1
  firewall policy test
.
.
.
```
### **Related Commands**

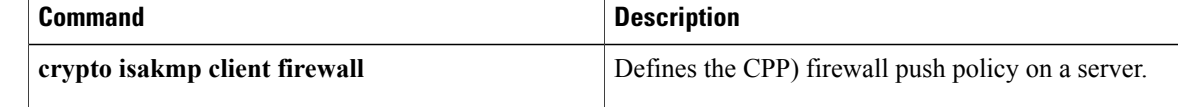

## **policy dynamic identity**

To configure identity port mapping (IPM) to allow dynamic authorization policy download from an authorization server based on the identity of the peer, use the **policy dynamic identity** command in Cisco TrustSec manual configuration mode. Use the **no** form of the command to remove a policy.

**policy dynamic identity** *peer*

**no policy dynamic identity** *peer*

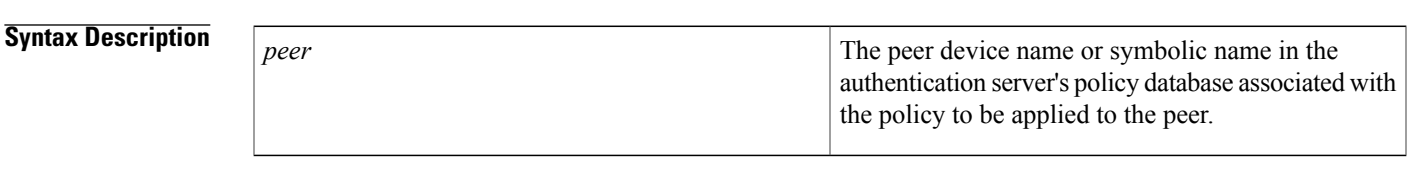

**Command Default** No policy is defined and traffic passes through without applying an SGT.

**Command Modes** Cisco TrustSec manual configuration (config-if-cts-manual)

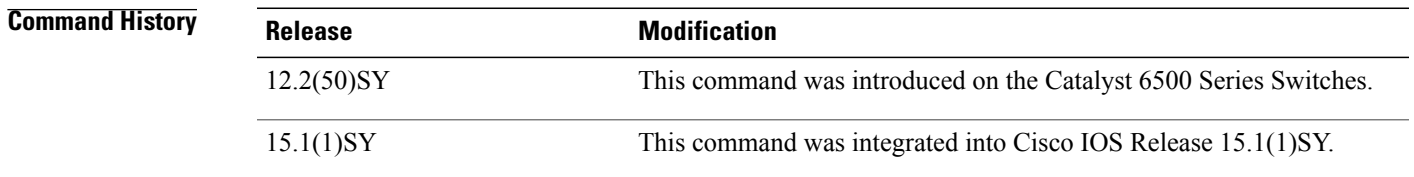

**Usage Guidelines** When manually configuring Cisco TrustSec on an interface, consider these usage guidelines and restrictions:

- If no SAP parameters are defined, no Cisco TrustSec encapsulation or encryption is performed.
- If the selected SAP mode allows SGT insertion and an incoming packet carries an SGT, the tagging policy is as follows:
	- If the **policy static sgt** command is configured, the packet is tagged with the SGT configured in the policy static command.
	- If the **policy dynamic identity** command is configured, the packet is not tagged.
- If the selected SAP mode allows SGT insertion and an incoming packet carries an SGT, the tagging policy is as follows:
	- If the **policy static sgt** command is configured without the trusted keyword, the SGT is replaced with the SGT configured in the policy static command.
	- If the **policy static sgt** command is configured with the trusted keyword, no change is made to the SGT.

I

- If the **policy dynamic identity** command is configured and the authorization policy downloaded from the authentication server indicates that the packet source is untrusted, the SGT is replaced with the SGT specified by the downloaded policy.
- If the**policy dynamic identity** command is configured and the downloaded policy indicates that the packet source is trusted, no change is made to the SGT.

**Examples** Device(config-if-cts-manual)# policy dynamic identity my\_peer\_device\_name

### **Related Commands**

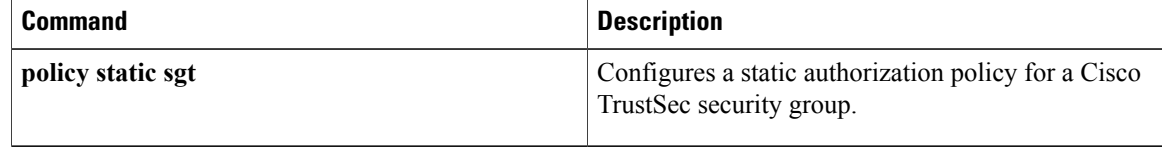

## **policy group**

Г

To enter webvpn group policy configuration mode to configure a group policy, use the**policy group**command in webvpn context configuration mode. To remove the policy group from the router configuration file, use the **no** form of this command.

**policy group** *name*

**no policy group** *name*

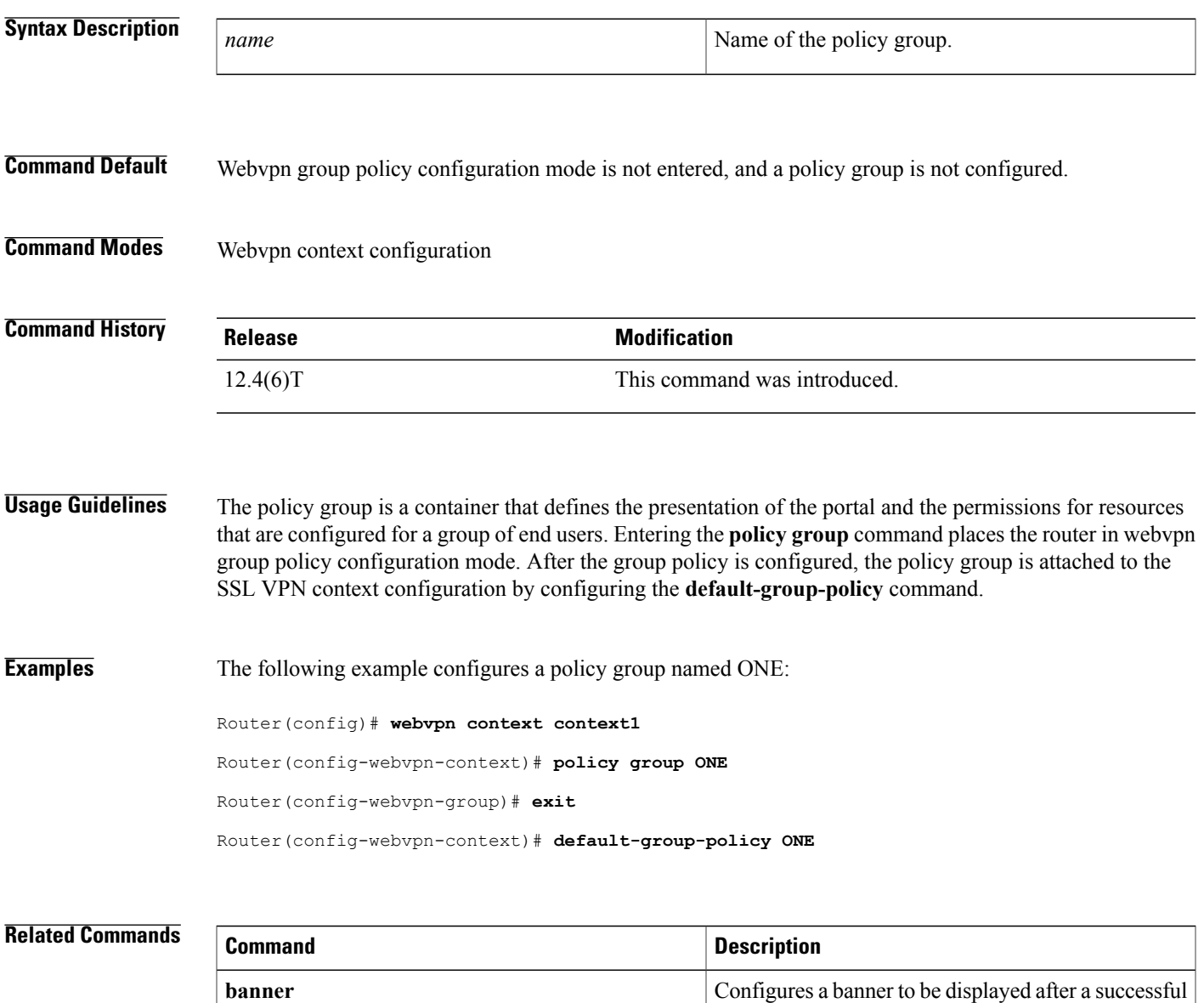

login.

T

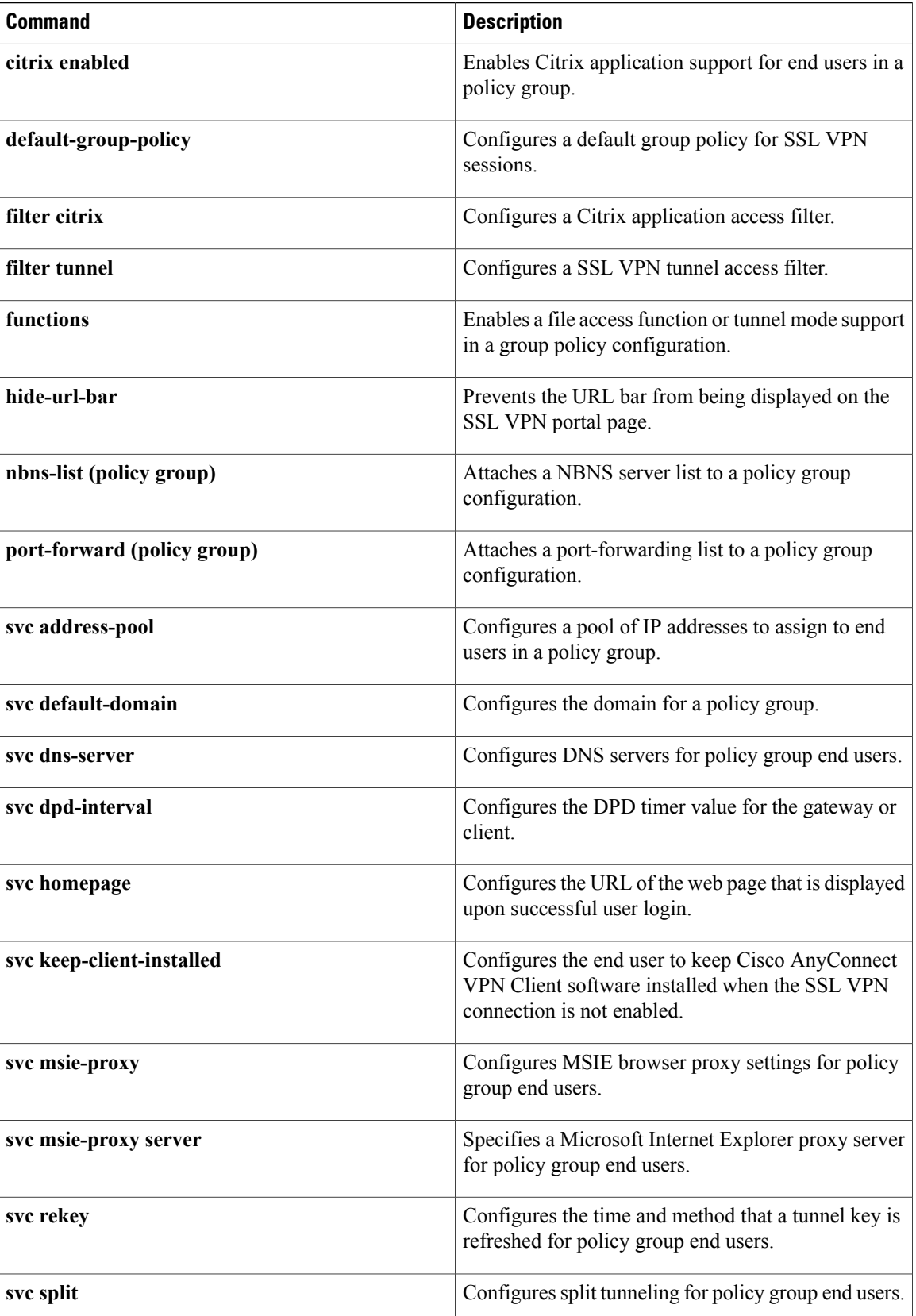

 $\overline{\phantom{a}}$ 

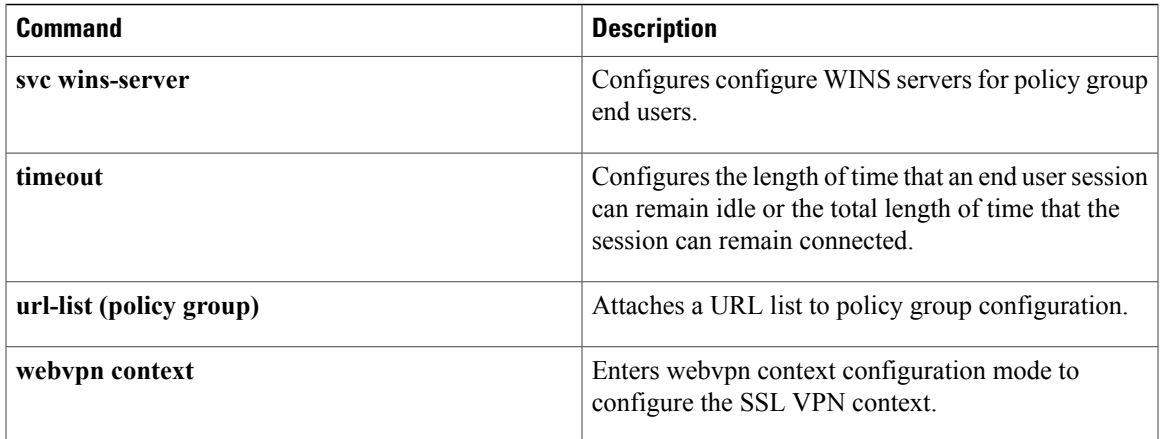

## **policy static sgt**

To configure a static authorization policy for a Cisco TrustSec security group, use the **policy static sgt** command in Cisco TrustSec manual configuration mode. Use the**no** form of the command to remove a policy.

**policy static sgt** *tag* [**trusted**]

**no policy static sgt** *tag* [**trusted**]

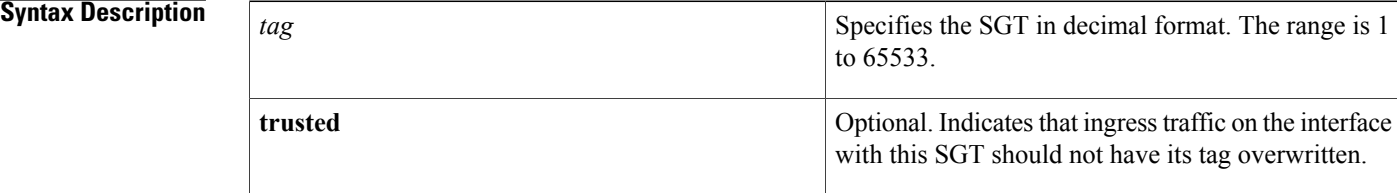

## **Command Default** No static policy is defined.

### **Command Modes** Cisco TrustSec manual configuration (config-if-cts-manual)

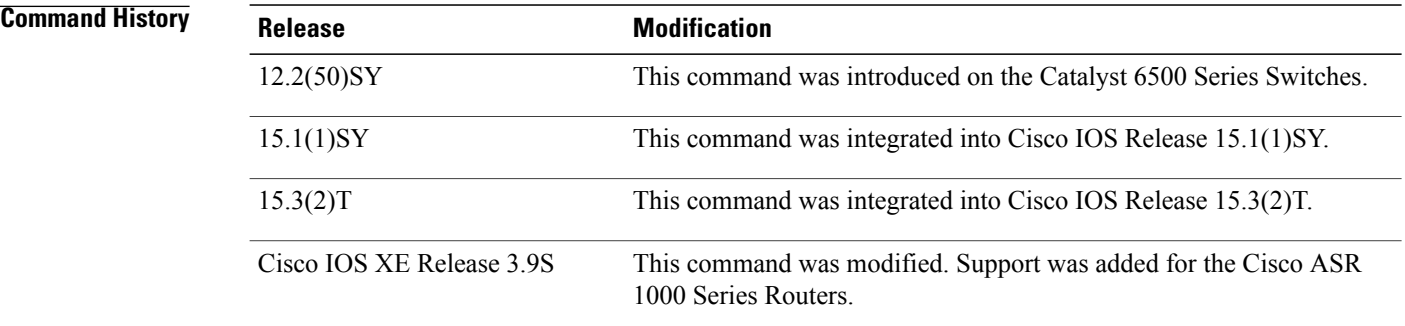

**Usage Guidelines** When manually configuring Cisco TrustSec on an interface, consider these usage guidelines and restrictions:

- If no SAP parameters are defined, no Cisco TrustSec encapsulation or encryption is performed.
- If the selected SAP mode allows SGT insertion and an incoming packet carries an SGT, the tagging policy is as follows:
	- If the **policy static sgt** command is configured, the packet is tagged with the SGT configured in the policy static command.
	- If the **policy dynamic identity** command is configured, the packet is not tagged.
- If the selected SAP mode allows SGT insertion and an incoming packet carries an SGT, the tagging policy is as follows:
	- If the **policy static sgt** command is configured without the **trusted** keyword, the SGT is replaced with the SGT configured in the policy static command.
	- If the **policy static sgt** command is configured with the **trusted** keyword, no change is made to the SGT.
	- If the **policy dynamic identity** command is configured and the authorization policy downloaded from the authentication server indicates that the packet source is untrusted, the SGT is replaced with the SGT specified by the downloaded policy.
	- If the **policy dynamic identity** command is configured and the downloaded policy indicates that the packet source is trusted, no change is made to the SGT.

If the **policy static sgt** command is not configured, traffic may be tagged according to IP-SGT bindings specified by the **cts role-based sgt-map interface** command or learned from SXP. Traffic may also pass through without applying an SGT if no IP-SGT binding is found.

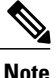

**Note** SAP is not supported on Cisco ASR 1000 Series Routers.

### **Examples**

Device(config-if-cts-manual)# policy static sgt 7 trusted

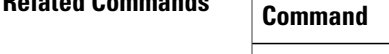

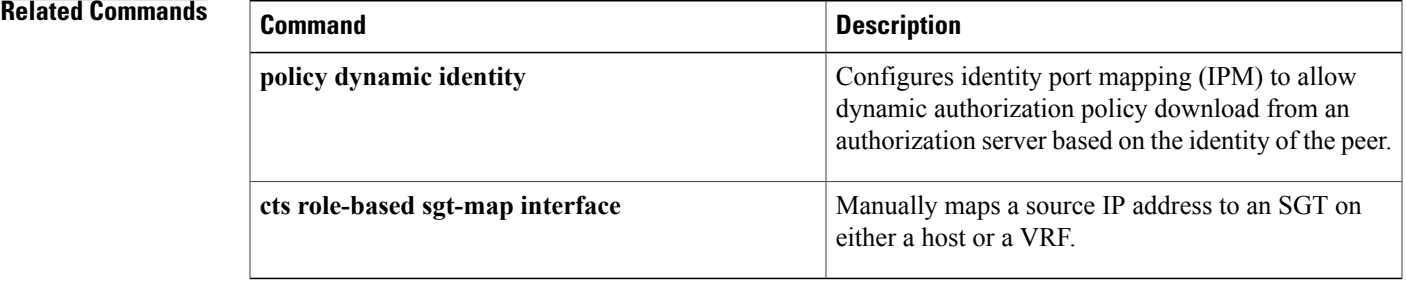

## **policy-map type control mitigation**

To configure a mitigation type policy map for Transitory Messaging Services (TMS), use the **policy-map type control mitigation** command in global configuration mode. To remove the policy map from the router configuration file, use the **no** form of this command.

Name of the mitigation type policy map.

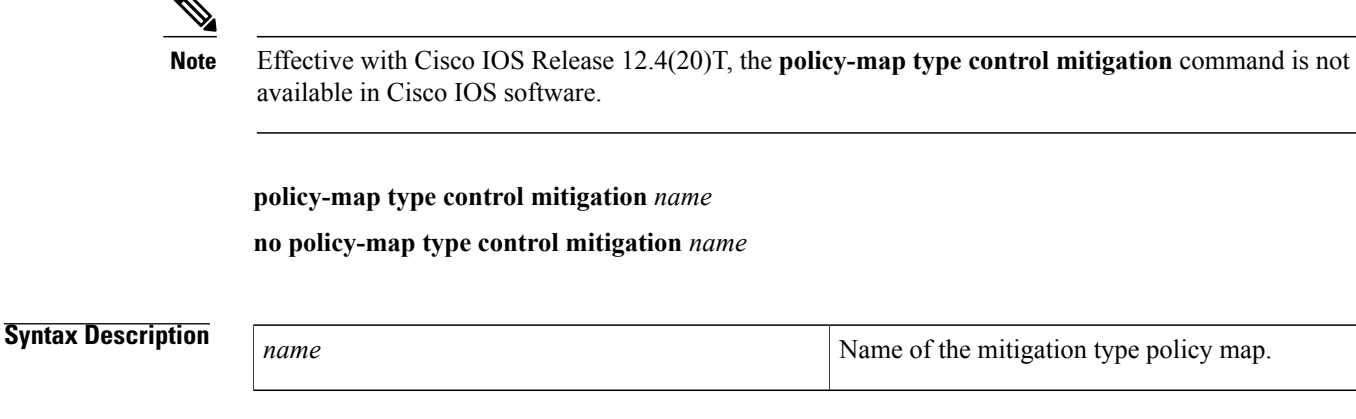

- **Command Default** A mitigation type policy map is not configured.
- **Command Modes** Global configuration (config)

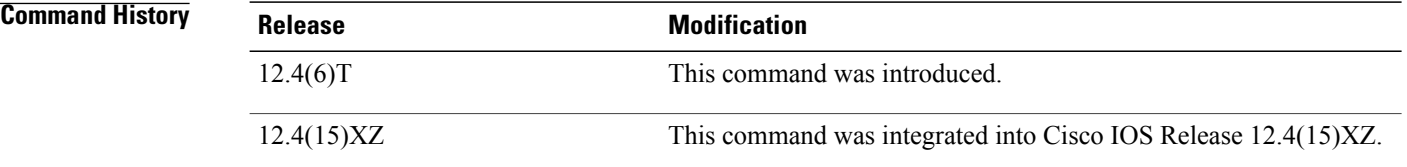

**Usage Guidelines** The mitigation type policy map is used to configure a mitigation type service policy (TMS Rules Engine configuration). The mitigation type policy map is configured on only the consumer. Entering the **policy-map type control mitigation** command places the router in policy-map configuration mode.

> The mitigation type policy map is configured to bind mitigation type class and parameter maps together, creating a mitigation type service policy. The mitigation type class map is configured to match a class of traffic to a primitive and priority level. The mitigation type parameter map is configured to set the next-hop variable for a redirect mitigation enforcement action.

### **Attaching the Policy Map to the Global TMS process**

The mitigation type service policy is activated by attaching the mitigation type policy map to the TMS type policy map in policy-map class configuration mode. The TMS type policy map is then attached to the global consumer configuration by configuring the **service-policy** command in consumer configuration mode.

### **Examples**

```
Examples The following example configures the Rules Engine to send priority 5 redirect threat mitigation traffic to a
                    null interface (black hole):
                   Router(config)# parameter-map type mitigation MIT_PAR_1
                    Router(config-profile)# variable RTBH NULL0
                    Router(config-profile)# exit
                    Router(config)# class-map type control mitigation match-all MIT_CLASS_1
                    Router(config-cmap)# match priority 5
                    Router(config-cmap)# match primitive redirect
                    Router(config-cmap)# exit
                    Router(config)# policy-map type control mitigation MIT_POL_1
                   Router(config-pmap)# class MIT_CLASS_1
                   Router(config-pmap-c)# redirect route $RTBH
                    Router(config-pmap-c)# end
Examples The following example creates a Rules Engine configuration and activates it under the global consumer
                    process:
                    Router(config)# class-map type control mitigation match-all MIT_CLASS_2
                    Router(config-cmap)# match primitive block
                    Router(config-cmap)# match priority 1
                    Router(config-cmap)# exit
                    Router(config)# parameter-map type mitigation MIT_PAR_2
                    Router(config-profile)# variable COLLECTION ipv4 192.168.1.1
                   Router(config-profile)# exit
                    Router(config)# policy-map type control mitigation MIT_POL_2
                    Router(config-pmap)# class MIT_CLASS_2
                    Router(config-pmap-c)# redirect route
                    Router(config-pmap-c)# source parameter MIT_PAR_2
                    Router(config-pmap-c)# exit
                    Router(config-pmap)# exit
                    Router(config)# policy-map type control tms TMS_POL_1
                    Router(config-pmap)# class TMS_CLASS_1
                    Router(config-pmap-c)# mitigation TMS_PAR_1
                    Router(config-pmap-c)# service-policy MIT_POL_2
                    Router(config-pmap-c)# exit
                    Router(config-pmap)# exit
                    Router(config)# tms consumer
                    Router(config-cons)# service-policy type tms TMS_POL_1
                   Router(config-cons)# end
```
### **Related Commands**

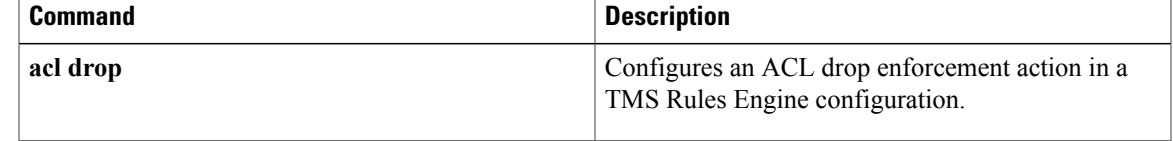

I

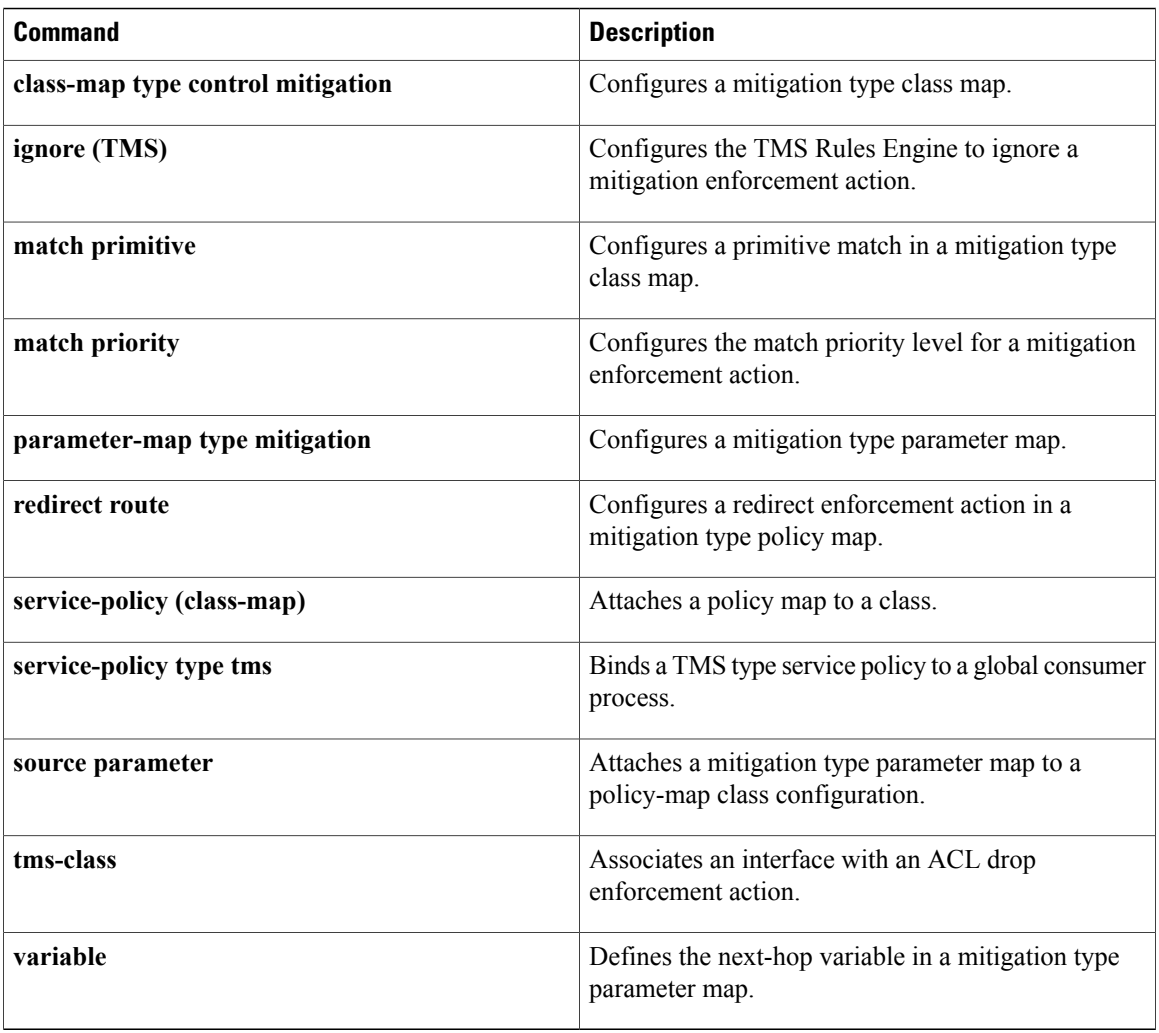

 $\mathbf I$ 

## **policy-map type control tms**

To configure a Transitory Messaging Services (TMS) type policy map, use the **policy-map type control tms** command in global configuration mode. To remove the policy map from the router configuration file, use the **no** form of this command.

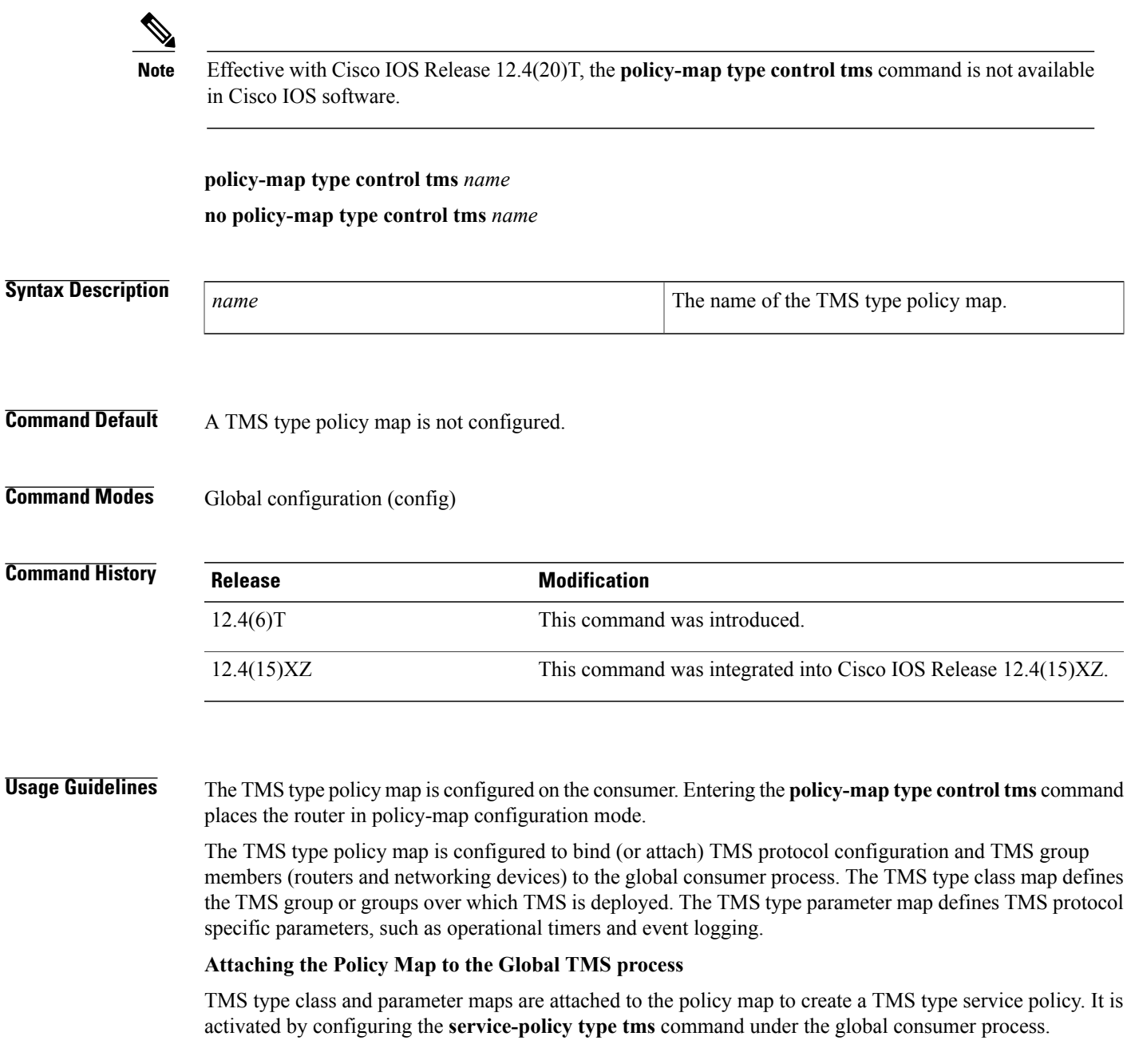

The mitigation type service policy (TMS Rules Engine configuration) is activated by attaching the mitigation type policy map to the TMS type policy map in policy-map class configuration mode. The TMS type policy map is then attached to the global consumer configuration. **Note Examples Examples** The following example configures a TMS type service policy and a mitigation type service policy (TMS Rules configuration) on a consumer: Router(config)# **class-map type control tms TMS\_CLASS\_1** Router(config-cmap)# **match tidp-group 10** Router(config-cmap)# **exit** Router(config)# **class-map type control mitigation match-all MIT\_CLASS\_2** Router(config-cmap)# **match primitive block** Router(config-cmap)# **match priority 1** Router(config-cmap)# **exit** Router(config)# **parameter-map type tms TMS\_PAR\_1** Router(config-profile)# **controller ipv4 10.1.1.1** Router(config-profile)# **logging tms events** Router(config-profile)# **registration retry interval 60** Router(config-profile)# **registration retry count 5** Router(config-profile)# **exit** Router(config)# **parameter-map type mitigation MIT\_PAR\_2** Router(config-profile)# **variable COLLECTION ipv4 192.168.1.1** Router(config-profile)# **exit** Router(config)# **policy-map type control mitigation MIT\_POL\_2** Router(config-pmap)# **class MIT\_CLASS\_2** Router(config-pmap-c)# **redirect route** Router(config-pmap-c)# **source parameter MIT\_PAR\_2** Router(config-pmap-c)# **exit** Router(config-pmap)# **exit** Router(config)# **policy-map type control tms TMS\_POL\_1** Router(config-pmap)# **class TMS\_CLASS\_1** Router(config-pmap-c)# **mitigation TMS\_PAR\_1** Router(config-pmap-c)# **service-policy MIT\_POL\_2** Router(config-pmap-c)# **exit** Router(config-pmap)# **exit** Router(config)# **tms consumer** Router(config-cons)# **service-policy type tms TMS\_POL\_1**

Router(config-cons)# **end**

### **Related Commands**

 $\mathbf{I}$ 

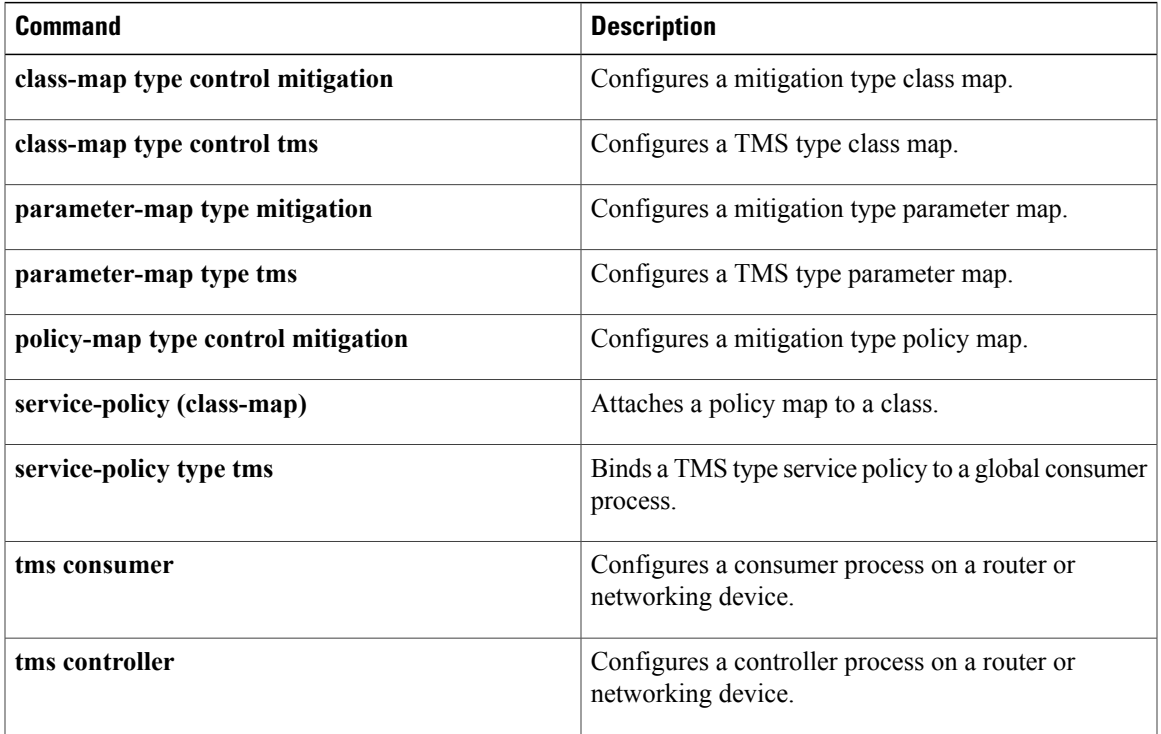

# **policy-map type inspect**

To create a Layer 3 and Layer 4 or a Layer 7 (protocol-specific) inspect-type policy map, use the **policy-map type inspect** command in global configuration mode. To delete an inspect-type policy map, use the **no** form of this command.

### **Layer 3 and Layer 4 (Top Level) Policy Map Syntax**

**policy-map type inspect** *policy-map-name*

**no policy-map type inspect** *policy-map-name*

### **Layer 7 (Application-Specific) Policy Map Syntax**

**policy-map type inspect** *protocol-name policy-map-name*

**no policy-map type inspect** *protocol-name policy-map-name*

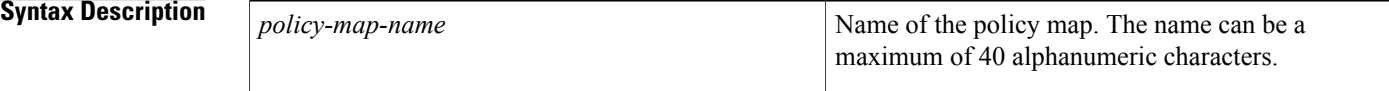

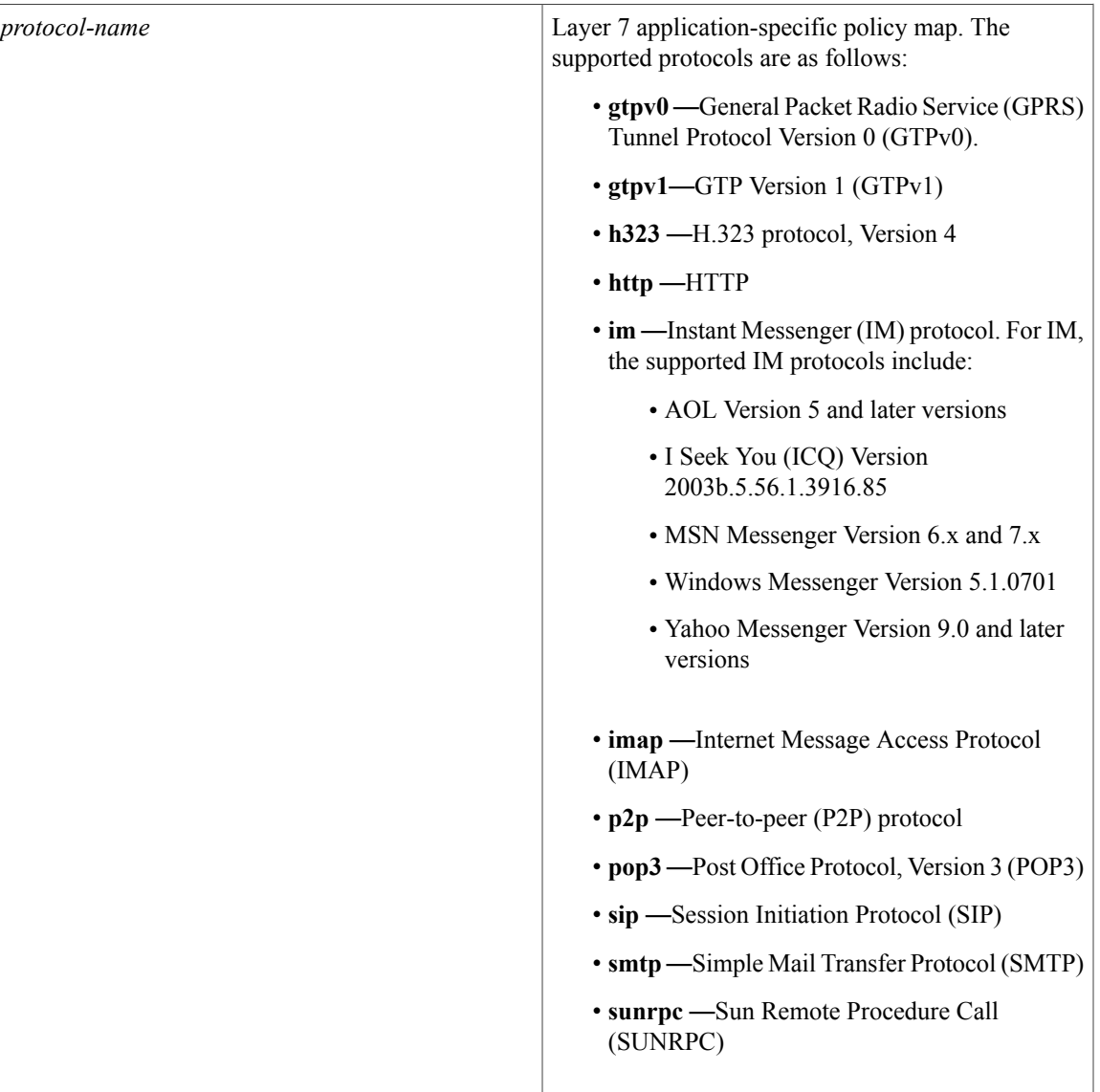

**Command Default** No policy map is configured.

**Command Modes** Global configuration (config)

 $\mathbf I$ 

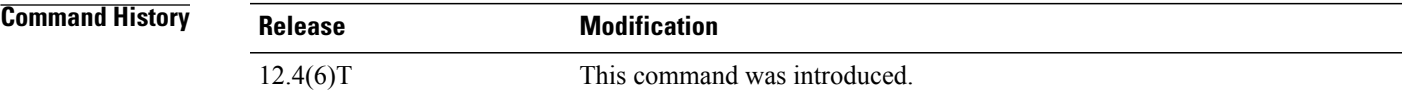

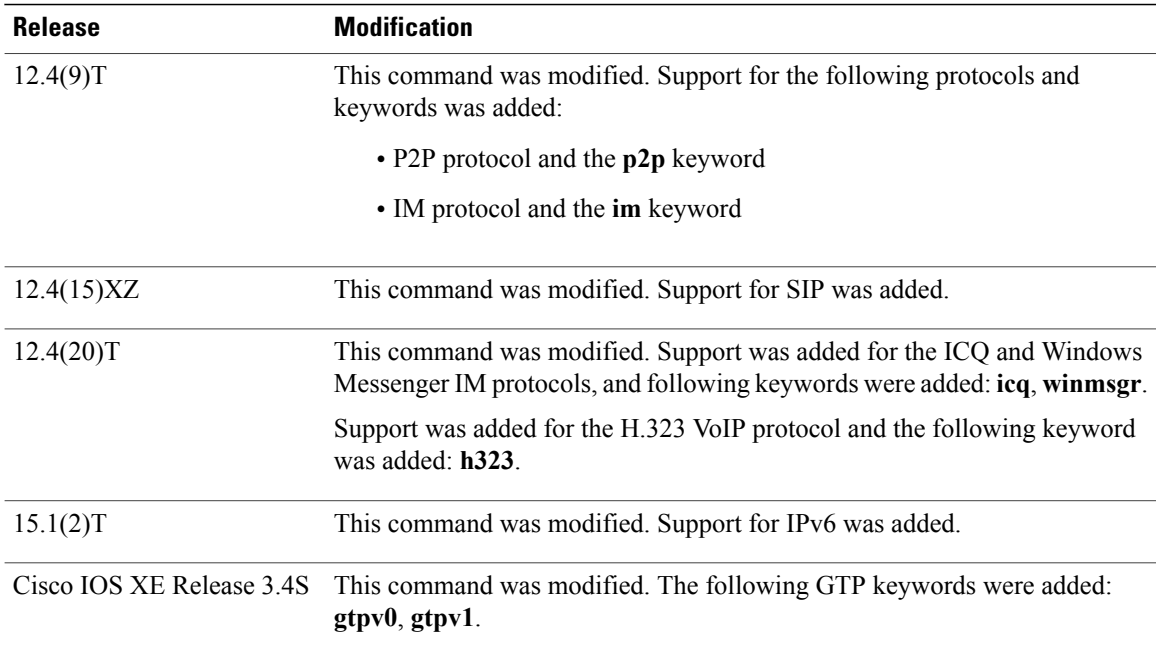

**Usage Guidelines** Use the **policy-map type inspect** command to create a Layer 3 and Layer 4 inspect-type policy map or a Layer 7 application-specific inspect-type policy map. After you create a policy map, you should enter the **class type inspect** command (as appropriate for your configuration) to specify the traffic (class) on which an action is to be performed. The class was previously defined in a class map. Thereafter, you should enter the **inspect** command to enable Cisco IOS stateful packet inspection and to specify inspect-specific parameters in a parameter map.

### **Layer 3, Layer 4 (Top Level) Policy Maps**

Top-level policy maps allow you to define high-level actions such as **inspect**, **drop**, **pass**, and **urlfilter**. You can attach the maps to a target (zone pair). The maps can contain "child" policies that are also known as application-specific Layer 7 policies.

### **Layer 7 (Application-Specific) Policy Maps**

Application-specific policy maps are used to specify a policy for an application protocol. For example, if you want to drop HTTP traffic with Uniform Resource Identifier (URI) lengths exceeding 256 bytes, you must configure an HTTP policy map to do that. Application-specific policy maps cannot be attached directly to a target (zone pair). They must be configured as "child" policies in a top-level Layer 3 or Layer 4 policy map.

The following protocols are supported for Cisco IOS XE Release 3.4S.

- GTPv0
- GTPv1
- HTTP
- IMAP
- Match-all Logical-AND all matching statements under this classmap
- Match-any Logical-OR all matching statements under this classmap
- POP3
- SMTP
- Sun RPC

**Examples** The following example shows how to specify the traffic class (host) on which the drop action is to be performed:

### policy-map type inspect mypolicy class type inspect host drop

The following example shows how to configure a policy map named my-im-pmap policy map with two IM classes, AOL and Yahoo Messenger, and allow only text-chat messages to pass through. When any packet with a service other than text-chat is seen, the connection will be reset.

```
class-map type inspect aol match-any my-aol-cmap
match service text-chat
!
class-map type inspect ymsgr match-any my-ysmgr-cmap
match service any
!
policy-map type inspect im my-im-pmap
class type inspect aol my-aol-cmap
 allow
log
!
class type inspect ymsgr my-ysmgr-cmap
 reset
 log
```
### **Related Commands**

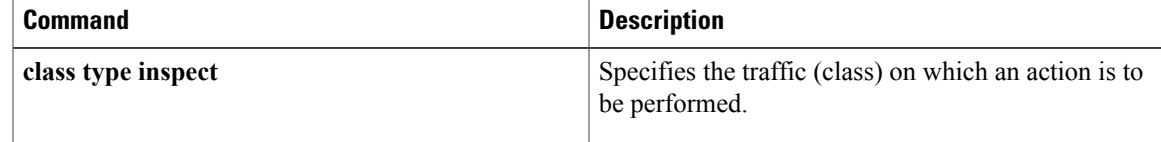

I

## **policy-map type inspect urlfilter**

To create or modify a URL filter type inspect policy map, use the**policy-maptype inspecturlfilter** command in global configuration mode. To delete a URL filter type inspect policy map, use the**no** form of this command.

**policy-map type inspect urlfilter** *policy-map-name*

**no policy-map type inspect urlfilter** *policy-map-name*

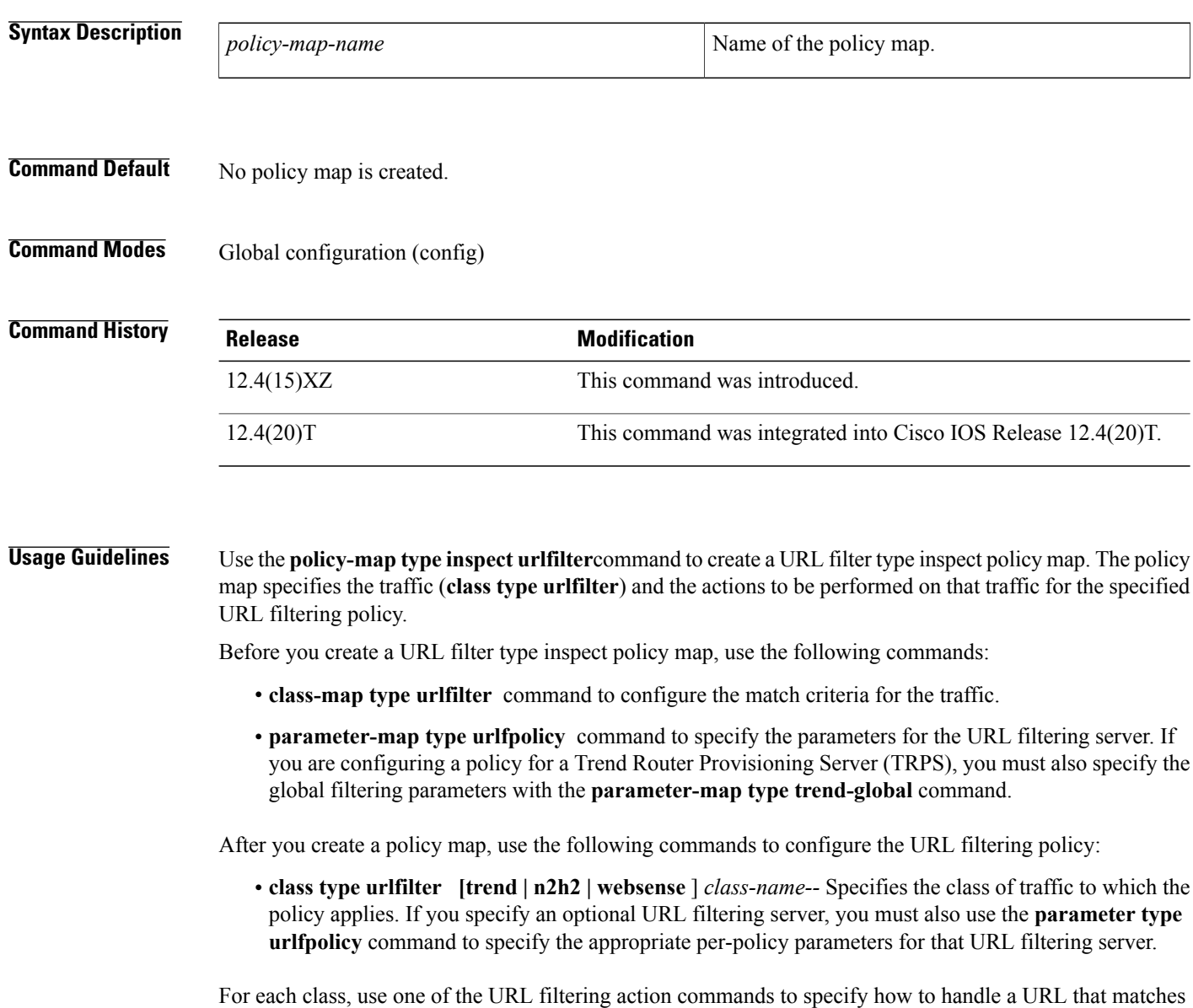

the class map. The table below lists the URL filtering action commands.

### **Table 13: URL Filtering Action Commands**

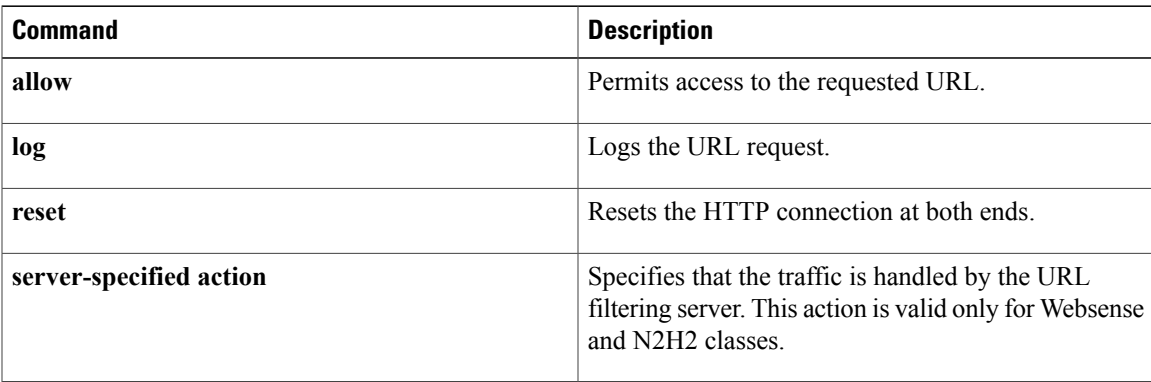

- **description** *string* --Describes the policy.
- **exit** --Exits the policy map.
- **no** --Negates or sets the default value for a command.
- **parameter typeurlfpolicy [trend|n2h2 | websense** ]--Specifies what type of URL filtering this policy applies to: local (default), Trend Micro, SmartFilter, or Websense.
- **rename** *policy-map-name* --Specifies a new name for the policy map.

**Examples** The following example shows a how to create a URL filter type inspect policy for a Trend Micro URL filtering server. The policy logs URL requests that match the URL categories specified in the class drop-category, and then resets the connection, thus denying the request.

```
class-map type urlfilter trend match-any drop-category
match url category Gambling
match url category Personals-Dating
parameter-map type trend-global global-parameter-map
server trend.example.com
parameter-map type urlfpolicy trend g1-trend-pm
max-request 2147483647
max-resp-pak 20000
allow-mode on
 truncate hostname
block-page message "group1: 10.10.10.0 is blocked by Trend."
policy-map type inspect urlfilter g1-trend-policy
parameter type urlfpolicy trend g1-trend-parameter-map
 class type urlfilter trend drop-category
 1 \circ \sigmareset
```
The following example shows a filtering policy for a Websense URL filtering server. The policy logs and allows URL requeststhat are in the trusted domain class, logs and denies URL requeststhat are in the untrusted domain class, and logs and denies URL requests that are in the keyword class.

```
policy-map type inspect urlfilter websense-policy
 parameter type urlfpolicy websense websense-parameter-map
 class type urlfilter trusted-domain-class
 log
 allow
 class type urlfilter untrusted-domain-class
 log
  reset
```
T

class type urlfilter keyword-class log reset

### **Related Commands**

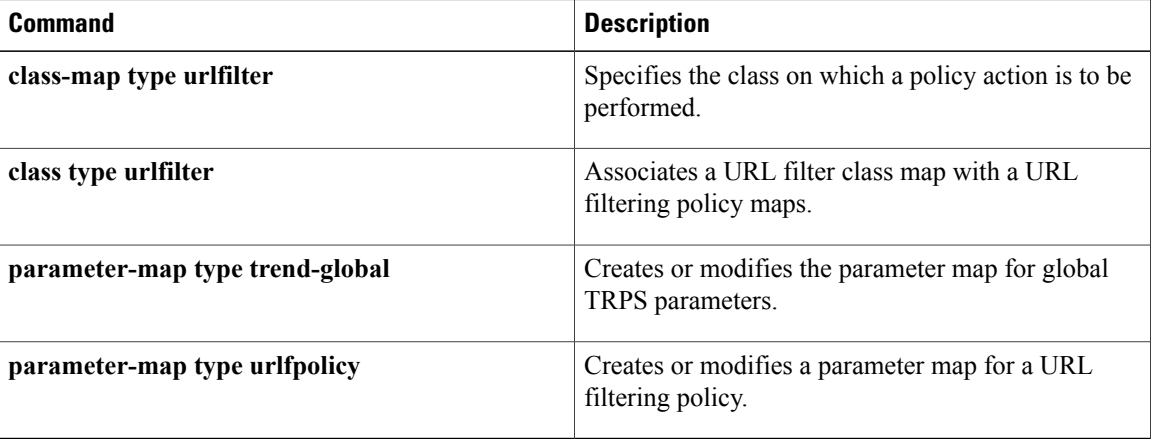
# **pool (isakmp-group)**

To define a local pool address, use the **pool** command in ISAKMP group configuration mode or IKEv2 authorization policy configuration mode. To remove a local pool from your configuration, use the **no** form of this command.

[**ipv6**] **pool** *name*

**no** [**ipv6**] **pool** *name*

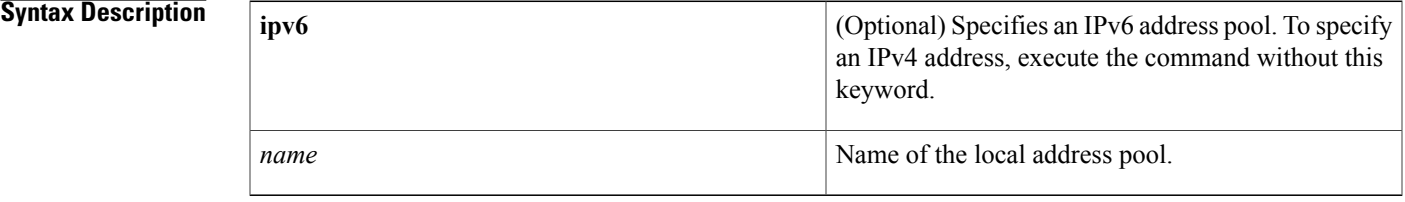

## **Command Default** No local pool address is defined.

## **Command Modes** ISAKMP group configuration (config-isakmp-group) IKEv2 authorization policy configuration (config-ikev2-author-policy)

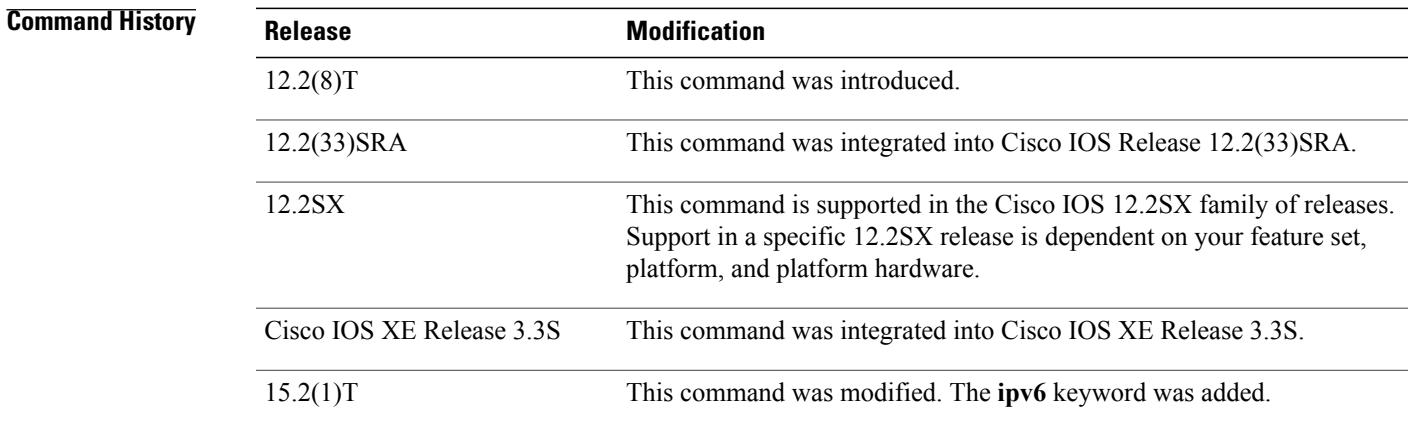

Π

**Usage Guidelines** Use the pool command to refer to an IP local pool address, which defines a range of addresses that will be used to allocate an internal IP address to a client. Although a user must define at least one pool name, a separate pool may be defined for each group policy.

ı

**Note**

This command must be defined and refer to a valid IP local pool address, or the client connection will fail.

You must enable the following commands before enabling the **dns** command:

- **crypto isakmp client configuration group** --Specifies the group policy information that has to be defined or changed.
- **crypto ikev2 authorization policy** --Specifies the local group policy authorization parameters.

**Examples** The following example shows how to refer to the local pool address named dog:

```
crypto isakmp client configuration group cisco
  key cisco
  dns 10.2.2.2 10.3.2.3
  pool dog
  acl 199
!
ip local pool dog 10.1.1.1 10.1.1.254
```
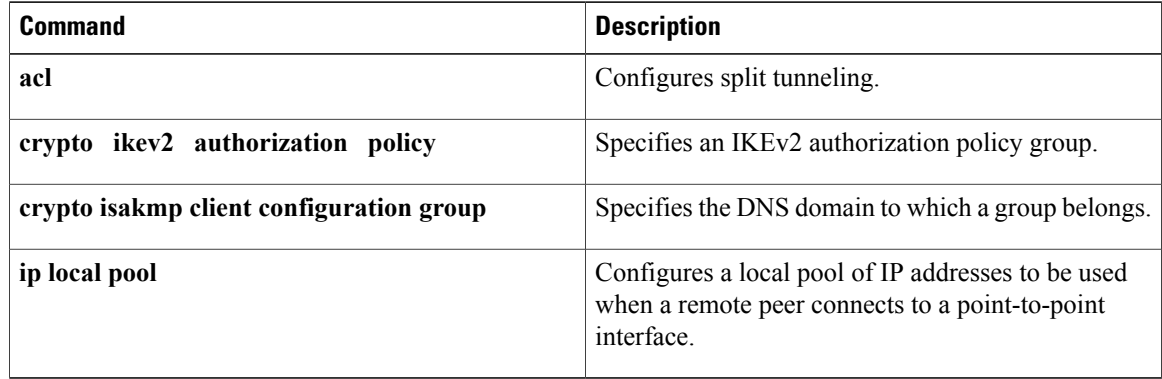

## **port**

To specify the port on which a device listens for RADIUS requests from configured RADIUS clients, use the **port** command in dynamic authorization local server configuration mode. To restore the default, use the **no** form of this command. **port** *port-number* **no port** *port-number* **Syntax Description** *port-number* Port number. The default value is port 1700. **Command Default** The device listens for RADIUS requests on the default port (port 1700). **Command Modes** Dynamic authorization local server configuration (config-locsvr-da-radius) **Command History Release Modification** 12.2(28)SB This command was introduced. Cisco IOS XE Release 2.6 This command was integrated into Cisco IOS XE Release 2.6. **Usage Guidelines** A device (such as a router) can be configured to allow an external policy server to dynamically send updates to the router. This functionality is facilitated by the CoA RADIUS extension. CoA introduced peer-to-peer capability to RADIUS, enabling a router and external policy server each to act as a RADIUS client and server. Use the **port** command to specify the ports on which the router will listen for requests from RADIUS clients. **Examples** The following example specifies port 1650 as the port on which the device listens for RADIUS requests: aaa server radius dynamic-author client 10.0.0.1 port 1650 **Related Commands Command Description**

**aaa server radius dynamic-author**

Configures a device as a AAA server to facilitate

interaction with an external policy server.

I

# **port (IKEv2 cluster)**

To define the port number to be used by a Internet Key Exchange Version 2 (IKEv2) cluster to connect to the master gateway in a Hot Standby Router Protocol (HSRP) group, use the **port** command in IKEv2 cluster configuration mode. To revert to the default port, use the **no** form of this command.

**port** *port-number*

**no port**

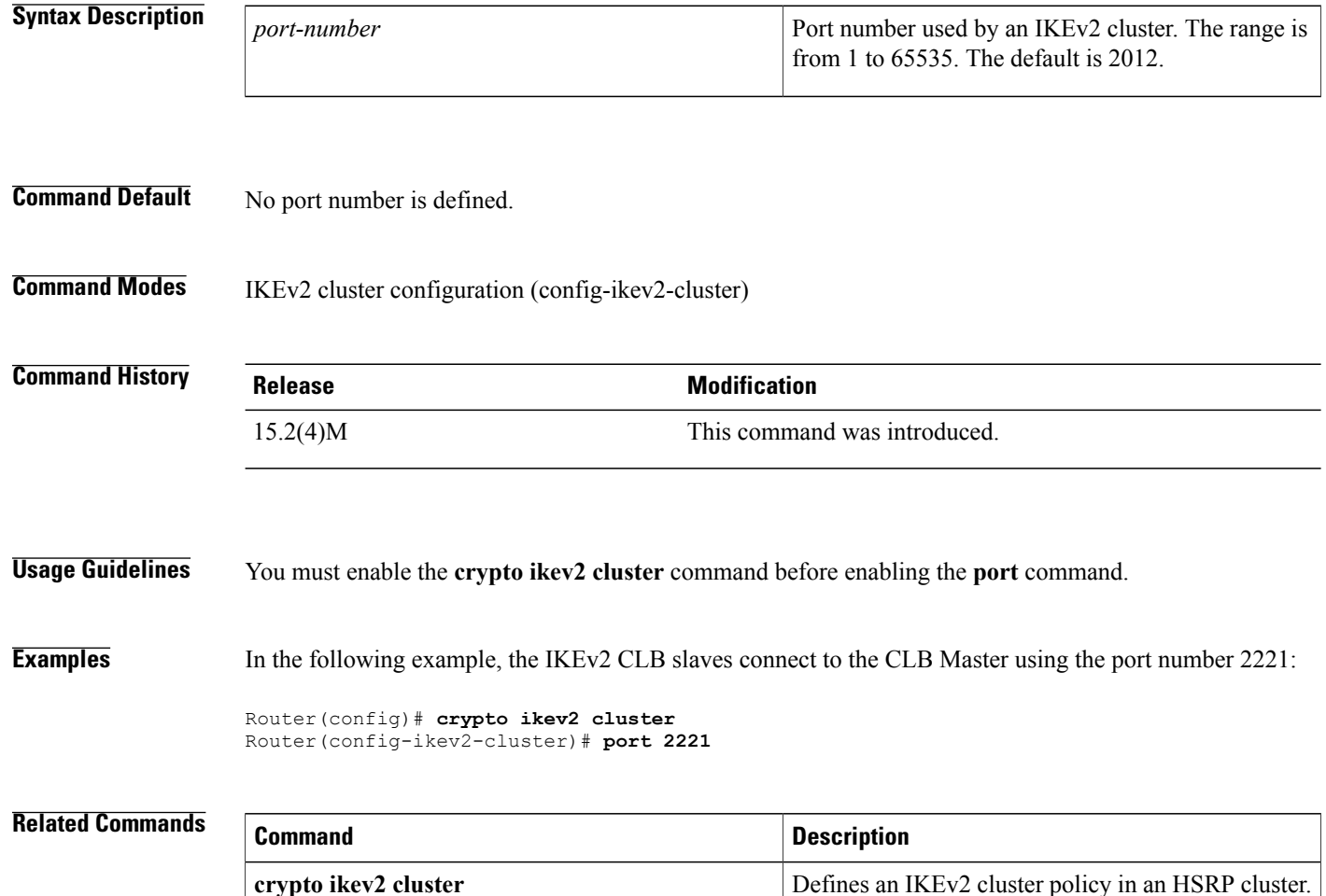

# **port (TACACS+)**

 $\mathbf{I}$ 

To specify the TCP port to be used for TACACS+ connections, use the **port**command in TACACS+ server configuration mode. To remove the TCP port, use the **no** form of this command.

**port** [ *number* ]

**no port** [ *number* ]

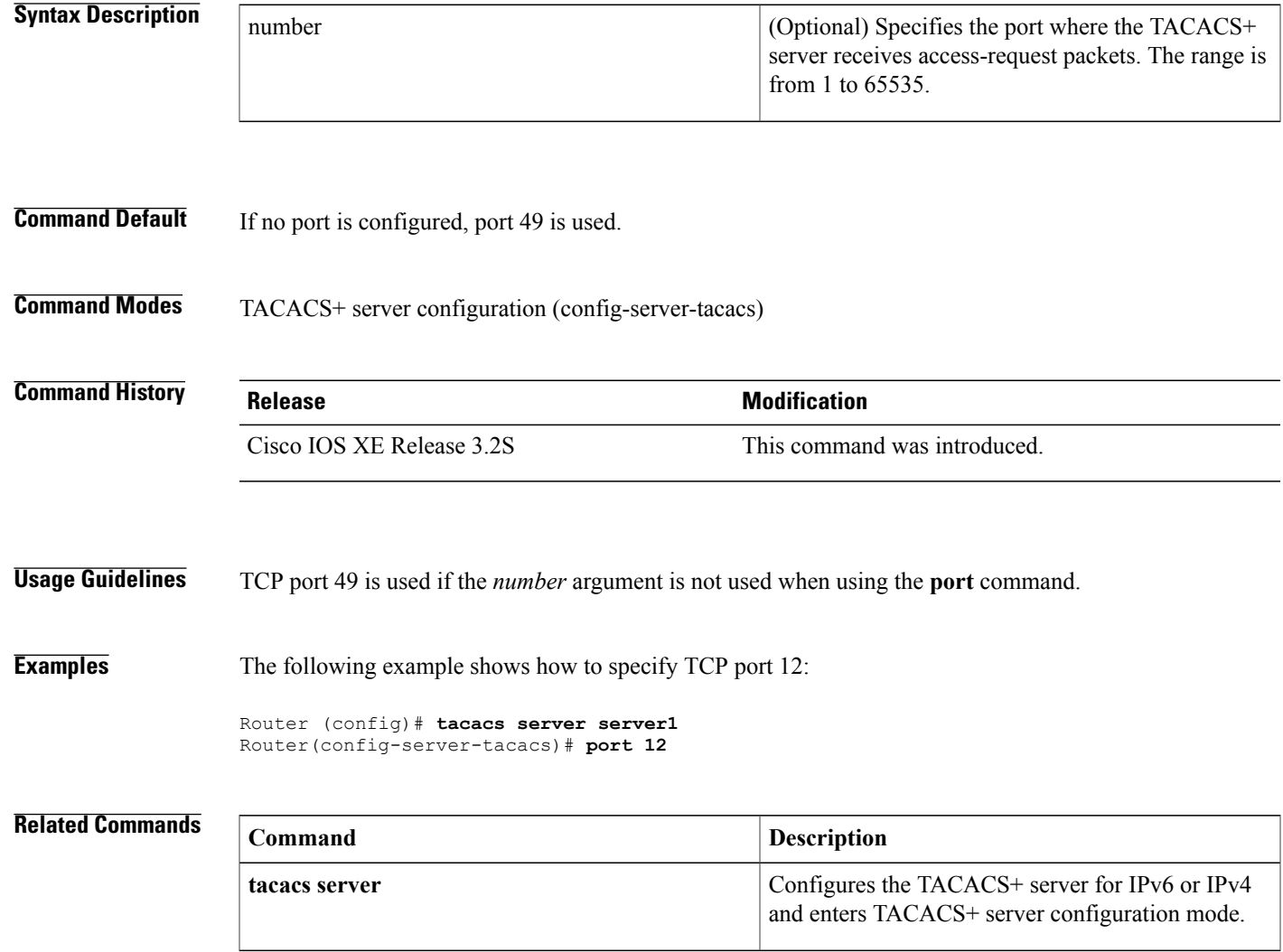

T

# **port-forward**

To enter webvpn port-forward list configuration mode to configure a port-forwarding list, use the**port-forward** command in webvpn context configuration mode. To remove the port-forwarding list from the SSL VPN context configuration, use the **no** form of this command.

**port-forward** *name*

**no port-forward** *name*

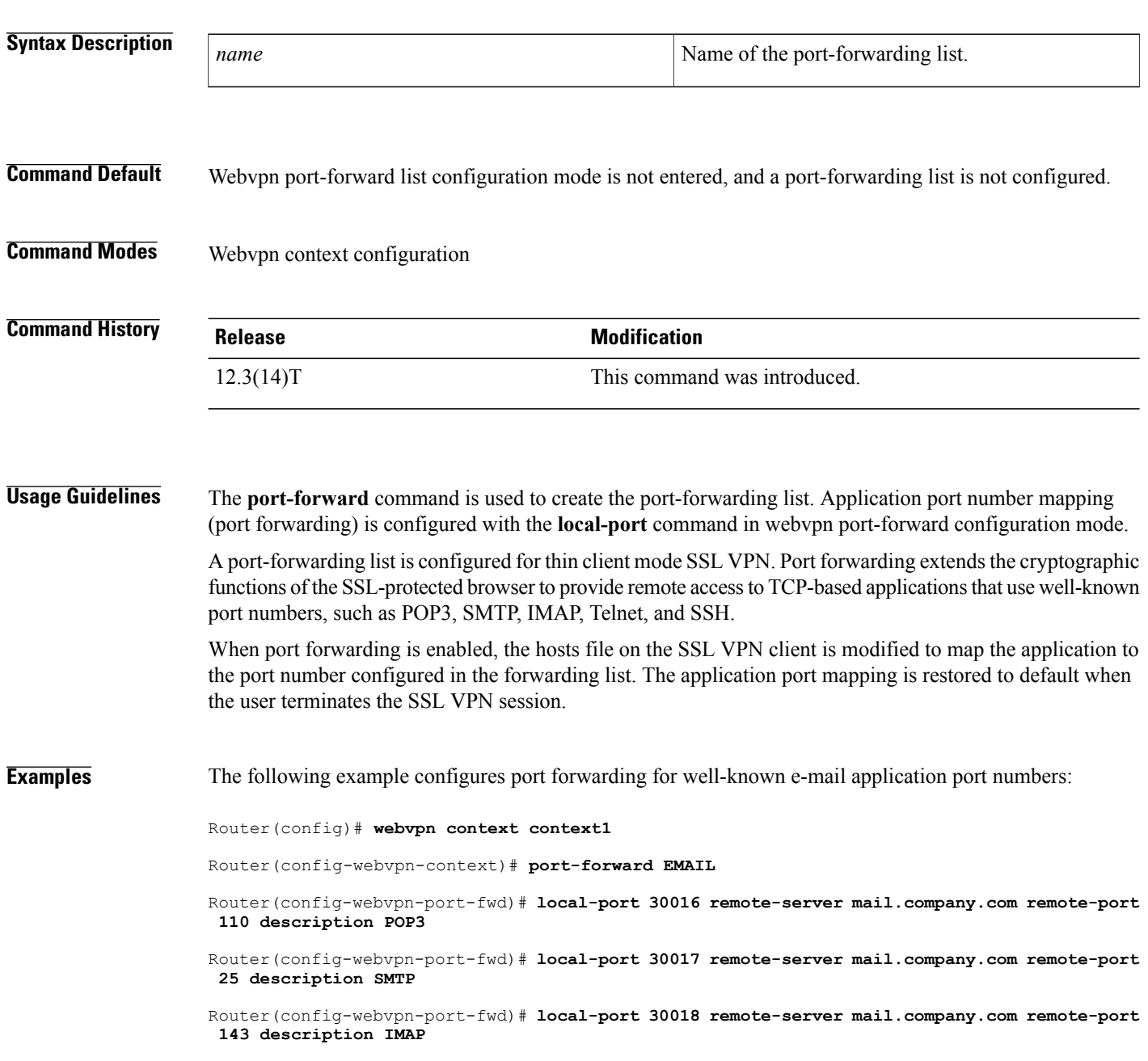

## **Related Commands**

 $\mathbf I$ 

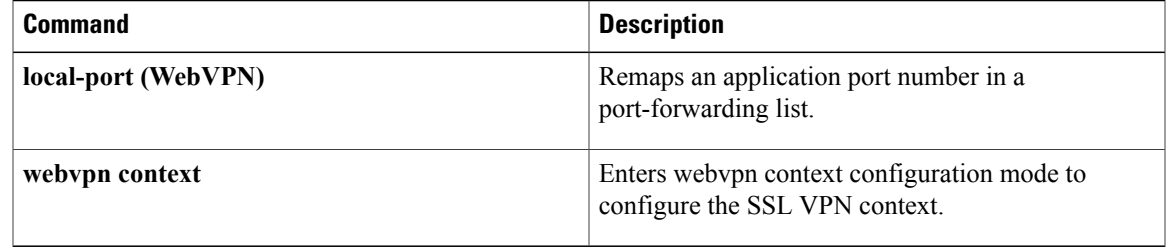

# **port-forward (policy group)**

To attach a port-forwarding list to a policy group configuration, use the **port-forward**command in webvpn group policy configuration mode. To remove the port-forwarding list from the policy group configuration, use the **no** form of this command.

**port-forward** *name* [**auto-download** [**http-proxy** [**proxy-url** *homepage-url*]]| **http-proxy** [**proxy-url** *homepage-url*] **[auto-download]**]

**no port-forward** *name* [**auto-download** [**http-proxy** [**proxy-url** *homepage-url*]]| **http-proxy** [**proxy-url** *homepage-url*] **[auto-download]**]

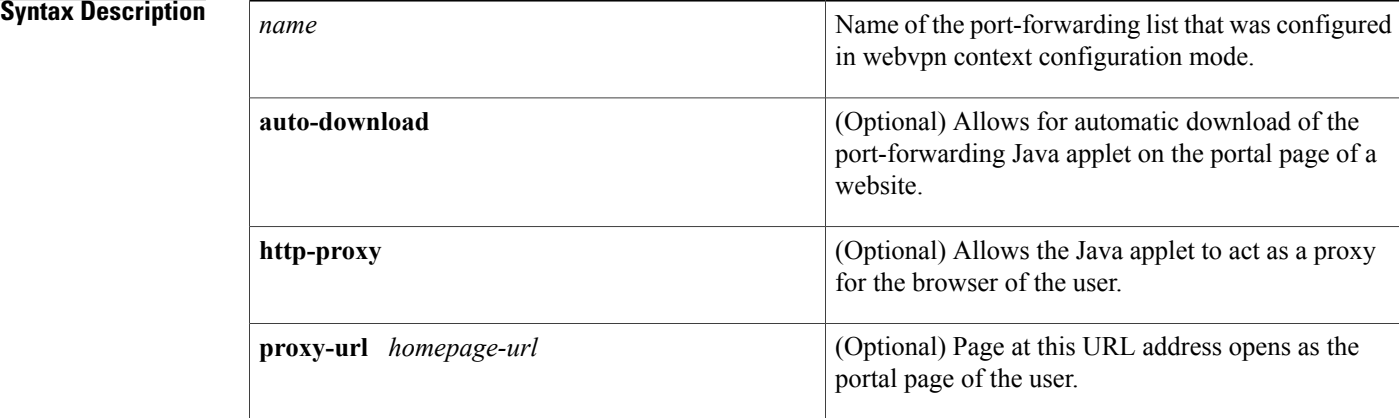

**Command Default** A port-forwarding list is not attached to a policy group configuration.

**Command Modes** Webvpn group policy configuration (config-webvpn-group)

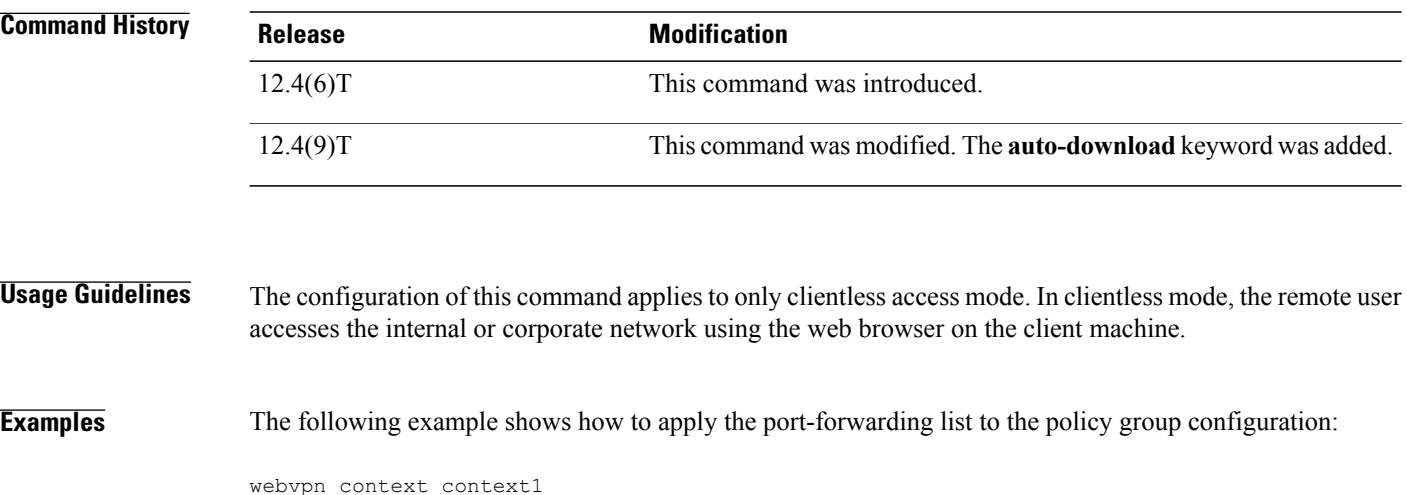

```
port-forward EMAIL
 local-port 30016 remote-server mail.company.com remote-port 110 description POP3
 local-port 30017 remote-server mail.company.com remote-port 25 description SMTP
 local-port 30018 remote-server mail.company.com remote-port 143 description IMAP
 exit
policy group ONE
port-forward EMAIL auto-download
```
The following example shows that HTTP proxy has been configured. The page at URL "http://www.example.com" will automatically download as the home page of the user.

```
webvpn context myContext
ssl authenticate verify all
 !
 !
 port-forward "email"
  local-port 20016 remote-server "ssl-server1.sslvpn-ios.com" remote-port 110 description
 "POP-ssl-server1"
 !
policy group myPolicy
  port-forward "email" auto-download http-proxy proxy-url "http://www.example.com"
 inservice
```
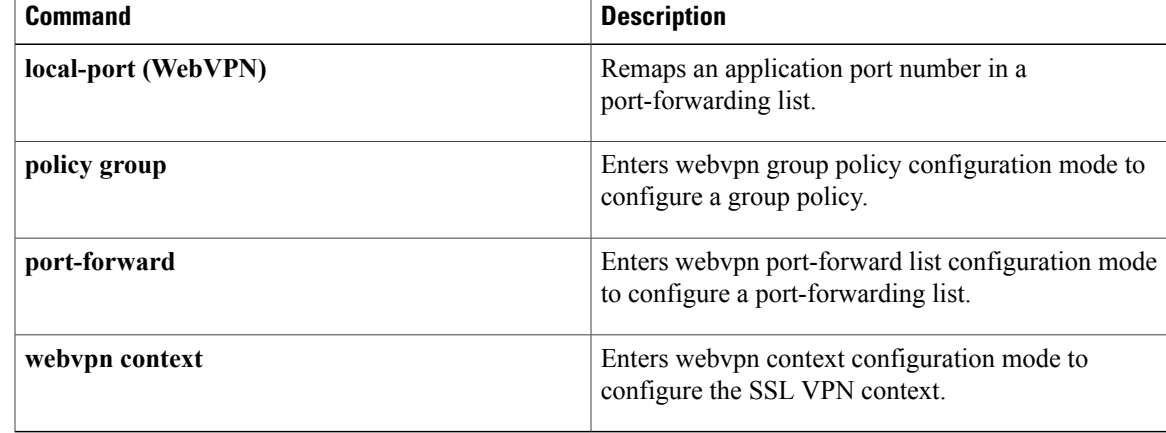

I

# **port-misuse**

To permit or deny HTTP traffic through the firewall on the basis of specified applications in the HTTP message, use the**port-misuse** command in appfw-policy-http configuration mode. To disable thisinspection parameter, use the **no** form of this command.

**port-misuse** {**p2p| tunneling| im| default**} **action** {**reset| allow**} **[alarm]**

**no port-misuse** {**p2p| tunneling| im| default**} **action** {**reset| allow**} **[alarm]**

### **Syntax Description**

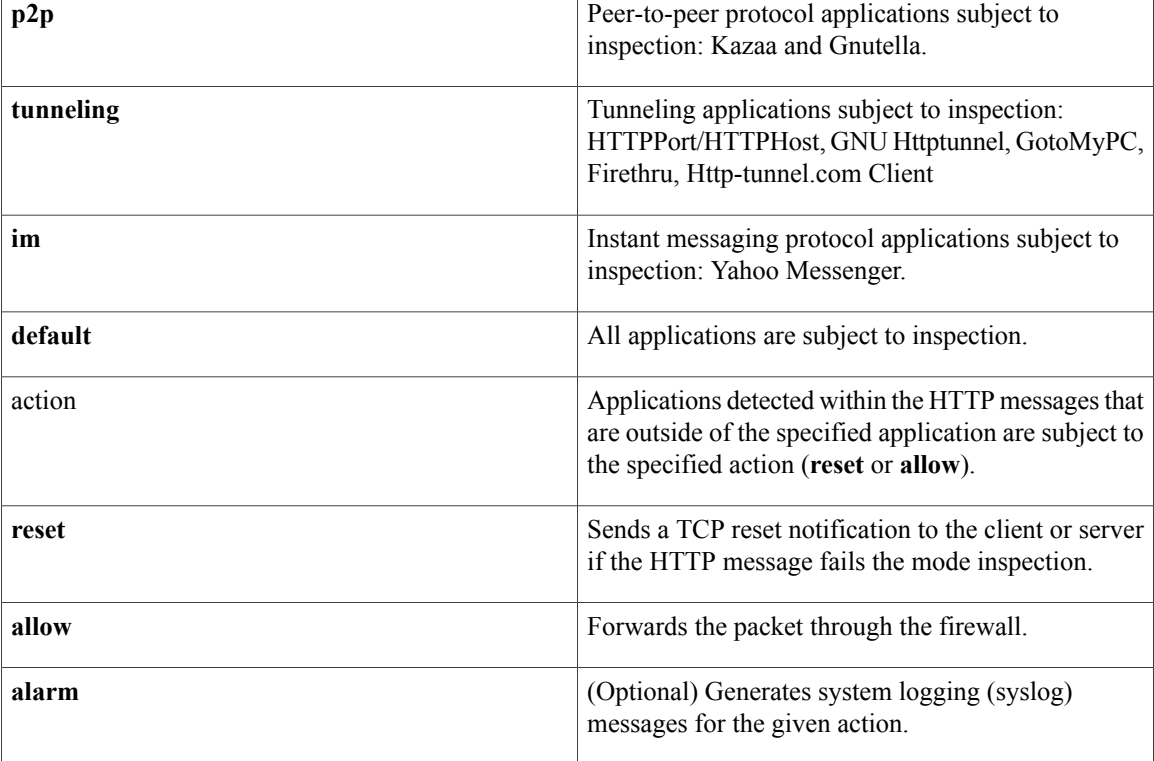

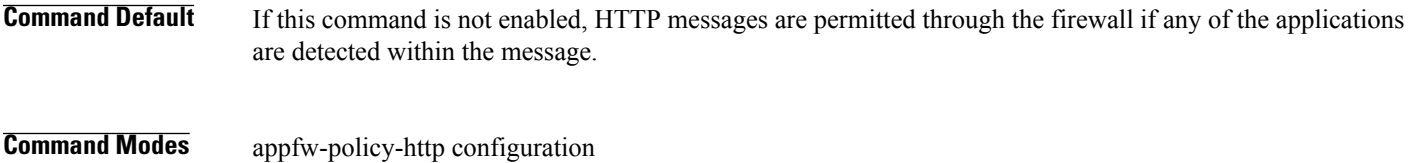

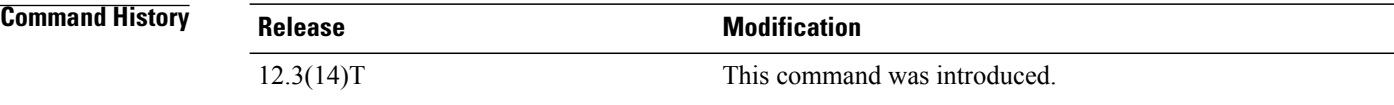

**Examples** The following example shows how to define the HTTP application firewall policy "mypolicy." This policy includes all supported HTTP policy rules. After the policy is defined, it is applied to the inspection rule "firewall," which will inspect all HTTP traffic entering the FastEthernet0/0 interface.

```
! Define the HTTP policy.
appfw policy-name mypolicy
application http
 strict-http action allow alarm
 content-length maximum 1 action allow alarm
 content-type-verification match-req-rsp action allow alarm
 max-header-length request 1 response 1 action allow alarm
  max-uri-length 1 action allow alarm
 port-misuse default action allow alarm
 request-method rfc default action allow alarm
  request-method extension default action allow alarm
  transfer-encoding type default action allow alarm
!
!
! Apply the policy to an inspection rule.
ip inspect name firewall appfw mypolicy
ip inspect name firewall http
!
!
! Apply the inspection rule to all HTTP traffic entering the FastEthernet0/0 interface.
interface FastEthernet0/0
ip inspect firewall in
!
!
```
 $\mathbf I$ 

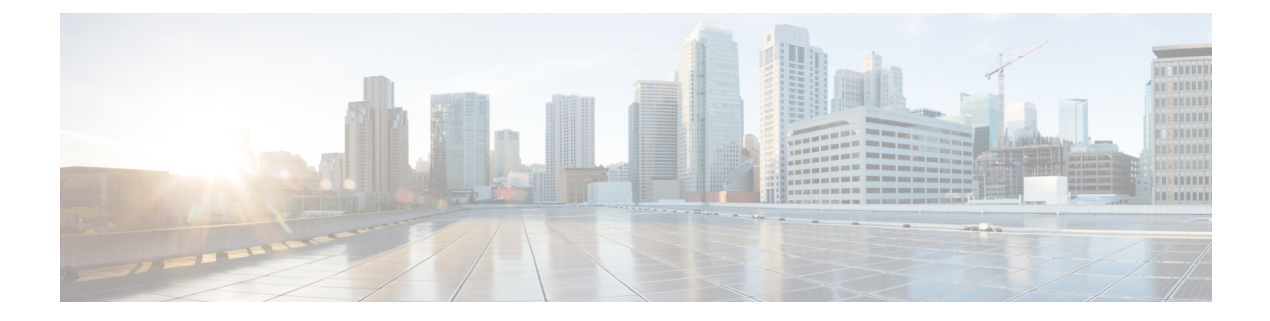

# **ppp accounting through quit**

- ppp [accounting,](#page-518-0) page 505
- ppp [authentication,](#page-520-0) page 507
- ppp [authentication](#page-524-0) ms-chap-v2, page 511
- ppp [authorization,](#page-526-0) page 513
- ppp chap [hostname,](#page-528-0) page 515
- ppp chap [password,](#page-530-0) page 517
- ppp chap [refuse,](#page-532-0) page 519
- ppp chap [wait,](#page-534-0) page 521
- ppp eap [identity,](#page-536-0) page 523
- ppp eap [local,](#page-537-0) page 524
- ppp eap [password,](#page-539-0) page 526
- ppp eap [refuse,](#page-541-0) page 528
- ppp eap [wait,](#page-543-0) page 530
- ppp link, [page](#page-545-0) 532
- ppp pap [refuse,](#page-547-0) page 534
- ppp pap [sent-username,](#page-549-0) page 536
- [preempt,](#page-551-0) page 538
- [pre-shared-key,](#page-553-0) page 540
- [pre-shared-key](#page-555-0) (IKEv2 keyring), page 542
- prf, [page](#page-558-0) 545

Г

- [primary,](#page-560-0) page 547
- priority [\(firewall\),](#page-561-0) page 548
- [private-hosts,](#page-563-0) page 550
- [private-hosts](#page-565-0) layer3, page 552
- [private-hosts](#page-567-0) mac-list, page 554
- [private-hosts](#page-569-0) mode, page 556
- private-hosts [promiscuous,](#page-571-0) page 558
- [private-hosts](#page-573-0) vlan-list, page 560
- [privilege,](#page-575-0) page 562
- [privilege](#page-581-0) level, page 568
- profile (GDOI local [server\),](#page-583-0) page 570
- profile (profile map [configuration\),](#page-584-0) page 571
- [propagate](#page-586-0) sgt, page 573
- propagate sgt [\(config-if-cts-dot1x\),](#page-588-0) page 575
- [proposal,](#page-590-0) page 577
- [protection](#page-592-0) (zone), page 579
- [protocol,](#page-593-0) page 580
- protocol [\(config-filter-list\),](#page-595-0) page 582
- [proxy,](#page-597-0) page 584
- [publickey,](#page-599-0) page 586
- [qos-group](#page-600-0) (PVS Bundle Member), page 587
- query [certificate,](#page-602-0) page 589
- [query](#page-604-0) url, page 591
- quit, [page](#page-606-0) 593

# <span id="page-518-0"></span>**ppp accounting**

To enable authentication, authorization, and accounting (AAA) accounting services on the selected interface, use the **ppp accounting** command in interface configuration mode. To disable AAA accounting services, use the **no** form of this command.

**ppp accounting** {**default**| *listname*}

**no ppp accounting**

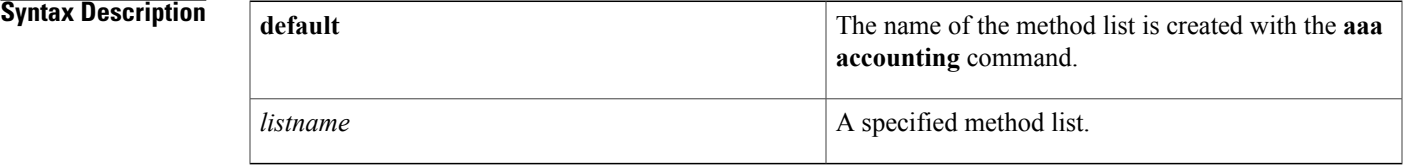

### **Command Default** Accounting is disabled.

## **Command Modes** Interface configuration

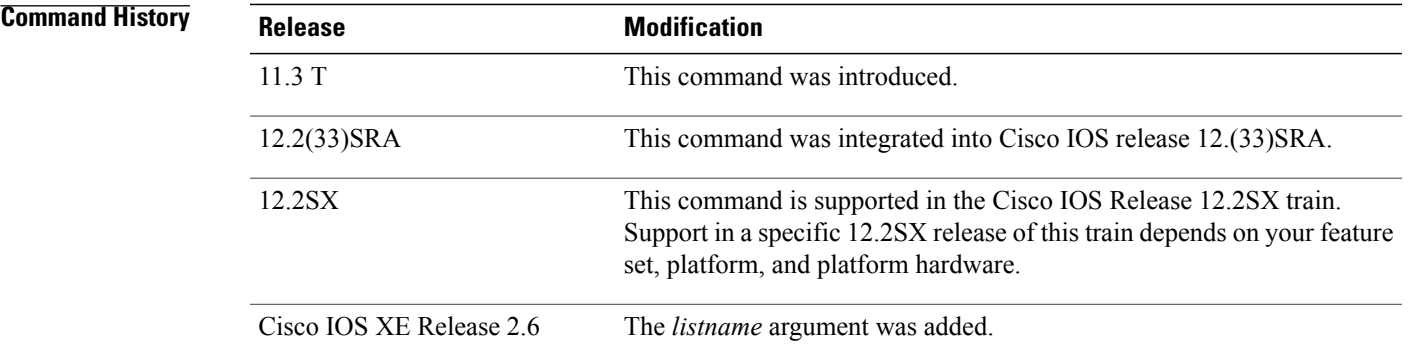

**Usage Guidelines** After you enable the **aaa accounting** command and define a named accounting method list (or use the default method list), you must apply the defined lists to the appropriate interfaces for accounting services to take place. Use the**pppaccounting** command to apply the specified method lists(or if none isspecified, the default method list) to the selected interface.

**Examples** The following example enables accounting on asynchronous interface 4 and uses the accounting method list named charlie:

```
interface async 4
encapsulation ppp
ppp accounting list1
```
 $\overline{\phantom{a}}$ 

I

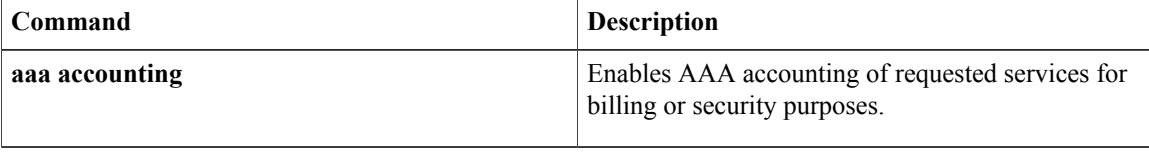

# <span id="page-520-0"></span>**ppp authentication**

To enable at least one PPP authentication protocol and to specify the order in which the protocols are selected on the interface, use the **ppp authentication** command in interface configuration mode. To disable this authentication, use the **no**form of this command.

**ppp authentication** *protocol1* [ *protocol2...* ] [**if-needed**| *list-name***| default| callin| one-time| optional**]

**no ppp authentication**

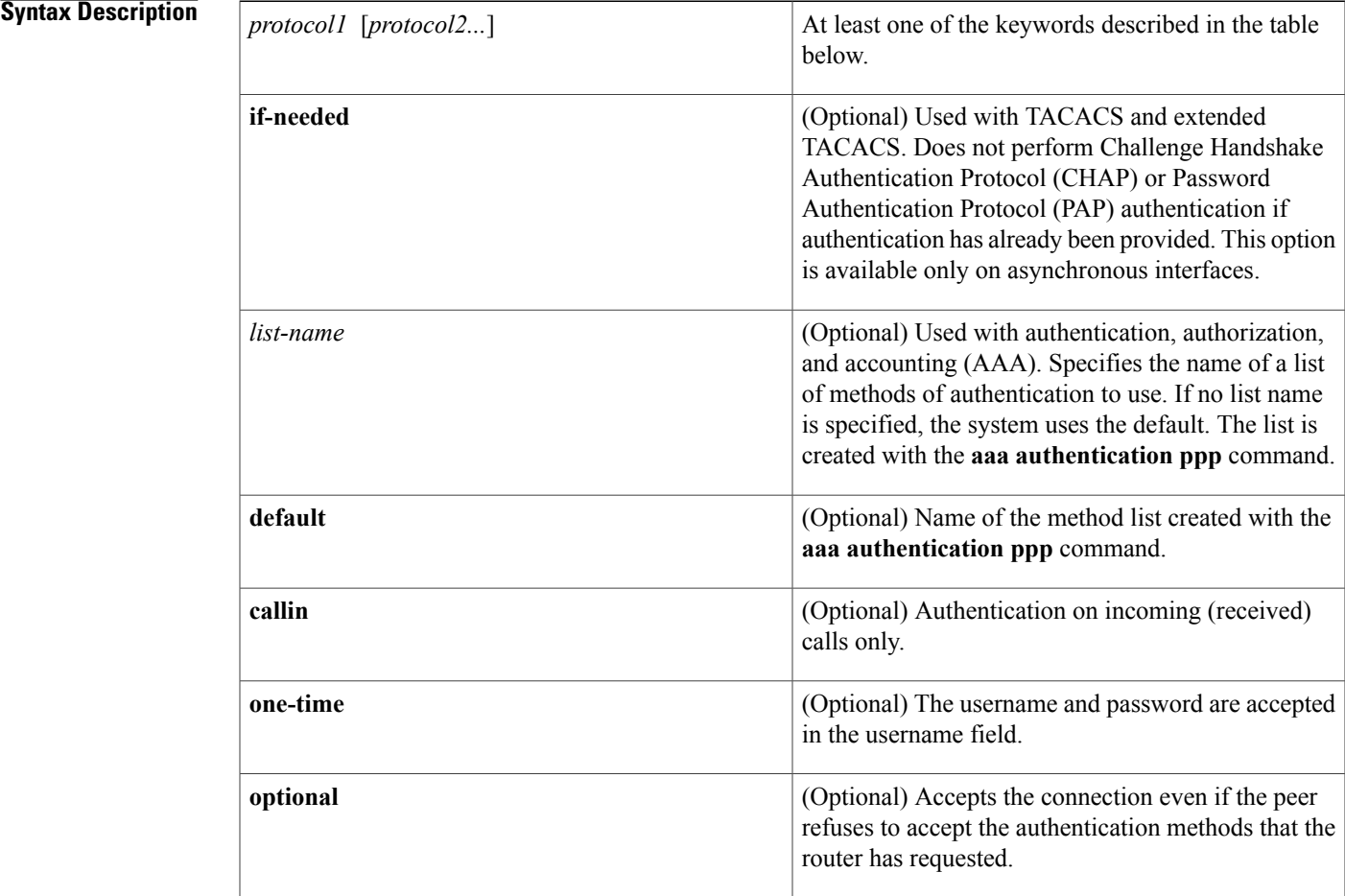

**Command Default** PPP authentication is not enabled.

## **Command Modes** Interface configuration

Г

### **Command History**

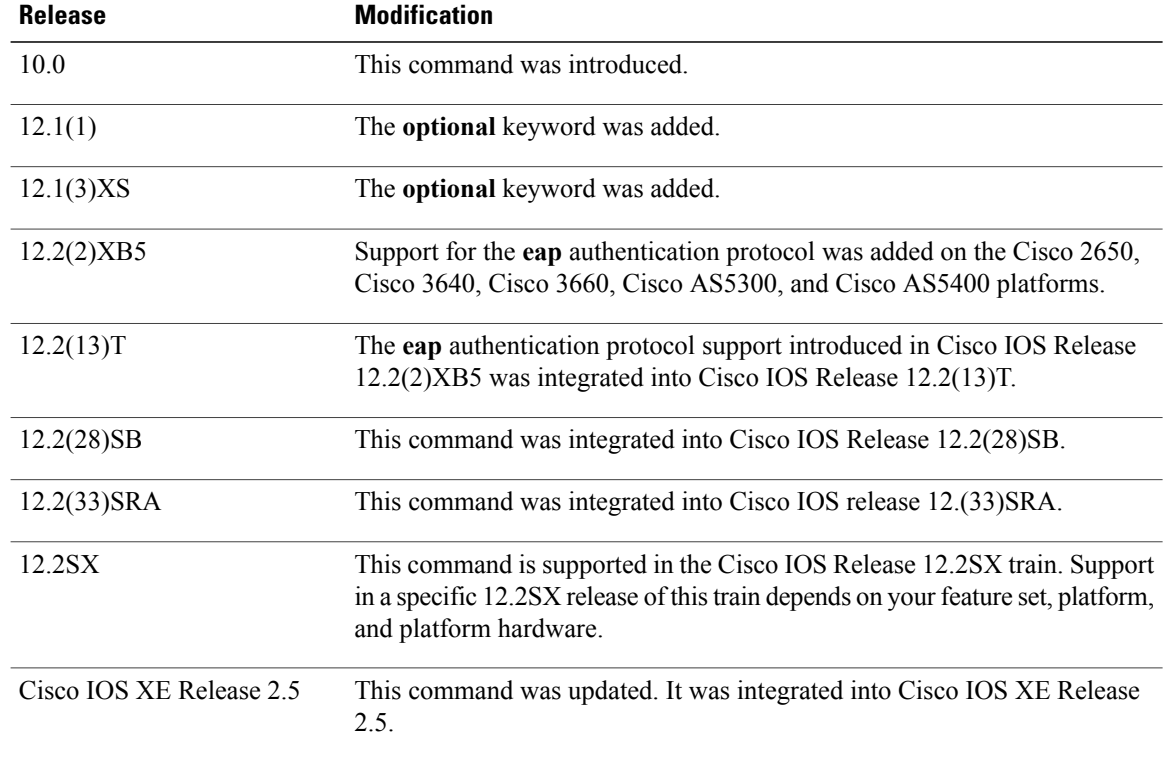

**Usage Guidelines** When you enable Password Authentication Protocol (PAP), Challenge Handshake Authentication Protocol (CHAP), or Extensible Authentication Protocol (EAP) authentication (or all three methods), the local router requires the remote device to prove its identity before allowing data traffic to flow. PAP authentication requires the remote device to send a name and a password, which is checked against a matching entry in the local username database or in the remote security server database. CHAP authentication sends a challenge message to the remote device. The remote device encrypts the challenge value with a shared secret and returns the encrypted value and its name to the local router in a Response message. The local router attempts to match the name of the remote device with an associated secret stored in the local username or remote security server database; it uses the stored secret to encrypt the original challenge and verify that the encrypted values match. EAP works much as CHAP does, except that identity request and response packets are exchanged when EAP starts.

> You can enable CHAP, Microsoft CHAP (MS-CHAP), PAP, or EAP in any order. If you enable all four methods, the first method specified is requested during link negotiation. If the peer suggests using the second method, or refuses the first method, the second method is tried. Some remote devices support only one method. Base the order in which you specify methods on the ability of the remote device to correctly negotiate the appropriate method and on the level of data-line security you require. PAP usernames and passwords are sent as clear text strings, which can be intercepted and reused.

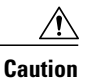

If you use a *list-name* value that was not configured with the **aaa authentication ppp**command, you will disable PPP on this interface.

The table below lists the protocols used to negotiate PPP authentication.

**Table 14: ppp authentication Protocols**

| chap    | Enables CHAP on a serial interface.    |
|---------|----------------------------------------|
| eap     | Enables EAP on a serial interface.     |
| ms-chap | Enables MS-CHAP on a serial interface. |
| pap     | Enables PAP on a serial interface.     |

Enabling or disabling PPP authentication does not affect the ability of the local router to authenticate itself to the remote device.

If you are using autoselect on a tty line, you can use the **ppp authentication** command to turn on PPP authentication for the corresponding interface.

MS-CHAP is the Microsoft version of CHAP. Like the standard version of CHAP, MS-CHAP is used for PPP authentication; authentication occurs between a personal computer using Microsoft Windows NT or Microsoft Windows 95 and a Cisco router or access server acting as a network access server.

⁄Ņ

**Caution**

In Cisco IOS Release 15.0(1)S and later releases, enabling CHAP authentication only for incoming (received) calls is not supported in scenarios where the VPDN tunnel is established over a pseudowire, using the L2TP or L2TPv3 protocols. Enabling CHAP authentication only for incoming calls by using the **ppp authentication chap callin** command is not supported unless used in conjunction with the **ppp direction callout** command.

To configure Cisco PDSN in compliance with the TIA/EIA/IS-835-B standard, you must configure the PDSN virtual template as follows:

ppp authentication chap pap optional

**Examples** The following example configures virtual-template interface 4:

```
interface virtual-template 4
ip unnumbered loopback0
ppp authentication chap pap optional
```
The following example enables CHAP on asynchronous interface 4 and uses the authentication list MIS-access:

interface async 4 encapsulation ppp ppp authentication chap MIS-access

The following example enables EAP on dialer interface 1:

interface dialer 1 encapsulation ppp ppp authentication eap

 $\overline{\phantom{a}}$ 

I

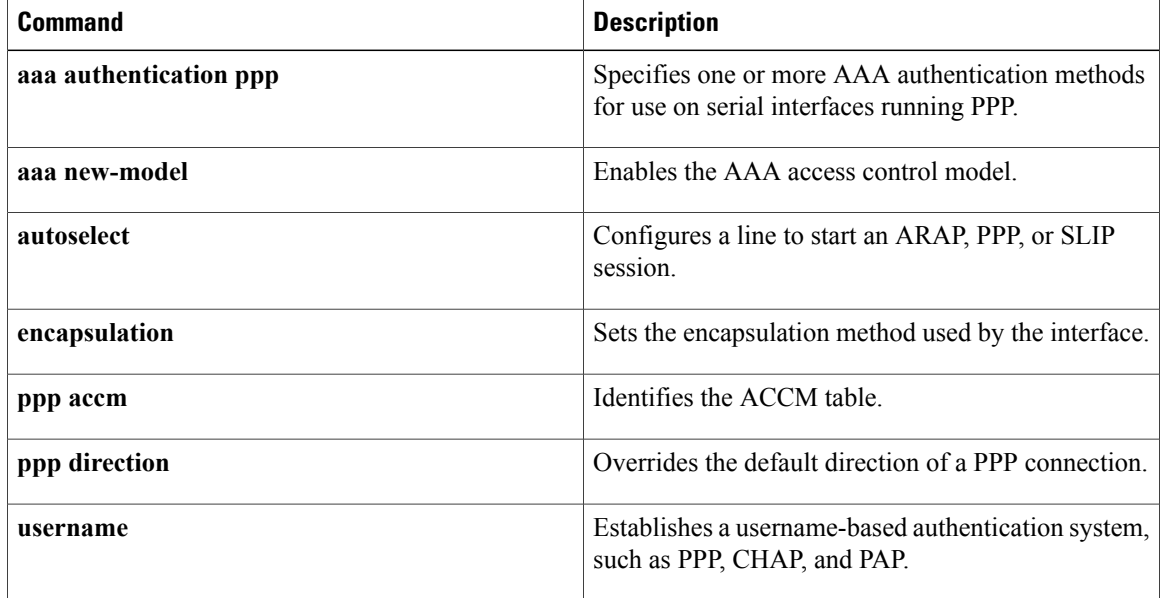

# <span id="page-524-0"></span>**ppp authentication ms-chap-v2**

To enable Microsoft Challenge Handshake Authentication Protocol Version 2 (MSCHAP V2) authentication on a network accessserver (NAS), use the**pppauthentication ms-chap-v2** command in interface configuration mode. To disable MSCHAP V2 authentication, use the **no** form of this command.

**ppp authentication ms-chap-v2**

**no ppp authentication ms-chap-v2**

- **Syntax Description** This command has no arguments or keywords.
- **Command Default** MSCHAP V2 authentication is disabled.
- **Command Modes** Interface configuration

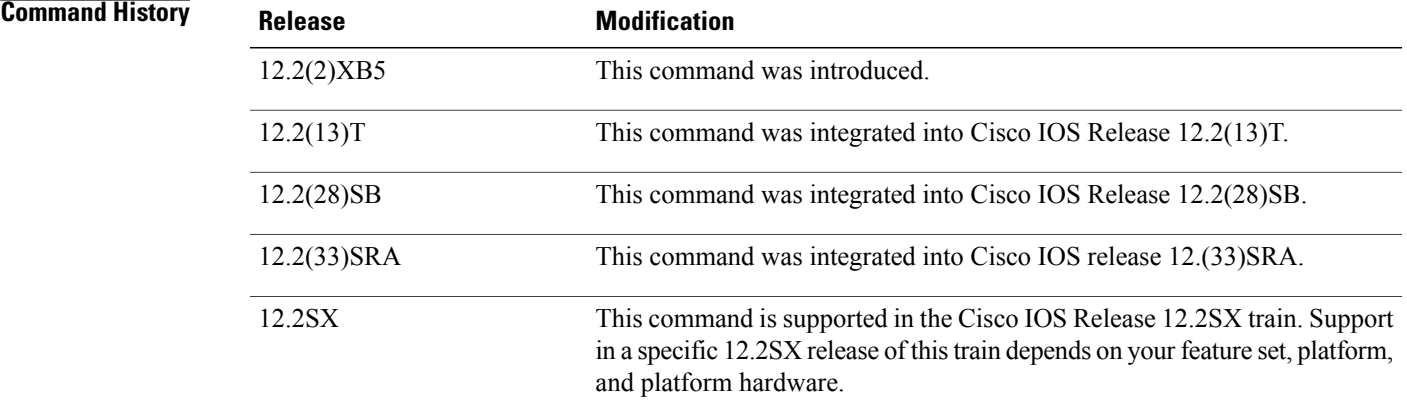

**Usage Guidelines** To enable MSCHAP V2 authentication, first configure PPP on the NAS. For the NAS to properly interpret authentication failure attributes and vendor-specific attributes, the **ppp max-bad-auth**command must be configured to allow at least two authentication retries and the **radius-server vsa send**command and **authentication** keyword must be enabled. The NAS must be able to interpret authentication failure attributes and vendor-specific attributes to support the ability to change an expired password.

**Examples** The following example configures PPP on an asynchronous interface and enables MSCHAP V2 authentication locally:

```
interface Async65
ip address 10.0.0.2 255.0.0.0
encapsulation ppp
async mode dedicated
no peer default ip address
ppp max-bad-auth 3
```
I

ppp authentication ms-chap-v2 username client password secret The following example configures PPP on an asynchronous interface and enables MSCHAP V2 authentication via RADIUS:

```
interface Async65
 ip address 10.0.0.2 255.0.0.0
encapsulation ppp
async mode dedicated
no peer default ip address
ppp max-bad-auth 3
ppp authentication ms-chap-v2
exit
aaa authentication ppp default group radius
radius-server host 10.0.0.2 255.0.0.0
 radius-server key secret
 radius-server vsa send authentication
```
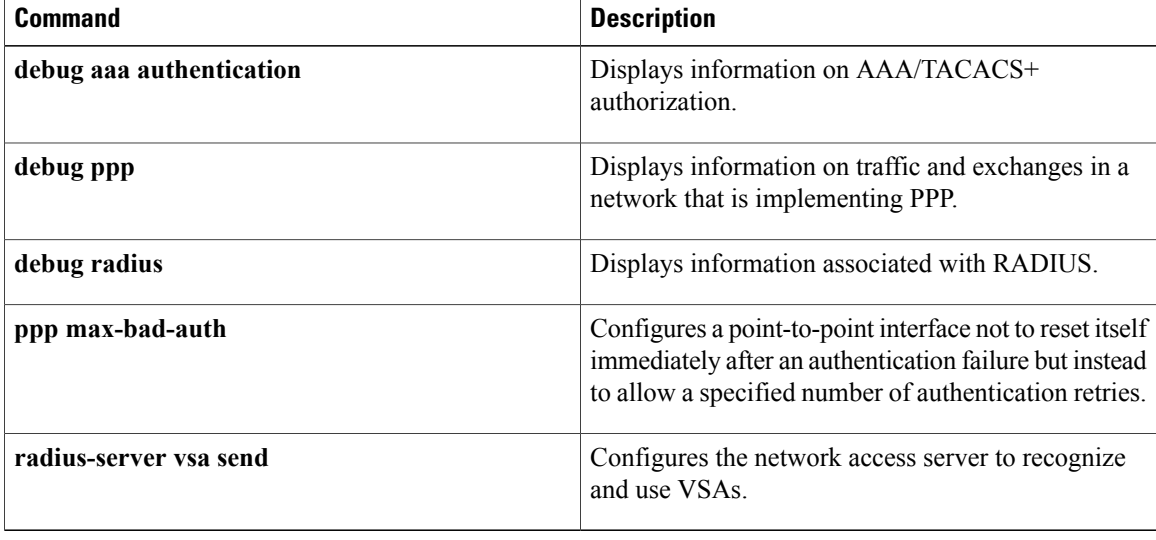

# <span id="page-526-0"></span>**ppp authorization**

To enable authentication, authorization, and accounting (AAA) authorization on the selected interface, use the **ppp authorization**command in interface configuration mode. To disable authorization, use the no form of this command.

**ppp authorization** [**default**| *list-name*]

**no ppp authorization**

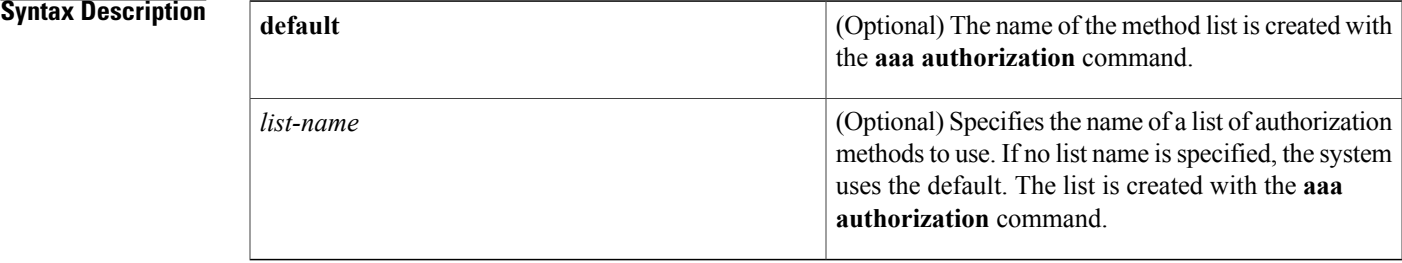

## **Command Default** Authorization is disabled.

**Command Modes** Interface configuration

**Command History Release Modification** 11.3 T This command was introduced. 12.2(33)SRA This command was integrated into Cisco IOS release 12.(33)SRA. This command is supported in the Cisco IOS Release 12.2SX train. Support in a specific 12.2SX release of this train depends on your feature set, platform, and platform hardware. 12.2SX

**Usage Guidelines** After you enable the **aaa authorization** command and define a named authorization method list (or use the default method list), you must apply the defined lists to the appropriate interfaces for authorization to take place. Use the **ppp authorization** command to apply the specified method lists (or if none is specified, the default method list) to the selected interface.

**Examples** The following example enables authorization on asynchronous interface 4 and uses the method list named charlie:

interface async 4

 $\mathbf I$ 

T

encapsulation ppp ppp authorization charlie

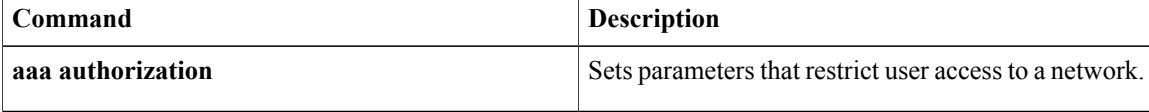

# <span id="page-528-0"></span>**ppp chap hostname**

To create a pool of dialup routers that all appear to be the same host when authenticating with Challenge Handshake Authentication Protocol (CHAP), use the **ppp chap hostname**command ininterface configuration mode. To disable this function, use the **no** form of this command.

**ppp chap hostname** *hostname*

**no ppp chap hostname** *hostname*

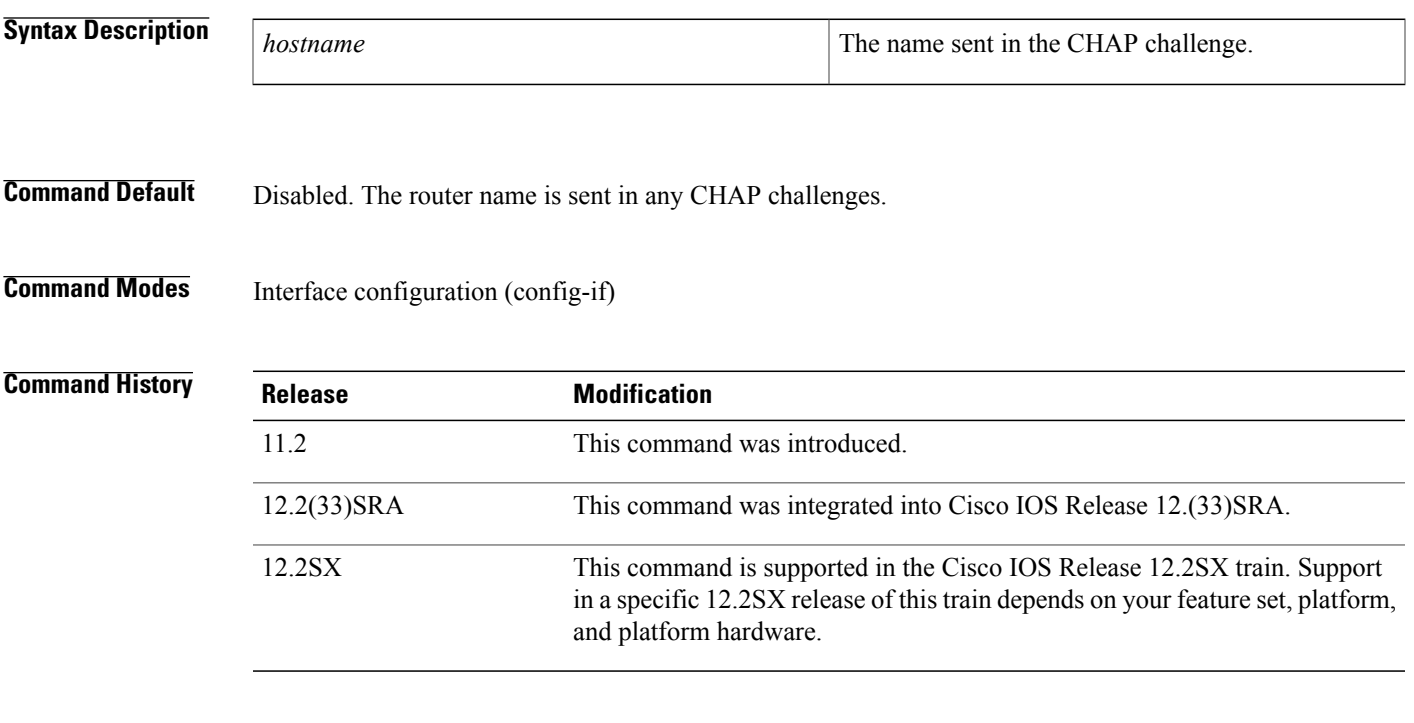

**Usage Guidelines** The **ppp chap hostname** command allows you to specify a common alias for all routers in a rotary group to use so that only one username must be configured on the dialing routers.

> This command is normally used with local CHAP authentication (when the router authenticates to the peer), but it can also be used for remote CHAP authentication.

**Note**

the link back to the bundle.

By default, after changing hostnames, an MLP member link does not undergo failure recovery automatically. You must use the **ppp chap hostname** command to define the Multilink PPP (MLP) bundle name on an endpoint. If this command is not configured and the hostname is changed, then a link flap will not return

T

**Examples** The following example shows how to identify dialer interface 0 as the dialer rotary group leader and specify ppp as the encapsulation method used by all member interfaces. This example shows that CHAP authentication is used on received calls only and the username ISPCorp will be sent in all CHAP challenges and responses.

```
interface dialer 0
encapsulation ppp
ppp authentication chap callin
ppp chap hostname ISPCorp
```
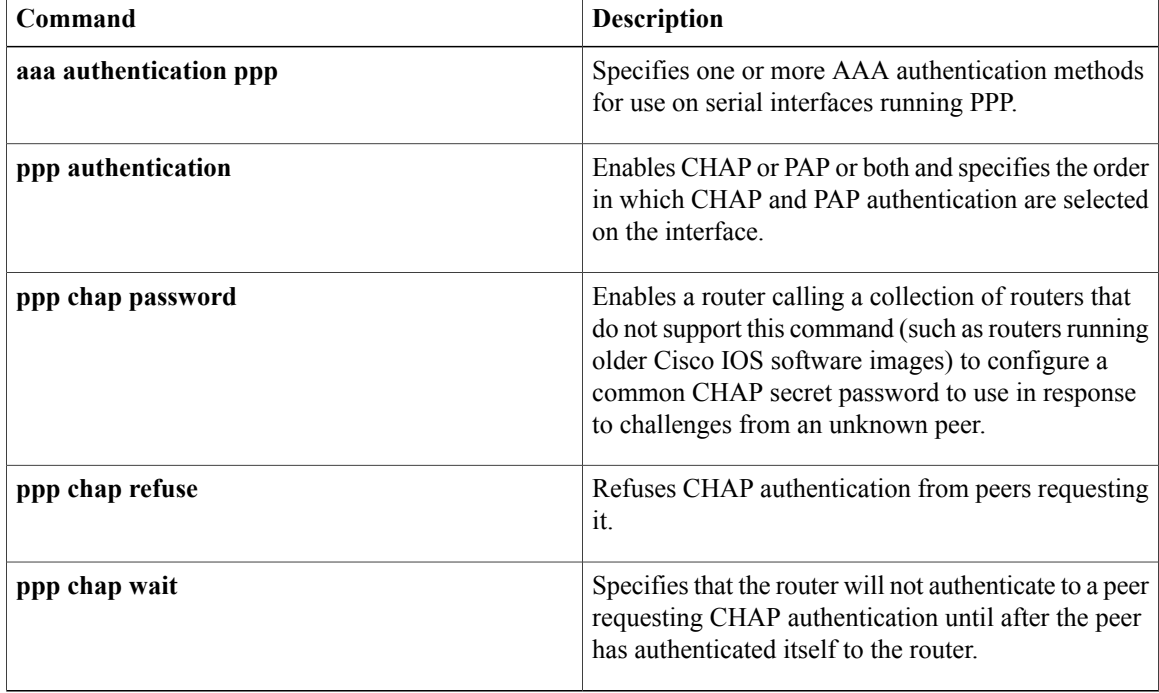

# <span id="page-530-0"></span>**ppp chap password**

To enable a router calling a collection of routers that do not support this command (such as routers running older Cisco IOS software images) to configure a common Challenge Handshake Authentication Protocol (CHAP) secret password to use in response to challenges from an unknown peer, use the **ppp chap password**command in interface configuration mode. To disable the PPP CHAP password, use the **no** form of this command.

**ppp chap password** *secret*

**no ppp chap password** *secret*

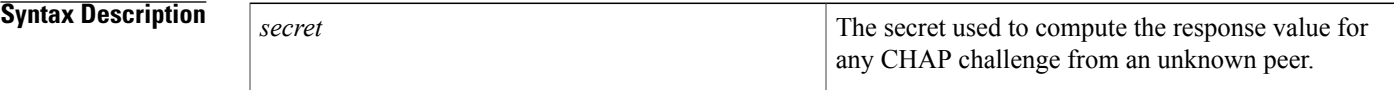

**Command Default** Disabled

Π

## **Command Modes** Interface configuration

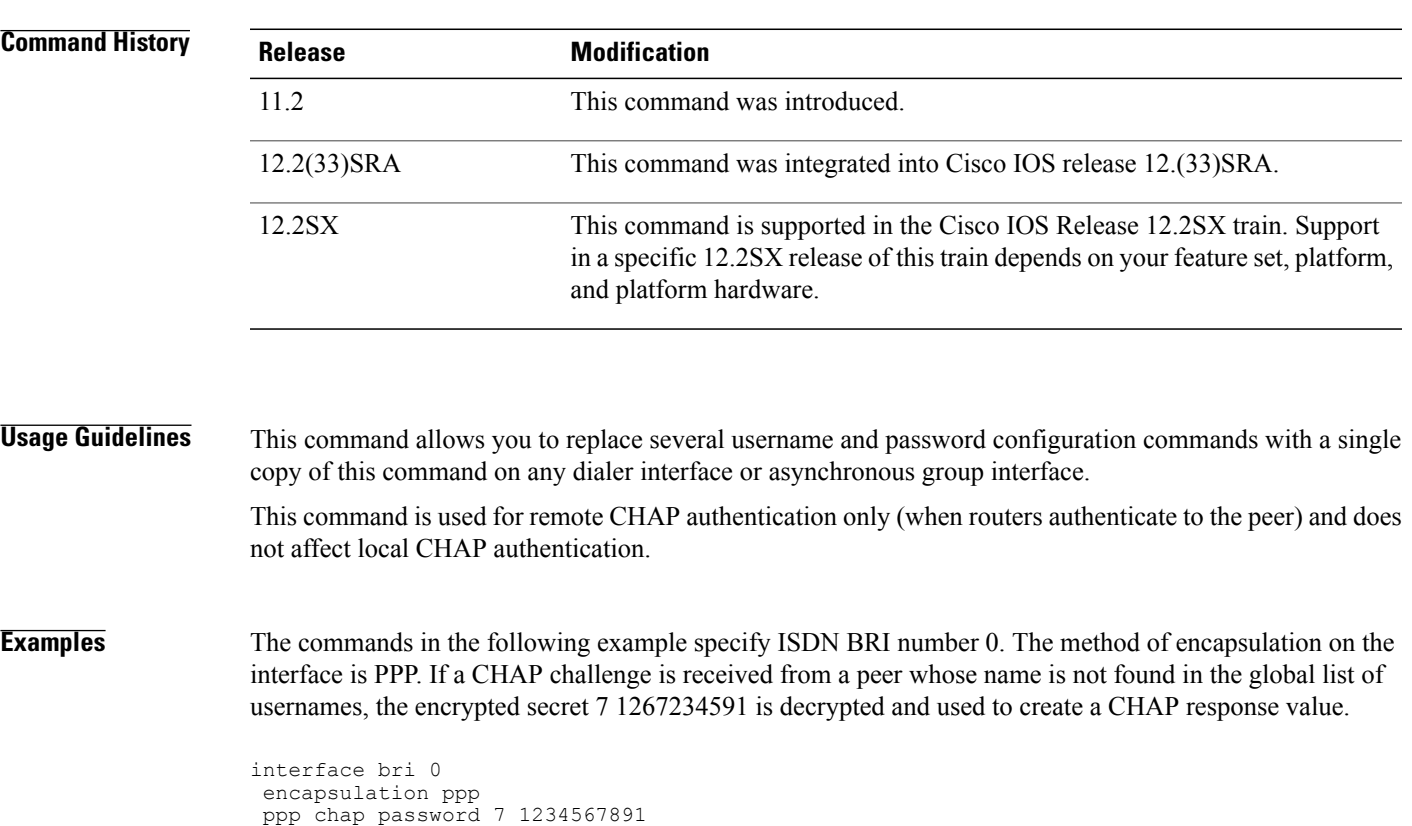

 $\overline{\phantom{a}}$ 

I

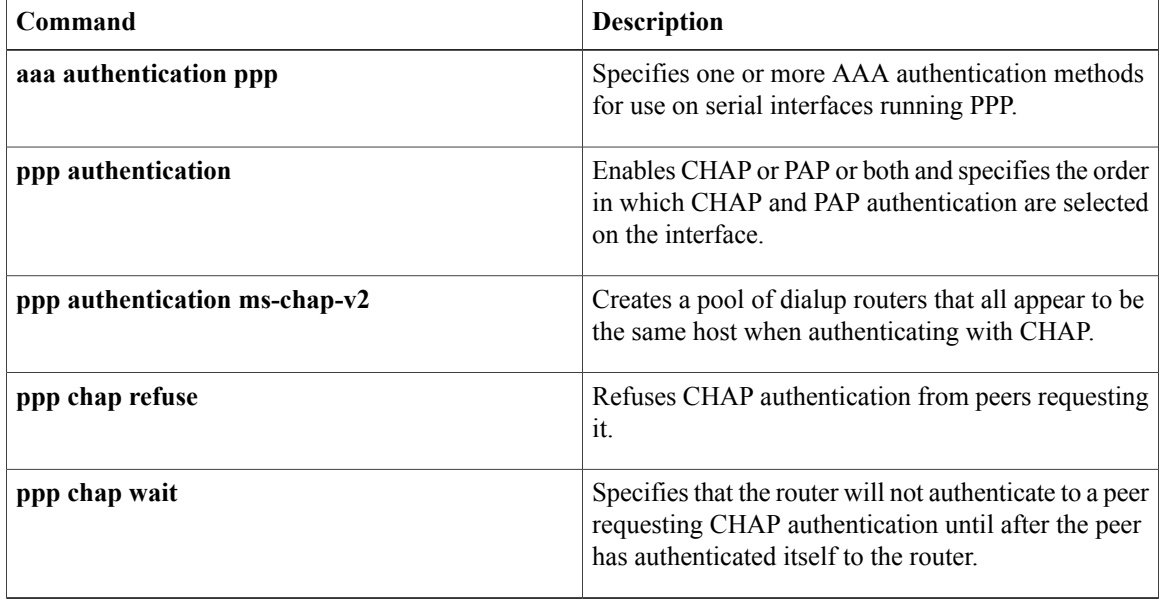

# <span id="page-532-0"></span>**ppp chap refuse**

To refuse Challenge Handshake Authentication Protocol (CHAP) authentication from peers requesting it, use the **ppp chap refuse** command in interface configuration mode. To allow CHAP authentication, use the **no** form of this command.

### **ppp chap refuse [callin]**

**no ppp chap refuse [callin]**

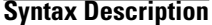

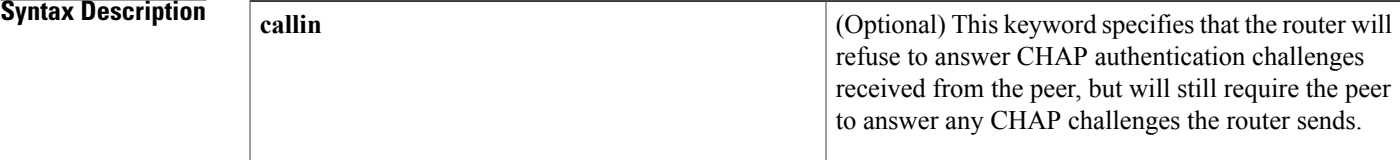

## **Command Default** Disabled

## **Command Modes** Interface configuration

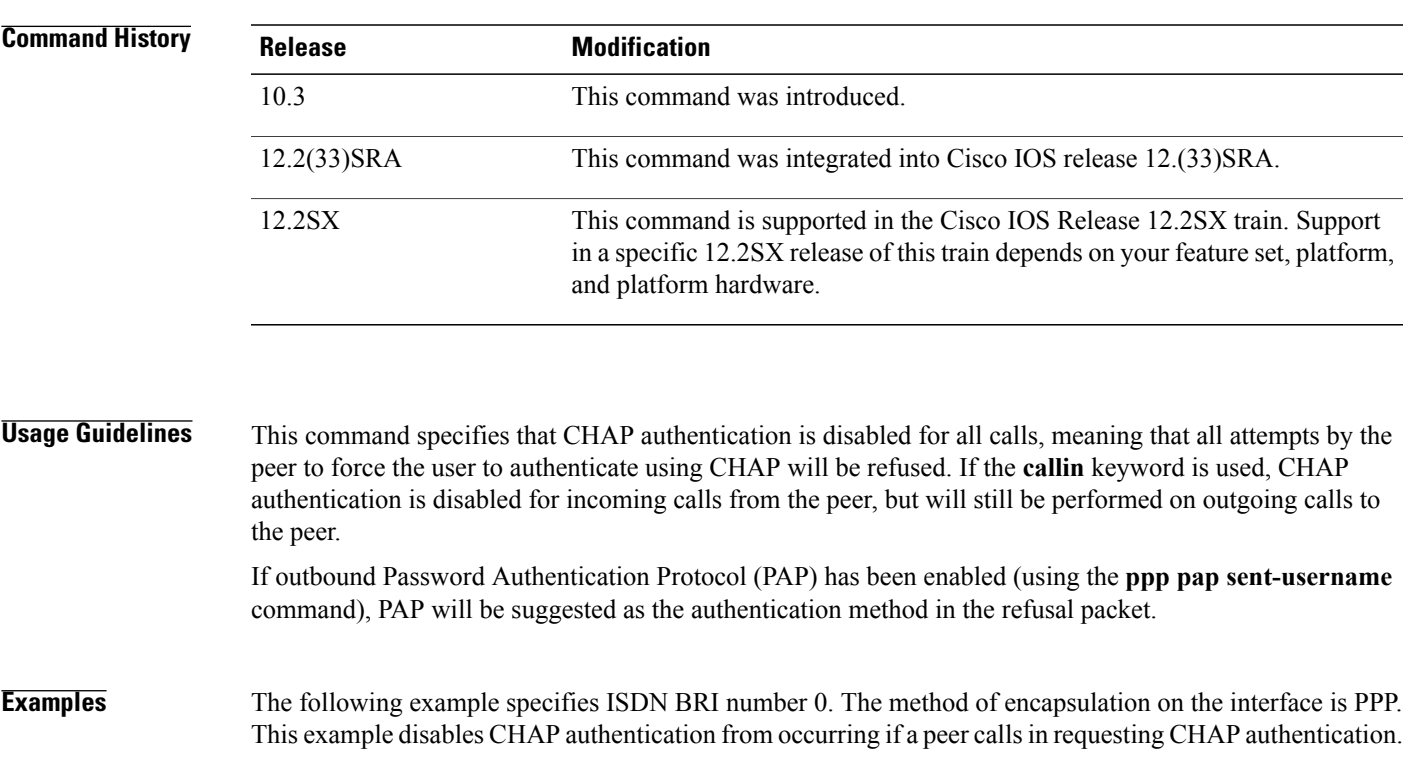

interface bri 0

Г

I

encapsulation ppp ppp chap refuse

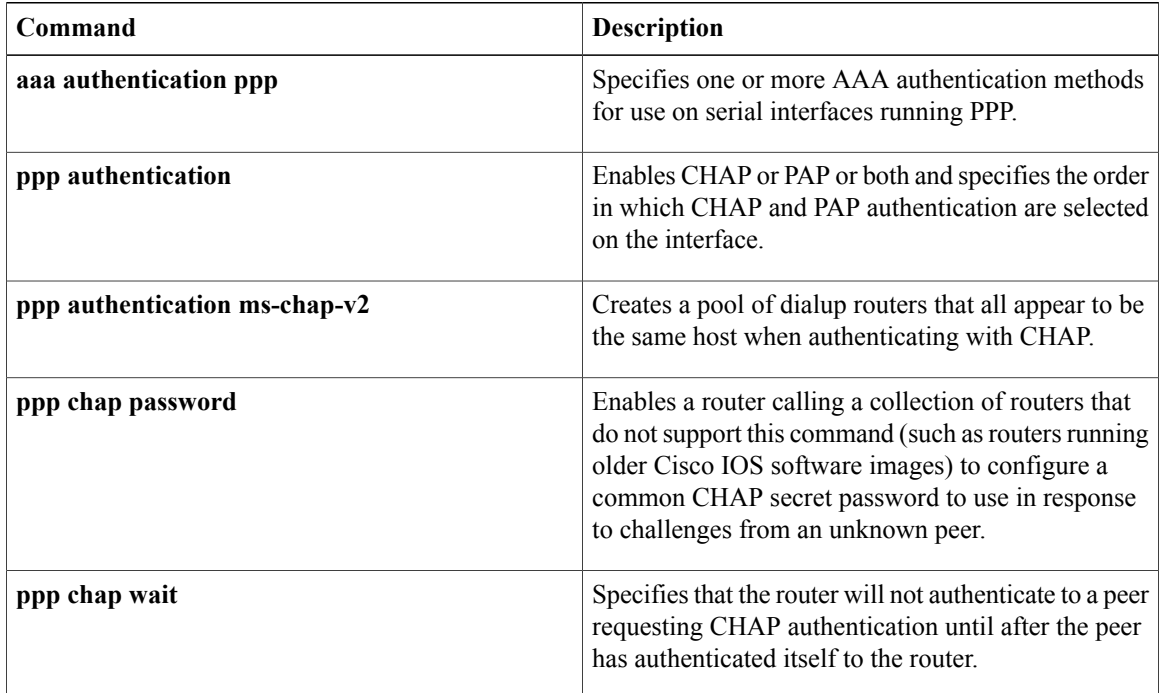

# <span id="page-534-0"></span>**ppp chap wait**

To specify that the router will not authenticate to a peer requesting Challenge Handshake Authentication Protocol (CHAP) authentication until after the peer has authenticated itself to the router, use the **ppp chap wait** command in interface configuration mode. To allow the router to respond immediately to an authentication challenge, use the **no** form of this command.

**ppp chap wait** *secret*

**no ppp chap wait** *secret*

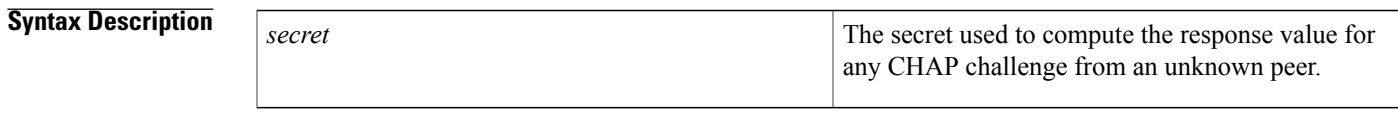

**Command Default** Enabled

Г

## **Command Modes** Interface configuration

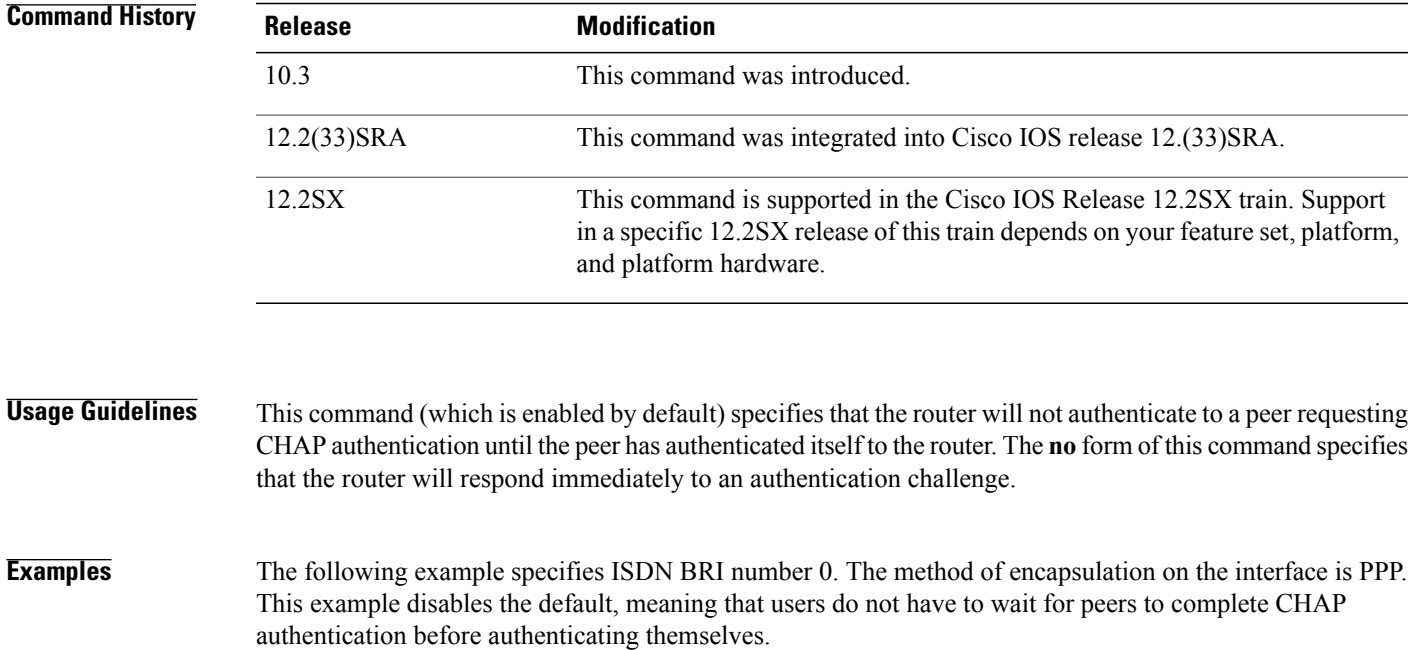

interface bri 0 encapsulation ppp no ppp chap wait

 $\overline{\phantom{a}}$ 

I

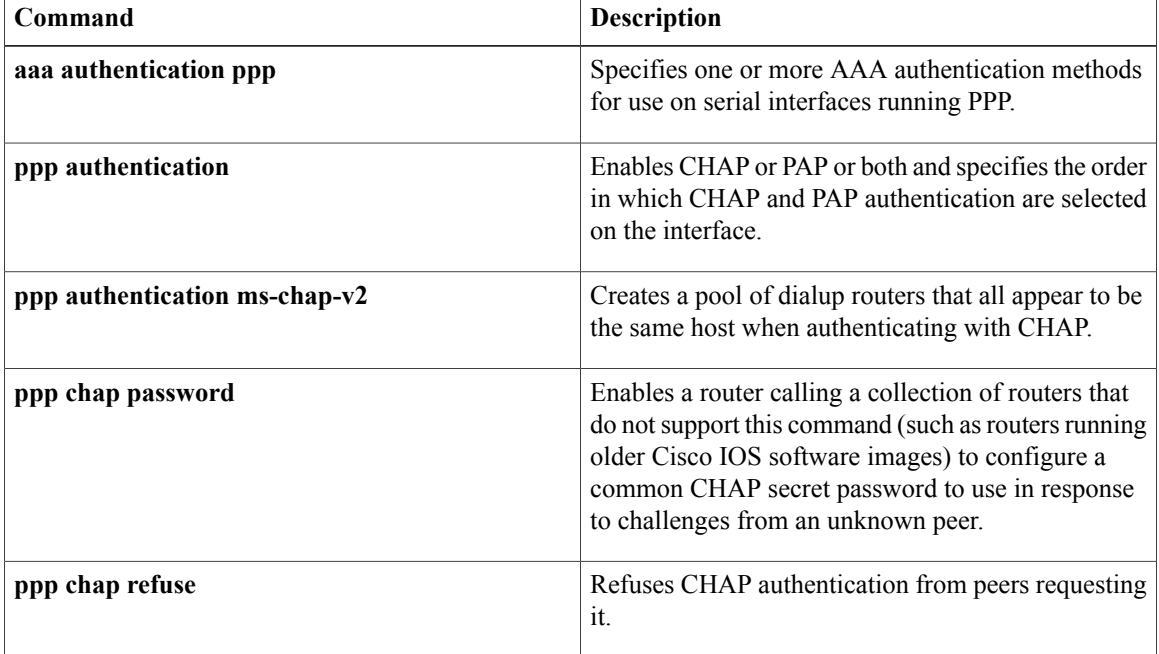

# <span id="page-536-0"></span>**ppp eap identity**

To specify the Extensible Authentication Protocol (EAP) identity, use the **ppp eap identity** command in interface configuration mode. To remove the EAP identity from your configuration, use the **no** form of this command.

**ppp eap identity** *string*

**no ppp eap identity** *string*

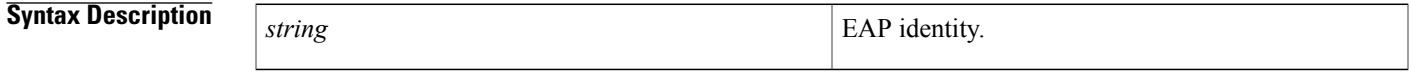

**Command Default** No default behavior or values.

**Command Modes** Interface configuration

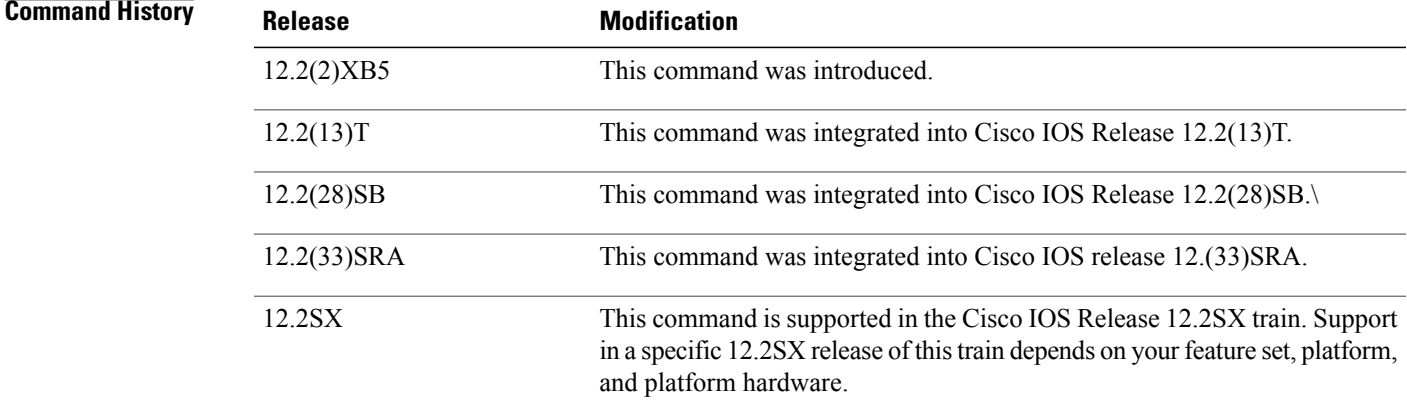

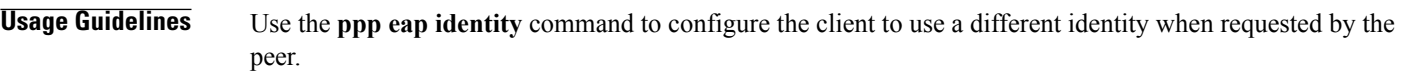

Г

**Examples** The following example shows how to enable EAP on dialer interface 1 and set the identity to "cat":

interface dialer 1 encapsulation ppp ppp eap identity cat

## <span id="page-537-0"></span>**ppp eap local**

To authenticate locally instead of using the RADIUS back-end server, use the **ppp eap local** command in interface configuration mode. To reenable proxy mode (which isthe default), use the**no** form of this command.

**ppp eap local**

**no ppp eap local**

- **Syntax Description** This command has no arguments or keywords.
- **Command Default** Authentication is performed via proxy mode.
- **Command Modes** Interface configuration

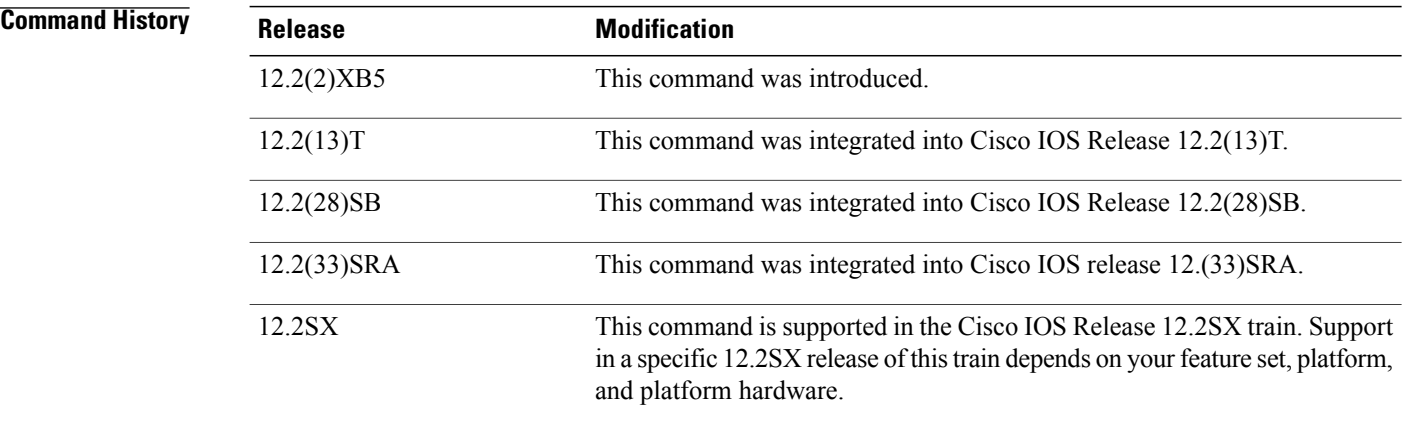

### **Usage Guideling**

**Note**

Security threats, as well as the cryptographic technologies to help protect against them, are constantly changing. For more information about the latest Cisco cryptographic recommendations, see the [Next](http://www.cisco.com/web/about/security/intelligence/nextgen_crypto.html) Generation [Encryption](http://www.cisco.com/web/about/security/intelligence/nextgen_crypto.html) (NGE) white paper.

By default, Extensible Authentication Protocol (EAP) runs in proxy mode. This means that EAP allows the entire authentication process to be negotiated by the network access server (NAS) to a back-end server that may reside on or be accessed via a RADIUS server. To disable proxy mode (and thus to authenticate locally instead of via RADIUS), use the **ppp eap local**command .

In local mode, the EAP session is authenticated using the MD5 algorithm and obeys the same authentication rules as does Challenge Handshake Authentication Protocol (CHAP).

 $\mathbf{I}$ 

**Examples** The following example shows how to configure EAP to authenticate locally:

```
interface dialer 1
 encapsulation ppp
 ppp authentication eap
 ppp eap local
```
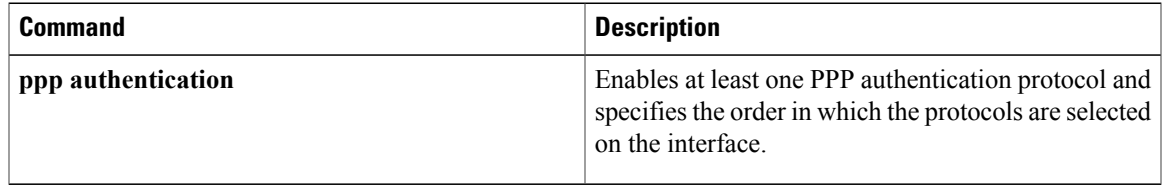

## <span id="page-539-0"></span>**ppp eap password**

To set the Enhanced Authentication Protocol (EAP) password for peer authentication, use the **ppp eap password** command in interface configuration mode. To disable the password, use the **no** form of this command.

**ppp eap password** [ *number* ] *string*

**no ppp eap password** [ *number* ] *string*

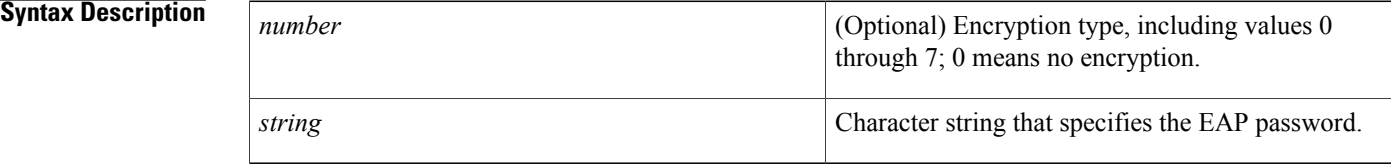

## **Command Default** No default behavior or values.

## **Command Modes** Interface configuration

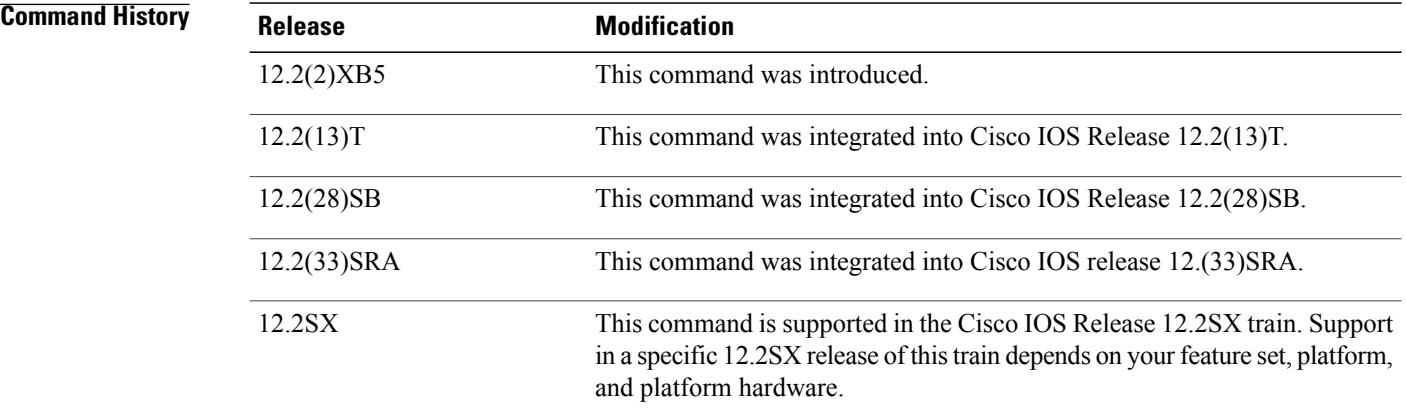

**Usage Guidelines** For remote EAP authentication only, you can configure your router to create a common EAP password to use in response to challenges from an unknown peer; for example, if your router calls a rotary of routers (either from another vendor or from an older running version of the Cisco IOS software) to which a new (that is, unknown) router has been added, the common password will be used to respond to the new router. The **ppp eap password**command allows you to replace several username and password configuration commands with a single copy of this command on any dialer interface or asynchronous group interface.
$\mathbf{I}$ 

**Examples** The following example shows how to set the EAP password "7 141B1309" on the client:

ppp eap identity user ppp eap password 7 141B1309

ı

# **ppp eap refuse**

To refuse Enhanced Authentication Protocol (EAP) from peers requesting it, use the **ppp eap refuse** command in interface configuration mode. To return to the default, use the **no** form of this command.

**ppp eap refuse [callin]**

**no ppp eap refuse [callin]**

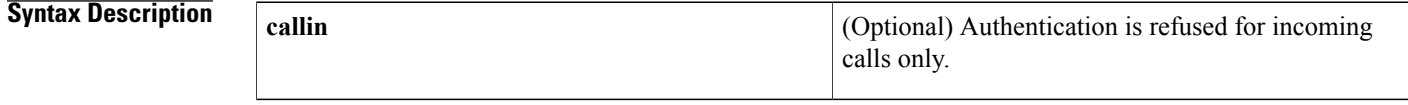

**Command Default** The server will not refuse EAP authentication challenges received from the peer.

**Command Modes** Interface configuration

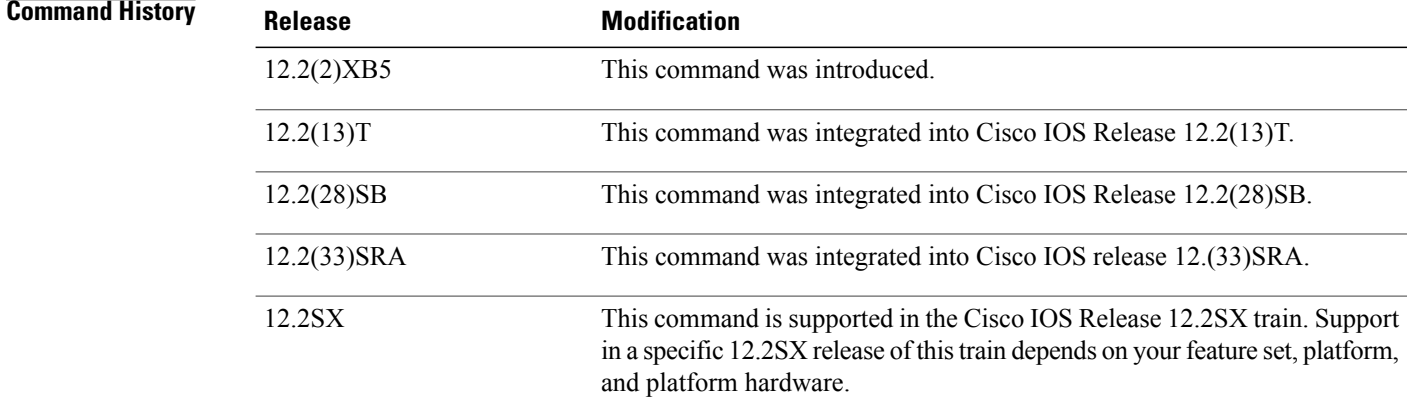

**Usage Guidelines** Use the **ppp eap refuse** command to disable EAP authentication for all calls. If the **callin** keyword is used, the server will refuse to answer EAP authentication challenges received from the peer but will still require the peer to answer any EAP challenges the server sends.

**Examples** The following example shows how to refuse EAP authentication on incoming calls from the peer:

ppp authentication eap ppp eap local ppp eap refuse callin

## **Related Commands**

 $\mathbf I$ 

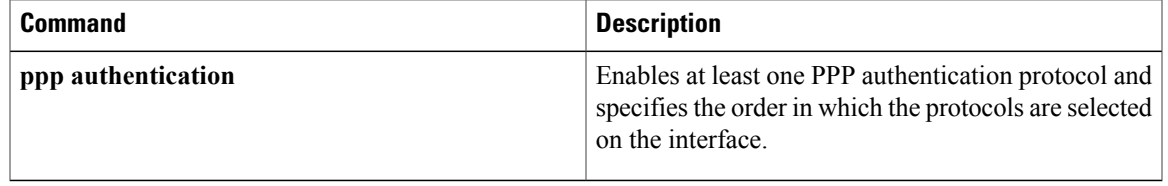

# **ppp eap wait**

To configure the server to delay the Enhanced Authentication Protocol (EAP) authentication until after the peer has authenticated itself to the server, use the **ppp eap wait** command in interface configuration mode. To disable this functionality, use the **no** form of this command.

**ppp eap wait no ppp eap wait**

- **Syntax Description** This command has no arguments or keywords.
- **Command Default** No default behavior or values.
- **Command Modes** Interface configuration

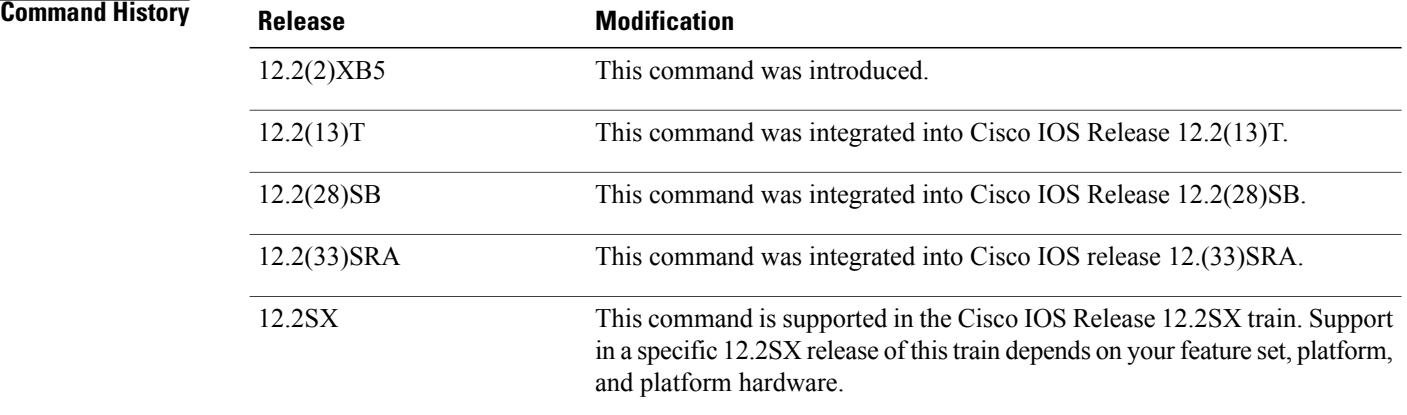

**Usage Guidelines** Use the **ppp eap wait**command to specify that the server will not authenticate to a peer requesting EAP authentication until after the peer has authenticated itself to the server.

**Examples** The following example shows how to configure the server to wait for the peer to authenticate itself first:

ppp authentication eap ppp eap local ppp eap wait

# **Related Commands**

 $\mathbf I$ 

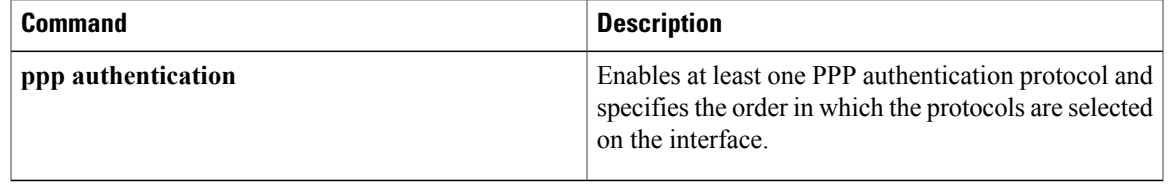

# **ppp link**

To generate the Point-to-Point Protocol (PPP) Link Control Protocol (LCP) down and keepalive-failure link traps or enable calls to the interface-reset vector, use the **ppp link**command in interface configuration mode. To disable the PPP LCP down and keepalive-failure link traps or calls to the interface-reset vector, use the **no** form of this command.

**ppp link** {**reset| trap**}

**no ppp link** {**reset| trap**}

## **Syntax Description**

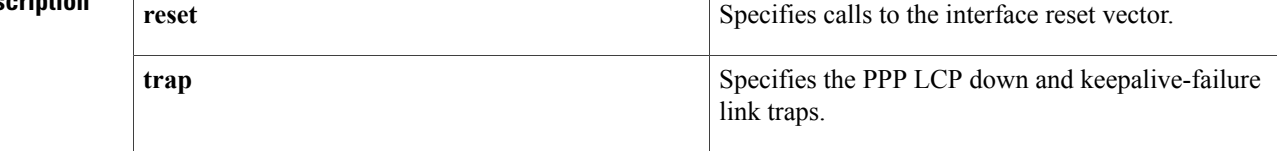

### **Command Default** The defaults are as follows:

- The calls are sent to the interface-reset vector.
- The traps are sent when the LCP goes down.

### **Command Modes** Interface configuration

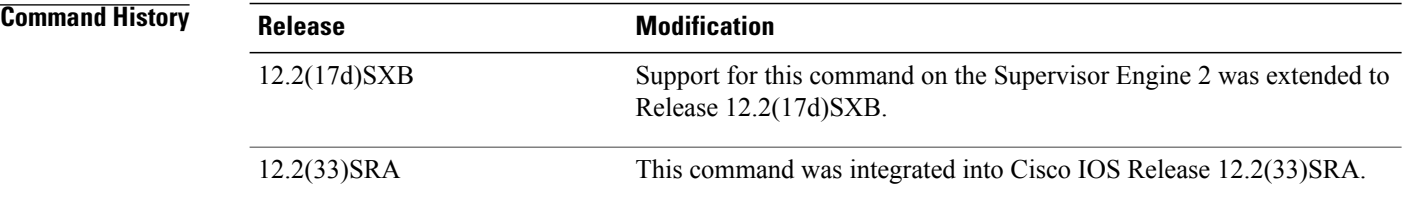

**Usage Guidelines** This command is not supported on Cisco 7600 series routers that are configured with a Supervisor Engine 720.

The **no ppp link trap** command disables the sending of the link traps when the LCP goes down.

In the event that the PPP calls the interface-reset vector while the LCP is configured or closed, Up/Down status messages will display on the console. If a leased-line configuration is up but the peer is not responding, PPP may call the interface-reset vector once per minute. This situation may result in the Up/Down status messages on the console. Use the **no ppp link reset**command to disable calls to the interface-reset vector. PPP will continue to attempt to negotiate with the peer, but the interface will not be reset between each attempt.

Г

**Examples** This example shows how to enable calls to the interface-reset vector:

Router(config-if)# **ppp link reset** Router(config-if)# This example shows how to disable calls to the interface-reset vector:

Router(config-if)# **no ppp link reset** Router(config-if)# This example shows how to generate the PPP LCP down/keepalive-failure link traps:

Router(config-if)# **ppp link trap** Router(config-if)# This example shows how to disable the sending of the link traps when the LCP goes down:

Router(config-if)# **no ppp link trap** Router(config-if)#

Π

# **ppp pap refuse**

To refuse a peer request to authenticate remotely with PPP using Password Authentication Protocol (PAP), use the ppp pap refuse command in interface configuration mode. To disable the refusal, use the no form of this command.

**ppp pap refuse**

**no ppp pap refuse**

- **Syntax Description** This command has no arguments or keywords.
- **Command Default** No default behavior or values.
- **Command Modes** Interface configuration

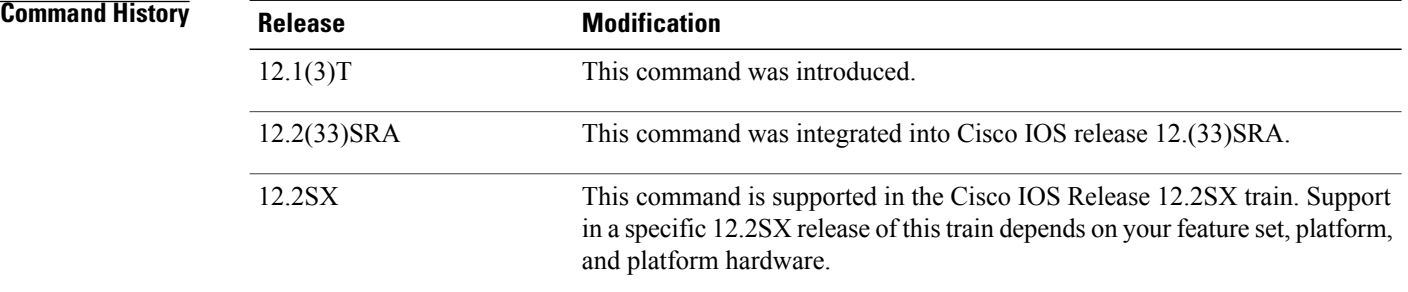

# **Usage Guidelines** Use this command to refuse remote PAP support; for example, to respond to the peer request to authenticate with PAP.

This is a per-interface command.

**Examples** The following example shows how to enable the ppp pap command to refuse a peer request for remote **authentication:**

### **interface dialer 0** encapsulation **ppp ppp pap refuse**

#### **Related Commands**

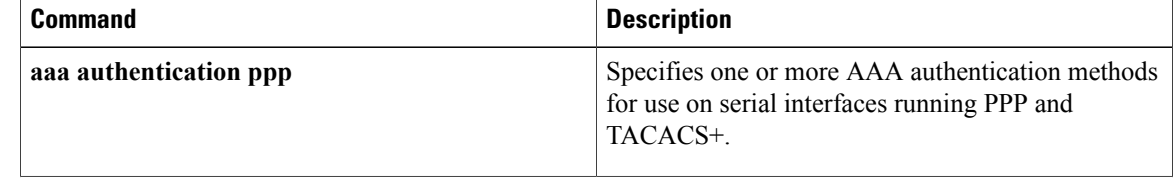

 $\overline{\phantom{a}}$ 

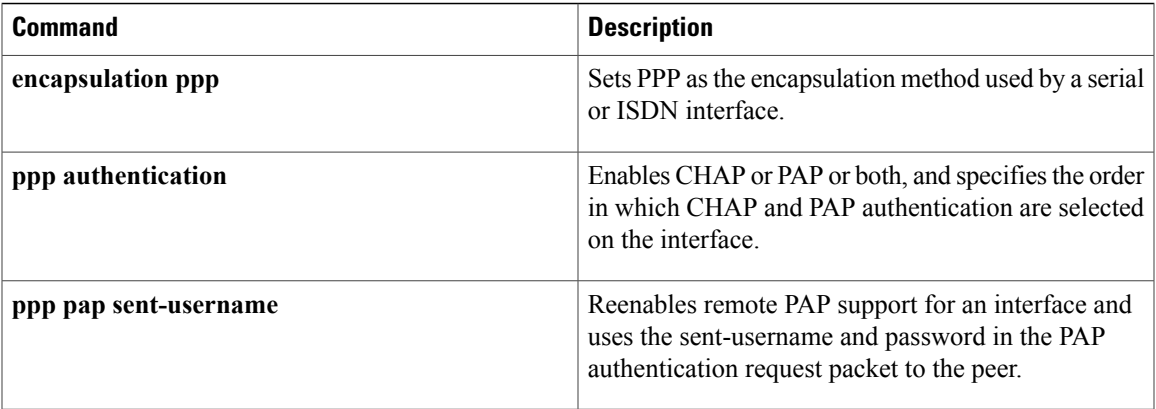

Π

# **ppp pap sent-username**

To reenable remote Password Authentication Protocol (PAP) support for an interface and use the **sent-username** and**password**in thePAPauthentication request packet to the peer, use the**ppppapsent-username** command in interface configuration mode. To disable remote PAP support, use the **no** form of this command.

**ppp pap sent-username** *username* **password** *password*

**no ppp pap sent-username**

#### **Syntax Description**

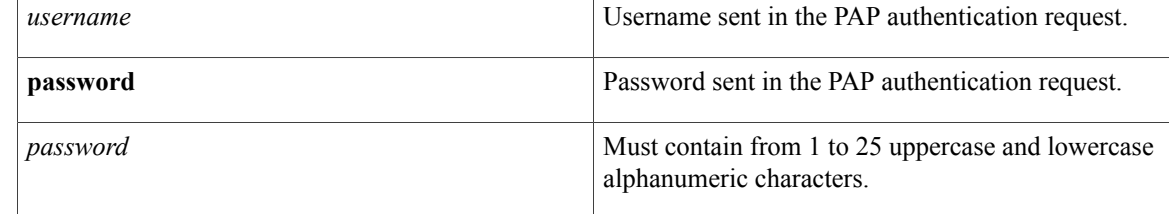

### **Command Default** Remote PAP support disabled.

# **Command Modes** Interface configuration

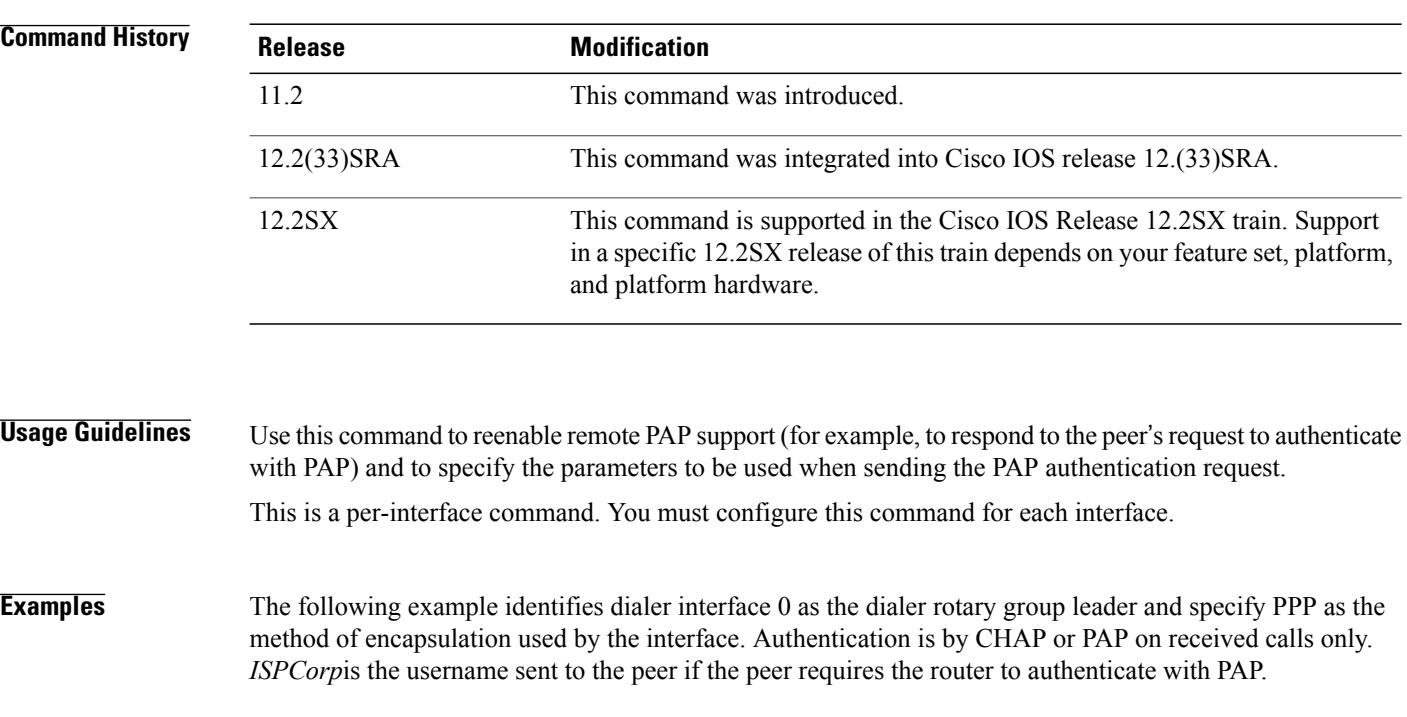

interface dialer0 encapsulation ppp

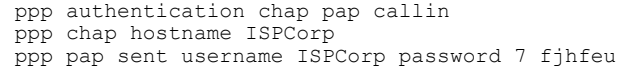

### **Related Commands**

 $\mathbf{I}$ 

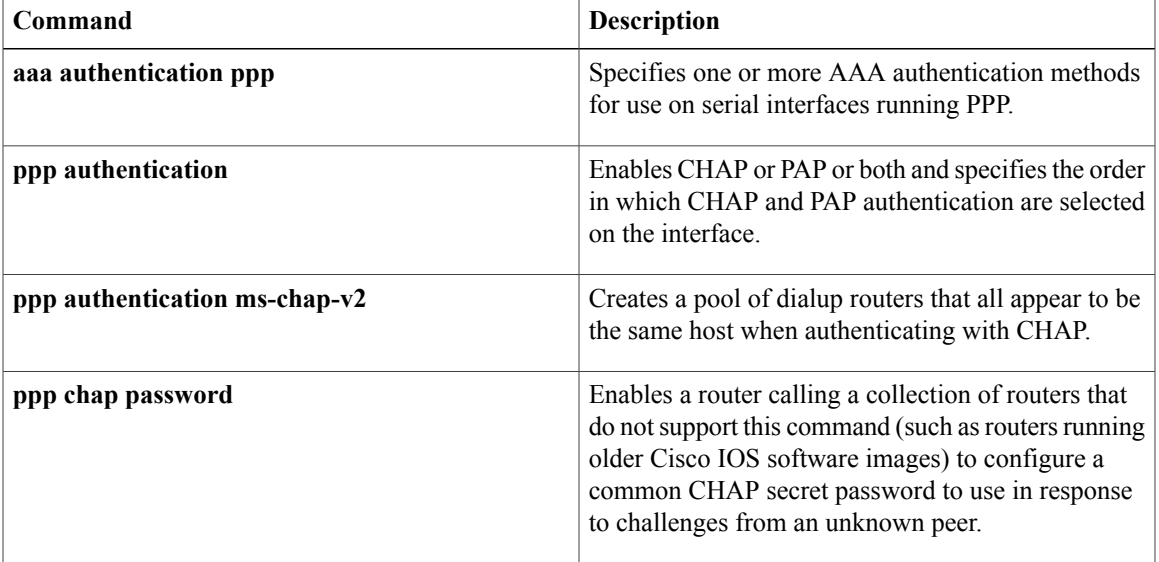

 $\mathbf I$ 

# **preempt**

To enable preemption on the redundancy group, use the **preempt**command in redundancy application group configuration mode. To disable the group's preemption, use the **no** form of this command.

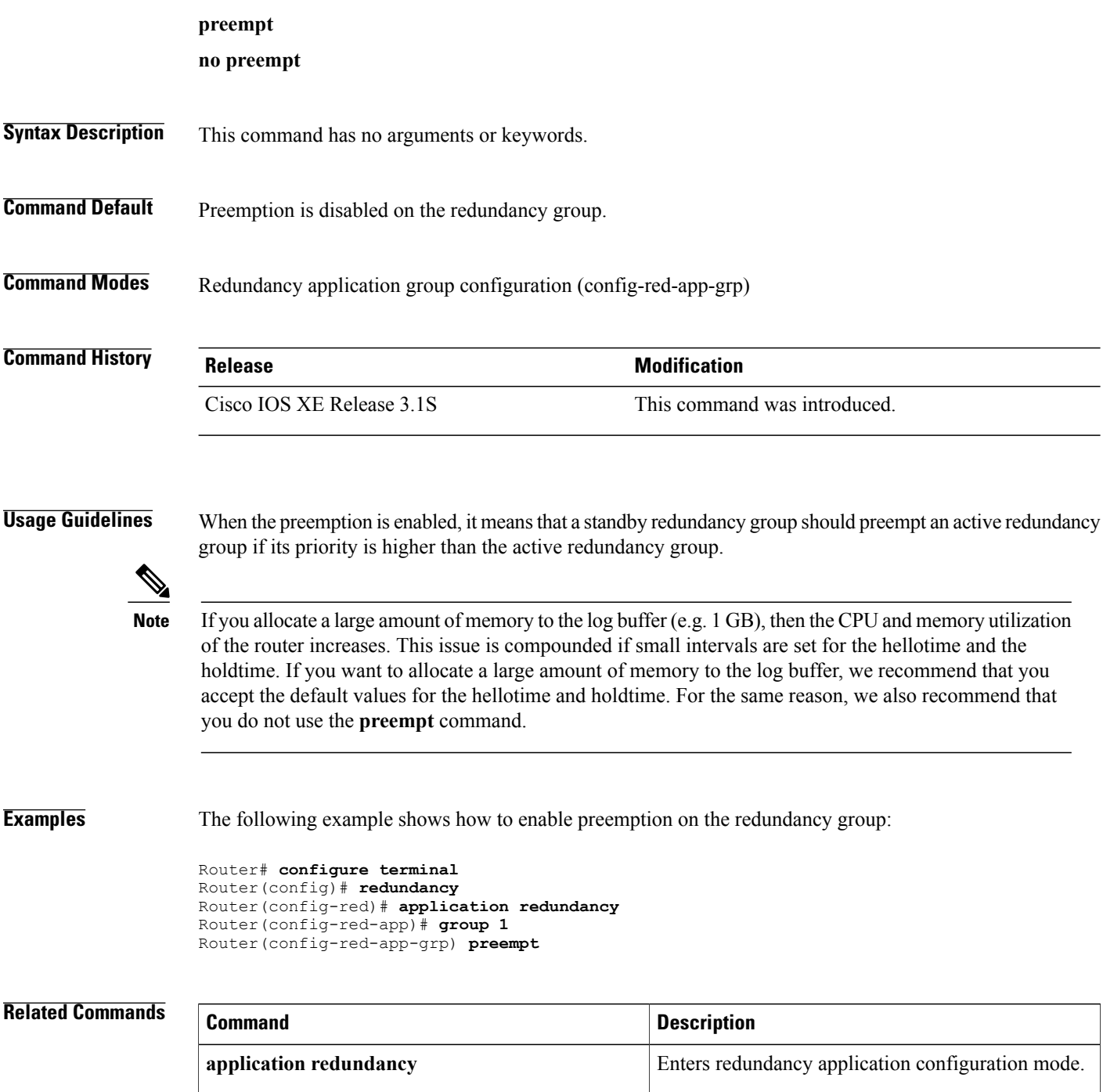

 $\overline{\phantom{a}}$ 

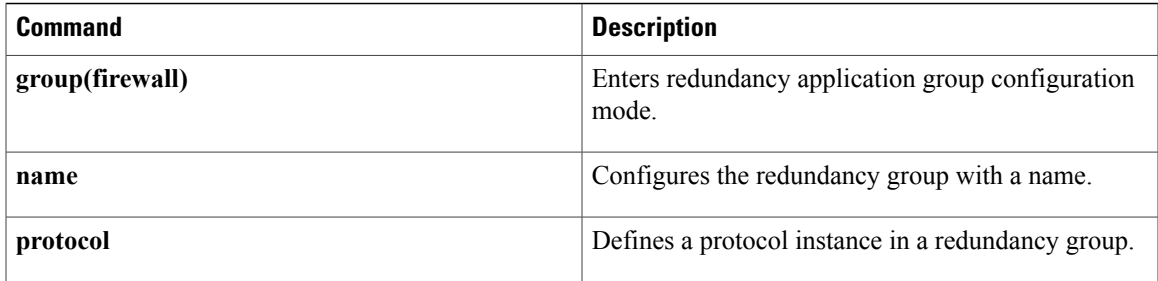

# **pre-shared-key**

To define a preshared key to be used for Internet Key Exchange (IKE) authentication, use the **pre-shared-key**command in keyring configuration mode. To disable the preshared key, use the **no** form of this command.

**pre-shared-key** {**address** *address* [ *mask* ]| **hostname** *hostname*| **ipv6** {*ipv6-address*| *ipv6-prefix*}} **key** *key* **no pre-shared-key** {**address** *address* [ *mask* ]| **hostname** *hostname*| **ipv6** {*ipv6-address*| *ipv6-prefix*}} **key** *key*

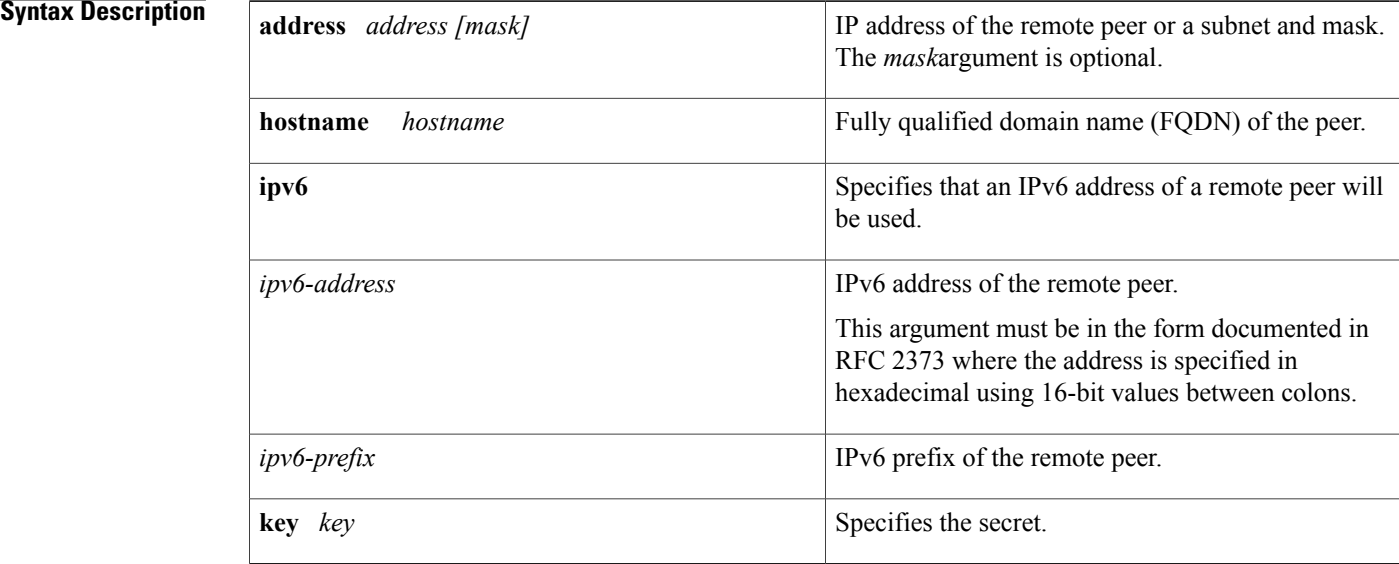

### **Command Default** None

**Command Modes** Keyring configurati on (config-keyring)

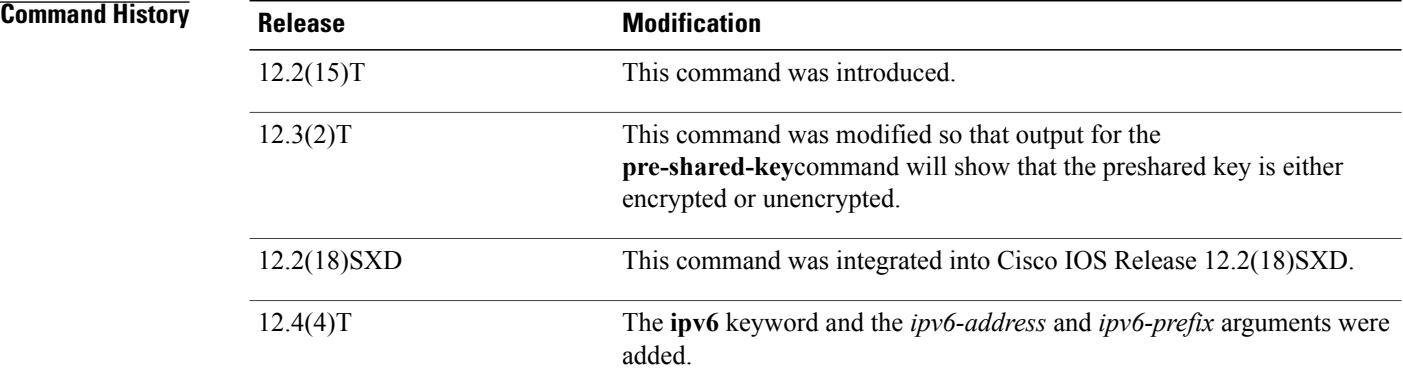

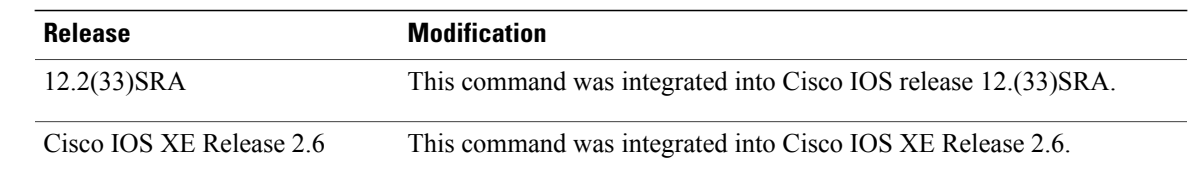

# **Usage Guidelines** Before configuring preshared keys, you must configure an Internet Security Association and Key Management Protocol (ISAKMP) profile.

Output for the**pre-shared-key** command will show that the preshared key is either unencrypted or encrypted. An output example for an unencrypted preshared key would be as follows:

pre-shared-key address 10.1.0.1 key test123 An output example for a type 6 encrypted preshared key would be as follows:

pre-shared-key address 10.1.0.1 key 6 RHZE[JACMUI\bcbTdELISAAB

**Examples** The following example shows how to configure a preshared key using an IP address and hostname:

Router(config)# **crypto keyring vpnkeyring** Router(config-keyring)# **pre-shared-key address 10.72.23.11 key vpnkey** Router(config-keyring)# **pre-shared-key hostname www.vpn.com key vpnkey**

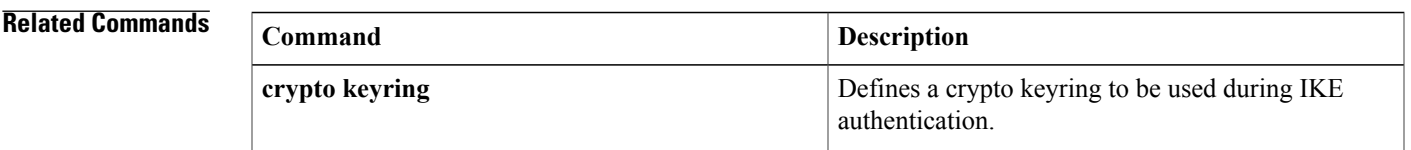

# **pre-shared-key (IKEv2 keyring)**

To define a preshared key for an Internet Key Exchange Version 2 (IKEv2) peer, use the **pre-shared-key** command in IKEv2 keyring peer configuration mode. To disable the preshared key, use the **no** form of this command.

**pre-shared-key** {**local| remote**}[**0| 6**| *line*| **hex** *hexadecimal-string*]

**no pre-shared-key** {**local| remote**}

#### **Syntax Description**

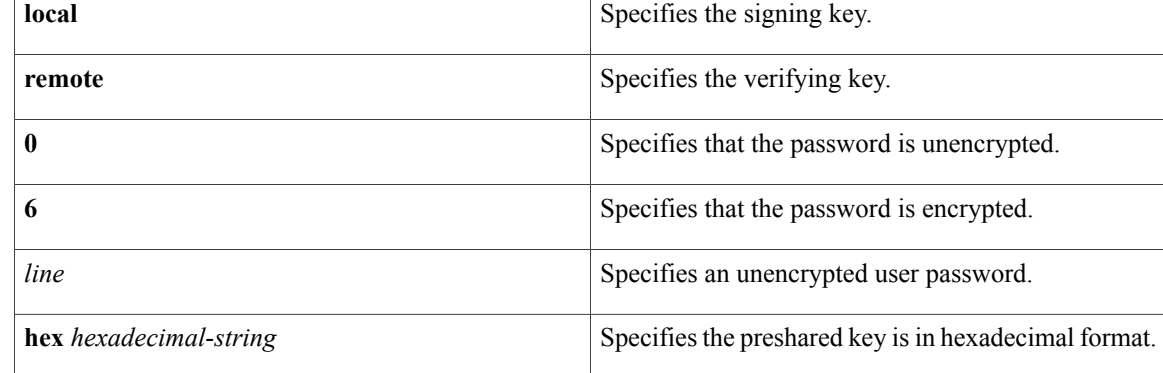

# **Command Default** The default is a symmetric key.

# **Command Modes** IKEv2 keyring peer configuration (config-ikev2-keyring-peer)

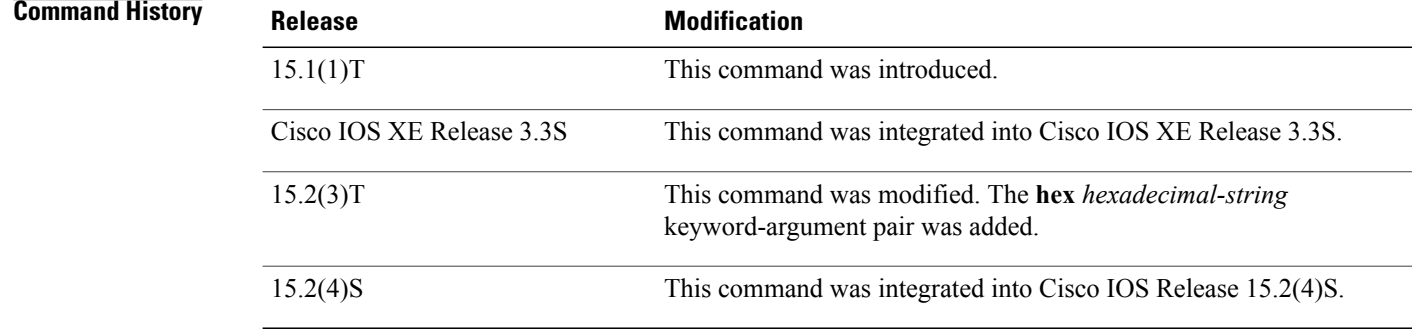

# **Usage Guidelines** Use this command to specify the preshared key for the peer. Use the **local** or **remote** keywords to specify an asymmetric key.

**Examples** The following examples show how to configure a preshared key in different scenarios.

 $\mathbf I$ 

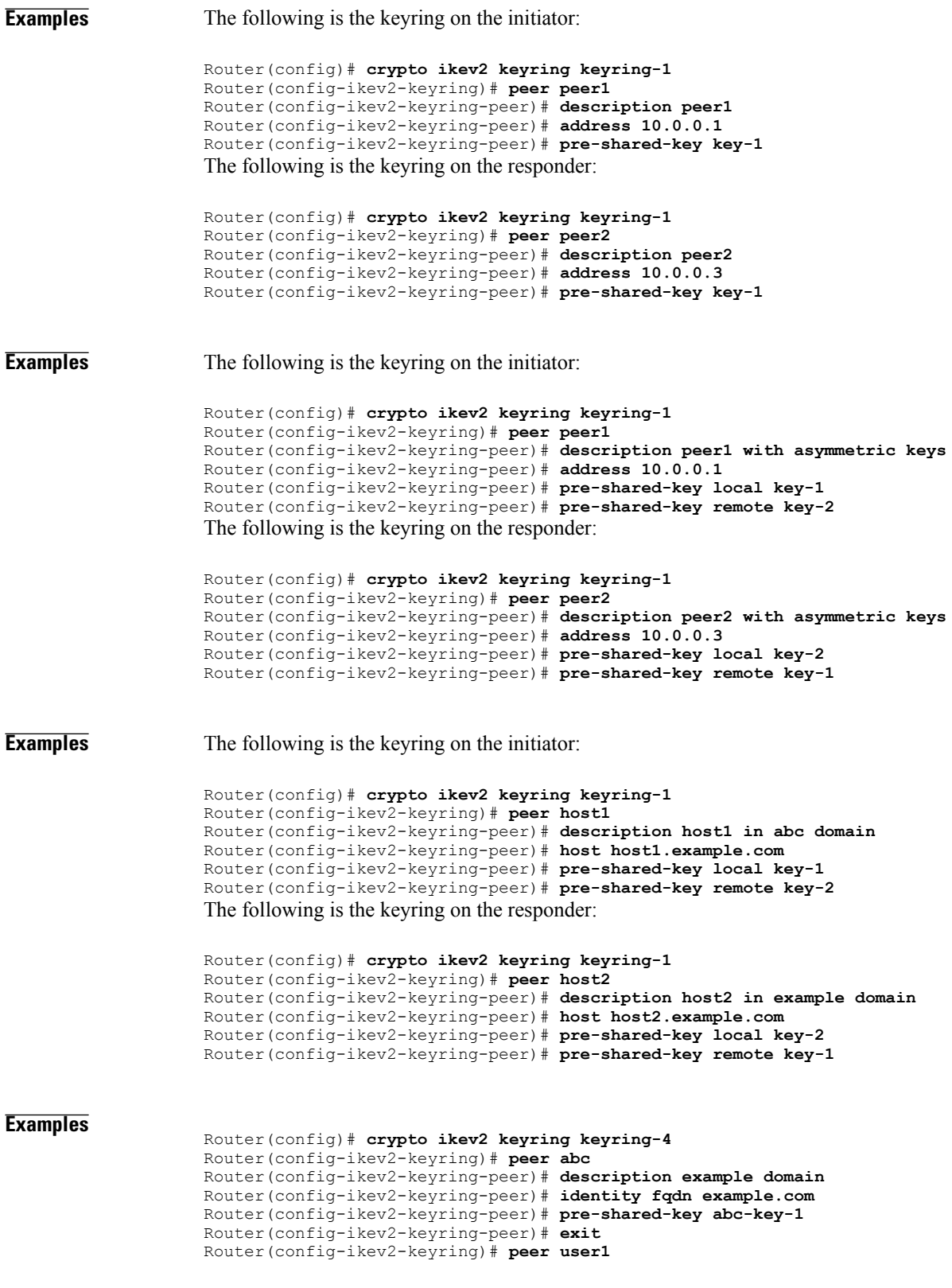

T

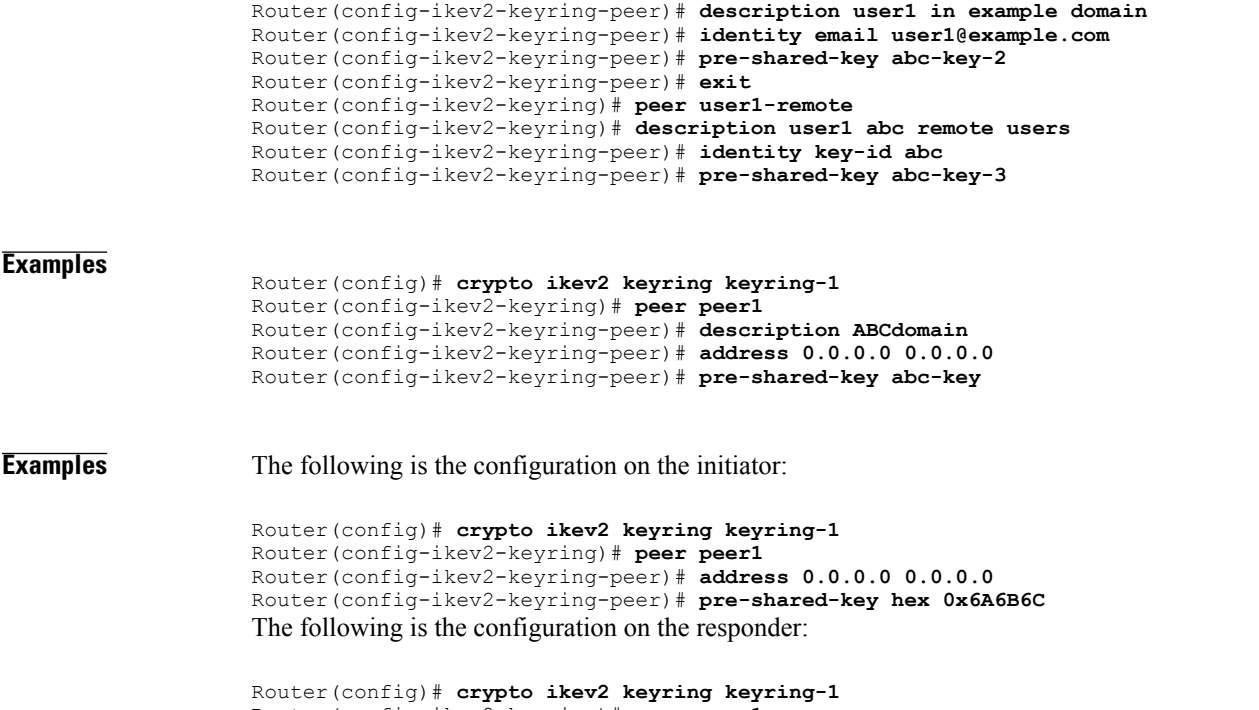

Router(config-ikev2-keyring)# **peer peer1** Router(config-ikev2-keyring-peer)# **address 0.0.0.0 0.0.0.0** Router(config-ikev2-keyring-peer)# **pre-shared-key jkl** Because the hexadecimal equivalent of each character in the string **jkl** is **0x6A6B6C**, the preshared key matches.

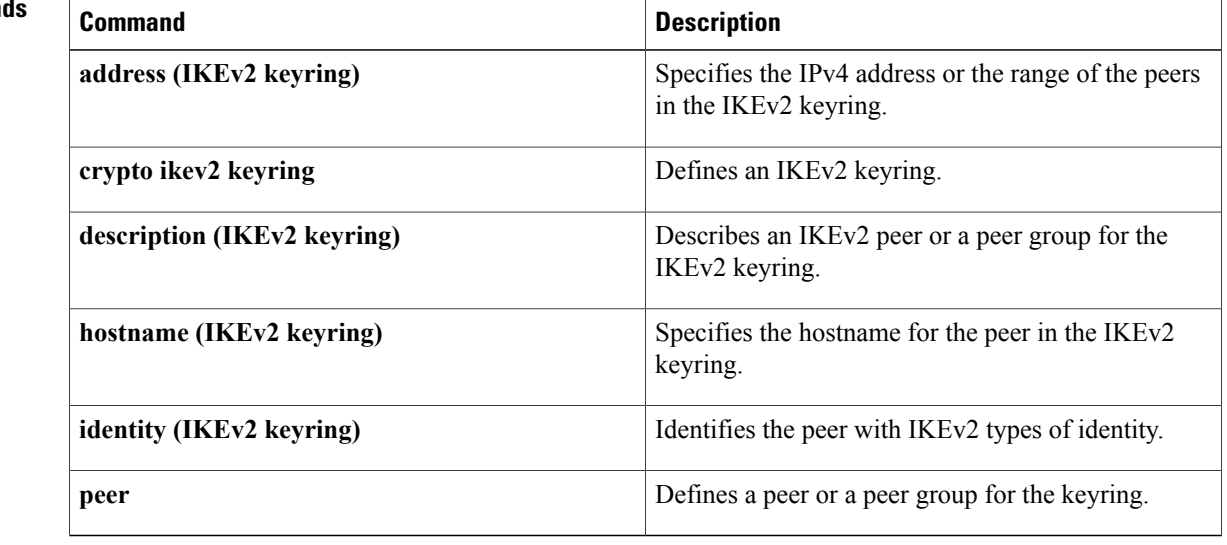

### **Related Command**

# **prf**

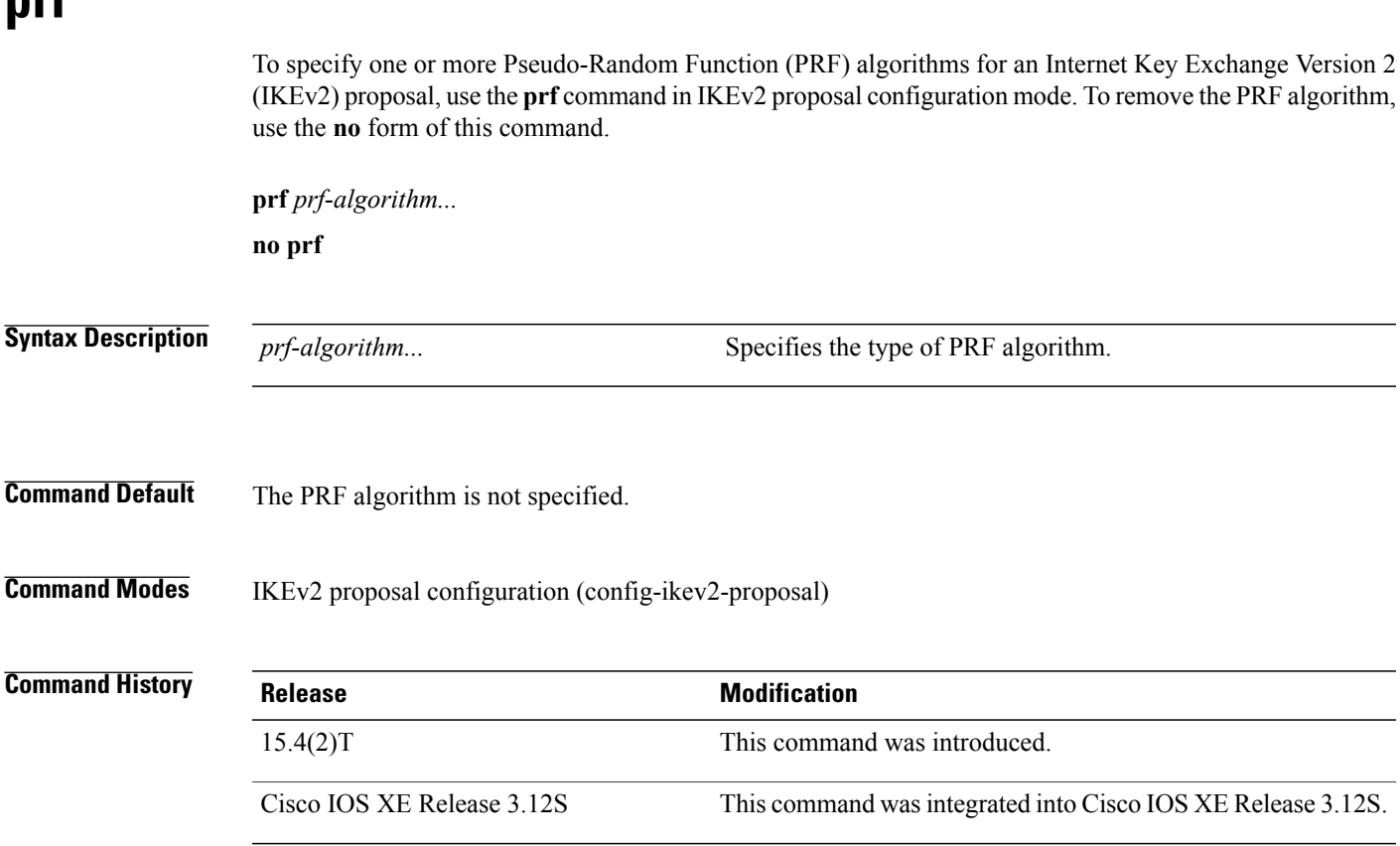

### **Usage Guidelines** Use this command to specify the PRF algorithm to be used in an IKEv2 proposal. The PRF algorithm can be one of the following:

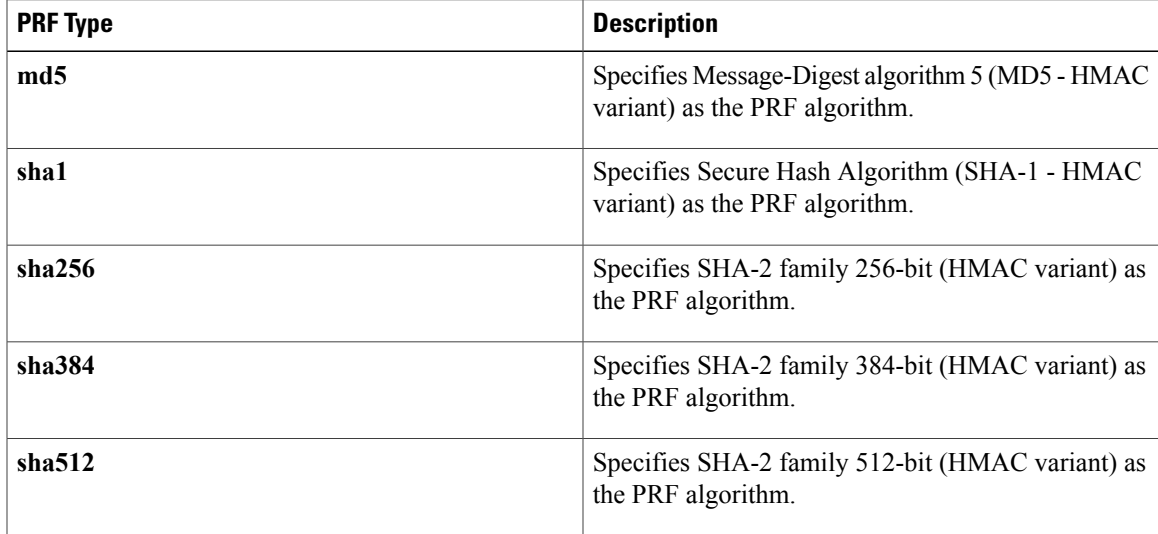

**Cisco IOS Security Command Reference: Commands M to R** 

**prf**

I

The PRF algorithm is required if the encryption type is Advanced Encryption Standard (AES) in Galois/Counter Mode (AES-GCM)—**aes-gmc-128** or **aes-gmc-256**, If the encryption algorithm is not AES-GCM, the PRF algorithm is the same as the specified integrity algorithm. However, you can specify a PRF algorithm, if required.

**prf**

**Examples** The following example configures an IKEv2 proposal with the 3DES encryption algorithm:

```
Device(config)# crypto ikev2 proposal proposal1
Device(config-ikev2-proposal)# encryption aes-cbc-256
Device(config-ikev2-proposal)# prf sha256 sha512
```
#### **Related Commands**

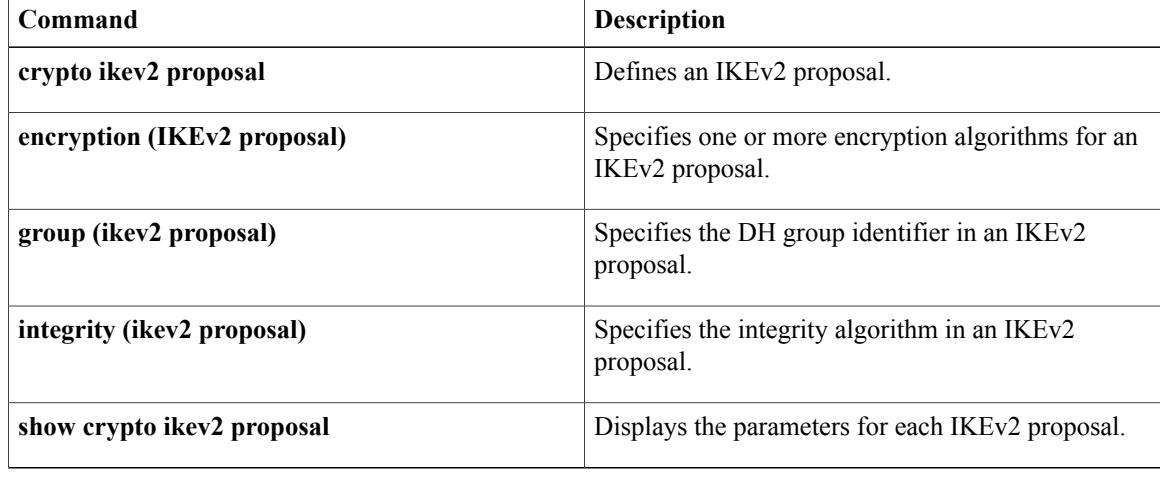

# **primary**

To assign a specified trustpoint asthe primary trustpoint of the router, use the**primary** command in ca-trustpoint configuration mode.

**primary** *name*

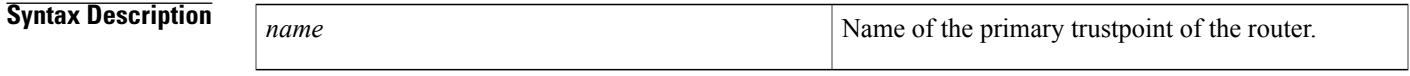

**Command Default** No default behavior or values.

**Command Modes** Ca-trustpoint configuration

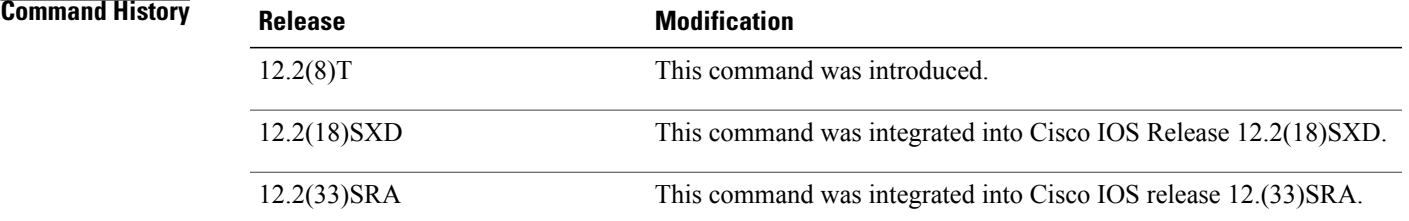

**Usage Guidelines** Use the primary command to specify a given trustpoint as primary.

Before you can configure this command, you must enable the **crypto ca trustpoint**command , which defines the trustpoint and enters ca-trustpoint configuration mode.

**Examples** The following example shows how to configure the trustpoint "ka" as the primary trustpoint:

```
cr
ypto ca trustpoint ka
 enrollment url http://xxx
primary
crl option
al
```
### **Related Commands**

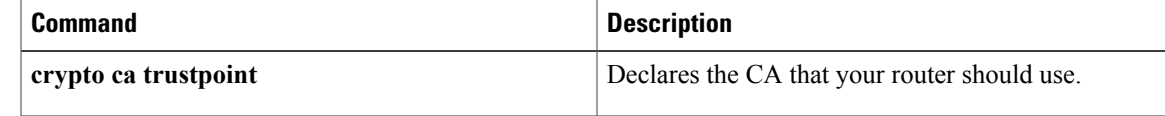

T

# **priority (firewall)**

To specify a group priority and failover threshold value in a redundancy group, use the **priority** command in redundancy application group configuration mode. To disable the priority value of a group, use the **no** form of this command.

**priority** *value* [**failover-threshold** *value*]

**no priority** *value* [**failover-threshold** *value*]

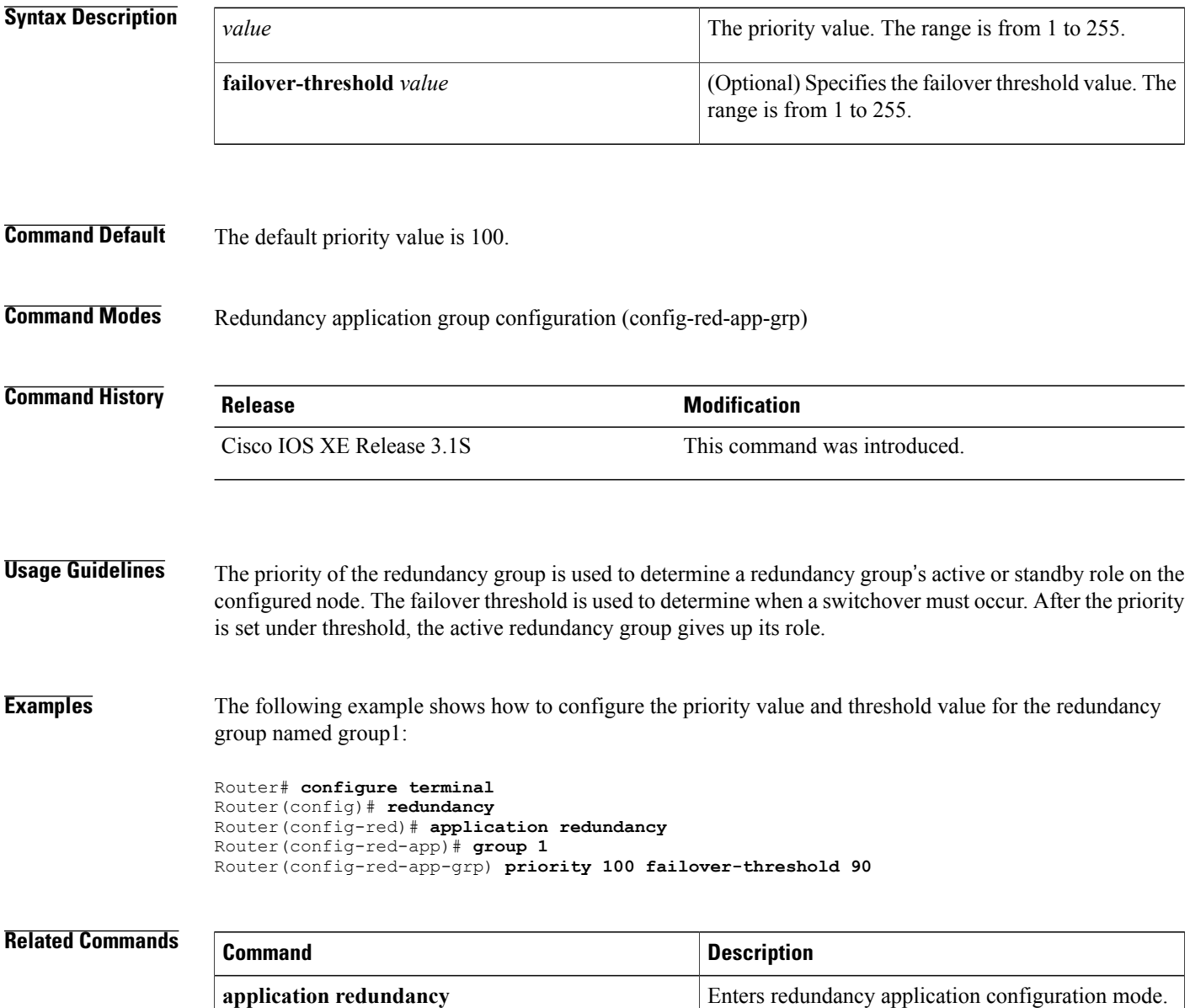

 $\mathbf I$ 

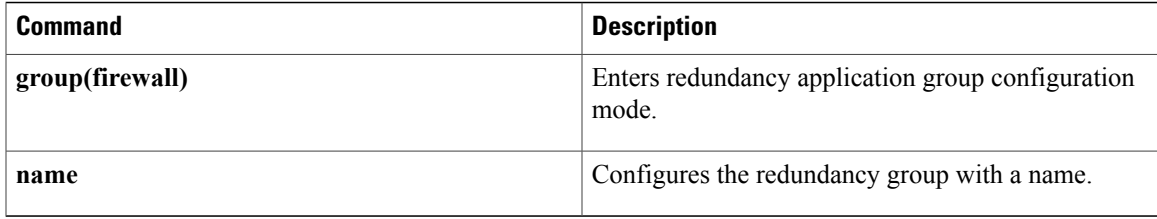

# **private-hosts**

To globally enable the Private Hosts feature, use the **private-hosts** command in global configuration mode. To disable the feature, use the **no** form of this command.

**private-hosts**

**no private-hosts**

- **Syntax Description** This command has no arguments or keywords.
- **Command Default** This command is disabled by default.
- **Command Modes** Global configuration (config)

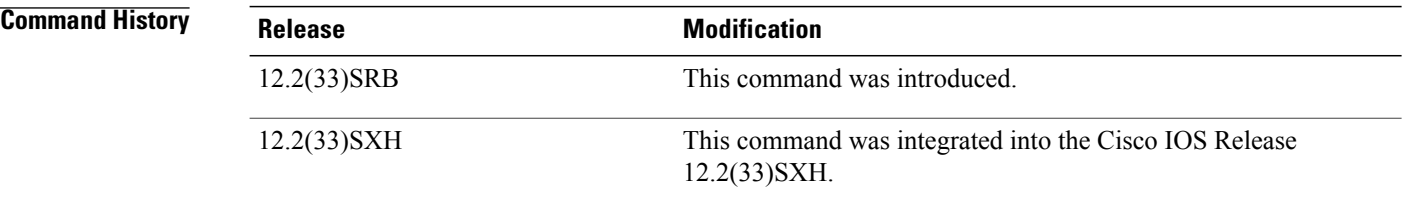

## **Usage Guidelines** Issue this command to enable the Private Hosts feature on the router. Then, use the **private-hosts mode** command to enable Private Hosts on individual interfaces (ports).

**Examples** The following example globally enables the Private Hosts feature on the router:

Router(config)# **private-hosts**

#### **Related Commands**

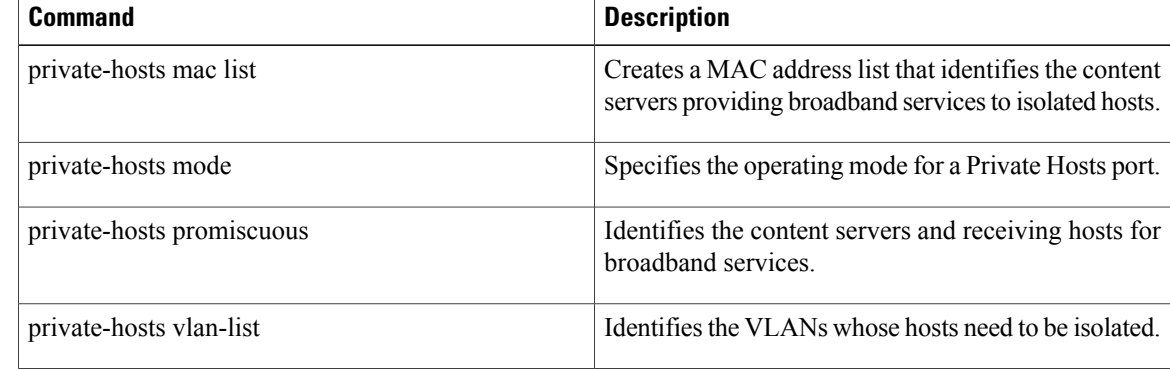

 $\overline{\phantom{a}}$ 

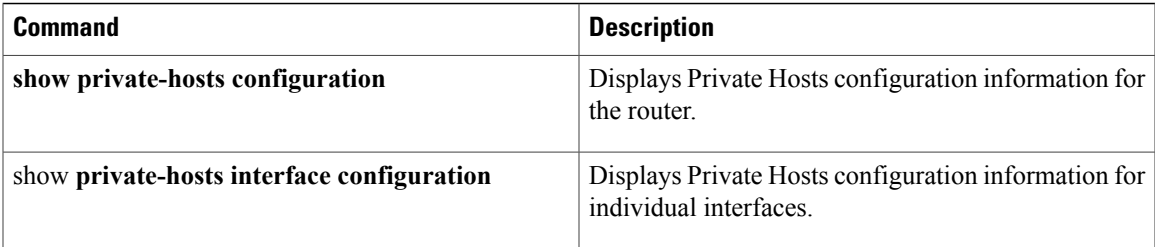

# **private-hosts layer3**

To globally enable Layer 3 routing on private hosts, use the **private-hosts layer3** command in global configuration mode. To disable the feature, use the **no** form of this command.

**private-hosts layer3**

**no private-hosts layer3**

- **Syntax Description** This command has no arguments or keywords.
- **Command Default** This command is disabled.
- **Command Modes** Global configuration (config)

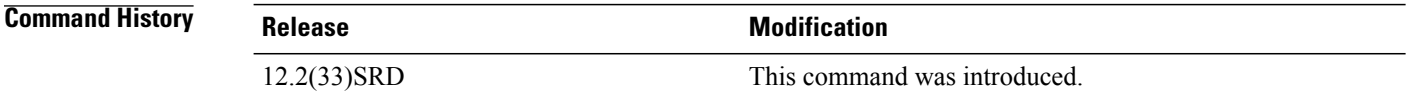

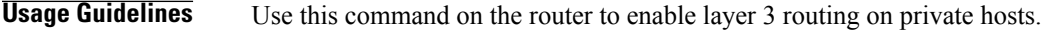

**Examples** The following example shows the layer 3 configuration enabled on private hosts:

Router(config)# **private-hosts layer3** Router(config)# end Router# show private-hosts configuration Private hosts disabled. BR INDEX 65536 Layer-3 switching on Private Hosts is enabled Missing config: MAC list, VLAN list, MAC list association, Enable command, Atlea st one Promiscuous/Mixed port Privated hosts vlans lists: None

#### **Related Command**

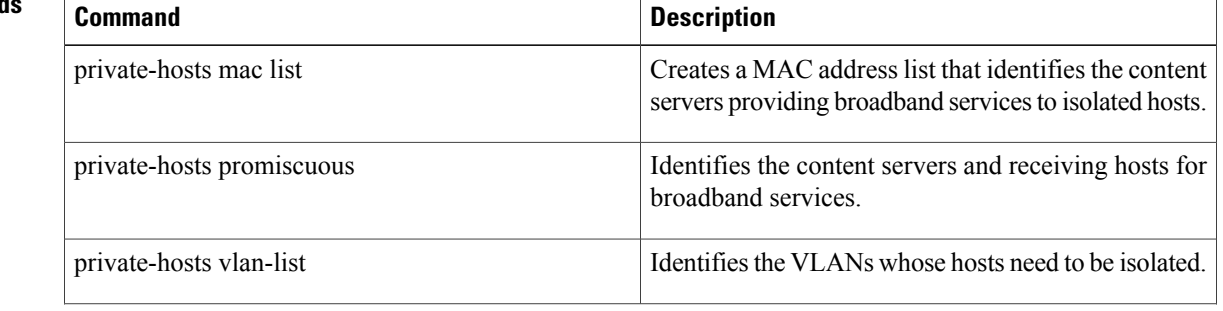

 $\mathbf I$ 

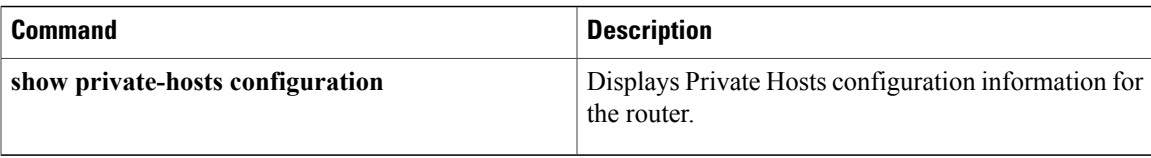

# **private-hosts mac-list**

To identify the content servers that provide broadband services to isolated hosts, create a MAC address list by using the **private-hosts mac-list** command in global configuration mode. To delete an address from the MAC address list and remove that device from the list of content servers providing services for the Private Hosts feature, use the **no** form of this command.

**private-hosts mac-list** *mac-list-name mac-address* [**remark** *device-name*| *comment*] **no private-hosts mac-list** *mac-list-name mac-address*

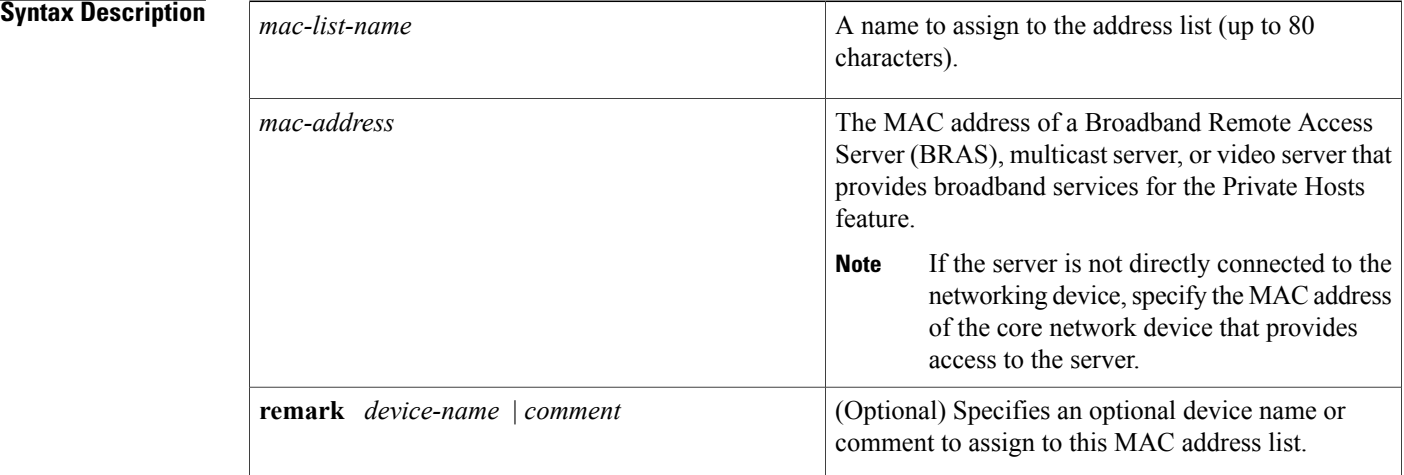

**Command Default** The MAC address list is not populated with content servers.

# **Command Modes** Global configuration (config)

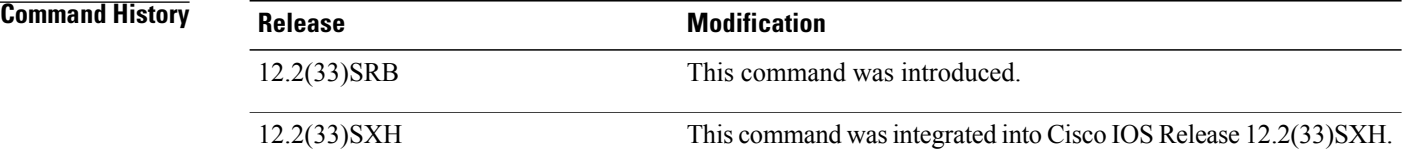

**Usage Guidelines** This command creates a list of MAC addresses that identify the content servers being used to provide broadband services to isolated hosts in the Private Hosts configuration. The Private Hosts feature uses port-based Protocol-Independent MAC ACLs(PACLs) to provide Layer 2 isolation between hosts on trusted ports within a purely Layer 2 domain. The PACLs isolate the hosts by imposing Layer 2 forwarding constraints on the router ports.

Use this command to specify the MAC address of every content server that provides broadband services for the Private Hosts feature. A *content server* is any BRAS, multicast server, or video server that provides services to the isolated hosts in your network.

You can assign all of the content servers to a single MAC address list or you can create multiple MAC address lists, each identifying the content server for a particular type of broadband service or set of services. When you configure the promiscuous ports for Private Hosts, you specify a MAC address list and VLAN list to identify the server and receiving hosts for broadband services.

If you plan to deliver different types of broadband services to different sets of hosts, create multiple MAC address lists to identify the servers for each type of service. You can also create multiple VLAN lists to identify different sets of isolated hosts. When you configure promiscuous ports, you can specify different combinations of MAC address lists and VLAN lists to identify the servers and receiving hosts for each type of service.

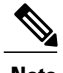

**Note** The MAC address list is deleted when the last address in the list is deleted.

**Examples** This example creates a MAC address list named BRAS1 that identifies the MAC address of the upstream BRAS. The optional remark names the MAC address list BRAS1.

Router(config)# **private-hosts mac-list BRAS1 0000.1111.1111 remark BRAS1**

#### **Related Commands**

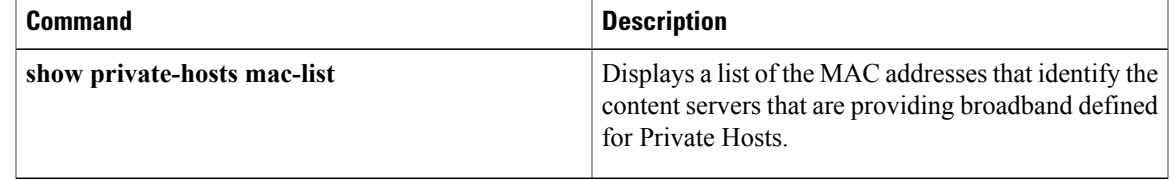

# **private-hosts mode**

To enable Private Hosts on an interface (port) and specify the mode in which the port is to operate, use the **private-hosts mode** command in interface configuration mode. To disable Private Hosts on the port, use the **no** form of this command.

**private-hosts mode** {**promiscuous| isolated| mixed**}

**no private-hosts**

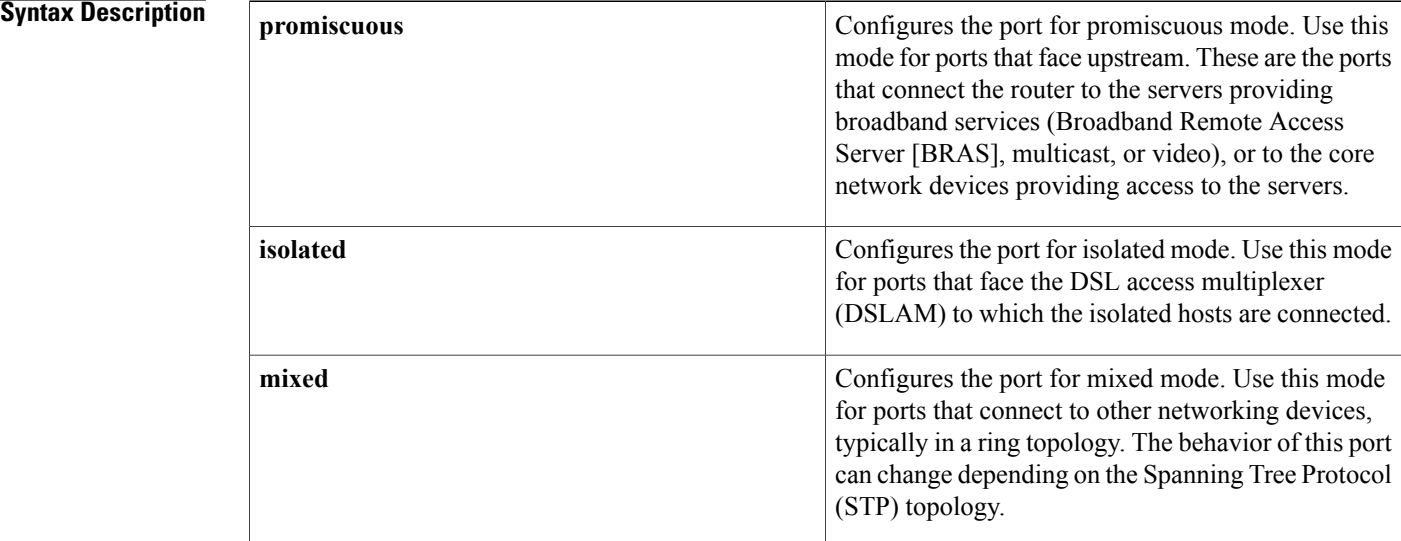

**Command Modes** This command is disabled by default. The default for the **mode** keyword is promiscuous.

# **Command Modes** Interface configuration (config-if)

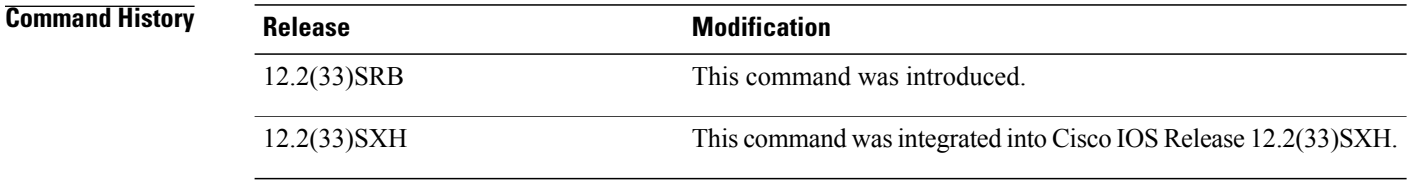

### **Usage Guidelines** Before you can use this command, you must globally enable the Private Hosts feature on the router by issuing the **private-hosts** command.

Use this command to enable the Private Hosts feature on individual ports and to define the mode of operation for the port. A port's mode determines which type of Protocol-Independent MAC ACLs (PACL) will be

assigned to the port in order to restrict the type of traffic that is allowed to pass through the port. Each type of PACL restricts the traffic flow for a different type of traffic (for example, from content servers to isolated hosts, from isolated hosts to servers, and traffic between isolated hosts). Use the **show private-hosts interface configuration** command to display the mode assigned to Private Hosts ports.

**Examples** The following command example enables Private Hosts on an interface (port) and configures the port for isolated mode:

Router(config-if)# **private-hosts mode isolated**

### **Related Commands**

Г

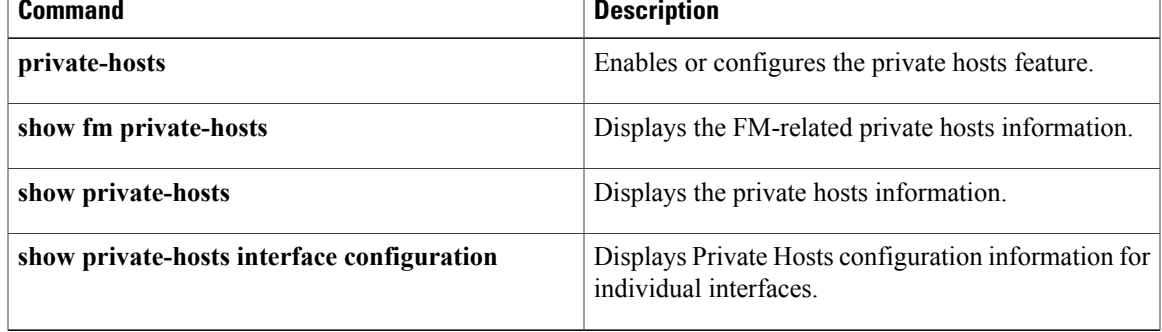

# **private-hosts promiscuous**

To identify the content servers and receiving hosts for broadband services, use the **private-hosts promiscuous** command in global configuration mode. To remove a promiscuous ports setting, use the **no** form of this command.

**private-hosts promiscuous** *mac-list-name* [**vlan** *vlan-ids*]

**no private-hosts promiscuous** *mac-list-name*

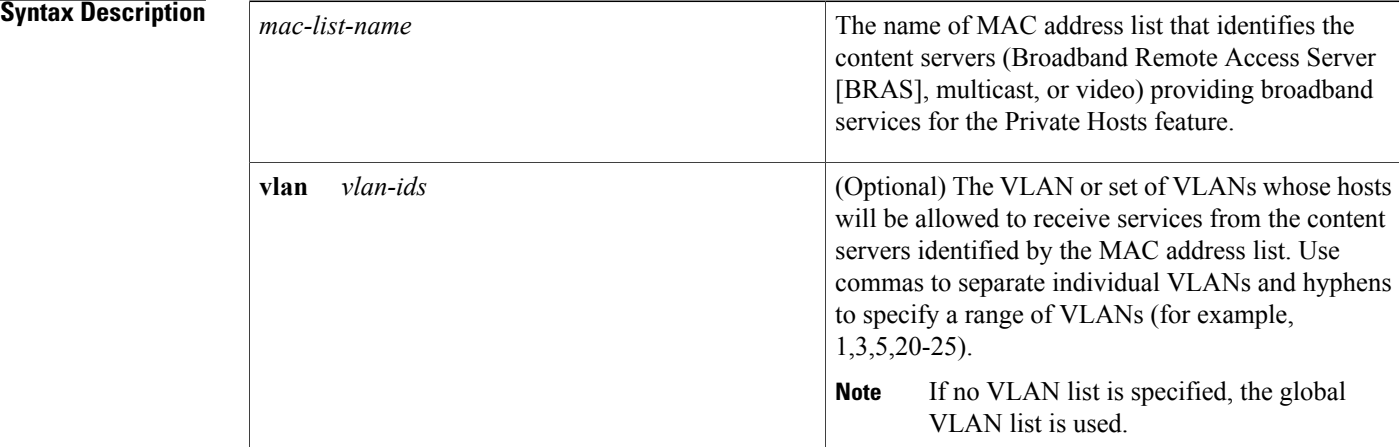

### **Command Default** Promiscuous ports are not configured.

# **Command Modes** Global configuration (config)

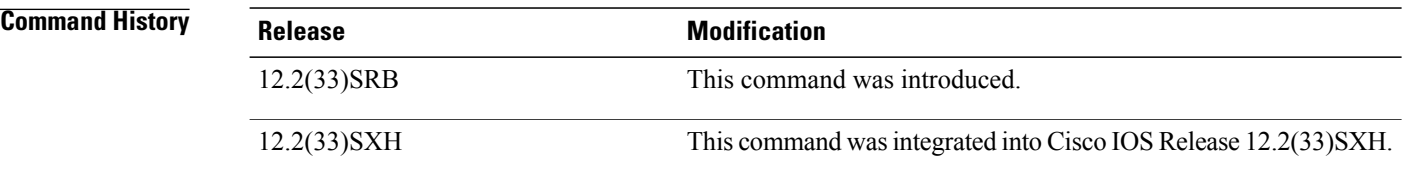

**Usage Guidelines** The MAC address list and VLAN list define the content servers and receiving hosts for broadband services. If no VLAN list is specified, the system uses the global VLAN list created with the **private-hosts vlan-list** command.

> You can issue this command multiple times to specify multiple combinations of MAC and VLAN lists, each defining the server and receiving hosts for a particular type of service. For example, the BRAS at xxxx.xxxx.xxxx could be used to deliver a basic set of services over VLANs 20, 25, and 30, and the BRAS at yyyy.yyyy.yyyy could be used to deliver a premium set of services over VLANs 5, 10, and 15.

**Examples** The following example configures the broadband services provided by the content servers defined in the BRASlist address list to be delivered to the isolated hosts in VLANs 10, 12, 15, and 200 through 300:

Router(config)# **private-hosts promiscuous BRASlist vlan 10,12,15,200-300**

#### **Related Commands**

 $\mathsf I$ 

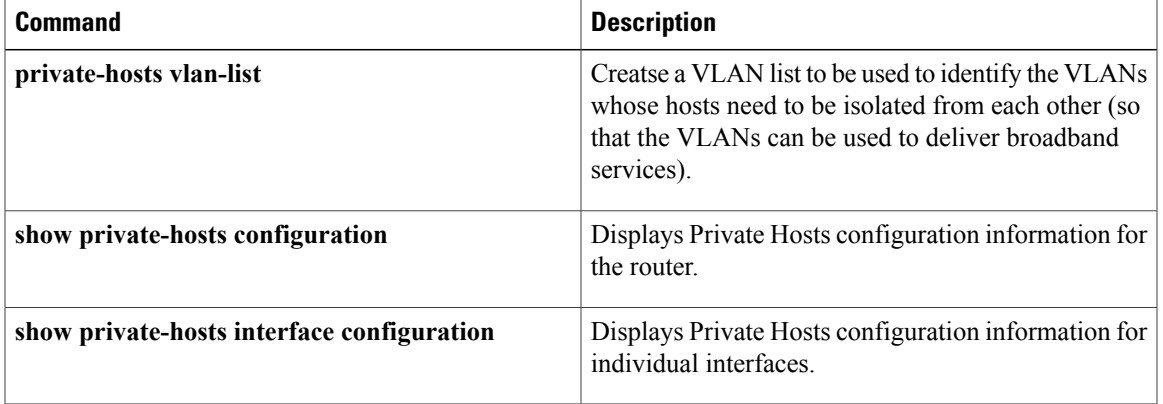

# **private-hosts vlan-list**

To create a VLAN list to be used to identify the VLANs whose hosts need to be isolated from each other (so that the VLANs can be used to deliver broadband services) use the**private-hosts vlan-list** command in global configuration mode. To remove a VLAN from the list of VLANs requiring host isolation, use the **no** form of this command.

**private-hosts vlan-list** *vlan-ids*

**no private-hosts vlan-list** *vlan-ids*

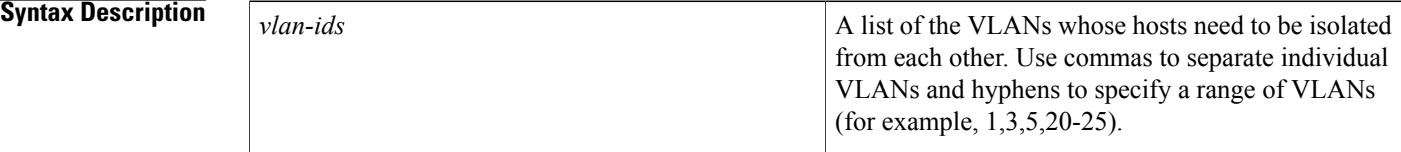

**Command Default** A VLAN is not included in the list of VLANs requiring host isolation.

## **Command Modes** Global configuration (config)

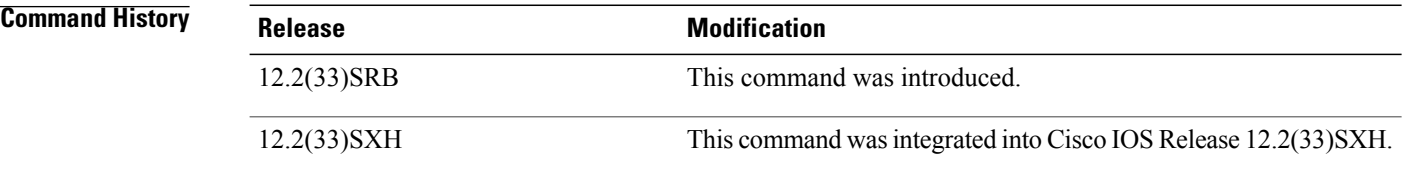

**Usage Guidelines** This command creates a list of VLANs whose hosts need to be isolated through the Private Hosts feature. The VLAN list should include all of the VLANs that are being used to deliver broadband services to multiple end users (isolated hosts).

> If you plan to deliver different types of broadband services to different sets of hosts, you can create multiple VLAN lists and multiple MAC addresslists. When you configure promiscuous ports, you can specify different combinations of MAC and VLAN lists to identify the content servers and receiving hosts for each type of service.

> If you do not specify a VLAN list when you configure promiscuous ports, the system uses the global VLAN list created by this command.

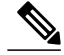

The Private Hosts feature isolates the hosts in all of the VLANs included in VLAN lists; therefore, VLAN lists should include only those VLANs that are being used to deliver broadband services. **Note**

### **Examples** This example shows how to configure the Private Hosts feature to isolate the hosts in VLANs 10, 12, 15, and 200 through 300:

Router(config)# **private-hosts vlan-list 10,12,15,200-300**

#### **Related Commands**

 $\mathbf{I}$ 

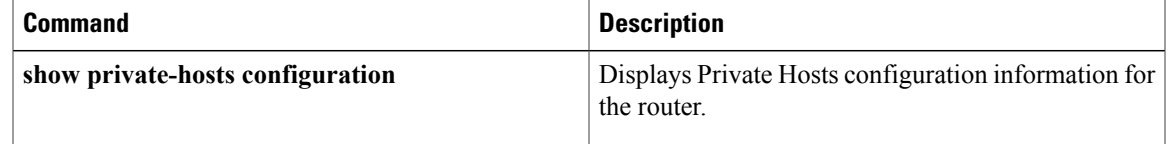

ι

# **privilege**

To configure a new privilege level for users and associate commands with that privilege level, use the **privilege**command in global configuration mode. To reset the privilege level of the specified command or commands to the default and remove the privilege level configuration from the running configurationfile, use the **no**form of this command.

**Note**

As of Cisco IOS Releases 12.3(6) and 12.3(6)T, the **no** form of the **privilege** command and the **reset** keyword perform the same functions.

**privilege** *mode* **[all]** {**level** *level***| reset**} *command-string* **no privilege** *mode* **[all]** {**level** *level***| reset**} *command-string*

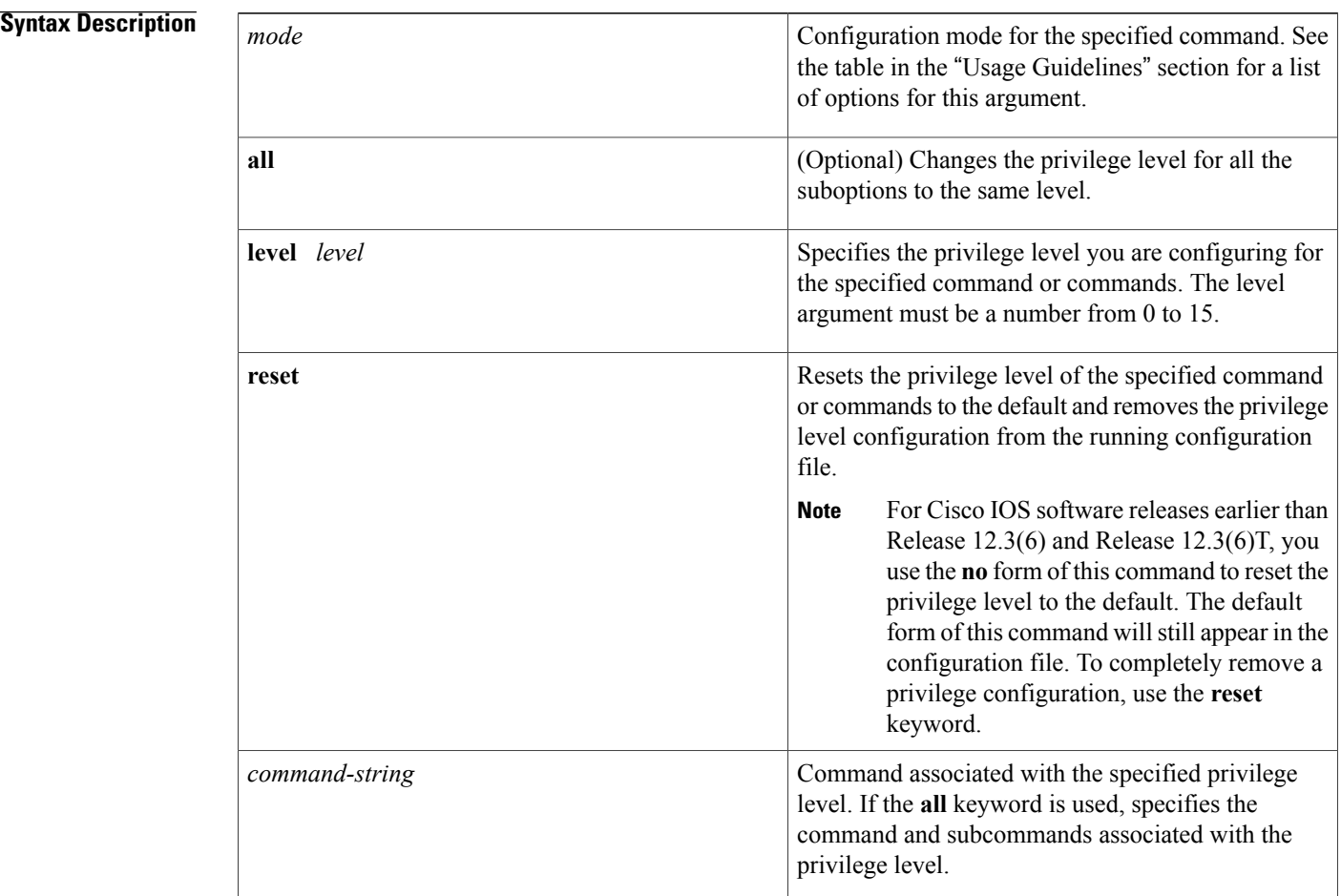

**Command Default** User EXEC mode commands are privilege level 1.
Privileged EXEC mode and configuration mode commands are privilege level 15.

### **Command Modes** Global configuration

#### **Command History**

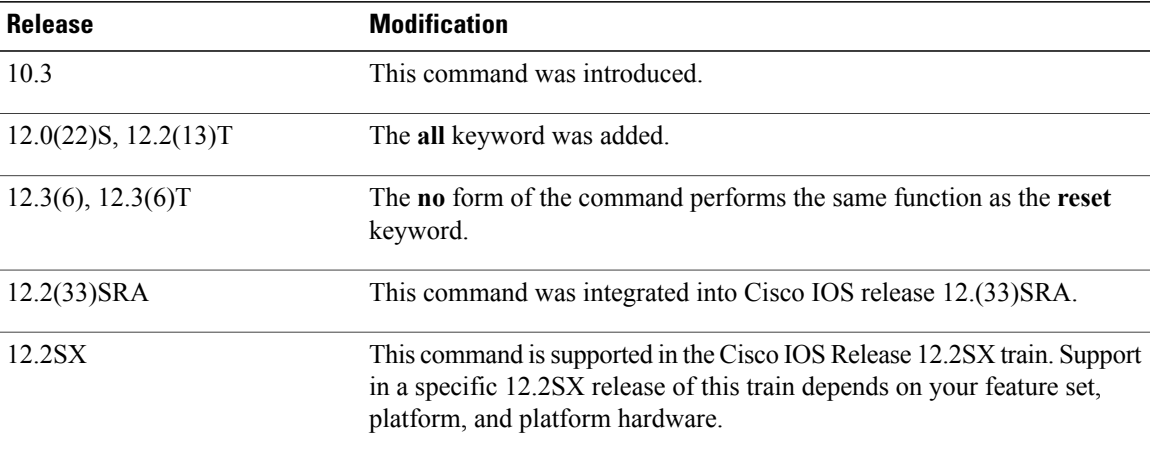

**Usage Guidelines** The password for a privilege level defined using the **privilege**global configuration command is configured using the **enable secret**command.

> Level 0 can be used to specify a more-limited subset of commands for specific users or lines. For example, you can allow user "guest" to use only the **show users**and **exit** commands.

**Note**

There are five commands associated with privilege level 0: **disable**, **enable**, **exit**, **help**, and **logout**. If you configure AAA authorization for a privilege level greater than 0, these five commands will not be included.

When you set the privilege level for a command with multiple words, note that the commands starting with the first word will also have the specified access level. For example, if you set the **show ip route** command to level 15, the **show** commands and **show ip**commands are automatically set to privilege level 15--unless you set them individually to different levels. This is necessary because you can't execute, for example, the **show ip** command unless you have access to **show** commands.

To change the privilege level of a group of commands, use the **all** keyword. When you set a group of commands to a privilege level using the **all** keyword, all commands which match the beginning string are enabled for that level, and all commands which are available in submodes of that command are enabled for that level. For example, if you set the **show ip** keywords to level 5, show and ip will be changed to level 5 and all the options that follow the **show ip** string (such as **show ip accounting**, **show ip aliases**, **show ip bgp**, and so on) will be available at privilege level 5.

The table below shows some of the keyword options for the mode argument in the **privilege**command. The available mode keywords will vary depending on your hardware and software version. To see a list of available mode options on your system, use the **privilege ?**command.

I

#### **Table 15: mode Argument Options**

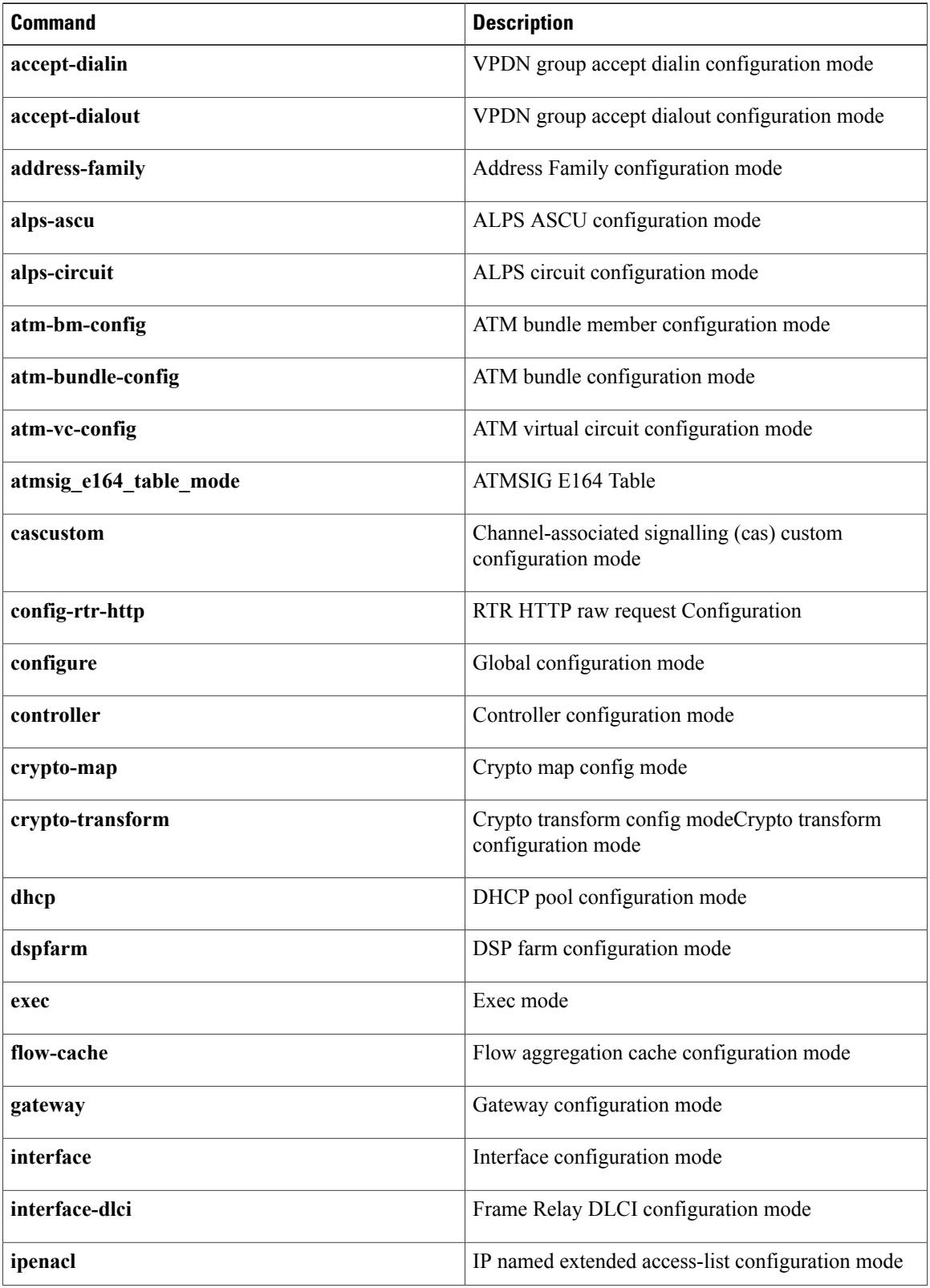

 $\overline{\phantom{a}}$ 

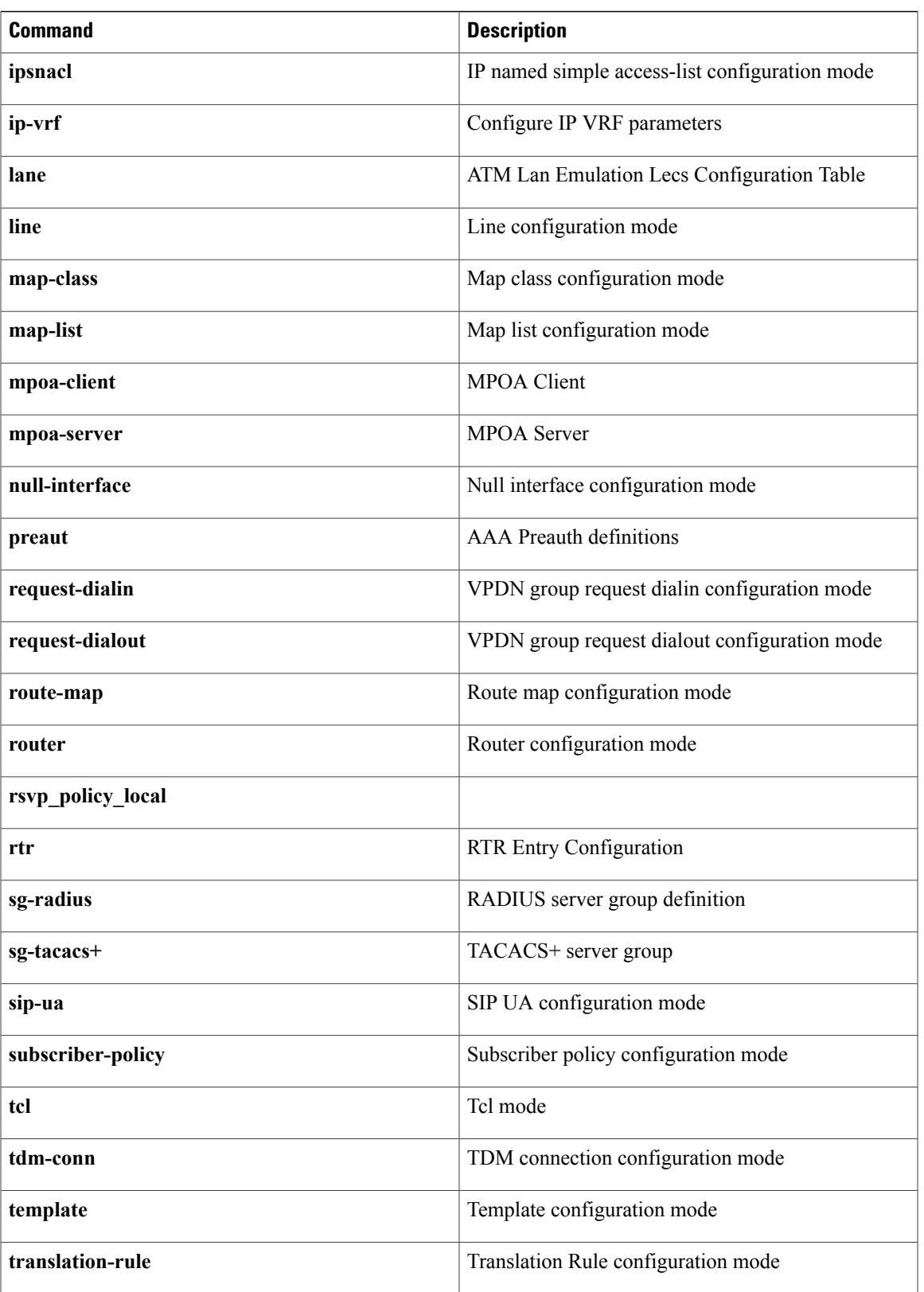

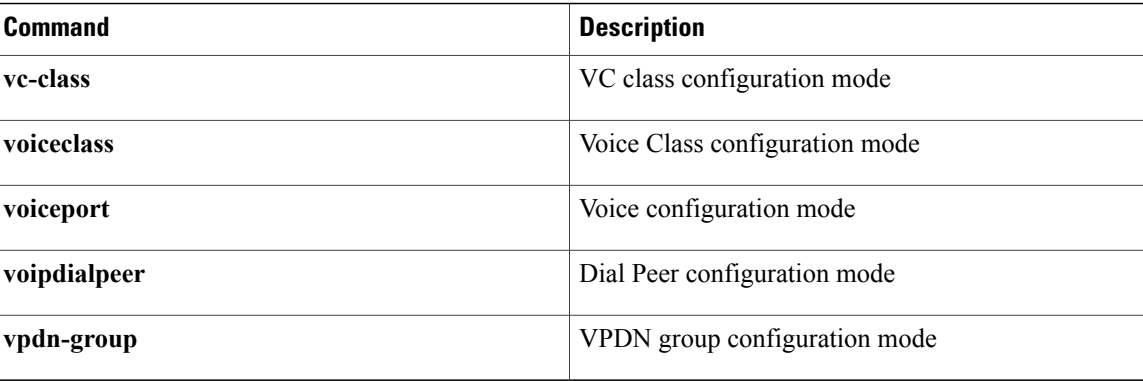

**Examples** The following example shows how to set the **configure** command to privilege level 14 and establish SecretPswd14 as the password users must enter to use level 14 commands:

#### privilege exec level 14 configure enable secret level 14 SecretPswd14

The following example shows how to set the **show**and **ip**keywords to level 5. The suboptions coming under **ip** will also be allowed to users with privilege level 5 access:

```
Router(config)# privilege exec all level 5 show ip
The following two examples demonstate the difference in behavior between the no form of the command and
the use of the reset keyword when using Cisco IOSsoftware releases earlier than Releases 12.3(6) and Release
12.3(6)T.
```
**Note**

As of Cisco IOS Releases 12.3(6) and 12.3(6)T, the **no** form of the **privilege** command and the **reset** keyword perform the same functions.

```
! show currently configured privilege commands
Router# show running-config | include priv
privilege configure all level 3 interface
privilege exec level 3 configure terminal
privilege exec level 3 configure
Router# configure terminal
Enter configuration commands, one per line. End with CNTL/Z.
Router(config)# no privilege exec level 3 configure terminal
Router(config)# end
! show currently configured privilege commands
Router# show running-config | include priv
privilege configure all level 3 interface
privilege exec level 15 configure terminal
privilege exec level 15 configure
```
Note that in the **show running-config**output above, the privilege command for "configure terminal" still appears, but now has the default privilege level assigned.

To remove a previously configured privilege command entirely from the configuration, use the **reset** keyword, as shown in the following example:

```
! show currently configured privilege commands
Router# show running-config | include priv
```

```
privilege configure all level 3 interface
privilege exec level 3 configure terminal
privilege exec level 3 configure
Router# configure terminal
Enter configuration commands, one per line. End with CNTL/Z.
Router(config)# privilege exec reset configure terminal
Router(config)#
Router# show running-config | include priv
privilege configure all level 3 interface
Router#
```
### **Related Commands**

Г

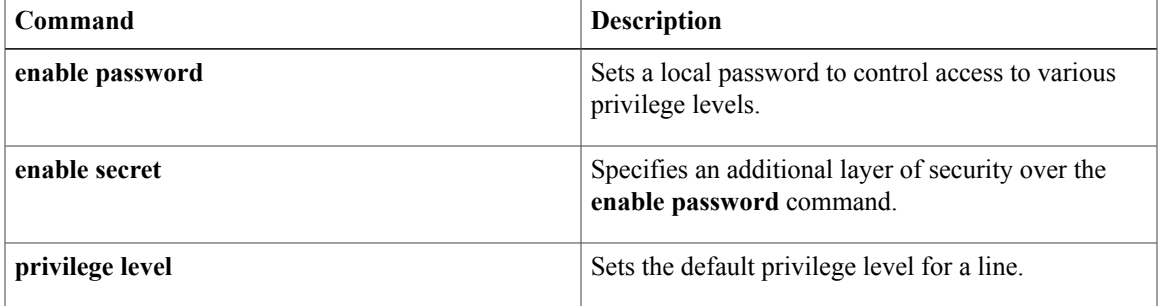

## **privilege level**

To set the default privilege level for a line, use the **privilege level** command in line configuration mode. To restore the default user privilege level to the line, use the **no** form of this command.

**privilege level** *level*

**no privilege level**

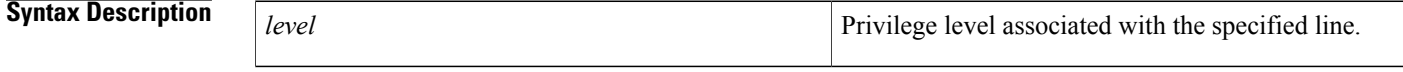

**Command Default** Level 15 is the level of access permitted by the enable password. Level 1 is normal EXEC-mode user privileges.

### **Command Modes** Line configuration

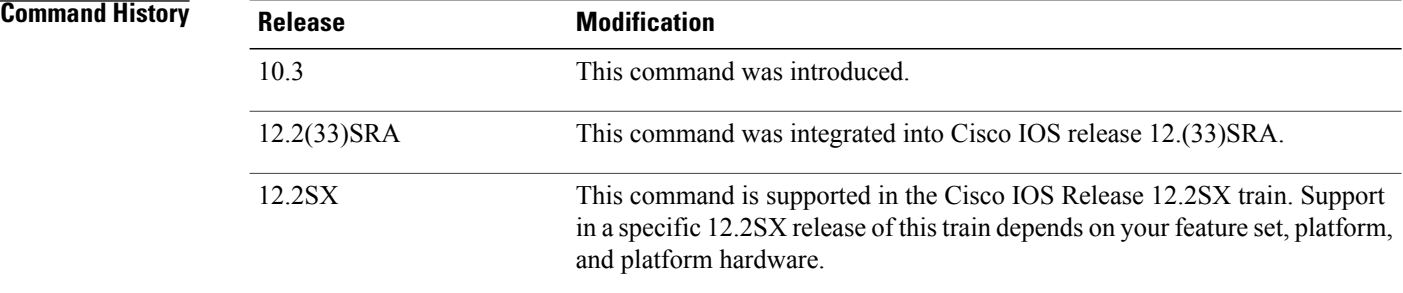

**Usage Guidelines** Users can override the privilege level you set using this command by logging in to the line and enabling a different privilege level. They can lower the privilege level by using the **disable** command. If users know the password to a higher privilege level, they can use that password to enable the higher privilege level.

> You can use level 0 to specify a subset of commands for specific users or lines. For example, you can allow user "guest" to use only the **show users** and **exit** commands.

You might specify a high level of privilege for your console line to restrict line usage.

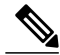

**Note**

Before Cisco IOS Release 12.2SXI, it was mandatory that a privilege level of 15 needed to be configured in the Access Control System (ACS) for Webauth (web authentication) to succeed. After this release, privilege configurations in the ACS are no longer mandatory.

 $\mathbf I$ 

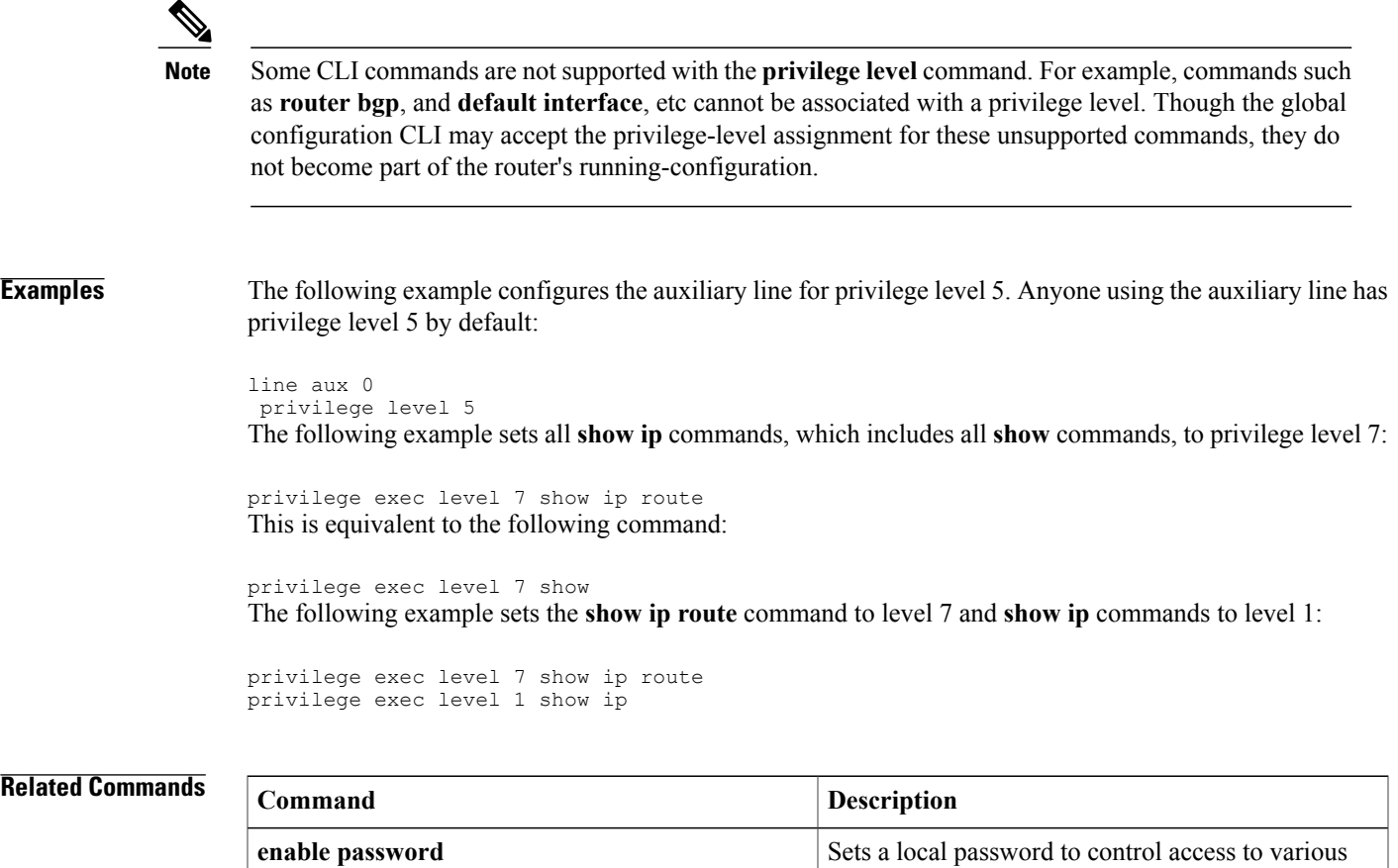

privilege levels.

## **profile (GDOI local server)**

To define the IP security (IPsec) security association (SA) policy for a Group Domain of Interpretation (GDOI) group, use the **profile** command in GDOI local server configuration mode. To disable the IPsec SA policy that was defined, use the **no** form of this command.

**profile** *ipsec-profile-name*

**no profile** *ipsec-profile-name*

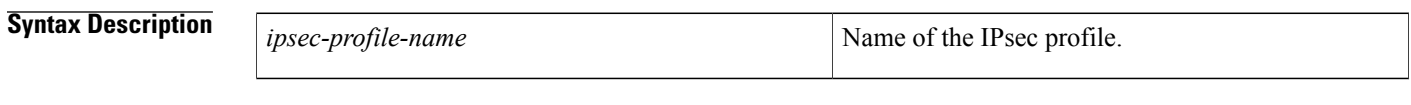

**Command Default** An IPsec SA policy is not defined for the GDOI group.

- **Command Modes** GDOI local server configuration
- **Command History Release Modification** 12.4(6)T This command was introduced.

**Examples** The following example shows that the IPsec SA policy has been defined as "group1234":

profile group1234

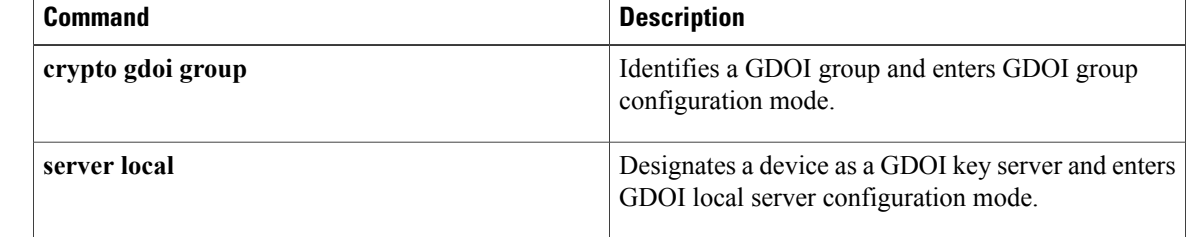

# **profile (profile map configuration)**

To define or modify an individual authentication and authorization cache profile, use the **profile** command in profile map configuration mode. To disable a cache profile, use the **no** form of this command.

**profile** *name* **[no-auth]**

**no profile** *name*

Г

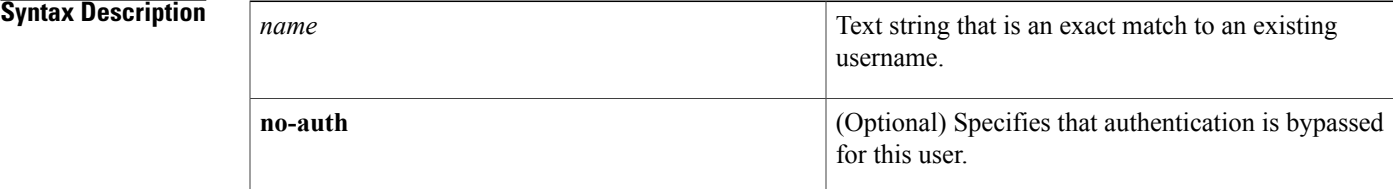

### **Command Default** No profiles are defined.

### **Command Modes** Profile map configuration (config-profile-map)

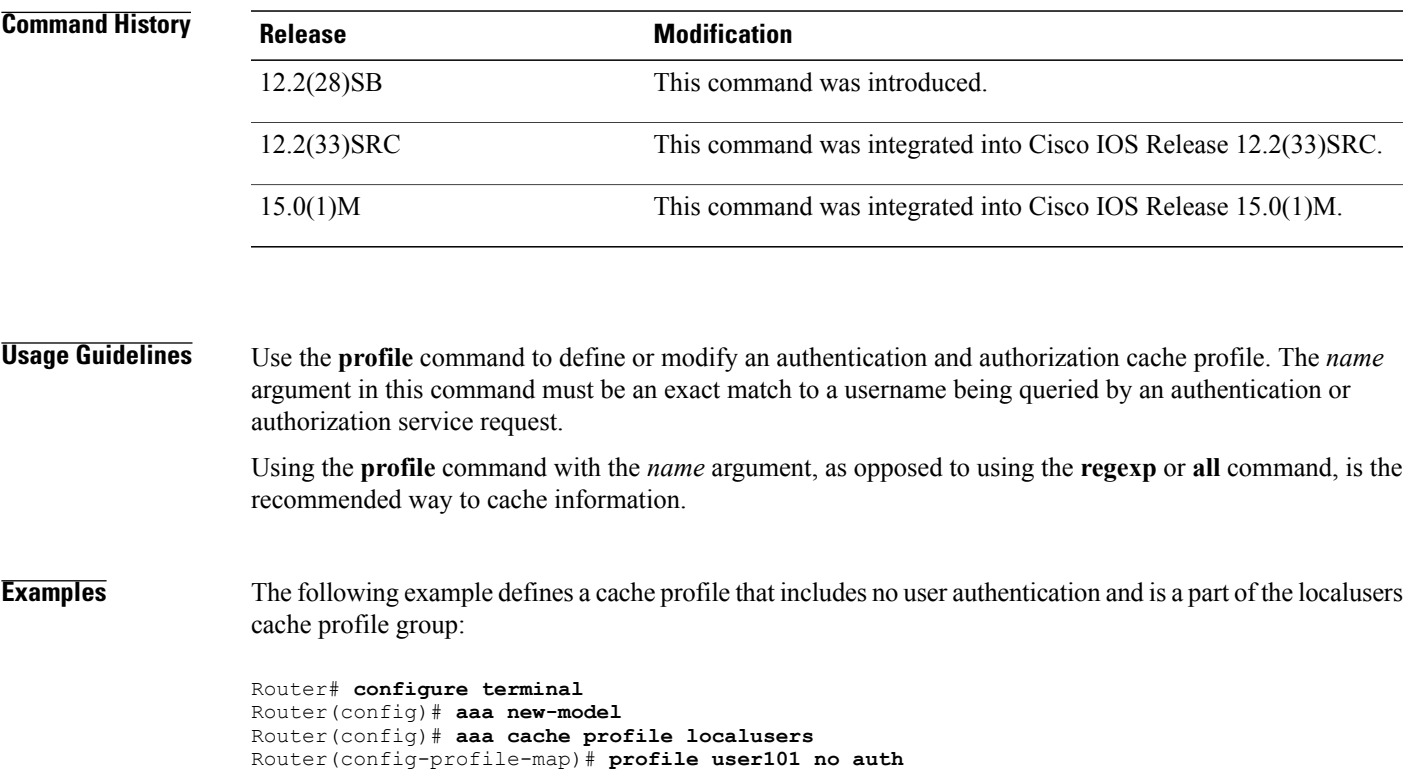

 $\overline{\phantom{a}}$ 

 $\mathbf I$ 

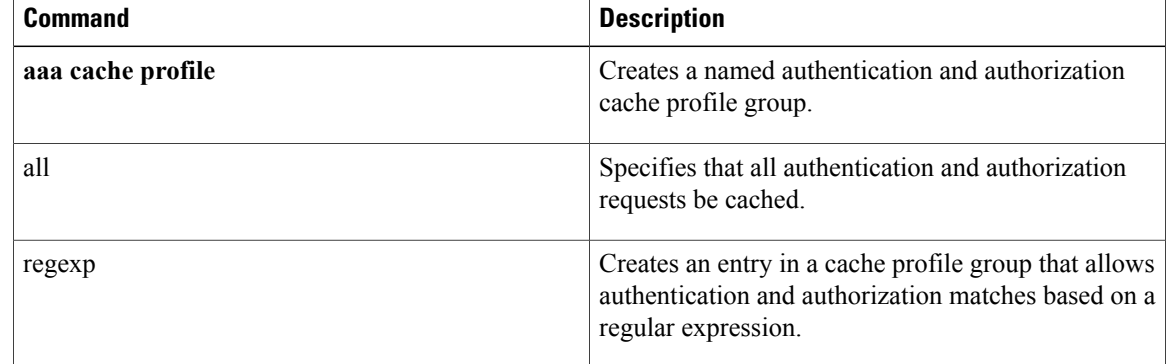

## **propagate sgt**

To enable Security Group Tag (SGT) propagation at Layer 2 on Cisco TrustSec Security (CTS) interfaces, use the **propagate sgt** command in interface configuration mode. To disable SGT propagation, use the **no** form of this command.

**propagate sgt**

- **Syntax Description** This command has no arguments or keywords.
- **Command Default** SGT processing propagation is enabled.

**Command Modes** CTS manual interface configuration mode (config-if-cts-manual)

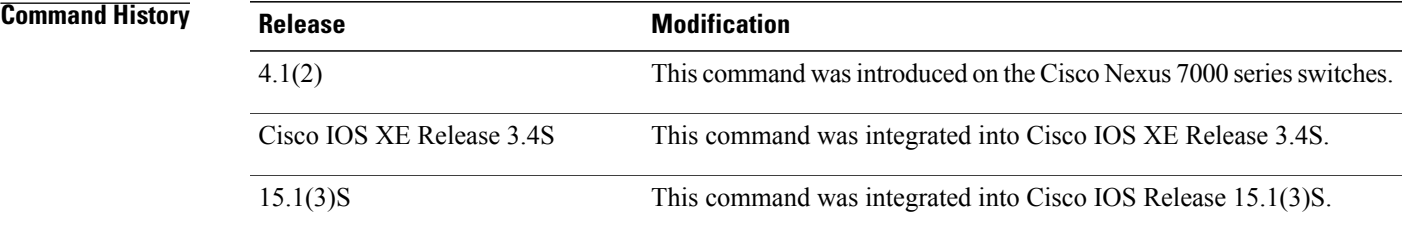

**Usage Guidelines** SGT processing propagation allows a CTS-capable interface to accept and transmit a CTS Meta Data (CMD) based L2 SGT tag. The **no propagate sgt** command can be used to disable SGT propagation on an interface in situations where a peer device is not capable of receiving an SGT, and as a result, the SGT tag cannot be put in the L2 header.

**Examples** The following example shows how to disable SGT propagation on Gigabit Ethernet interface 0:

Router# **configure terminal** Router(config)# **interface gigabitethernet 0** Router(config-if)# **cts manual** Router(config-if-cts-manual)# no propagate sgt The following example shows that SGT propagation is disabled on Gigabit Ethernet interface 0:

```
Router#show cts interface brief
Global Dot1x feature is Disabled
Interface GigabitEthernet0:
     CTS is enabled, mode: MANUAL<br>IFC state: 0PEN
     IFC state: 0PEN<br>Authentication Status: NOT APPLICABLE
     Authentication Status: NOT APPLI<br>Peer identity: "unknown"
          Peer identity:
          Peer's advertised capabilities: ""
     Authorization Status:<br>SAP Status:
                                     NOT APPLICABLE<br>Disabled
     Propagate SGT:
```
 $\overline{\phantom{a}}$ 

T

Cache Info: Cache applied to link : NONE

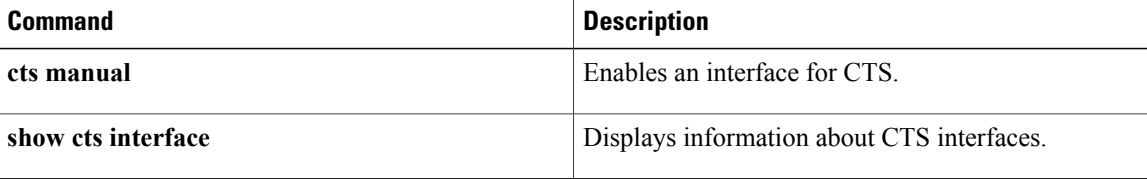

## **propagate sgt (config-if-cts-dot1x)**

To enable Security Group Tag (SGT) propagation on a Cisco TrustSec (CTS) 802.1X interface, use the **propagate sgt** command in CTS dot1x interface configuration mode. To disable SGT propagation, use the **no** form of this command.

**propagate sgt**

**no propagate sgt**

**Syntax Description** This command has no arguments or keywords.

**Command Default** SGT processing propagation is enabled.

**Command Modes** CTS dot1x interface configuration (config-if-cts-dot1x)

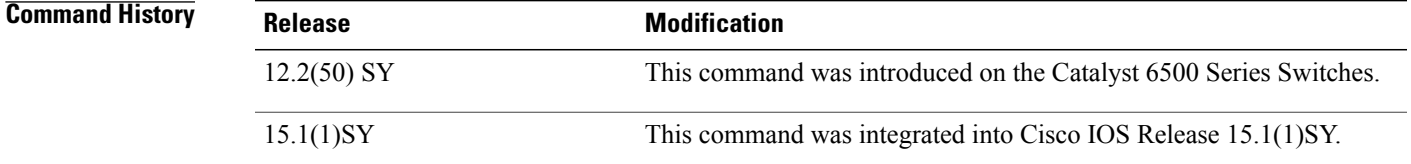

**Usage Guidelines** SGT propagation (SGT tag encapsulation) is enabled by default in both CTS dot1x and CTS manual interface configuration modes. A TrustSec-capable port can support Layer-2 MACsec and SGT encapsulation, and negotiates the most secure mode with the peer for the transmittal of the SGT tag and data. MACsec is an 802.1AE standard-based link-to-link protocol used by switches and servers. A peer can support MACsec, but not SGT encapsulation. In such a case, it is recommended that this Layer 2 SGT propagation be disabled with the **no propagate sgt** CTS Dot1x interface configuration command.

> To re-enable the SGT propagation enter the **propagate sgt** command. Use the **show cts interface** command to verify the state of SGT propagation. Only the disabled state is saved in the nonvolatile generation (NVGEN) process.

**Examples** The following example enables SGT propagation on a TrustSec-capable interface:

Device(config)# **interface gigabit 6/1** Device(config-if)# **cts dot1x** Device(config-if-cts-dot1x)# **propagate sgt** Device# **show cts interface gigabit 6/1** Global Dot1x feature is Enabled Interface GigabitEthernet6/1: CTS is enabled, mode: DOT1X IFC state: INIT

Τ

```
SAP Status: UNKNOWN
Configured pairwise ciphers:
gcm-encrypt
null
      Replay protection: enabled
      Replay protection mode: STRICT
      Selected cipher:
   Propagate SGT: Enabled
```
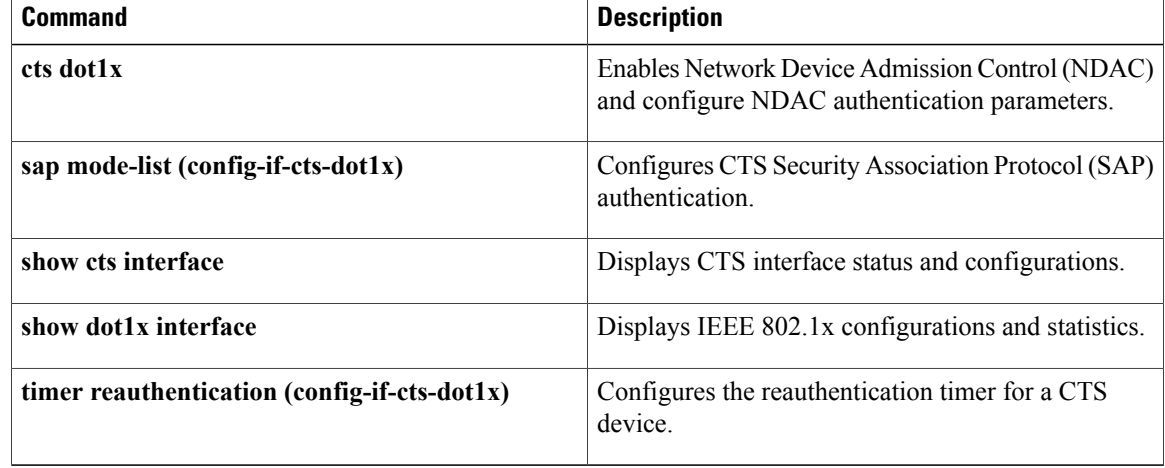

## **proposal**

To specify the proposals in an Internet Key Exchange Version 2 (IKEv2) policy, use the **proposal** command in IKEv2 policy configuration mode. To delete the proposal from the policy, use the**no** form of this command.

**proposal** *name*

**no proposal** *name*

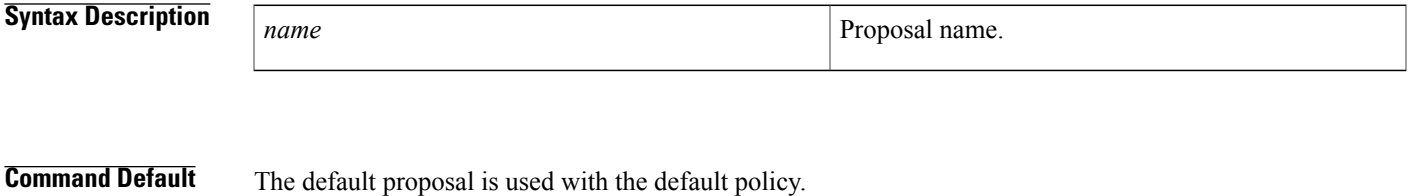

**Command Modes** IKEv2 policy configuration (config-ikev2-policy)

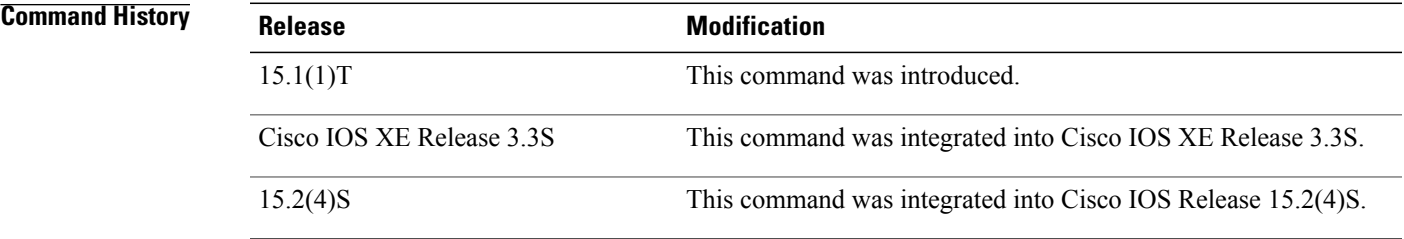

**Usage Guidelines** Use this option to specify the proposals to use with the policy. One proposal must be specified at least and additional proposals can be specified with one proposal for each statement. The proposals are prioritized in the order of listing.

**Note** The specified proposals must be defined. Use the **crypto ikev2 proposal** command to define a proposal.

**Examples** The following example shows how to specify a proposal in an IKEv2 policy:

Router(config)# **crypto ikev2 policy policy1** Router(config-ikev2-policy)# **proposal proposal1**

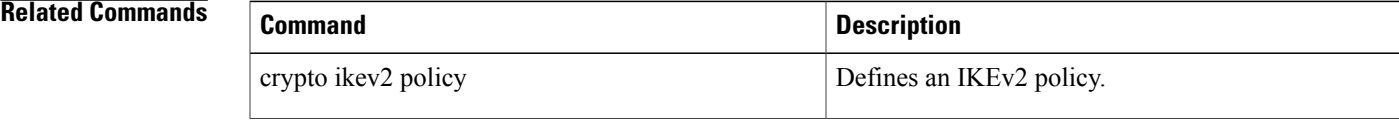

 $\mathbf I$ 

I

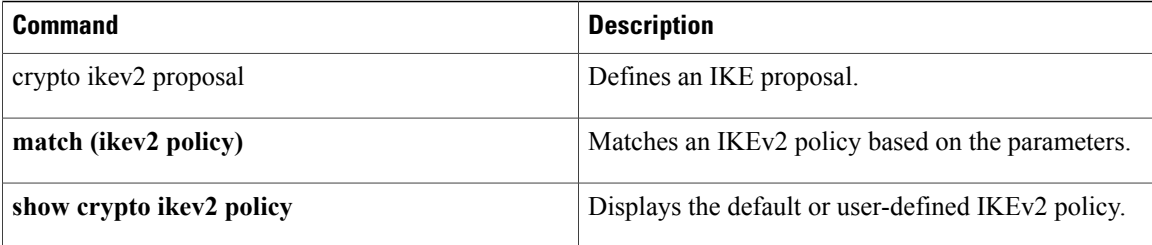

# **protection (zone)**

Г

To configure TCP synchronization (SYN) cookie protection against SYN-flood attacks, use the **protection** command in security zone configuration mode. To disable the SYN cookie protection, use the **no** form of this command.

**protection** *parameter-map-name*

**no protection** *parameter-map-name*

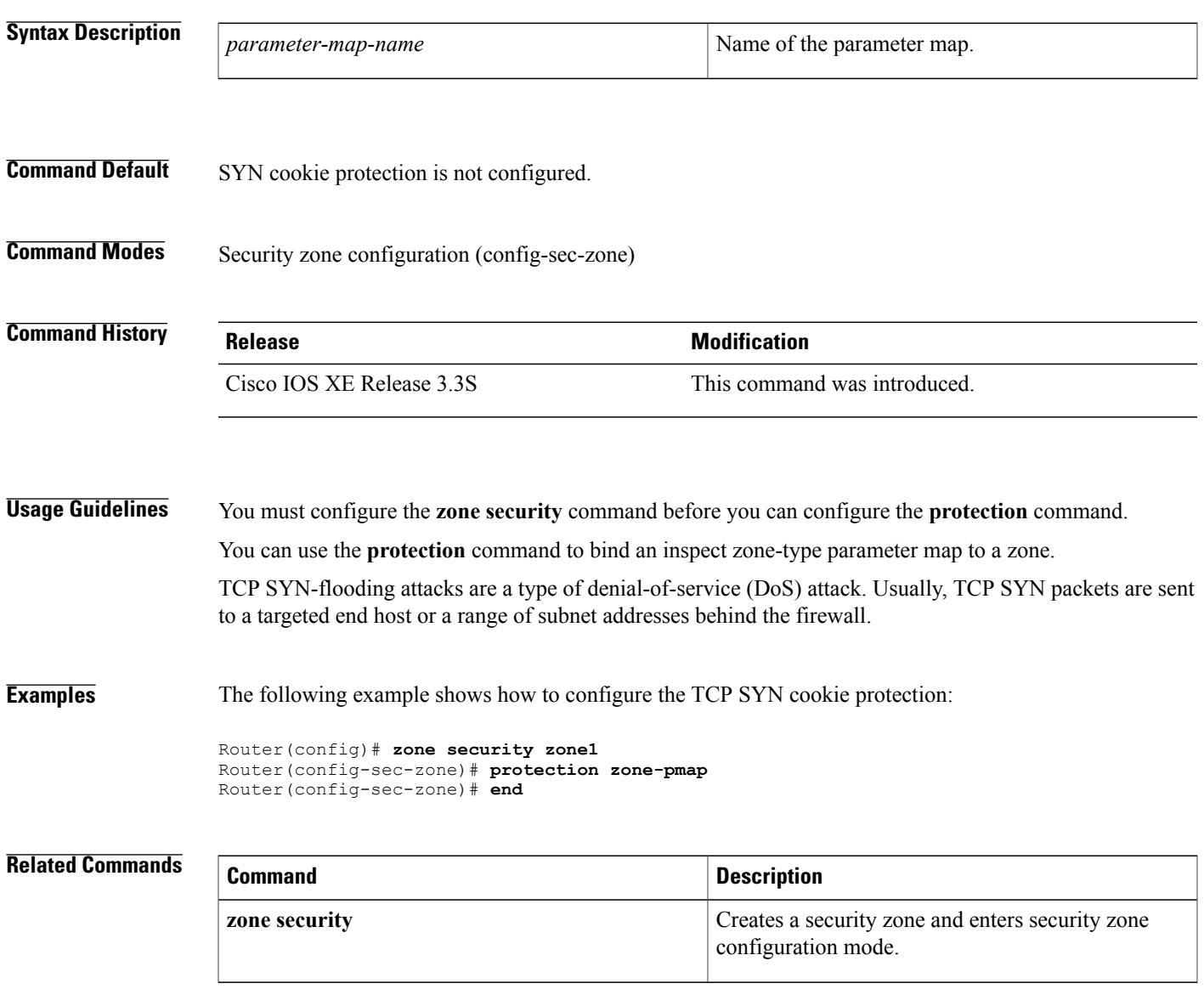

T

## **protocol**

To define a protocol instance in a redundancy group, use the **protocol**command in redundancy application configuration mode. To remove the protocol instance from the redundancy group, use the **no** form of this command.

**protocol** *id*

**no protocol** *id*

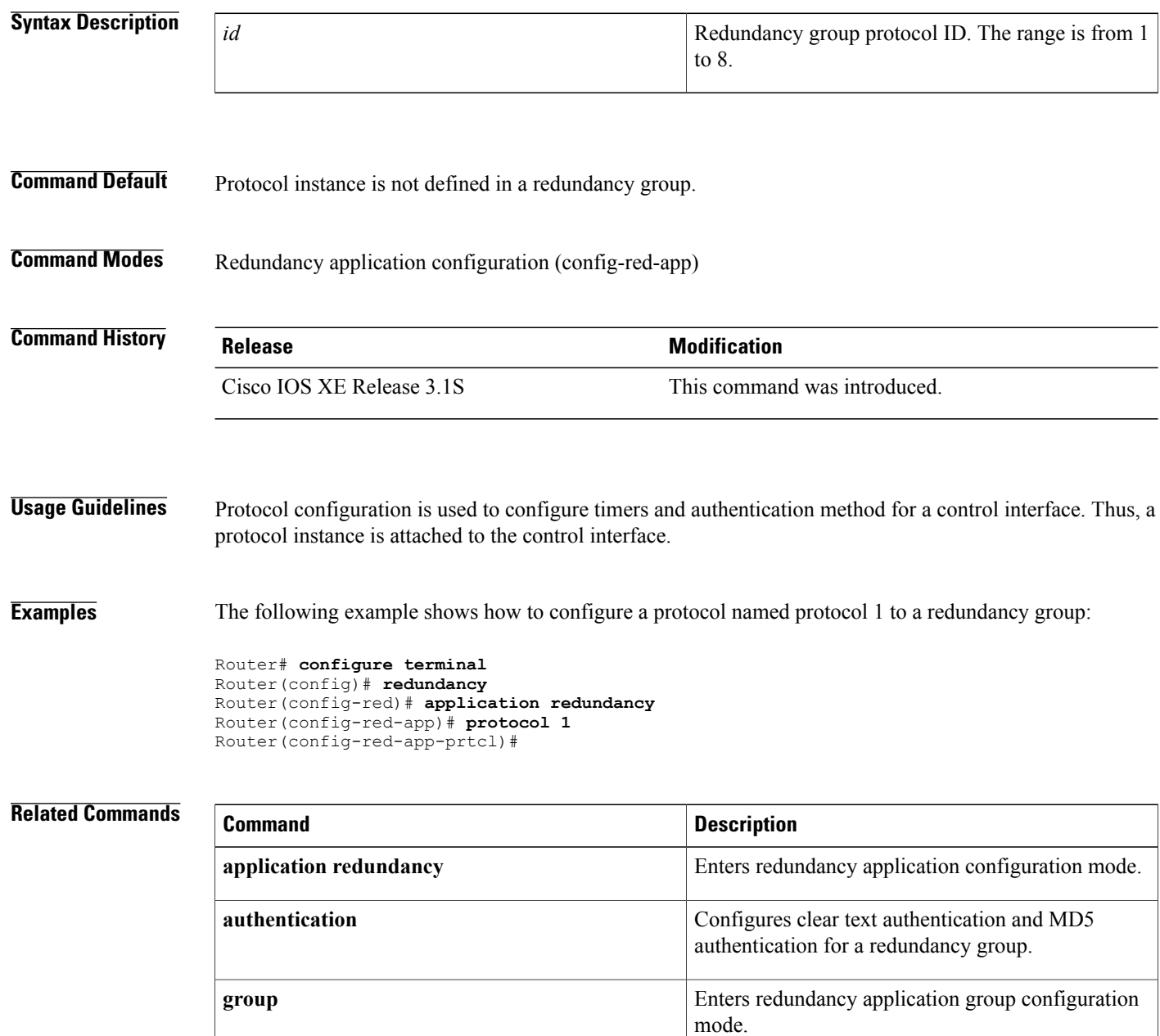

 $\overline{\phantom{a}}$ 

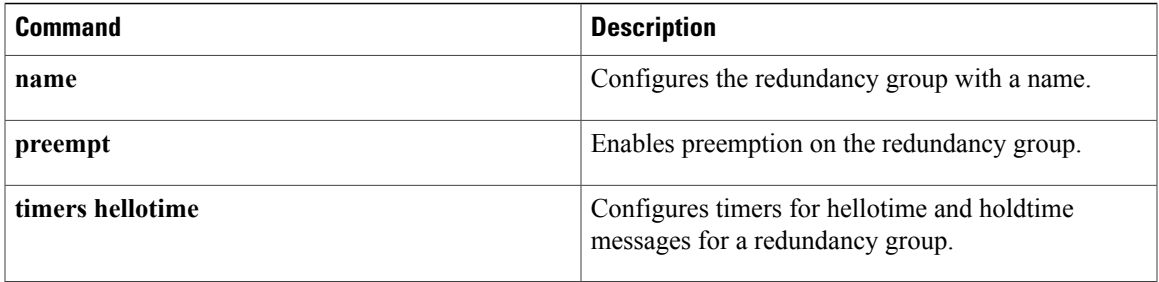

## **protocol (config-filter-list)**

To specify a protocol instance in a sensor protocol filter list, use the **protocol** command in filter list configuration mode. To remove the protocol instance form the sensor protocol filter list, use the **no** form of this command.

**protocol** *protocol-name*

**no protocol** *protocol-name*

**Syntax Description** protocol-name Specifies the protocol name. Valid values are: • **cdp** • **dhcp** • **h323** • **http** • **lldp** • **mdns** • **sip** *protocol-name*

**Command Default** A protocol instance is not specified in the sensor protocol filter list.

### **Command Modes** Filter list configuration (config-filter-list)

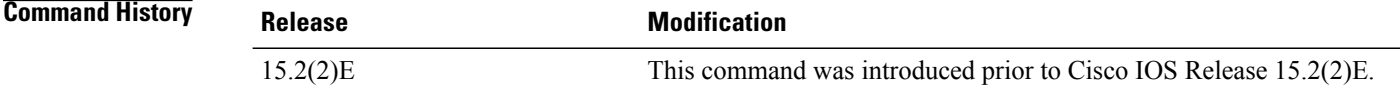

**Examples** The following example shows how to configure a protocol instance in a sensor protocol filter list:

Device# **configure terminal** Device(config)# **access-session accounting attributes filter-list list mylist** Device(config-filter-list)# **protocol http** Device(config-filter-list)# **end**

### **Related Commands**

 $\mathbf I$ 

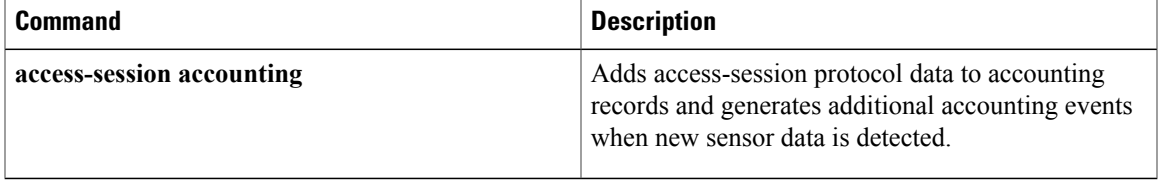

Π

## **proxy**

To configure proxy parameters for an Easy VPN remote device, use the **proxy** command in ISAKMP browser proxy configuration mode. To disable the parameters, use the **no** form of this command.

**proxy** *proxy-parameter*

**no** *proxy-parameter*

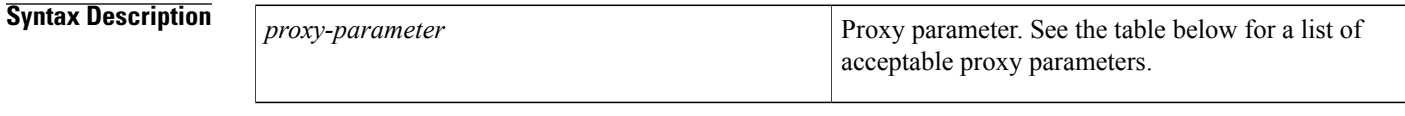

**Command Default** Proxy parameters are not set.

### **Command Modes** ISAKMP browser proxy configuration (config-ikmp-browser-proxy)

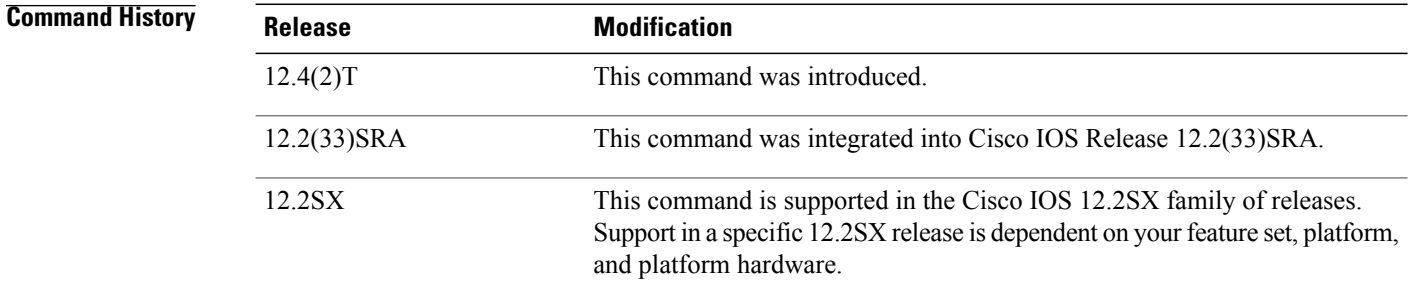

**Usage Guidelines** This command is a subcommand of the **crypto isakmp client configuration browser-proxy** command. The table below lists acceptable proxy parameters.

#### **Table 16: Proxy Parameters**

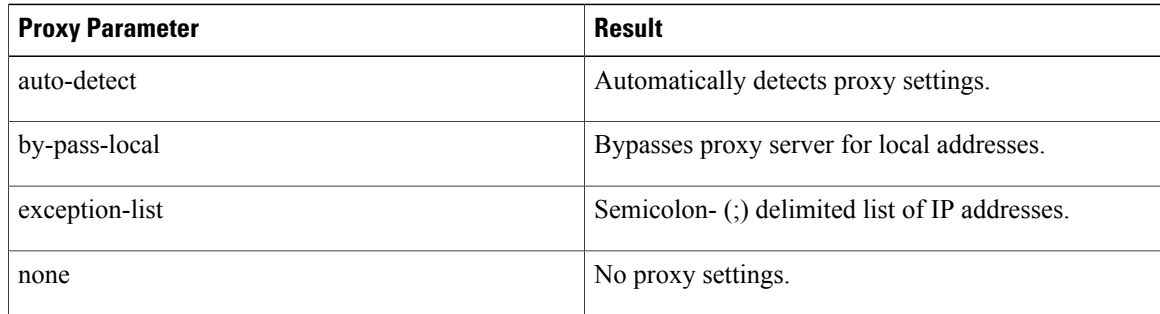

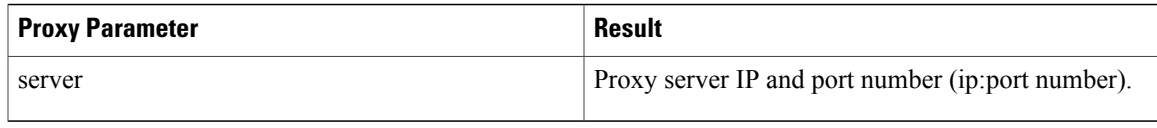

**Examples** The following example shows various browser-proxy parameter settings for a browser proxy named "bproxy.":

crypto isakmp client configuration browser-proxy bproxy proxy auto-detect crypto isakmp client configuration browser-proxy bproxy proxy none crypto isakmp client configuration browser-proxy bproxy proxy server 10.1.1.1:2000 proxy exception-list 10.2.2.\*,www.\*org proxy by-pass-local

#### **Related Commands**

I

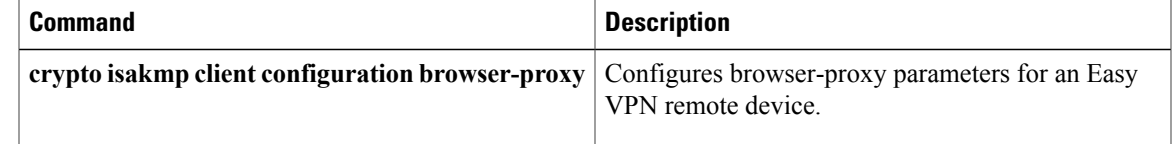

T

# **publickey**

To configure the location of the 512-byte public key that is used for encrypting the session key used for Cloud Web Security header encryption, use the **publickey** command in parameter-map type inspect configuration mode. To remove the location of the public key, use the **no** form of this command.

**publickey** *filesystem*

**no publickey** *filesystem*

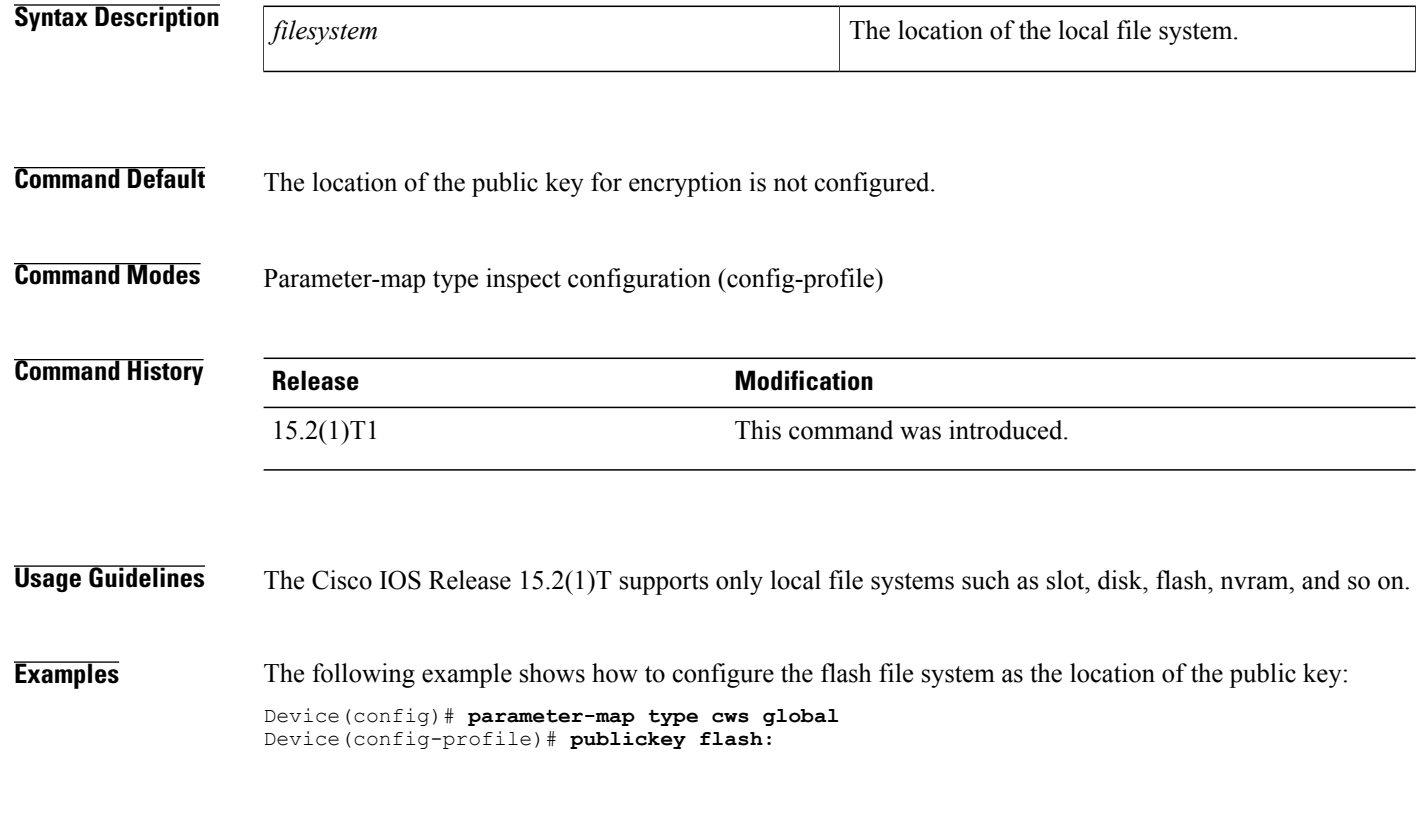

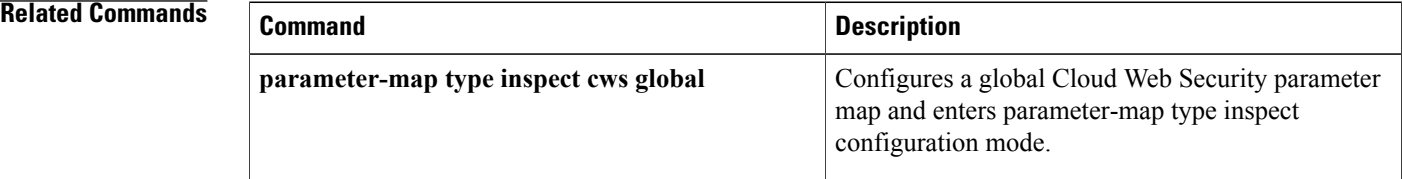

# **qos-group (PVS Bundle Member)**

To associate a quality of service (QoS) group or groups with a permanent virtual circuit (PVC) bundle-member, use the **qos-group**command in PVC bundle member configuration mode. To remove a QoS-group from a PVC bundle member, use the **no** form of this command.

**qos-group** *group number*

**no qos-group** *group number*

П

 $\frac{1}{2}$  *group number*  $\lt 0.99$ 

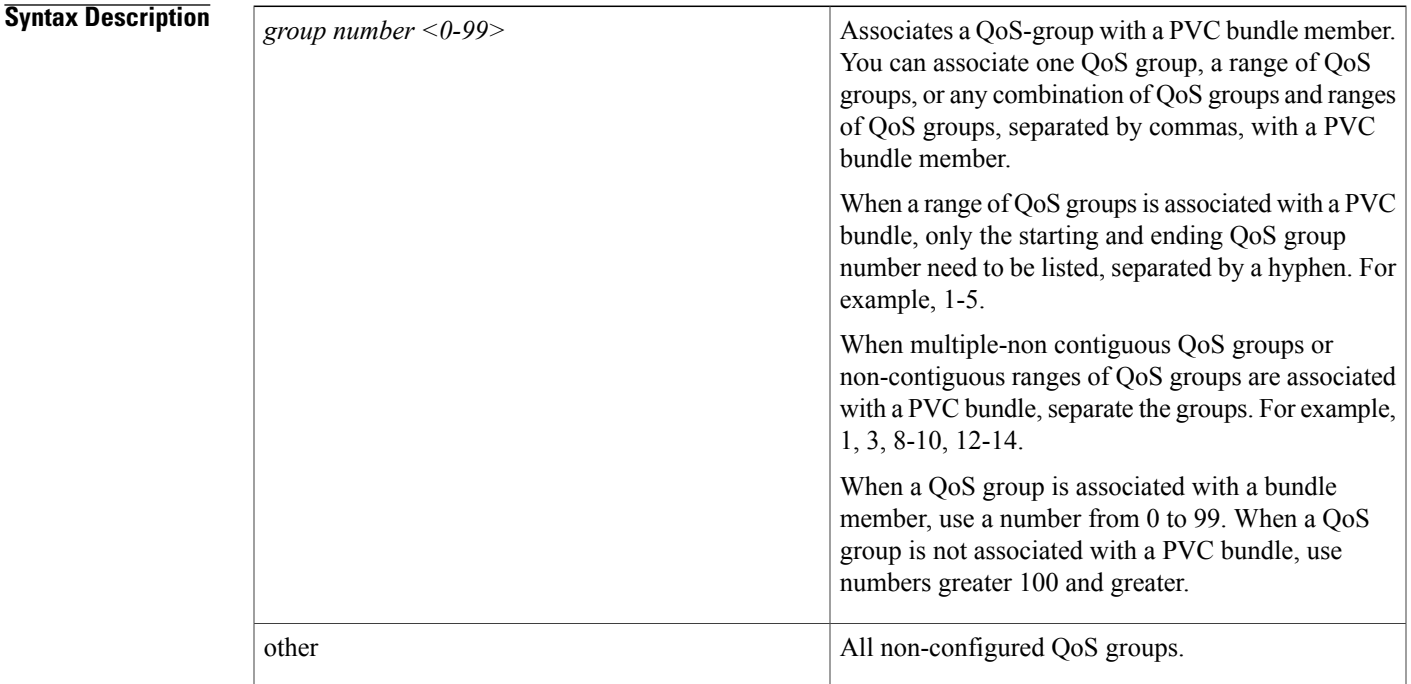

**Command Default** By default, QoS groups are not associated with PVC bundle members.

**Command Modes** PVC bundle-member configuration mode

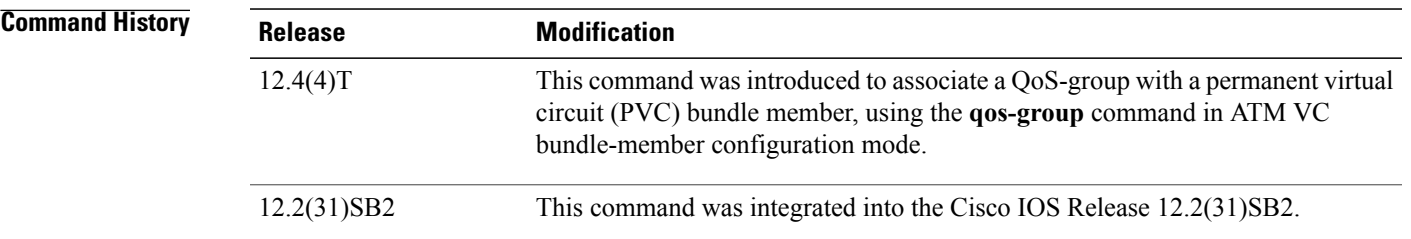

T

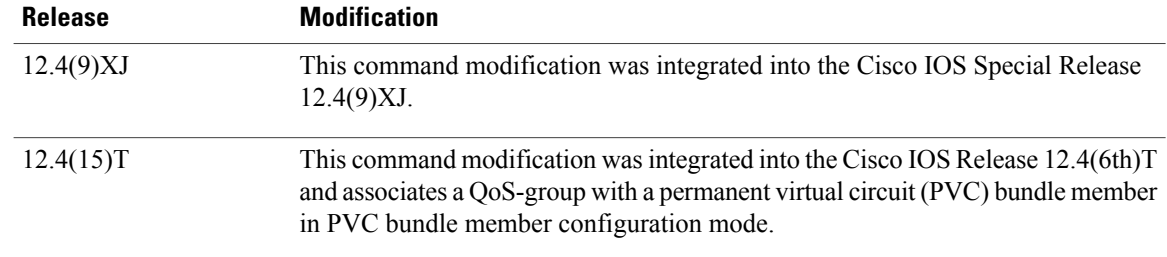

**Examples** The following example shows the configuration of which QoS groups will use RBE:

Router(config-if-atm-member)# qos group 5

## **query certificate**

To configure query certificates on a per-trustpoint basis, use the **query certificate** command in ca-trustpoint configuration mode. To disable creation of query certificates per trustpoint, use the **no** form of this command.

**query certificate**

**no query certificate**

- **Syntax Description** This command has no arguments or keywords.
- **Command Default** Query certificates are stored in NVRAM.
- **Command Modes** Ca-trustpoint configuration

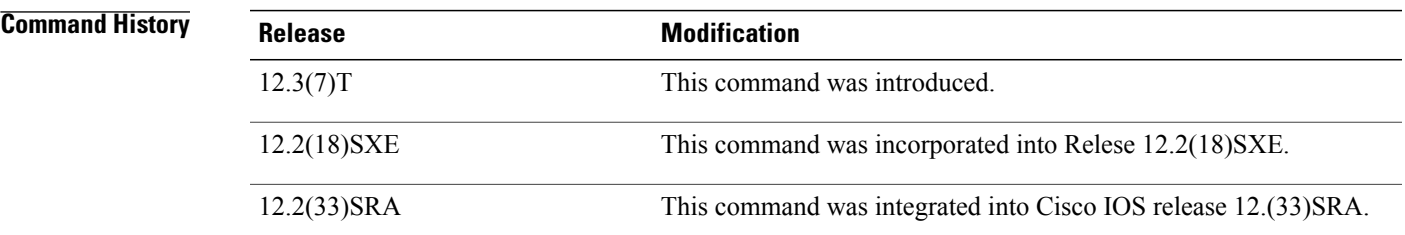

**Usage Guidelines** Normally, certain certificates are stored locally in the router's NVRAM, and each certificate uses a moderate amount of memory. To save NVRAM space, you can use this command to prevent certificates from being stored locally; instead, they are retrieved from a specified certification authority (CA) trustpoint when needed. This will save NVRAM space but could result in a slight performance impact.

> Before you can configure this command, you must enable the **crypto ca trustpoint**command , which puts you in ca-trustpoint configuration mode.

#### **Using the query certificate Command with a Specific Trustpoint**

When the **query certificate** command is used, certificates associated with the specified truspoint will not be written into NVRAM, and the certificate query will be attempted during the next reload of the router.

#### **Applying the Query Mode Globally**

When the global command **crypto ca certificate query** command is used, the query certificate will be added to all trustpoints on the router. When the **no crypto ca certicate query** command is used, any previously query certificate configuration will be removed from all trustpoints, and any query in progress will be halted and the feature disabled.

**Examples** The following example shows how to configure a trustpoint and initiate query mode for certificate authority:

crypto ca trustpoint trustpoint1

T

enrollment url http://trustpoint1 crl query ldap://trustpoint1 query certificate exit

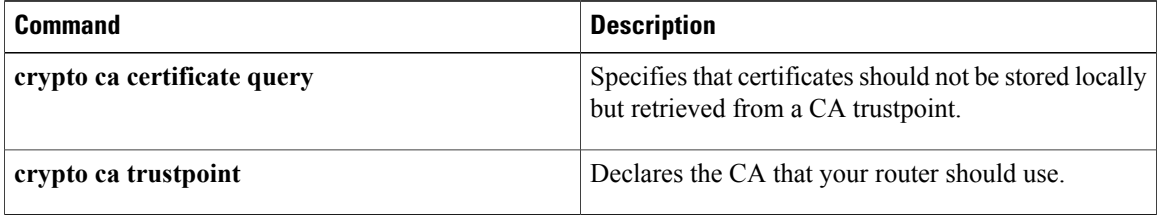

 $\overline{\phantom{a}}$ 

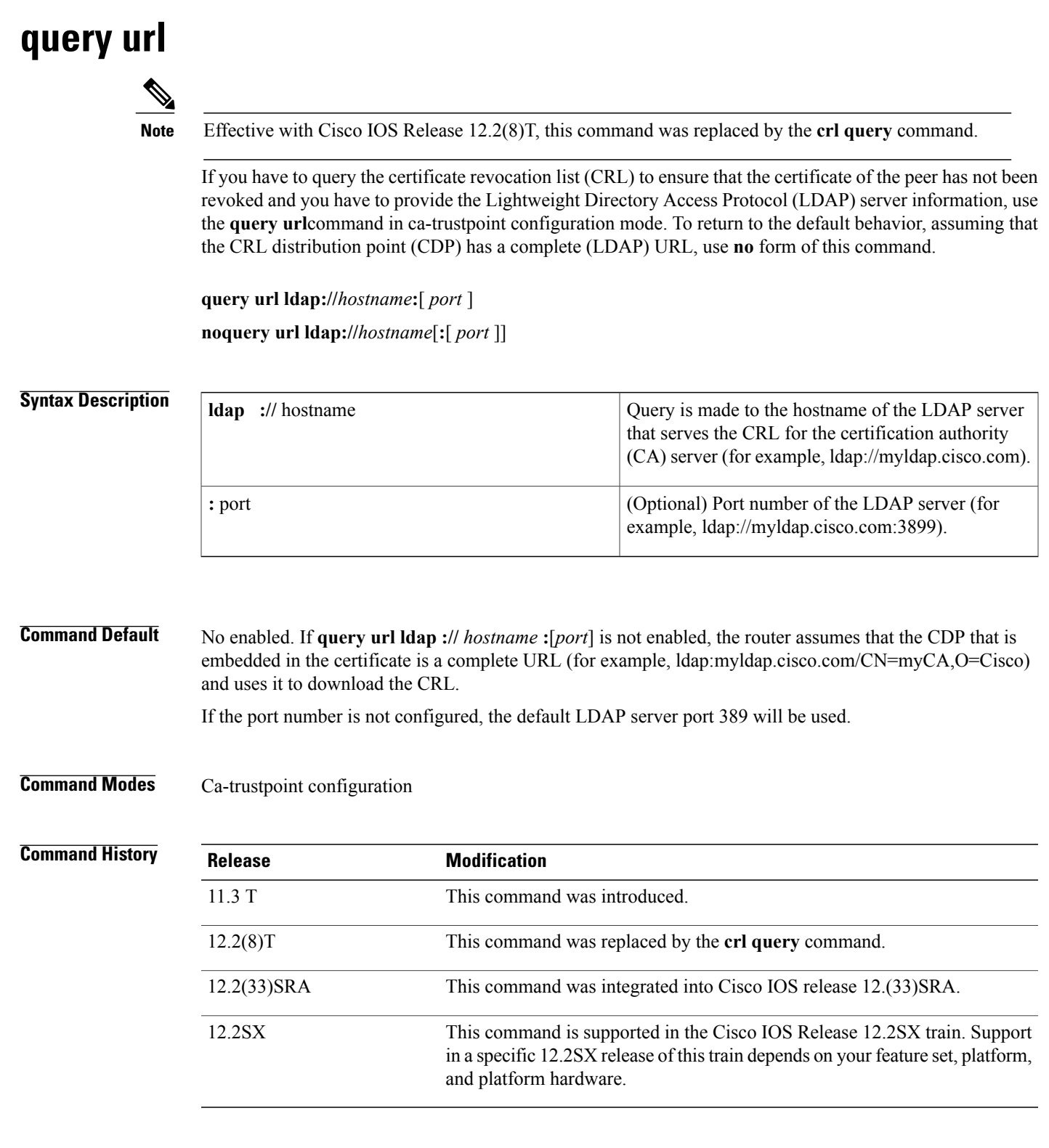

**Usage Guidelines** When Cisco IOS software tries to verify a peer certificate (for example, during Internet Key Exchange [IKE] or Secure Sockets Layer [SSL] handshake), it queries the CRL to ensure that the certificate has not been revoked. To locate the CRL, it first looks for the CDP extension in the certificate. If the extension exists, it is used to download the CRL. Otherwise, the Simple Certificate Enrollment Protocol (SCEP) GetCRL mechanism is used to query the CRL from the CA server directly (some CA servers do not support this method).

Cisco IOS software supports three types of CDP:

- HTTP URL (Example1: http://10.10.10.10:81/myca.crl)
- LDAP URL (Example 2: ldap://10.10.10.10:3899/CN=myca, O=cisco or Example 3: ldap:///CN=myca, O=cisco)
- LDAP/X.500 DN (Example 4: CN=myca, O=cisco)

To locate the CRL, a complete URL needs to be formed. As a result, Example 3 and Example 4 still require the hostname and the port number. The **ldap://** *hostname* **:**[*port*} keywords and arguments are used to provide this information.

**Note**

The **crypto ca trustpoint**commandreplaces the **crypto ca identity**and **crypto ca trusted-root**commands and all related subcommands(all ca-identity and trusted-root configuration mode commands). If you enter a ca-identity or trusted-root subcommand, theconfiguration mode and command will be written back as ca-trustpoint.

**Examples** The following example shows how to configure your router to query the CRL with the LDAP URL that is published by the CA named "bar":

```
crypto ca trustpoint mytp
enrollment url http://bar.cisco.com
query url ldap://bar.cisco.com:3899
```
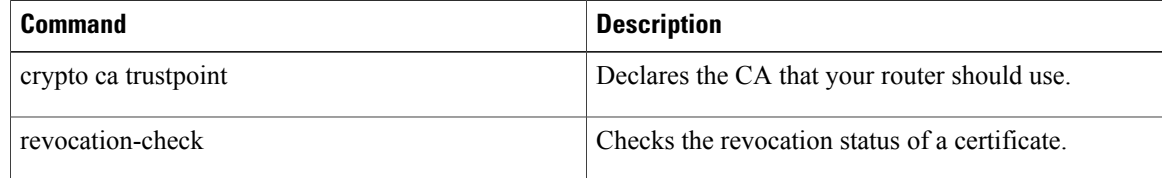

 $\overline{\mathsf{I}}$ 

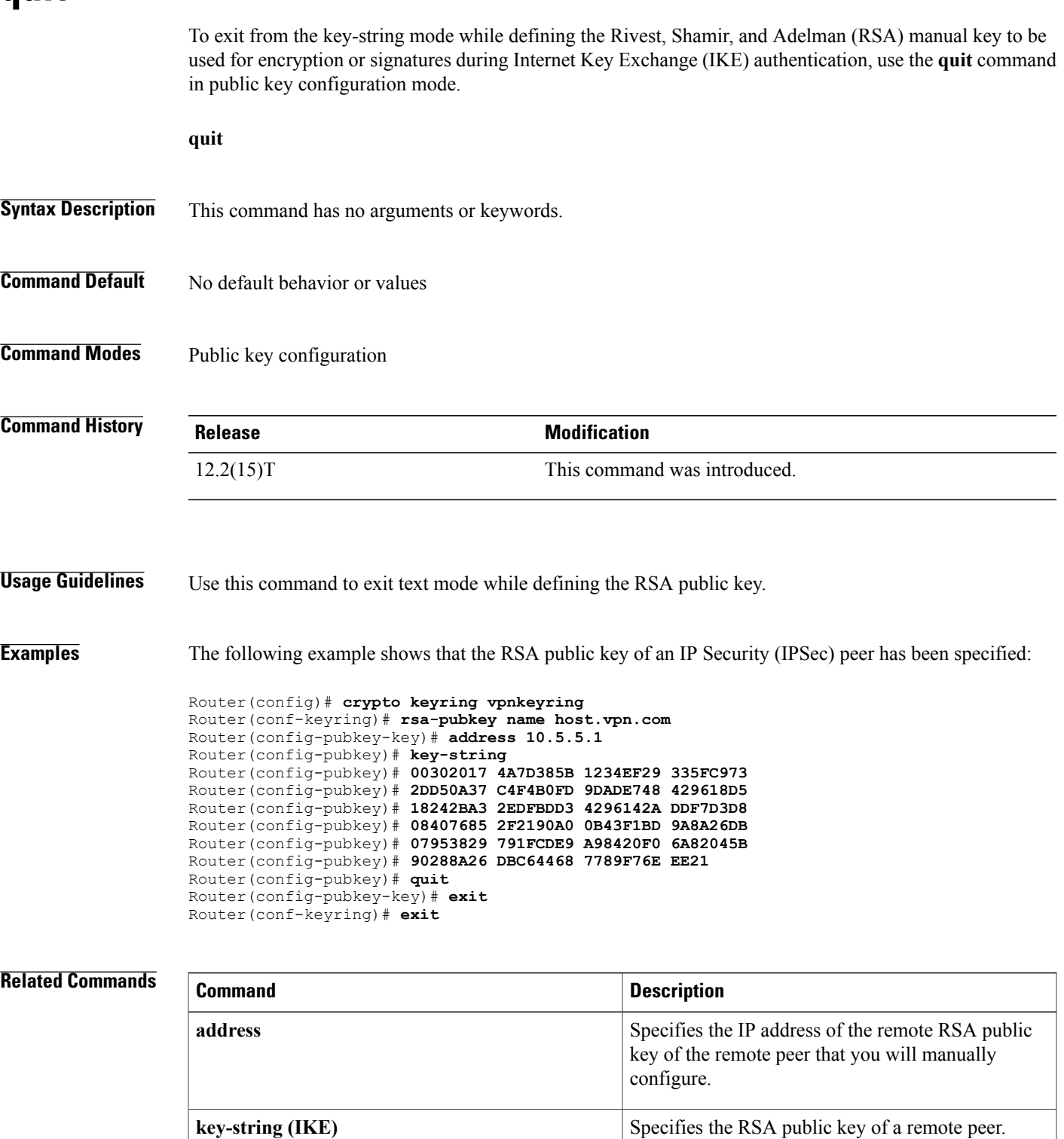

 $\mathbf l$ 

 $\mathbf I$ 

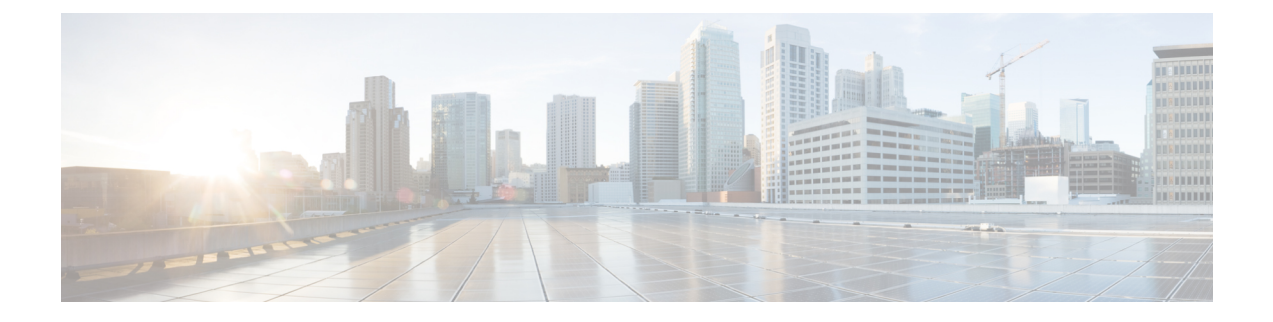

## **radius attribute nas-port-type through rd**

- radius attribute [nas-port-type,](#page-610-0) page 597
- radius [ip-input-bypass,](#page-612-0) page 599
- radius [server,](#page-613-0) page 600
- [radius-server](#page-615-0) accounting system host-config, page 602
- [radius-server](#page-617-0) attribute 4, page 604
- [radius-server](#page-619-0) attribute 6, page 606
- radius-server attribute 8 [include-in-access-req,](#page-621-0) page 608
- [radius-server](#page-624-0) attribute 11 default direction, page 611
- [radius-server](#page-626-0) attribute 25, page 613
- radius-server attribute 30 [original-called-number,](#page-628-0) page 615
- [radius-server](#page-629-0) attribute 31, page 616
- [radius-server](#page-632-0) attribute 31 mac format, page 619
- radius-server attribute 32 [include-in-access-req,](#page-634-0) page 621
- radius-server attribute 44 [extend-with-addr,](#page-635-0) page 622
- radius-server attribute 44 [include-in-access-req,](#page-637-0) page 624
- radius-server attribute 44 [sync-with-client,](#page-639-0) page 626
- radius-server attribute 55 [include-in-acct-req,](#page-640-0) page 627
- radius-server attribute 60 [include-in-access-req,](#page-642-0) page 629
- [radius-server](#page-644-0) attribute 61 extended, page 631
- radius-server attribute 66 [include-in-access-req,](#page-646-0) page 633
- radius-server attribute 67 [include-in-access-req,](#page-648-0) page 635
- [radius-server](#page-650-0) attribute 69 clear, page 637
- [radius-server](#page-652-0) attribute 77, page 639
- radius-server attribute 188 format [non-standard,](#page-654-0) page 641
- [radius-server](#page-655-0) attribute data-rate send 0, page 642
- [radius-server](#page-657-0) attribute list, page 644
- [radius-server](#page-659-0) attribute nas-port extended, page 646
- [radius-server](#page-660-0) attribute nas-port format, page 647
- radius-server [authorization,](#page-665-0) page 652
- radius-server authorization missing [Service-Type,](#page-667-0) page 654
- [radius-server](#page-668-0) backoff exponential, page 655
- radius-server [challenge-noecho,](#page-670-0) page 657
- radius-server [configure-nas,](#page-671-0) page 658
- radius-server [dead-criteria,](#page-673-0) page 660
- [radius-server](#page-676-0) deadtime, page 663
- radius-server [directed-request,](#page-678-0) page 665
- radius-server [domain-stripping,](#page-681-0) page 668
- radius-server [extended-portnames,](#page-685-0) page 672
- [radius-server](#page-686-0) host, page 673
- radius-server host [non-standard,](#page-693-0) page 680
- [radius-server](#page-695-0) key, page 682
- radius-server [load-balance,](#page-698-0) page 685
- [radius-server](#page-702-0) local, page 689
- radius local-server [pac-generate](#page-704-0) expiry, page 691
- radius-server [optional-passwords,](#page-705-0) page 692
- [radius-server](#page-706-0) retransmit, page 693
- [radius-server](#page-708-0) retry method reorder, page 695
- [radius-server](#page-710-0) source-ports extended, page 697
- [radius-server](#page-711-0) throttle, page 698
- [radius-server](#page-713-0) timeout, page 700
- [radius-server](#page-715-0) transaction max-tries, page 702
- radius-server [unique-ident,](#page-717-0) page 704
- [radius-server](#page-719-0) vsa disallow unknown, page 706
- [radius-server](#page-720-0) vsa send, page 707
- rate-limit [\(firewall\),](#page-722-0) page 709
- rd, [page](#page-724-0) 711

## <span id="page-610-0"></span>**radius attribute nas-port-type**

To configure subinterfaces such as Ethernet, virtual LANs (VLAN), stacked VLAN (Q-in-Q), virtual circuit (VC), and VC ranges, use the **radius attribute nas-port-type** command in subinterface configuration mode. To disable the subinterface configuration, use the **no** form of this command.

**radius attribute nas-port-type** *port number*

**no radius attribute nas-port-type** *port number*

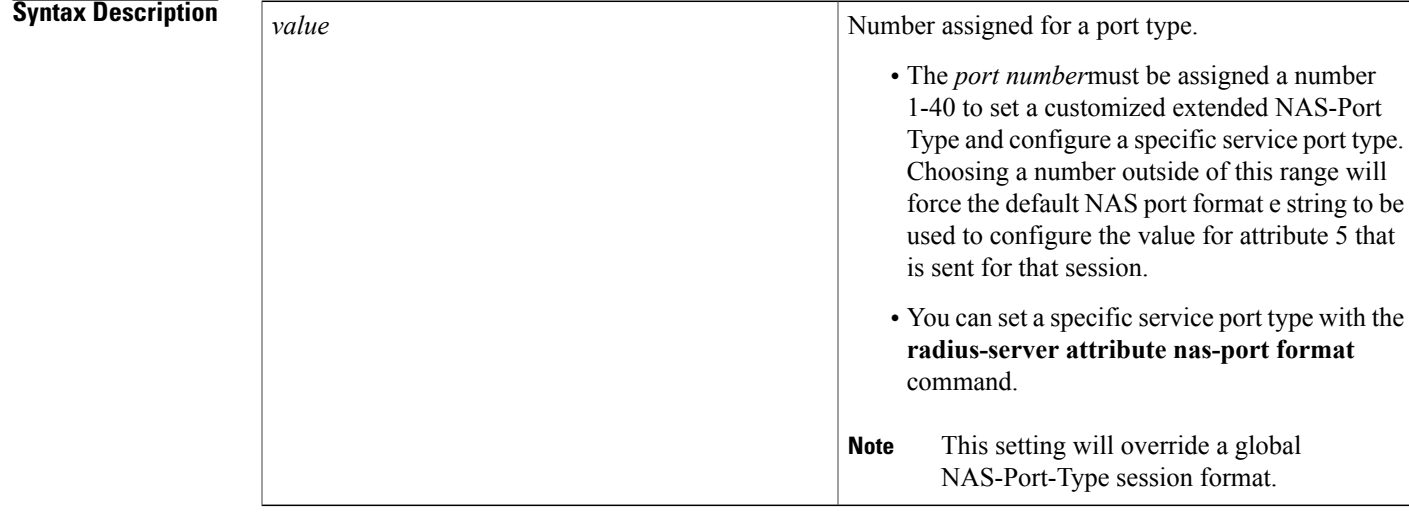

**Command Default** NAS-Port-Type is not configured.

### **Command Modes** Subinterface configuration

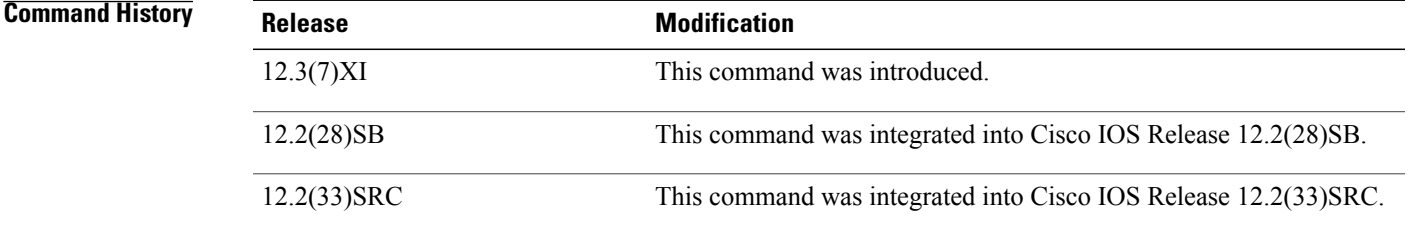

**Usage Guidelines** You can override the attribute 61 configured globally at a subinterface level.

To set a different extended attribute 61 value for a subinterface, such as for Ethernet, VLAN, Q-in-Q, VC, or VC ranges, select a value for that port type. An extended attribute 61 setting at a subinterface level will override the global extended attribute 61 value.

 $\overline{\phantom{a}}$ 

**Examples** The following example shows how to override the global value set for an extended attribute 61 by setting a separate value of type 30 (PPP over ATM [PPPoA]) on a specific ATM subinterface:

> Router# **configure terminal** Router(config)# Router(config)# **interface atm 5/0/0.1** Router(config-subif)# **pvc 1/33** Router(config-if-atm-vc)# Router(config-if-atm-vc)# **radius attribute nas-port-type 30**

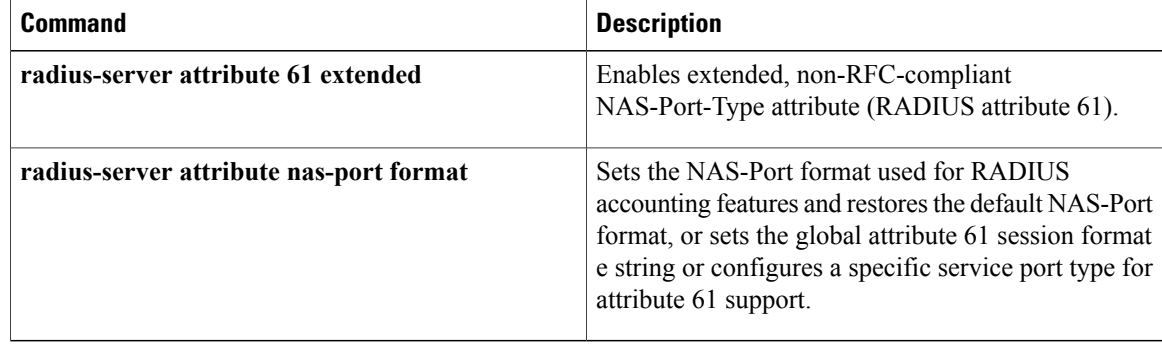
# **radius ip-input-bypass**

To enable an incoming RADIUS packet to bypass the IP path, use the **radius ip-input-bypass** command in global configuration mode. To disable the RADIUS packet bypass configuration, use the **no** form of this command.

**radius ip-input-bypass**

**no radius ip-input-bypass**

**Syntax Description** This command has no arguments or keywords.

**Command Default** The incoming RADIUS packet is enabled to bypass the IP path.

**Command Modes** Global configuration (config)

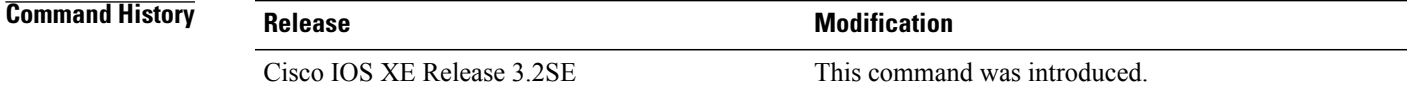

**Usage Guidelines** Use the **radius ip-input-bypass** command to let the incoming RADIUS packets bypass the IP path in the device. The bypass configuration reduces the overall latency and helps packets reach the RADIUS module in the device faster.

**Examples** The following example shows how to configure a RADIUS packet that bypasses the IP path:

Device> **enable** Device# **configure terminal** Device(config)# **aaa new-model** Device(config)# **radius ip-input-bypass**

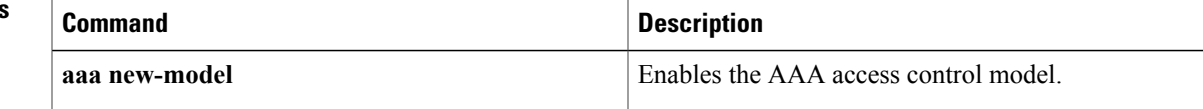

T

# **radius server**

To specify the name for the RADIUS server configuration for Protected Access Credential (PAC) provisioning, use the **radius server** command in global configuration mode. To delete the specified RADIUS server configuration name, use the **no**form of this command.

**radius server** *name*

**no radius server** *name*

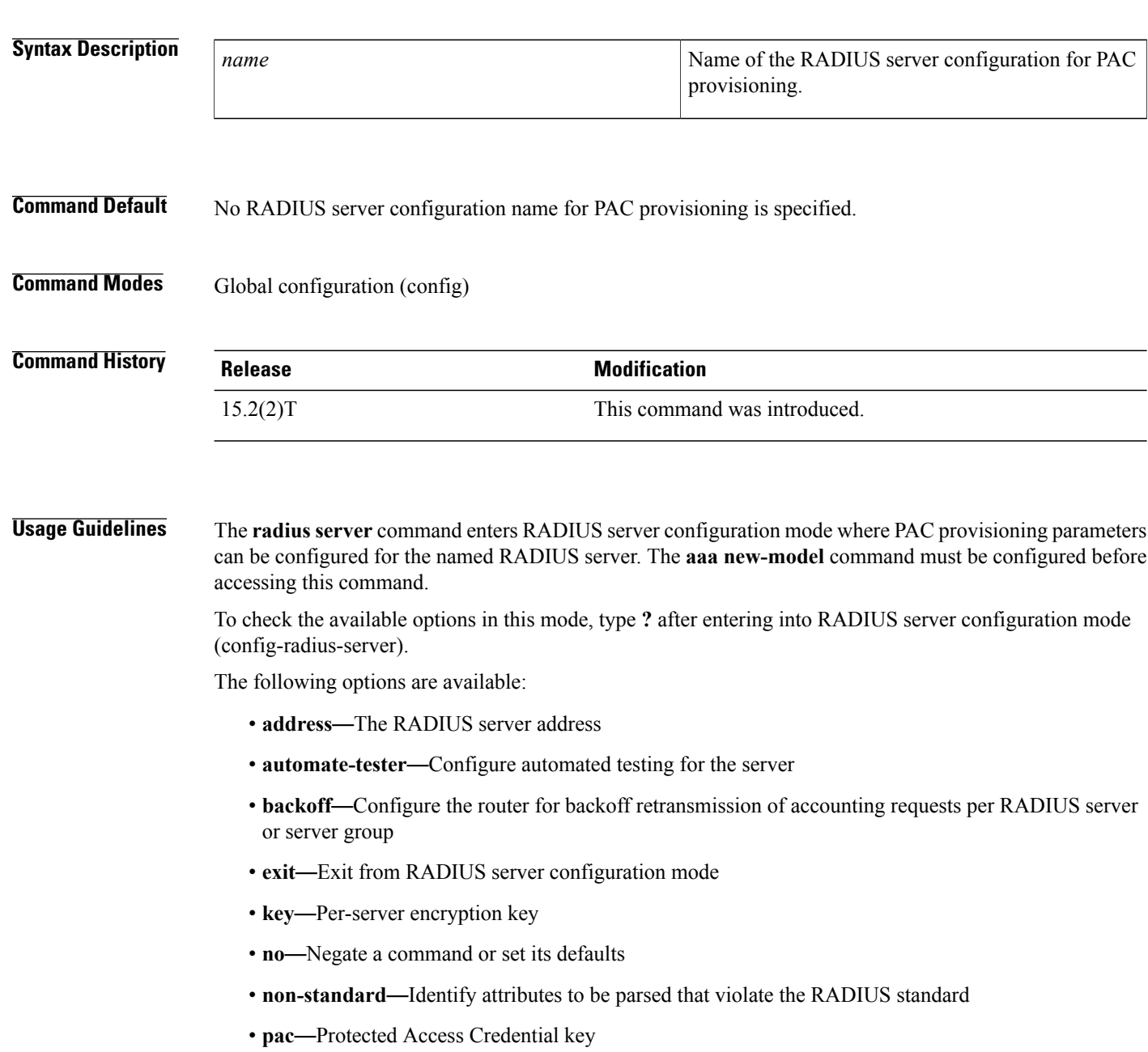

- **retransmit**—Number of retries of a RADIUS request to an active server
- **timeout**—Time to wait (in seconds) for the RADIUS server to reply

**Examples** The following example shows the configuration of RADIUS server accounting and authentication parameters for PAC provisioning and the specification of the PAC key:

```
Router(config)# aaa new-model
Router(config)# radius server
Router(config-radius-server)# address ipv4 10.0.0.1 acct-port 1813 auth-port 1812
Router(config-radius-server)# pac key 7 mypackey
The following example shows how to configure a RADIUS server on a Cisco Aggregation Services Router
(ASR):
aaa group server radius DU-radius
```

```
server name scabbers
 server name pigwidgeon
 accounting system host-config
 ip radius source-interface Loopback102
!
aaa authentication ppp default group DU-radius
 interface Loopback102
 description BORDER-Loopback
 ip address 209.165.200.225 255.255.255.0
no ip redirects
!
radius server pigwidgeon
 address ipv4 192.0.2.1 auth-port 1645 acct-port 1646
 retransmit 2
key DUqwestDSL
!
radius server scabbers
address ipv4 192.0.2.1 auth-port 1645 acct-port 1646
 retransmit 2
key DUqwestDSL
```
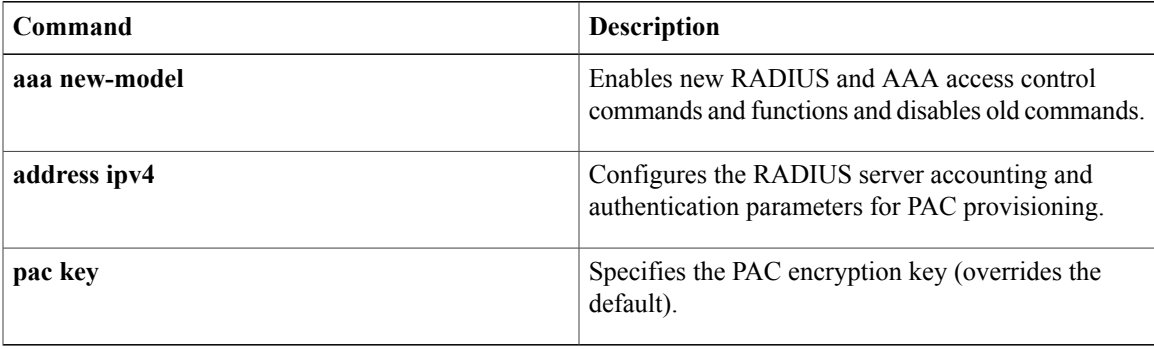

H

Enters the hostname or IP address of the RADIUS

T

server and hidden server key.

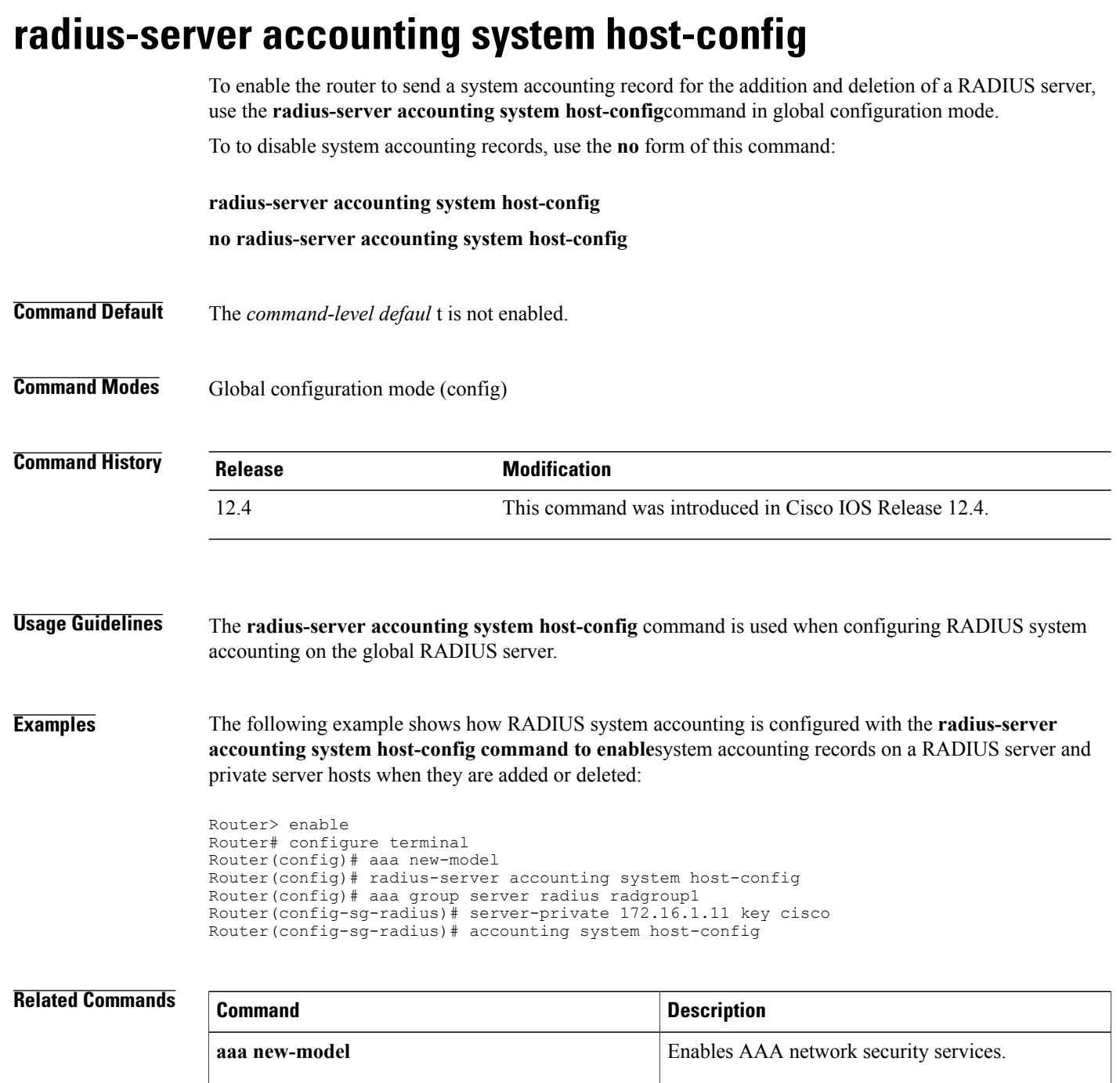

**aaa group server radius** Adds the RADIUS server

**server-private**

 $\mathbf I$ 

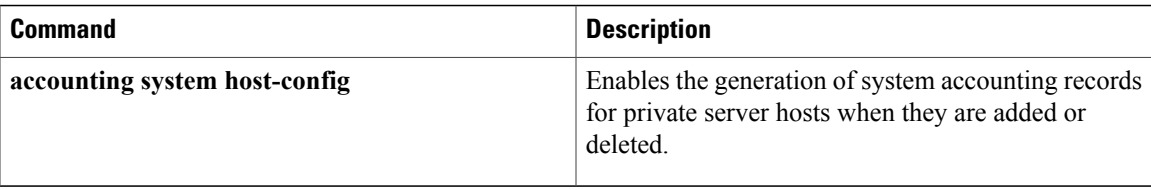

T

# **radius-server attribute 4**

To configure an IP address for the RADIUS attribute 4 address, use the **radius-server attribute 4** command in global configuration mode. To delete an IP address as the RADIUS attribute 4 address, use the **no** form of this command.

**radius-server attribute 4** *ip-address*

**no radius-server attribute 4** *ip-address*

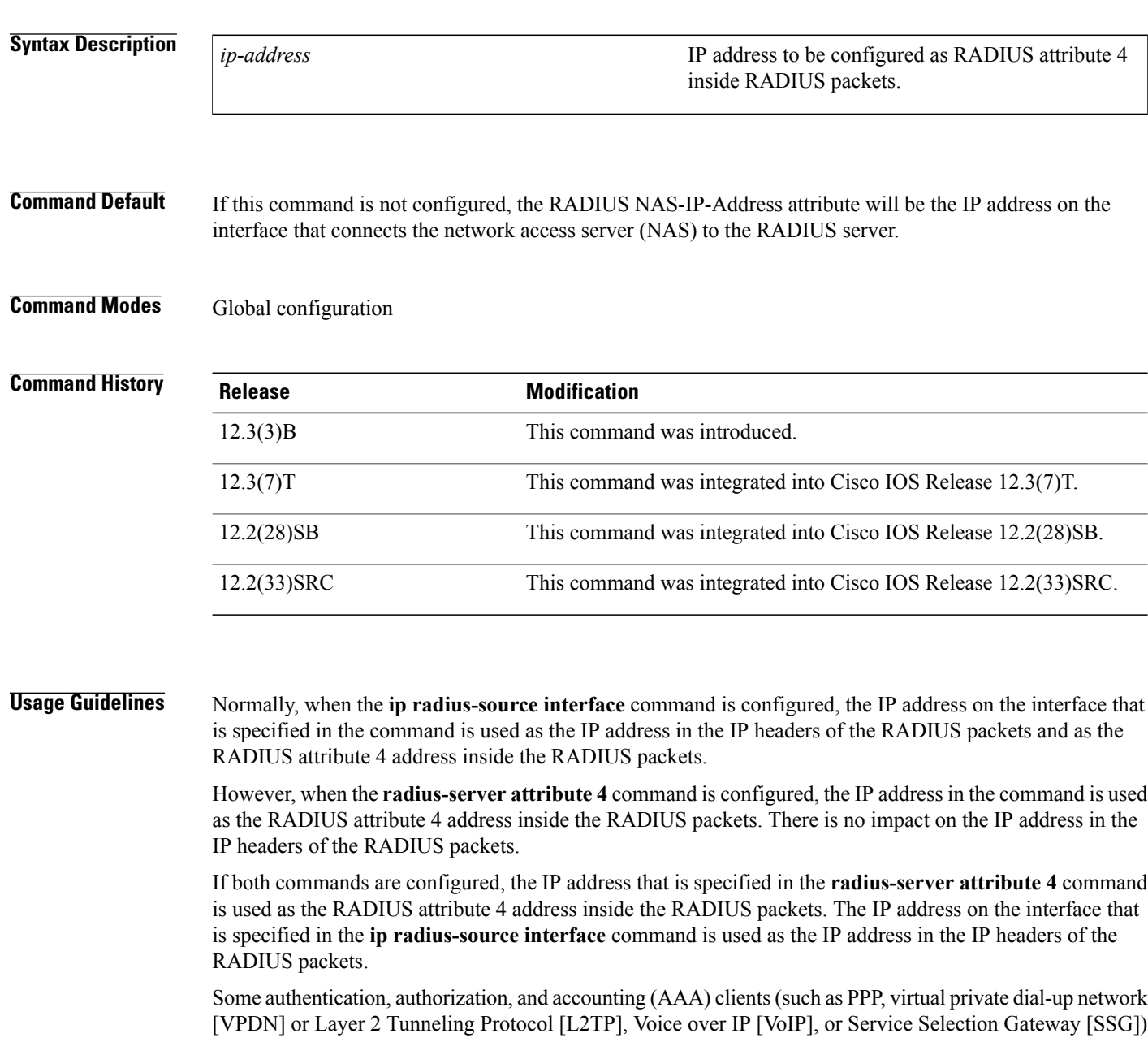

may try to set the RADIUS attribute 4 address using client-specific values. For example, on an L2TP network server (LNS), the IP address of the L2TP access concentrator (LAC) could be specified as the RADIUS attribute 4 address using a VPDN or L2TP command. When the **radius-server attribute 4** command is configured, the IP address specified in the command takes precedence over all IP addresses from AAA clients.

During RADIUS request retransmission and during RADIUS server failover, the specified IP address is always chosen as the value of the RADIUS attribute 4 address.

**Examples** The following example shows that the IP address 10.0.0.21 has been configured as the RADIUS NAS-IP-Address attribute:

> radius-server attribute 4 10.0.0.21 radius-server host 10.0.0.10 auth-port 1645 acct-port 1646 key cisco The following **debug radius** command output shows that 10.0.0.21 has been successfully configured.

```
Router# debug radius
RADIUS/ENCODE(0000001C): acct session id: 29
RADIUS(0000001C): sending
RADIUS(0000001C): Send Access-Request to 10.0.0.10:1645 id 21645/17, len 81
RADIUS: authenticator D0 27 34 C0 F0 C4 1C 1B - 3C 47 08 A2 7E E1 63 2F<br>RADIUS: Framed-Protocol [7] 6 PPP
RADIUS: Framed-Protocol [7] 6<br>RADIUS: User-Name [1] 18
RADIUS: User-Name [1] 18 "shashi@pepsi.com"<br>RADIUS: CHAP-Password [3] 19 *
          CHAP-Password [3] 19 *<br>NAS-Port-Type [61] 6 Virtual
RADIUS: NAS-Port-Type [61] 6 Virtual [5]<br>RADIUS: Service-Type [6] 6 Framed [2]
RADIUS: Service-Type [6] 6 Framed<br>RADIUS: NAS-IP-Address [4] 6 10.0.0.21
RADIUS: NAS-IP-Address
UDP: sent src=11.1.1.1(21645), dst=10.0.0.10(1645), length=109
UDP: rcvd src=10.0.0.10(1645), dst=10.1.1.1(21645), length=40
RADIUS: Received from id 21645/17 10.0.0.10:1645, Access-Accept, len 32
RADIUS: authenticator C6 99 EC 1A 47 0A 5F F2 - B8 30 4A 4C FF 4B 1D F0<br>RADIUS: Service-Type [6] 6 Framed [2]
RADIUS: Service-Type<br>RADIUS: Framed-Proto
          Framed-Protocol [7] 6 PPP [1]
RADIUS(0000001C): Received from id 21645/17
```
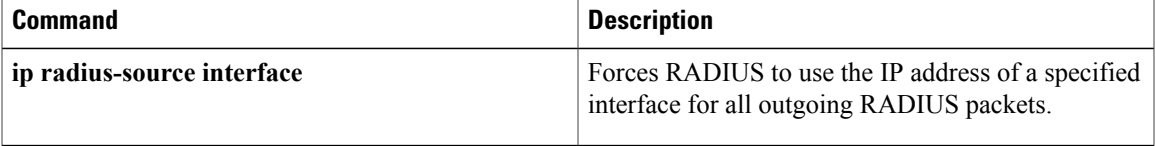

ı

# **radius-server attribute 6**

To provide for the presence of the Service-Type attribute (attribute 6) in RADIUS Access-Accept messages, use the **radius-server attribute 6**command in global configuration mode. To make the presence of the Service-Type attribute optional in Access-Accept messages, use the **no** form of this command.

**radius-server attribute 6** {**mandatory| on-for-login-auth| support-multiple**| **voice** *value*} **no radius-server attribute 6** {**mandatory| on-for-login-auth| support-multiple**| **voice** *value*}

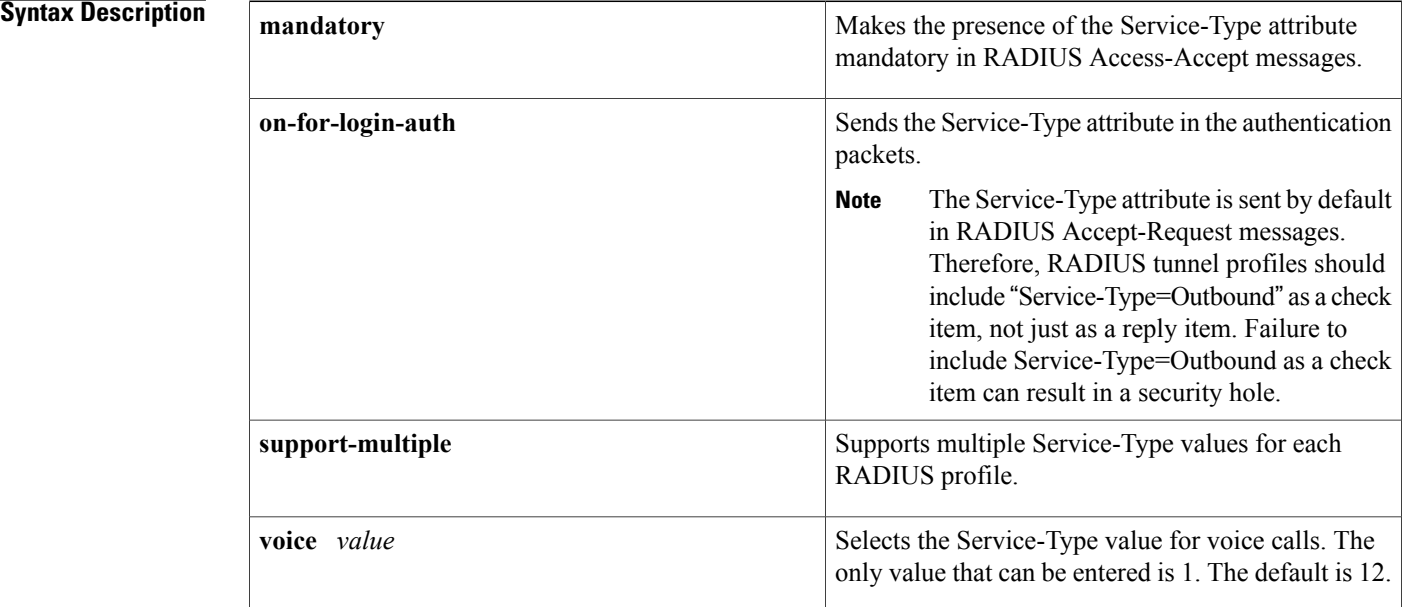

**Command Default** If this command is not configured, the absence of the Service-Type attribute is ignored, and the authentication or authorization does not fail. The default for the **voice** keyword is 12.

### **Command Modes** Global configuration

## **Command History**

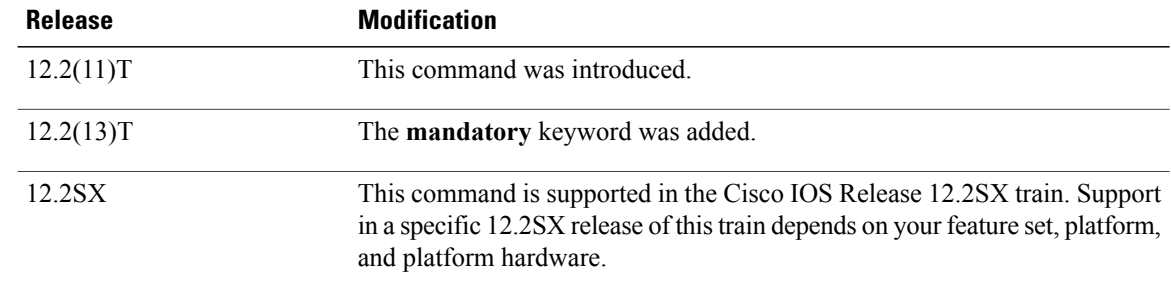

 $\mathbf I$ 

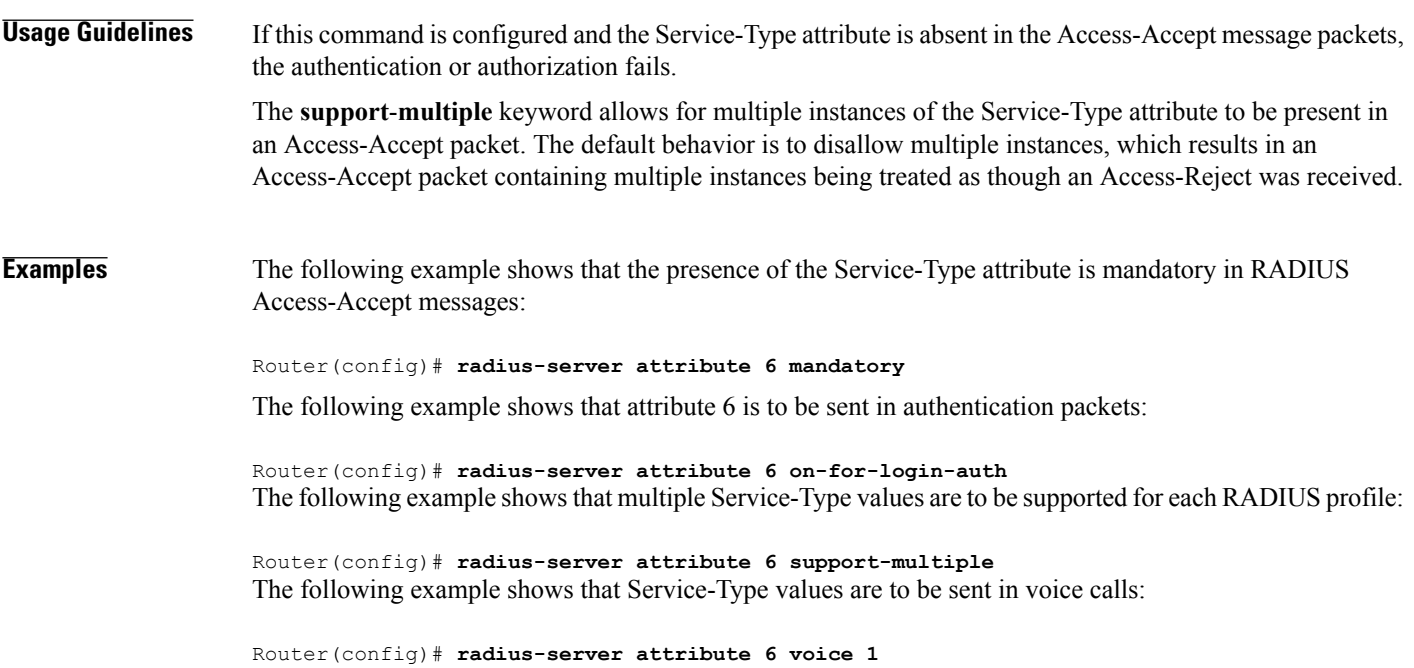

## **radius-server attribute 8 include-in-access-req**

To send the IP address of a user to the RADIUS server in the access request, use the **radius-server attribute 8 include-in-access-req** command in global configuration mode. To disable sending of the user IP address to the RADIUS server during authentication, use the **no** form of this command.

**radius-server attribute 8 include-in-access-req**

**no radius-server attribute 8 include-in-access-req**

**Syntax Description** This command has no arguments or keywords.

**Command Default** The user IP address is not sent to the RADIUS server during authentication.

**Command Modes** Global configuration (config)

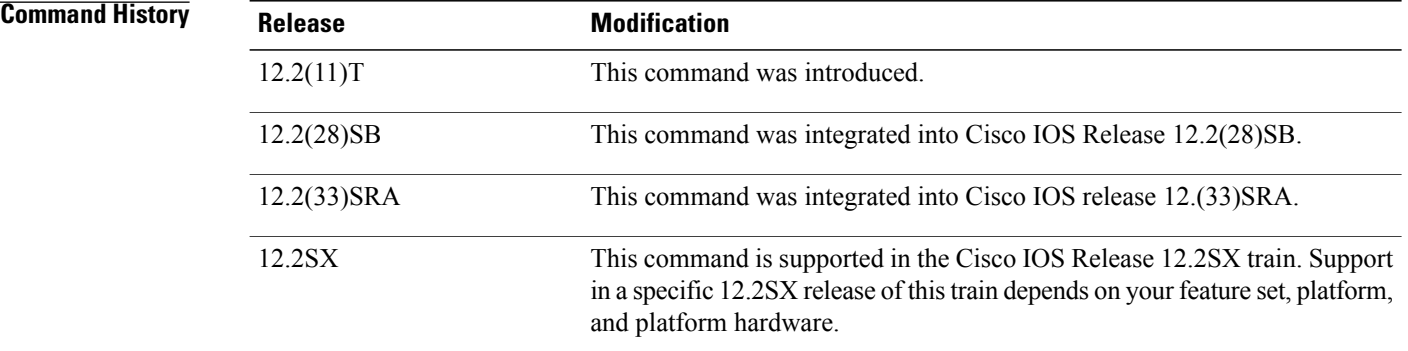

**Usage Guidelines** Using the **radius-server attribute 8 include-in-access-req** command makes it possible for a network access server (NAS) to provide the RADIUS server with a hint of the user IP address in advance of user authentication. An application can be run on the RADIUS server to use this hint and build a table (map) of user names and addresses. Using the mapping information, service applications can begin preparing user login information to have available upon successful user authentication.

> When a network device dials in to a NAS that is configured for RADIUS authentication, the NAS begins the process of contacting the RADIUS server in preparation for user authentication. Typically, the IP address of the dial-in host is not communicated to the RADIUS server until after successful user authentication. Communicating the device IP address to the server in the RADIUS access request allows other applications to begin to take advantage of that information.

> As the NAS is setting up communication with the RADIUS server, the NAS assigns an IP address to the dial-in host from a pool of IP addresses configured at the specific interface. The NAS sends the IP address of the dial-in host to the RADIUS server as attribute 8. At that time, the NAS sends other user information, such as the username, to the RADIUS server.

After the RADIUS server receives the user information from the NAS, it has two options:

- If the user profile on the RADIUS server already includes attribute 8, the RADIUS server can override the IP address sent by the NAS with the IP address defined as attribute 8 in the user profile. The address defined in the user profile is returned to the NAS.
- If the user profile does not include attribute 8, the RADIUS server can accept attribute 8 from the NAS, and the same address is returned to the NAS.

The address returned by the RADIUS server is saved in memory on the NAS for the life of the session. If the NAS is configured for RADIUS accounting, the accounting start packet sent to the RADIUS server includes the same IP address as in attribute 8. All subsequent accounting packets, updates (if configured), and stop packets will also include the same IP address as in attribute 8.

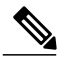

**Note**

Configuring the NAS to send the host IP address in the RADIUS access request assumes that the login host is configured to request an IP address from the NAS server. It also assumes that the login host is configured to accept an IP address from the NAS. In addition, the NAS must be configured with a pool of network addresses at the interface supporting the login hosts.

However, the RADIUS attribute 8 (Framed-IP-Address) is not included in the accounting start packets in the following two scenarios:

- The user is a dual-stack (IPv4 or IPv6) subscriber.
- The IP address is from a local pool and not from the RADIUS server.

In both scenarios, use the **aaa accounting delay-start extended-time** *delay-value* command to delay the Internet Protocol Control Protocol Version 6 (IPCPv6) address negotiation using the configured delay value. During the delay, the IPCPv4 address is sent to the RADIUS server and the Framed-IP-Address attribute is added to the accounting start packet.

**Examples** The following example shows a NAS configuration that sends the IP address of the dial-in host to the RADIUS server in the RADIUS access request. The NAS is configured for RADIUS authentication, authorization, and accounting (AAA). A pool of IP addresses (async1-pool) has been configured and applied at interface Async1.

```
aaa new-model
aaa authentication login default group radius
aaa authentication ppp default group radius
aaa authorization network default group radius
aaa accounting network default start-stop group radius
!
ip address-pool local
!
interface Async1
peer default ip address pool async1-pool
!
ip local pool async1-pool 209.165.200.225 209.165.200.229
!
radius-server host 172.31.71.146 auth-port 1645 acct-port 1646
radius-server retransmit 3
radius-server attribute 8 include-in-access-req
radius-server key radhost
```
 $\overline{\phantom{a}}$ 

I

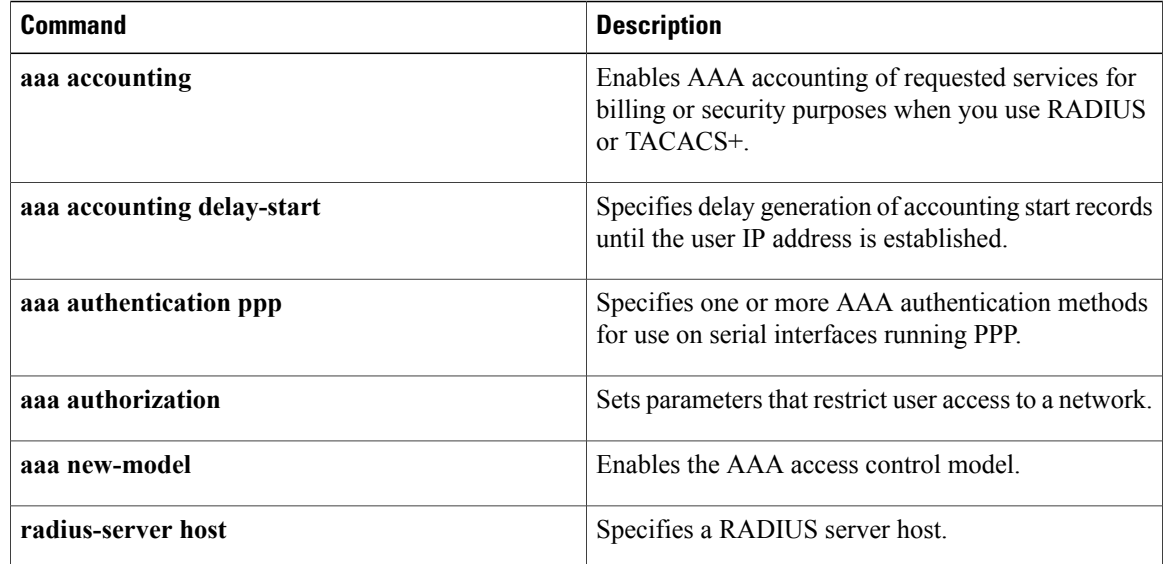

# **radius-server attribute 11 default direction**

To specify the default direction of filters from RADIUS, use the **radius-server attribute 11 default direction**command in global configuration mode. To remove this functionality from your configuration, use the **no** form of this command.

**radius-server attribute 11 default direction** [**inbound| outbound**]

**no radius-server attribute 11 default direction** [**inbound| outbound**]

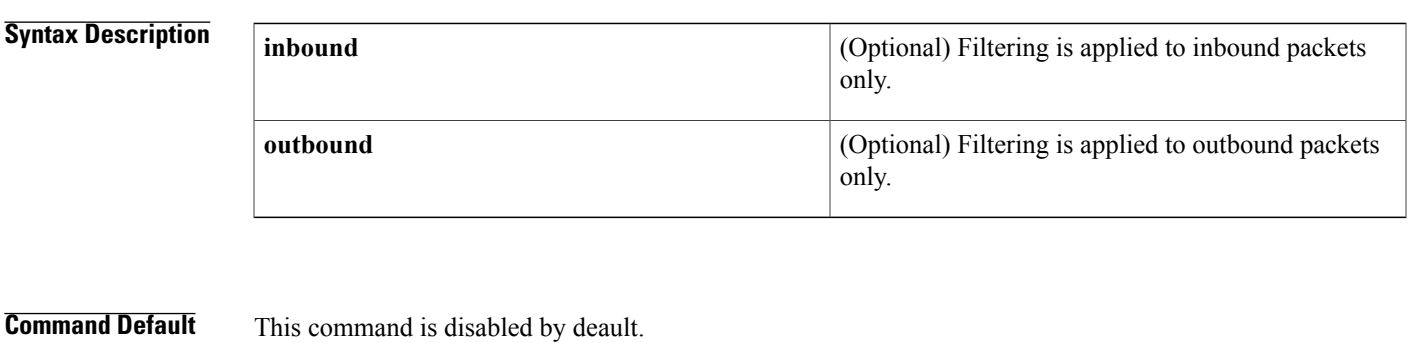

**Command Modes** Global configuration (config)

Π

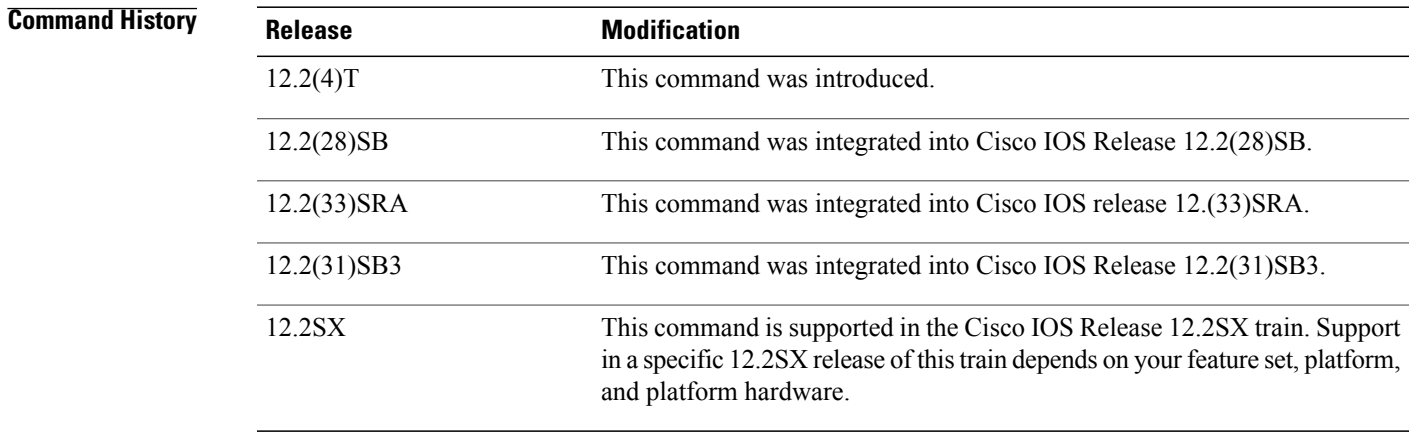

**Usage Guidelines** Use the **radius-server attribute 11 default direction**command to change the default direction of filters from RADIUS (RADIUS attribute 11 (Filter-Id) indicates the name of the filter list for the user). Enabling this command allows you to change the filter direction to inbound--which stops traffic from entering a router and prevents resource consumption--rather than keeping the outbound default direction, where filtering occurs only as the traffic is about to leave the network.

 $\overline{\phantom{a}}$ 

**Examples** The following example shows how to configure RADIUS attribute 11 to change the default direction of filters. In this example, the filtering is applied to inbound packets only.

> radius-server attribute 11 default direction inbound The following is an example of a RADIUS user profile (Merit Daemon format) that includes RADIUS attribute 11 (Filter-Id):

```
client Password = "password1"
        Service-Type = Framed,
        Framed-Protocol = PPP,
        Filter-Id = "myfilter.out"
```
# **radius-server attribute 25**

To include the class attribute in access-request, use the **radius-server attribute 25**command in global configuration mode. To disable class RADIUS configuration, use the **no** form of this command.

**radius-server attribute 25 access-request include**

**no radius-server attribute 25 access-request include**

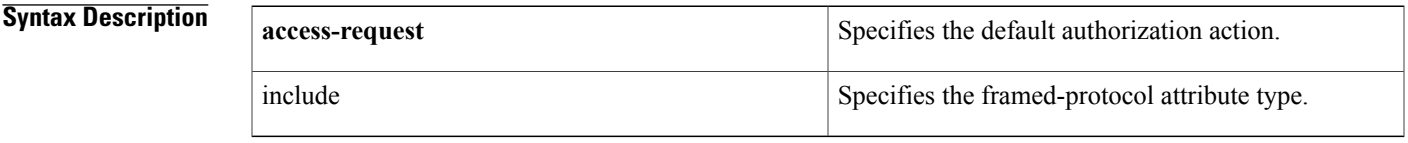

**Command Default** The class atrribute in access-request is not included.

**Command Modes** Global configuration (config)

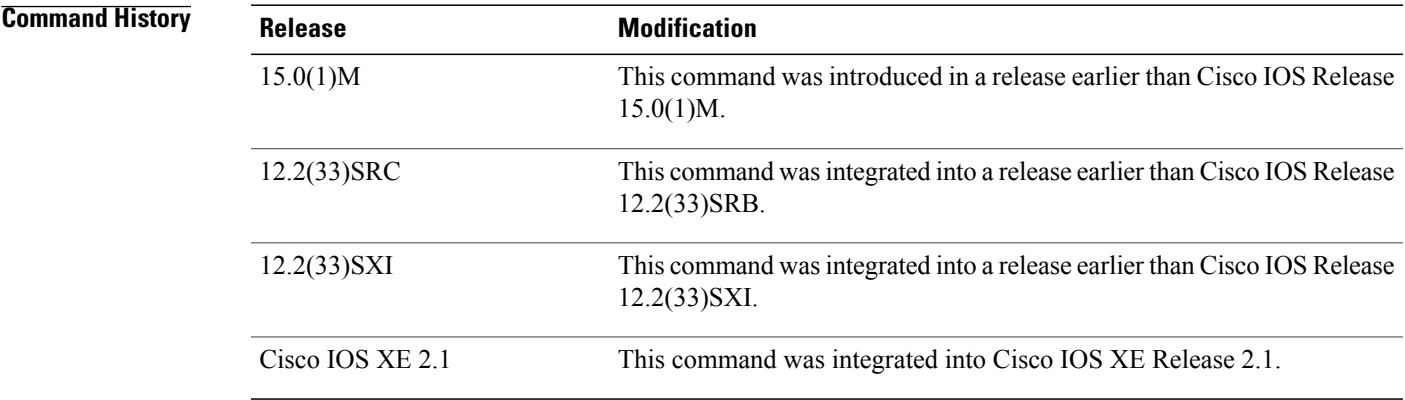

**Usage Guidelines** Attribute 25 refers to class attribute.

Π

**Examples** The following example shows how to include the class attribute in access-request:

Router# **configure terminal** Router(config)# **radius-server attribute 25 access-request include**

 $\overline{\phantom{a}}$ 

I

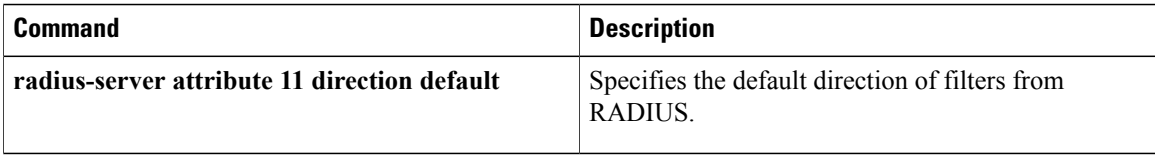

 $\mathbf I$ 

# **radius-server attribute 30 original-called-number**

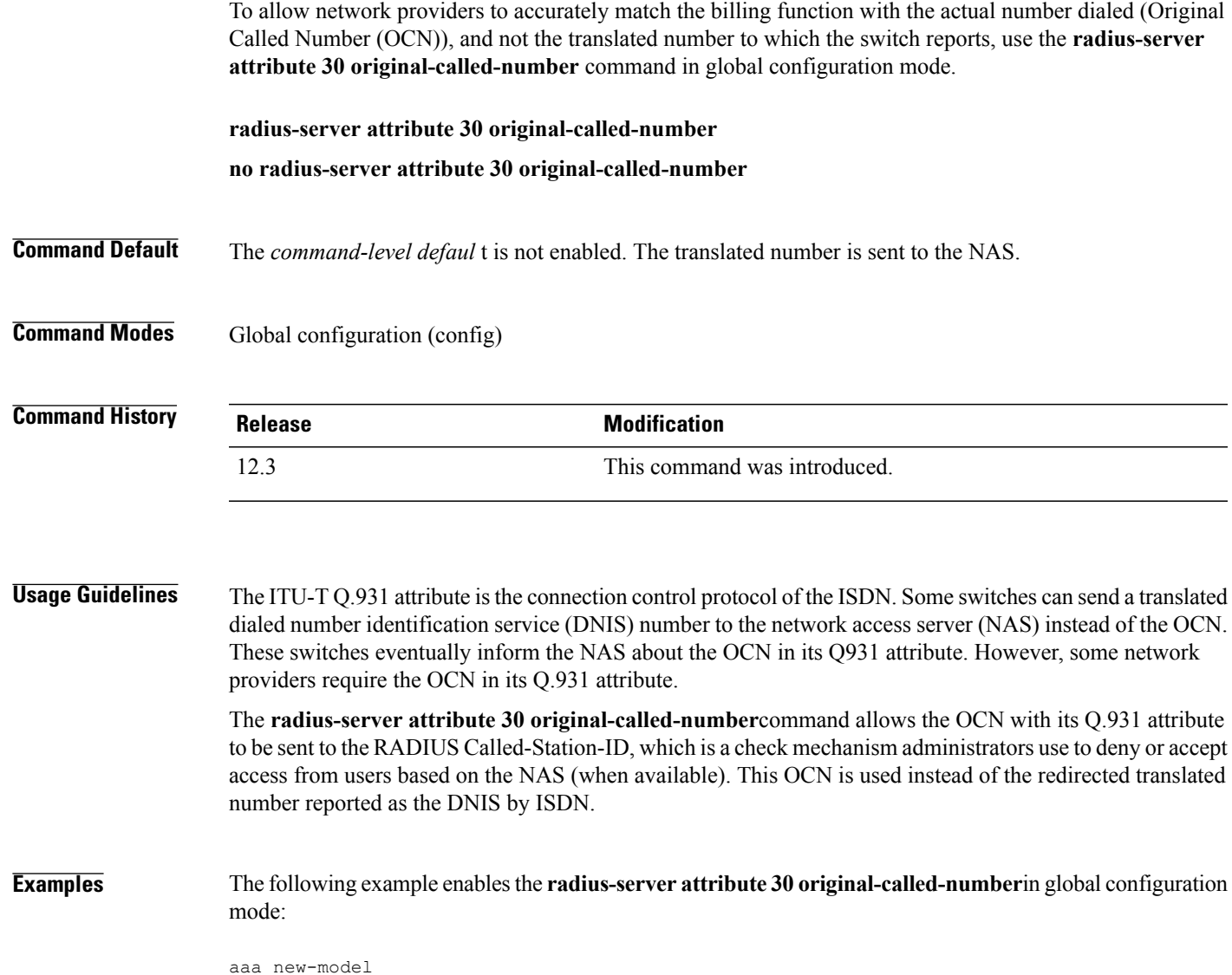

radius-server attribute 30 original-called-number

I

# **radius-server attribute 31**

To configure Calling-Station-ID (attribute 31) options, use the **radius-server attribute 31**command in global configuration mode. To disable the Calling-Station-ID (attribute 31) options, use the**no** form of this command.

**radius-server attribute 31** {**append-circuit-id**| **mac format** {**default| ietf| unformatted**}**| remote-id**| **send nas-port-detail [mac-only]**}

**no radius-server attribute 31** {**append-circuit-id**| **mac format** {**default| ietf| unformatted**}**| remote-id**| **send nas-port-detail [mac-only]**}

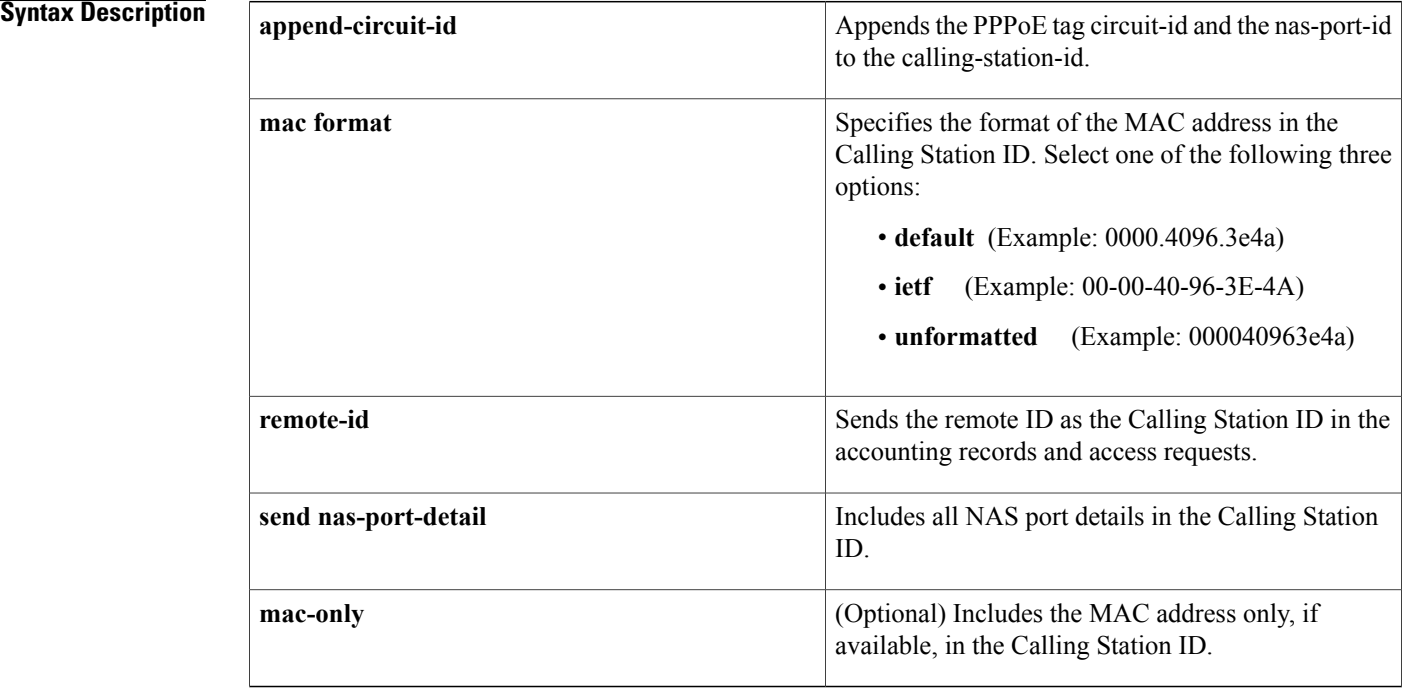

**Command Default** The Calling-Station-ID (attribute 31) is not sent.

**Command Modes** Global configuration (config)

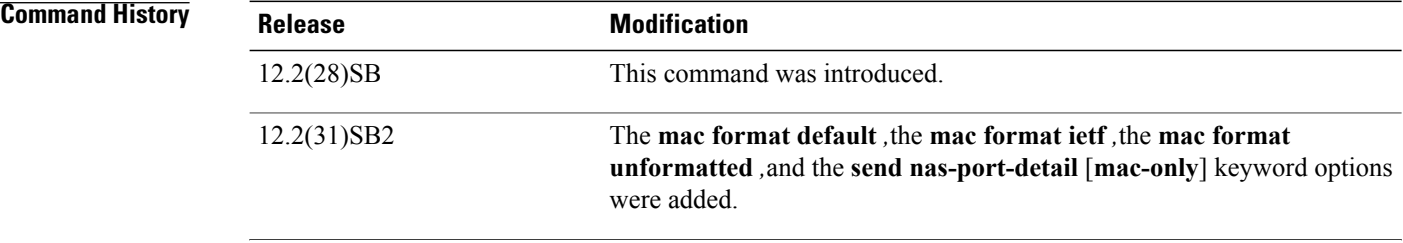

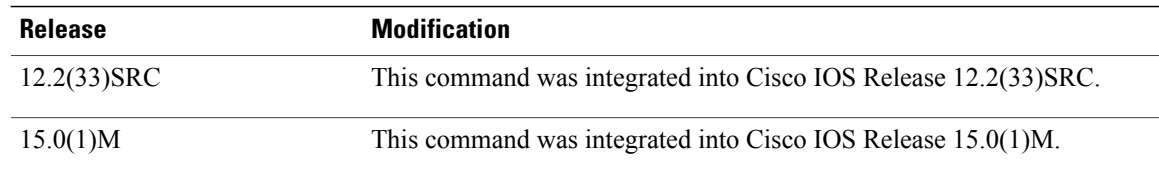

#### **Usage Guidelines**

• For PPP over Ethernet over ATM (PPPoEoA) sessions:

When the **send nas-port-detail** keyword and the **mac-only** option are configured, the Calling-Station-ID (attribute 31) information is sent in Access and Accounting requests in the following format:

host.domain:vp\_descr:vpi:vci

• For PPP over Ethernet over Ethernet (PPPoEoE) sessions:

When the **send nas-port-detail** keyword and the **mac-only** option are configured, the Calling-Station-ID (attribute 31) information is sent in Access and Accounting requests in the following format:

mac\_addr

• For PPP over ATM sessions:

When the **send nas-port-detail** keyword and the **mac-only** option are configured, the Calling-Station-ID (attribute 31) information is sent in Access and Accounting requests in the following format:

#### host.domain:vp\_descr:vpi:vci

• For Intelligent Services Gateway RADIUS Proxy sessions:

When DHCP lease query is used, ISG RADIUS proxy recieves MAC address as well as MSISDN as the Calling-Station-ID (attribute 31) from the downstream device. Therefore, ISG RADIUS proxy must be configured to choose one of them as the Calling Station ID and send it to the ISG accounting records.

The following example shows how to specify the MAC address in the Calling Station ID to be displayed in IETF format:

Router(config)# **radius-server attribute 31 mac format ietf**

The following example shows how to allow the remote ID to be sent as the Calling Station ID:

Router(config)# **radius-server attribute 31 remote-id**

The following example shows how to allow the NAS port details to be included in the Calling Station ID:

Router(config)# **radius-server attribute 31 send nas-port-detail**

The following example shows how to allow only the MAC address, if available, to be included in the Calling-Station-ID:

Router(config)# **radius-server attribute 31 send nas-port-detail mac-onl**

 $\overline{\phantom{a}}$ 

I

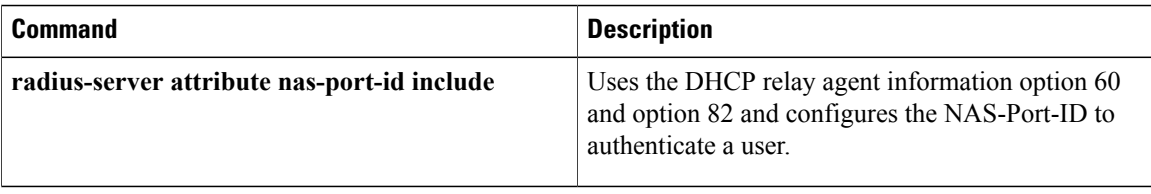

# **radius-server attribute 31 mac format**

To configure a nondefault MAC address format in the calling line ID (CLID) of a DHCP accounting packet, use the **radius-server attribute 31 mac format** command in global configuration mode. To revert to the default MAC address format, use the **no** form of this command.

**radius-server attribute 31 mac format** {**default** | **ietf** [**lower-case | upper-case**] **| unformatted**} **no radius-server attribute 31 mac format** {**default** | **ietf** [**lower-case | upper-case**] **| unformatted**}

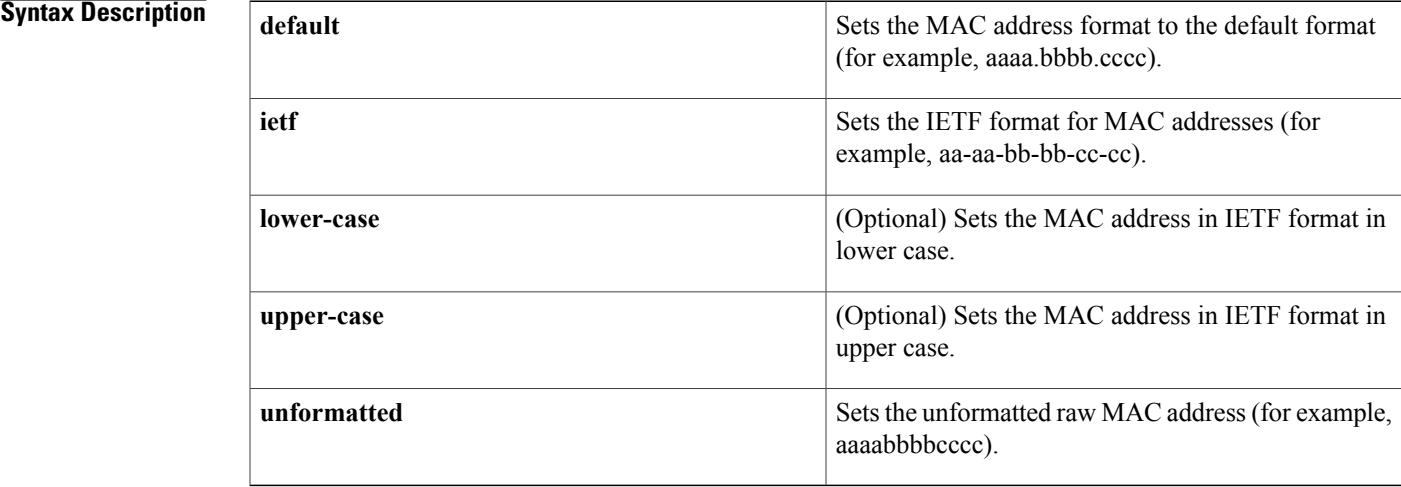

**Command Default** The MAC address format in the CLID is set to the default format.

### **Command Modes** Global configuration (config)

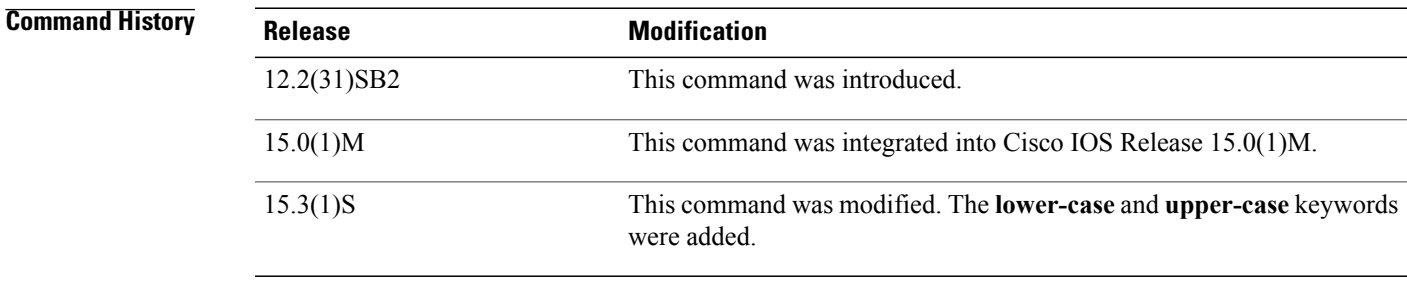

**Usage Guidelines** The CLID (attribute 31) carries information such as phone numbers, IP addresses, and MAC addresses.

The CLID issent in the DHCPaccounting packet only if the **radius-server attribute 31 sendnas-port-detail mac-only** command is also configured along with the **radius-server attribute 31 mac format** command.

### **Examples** The following example shows how to set the RADIUS CLID to "unformatted":

```
Device> enable
Device# configure terminal
Device(config)# aaa new-model
Device(config)# aaa authentication ppp default group radius
Device(config)# radius-server host 192.0.2.3
Device(config)# radius-server attribute 31 mac format unformatted
```
The following example shows how to set the MAC address the RADIUS CLID to the IETF format in lower case:

```
Device> enable
Device# configure terminal
Device(config)# aaa new-model
Device(config)# aaa authentication ppp default group radius
Device(config)# radius-server host 192.0.2.3
Device(config)# radius-server attribute 31 mac format ietf lower-case
```
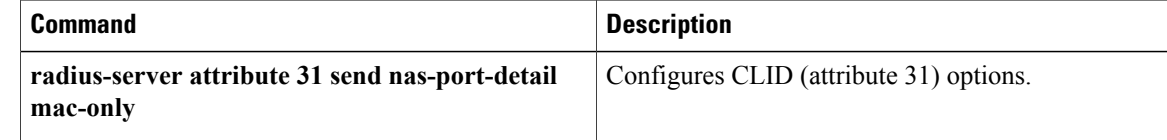

Г

# **radius-server attribute 32 include-in-access-req**

To send RADIUS attribute 32 (NAS-Identifier) in an access-request or accounting-request, use the **radius-server attribute 32 include-in-access-req**command in global configuration mode. To disable sending RADIUS attribute 32, use the **no** form of this command.

**radius-server attribute 32 include-in-access-req** [ *format* ]

**no radius-server attribute 32 include-in-access-req**

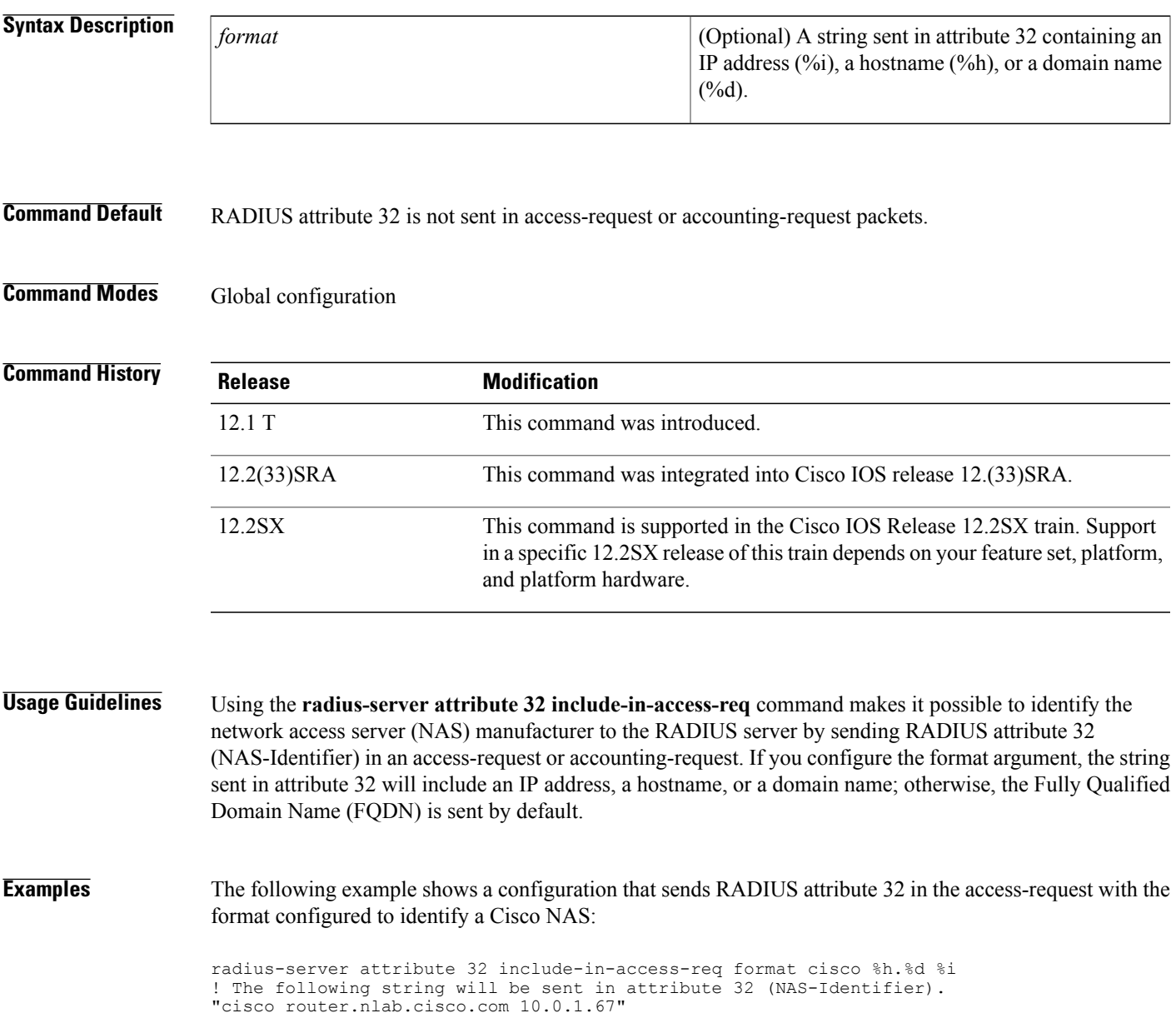

## **radius-server attribute 44 extend-with-addr**

To add the accounting IP address before the existing session ID, use the **radius-server attribute 44 extend-with-addr** command in global configuration mode. To remove this command from your configuration, use the **no** form of this command.

**radius-server attribute 44 extend-with-addr**

**no radius-server attribute 44 extend-with-addr**

- **Syntax Description** This command has no arguments or keywords.
- **Command Default** This command is not enabled.
- **Command Modes** Global configuration

**Command History Release Modification** 12.2(4)T This command was introduced. 12.2(28)SB This command was integrated into Cisco IOS Release 12.2(28)SB. 12.2(33)SRC This command was integrated into Cisco IOS Release 12.2(33)SRC.

**Usage Guidelines** The **radius-server attribute 44 extend-with-addr**command adds Acct-Session-Id (attribute 44) before the existing session ID (NAS-IP-Address).

> When multiple network access servers (NAS) are being processed by one offload server, enable this command on all NASs and the offload server to ensure a common and unique session ID.

**Note** This command should be enabled only when offload servers are used.

**Examples** The following example shows how to configure unique session IDs among NASs:

aaa new-model aaa authentication ppp default group radius radius-server host 10.100.1.34 radius-server attribute 44 extend-with-addr

### **Related Commands**

 $\mathbf I$ 

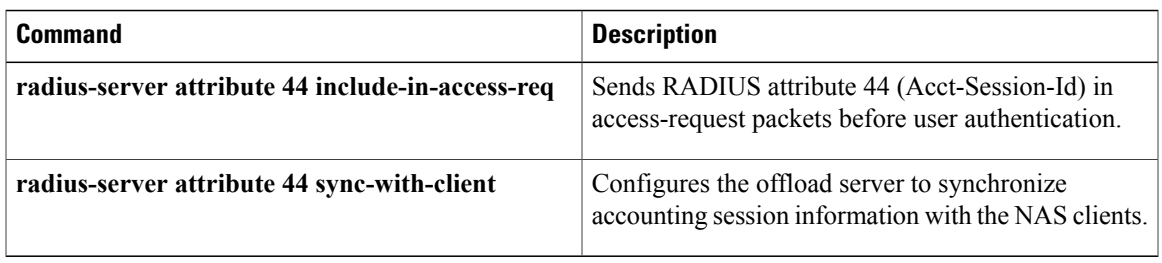

## **radius-server attribute 44 include-in-access-req**

To send RADIUS attribute 44 (accounting session ID) in access-request packets before user authentication (including requestsfor preauthentication), use the **radius-server attribute 44 include-in-access-req**command in global configuration mode. To remove this command from the configuration, use the **no** form of this command.

**radius-server attribute 44 include-in-access-req** [**all** | **default-vrf** | **vrf** *vrf-name*] **no radius-server attribute 44 include-in-access-req** [**all** | **default-vrf** | **vrf** *vrf-name*]

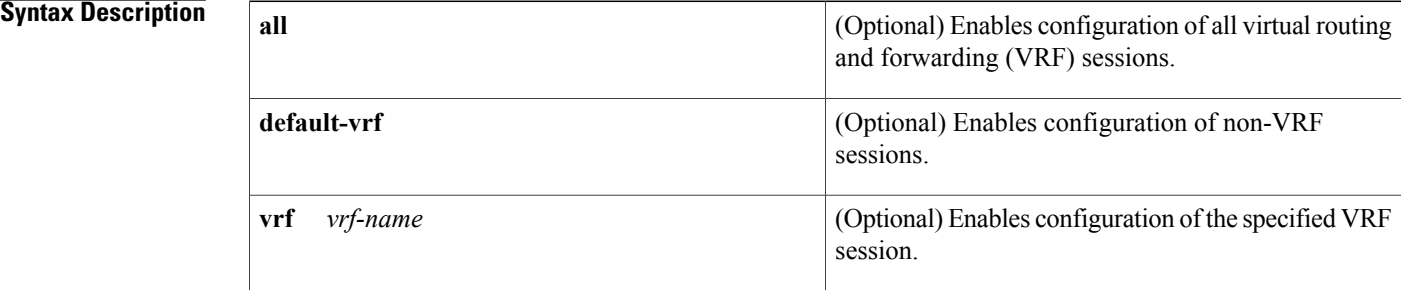

**Command Default** RADIUS attribute 44 is not sent in access-request packets.

**Command Modes** Global configuration (config)

## **Command History Release <b>Modification** 12.0(7)T This command was introduced. This command was modified. The **vrf** keyword and *vrf-name* argument were added on the Cisco 7200 series and Cisco 7401 ASR. 12.2(1)DX 12.2(2)DD This command was integrated into Cisco IOS Release 12.2(2)DD. 12.2(4)B This command was integrated into Cisco IOS Release 12.2(4)B. 12.2(13)T This command was integrated into Cisco IOS Release 12.2(13)T. 12.2(28)SB This command was integrated into Cisco IOS Release 12.2(28)SB. 12.2(33)SRA This command was integrated into Cisco IOS Release 12.2(33)SRA. This command is supported in the Cisco IOS Release 12.2SX train. Support in a specific 12.2SX release of this train depends on your feature set, platform, and platform hardware. 12.2SX

 $\mathbf I$ 

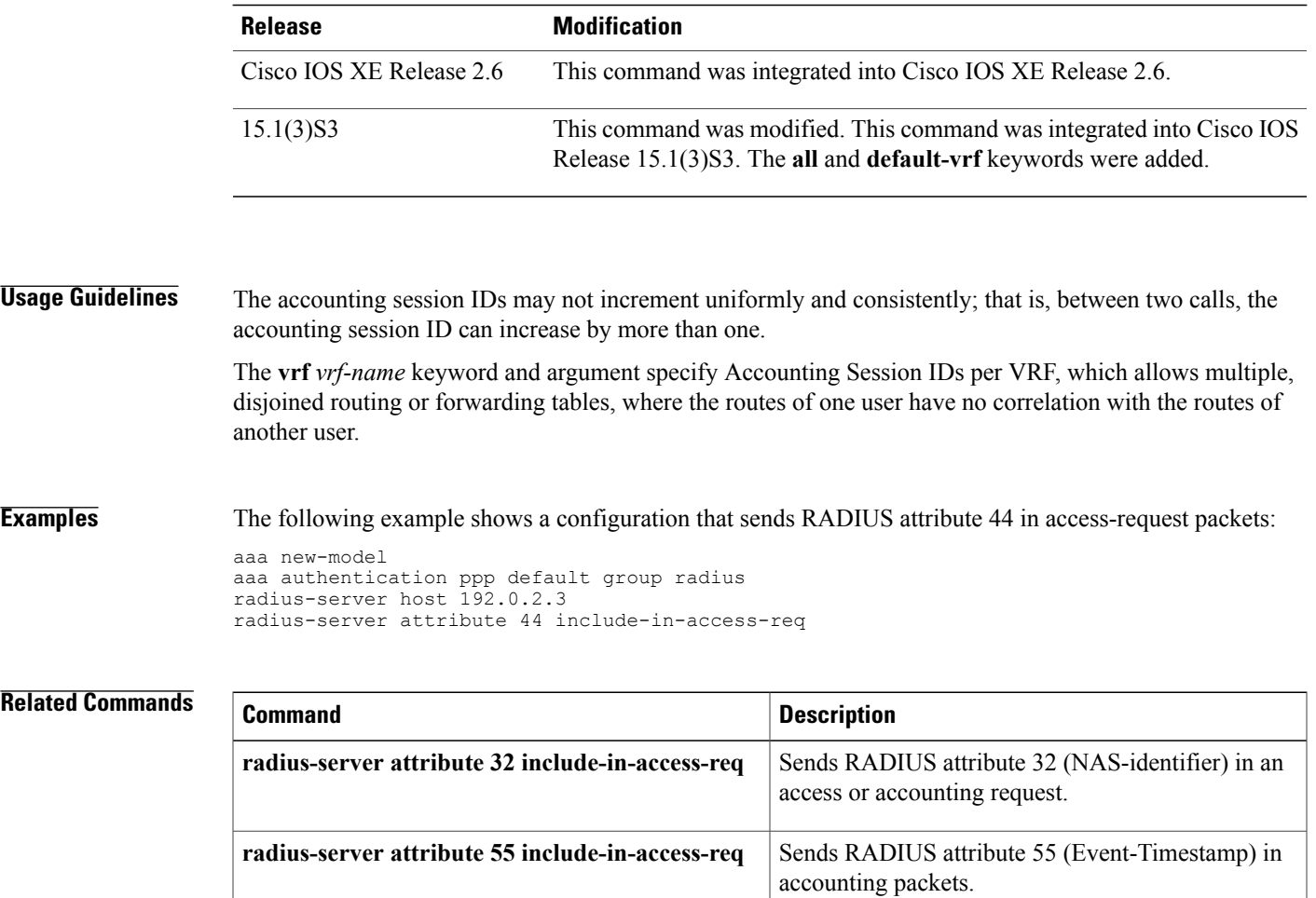

# **radius-server attribute 44 sync-with-client**

To configure the offload server to synchronize accounting session information with the network access server (NAS) clients, use the **radius-server attribute 44 sync-with-client** command in global configuration mode. To disable this functionality , use the **no** form of this command.

**radius-server attribute 44 sync-with-client**

**no radius-server attribute 44 sync-with-client**

- **Syntax Description** This command has no arguments or keywords.
- **Command Default** This command is not enabled.
- **Command Modes** Global configuration

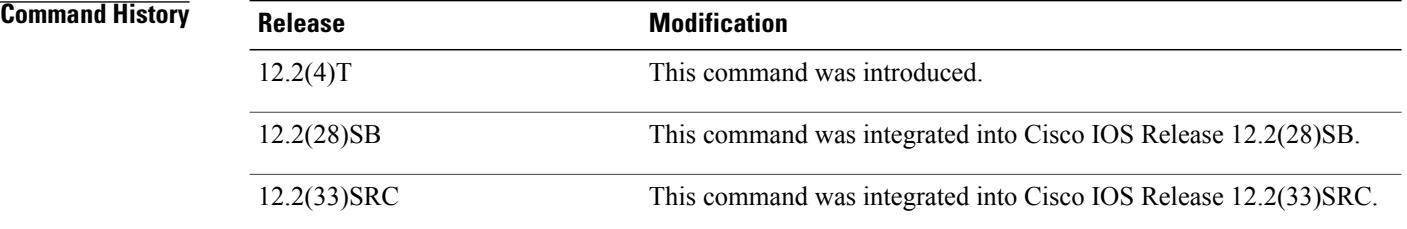

**Usage Guidelines** Use the **radius-server attribute 44 sync-with-client** command to allow the offload server to synchronize accounting session information with the NAS clients. The NAS-IP-Address, the Acct-Session-Id, and the Class attribute are transmitted from the client to the offload server via Layer 2 Forwarding (L2F) options.

**Examples** The following example shows how to configure the offload server to synchronize accounting session information with the NAS clients:

radius-server attribute 44 sync-with-client

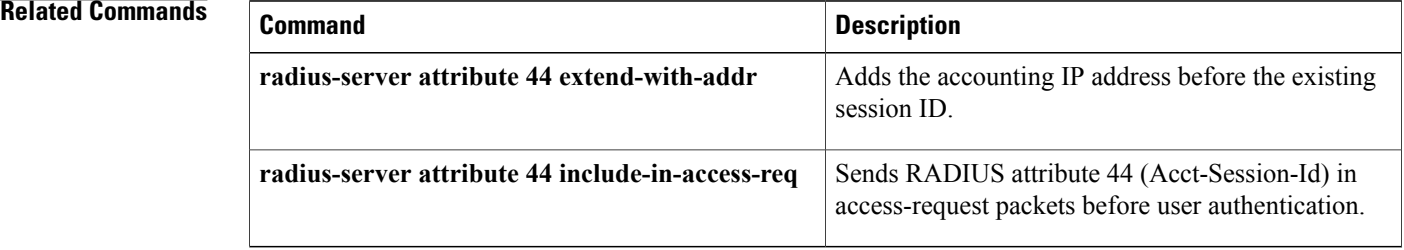

# **radius-server attribute 55 include-in-acct-req**

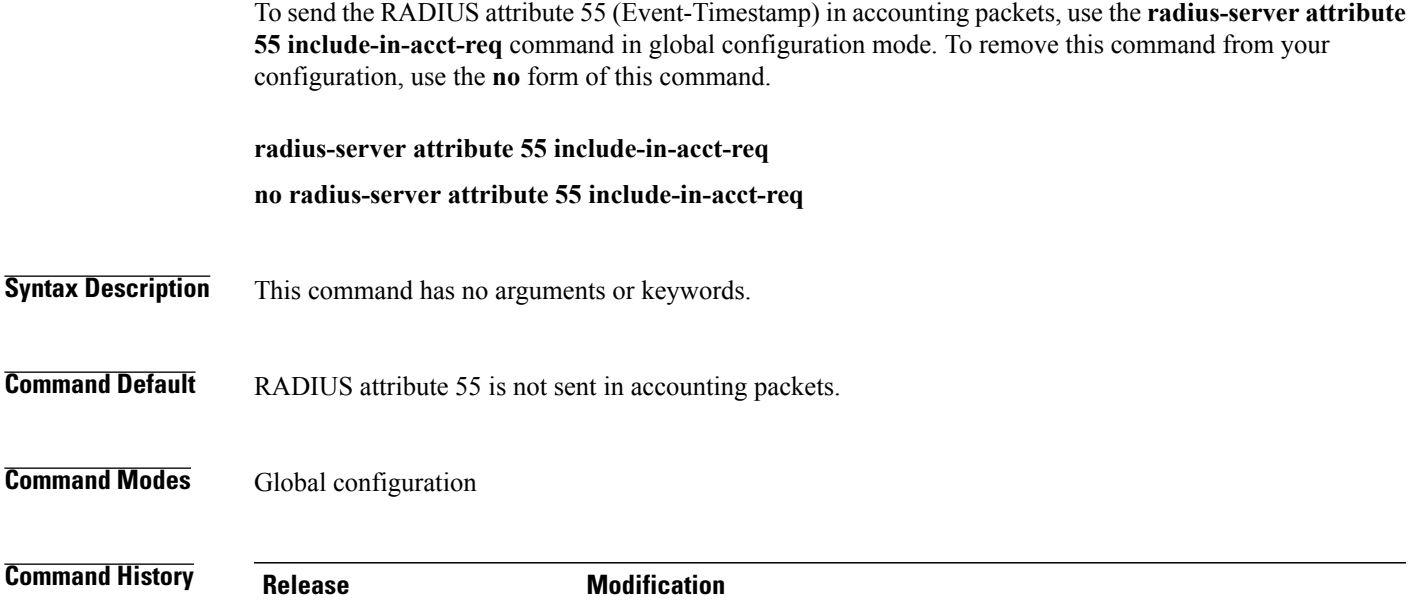

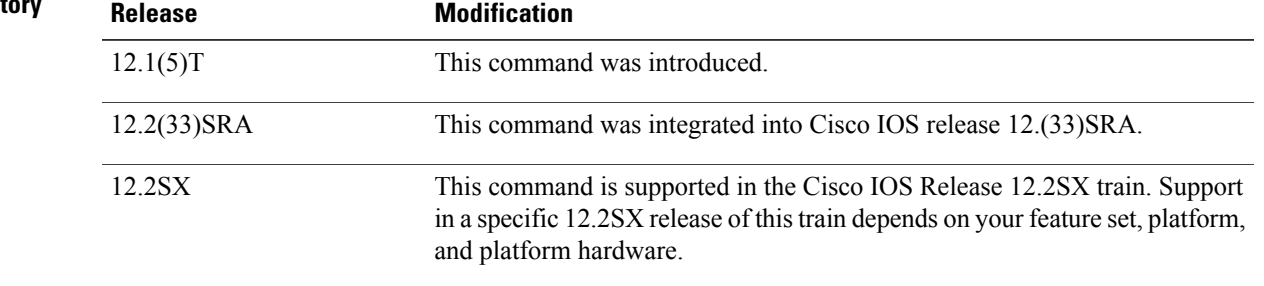

**Usage Guidelines** Use the **radius-server attribute 55 include-in-acct-req**command to send RADIUS attribute 55 (Event-Timestamp) in accounting packets . The Event-Timestamp attribute records the time that the event occurred on the NAS; the timestamp sent in attribute 55 is in seconds since January 1, 1970 00:00 UTC.

**Note**

Before the Event-Timestamp attribute can be sent in accounting packets, you *>must* configure the clock on the router. (For information on setting the clock on your router, refer to section "Performing Basic System Management" in the chapter "System Management" of the Cisco IOS Configuration Fundamentals and Network Management Configuration Guide .) To avoid configuring the clock on the router every time the router is reloaded, you can enable the **clock calendar-valid** command. (For information on this command, refer to the *Cisco IOS Config* uration Fundamentals and Network Management Command Reference. )

T

**Examples** The following example shows how to enable your router to send the Event-Timestamp attribute in accounting packets. (To see whether the Event-Timestamp was successfully enabled, use the debug radiu**s**command.)

radius-server attribute 55 include-in-acct-req

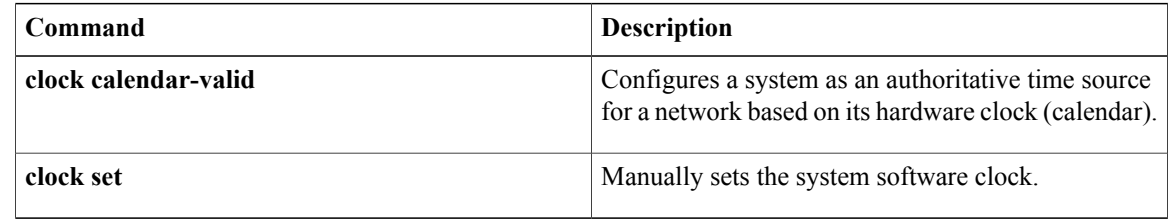

# **radius-server attribute 60 include-in-access-req**

To authenticate user credentials by sending a Challenge Handshake Authentication Protocol (CHAP)-Challenge (RADIUS attribute 60) in access-request packets to the RADIUS server, use the **radius-server attribute 60 include-in-access-req**command in global configuration mode. To disable this configuration, use the**no** form of this command.

**radius-server attribute 60 include-in-access-req no radius-server attribute 60 include-in-access-req**

**Syntax Description** This command has no arguments or keywords.

**Command Default** RADIUS attribute 60 is not sent in access-request packets to the RADIUS server.

**Command Modes** Global configuration (config)

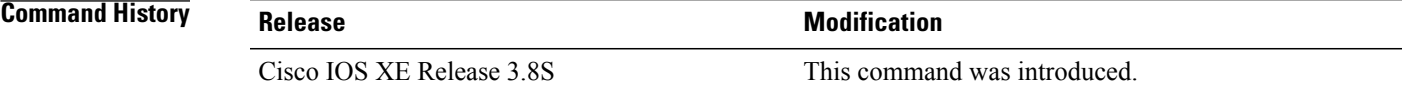

**Usage Guidelines** Use the **radius-server attribute 60 include-in-access-req** command to identify the network access server (NAS) manufacturer by sending RADIUS attribute 60 (CHAP-Challenge) in an access-request. If the CHAP-Challenge value is 16 octets long, this value can either be included in the CHAP-Challenge attribute or it can be entered in the Request Authenticator field of the access-request packet.

**Examples** The following example shows how to send RADIUS attribute 60 in access-request packets:

Device> **enable** Device# **configure terminal** Device(config)# **aaa new-model** Device(config)# **aaa authentication ppp default group radius** Device(config)# **radius-server host 192.0.2.3** Device(config)# **radius-server attribute 60 include-in-access-req** Device(config)# **end**

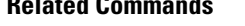

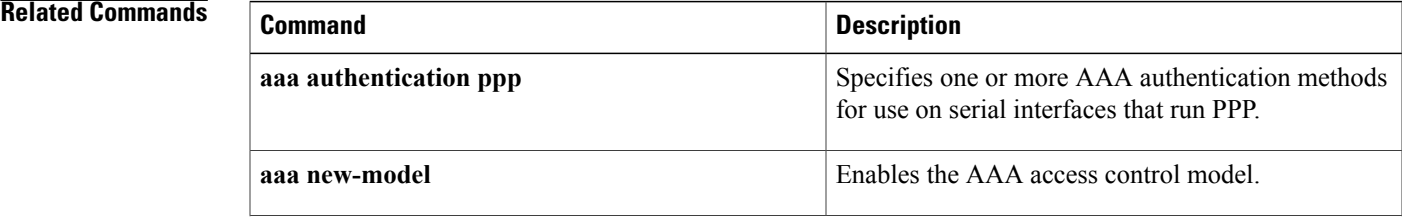

 $\overline{\phantom{a}}$ 

I

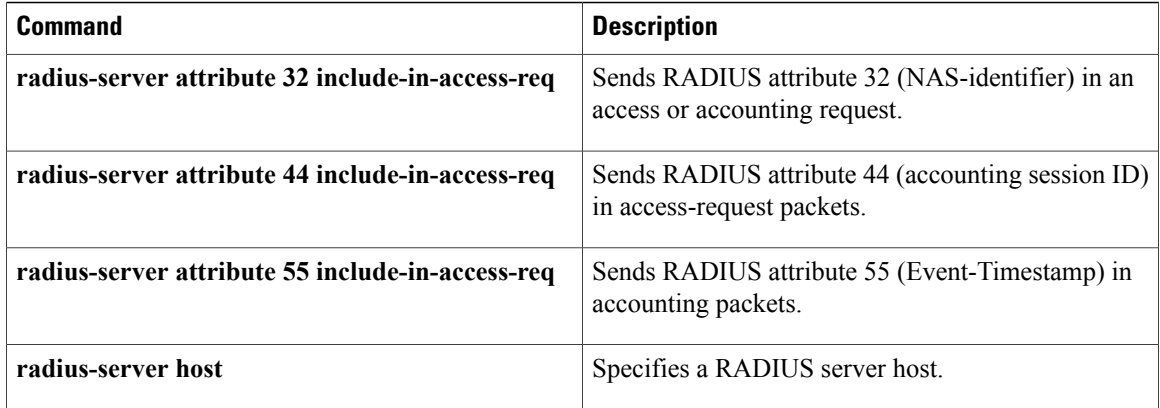

# **radius-server attribute 61 extended**

To enable extended, non-RFC-compliant NAS-Port-Type attribute (RADIUSattribute 61), use the **radius-server attribute 61 extended**command in global configuration mode. To disable extended, non-RFC-compliant NAS-Port-Type attribute (RADIUS attribute 61), use the **no** form of this command.

**radius-server attribute 61 extended**

**no radius-server attribute 61 extended**

- **Syntax Description** This command has no arguments or keywords.
- **Command Default** Extended attribute 61 is disabled by default.
- **Command Modes** Global configuration (config)

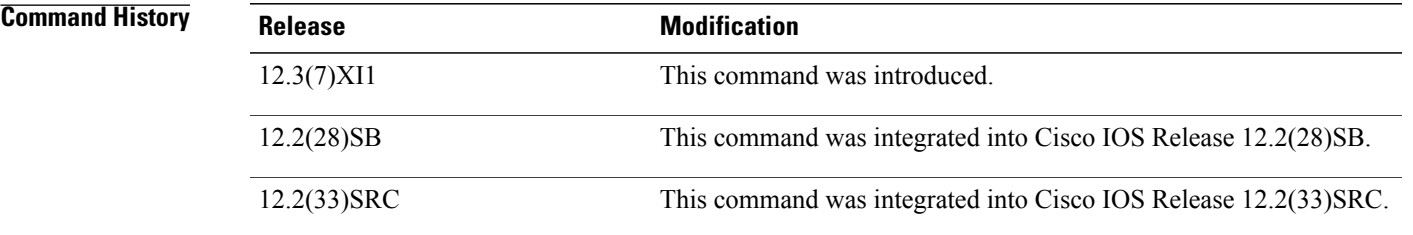

**Usage Guidelines** RADIUS Attribute 61 (Network-attached storage (NAS) port-type, a number) is sent in an access-request to indicate the type of physical port of the NAS, which is authenticating the user with number.

**Table 17: NAS Access Technology Values**

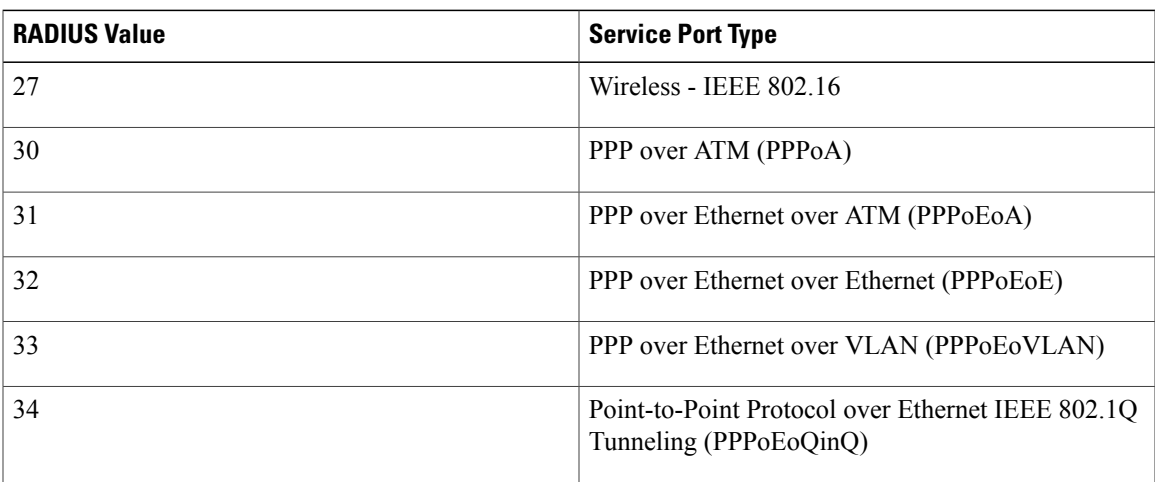

The Value "Virtual" refers to a connection to the NAS through a transport protocol, instead of through a physical port. For example, if a user telnetted into a NAS, the value "Virtual" would be reflected as the NAS value.

There is no specific NAS value for IP sessions. The NAS value depends on the underlying transport technology values described in the table below or "Virtual" is used for IP sessions. For example, if PPP is the underlying access technology (transport protocol), the value reported is 33.

If extended attribute 61 is not enabled the following occurs:

- All PPPoA, PPPoE, PPPoEoE, PPPoEoA sessions are identified as "Virtual".
- All PPPoEoVLAN and PPPoEoQinQ sessions are identified as VLAN.
- RFC-compliant values, such as Virtual (value 5) and Ethernet (value 15) are sent to the authentication, authorization, and accounting (AAA) records.

**Examples** The following example shows how to configure global support for extended attribute 61 ports and how to specify different format e strings globally for two different types of ports:

- Type 30 (which is PPPoA)
- Type 33 (which is PPPoEoVLAN)

```
Router# configure terminal
Router(config)#
Router(config)# radius-server attribute 61 extended
Router(config)# radius-server attribute nas-port format e SSSSAPPPUUUUUUUUUUUUUUUUUUUUUUUU
Router(config)# radius-server attribute nas-port format e SSSSAPPPIIIIIIIICCCCCCCCCCCCCCCC
type 30
Router(config)#
Router(config)# radius-server attribute nas-port format e SSSSAPPPVVVVVVVVVVVVVVVVVVVVVVVV
type 33
```

```
Router(config)#
```
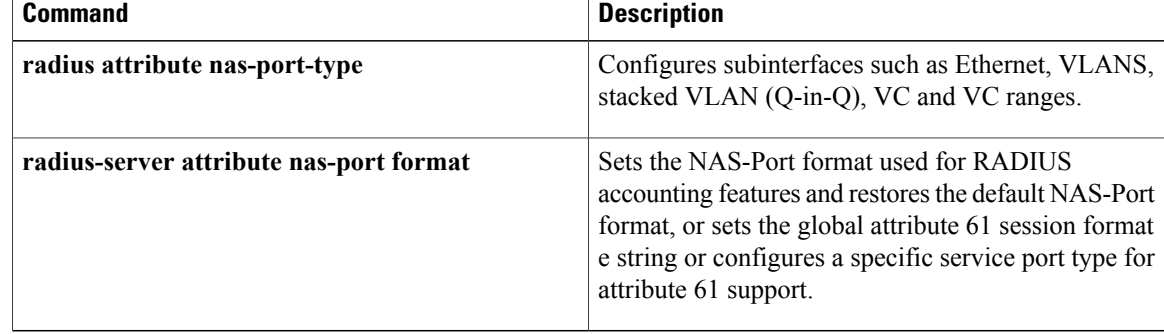

# **radius-server attribute 66 include-in-access-req**

To identify the hostname or address of the network access server (NAS) at the initiator end of the Point-to-Point Tunneling Protocol (PPTP) tunnel by sending the Tunnel-Client-Endpoint attribute in access-request packets to the RADIUS server, use the **radius-server attribute 66 include-in-access-req** command in global configuration mode. To disable the Tunnel-Client-Endpoint attribute, use the **no** form of this command.

**radius-server attribute 66 include-in-access-req no radius-server attribute 66 include-in-access-req**

**Syntax Description** This command has no arguments or keywords. **Command Default** RADIUS attribute 66 is not sent in access-request packets to the RADIUS server. **Command Modes** Global configuration (config)

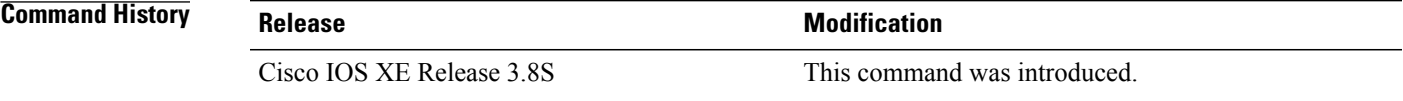

**Usage Guidelines** VPNs use Layer 2 Forwarding (L2F) or Layer 2 Tunnel Protocol (L2TP) tunnels to tunnel the link layer of high-level protocols (for example, PPP or asynchronous High-Level Data Link Control [HDLC]). ISPs configure their network access servers to receive calls from users and forward the calls to the customer tunnel server. Usually, the ISP maintains only information about the tunnel endpoint. The customer maintains IP addresses, routing, and other user database functions of the tunnelserver users. Use the **radius-server attribute 66 include-in-access-req** command to identify the hostname or address of the NAS at the initiator end of the tunnel by sending RADIUS attribute 66 (Tunnel-Client-Endpoint) in an access-request packet. The tunnel information in the access-request packet allows the provider to know which PPTP service (for example, L2TP) was selected.

**Examples** The following example shows a configuration that sends RADIUS attribute 66 in access-request packets:

Device> **enable** Device# **configure terminal** Device(config)# **aaa new-model** Device(config)# **aaa authentication ppp default group radius** Device(config)# **radius-server host 192.0.2.3** Device(config)# **radius-server attribute 66 include-in-access-req** Device(config)# **end**

 $\overline{\phantom{a}}$ 

T

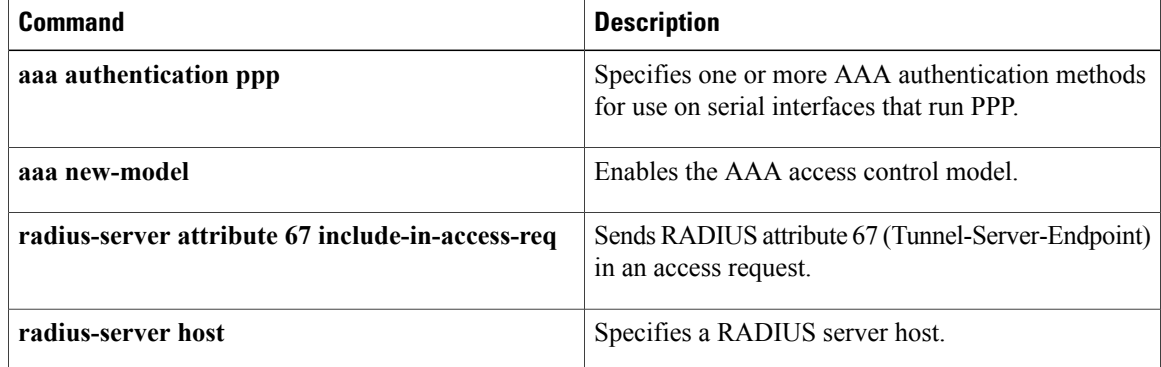
## **radius-server attribute 67 include-in-access-req**

To identify the hostname or address of the network access server (NAS) at the sever end of the Point-to-Point Tunneling Protocol (PPTP) tunnel by sending the Tunnel-Server-Endpoint attribute in access-request packets to the RADIUS server, use the **radius-server attribute 67 include-in-access-req** command in global configuration mode. To disable the Tunnel-Server-Endpoint attribute, use the **no** form of this command.

**radius-server attribute 67 include-in-access-req no radius-server attribute 67 include-in-access-req**

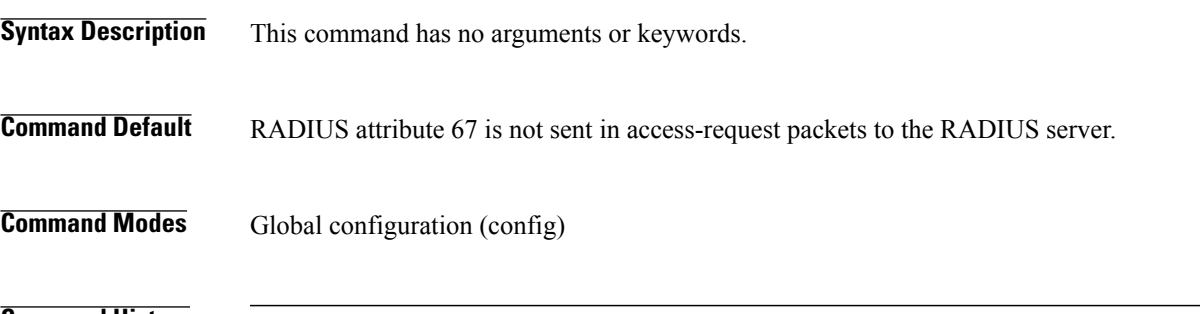

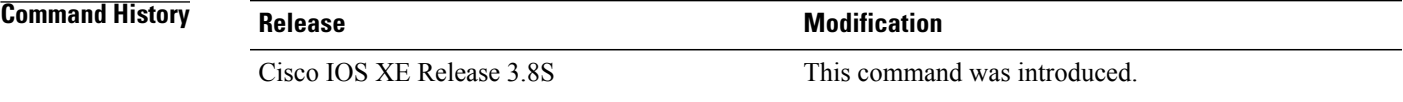

**Usage Guidelines** VPNs use Layer 2 Forwarding (L2F) or Layer 2 Tunnel Protocol (L2TP) tunnels to tunnel the link layer of high-level protocols (for example, PPP or asynchronous High-Level Data Link Control [HDLC]). ISPs configure their network access servers to receive calls from users and forward the calls to the customer tunnel server. Usually, the ISP maintains only information about the tunnel endpoint. The customer maintains IP addresses, routing, and other user database functions of the tunnelserver users. Use the **radius-server attribute 67 include-in-access-req** command to specify the hostname or address of the NAS at the server end of the tunnel by sending RADIUS attribute 67 (Tunnel-Server-Endpoint) in an access-request packet. The tunnel information in the access-request packet allows the provider to know which PPTP service (for example, L2TP) was selected.

**Examples** The following example shows a configuration that sends RADIUS attribute 67 in access-request packets:

Device> **enable** Device# **configure terminal** Device(config)# **aaa new-model** Device(config)# **aaa authentication ppp default group radius** Device(config)# **radius-server host 192.0.2.3** Device(config)# **radius-server attribute 67 include-in-access-req** Device(config)# **end**

 $\mathbf l$ 

I

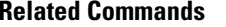

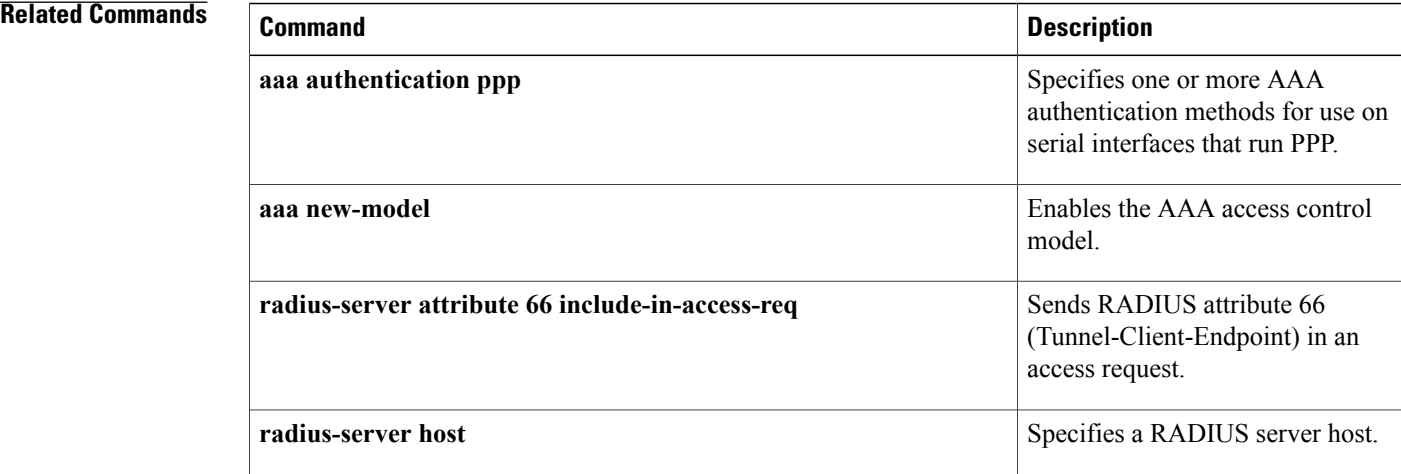

## **radius-server attribute 69 clear**

To receive nonencrypted tunnel passwordsin attribute 69 (Tunnel-Password) , use the **radius-server attribute 69 clear** command in global configuration mode. To disable this feature and receive encrypted tunnel passwords, use the **no** form of this command.

**radius-server attribute 69 clear**

**no radius-server attribute 69 clear**

**Syntax Description** This command has no arguments or keywords.

**Command Default** RADIUS attribute 69 is not sent and encrypted tunnel passwords are sent.

**Command Modes** Global configuration

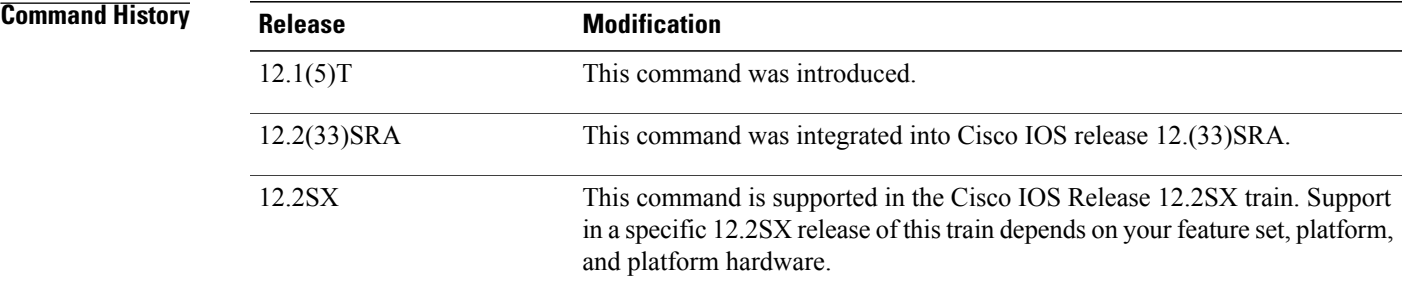

**Usage Guidelines** Use the **radius-server attribute 69 clear**command to receive nonencrypted tunnel passwords, which are sent in RADIUS attribute 69 (Tunnel-Password). This command allows tunnel passwords to be sent in a "string" encapsulated format, rather than the standard tag/salt/string format, which enables the encrypted tunnel password.

> Some RADIUS servers do not encrypt Tunnel-Password; however the current NAS (network access server) implementation will decrypt a non-encrypted password that causes authorization failures. Because nonencrypted tunnel passwords can be sent in attribute 69, the NAS will no longer decrypt tunnel passwords.

**Note**

Once this command is enabled, all tunnel passwords received will be nonencrypted until the command is manually disabled.

T

**Examples** The following example shows how to enable attribute 69 to receive nonencrypted tunnel passwords. (To see whether the Tunnel-Password process is successful, use the debug radius command.)

radius-server attribute 69 clear

Г

# **radius-server attribute 77**

To send connection speed information to the RADIUS server in the access request, use the **radius-server attribute 77** command in global configuration mode. To prevent connection speed information from being included in the access request, use the **no** form of this command.

**radius-server attribute 77** {**include-in-access-req| include-in-acct-req**}

**no radius-server attribute 77** {**include-in-access-req| include-in-acct-req**}

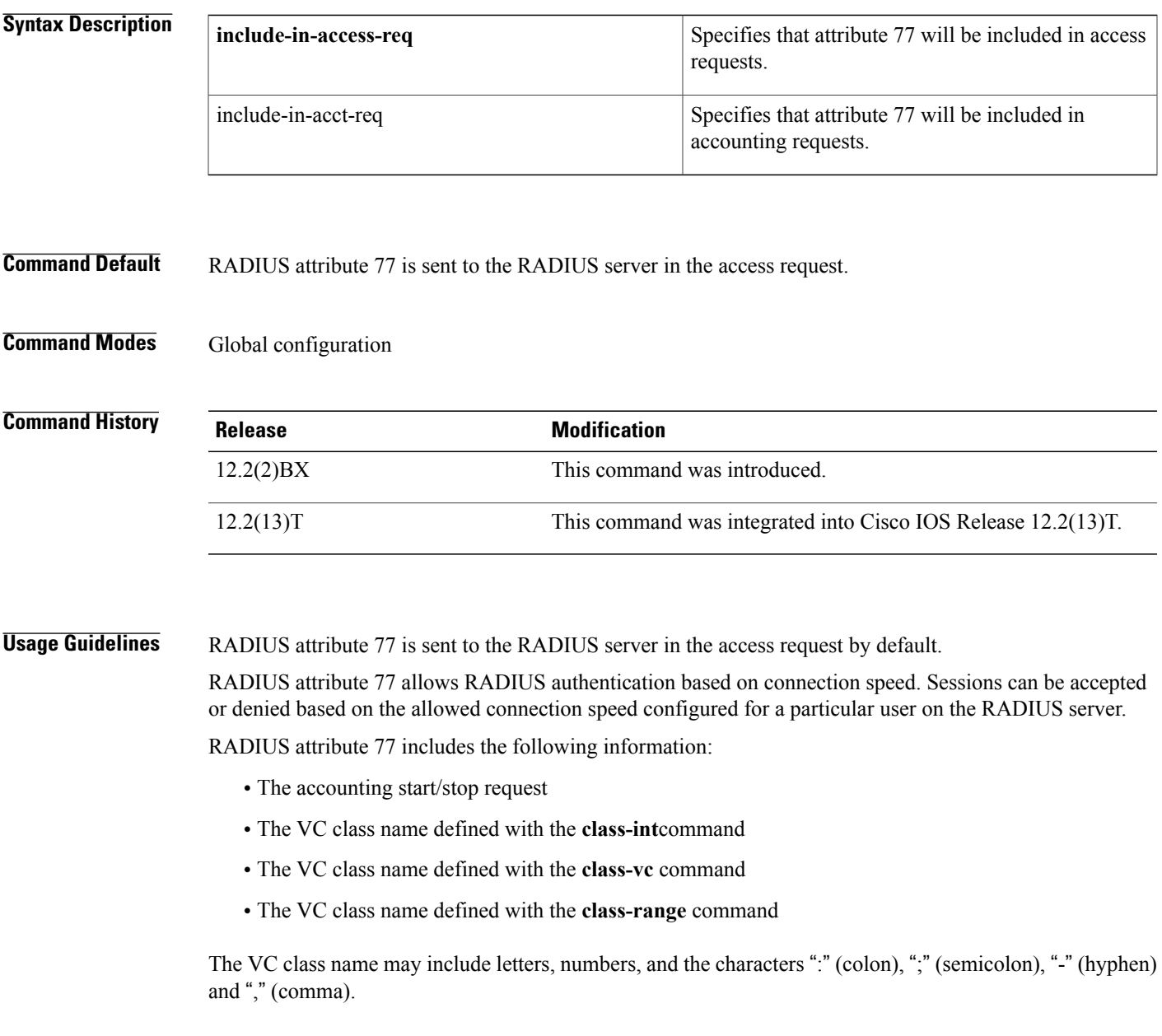

1

## **Examples** The following example disables the inclusion of RADIUS attribute 77 in the access request:

no radius-server attribute 77 include-in-access-req

### **Related Commands**

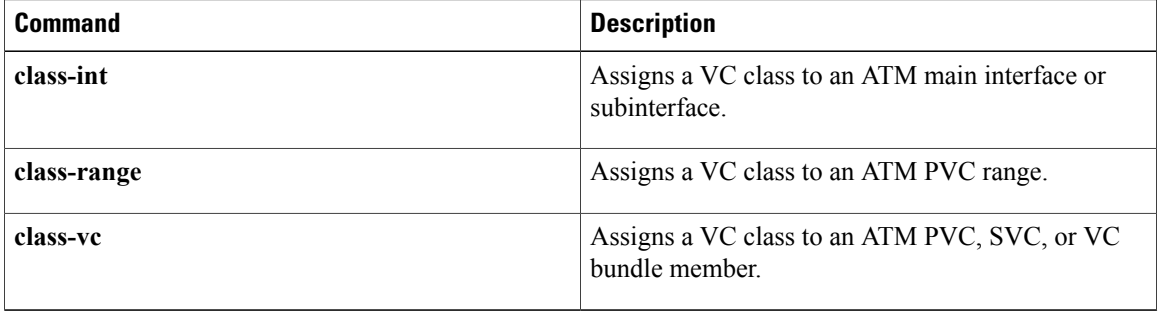

# **radius-server attribute 188 format non-standard**

To send the number of remaining links in the multilink bundle in the accounting-request packet, use the radius-server attribute 188 format non-standard command in global configuration mode. To disable the sending of the number of links in the multilink bundle in the accounting-request packet, use the no form of this command.

**radius-server attribute 188 format non-standard no radius-server attribute 188 format non-standard**

**Syntax Description** This command has no arguments or keywords.

**Command Default** RADIUS attribute 188 is not sent in accounting "start" and "stop" records.

**Command Modes** Global configuration

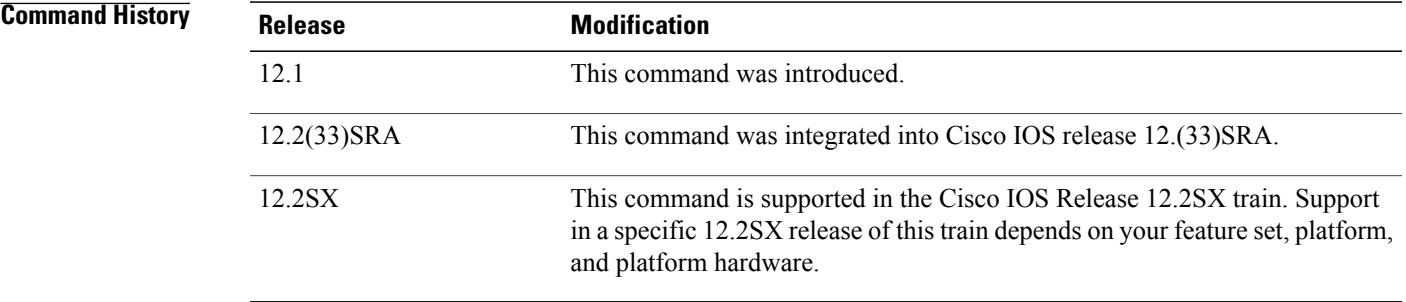

**Usage Guidelines** Use this command to send attribute 188 in accounting "start" and "stop" records.

**Examples** The following example shows a configuration that sends RADIUS attribute 188 in accounting-request packets:

radius-server attribute 188 format non-standard

## **radius-server attribute data-rate send 0**

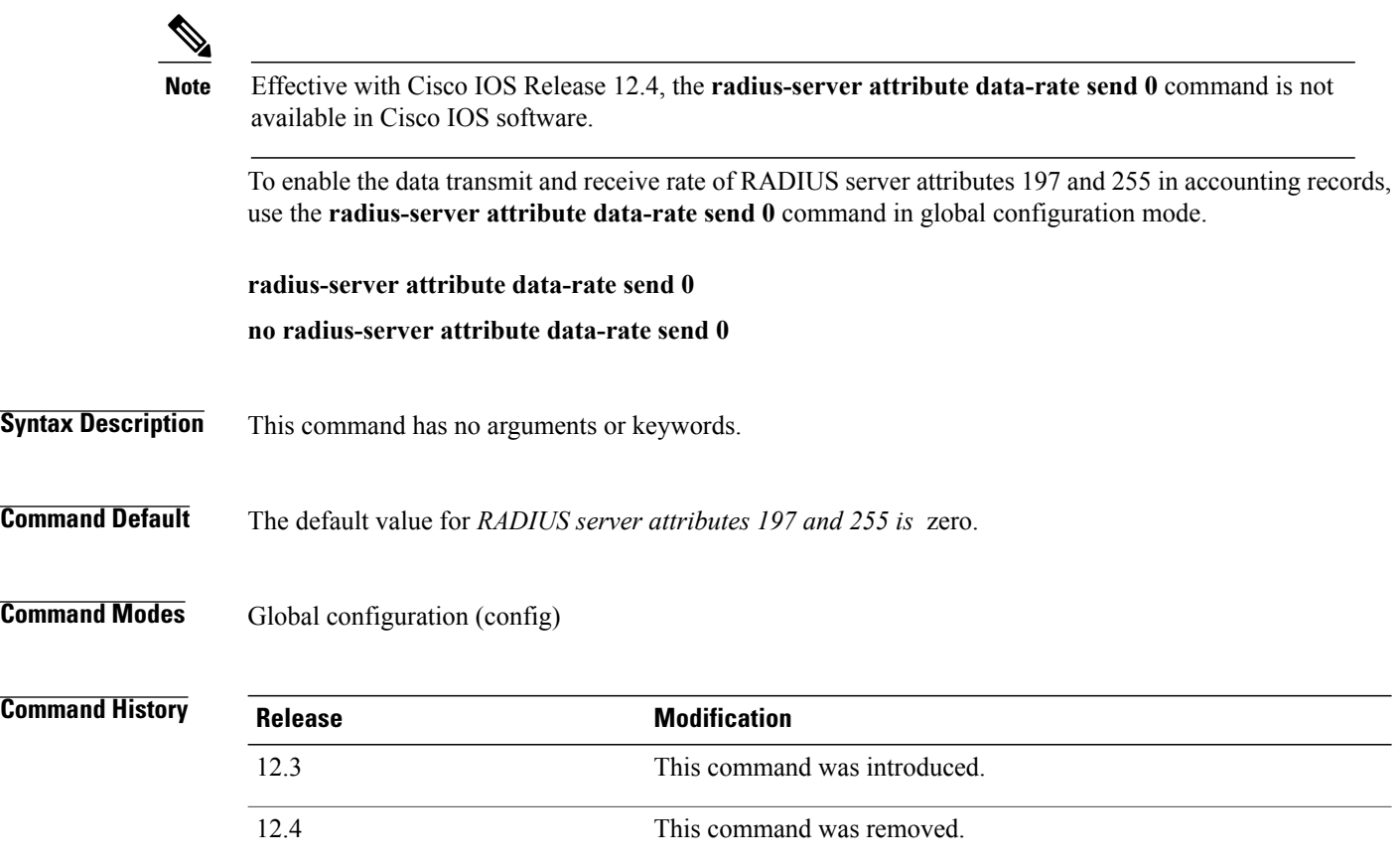

**Usage Guidelines** RADIUS attribute 197 is the Ascend-Data-Rate in an accounting-request packet. This attribute specifies the receive baud rate of the connection in bits per second over the course of the connection's lifetime.

> RADIUS attribute 255 is the Ascend-Xmit-Rate in an accounting-request packet. This attribute specifies the transmit baud rate of the connection in bits per second over the course of the connection's lifetime.

> The connection is authenticated for both RADIUS attributes 197 and 255 if the following conditions are met:

- The session has ended or has failed to authenticate because the accounting-request packet has the RADIUS attribute: Acct-Status-Type=Stop.
- The Auth parameter is set to a value other than RADIUS or LOGOUT.

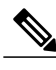

**Note** RADIUS attribute 197 does not appear in the user profile.

 $\mathbf{I}$ 

### **Examples** The following example enables the **radius-server attribute data-rate send 0 commandin** global configuration mode:

aaa new-model radius-server attribute data-rate send 0

I

# **radius-server attribute list**

To define an accept or reject list name, use the **radius-server attribute list** command in global configuration mode. To remove an accept or reject list name from your configuration, use the **no** form of this command.

**radius-server attribute list** *list-name*

**no radius-server attribute list** *list-name*

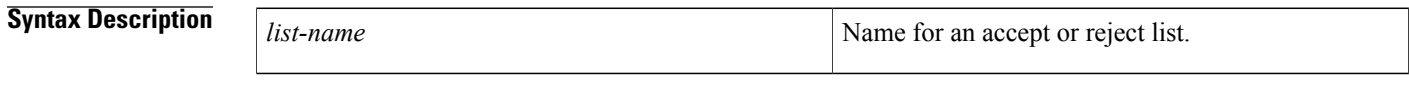

**Command Default** List names are not defined.

**Command Modes** Global configuration (config)

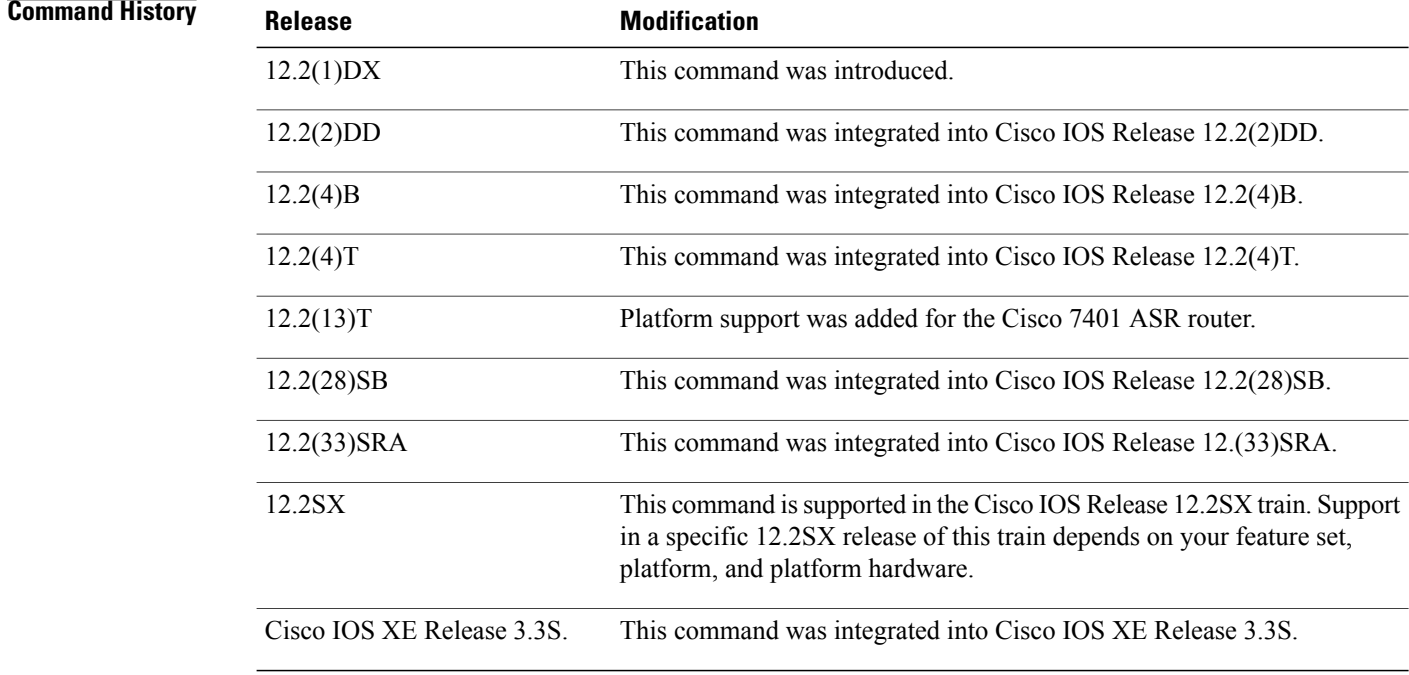

**Usage Guidelines** A user may configure an accept or reject list with a selection of attributes on the network access server (NAS) for authorization or accounting so unwanted attributes are not accepted and processed. The **radius-server attribute list** command allows users to specify a name for an accept or reject list. This command is used in conjunction with the **attribute**(server-group configuration) command, which adds attributes to an accept or reject list.

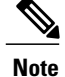

The list name must be the same as the list name defined in the **accounting**or **authorization**configuration command.

**Examples** The following example shows how to configure the reject list "bad-list" for RADIUS authorization and accept list "usage-only" for RADIUS accounting:

```
Router(config)# aaa new-model
Router(config)# aaa authentication ppp default group radius-sg
Router(config)# aaa authorization network default group radius-sg
Router(config)# aaa group server radius radius-sg
Router(config-sg-radius)# server 10.1.1.1
Router(config-sg-radius)# authorization reject bad-list
Router(config-sg-radius)# accounting accept usage-only
Router(config-sg-radius)# exit
Router(config)# radius-server host 10.1.1.1 key mykey1
Router(config)# radius-server attribute list usage-only
Router(config-radius-attrl)# attribute 1,40,42-43,46
Router(config-radius-attrl)# exit
Router(config)# radius-server attribute list bad-list
Router(config-radius-attrl)# attribute 22,27-28,56-59
```
**Note**

**Related Comman** 

Although you cannot configure more than one access or reject list per server group for authorization or accounting, you can configure one list for authorization and one list for accounting per server group.

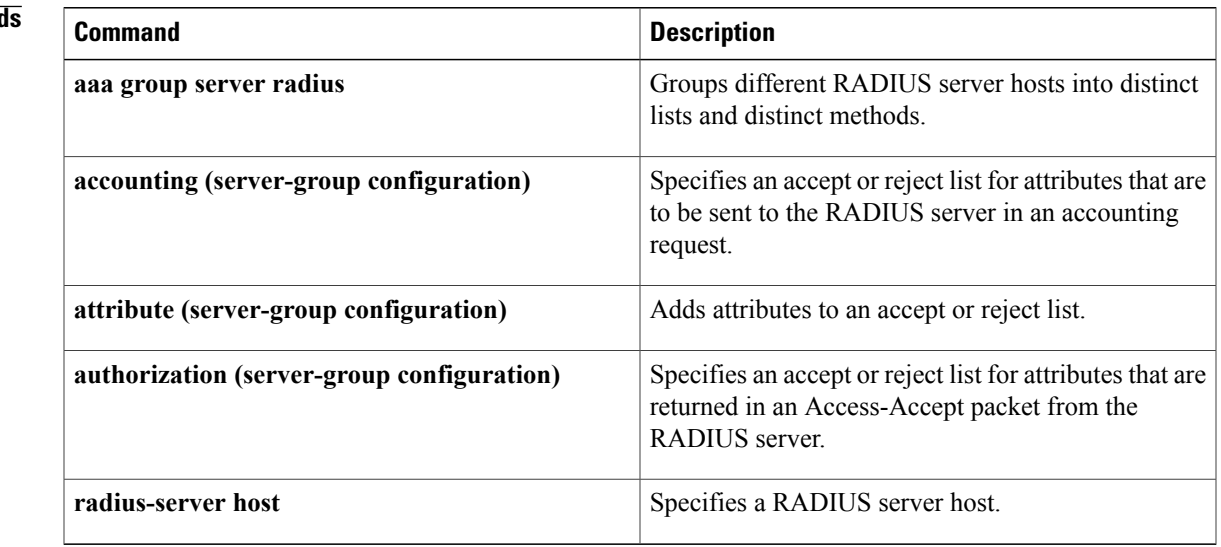

T

# **radius-server attribute nas-port extended**

The radius-server attribute nas-port extended command is replaced by the radius-server attribute nas-port format command. See the description of the radius-server attribute nas-port format command for more information.

# **radius-server attribute nas-port format**

To set the NAS-Port format used for RADIUS accounting features and restore the default NAS-port format, or to set the global attribute 61 session format e string or configure a specific service port type for attribute 61 support, use the **radius-server attribute nas-port format** command in global configuration mode. To stop sending attribute 61 to the RADIUS server, use the **no** form of this command.

### **NAS-Port for RADIUS Accounting Features and Restoring Default NAS-Port Format**

**radius-server attribute nas-port format** *format*

**no radius-server attribute nas-port format** *format*

### **Extended NAS-Port Support**

**radius-server attribute nas-port format** *format* [ *string* ] [**type** *nas-port-type*] **no radius-server attribute nas-port format** *format* [ *string* ] [**type** *nas-port-type*]

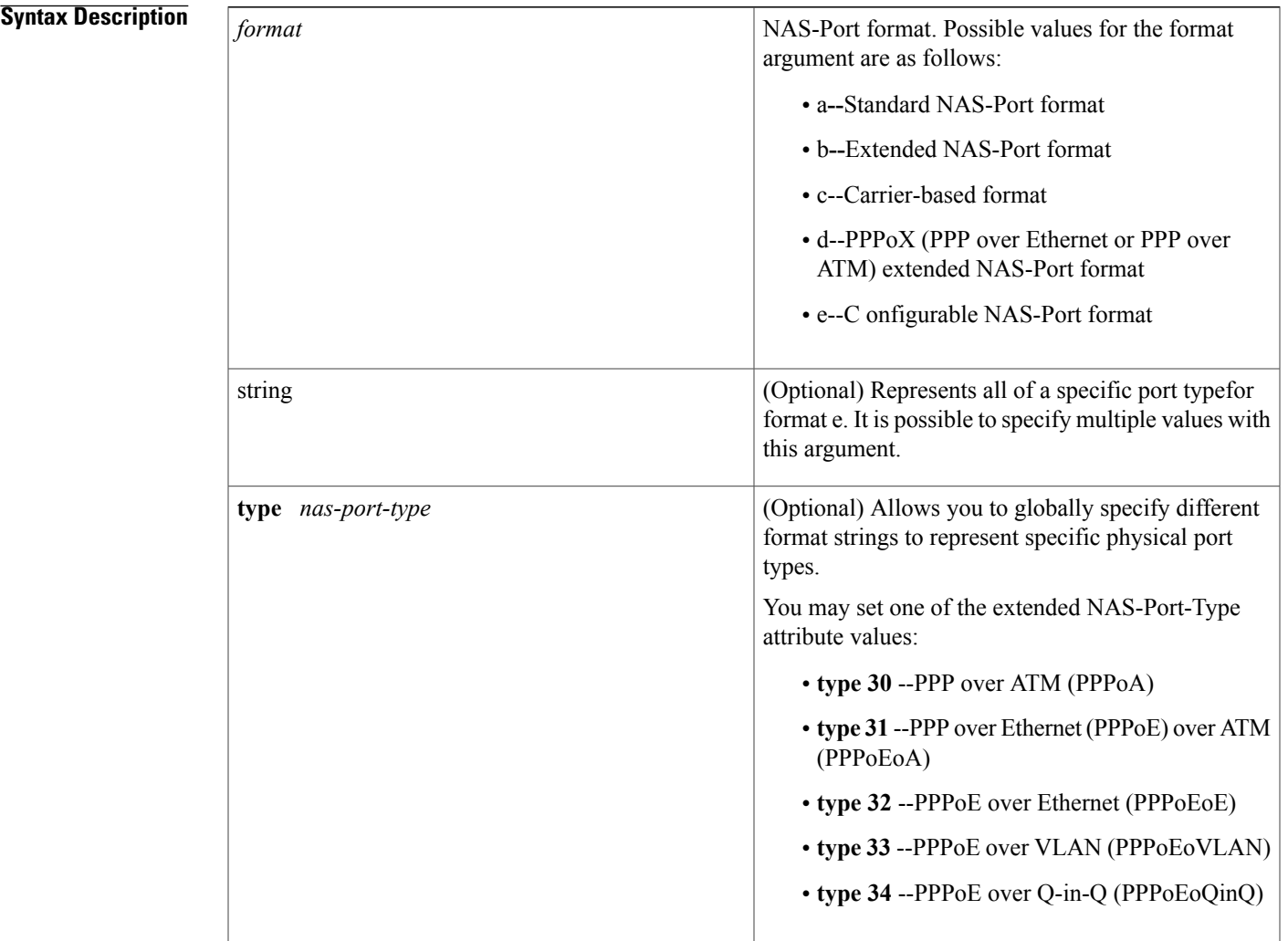

**Command Default** Standard NAS-Port format for NAS-Port for RADIUS accounting features and restoring default NAS-Port format or extended NAS-Port support.

**Command Modes** Global configuration

### *Command History*

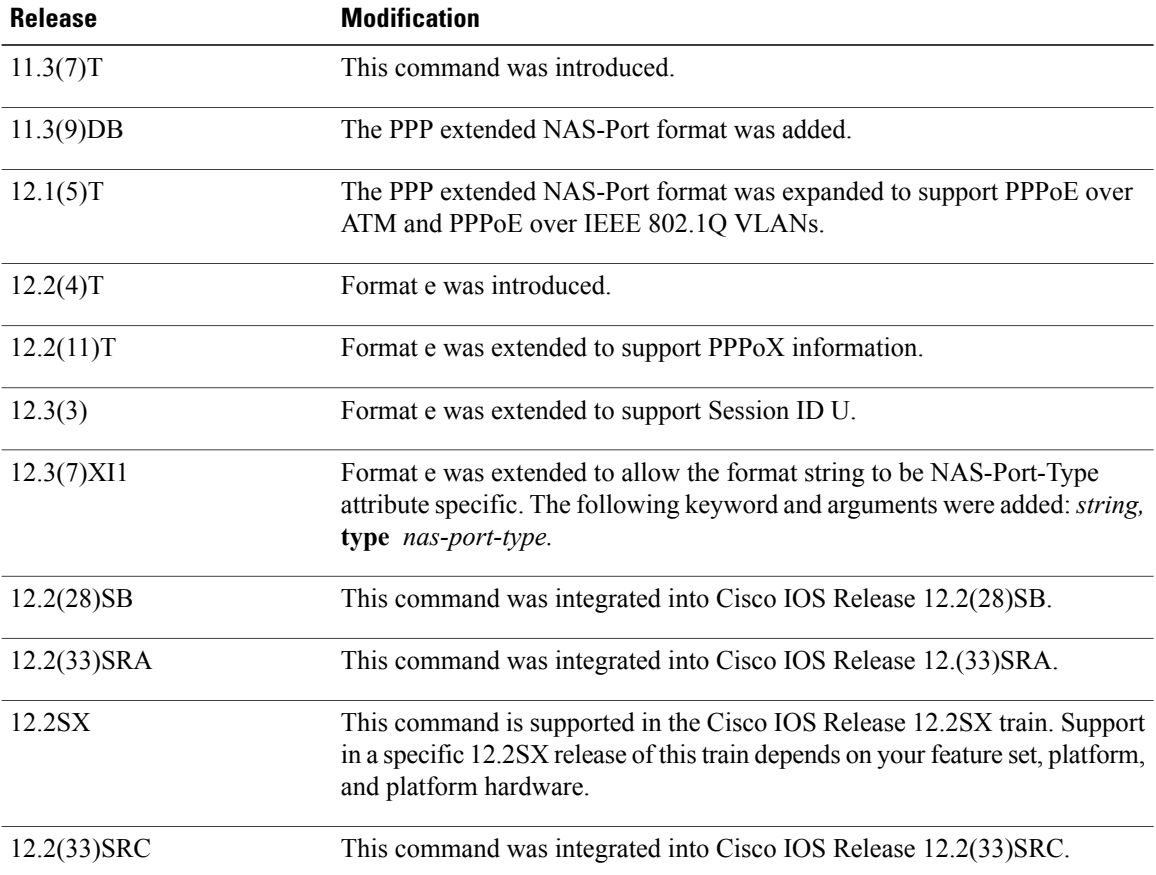

**Usage Guidelines** The **radius-server attribute nas-port format** command configures RADIUS to change the size and format of the NAS-Port attribute field (RADIUS IETF attribute 5).

The following NAS-Port formats are supported:

- Standard NAS-Port format--This 16-bit NAS-Port format indicates the type, port, and channel of the controlling interface. This is the default format used by Cisco IOS software.
- Extended NAS-Port format--The standard NAS-Port attribute field is expanded to 32 bits. The upper 16 bits of the NAS-Port attribute display the type and number of the controlling interface; the lower 16 bits indicate the interface that is undergoing authentication.
- Shelf-slot NAS-Port format--This 16-bit NAS-Port format supports expanded hardware models requiring shelf and slot entries.
- PPP extended NAS-Port format--This NAS-Port format uses 32 bits to indicate the interface, virtual path identifier (VPI), and virtual channel indicator (VCI) for PPPoA and PPPoEoA, and the interface and VLAN ID for PPPoE over Institute of Electrical and Electronic Engineers (IEEE) standard 802.1Q VLANs.

### **Format e**

Before Cisco IOS Release 12.2(4)T formats a through c did not work with Cisco platforms such as the AS5400. For this reason, a configurable format e was developed. Format e requires you to explicitly define the usage of the 32 bits of attribute 25 (NAS-Port). The usage is defined with a given parser character for each NAS-Port field of interest for a given bit field. By configuring a single character in a row, such as x, only one bit is assigned to store that given value. Additional characters of the same type, such as x, will provide a larger available range of values to be stored. The table belowshows how the ranges may be expanded:

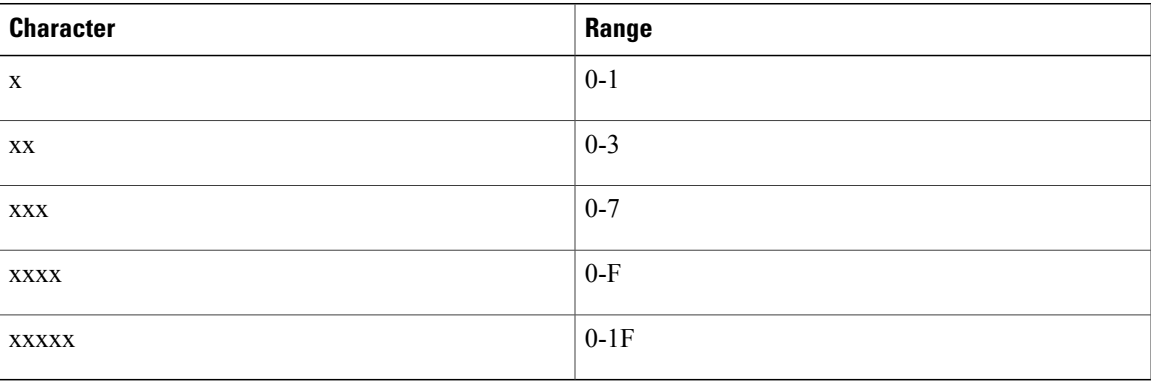

### **Table 18: Format e Ranges**

It is imperative that you know what the valid range is for a given parameter on a platform that you want to support. The Cisco IOS RADIUS client will bitmask the determined value to the maximum permissible value on the basis of configuration. Therefore, if one has a parameter that turns out to have a value of 8, but only 3 bits (xxx) are configured, 8 and 0x7 will give a result of 0. Therefore, you must always configure a sufficient number of bits to capture the value required correctly. Care must be taken to ensure that format e is configured to properly work for all NAS port types within your network environment.

The table below shows the supported parameters and their characters:

### **Table 19: Supported Parameters and Characters**

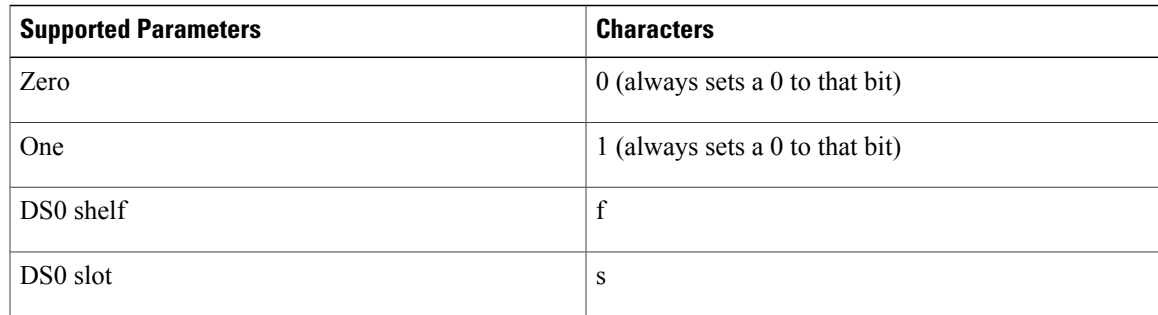

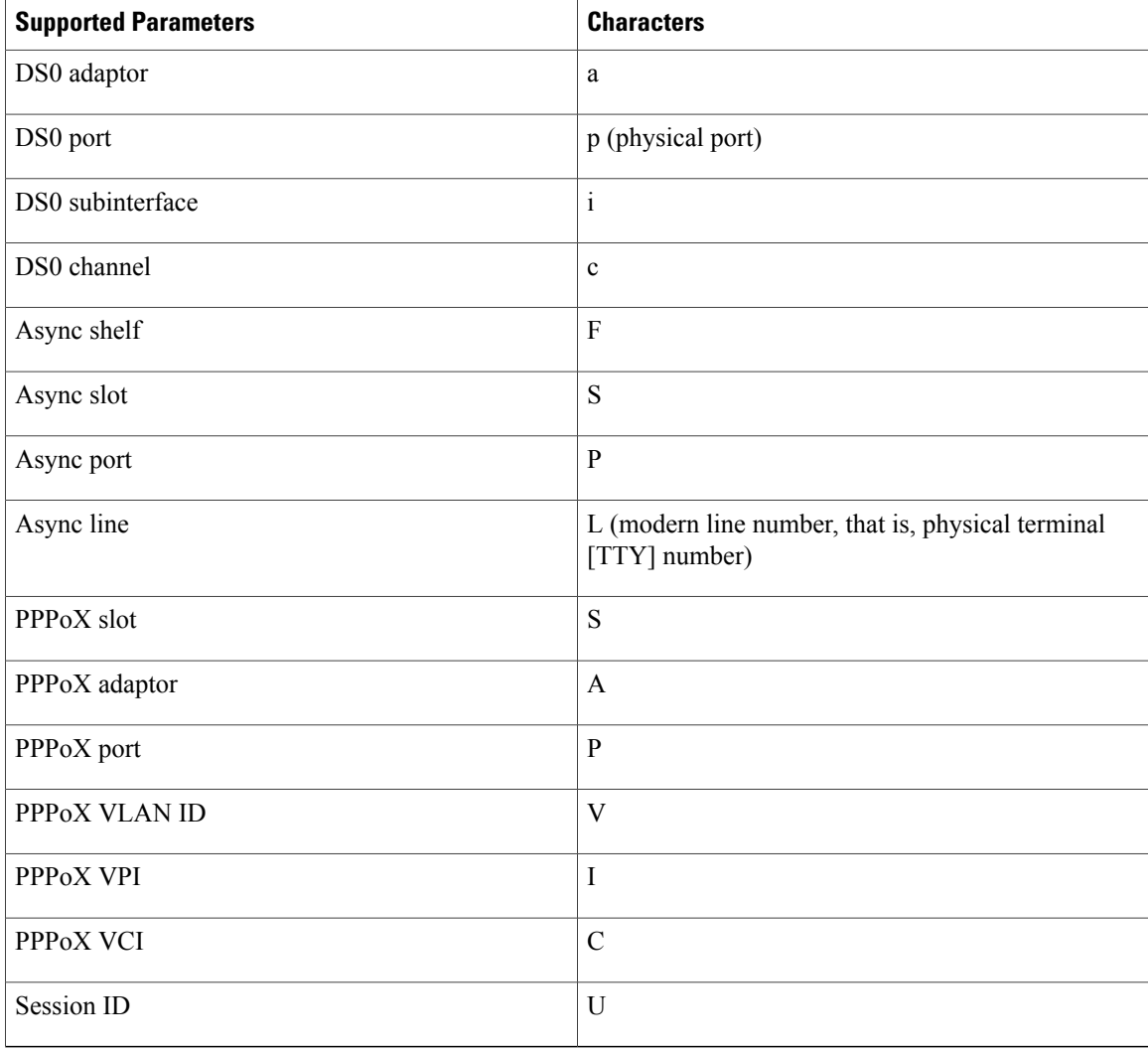

All 32 bits that represent the NAS-Port must be set to one of the above characters because this format makes no assumptions for empty fields.

### **Access Router**

The DS0 port on a T1-based card and on a T3-based card will give different results. On T1-based cards, the physical port is equal to the virtual port (because these are the same).So,**p**and**d** will give the same information for a T1 card. However, on a T3 system, the port will give you the physical port number (because there can be more than one T3 card for a given platform). Assuch,**d** will give you the virtual T1 line (as per configuration on a T3 controller). On a T3 system,**p**and**d** will be different, and one should capture both to properly identify the physical device. As a working example for the Cisco AS5400, the following configuration isrecommended:

**Router (config)# radius-server attribute nas-port format e SSSSPPPPPPPPPsssspppppccccc** This will give one an asynchronous slot (0-16), asynchronous port (0-512), DS0 slot (0-16), DS0 physical port (0-32), DS0 virtual port (0-32), and channel (0-32). The parser has been implemented to explicitly require 32-bit support, or it will fail.

Finally, format e is supported for channel-associated signaling (CAS), PRI, and BRI-based interfaces.

**Note** This command replaces the **radius-server attribute nas-port extended** command. **Extended NAS-Port-Type Attribute Support** This command allows you to configure a specific service port type for extended attribute 61 support which overrides the default global setting. **Examples** In the following example, a RADIUS server is identified, and the NAS-Port field is set to the PPP extended format: radius-server host 192.0.2.96 auth-port 1645 acct-port 1646 radius-server attribute nas-port format d The following example shows how to configure global support for extended NAS-Port-Type ports and how to specify two separate format e strings globally for two different types of ports: • type 30 (which is PPPoA) • type 33 which is (PPPoEoVLAN) Router# **configure terminal** Router(config)# Router(config)# **radius-server attribute 61 extended** Router(config)# **radius-server attribute nas-port format e SSSSAPPPUUUUUUUUUUUUUUUUUUUUUUUU** Router(config)# **radius-server attribute nas-port format e SSSSAPPPIIIIIIIICCCCCCCCCCCCCCCC type 30** Router(config)#

Router(config)# **radius-server attribute nas-port format e SSSSAPPPVVVVVVVVVVVVVVVVVVVVVVVV type 33**

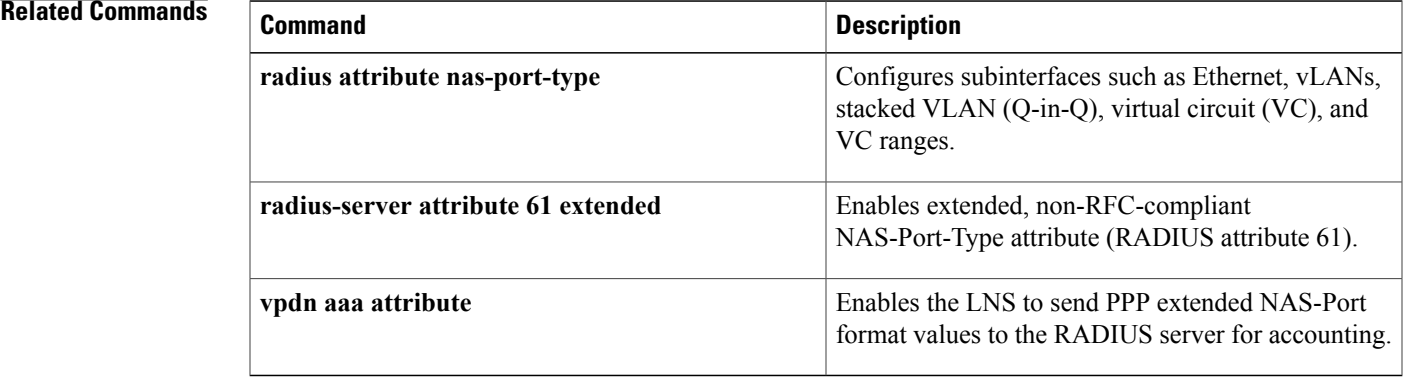

## **radius-server authorization**

To set the default framed protocol in the RADIUS packet to Point-toPoint Protocol (PPP), use the **radius-server authorization**command in global configuration mode. To disable the authorization, use the **no** form of this command.

**radius-server authorization default framed-protocol ppp**

**no radius-server authorization default framed-protocol ppp**

### **Syntax Description**

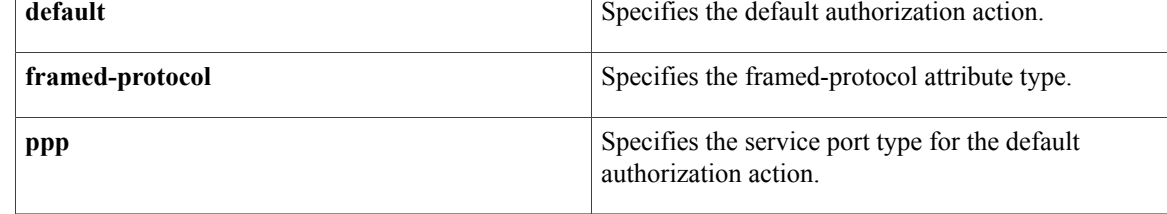

**Command Default** The defualt framed protocol in the RADIUS packet to PPP is not set.

**Command Modes** Global configuration (config)

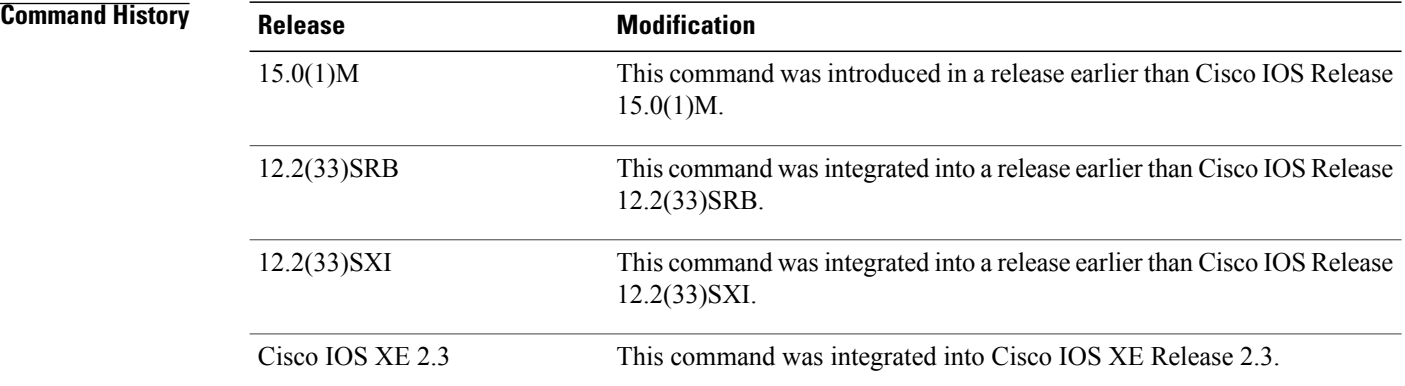

**Examples** The following example shows how to set the default framed protocol in RADIUS packet to PPP:

Router# **configure terminal** Router(config)# **radius-server authorization default framed-protocol ppp**

### **Related Commands**

 $\mathbf{I}$ 

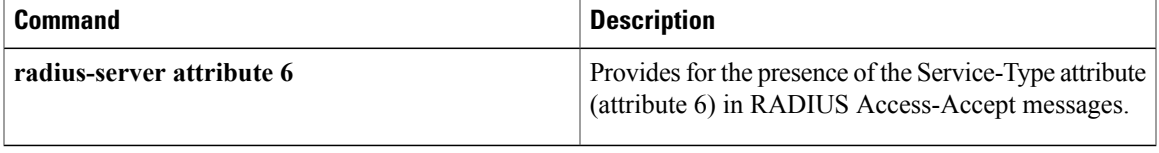

T

# **radius-server authorization missing Service-Type**

The **radius-server authorization missingService-Type** command isreplaced by the **radius-server attribute 6**command. See the **radius-server attribute 6**command for more information.

# **radius-server backoff exponential**

To configure the router for exponential backoff retransmit of accounting requests, use the **radius-server backoff exponential** command in global configuration mode. To disable this functionality, use the **no** form of this command.

**radius-server backoff exponential** [**max-delay** *minutes*] [**backoff-retry** *retransmits*] **no radius-server backoff exponential** [**max-delay** *minutes*] [**backoff-retry** *retransmits*]

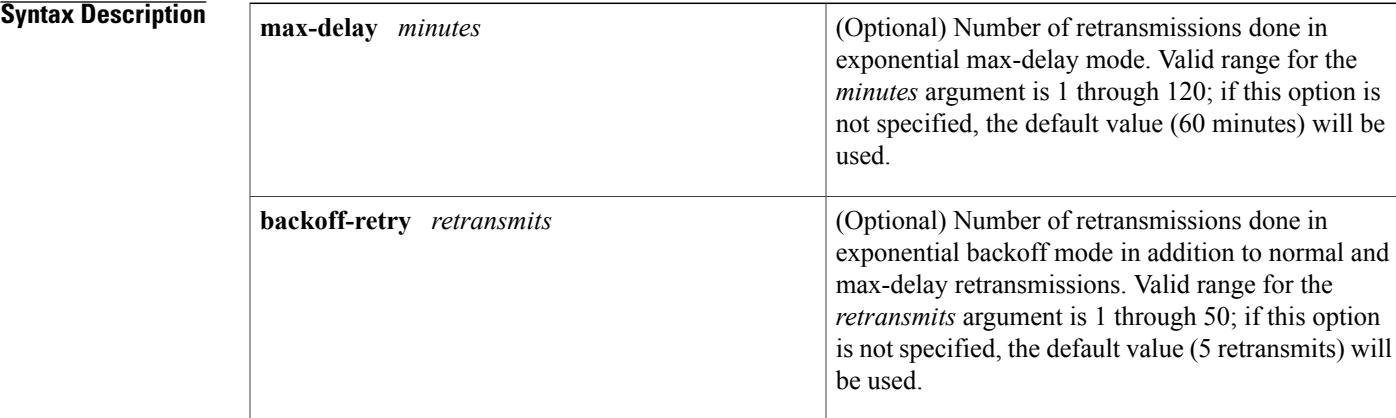

**Command Default** This command is not enabled.

**Command Modes** Global configuration (config)

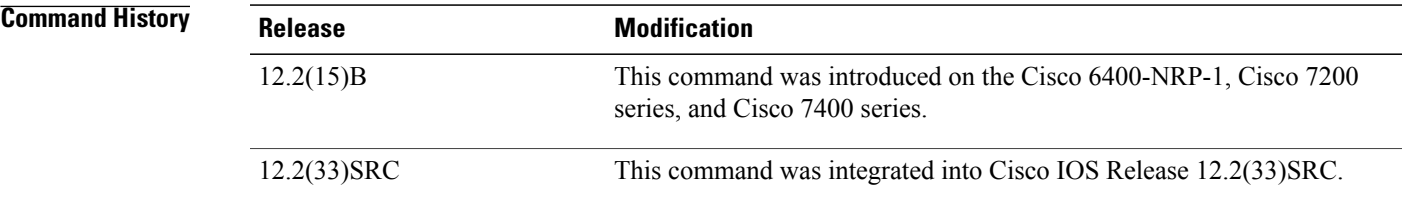

**Usage Guidelines** The **radius-server backoff exponential** command is used to keep accounting records on a router for up to 24 hours. After enabling this command, the router will try to send the normal retransmissions for the number of times the *retransmits* argument is configured. Thereafter, the router will continue to retransmit accounting requests with an interval that doubles on each retransmit failure until a configured maximum interval isreached.

> While the router is in "retransmit mode," it will store all accounting records that are generated during that period in its memory; the accounting records will be sent to the RADIUS server after the router comes back up before the retransmit mode is complete.

**Examples** The following example shows how to configure your router for exponential backoff retransmit of accounting requests:

```
aaa new-model
aaa authentication login default group radius
aaa authentication ppp default group radius
aaa authorization exec default group radius
aaa authorization network default group radius
aaa accounting send stop-record authentication failure
aaa accounting update periodic 1
aaa accounting network default start-stop group radius
```

```
!
interface BRI1/0
ip address 10.0.0.2 255.0.0.0
encapsulation ppp
no ip mroute-cache
dialer idle-timeout 0
dialer-group 1
isdn switch-type basic-5ess
!
radius-server host 172.107.164.206 auth-port 1645 acct-port 1646 backoff exponential
max-delay 60 backoff-retry 32
radius-server backoff exponential max-delay 60 backoff-retry 32
radius-server retransmit 3
radius-server key rad123
end
```
### $\overline{\text{Related Commands}}$

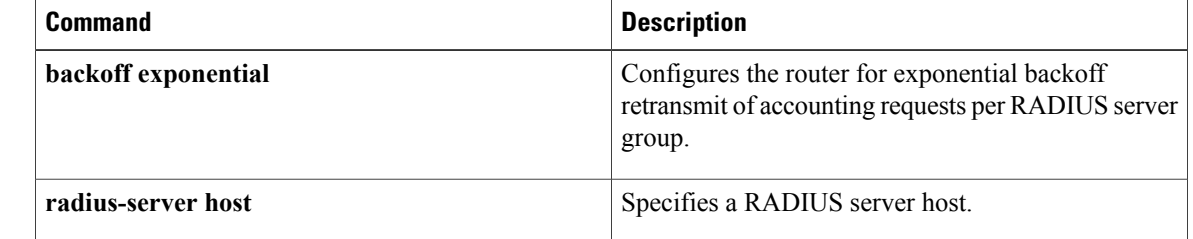

## **radius-server challenge-noecho**

To prevent user responses to Access-Challenge packets from being displayed on the screen, use the **radius-server challenge-noecho** command in global configuration mode . To return to the default condition, use the **no** form of this command.

**radius-server challenge-noecho**

**no radius-server challenge-noecho**

**Syntax Description** This command has no arguments or keywords.

**Command Default** All user responses to Access-Challenge packets are echoed to the screen.

**Command Modes** Global configuration

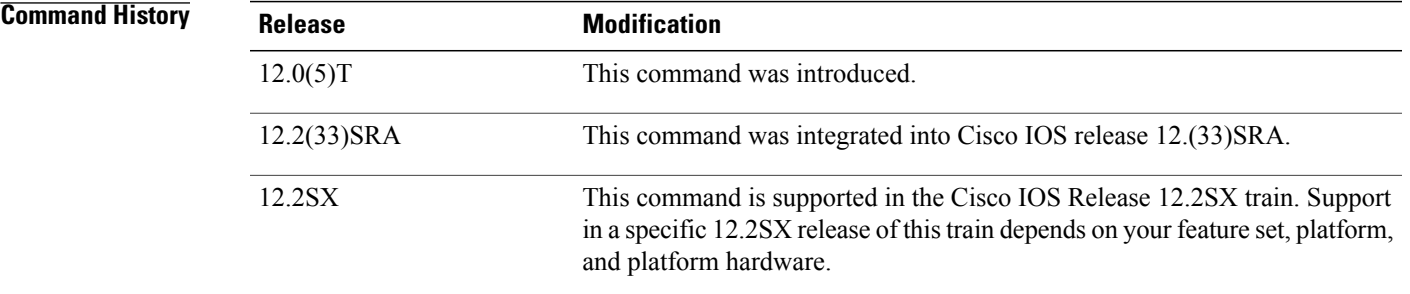

**Usage Guidelines** This command applies to all users. When the **radius-server challenge-noecho** command is configured, user responses to Access-Challenge packets are not displayed unless the Prompt attribute in the user profile is set to *>echo* on the RADIUS server. The Prompt attribute in a user profile overrides the **radius-server challenge-noecho** command for the individual user. For more information, see the chapter "Configuring RADIUS" in the Cisco IOS Security Configuration Guide.

**Examples** The following example stops all user responses from displaying on the screen:

radius-server challenge-noecho

## **radius-server configure-nas**

To have the Cisco router or access server query the vendor-proprietary RADIUS server for the static routes and IP pool definitions used throughout its domain when the device starts up, use the **radius-server configure-nas** command in global configuration mode. To discontinue the query of the RADIUS server, use the no form of this command.

**radius-server configure-nas**

**no radius-server configure-nas**

- **Syntax Description** This command has no arguments or keywords.
- **Command Default** No default behavior or values.
- **Command Modes** Global configuration

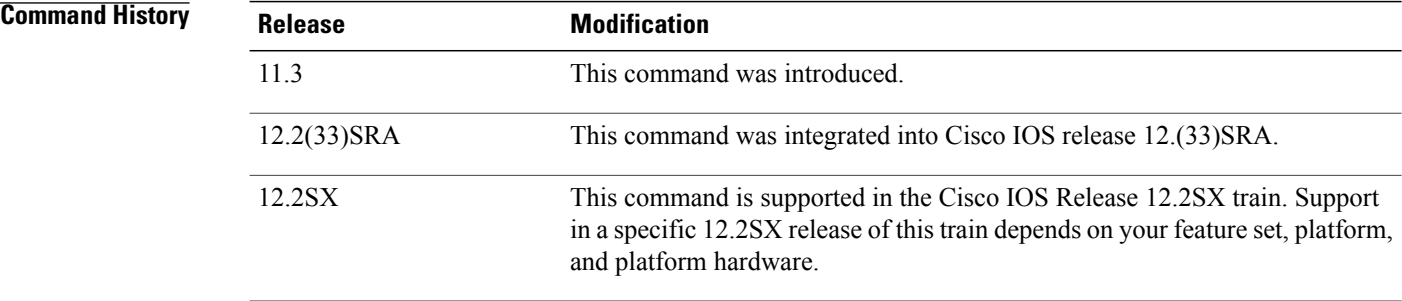

**Usage Guidelines** Use the **radius-server configure-nas** command to have the Cisco router query the vendor-proprietary RADIUS server for static routes and IP pool definitions when the router first starts up. Some vendor-proprietary implementations of RADIUS let the user define static routes and IP pool definitions on the RADIUS server instead of on each individual network access server in the network. As each network access server starts up, it queries the RADIUS server for static route and IP pool information. This command enables the Cisco router to obtain static routes and IP pool definition information from the RADIUS server.

**Note**

Because the **radius-server configure-nas** command is performed when the Cisco router starts up, it will not take effect until you issue a **copy system:running-config nvram:startup-config** command.

**Examples** The following example shows how to tell the Cisco router or access server to query the vendor-proprietary RADIUS server for already-defined static routes and IP pool definitions when the device first starts up:

radius-server configure-nas

## **Related Commands**

 $\mathbf I$ 

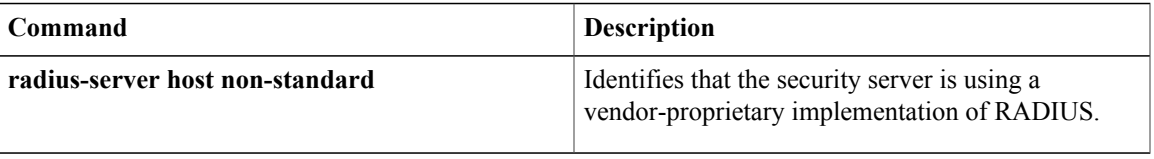

I

# **radius-server dead-criteria**

To force one or both of the criteria--used to mark a RADIUS server as dead--to be the indicated constant, use the **radius-server dead-criteria** command in global configuration mode. To disable the criteria that were set, use the **no** form of this command.

**radius-server dead-criteria** [**time** *seconds*] [**tries** *number-of-tries*]

**no radius-server dead-criteria** [**time** *seconds*| **tries** *number-of-tries*]

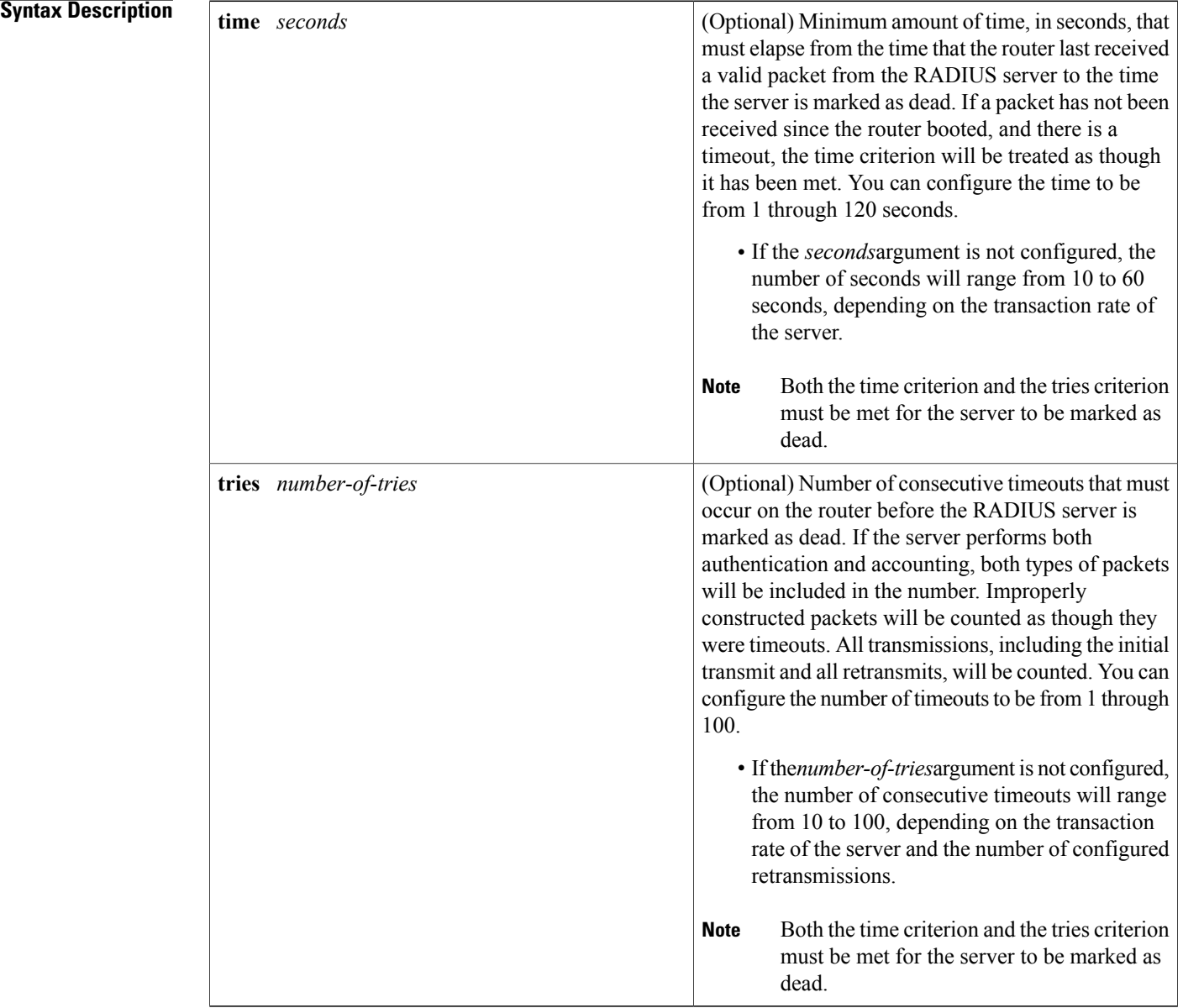

**Command Default** The number of seconds and number of consecutive timeouts that occur before the RADIUS server is marked as dead will vary, depending on the transaction rate of the server and the number of configured retransmissions.

**Command Modes** Global configuration (config)

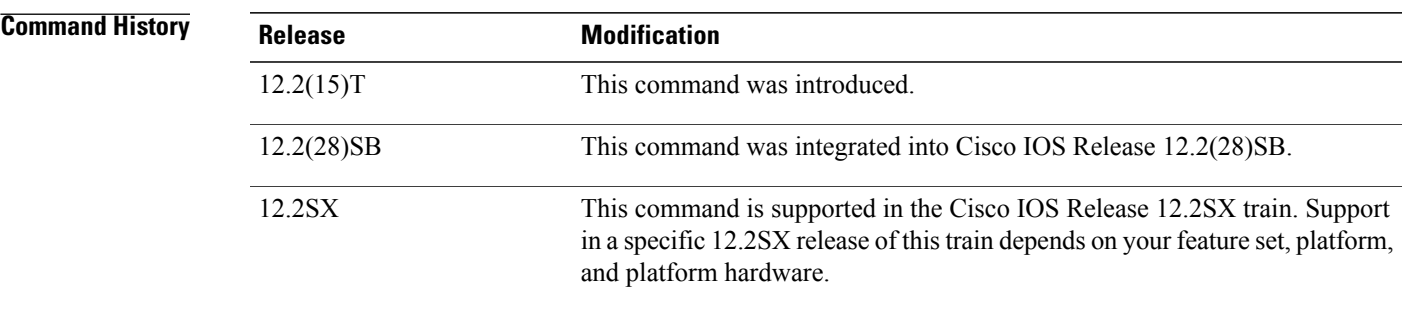

### **Usage Guideling**

**Note** Both the time criterion and the tries criterion must be met for the server to be marked as dead.

The **no** form of this command has the following cases:

- If neither the *seconds* nor the *number-of-tries* argument is specified with the **no radius-server dead-criteria**command, both time and tries will be reset to their defaults.
- If the *seconds* argument is specified using the originally set value, the time will be reset to the default value range (10 to 60).
- If the *number-of-tries* argument is specified using the originally set value, the number of tries will be reset to the default value range (10 to 100).

**Examples** The following example shows how to configure the router so that it will be considered dead after 5 seconds and 4 tries:

> Router (config)# **radius-server dead-criteria time 5 tries 4** The following example shows how to disable the time and number-of-tries criteria that were set for the **radius-server dead-criteria** command.

Router (config)# **no radius-server dead-criteria** The following example shows how to disable the time criterion that wasset for the **radius-serverdead-criteria** command.

Router (config)# **no radius-server dead-criteria time 5** The following example shows how to disable the number-of-tries criterion that was set for the **radius-server dead-criteria** command.

Router (config)# **no radius-server dead-criteria tries 4**

 $\overline{\phantom{a}}$ 

I

### **Related Commands**

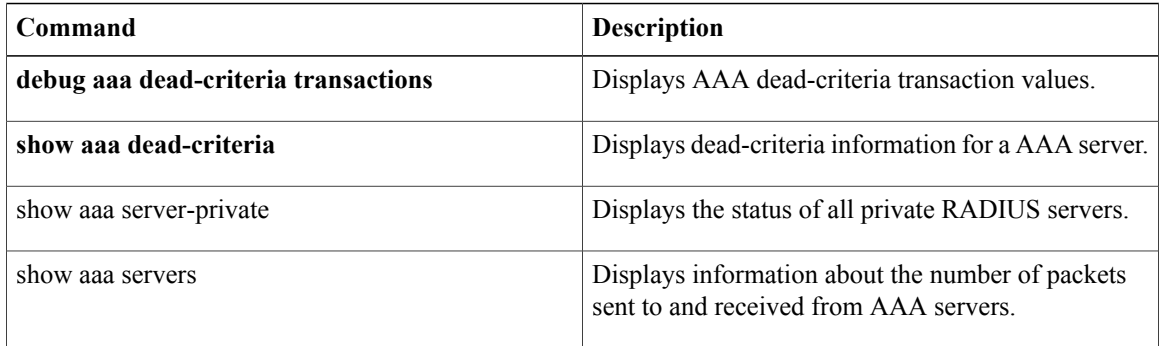

## **radius-server deadtime**

To improve RADIUS response time when some servers might be unavailable and to skip unavailable servers immediately, use the **radius-server deadtime** command in global configuration mode. To set deadtime to 0, use the **no** form of this command.

**radius-server deadtime** *minutes*

**no radius-server deadtime**

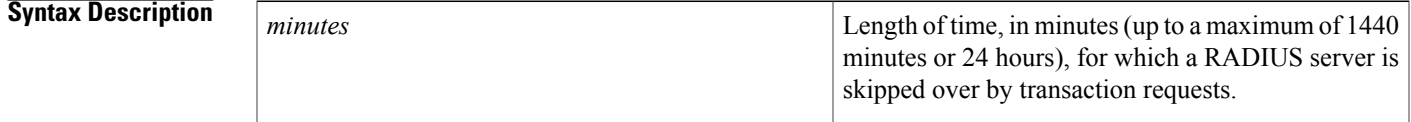

**Command Default** Dead time is set to 0.

### **Command Modes** Global configuration (config)

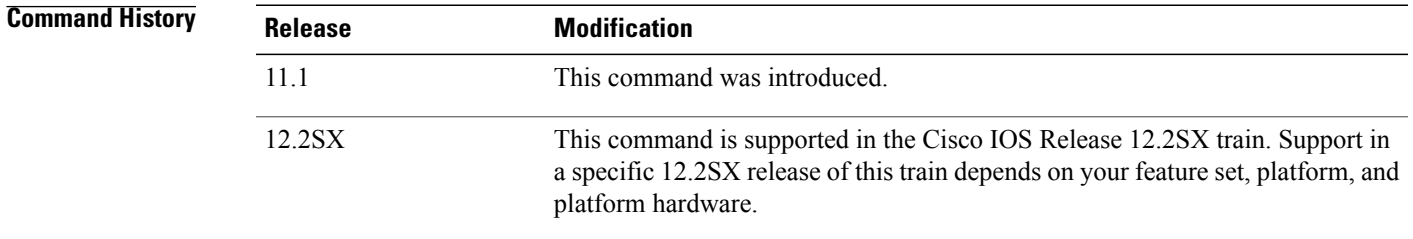

**Usage Guidelines** Use this command to enable the Cisco IOS software to mark as "dead" any RADIUS servers that fail to respond to authentication requests, thus avoiding the wait for the request to time out before trying the next configured server. A RADIUS server marked as "dead" is skipped by additional requests for the specified duration (in minutes) or unless there are no servers not marked as "dead."

**Note**

If a RADIUS server that is marked as "dead" receives a directed-request, the directed-request is not omitted by the RADIUS server. The RADIUS server continues to process the directed-request because the request is directly sent to the RADIUS server.

### **When the RADIUS Server Is Marked As Dead**

For Cisco IOS versions prior to 12.2(13.7)T, the RADIUS server will be marked as dead if a packet is transmitted for the configured number of retransmits and a valid response is not received from the server within the configured timeout for any of the RADIUS packet transmissions.

Ι

For Cisco IOS versions 12.2(13.7)T and later, the RADIUS server will be marked as dead if both of the following conditions are met:

- **1** A valid response has not been received from the RADIUS server for any outstanding transaction for at least the timeout period that is used to determine whether to retransmit to that server, and
- **2** At at least the requisite number of retransmits plus one (for the initial transmission) have been sent consecutively across all transactions being sent to the RADIUS server without receiving a valid response from the server within the requisite timeout.

**Examples** The following example specifies five minutes of deadtime for RADIUS servers that fail to respond to authentication requests:

radius-server deadtime 5

### **Related Commands**

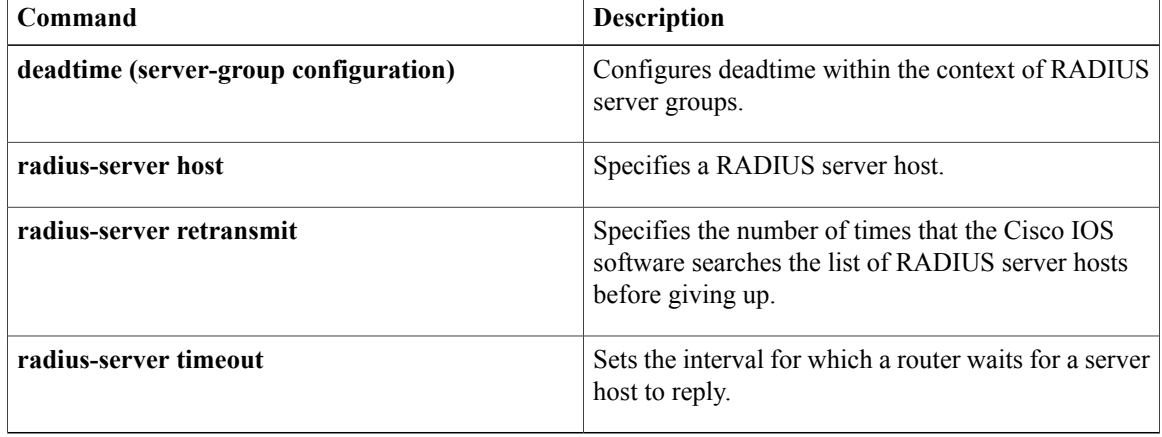

# **radius-server directed-request**

To allow users to log in to a Cisco network access server (NAS) and select a RADIUS server for authentication, use the **radius-serverdirected-request**command in global configuration mode. To disable the directed-request function, use the no form of this command.

**radius-server directed-request [restricted]**

**no radius-server directed-request [restricted]**

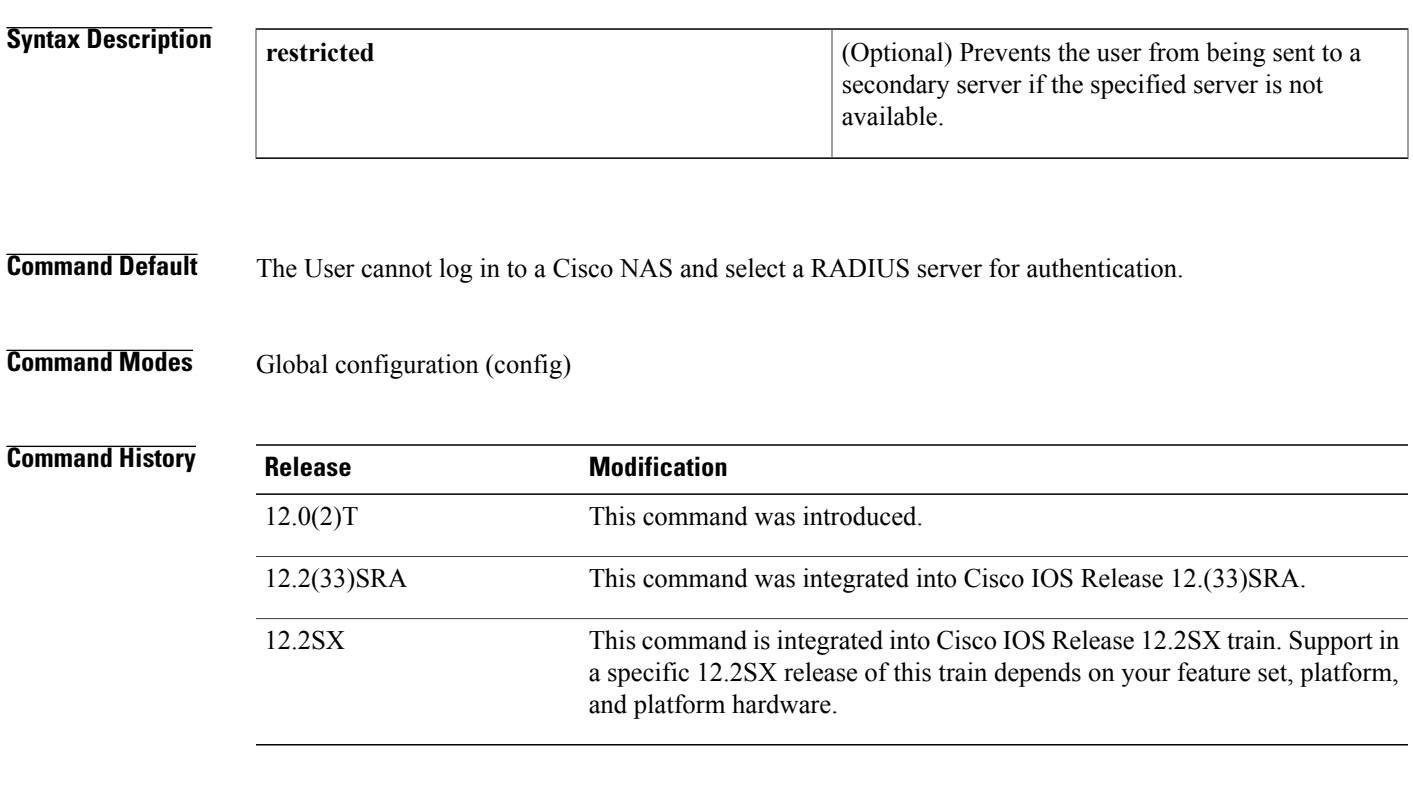

**Usage Guidelines** The **radius-server directed-request** command sends only the portion of the username before the "@" symbol to the host specified after the " $@$ " symbol. In other words, with this command enabled, you can direct a request to any of the configured servers, and only the username is sent to the specified server.

**Note**

If a private RADIUS server is used as the group server by configuring the **server-private** (RADIUS) command, then the **radius-server directed-request**command cannot be configured.

The following is the sequence of events to send a message to RADIUS servers:

- If the **radius-server directed-request** command is configured:
	- A request is sent to the directed server. If there are more servers with the same IP address, the request is sent only to the first server with same IP address.
- If a response is not received, requests will be sent to all servers listed in the first method list.
- If no response is received with the first method, the request is sent to all servers listed in the second method list until the end of the method list is reached.

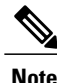

To select the directed server, search the first server group in the method list for a server with the IPaddress provided in a directed request. If it is not available, the first server group with the same IP address from the global pool is considered.

- Ifthe **radius-server directed-request restricted** command is configured for every server group in the method list, until the response is received from the directed server or the end of method list is reached, the following actions occur:
	- The first server with an IP address of the directed server will be used to send the request.
	- If a server with the same IP address is not found in the server group, then the first server in the global pool with the IP address of the directed-server will be used.

If the **radius-server directed-request**command is disabled using the **no radius-server directed-request** command, the entire string, both before and after the "@" symbol, is sent to the default RADIUS server. The router queries the list of servers, starting with the first one in the list. It sends the whole string, and accepts the first response from the server.

Use the **radius-server directed-request restricted** command to limit the user to the RADIUS server identified as part of the username.

If the user request has a server IP address, then the directed server forwards it to a specific server before forwarding it to the group. For example, if a user request such as  $user@10.0.0.1$  is sent to the directed server, and if the IP address specified in this user request is the IP address of a server, the directed server forwards the user request to the specific server.

If a directed server is configured both on the server group and on the host server, and if the user request with the configured server name is sent to the directed server, the directed server forwards the user request to the host server before forwarding it to the server group. For example, if a user request of user $\omega(10.0.0.1)$  is sent to the directed server and 10.0.0.1 is the host server address, then the directed server forwards the user request to the host server before forwarding the request to the server group.

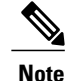

When the **no radius-server directed-request restricted** command is entered, only the restricted flag is removed, and the directed-request flag is retained. To disable the directed-request function, you must also enter the **no radius-server directed-request**command.

**Examples** The following example shows how to verify that the RADIUS server is selected based on the directed request:

aaa new-model aaa authentication login default radius radius-server host 192.168.1.1 radius-server host 172.16.56.103 radius-server host 172.31.40.1 radius-server directed-request

## **Related Commands**

 $\mathbf I$ 

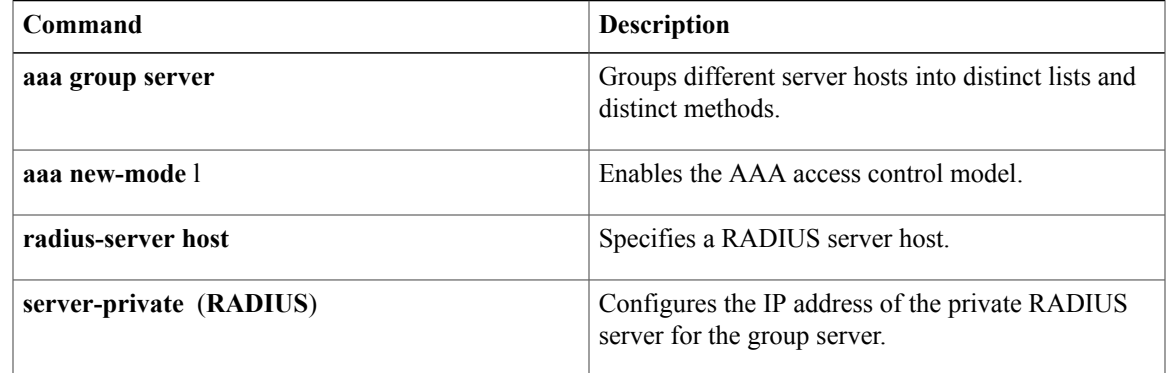

# **radius-server domain-stripping**

To configure a network access server (NAS) to strip suffixes, or to strip both suffixes and prefixes from the username before forwarding the username to the remote RADIUS server, use the **radius-server domain-stripping** command in global configuration mode. To disable a stripping configuration, use the **no** form of this command.

```
Note
```
The **ip vrf default** command must be configured in global configuration mode before the **radius-server domain-stripping** command is configured to ensure that the default VRF name is a NULL value until the defaulf vrf name is configured.

**radius-server domain-stripping** [**[right-to-left]** [**prefix-delimiter** *character* [*character2* ... *character7*]] [**delimiter** *character* [*character2* ... *character7*]]| **strip-suffix** *suffix*] [**vrf** *vrf-name*]

**no radius-serverdomain-stripping** [**[right-to-left]** [**prefix-delimiter** *character*[*character2* ... *character7*]] [**delimiter** *character* [*character2* ... *character7*]]| **strip-suffix** *suffix*] [**vrf** *vrf-name*]

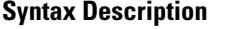

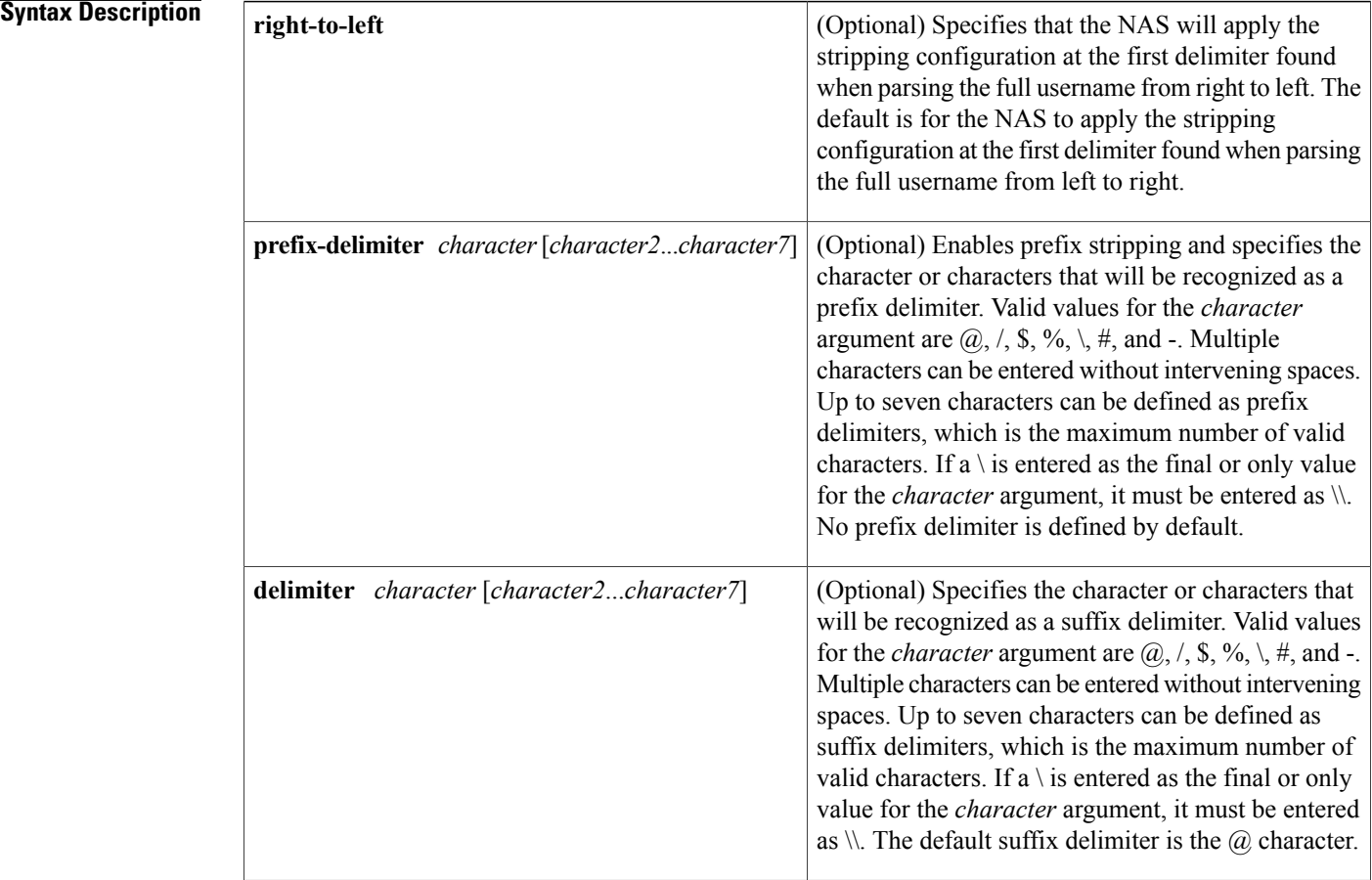

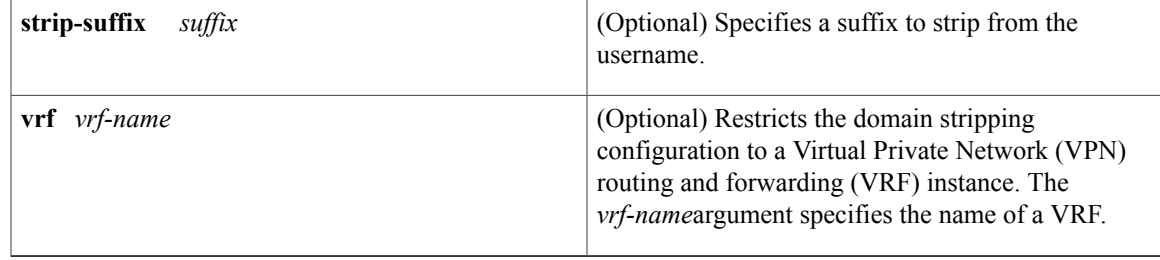

**Command Default** Stripping is disabled. The full username is sent to the RADIUS server.

**Command Modes** Global configuration (config)

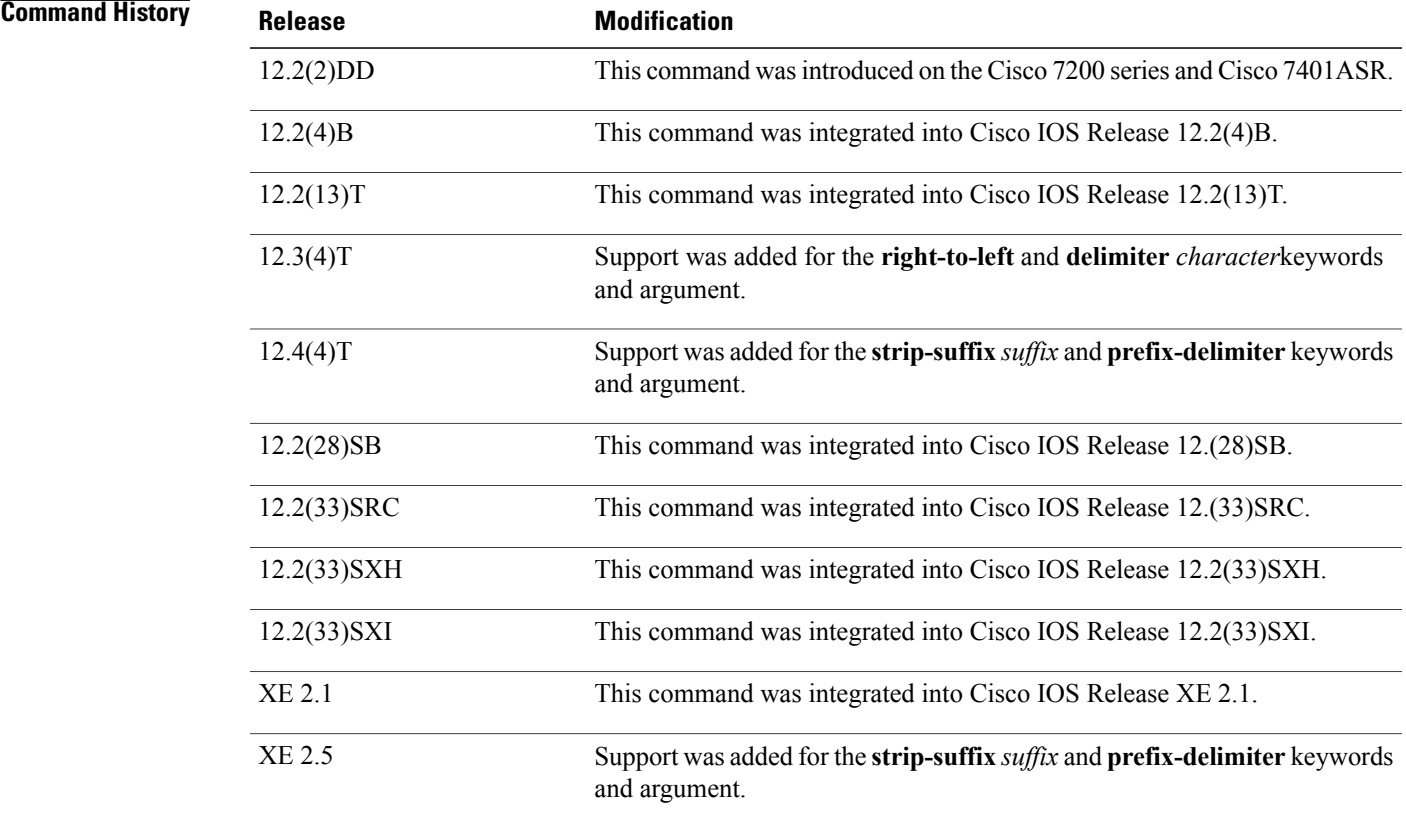

Г

**Usage Guidelines** Use the **radius-server domain-stripping** command to configure the NAS to strip the domain from a username before forwarding the username to the RADIUS server. If the full username is user1@cisco.com, enabling the **radius-server domain-stripping** command results in the username "user1" being forwarded to the RADIUS server.

Use the **right-to-left**keyword to specify that the username should be parsed for a delimiter from right to left, rather than from left to right. This allows strings with two instances of a delimiter to strip the username at either delimiter. For example, if the username is user@cisco.com@cisco.net, the suffix could be stripped in two ways. The default direction (left to right) would result in the username "user" being forwarded to the RADIUS server. Configuring the **right-to-left** keyword would result in the username "user@cisco.com" being forwarded to the RADIUS server.

Use the **prefix-delimiter** keyword to enable prefix stripping and to specify the character or characters that will be recognized as a prefix delimiter. The first configured character that is parsed will be used as the prefix delimiter, and any characters before that delimiter will be stripped.

Use the **delimiter** keyword to specify the character or characters that will be recognized as a suffix delimiter. The first configured character that is parsed will be used as the suffix delimiter, and any characters after that delimiter will be stripped.

Use **strip-suffix** *suffix*to specify a particular suffix to strip from usernames. For example, configuring the **radius-serverdomain-stripping strip-suffix cisco.net**command would result in the username user@cisco.net being stripped, while the username user $@cisco.com$  will not be stripped. You may configure multiple suffixes for stripping by issuing multiple instances of the **radius-server domain-stripping** command. The default suffix delimiter is the  $\omega$  character.

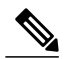

**Note**

Issuing the **radius-server domain-stripping s trip-suffix** *suffix* command disables the capacity to strip suffixes from all domains. Both the suffix delimiter and the suffix must match for the suffix to be stripped from the full username. The default suffix delimiter of  $\hat{\omega}$  will be used if you do not specify a different suffix delimiter or set of suffix delimiters using the **delimiter**keyword.

To apply a domain-stripping configuration only to a specified VRF, use the **vrf** *vrf-name* option.

The interactions between the different types of domain stripping configurations are as follows:

- You may configure only one instance of the **radius-server domain-stripping**[**right-to-left**] [**prefix-delimiter** *character* [*character2*...*character7*]] [**delimiter** *character* [*character2*...*character7*]]command.
- You may configure multiple instances of the **radius-server domain-stripping**[**right-to-left**] [**prefix-delimiter** *character* [*character2*...*character7*]] [**delimiter** *character* [*character2*...*character7*]] [**vrf** *vrf-name*]command with unique values for **vrf** *vrf-name*.
- You may configure multiple instances of the **radius-server domain-stripping strip-suffix** *suffix*[**vrf** *per-vrf*]command to specify multiple suffixes to be stripped as part of a global or per-VRF ruleset.
- Issuing any version of the **radius-server domain-stripping**command automatically enables suffix stripping using the default delimiter character  $\omega$  for that ruleset, unless a different delimiter or set of delimiters is specified.
- Configuring a per-suffix stripping rule disables generic suffix stripping for that ruleset. Only suffixes that match the configured suffix or suffixes will be stripped from usernames.

**Examples** The following example configures the router to parse the username from right to left and sets the valid suffix delimiter characters as  $\omega$ , and \$. If the full username is cisco/user $\omega$ cisco.com\$cisco.net, the username
"cisco/user@cisco.com" will be forwarded to the RADIUS server because the \$ character is the first valid delimiter encountered by the NAS when parsing the username from right to left.

#### radius-server domain-stripping right-to-left delimiter @\\$

The following example configures the router to strip the domain name from usernames only for users associated with the VRF instance named abc. The default suffix delimiter  $\omega$  will be used for generic suffix stripping.

#### radius-server domain-stripping vrf abc

The following example enables prefix stripping using the character / as the prefix delimiter. The default suffix delimiter character  $\omega$  will be used for generic suffix stripping. If the full username is cisco/user $\omega$ cisco.com, the username "user" will be forwarded to the RADIUS server.

#### radius-server domain-stripping prefix-delimiter /

The following example enables prefix stripping, specifies the character / as the prefix delimiter, and specifies the character # as the suffix delimiter. If the full username is cisco/user $@c$ isco.com#cisco.net, the username "user@cisco.com" will be forwarded to the RADIUS server.

#### radius-server domain-stripping prefix-delimiter / delimiter #

The following example enables prefix stripping, configures the character / as the prefix delimiter, configures the characters  $\hat{\mathbf{x}}$ ,  $\hat{\mathbf{a}}$ , and  $\hat{\mathbf{\#}}$  as suffix delimiters, and configures per-suffix stripping of the suffix cisco.com. If the full username is cisco/user@cisco.com, the username "user" will be forwarded to the RADIUS server. If the full username is cisco/user@cisco.com#cisco.com, the username "user@cisco.com" will be forwarded.

radius-server domain-stripping prefix-delimiter / delimiter \$@# radius-server domain-stripping strip-suffix cisco.com

The following example configures the router to parse the username from right to left and enables suffix stripping for usernames with the suffix cisco.com. If the full username is cisco/user@cisco.net@cisco.com, the username "cisco/user@cisco.net" will be forwarded to the RADIUS server. If the full username is cisco/user@cisco.com@cisco.net, the full username will be forwarded.

radius-server domain-stripping right-to-left

radius-server domain-stripping strip-suffix cisco.com The following example configures a set of global stripping rules that will strip the suffix cisco.com using the delimiter  $\omega$ , and a different set of stripping rules for usernames associated with the VRF named myvrf:

radius-server domain-stripping strip-suffix cisco.com ! radius-server domain-stripping prefix-delimiter # vrf myvrf radius-server domain-stripping strip-suffix cisco.net vrf myvrf

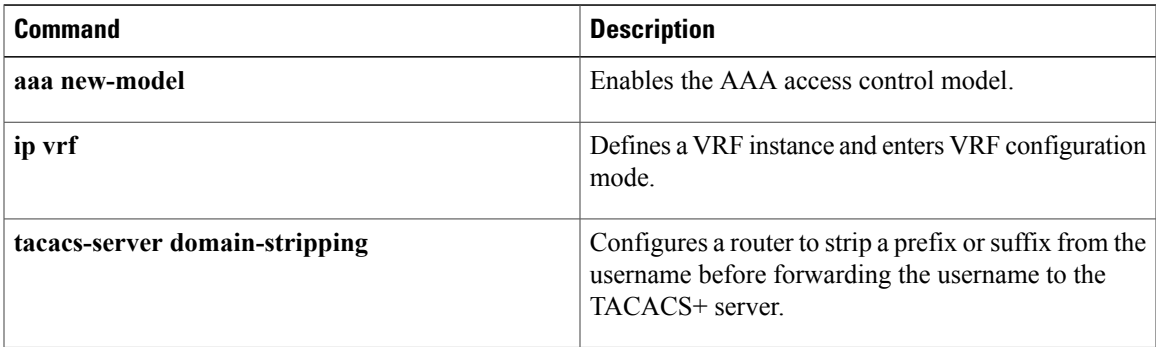

T

# **radius-server extended-portnames**

The **radius-server extended-portnames** command is replaced by the **radius-server attribute nas-port format** command. See the description of the **radius-server attribute nas-port format** command for more information.

## **radius-server host**

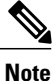

The **radius-server host** command is deprecated from Cisco IOS Release 15.4(2)S. To configure an IPv4 or IPv6 RADIUS server, use the **radius server** *name* command. For more information about the **radius server** command, see Cisco IOS Security Command Reference: Commands M to R.

To specify a RADIUS server host, use the **radius-server host** command in global configuration mode. To delete the specified RADIUS host, use the **no** form of this command.

#### **Cisco IOS Release 12.4T and Later Releases**

**radius-serverhost** {*hostname*| *ip-address*} [**alias**{*hostname*| *ip-address*}| [**acct-port** *port-number*] [**auth-port** *port-number*] **[non-standard]** [**timeout** *seconds*] [**retransmit** *retries*] [**backoff exponential** [**max-delay** *minutes*] [**backoff-retry** *number-of-retransmits*] ] [**key** *encryption-key*]]

**no radius-server host** {*hostname*| *ip-address*}

#### **All Other Releases**

**radius-serverhost** {*hostname*| *ip-address*} [**alias**{*hostname*| *ip-address*}| [**acct-port** *port-number*] [**auth-port** *port-number*] **[non-standard]** [**timeout** *seconds*] [**retransmit** *retries*] [**test username** *user-name* **[ignore-acct-port] [ignore-auth-port]** [**idle-time** *minutes*]] [**backoff exponential** [**max-delay** *minutes*] [**backoff-retry** *number-of-retransmits*] ] [**key-wrapencryption-key** *encryption-key* **message-auth-code-key** *encryption-key* [**format** {**ascii| hex**}]**| pac**] [**key** *encryption-key*]]

**no radius-server host** {*hostname*| *ip-address*}

# **alias**

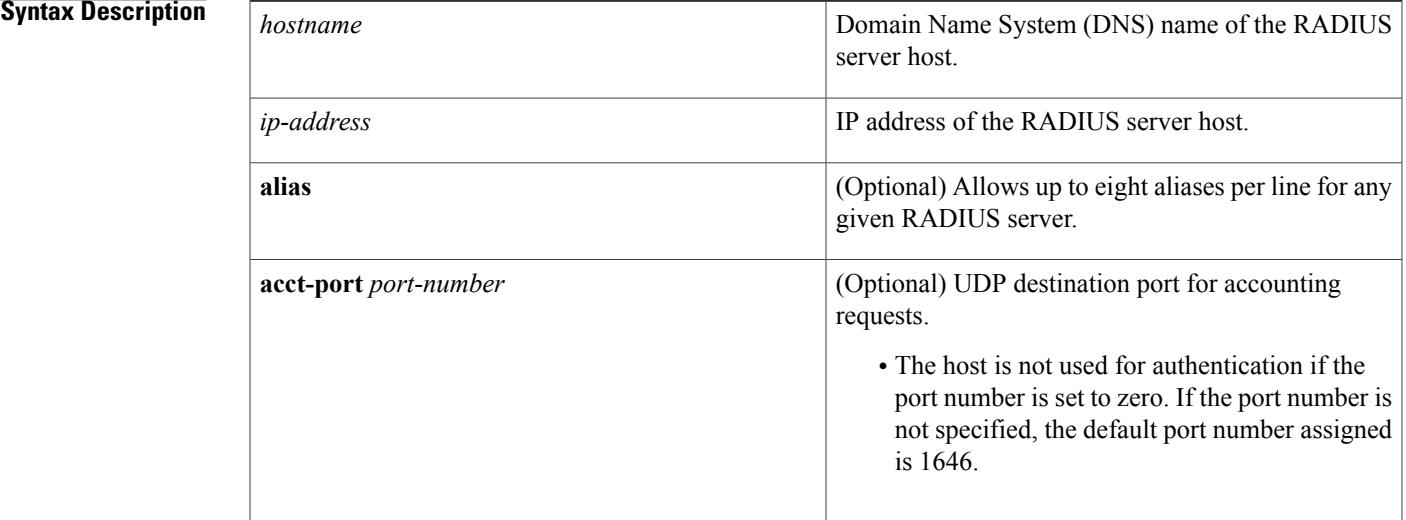

 $\mathbf{I}$ 

I

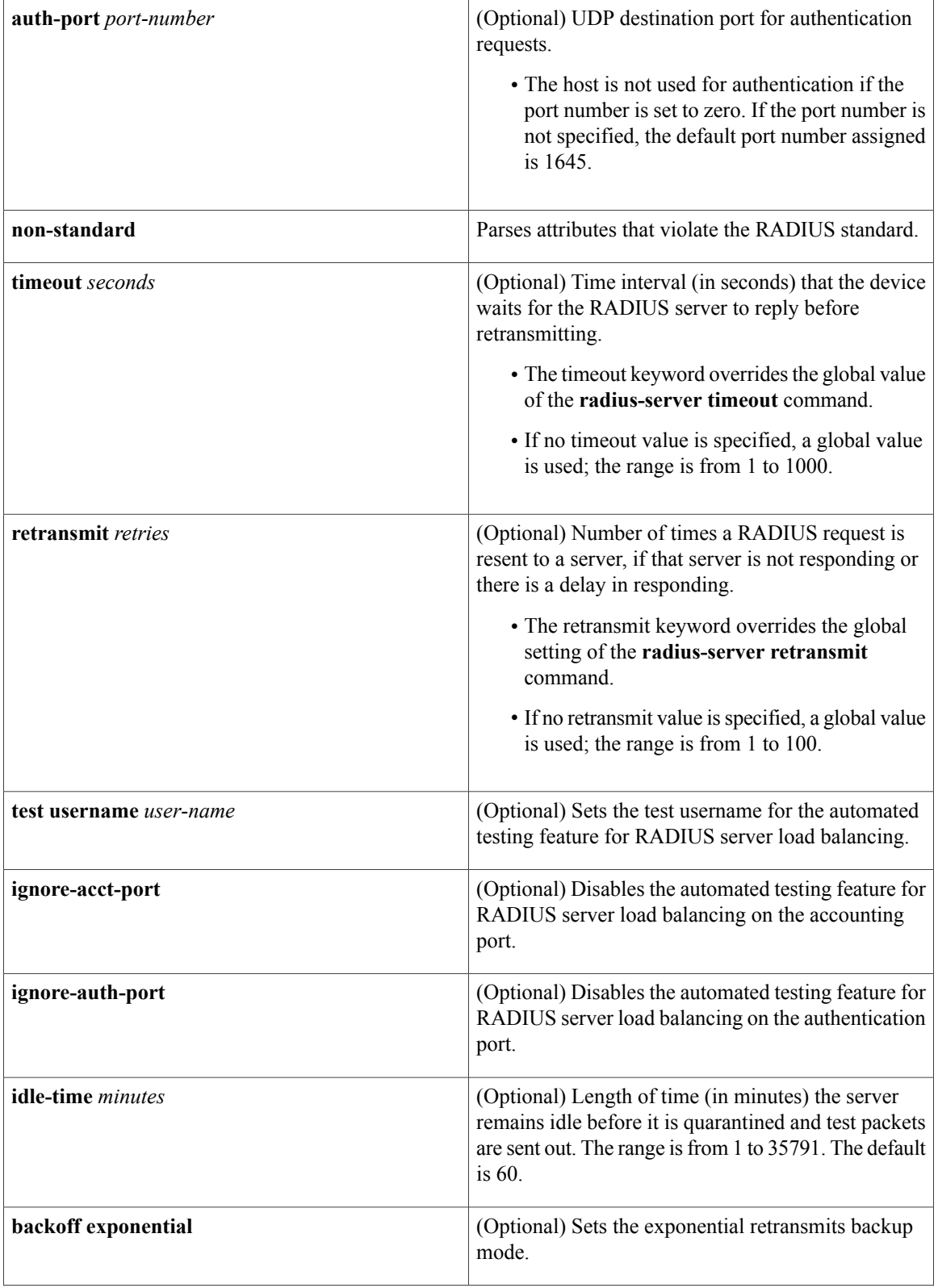

 $\mathbf{I}$ 

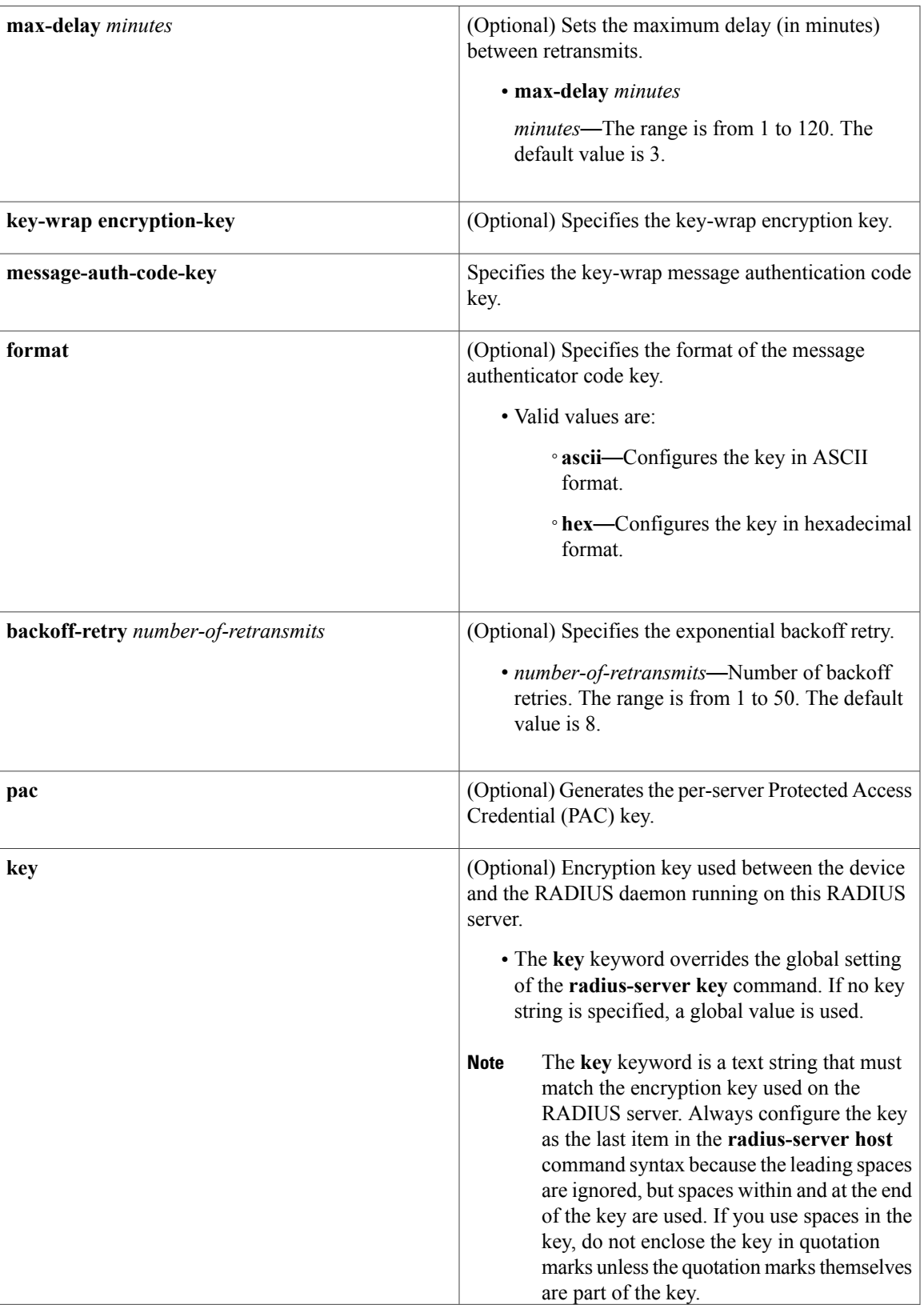

1

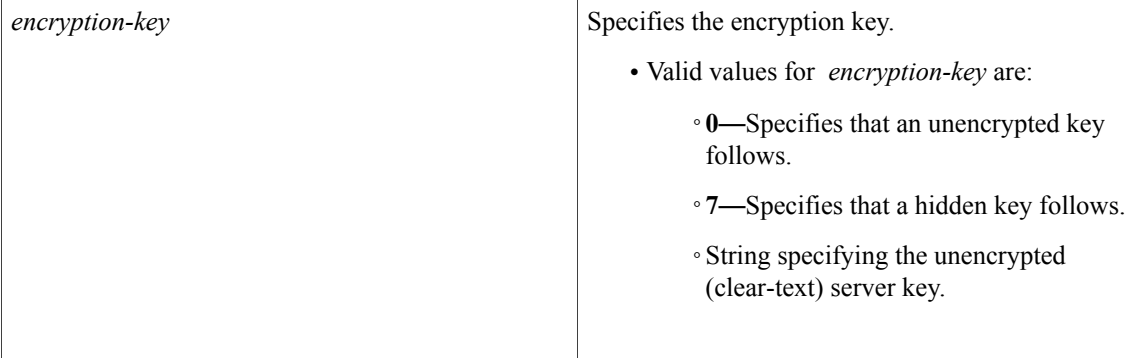

## **Command Default** No RADIUS host is specified and RADIUS server load balancing automated testing is disabled by default.

**Command Modes** Global configuration (config)

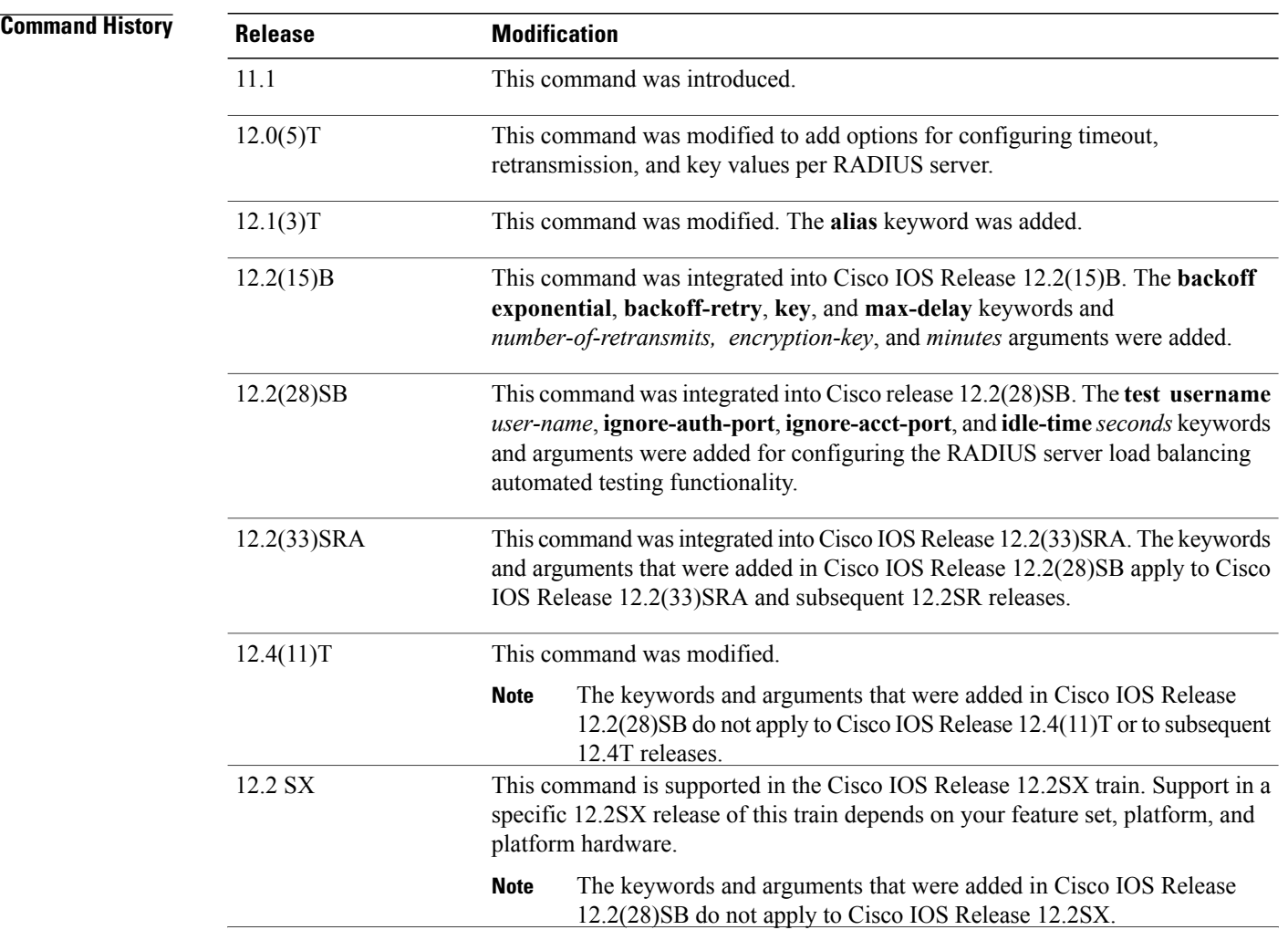

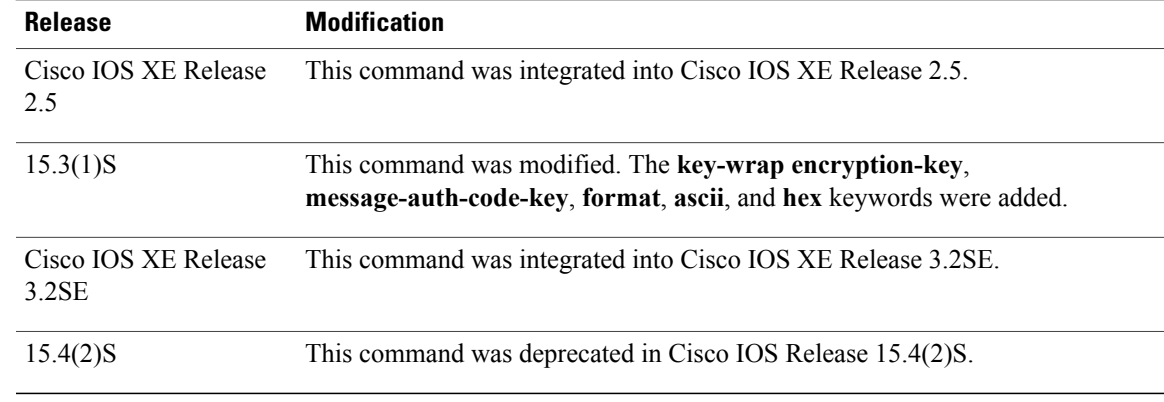

**Usage Guidelines** You can use multiple **radius-server host** commands to specify multiple hosts. The software searches for hosts in the order in which you specify them.

If no host-specific timeout, retransmit, or key values are specified, the global values apply to each host.

We recommend the use of a test user who is not defined on the RADIUS server for the automated testing of the RADIUS server. This is to protect against security issues that can arise if the test user is not configured correctly.

If you configure one RADIUS server with a nonstandard option and another RADIUS server without the nonstandard option, the RADIUS server host with the nonstandard option does not accept a predefined host. However, if you configure the same RADIUS server host IP address for different UDP destination ports, where one UDP destination port (for accounting requests) is configured using the **acct-port** keyword and another UDP destination port (for authentication requests) is configured using the **auth-port** keyword with and without the nonstandard option, the RADIUS server does not accept the nonstandard option. This results in resetting all the port numbers. You must specify a host and configure accounting and authentication ports on a single line.

To use separate servers for accounting and authentication, use the zero port value as appropriate.

#### **RADIUS Server Automated Testing**

When you use the **radius-server host** command to enable automated testing for RADIUS server load balancing:

- The authentication port is enabled by default. If the port number is not specified, the default port number (1645) is used. To disable the authentication port, specify the **ignore-auth-port** keyword.
- The accounting port is enabled by default. If the port number is not specified, the default port number (1645) is used. To disable the accounting port, specify the **ignore-acct-port** keyword.

**Examples** The following example shows how to specify host1 as the RADIUS server and to use default ports for both accounting and authentication depending on the Cisco release that you are using:

radius-server host host1

The following example shows how to specify port 1612 as the destination port for authentication requests and port 1616 as the destination port for accounting requests on the RADIUS host named host1:

radius-server host host1 auth-port 1612 acct-port 1616

Because entering a line resets all the port numbers, you must specify a host and configure accounting and authentication ports on a single line.

The following example shows how to specify the host with IP address 192.0.2.46 as the RADIUS server, uses ports 1612 and 1616 as the authorization and accounting ports, sets the timeout value to six, sets the retransmit value to five, and sets "rad123" as the encryption key, thereby matching the key on the RADIUS server:

radius-server host 192.0.2.46 auth-port 1612 acct-port 1616 timeout 6 retransmit 5 key rad123

To use separate servers for accounting and authentication, use the zero port value as appropriate.

The following example shows how to specify the RADIUS server host1 for accounting but not for authentication, and the RADIUS server host2 for authentication but not for accounting:

radius-server host host1.example.com auth-port 0 radius-server host host2.example.com acct-port 0 The following example shows how to specify four aliases on the RADIUS server with IP address 192.0.2.1:

radius-server host 192.0.2.1 auth-port 1646 acct-port 1645 radius-server host 192.0.2.1 alias 192.0.2.2 192.0.2.3 192.0.2.4

The following example shows how to enable exponential backoff retransmits on a per-server basis. In this example, assume that the retransmit is configured for three retries and the timeout is configured for five seconds; that is, the RADIUS request will be transmitted three times with a delay of five seconds. Thereafter, the device will continue to retransmit RADIUS requests with a delayed interval that doubles each time until 32 retries have been achieved. The device willstop doubling the retransmit intervals after the intervalsurpasses the configured 60 minutes; it will transmit every 60 minutes.

The **pac** keyword allows the PAC-Opaque, which is a variable length field, to be sent to the server during the Transport Layer Security (TLS) tunnel establishment phase. The PAC-Opaque can be interpreted only by the server to recover the required information for the server to validate the peer's identity and authentication. For example, the PAC-Opaque may include the PAC-Key and the PAC's peer identity. The PAC-Opaque format and contents are specific to the issuing PAC server.

The following example shows how to configure automatic PAC provisioning on a device. In seed devices, the PAC-Opaque has to be provisioned so that all RADIUS exchanges can use this PAC-Opaque to enable automatic PAC provisioning for the server being used. All nonseed devices obtain the PAC-Opaque during the authentication phase of a link initialization.

enable configure terminal radius-server host 10.0.0.1 auth-port 1812 acct-port 1813 pac

**Examples** The following example shows how to enable RADIUS server automated testing for load balancing with the authorization and accounting ports specified depending on the Cisco release that you are using:

radius-server host 192.0.2.176 test username test1 auth-port 1645 acct-port 1646

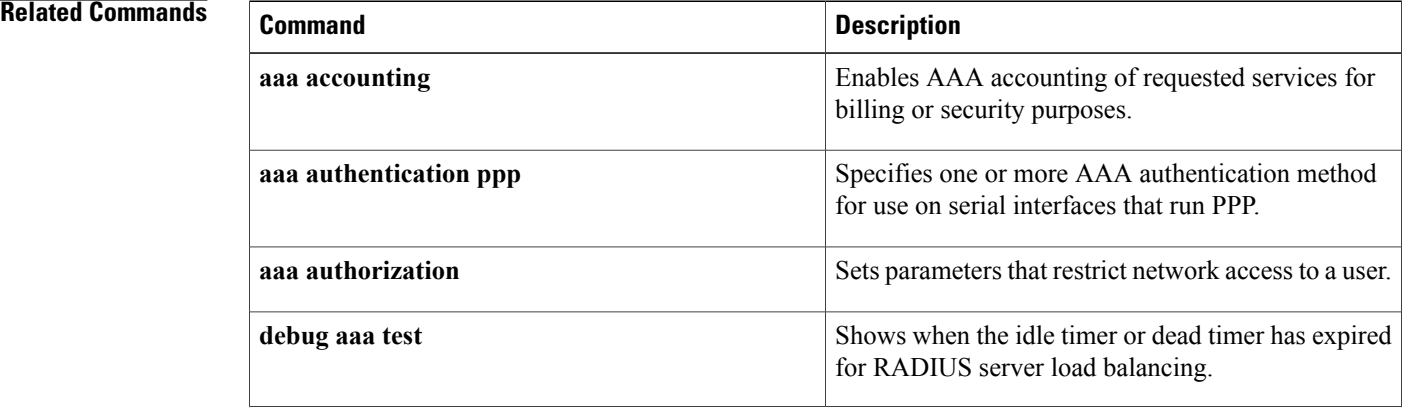

 $\mathbf{I}$ 

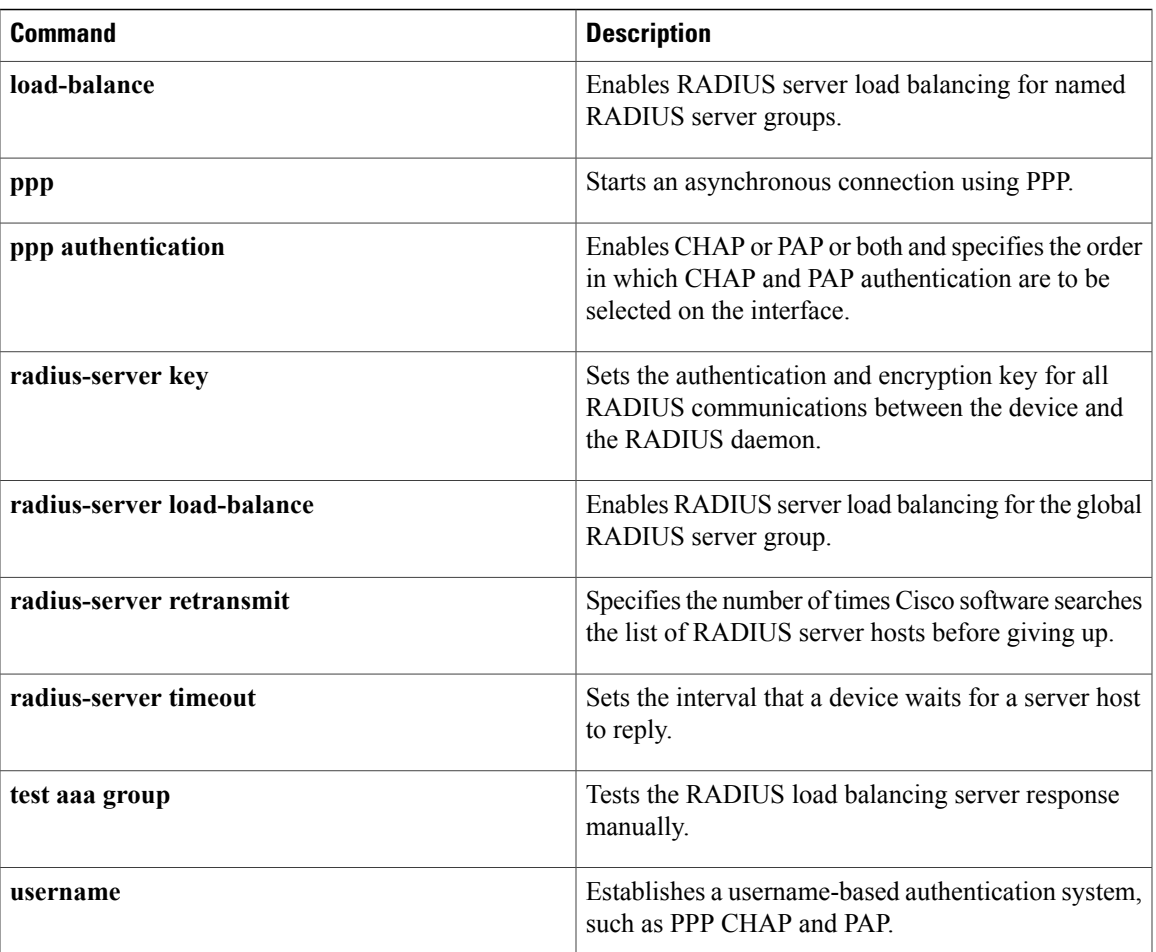

## **radius-server host non-standard**

To identify that the security server is using a vendor-proprietary implementation of RADIUS, use the **radius-server host non-standard** command in global configuration mode. This command tells the Cisco IOS software to support nonstandard RADIUS attributes. To delete the specified vendor-proprietary RADIUS host, use the **no** form of this command.

**radius-server host** {*host-name*| *ip-address*} **non-standard**

**no radius-server host** {*host-name*| *ip-address*} **non-standard**

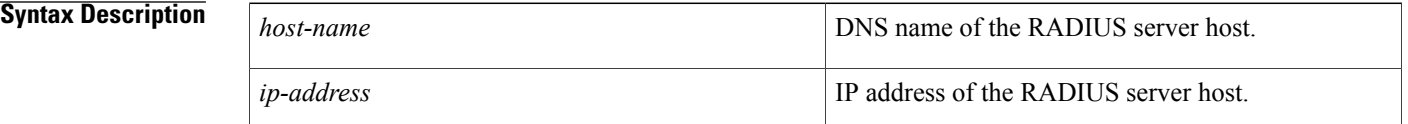

## **Command Default** No RADIUS host is specified.

#### **Command Modes** Global configuration

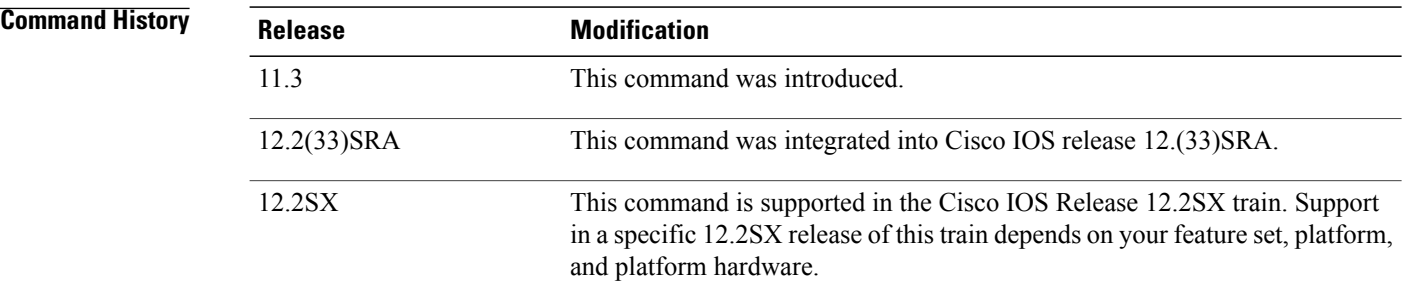

**Usage Guidelines** The **radius-server host non-standard** command enables you to identify that the RADIUS server is using a vendor-proprietary implementation of RADIUS. Although an IETF draft standard for RADIUS specifies a method for communicating information between the network access server and the RADIUS server, some vendors have extended the RADIUS attribute set in a unique way. This command enables the Cisco IOS software to support the most common vendor-proprietary RADIUS attributes. Vendor-proprietary attributes will not be supported unless you use the **radius-server host non-standard**command.

> For a list of supported vendor-specific RADIUS attributes, refer to the appendix "RADIUS Attributes" in the *Cisco IOS Security Configuration Guide*.

## **Examples** The following example specifies a vendor-proprietary RADIUS server host named *alcatraz*:

radius-server host alcatraz non-standard

#### **Related Commands**

 $\mathbf{I}$ 

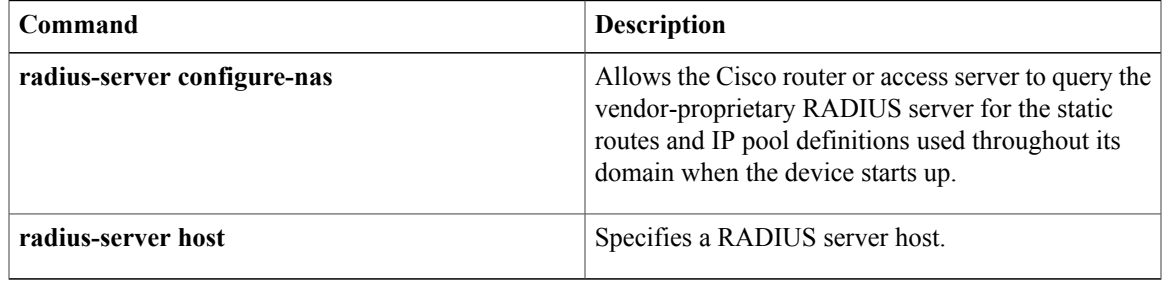

## **radius-server key**

The **radius-server key** command is deprecated from Cisco IOS Release 15.4(2)S. To configure an IPv4 or IPv6 RADIUS server, use the **radius server** *name* **key** command. For more information about the **key (config-radius-server)** command, see *Cisco IOS Security Command Reference: Commands D to L*. **Note**

To set the authentication and encryption key for all RADIUS communications between the router and the RADIUS daemon, use the **radius-server key** command in global configuration mode. To disable the key, use the **no** form of this command.

**radius-server key** {**0** *string*| **7** *string*} *string* **no radius-server key**

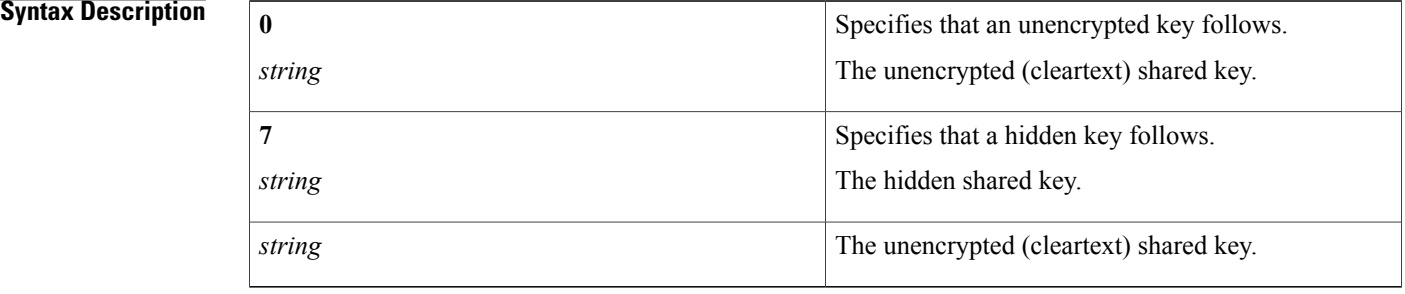

**Command Default** The authentication and encryption key is disabled.

## **Command Modes** Global configuration (config)

**Command History Release Modification** 11.1 This command was introduced. This command was modified. The *string* argument was modified as follows: • **0** *string* • **7** *string* • *string* 12.1(3)T 12.2(33)SRA This command was integrated into Cisco IOS release 12.(33)SRA.

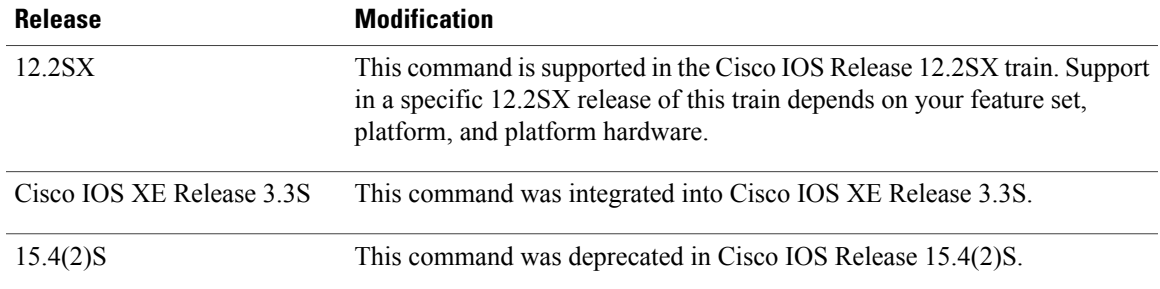

**Usage Guidelines** After enabling authentication, authorization, and accounting (AAA) authentication with the **aaa new-model** command, you must set the authentication and encryption key using the **radius-server key** command.

**Note** Specify a RADIUS key after you issue the **aaa new-model** command.

The key entered must match the key used on the RADIUS daemon. All leading spaces are ignored, but spaces within and at the end of the key are used. If you use spaces in your key, do not enclose the key in quotation marks unless the quotation marks themselves are part of the key.

**Examples** The following example sets the authentication and encryption key to "key1":

Device(config)# **radius-server key key1**

The following example sets the authentication and encryption key to "anykey." The 7 specifies that a hidden key will follow.

```
service password-encryption
radius-server key 7 anykey
```
After you save your configuration and use the show-running config command, an encrypted key will be displayed as follows:

```
Device# show running-config
!
!
radius-server key 7 19283103834782sda
! The leading 7 indicates that the following text is encrypted.
```
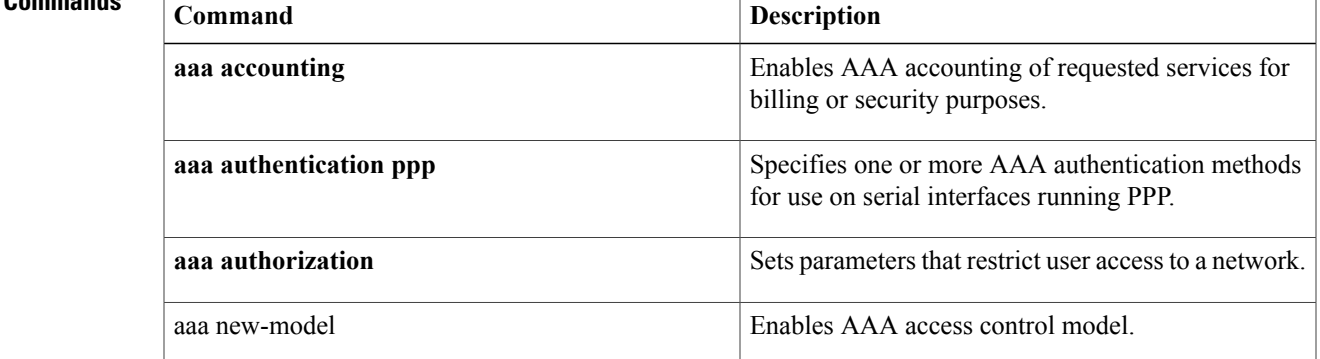

 $\overline{\phantom{a}}$ 

I

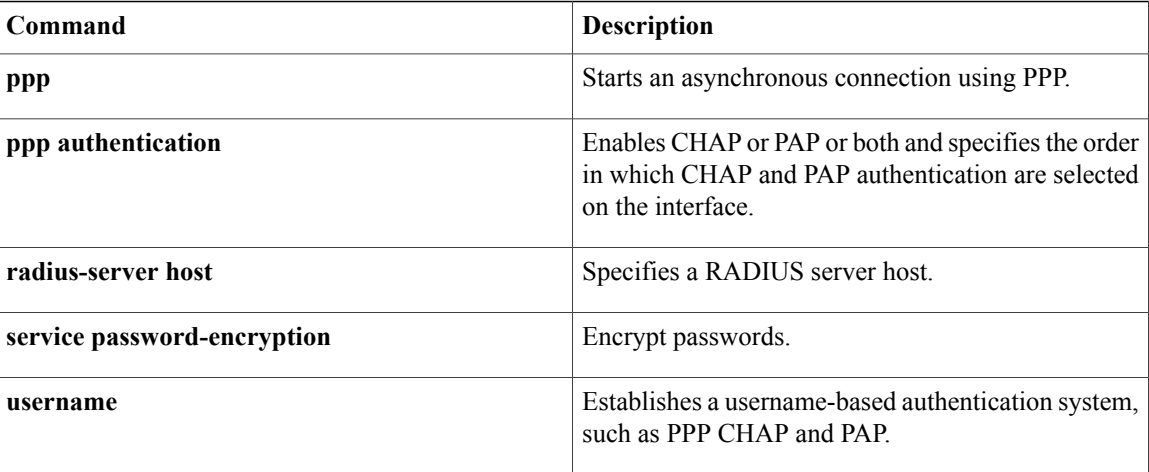

# **radius-server load-balance**

To enable RADIUS server load balancing for the global RADIUS server group referred to as "radius" in the authentication, authorization and accounting (AAA) method lists, use the radius-server load-balance command in global configuration mode. To disable RADIUS server load balancing, use the **no** form of this command.

**radius-server load-balance method least-outstanding** [**batch-size** *number*] **[ignore-preferred-server] no radius-server load-balance**

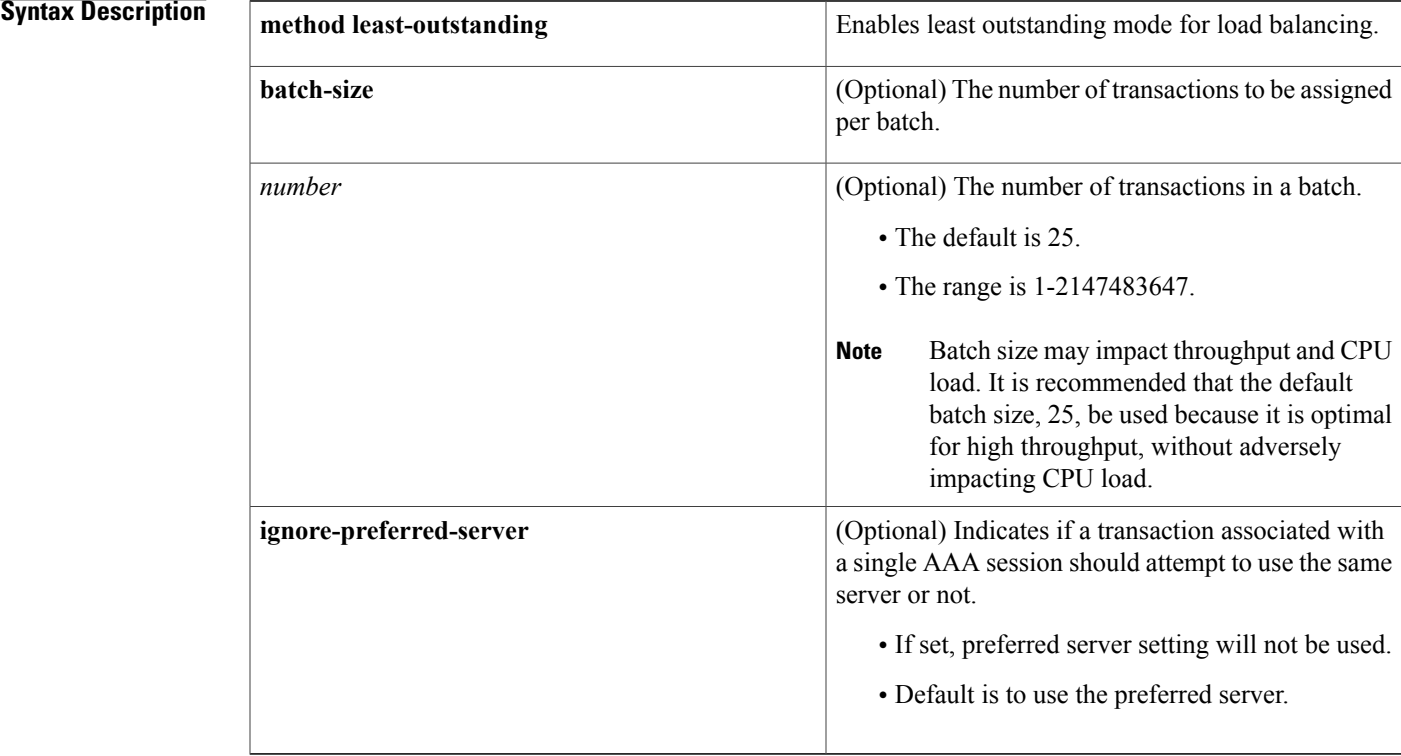

**Command Default** If this command is not configured, global RADIUS server load balancing will not occur.

**Command Modes Global configuration** 

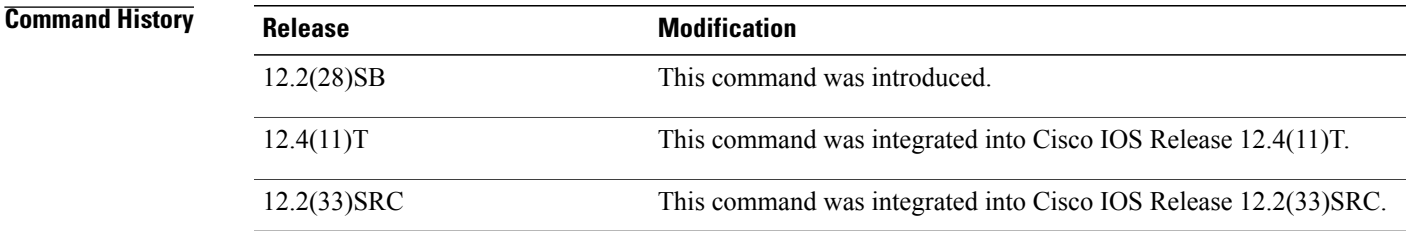

**Examples** The following example shows how to enable load balancing for global RADIUS server groups. It is shown in three parts: the current configuration of RADIUS command output, debug output, and AAA server status information. You can use the delimiting characters to display only the relevant parts of the configuration.

#### **Examples** The following shows the relevant RADIUS configuration:

Router# **show running-config | inc radius** aaa authentication ppp default group radius aaa accounting network default start-stop group radius radius-server host 192.0.2.238 auth-port 2095 acct-port 2096 key cisco radius-server host 192.0.2.238 auth-port 2015 acct-port 2016 key cisco radius-server load-balance method least-outstanding batch-size 5

The lines in the current configuration of RADIUS command output above are defined as follows:

- The **aaa authentication ppp**command authenticates all PPP users using RADIUS.
- The **aaa accounting** command enables the sending of all accounting requests to the AAA server after the client is authenticated and after the disconnect using the keyword start-stop.
- The **radius-server host** command defines the IP address of the RADIUS server host with the authorization and accounting ports specified and the authentication and encryption key identified.
- The **radius-server load-balance** command enables load balancing for the global RADIUS server groups with the batch size specified.

**Examples** The debug output below shows the selection of preferred server and processing of requests for the configuration above.

#### Router# **show debug** General OS: AAA server group server selection debugging is on Router# <sending 10 pppoe requests> Router# \*Feb 28 13:40:32.199:AAA/SG/SERVER\_SELECT(00000014):No preferred server available. \*Feb 28 13:40:32.199:AAA/SG/SERVER\_SELECT:Obtaining least loaded server. \*Feb 28 13:40:32.199:AAA/SG/SERVER\_SELECT:No more transactions in batch. Obtaining a new server. \*Feb 28 13:40:32.199:AAA/SG/SERVER\_SELECT:Obtaining a new least loaded server. \*Feb 28 13:40:32.199:AAA/SG/SERVER\_SELECT:Server[0] load:0 \*Feb 28 13:40:32.199:AAA/SG/SERVER\_SELECT:Server[1] load:0 \*Feb 28 13:40:32.199:AAA/SG/SERVER\_SELECT:Selected Server[0] with load 0 \*Feb 28 13:40:32.199:AAA/SG/SERVER\_SELECT:[5] transactions remaining in batch. \*Feb 28 13:40:32.199:AAA/SG/SERVER\_SELECT(00000014):Server (192.0.2.238:2095,2096) now being used as preferred server \*Feb 28 13:40:32.199:AAA/SG/SERVER\_SELECT(00000015):No preferred server available. \*Feb 28 13:40:32.199:AAA/SG/SERVER SELECT:Obtaining least loaded server. \*Feb 28 13:40:32.199:AAA/SG/SERVER\_SELECT:[4] transactions remaining in batch. Reusing server. \*Feb 28 13:40:32.199:AAA/SG/SERVER\_SELECT(00000015):Server (192.0.2.238:2095,2096) now being used as preferred server \*Feb 28 13:40:32.199:AAA/SG/SERVER\_SELECT(00000016):No preferred server available. \*Feb 28 13:40:32.199:AAA/SG/SERVER\_SELECT:Obtaining least loaded server. \*Feb 28 13:40:32.199:AAA/SG/SERVER\_SELECT:[3] transactions remaining in batch. Reusing server. \*Feb 28 13:40:32.199:AAA/SG/SERVER\_SELECT(00000016):Server (192.0.2.238:2095,2096) now being used as preferred server \*Feb 28 13:40:32.199:AAA/SG/SERVER\_SELECT(00000017):No preferred server available.

\*Feb 28 13:40:32.199:AAA/SG/SERVER\_SELECT:Obtaining least loaded server. \*Feb 28 13:40:32.199:AAA/SG/SERVER\_SELECT:[2] transactions remaining in batch. Reusing server. \*Feb 28 13:40:32.199:AAA/SG/SERVER\_SELECT(00000017):Server (192.0.2.238:2095,2096) now being used as preferred server \*Feb 28 13:40:32.199:AAA/SG/SERVER\_SELECT(00000018):No preferred server available. \*Feb 28 13:40:32.199:AAA/SG/SERVER\_SELECT:Obtaining least loaded server. \*Feb 28 13:40:32.199:AAA/SG/SERVER\_SELECT:[1] transactions remaining in batch. Reusing server. \*Feb 28 13:40:32.199:AAA/SG/SERVER\_SELECT(00000018):Server (192.0.2.238:2095,2096) now being used as preferred server \*Feb 28 13:40:32.199:AAA/SG/SERVER\_SELECT(00000019):No preferred server available. \*Feb 28 13:40:32.199:AAA/SG/SERVER\_SELECT:Obtaining least loaded server. \*Feb 28 13:40:32.199:AAA/SG/SERVER\_SELECT:No more transactions in batch. Obtaining a new server. \*Feb 28 13:40:32.199:AAA/SG/SERVER\_SELECT:Obtaining a new least loaded server. \*Feb 28 13:40:32.199:AAA/SG/SERVER\_SELECT:Server[1] load:0 \*Feb 28 13:40:32.199:AAA/SG/SERVER\_SELECT:Server[0] load:5 \*Feb 28 13:40:32.199:AAA/SG/SERVER\_SELECT:Selected Server[1] with load 0 \*Feb 28 13:40:32.199:AAA/SG/SERVER\_SELECT:[5] transactions remaining in batch. \*Feb 28 13:40:32.199:AAA/SG/SERVER\_SELECT(00000019):Server (192.0.2.238:2015,2016) now being used as preferred server \*Feb 28 13:40:32.199:AAA/SG/SERVER\_SELECT(0000001A):No preferred server available. \*Feb 28 13:40:32.199:AAA/SG/SERVER\_SELECT:Obtaining least loaded server. \*Feb 28 13:40:32.199:AAA/SG/SERVER\_SELECT:[4] transactions remaining in batch. Reusing server. \*Feb 28 13:40:32.203:AAA/SG/SERVER\_SELECT(0000001A):Server (192.0.2.238:2015,2016) now being used as preferred server \*Feb 28 13:40:32.203:AAA/SG/SERVER\_SELECT(0000001B):No preferred server available. \*Feb 28 13:40:32.203:AAA/SG/SERVER\_SELECT:Obtaining least loaded server. \*Feb 28 13:40:32.203:AAA/SG/SERVER\_SELECT:[3] transactions remaining in batch. Reusing server. \*Feb 28 13:40:32.203:AAA/SG/SERVER\_SELECT(0000001B):Server (192.0.2.238:2015,2016) now being used as preferred server \*Feb 28 13:40:32.203:AAA/SG/SERVER\_SELECT(0000001C):No preferred server available. \*Feb 28 13:40:32.203:AAA/SG/SERVER\_SELECT:Obtaining least loaded server. \*Feb 28 13:40:32.203:AAA/SG/SERVER\_SELECT:[2] transactions remaining in batch. Reusing server. \*Feb 28 13:40:32.203:AAA/SG/SERVER\_SELECT(0000001C):Server (192.0.2.238:2015,2016) now being used as preferred server \*Feb 28 13:40:32.203:AAA/SG/SERVER\_SELECT(0000001D):No preferred server available. \*Feb 28 13:40:32.203:AAA/SG/SERVER\_SELECT:Obtaining least loaded server. \*Feb 28 13:40:32.203:AAA/SG/SERVER\_SELECT:[1] transactions remaining in batch. Reusing server . . .

Server Status Information for Global RADIUS Server Group Example

The output below shows the AAA server status for the global RADIUS server group configuration example.

```
Router# show aaa server
RADIUS:id 4, priority 1, host 192.0.2.238, auth-port 2095, acct-port 2096
     State:current UP, duration 3175s, previous duration 0s
     Dead:total time 0s, count 0
     Quarantined:No
     Authen:request 6, timeouts 1
             Response:unexpected 1, server error 0, incorrect 0, time 1841ms
             Transaction:success 5, failure 0
     Author:request 0, timeouts 0
             Response:unexpected 0, server error 0, incorrect 0, time 0ms
             Transaction:success 0, failure 0
     Account:request 5, timeouts 0
             Response:unexpected 0, server error 0, incorrect 0, time 3303ms
             Transaction:success 5, failure 0
    Elapsed time since counters last cleared:2m
RADIUS:id 5, priority 2, host 192.0.2.238, auth-port 2015, acct-port 2016
     State:current UP, duration 3175s, previous duration 0s
     Dead:total time 0s, count 0
     Quarantined:No
     Authen:request 6, timeouts 1
             Response:unexpected 1, server error 0, incorrect 0, time 1955ms
```
ι

```
Transaction:success 5, failure 0
     Author:request 0, timeouts 0
             Response:unexpected 0, server error 0, incorrect 0, time Oms
             Transaction:success 0, failure 0
     Account:request 5, timeouts 0
             Response:unexpected 0, server error 0, incorrect 0, time 3247ms
             Transaction:success 5, failure 0
     Elapsed time since counters last cleared:2m
Router#
```
The output shows the status of two RADIUS servers. Both servers are up and, in the last 2 minutes, have processed successfully:

- 5 out of 6 authentication requests
- 5 out of 5 accounting requests

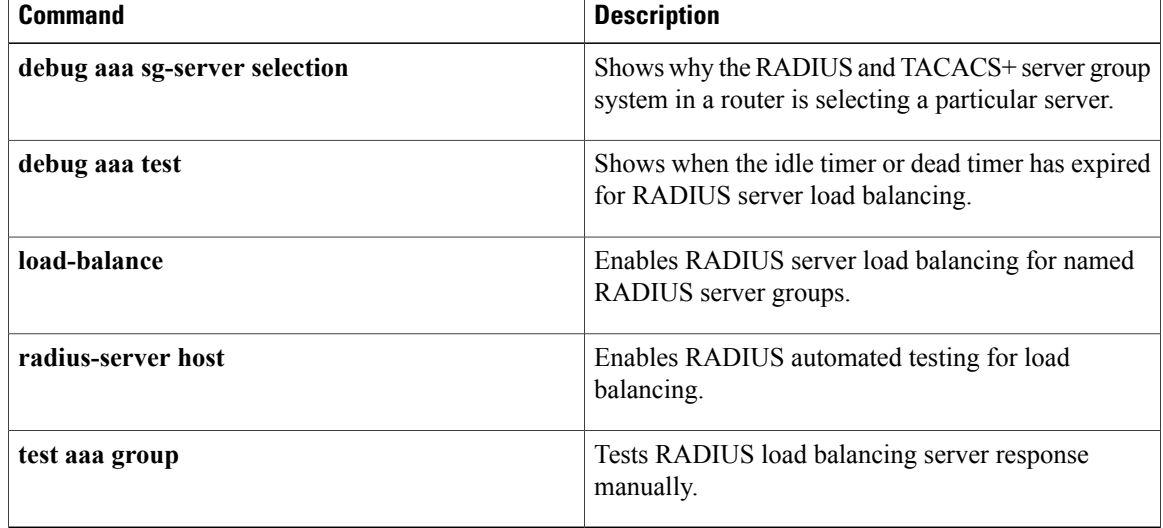

# **radius-server local**

To enable the access point or wireless-aware router as a local authentication server and to enter into configuration mode for the authenticator, use the **radius-server local**command in global configuration mode. To remove the local RADIUS server configuration from the router or access point, use the **no**form of this command.

**radius-server local**

**no radius-server local**

- **Syntax Description** This command has no arguments or keywords.
- **Command Default** No default behavior or values
- **Command Modes** Global configuration

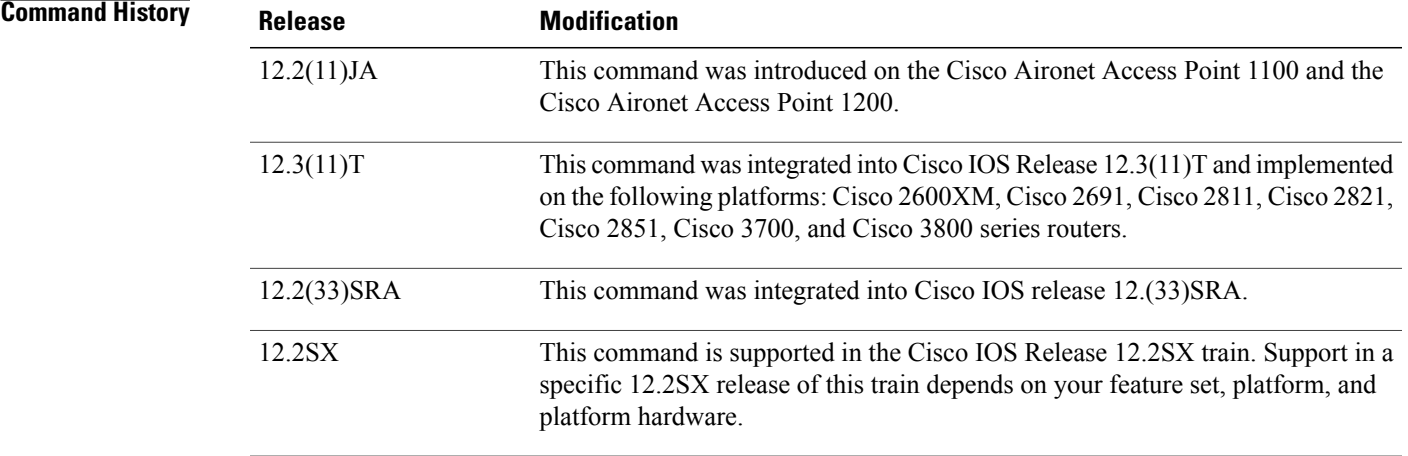

#### **Examples** The following example shows that the access point is being configured to serve as a local authentication server:

Router(config)# **radius-server local**

## **Usage Guidelines** This command is not supported on bridges.

Ι

 $\overline{\phantom{a}}$ 

I

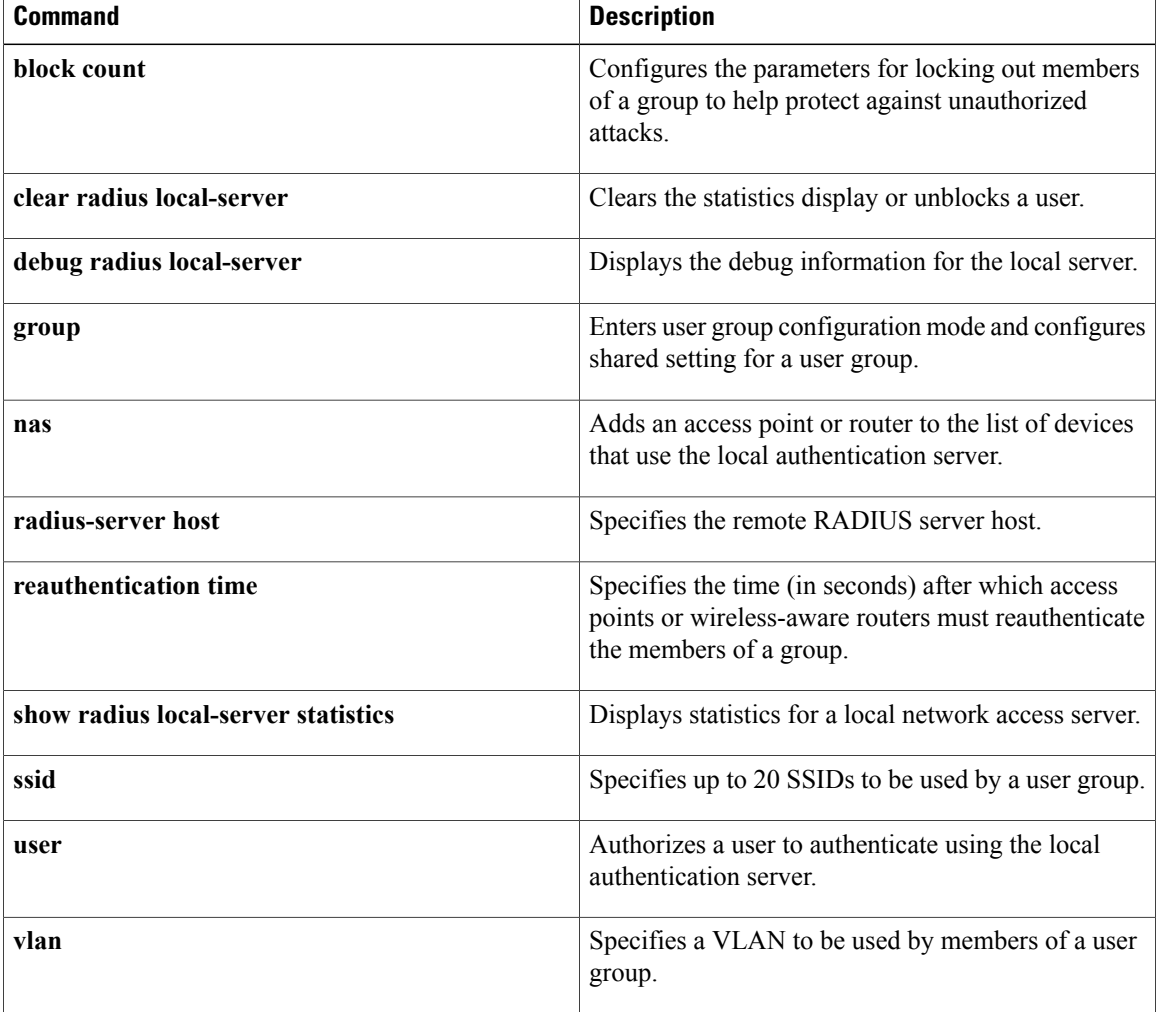

Г

# **radius local-server pac-generate expiry**

To specify the encryption of the expiration time (expiry) and password for the Protected Access Credentials (PAC) in the RADIUS local server, use the **radius local-server pac-generate expiry**command in privileged EXEC mode.

**radius local-server pac-generate expiry** *filename* [**password** *string*] [**expiry** *days*]

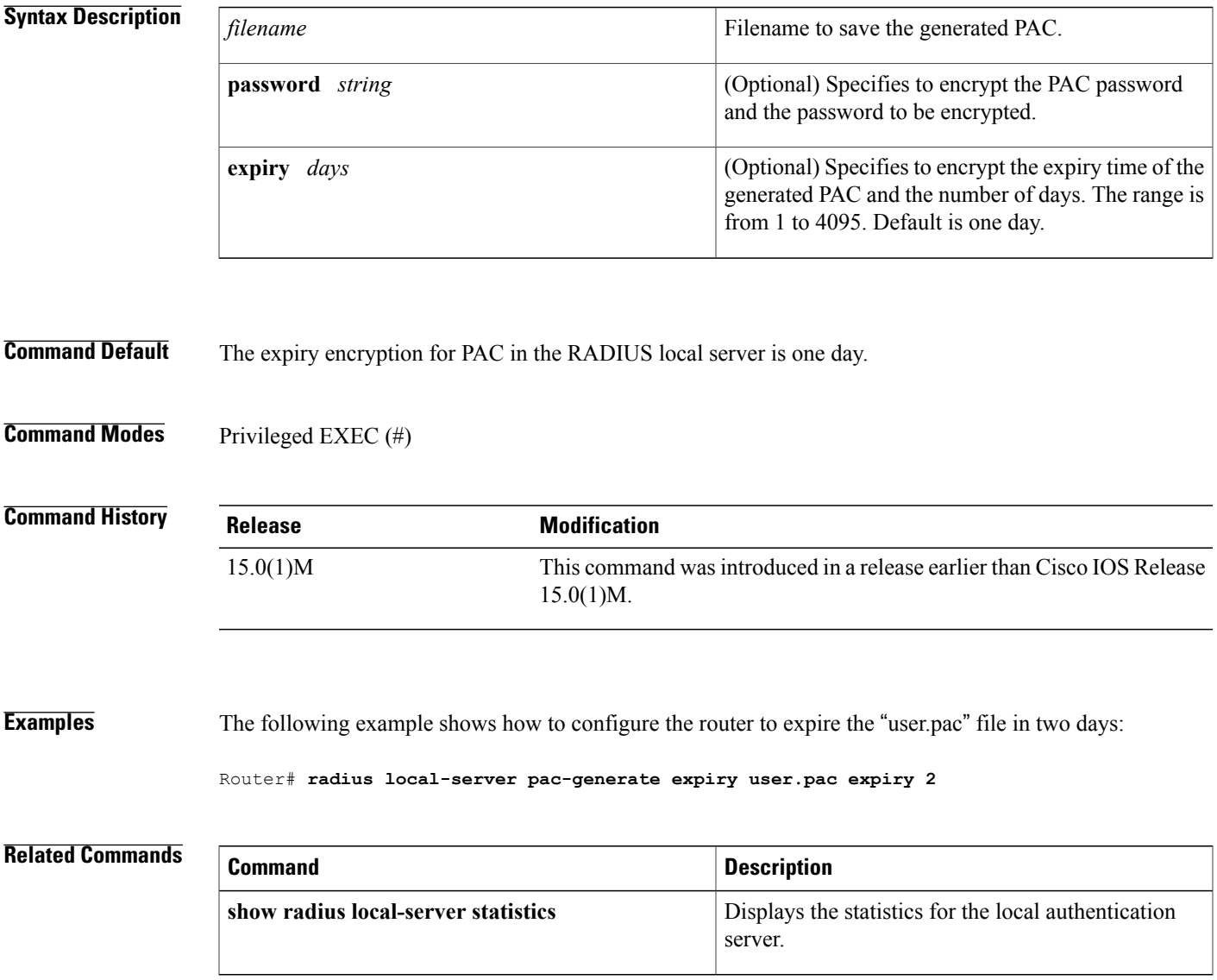

# **radius-server optional-passwords**

To specify that the first RADIUS request to a RADIUS server be made *>without* password verification, use the **radius-server optional-passwords** command in global configuration mode. To restore the default, use the **no** form of this command.

**radius-server optional-passwords**

**no radius-server optional-passwords**

- **Syntax Description** This command has no arguments or keywords.
- **Command Default** Disabled
- **Command Modes** Global configuration

| <b>Command History</b> | <b>Release</b> | <b>Modification</b>                                                                                                    |
|------------------------|----------------|----------------------------------------------------------------------------------------------------|
|                        | 11.2           | This command was introduced.                                                                                                    |
|                        | $12.2(33)$ SRA | This command was integrated into Cisco IOS release 12.(33)SRA.                                                                                                    |
|                        | 12.2SX         | This command is supported in the Cisco IOS Release 12.2SX train. Support<br>in a specific 12.2SX release of this train depends on your feature set, platform,<br>and platform hardware. |

**Usage Guidelines** When the user enters the login name, the login request is transmitted with the name and a zero-length password. If accepted, the login procedure completes. If the RADIUS server refuses this request, the server software prompts for a password and tries again when the user supplies a password. The RADIUS server must support authentication for users without passwords to make use of this feature.

#### **Examples** The following example configures the first login to not require RADIUS verification:

radius-server optional-passwords

# **radius-server retransmit**

To specify the number of times the Cisco IOS software searches the list of RADIUS server hosts before giving up, use the **radius-server retransmit** command in global configuration mode. To disable retransmission, use the **no** form of this command.

**radius-server retransmit** *retries*

**no radius-server retransmit**

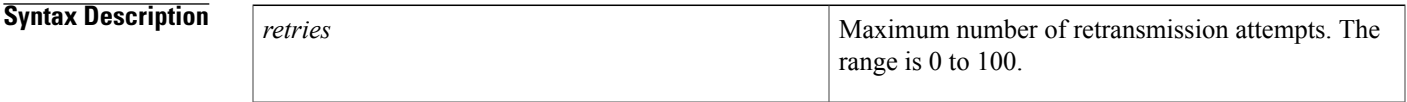

**Command Default** The default number of retransmission attempts is 3.

## **Command Modes** Global configuration (config)

Г

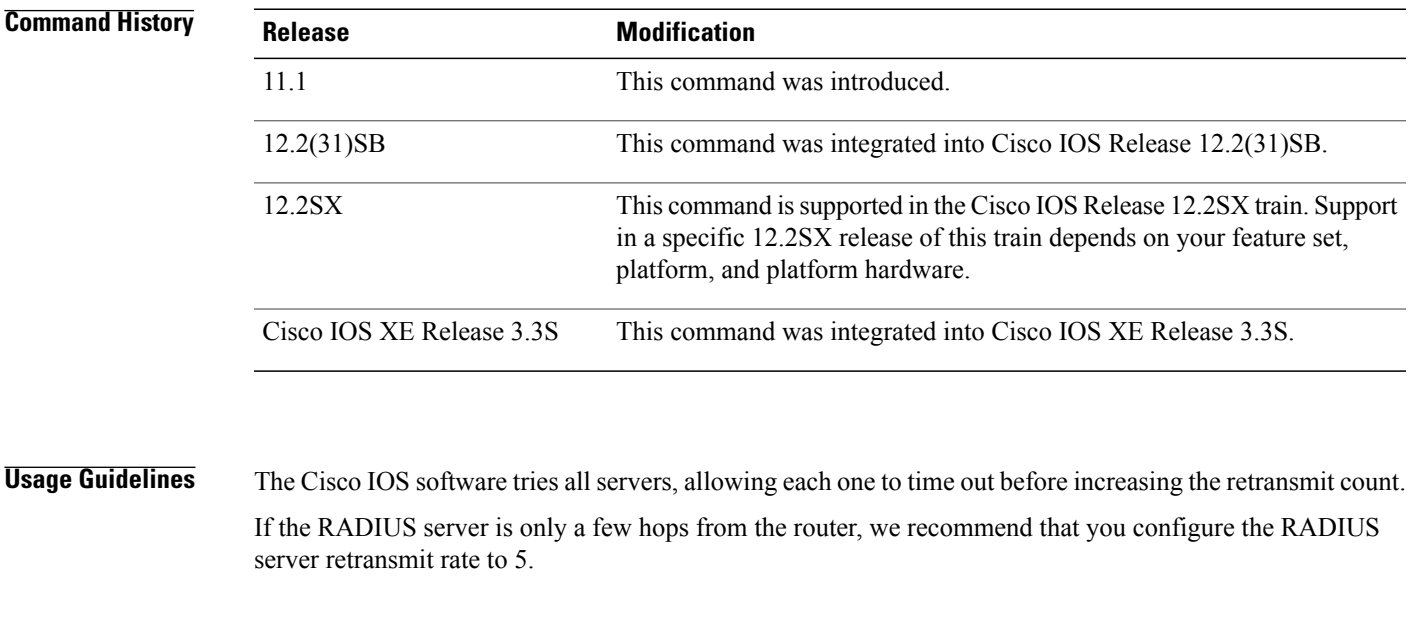

**Examples** The following example shows how to specify a retransmit counter value of five times:

Router(config)# **radius-server retransmit 5**

 $\overline{\phantom{a}}$ 

I

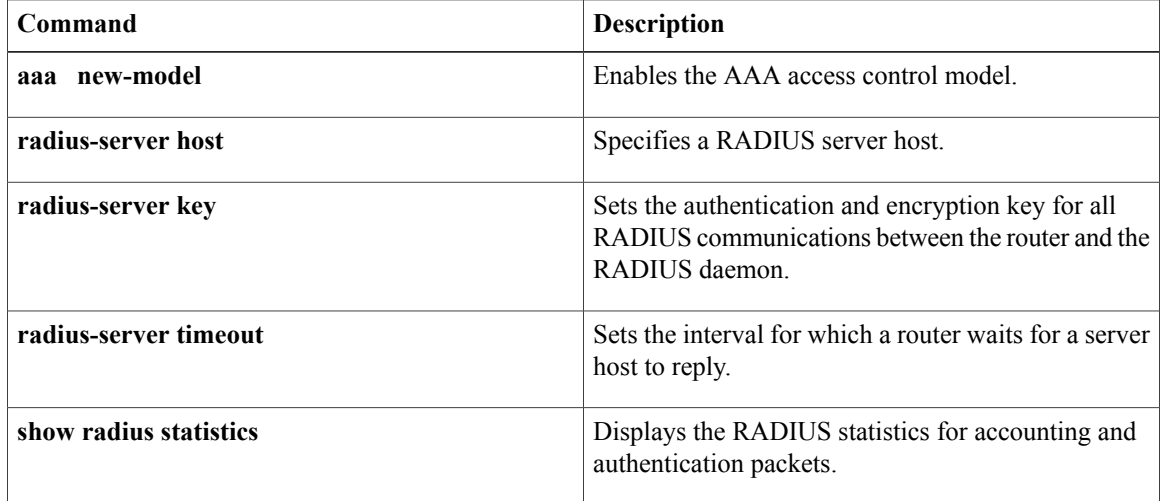

## **radius-server retry method reorder**

To specify the reordering of RADIUS traffic retries among a server group, use the radius-server retry method reorder command in global configuration mode. To disable the reordering of retries among the server group, use the **no** form of this command.

**radius-server retry method reorder**

**no radius-server retry method reorder**

**Syntax Description** This command has no arguments or keywords.

**Command Default** If this command is not configured, RADIUS traffic is not reordered among the server group.

**Command Modes** Global configuration

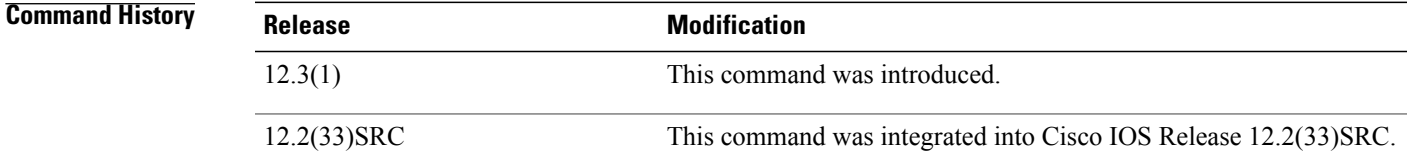

#### **Usage Guidelines** Use this command to reorder RADIUS traffic to another server in the server group when the first server fails in periods of high load. Subsequent to the failure, all RADIUS traffic is directed to the new server. Traffic is switched from the new server to another server in the server group only if the new server also fails. Traffic will not be automatically switched back to the first server.

If the **radius-server retry method reorder**command is not configured, each RADIUS server is used until marked dead. The nondead server that is closest to the beginning of the list is used for the first transmission of a transaction and for the configured number of retransmissions. Each nondead server in the list is thereafter tried in turn.

**Examples** The following example shows that RADIUS server retry has been configured:

```
aaa new-model
radius-server retry method reorder
radius-server retransmit 0
radius-server transaction max-tries 6
radius-server host 192.2.3.4 key rad123
radius-server host 192.5.6.7 key rad123
```
 $\overline{\phantom{a}}$ 

I

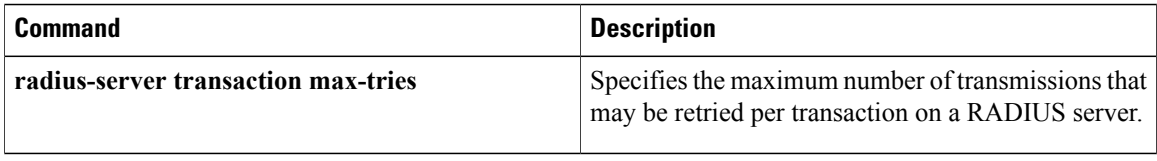

## **radius-server source-ports extended**

To enable 200 ports in the range from 21645 to 21844 to be used as the source ports for sending out RADIUS requests, use the **radius-server source-ports extended** command in global configuration mode. To return to the default setting, in which ports 1645 and 1646 are used as the source ports for RADIUS requests, use the **no** form of this command.

**radius-server source-ports extended**

**no radius-server source-ports extended**

**Syntax Description** This command has no arguments or keywords.

**Command Default** Ports 1645 and 1646 are used as the source ports for RADIUS requests.

**Command Modes** Global configuration

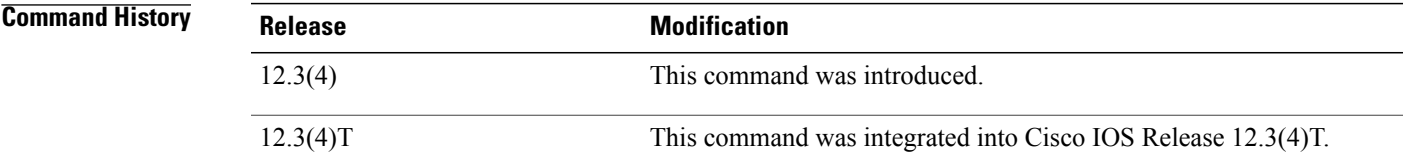

**Usage Guidelines** The identifier field of the RADIUS packet is 8 bits long, and yields 256 unique identifiers. A NAS uses one port (1645) as the source port to send out access requests to the RADIUS server and one port (1646) as the source port to send out accounting requests to the RADIUS server. This scheme allows for 256 outstanding access requests and 256 outstanding accounting requests.

> If the number of outstanding access requests or accounting requests exceeds 256, the port and ID space will wrap, and all subsequent RADIUS requests will be forced to reuse ports and IDs that are already in use. When the RADIUS server receives a request that uses a port and ID that is already in use, it treats the request as a duplicate. The RADIUS server then drops the request.

> The **radius-server source-ports extended** command allows you to configure the NAS to use 200 ports in the range from 21645 to 21844 as the source ports for sending out RADIUS requests. Having 200 source ports allows up to 256\*200 authentication and accounting requests to be outstanding at one time. During peak call volume, typically when a router first boots or when an interface flaps, the extra source ports allow sessions to recover more quickly on large-scale aggregation platforms.

**Examples** The following example shows how to configure a NAS to use 200 ports in the range from 21645 to 21844 as the source ports for RADIUS requests:

Router(config)# **radius-server source-ports extended**

# **radius-server throttle**

To configure throttling of access (authentication and authorization) and accounting records that are sent to the RADIUS server, use the **radius-server throttle**command in global configuration mode. To disable throttling of access (authentication and authorization) and accounting records that are sent to the RADIUS server, use the **no** form of this command.

**radius-server throttle** [**accounting** *threshold*] [**access** *threshold* [**access-timeout** *number-of-timeouts*]] **no radius-server throttle** [**accounting** *threshold*] [**access** *threshold* [**access-timeout** *number-of-timeouts*]]

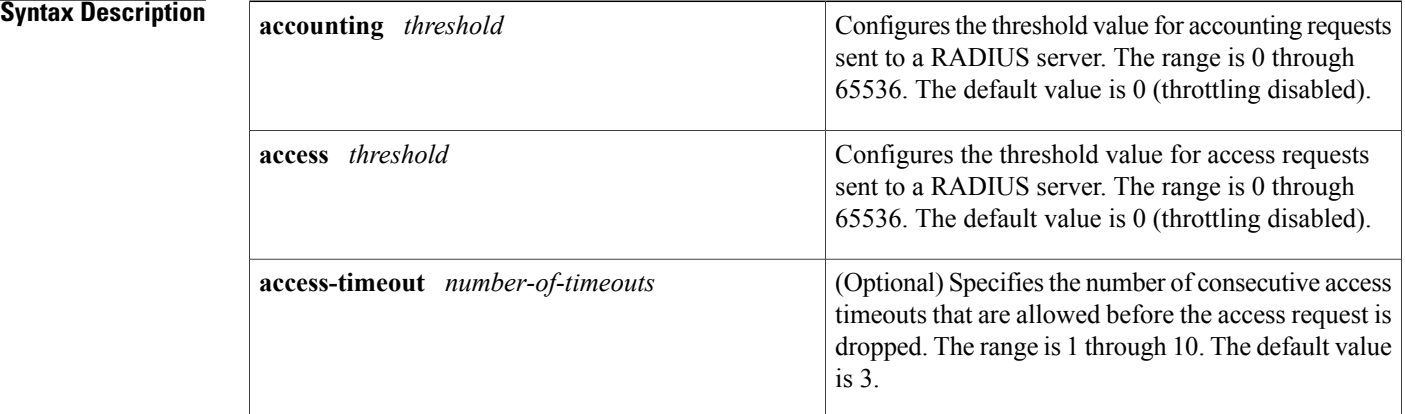

#### **Command Default** Throttling is disabled.

#### **Command Modes** Global configuration (config)

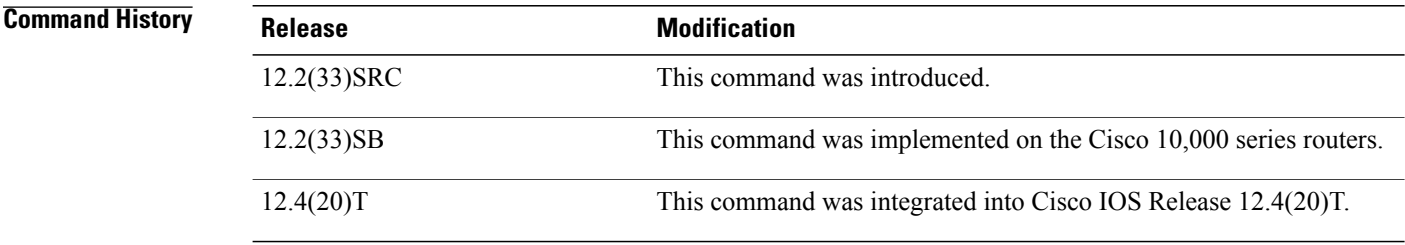

## **Usage Guidelines** Use this command to configure throttling of access (authentication and authorization) and accounting records that are sent to the RADIUS server.

#### **Examples** The following examples show how to configure throttling of access (authentication and authorization) and accounting records that are sent to the RADIUS server.

The following example shows how to limit the number of accounting requests sent to a RADIUS server to 100:

Router> **enable** Router# **configure terminal** Router(config)# **radius-server throttle accounting 100** The following example shows how to limit the number of access request packets sent to a RADIUS server to 200 and sets the number of timeouts allowed per transactions to 2:

Router> **enable** Router# **configure terminal** Router(config)# **radius-server throttle access 200** Router(config)# **radius-server throttle access 200 access-timeout 2** The following example shows how to throttle both accounting and access request packets:

Router> **enable** Router# **configure terminal** Router(config)# **radius-server throttle accounting 100 access 200**

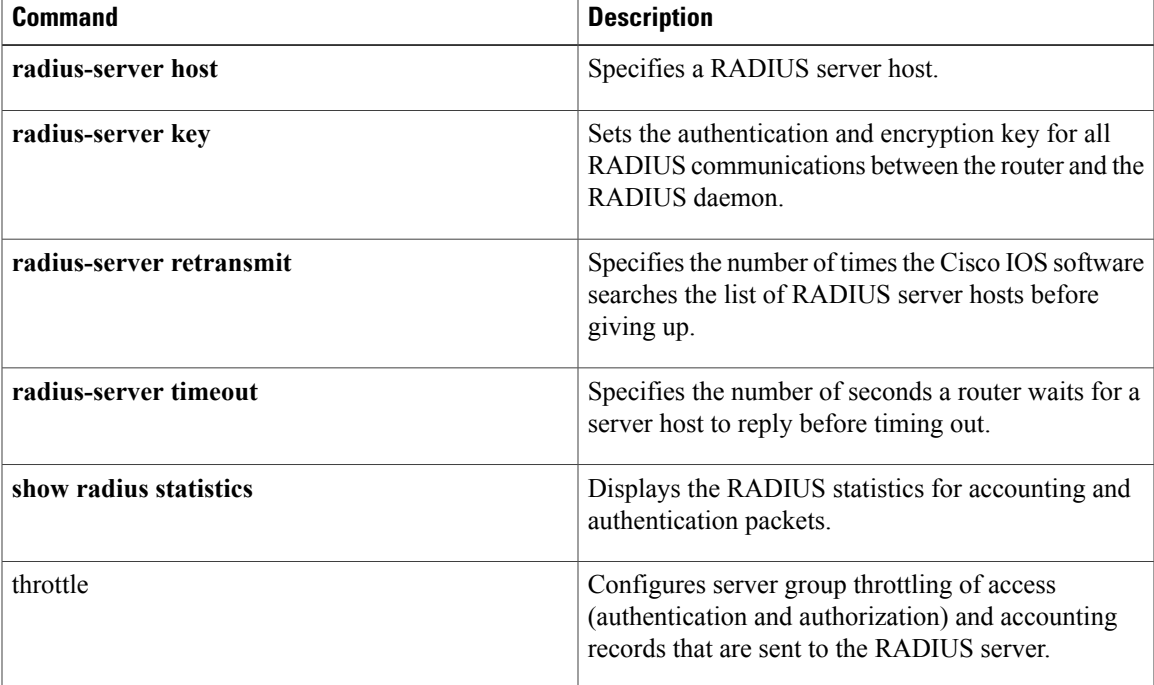

Τ

# **radius-server timeout**

To set the interval for which a router waits for a server host to reply, use the **radius-server timeout** command in global configuration mode. To restore the default, use the **no**form of this command.

**radius-server timeout** *seconds*

**no radius-server timeout**

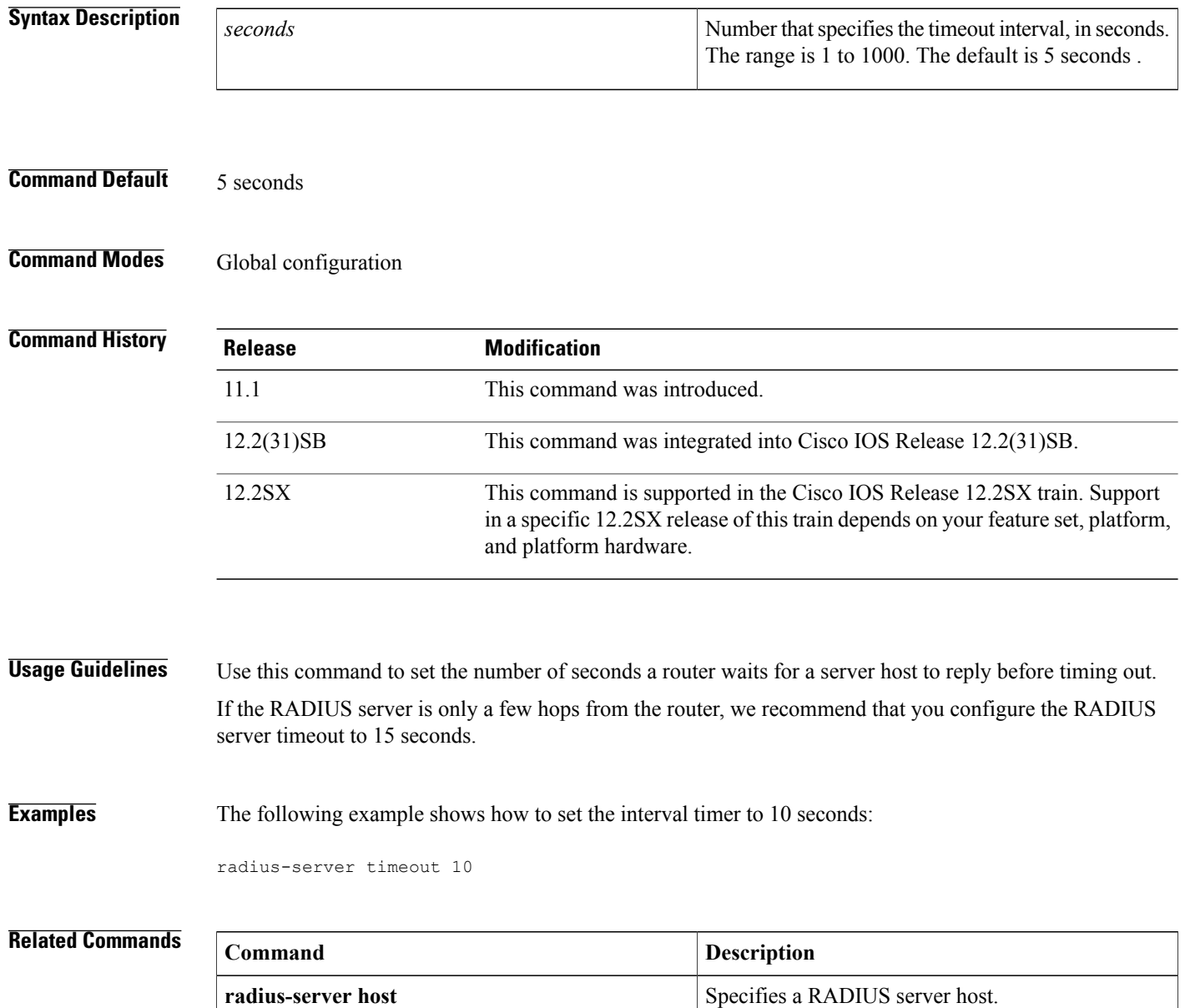

 $\mathbf I$ 

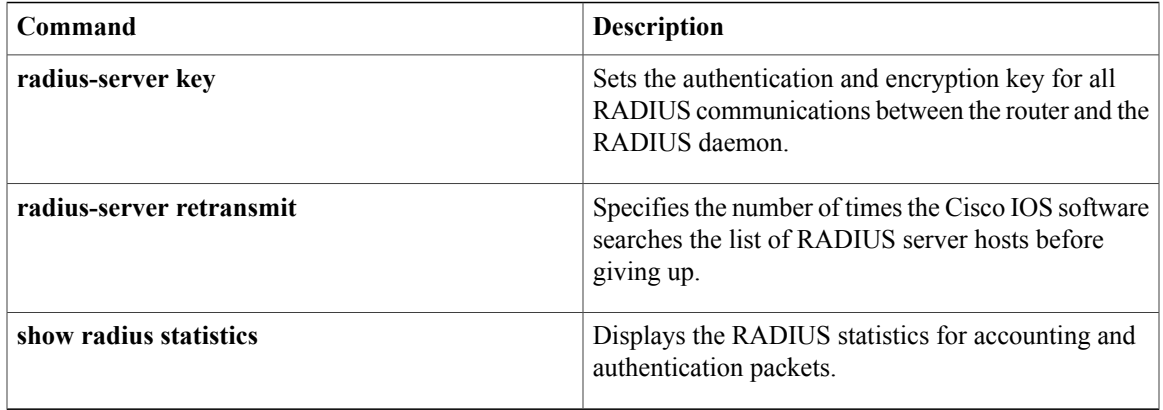

 $\overline{\phantom{a}}$ 

# **radius-server transaction max-tries**

To specify the maximum number of transmissions that may be retried per transaction on a RADIUS server, use the radius-server transaction max-retries command in global configuration mode. To disable the number of retries that were configured, use the **no** form of this command.

**radius-server transaction max-tries** *number*

**no radius-server transaction max-tries** *number*

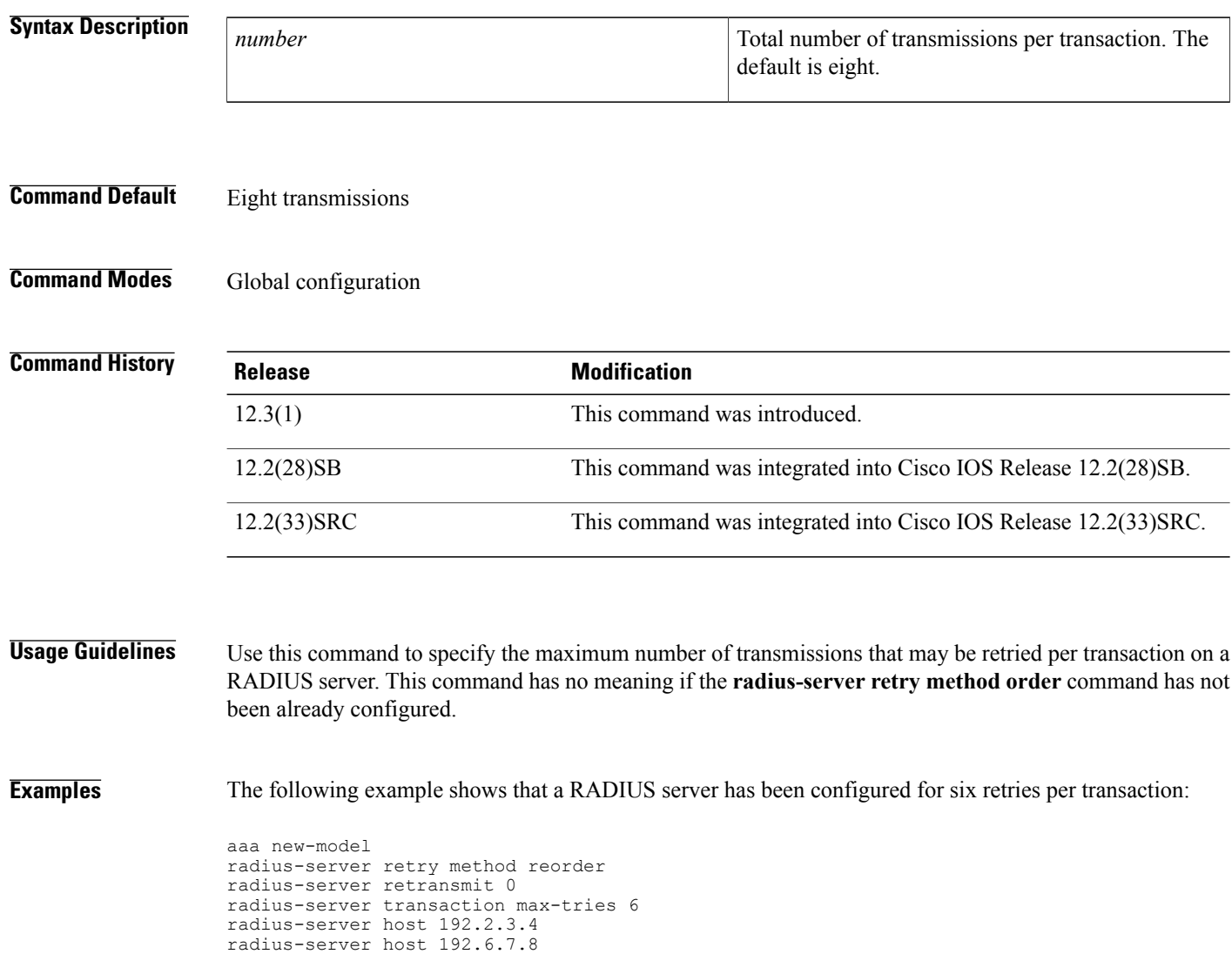

## **Related Commands**

 $\mathbf{I}$ 

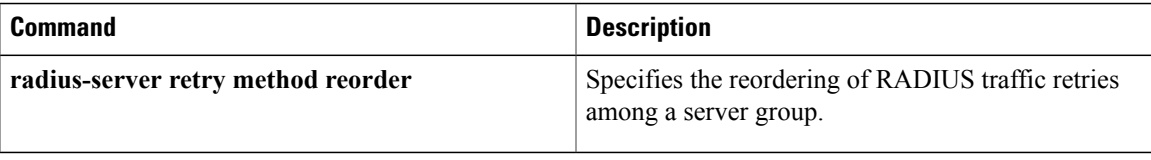

T

# **radius-server unique-ident**

To enable the acct-session-id-count variable containing the unique identifier variable, use the **radius-server unique-ident**command in global configuration mode. To disable the acct-session-id-count variable, use the **no** form of this command.

**radius-server unique-ident** *id*

**no radius-server unique-ident**

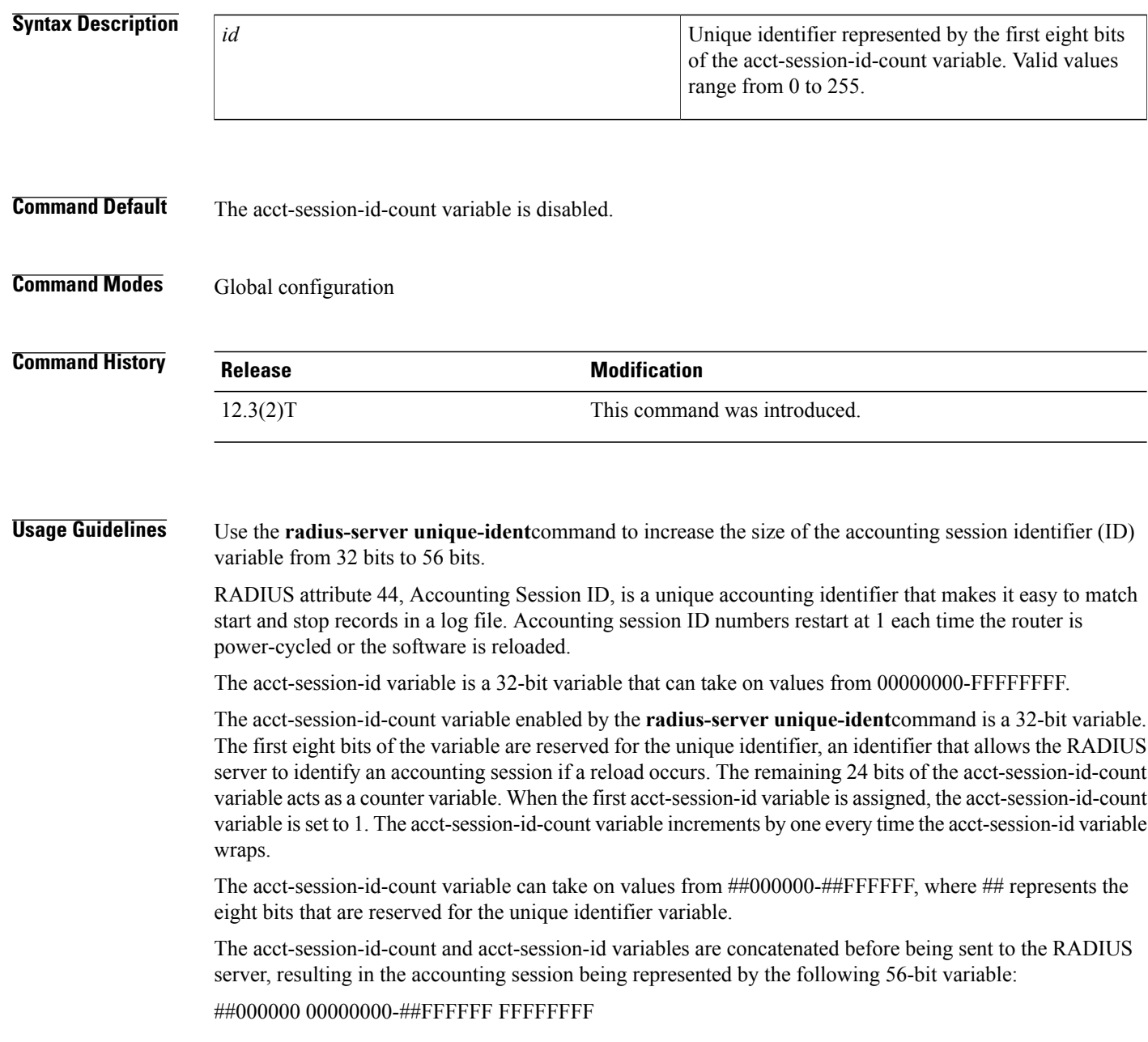

 $\mathbf{I}$ 

**Examples** The following example shows how to enable the acct-session-id-count variable and sets the unique identifier variable to 5:

radius-server unique-ident 5

## **radius-server vsa disallow unknown**

To configure the IOS to deny access when the RADIUS server returns unknown Vendor-Specific Attributes (VSAs) in its Access-Accept attribute, use the **radius-server vsa disallow unknown** command in global configuration mode.

To permit access when the RADIUS server sends unknown VSAs, use the **no** form of this command.

**radius-server vsa disallow unknown no radius-server vsa disallow unknown**

**Command Default** Not enabled

**Command Modes** Global configuration: Router(config)#

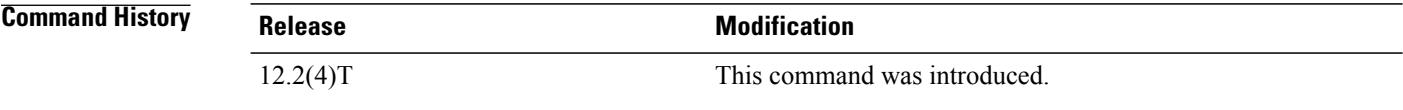

#### **Usage Guidelines** It is suggested that unknown VSAs should be ignored by RADIUS clients. If an Access-Accept attribute is received that includes an attribute of unknown type, then a RADIUS client can assume that it is a potential service definition, and treat it as an Access-Reject attribute. However, there may be interoperability issues with the above suggestion, and this is why the **no** form of this command may be used in certain scenarios to configure the IOS to permit access when the RADIUS server sends unknown VSAs.

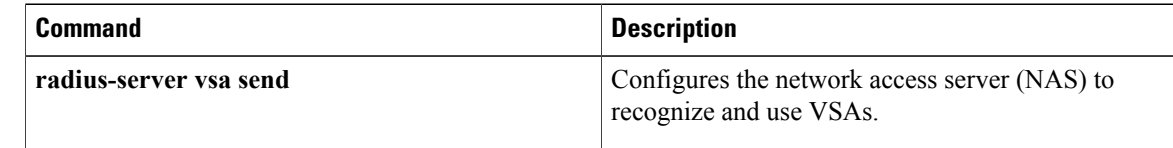
# **radius-server vsa send**

To configure the network access server (NAS) to recognize and use vendor-specific attributes (VSAs), use the **radius-server vsa send** command in global configuration mode. To disable the NAS from using VSAs, use the **no** form of this command.

**radius-server vsa send** [**accounting| authentication| cisco-nas-port**] **[3gpp2]**

**no radius-server vsa send** [**accounting| authentication| cisco-nas-port**] **[3gpp2]**

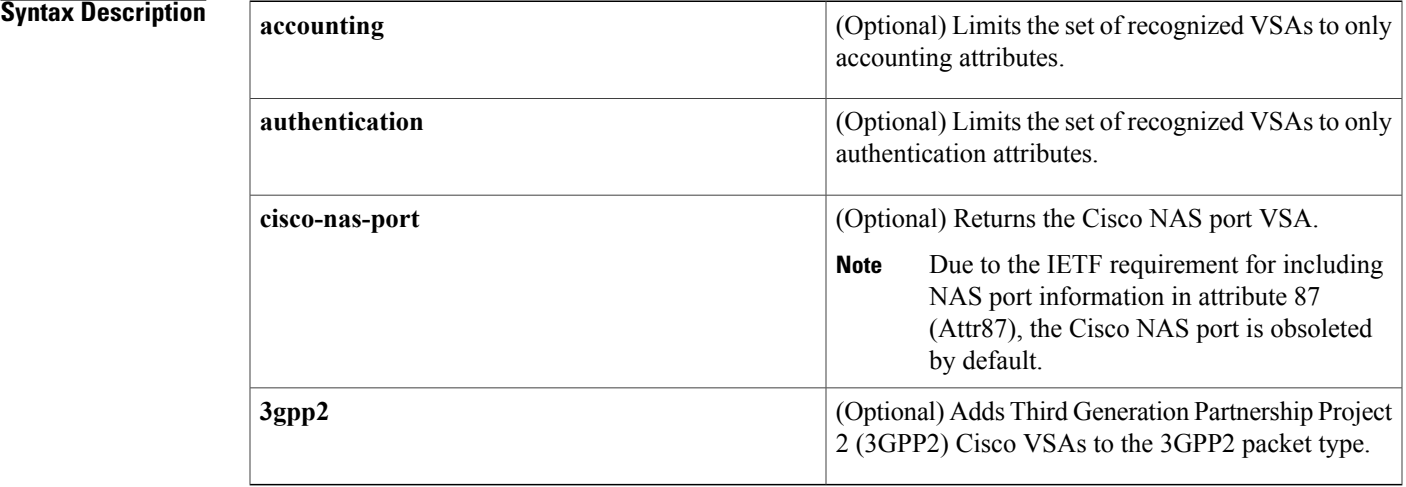

### **Command Default** NAS is not configured to recognize and use VSAs.

### **Command Modes** Global configuration (config)

**Command History Release <b>Modification** 11.3T This command was introduced. 12.2(27)SBA This command was integrated into Cisco IOS Release 12.2(27)SBA. This command was modified. The **cisco-nas-port** and **3gpp2** keywords were added to provide backward compatibility for Cisco VSAs. 12.2(33)SRA This command is supported in the Cisco IOS Release 12.2SX train. Support in a specific 12.2SX release of this train depends on your feature set, platform, and platform hardware. 12.2SX Cisco IOS XE Release 3.3S This command was integrated into Cisco IOS XE Release 3.3S.

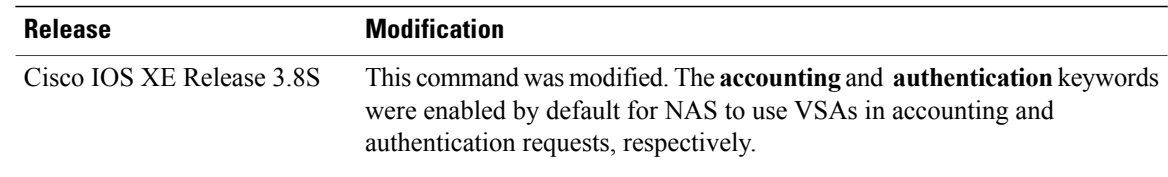

**Usage Guidelines** The IETF draft standard specifies a method for communicating vendor-specific information between the NAS and the RADIUS server by using the VSA (attribute 26). VSAs allow vendors to support their own extended attributes not suitable for general use. The **radius-server vsa send** command enables the NAS to recognize and use both accounting and authentication VSAs. Use the **accounting** keyword with the **radius-server vsa send** command to limit the set of recognized VSAs to accounting attributes only. Use the **authentication** keyword with the **radius-server vsa send** command to limit the set of recognized VSAs to authentication attributes only. Use the **show running-config all** command to see the default **radius-server vsa send accounting** and **radius-server vsa send authentication** commands.

> The Cisco RADIUS implementation supports one vendor-specific option using the format recommended in the specification. The Cisco vendor ID is 9, and the supported option has vendor-type 1, which is named cisco-avpair. The value is a string with the following format:

*"protocol : attribute separator value"*

In the preceding example, *protocol* is a value of the Cisco protocol attribute for a particular type of authorization; *attribute* and *value* are an appropriate attribute-value (AV) pair defined in the Cisco TACACS+ specification; and *separator* is = for mandatory attributes. This solution allows the full set of features available for TACACS+ authorization to also be used for RADIUS.

For example, the following AV pair causes the Multiple Named IP Address Pools feature to be activated during IP authorization (that is, during the PPP Internet Protocol Control Protocol [IPCP] address assignment):

cisco-avpair= "ip:addr-pool=first"

The following example causes a NAS Prompt user to have immediate access to EXEC commands.

#### cisco-avpair= "shell:priv-lvl=15"

Other vendors have their own unique vendor IDs, options, and associated VSAs. For more information about vendor IDs and VSAs, see RFC 2138, *Remote Authentication Dial-In User Service (RADIUS)*.

**Examples** The following example shows how to configure the NAS to recognize and use vendor-specific accounting attributes:

Device(config)# **radius-server vsa send accounting**

#### **Related Commands**

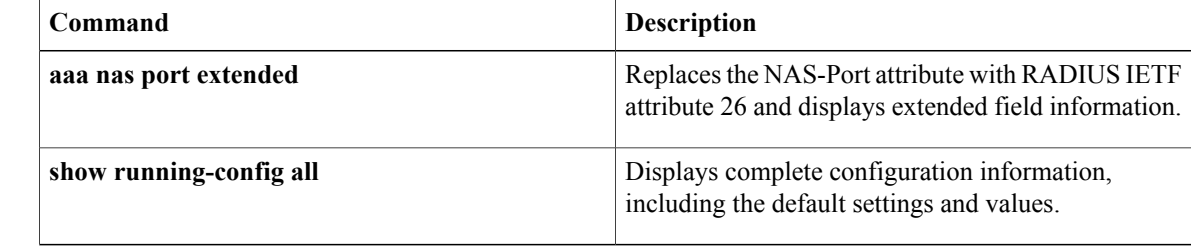

# **rate-limit (firewall)**

 $\mathbf I$ 

To limit the number of Layer 7 Session Initiation Protocol (SIP) or H.323 protocol messages that strike the Cisco IOS firewall every second, use the **rate-limit** command in policy-map-class configuration mode. To remove the rate limit from the configuration, use the **no** form of this command.

**rate-limit** *limit-number*

**no rate-limit** *limit-number*

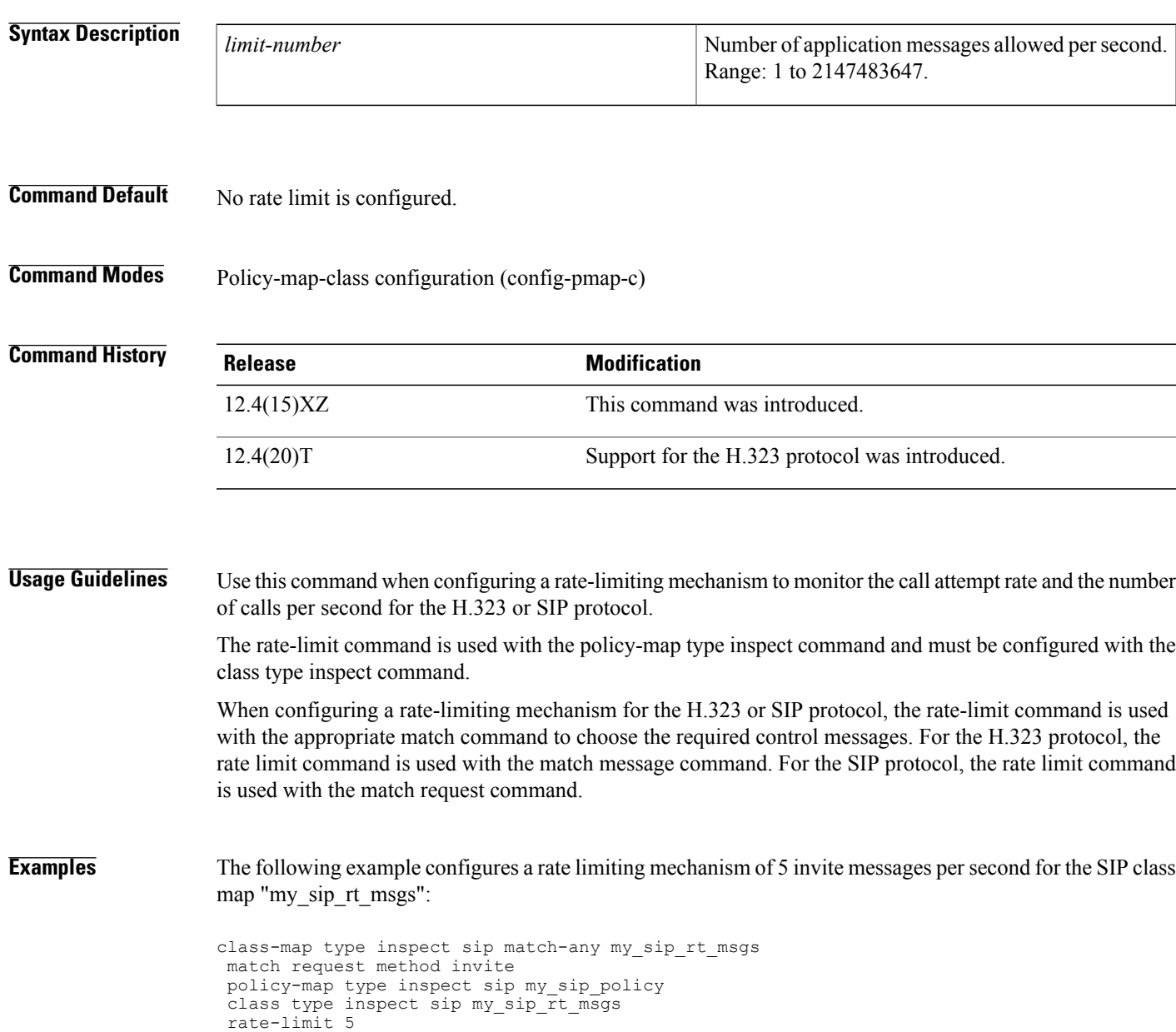

 $\overline{\phantom{a}}$ 

The following example configures a rate-limiting mechanism of 16 setup messages per second to monitor the call attempt rate for H.323 protocol based calls:

```
class-map type inspect h323 match-any my_h323_rt_msgs
match message setup
 policy-map type inspect h323 my_h323_policy
 class type inspect h323 my_h323_rt_msgs
rate-limit 16
```
#### **Related Commands**

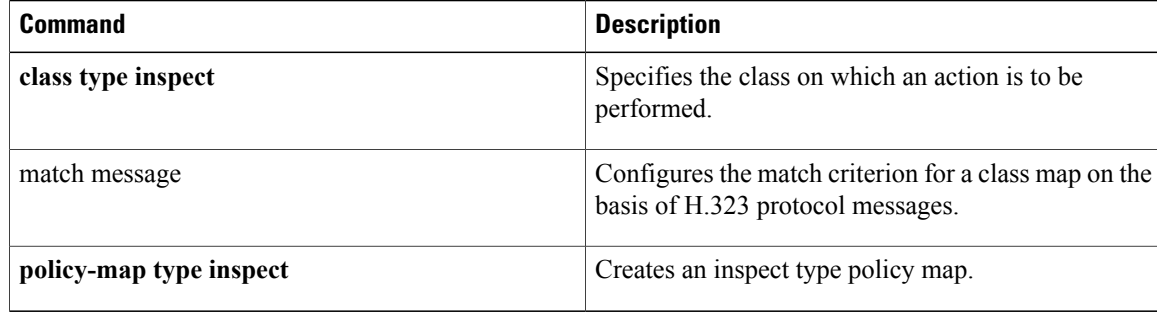

# **rd**

Г

To specify a route distinguisher (RD) for a VPN routing and forwarding (VRF) instance, use the **rd**command in VRF configuration mode. To remove a route distinguisher, use the **no** form of this command.

**rd** *route-distinguisher*

**no rd** *route-distinguisher*

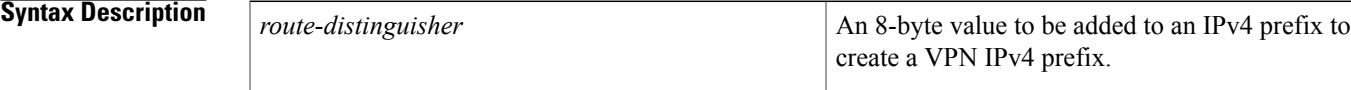

**Command Default** No RD is specified.

**Command Modes** VRF configuration (config-vrf)

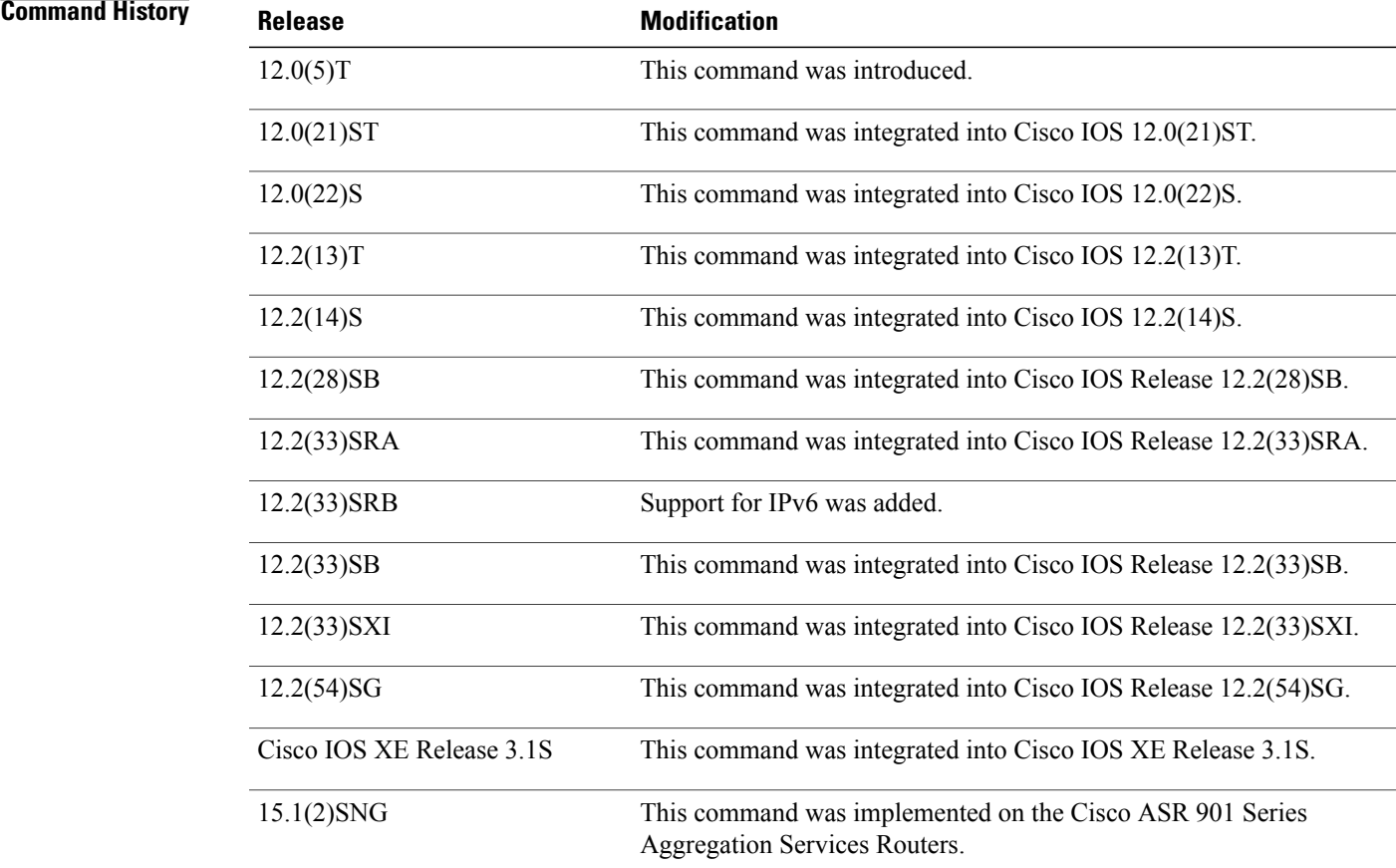

### **Usage Guidelines** An RD creates routing and forwarding tables and specifies the default route distinguisher for a VPN. The RD is added to the beginning of the customer's IPv4 prefixes to change them into globally unique VPN-IPv4 prefixes.

An RD is either:

- ASN-related--Composed of an autonomous system number and an arbitrary number.
- IP-address-related--Composed of an IP address and an arbitrary number.

You can enter an RD in either of these formats:

*16-bit autonomous-system-number* **:** *your 32-bit number* For example, 101:3.

*32-bit IP address* **:** *your 16-bit number* For example, 192.168.122.15:1.

**Examples** The following example shows how to configure a default RD for two VRFs. It illustrates the use of both autonomous-system-number-relative and IP-address-relative RDs:

> Router(config)# **ip vrf vrf1** Router(config-vrf)# **rd 100:3** Router(config-vrf)# **exit** Router(config)# **ip vrf vrf2** Router(config-vrf)# **rd 10.13.0.12:200**

The following is an example of a VRF for IPv4 and IPv6 that has common policies defined in the global part of the VRF configuration:

```
vrf definition vrf2
rd 200:1
route-target both 200:2
!
address-family ipv4
exit-address-family
!
 address-family ipv6
 exit-address-family
 end
```
#### **Related Commands**

**rd**

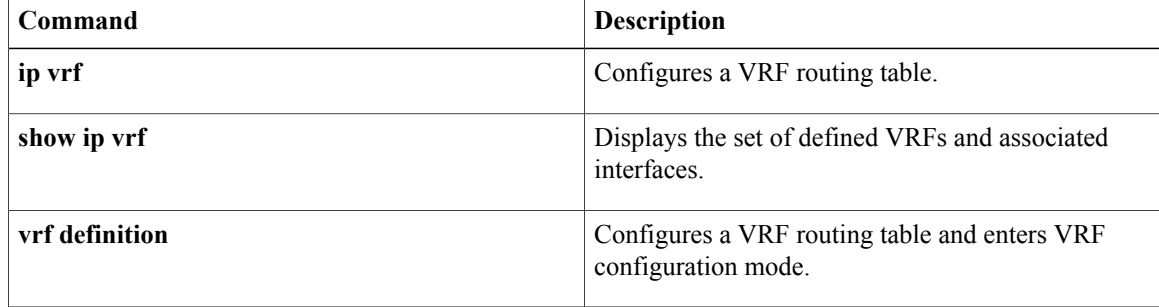

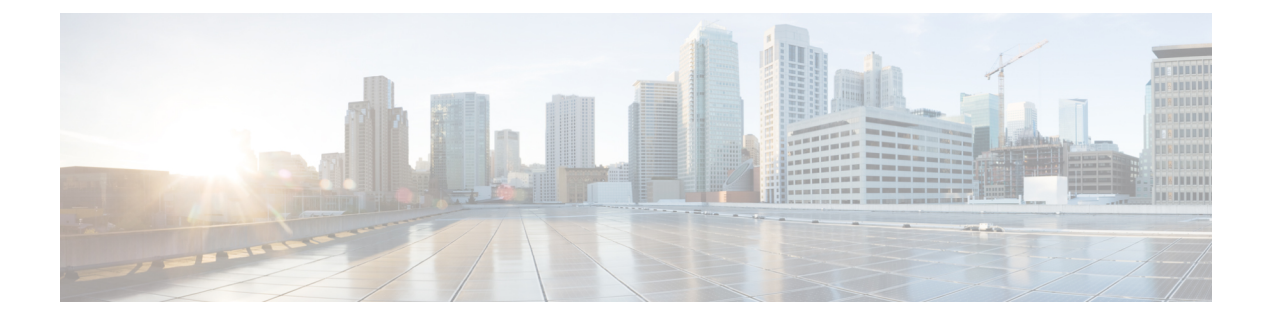

# **reauthentication time through rsa-pubkey**

- [reauthentication](#page-728-0) time, page 715
- [reconnect,](#page-730-0) page 717
- redirect [\(identity](#page-731-0) policy), page 718
- redirect [gateway,](#page-732-0) page 719
- [redundancy](#page-733-0) (cs-server), page 720
- [redundancy](#page-736-0) (firewall), page 723
- [redundancy](#page-737-0) (GDOI), page 724
- redundancy [asymmetric-routing](#page-739-0) enable, page 726
- [redundancy](#page-740-0) group, page 727
- [redundancy](#page-741-0) group (interface), page 728
- redundancy [inter-device,](#page-743-0) page 730
- [redundancy](#page-745-0) rii, page 732
- [redundancy](#page-747-0) stateful, page 734
- [regenerate,](#page-749-0) page 736
- regexp (profile map [configuration\),](#page-751-0) page 738
- [registration](#page-753-0) interface, page 740
- [registration](#page-755-0) periodic crl trustpoint, page 742
- [registration](#page-756-0) retry count, page 743
- [registration](#page-758-0) retry interval, page 745
- registration [retry-interval](#page-760-0) (TIDP), page 747
- rekey [address](#page-762-0) ipv4, page 749
- rekey [algorithm,](#page-764-0) page 751
- rekey [authentication,](#page-766-0) page 753
- rekey [lifetime,](#page-768-0) page 755

Г

- rekey [retransmit,](#page-770-0) page 757
- rekey sig-hash [algorithm,](#page-772-0) page 759
- rekey [transport](#page-773-0) unicast, page 760
- [remark,](#page-775-0) page 762
- remark [\(IPv6\),](#page-777-0) page 764
- replay counter [window-size,](#page-779-0) page 766
- replay time [window-size,](#page-781-0) page 768
- [request-method,](#page-783-0) page 770
- [request-queue](#page-785-0) (GTP), page 772
- [request-timeout,](#page-786-0) page 773
- reset [\(policy-map\),](#page-787-0) page 774
- reset [\(zone-based](#page-788-0) policy), page 775
- [responder-only,](#page-789-0) page 776
- [retired](#page-790-0) (IPS), page 777
- retransmit [\(config-radius-server\),](#page-792-0) page 779
- [reverse-route,](#page-794-0) page 781
- [revocation-check,](#page-799-0) page 786
- [revocation-check](#page-802-0) (ca-trustpool), page 789
- root, [page](#page-805-0) 792
- root [CEP,](#page-807-0) page 794
- root [PROXY,](#page-808-0) page 795
- root [TFTP,](#page-809-0) page 796
- route [accept,](#page-810-0) page 797
- [route](#page-811-0) set, page 798
- route set [remote,](#page-813-0) page 800
- [router-preference](#page-814-0) maximum, page 801
- [rsakeypair,](#page-816-0) page 803
- [rsa-pubkey,](#page-818-0) page 805

# <span id="page-728-0"></span>**reauthentication time**

 $\mathbf I$ 

To enter the time limit after which the authenticator should reauthenticate, use the **reauthentication time**command in local RADIUS server group configuration mode. To remove the requirement that users reauthenticate after the specified duration, use the **no** form of this command.

**reauthentication time** *seconds*

**no reauthentication time** *seconds*

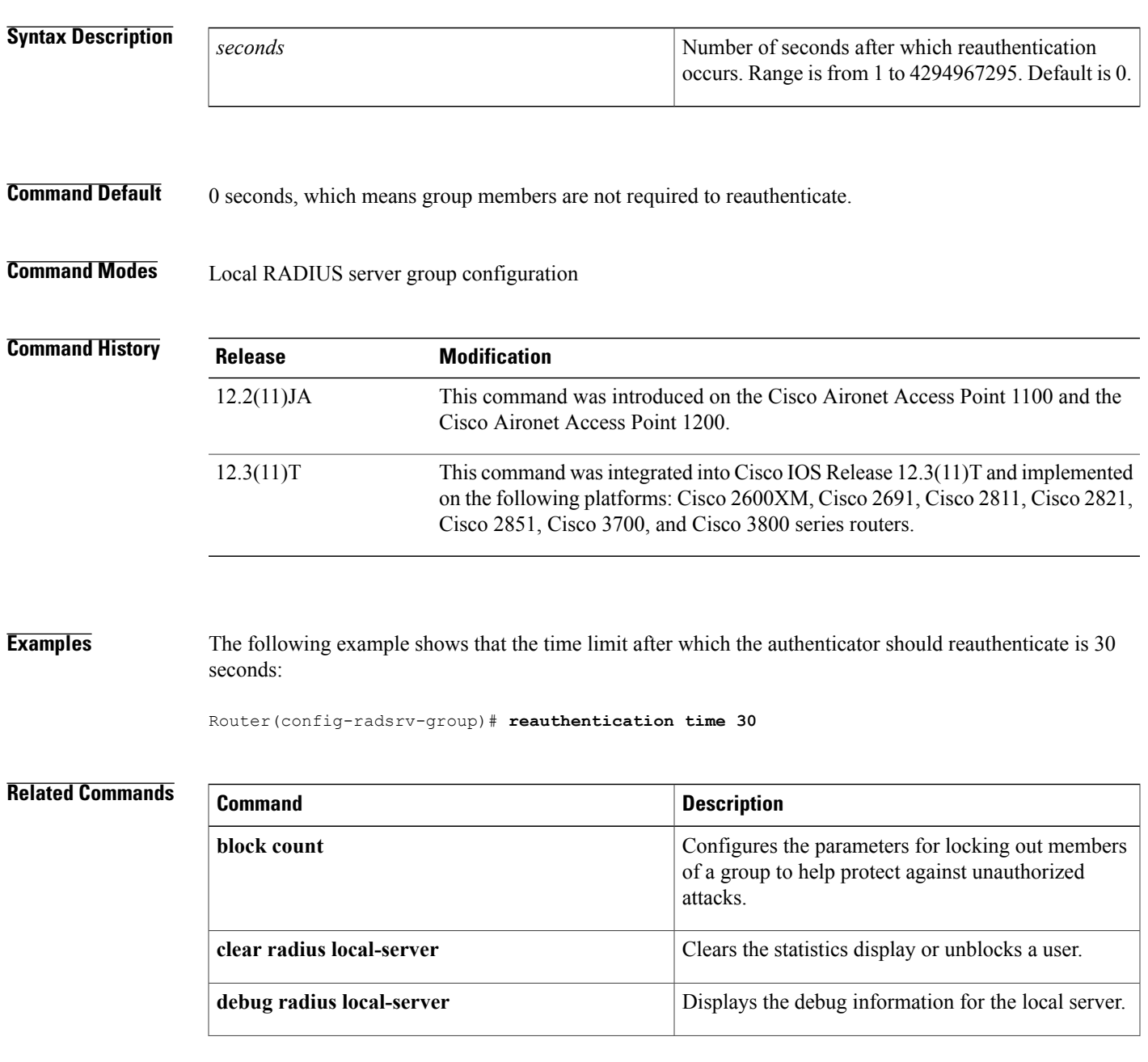

 $\overline{\phantom{a}}$ 

I

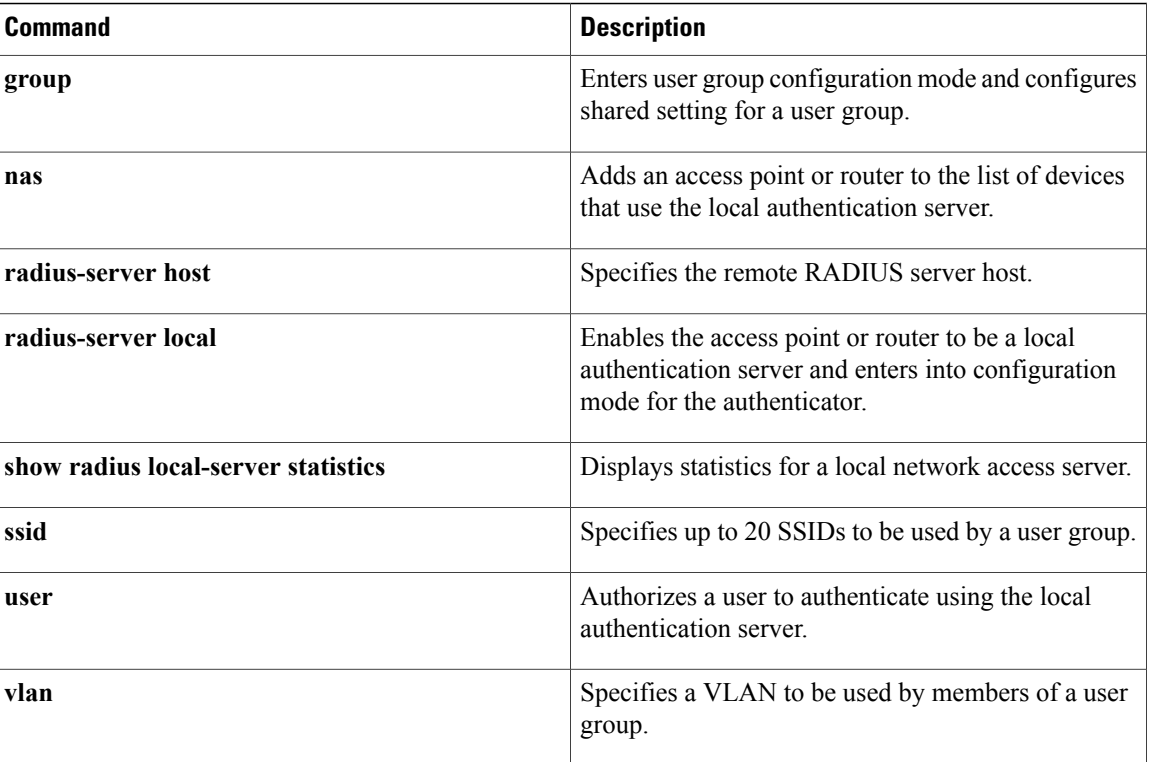

# <span id="page-730-0"></span>**reconnect**

 $\mathbf{I}$ 

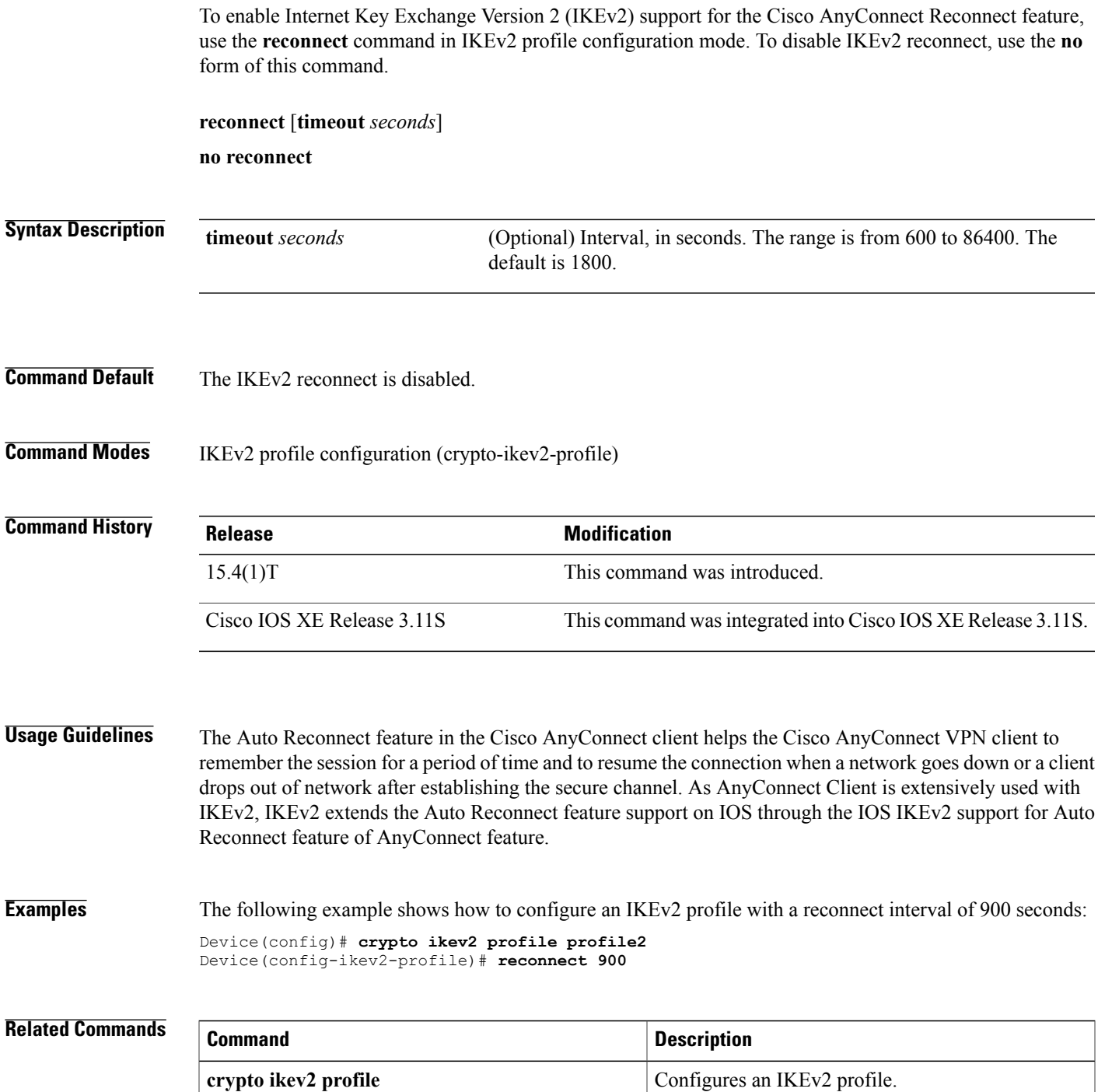

T

# <span id="page-731-0"></span>**redirect (identity policy)**

To redirect clients to a particular URL, use the **redirect**command in identity policy configuration mode. To remove the URL, use the **no** form of this command.

#### **redirect url url**

**no redirect url url**

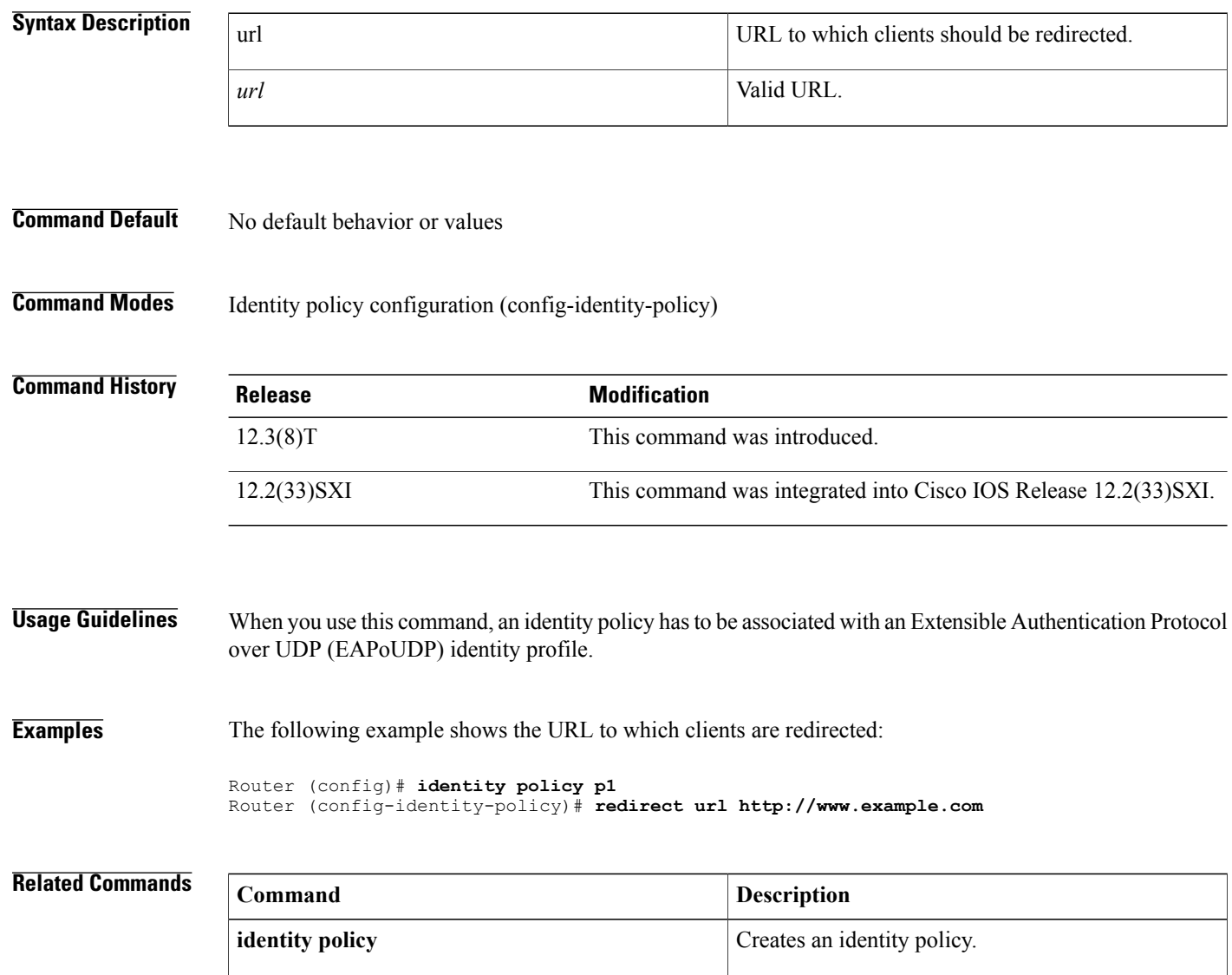

# <span id="page-732-0"></span>**redirect gateway**

Г

To configure an Internet Key Exchange Version 2 (IKEv2) redirect mechanism on a gateway for specific profiles, use the **redirect gateway** command in IKEv2 profile configuration mode. To remove the redirects mechanism, use the **no** form of this command.

#### **redirect gateway auth**

**no redirect gateway**

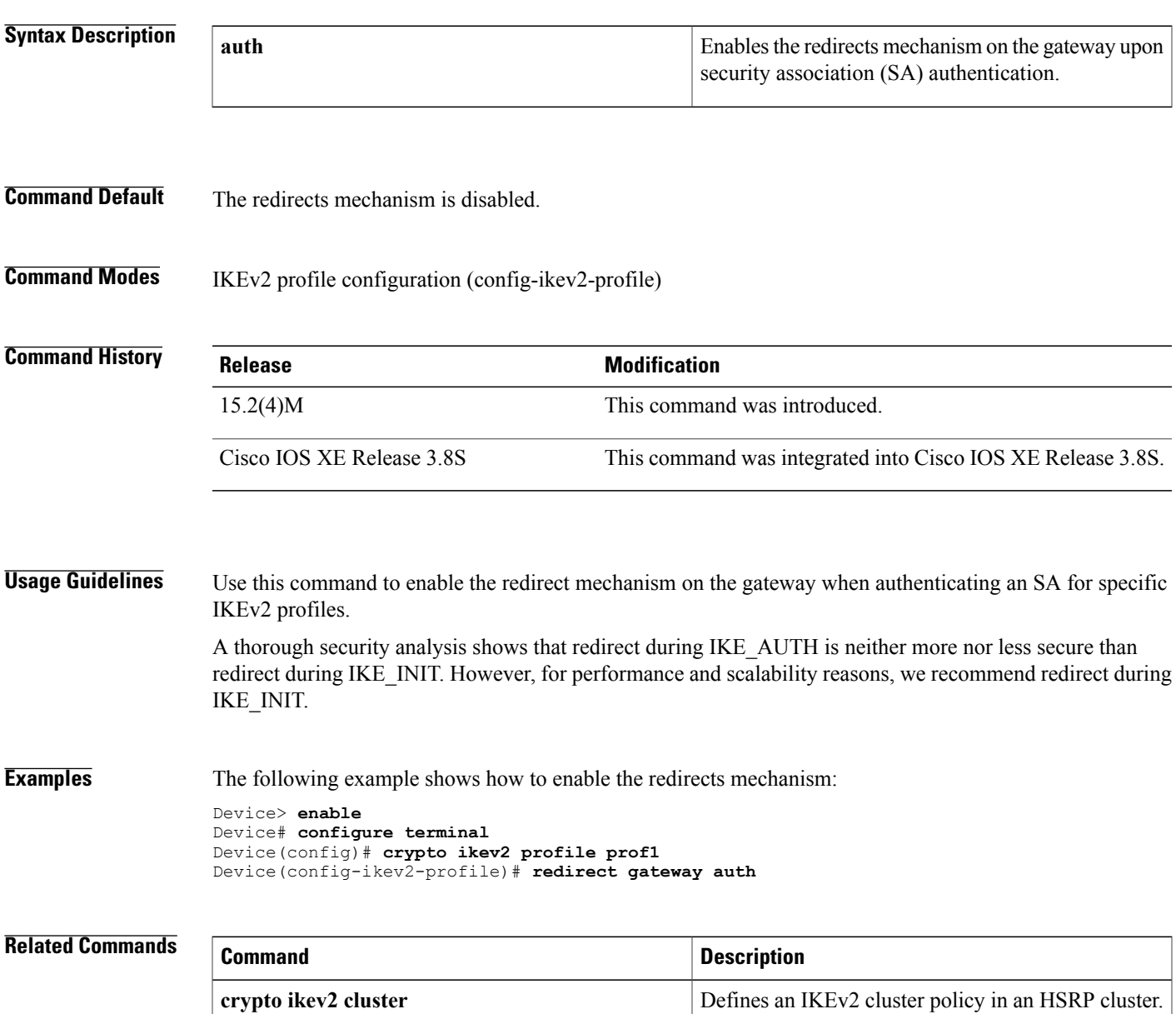

<span id="page-733-0"></span>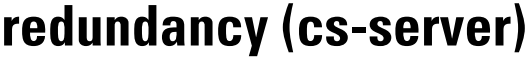

To specify that the active certificate server (CS) is synchronized to the standby CS, use the **redundancy** command in certificate server configuration mode. To return to the default, use the**no** version of this command.

#### **redundancy**

- **Syntax Description** This command has no arguments or keywords.
- **Command Default** Redundancy is not configured for the certificate server.
- **Command Modes** Certificate server configuration (cs-server)

CS.

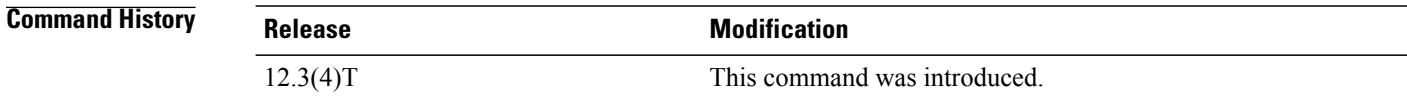

**Usage Guidelines** You must configure the **crypto pki server** command with the name of the certificate server in order to enter certificate server configuration mode and configure this command. Use the **redundancy** command only if the your router has redundant capabilities for an active and standby

**Examples** Router(config)#**crypto pki server CA** Router(cs-server)#**redundancy**

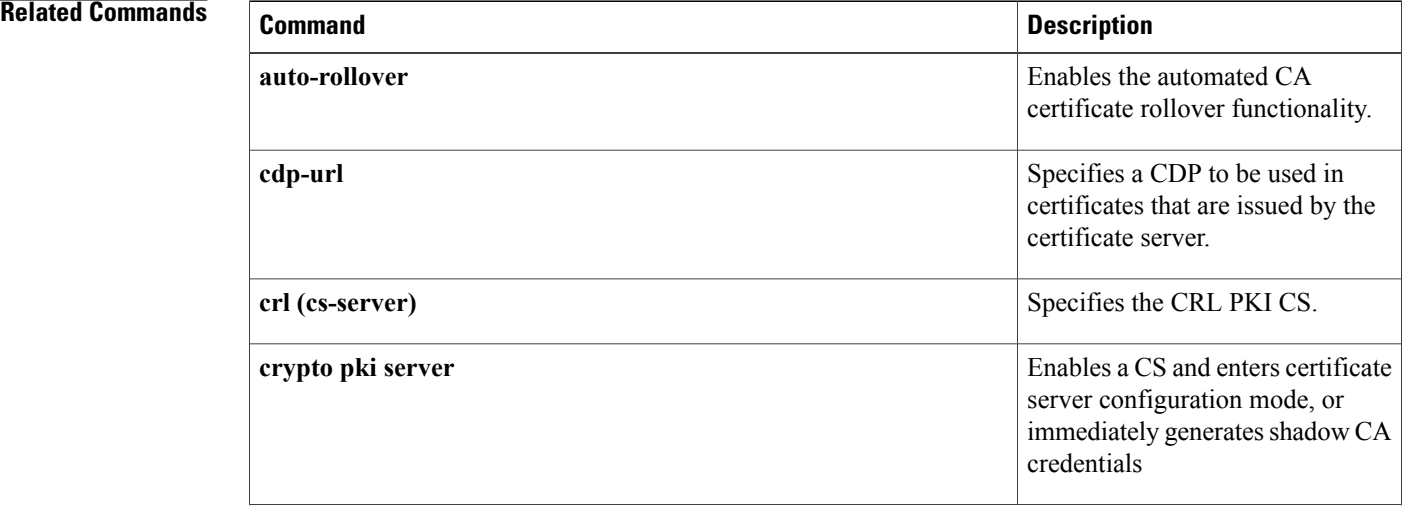

 $\mathbf{I}$ 

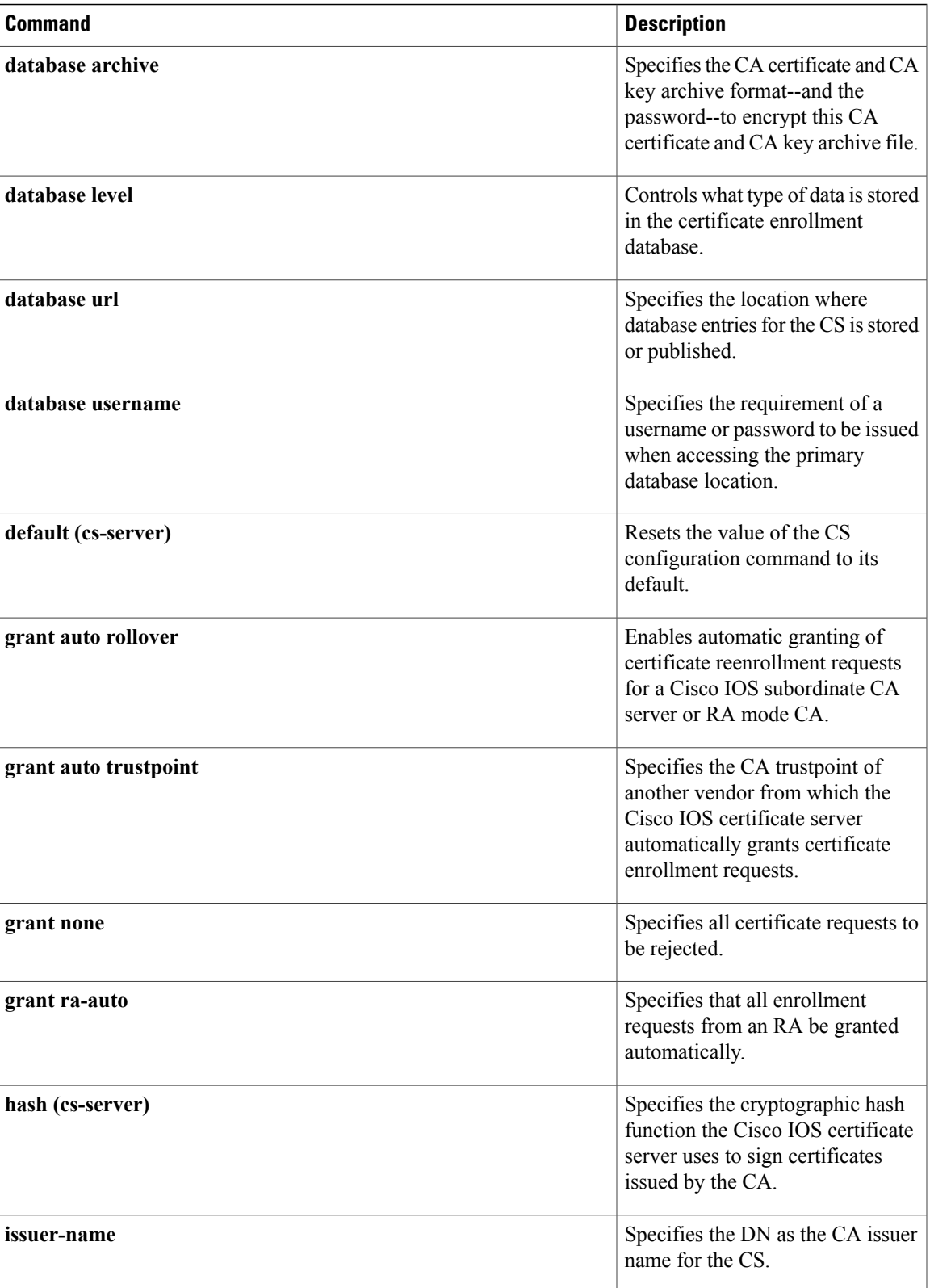

 $\mathbf{I}$ 

I

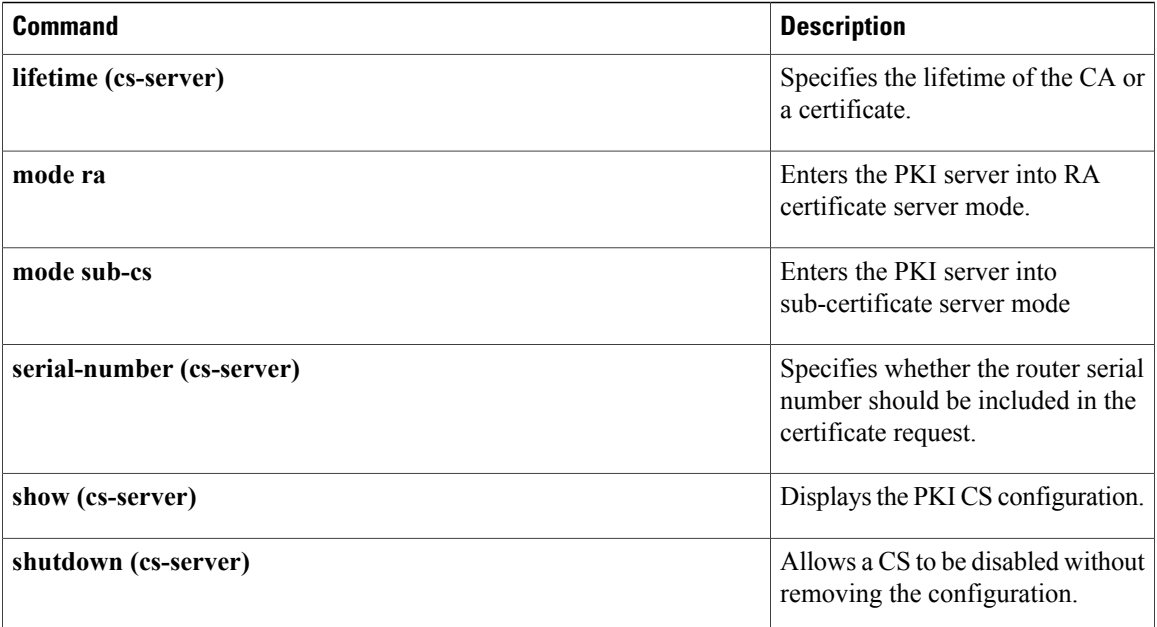

# <span id="page-736-0"></span>**redundancy (firewall)**

To enable firewall high availability (HA), use the redundancy command in parameter-map type inspect configuration mode. To disable the firewall, use the **no** form of this command.

**redundancy**

**no redundancy**

- **Syntax Description** This command has no arguments or keywords.
- **Command Default** The firewall is disabled.

**Command Modes** Parameter-map type inspect configuration (config-profile)

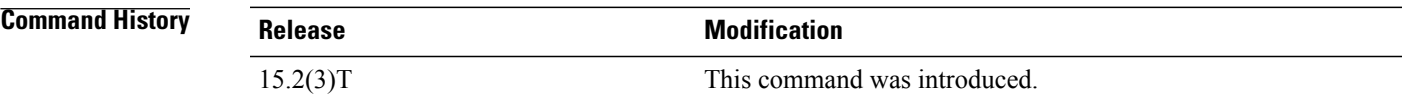

П

**Examples** Device>**configure terminal** Device(config)#**parameter-map type inspect global** Device(config-profile)# **redundancy**

 $Related$  **Commands** 

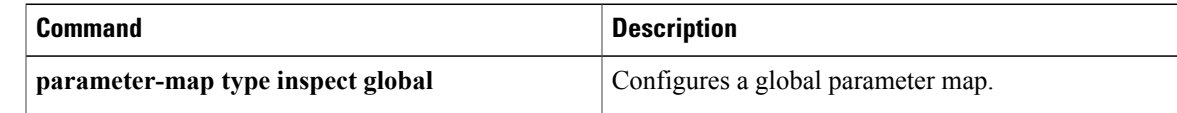

T

# <span id="page-737-0"></span>**redundancy (GDOI)**

To enable Group Domain of Interpretation (GDOI) redundancy configuration mode and to allow for key server redundancy, use the **redundancy** command in GDOI localserver configuration mode. To disable GDOI redundancy, use the **no** form of this command.

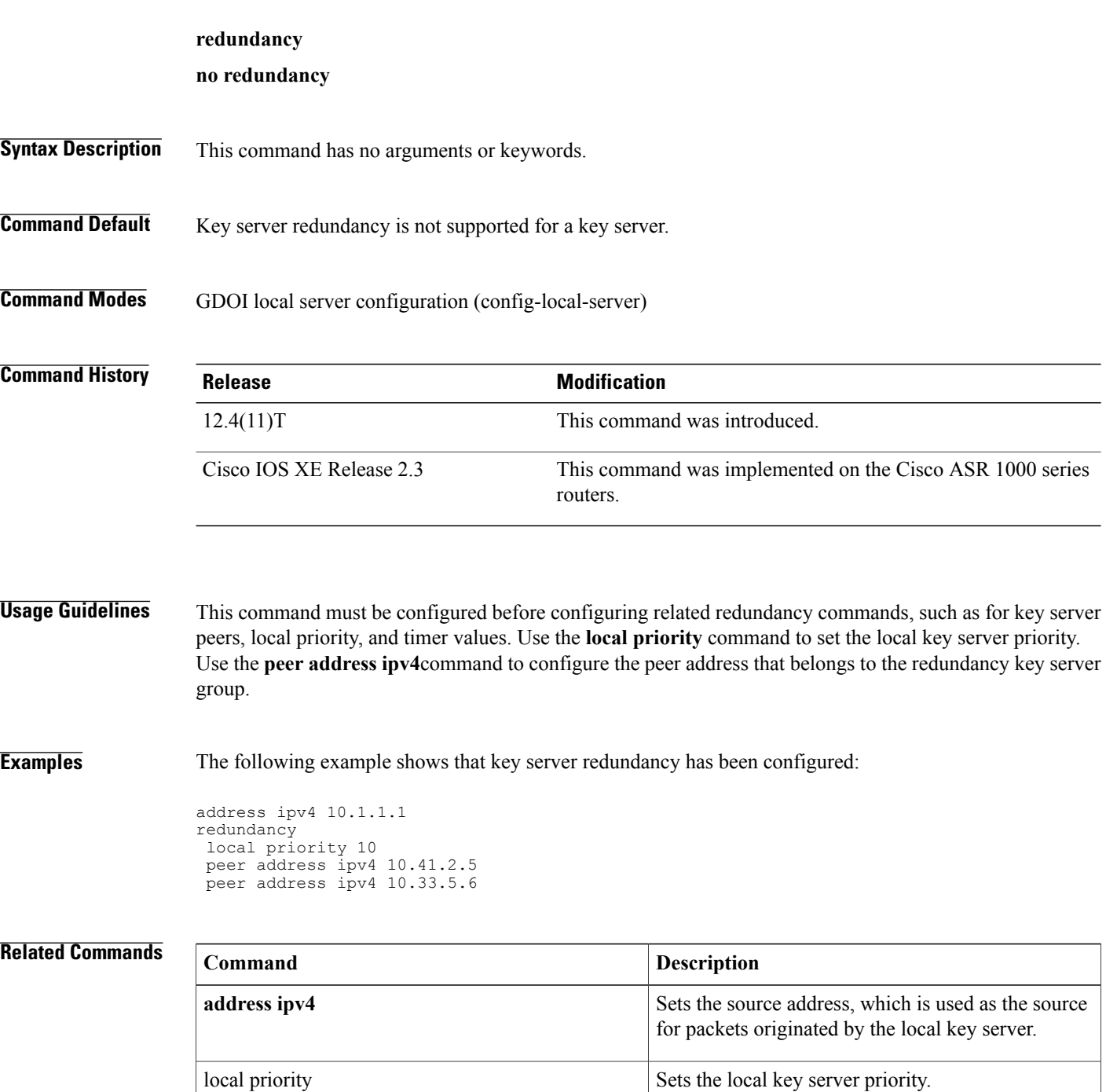

 $\mathbf I$ 

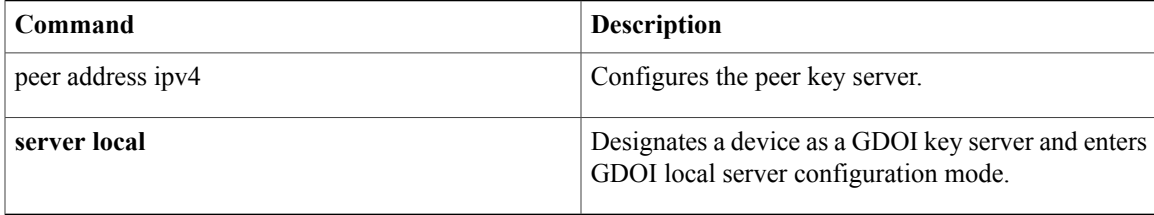

# <span id="page-739-0"></span>**redundancy asymmetric-routing enable**

To establish an asymmetric flow diversion tunnel for each redundancy group, use the **redundancy asymmetric-routing enable** command in interface configuration mode. To remove the established flow diversion tunnel, use the **no** form of this command.

**redundancy asymmetric-routing enable no redundancy asymmetric-routing enable**

**Syntax Description** This command has no arguments or keywords.

**Command Default** An asymmetric routing traffic diversion tunnel is not configured for redundancy groups.

**Command Modes** Interface configuration (config-if)

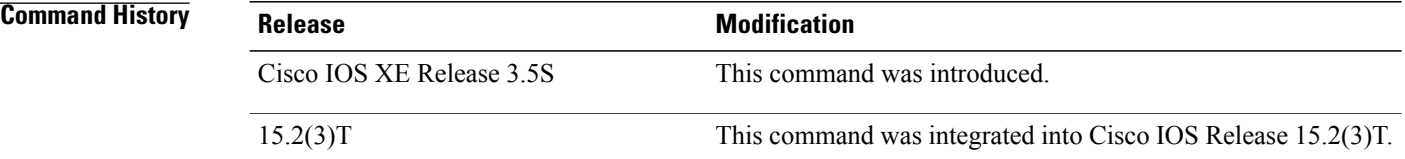

### **Usage Guidelines** You must configure this command on a traffic interface that sends or receives asymmetric routing traffic. A tunnel is established between the traffic interface and the asymmetric routing interface for each redundancy group.

**Examples** The following example shows how to enable redundancy group asymmetric routing on a Gigabit Ethernet interface:

```
Router(config)# interface gigabitethernet 0/0/1
Router(config-if)# redundancy asymmetric-routing enable
```
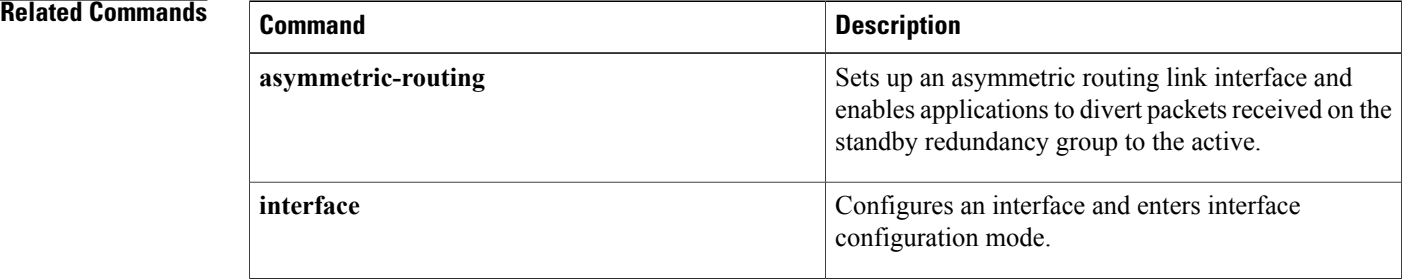

# <span id="page-740-0"></span>**redundancy group**

 $\mathbf I$ 

To configure fault tolerance for the mobile router, use the **redundancy group** command in mobile router configuration mode. To disable this functionality, use the **no** form of this command.

**redundancy group** *name*

**no redundancy group** *name*

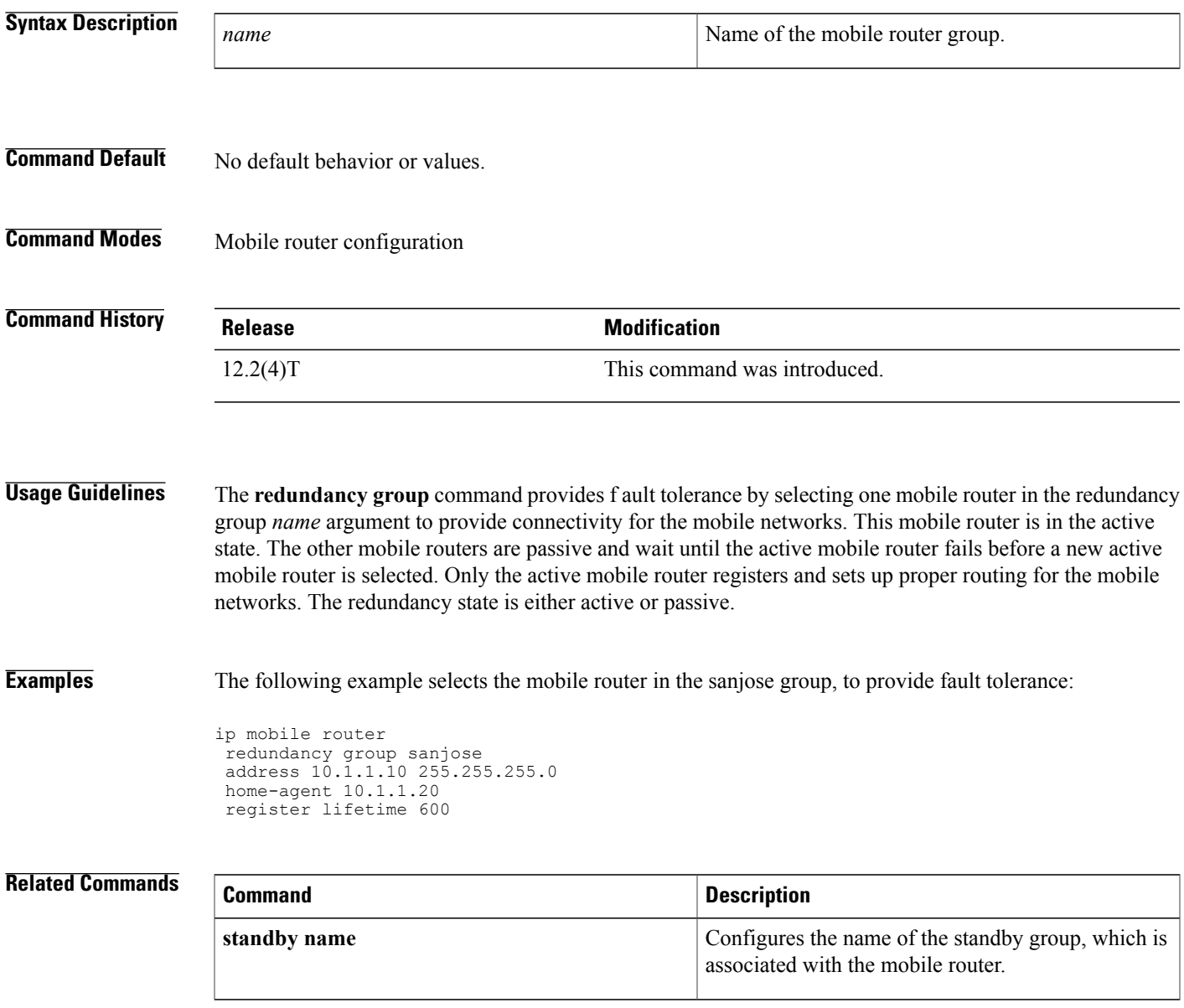

# <span id="page-741-0"></span>**redundancy group (interface)**

To enable the redundancy group (RG) traffic interface configuration, use the **redundancy group** command in interface configuration mode. To remove the redundancy group traffic interface configuration, use the **no** form of this command.

**redundancy group** *id* {**ip** *virtual-ip* | **ipv6** {*link-local-address* | *ipv6-address***/***prefix-length*}**| autoconfig**} [**exclusive**] [**decrement** *value*]

**no redundancy group** *id* {**ip**| **ipv6** {*link-local-address* | *ipv6-address***/***prefix-length*}}

### **Syntax Description**

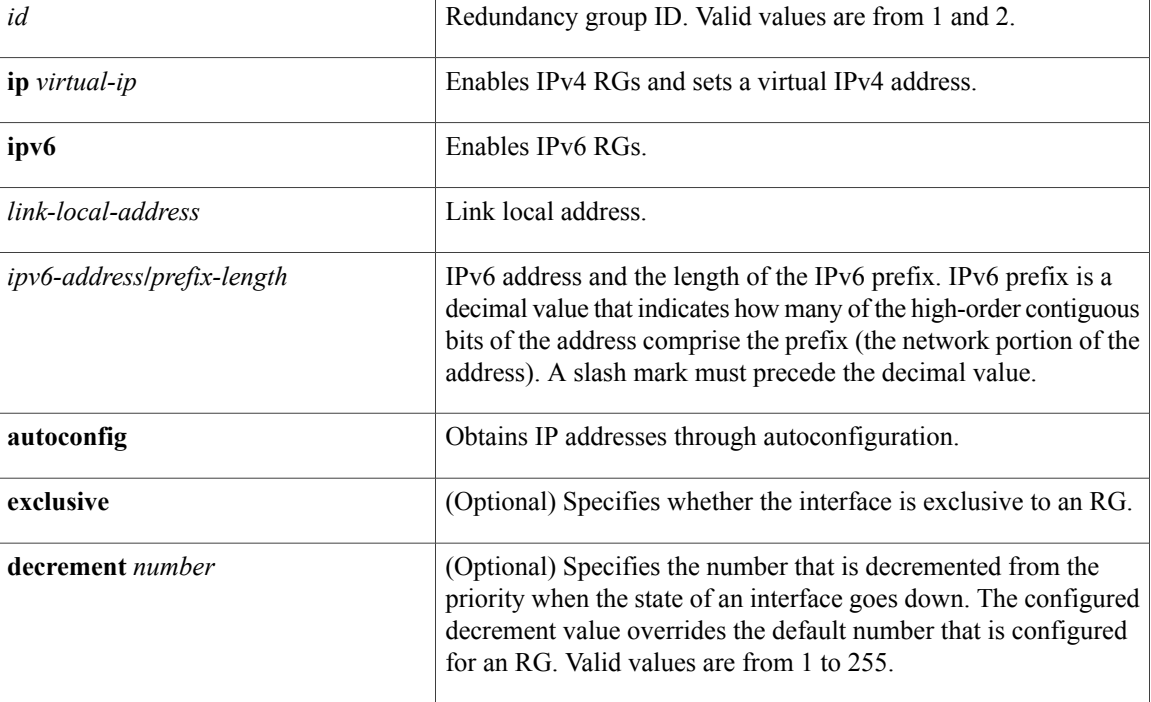

**Command Default** Redundancy group traffic interface configuration is not enabled.

**Command Modes** Interface configuration (config-if)

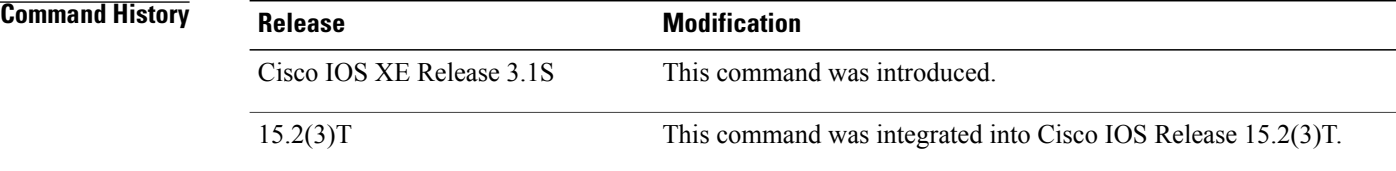

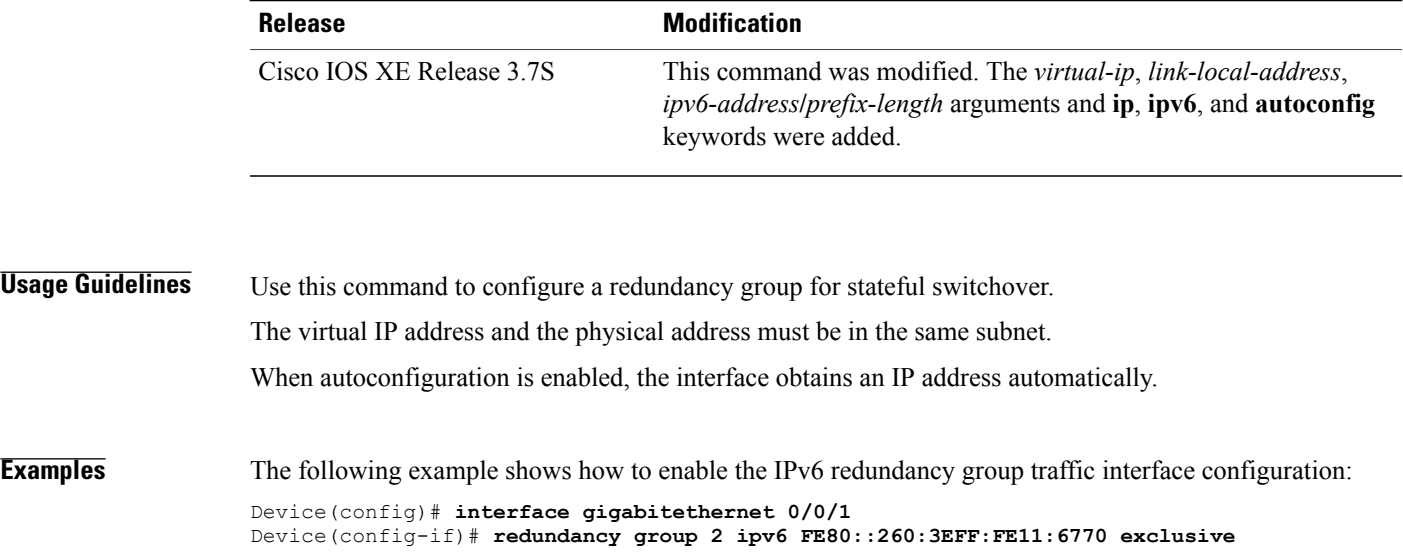

# **Related Commands**

 $\mathbf I$ 

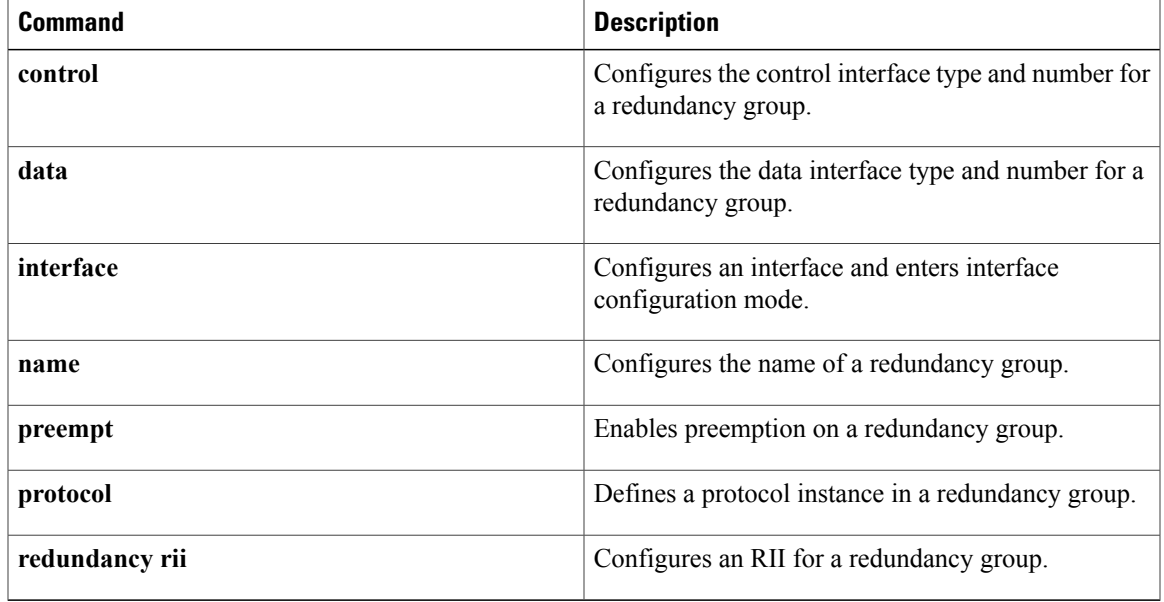

# <span id="page-743-0"></span>**redundancy inter-device**

To enter inter-device configuration mode, use the **redundancy inter-device** command in global configuration mode. To exit inter-device configuration mode, use the **exit** command. To remove all inter-device configuration, use the no form of this command.

#### **redundancy inter-device**

**no redundancy inter-device**

- **Syntax Description** This command has no arguments or keywords.
- **Command Default** If this command is not enabled, you cannot configure stateful failover for IPSec.

[Generation](http://www.cisco.com/web/about/security/intelligence/nextgen_crypto.html) Encryption (NGE) white paper.

**inter-device** need not be configured on the device.

**Command Modes** Global configuration

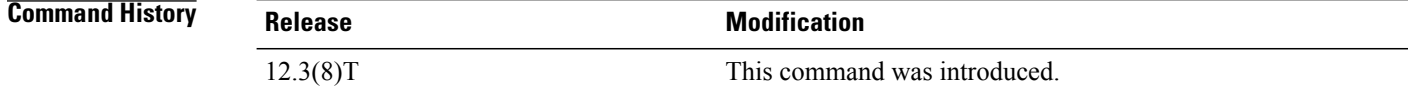

# **Usage Guideling Note** • Security threats, as well as the cryptographic technologies to help protect against them, are constantly Use the **redundancy inter-device** command to enter inter-device configuration mode, which allows you to enable and protect Stateful Switchover (SSO) traffic.

**Examples** The following example shows how to issue the **redundancy inter-device** command when enabling SSO:

changing. For more information about the latest Cisco cryptographic recommendations, see the [Next](http://www.cisco.com/web/about/security/intelligence/nextgen_crypto.html)

• If the **redundancy inter-device** command is configured on the device, and IPSec is configured for stateful failover, IPSec would expect SSO configuration to be complete and would send SA requests only if the device becomes active. If IPSec stateful failover is not needed, then **redundancy**

```
redundancy inter-device
scheme standby HA-in
!
!
ipc zone default
association 1
 no shutdown
 protocol sctp
  local-port 5000
```
!

```
local-ip 10.0.0.1
remote-port 5000
 remote-ip 10.0.0.2
```
The following example shows how to issue the **redundancy inter-device** command when configuring SSO traffic protection:

```
crypto ipsec transform-set trans2 ah-md5-hmac esp-aes
!
crypto ipsec profile sso-secure
set transform-set trans2
!
redundancy inter-device
scheme standby HA-in
security ipsec sso-secure
```
### **Related Commands**

I

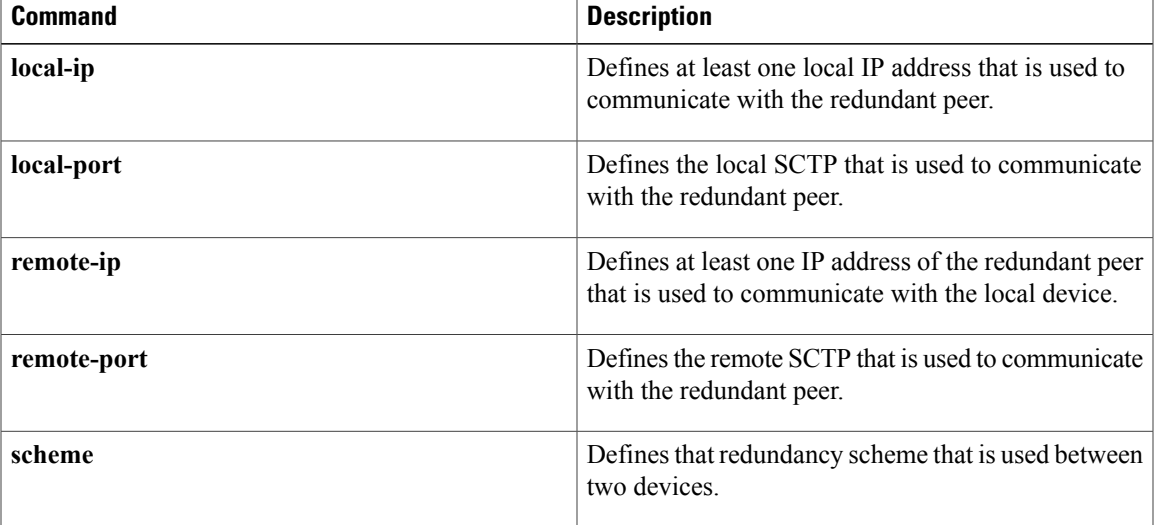

# <span id="page-745-0"></span>**redundancy rii**

To configure the redundancy interface identifier (RII) for redundancy group protected traffic interfaces, use the **redundancy rii** command in interface configuration mode. To remove the redundant interface from the redundancy group, use the **no** form of this command.

**redundancy rii** *id* [**decrement** *number*]

**no redundancy rii**

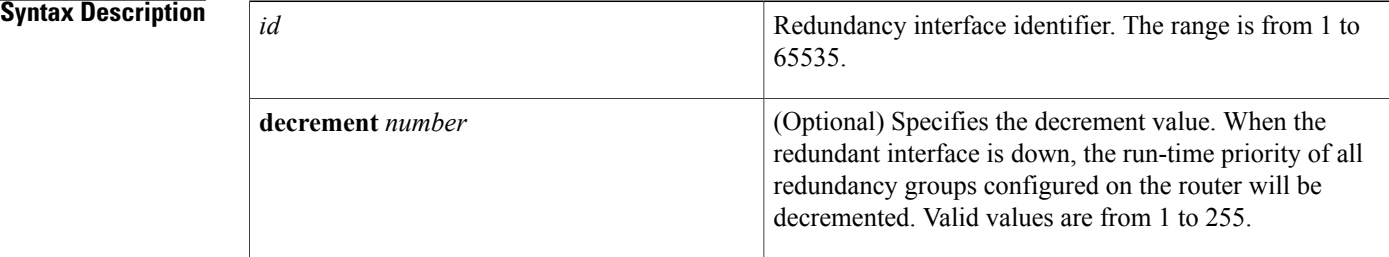

## **Command Default** RII is not configured.

**Command Modes** Interface configuration (config-if)

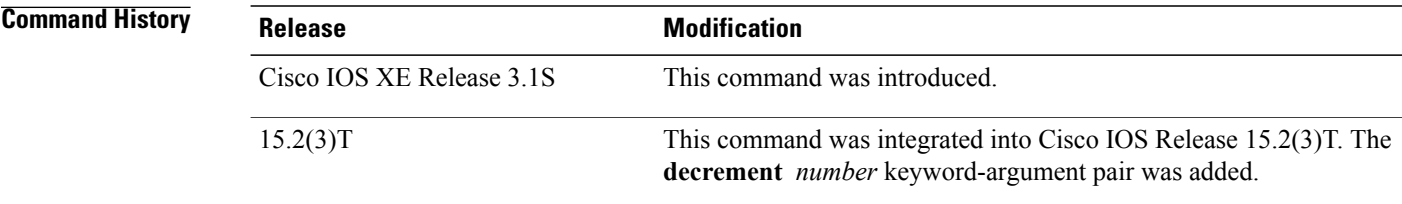

### **Usage Guideling**

**Note**

Security threats, as well as the cryptographic technologies to help protect against them, are constantly changing. For more information about the latest Cisco cryptographic recommendations, see the [Next](http://www.cisco.com/web/about/security/intelligence/nextgen_crypto.html) Generation [Encryption](http://www.cisco.com/web/about/security/intelligence/nextgen_crypto.html) (NGE) white paper.

Every interface associated with one or more redundancy groups must have a unique RII assigned to it. The RII allows interfaces to have a one-to-one mapping between peers.

 $\mathsf I$ 

**Examples** The following example shows how to configure the RII for Gigabit Ethernet interface 0/0/0:

```
Router# configure terminal
Router(config)# interface GigabitEthernet 0/0/0
Router(config-if)# redundancy rii 100
```
### **Related Commands**

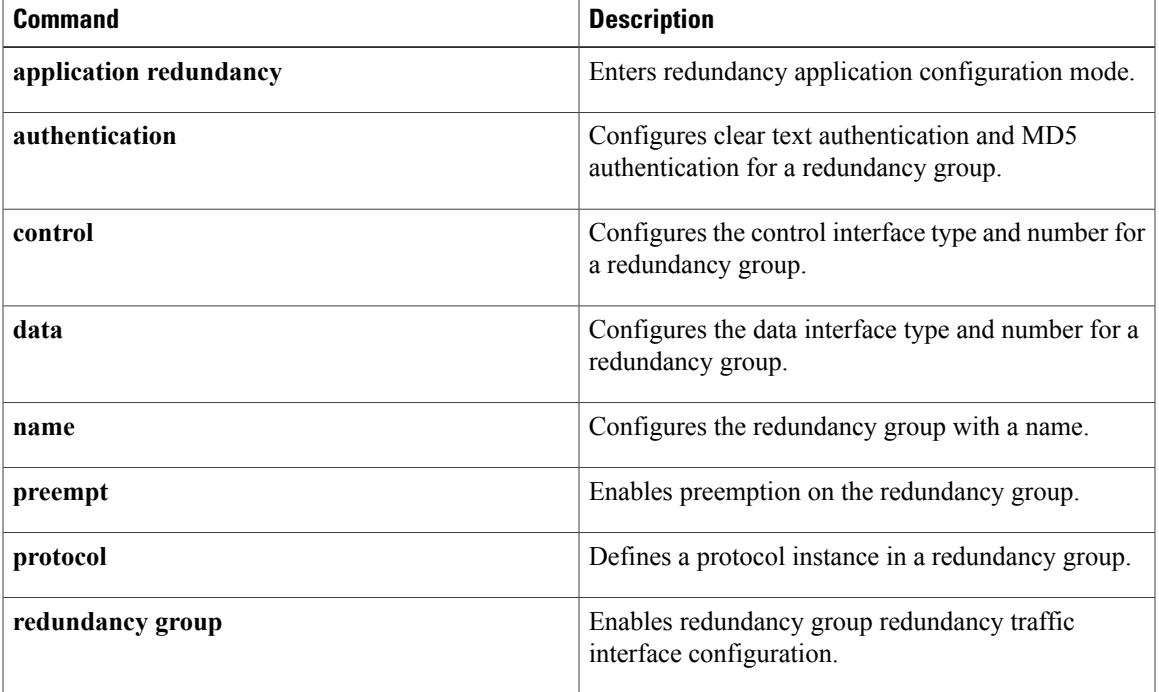

I

# <span id="page-747-0"></span>**redundancy stateful**

To configure stateful failover for tunnels using IP Security (IPSec), use the **redundancy stateful**command in crypto map configuration mode. To disable stateful failover for tunnel protection, use the **no** form of this command.

**redundancy** *standby-group-name* **stateful**

**no redundancy** *standby-group-name* **stateful**

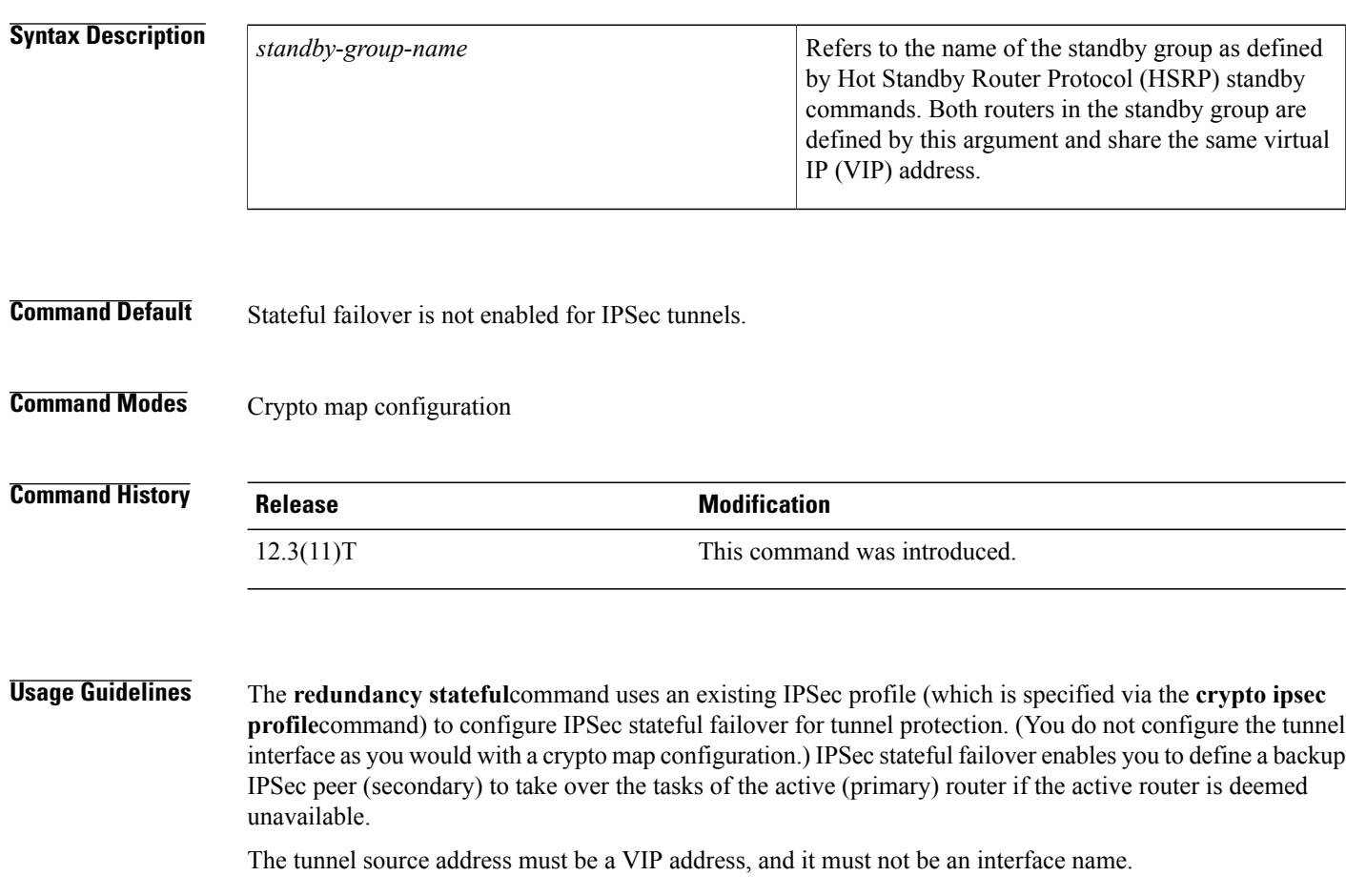

**Examples** The following example shows how to configure stateful failover for tunnel protection:

```
crypto ipsec profile peer-profile
  redundancy HA-out stateful
interface Tunnel1
ip unnumbered Loopback0
 tunnel source 209.165.201.3
 tunnel destination 10.0.0.5
tunnel protection ipsec profile peer-profile
!
interface Ethernet0/0
```
ip address 209.165.201.1 255.255.255.224 standby 1 ip 209.165.201.3 standby 1 name HA-out

### **Related Commands**

 $\mathbf{I}$ 

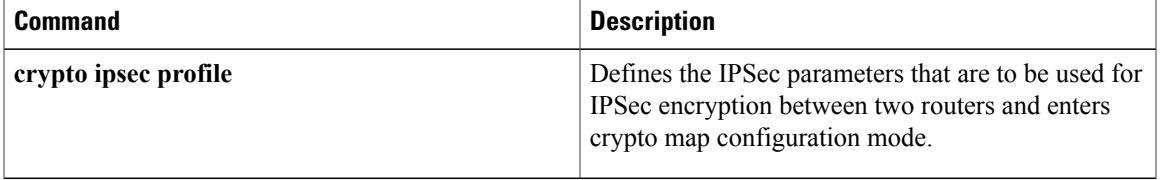

1

# <span id="page-749-0"></span>**regenerate**

To enable key rollover with manual certificate enrollment, use the **regenerate** command in ca-trustpoint configuration mode. To disable key rollover, use the **no** form of this command.

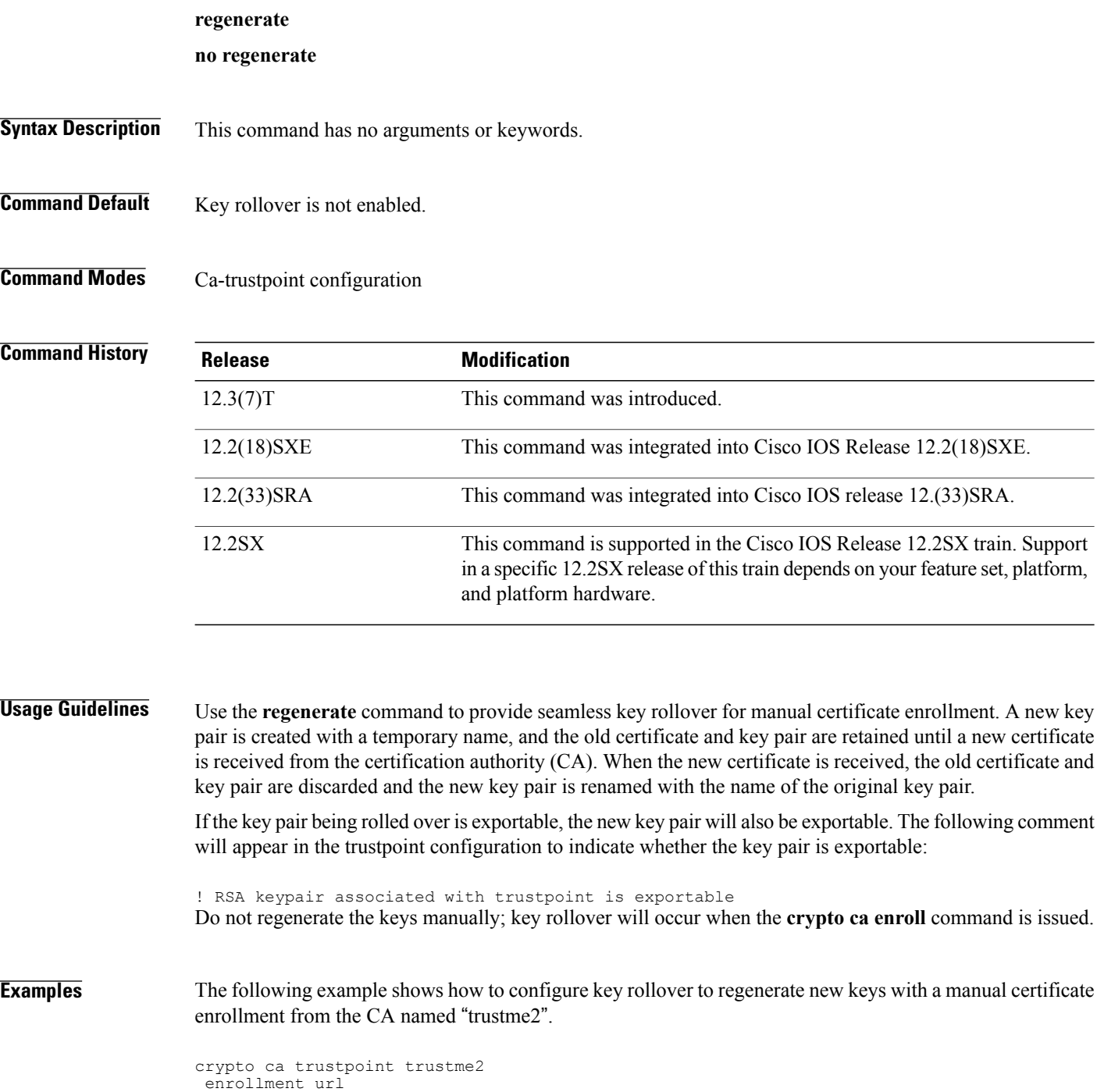

http:// trustme2

```
.company.com/
subject-name OU=Spiral Dept., O=tiedye.com
ip-address ethernet0
serial-number none
regenerate
password revokeme
rsakeypair trustme2 2048
exit
crypto ca authenticate trustme2
crypto ca enroll trustme2
```
### **Related Commands**

 $\mathbf I$ 

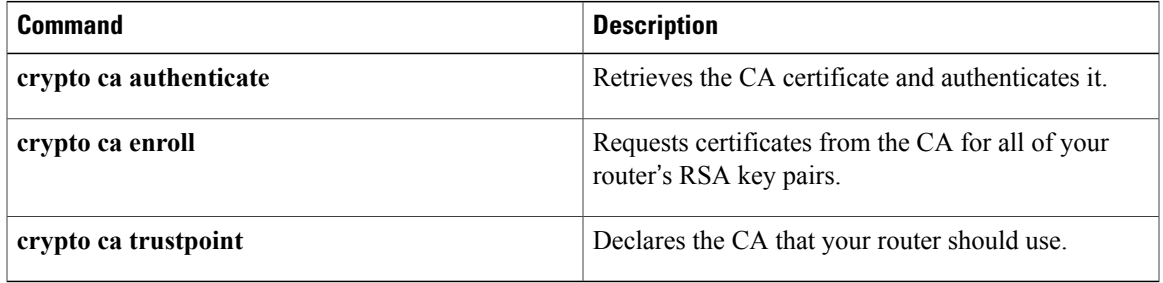

# <span id="page-751-0"></span>**regexp (profile map configuration)**

To create an entry in a cache profile group that allows authentication and authorization matches based on a regular expression, use the **regexp**command in profile map configuration mode. To disable a regular expression entry, use the **no** form of this command.

**regexp** *matchexpression* {**any| only**} **[no-auth]**

**no regexp** *matchexpression* {**any| only**}

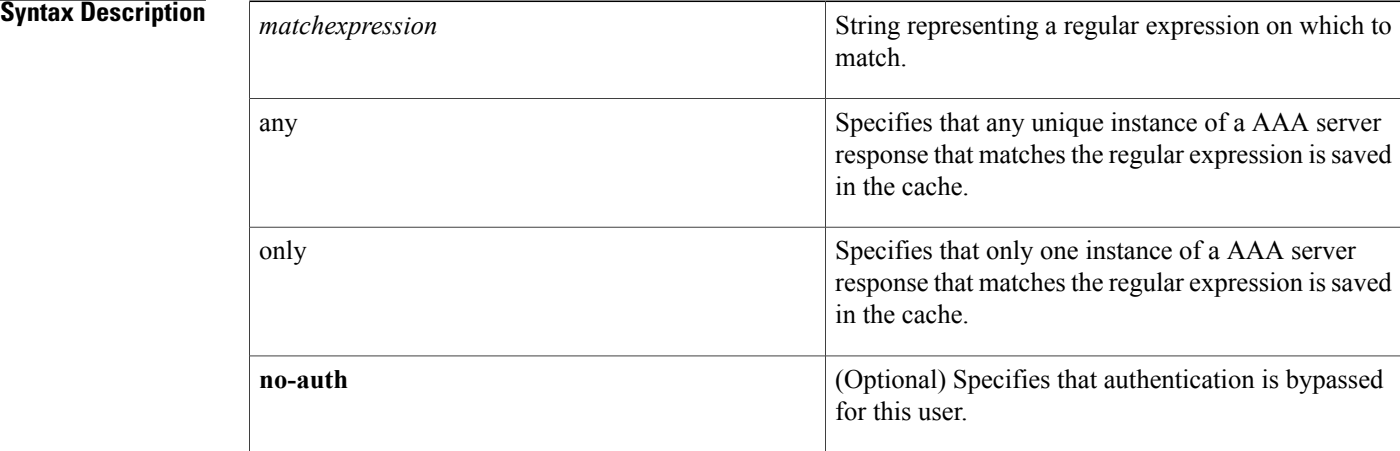

### **Command Default** No regular expression entries are defined.

### **Command Modes** Profile map configuration (config-profile-map)

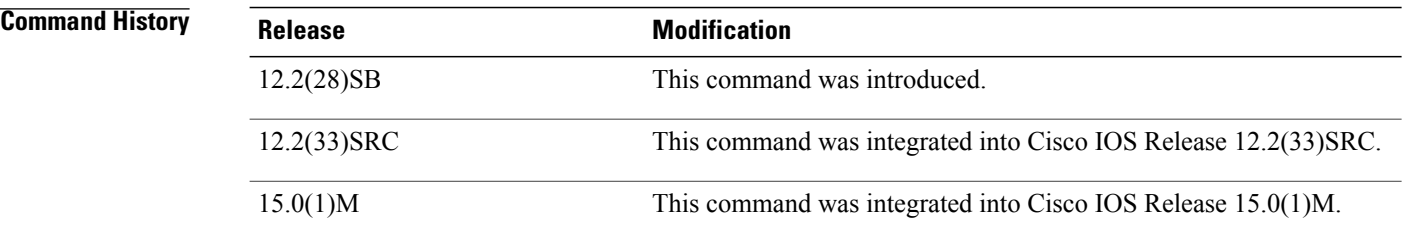

**Usage Guidelines** Use this command to create an entry in a cache profile group that matches based on a regular expression, such as .\*@example.com or .\*@xyz.com.

> Because the number of entries in a regular expression cache profile group could be in the thousands, and validating each request against a regular expression can be time consuming, we do not recommend using regular expression entries in cache profile groups.

**Examples** The following example creates an entry in the cache profile group networkusers that authorizes network access to any example company user. No authentication is performed for these users because the **no-auth** keyword is used.

```
Router# configure terminal
Router(config)# aaa cache profile networkusers
Router(config-profile-map)# regexp .*@example.com any no-auth
```
### **Related Commands**

Г

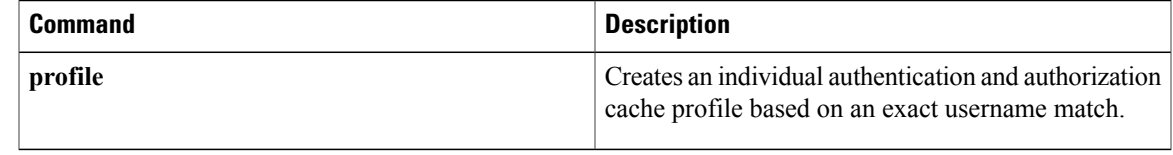

# <span id="page-753-0"></span>**registration interface**

To specify the interface to be used for a Group Domain of Interpretation (GDOI) registration, use the **registration interface** command in GDOI local server configuration mode. To disable an interface, use the **no** form of this command.

**registration interface** *type slot/port*

**noregistration interface** *type slot/port*

# **Syntax Description** *type type* Type of interface (see the table below). *slot* /*port* Slot and port number of the interface. **Command Default** None **Command Modes** GDOI local server configuration **Command History Release Release Release Modification** 12.4(6)T This command was introduced. **Usage Guidelines** The table below lists the types of interface that may be used for the *type* argument. **Table 20: Type of Interface Interface Description** Async Maximum Async interface BVI Bridge-Group Virtual Interface CDMA-1x Code division multiple access 1x interface CTunnel CTunnel interface Dialer interface Dialer interface Institute of Electrical and Electronics Engineers (IEEE) Standard 802.3 Ethernet

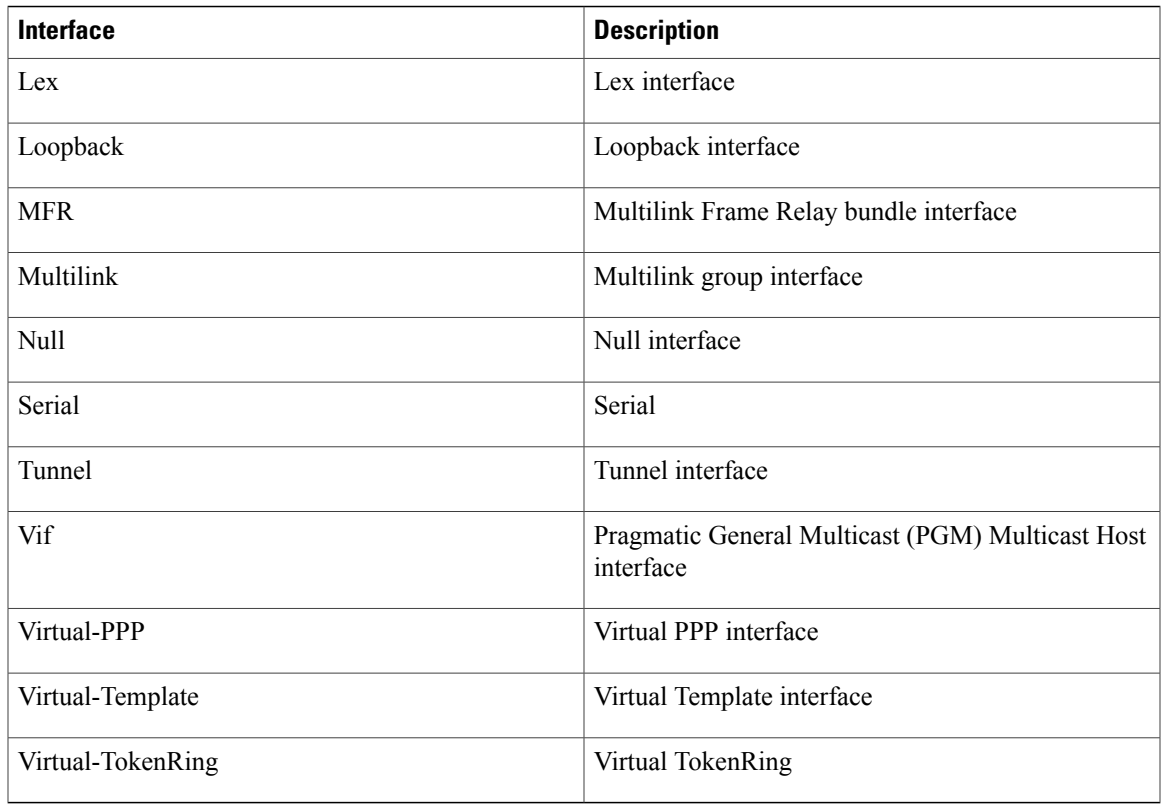

 $\mathbf{I}$ 

**Examples** The following example shows that the interface is Ethernet 0/0:

registration interface Ethernet 0/0

# $Related$  **Commands**

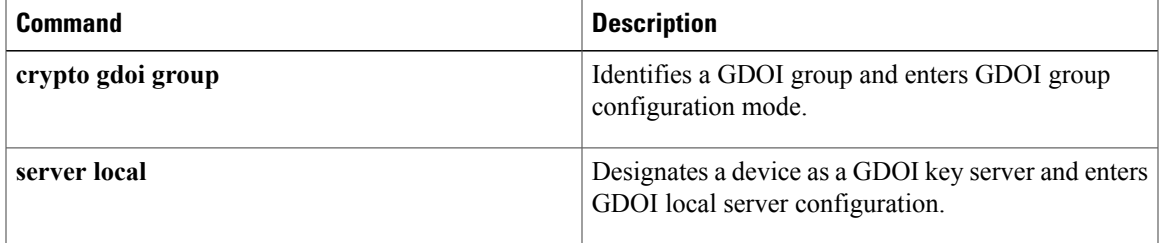

I

# <span id="page-755-0"></span>**registration periodic crl trustpoint**

To enable periodic registrations for the Group Domain of Interpretation (GDOI) key server (KS) when new certificate revocation lists(CRLs) become available for the configured public key infrastructure (PKI) trustpoint certificate authority (CA), use the **registration periodic crl trustpoint** command in GDOI local server configuration mode. To disable the registration, use the **no** form of this command.

**registration periodic crl trustpoint** *trustpoint-name*

**no registration periodic crl trustpoint** *trustpoint-name*

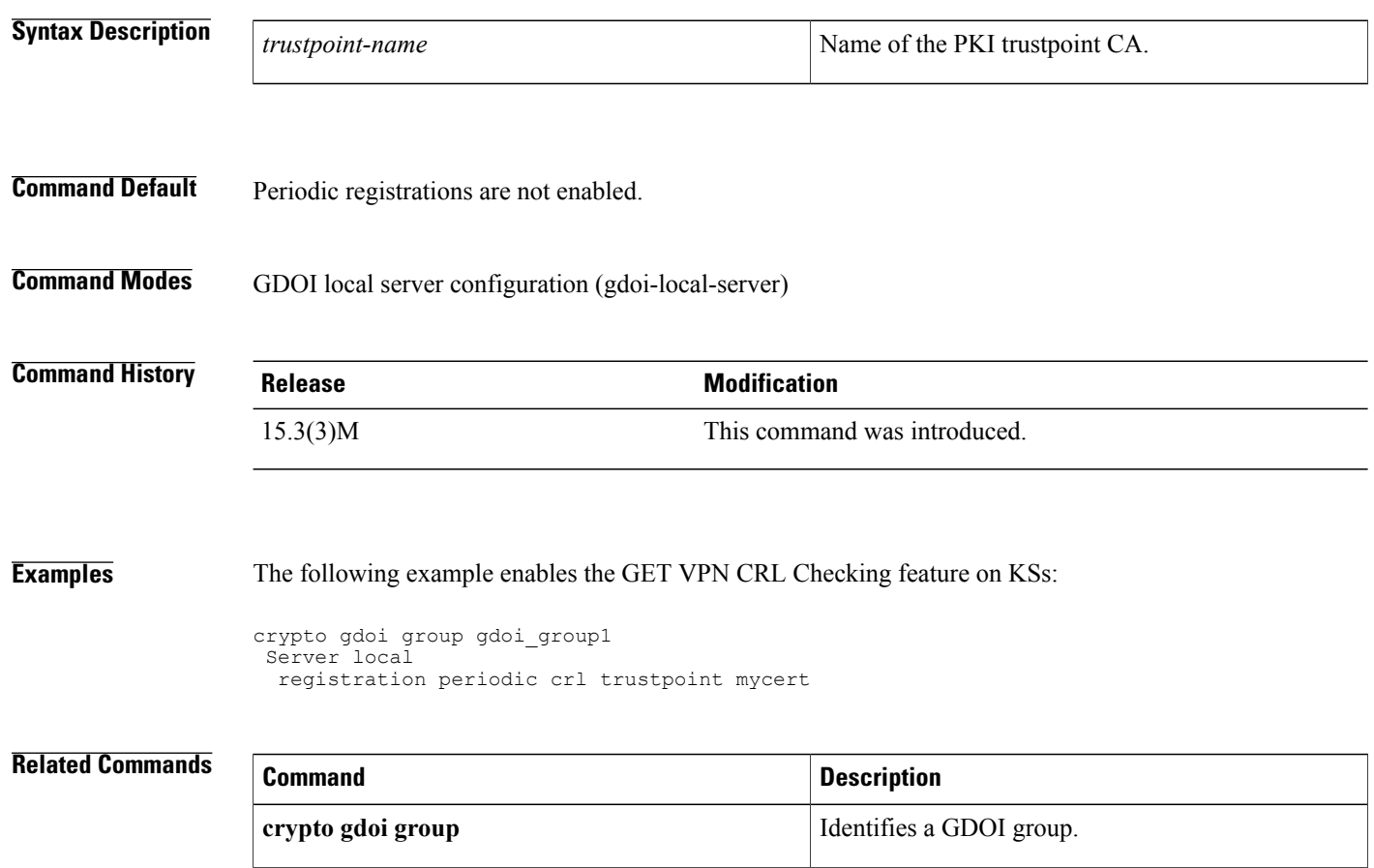

**server local** Designates a device as a GDOI key server.
## **registration retry count**

To configure the number of times that a Transitory Messaging Services (TMS) registration message is sent to a controller, use the **registration retry count** command in parameter-map configuration mode. To configure the consumer to use the default registration retry count value, use the **no** form of this command.

**Note**

Effective with Cisco IOS Release 12.4(20)T, the **registration retry count** command is not available in Cisco IOS software.

**registration retry count** *number* **no registration retry count** *number*

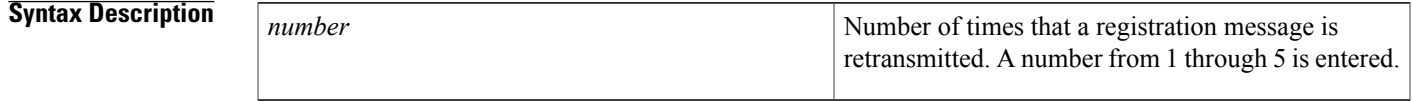

**Command Default** The following default value is used if this command is not configured or if the **no** form is entered: 3

**Command Modes** Parameter-map configuration (config-profile)

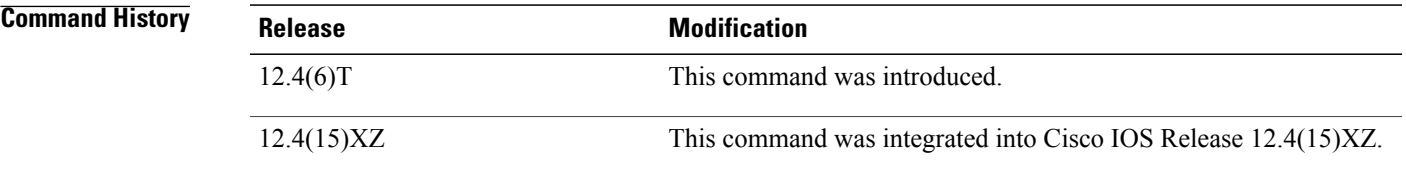

**Usage Guidelines** The **registration retry count** command is entered on a consumer to configure the number of times that an implicit registration request message is transmitted.

> The consumer must register with the controller before the controller can send Control Information Messages (CIMs). Implicit registration requests are automatically sent to the controller when a TMS type service policy is activated on the consumer.

> By default, a consumer sends a registration request message to the controller once every 3 minutes for up to three times or until successfully registered. If the consumer is a member of multiple groups, it sends a separate registration request messages to the controller of each group.

**Note**

Explicit registration is configured by entering the **tms consumer registration** command on a consumer in privileged EXEC mode. This command is unaffected by registration timer configuration and can be used to register the consumer if the count has been exceeded for implicit registration.

**Examples** The following example configures a consumer to send up to five registration messages to a controller:

```
Router(config)# parameter-map type tms PARAMAP_1
Router(config-profile)# controller ipv4 10.1.1.1
Router(config-profile)# logging tms events
Router(config-profile)# registration retry interval 60
Router(config-profile)# registration retry count 5
Router(config-profile)# exit
```
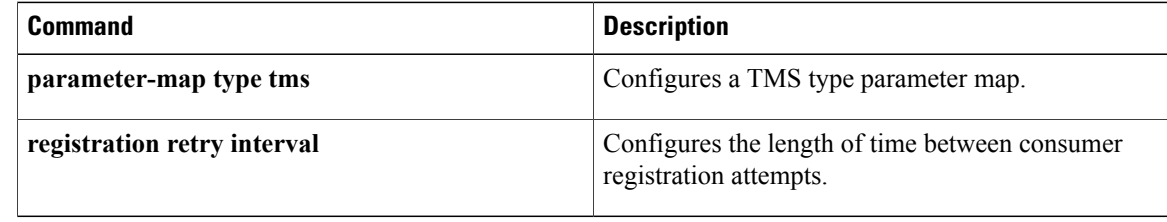

## **registration retry interval**

To configure the length of time between consumer registration attempts, use the **registration retry interval** command in parameter-map configuration mode. To configure the consumer to use the default registration timer interval, use the **no** form of this command.

**Note**

Effective with Cisco IOS Release 12.4(20)T, the **registration retry interval** command is not available in Cisco IOS software.

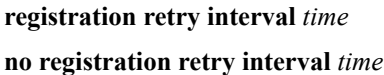

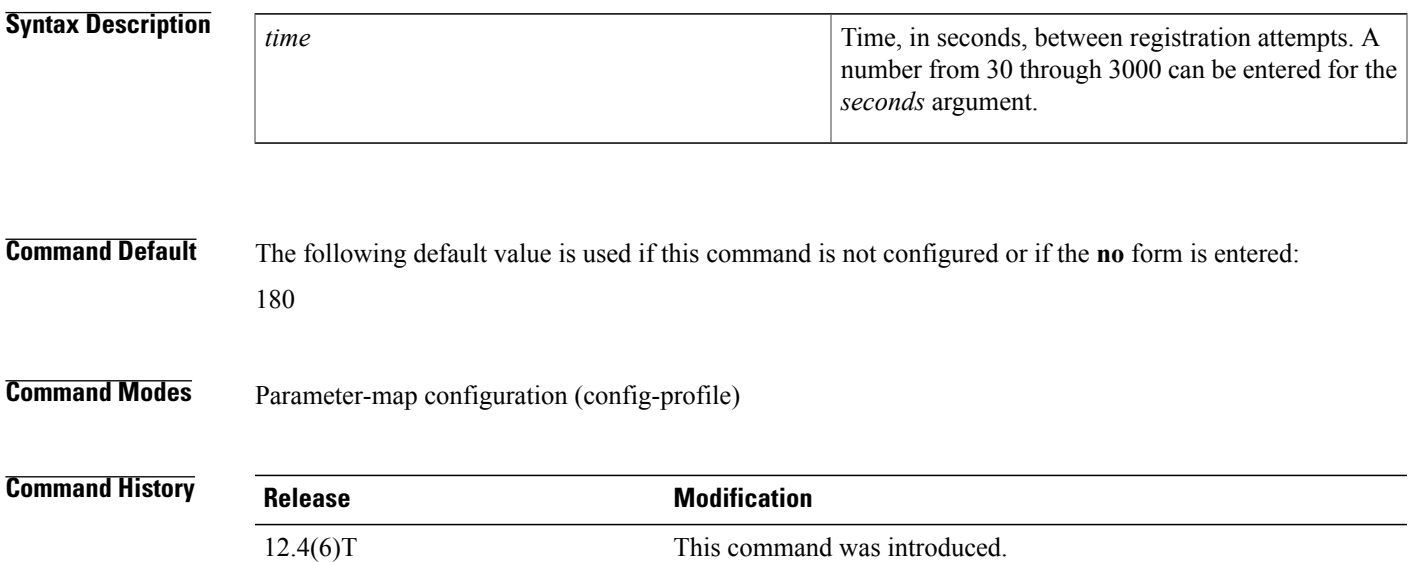

**Usage Guidelines** The **registration retry interval** command is entered on a consumer to configure the time interval between the transmission of implicit registration request messages.

> The consumer must register with the controller before the controller can send Control Information Messages (CIMs). Implicit registration requests are automatically sent to the controller when a Transitory Messaging Services (TMS) type service policy is activated on the consumer.

12.4(15)XZ This command was integrated into Cisco IOS Release 12.4(15)XZ.

By default, a consumer sends a registration request message to the controller once every 3 minutes for up to three times or until successfully registered. If the consumer is a member of multiple groups, it sends a separate registration request messages to the controller of each group.

**Note**

Explicit registration is configured by entering the **tms consumer registration** command on a consumer in privileged EXEC mode. This command is unaffected by registration timer configuration and can be used to register the consumer if the count has been exceeded for implicit registration.

```
Examples The following example configures a consumer to send registration messages at 60-second intervals:
                   Router(config)# parameter-map type tms PARAMAP_1
                   Router(config-profile)# controller ipv4 10.1.1.1
                   Router(config-profile)# logging tms events
                   Router(config-profile)# registration retry interval 60
                   Router(config-profile)# registration retry count 5
                   Router(config-profile)# exit
```
#### $\overline{\text{Related Commands}}$

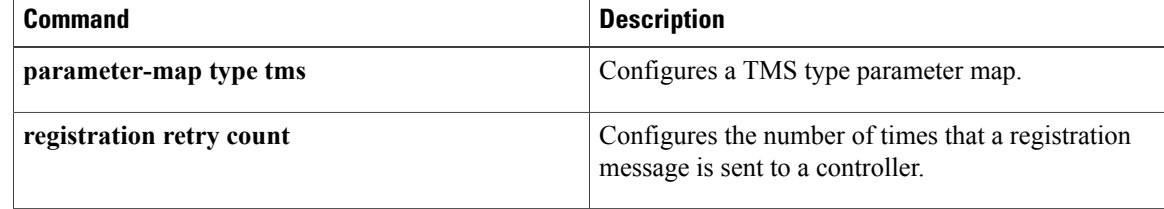

## **registration retry-interval (TIDP)**

To configure the length of time and number of attempts for TIDP group registration, use the **registration retry-interval** command in TIDP group configuration mode. To configure TIDP to use default registration timer values, use the **no** form of this command.

**Note**

Effective with Cisco IOS Release 12.4(20)T, the **registration retry-interval** command is not available in Cisco IOS software.

**registration retry-interval min** *interval* **max** *interval* **no registration retry-interval**

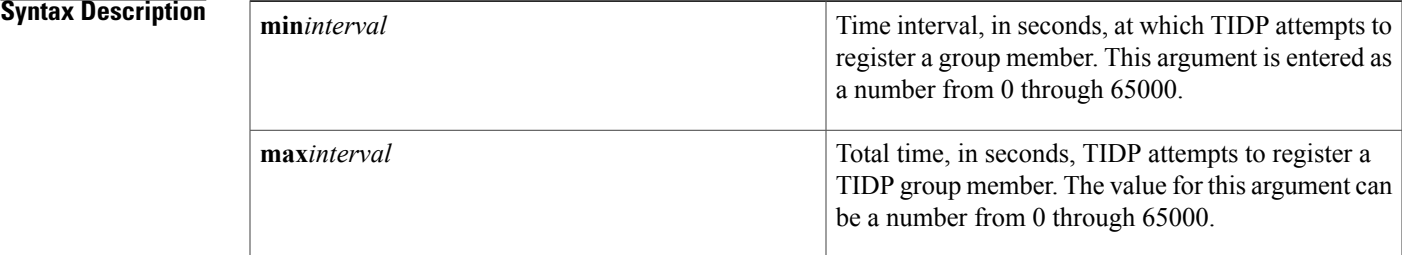

### **Command Default** The following default values are used if this command is not configured or if the **no** form is entered: **min** 60 **max** 3600

### **Command Modes** TIDP group configuration (config-tidp-grp)

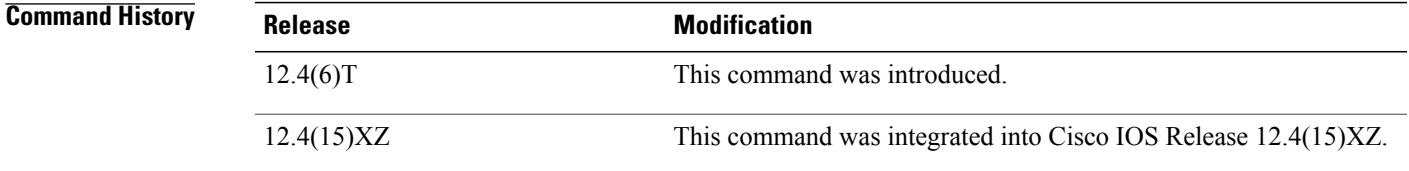

**Usage Guidelines** The controller registers consumers. By default, the controller sends a registration request message once every 60 seconds for up to 1 hour until the consumer is successfully registered. The value entered for the **max** keyword must be equal to or greater than the value entered for the **min** keyword. Entering a value of zero after both the **min**and **max** keywords configures the controller not to retry registration if the initial registration message receives no response.

ι

**Examples** The following example configures TIDP to attempt to register group members at 30-second intervals for up to 10 minutes or until consumers are registered:

```
Router(config)# tidp group 10
Router(config-tidp-grp)# key-set KEY_1
Router(config-tidp-grp)# registration retry-interval min 30 max 600
Router(config-tidp-grp)# peer 10.1.1.1
Router(config-tidp-grp)# peer 10.1.1.2
Router(config-tidp-grp)# peer 10.1.1.3
Router(config-tidp-grp)# active
```
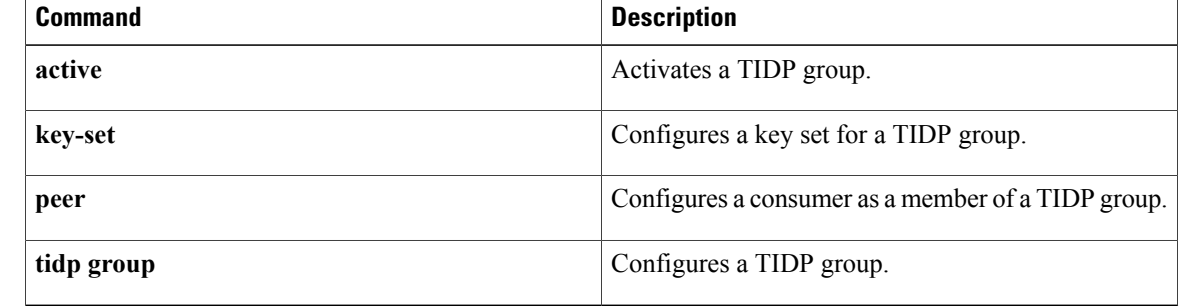

# **rekey address ipv4**

Г

To specify the source or destination information of the rekey message, use the **rekey address ipv4** command in GDOI local server configuration mode. To remove a source or destination address, use the **no** form of this command.

**rekey address ipv4** {*access-list-number*| *access-list-name*}

**no rekey address ipv4** {*access-list-number*| *access-list-name*}

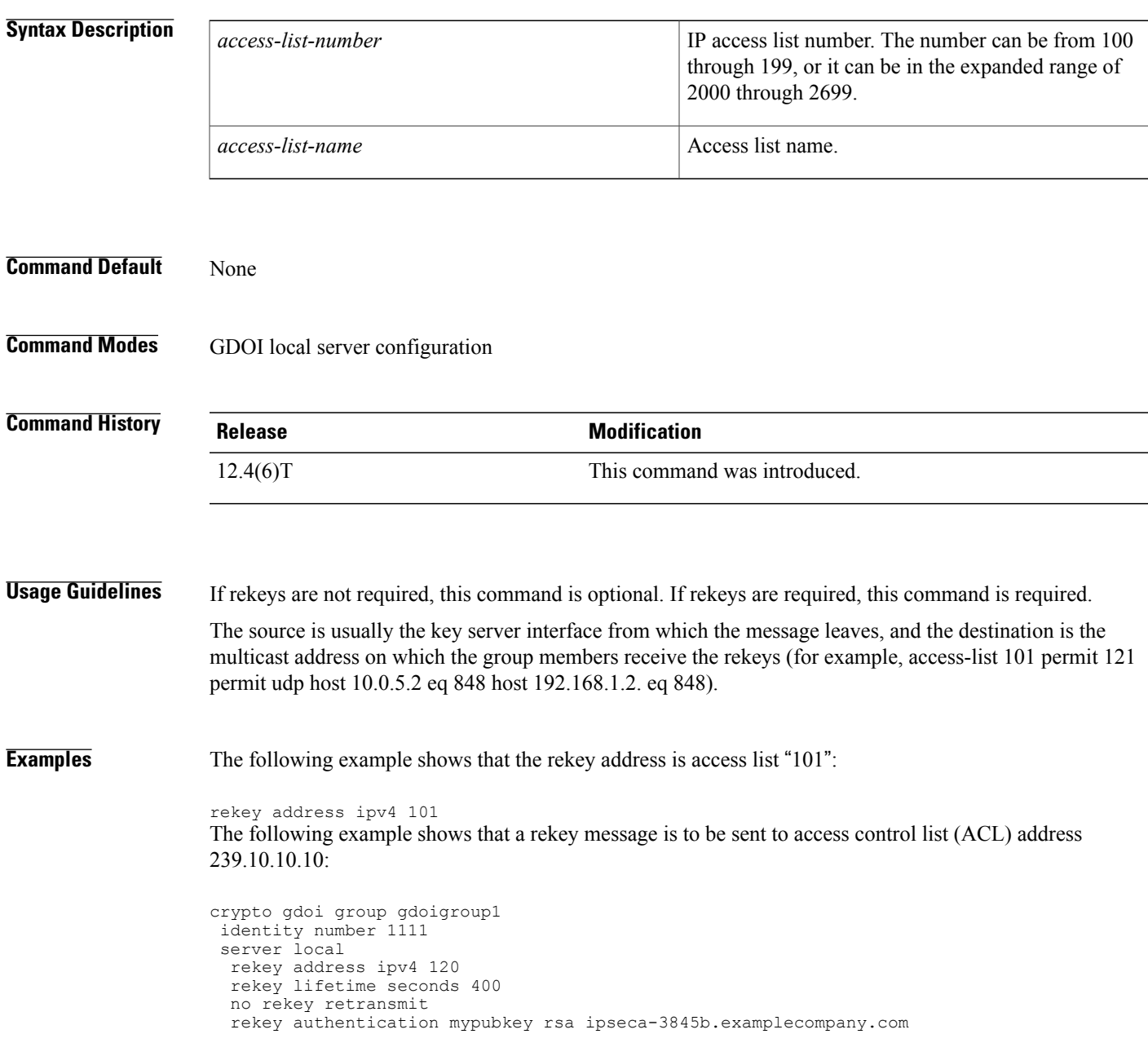

1

access-list 120 permit udp host 10.5.90.1 eq 848 host 239.10.10.10 eq 848

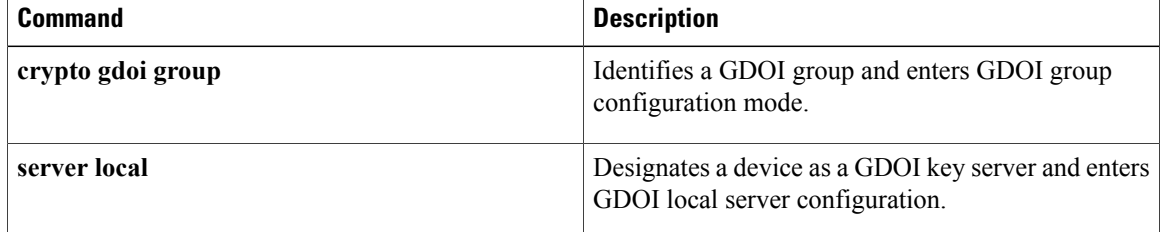

## **rekey algorithm**

To define the type of encryption algorithm used for a Group Domain of Interpretation (GDOI) group, use the **rekey algorithm** command in GDOI local server configuration mode. To disable an algorithm that was defined, use the **no** form of this command.

**rekey algorithm** *type-of-encryption-algorithm*

**no rekey algorithm** *type-of-encryption-algorithm*

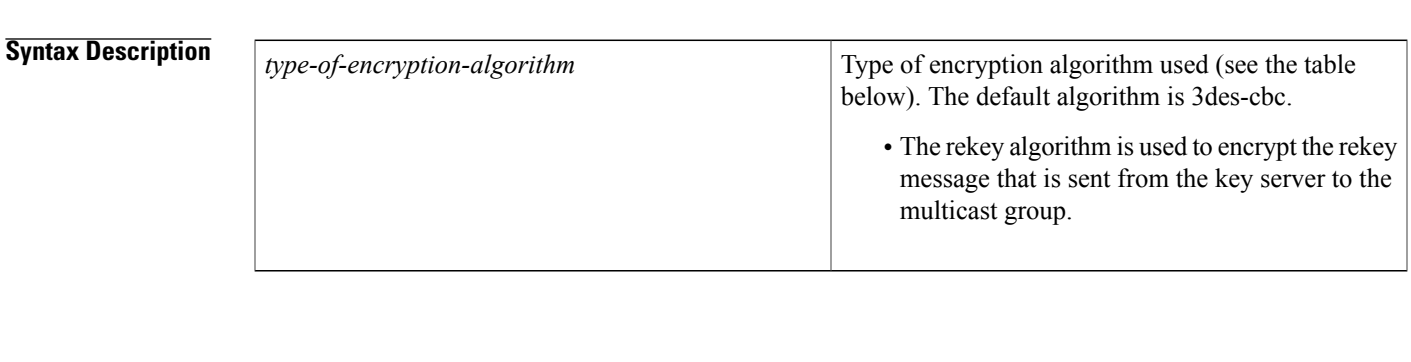

**Command Default** If this command is not configured, the default value of 3des-cbc takes effect. However, the default is used only if the commands required for a rekey to occur are specified (see the Note below in "Usage Guidelines").

**Command Modes** GDOI local server configuration

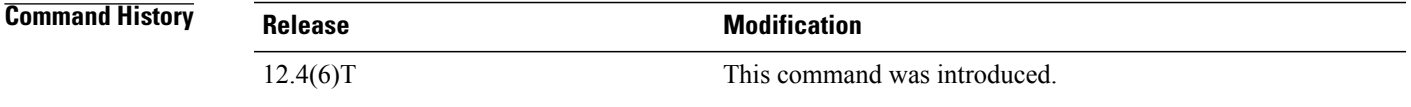

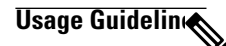

**Note**

Security threats, as well as the cryptographic technologies to help protect against them, are constantly changing. For more information about the latest Cisco cryptographic recommendations, see the [Next](http://www.cisco.com/web/about/security/intelligence/nextgen_crypto.html) [Generation](http://www.cisco.com/web/about/security/intelligence/nextgen_crypto.html) Encryption (NGE) white paper.

The table below lists the types of encryption algorithms that may be used.

#### **Table 21: Types of Encryption**

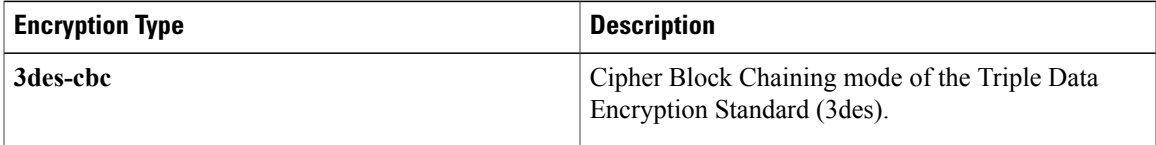

ı

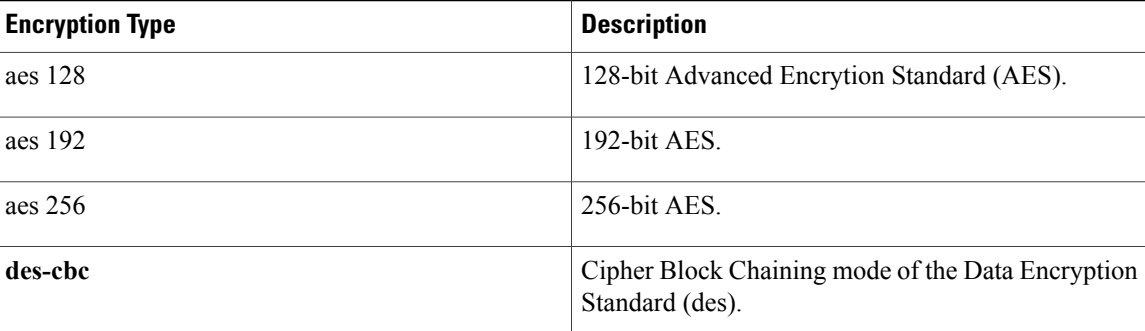

At a minimum, the following commands are required for a rekey to occur:

**rekey address ipv4** {*access-list-number*| *access-list-name*}

**rekey authentication** {**mypubkey** | **pubkey**} {*rsa key-name*}

If the **rekey algorithm** command is not configured, the default of 3des-cbc is used if the above minimum rekey configuration is met.

### **Examples** The following example shows that the 3des-cbc encryption standard is used:

rekey algorithm 3des-cbc

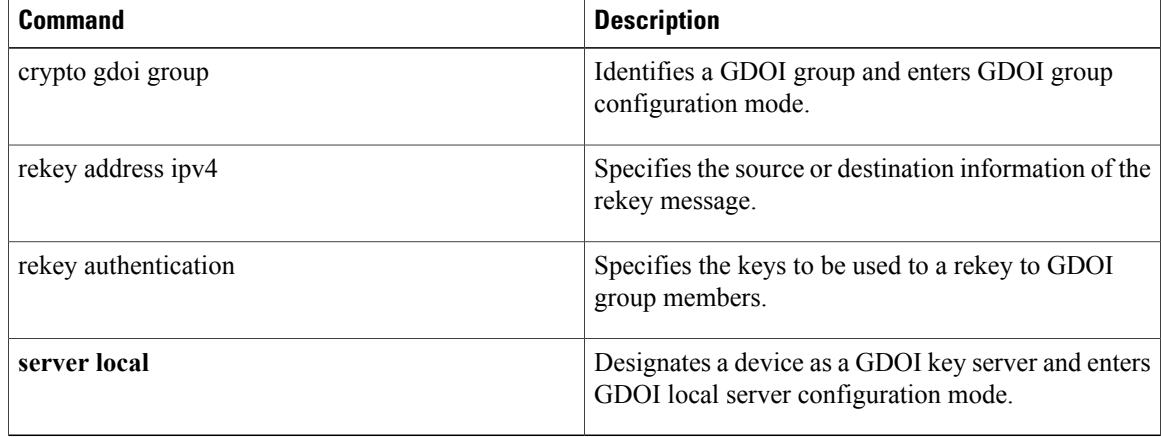

# **rekey authentication**

To specify the keys to be used for a rekey to Group Domain of Interpretation (GDOI) group members, use the **rekey authentication**command in GDOI local server configuration mode. To disable the keys, use the **no** form of this command.

**rekey authentication** {**mypubkey| pubkey**} **rsa** *key-name*

**no rekey authentication** {**mypubkey| pubkey**} **rsa** *key-name*

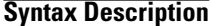

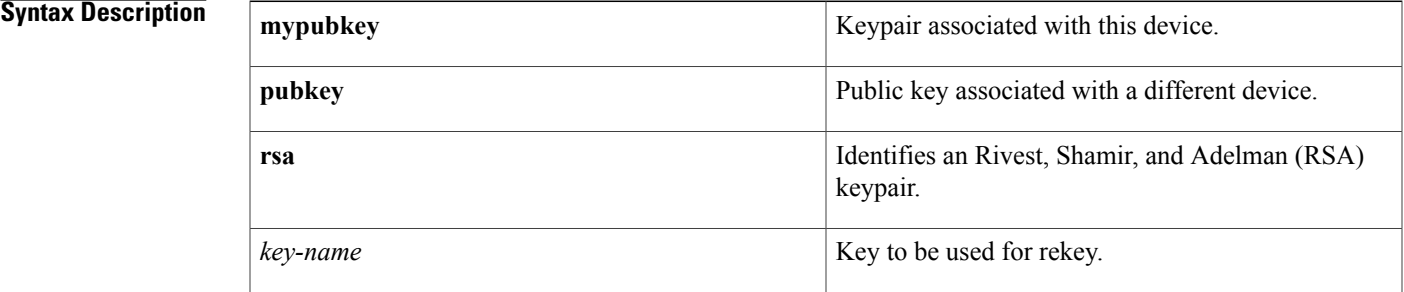

### **Command Default** None

**Command Modes** GDOI local server configuration

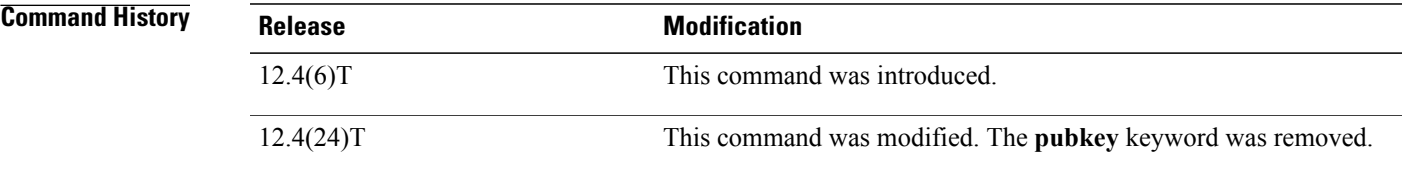

**Usage Guidelines** If rekeys are not required, this command is optional. If rekeys are required, this command is required. For this command to work, Rivest, Shamir, and Adelman (RSA) keys must be generated first on the router using the following command: **crypto key generate rsa** {**general keys**} [**label** *key-label*] For example: crypto key generate rsa general keys label group\_1234\_key\_name **Examples** The following example shows that the keypair to be used for a rekey is RSA "group\_1234\_key\_name": rekey authentication mypubkey rsa group\_1234\_key\_name

 $\overline{\phantom{a}}$ 

I

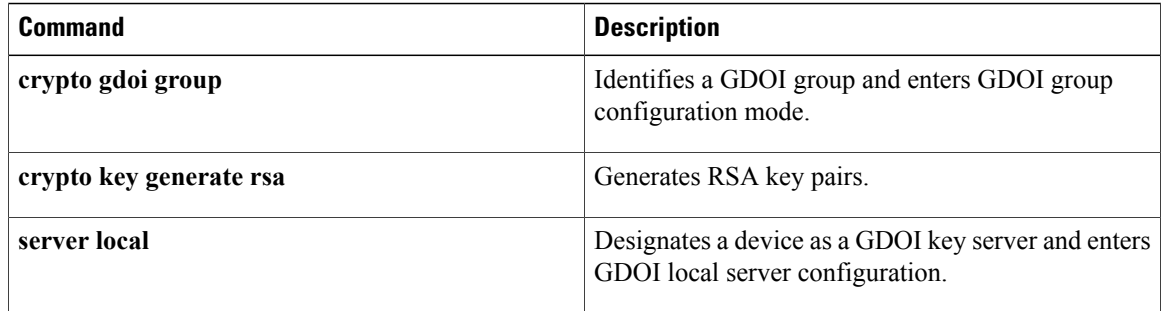

# **rekey lifetime**

To limit the number of days or seconds for which any one key encryption key (KEK) should be used, use the **rekey lifetime** command in GDOI local server configuration mode. To disable the number of days or seconds that were set, use the **no** form of this command.

**rekey lifetime** {**days** *number-of-days*| **seconds** *number-of-seconds*}

**no rekey lifetime** {**days**| **seconds**}

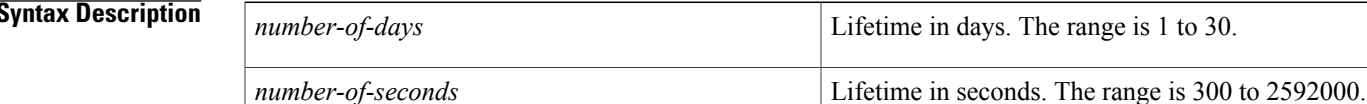

### **Command Default** 1 day (86400 seconds).

**Command Modes** GDOI local server configuration (gdoi-local-server)

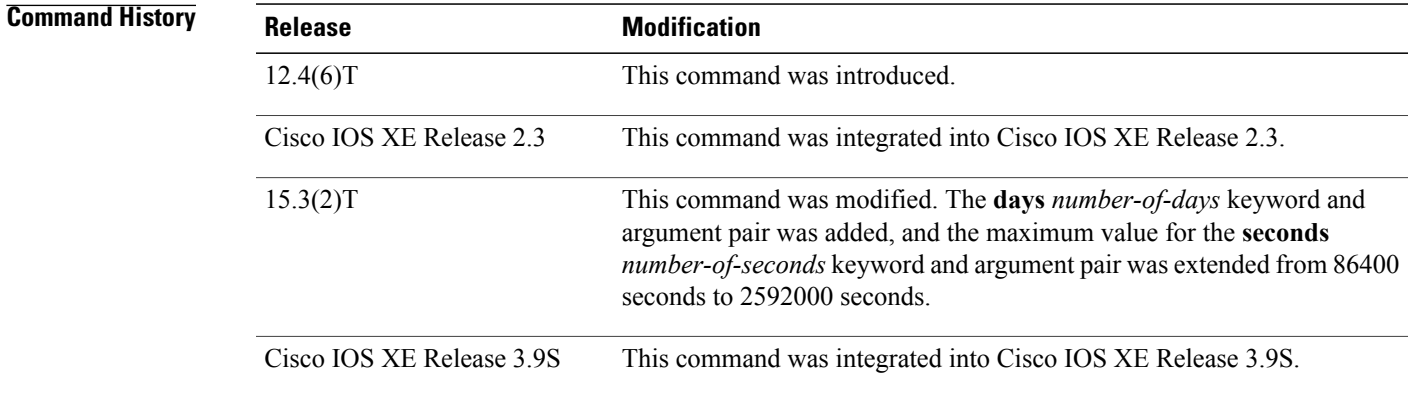

**Usage Guidelines** When the rekey lifetime is reached, a new KEK is sent to the group members so that the next rekey is encrypted with the new KEK.

**Examples** The following example shows how to set the rekey lifetime to 600 seconds:

```
Device> enable
Device# configure terminal
Device(config)# crypto gdoi group GETVPN
Device(config-gdoi-group)# identity number 3333
Device(config-gdoi-group)# server local
Device(gdoi-local-server)# rekey lifetime seconds 600
Device(gdoi-local-server)# end
```
 $\mathbf{I}$ 

I

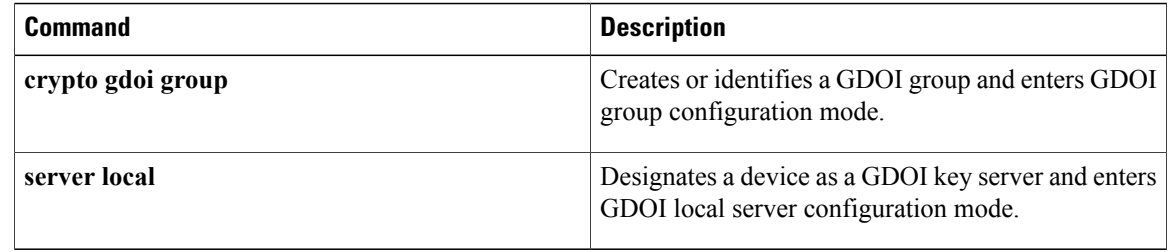

### **rekey retransmit**

To specify the duration of a rekey message retransmission and the number of retransmissions, use the **rekey retransmit** command in GDOI local server configuration mode. To disable the duration and number that were specified, use the **no** form of this command.

**rekey retransmit** *number-of-seconds* {**number** *number-of-retransmissions***| periodic**}

#### **no rekey retransmit**

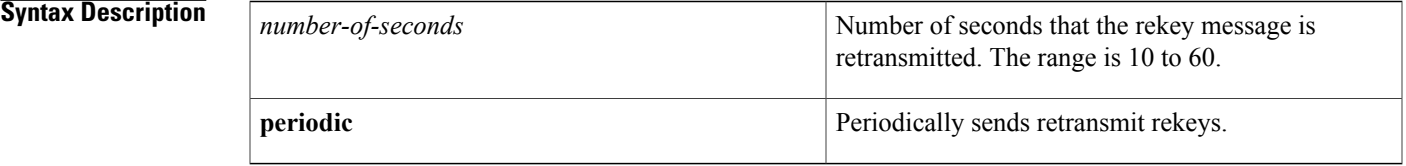

**Command Default** 10 seconds and 2 transmissions.

### **Command Modes** GDOI local server configuration (gdoi-local-server)

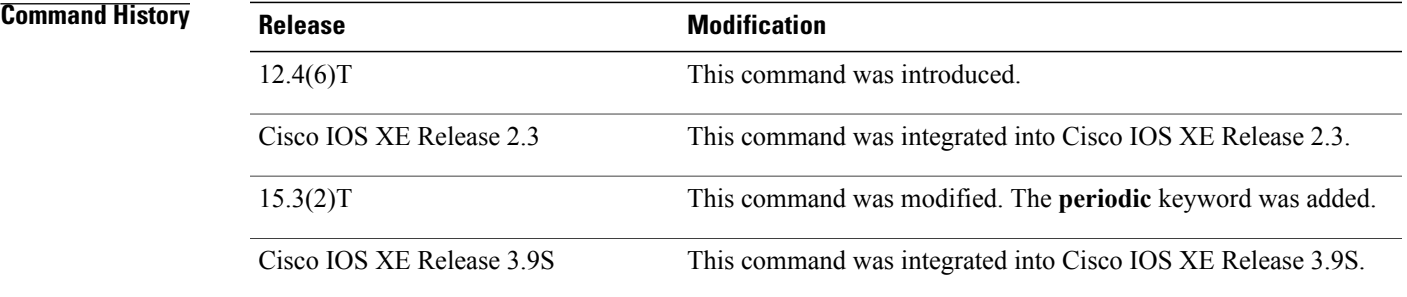

**Usage Guidelines** Use this command if you are concerned about network loss.

The **periodic** keyword sends periodic reminder rekeys to group members (GMs) that did not respond with an acknowledgment in the lastscheduled rekey. Combining this keyword with the longSA lifetime feature makes a KS effectively synchronize GMs in case they miss a scheduled rekey before the keys roll over.

Each periodic rekey increments the sequence number, just as for rekey retransmissions. Also, the GM is removed from the GM database on the key server (KS) after three scheduled rekeys (not retransmissions) for which the GM does not send an acknowledgment.

**Examples** The following example shows how to specify that the rekey message is retransmitted three times for 15 seconds each time: Device> **enable** Device# **configure terminal** Device(config)# **crypto gdoi group GETVPN**

```
Device(config-gdoi-group)# identity number 3333
Device(config-gdoi-group)# server local
Device(gdoi-local-server)# rekey retransmit 15 number 3
Device(gdoi-local-server)# end
```
**Examples** The following example shows how to specify that the rekey message is retransmitted periodically for 30 seconds each time:

```
Device> enable
Device# configure terminal
Device(config)# crypto gdoi group GROUP-GDOI
Device(config-gdoi-group)# identity number 4444
Device(config-gdoi-group)# server local
Device(gdoi-local-server)# rekey retransmit 30 periodic
Device(gdoi-local-server)# end
```
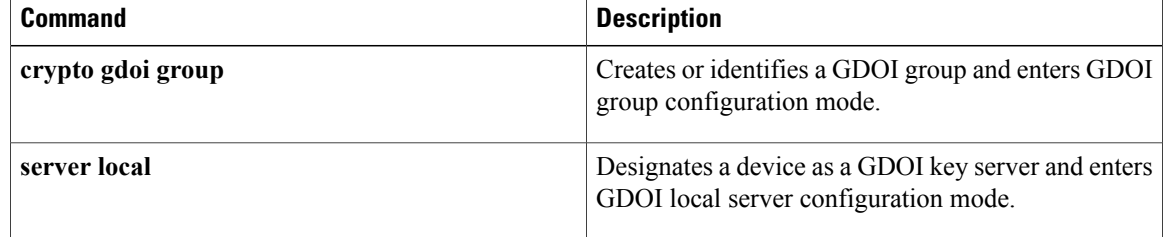

Г

# **rekey sig-hash algorithm**

To configure the signature hash algorithm for a key encryption key (KEK), use the **rekey sig-hash algorithm** command in GDOI local server configuration mode. To return a signature hash algorithm to the default (SHA-1), use the **no** form of this command.

**rekey sig-hash algorithm** *algorithm*

**no rekey sig-hash algorithm**

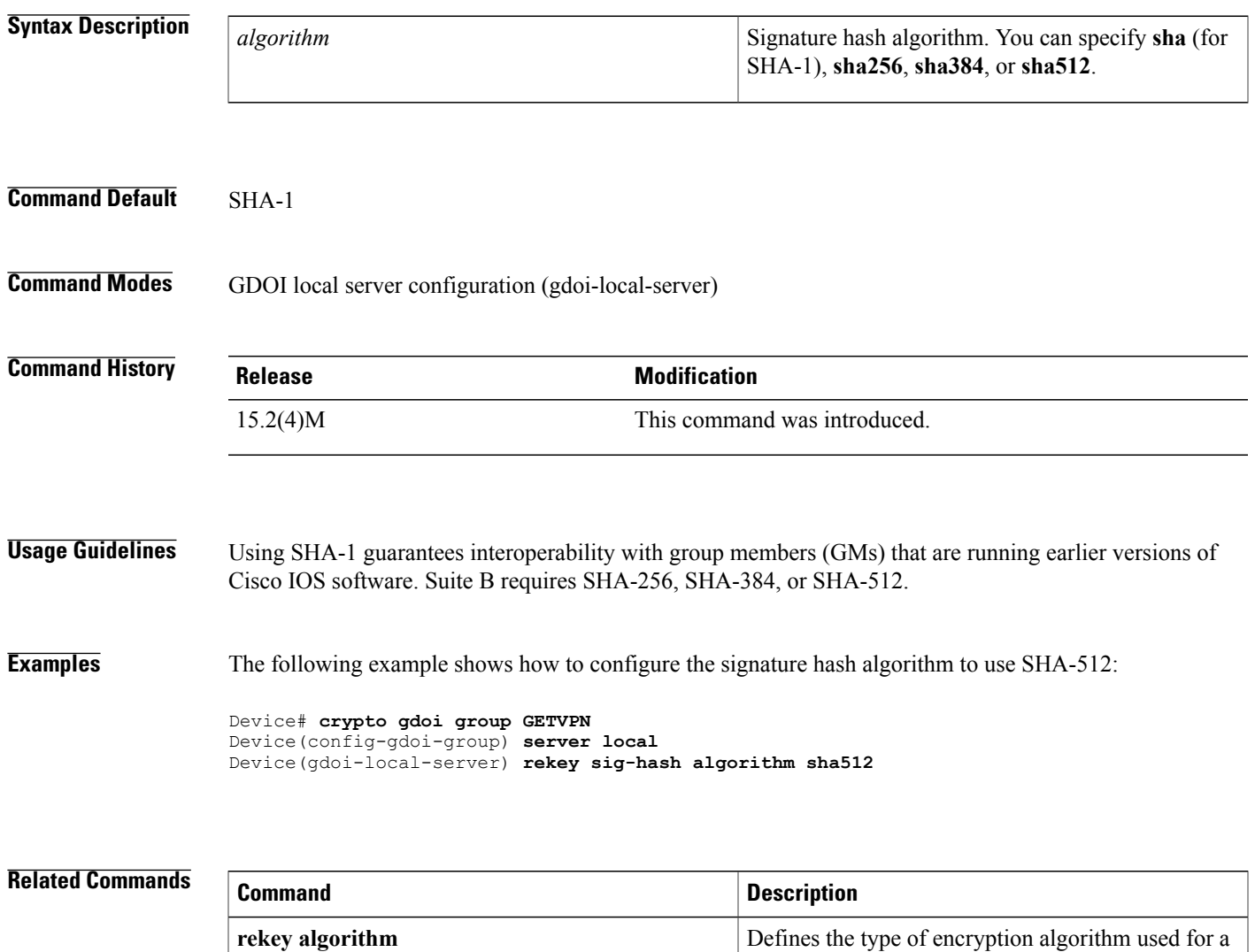

GDOI group.

# **rekey transport unicast**

To configure unicast delivery of rekey messagesto group members, use the **rekey transportunicast**command in global configuration mode. To remove unicast delivery of rekey messages and enable the default to multicast rekeying, use the **no** form of this command.

#### **rekey transport unicast**

**no rekey transport unicast**

### **Syntax Description** This command has no arguments or keywords.

**Command Default** If **rekey transport unicast** is not specified or **no rekey transport unicast** is specified, multicast rekeying is the default.

**Command Modes** Global configuration (config)

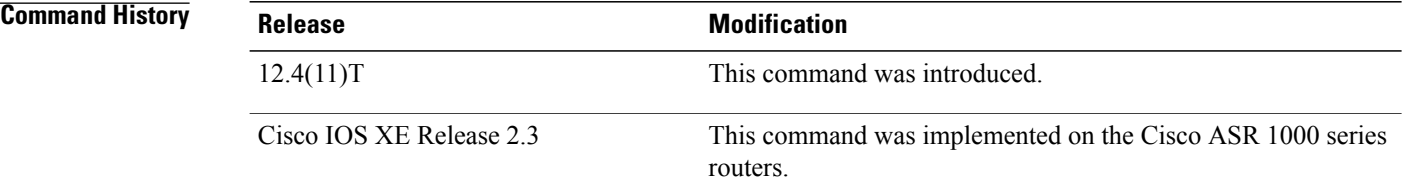

### **Usage Guidelines** This command is configured on the key server under the **server local** command, along with other rekey configurations.

**Examples** The following example shows that unicast delivery of rekey messages to group members has been configured:

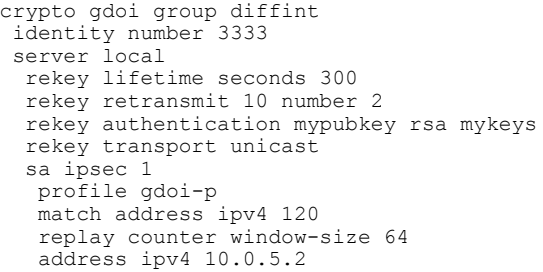

### **Related Commands**

 $\mathbf I$ 

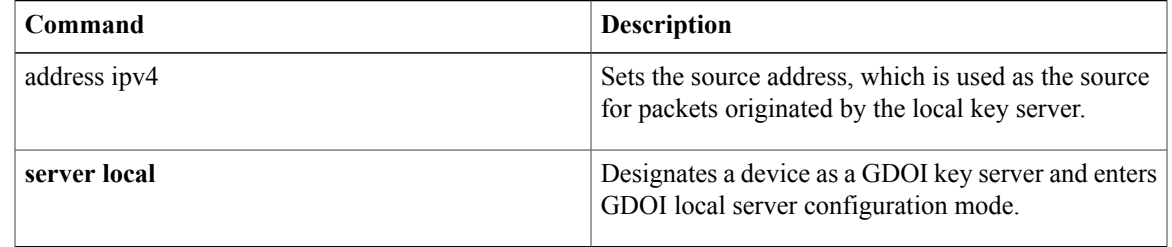

T

# **remark**

To write a helpful comment (remark) for an entry in a named IP access list, use the remark command in access list configuration mode. To remove the remark, use the **no** form of this command.

**remark** *remark*

**no remark** *remark*

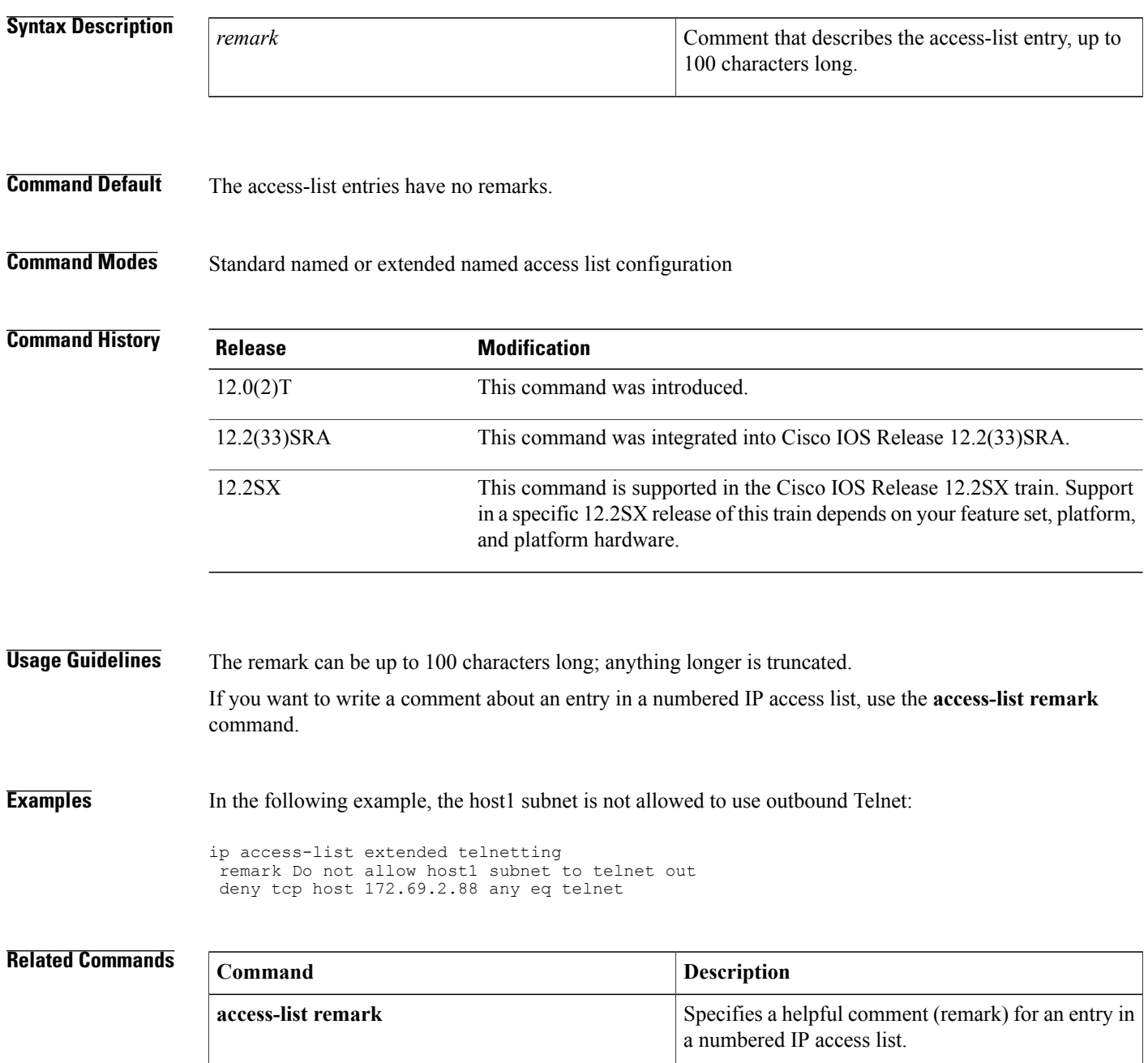

 $\mathbf I$ 

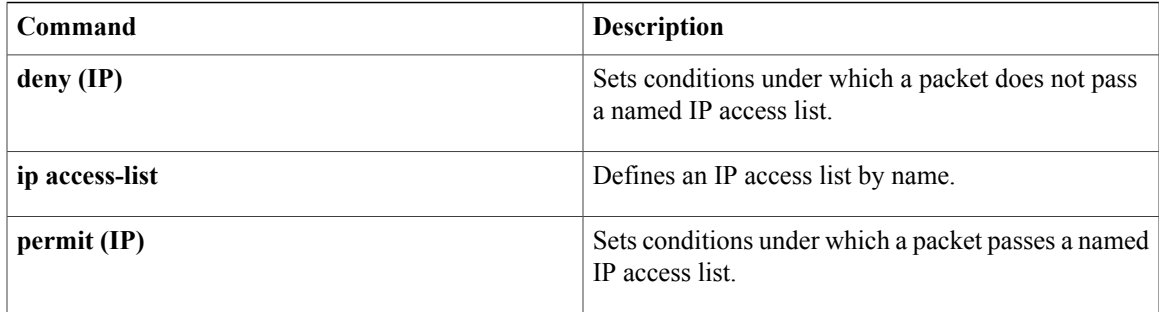

## **remark (IPv6)**

To write a helpful comment (remark) for an entry in an IPv6 access list, use the **remark**command in IPv6 access list configuration mode. To remove the remark, use the **no** form of this command.

**remark** *text-string*

**no remark** *text-string*

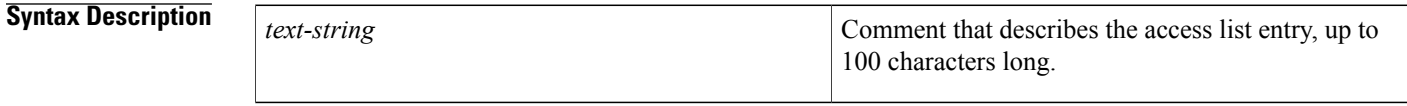

**Command Default** IP<sub>V6</sub> access list entries have no remarks.

### **Command Modes** IPv6 access list configuration

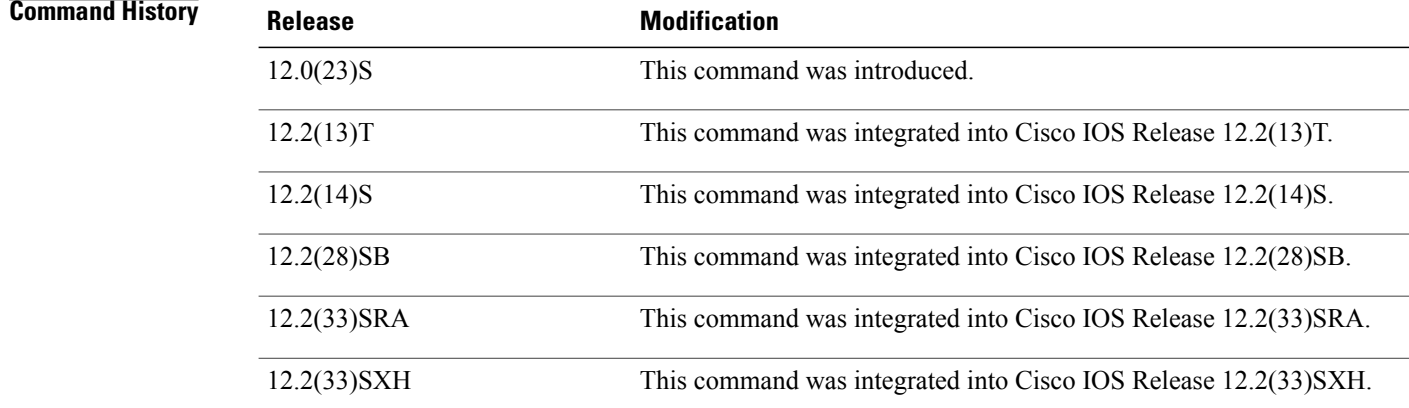

**Usage Guidelines** The **remark** (IPv6) command is similar to the **remark** (IP) command, except that it is IPv6-specific. The remark can be up to 100 characters long; anything longer is truncated.

**Examples** The following example configures a remark for the IPv6 access list named TELNETTING. The remark is specific to not letting the Marketing subnet use outbound Telnet.

> ipv6 access-list TELNETTING remark Do not allow Marketing subnet to telnet out deny tcp 2001:0DB8:0300:0201::/64 any eq telnet

### **Related Commands**

 $\mathbf{I}$ 

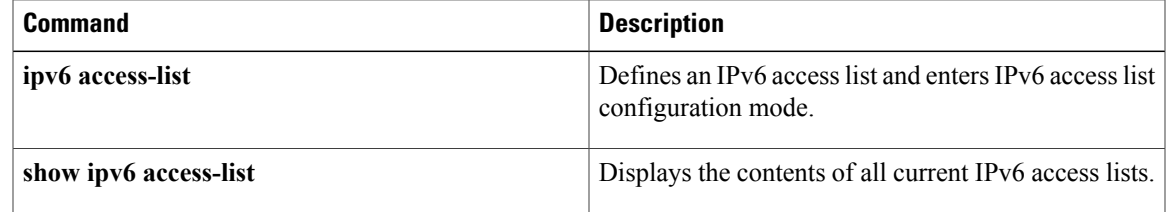

# **replay counter window-size**

To turn on counter-based anti-replay protection for traffic defined inside an access list using Group Domain of Interpretation (GDOI) if there are only two group members in a group, use the **replay counter window-size**command in GDOISA IPsec configuration mode. To disable counter-based anti-replay protection, use the **no** form of this command.

**replay counter window-size** [ *number* ]

**no replay counter window-size**

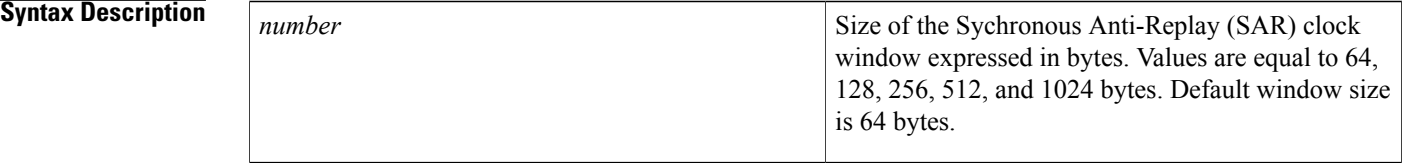

### **Command Default** Counter-based anti-replay is not enabled.

### **Command Modes** GDOI SA IPsec configuration (gdoi-sa-ipsec)

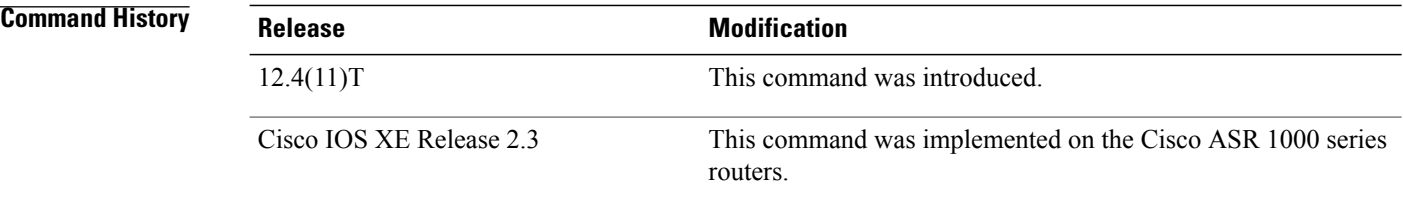

**Usage Guidelines** This command is configured on the key server.

Cisco IPsec authentication provides anti-replay protection against an attacker duplicating encrypted packets by assigning a unique sequence number to each encrypted packet. (Security association [SA] anti-replay is a security service in which the receiver can reject old or duplicate packets to protect itself against replay attacks.) The decryptor checks off the sequence numbers that it has seen before. The encryptor assigns sequence numbers in an increasing order. The decryptor remembers the value X of the highest sequence number that it has already seen. N is the window size in bytes, and the decryptor also remembers whether it has seen packets having sequence numbers from X-N+1 through X. Any packet with the sequence number X-N is discarded. Currently, N is set at 64, so only 64 packets can be tracked by the decryptor.

At times, however, the 64-packet window size is not sufficient. For example, Cisco quality of service (QoS) gives priority to high-priority packets, which could cause some low-priority packets to be discarded even though they could be one of the last 64 packets received by the decryptor. The IPsec Anti-Replay Window: Expanding and Disabling feature allows you to expand the window size, allowing the decryptor to keep track of more than 64 packets.

Increasing the anti-replay window size has no impact on throughput and security. The impact on memory is insignificant because only an extra 128 bytes per incoming IPsec SA is needed to store the sequence number on the decryptor. It is recommended that you use the full 1024 window size to eliminate any future anti-replay problems.

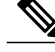

**Note**

GDOI anti-replay can be either counter based or time based. Use this command for counter-based anti-replay protection. For time-based anti-replay protection, use the **replay time window-size** command.

**Examples** The following example shows that the anti-replay window size for unicast traffic has been set to 512:

```
crypto gdoi group gdoigroup1
identity number 1111
server local
 rekey address ipv4 120
 rekey lifetime seconds 400
 no rekey retransmit
 rekey authentication mypubkey rsa ipseca-3845b.examplecompany.com
sa ipsec 10
  profile group1111
  match address ipv4 101
  replay counter window-size 512
```
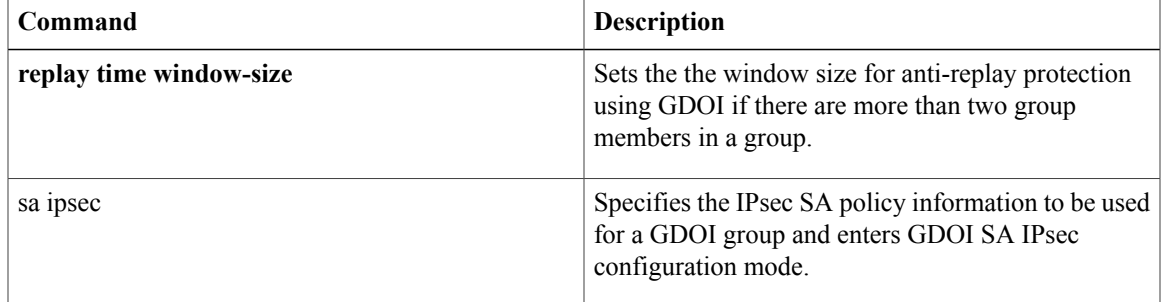

# **replay time window-size**

To set the window size for anti-replay protection using Group Domain of Interpretation (GDOI) if there are more than two group members in a group, use the **replay time window-size**command in GDOI SA IPsec configuration mode. To disable time-based anti-replay, use the **no** form of this command.

**replay time window-size seconds**

**no replay time window-size**

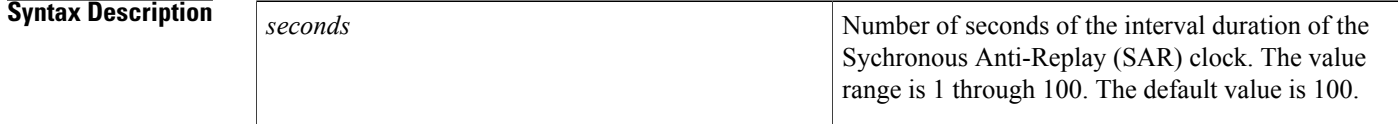

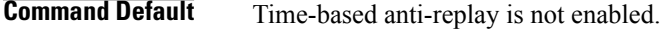

### **Command Modes** GDOI SA IPsec configuration (gdoi-sa-ipsec)

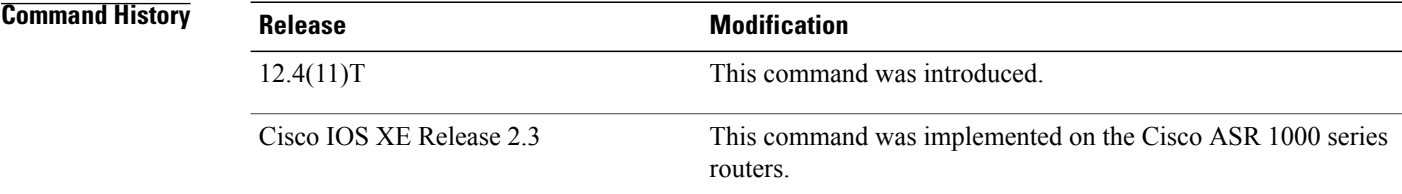

**Usage Guidelines** This command is configured on the key server.

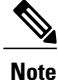

GDOI anti-replay can be either counter based or time based. This command turns on time-based anti-replay. For counter-based anti-replay protection, use the **replay counter window-size** command.

**Examples** The following example shows that the number of seconds of the interval duration of the SAR clock has been set to 1:

```
sa ipsec 10
profile group1111
match address ipv4 101
replay time window-size 1
```
### **Related Commands**

 $\mathbf I$ 

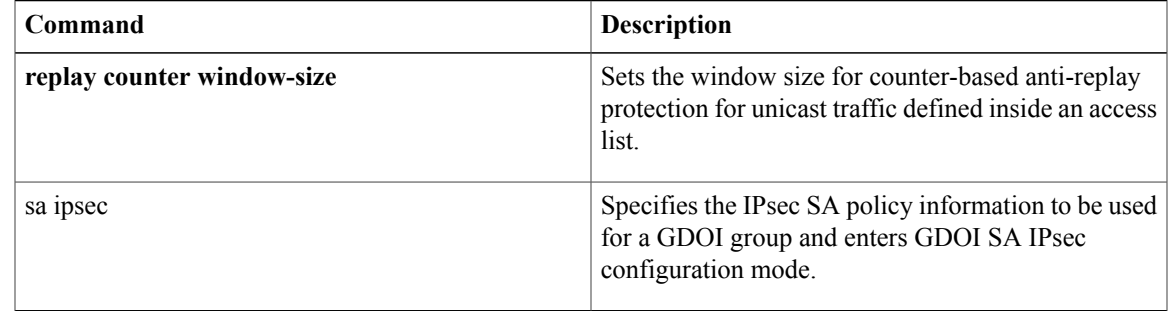

ι

# **request-method**

To permit or deny HTTP traffic according to either the request methods or the extension methods, use the **request-method**command in appfw-policy-http configuration mode. To disable this inspection parameter, use the **no** form of this command.

**request-method** {**rfc** *rfc-method*| **extension** *extension-method*} **action** {**reset| allow**} **[alarm] no request-method** {**rfc** *rfc-method*| **extension** *extension-method*} **action** {**reset| allow**} **[alarm]**

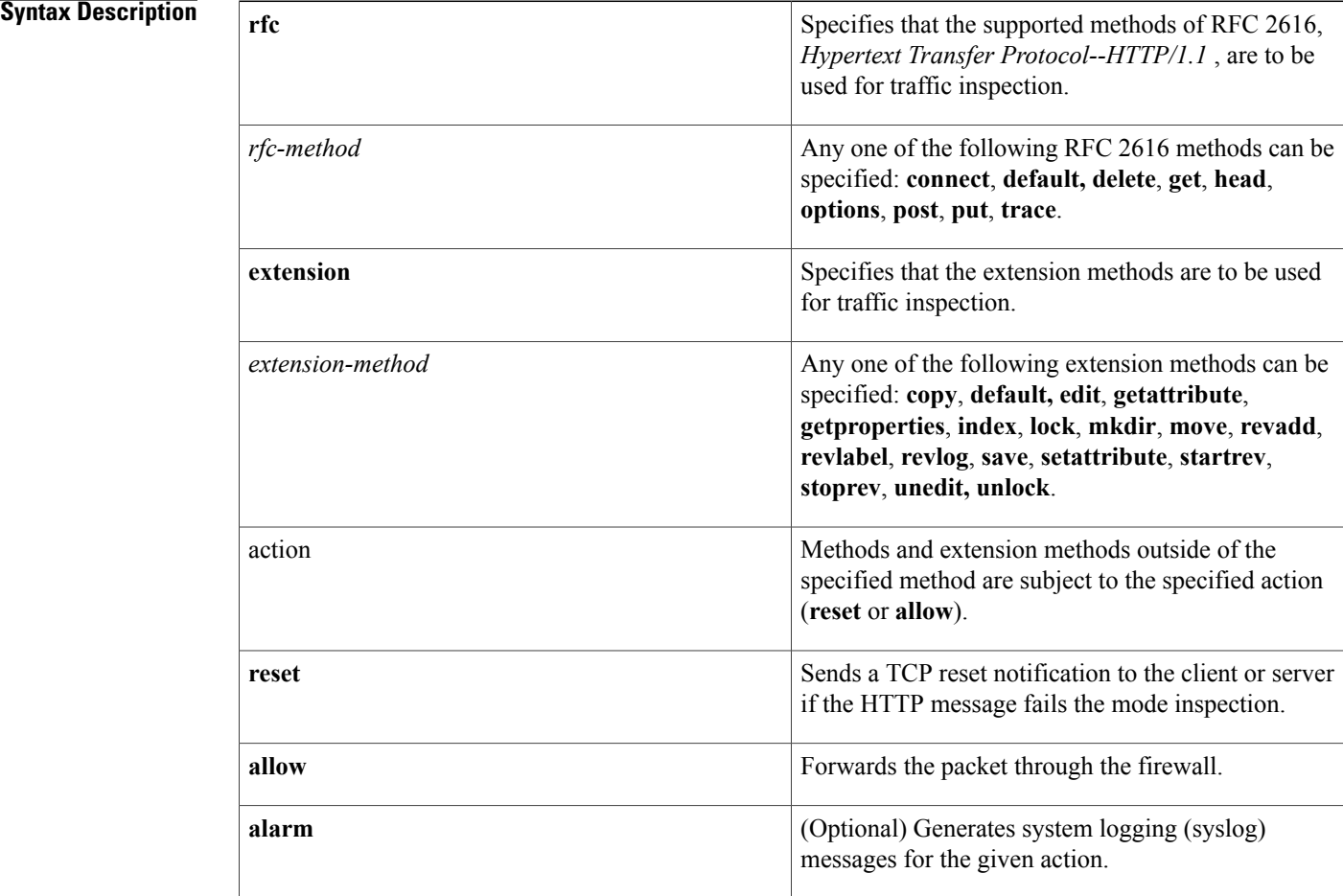

**Command Default** If a given method is not specified, all methods and extension methods are supported with the reset alarm action.

**Command Modes** appfw-policy-http configuration

! !

 $\mathbf I$ 

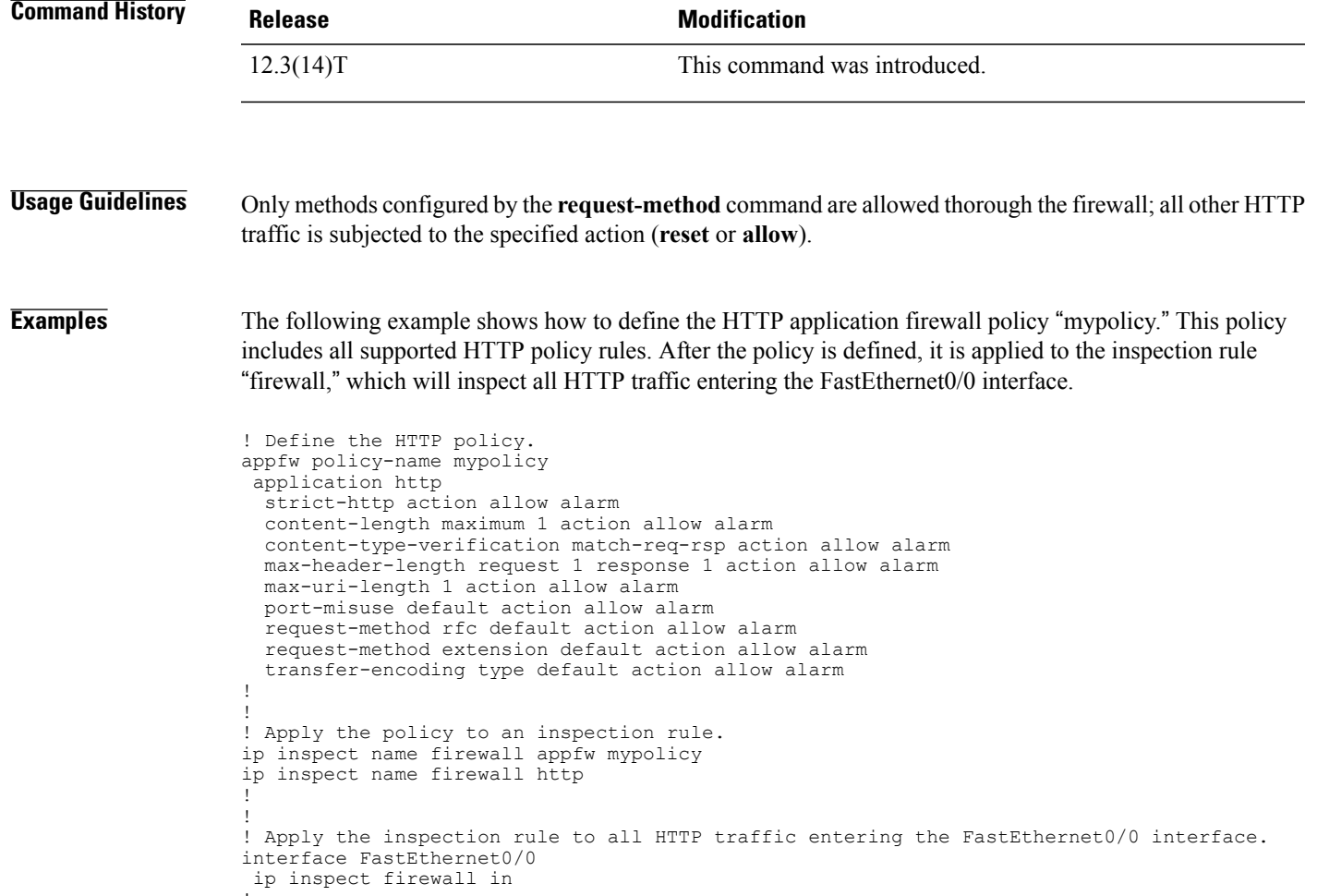

T

# **request-queue (GTP)**

To specify the number of General Packet Radio Service (GPRS) Tunneling Protocol (GTP) requests that can be queued to wait for a response, use the **request-queue** command in parameter-map type inspect configuration mode. To remove the specified number of GTP requests queued, use the **no** form of this command.

**request-queue** *max-requests*

**no request-queue**

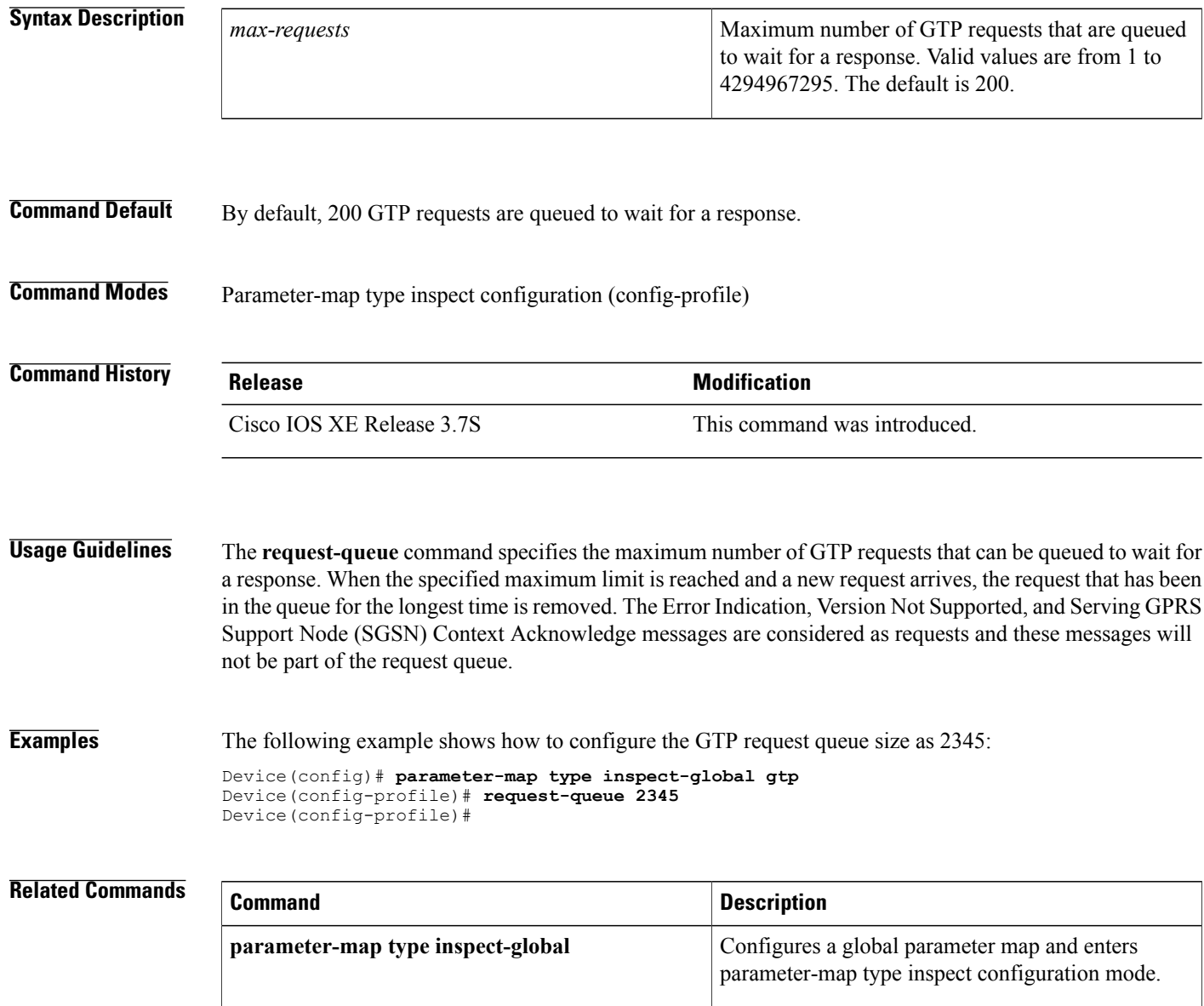

# **request-timeout**

 $\mathsf I$ 

To set the number of seconds before an authentication request times out, use the **request-timeout**command in webvpn sso server configuration mode.

**request-timeout** *number-of-seconds*

**no request-timeout** *number-of-seconds*

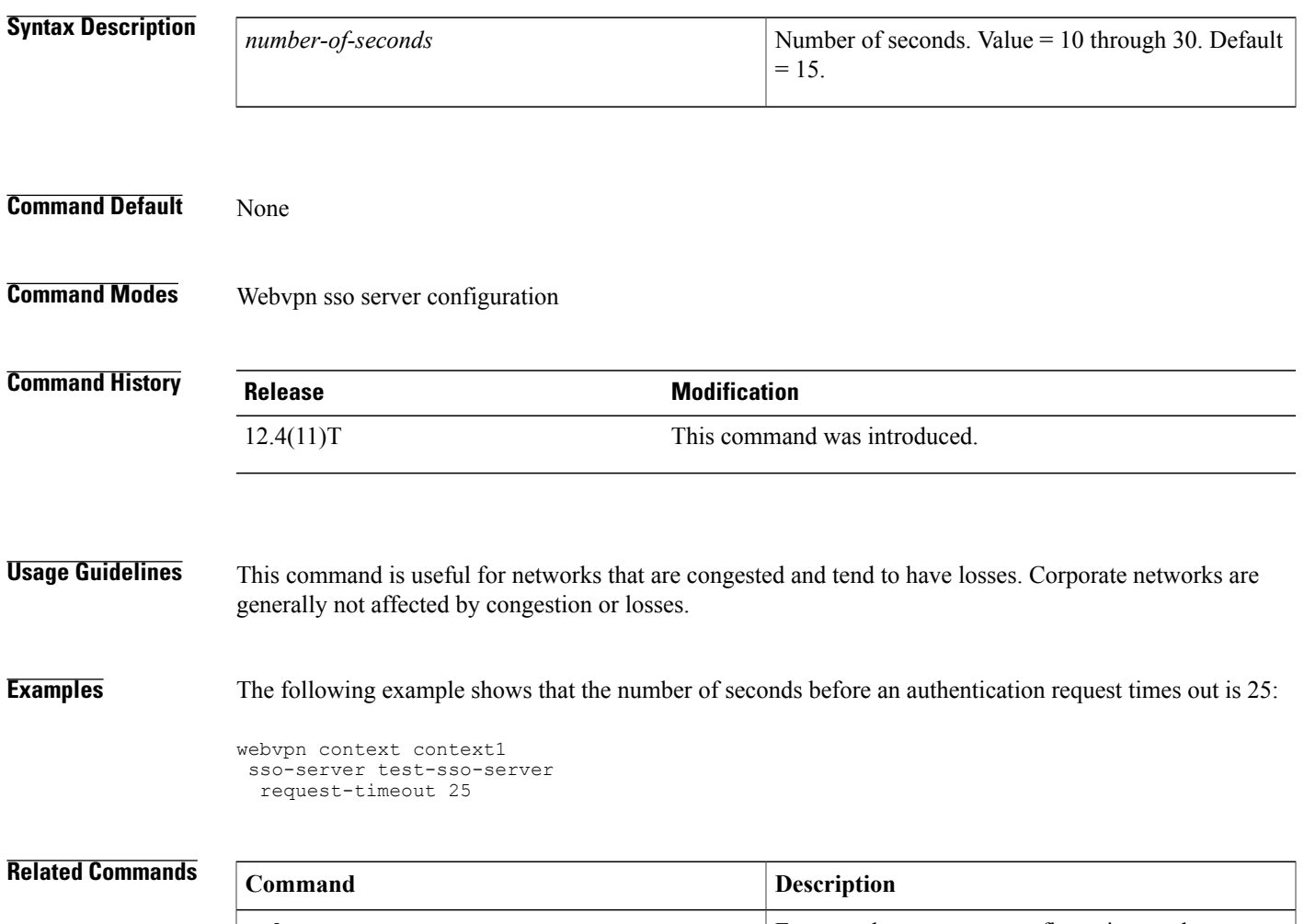

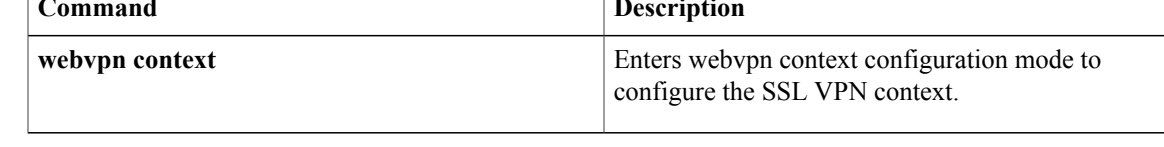

 $\overline{\phantom{a}}$ 

# **reset (policy-map)**

To reset an SMTP connection with an SMTP sender (client) if it violates the specified policy, use the **reset** command in policy-map configuration mode. This action sends an error code to the sender and closes the connection gracefully.

**reset**

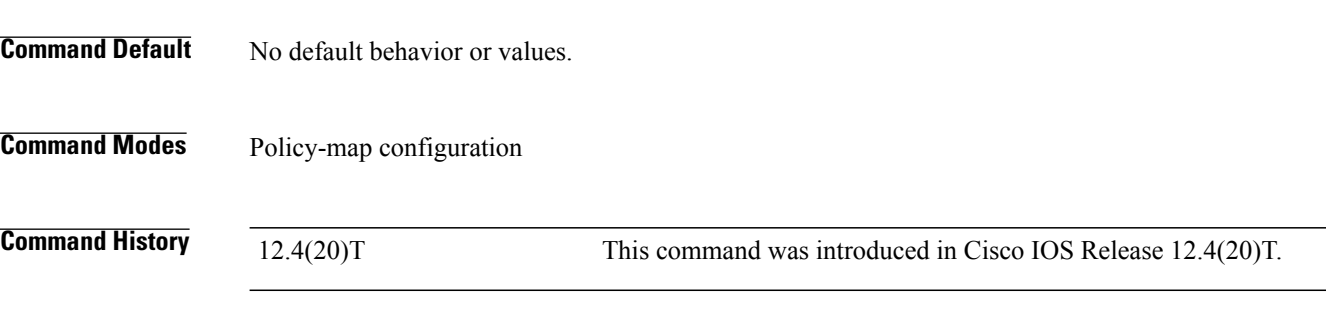

**Examples** The following example displays the reset command configuration for DSP 1:

```
Router(config)# policy-map type inspect smtp p1
Router(config-pmap)# class type inspect smtp c1
Router(config-pmap)# reset
```
# **reset (zone-based policy)**

To reset a TCP connection if the data length of the Simple Mail Transfer Protocol (SMTP) body exceeds the value that you configured in the **class-maptype inspectsmtp**command, use the **reset** command in policy-map configuration mode.

**reset**

- **Syntax Description** This command has no arguments or keywords.
- **Command Default** The TCP connection is not reset.
- **Command Modes** Policy-map configuration

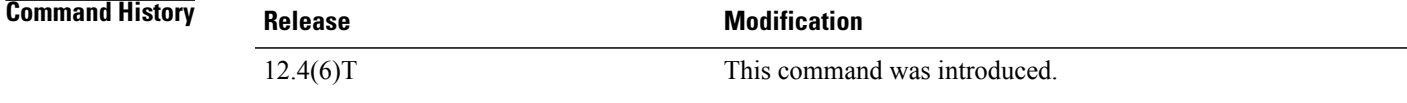

**Usage Guidelines** You can use this command only after entering the **policy-map type inspect**, **class type inspect**, and **parameter-map type inspect** commands.

You can enter **reset** only for TCP traffic.

**Examples** The following example creates a Layer 7 SMTP policy map named mysmtp-policy and applies the reset action to each of the match criteria:

> policy-map type inspect smtp mysmtp-policy class-map type inspect smtp huge-mails reset

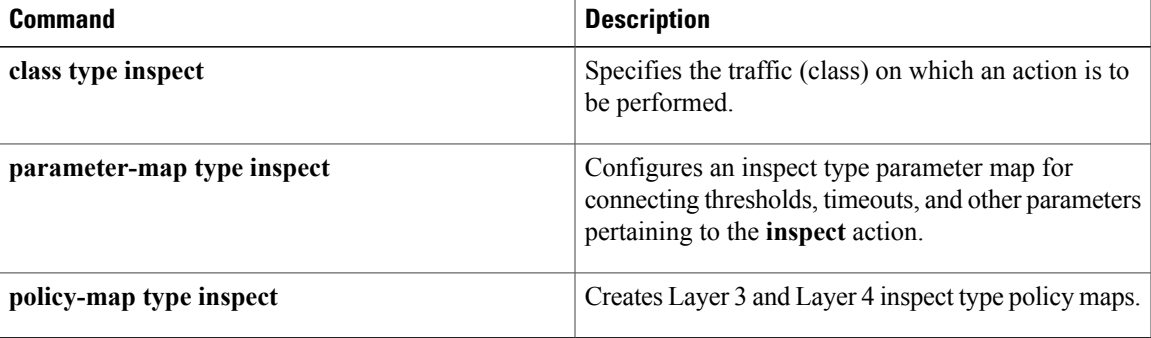

## **responder-only**

To configure a device as responder-only, use the **responder-only**command in IPsec profile configuration mode. To remove the responder-only setting, use the no form of this command.

**responder-only**

**no responder-only**

- **Syntax Description** This command has no arguments or keywords.
- **Command Default** A device is not configured as responder-only.

**Command Modes** IPsec profile configuration (ipsec-profile)

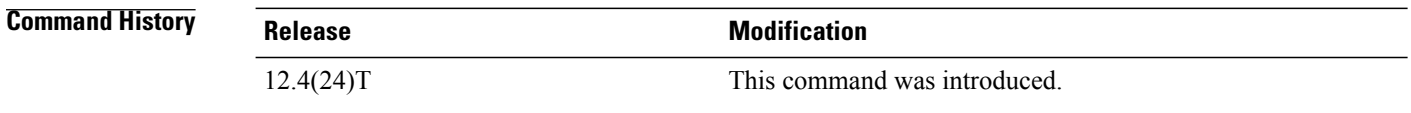

#### **Usage Guidelin**

**Note**

Security threats, as well as the cryptographic technologies to help protect against them, are constantly changing. For more information about the latest Cisco cryptographic recommendations, see the [Next](http://www.cisco.com/web/about/security/intelligence/nextgen_crypto.html) Generation [Encryption](http://www.cisco.com/web/about/security/intelligence/nextgen_crypto.html) (NGE) white paper.

This command is relevant only for a virtual interface scenario and is configurable only under an IPsec profile. Neither static nor crypto maps are supported.

**Examples** The following example shows that the device has been configured as a responder-only:

crypto ipsec profile vti set transform-set 3dessha set isakmp-profile clients responder-only

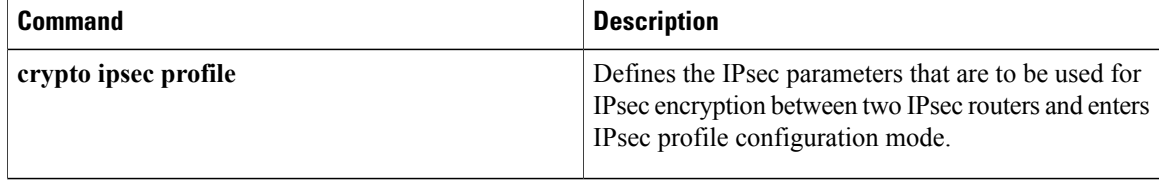

# **retired (IPS)**

 $\mathsf I$ 

specify whether or not a retired signature orsignature category definition should be saved in the router memory, use the **retired**command in signature-definition-status (config-sigdef-status) or IPS-category-action (config-ips-category-action) configuration mode. To return to the default action, use the **no** form of this command.

**retired** {**true| false**}

**no retired**

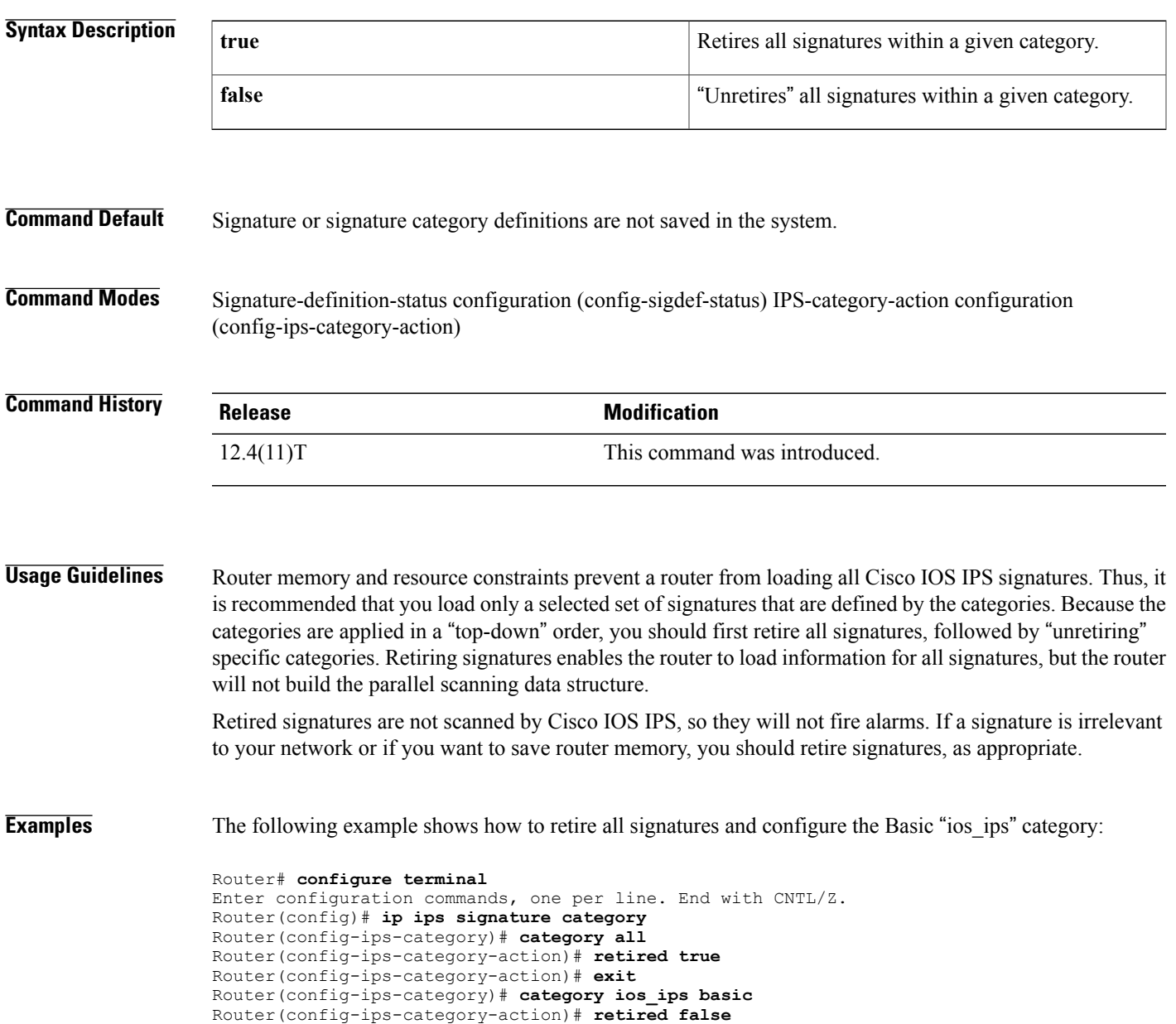

T

Router(config-ips-category-action)# **exit** Router(config-ips-category)# **exit** Do you want to accept these changes? [confirm]**y**

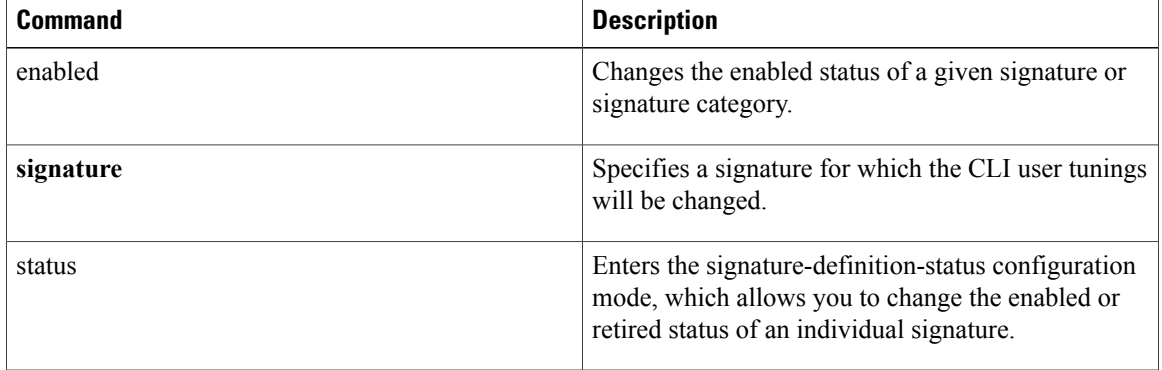
Г

# **retransmit (config-radius-server)**

To specify the number of times a RADIUS request is re-sent to a server when that server is not responding or responding slowly, use the **retransmit** command in RADIUS server configuration mode. To restore the default value, use the **no** form of this command.

**retransmit** *retries*

**no retransmit**

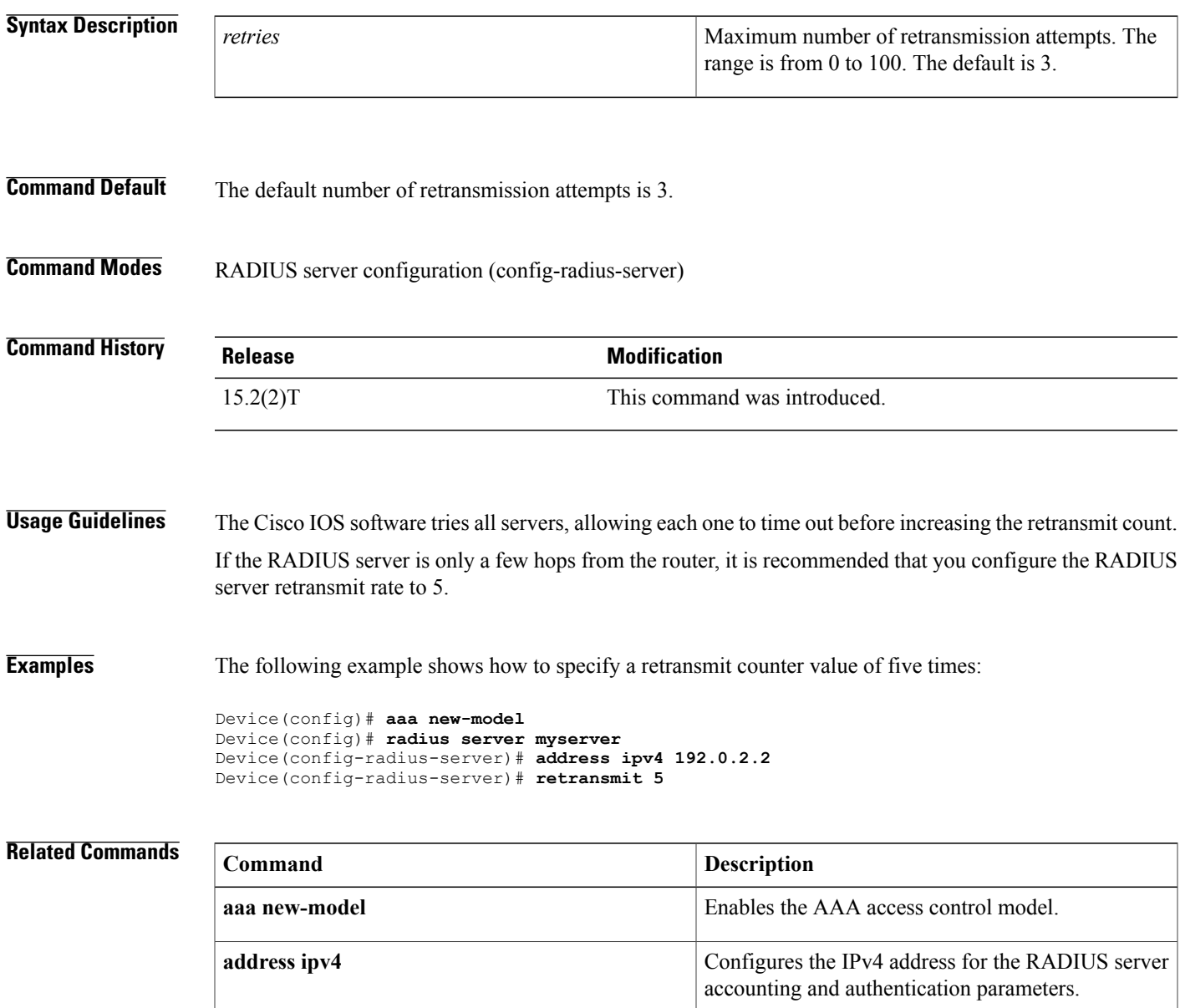

I

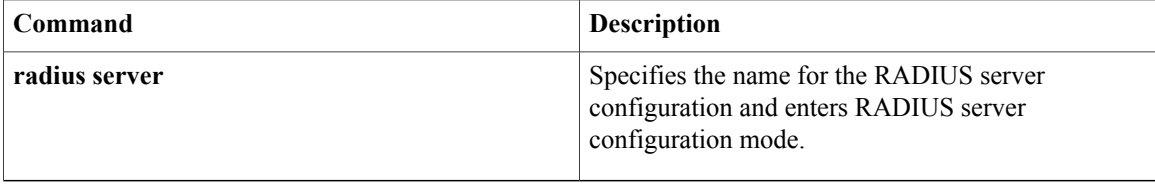

## **reverse-route**

To create source proxy information for a crypto map entry, use the **reverse-route** command in crypto map configuration mode. To remove the source proxy information from a crypto map entry, use the **no** form of this command.

### **Effective with Cisco IOS Release 12.4(15)T**

**reverse-route** [**static**| **remote-peer** *ip-address* **[gateway] [static]**] **no reverse-route** [**static**| **remote-peer** *ip-address* **[gateway] [static]**]

### **Before Cisco IOS Release 12.4(15)T**

**reverse-route** [**static**| **tag** *tag-id* **[static]**| **remote-peer [static]**| **remote-peer** *ip-address* **[static]**] **no reverse-route** [**static**| **tag** *tag-id* **[static]**| **remote-peer [static]**| **remote-peer** *ip-address* **[static]**]

Г

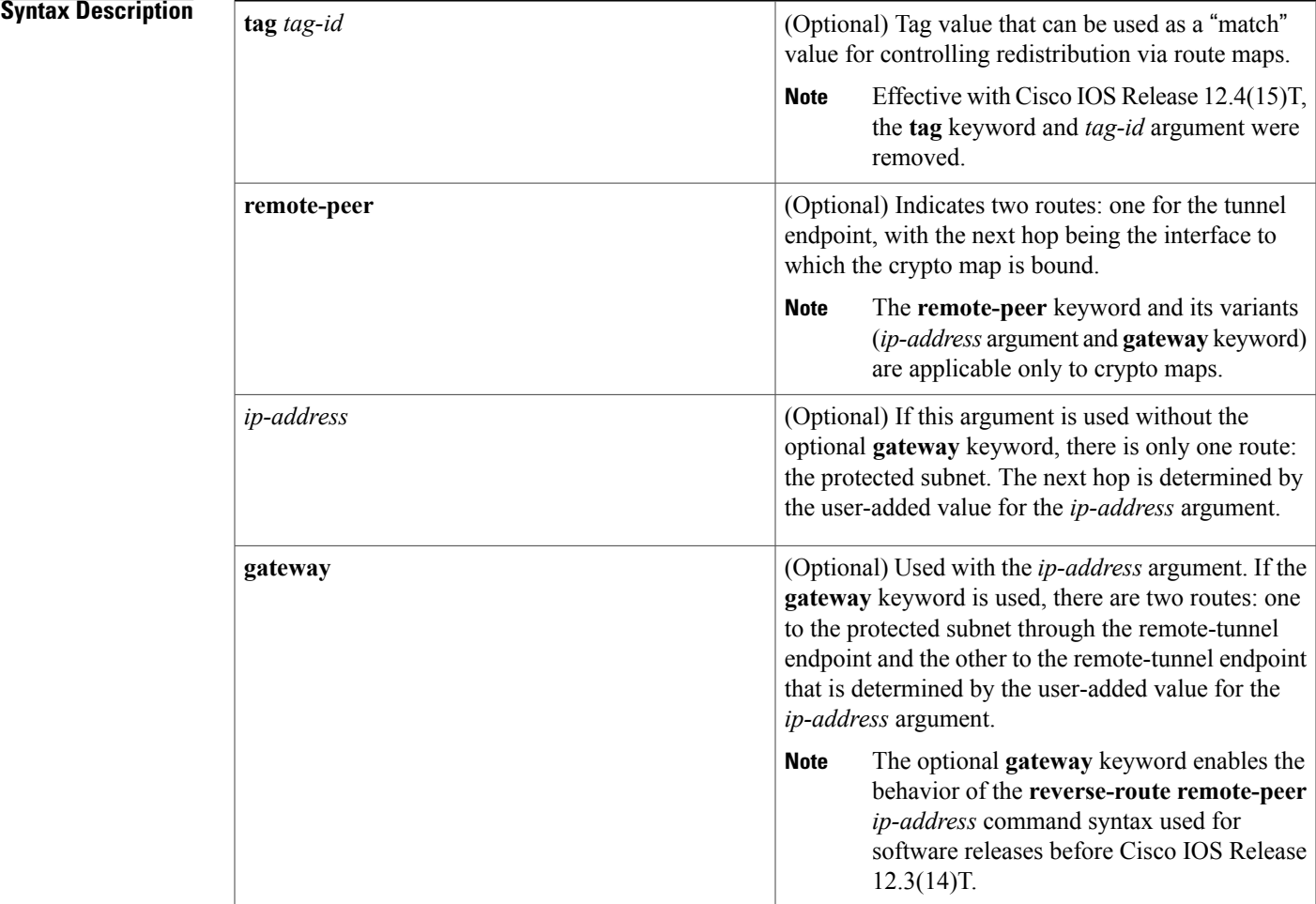

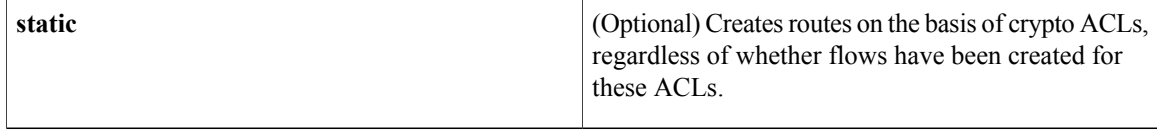

### **Command Default** No default behavior or values.

### **Command Modes** Crypto map configuration (config-crypto-map)

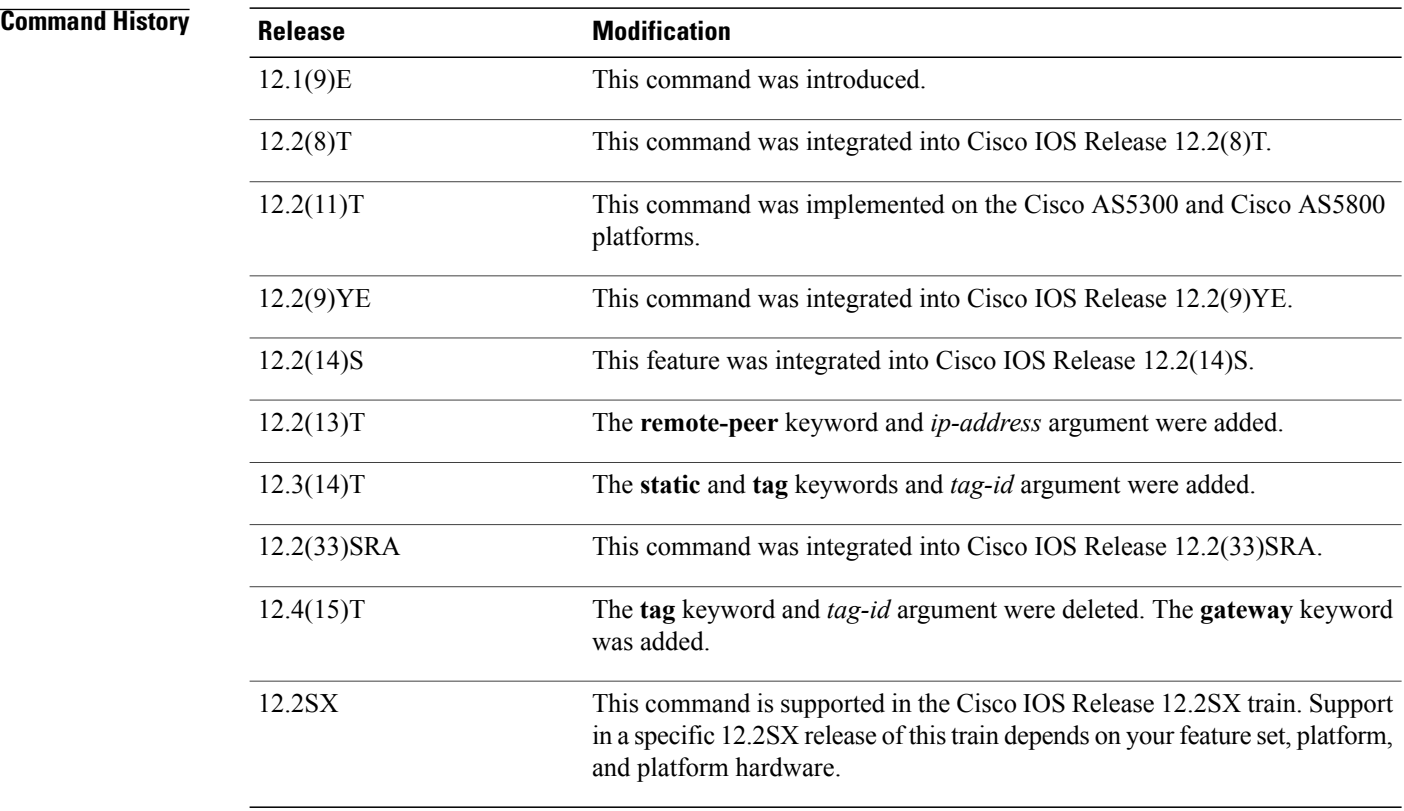

## **Usage Guidelings**

**Note**

Security threats, as well as the cryptographic technologies to help protect against them, are constantly changing. For more information about the latest Cisco cryptographic recommendations, see the [Next](http://www.cisco.com/web/about/security/intelligence/nextgen_crypto.html) Generation [Encryption](http://www.cisco.com/web/about/security/intelligence/nextgen_crypto.html) (NGE) white paper.

This command can be applied on a per-crypto map basis.

Reverse route injection (RRI) provides a scalable mechanism to dynamically learn and advertise the IP address and subnets that belong to a remote site that connects through an IPsec VPN tunnel.

When enabled in an IPSec crypto map, RRI will learn all the subnets from any network that is defined in the crypto ACL as the destination network. The learned routes are installed into the local routing table as static routes that point to the encrypted interface. When the IPsec tunnel is torn down, the associated static routes will be removed. These static routes may then be redistributed into other dynamic routing protocols so that they can be advertised to other parts of the network (usually done by redistributing RRI routes into dynamic routing protocols on the core side).

The **remote-peer** keyword is required when RRI is performed in a VRF-Aware IPsec scenario.

### **Examples**

**Examples** The following example shows how to configure RRI when crypto ACLs exist. The example shows that all remote VPN gateways connect to the router via 192.168.0.3. RRI is added on the static crypto map, which creates routes on the basis of the source network and source netmask that are defined in the crypto ACL.

```
crypto map mymap 1 ipsec-isakmp
set peer 10.1.1.1
reverse-route
set transform-set esp-3des-sha
match address 102
Interface FastEthernet 0/0
ip address 192.168.0.2 255.255.255.0
standby name group1
standby ip 192.168.0.3
crypto map mymap redundancy group1
access-list 102 permit ip 192.168.1.0 0.0.0.255 10.0.0.0 0.0.255.255
```
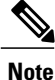

In Cisco IOS Release 12.3(14)T and later releases, for the static map to retain this same behavior of creating routes on the basis of crypto ACL content, the **static** keyword will be necessary, that is, **reverse-route static.**

The **reverse-route** command in this situation creates routes that are analogous to the following static route CLI (**ip route**):

• Remote Tunnel Endpoint

ip route 10.1.1.1 255.255.255.255 192.168.1.1

• VPN Services Module (VPNSM)

```
ip route 10.1.1.1 255.255.255.255 vlan0.1
In the following example, two routes are created, one for the remote endpoint and one for route recursion to
the remote endpoint via the interface on which the crypto map is configured.
```

```
reverse-route remote-peer
```
**Examples** The following configuration example shows how to configure RRI for a situation in which there are existing ACLs:

```
crypto map mymap 1 ipsec-isakmp
  set peer 172.17.11.1
   reverse-route static
  set transform-set esp-3des-sha
```

```
match address 101
access-list 101 permit ip 192.168.1.0 0.0.0.255 172.17.11.0 0.0.0.255
The following example shows how RRI-created routes can be tagged with a tag number and then used by a
routing process to redistribute those tagged routes via a route map:
```

```
crypto dynamic-map ospf-clients 1
reverse-route tag 5
router ospf 109
redistribute rip route-map rip-to-ospf
route-map rip-to-ospf permit
match tag 5
set metric 5
set metric-type type1
```
Device# **show ip ospf topology**

```
P 10.81.7.48/29, 1 successors, FD is 2588160, tag is 5
  via 192.168.82.25 (2588160/2585600), FastEthernet0/1
```
The following example shows that one route has been created to the remote proxy via a user-defined next hop. This next hop should not require a recursive route lookup unless it will recurse to a default route.

reverse-route remote-peer 10.4.4.4 The previous example yields the following before Cisco IOS Release 12.3(14)T:

```
10.0.0.0/24 via 10.1.1.1 (in the VRF table if VRFs are configured)
10.1.1.1/32 via 10.4.4.4 (in the global route table)
And this result occurs with RRI enhancements:
```

```
10.0.0.0/24 via 10.4.4.4 (in the VRF table if VRFs are configured, otherwise in the global
table)
```
**Examples** In the following example, routes are created from the destination information in the access control list (ACL). One route will list 10.2.2.2 as the next-hop route to the ACL information, and one will indicate that to get to 10.2.2.2, the route will have to go via 10.1.1.1. All routes will have a metric of 10. Routes are created only at the time the map and specific ACL rule are created.

```
crypto map map1 1 ipsec-isakmp
 set peer 10.2.2.2
 reverse-route remote-peer 10.1.1.1 gateway
set reverse-route distance 10
match address 101
Configuring RRI with Route Tags 12.4(15)T or later: Example
```
The following example shows how RRI-created routes can be tagged with a tag number and then used by a routing process to redistribute those tagged routes via a route map:

```
crypto dynamic-map ospf-clients 1
set reverse-route tag 5
router ospf 109
redistribute rip route-map rip-to-ospf
route-map rip-to-ospf permit
match tag 5
 set metric 5
set metric-type type1
```
Device# **show ip ospf topology**

```
P 10.81.7.48/29, 1 successors, FD is 2588160, tag is 5
 via 192.168.82.25 (2588160/2585600), FastEthernet0/1
```
### **Related Commands**

 $\mathbf I$ 

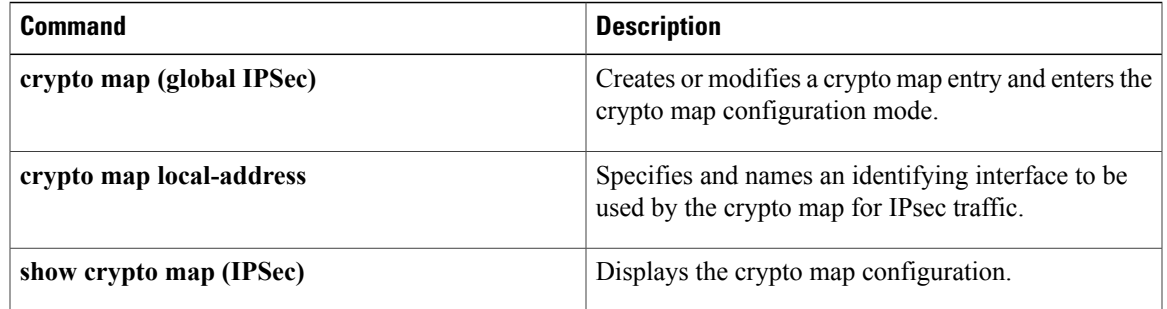

I

# **revocation-check**

To check the revocation status of a certificate, use the **revocation-check**command in ca-trustpoint configuration mode. To disable this functionality, use the **no** form of this command.

**revocation-check** *method1* [*method2 method3*]

**no revocation-check** *method1* [*method2 method3*]

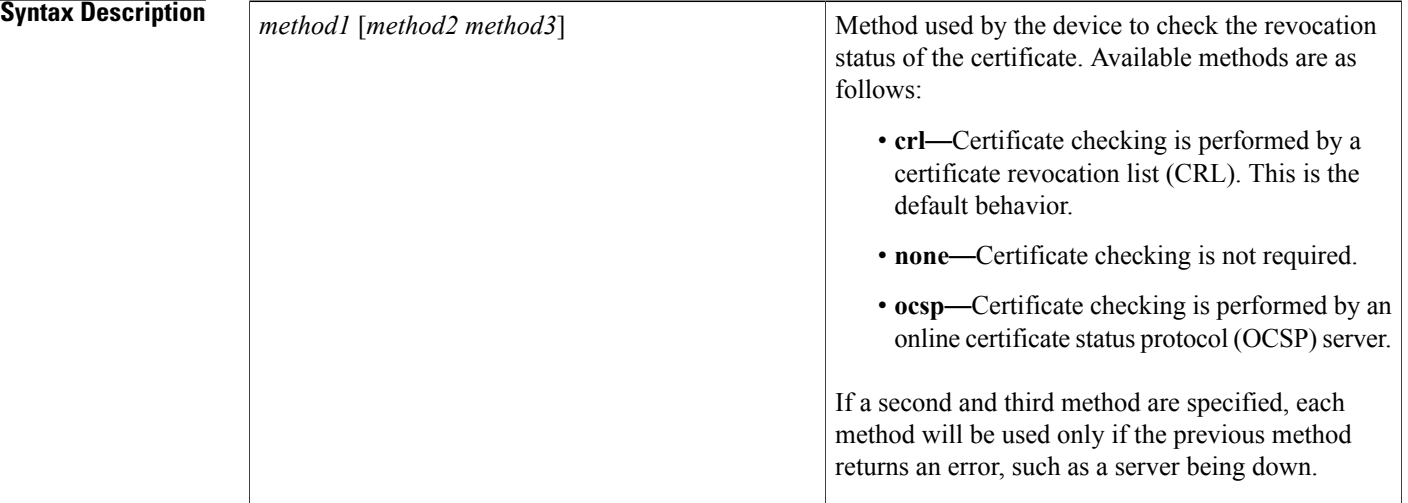

### **Command Default** After a trustpoint is enabled, the default is set to **revocation-check crl**, which means that CRL checking is mandatory.

### **Command Modes** Ca-trustpoint configuration (ca-trustpoint)

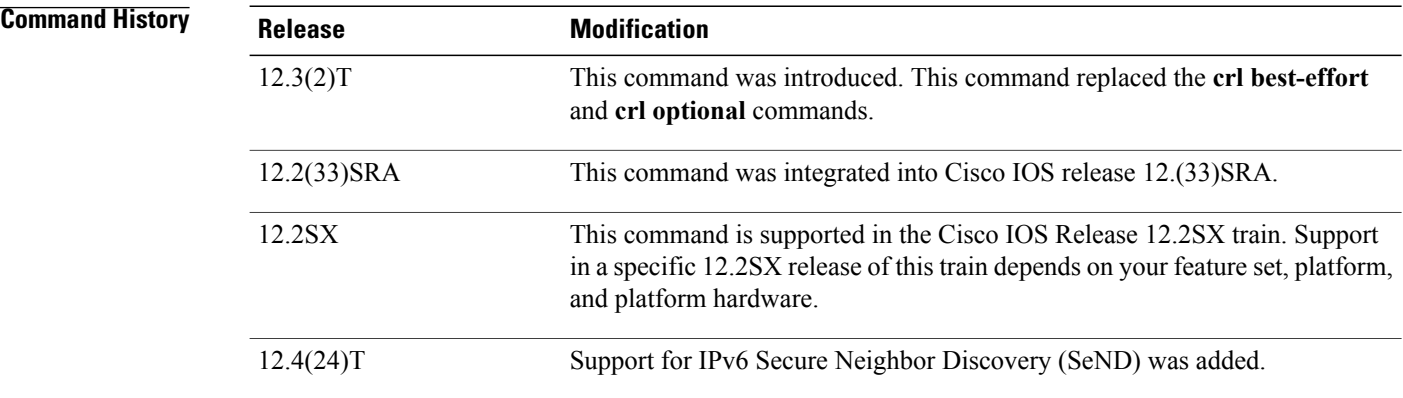

**Usage Guidelines** Use therevocation-check command to specify at least one method that is to be used to ensure that the certificate of a peer has not been revoked.

> If your device does not have the applicable CRL and is unable to obtain one or if the OCSP server returns an error, your device will reject the peer's certificate—unless you include the**none** keyword in your configuration. If the **none** keyword is configured, a revocation check will not be performed and the certificate will always be accepted. If the **revocation-check none** command is configured, you cannot manually download the CRL via the **crypto pki crl request** command because the manually downloaded CRL may not be deleted after it expires. The expired CRL can cause all certificate verifications to be denied.

> Your device will process a CRL in the Distinguished Encoding Rules (DER) format only. Revocation check will fail and will be rejected if the CRL is in any other format, such as, Privacy Enhanced Mail (PEM) format.

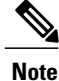

The **none** keyword replaces the **optional** keyword that is available from the **crl** command. If you enter the **crl optional** command, it will be written back as the **revocation-check none** command. However, there is a difference between the **crl optional** command and the **revocation-check none**command. The **crl optional** command will perform revocation checks against any applicable in-memory CRL. If a CRL is not available, a CRL will not be downloaded and the certificate istreated as valid; the **revocation-check none** command ignores the revocation check completely and always treats the certificate as valid. Also, the **crl** and **none** keywords issued together replace the **best-effort** keyword that is available from the **crl** command. If you enter the **crl best-effort** command, it will be written back as the **revocation-check crl none** command.

**Examples** The following example shows how to configure the device to use the OCSP server that is specified in the AIA extension of the certificate:

> Device(config)# **crypto pki trustpoint mytp** Device(ca-trustpoint)# **revocation-check ocsp**

The following example shows how to configure the device to download the CRL from the CDP; if the CRL is unavailable, the OCSP server that is specified in the Authority Info Access (AIA) extension of the certificate will be used. If both options fail, certificate verification will also fail.

Device(config)# **crypto pki trustpoint mytp** Device(ca-trustpoint)# **revocation-check crl ocsp** The following example shows how to configure your device to use the OCSP server at the HTTP URL "http://myocspserver:81." If the server is down, revocation check will be ignored.

```
Device(config)# crypto pki trustpoint mytp
Device(ca-trustpoint)# ocsp url http://myocspserver:81
Device(ca-trustpoint)# revocation-check ocsp none
```
### **Related Commands**

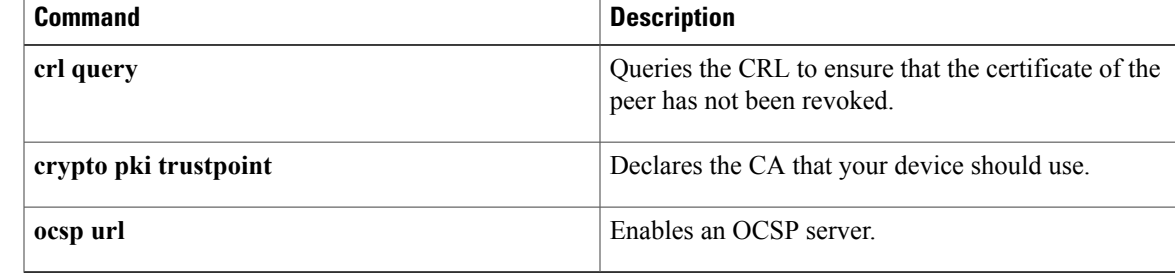

 $\overline{\phantom{a}}$ 

 $\mathbf I$ 

# **revocation-check (ca-trustpool)**

To disable a revocation checking method when the public key infrastructure (PKI) trustpool policy is being used, use the **revocation-check** command in ca-trustpool configuration mode. To return to the default, use the **no** form of this command.

**revocation-check** *method1* [*method2 method3*] **no revocation-check** *method1* [*method2 method3*]

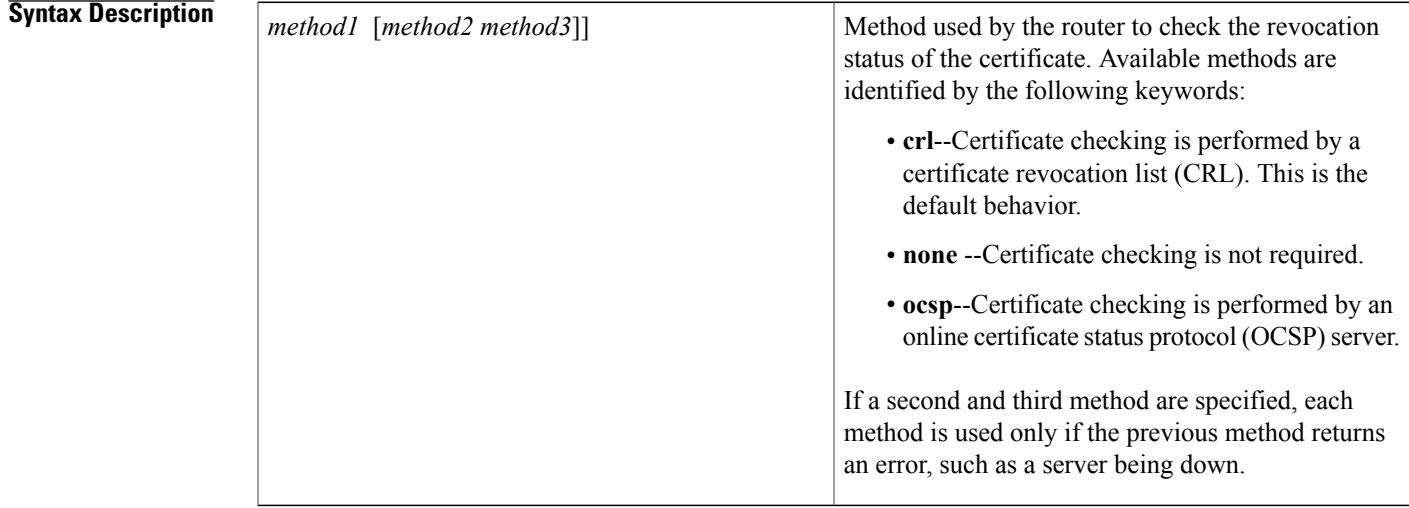

**Command Default** CRL checking is mandatory for current trustpoint policy usage.

**Command Modes** Ca-trustpool configuration (ca-trustpool)

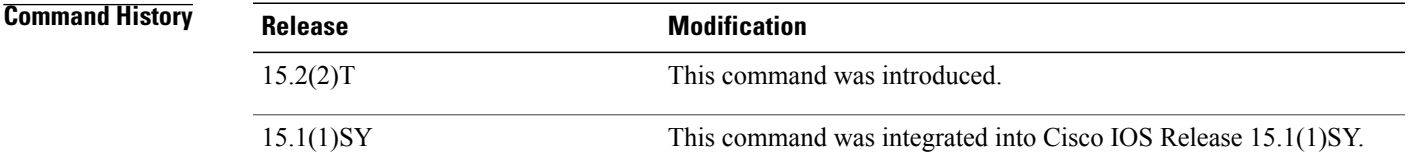

### **Usage Guidelines** Before you can configure this command, you must enable the **crypto pki trustpool policy** command, which enters ca-trustpool configuration mode.

If a revocation policy needs to be altered for specific certificate authority (CA) certificates in thePKI trustpool, use certificate maps instead.

I

Your device will process a CRL in the Distinguished Encoding Rules (DER) format only. Revocation check will fail and will be rejected if the CRL is in any other format, such as, Privacy Enhanced Mail (PEM) format.

**Examples** The **revocation-check** command in following example disables both CRL and OCSP revocation checks:

Device(config)# **crypto pki trustpool policy** Device(ca-trustpool)# **revocation-check ocsp crl none**

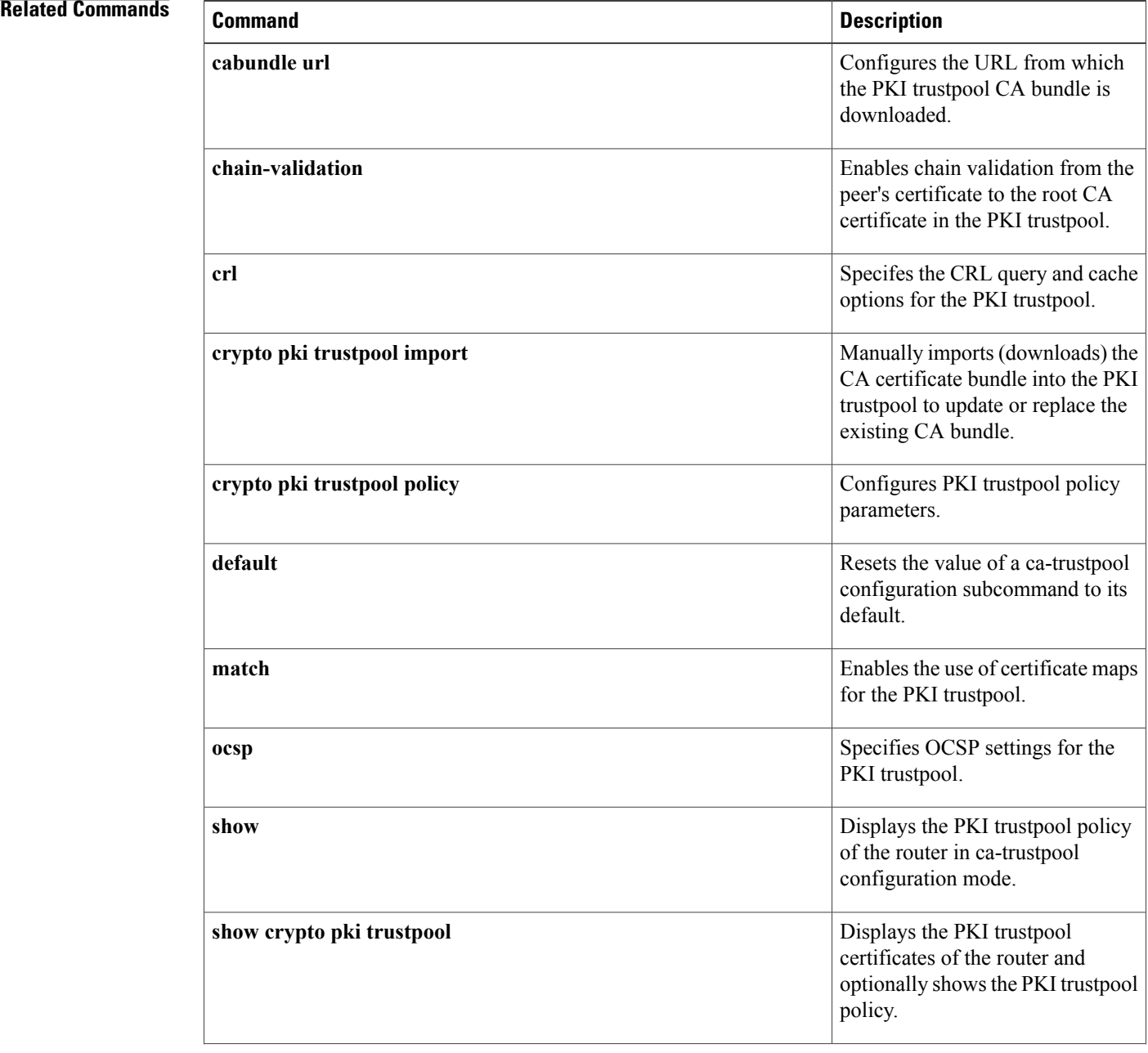

 $\mathbf I$ 

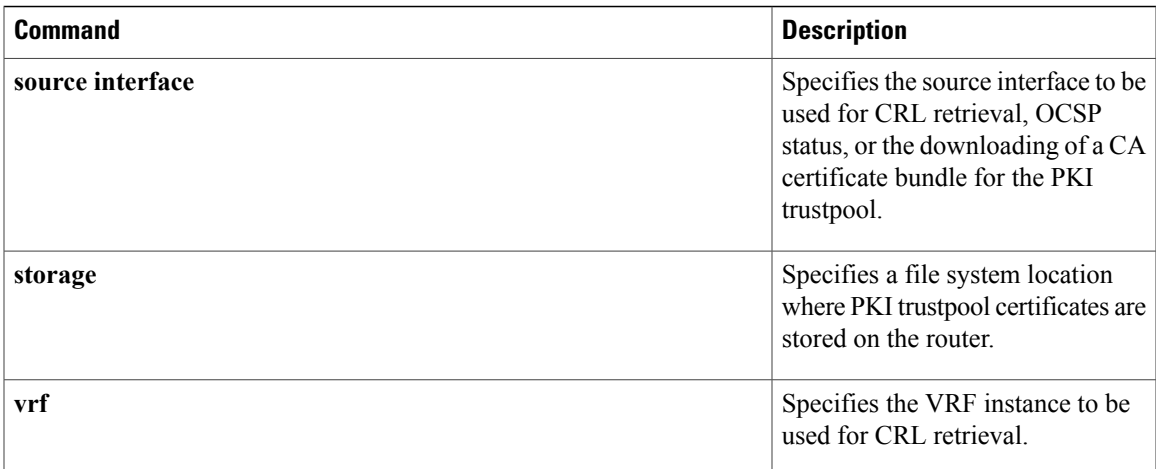

## **root**

To obtain the certification authority (CA) certificate via TFTP, use the **root** command in ca-trustpoint configuration mode. To deconfigure the CA, use the **no** form of this command.

**root tftp** *server-hostname filename*

**no root tftp** *server-hostname filename*

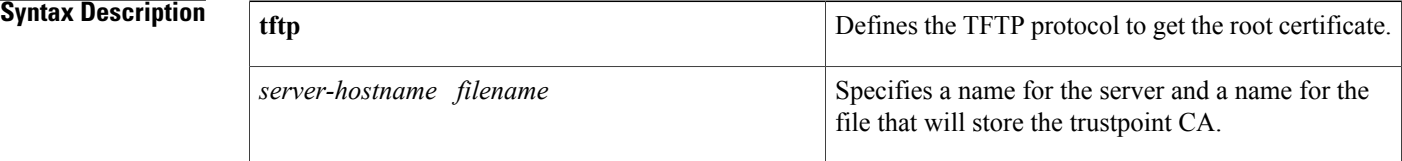

### **Command Default** A CA certificate is not configured.

### **Command Modes** Ca-trustpoint configuration

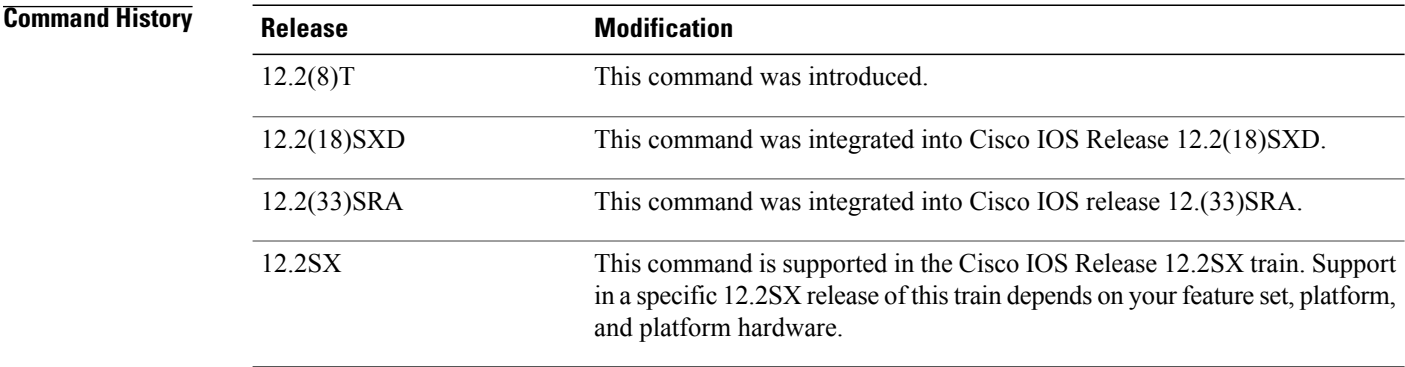

**Usage Guidelines** This command allows you to access the CA via the TFTP protocol, which is used to get the CA. You want to configure a CA certificate so that your router can verify certificates issued to peers. Thus, your router does not have to enroll with the CA that issued the certificates the peers.

> Before you can configure this command, you must enable the **crypto ca trustpoint**command , which puts you in ca-trustpoint configuration mode.

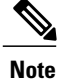

The **crypto ca trustpoint**commanddeprecatesthe **crypto ca identity**and **crypto ca trusted-root**commands and all related subcommands(all ca-identity and trusted-root configuration mode commands). If you enter a ca-identity or trusted-root subcommand, theconfiguration mode and command will be written back as ca-trustpoint.

Г

**Examples** The following example shows how to configure the CA certificate named "bar" using TFTP:

```
crypto ca trustpoint bar
root tftp xxx fff
crl optional
```
### **Related Commands**

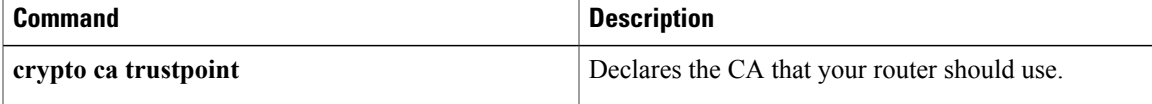

**root**

T

# **root CEP**

The **crypto ca trustpoint**commanddeprecates the **crypto ca trusted-root**command and all related subcommands (all trusted-root configuration mode commands). If you enter a trusted-root subcommand, theconfiguration mode and command will be written back as ca-trustpoint.

# **root PROXY**

 $\mathbf{I}$ 

The **root PROXY**command is replaced by the **enrollment http-proxy** command. See the **enrollment http-proxy**command for more information.

1

# **root TFTP**

The **root TFTP**command is replaced by the **root** command. See the **root**command for more information.

## **route accept**

To filter the routes received from the peer and save the routes on the router based on the specified values, use the **route accept** command in IKEv2 authorization policy configuration mode. To reject the routes , use the **no** form of this command.

**route accept any** [**tag** *tag-id*] [**distance** *value*]

**no route accept**

### **Syntax Description**

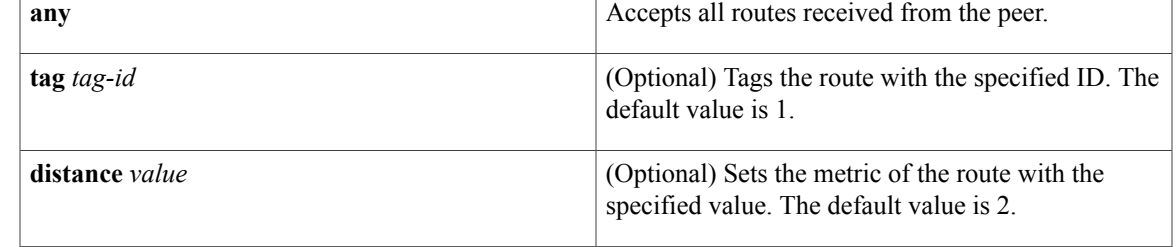

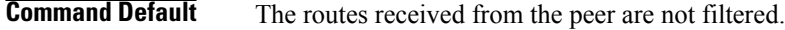

**Command Modes** IKEv2 authorization policy configuration (config-ikev2-author-policy)

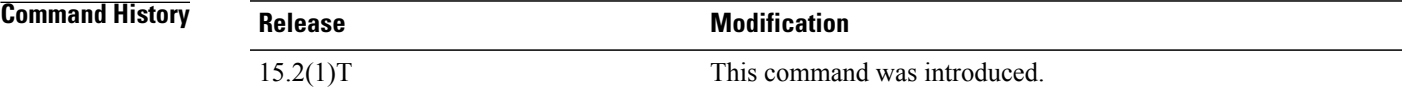

**Usage Guidelines** Before using the **route accept** command, you must first configure the **crypto ikev2 authorization policy** command.

**Examples** The following example show how to filter the routes received from the peer and save the routes on the router based on the specified values:

> Router(config)# **crypto ikev2 authorization policy policy1** Router(config-ikev2-profile)# **route accept any tag 1**

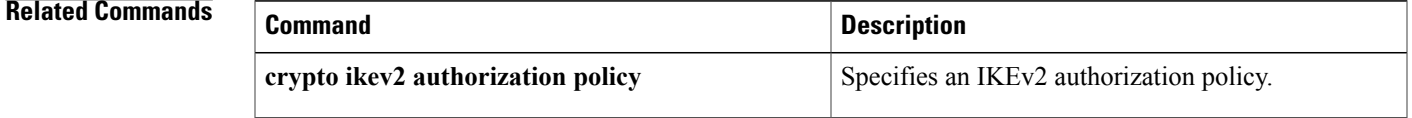

ı

## **route set**

To specify the route set parameters to the peer via configuration mode, use the **route set** command in IKEv2 authorization policy configuration mode. To disable, use the **no** form of this command.

**route set**{**interface** *interface*| **access-list**{*access-list-name*| *access-list-number*| *expanded-access-list-number*| **ipv6** *access-list-name*}}

**no route set** {**interface**| **access-list**{*access-list-name*| *access-list-number*| *expanded-access-list-number*| **ipv6** *access-list-name*}}

### **Syntax Description**

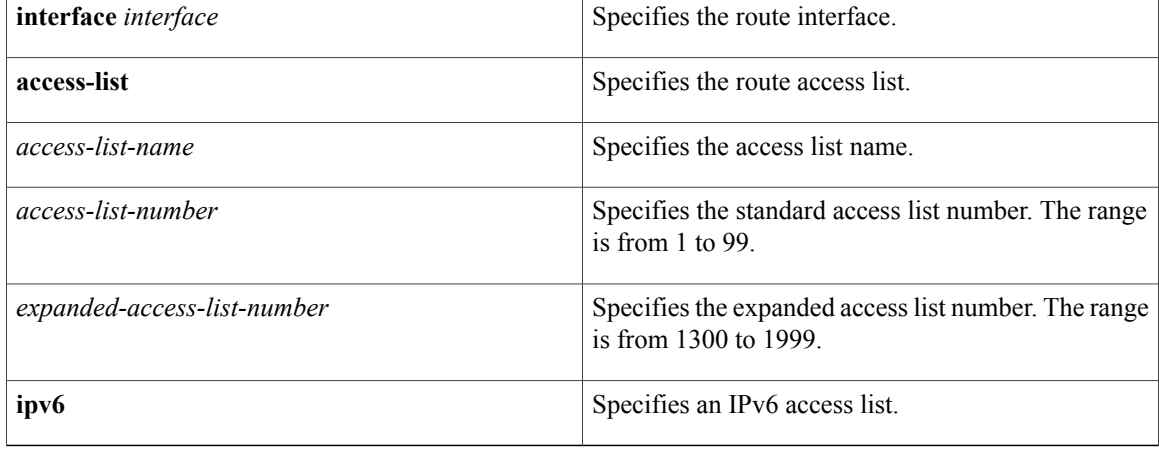

### **Command Default** Route set parameters are not set.

**Command Modes** IKEv2 authorization policy configuration (config-ikev2-author-policy)

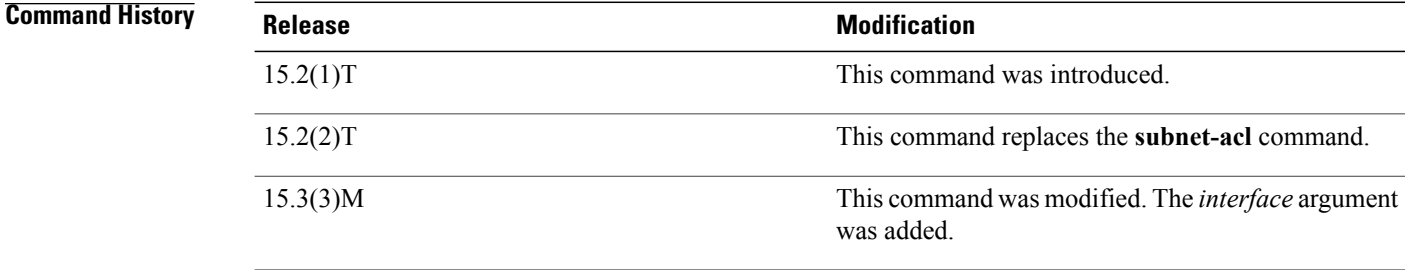

**Usage Guidelines** Before using the **route set** command, you must first configure the **crypto** ikev2 authorization policy command. This command allows running routing protocols such as BGP over VPN.

## **Examples** The following example show how to send the IP address of the VPN interface to the peer via configuration

mode: Router(config)# **crypto ikev2 authorization policy policy1**

Router(config-ikev2-profile)# **route set interface Ethernet**

### **Related Commands**

Г

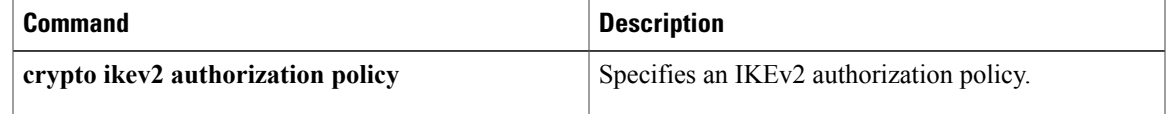

T

## **route set remote**

To push route set parameters to be pushed to the remote peer via configuration mode, use the **route** set **remote** command in IKEv2 authorization policy configuration mode. To disable, use the **no** form of this command.

**route set remote**{**ipv4***ip-address mask*| **ipv6***ip-address***/***mask*}

**no route set remote**{**ipv4***ip-address mask*| **ipv6***ip-address***/***mask*}

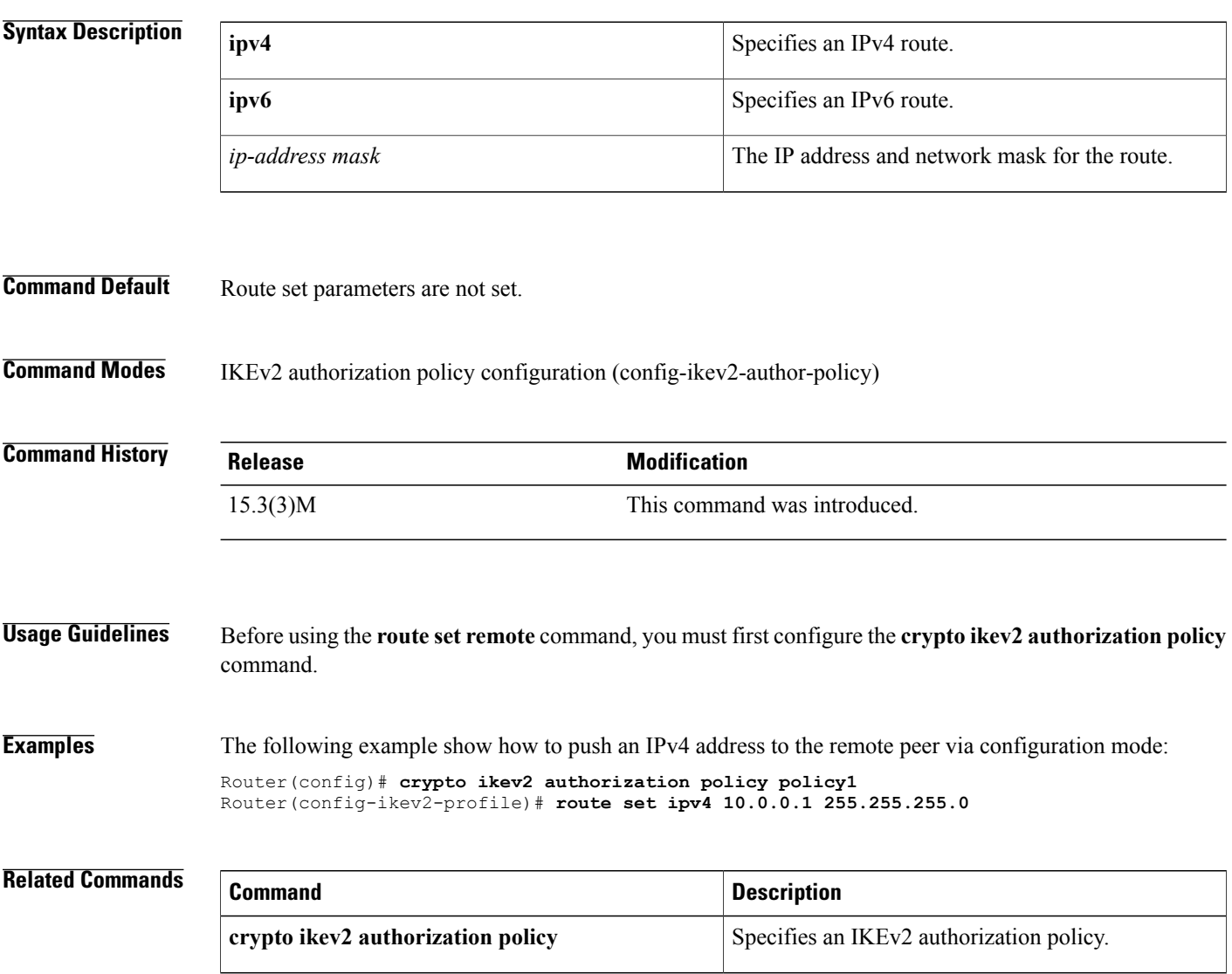

## **router-preference maximum**

To verify the advertised default router preference parameter value, use the **router-preference maximum** command in RA guard policy configuration mode.

**router-preference maximum** {**high| low| medium**}

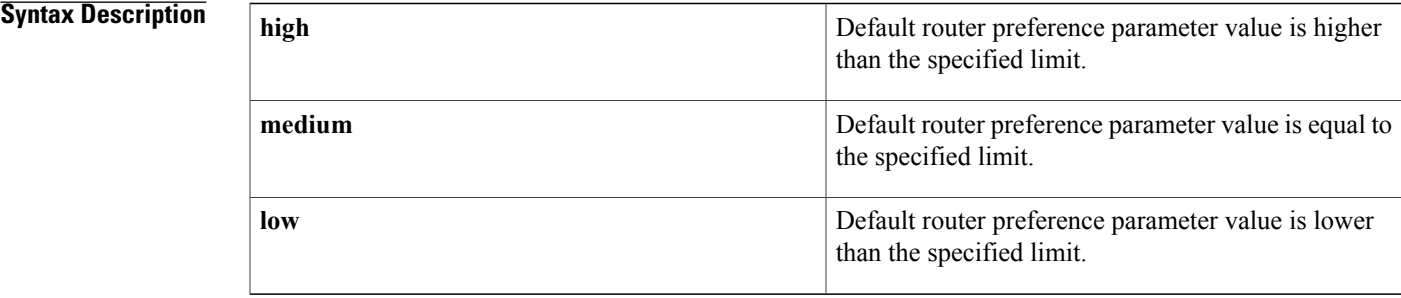

**Command Default** The router preference maximum value is not configured.

### **Command Modes** RA guard policy configuration (config-ra-guard)

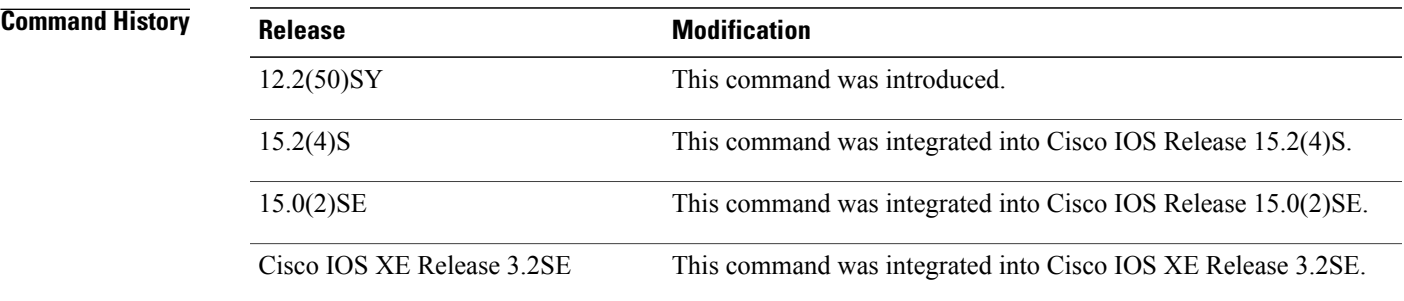

**Usage Guidelines** The **router-preference maximum** command enables verification that the advertised default router preference parameter value is lower than or equal to a specified limit. You can use this command to give a lower priority to default routers advertised on trunk ports, and to give precedence to default routers advertised on access ports.

> The **router-preference maximum** command limit are high, medium, or low. If, for example, this value is set to **medium** and the advertised default router preference is set to**high**in the received packet, then the packet is dropped. If the command option is set to **medium** or **low** in the received packet, then the packet is not dropped.

Τ

### **Examples** The following example shows how the command defines a router advertisement (RA) guard policy name as raguard1, places the router in RA guard policy configuration mode, and configures router-preference maximum verification to be high:

Router(config)# **ipv6 nd raguard policy raguard1** Router(config-ra-guard)# **router-preference maximum high**

### **Related Commands**

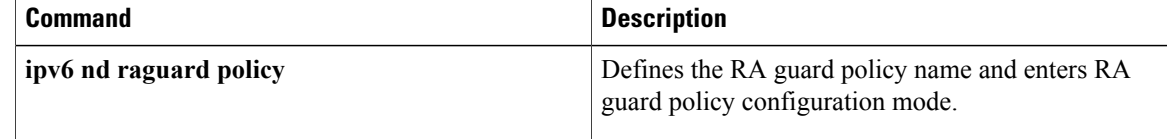

# **rsakeypair**

To specify which Rivest, Shamir, and Adelman (RSA) key pair to associate with the certificate, use the **rsakeypair** command in ca-trustpoint configuration mode.

**rsakeypair** *key-label* [*key-size* [ *encryption-key-size* ]]

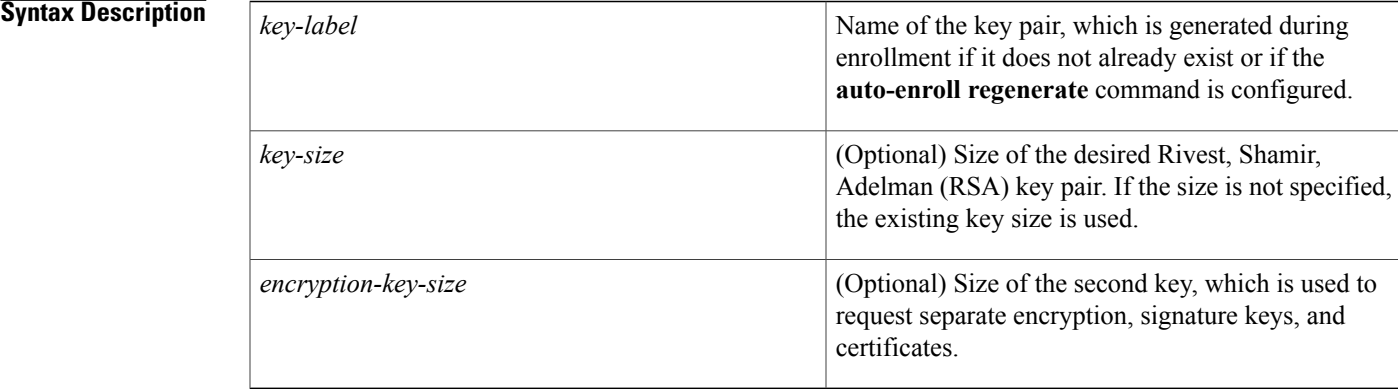

### **Command Default** The fully qualified domain name (FQDN) key is used.

**Command Modes** Ca-trustpoint configuration

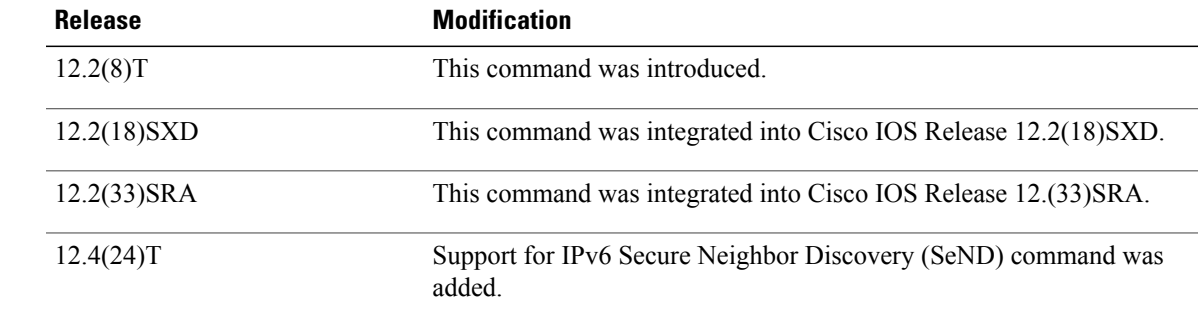

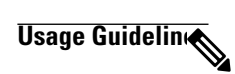

Π

*Command History* 

**Note**

Security threats, as well as the cryptographic technologies to help protect against them, are constantly changing. For more information about the latest Cisco cryptographic recommendations, see the [Next](http://www.cisco.com/web/about/security/intelligence/nextgen_crypto.html) [Generation](http://www.cisco.com/web/about/security/intelligence/nextgen_crypto.html) Encryption (NGE) white paper.

I

When you regenerate a key pair, you are responsible for reenrolling the identities associated with the key pair. Use the **rsakeypair** command to refer back to the named key pair.

**Examples** The following example is a sample trustpoint configuration that specifies the RSA key pair "exampleCAkeys":

```
crypto ca trustpoint exampleCAkeys
 enroll url http://exampleCAkeys/certsrv/mscep/mscep.dll
 rsakeypair exampleCAkeys 1024 1024
```
### **Related Commands**

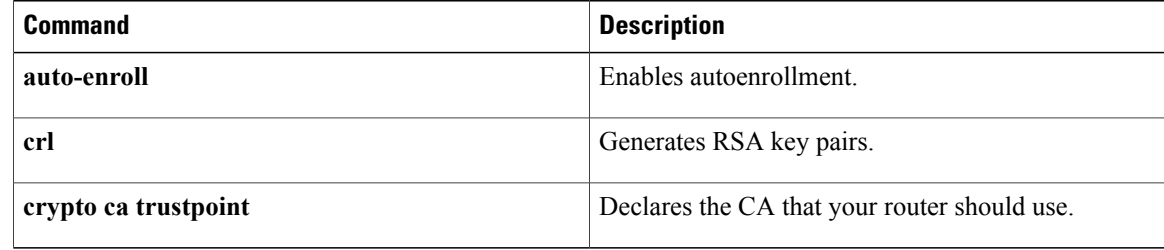

## **rsa-pubkey**

To define the Rivest, Shamir, and Adelman (RSA) manual key to be used for encryption or signature during Internet Key Exchange (IKE) authentication, use the **rsa-pubkey**command in keyring configuration mode. To remove the manual key that was defined, use the **no** form of this command.

**rsa-pubkey** {**address** *address*| **name** *fqdn*} [**encryption| signature**]

**no rsa-pubkey** {**address** *address*| **name** *fqdn*} [**encryption| signature**]

### **Syntax Description**

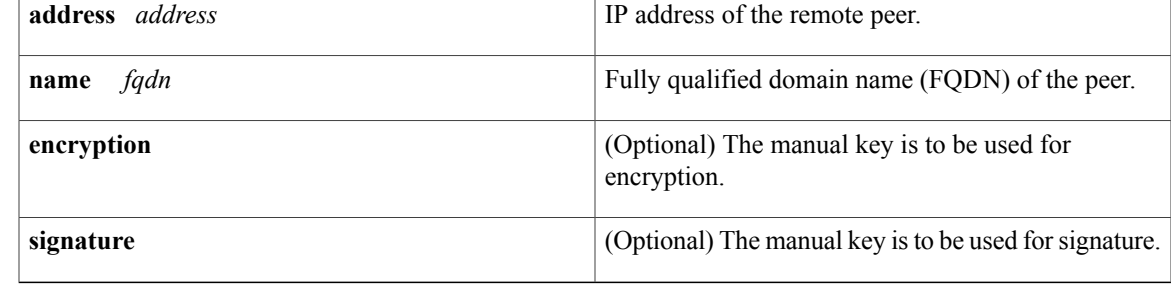

### **Command Default** No default behavior or values

## **Command Modes** Keyring configuration

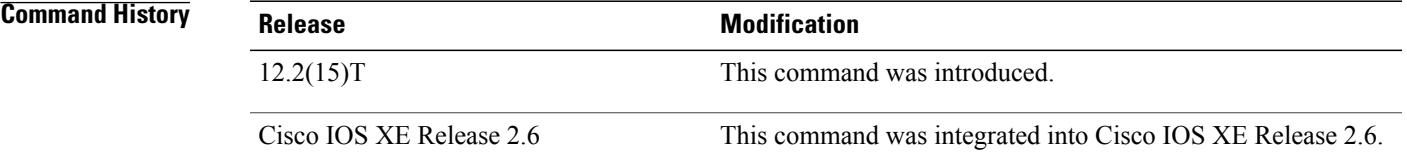

**Usage Guidelines** Use this command to enter public key chain configuration mode. Use this command when you need to manually specify RSA public keys of other IP Security (IPSec) peers. You need to specify the keys of other peers when you configure RSA encrypted nonces as the authentication method in an IKE policy at your peer router.

**Examples** The following example shows that the RSA public key of an IPSec peer has been specified:

```
Router(config)# crypto keyring vpnkeyring
Router(conf-keyring)# rsa-pubkey name host.vpn.com
Router(config-pubkey-key)# address 10.5.5.1
Router(config-pubkey)# key-string
Router(config-pubkey)# 00302017 4A7D385B 1234EF29 335FC973
Router(config-pubkey)# 2DD50A37 C4F4B0FD 9DADE748 429618D5
Router(config-pubkey)# 18242BA3 2EDFBDD3 4296142A DDF7D3D8
Router(config-pubkey)# 08407685 2F2190A0 0B43F1BD 9A8A26DB
```
T

Router(config-pubkey)# **07953829 791FCDE9 A98420F0 6A82045B** Router(config-pubkey)# **90288A26 DBC64468 7789F76E EE21** Router(config-pubkey)# **quit** Router(config-pubkey-key)# **exit** Router(conf-keyring)# **exit**